# Nuance<sup>®</sup> **Professional Services**

# **User Interface Specification**

Version Number 9.6 May 14, 2015

# **Social Security Administration**

# **SSA\_ATT\_Care2020\_N8NN**

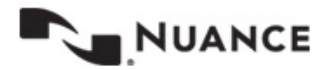

## <span id="page-1-0"></span>**Revision History**

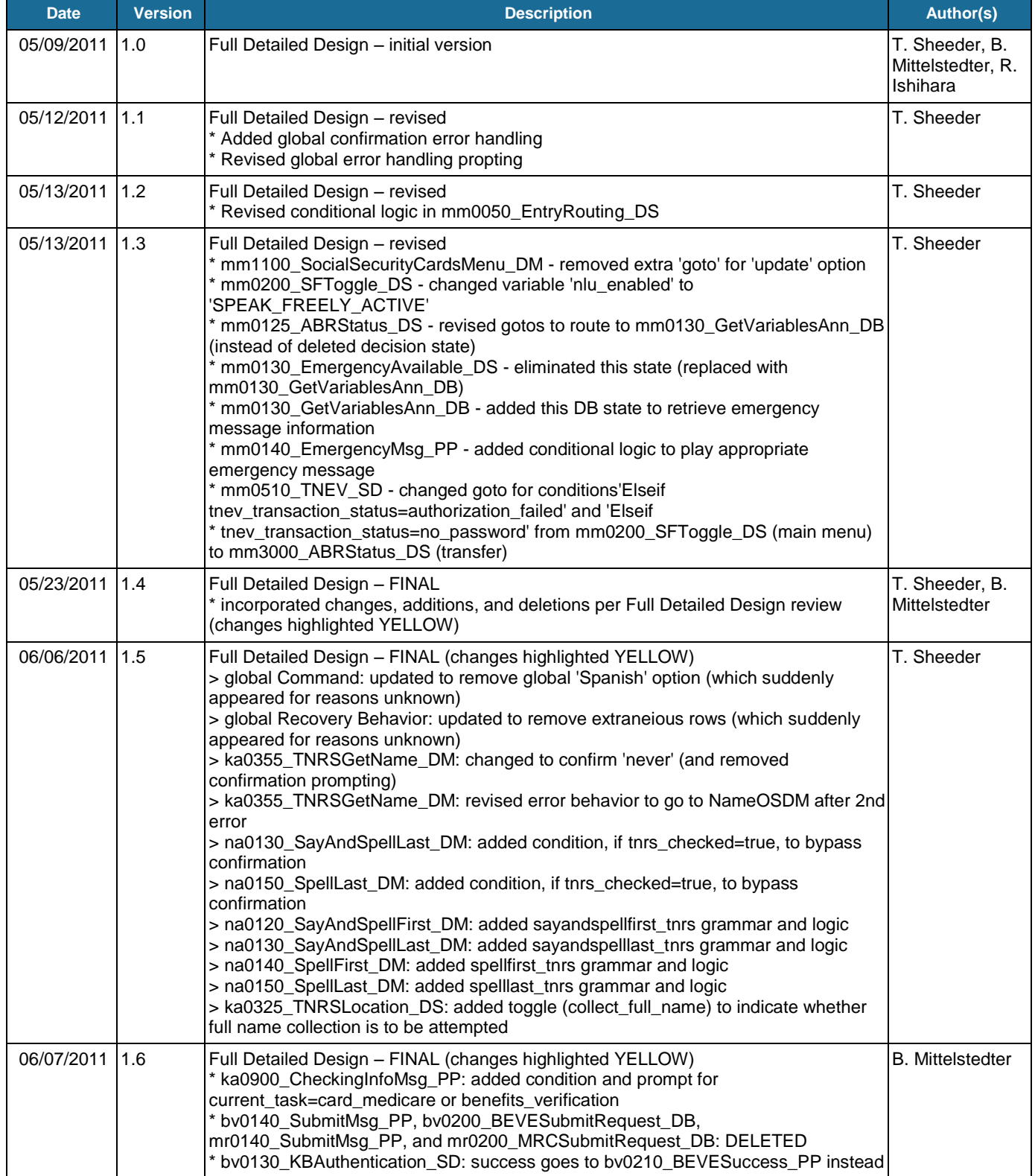

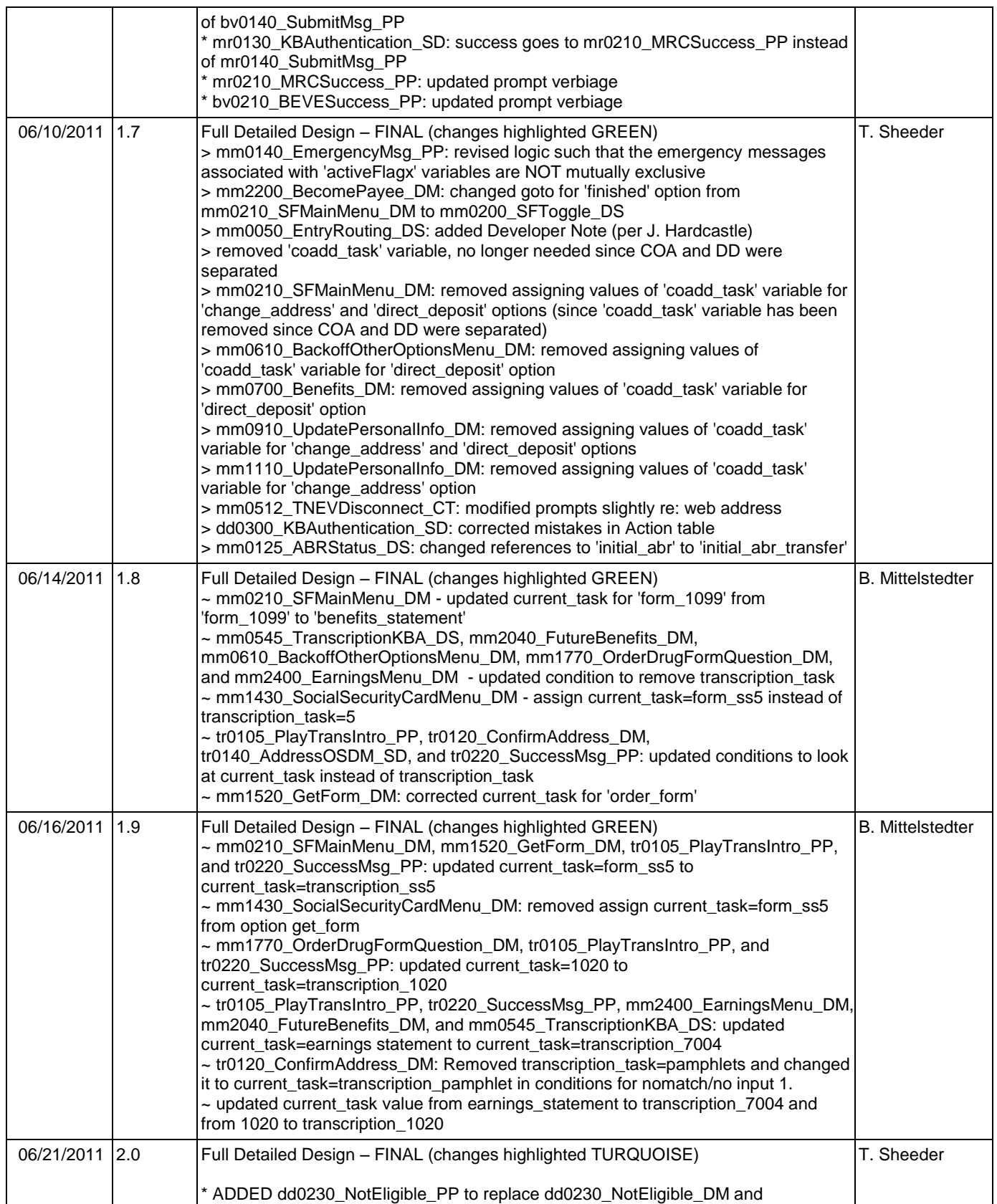

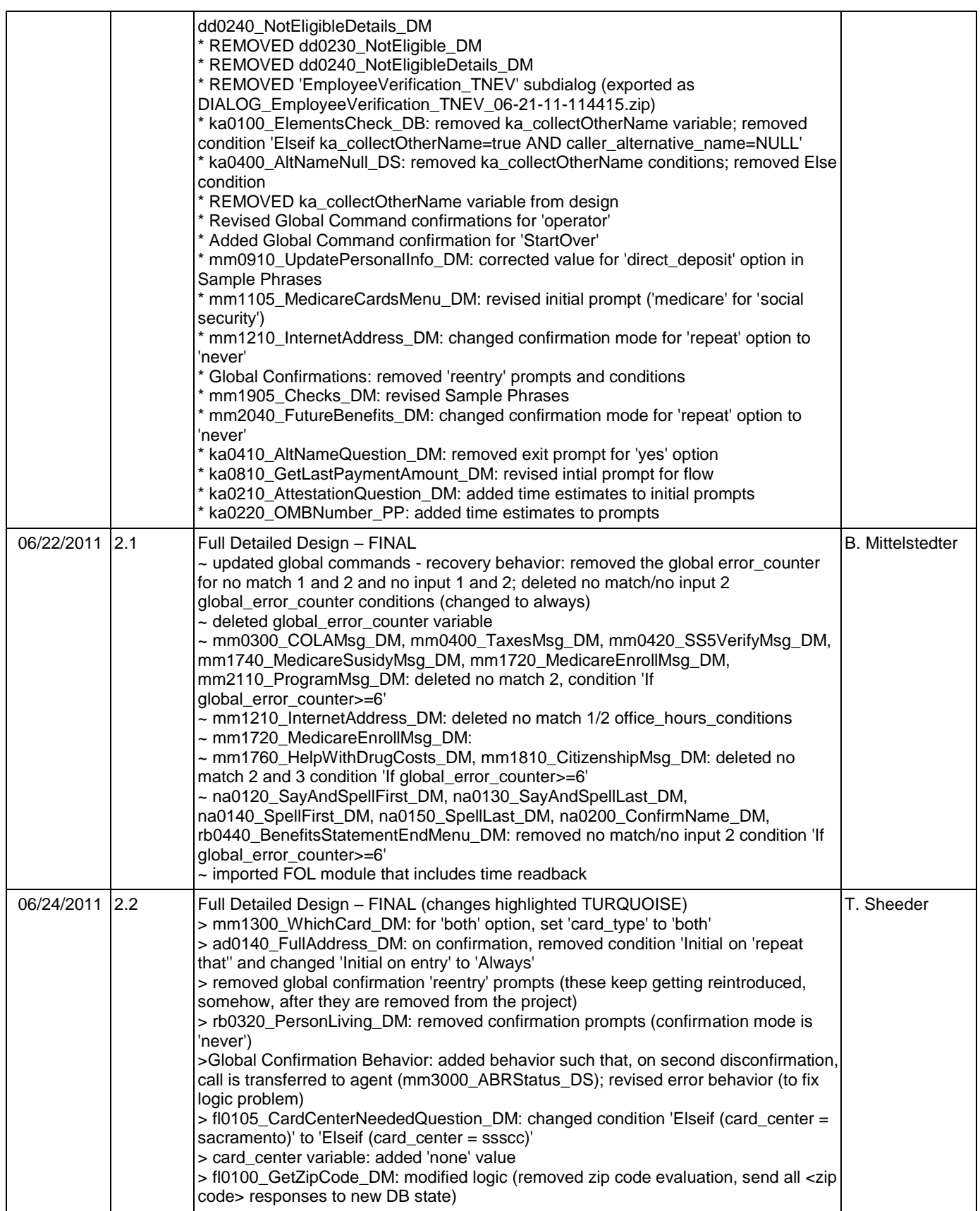

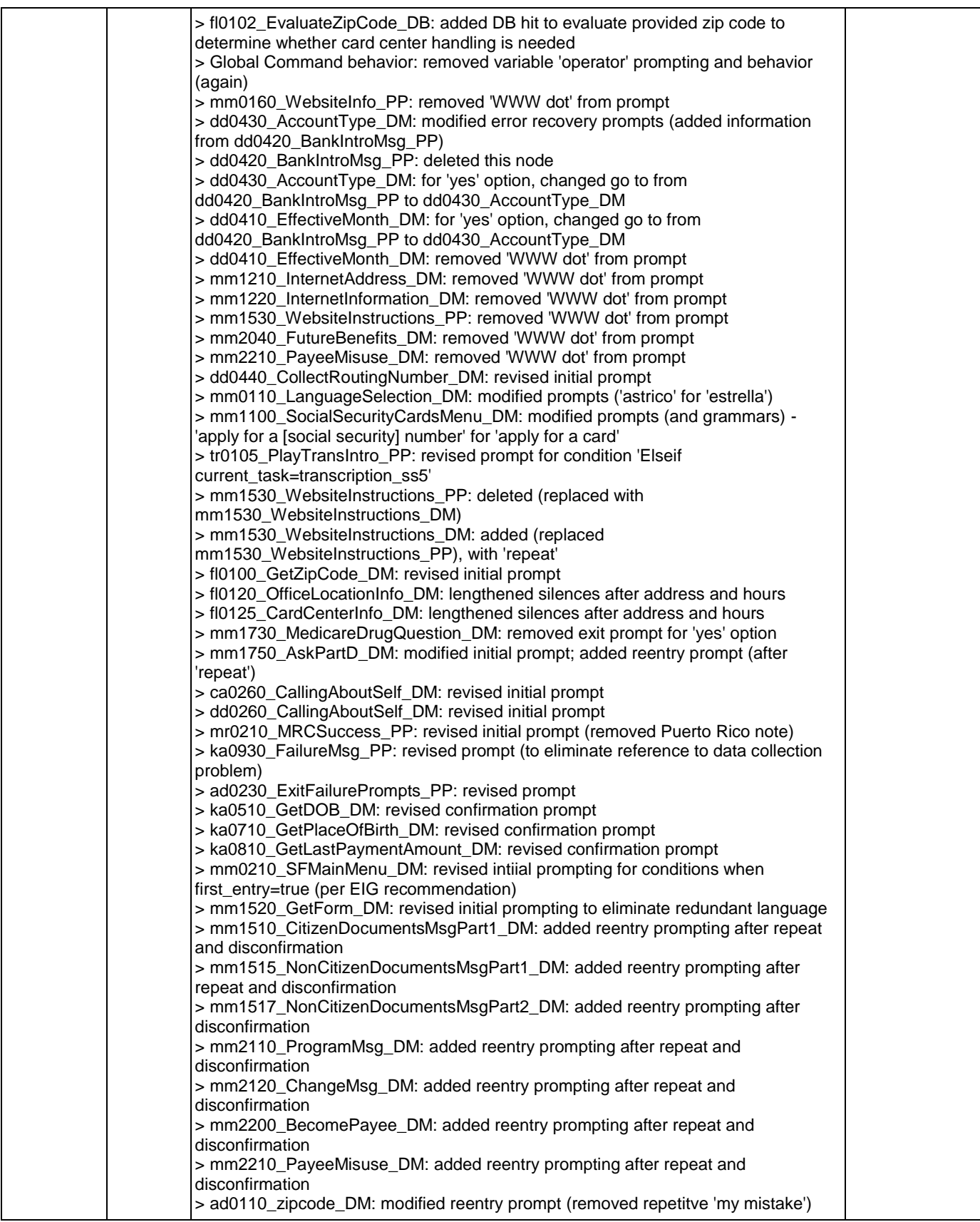

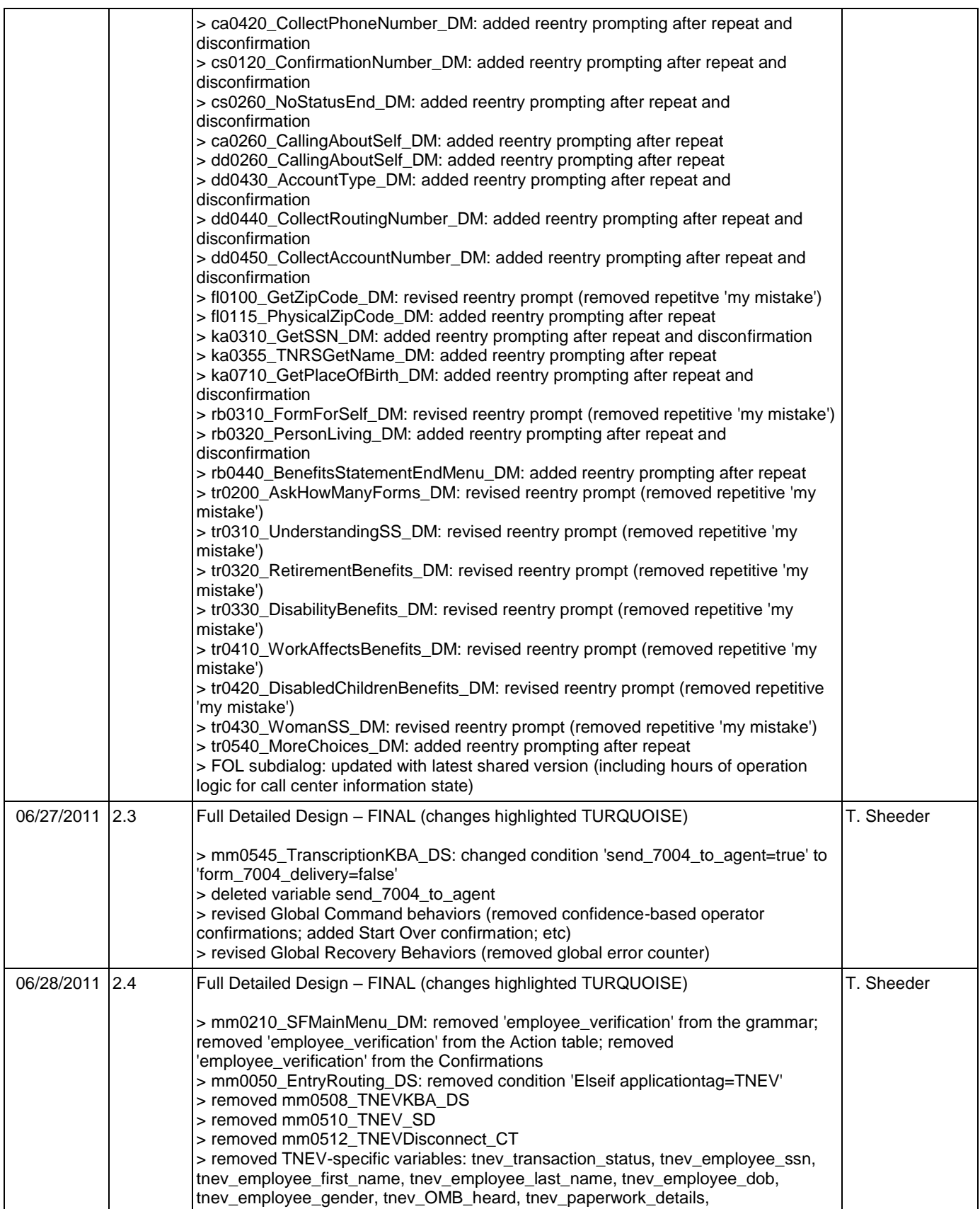

Nuance Communications **Nuance Communications** Social Security Administration **Page 6 of 457** 

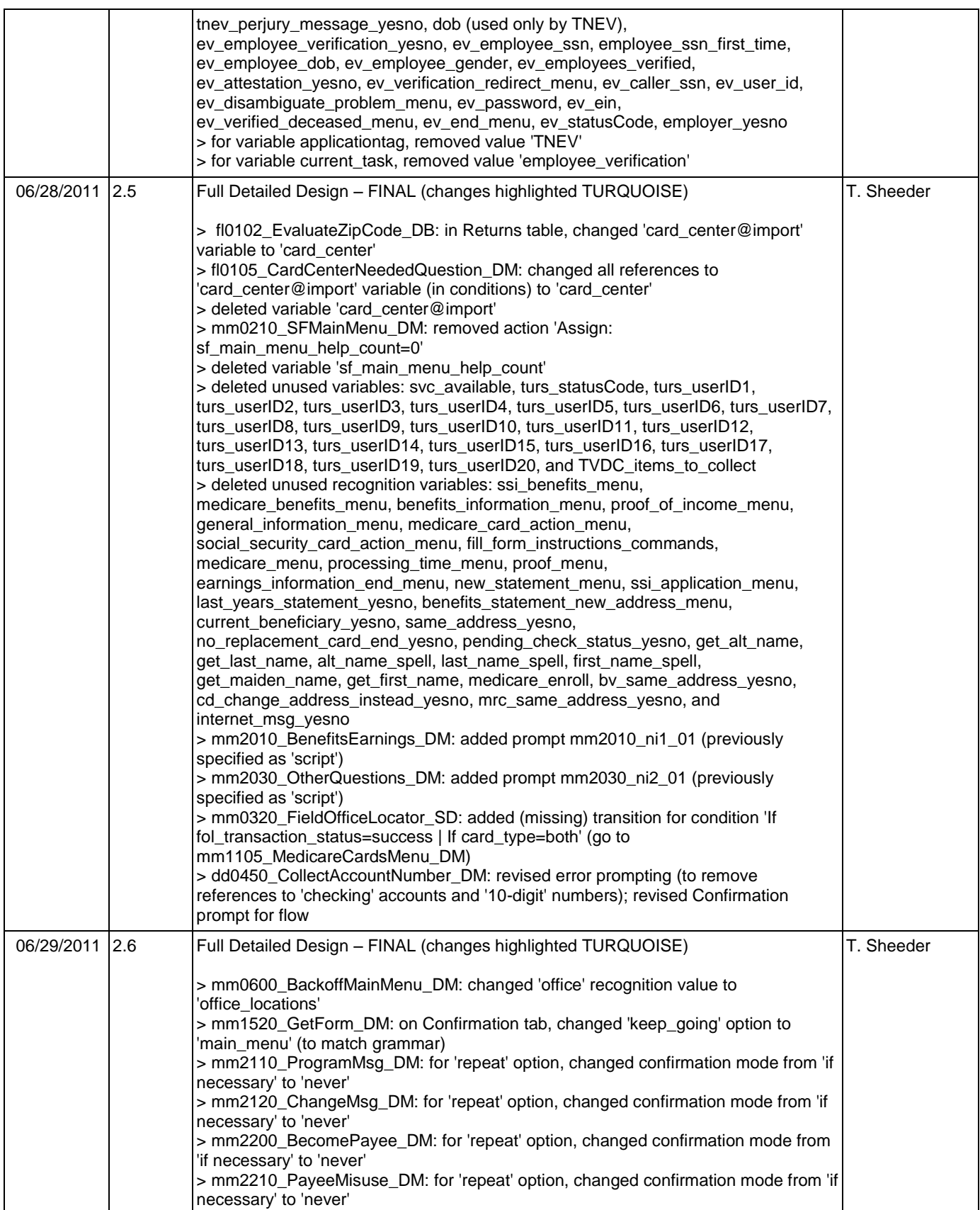

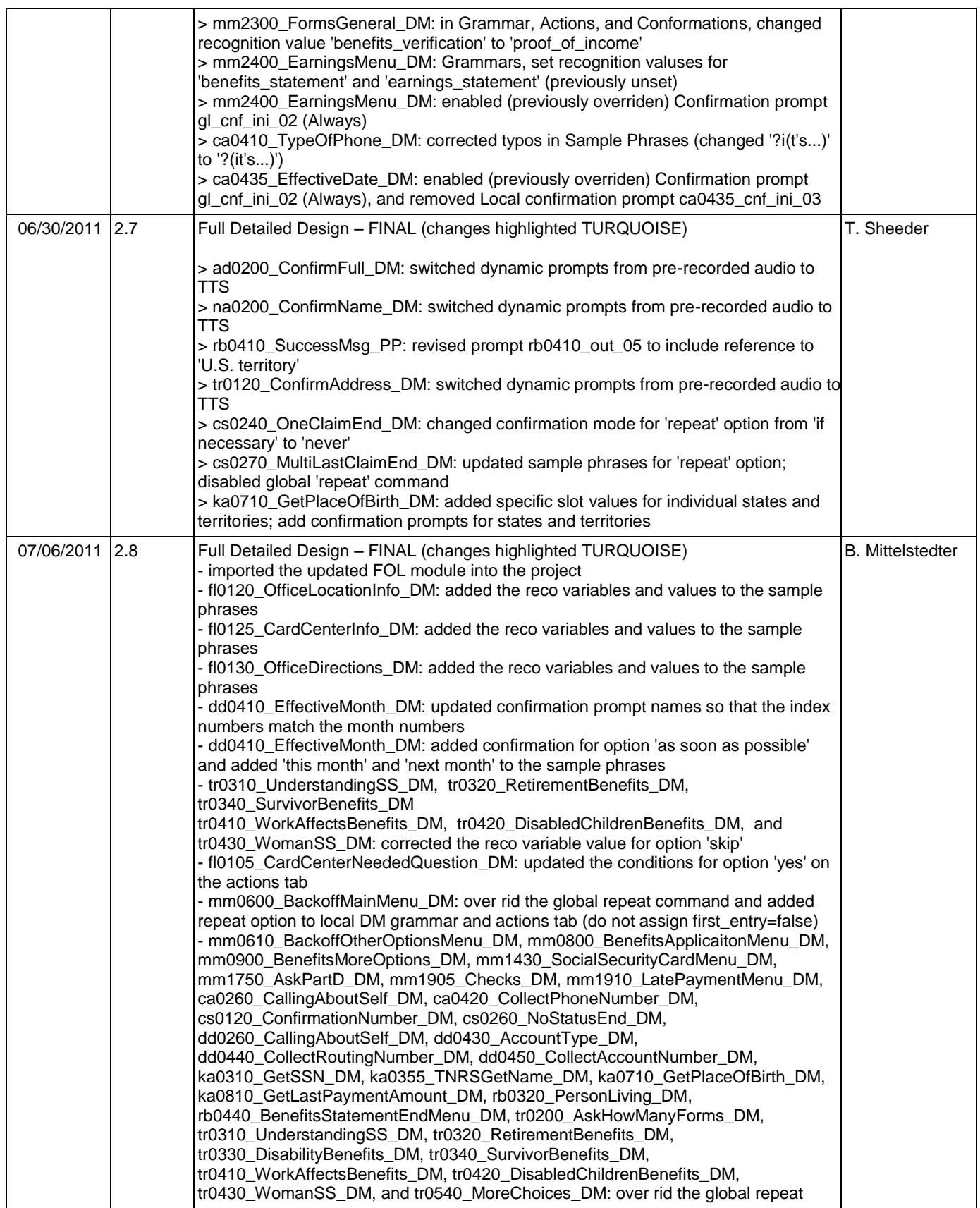

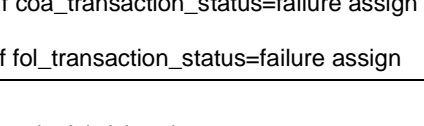

B. Mittelstedter

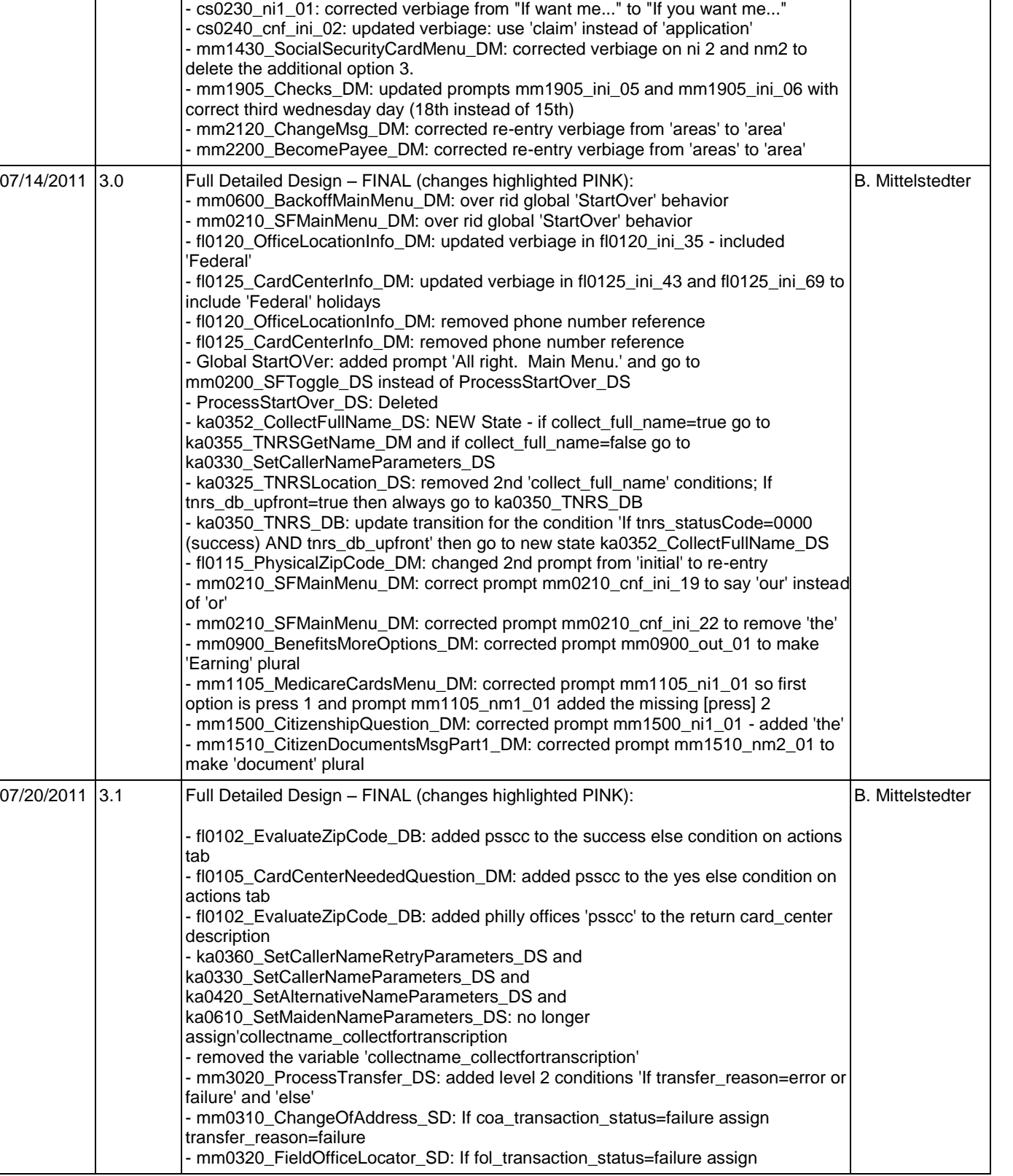

command and added repeat option to local DM grammar and actions tab

07/11/2011 2.9 Full Detailed Design – FINAL (changes highlighted TURQUOISE)

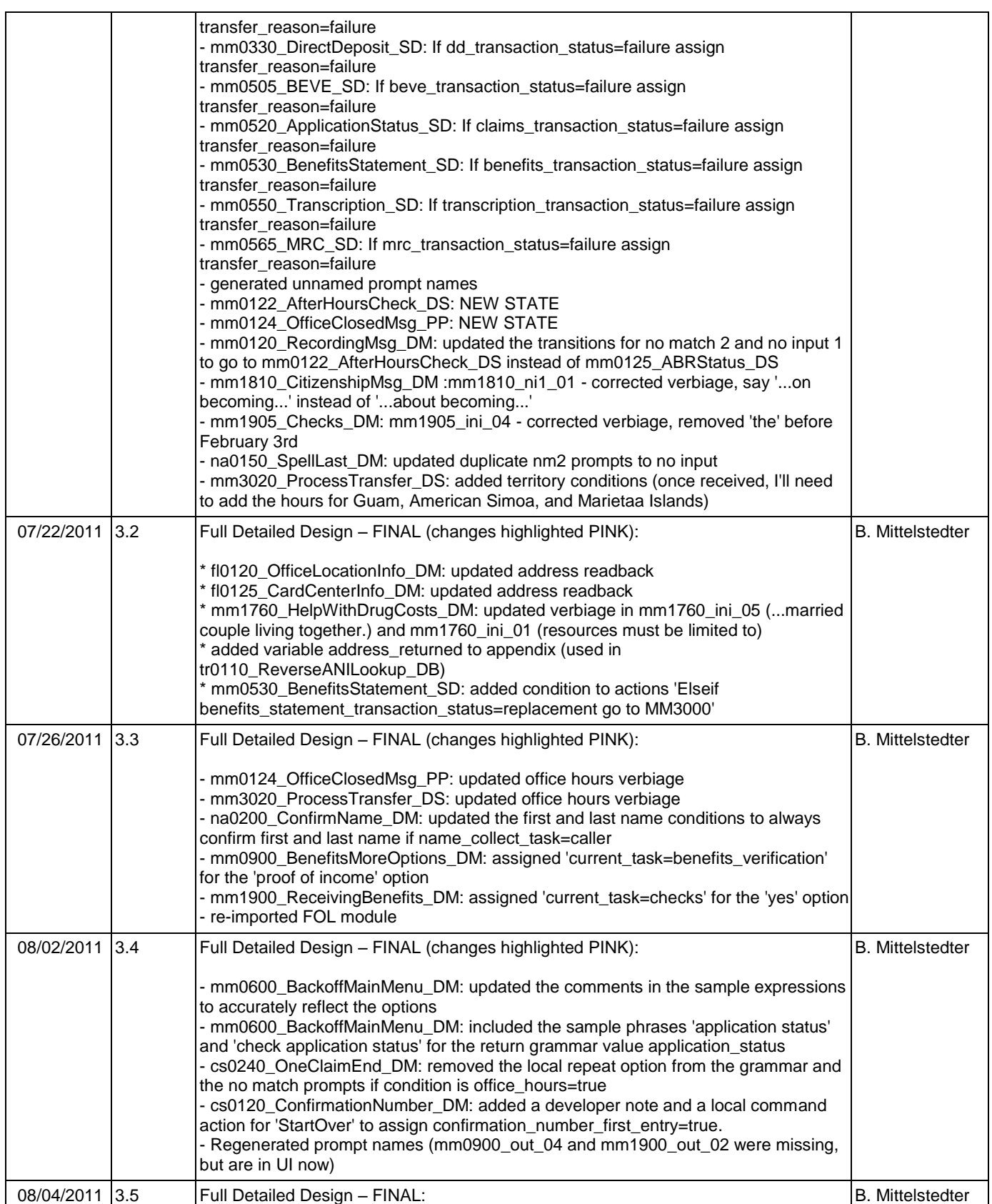

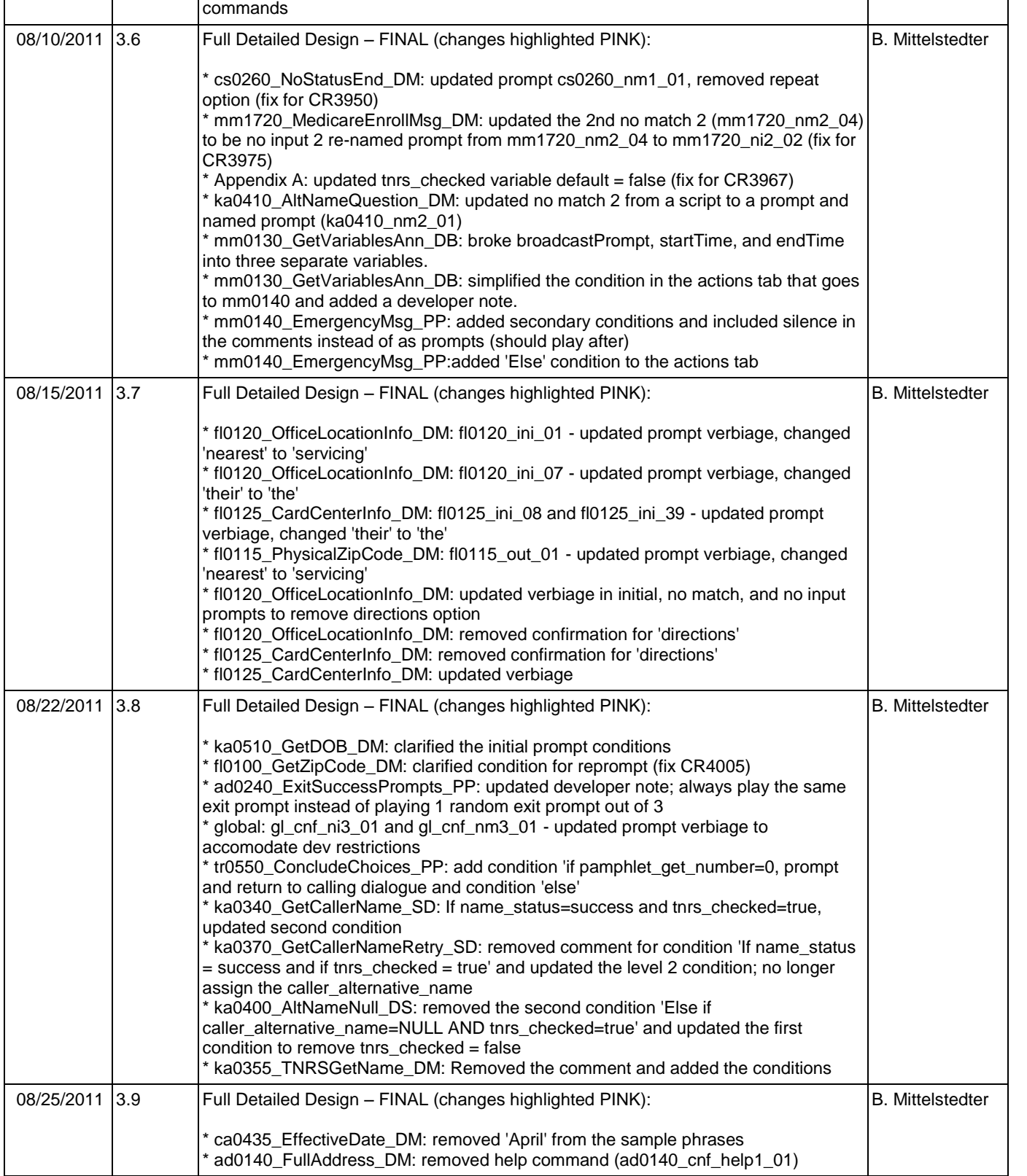

- - mm0110\_LanguageSelection\_DM: over rid the global operator and repeat

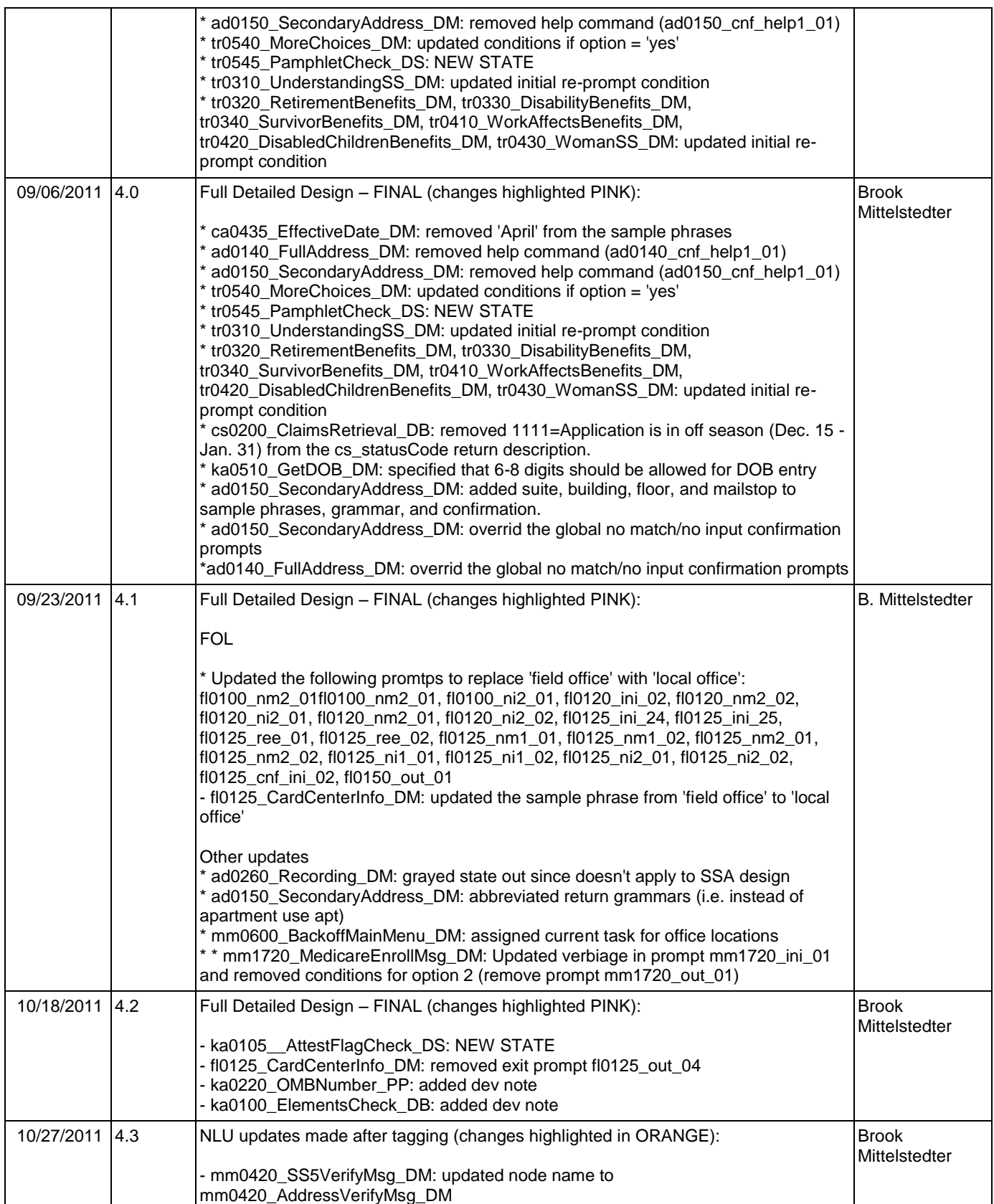

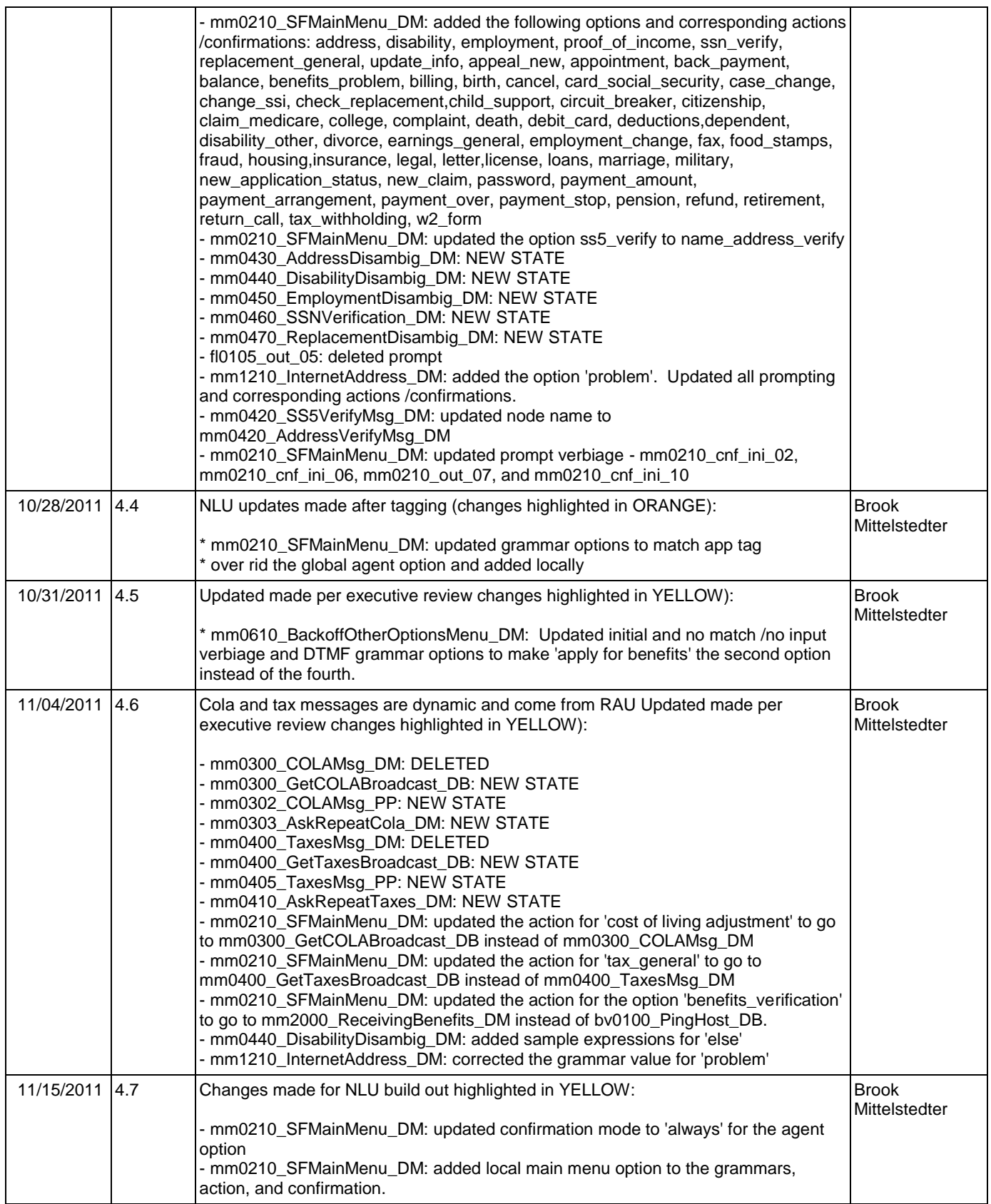

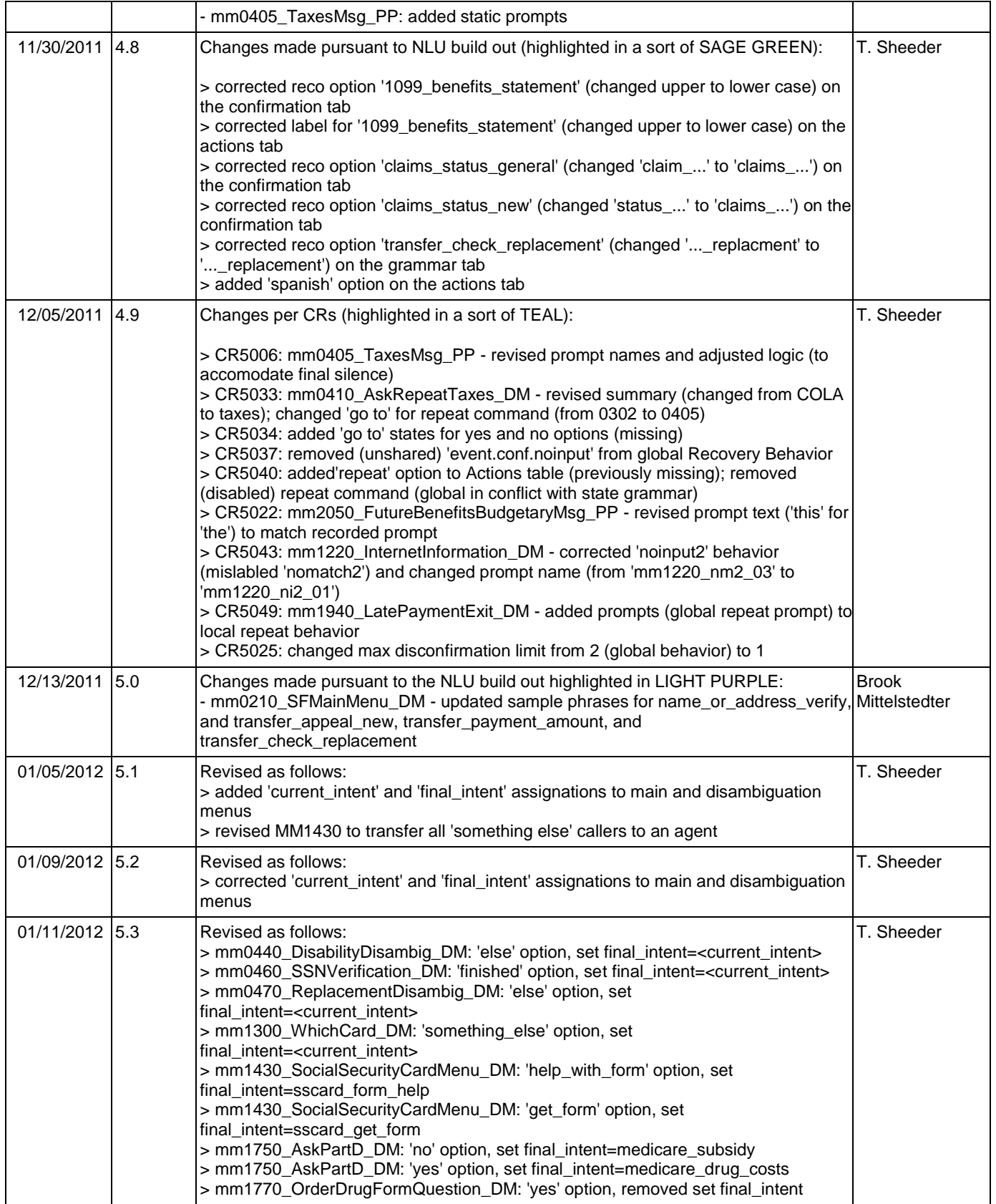

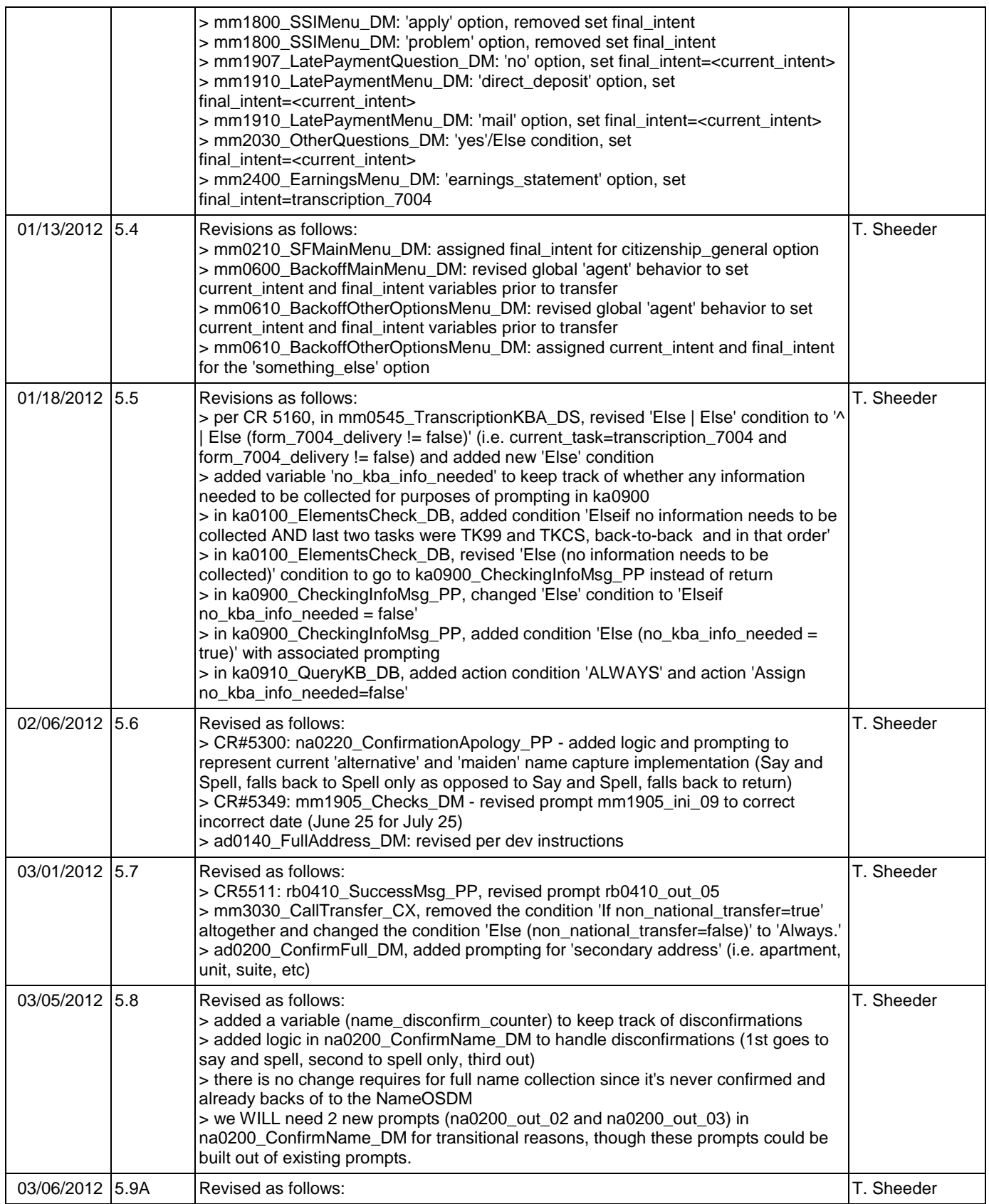

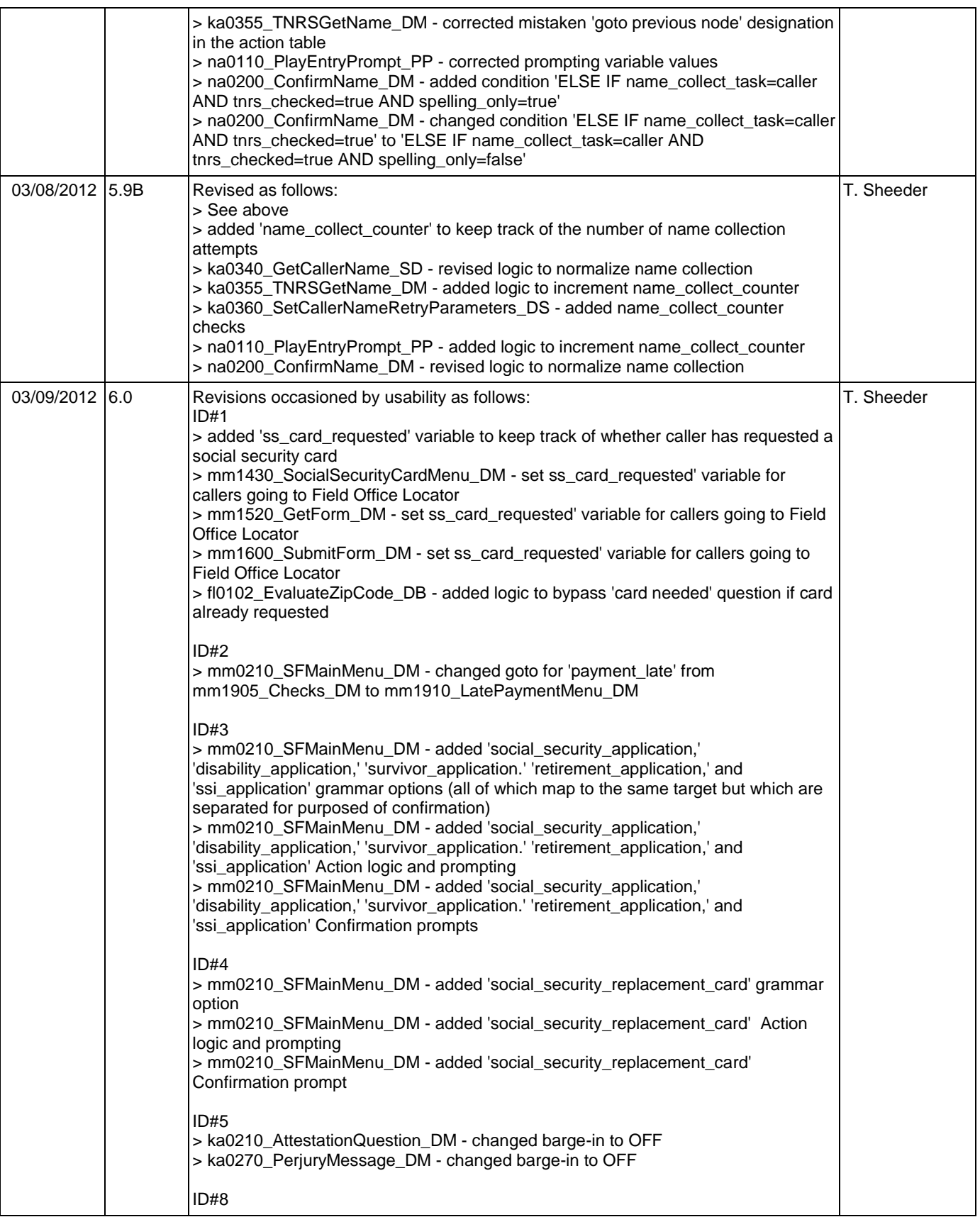

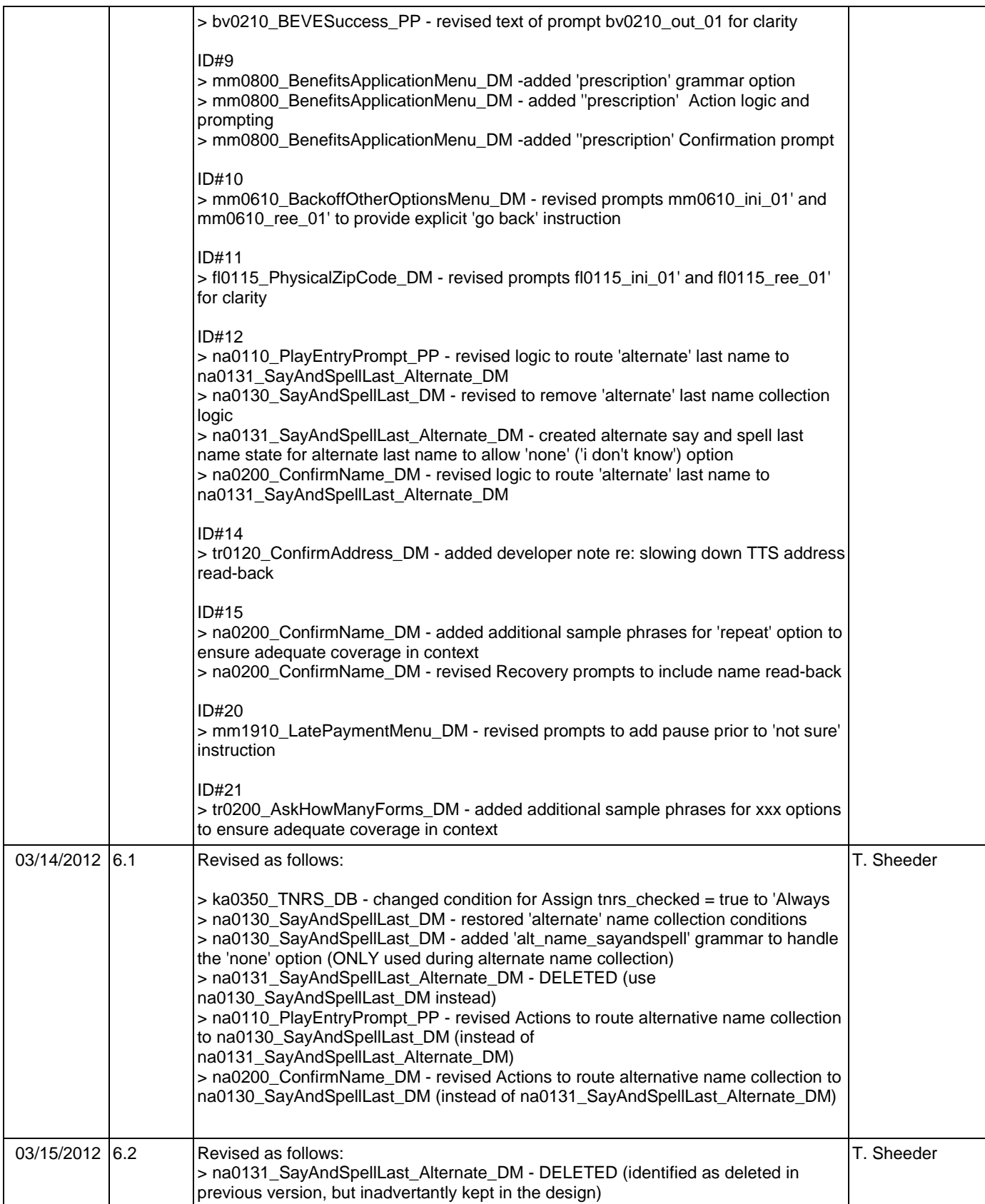

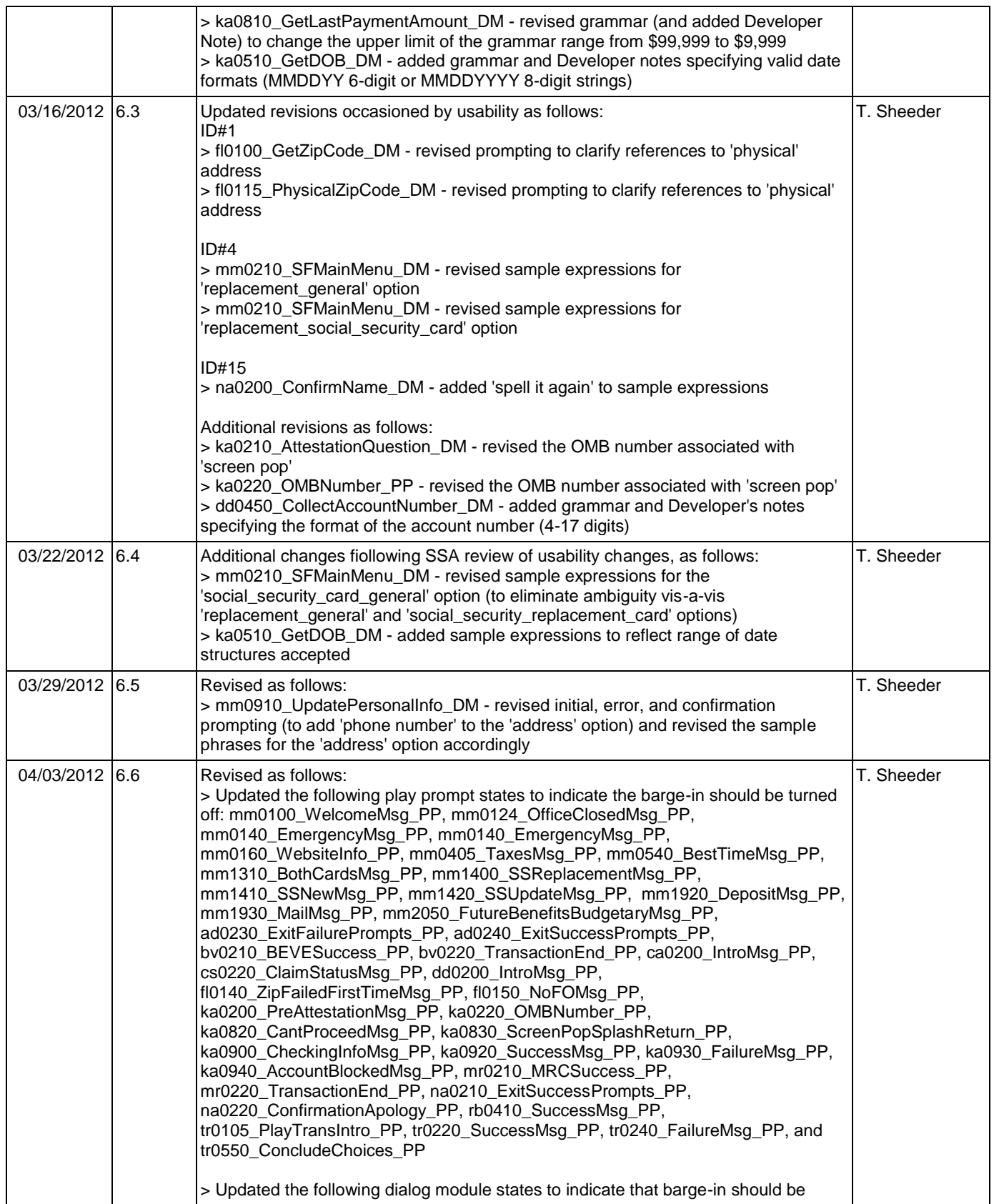

### SSA\_ATT\_Care2020\_N8NN May 14, 2015 14, 2016 14, 2016 14, 2016 14, 2016 14, 2016 14, 2016 14, 2016 14, 2016 14, 2016 14, 2016 14, 2016 14, 2016 14, 2016 14, 2016 14, 2016 14, 2016 14, 2016 14, 2016 14, 2016 14, 2016 14, 201

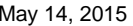

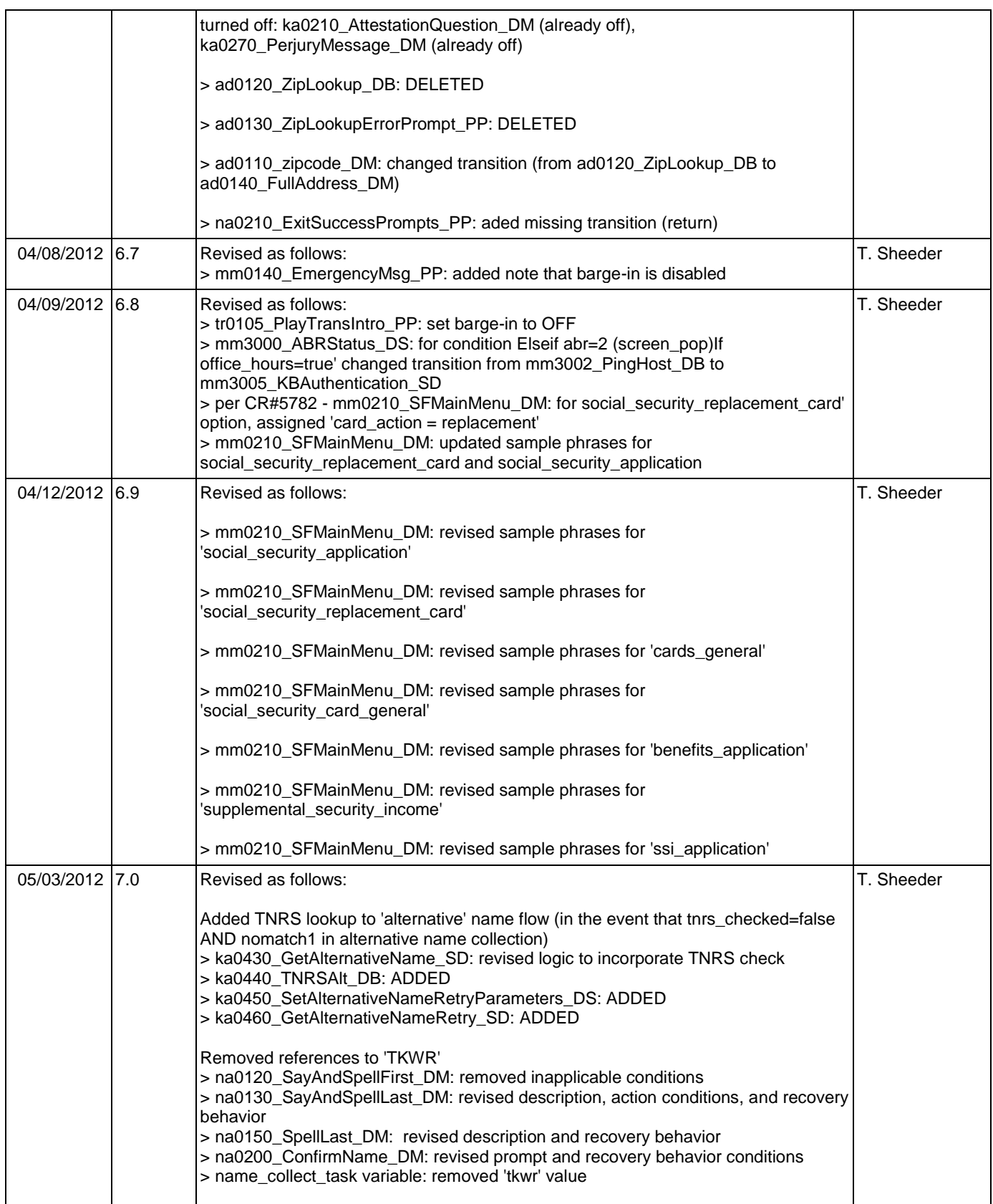

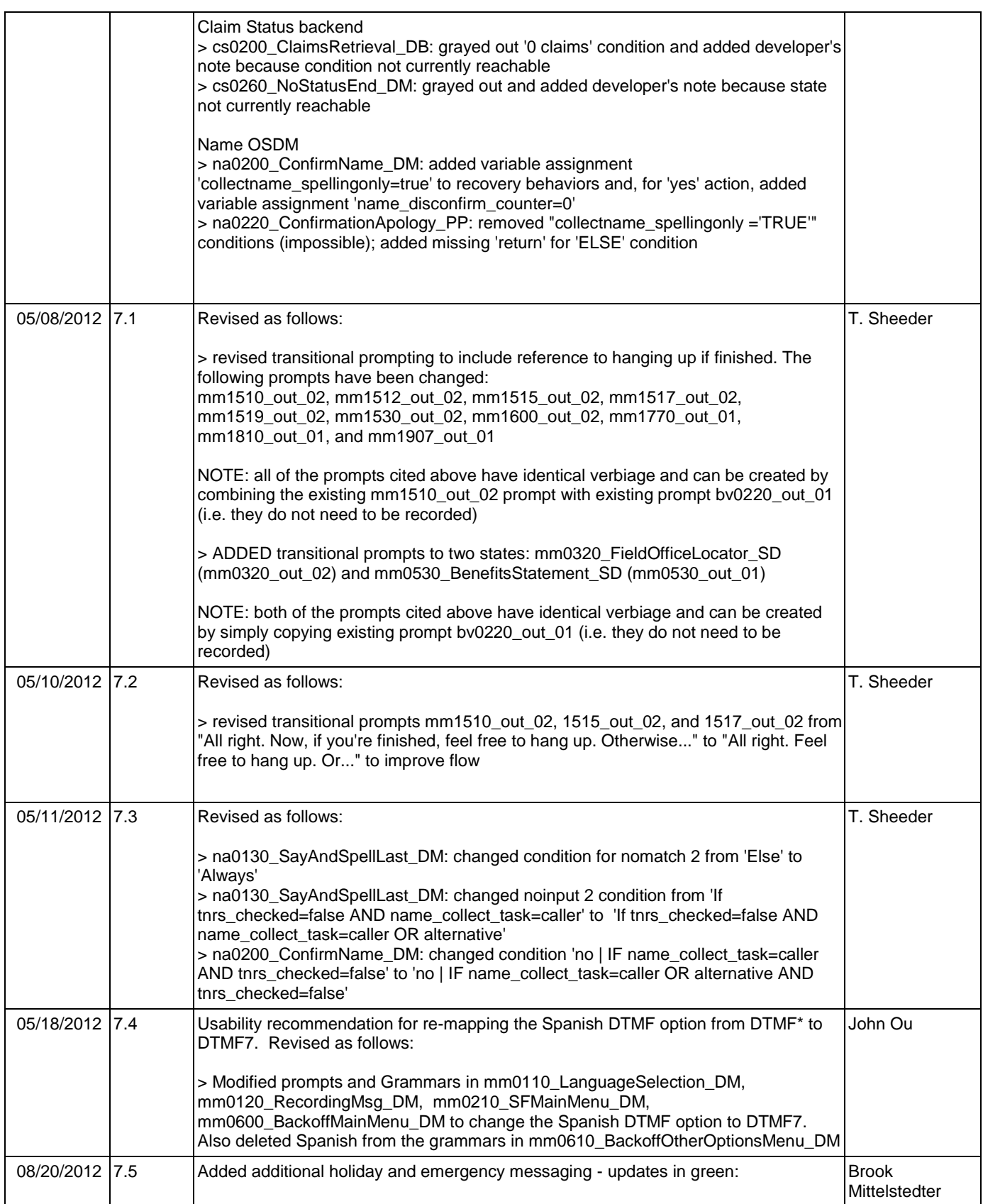

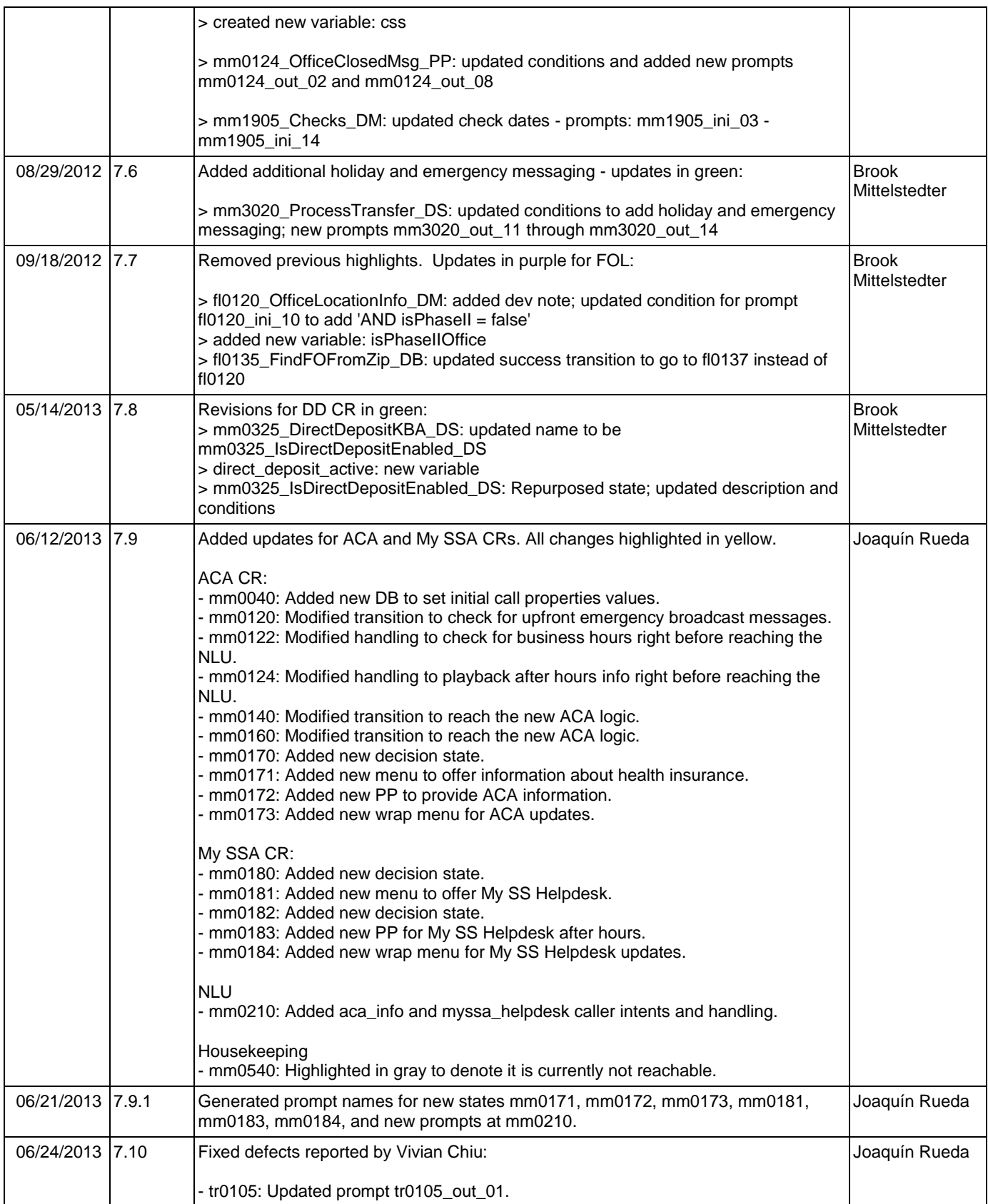

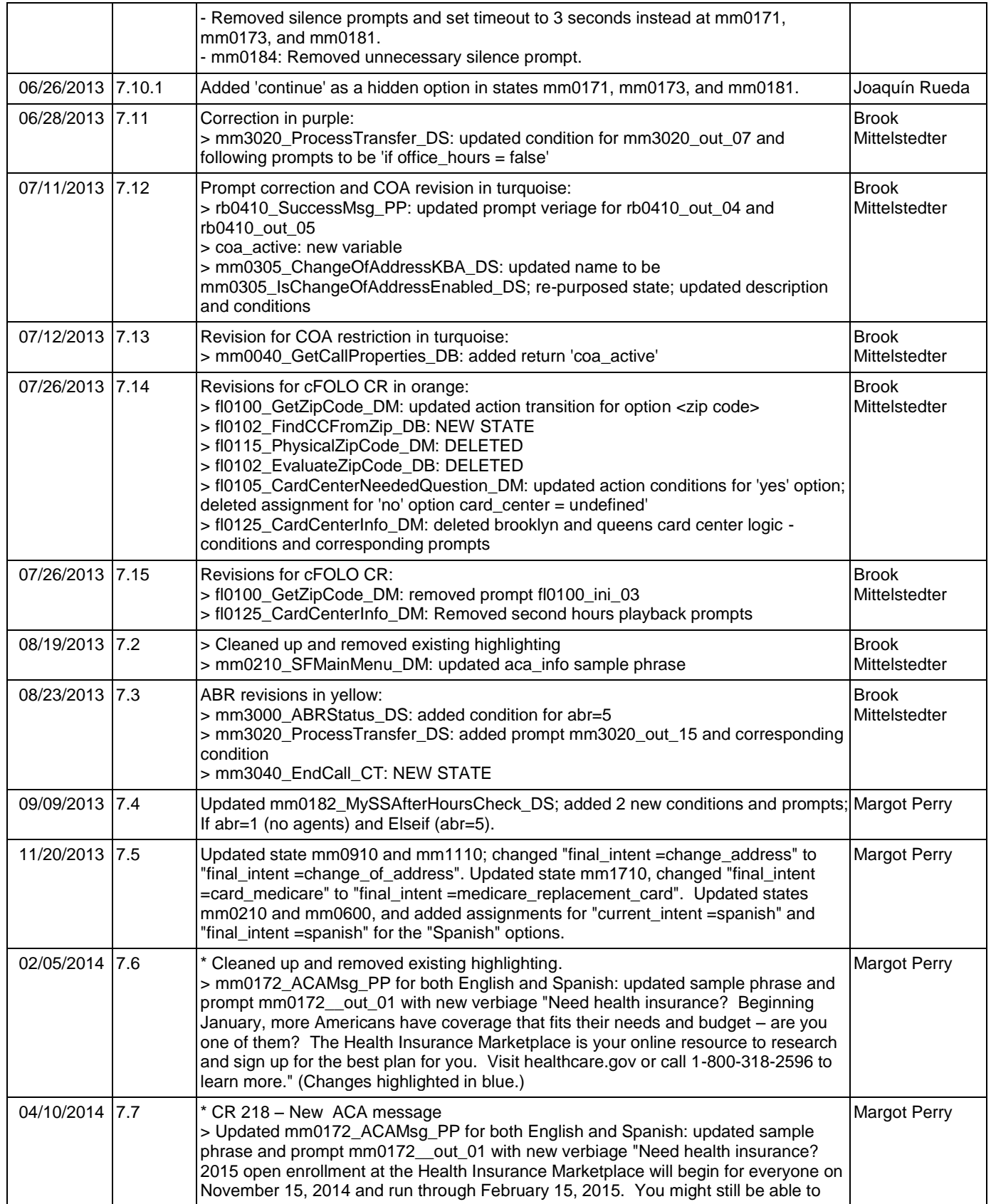

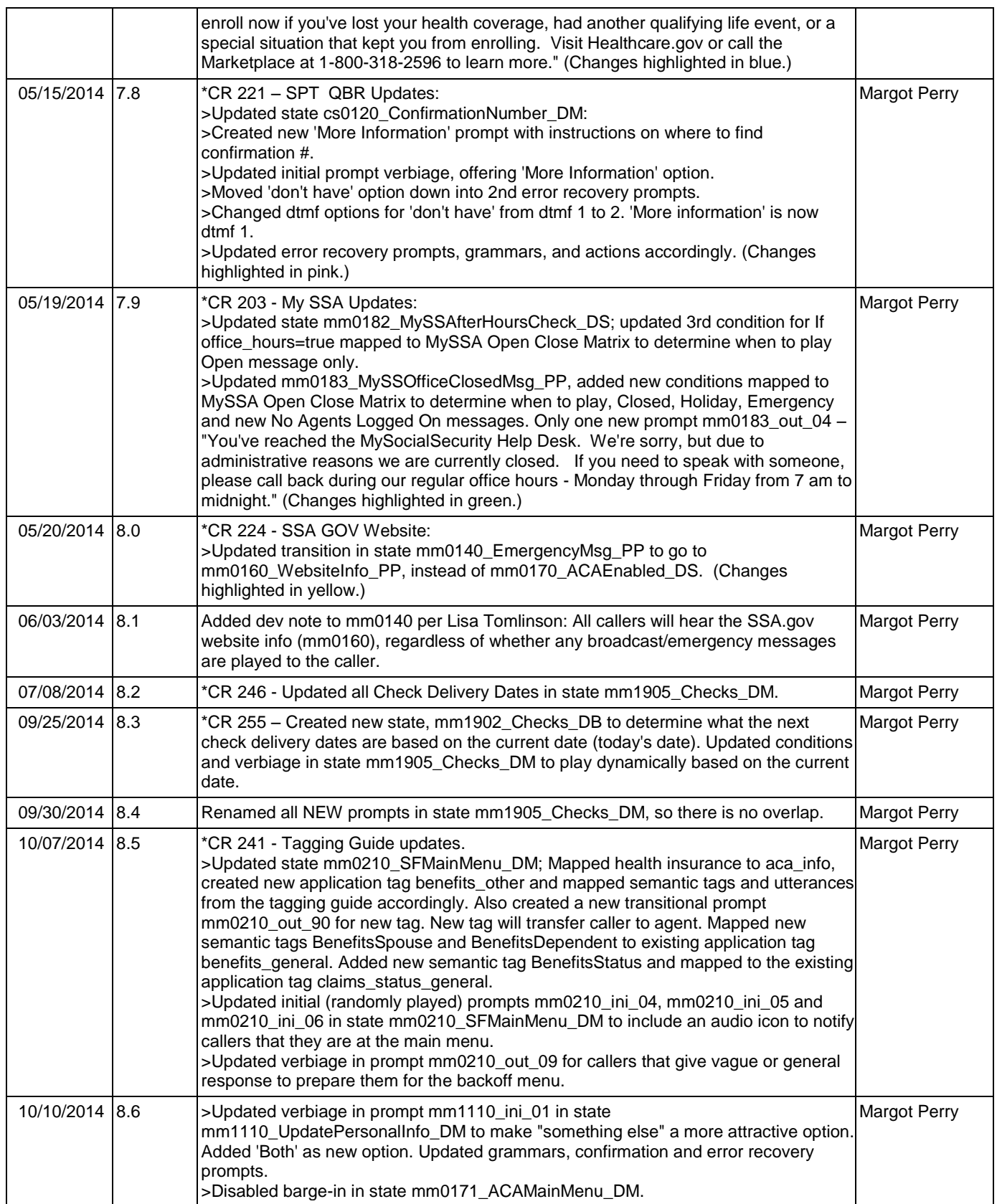

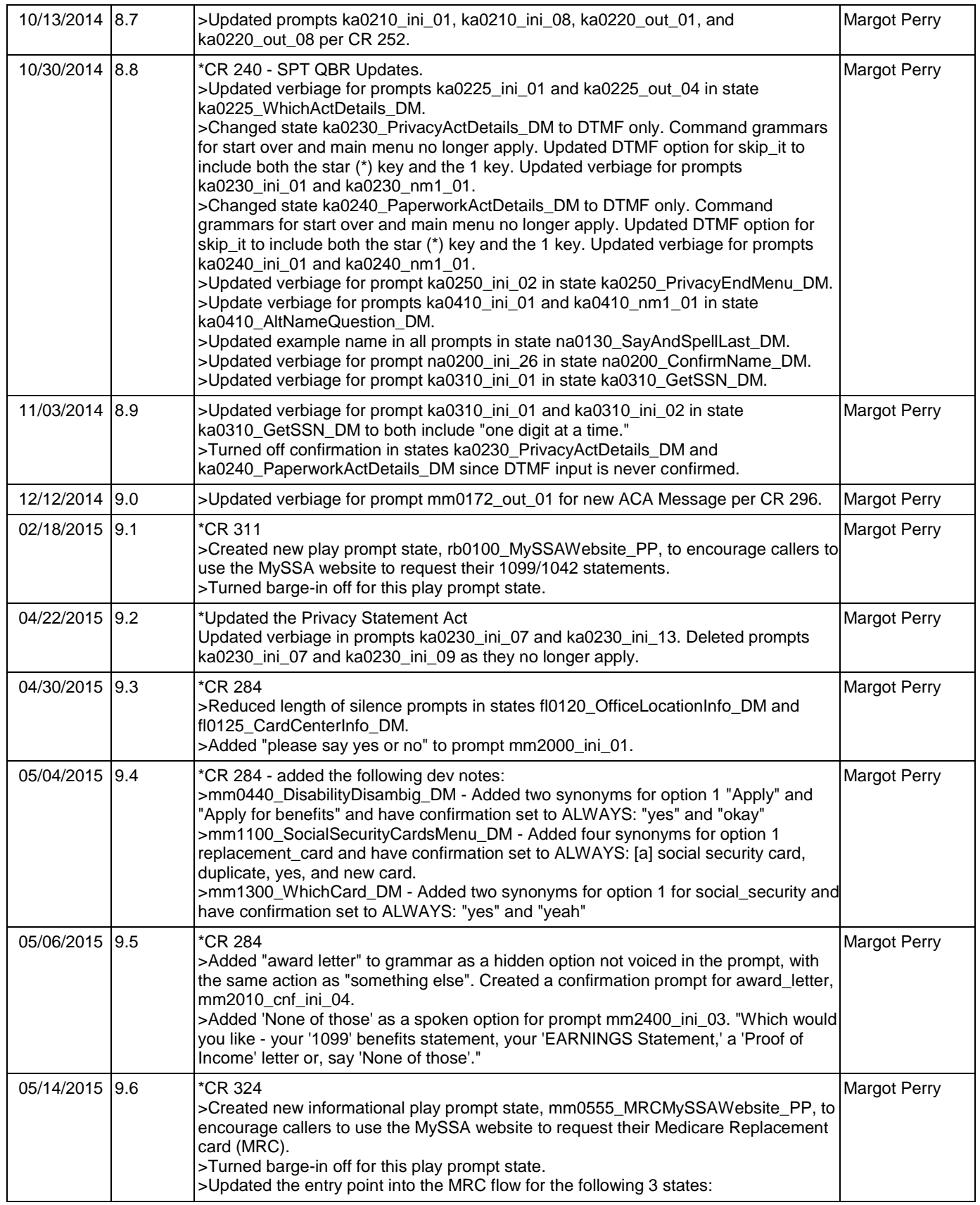

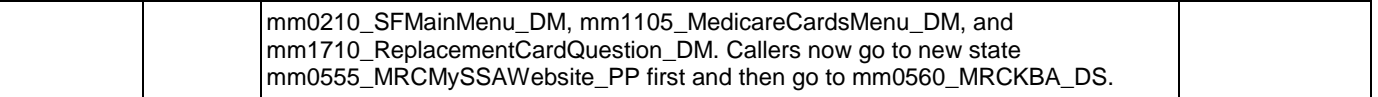

### <span id="page-25-0"></span>**Table of Contents**

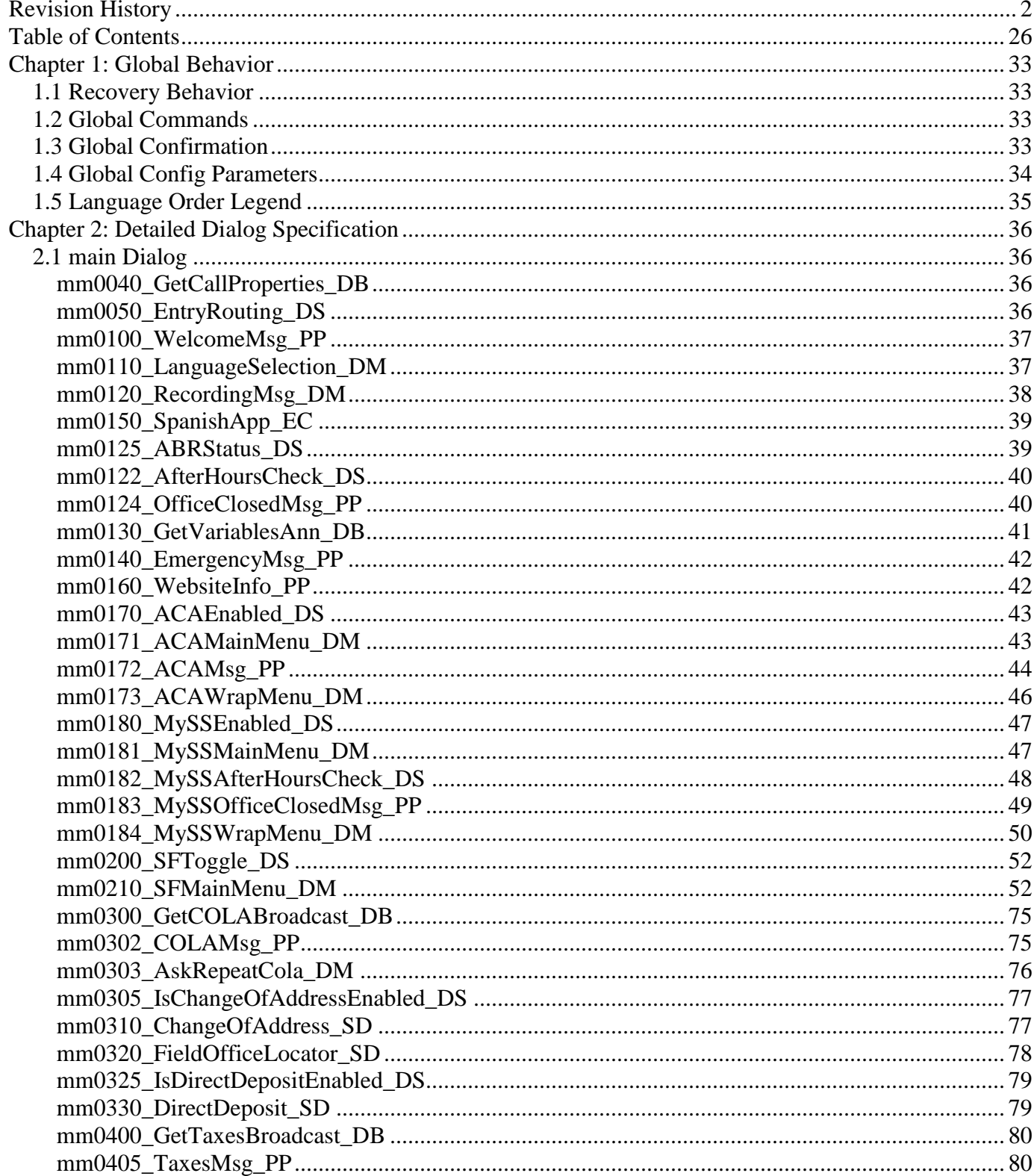

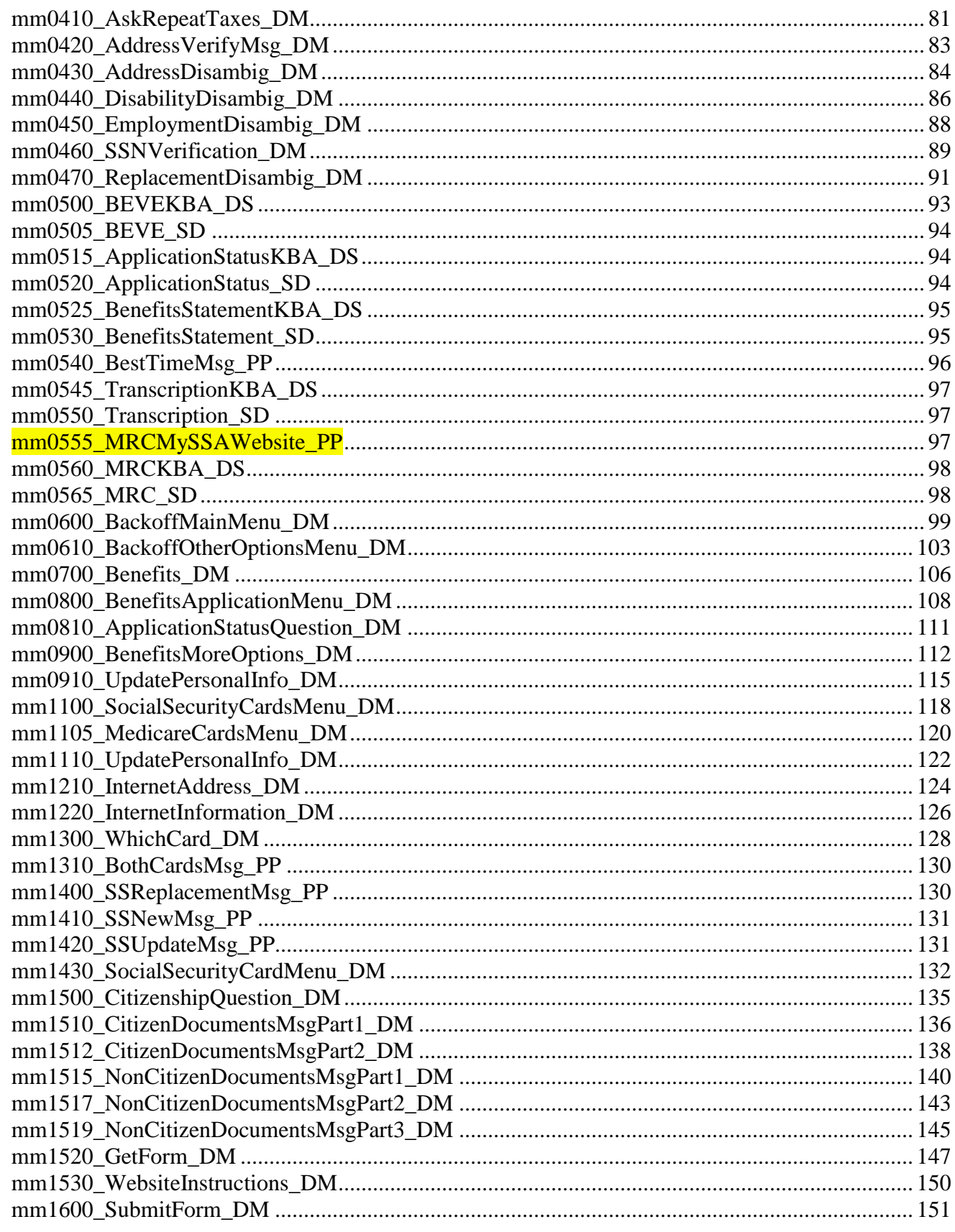

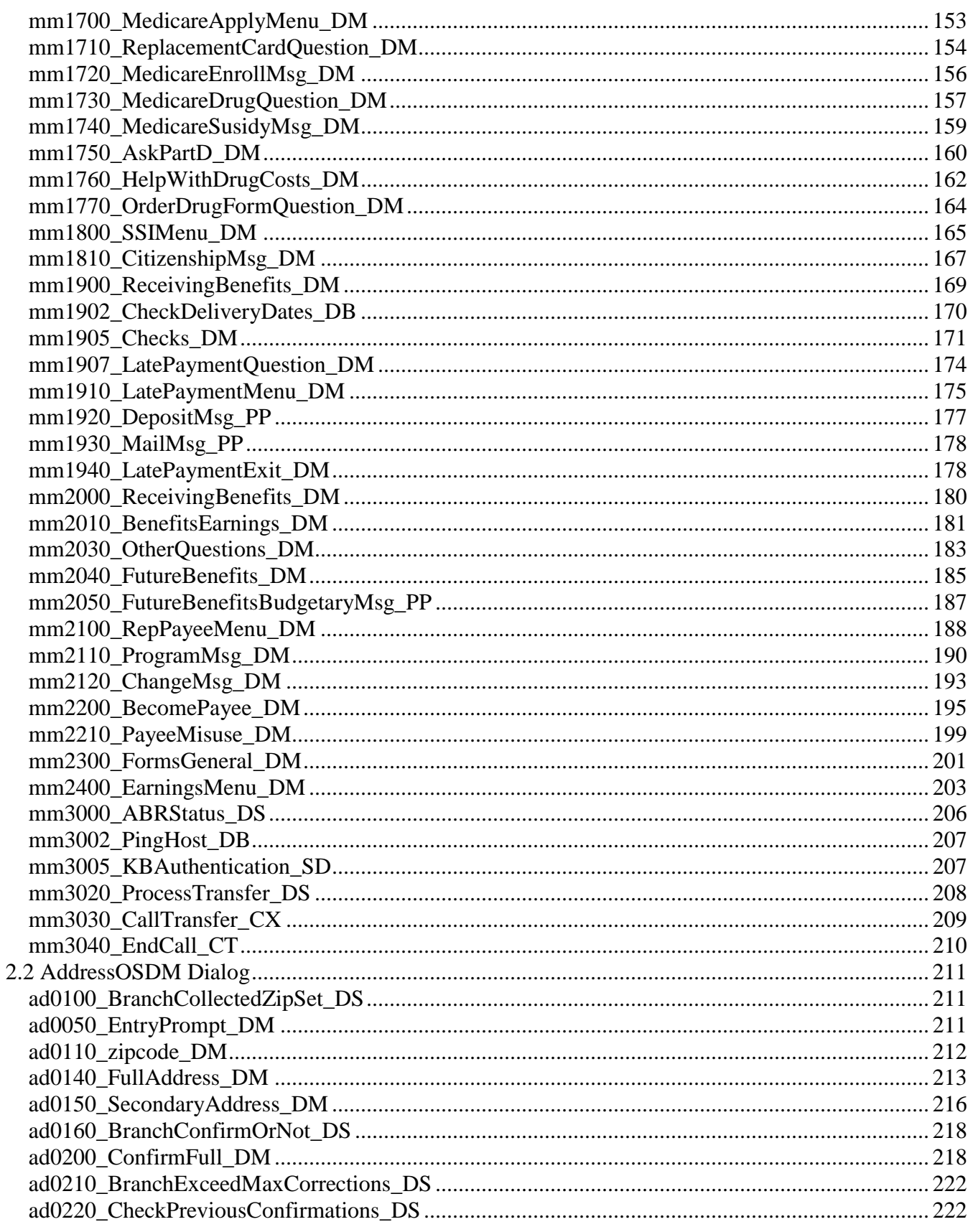

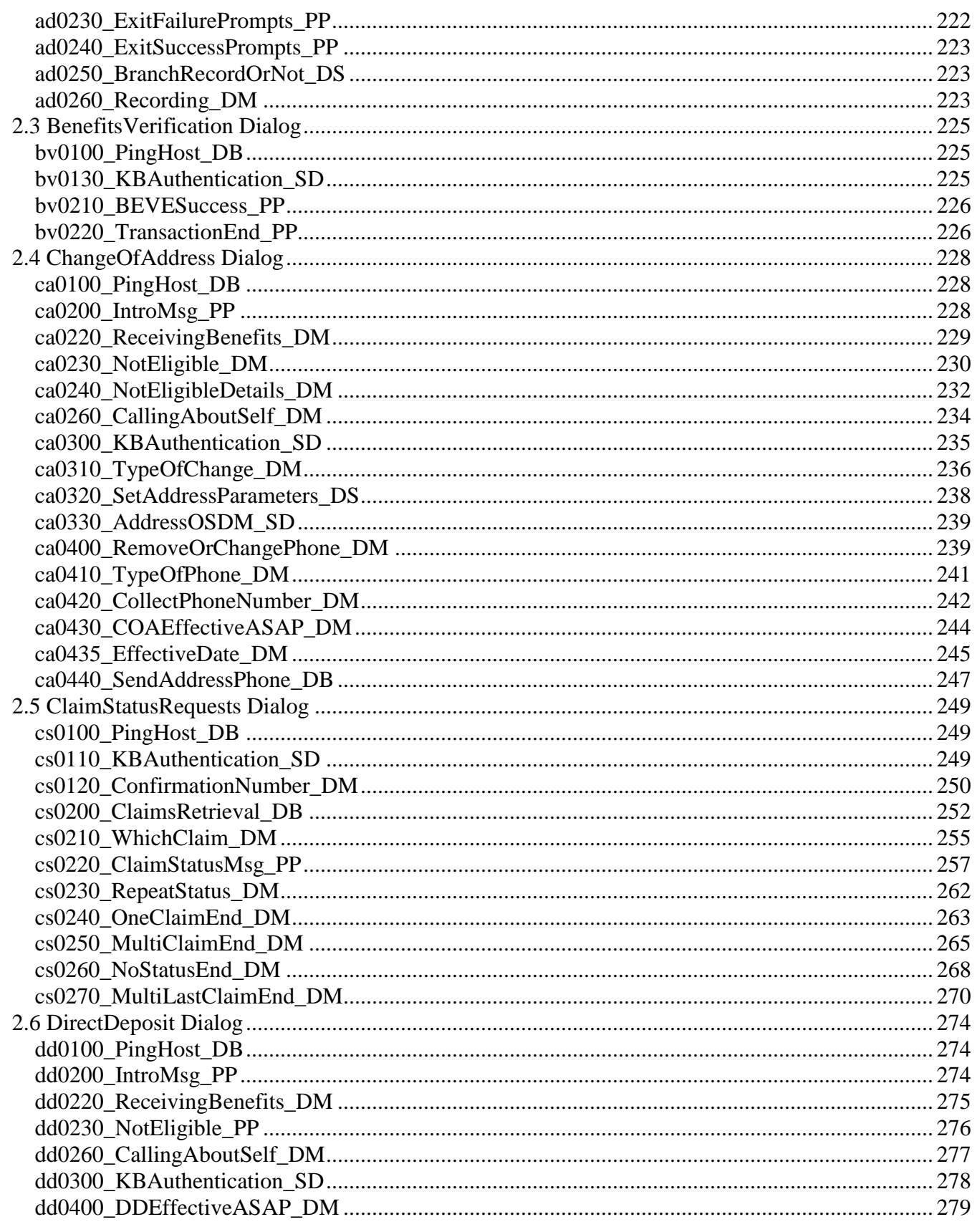

Nuance Communications

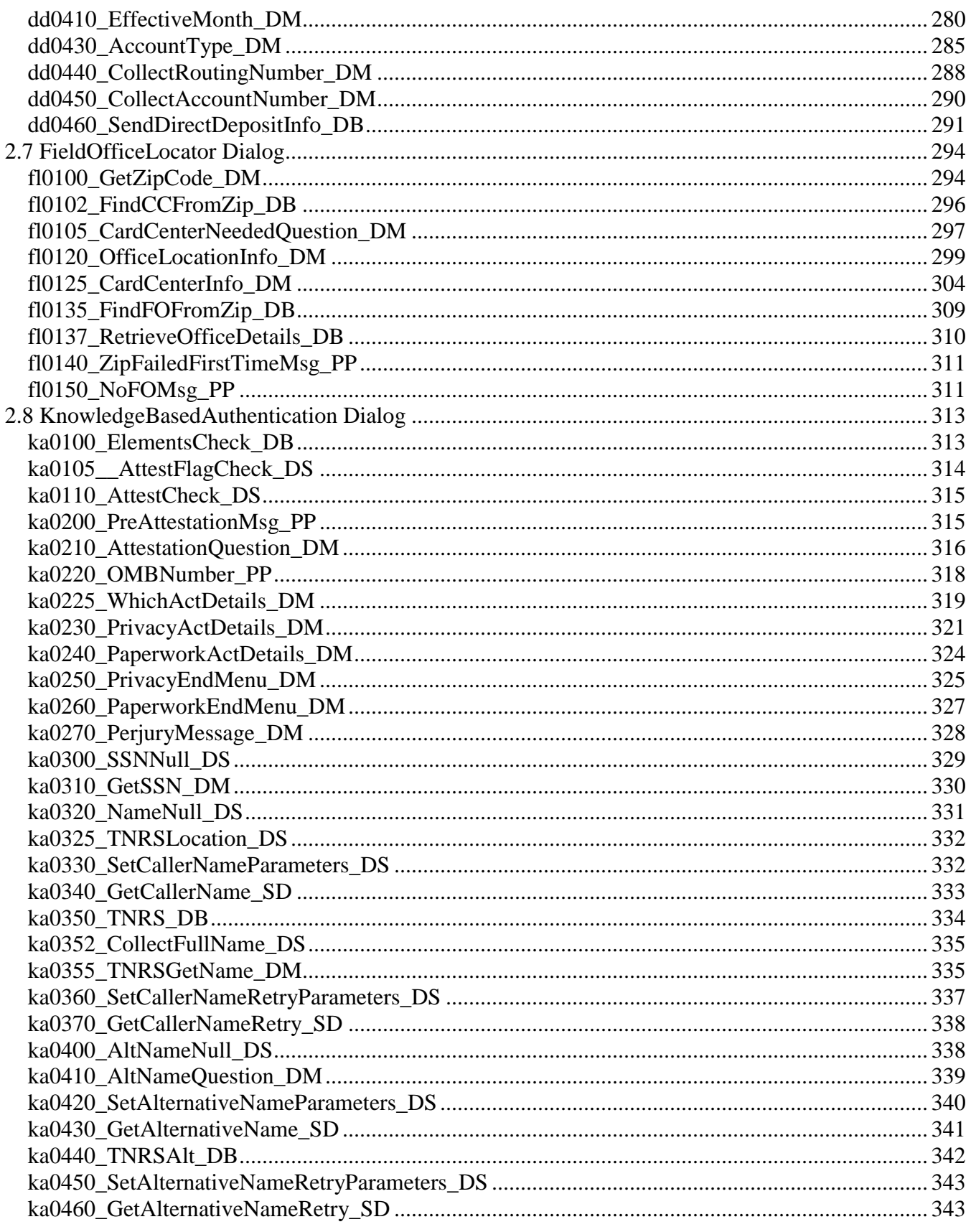

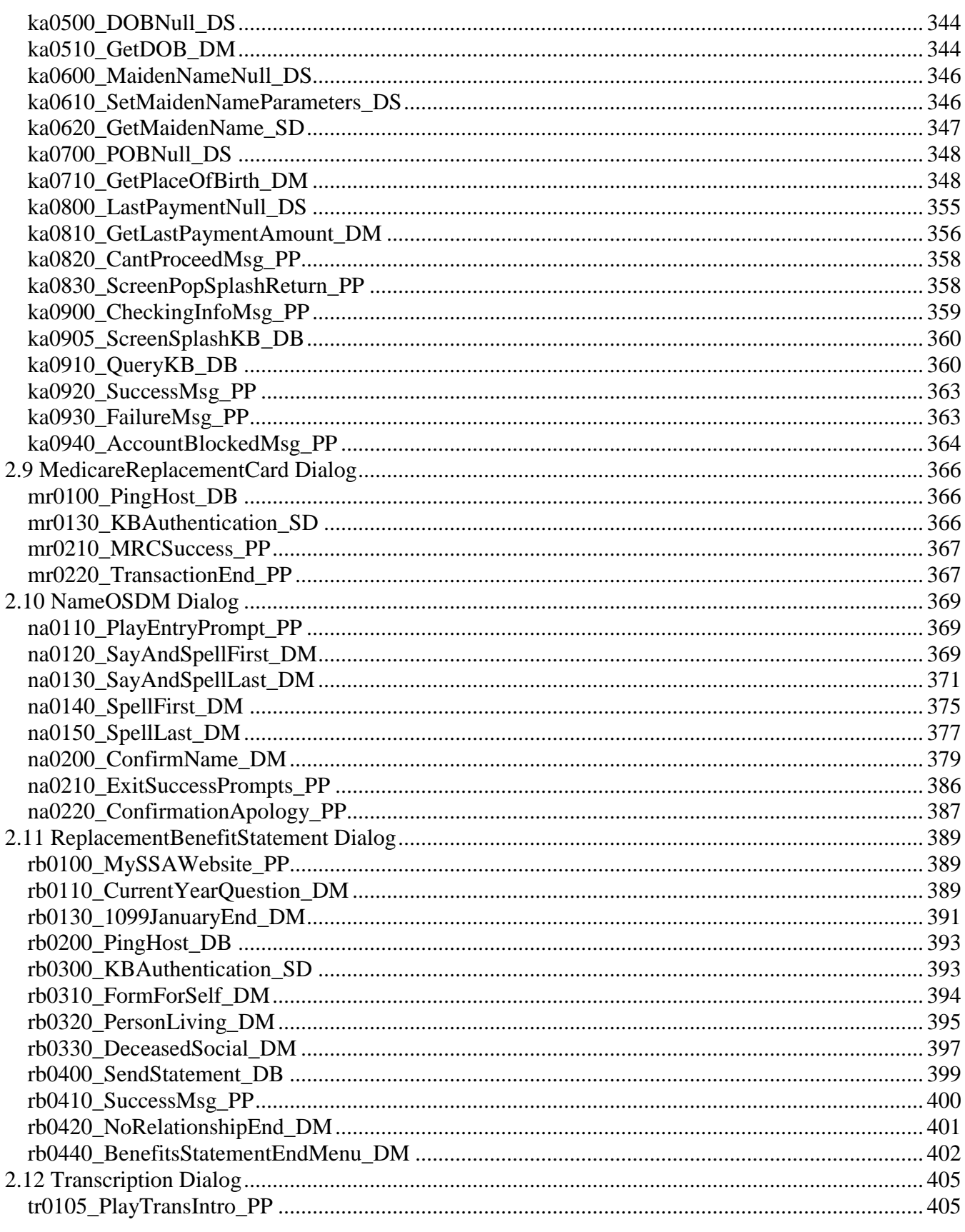

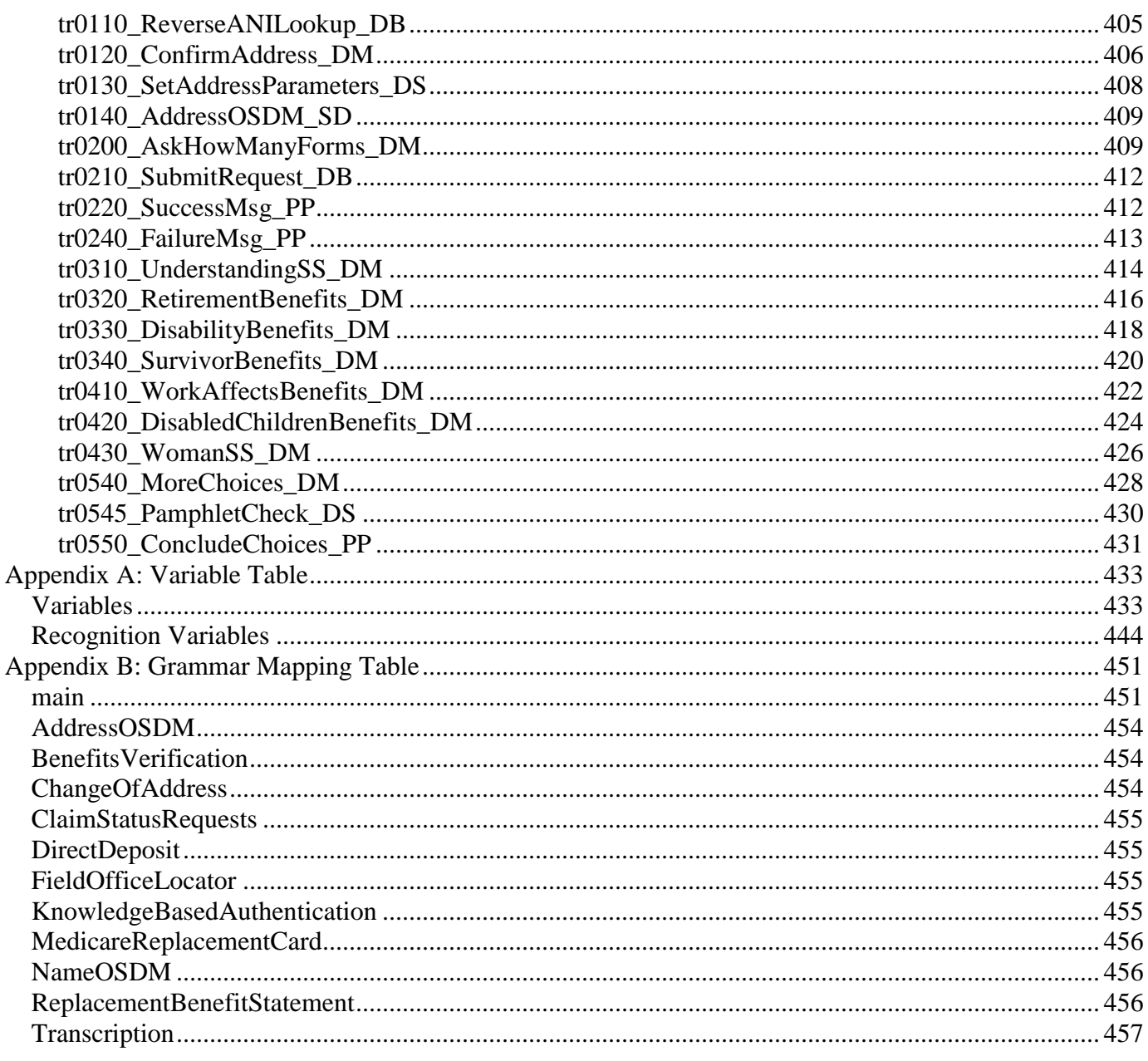

## <span id="page-32-0"></span>**Chapter 1: Global Behavior**

### <span id="page-32-1"></span>1.1 Recovery Behavior

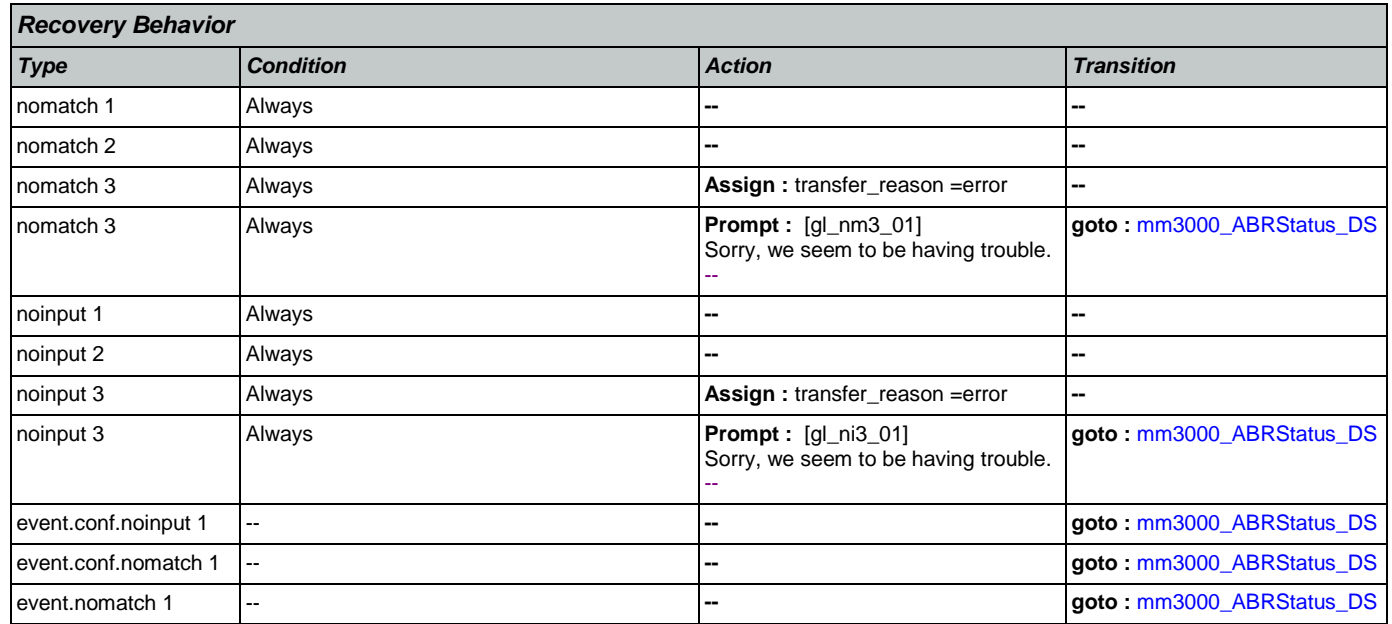

### <span id="page-32-2"></span>1.2 Global Commands

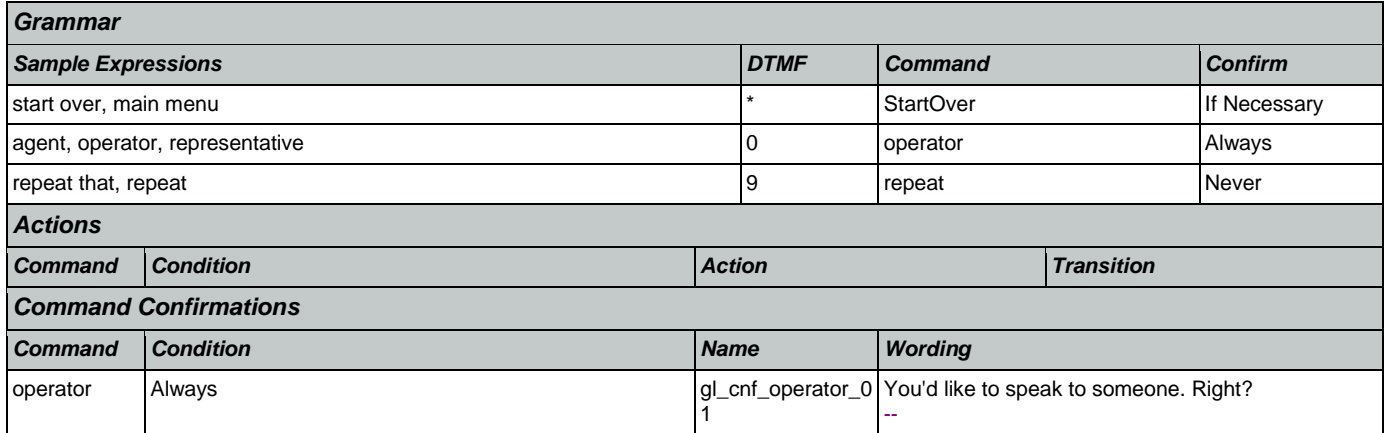

## <span id="page-32-3"></span>1.3 Global Confirmation

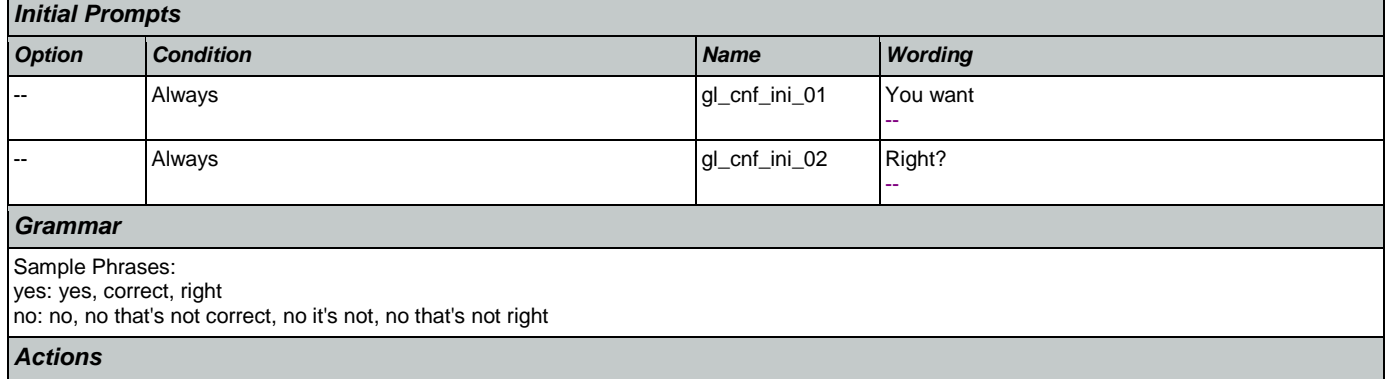

### User Interface Specification Version: 9.6

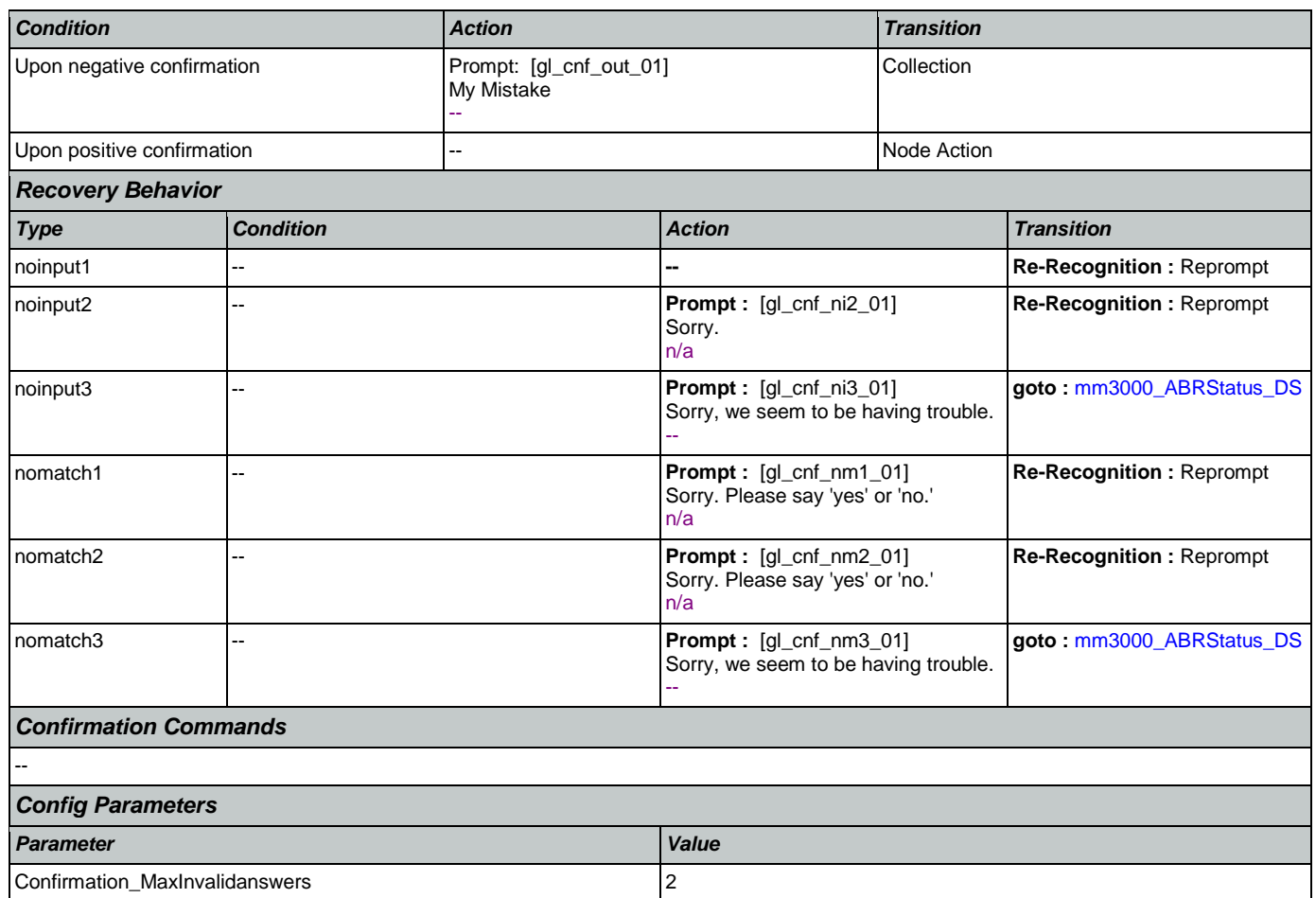

### <span id="page-33-0"></span>1.4 Global Config Parameters

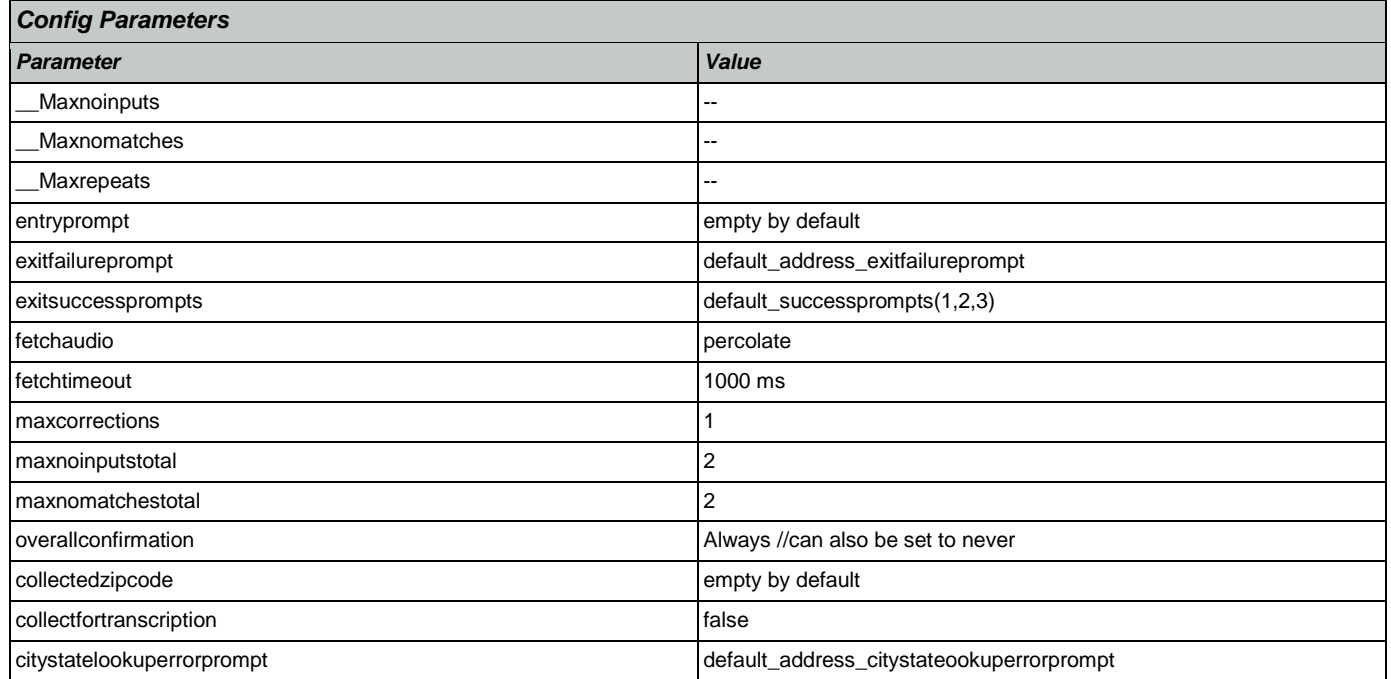

<span id="page-34-0"></span>User Interface Specification Version: 9.6

## <span id="page-35-0"></span>**Chapter 2: Detailed Dialog Specification**

#### <span id="page-35-1"></span>2.1 main Dialog

Includes the main menu (NLU and Directed Dialog), disambiguation states, and informational messages, as well as Operator Transfer functionality.

### <span id="page-35-2"></span>**mm0040\_GetCallProperties\_DB**

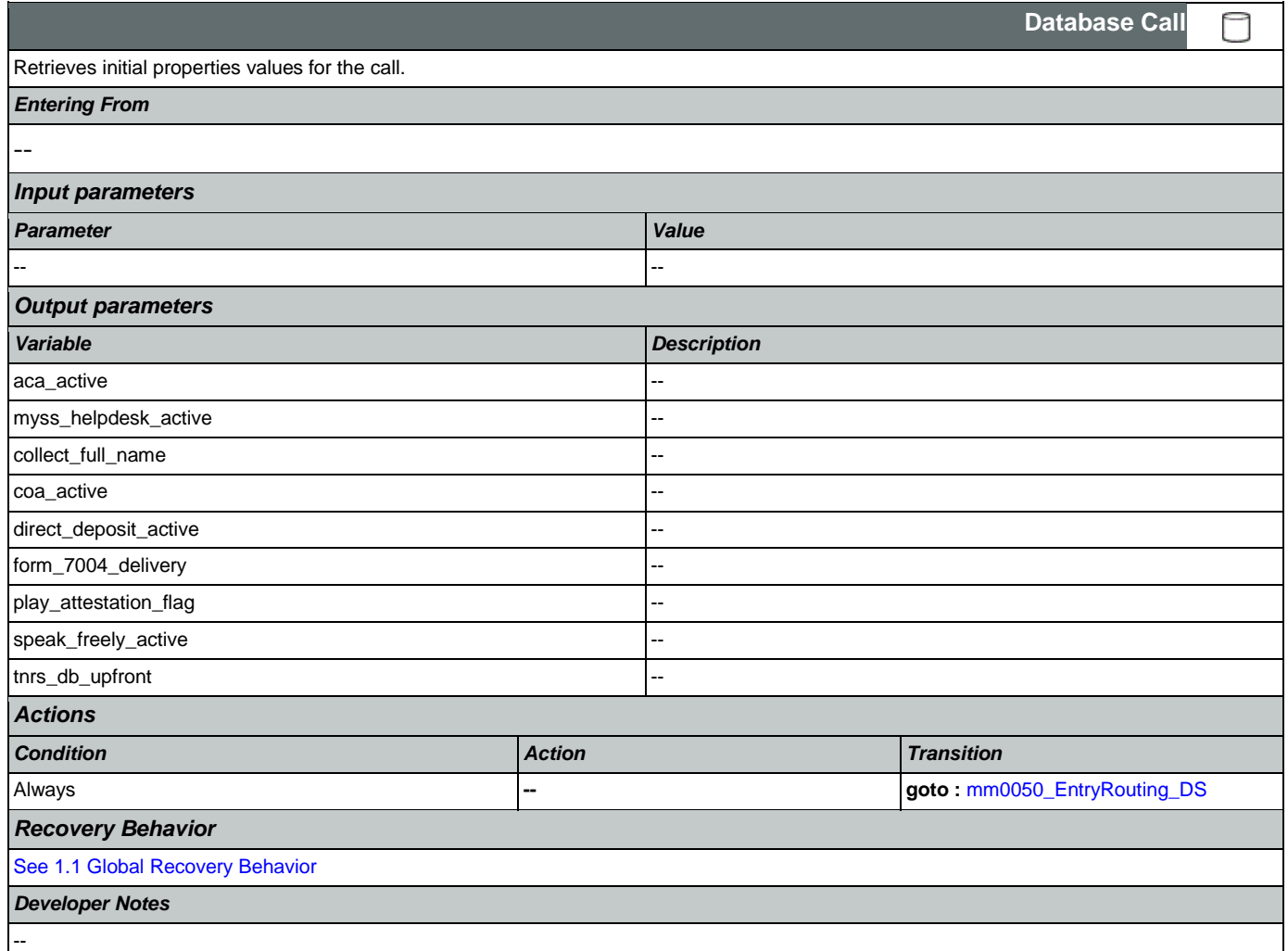

### <span id="page-35-3"></span>**mm0050\_EntryRouting\_DS**

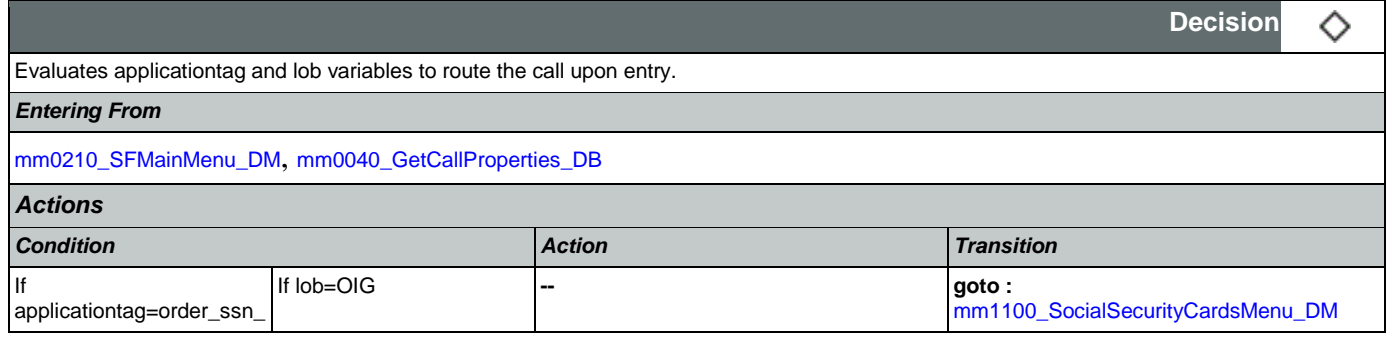
## SSA\_ATT\_Care2020\_N8NN May 14, 2015

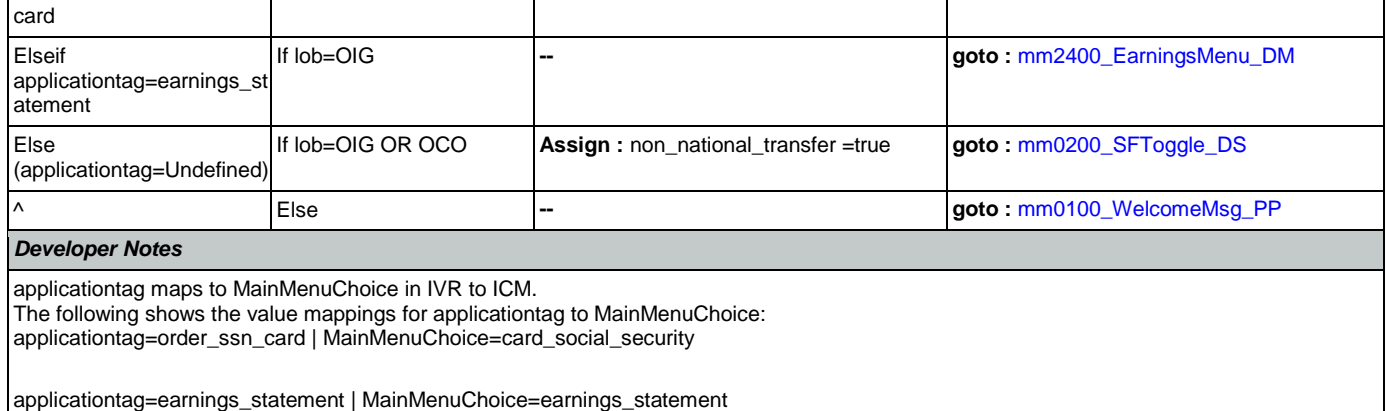

# <span id="page-36-0"></span>**mm0100\_WelcomeMsg\_PP**

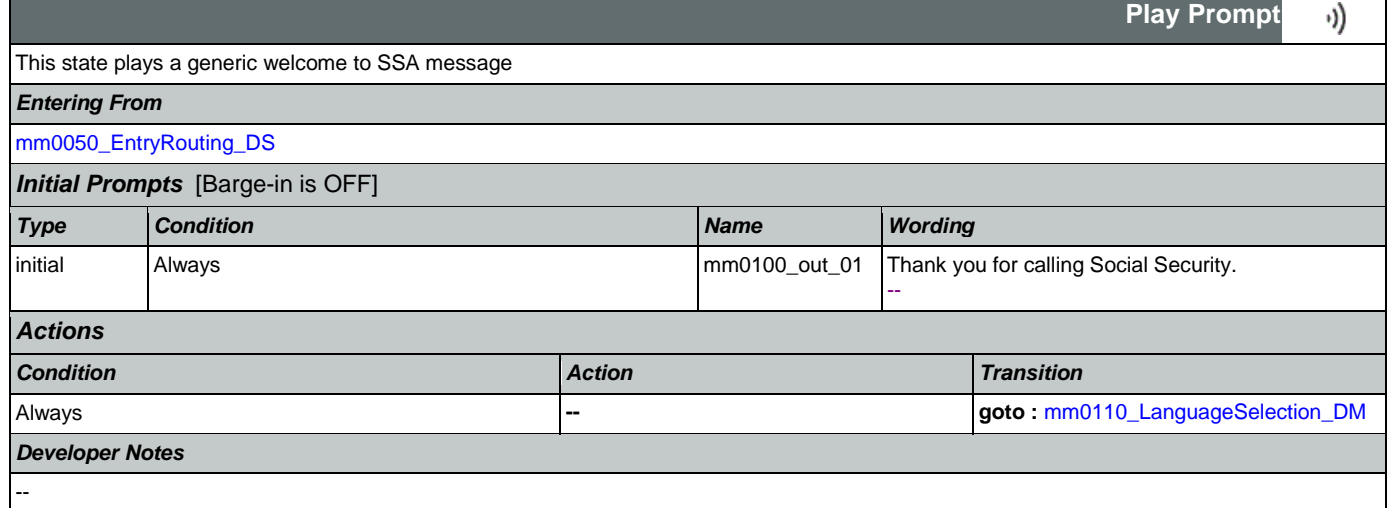

# <span id="page-36-1"></span>**mm0110\_LanguageSelection\_DM**

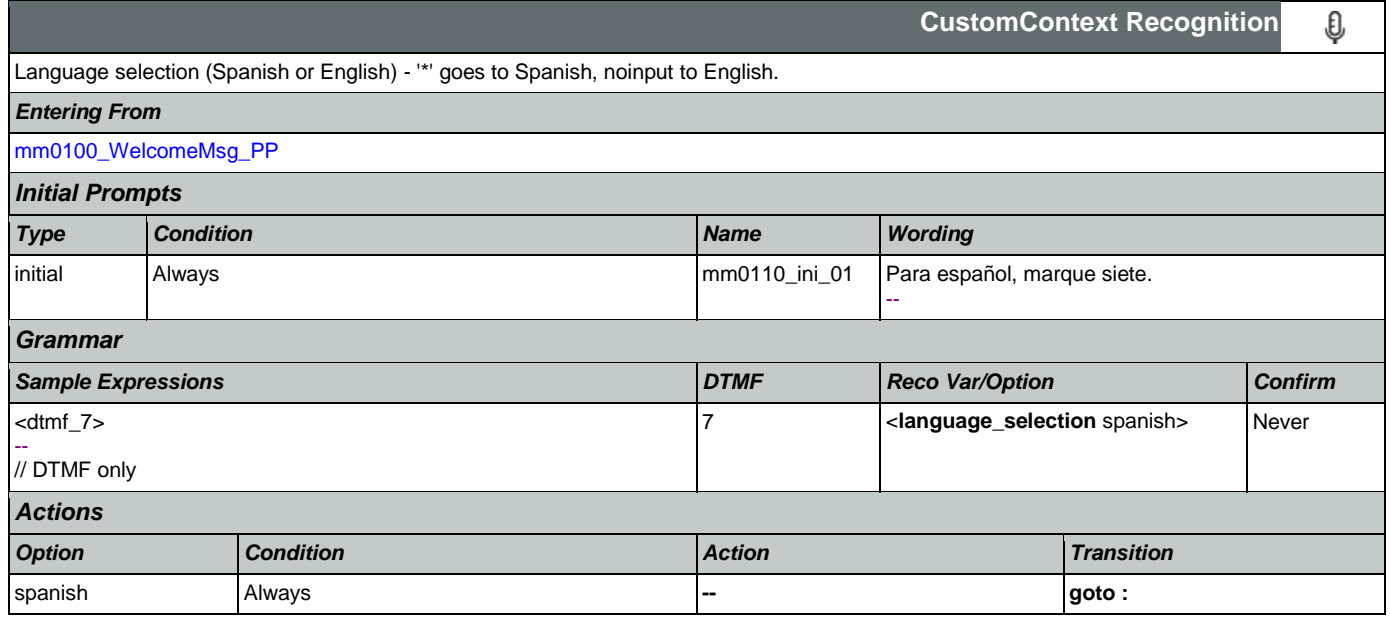

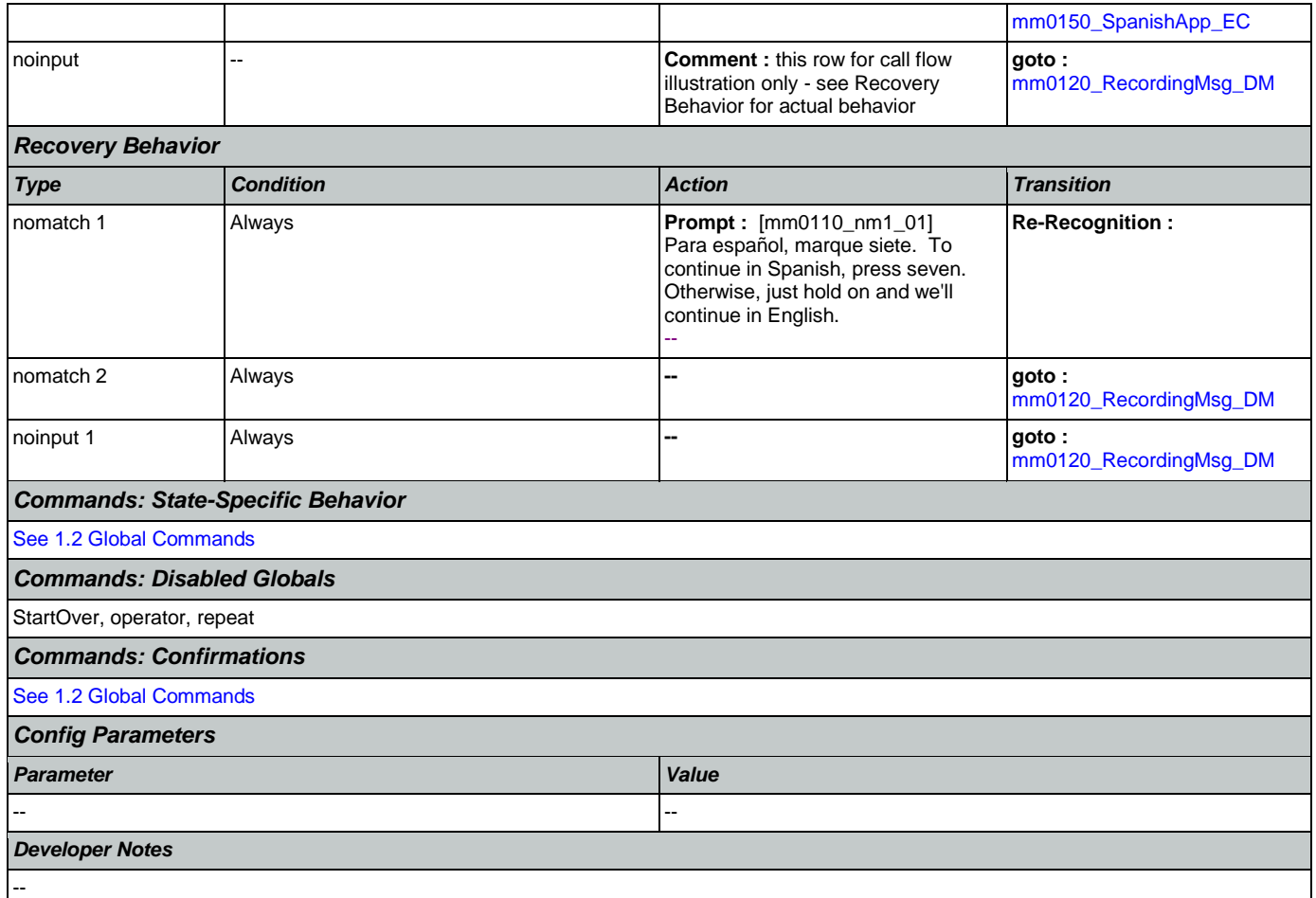

# <span id="page-37-0"></span>**mm0120\_RecordingMsg\_DM**

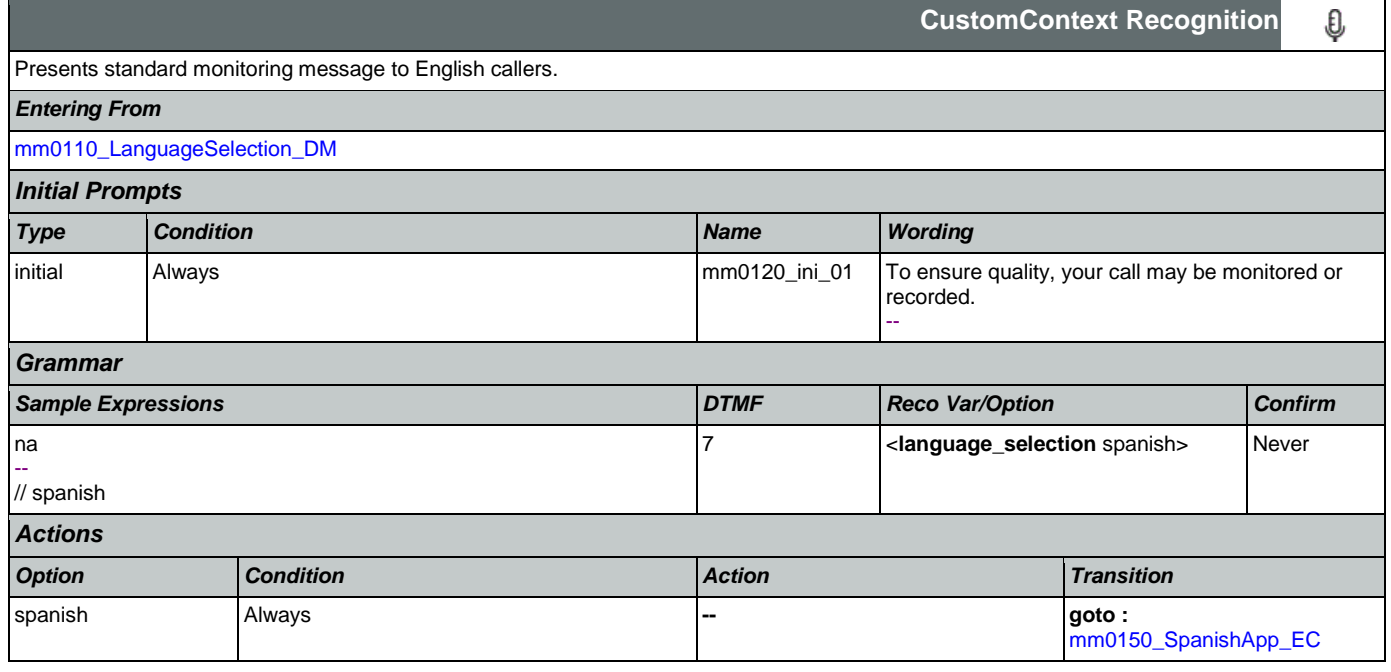

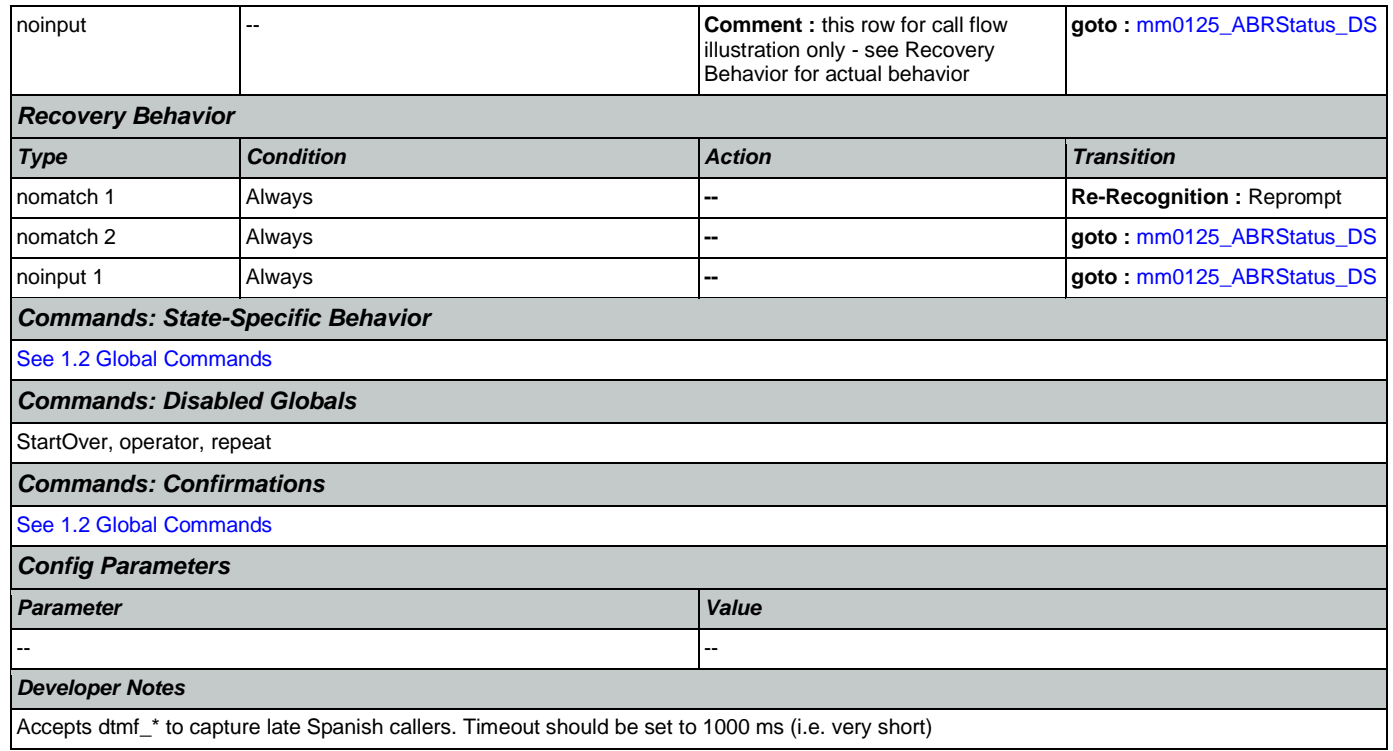

### <span id="page-38-0"></span>**mm0150\_SpanishApp\_EC**

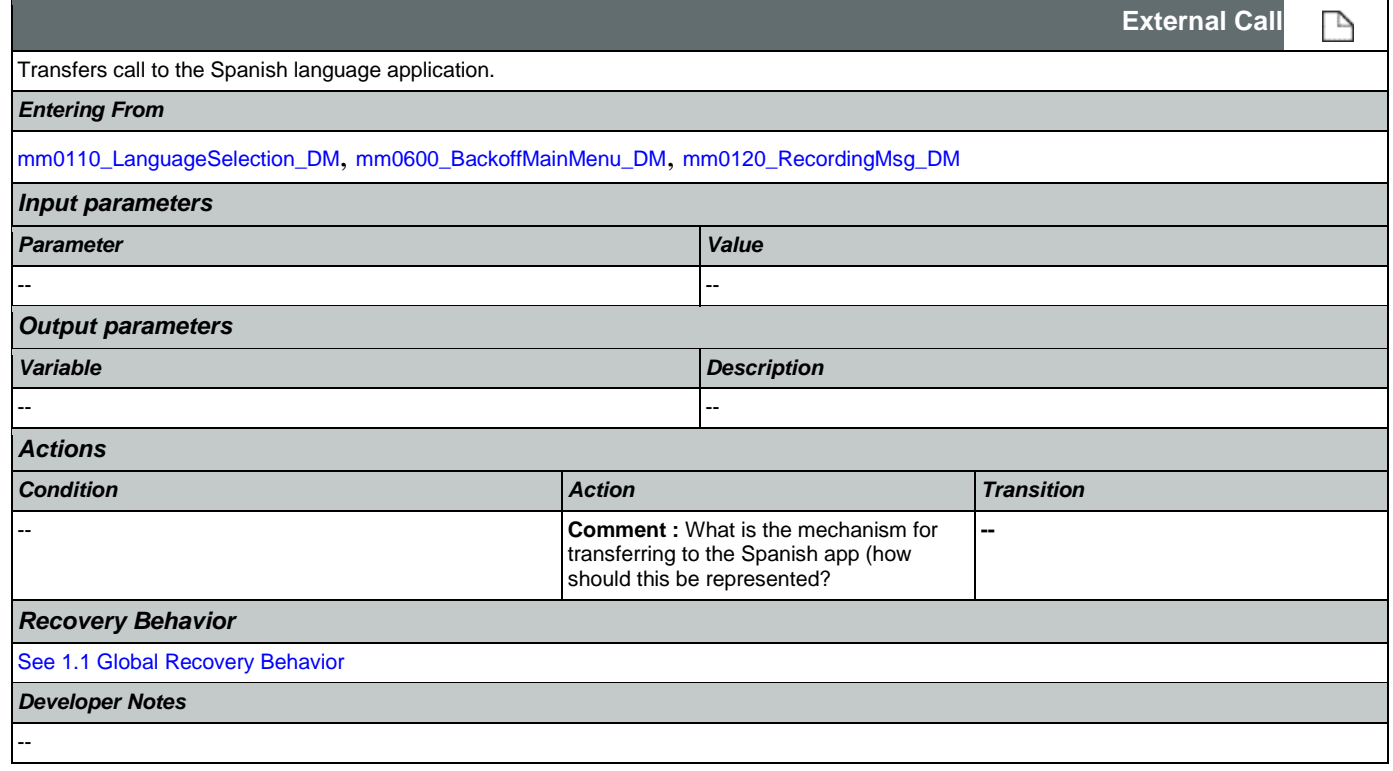

## <span id="page-38-1"></span>**mm0125\_ABRStatus\_DS**

**Decision**

Nuance Communications **Nuance Communications** Social Security Administration **Page 39 of 457** 

◇

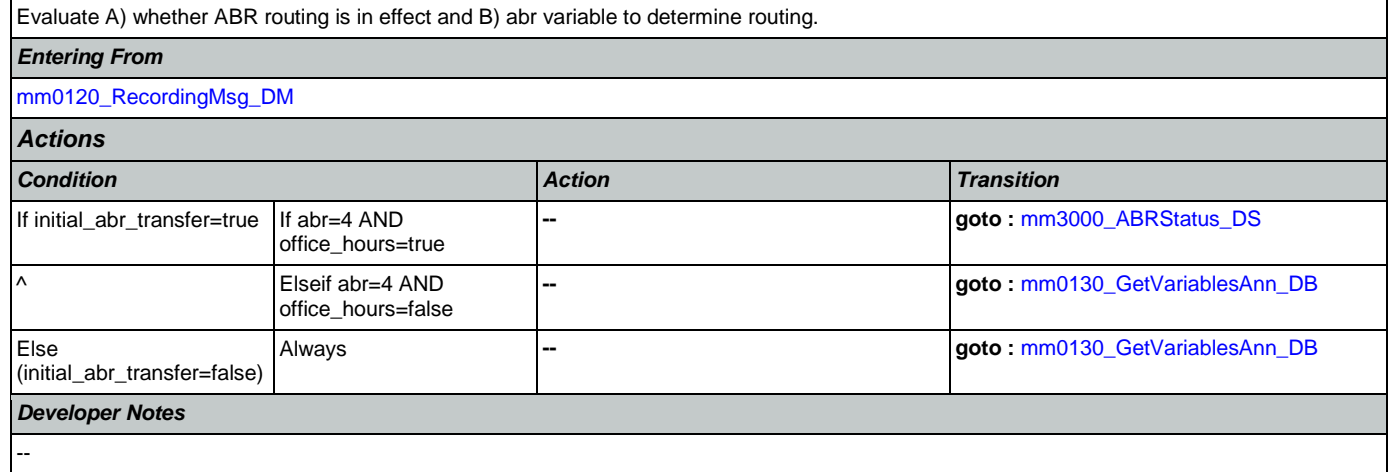

## <span id="page-39-1"></span>**mm0122\_AfterHoursCheck\_DS**

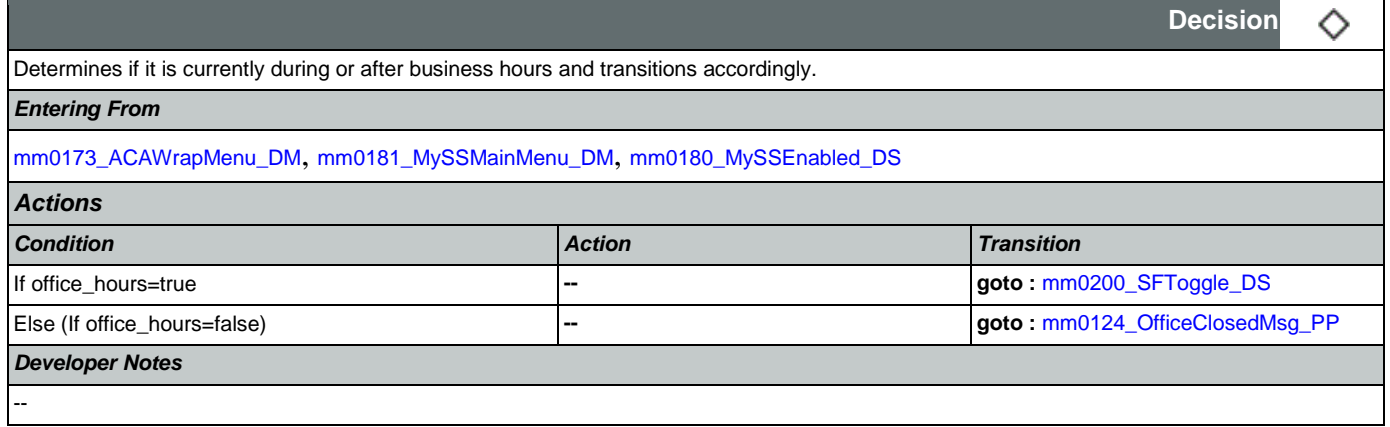

## <span id="page-39-0"></span>**mm0124\_OfficeClosedMsg\_PP**

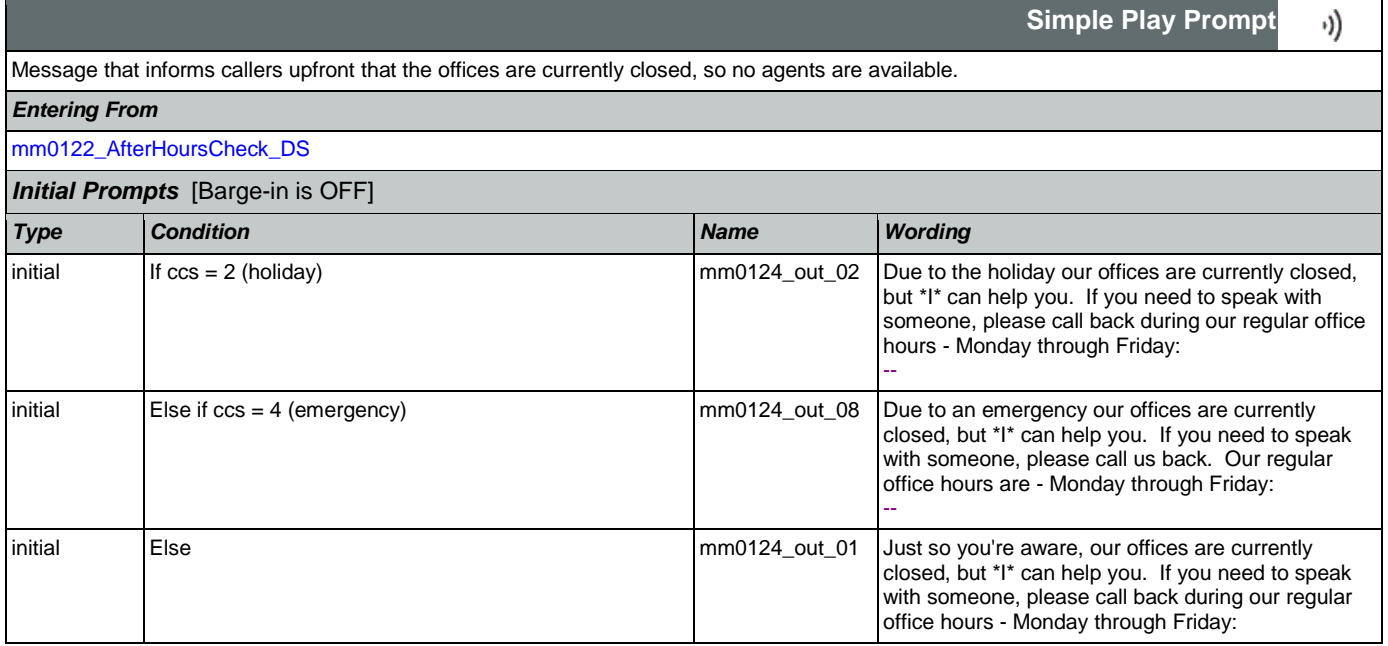

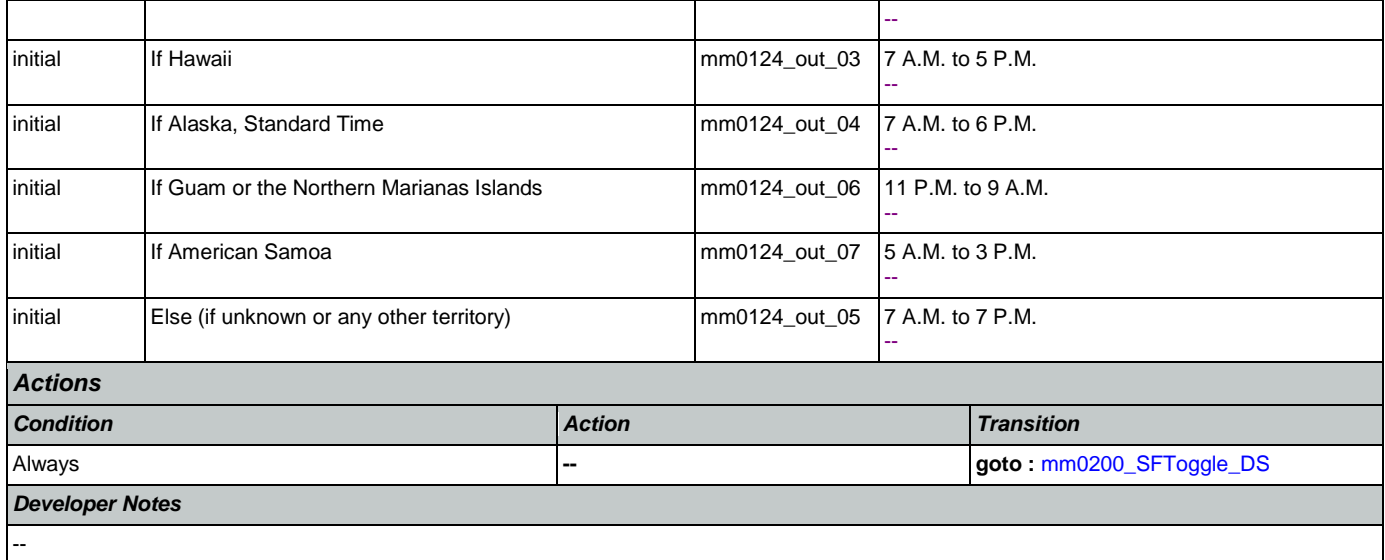

# <span id="page-40-0"></span>**mm0130\_GetVariablesAnn\_DB**

 $\blacksquare$ 

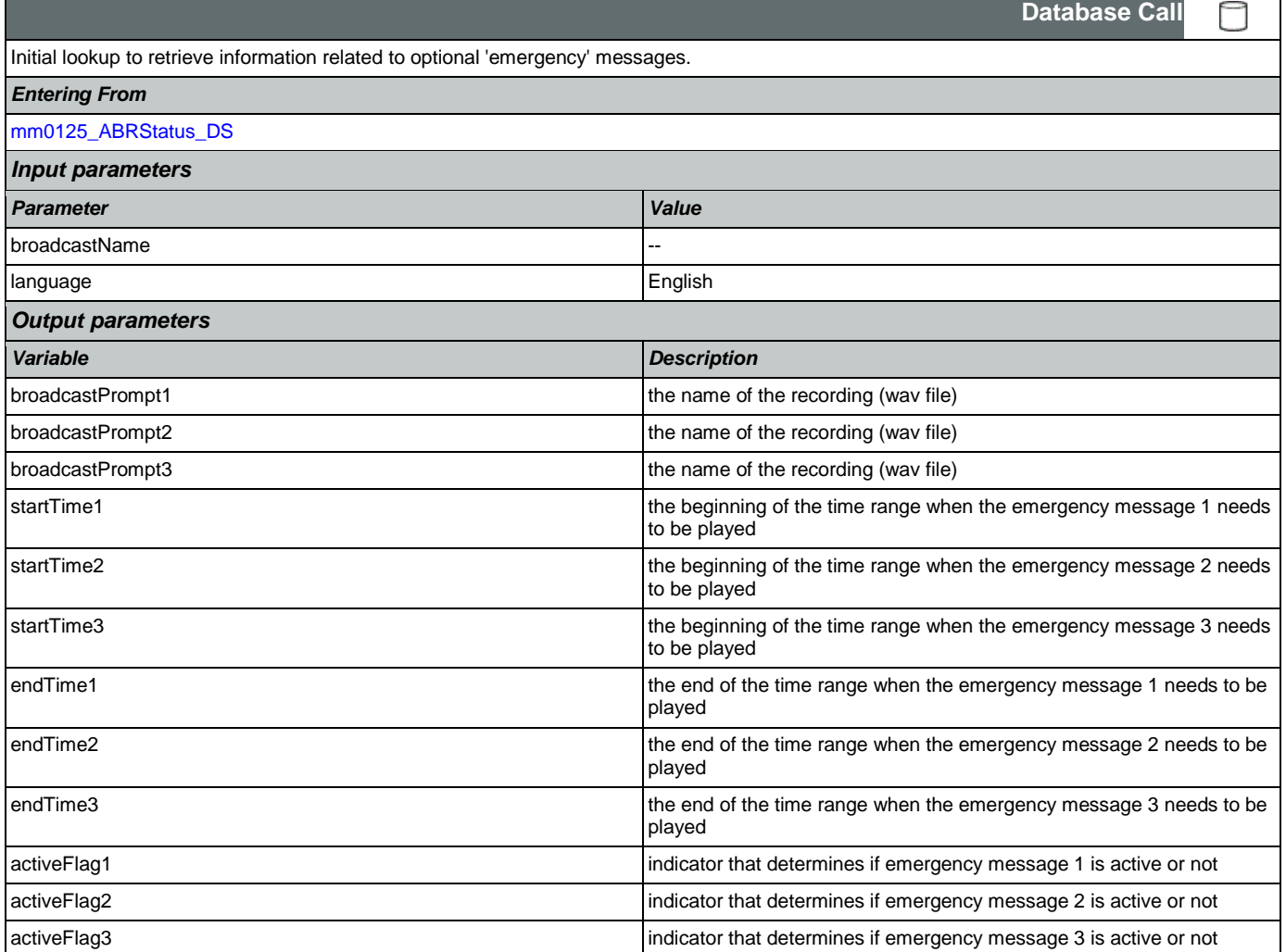

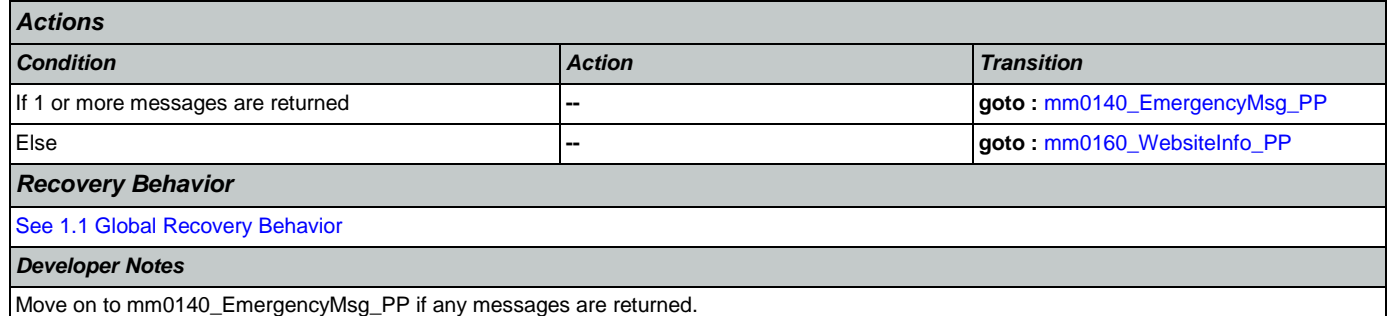

#### <span id="page-41-0"></span>**mm0140\_EmergencyMsg\_PP**

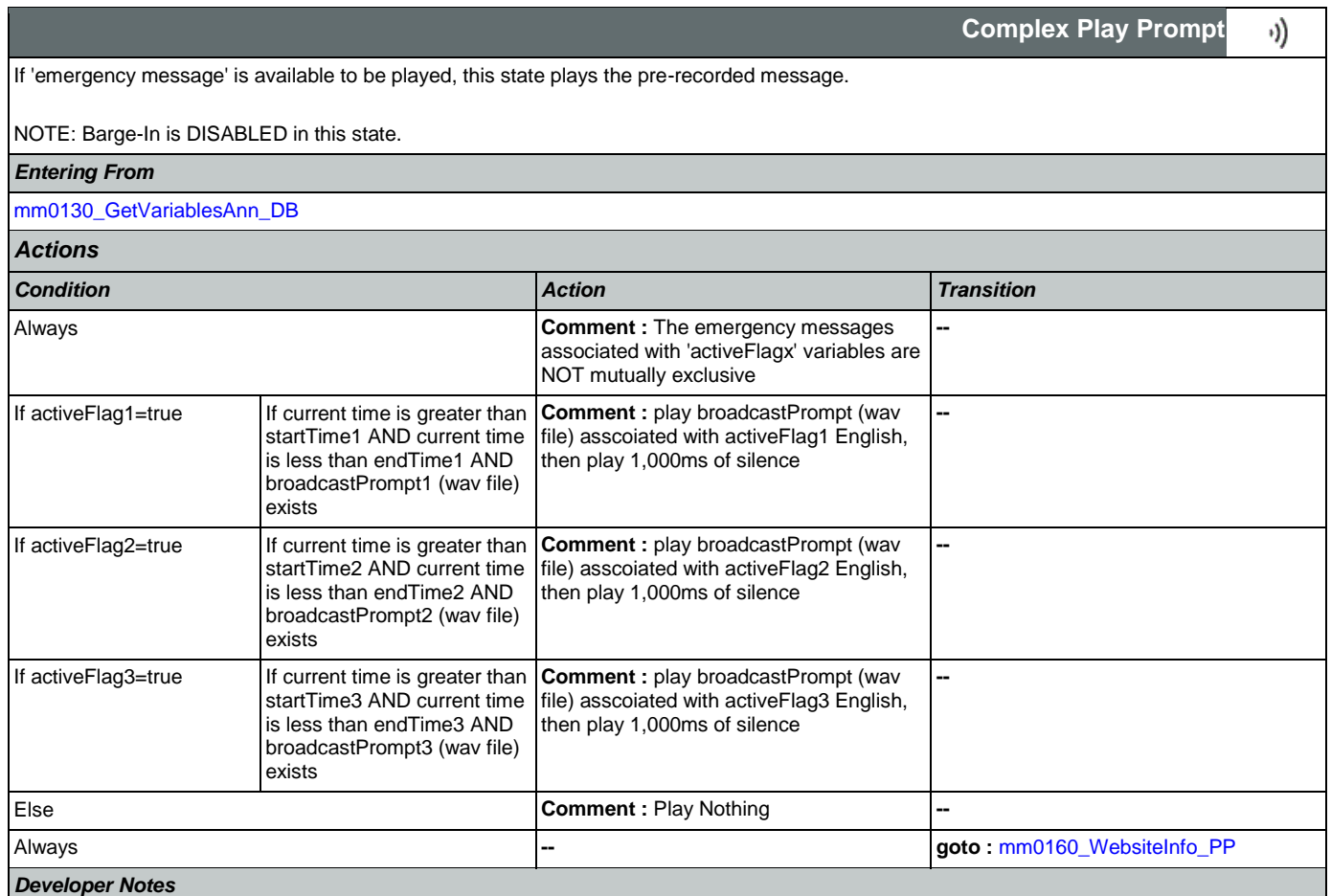

NOTE that the emergency messages associated with the 'activeFlagx' variables are NOT mutually exclusive. Any or all of the messages might be played, in any combination, based on the values of the variables. That said, care should be taken to use these messages judiciously in order to avoid front-loading the call with off-topic messaging, and to use these emergency messages only for legitimate emergencies (as opposed to less critical informational messaging).

All callers will hear the SSA.gov website info (mm0160), regardless of whether any broadcast/emergency messages are played to the caller.

## <span id="page-41-1"></span>**mm0160\_WebsiteInfo\_PP**

**Simple Play Prompt**

Plays website address.

*Entering From*

Nuance Communications and Social Security Administration and Social Security Administration Page 42 of 457

·))

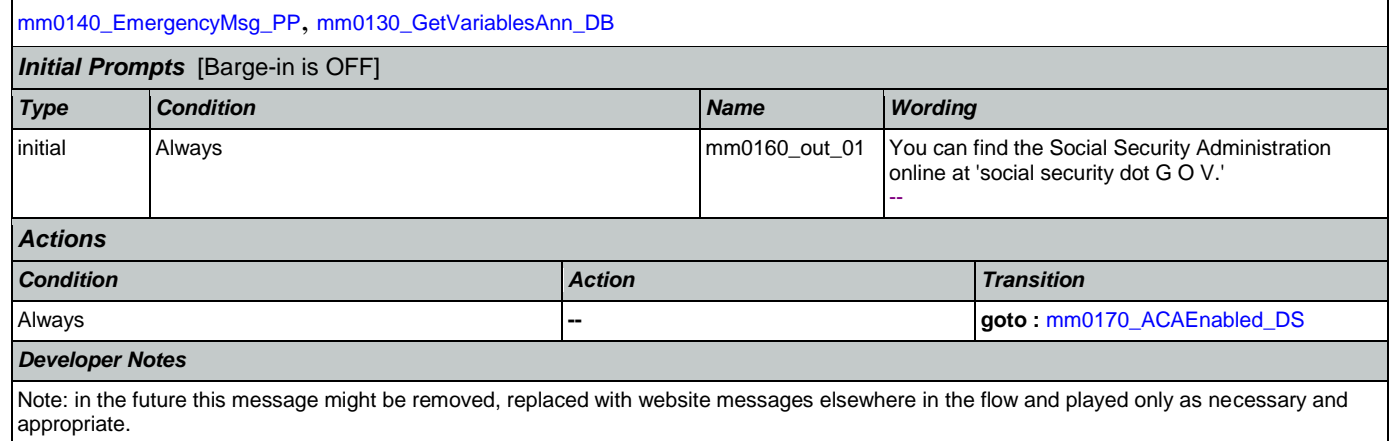

## <span id="page-42-0"></span>**mm0170\_ACAEnabled\_DS**

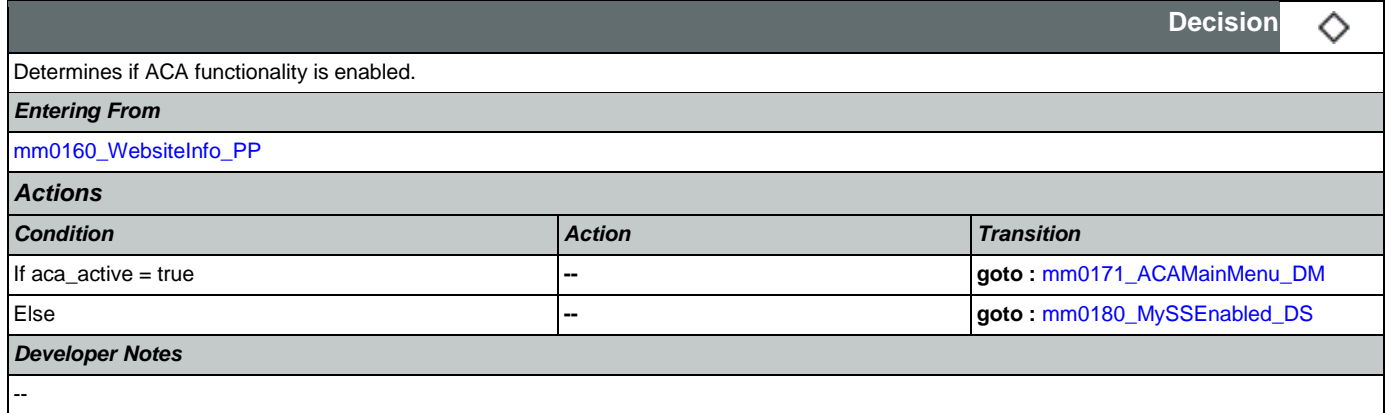

## <span id="page-42-1"></span>**mm0171\_ACAMainMenu\_DM**

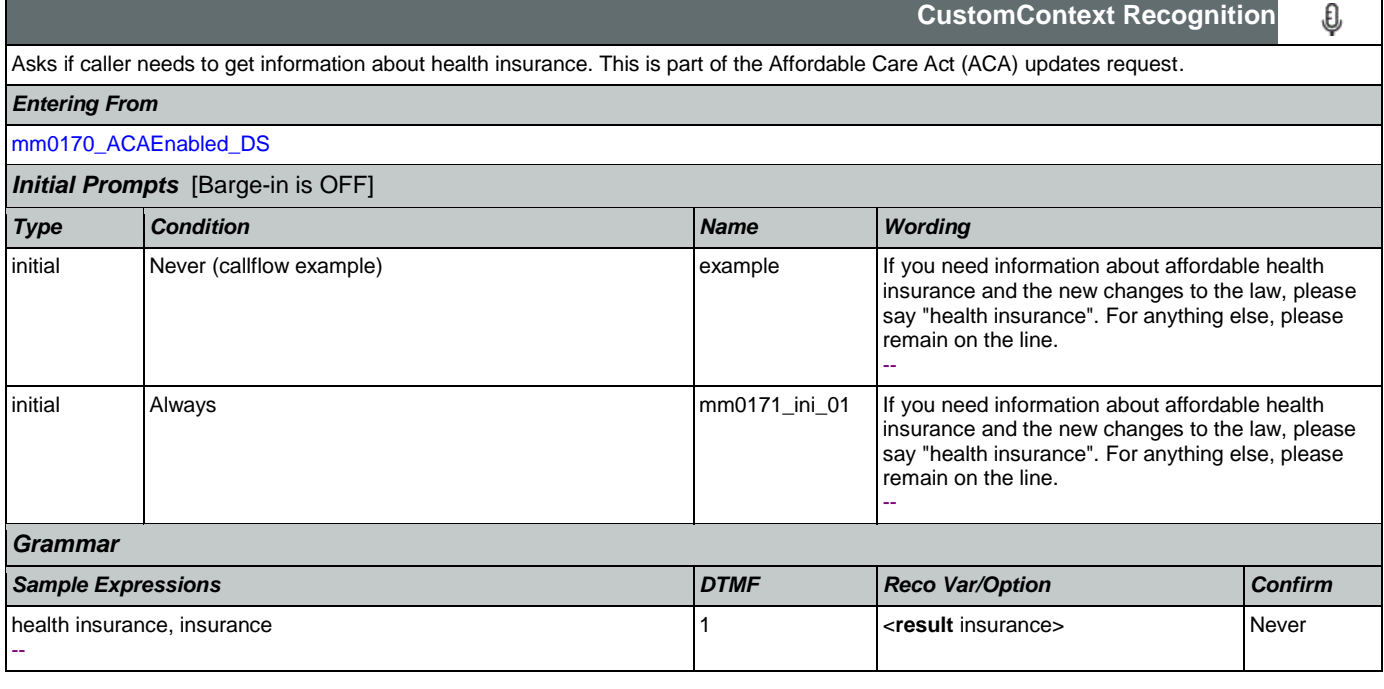

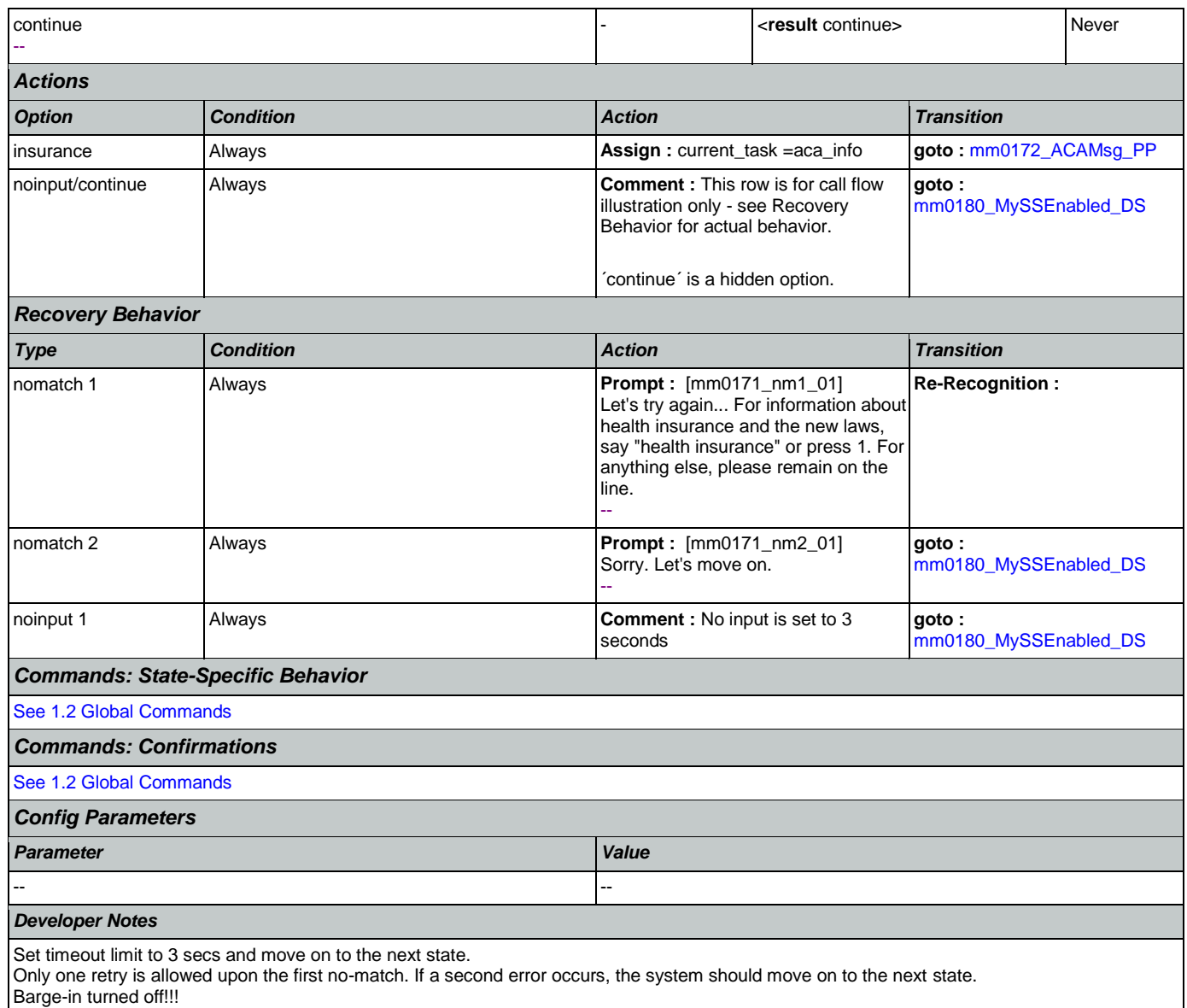

## <span id="page-43-0"></span>**mm0172\_ACAMsg\_PP**

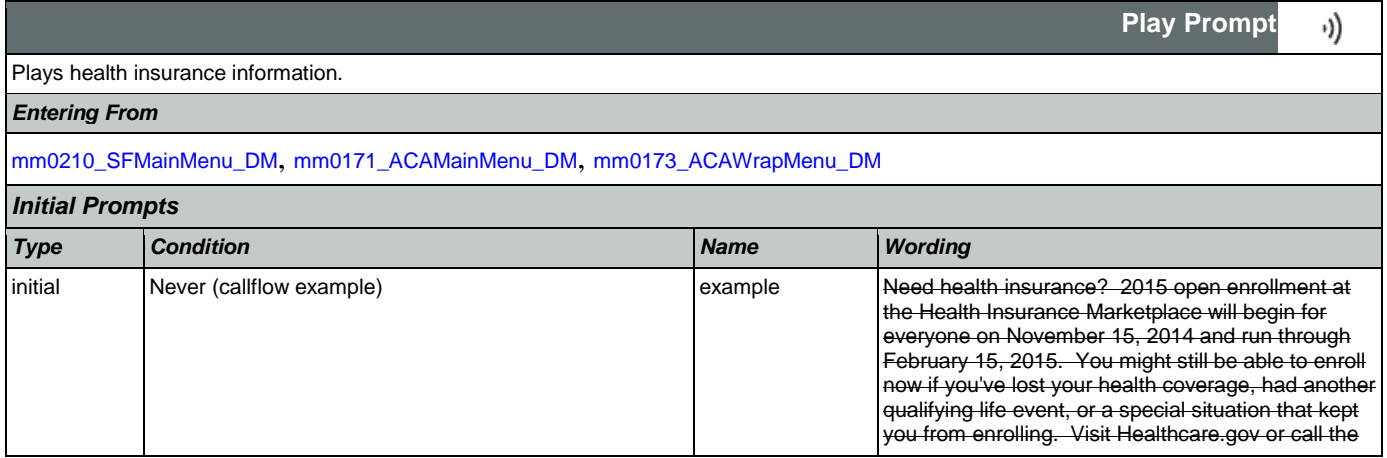

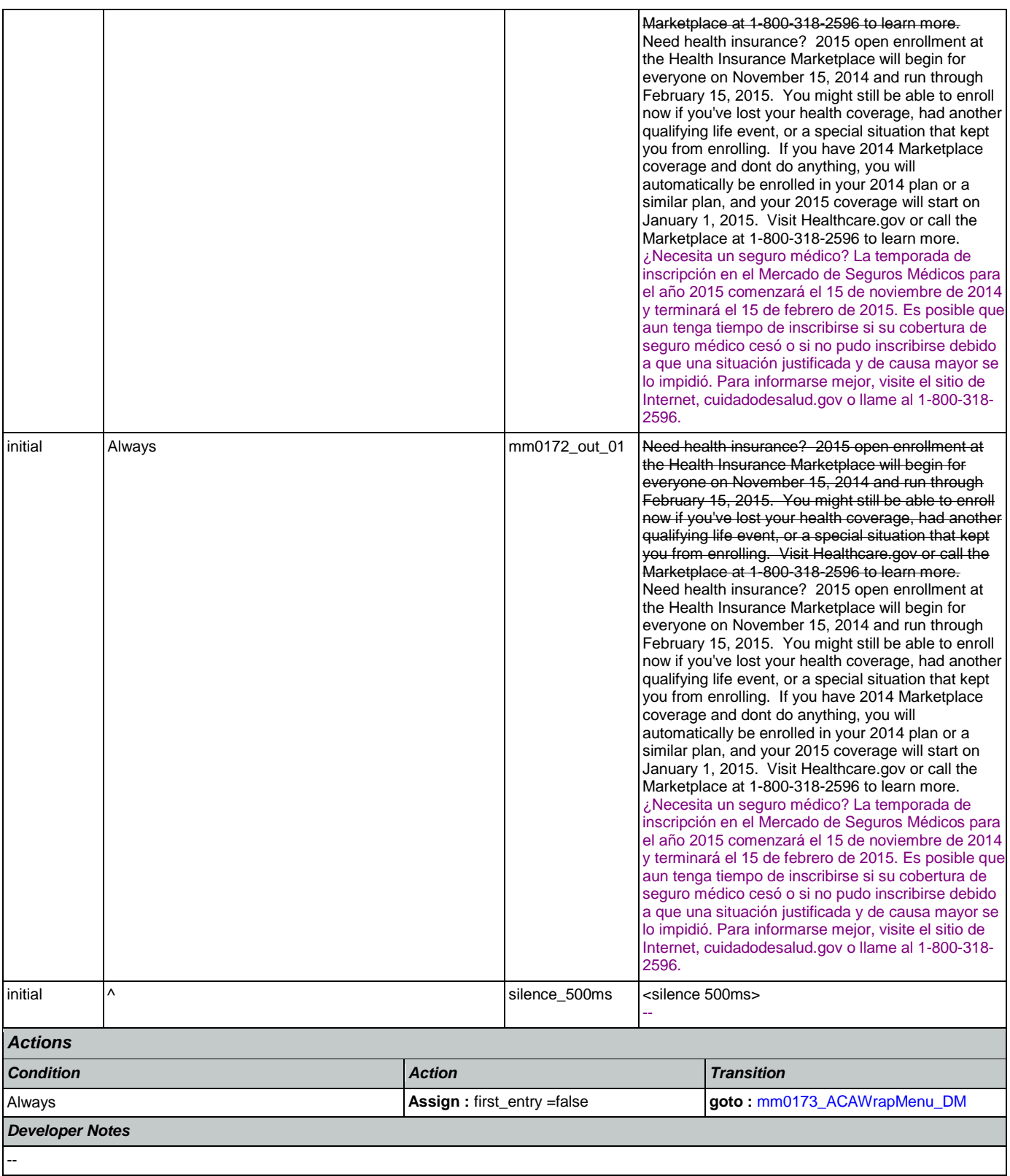

г

## <span id="page-45-0"></span>**mm0173\_ACAWrapMenu\_DM**

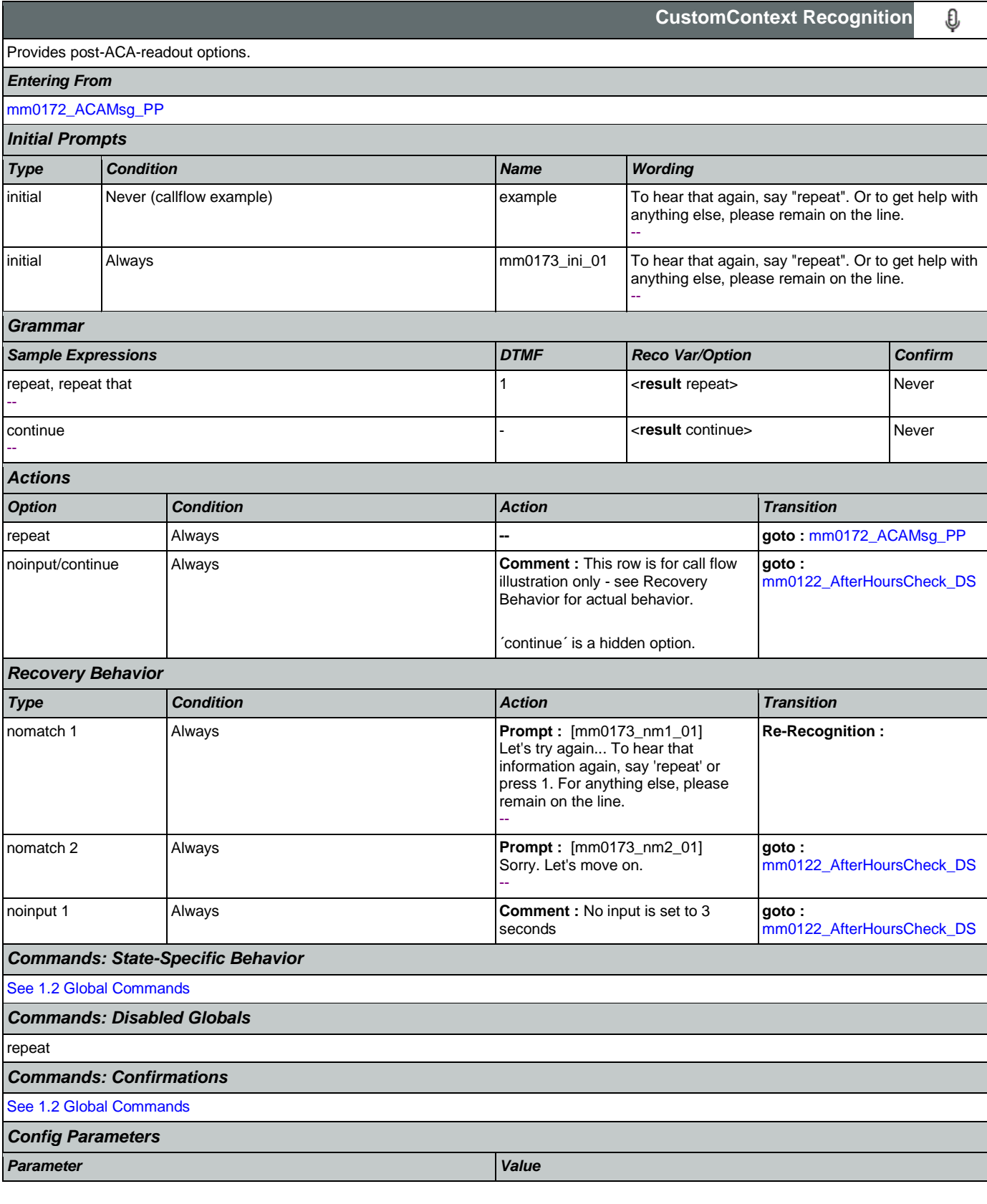

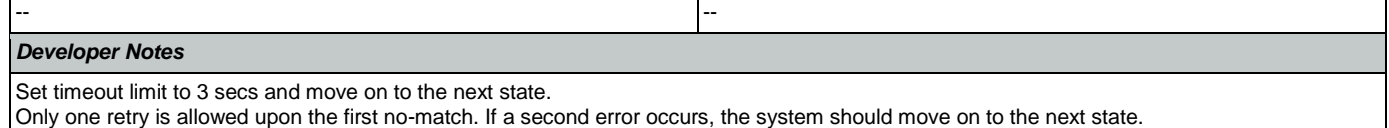

The 'repeat' global command is overridden by the local behavior.

## <span id="page-46-1"></span>**mm0180\_MySSEnabled\_DS**

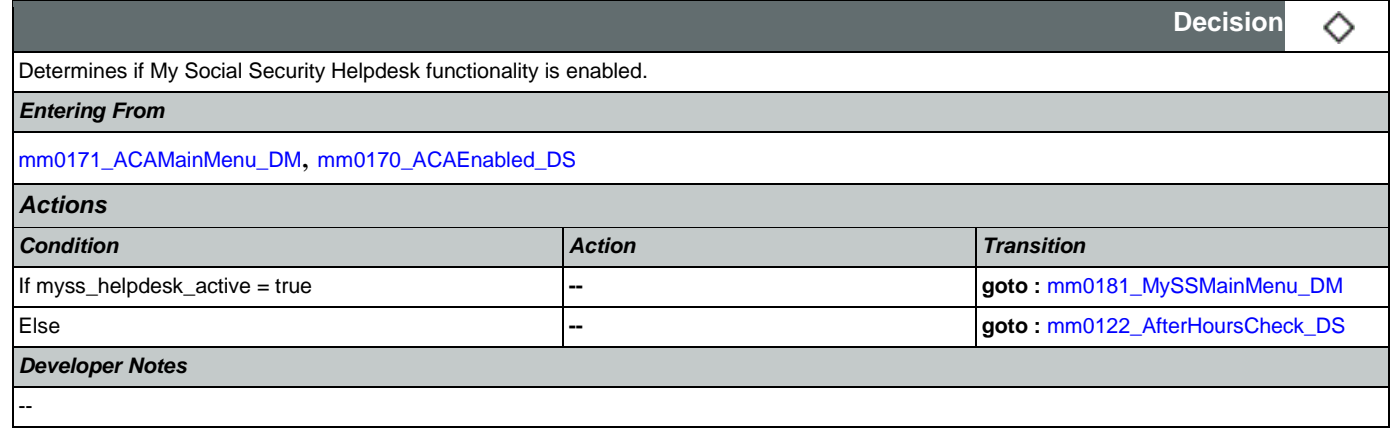

## <span id="page-46-0"></span>**mm0181\_MySSMainMenu\_DM**

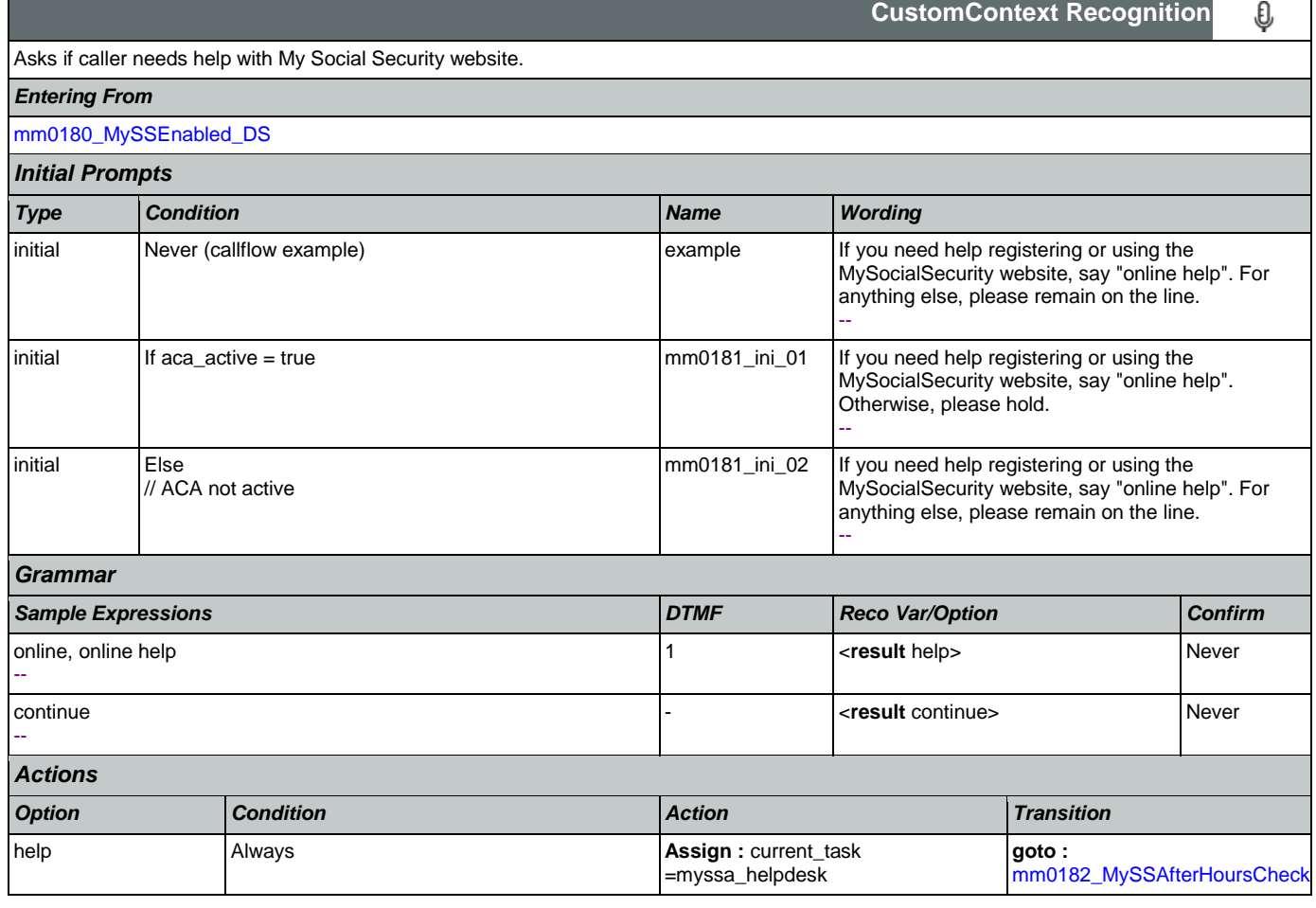

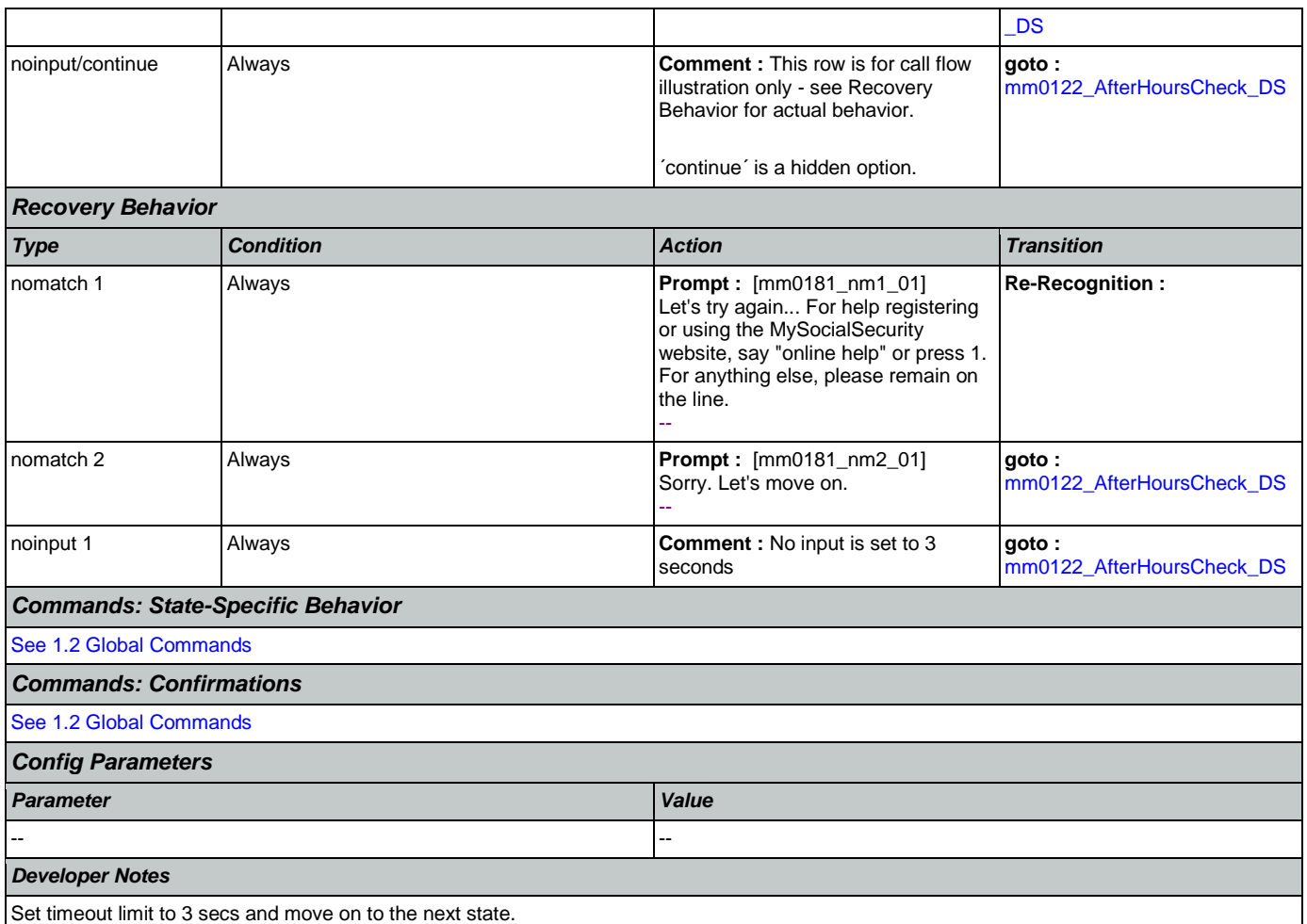

Only one retry is allowed upon the first no-match. If a second error occurs, the system should move on to the next state.

## <span id="page-47-0"></span>**mm0182\_MySSAfterHoursCheck\_DS**

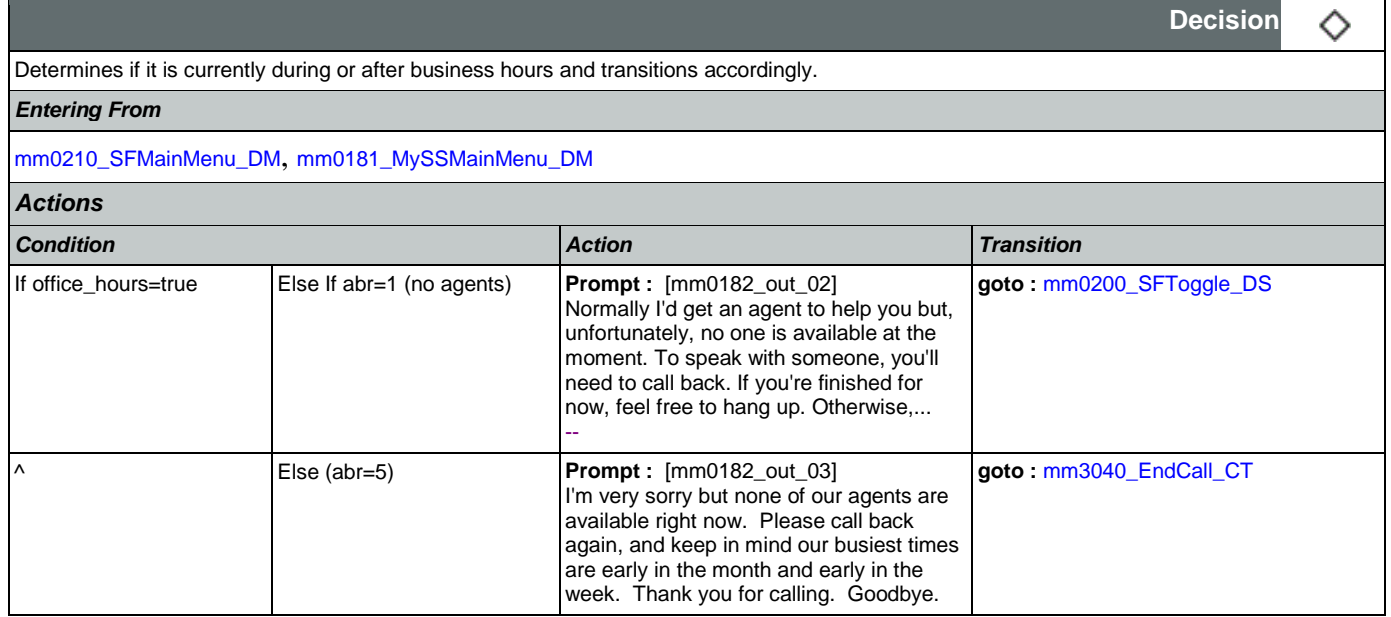

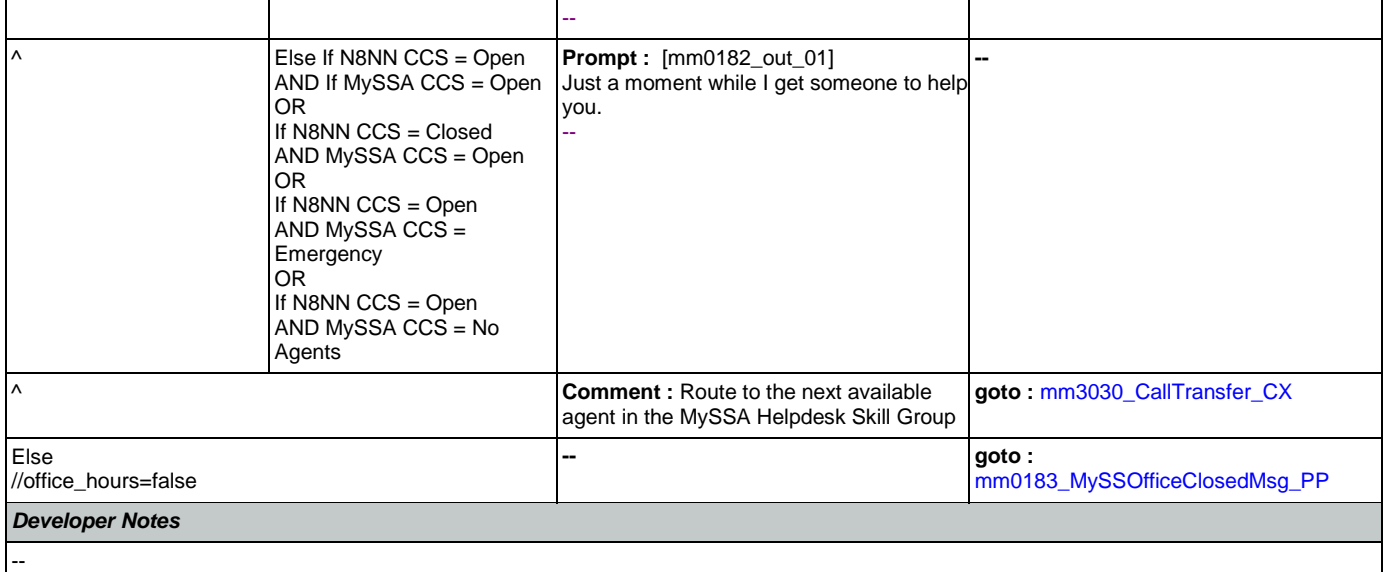

# <span id="page-48-0"></span>**mm0183\_MySSOfficeClosedMsg\_PP**

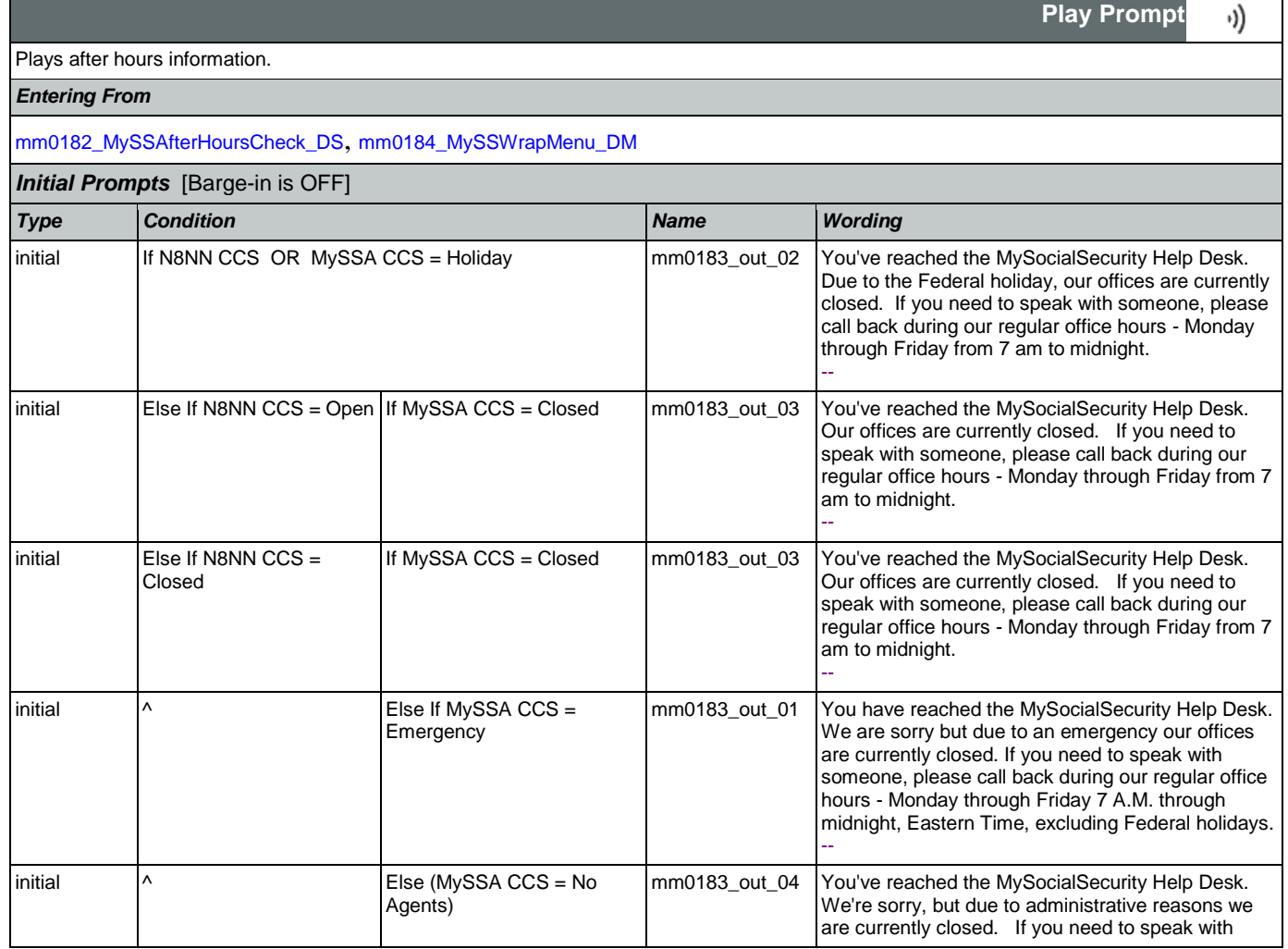

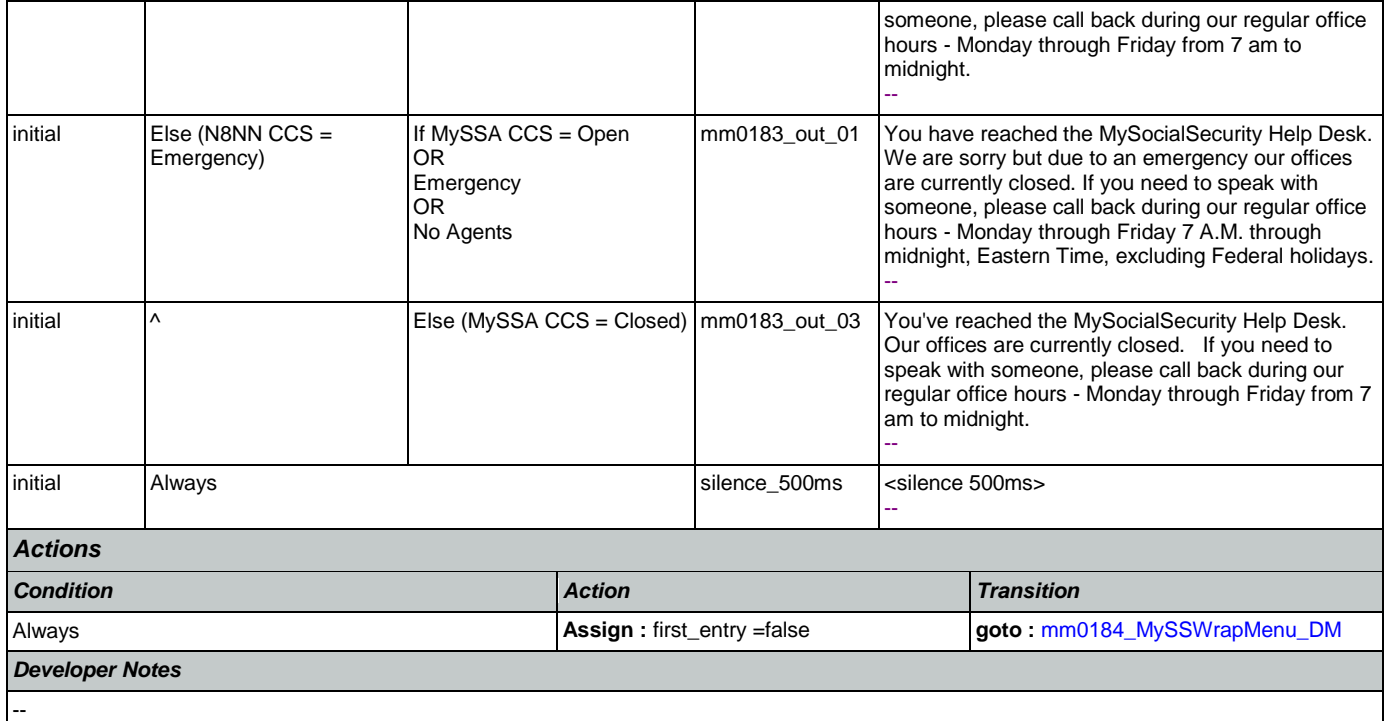

# <span id="page-49-0"></span>**mm0184\_MySSWrapMenu\_DM**

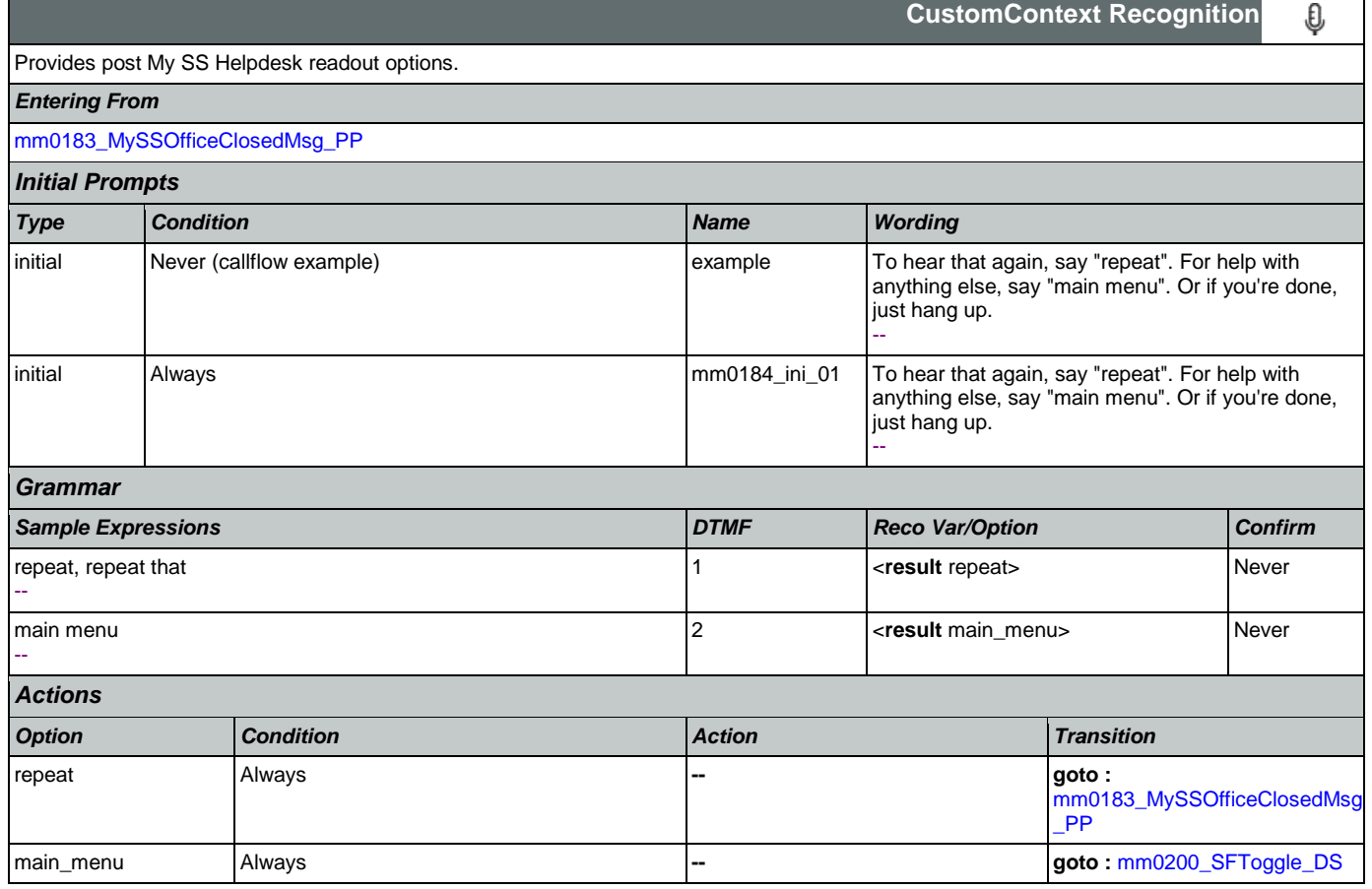

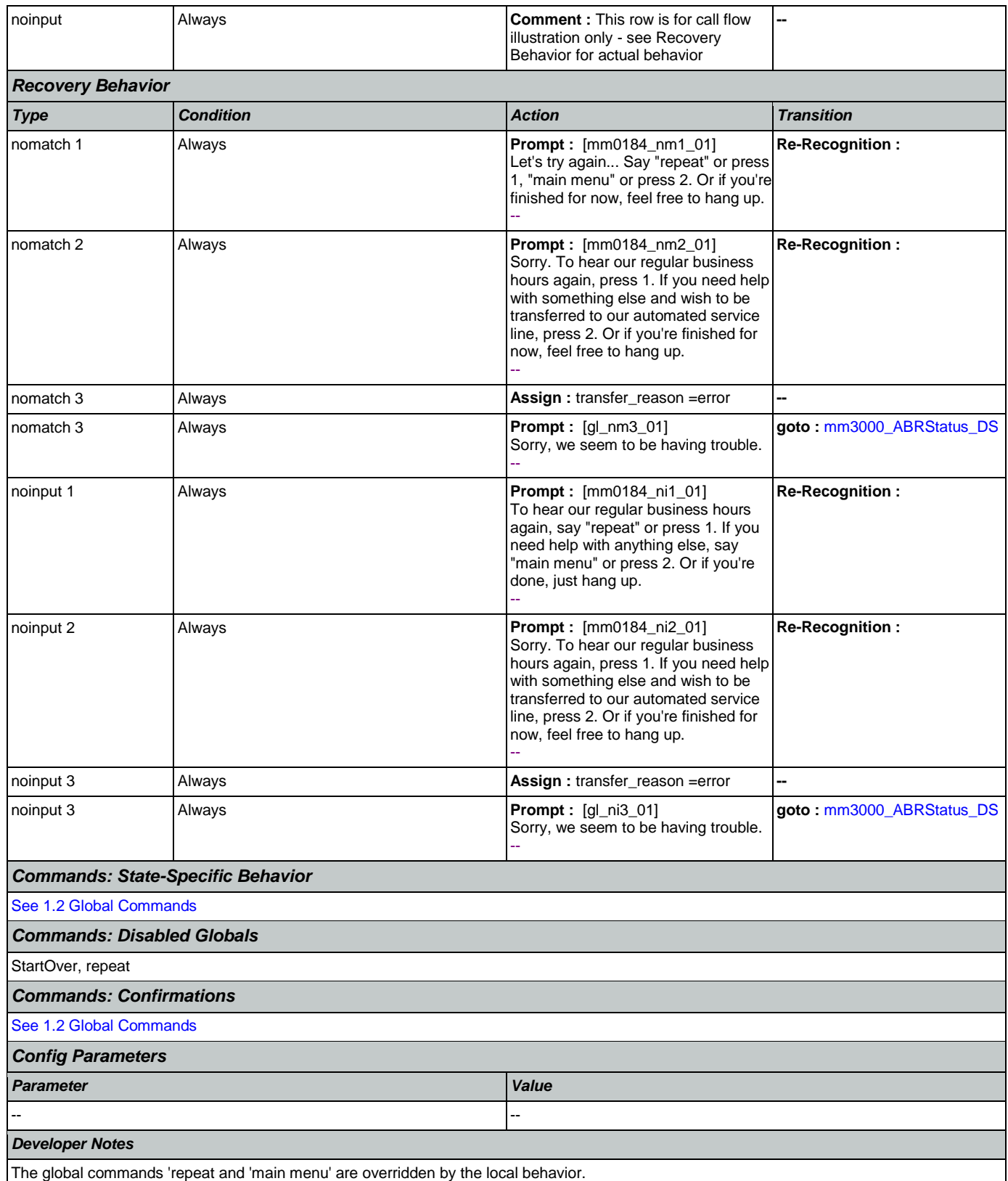

## <span id="page-51-0"></span>**mm0200\_SFToggle\_DS**

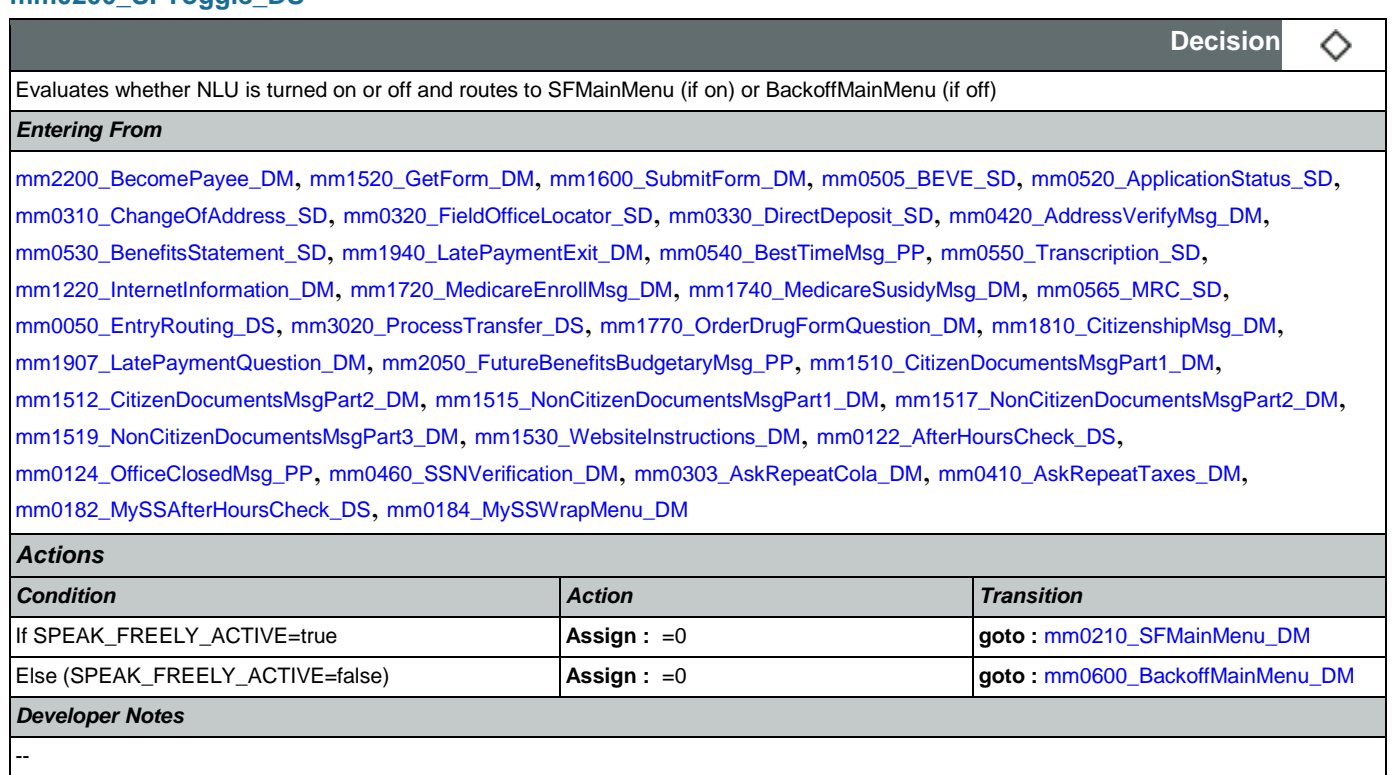

# <span id="page-51-1"></span>**mm0210\_SFMainMenu\_DM**

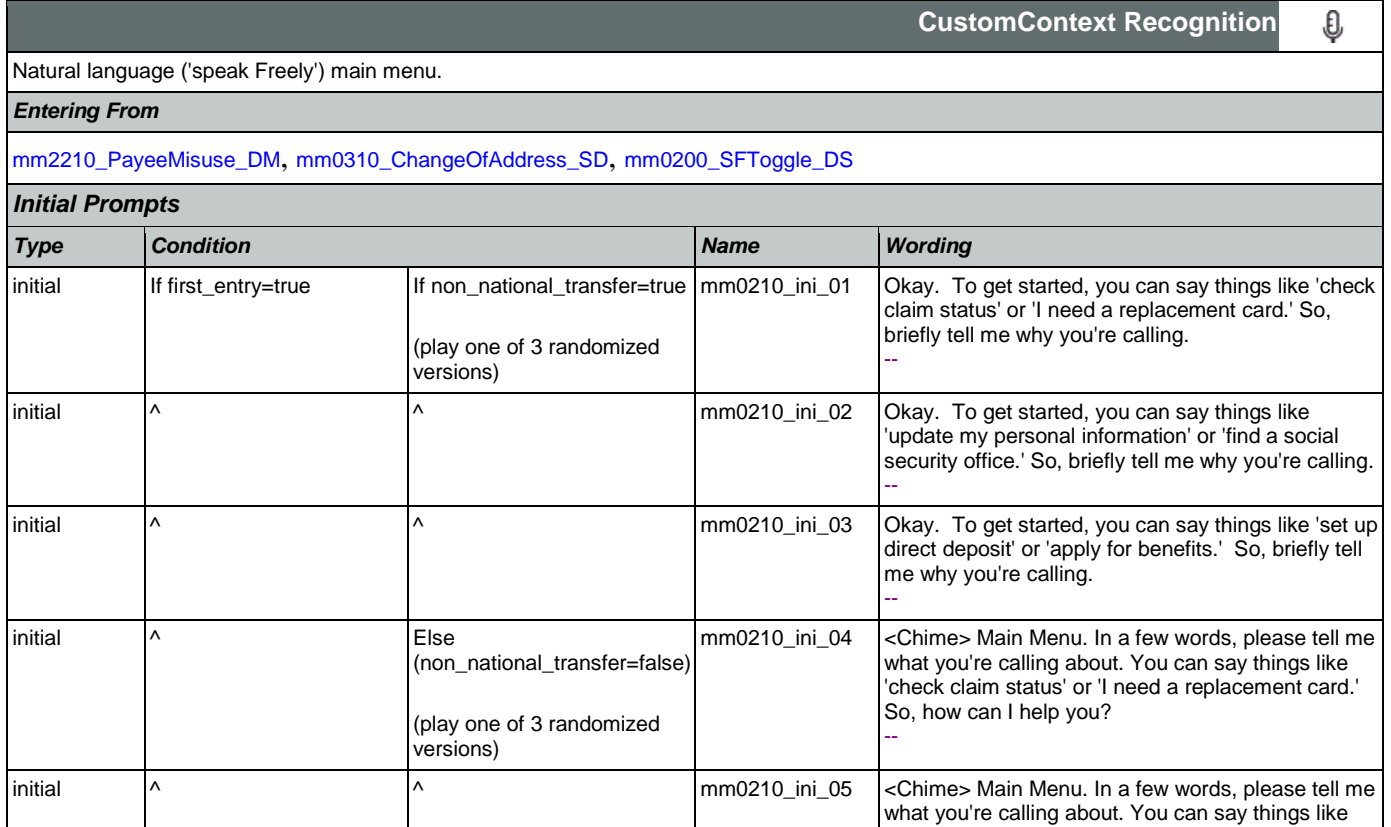

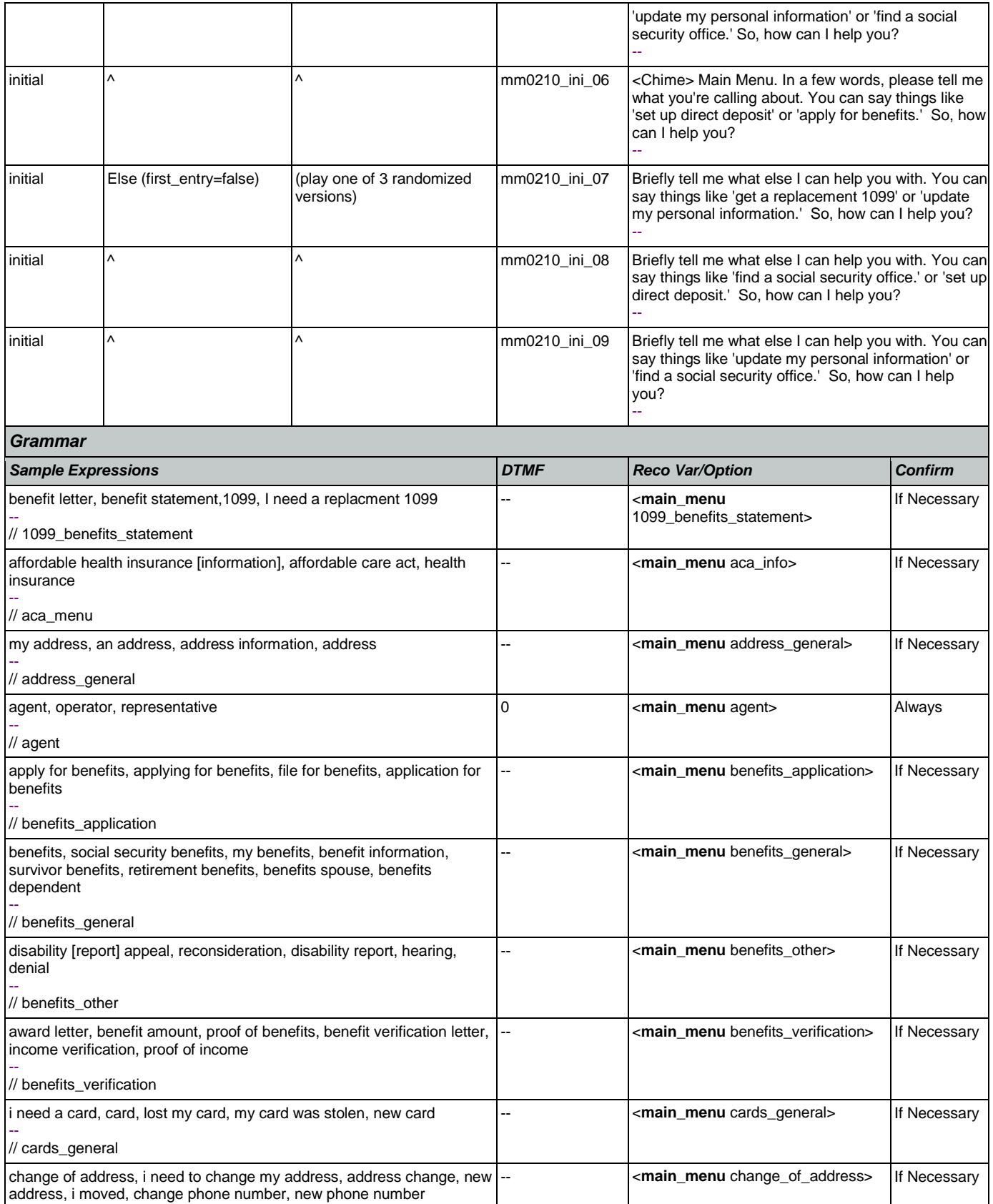

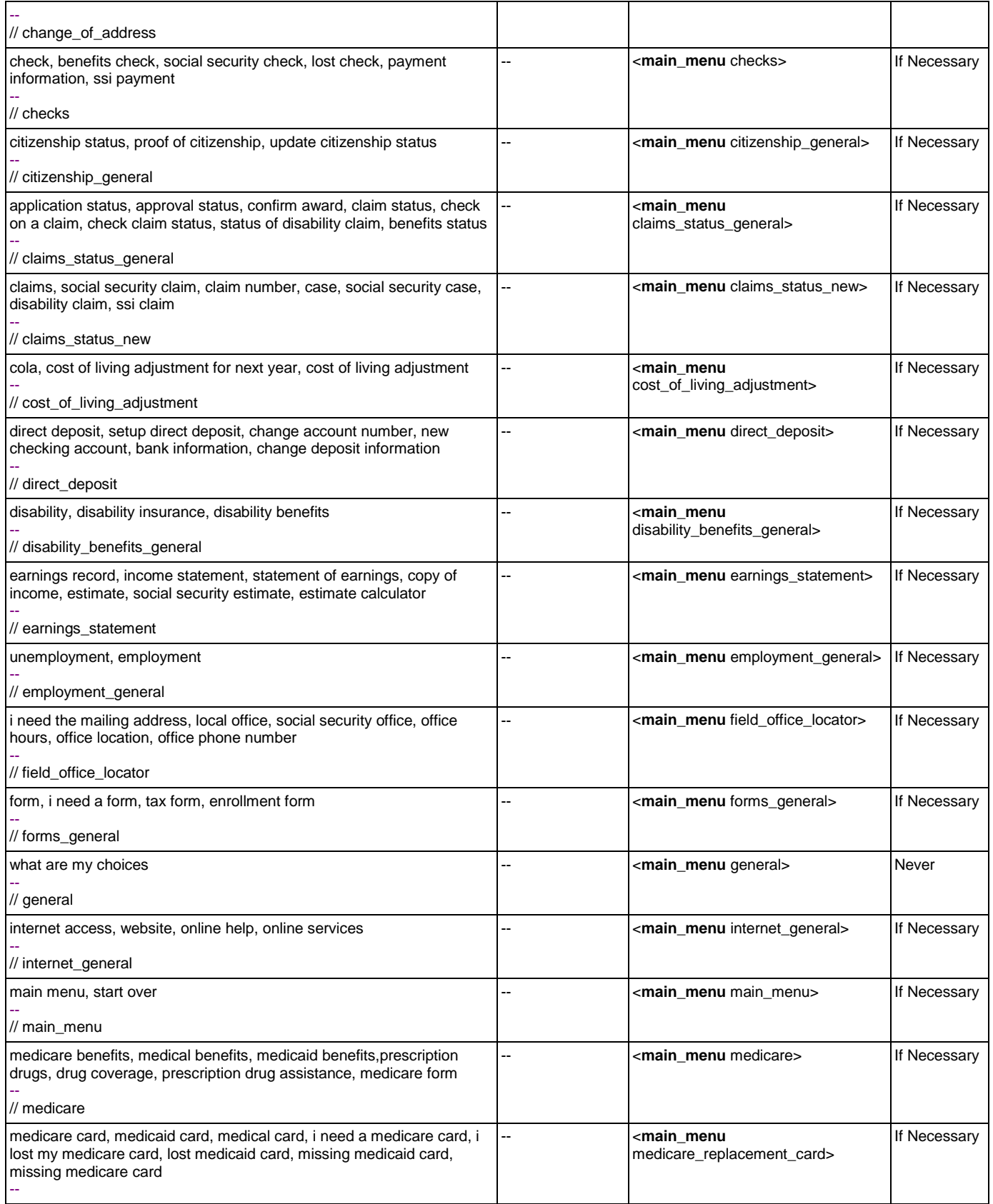

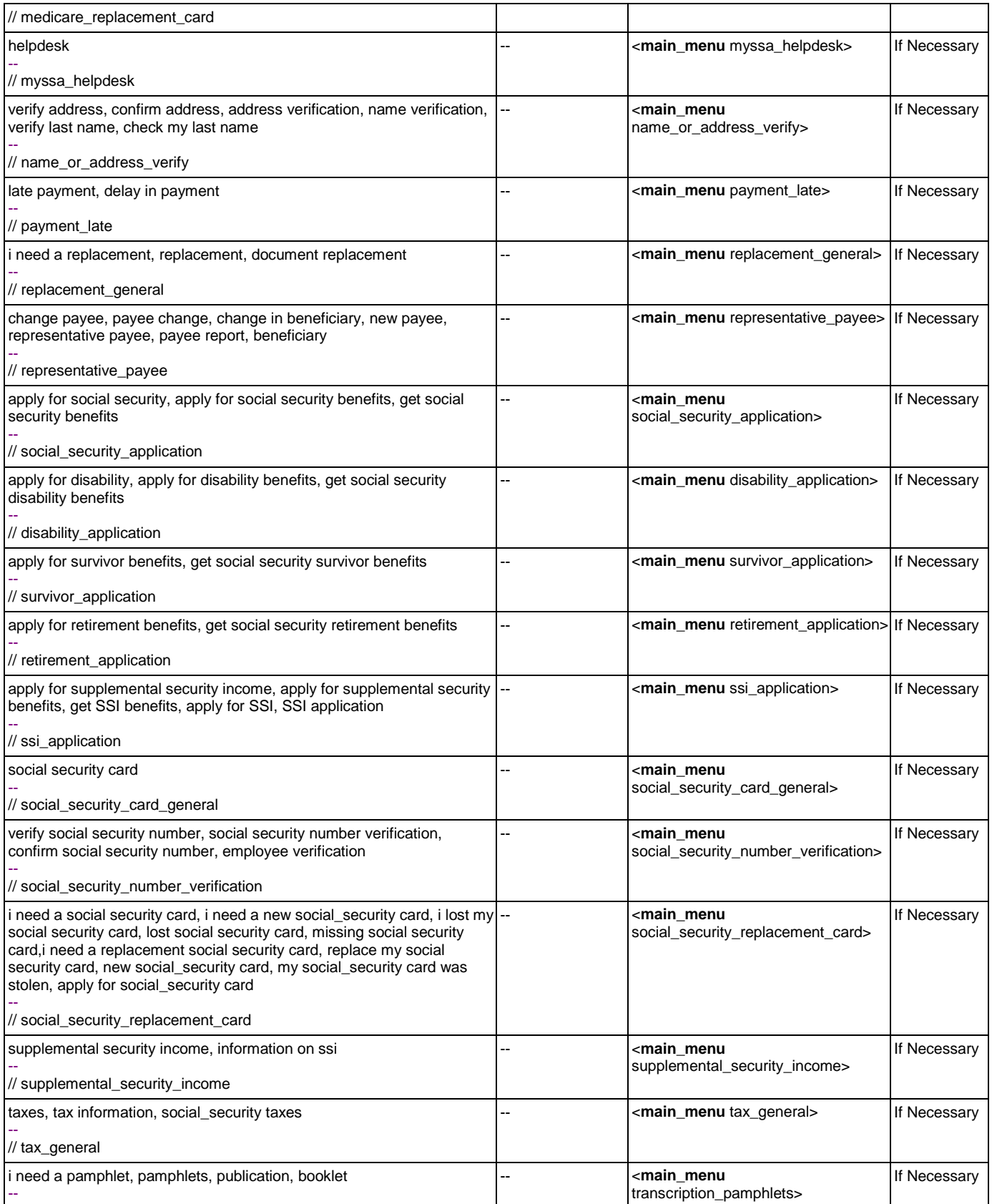

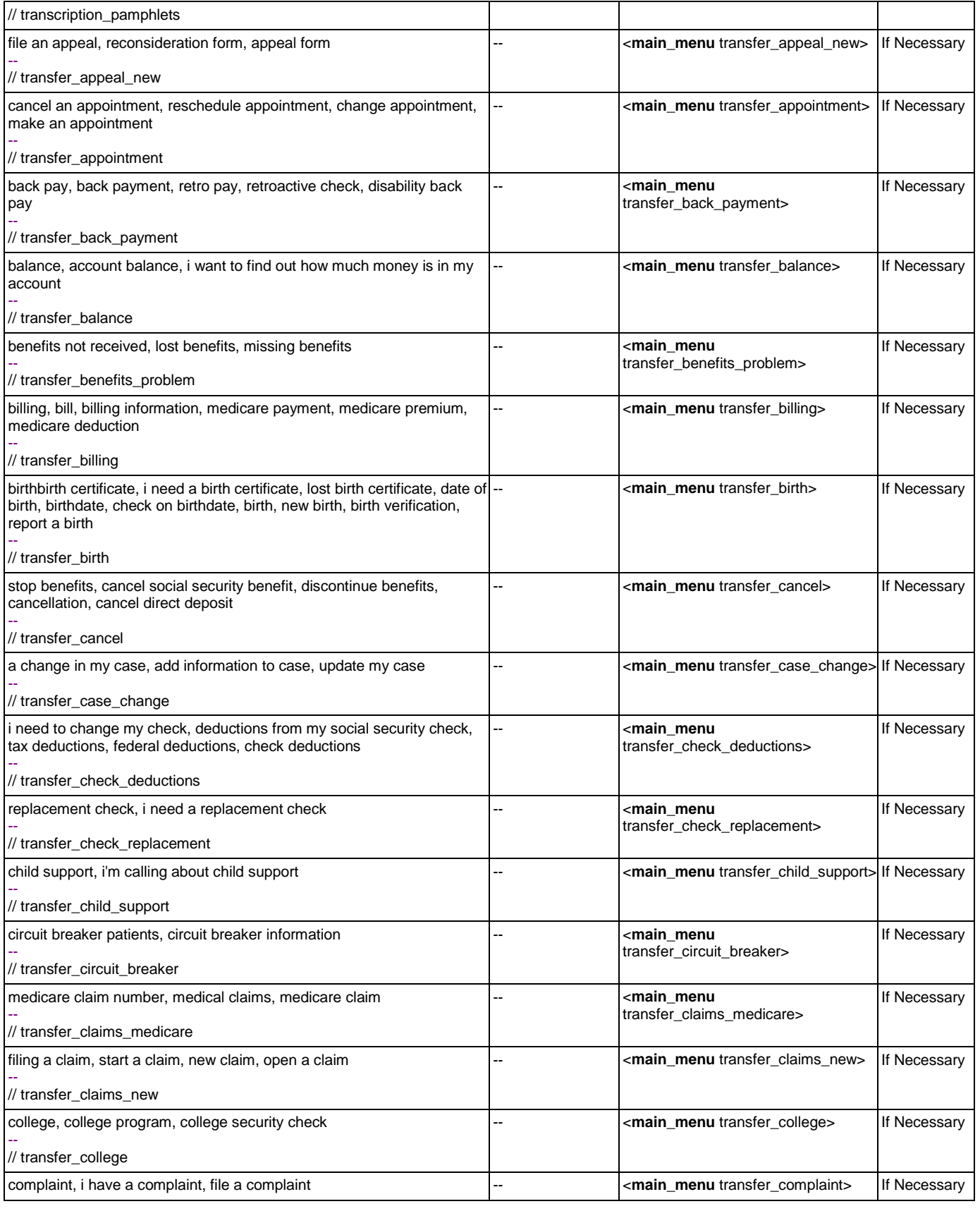

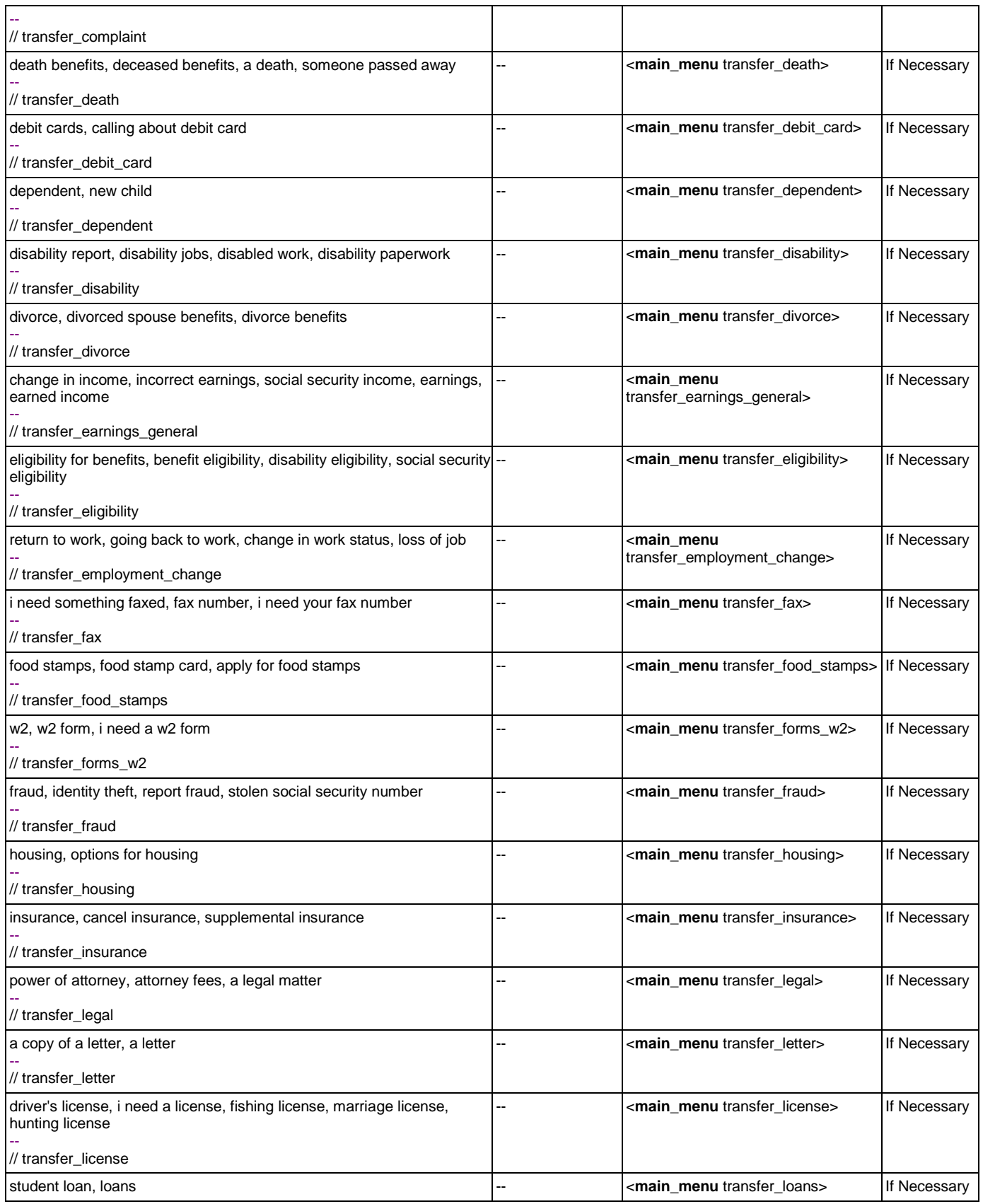

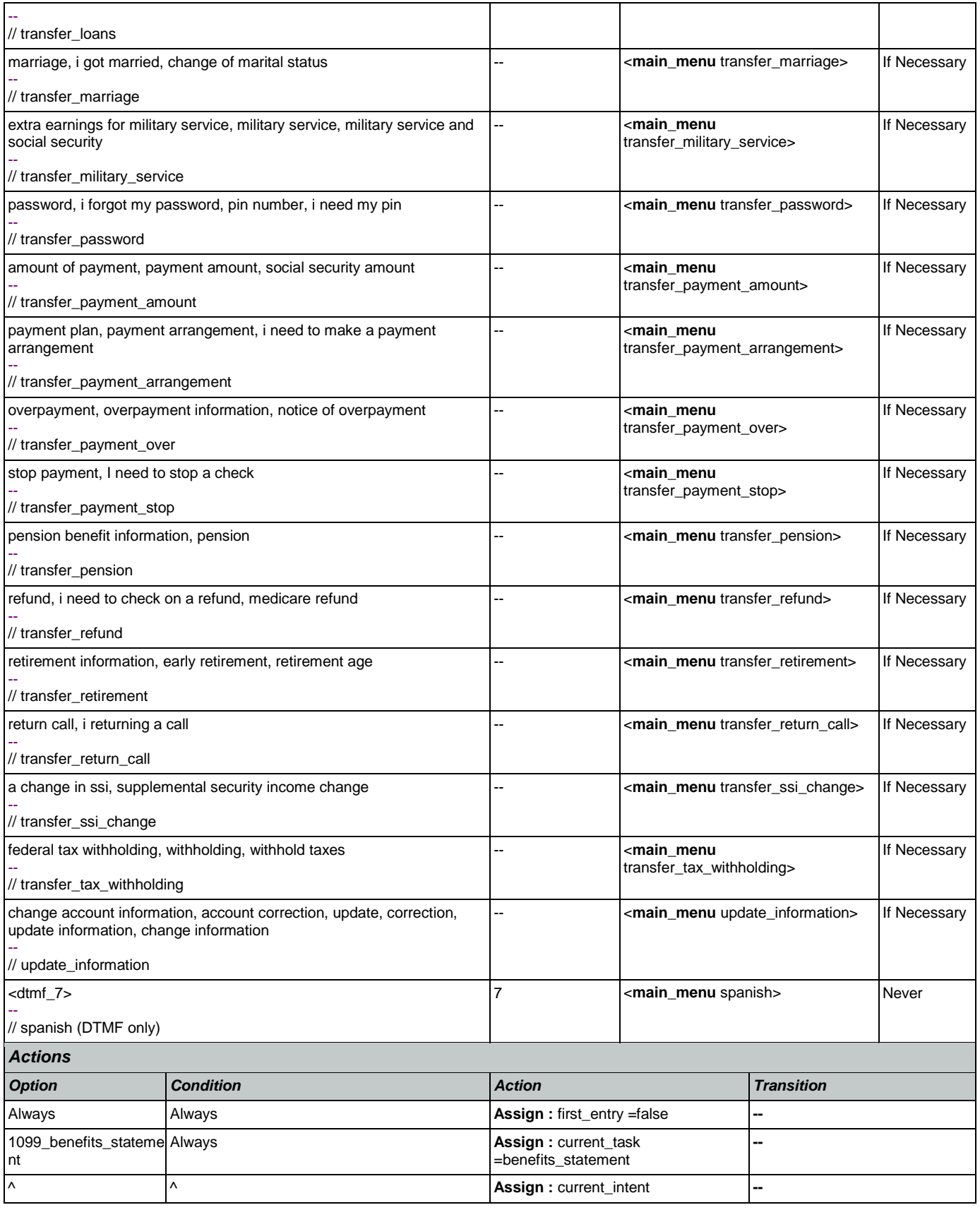

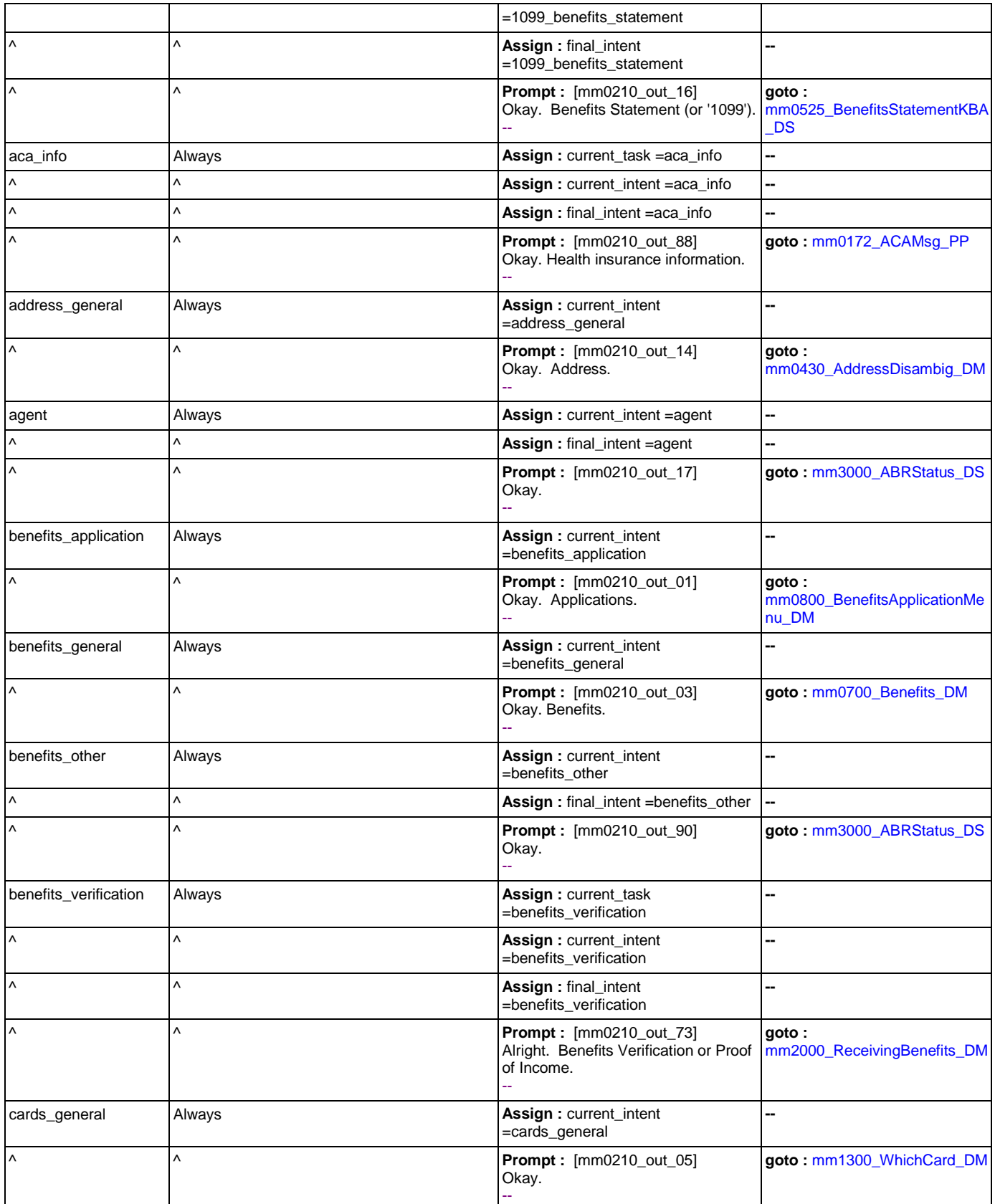

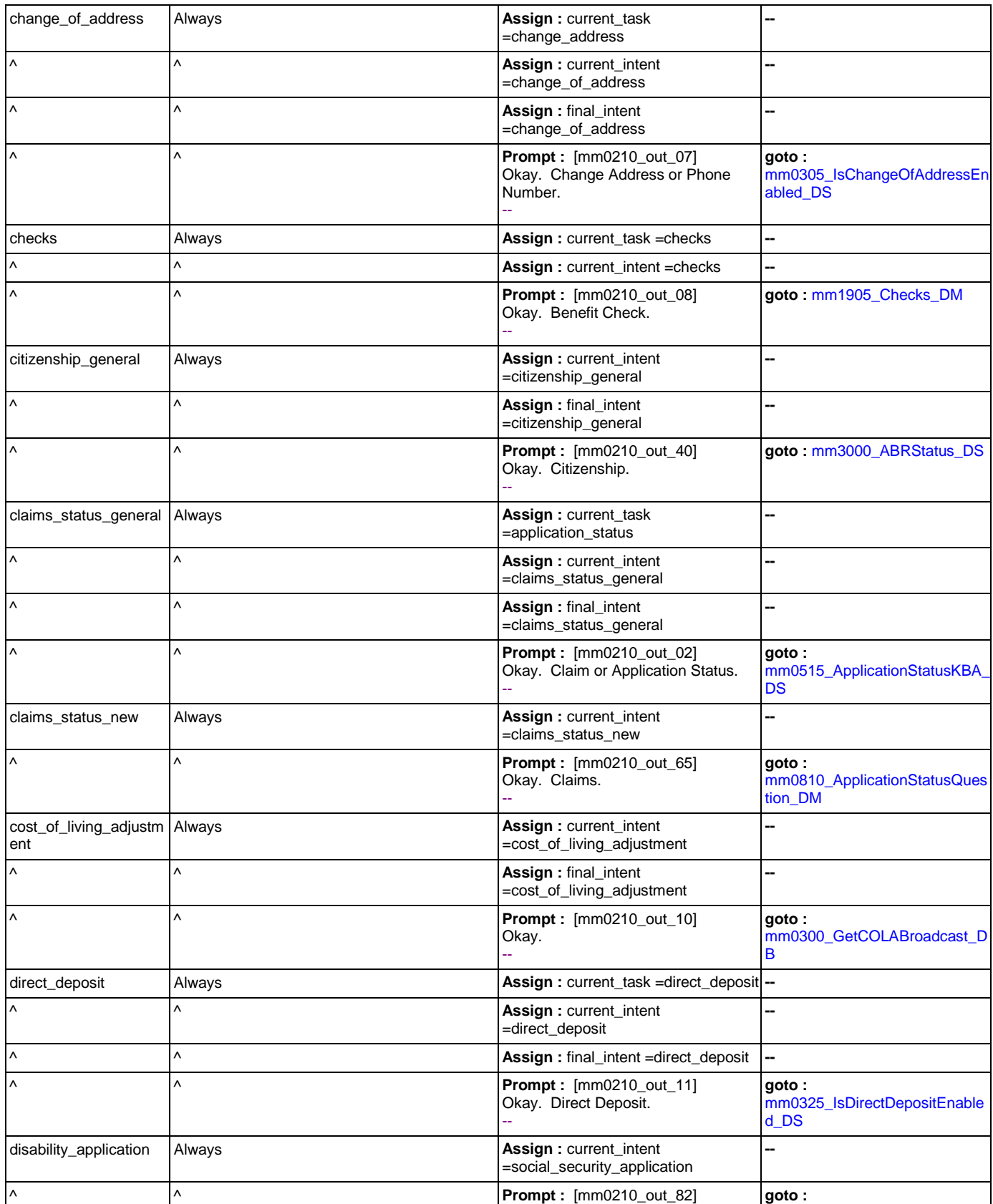

Nuance Communications **Nuance Communications** Social Security Administration **Page 60 of 457** 

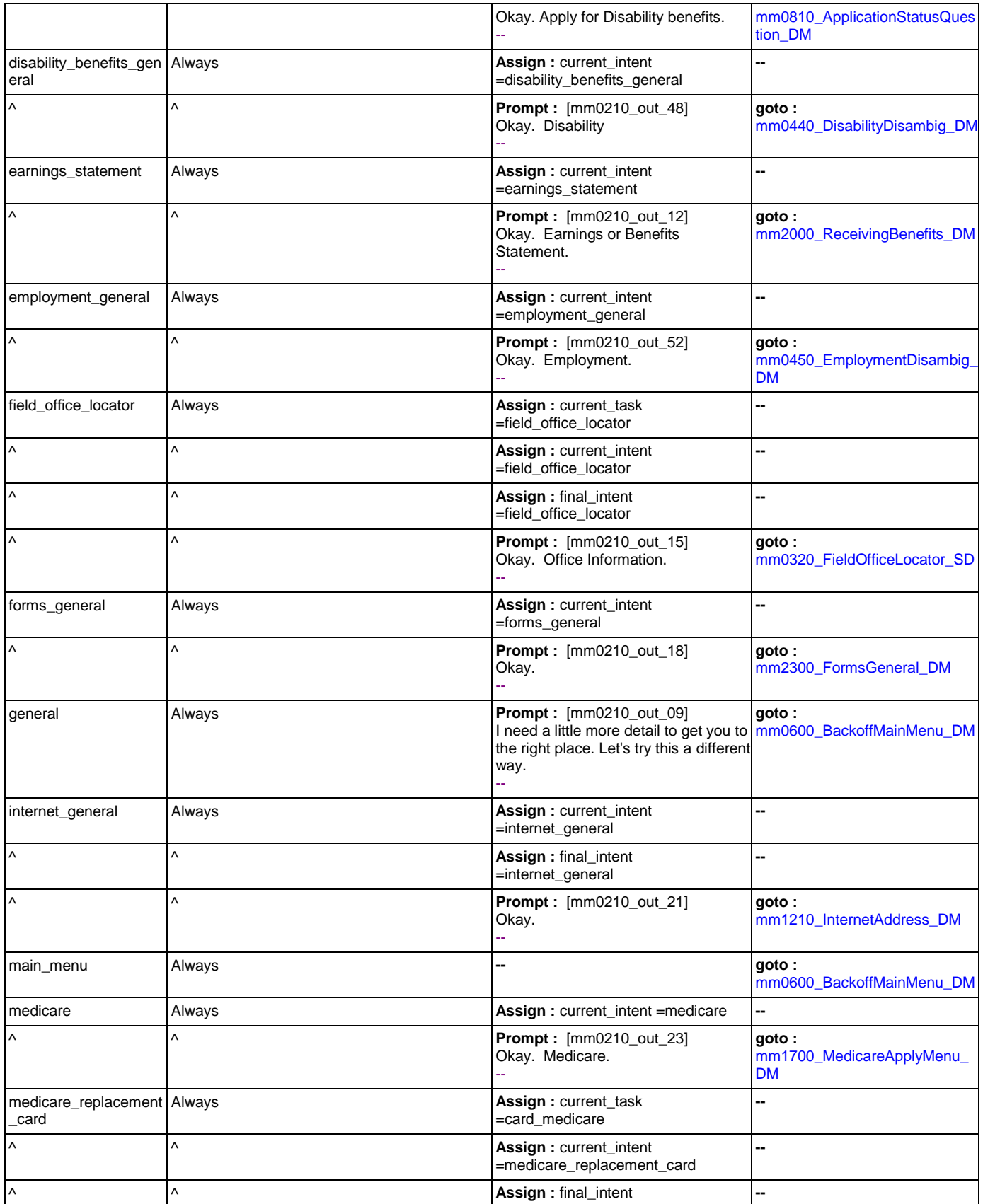

Nuance Communications **Nuance Communications** Social Security Administration **Page 61 of 457** 

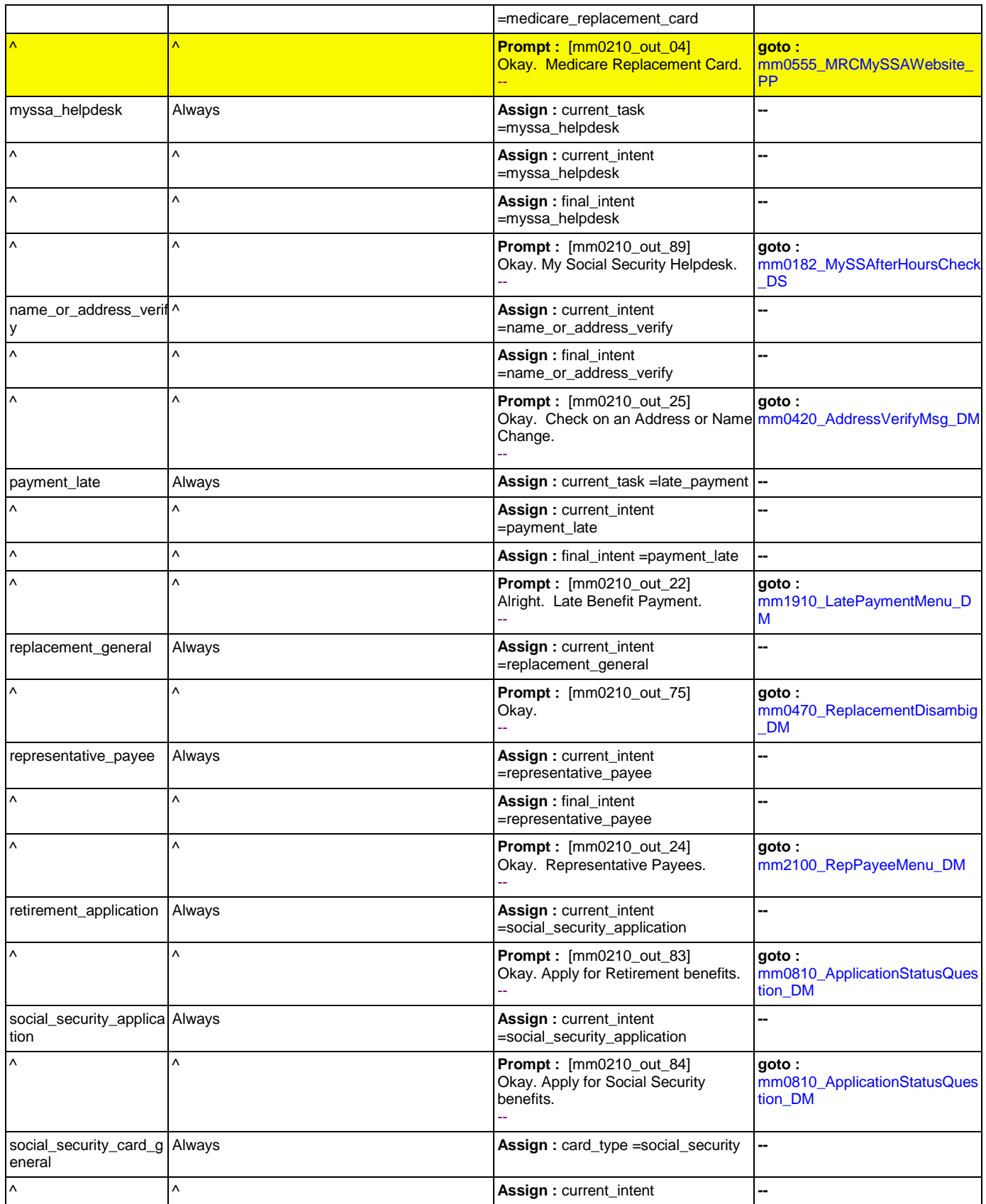

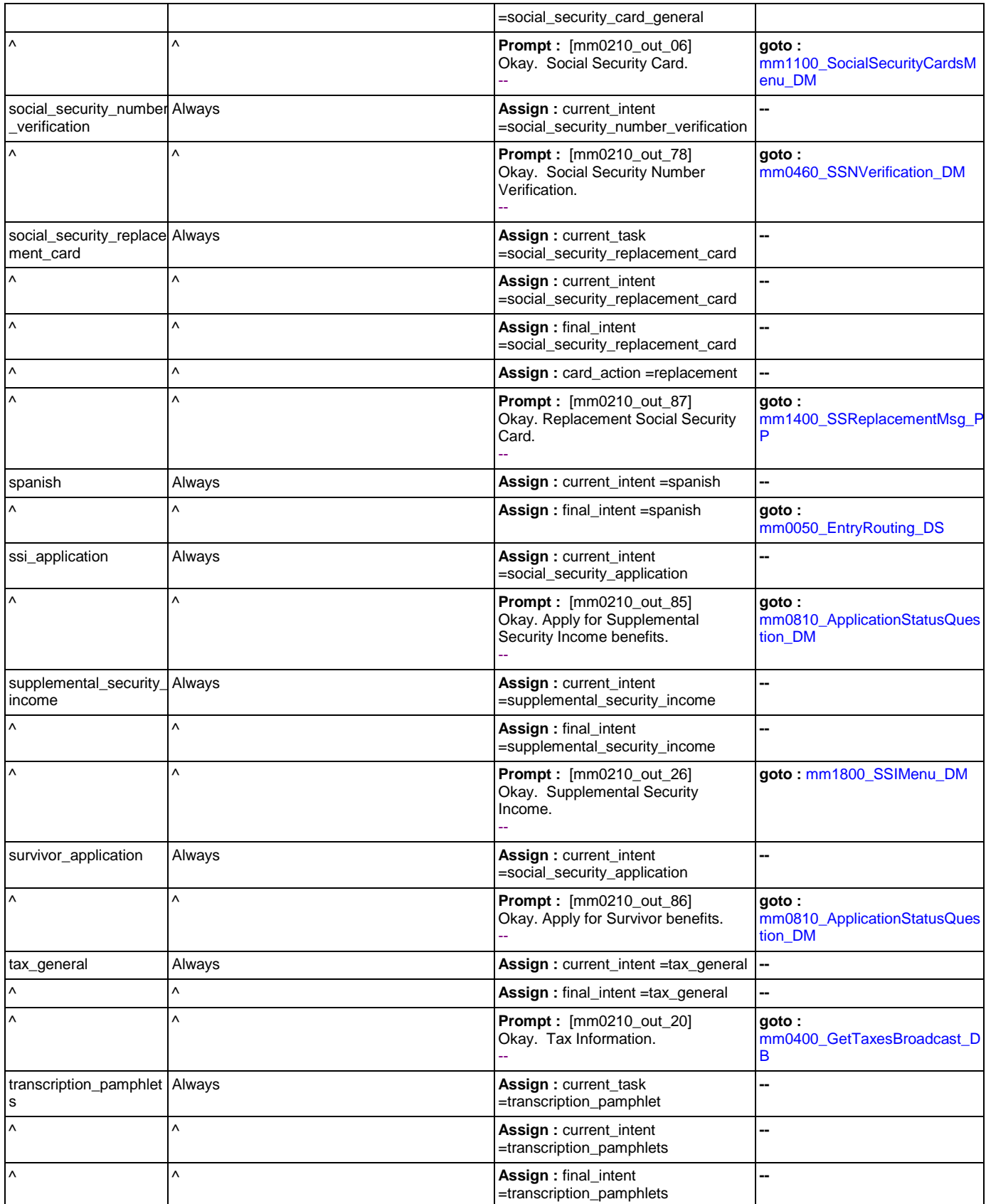

Nuance Communications **Nuance Communications** Social Security Administration **Page 63 of 457** 

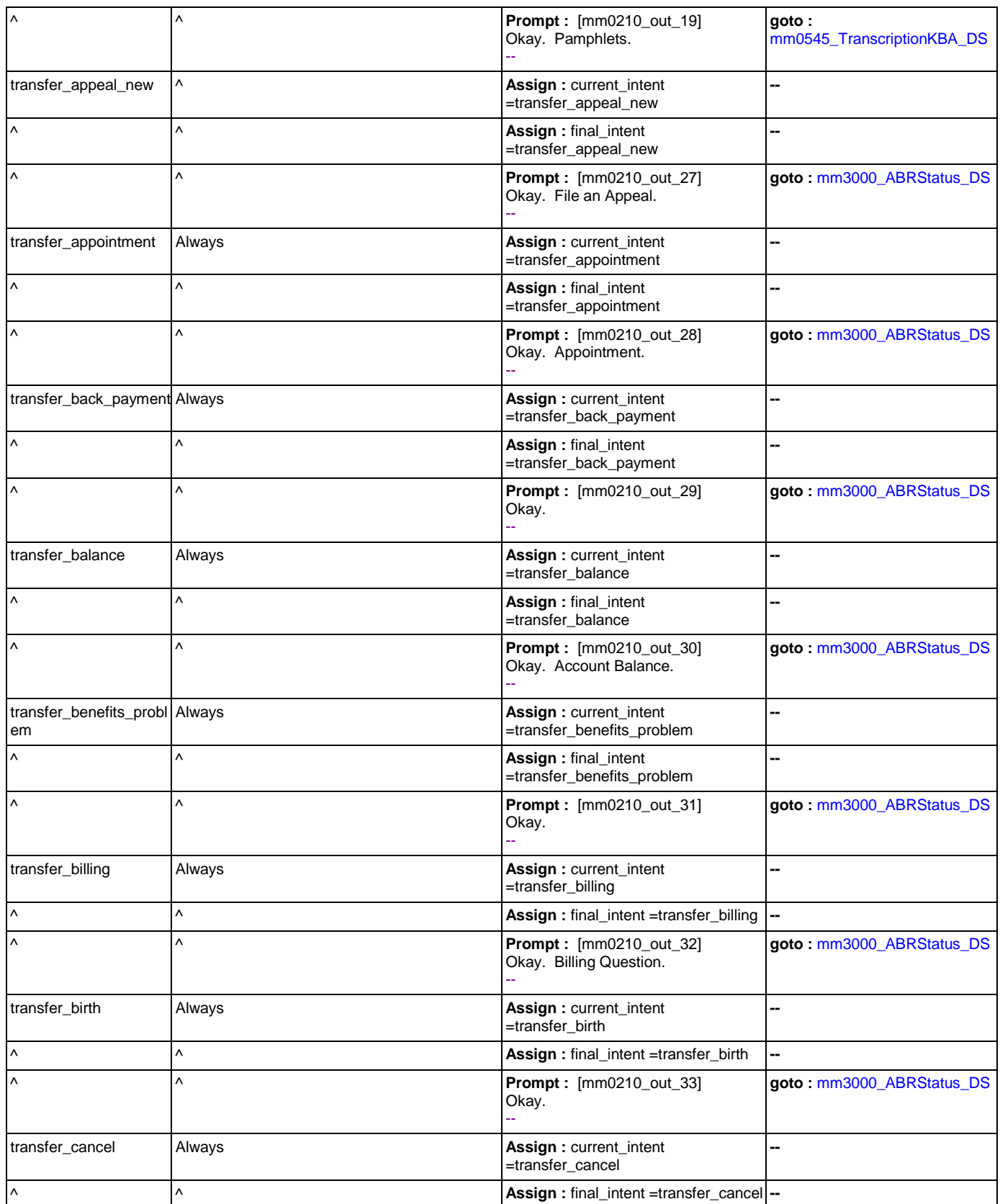

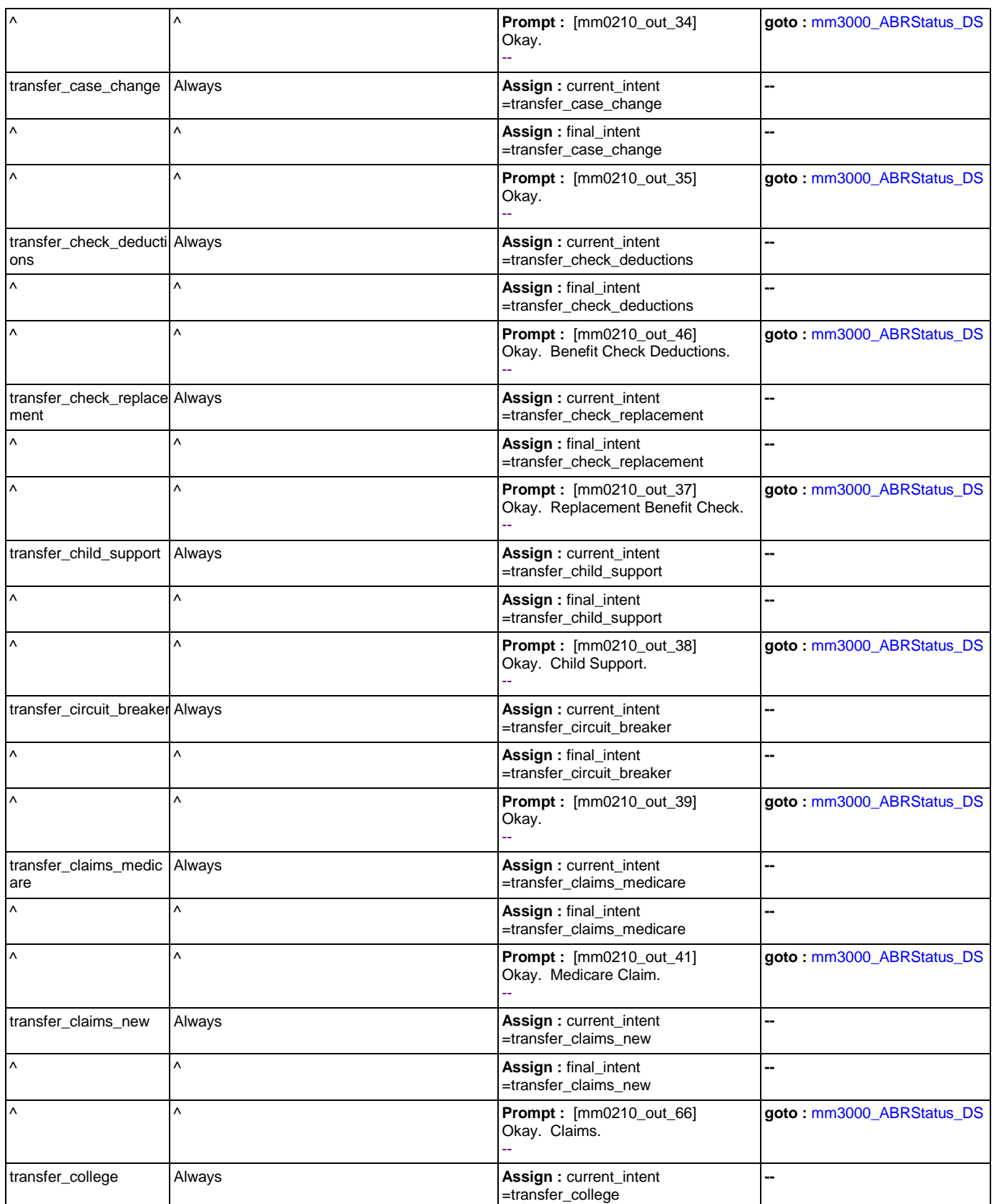

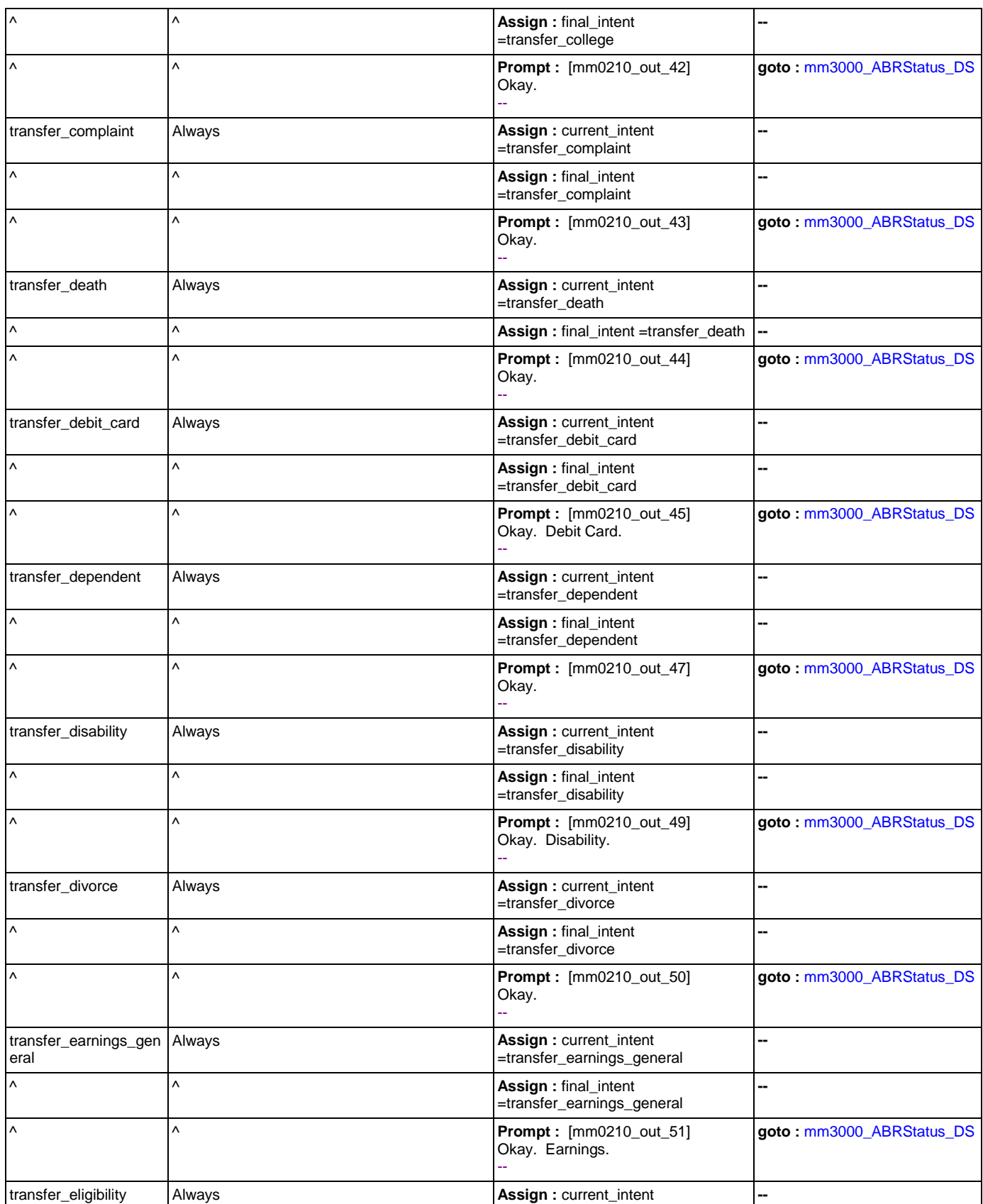

Nuance Communications **Nuance Communications** Social Security Administration **Page 66 of 457** 

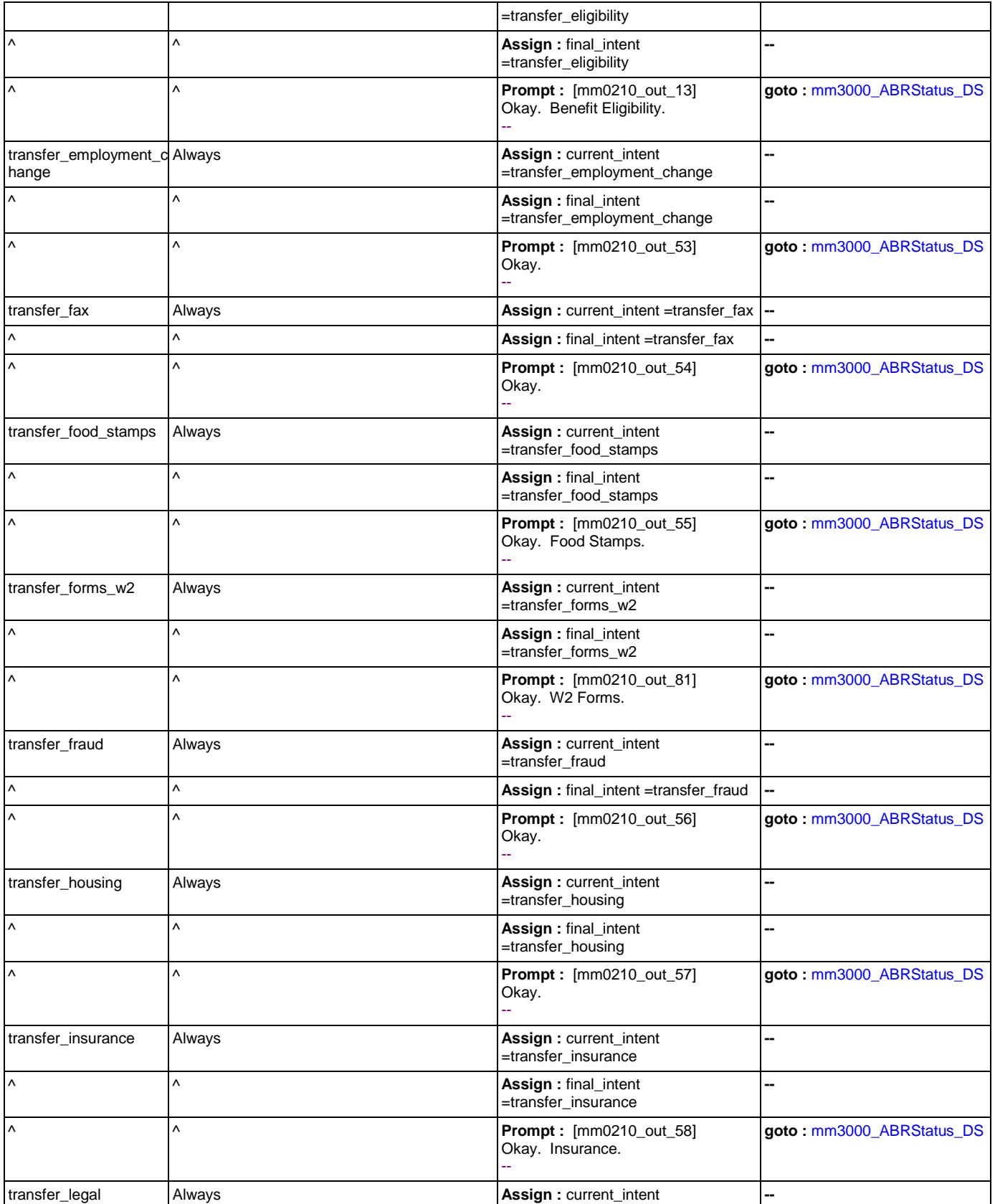

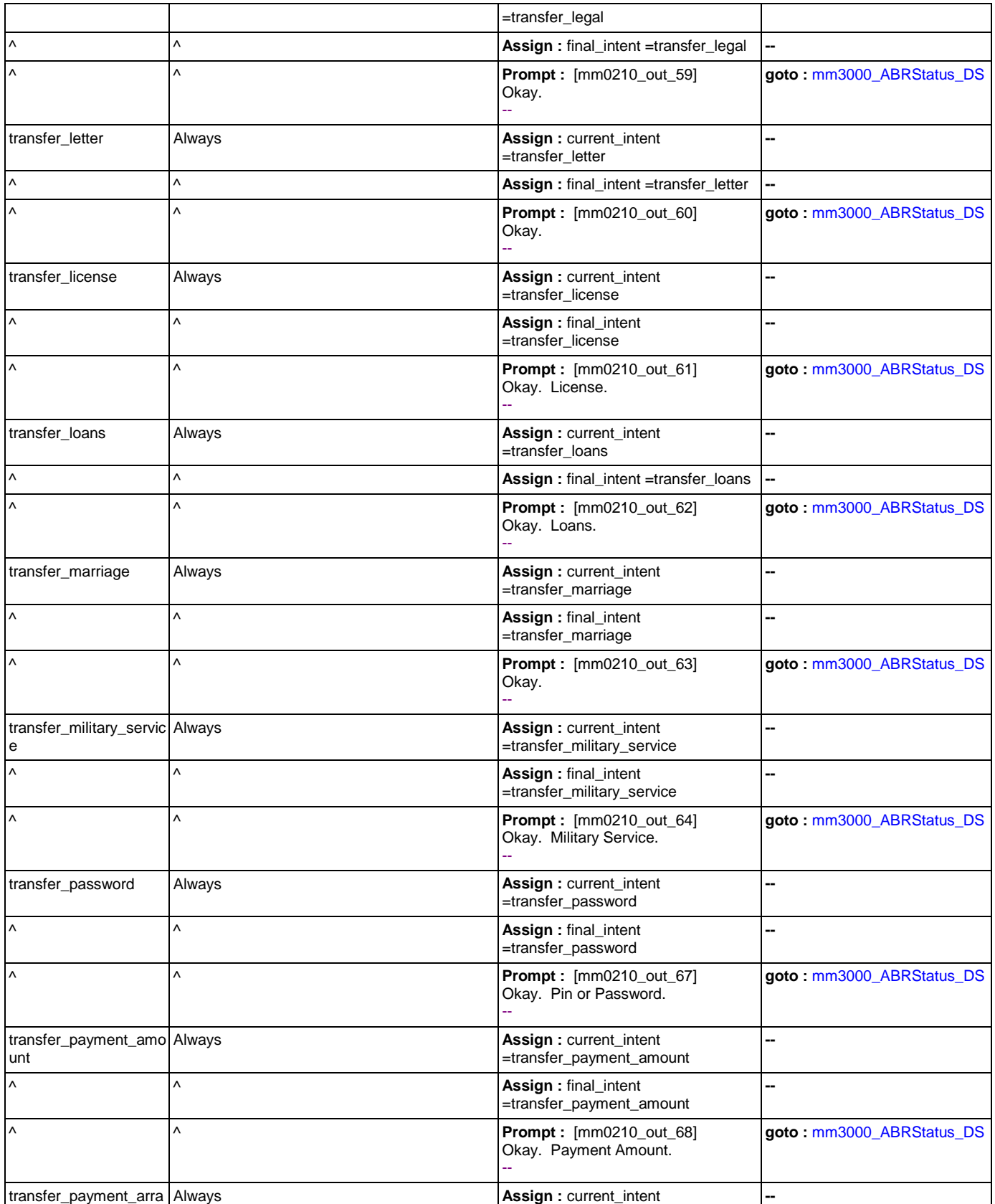

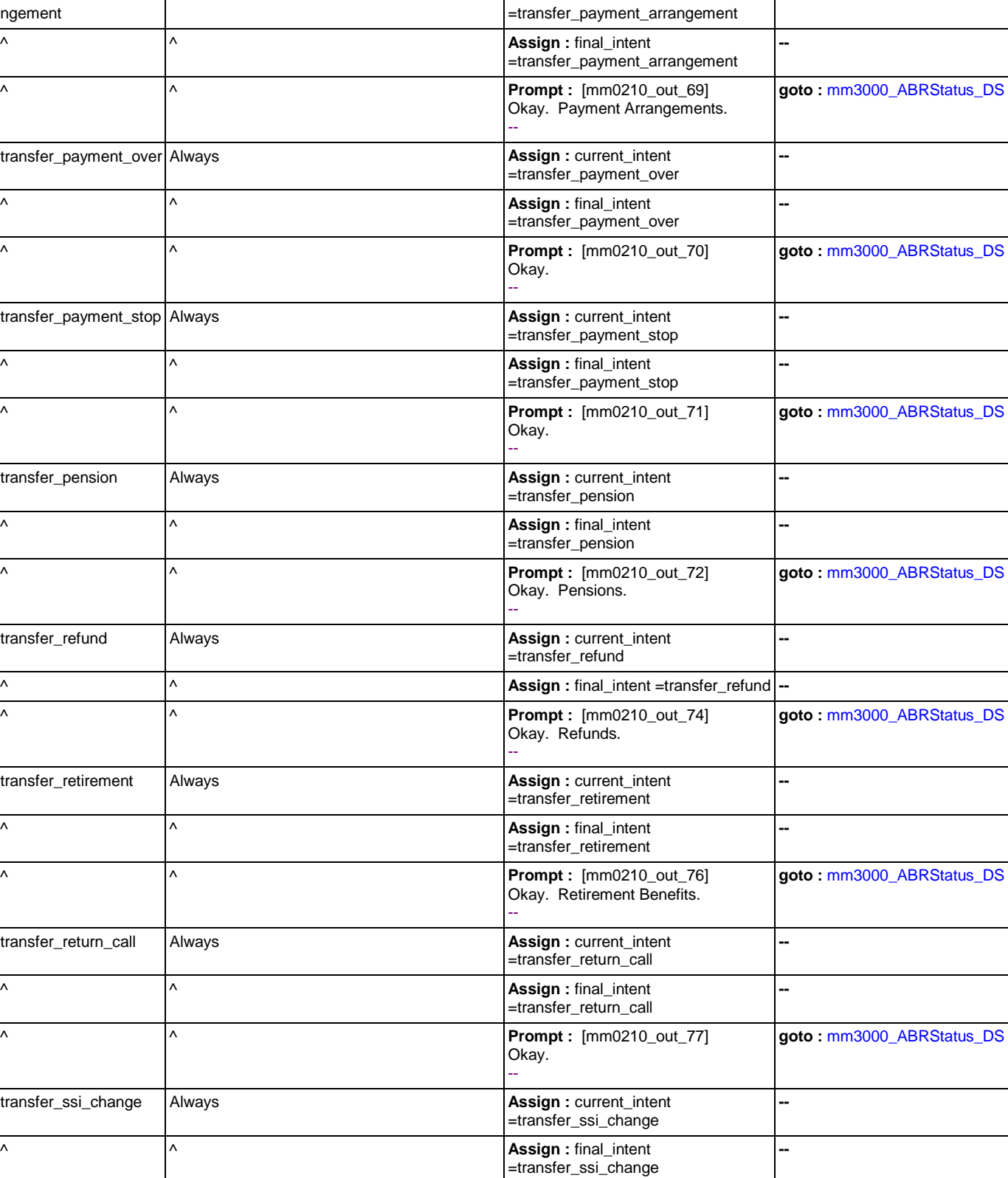

Income Benefits.

Okay. Update Supplemental Security

^ ^ **Prompt :** [mm0210\_out\_36]

**goto :** [mm3000\\_ABRStatus\\_DS](#page-205-0)

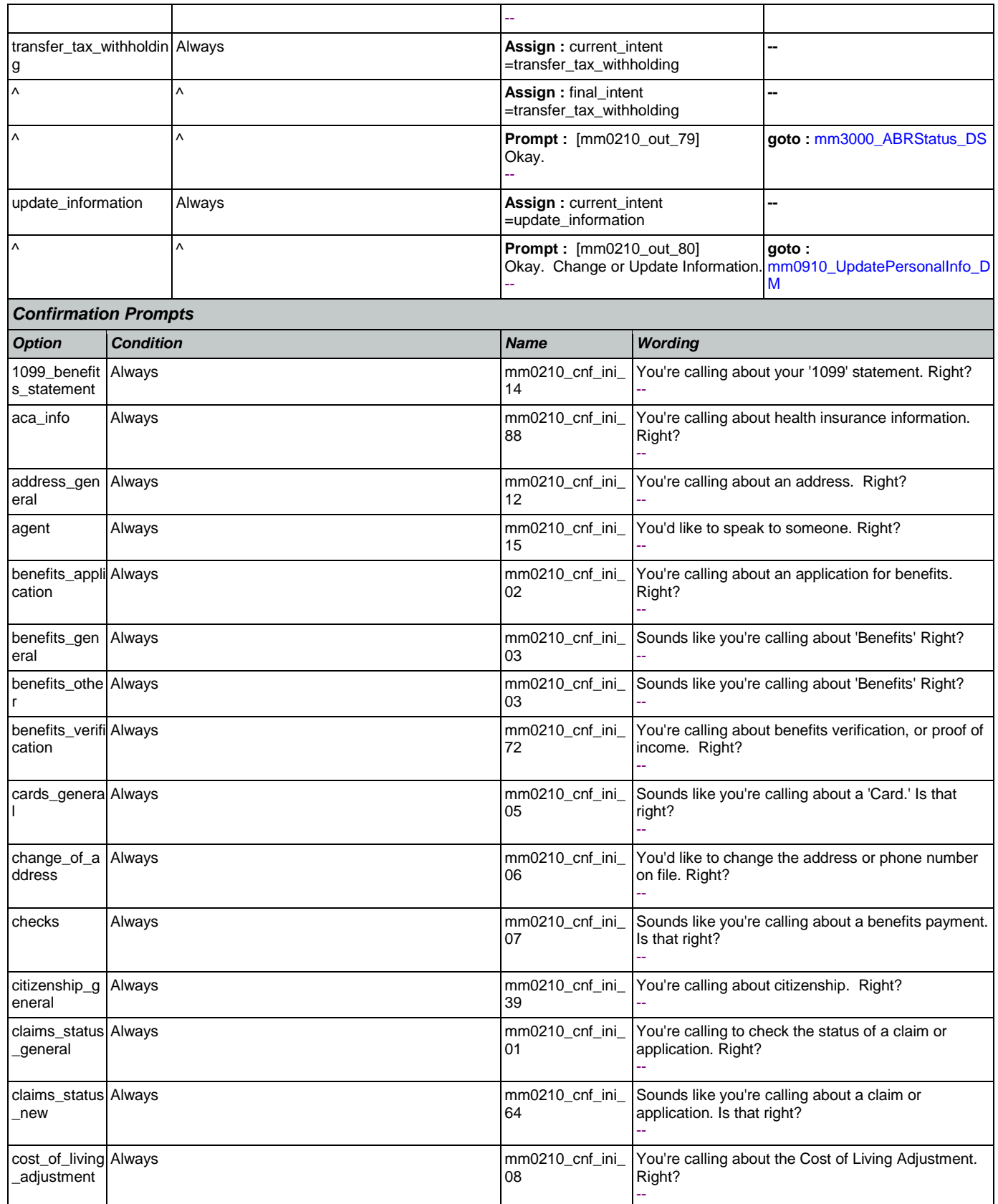

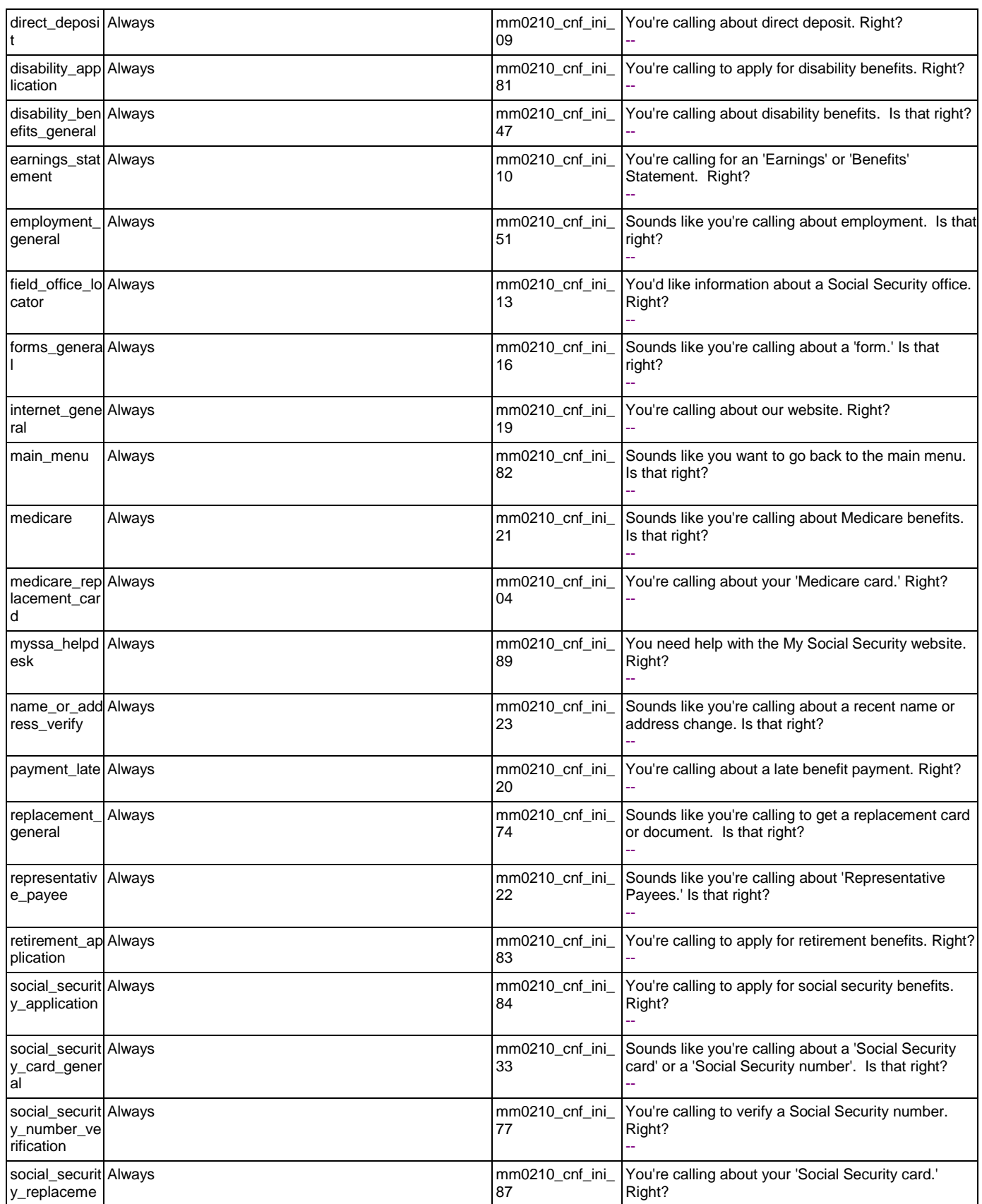

SSA\_ATT\_Care2020\_N8NN May 14, 2015

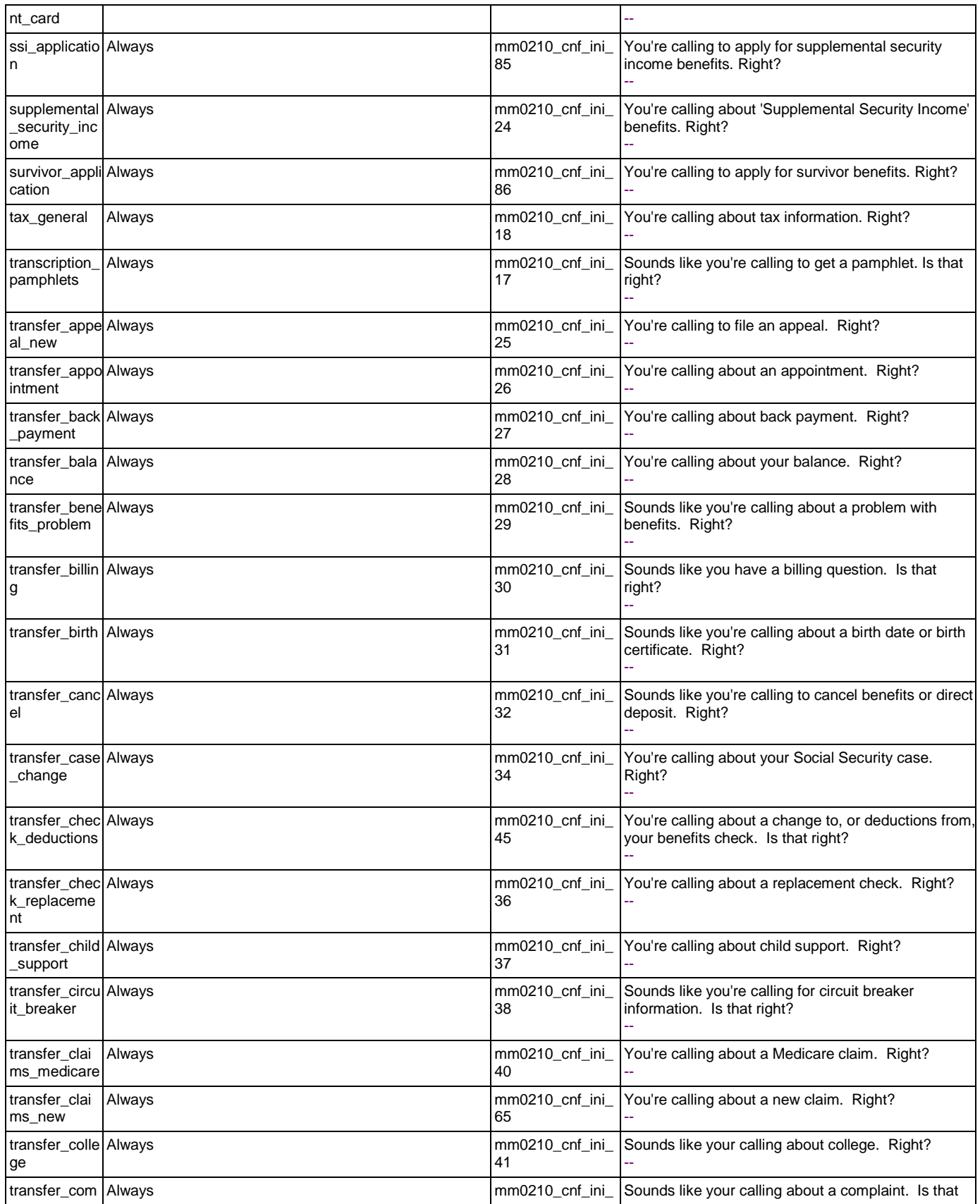

Nuance Communications **Nuance Communications** Social Security Administration **Page 72 of 457**
SSA\_ATT\_Care2020\_N8NN May 14, 2015

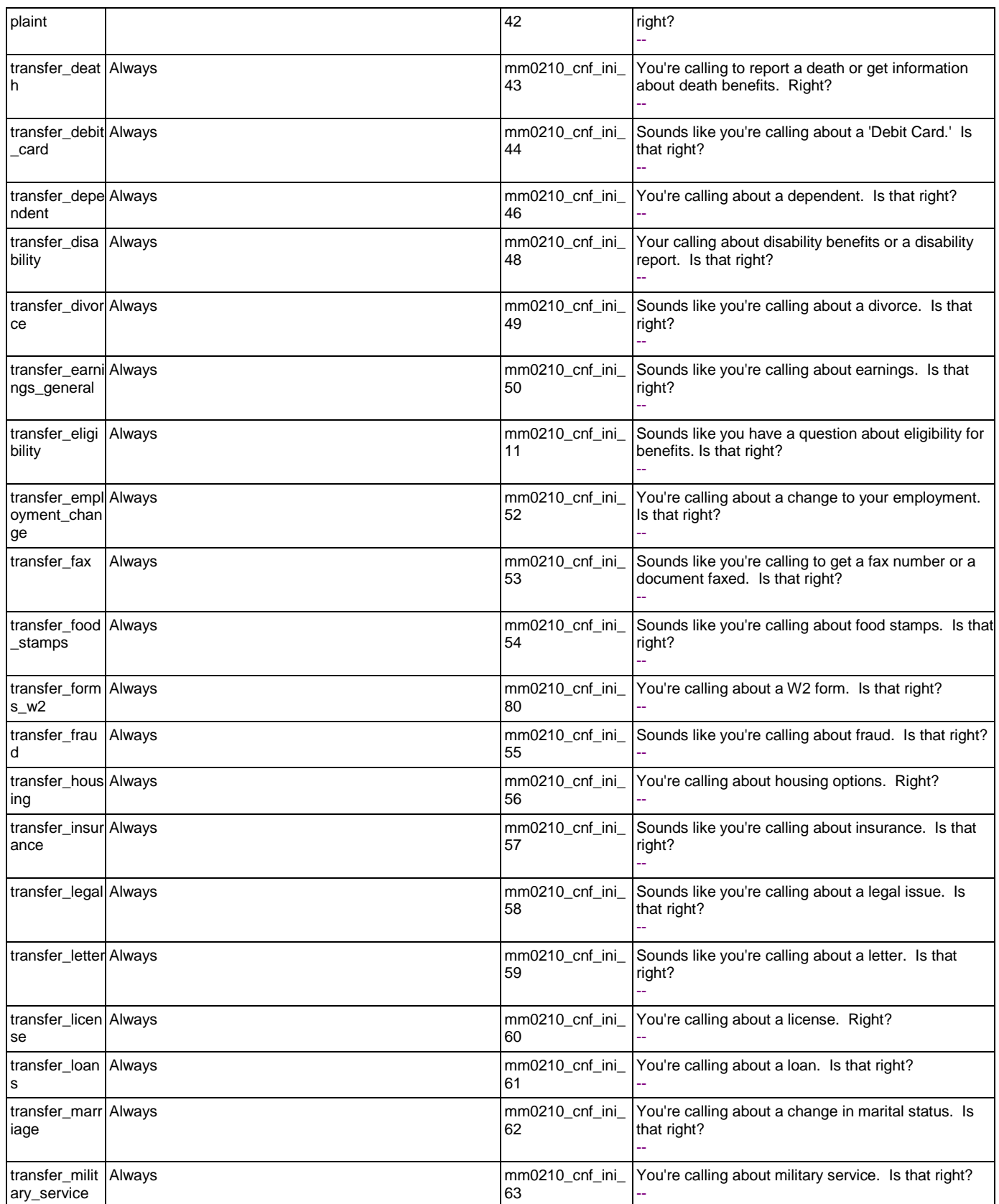

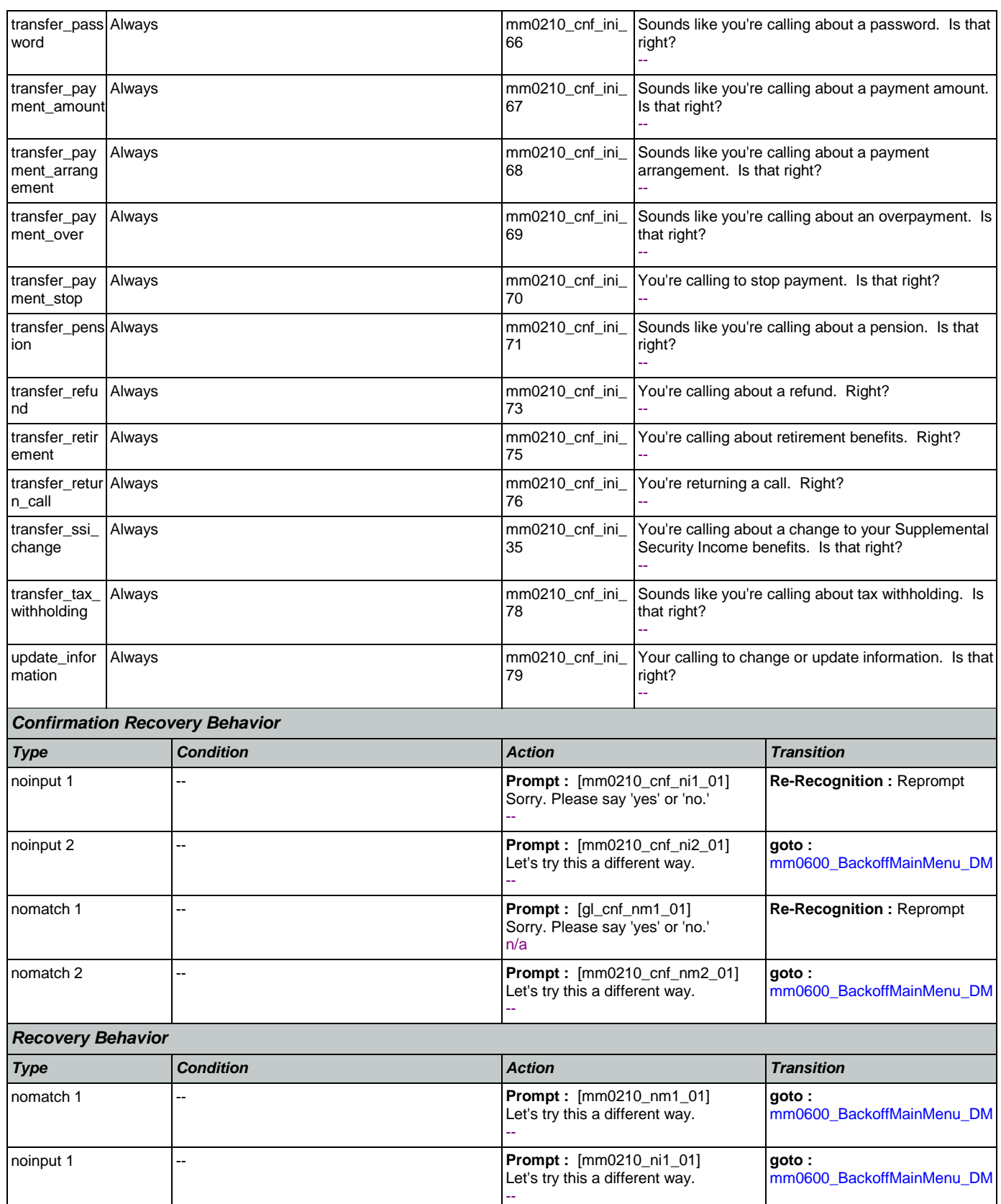

Nuance Communications **Nuance Communications** Social Security Administration **Page 74 of 457** 

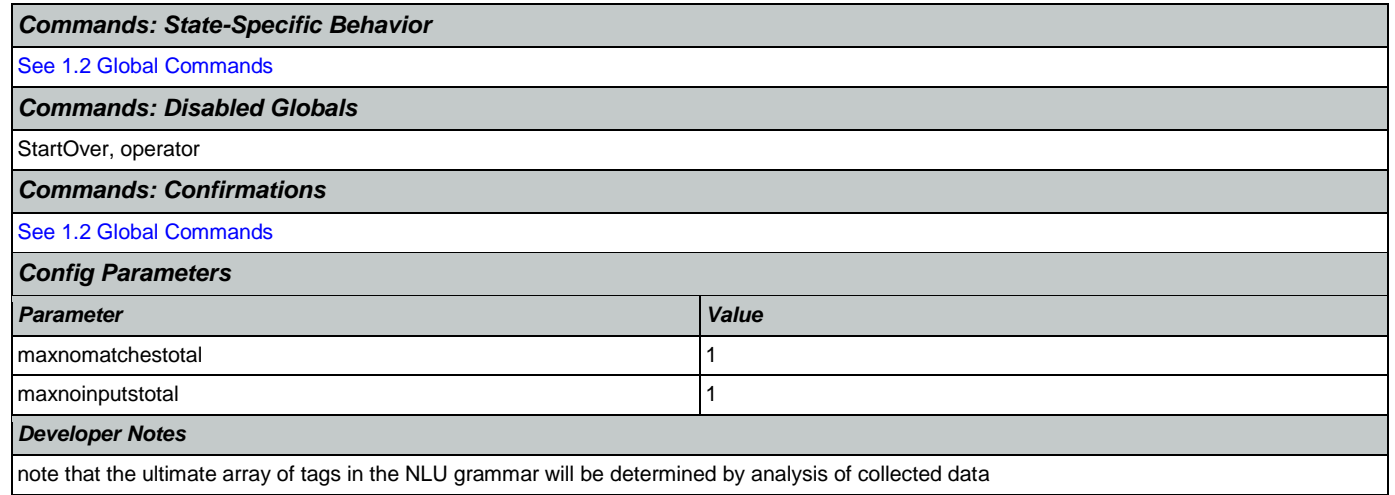

## <span id="page-74-1"></span>**mm0300\_GetCOLABroadcast\_DB**

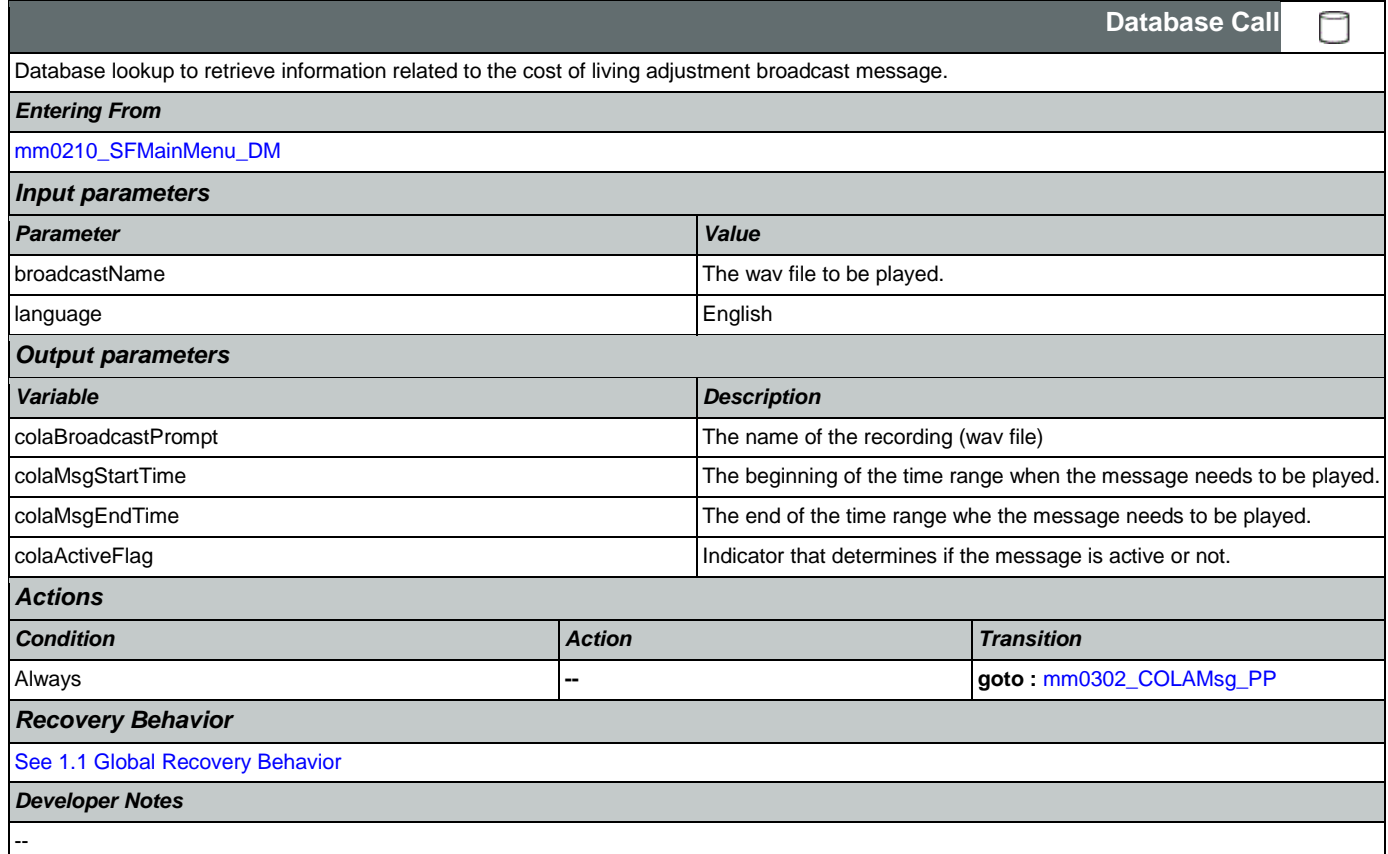

## <span id="page-74-0"></span>**mm0302\_COLAMsg\_PP**

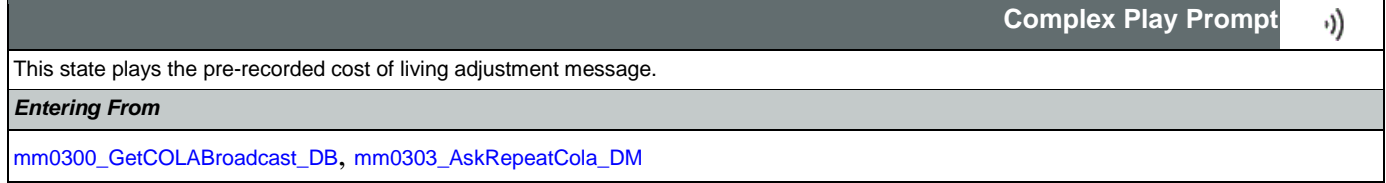

Nuance Communications **Social Security Administration Social Security Administration Page 75 of 457** 

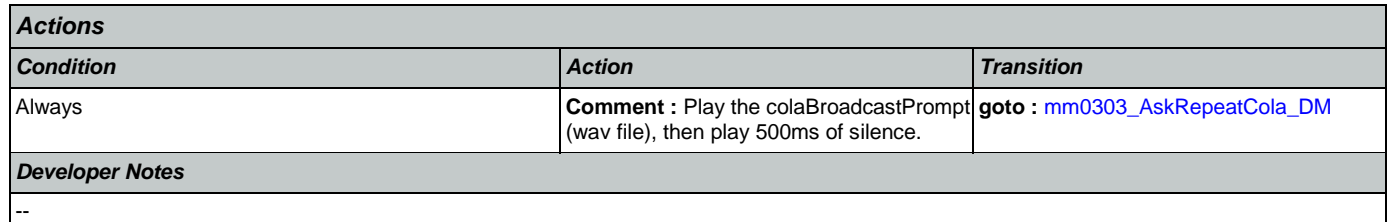

# <span id="page-75-0"></span>**mm0303\_AskRepeatCola\_DM**

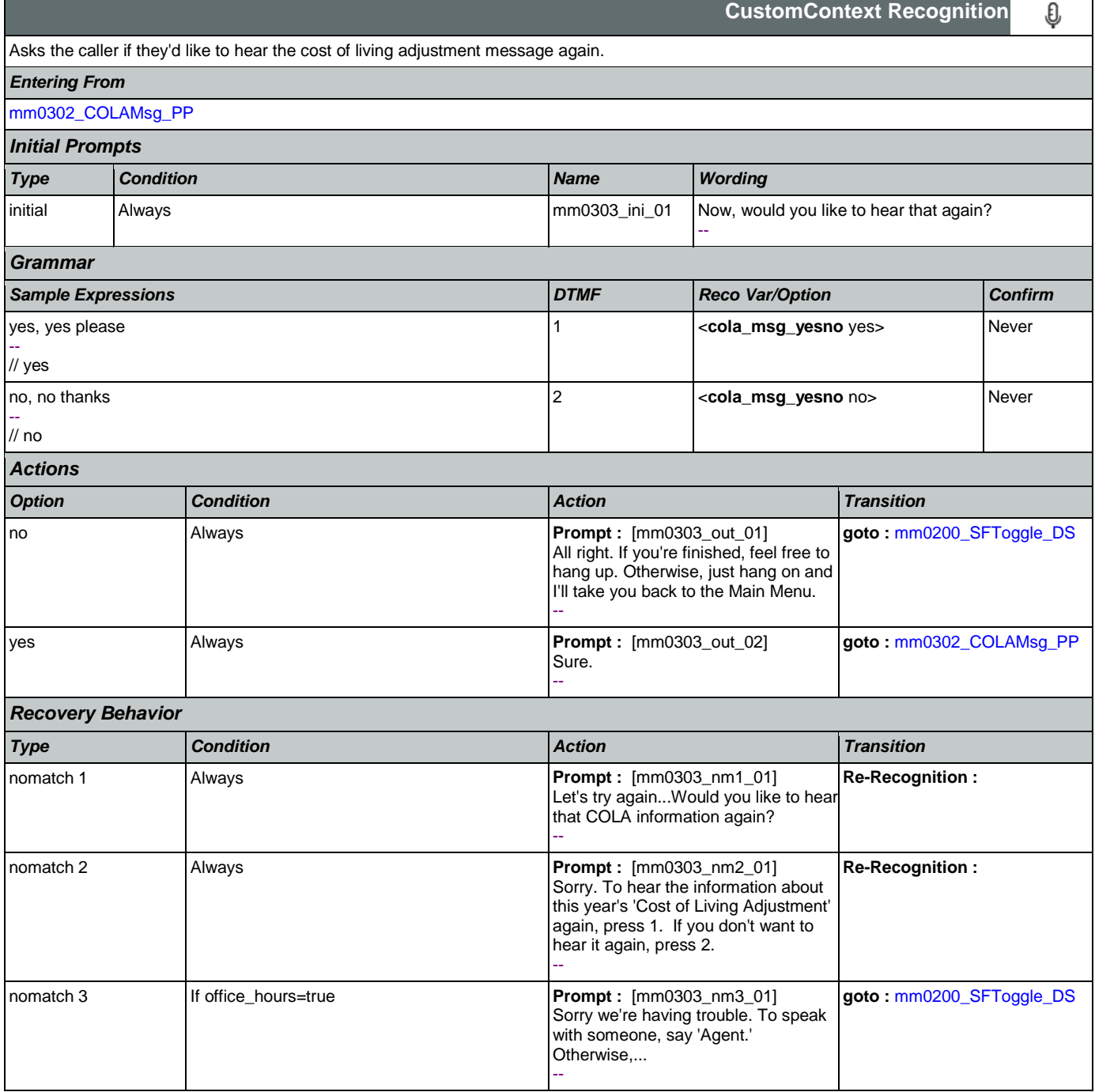

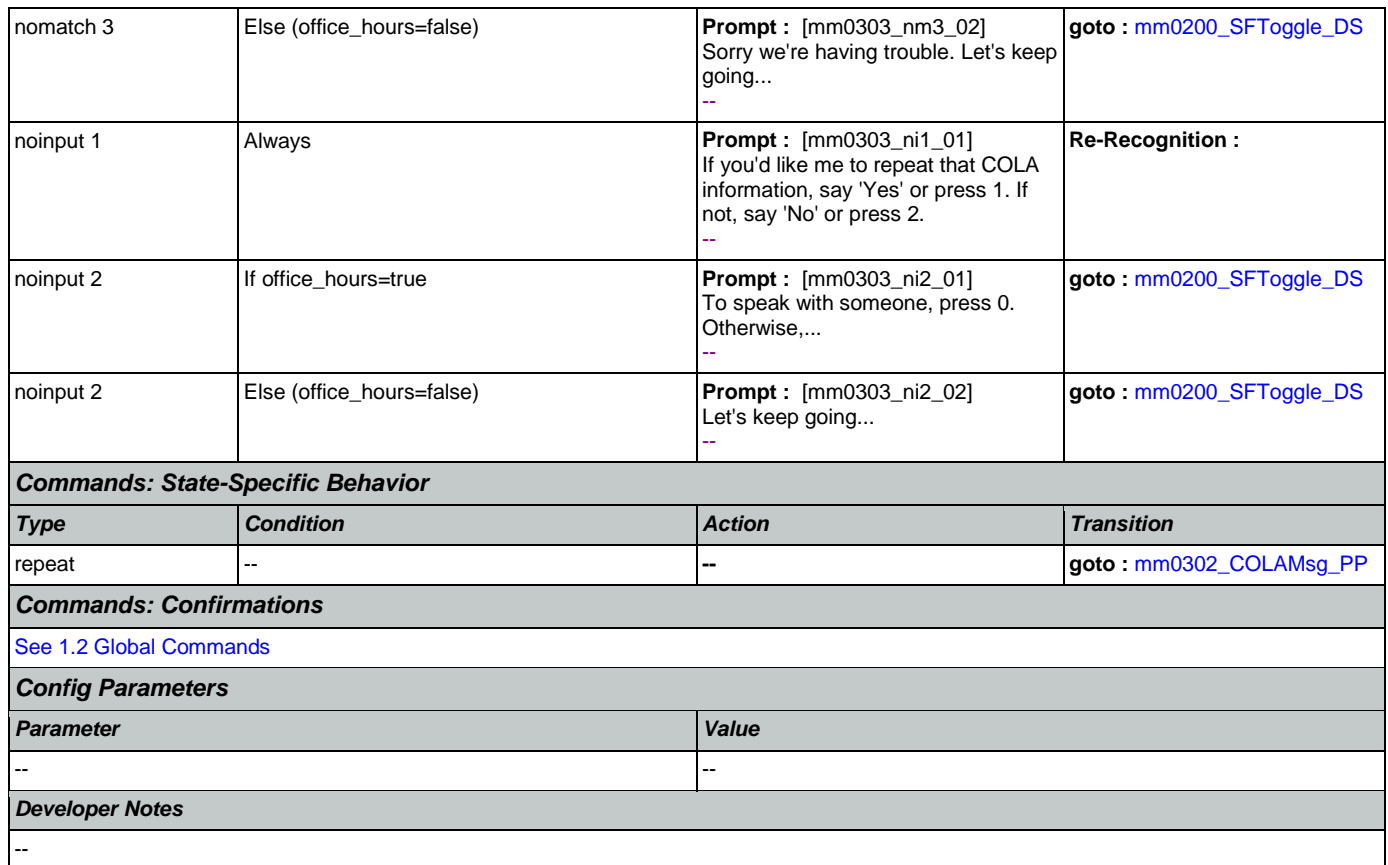

## <span id="page-76-1"></span>**mm0305\_IsChangeOfAddressEnabled\_DS**

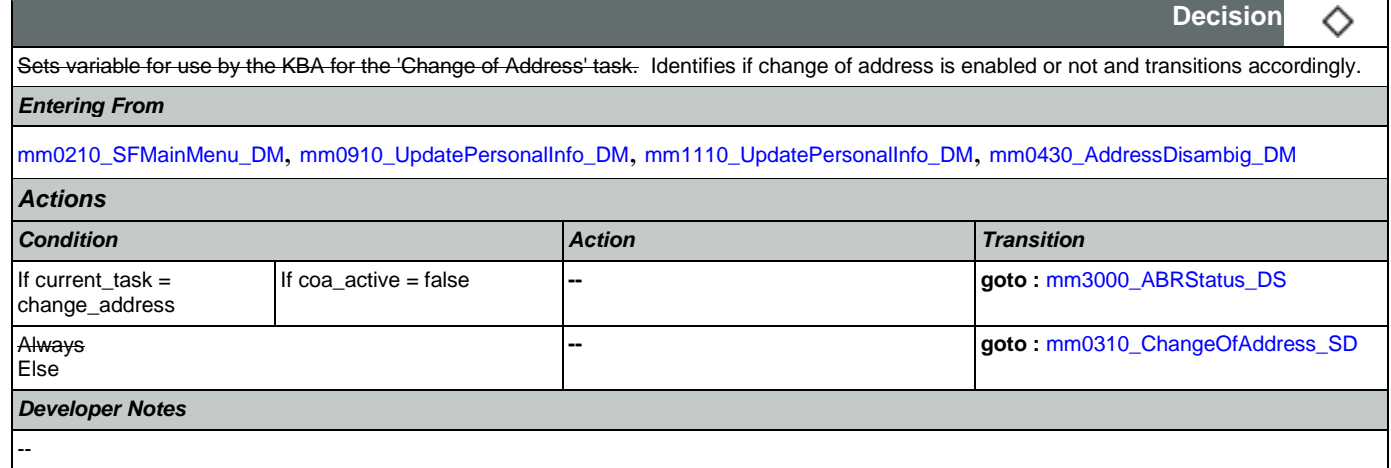

## <span id="page-76-0"></span>**mm0310\_ChangeOfAddress\_SD**

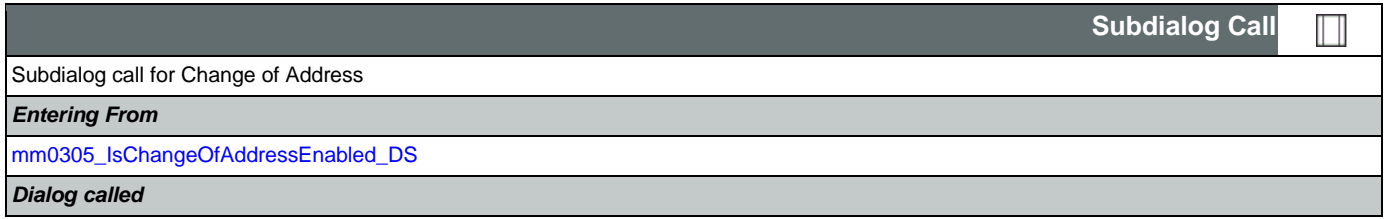

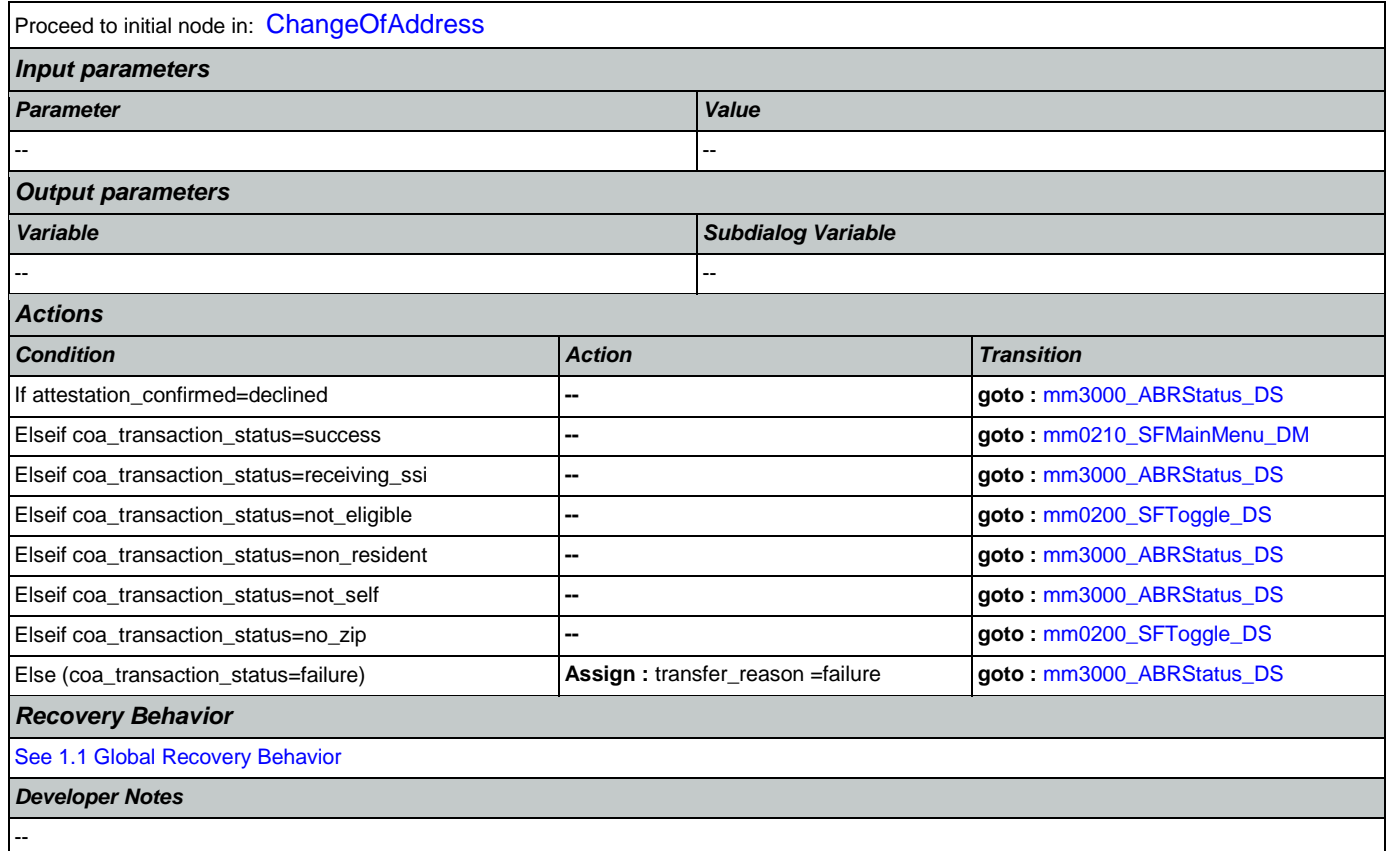

#### <span id="page-77-0"></span>**mm0320\_FieldOfficeLocator\_SD**

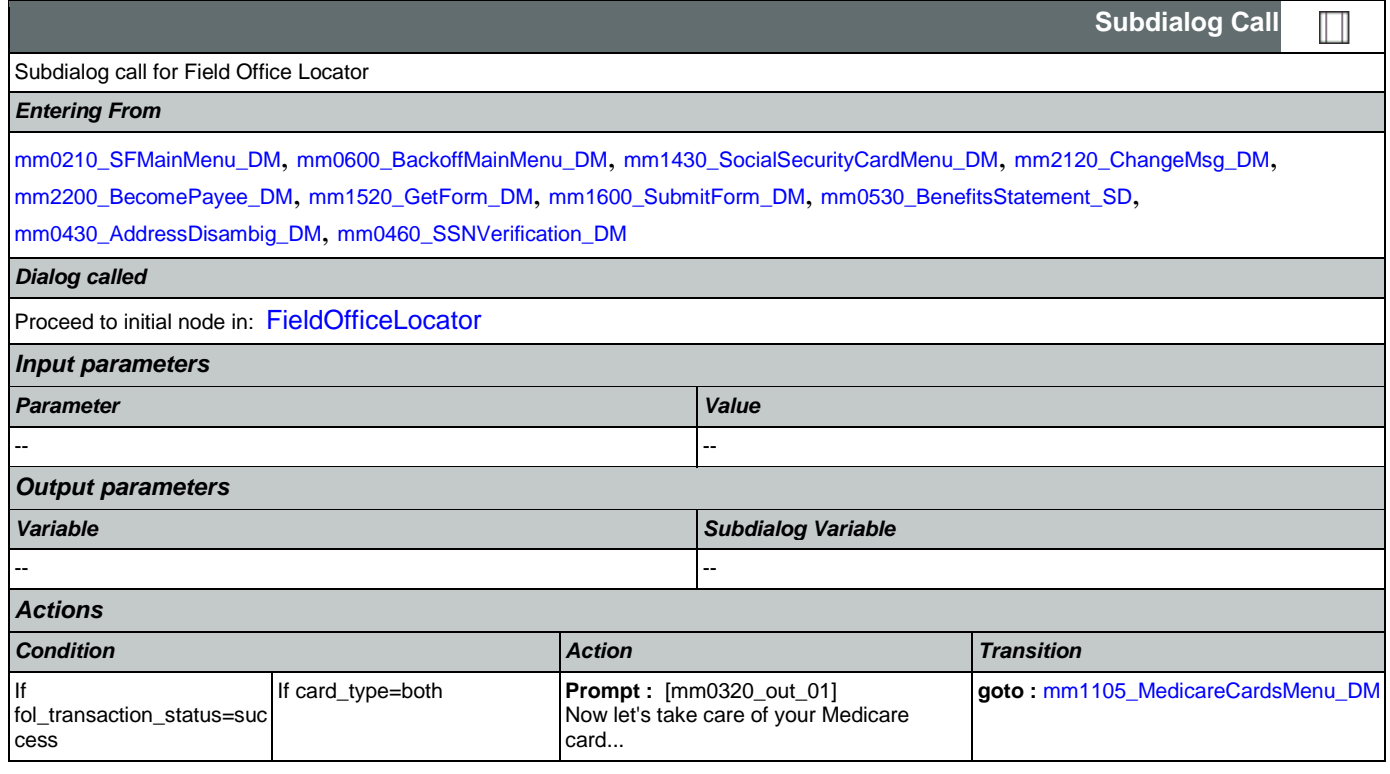

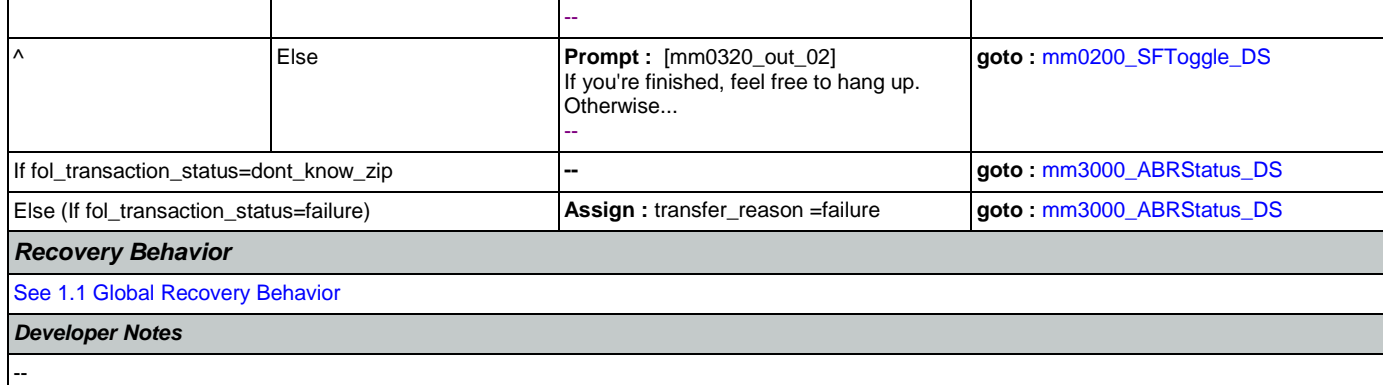

## <span id="page-78-1"></span>**mm0325\_IsDirectDepositEnabled\_DS**

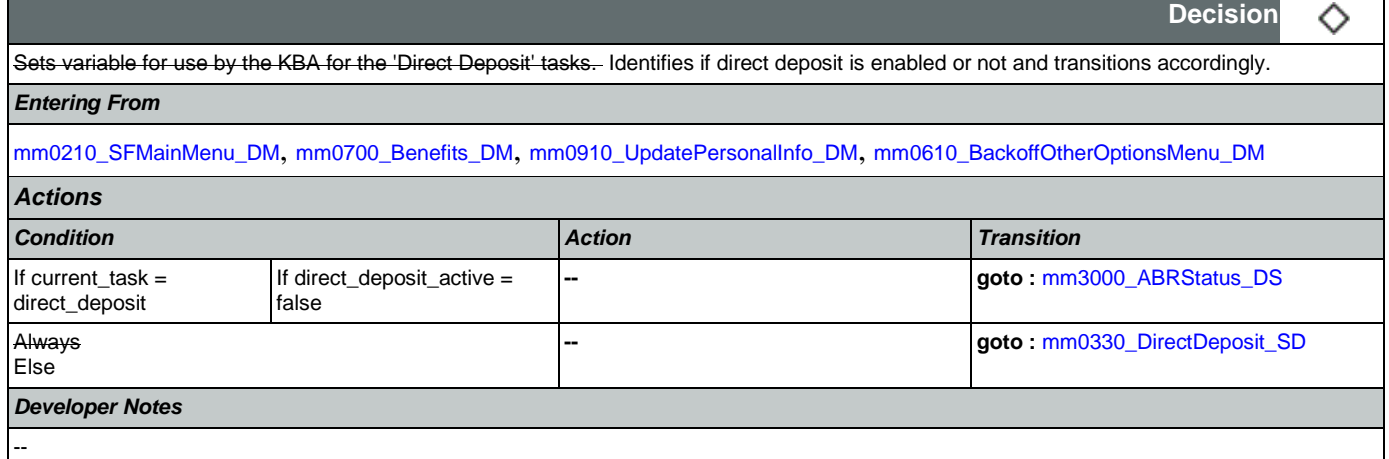

## <span id="page-78-0"></span>**mm0330\_DirectDeposit\_SD**

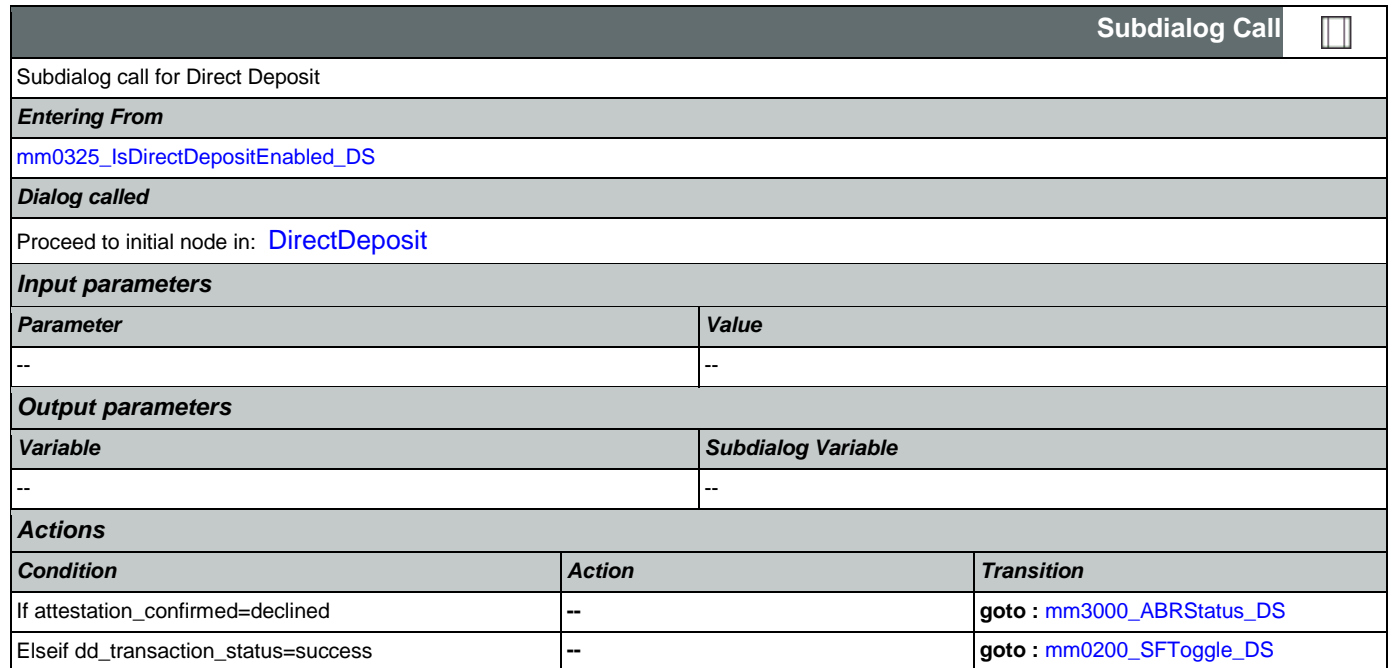

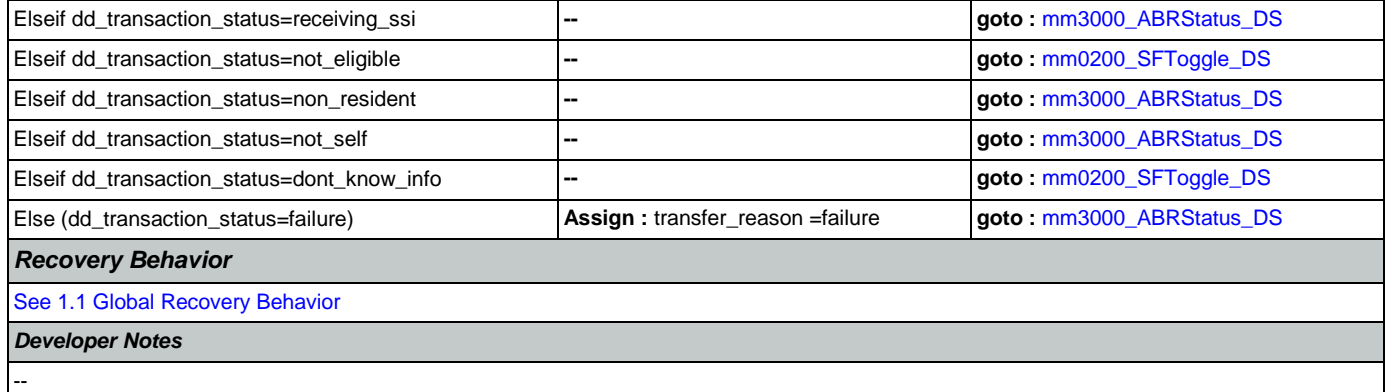

## <span id="page-79-1"></span>**mm0400\_GetTaxesBroadcast\_DB**

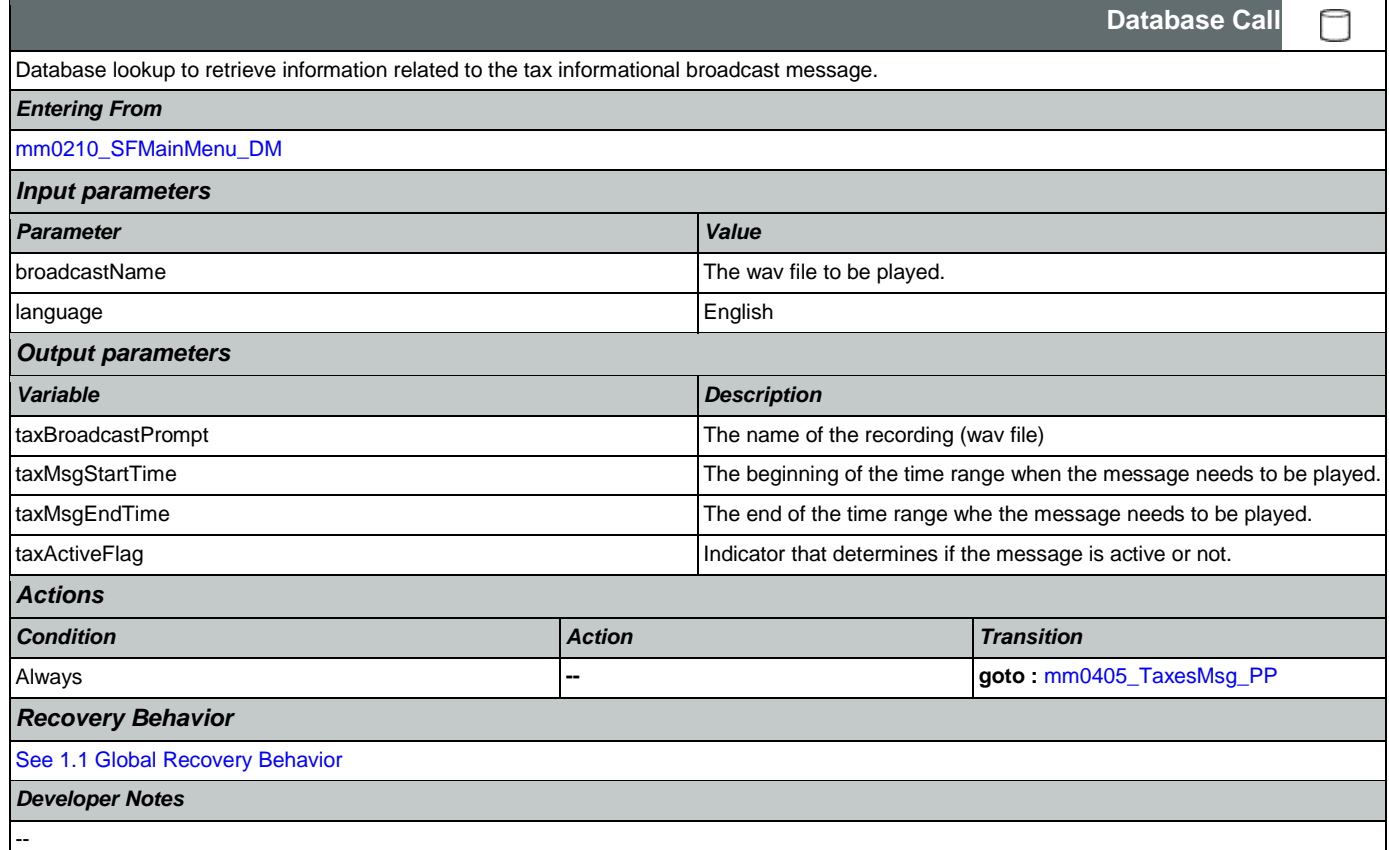

## <span id="page-79-0"></span>**mm0405\_TaxesMsg\_PP**

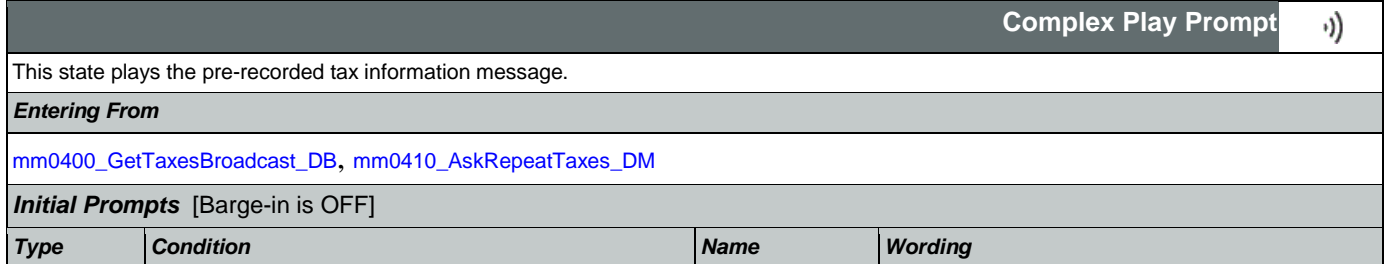

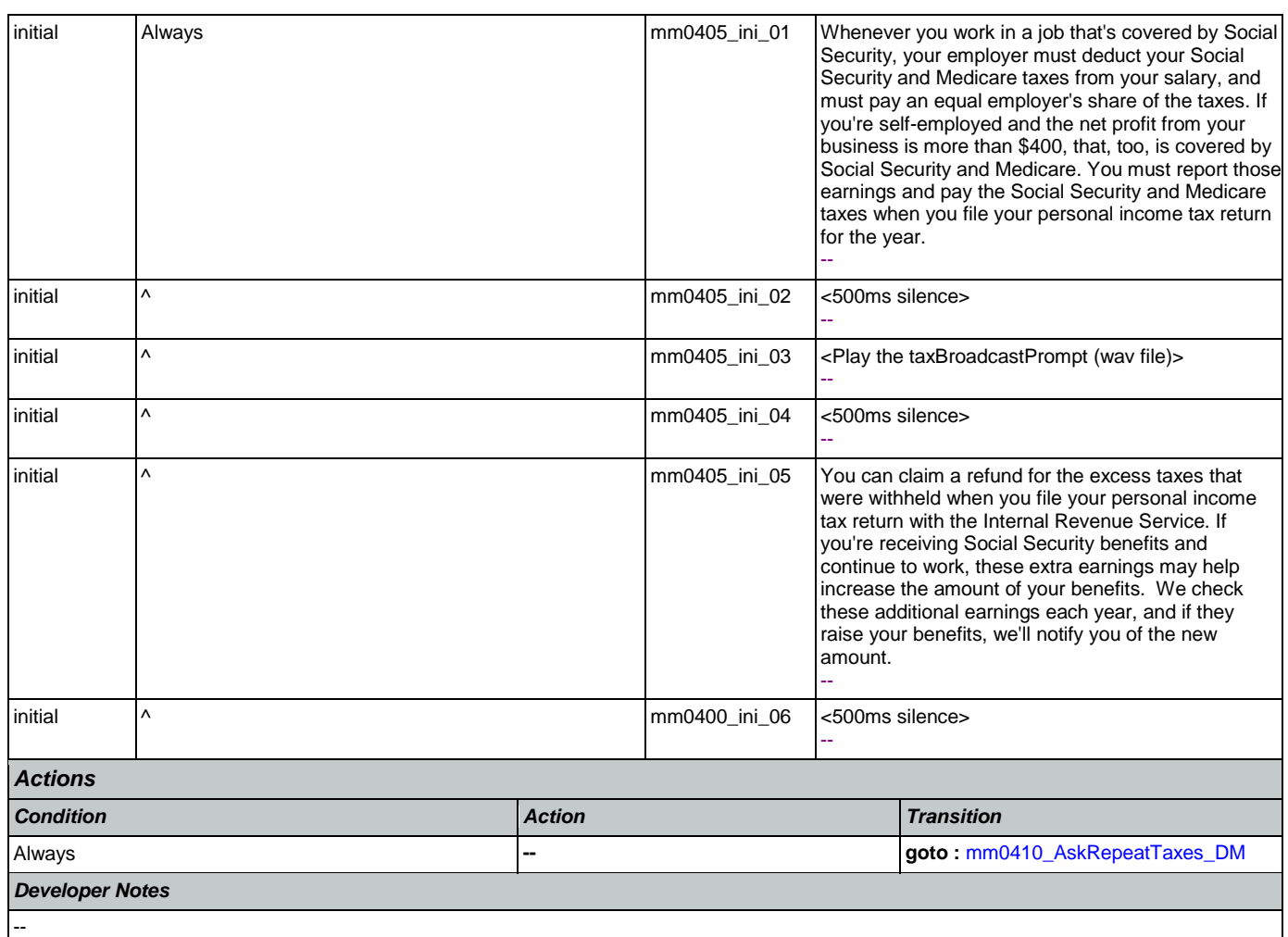

# <span id="page-80-0"></span>**mm0410\_AskRepeatTaxes\_DM**

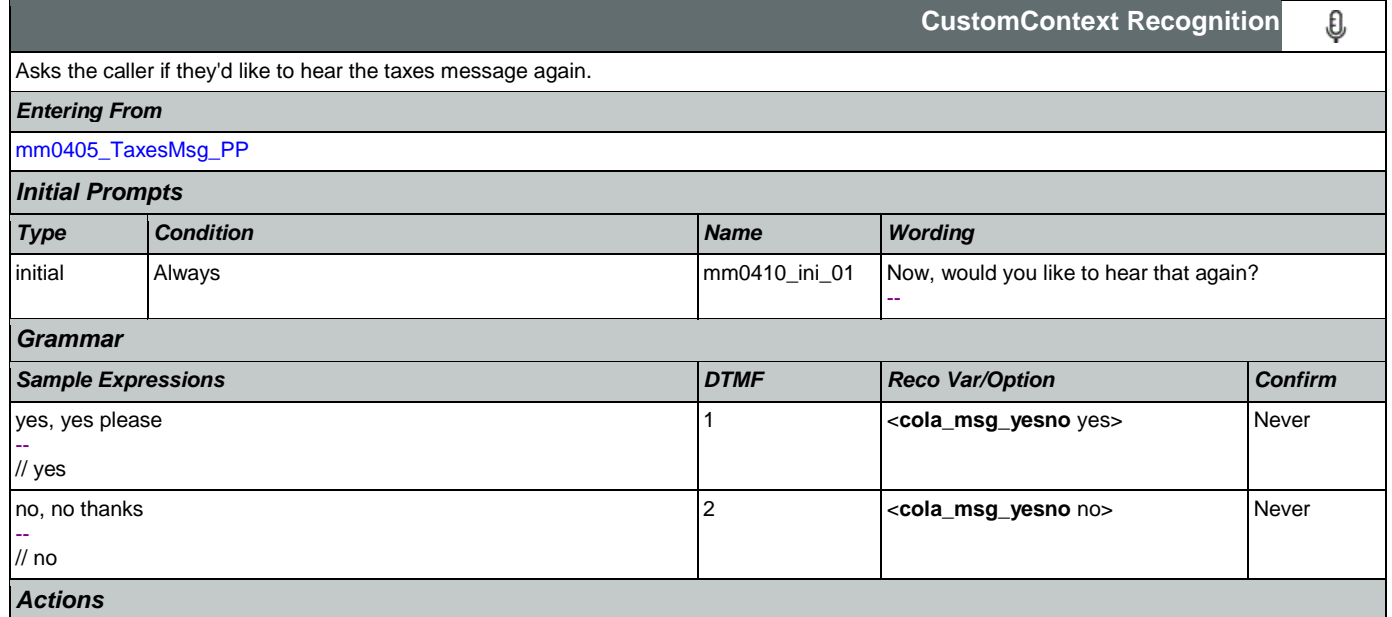

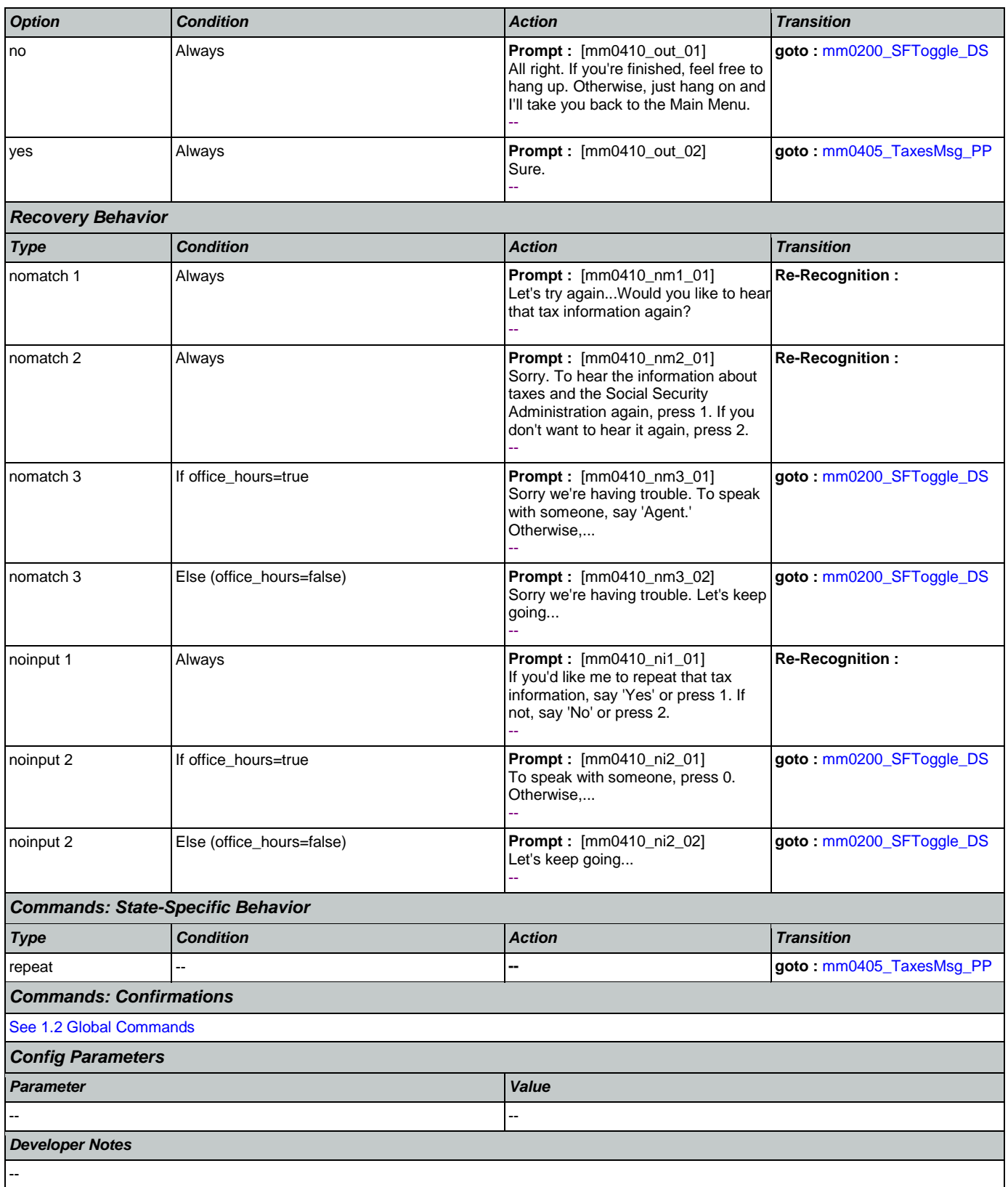

*Entering From*

## **mm0420\_AddressVerifyMsg\_DM**

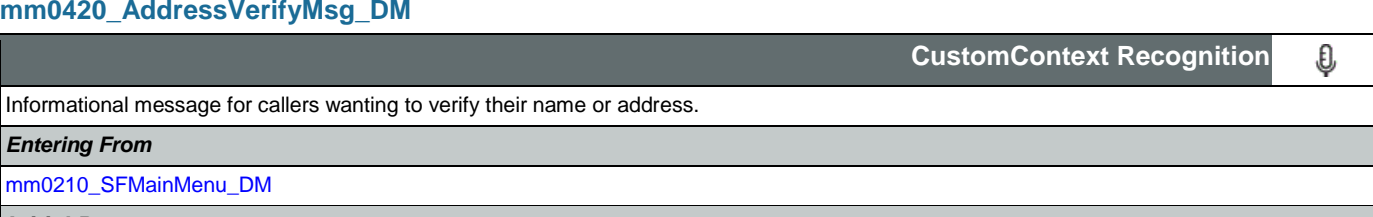

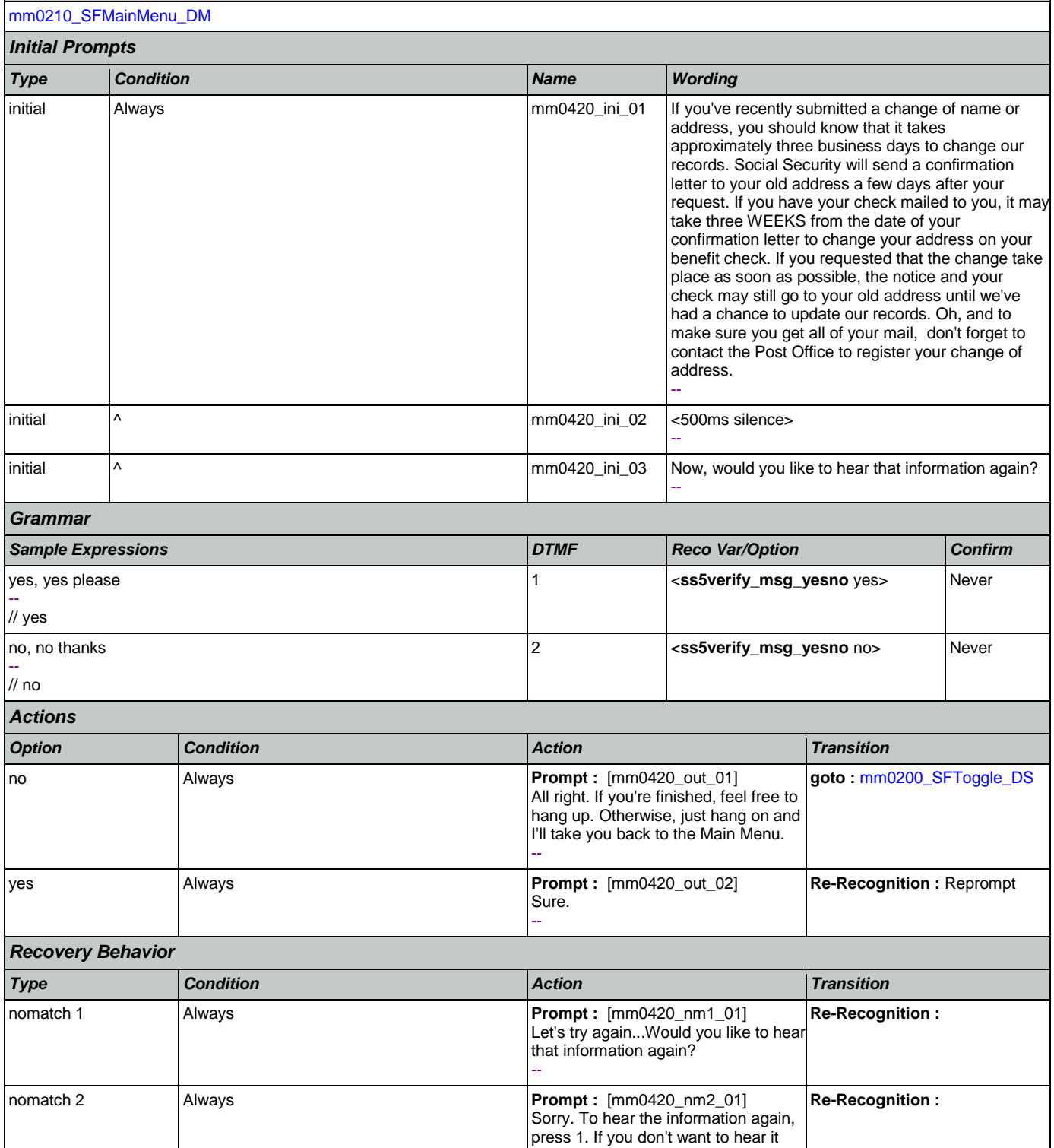

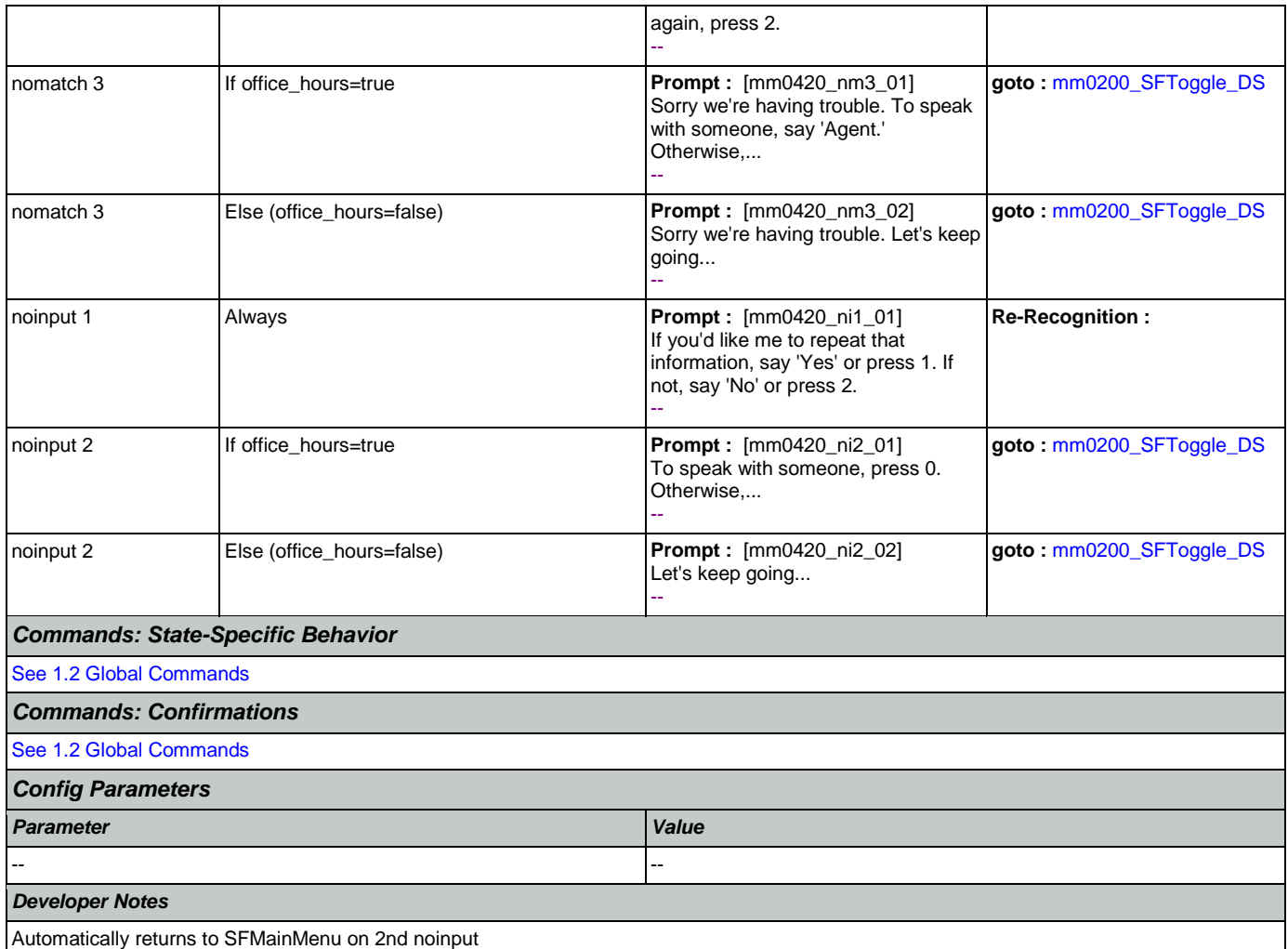

#### <span id="page-83-0"></span>**mm0430\_AddressDisambig\_DM**

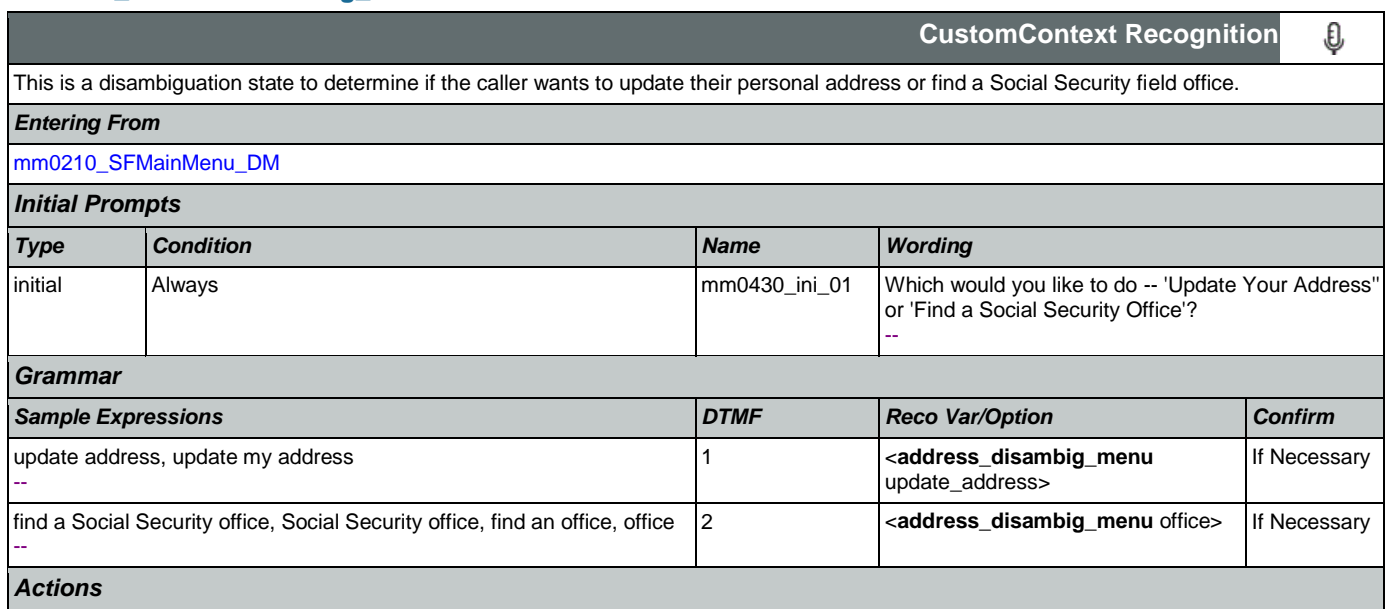

#### SSA\_ATT\_Care2020\_N8NN May 14, 2015

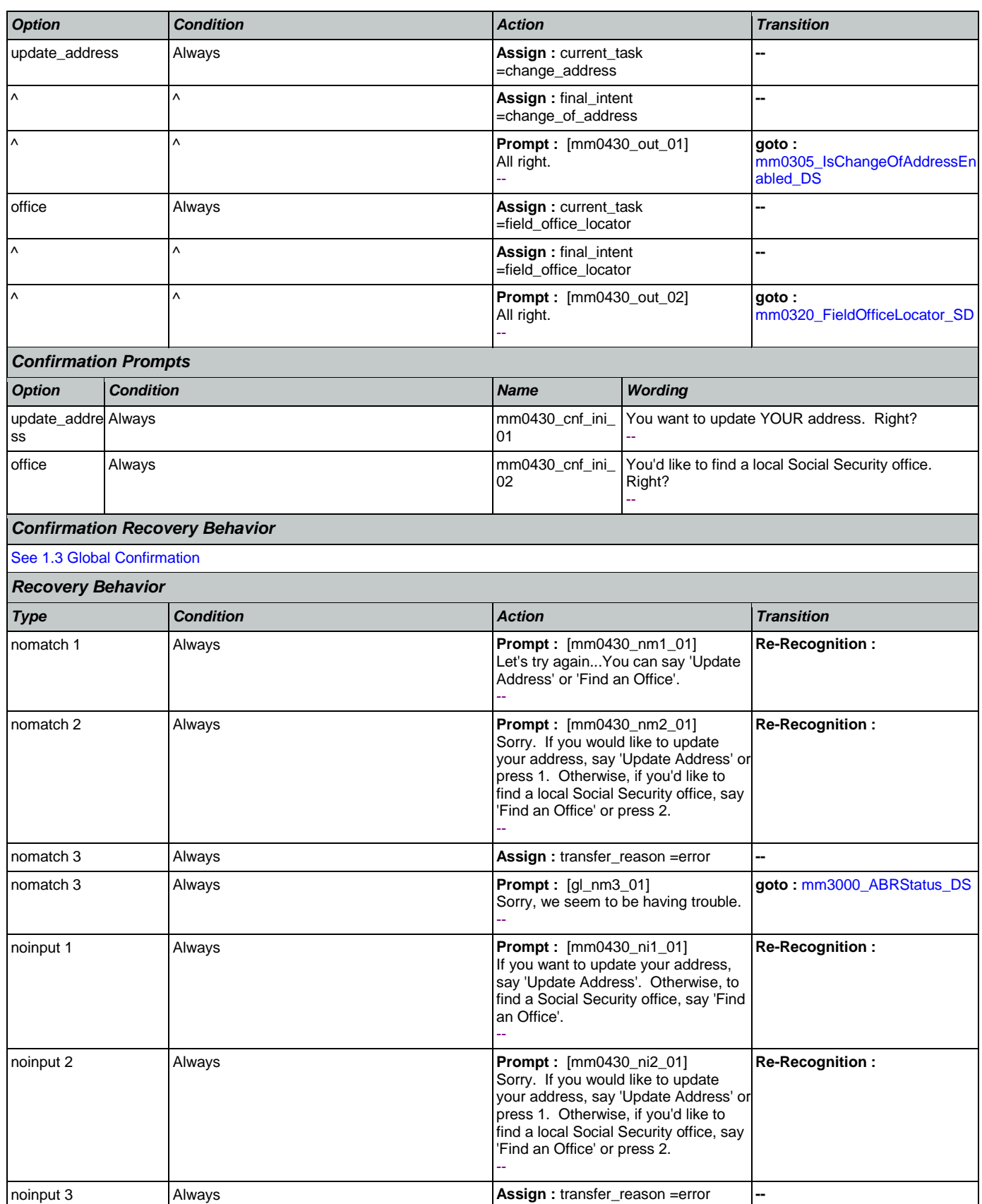

Nuance Communications **Nuance Communications** Social Security Administration **Page 85 of 457** 

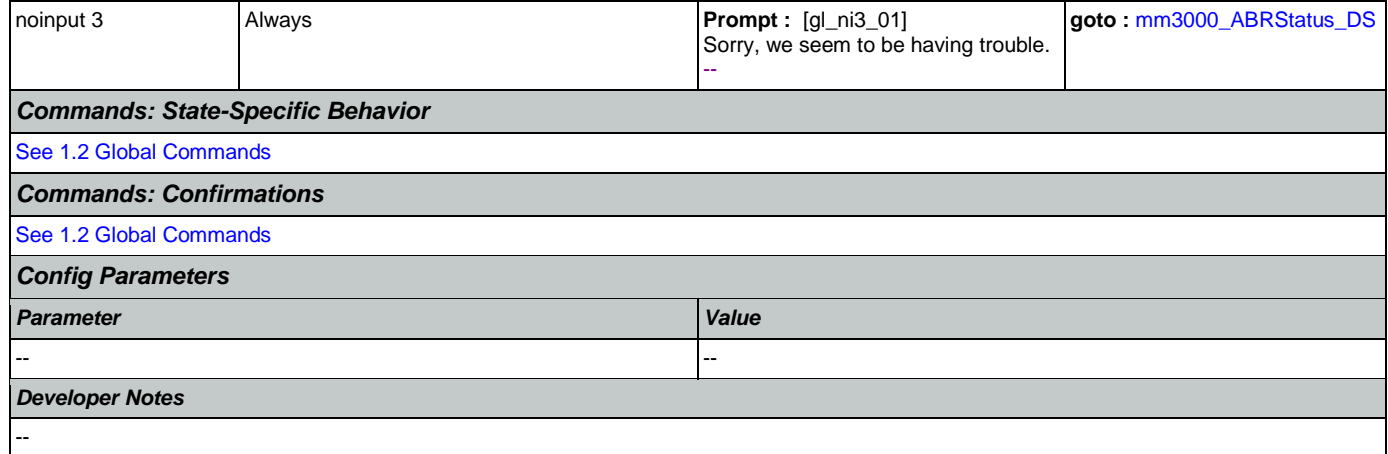

## <span id="page-85-0"></span>**mm0440\_DisabilityDisambig\_DM**

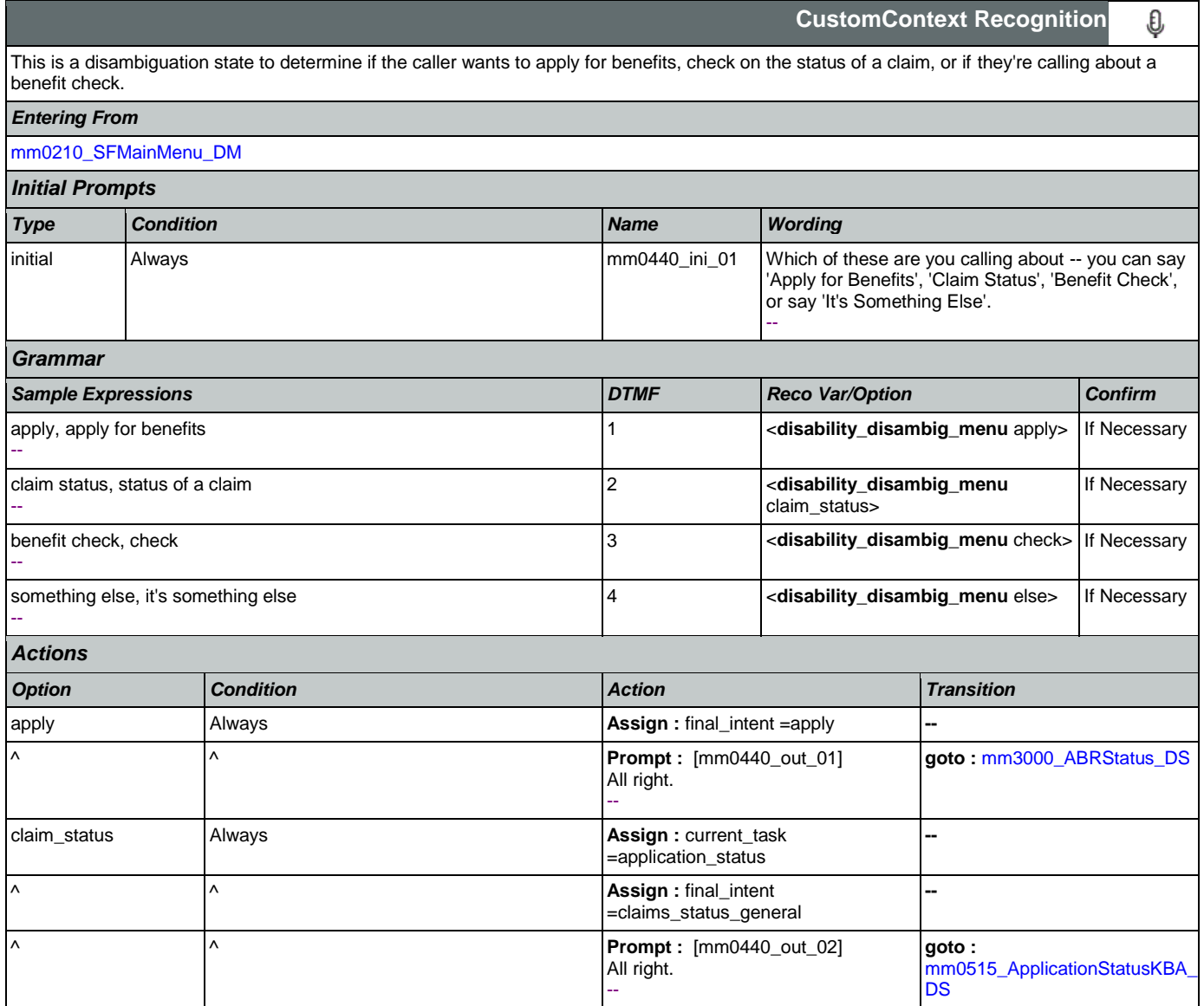

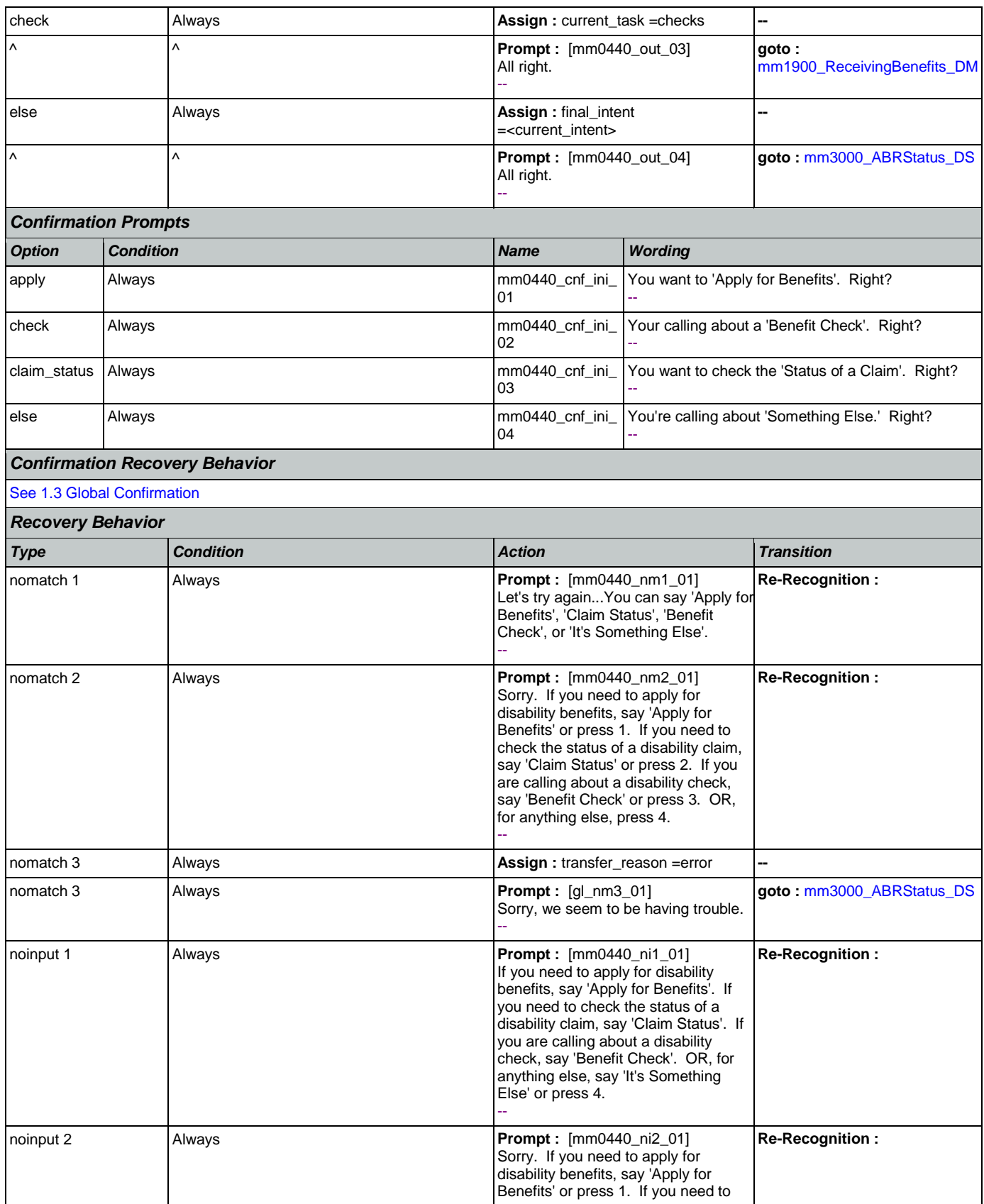

Nuance Communications **Nuance Communications** Social Security Administration **Page 87 of 457** 

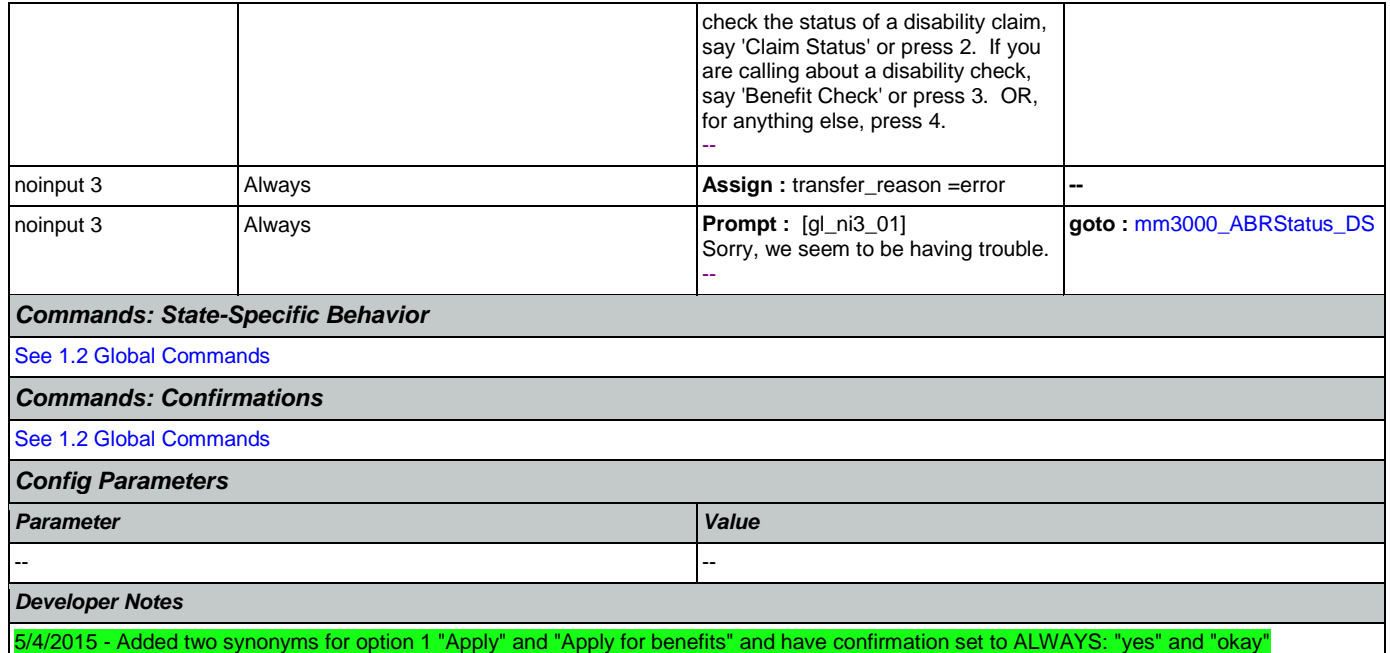

## **mm0450\_EmploymentDisambig\_DM**

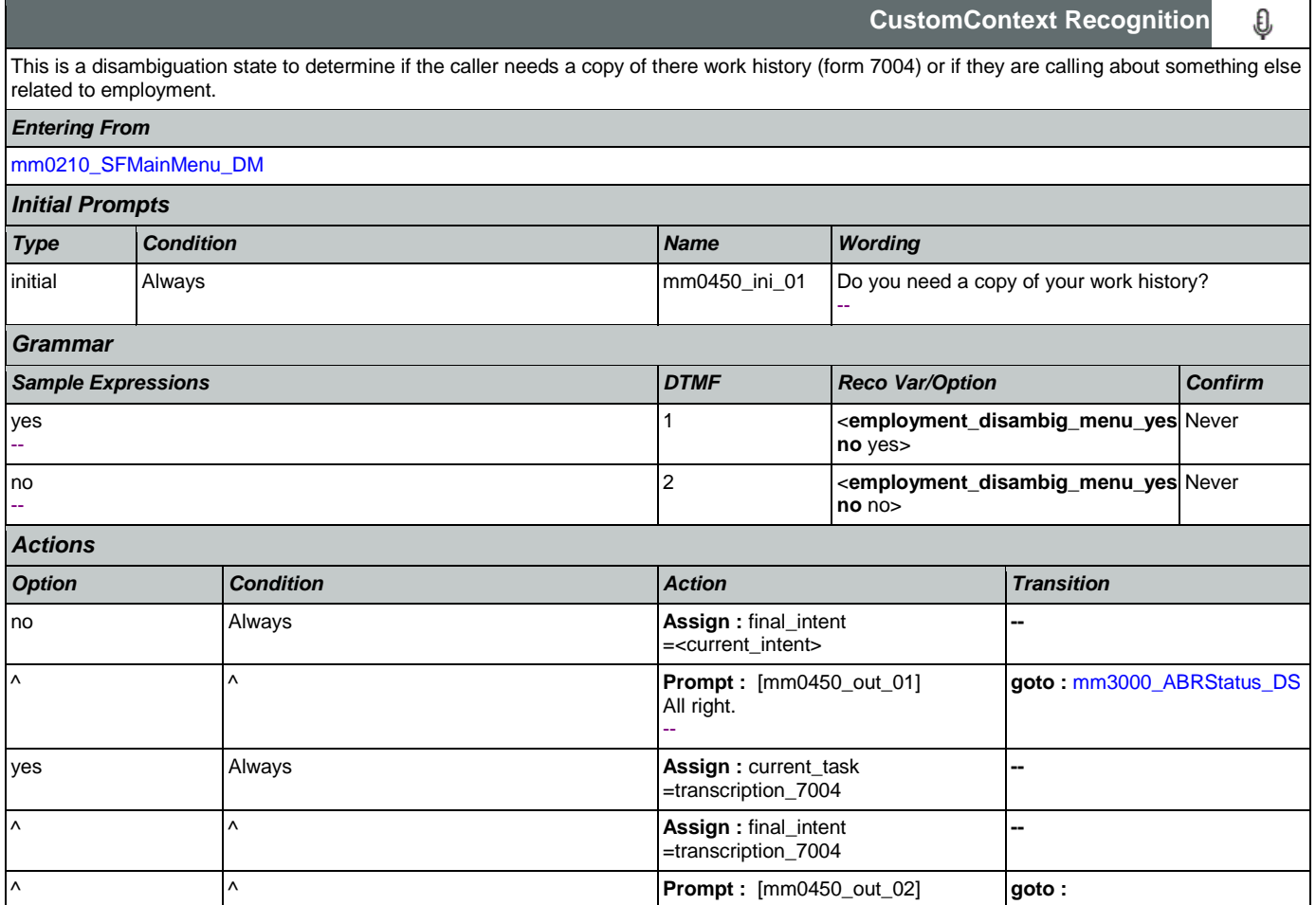

SSA\_ATT\_Care2020\_N8NN May 14, 2015

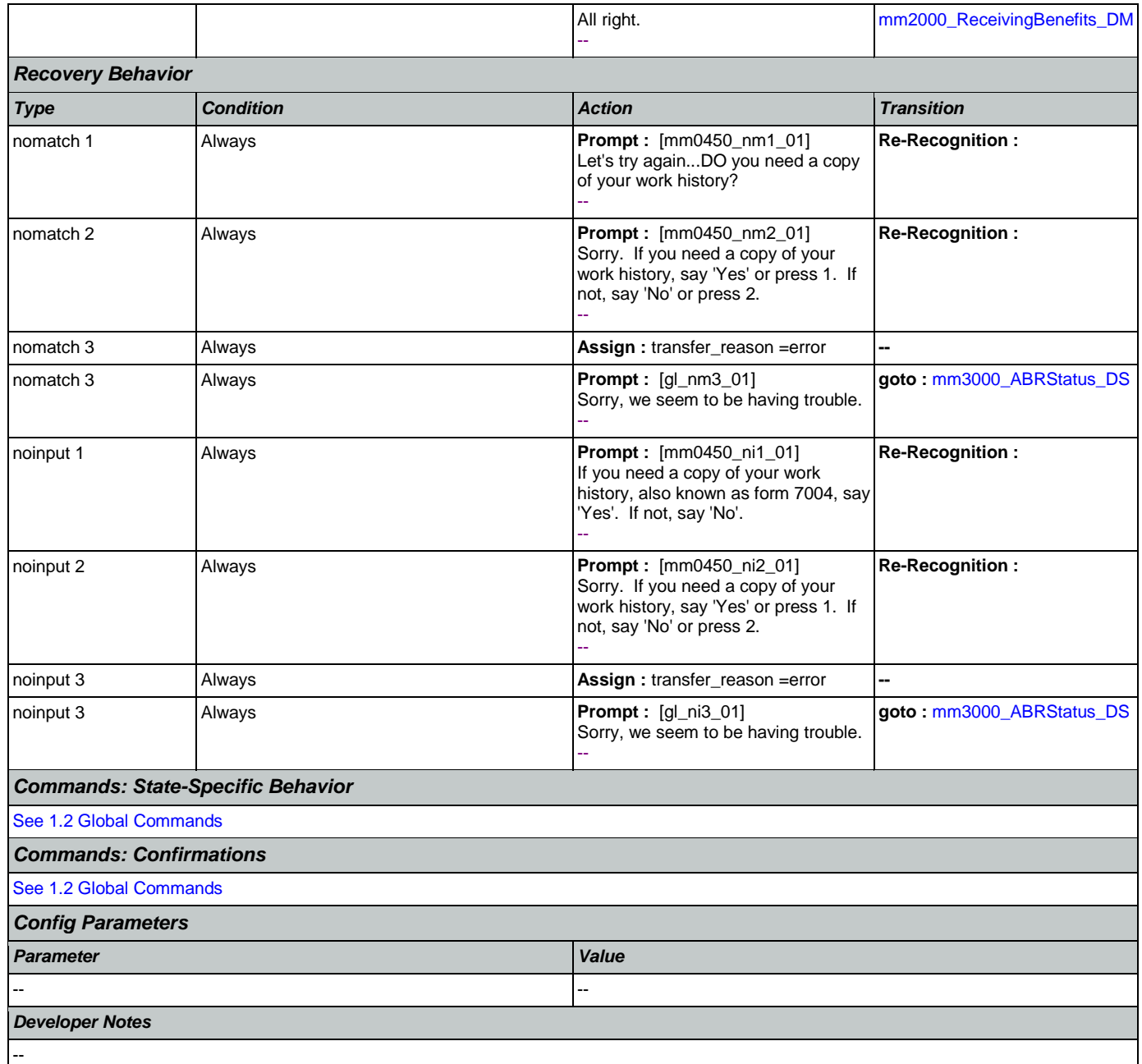

## <span id="page-88-0"></span>**mm0460\_SSNVerification\_DM**

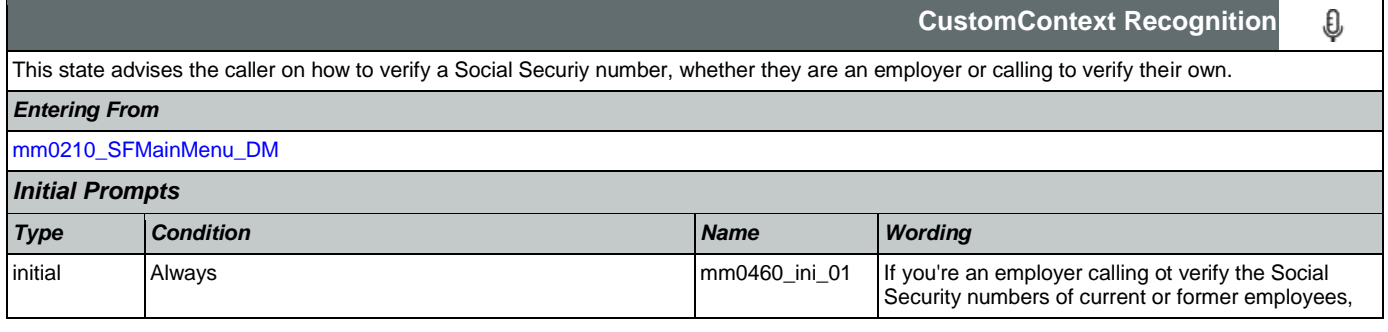

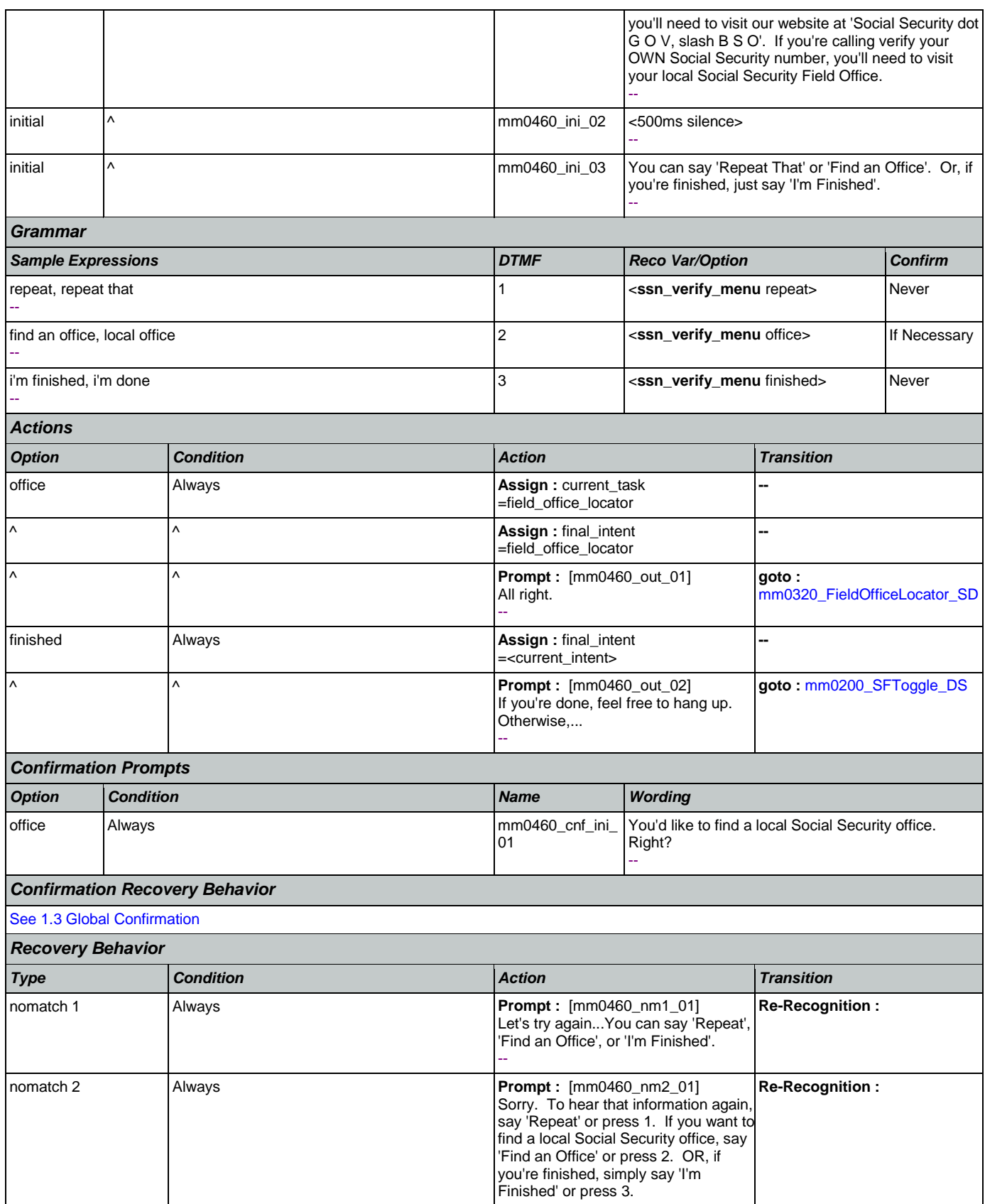

Nuance Communications **Nuance Communications** Social Security Administration **Page 90 of 457** 

SSA\_ATT\_Care2020\_N8NN May 14, 2015

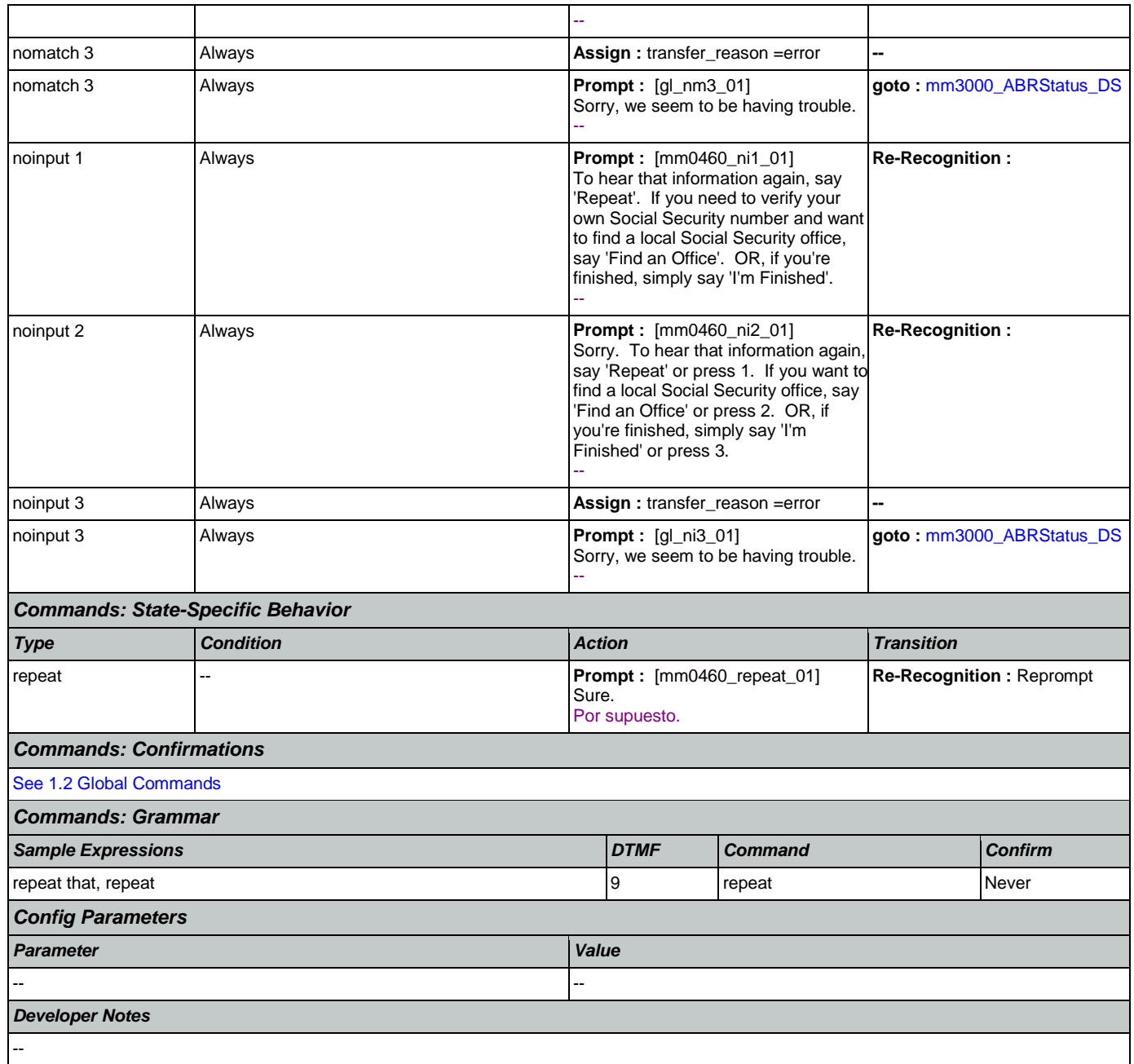

## <span id="page-90-0"></span>**mm0470\_ReplacementDisambig\_DM**

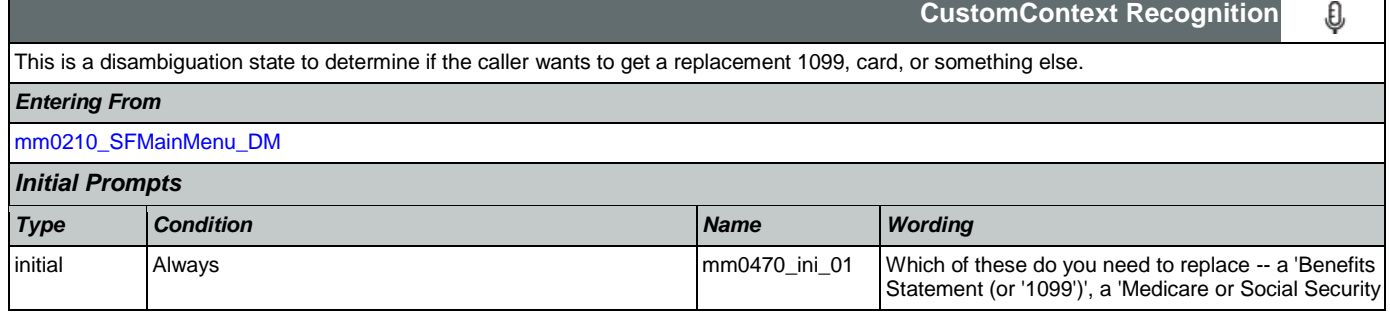

SSA\_ATT\_Care2020\_N8NN May 14, 2015

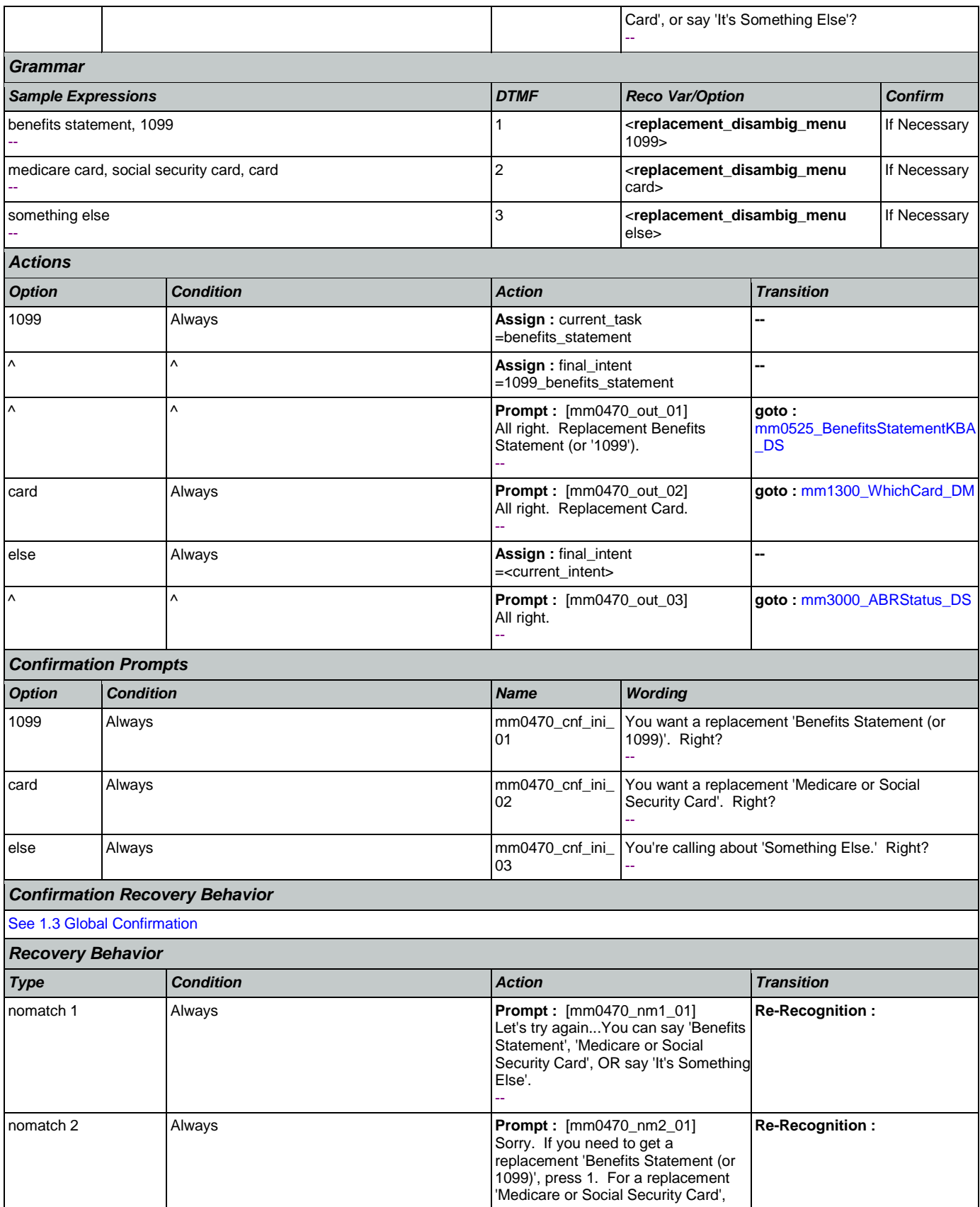

Nuance Communications **Nuance Communications** Social Security Administration **Page 92 of 457** 

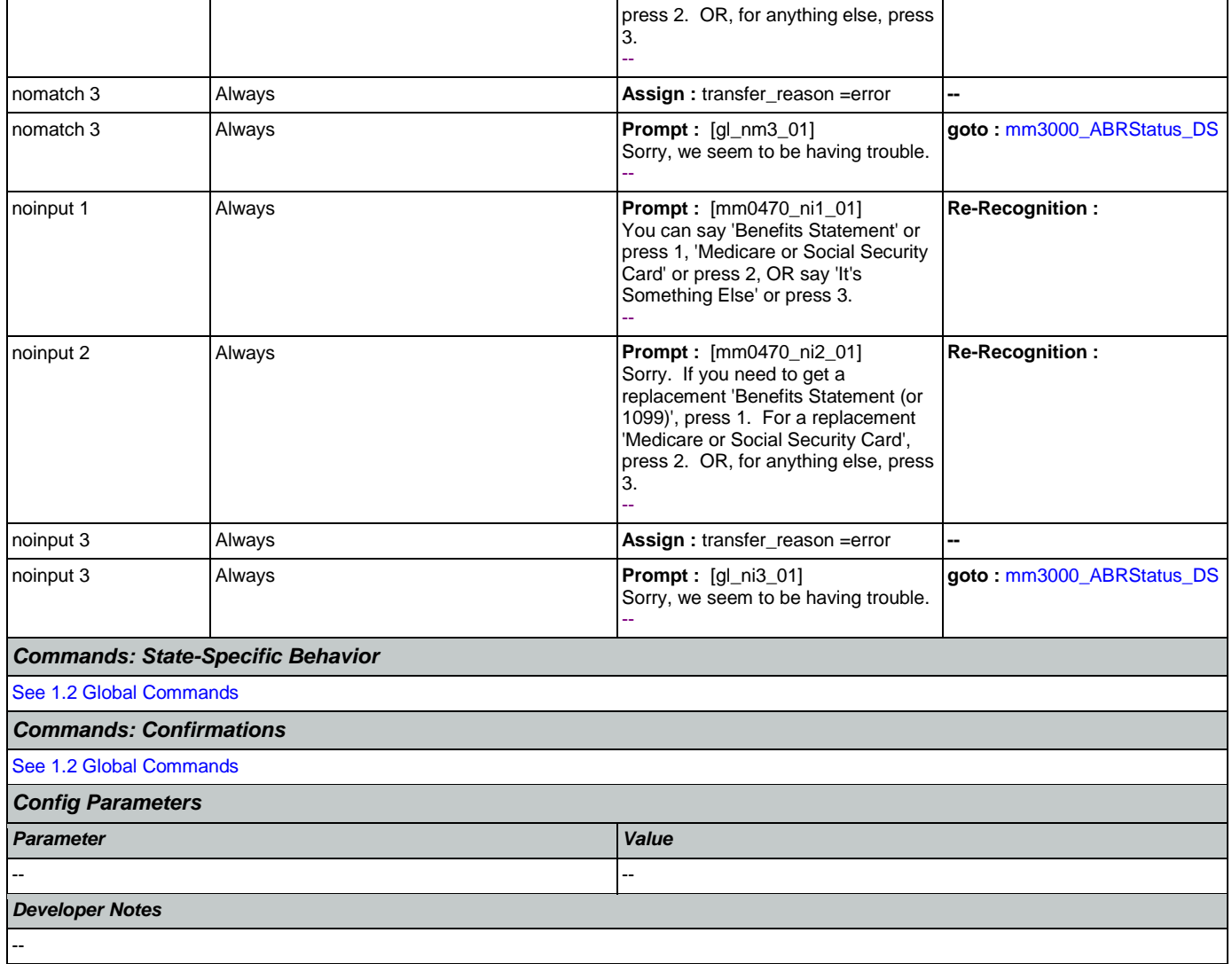

## <span id="page-92-0"></span>**mm0500\_BEVEKBA\_DS**

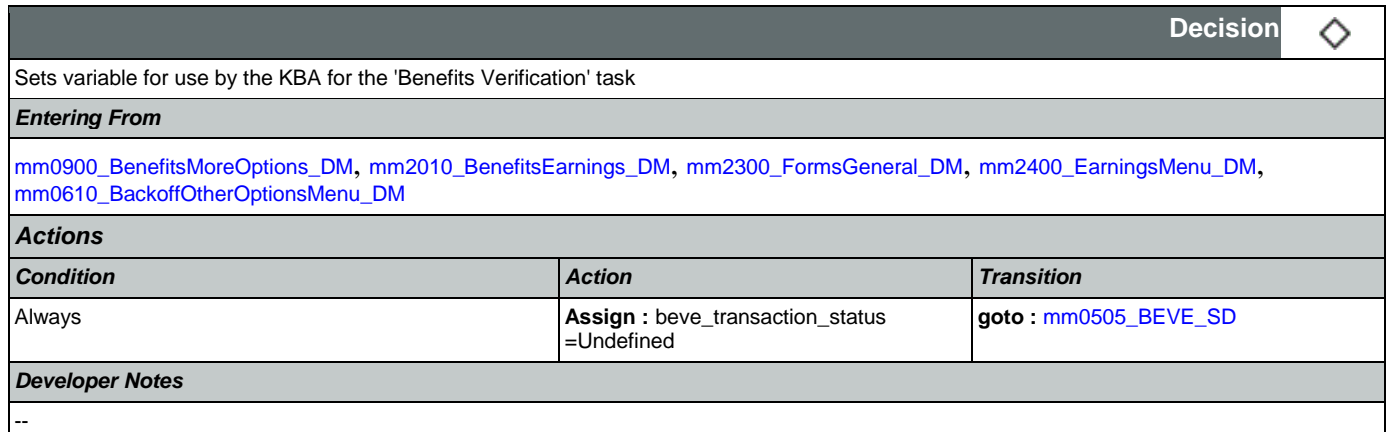

#### <span id="page-93-1"></span>**mm0505\_BEVE\_SD**

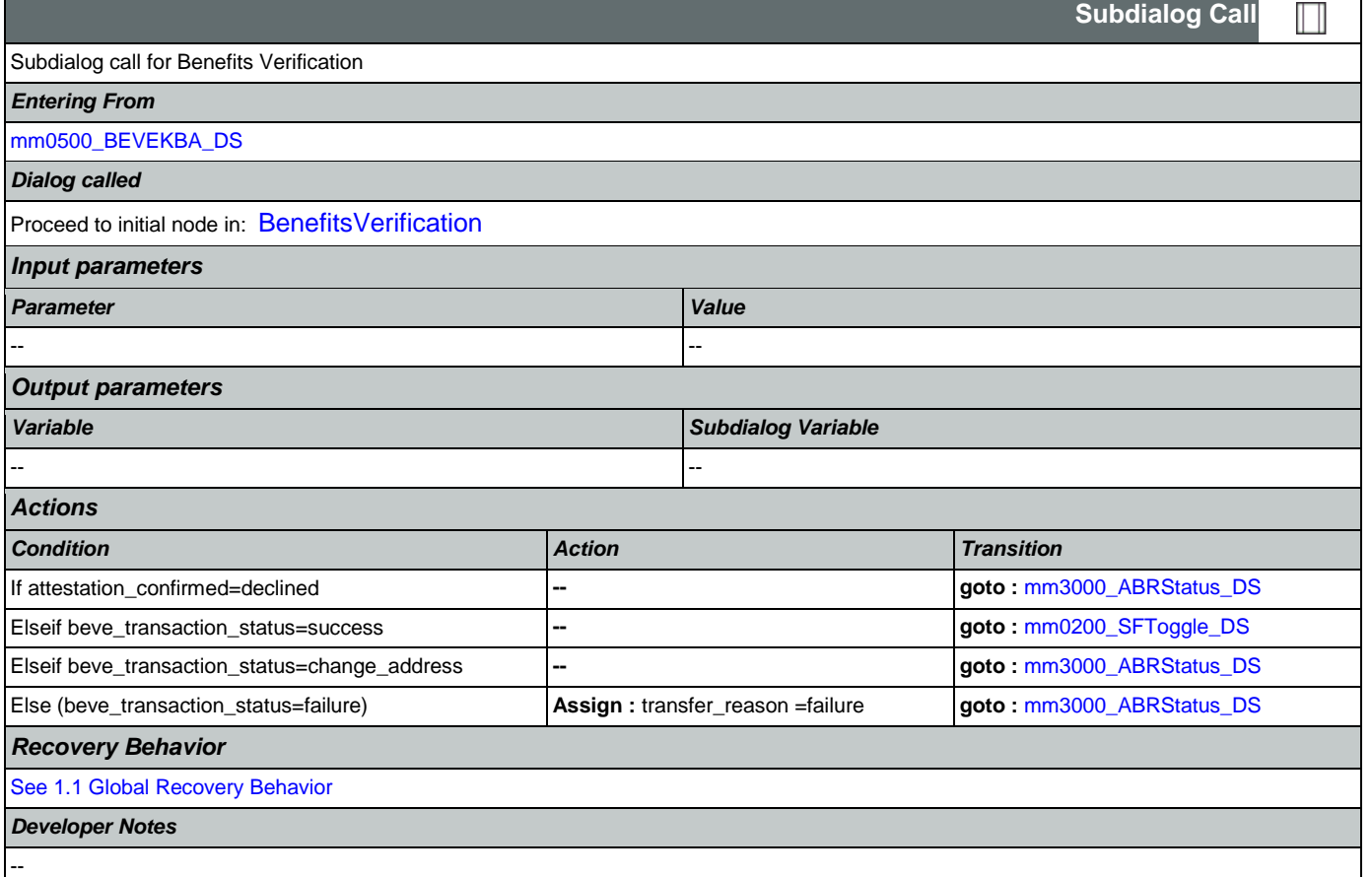

## <span id="page-93-0"></span>**mm0515\_ApplicationStatusKBA\_DS**

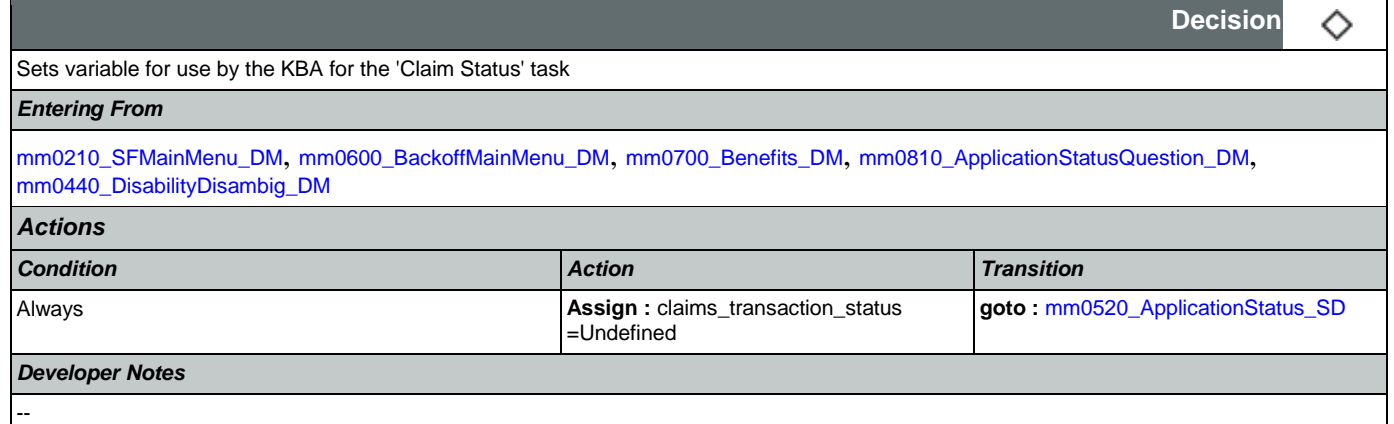

## <span id="page-93-2"></span>**mm0520\_ApplicationStatus\_SD**

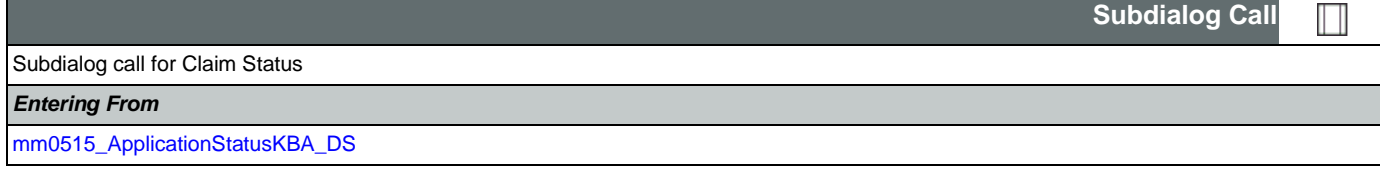

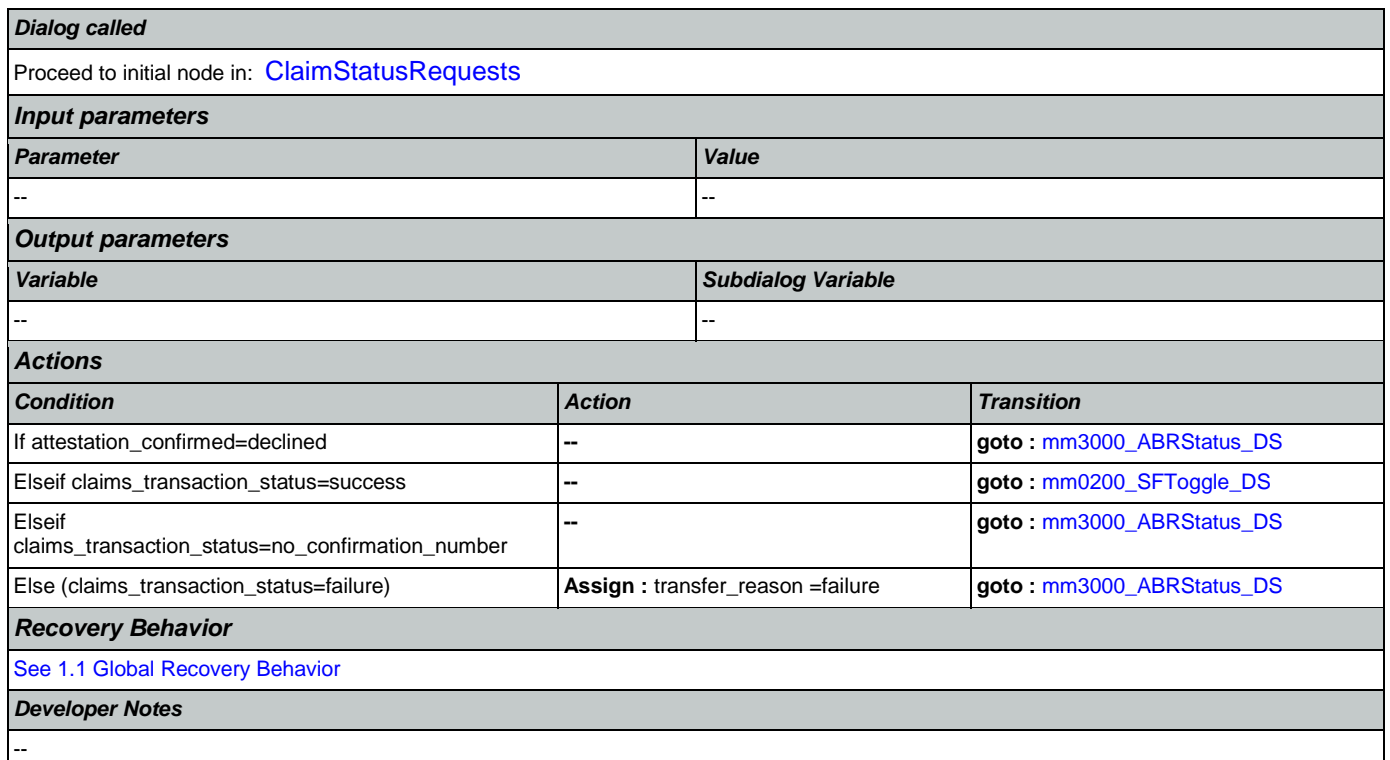

# <span id="page-94-1"></span>**mm0525\_BenefitsStatementKBA\_DS**

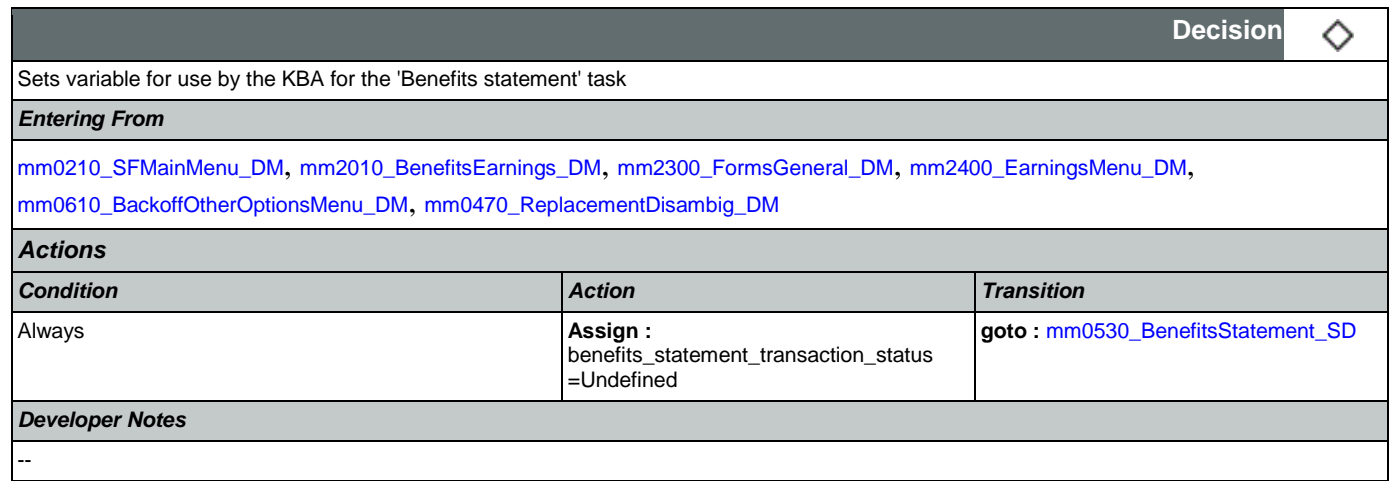

## <span id="page-94-0"></span>**mm0530\_BenefitsStatement\_SD**

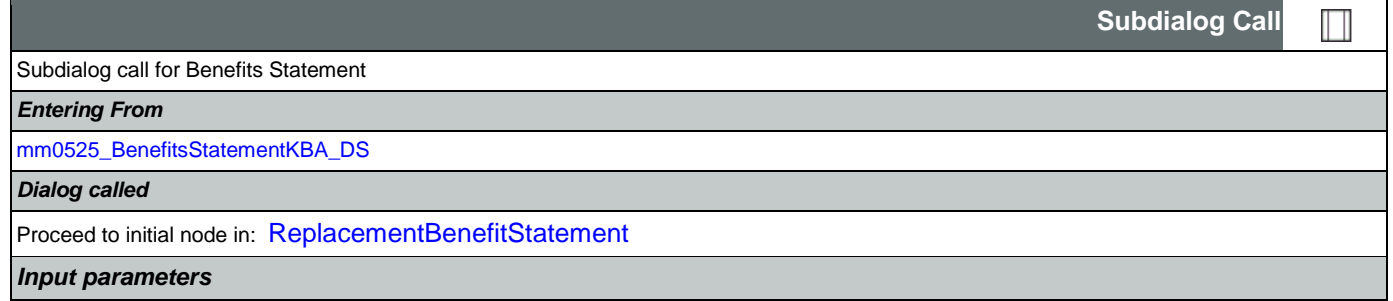

ī

Ξ Ξ

SSA\_ATT\_Care2020\_N8NN May 14, 2015

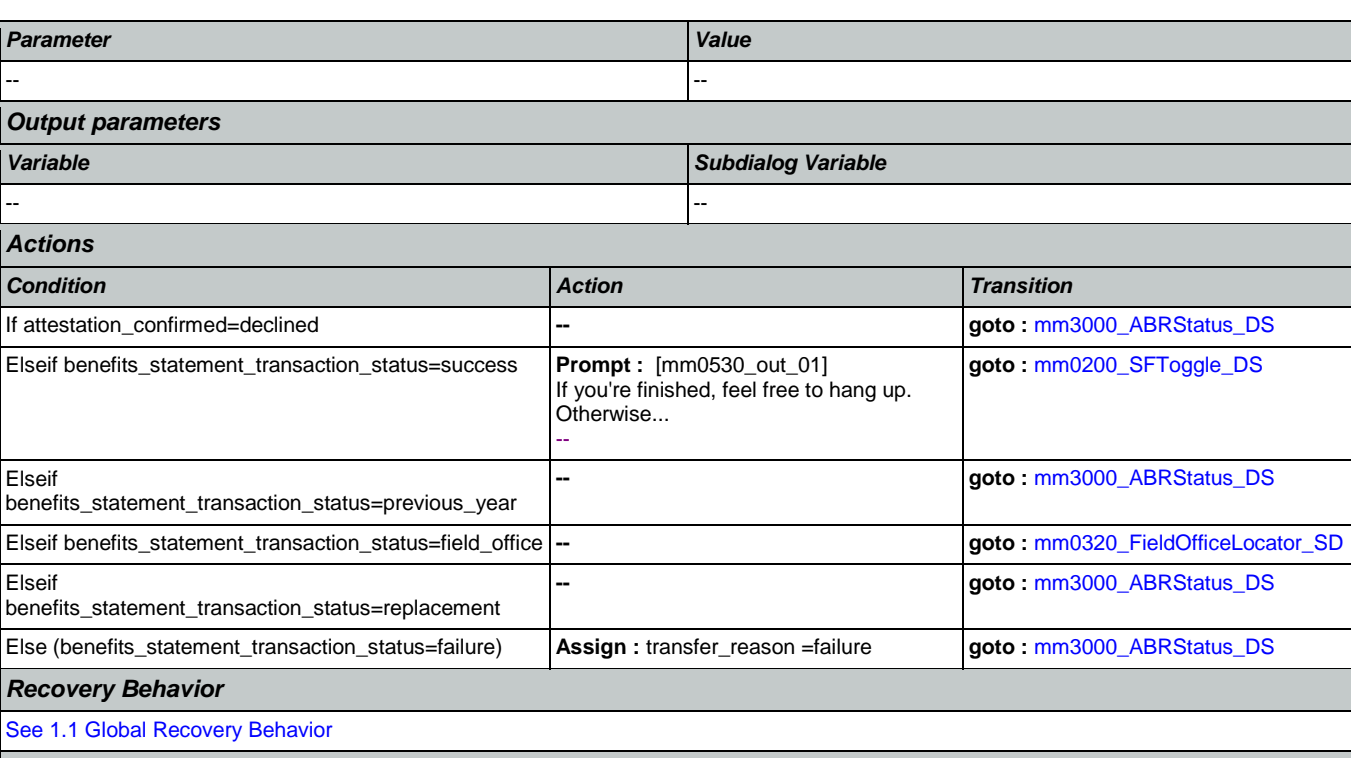

*Developer Notes*

--

Elseif

Elseif

## **mm0540\_BestTimeMsg\_PP**

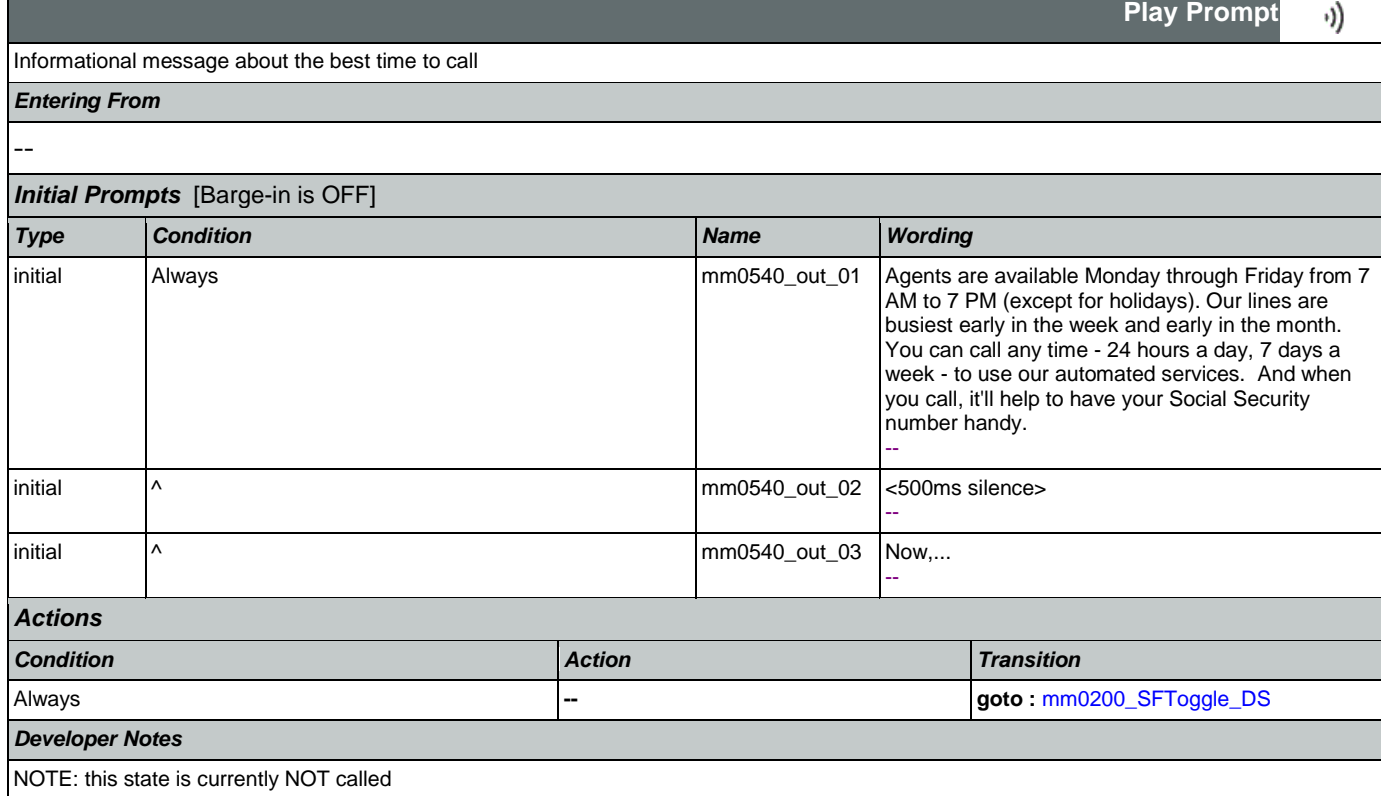

## <span id="page-96-1"></span>**mm0545\_TranscriptionKBA\_DS**

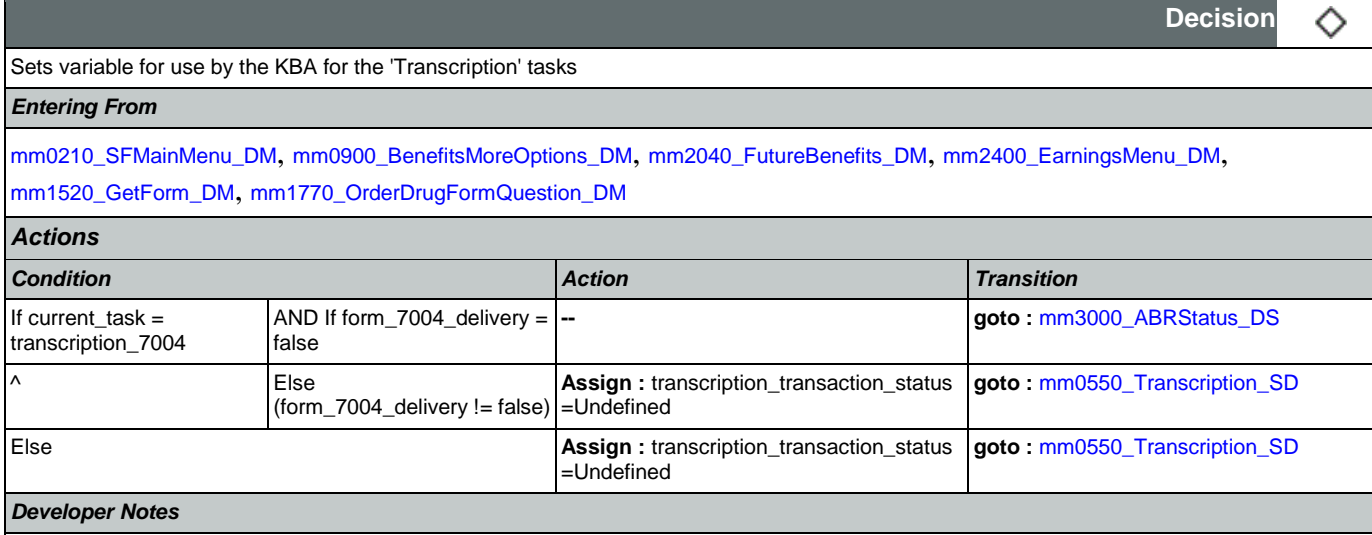

## <span id="page-96-0"></span>**mm0550\_Transcription\_SD**

--

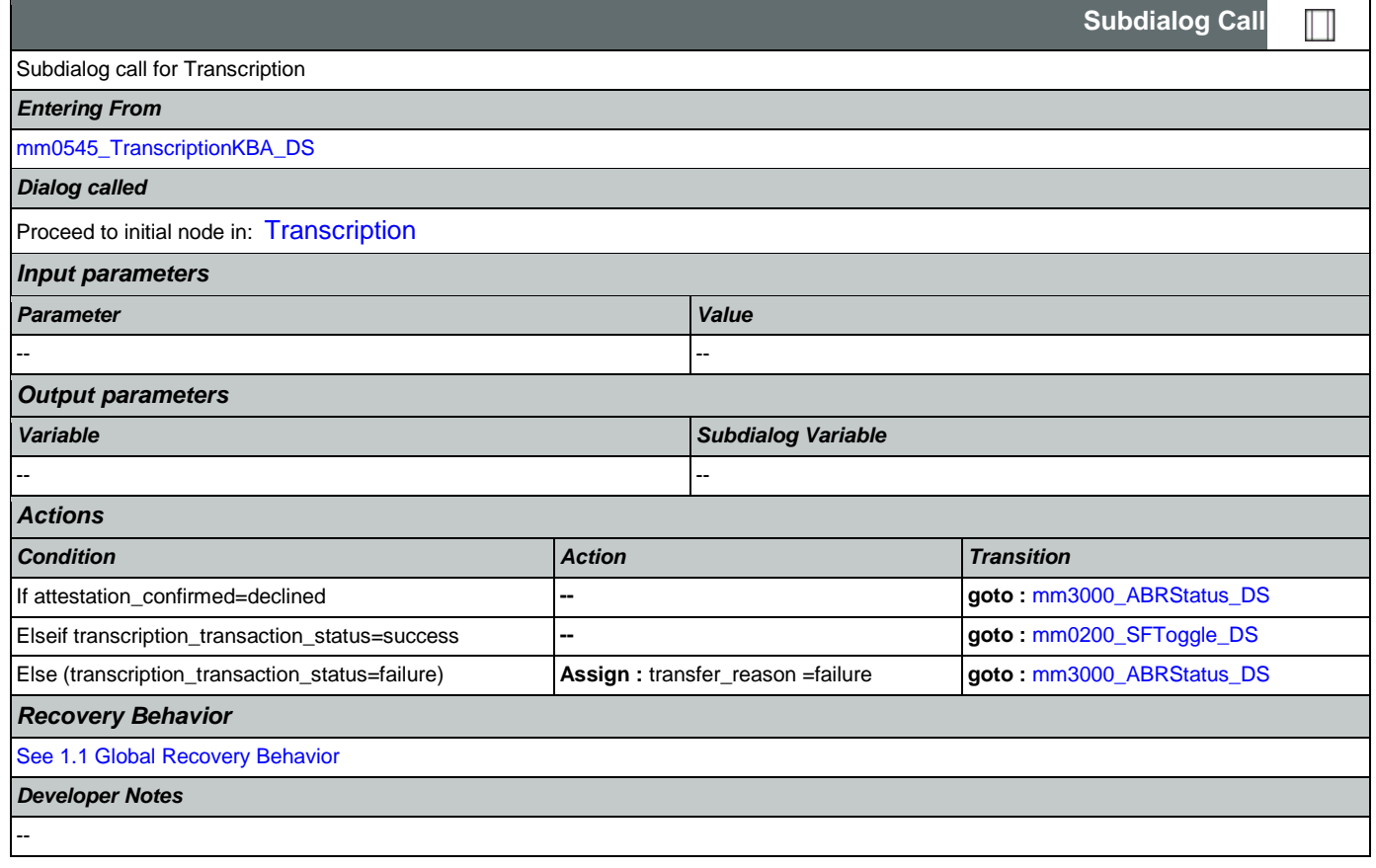

## <span id="page-96-2"></span>**mm0555\_MRCMySSAWebsite\_PP**

·))

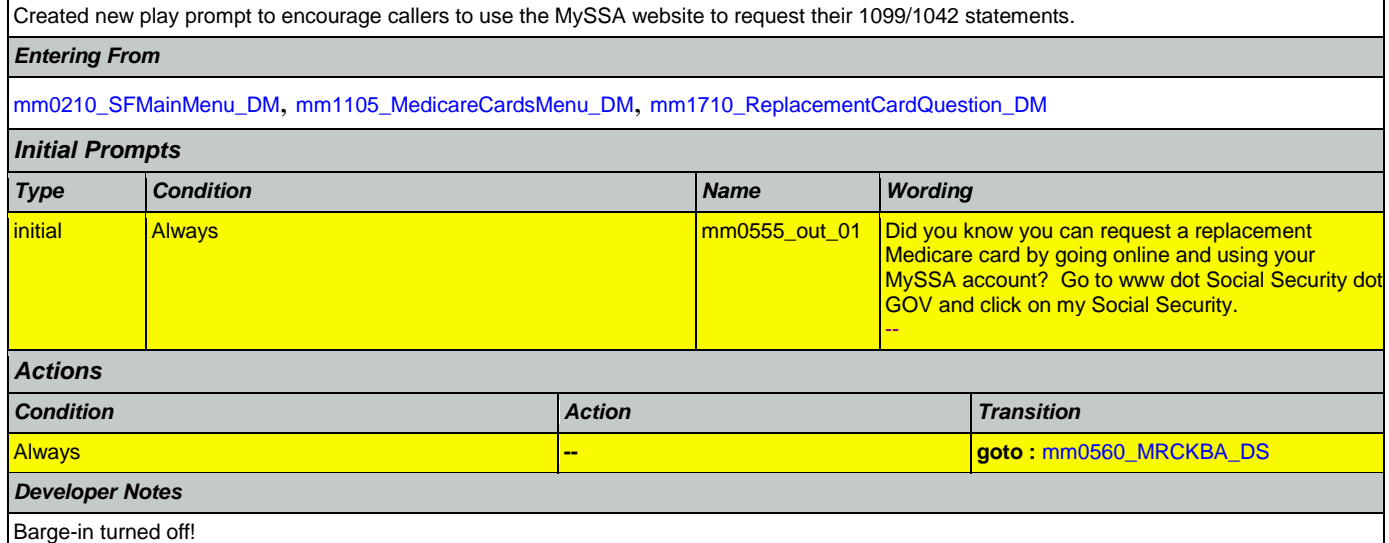

#### <span id="page-97-0"></span>**mm0560\_MRCKBA\_DS**

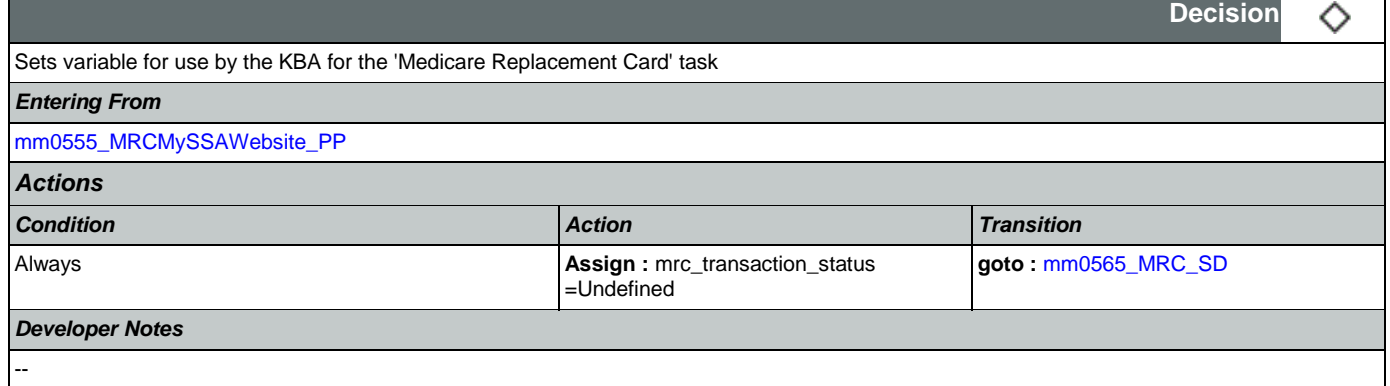

## <span id="page-97-1"></span>**mm0565\_MRC\_SD**

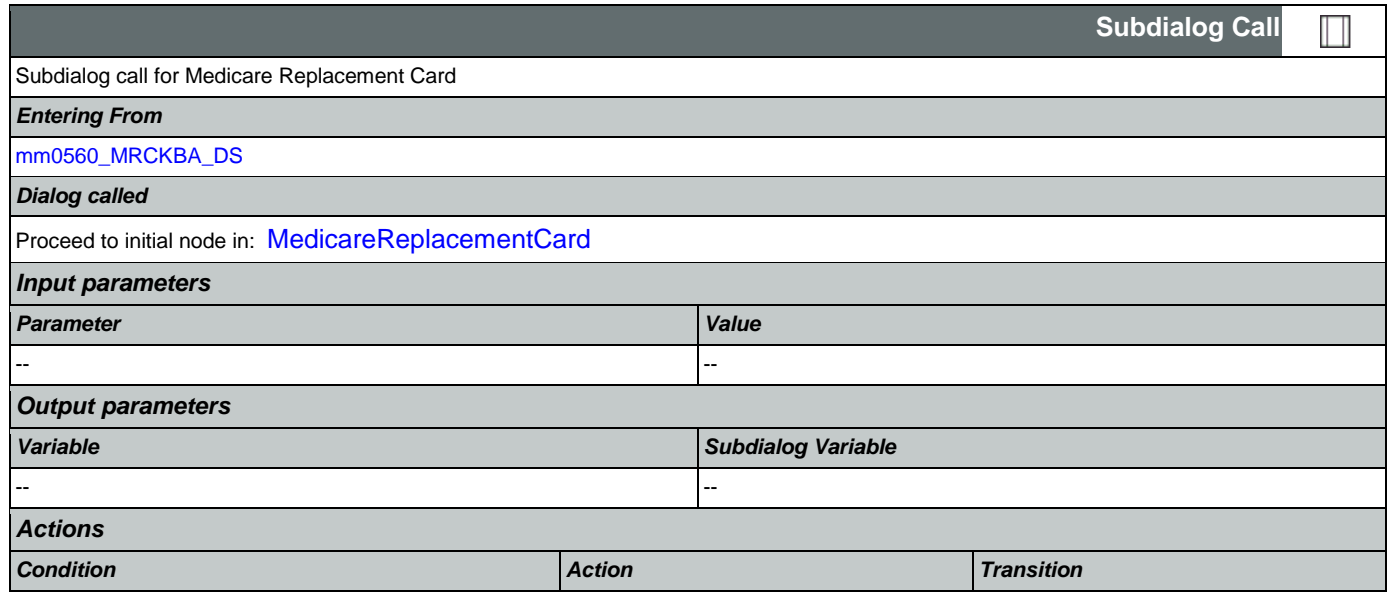

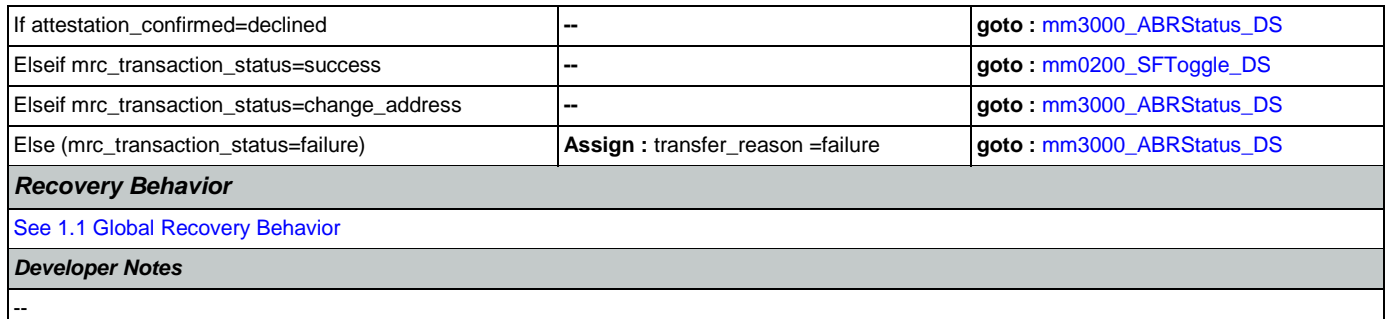

#### <span id="page-98-0"></span>**mm0600\_BackoffMainMenu\_DM**

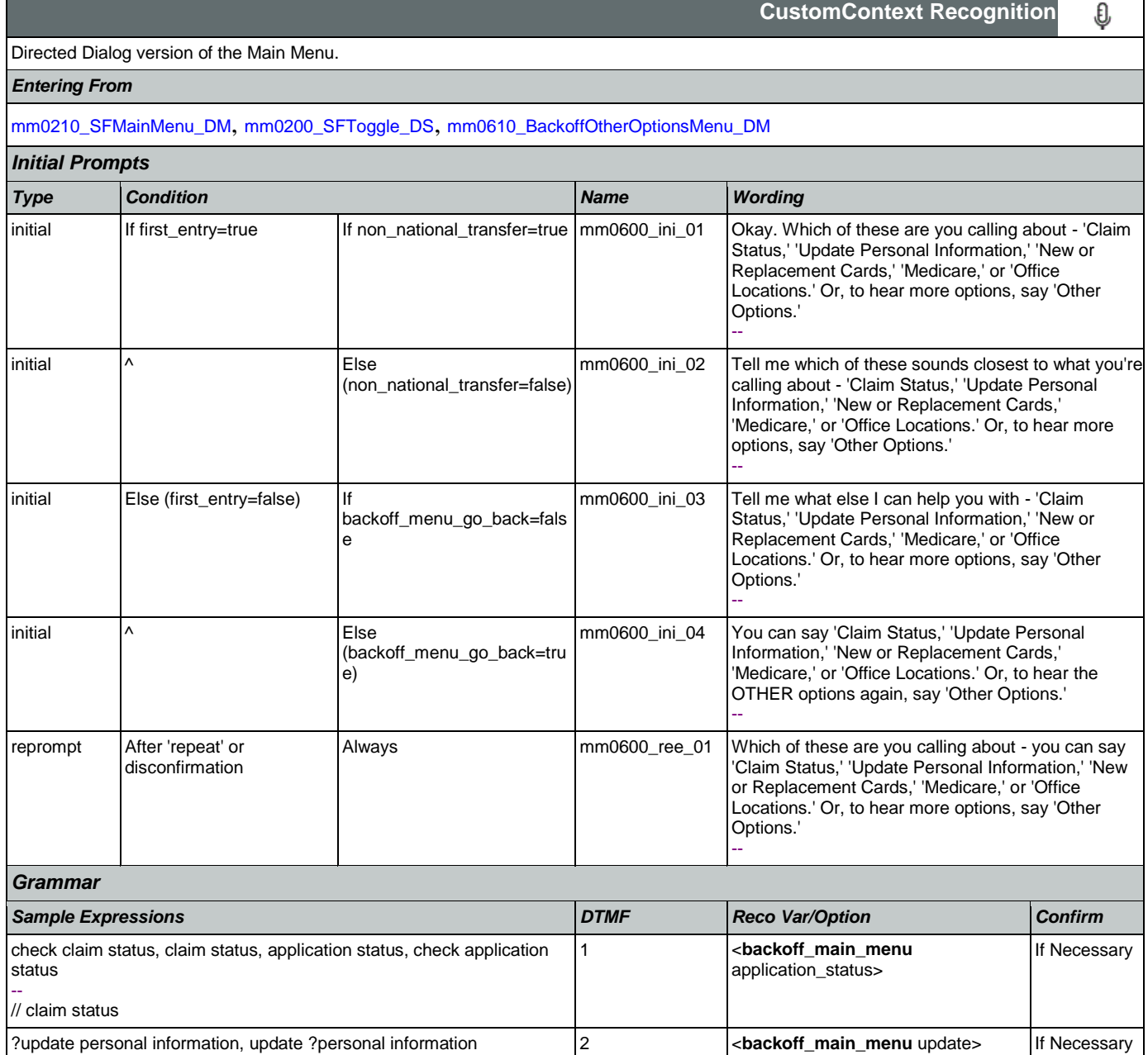

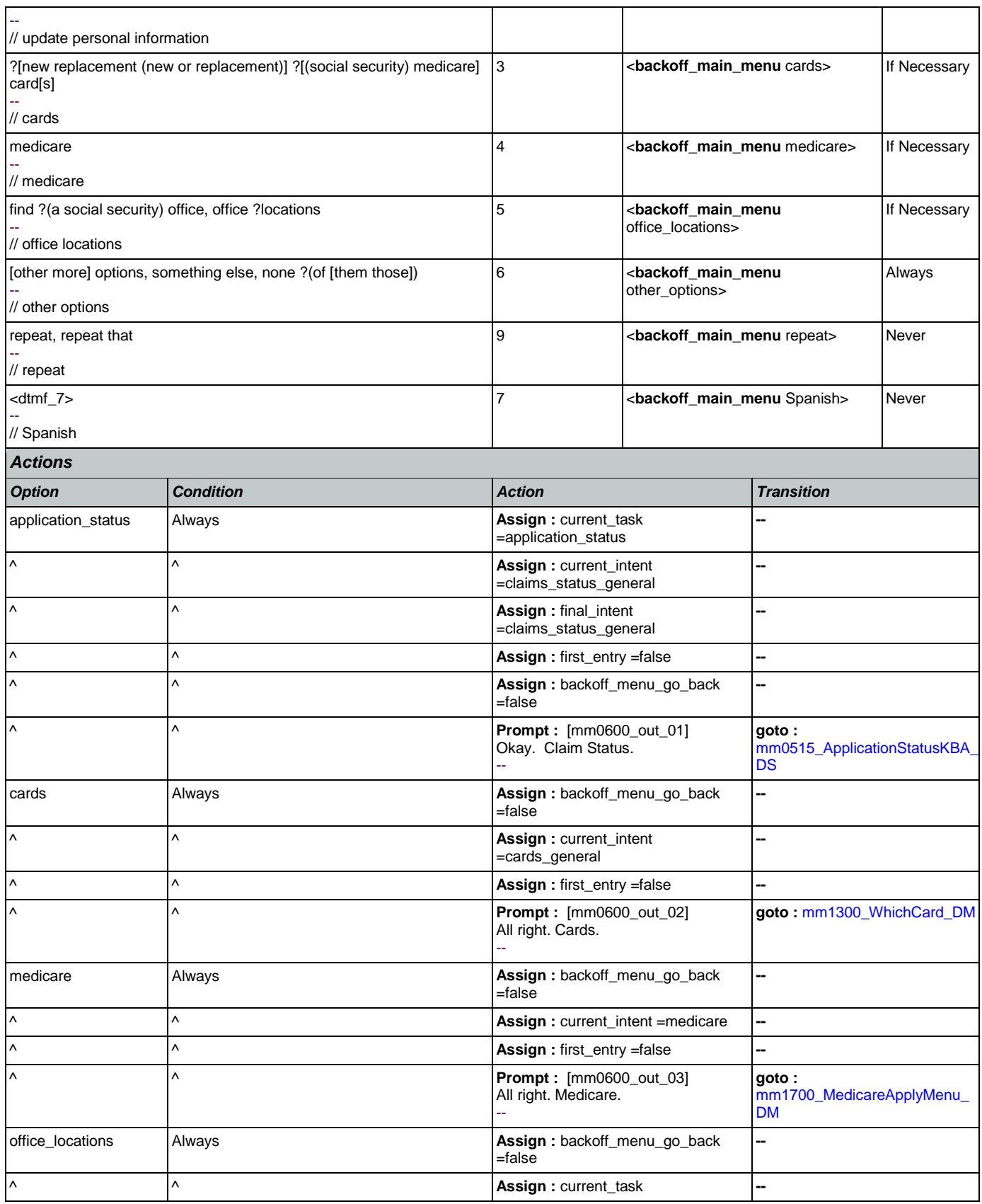

Nuance Communications **Nuance Communications** Social Security Administration Page 100 of 457

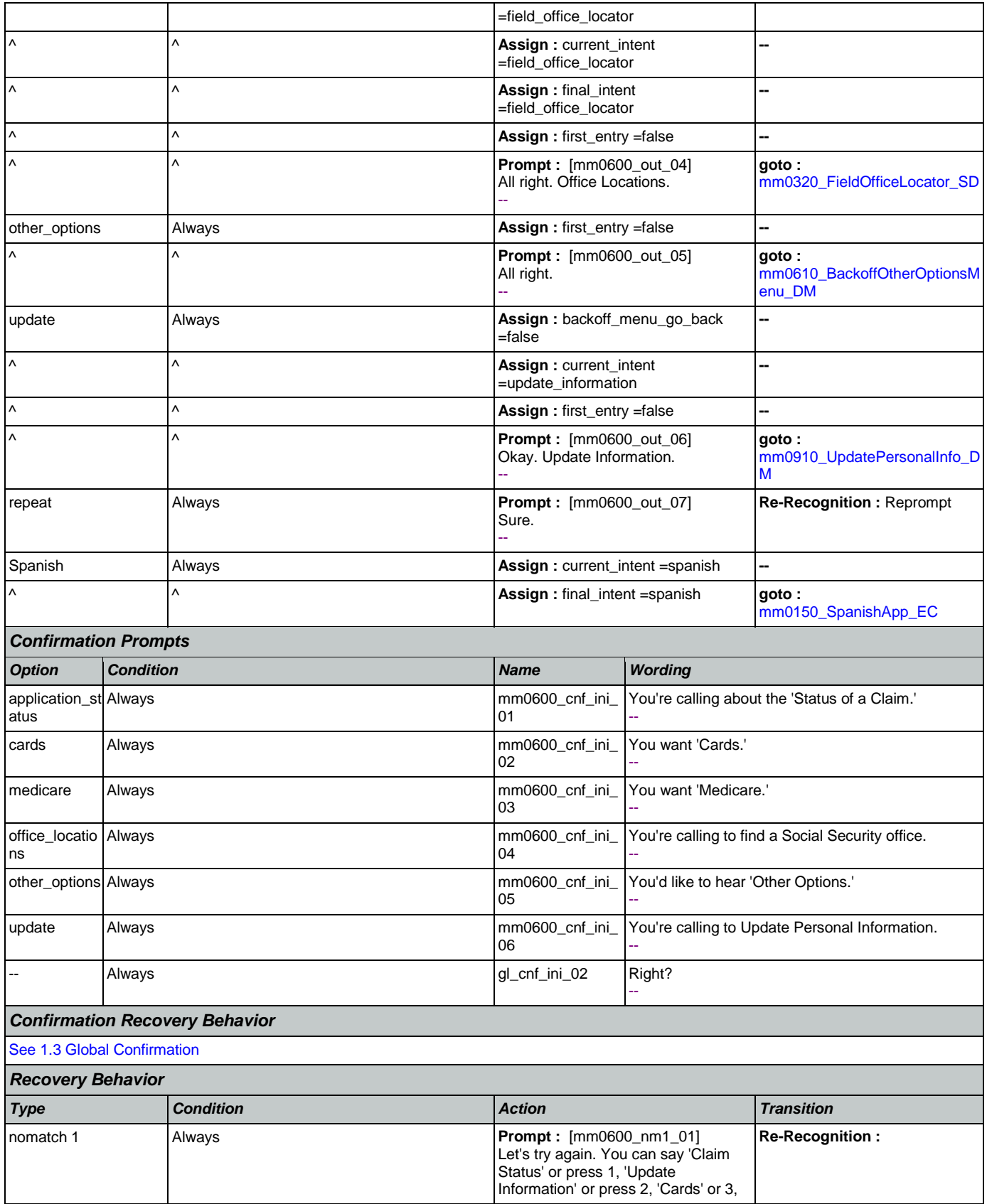

Nuance Communications **Nuance Communications** Social Security Administration **Page 102 of 457** CONFIDENTIAL

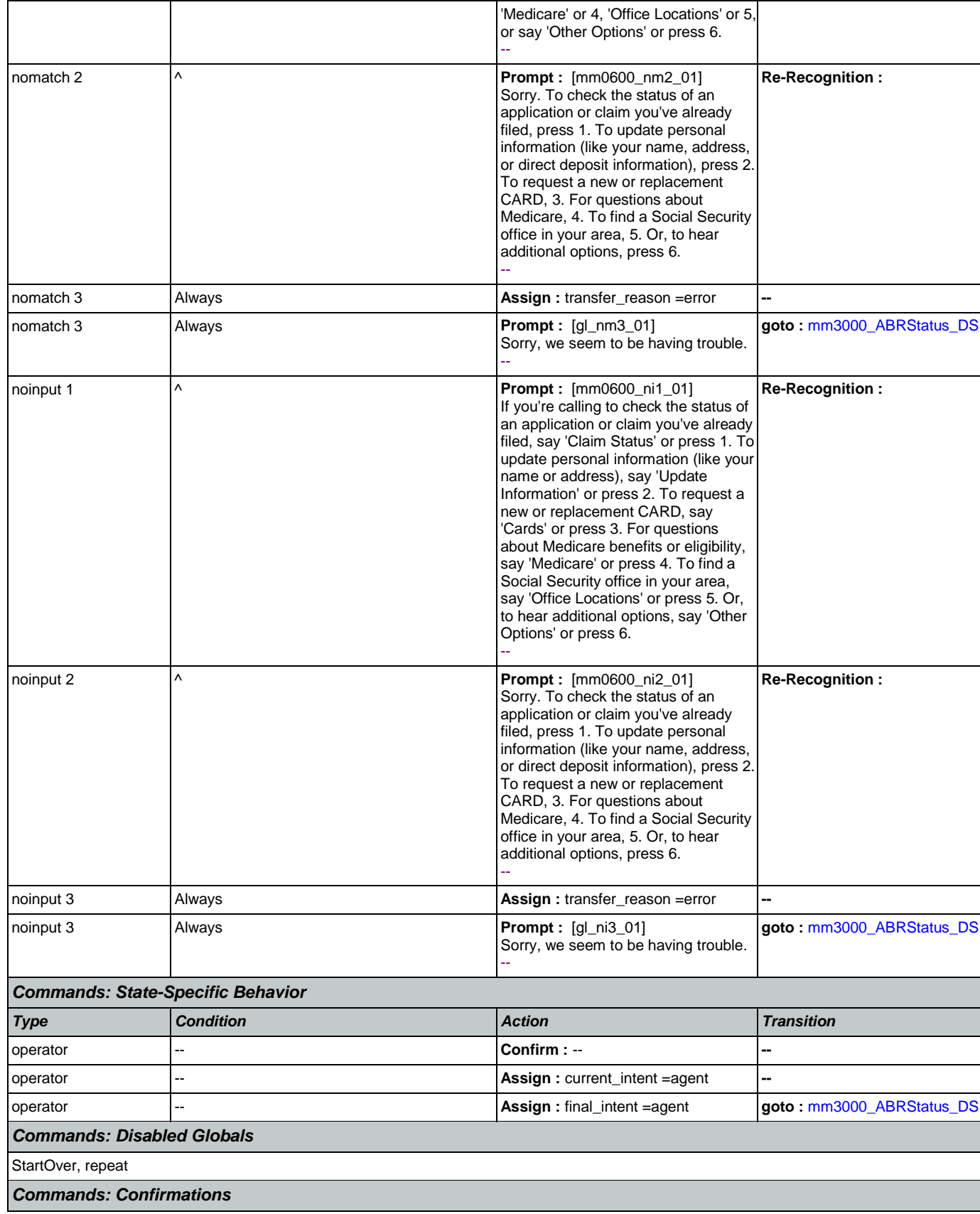

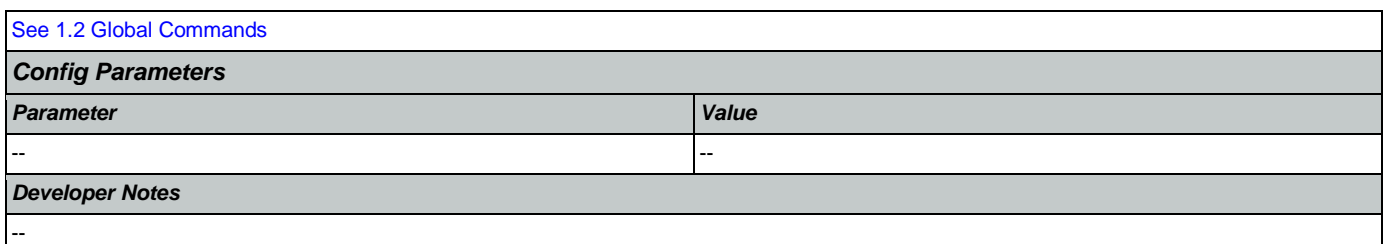

## <span id="page-102-0"></span>**mm0610\_BackoffOtherOptionsMenu\_DM**

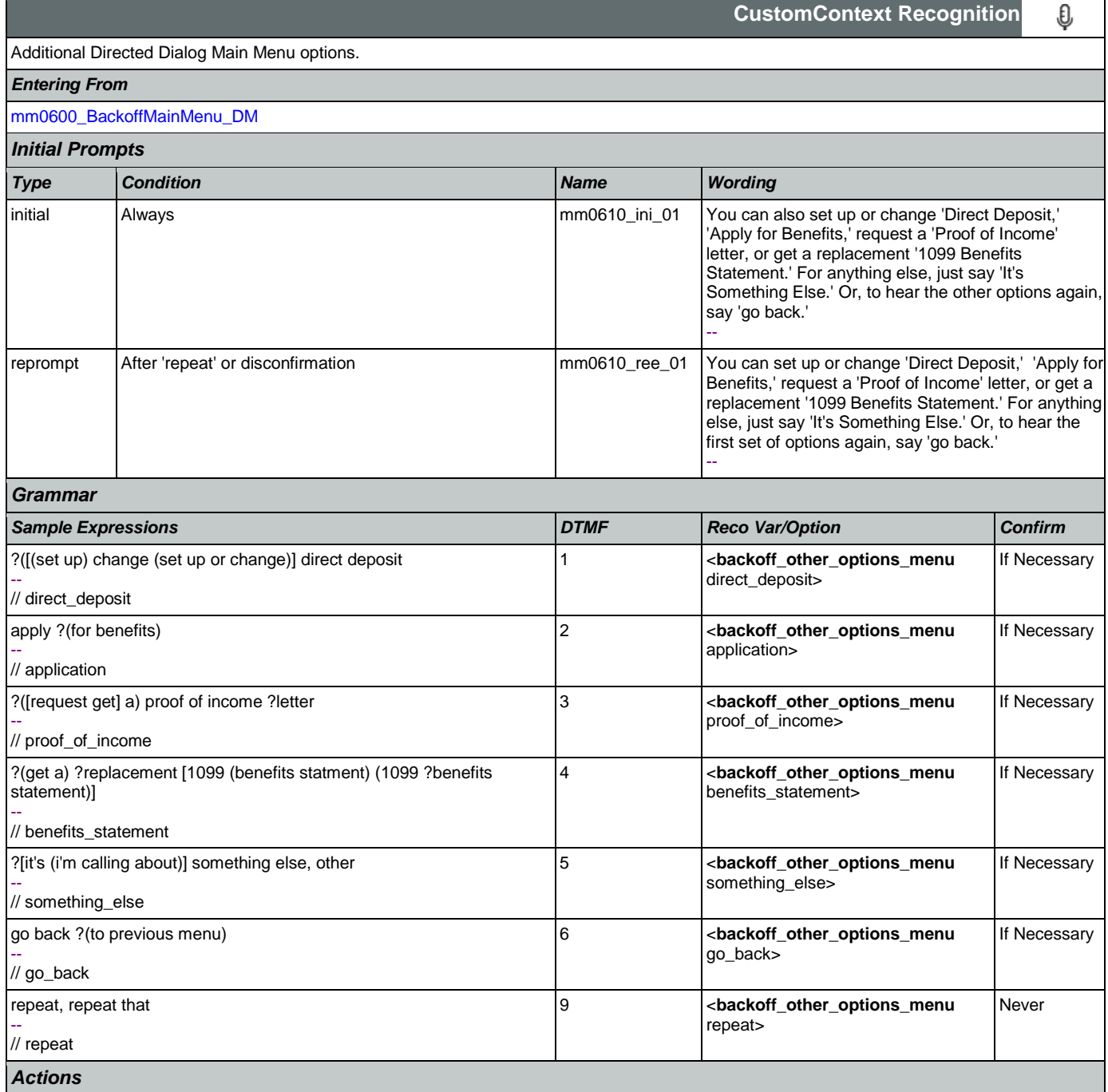

SSA\_ATT\_Care2020\_N8NN May 14, 2015

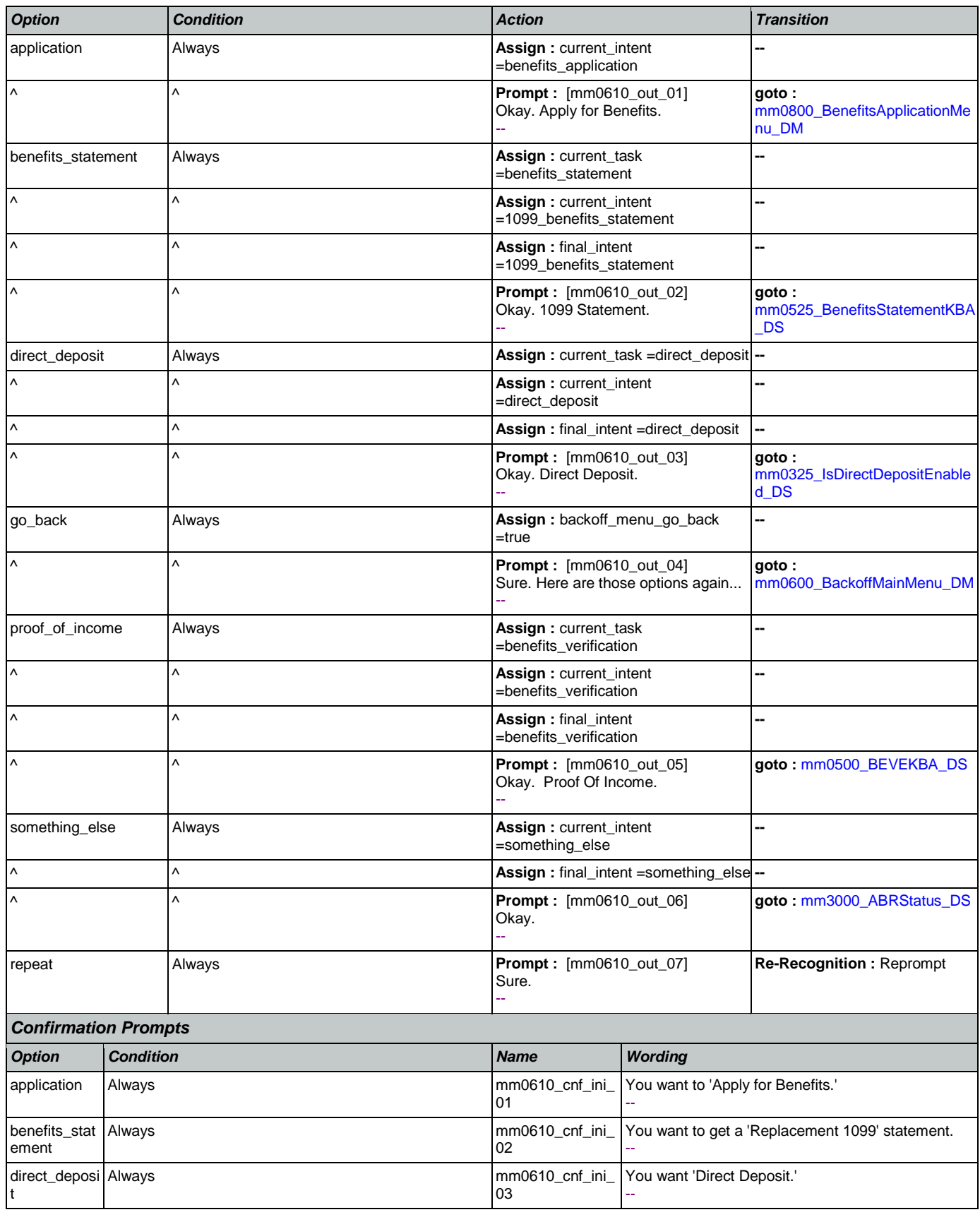

SSA\_ATT\_Care2020\_N8NN May 14, 2015

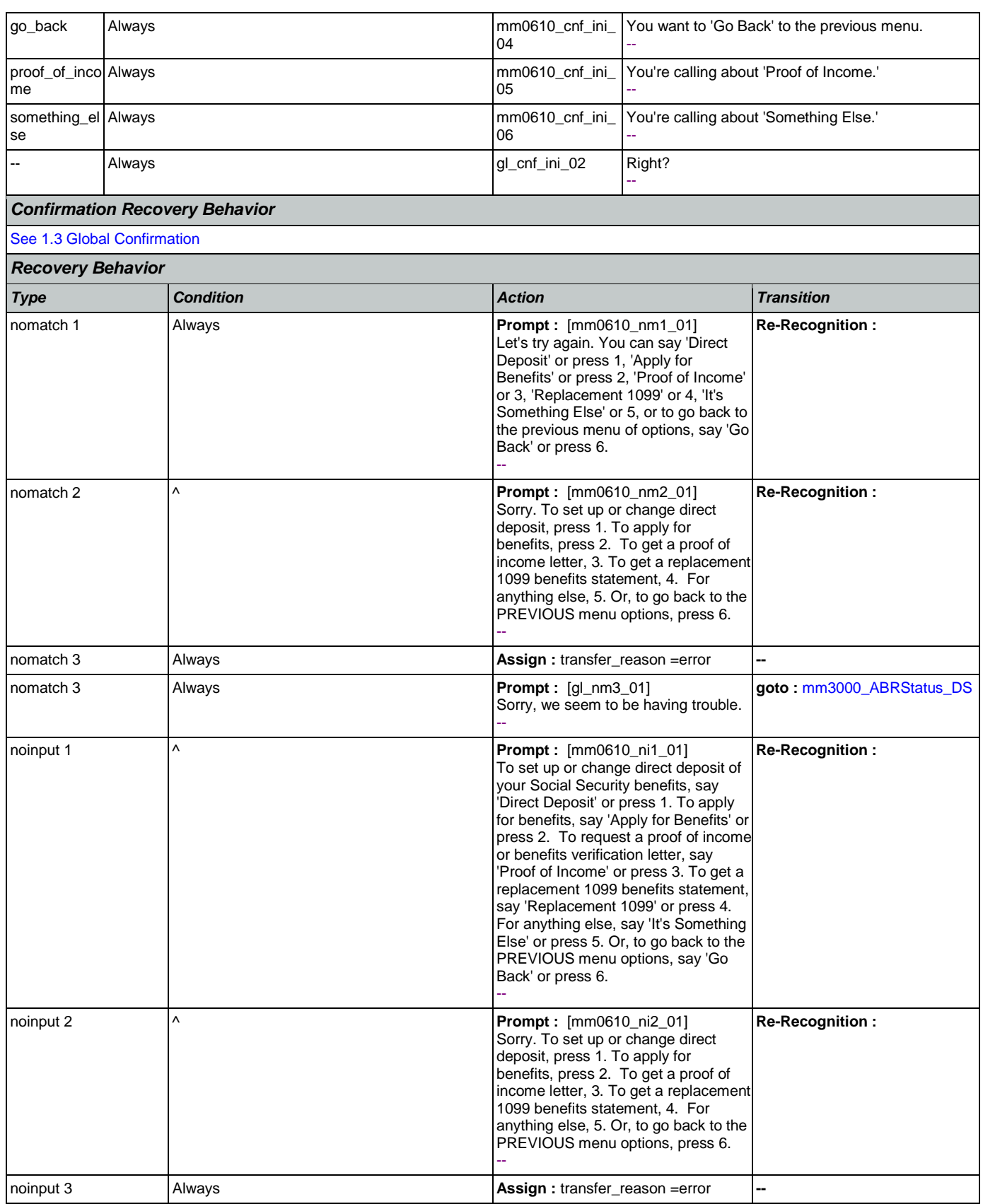

Nuance Communications **Nuance Communications** Social Security Administration **Page 105 of 457** 

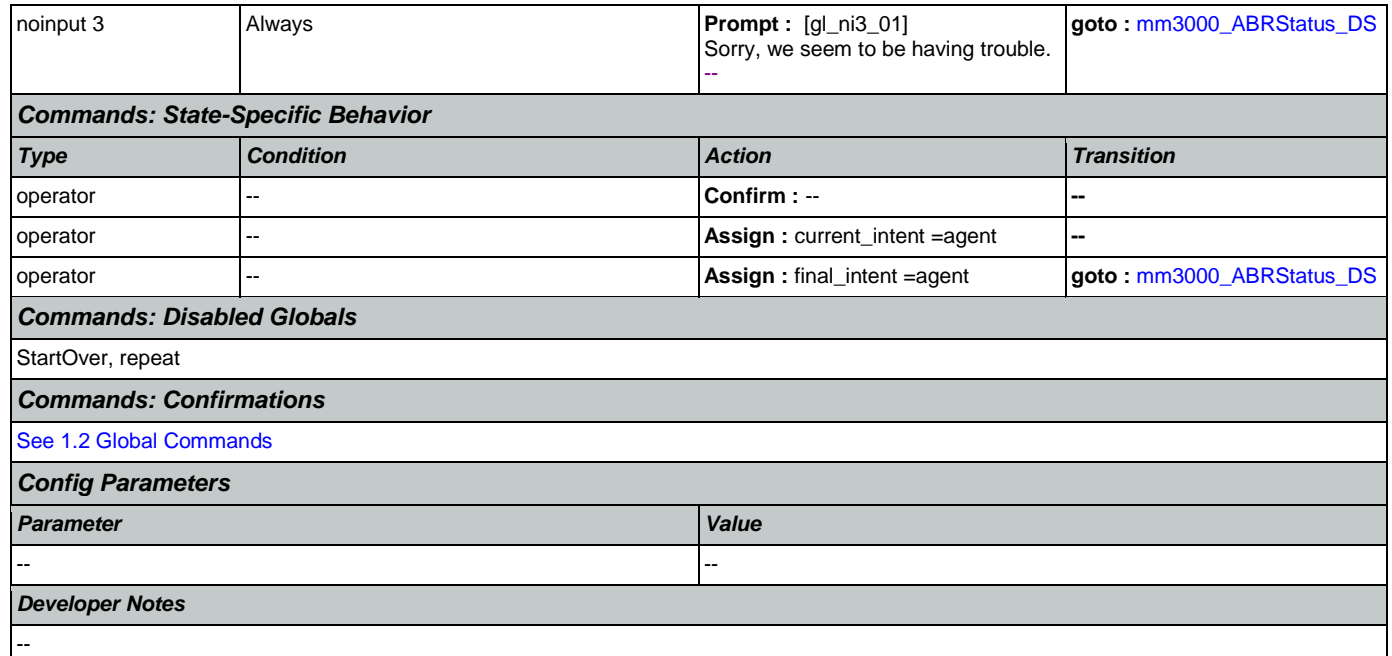

## <span id="page-105-0"></span>**mm0700\_Benefits\_DM**

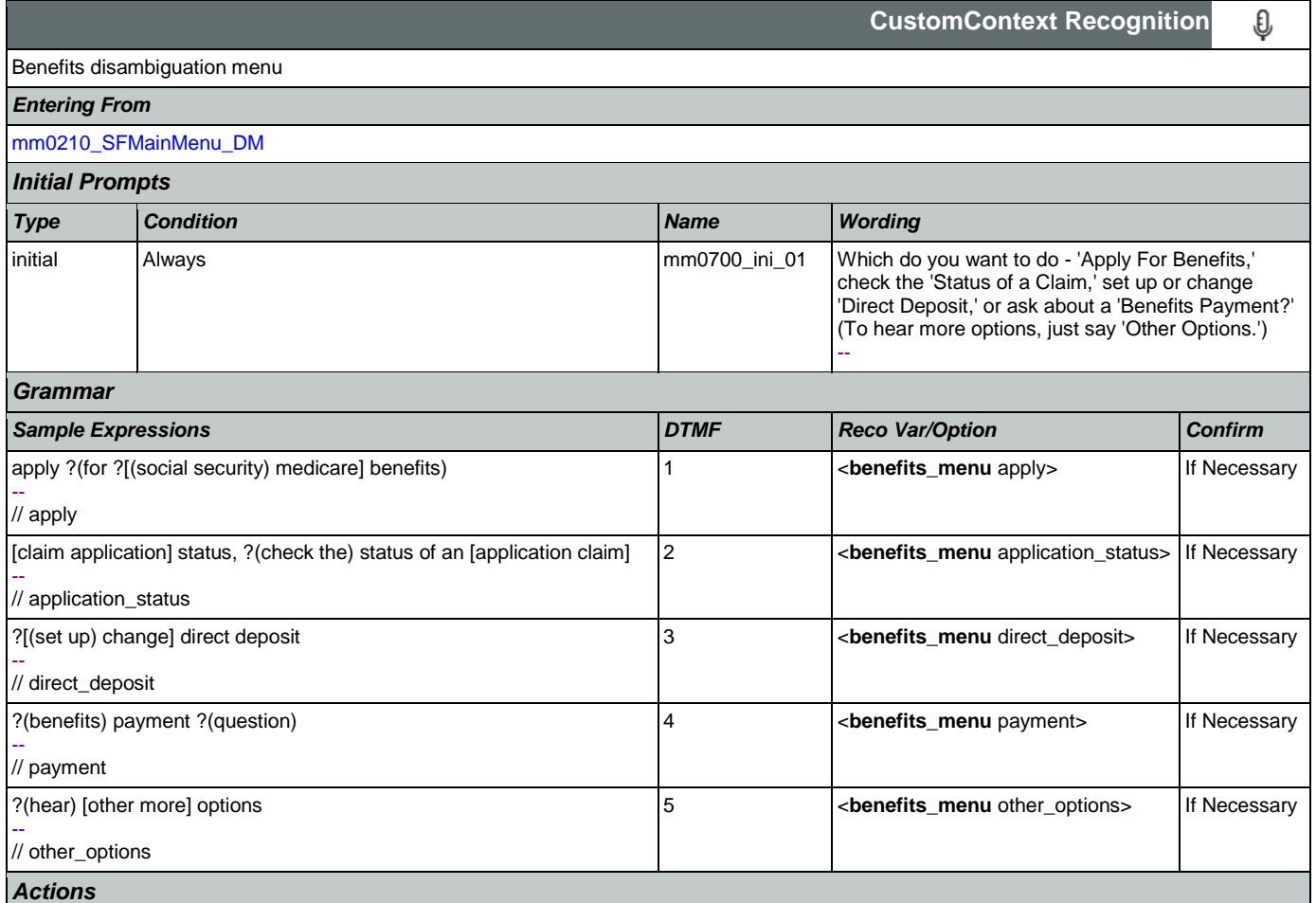

SSA\_ATT\_Care2020\_N8NN May 14, 2015

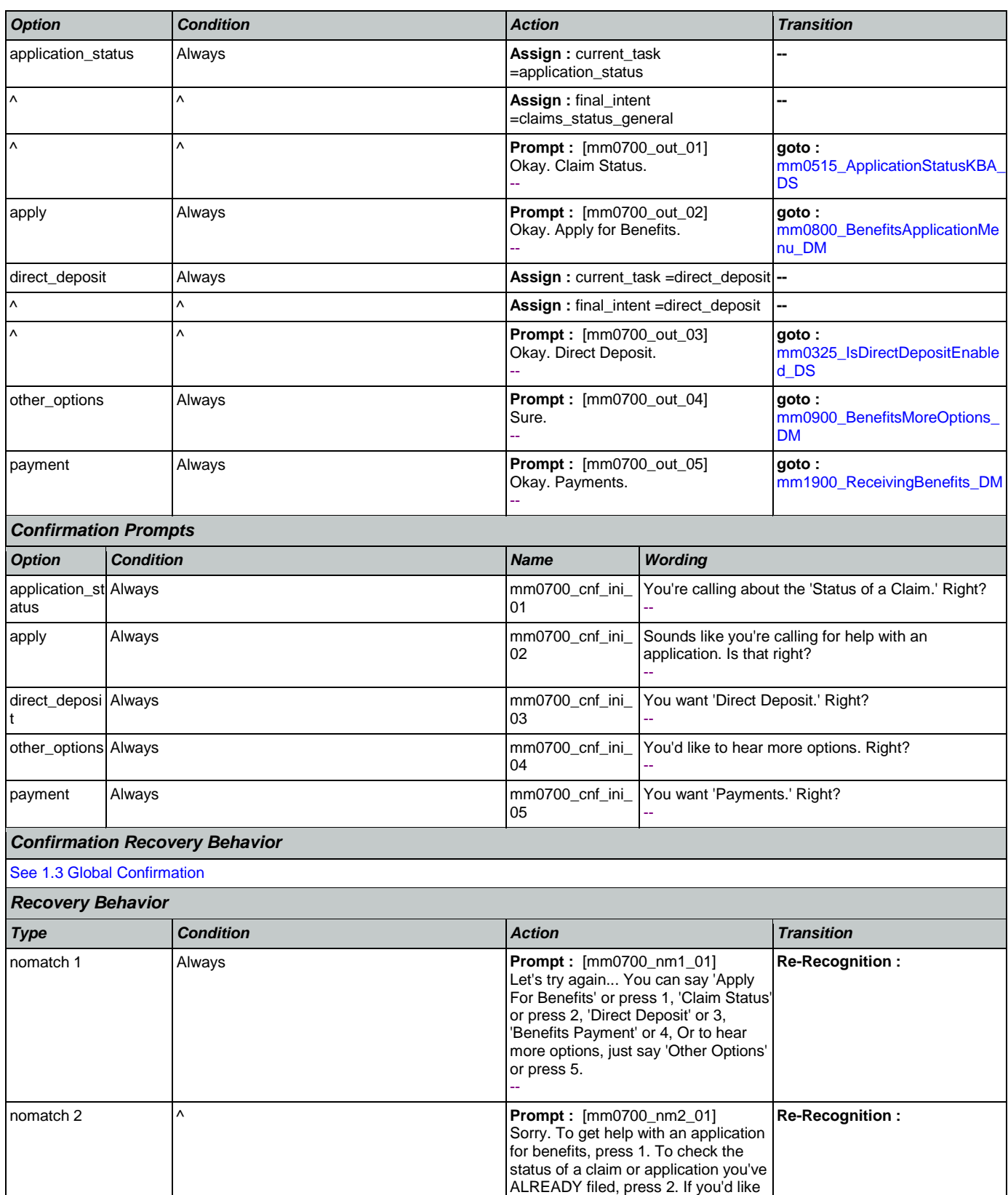

Nuance Communications **Social Security Administration** Page 107 of 457

to set up or change direct deposit of your benefits payments, press 3. For

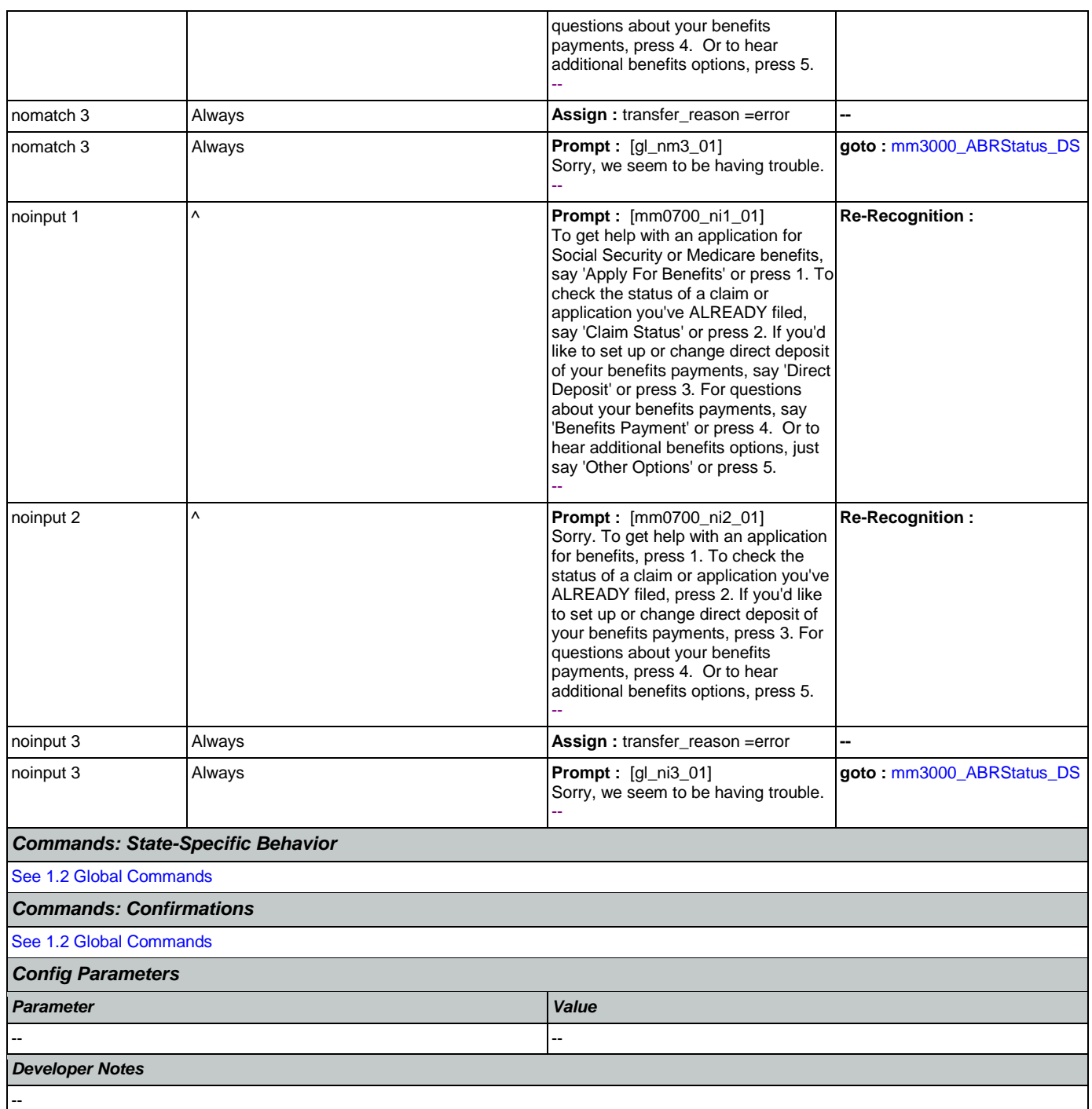

# <span id="page-107-0"></span>**mm0800\_BenefitsApplicationMenu\_DM**

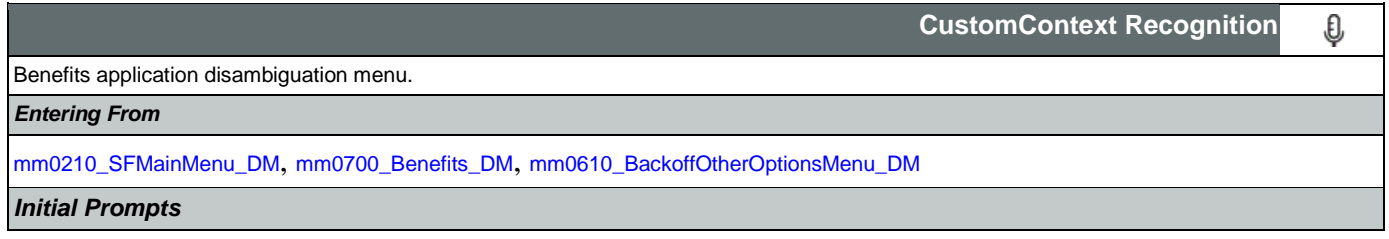

Nuance Communications **Social Security Administration** Page 108 of 457
SSA\_ATT\_Care2020\_N8NN May 14, 2015

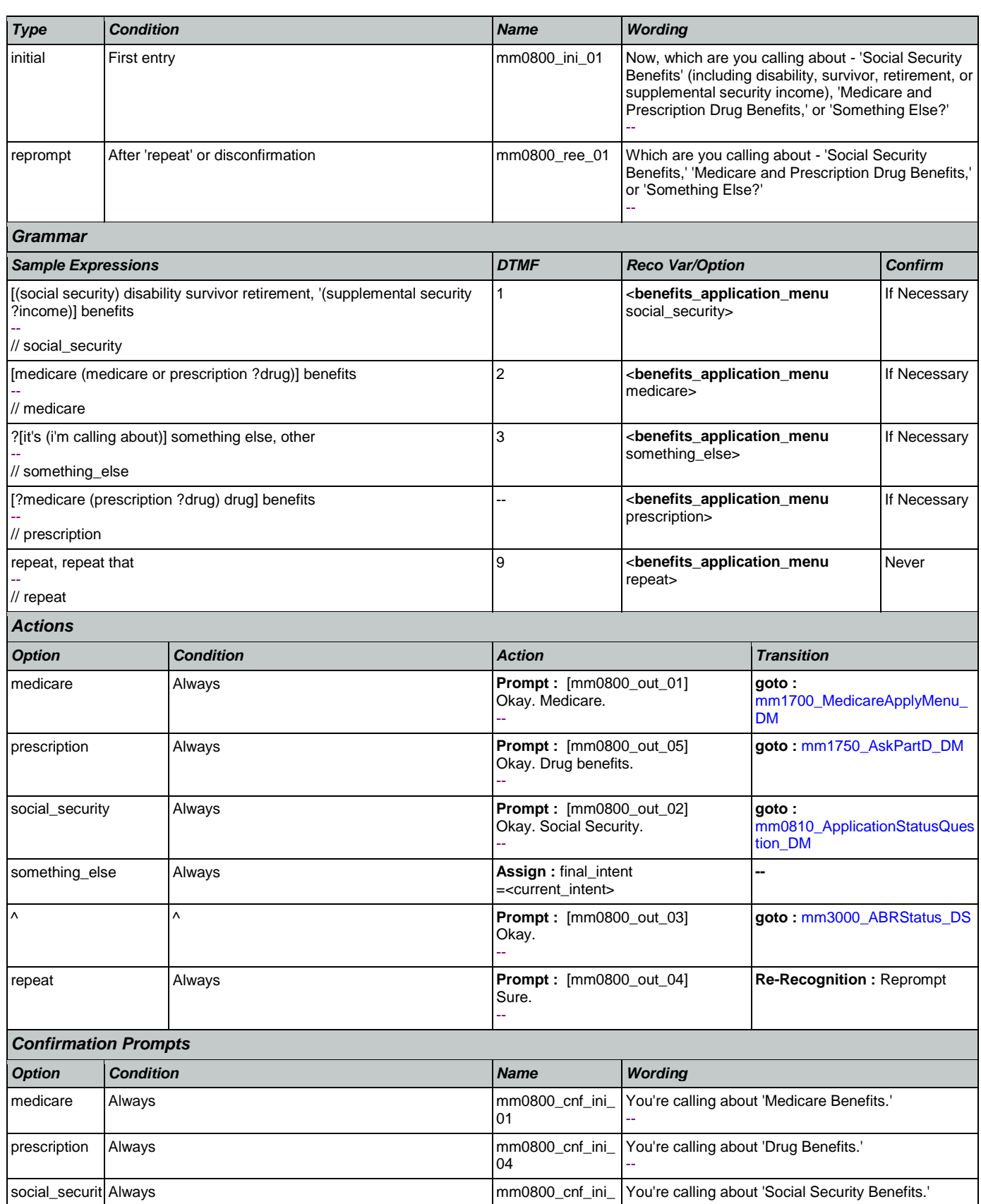

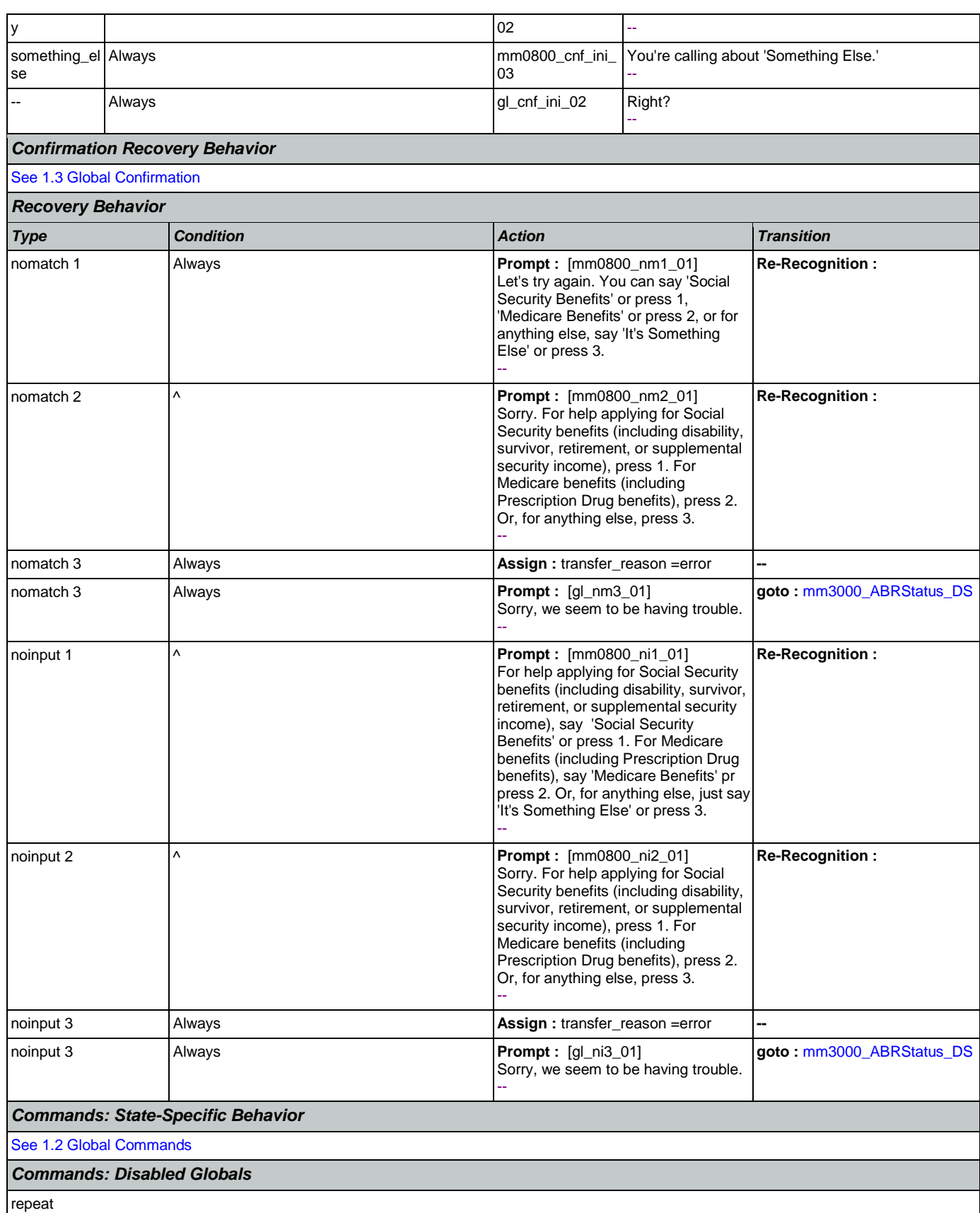

Nuance Communications **Nuance Communications** Social Security Administration **Page 110 of 457** 

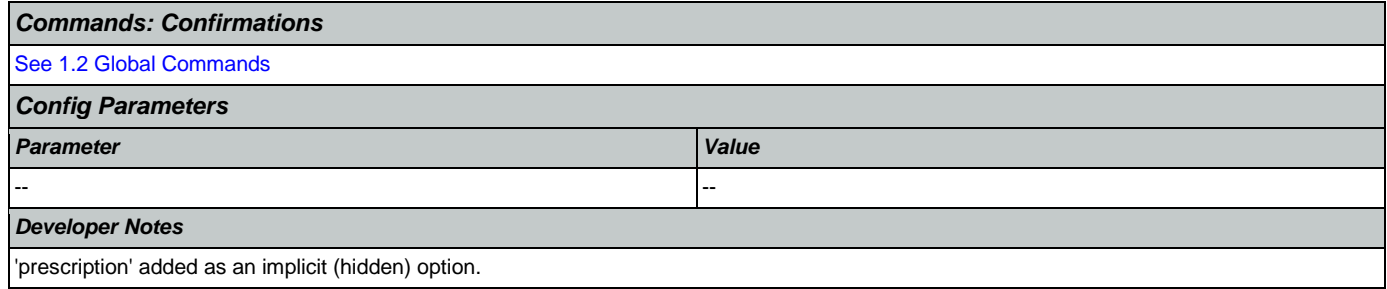

## <span id="page-110-0"></span>**mm0810\_ApplicationStatusQuestion\_DM**

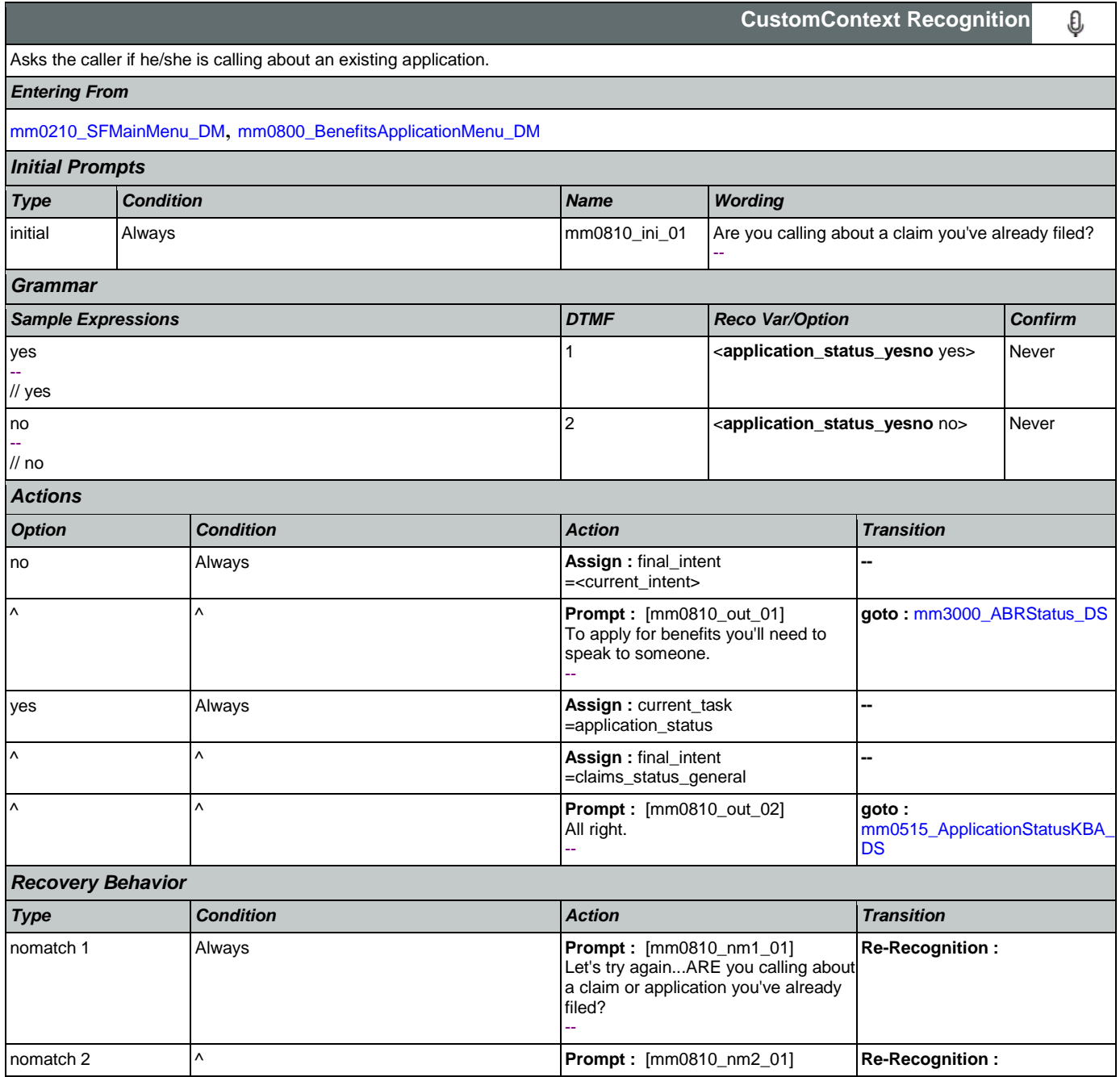

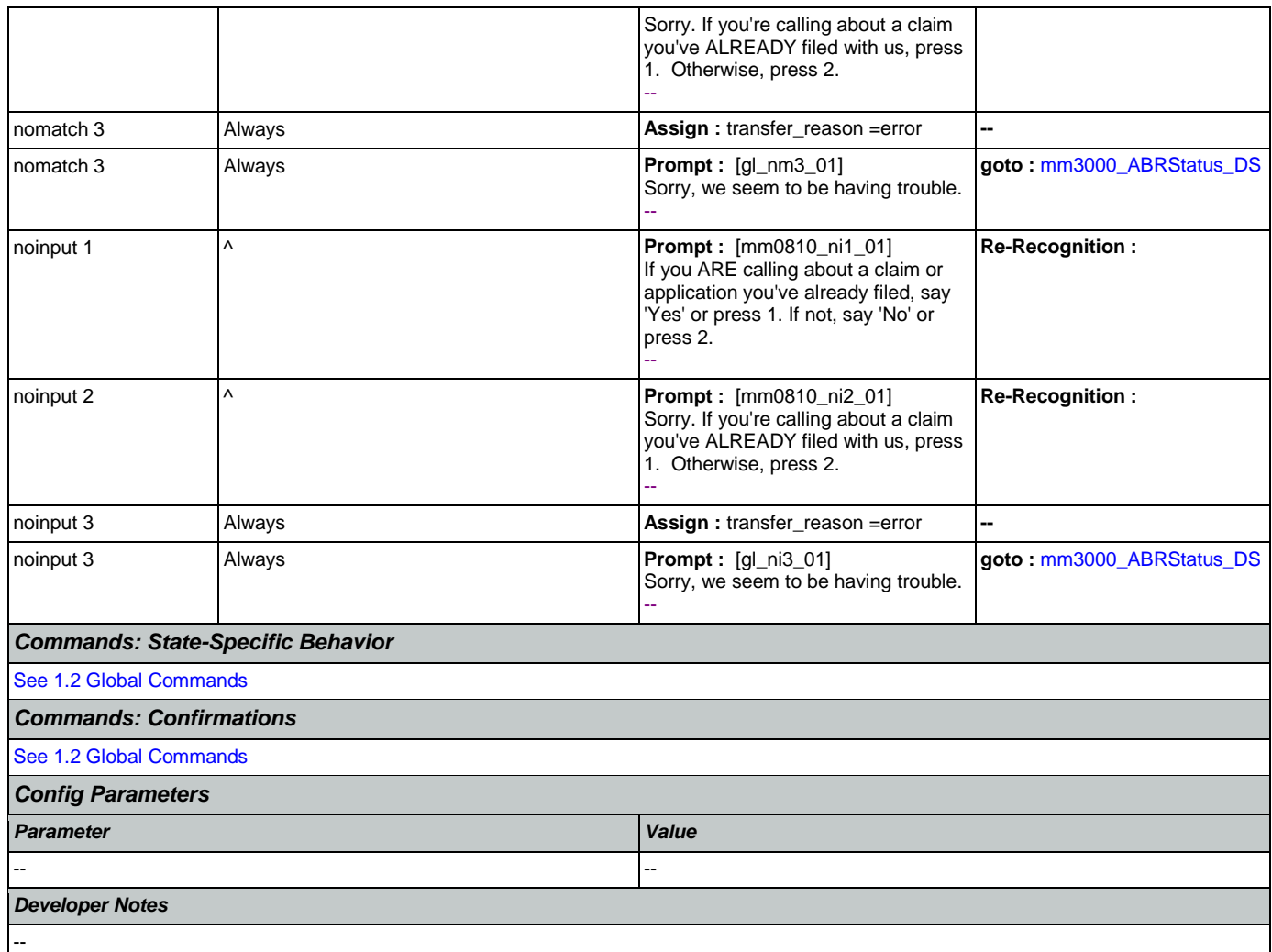

# <span id="page-111-0"></span>**mm0900\_BenefitsMoreOptions\_DM**

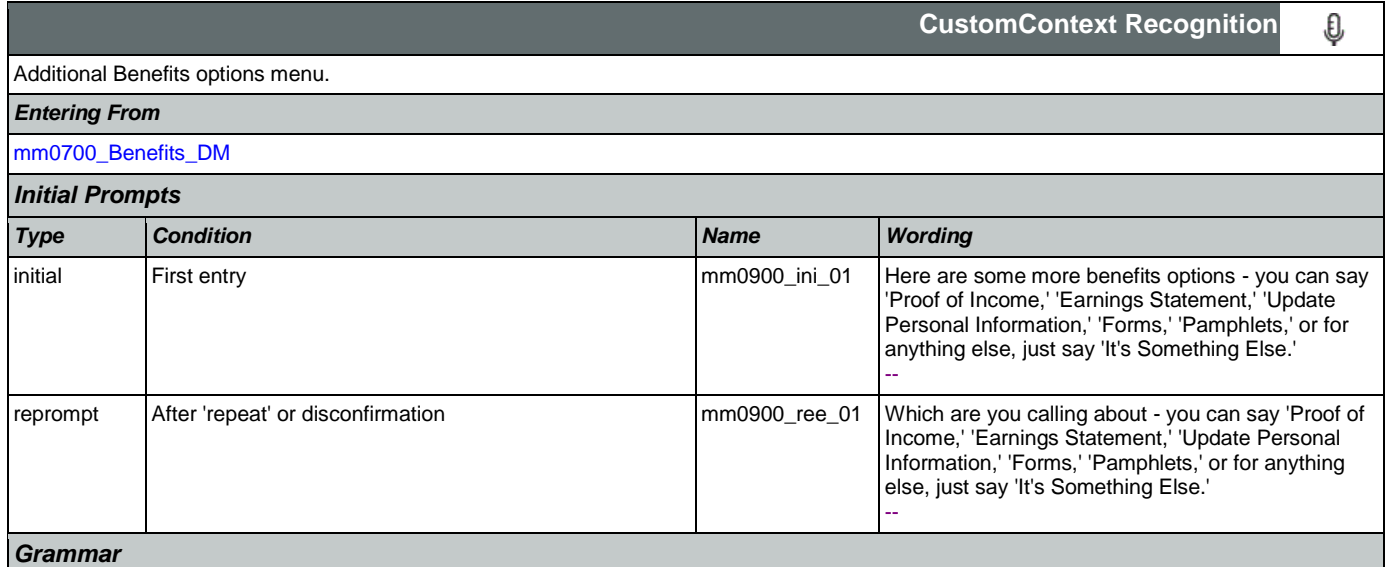

SSA\_ATT\_Care2020\_N8NN May 14, 2015

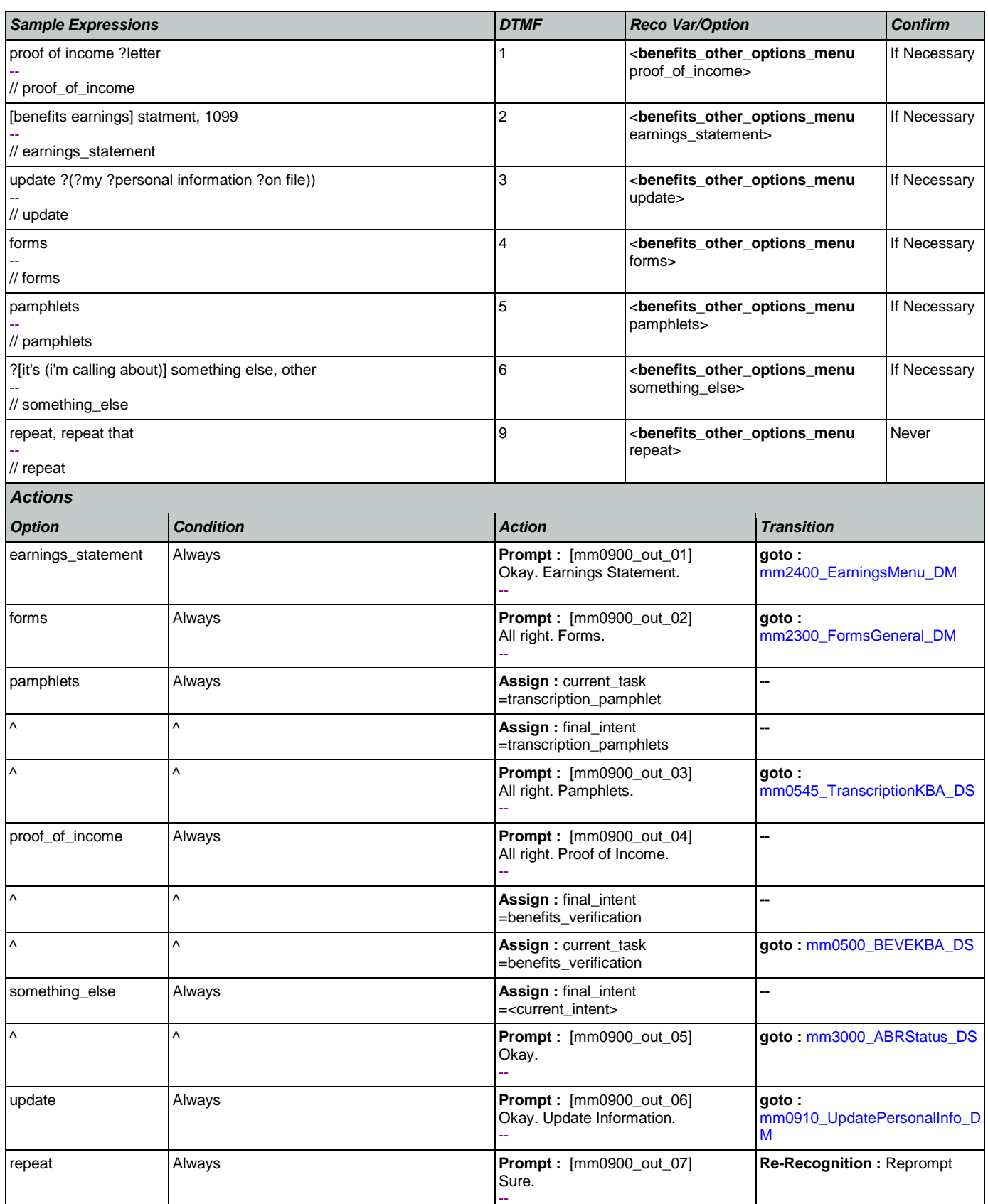

Nuance Communications **Nuance Communications** Social Security Administration **Page 113 of 457** 

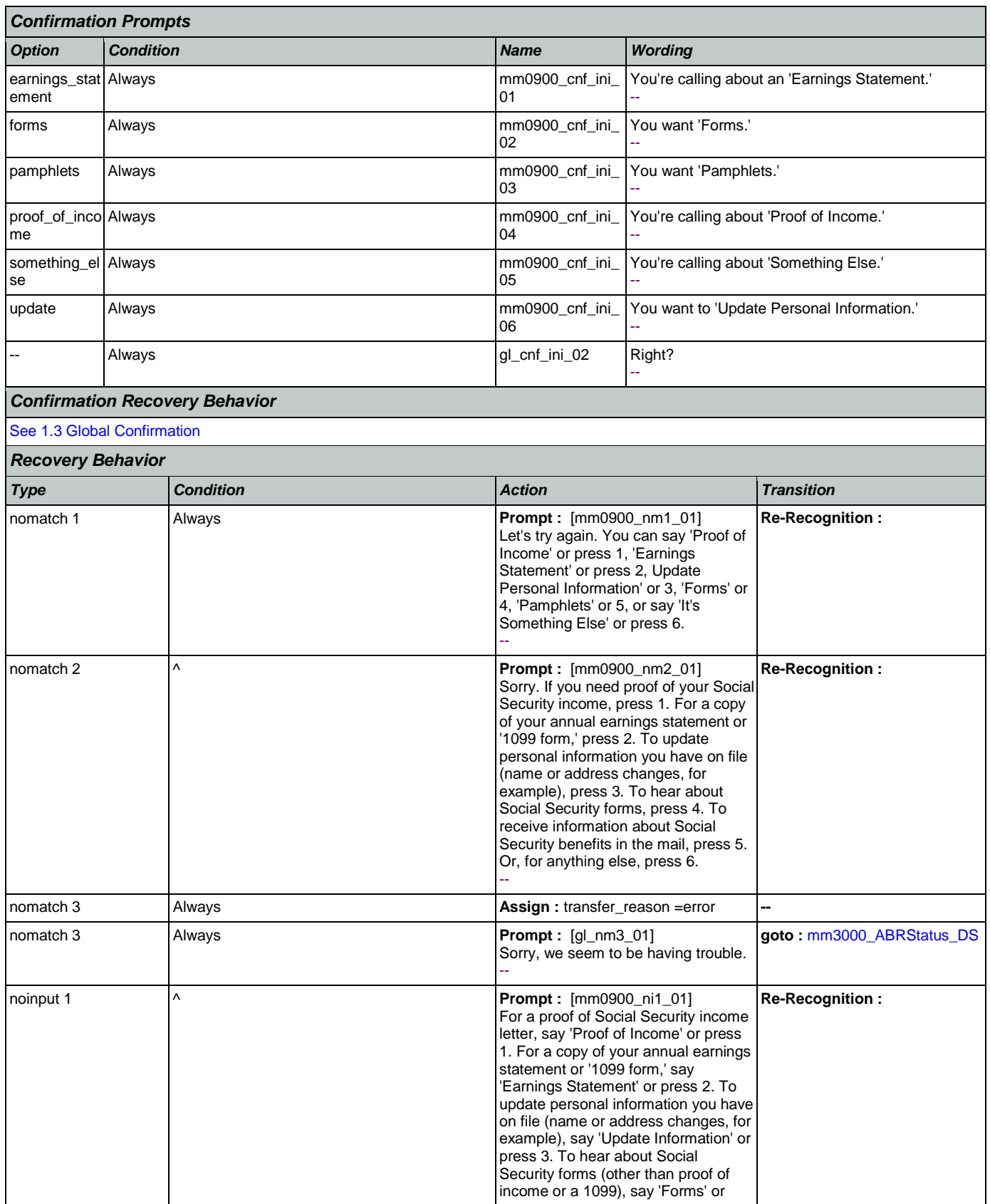

Nuance Communications **Nuance Communications** Social Security Administration **Page 114 of 457** 

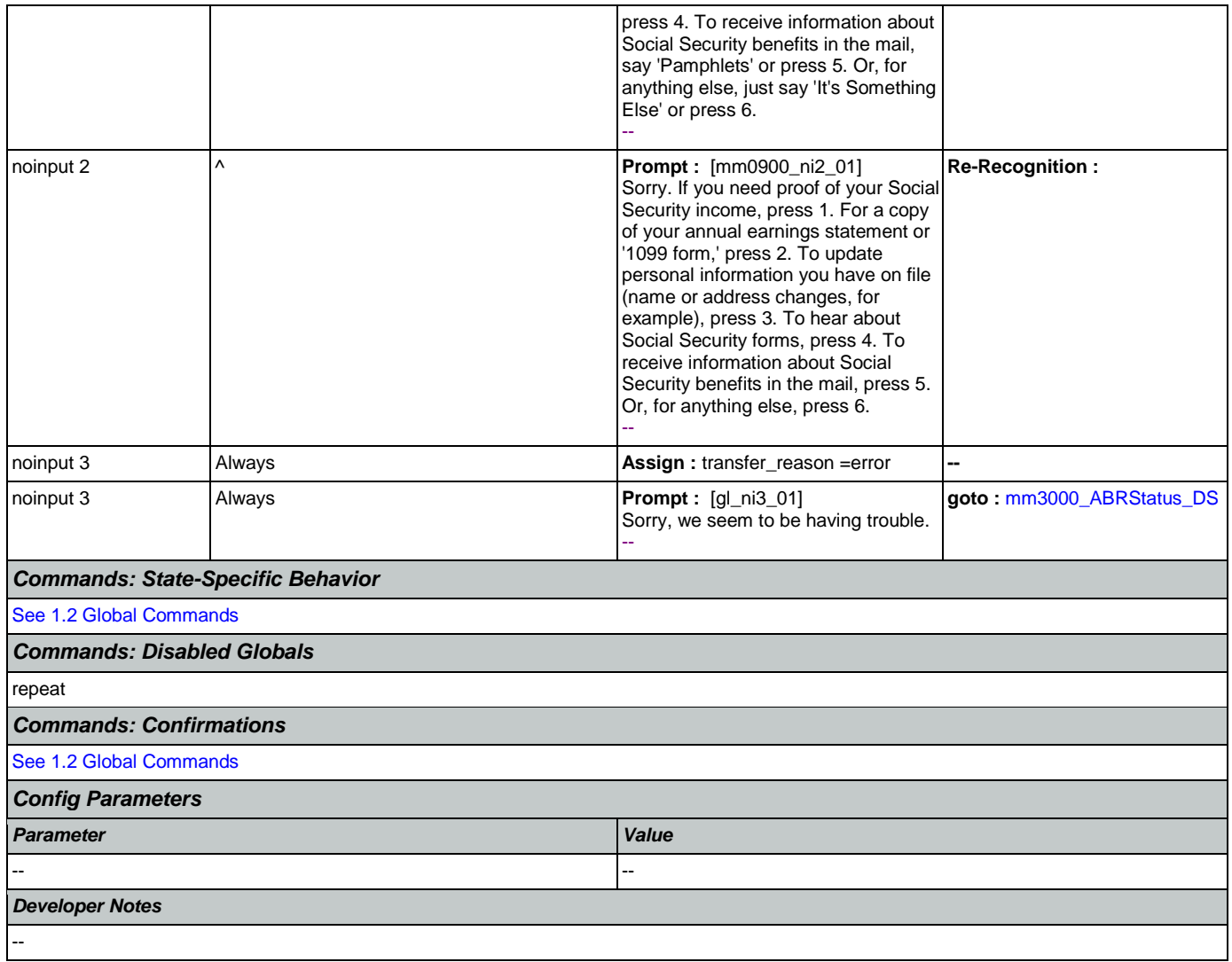

## <span id="page-114-0"></span>**mm0910\_UpdatePersonalInfo\_DM**

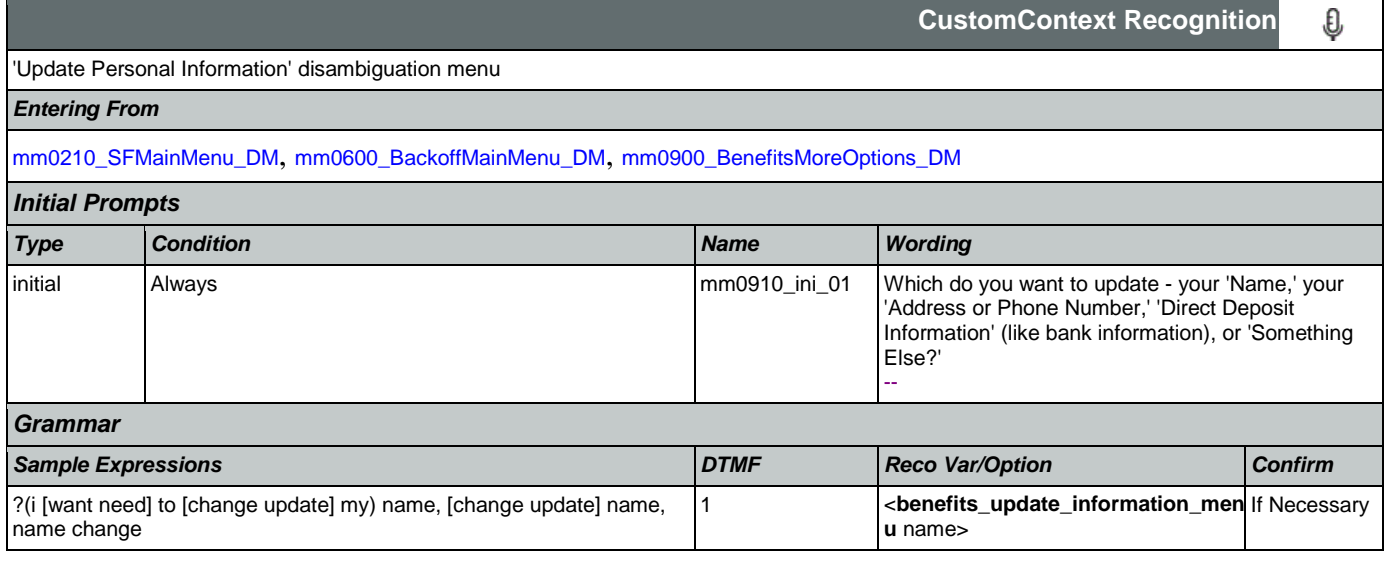

## SSA\_ATT\_Care2020\_N8NN May 14, 2015

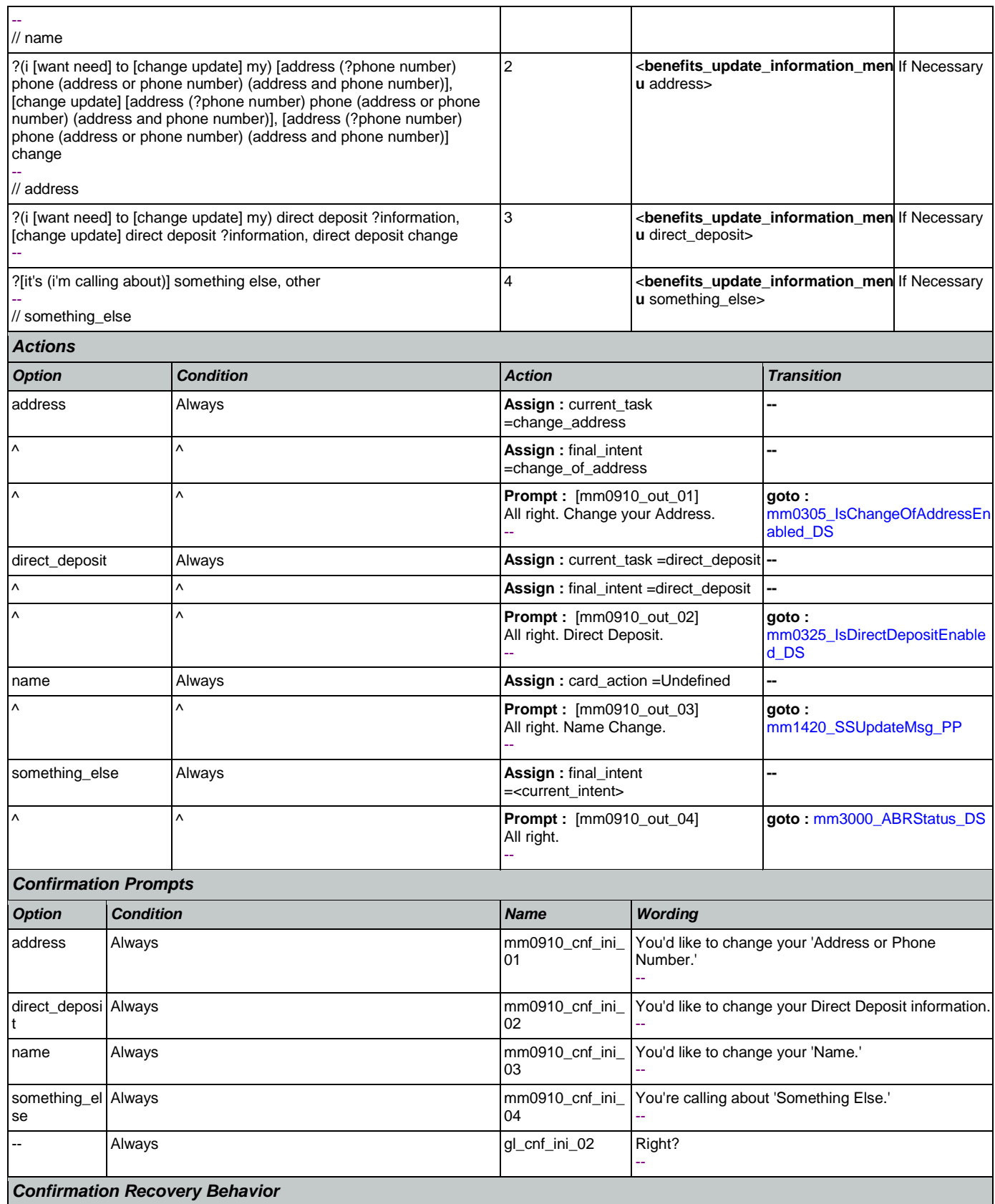

SSA\_ATT\_Care2020\_N8NN May 14, 2015

[See 1.3 Global Confirmation](#page-32-0)

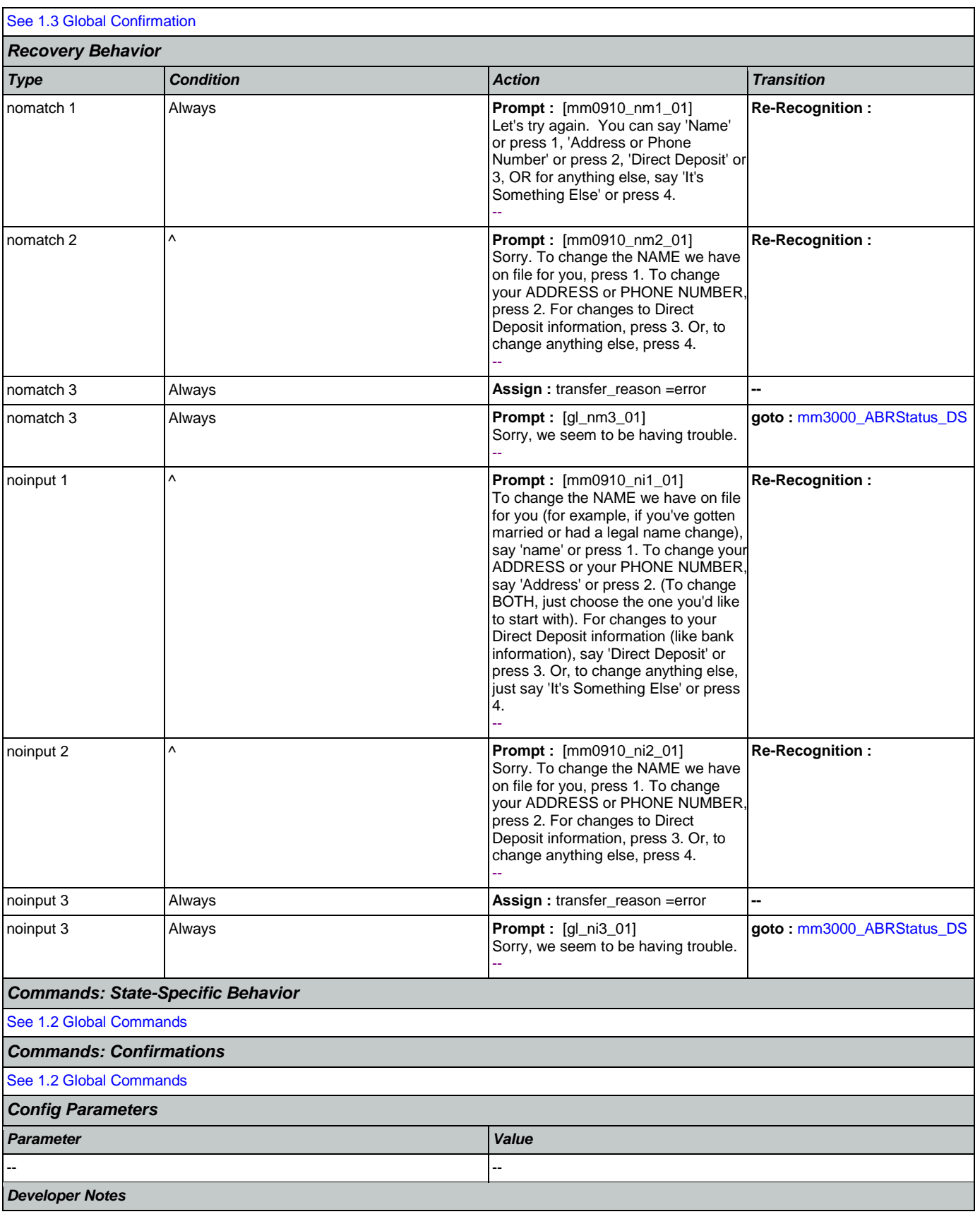

#### <span id="page-117-0"></span>--

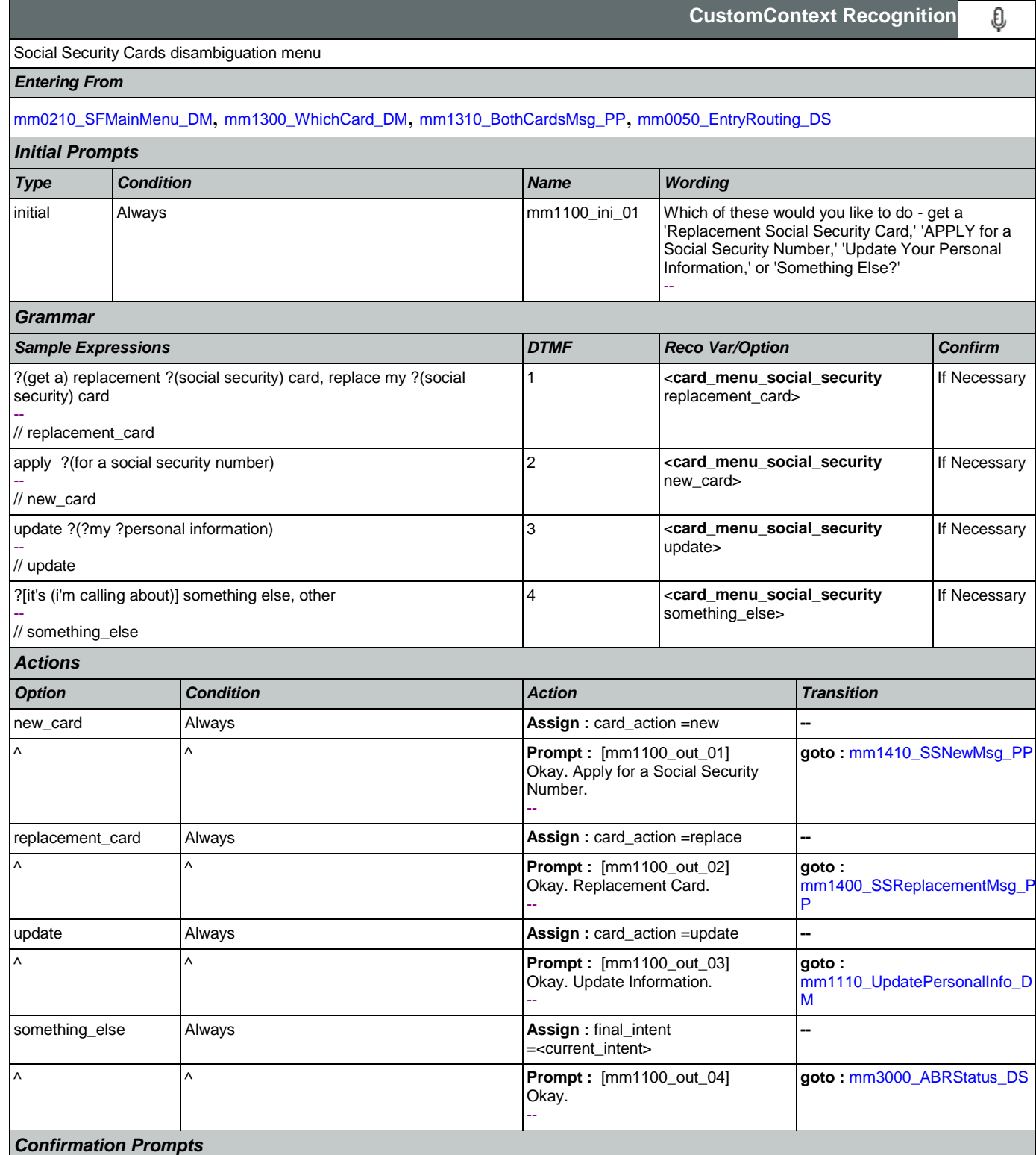

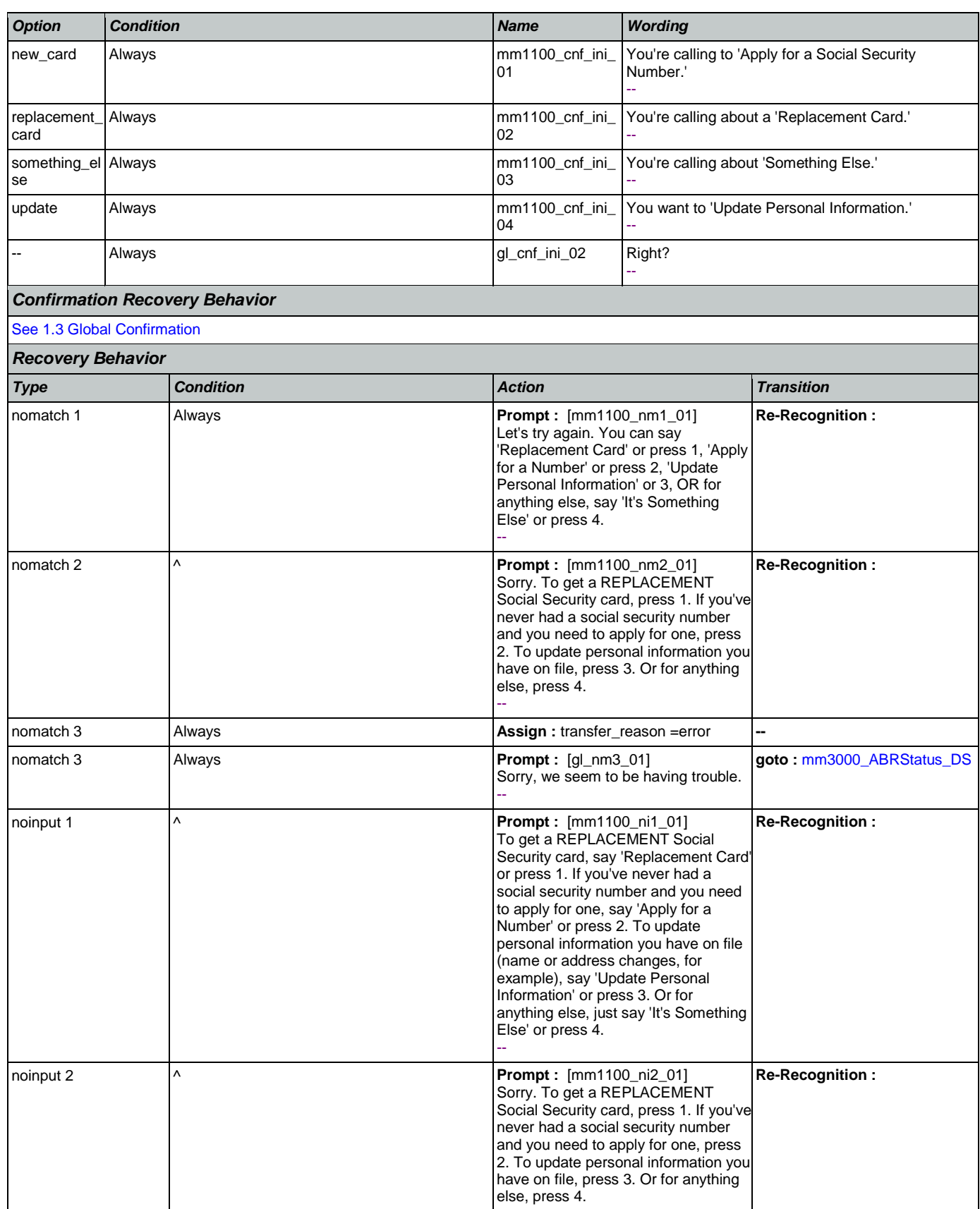

Nuance Communications **Nuance Communications** Social Security Administration **Page 119 of 457** 

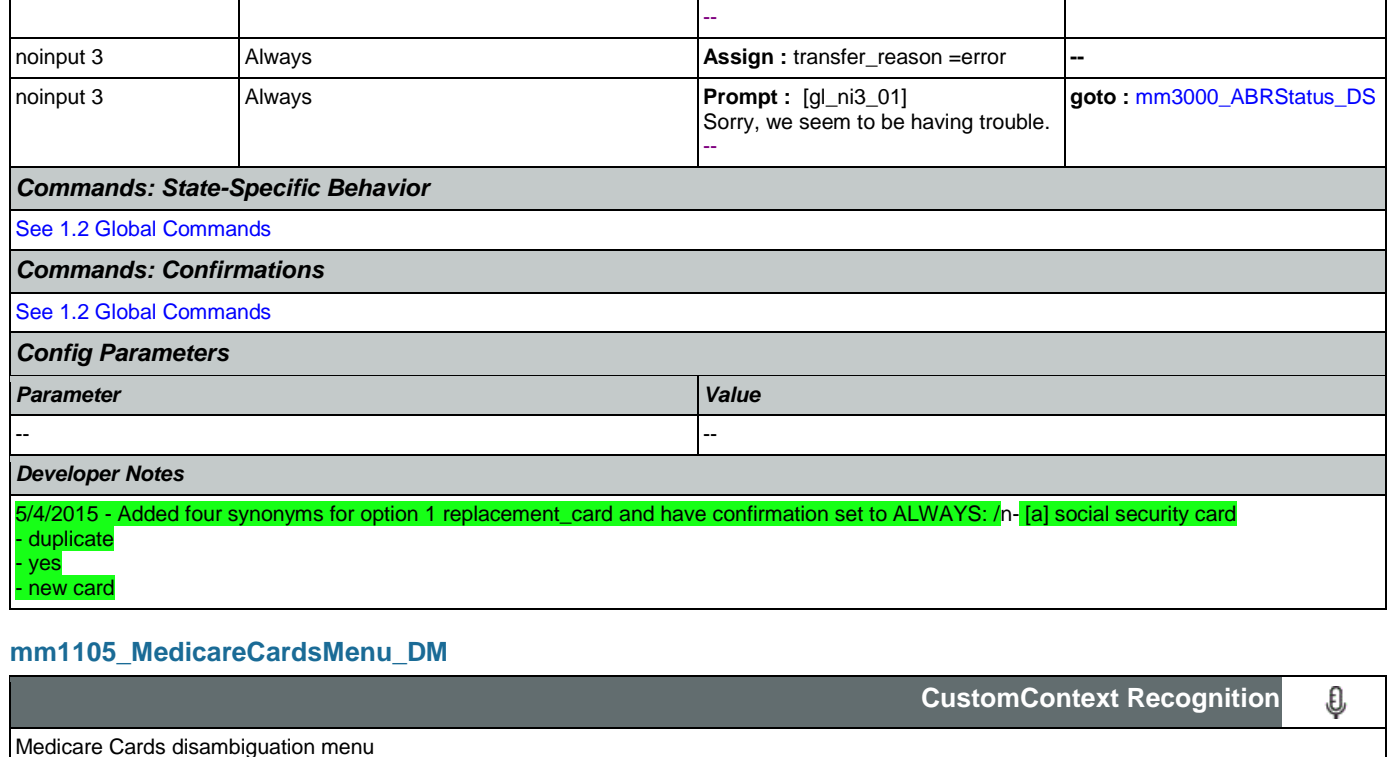

<span id="page-119-0"></span>*Entering From*

[mm1300\\_WhichCard\\_DM](#page-127-0), [mm1520\\_GetForm\\_DM](#page-146-0), [mm1600\\_SubmitForm\\_DM](#page-150-0), [mm0320\\_FieldOfficeLocator\\_SD](#page-77-0),

[mm1510\\_CitizenDocumentsMsgPart1\\_DM](#page-135-0), [mm1512\\_CitizenDocumentsMsgPart2\\_DM](#page-137-0), [mm1515\\_NonCitizenDocumentsMsgPart1\\_DM](#page-139-0),

[mm1517\\_NonCitizenDocumentsMsgPart2\\_DM](#page-142-0), [mm1519\\_NonCitizenDocumentsMsgPart3\\_DM](#page-144-0), [mm1530\\_WebsiteInstructions\\_DM](#page-149-0)

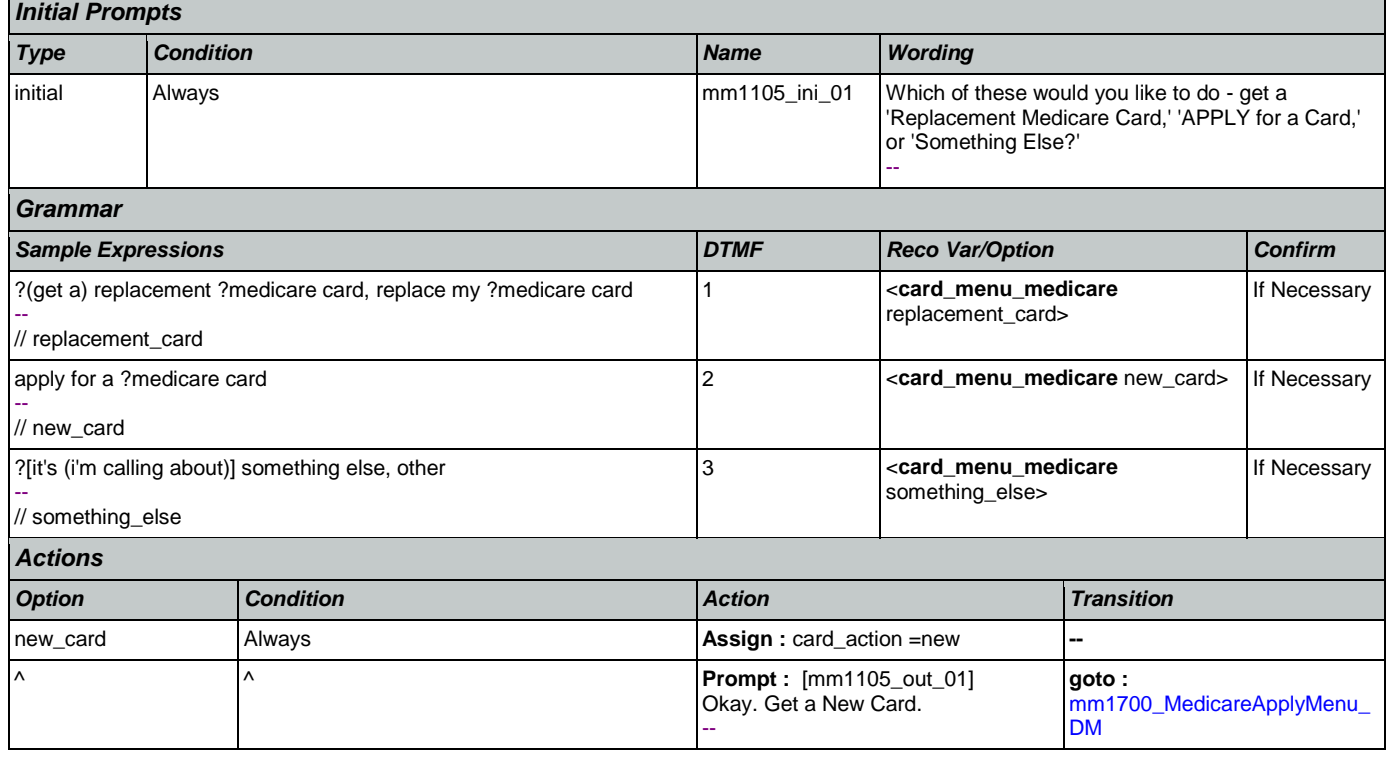

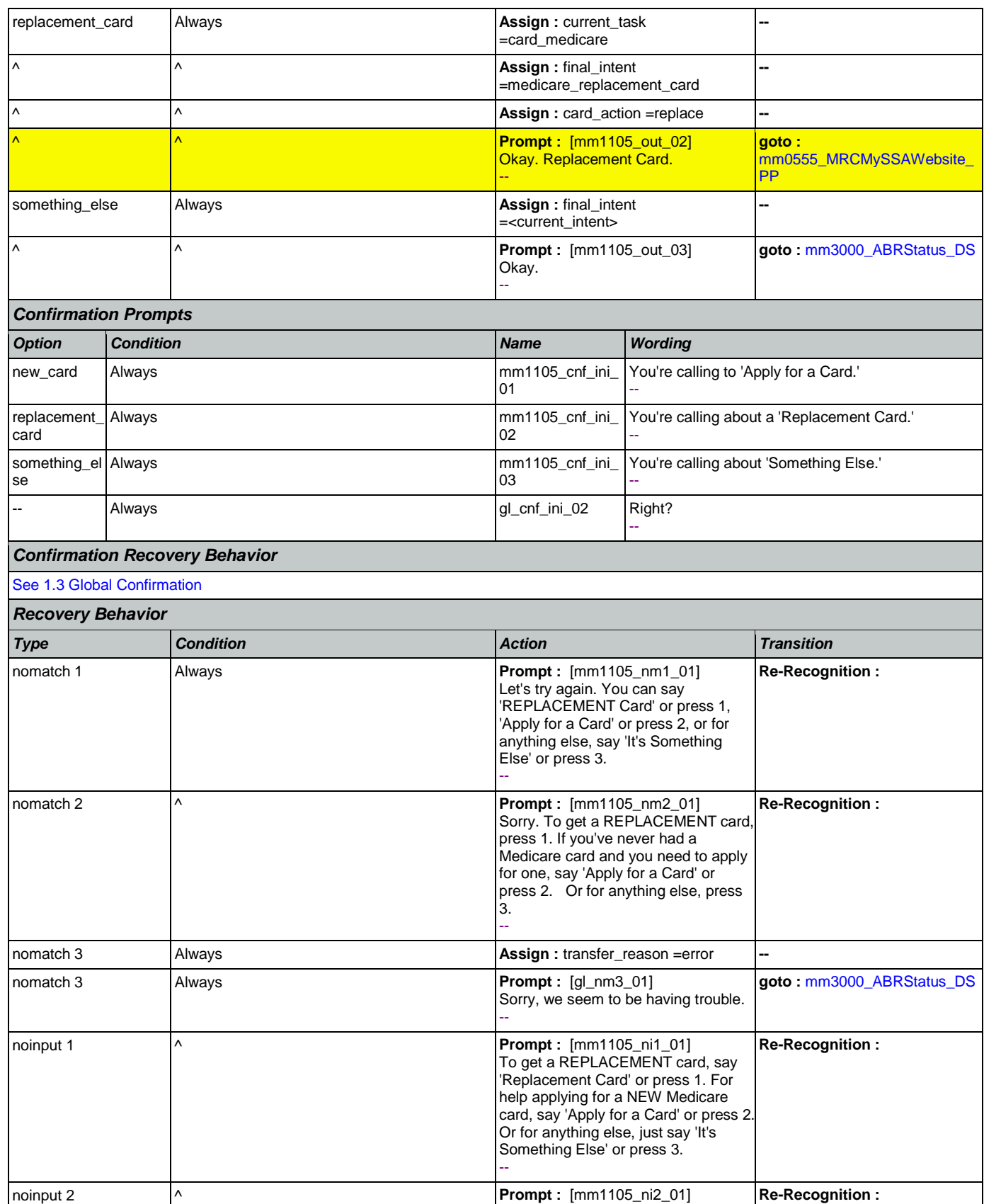

Nuance Communications **Nuance Communications** Social Security Administration **Page 121 of 457** 

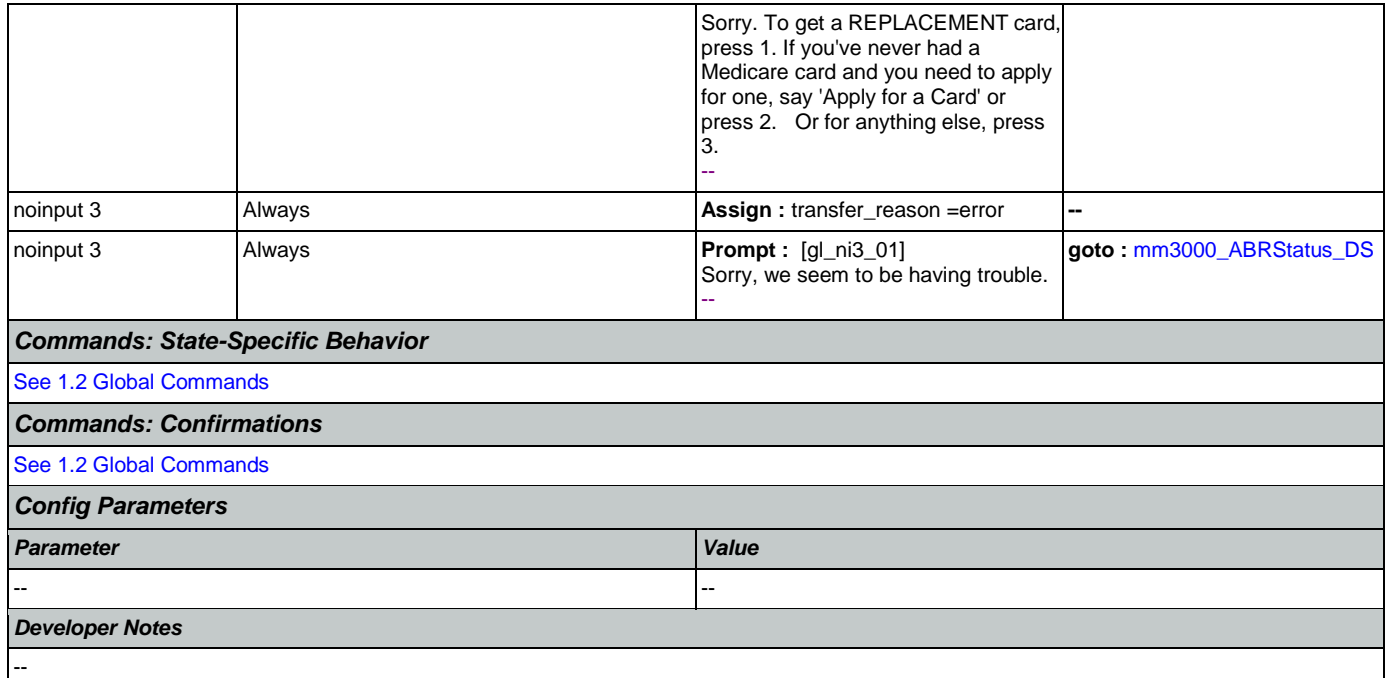

# <span id="page-121-0"></span>**mm1110\_UpdatePersonalInfo\_DM**

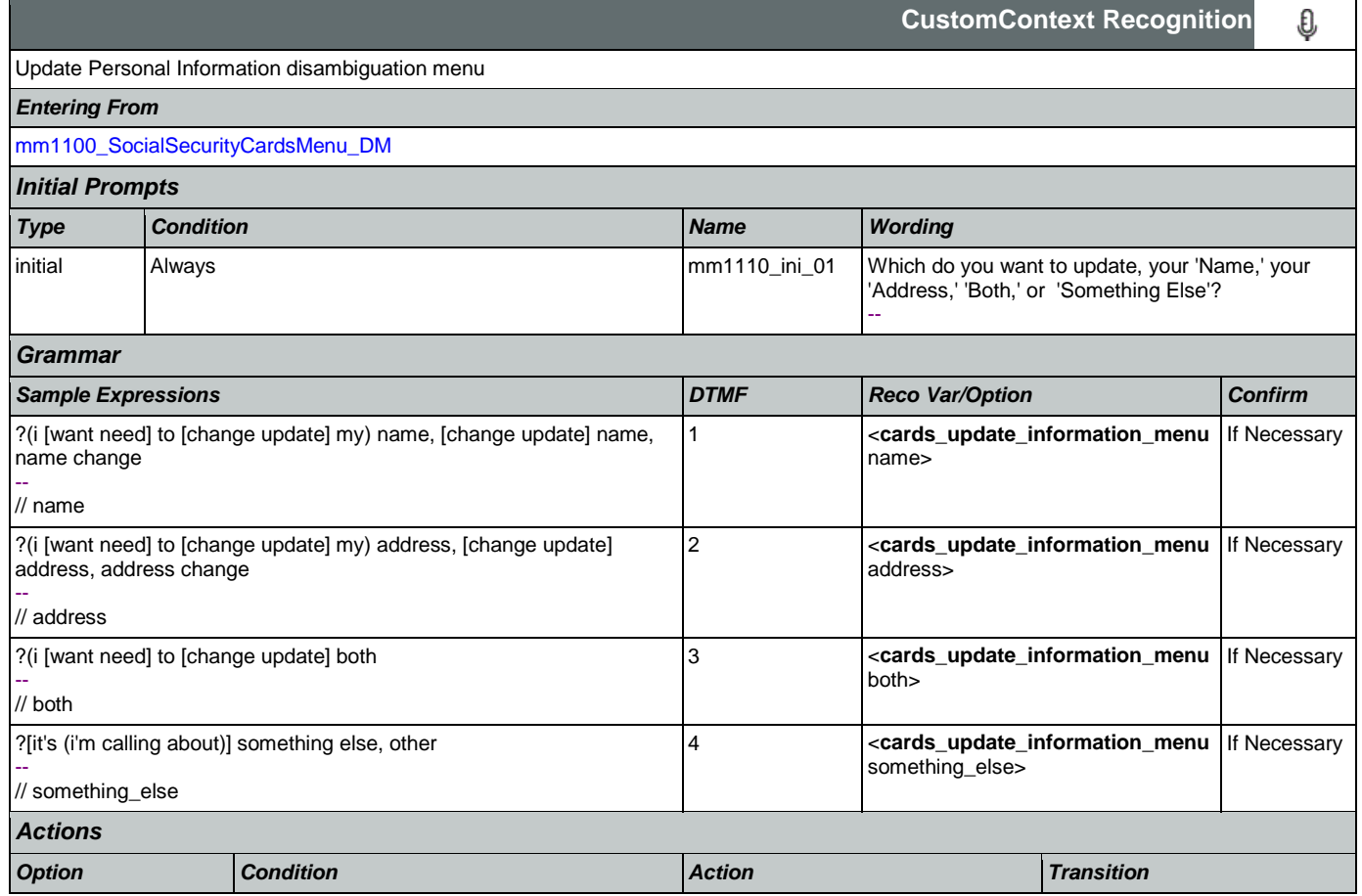

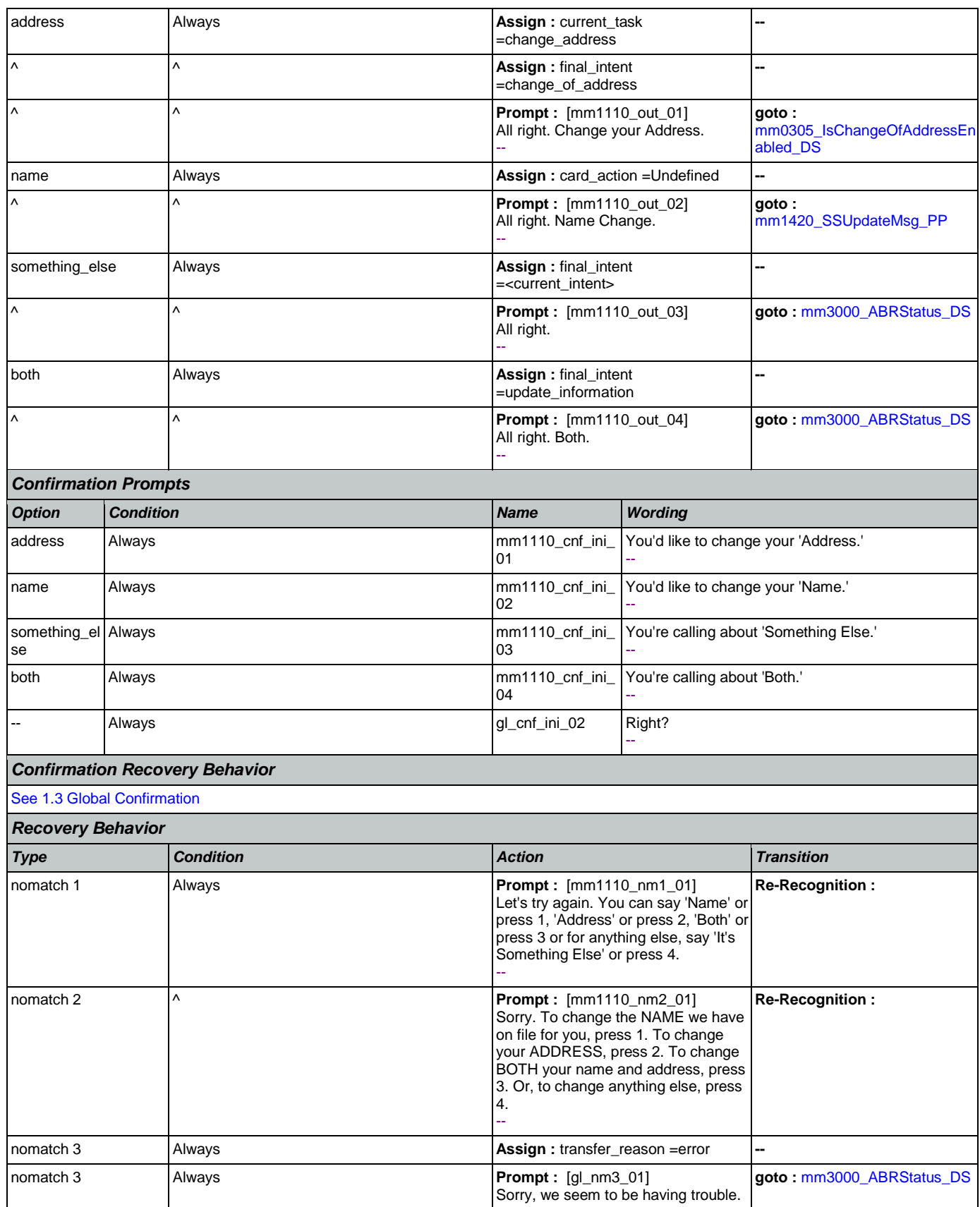

Nuance Communications **Nuance Communications** Social Security Administration Page 123 of 457

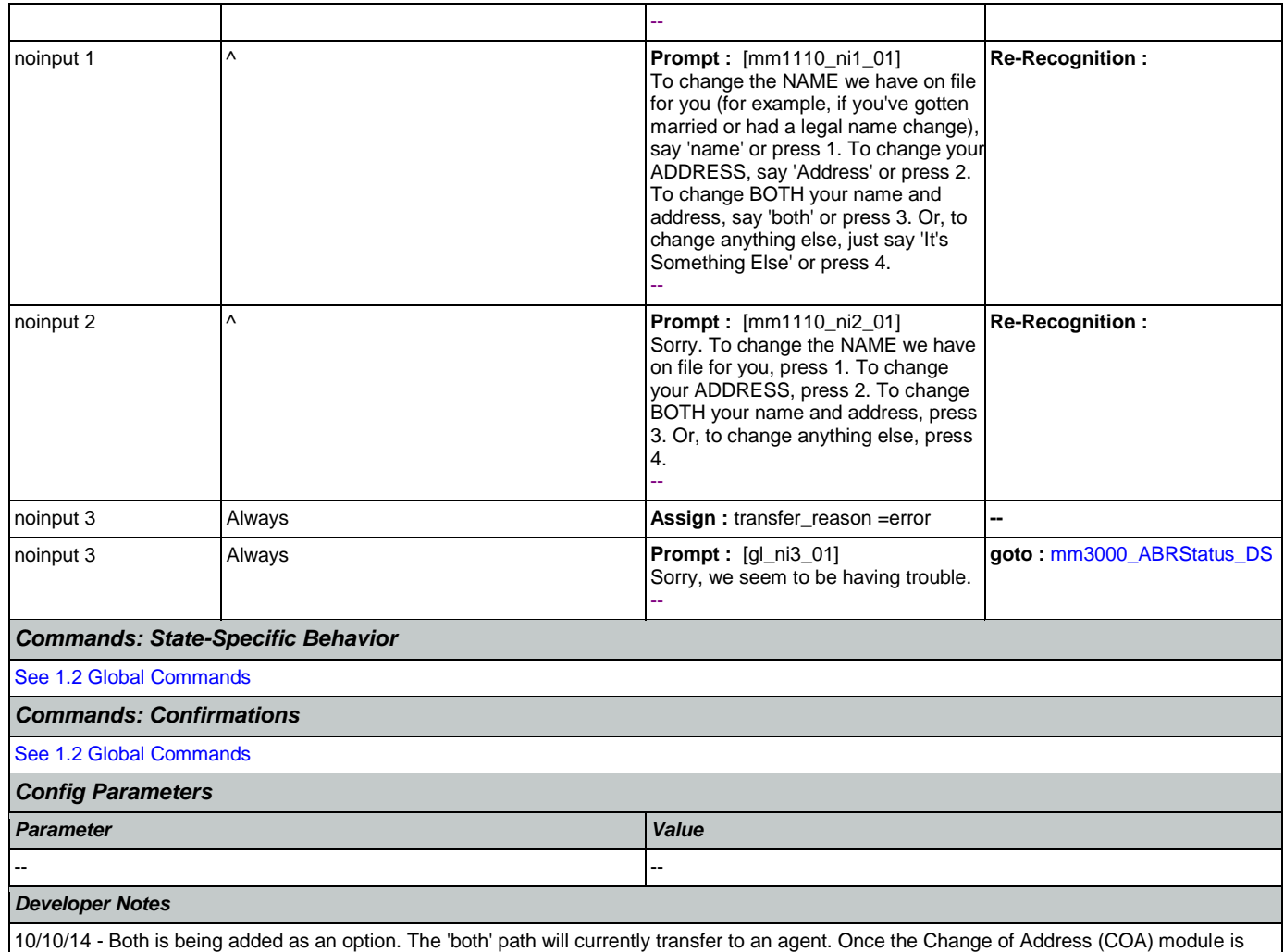

enabled, "both" would require an update to include prompting (First, let's change your address") followed by Change of Address, followed by name collection or transfer to agent for name collection.

## <span id="page-123-0"></span>**mm1210\_InternetAddress\_DM**

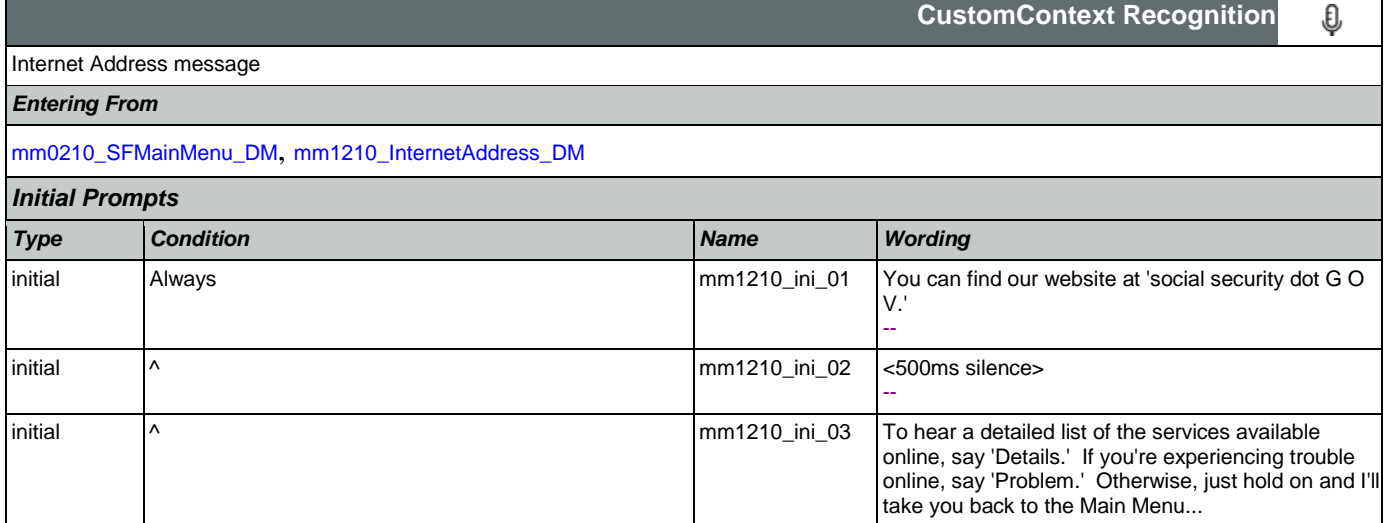

SSA\_ATT\_Care2020\_N8NN May 14, 2015

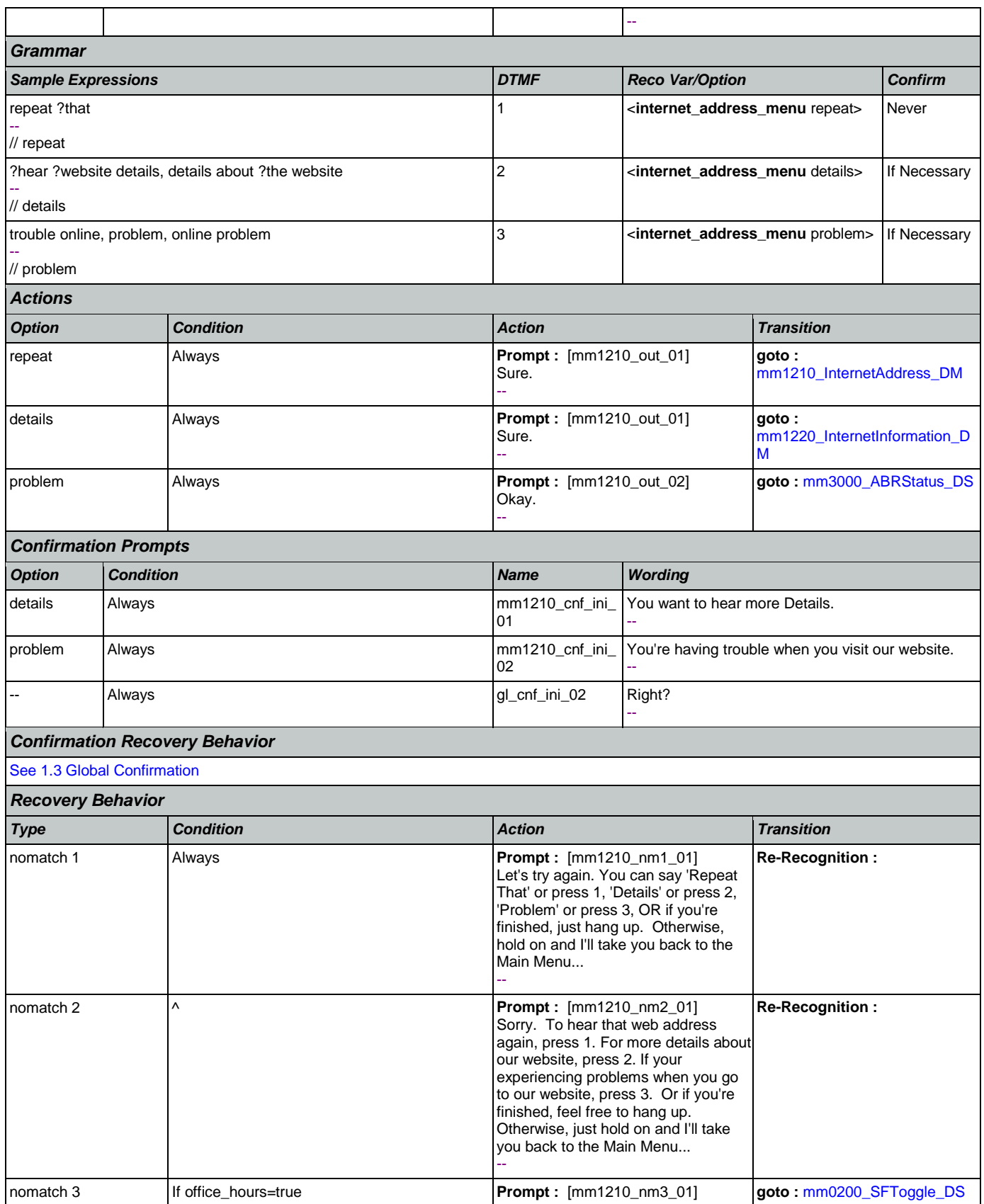

Nuance Communications **Nuance Communications** Social Security Administration **Page 125 of 457** 

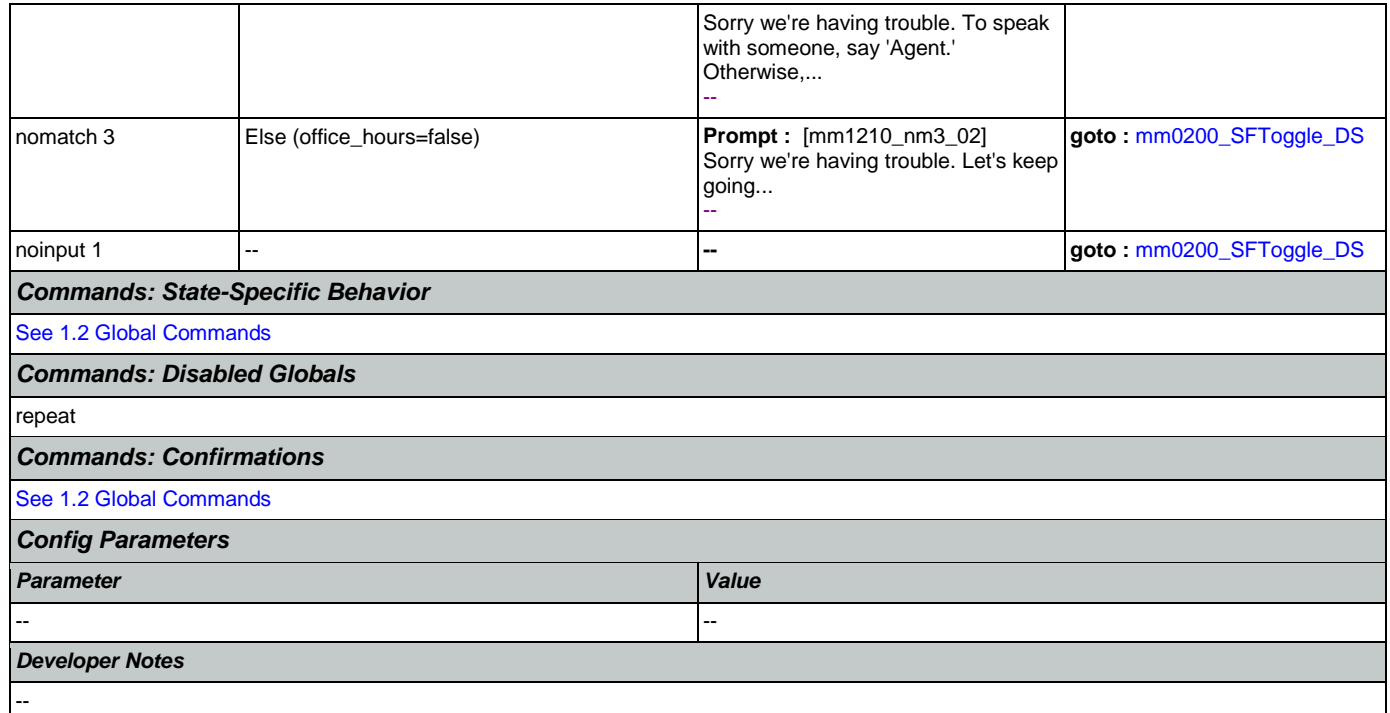

# <span id="page-125-0"></span>**mm1220\_InternetInformation\_DM**

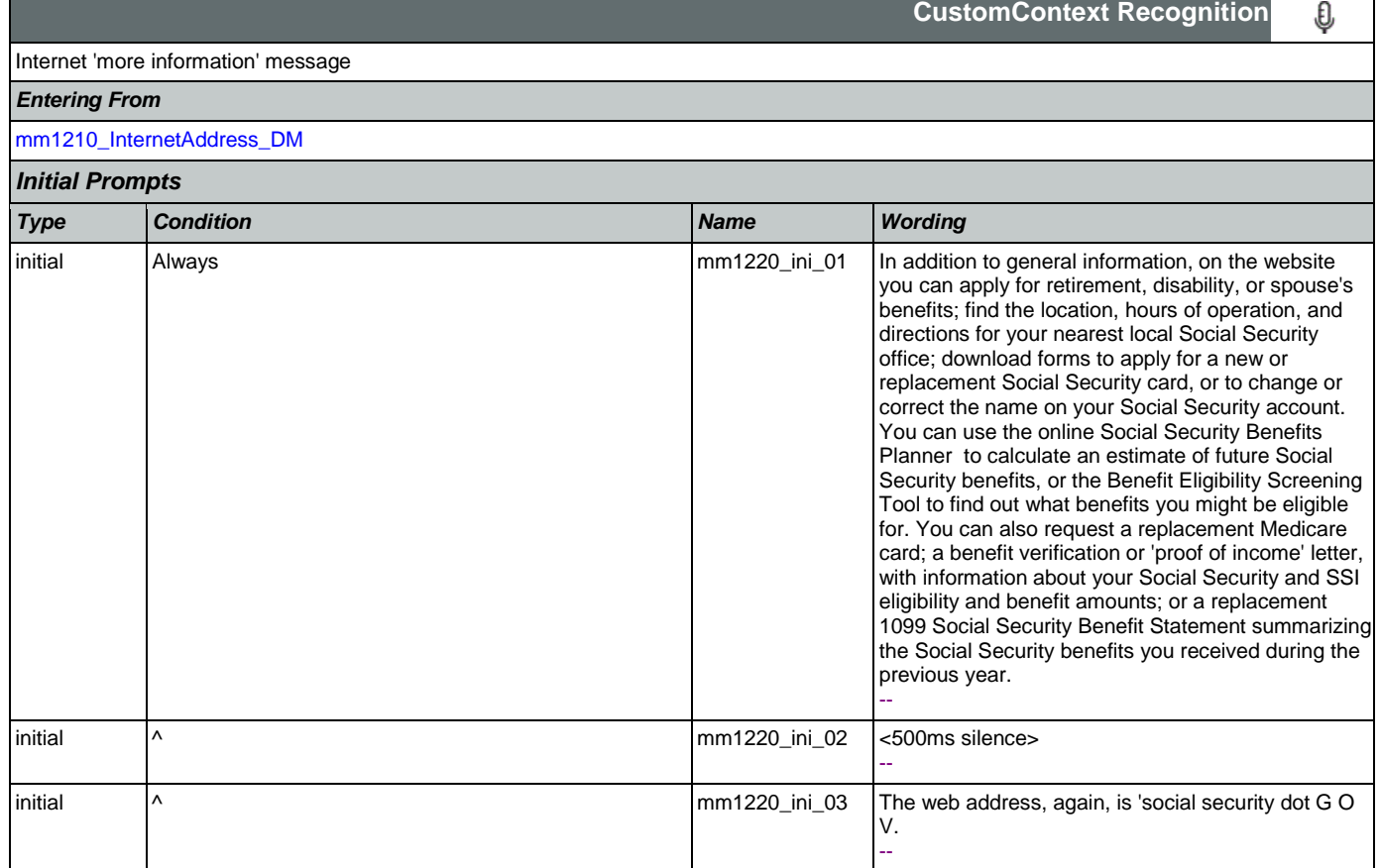

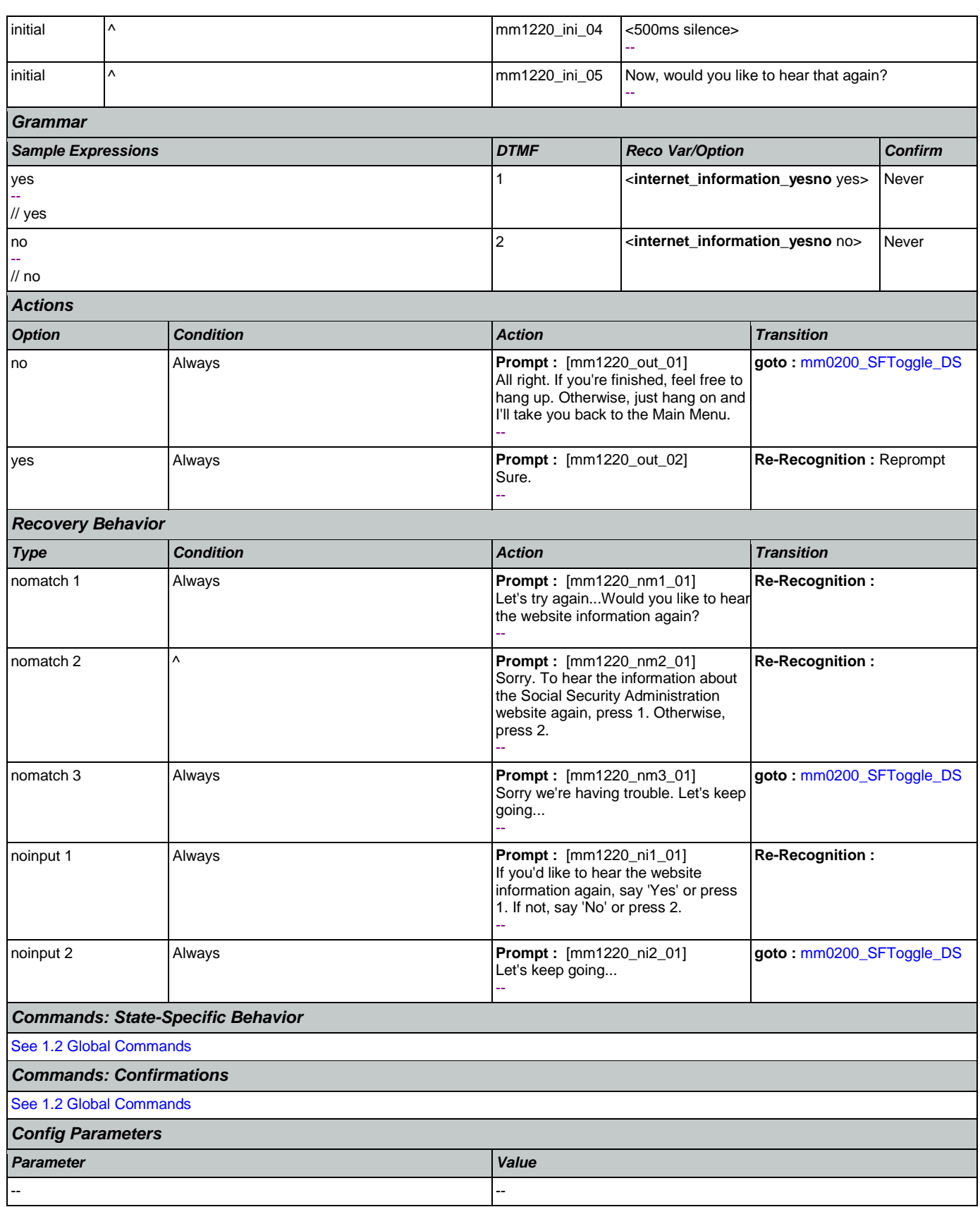

*Developer Notes*

--

г

## <span id="page-127-0"></span>**mm1300\_WhichCard\_DM**

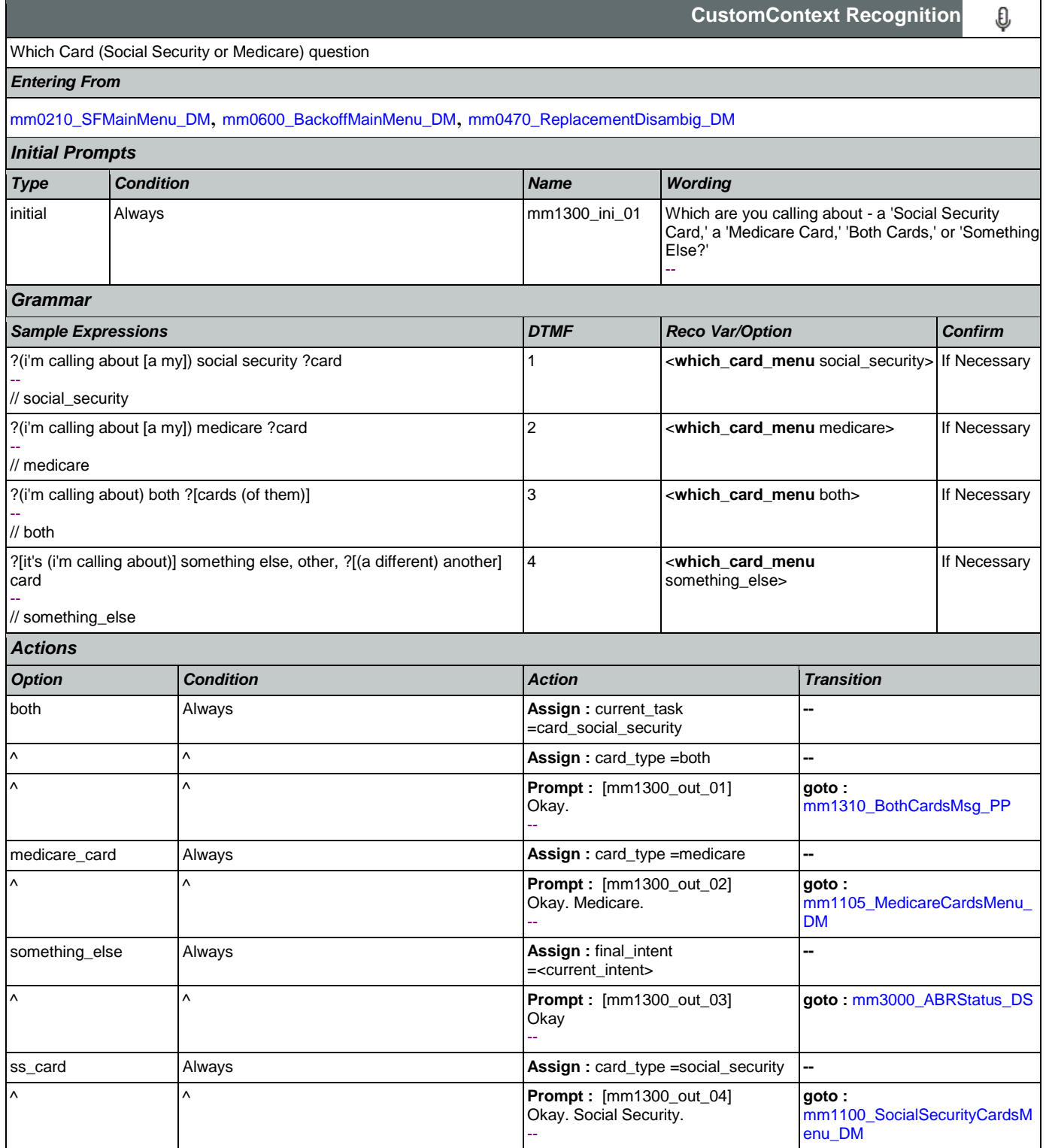

┑

CONFIDENTIAL

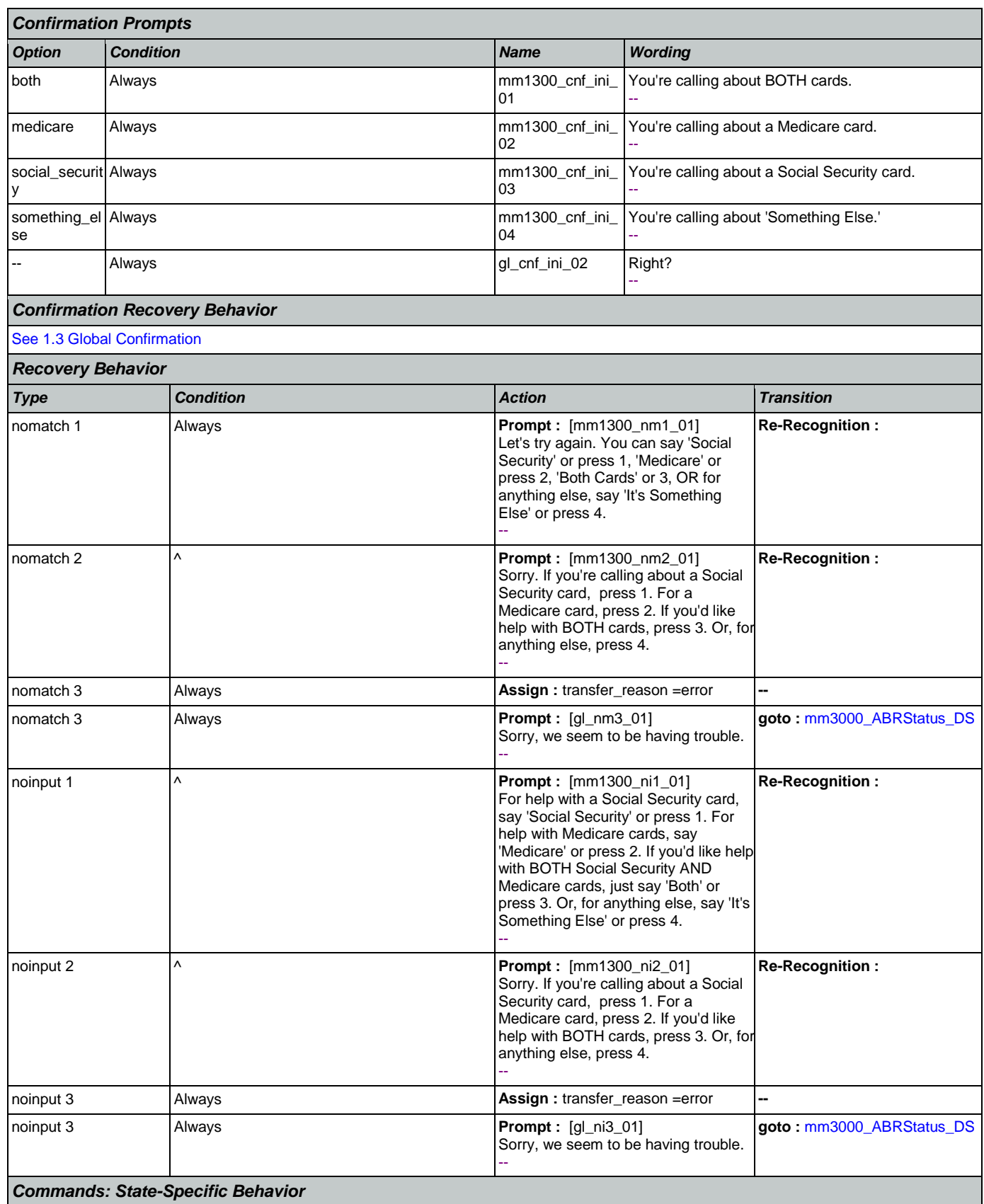

Nuance Communications **Nuance Communications** Social Security Administration Page 129 of 457

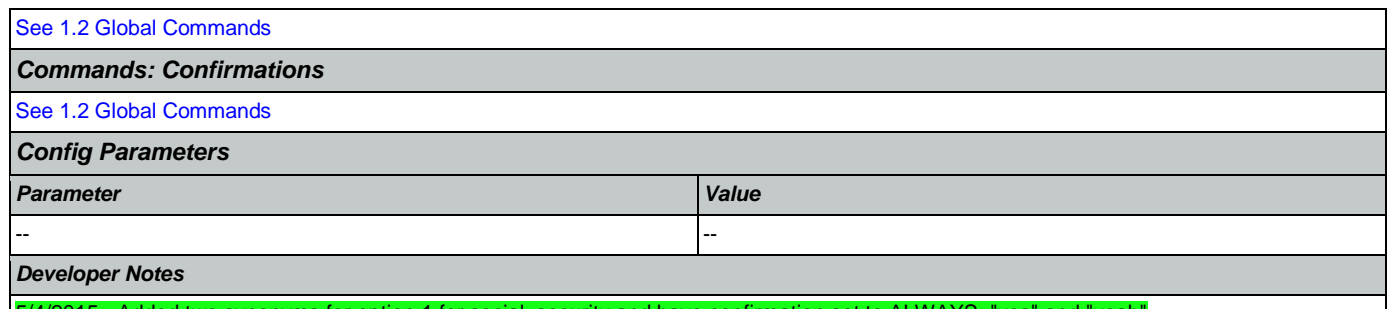

5/4/2015 - Added two synonyms for option 1 for social\_security and have confirmation set to ALWAYS: "yes" and "yeah"

## <span id="page-129-0"></span>**mm1310\_BothCardsMsg\_PP**

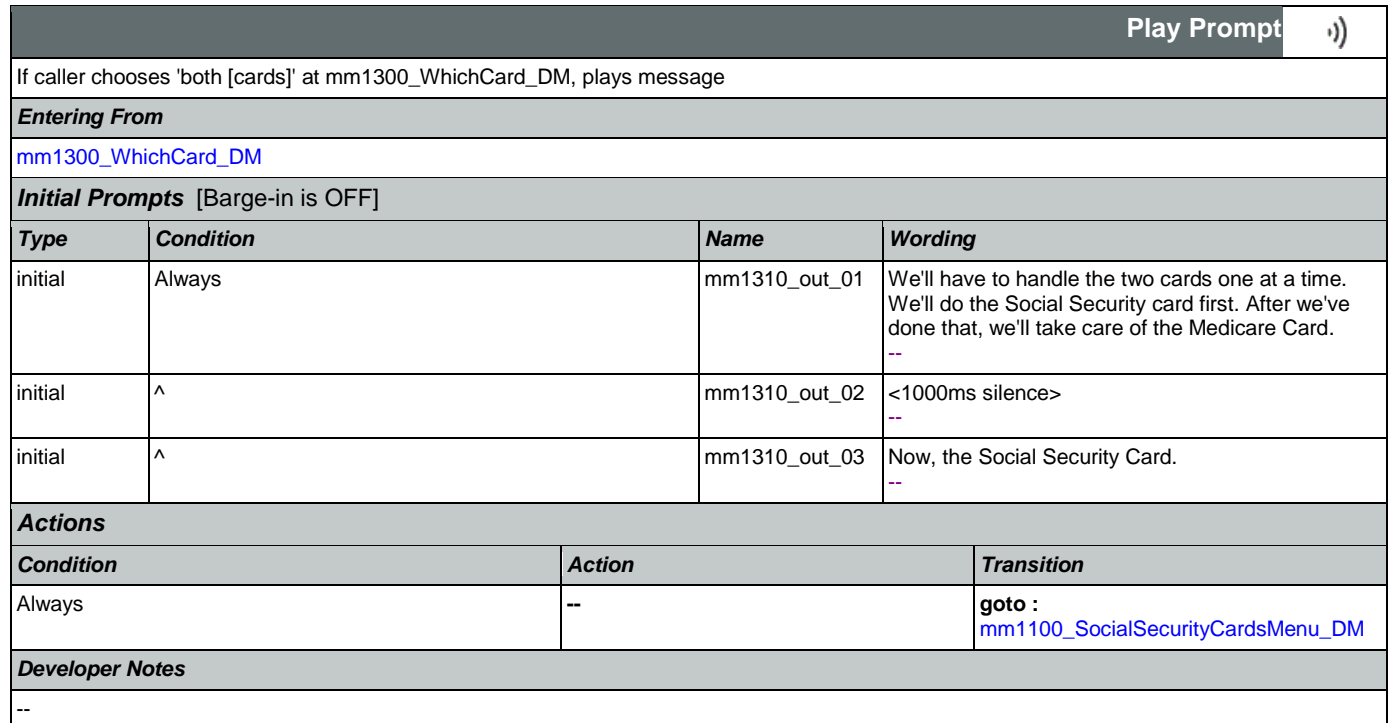

# <span id="page-129-1"></span>**mm1400\_SSReplacementMsg\_PP**

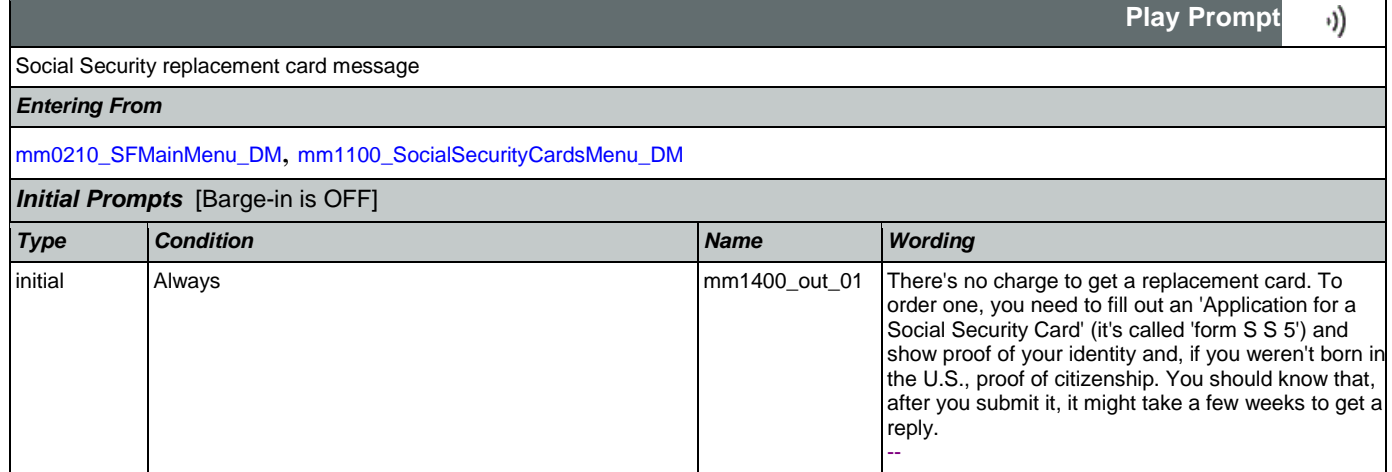

## SSA\_ATT\_Care2020\_N8NN May 14, 2015

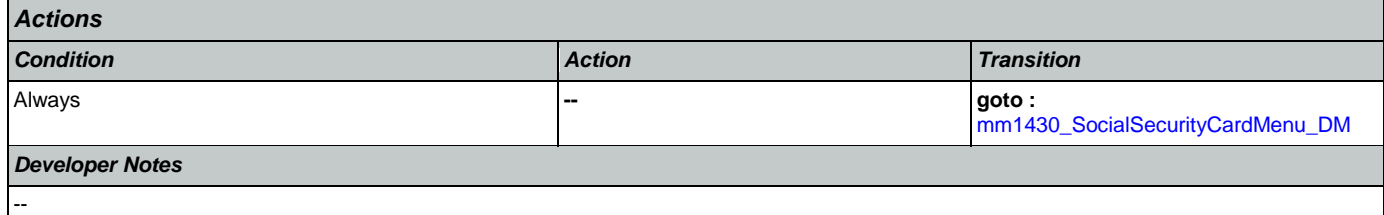

# <span id="page-130-1"></span>**mm1410\_SSNewMsg\_PP**

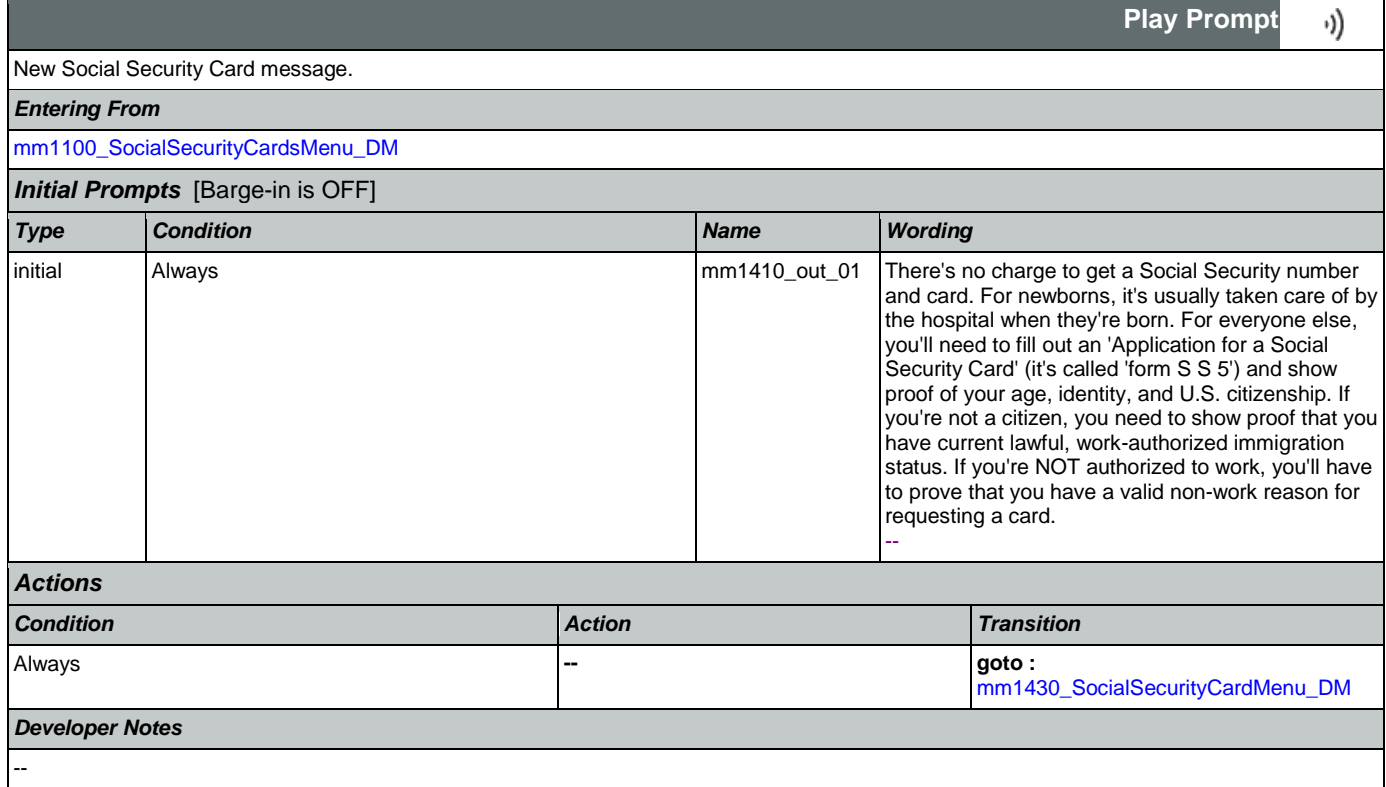

# <span id="page-130-0"></span>**mm1420\_SSUpdateMsg\_PP**

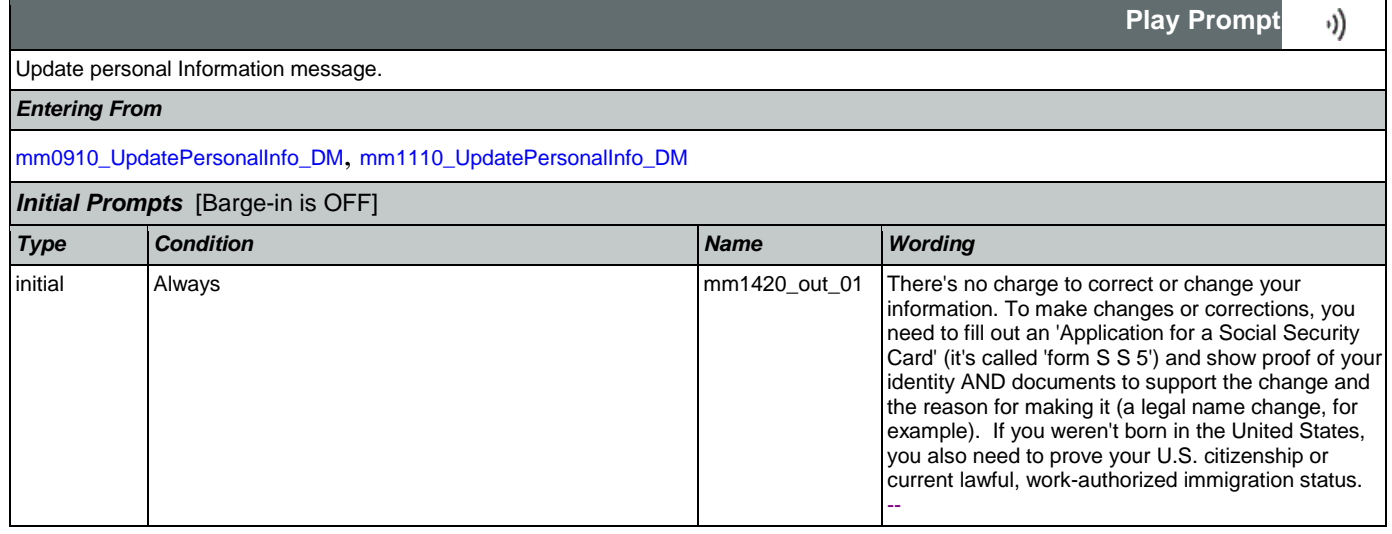

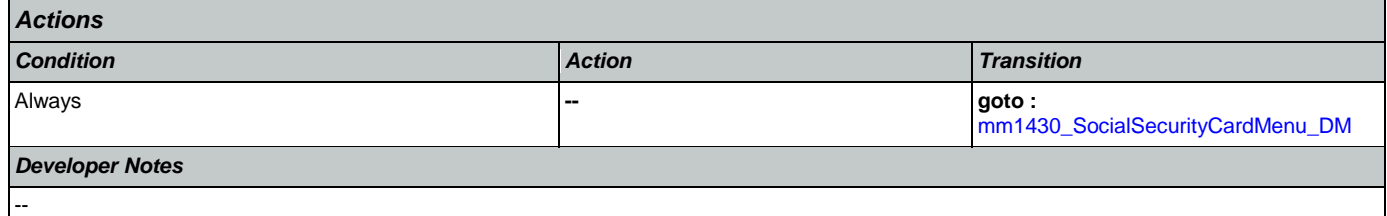

# <span id="page-131-0"></span>**mm1430\_SocialSecurityCardMenu\_DM**

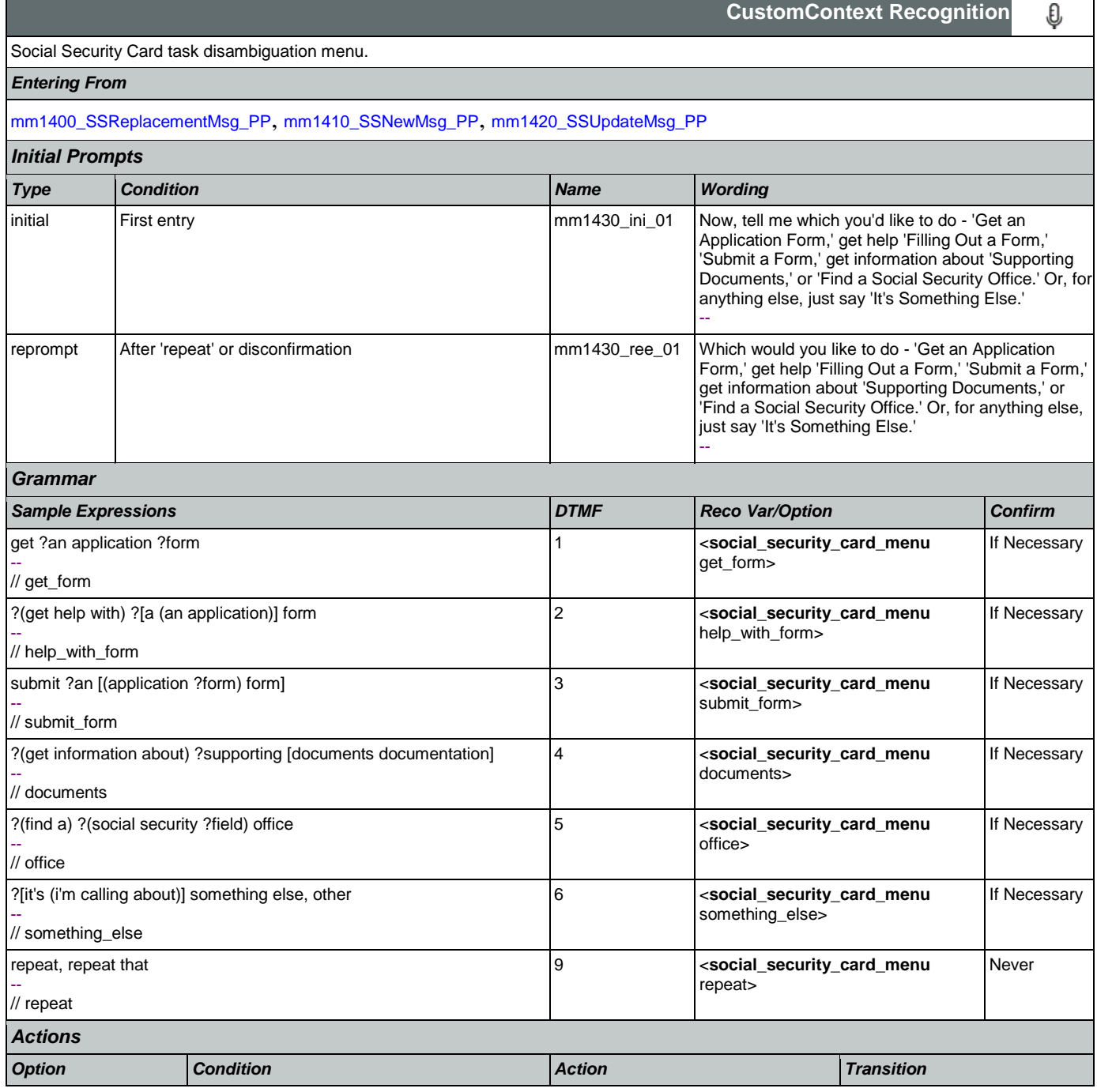

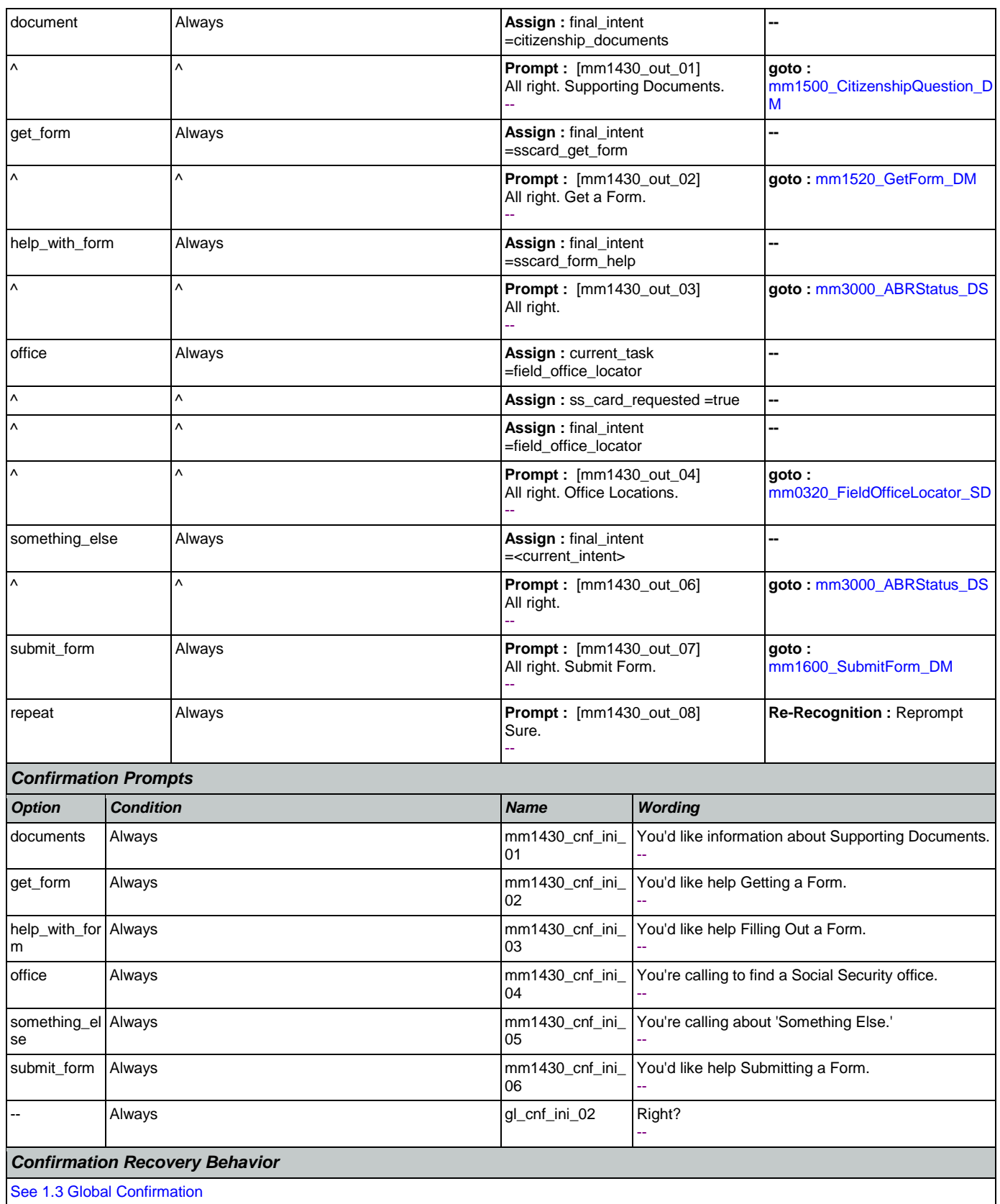

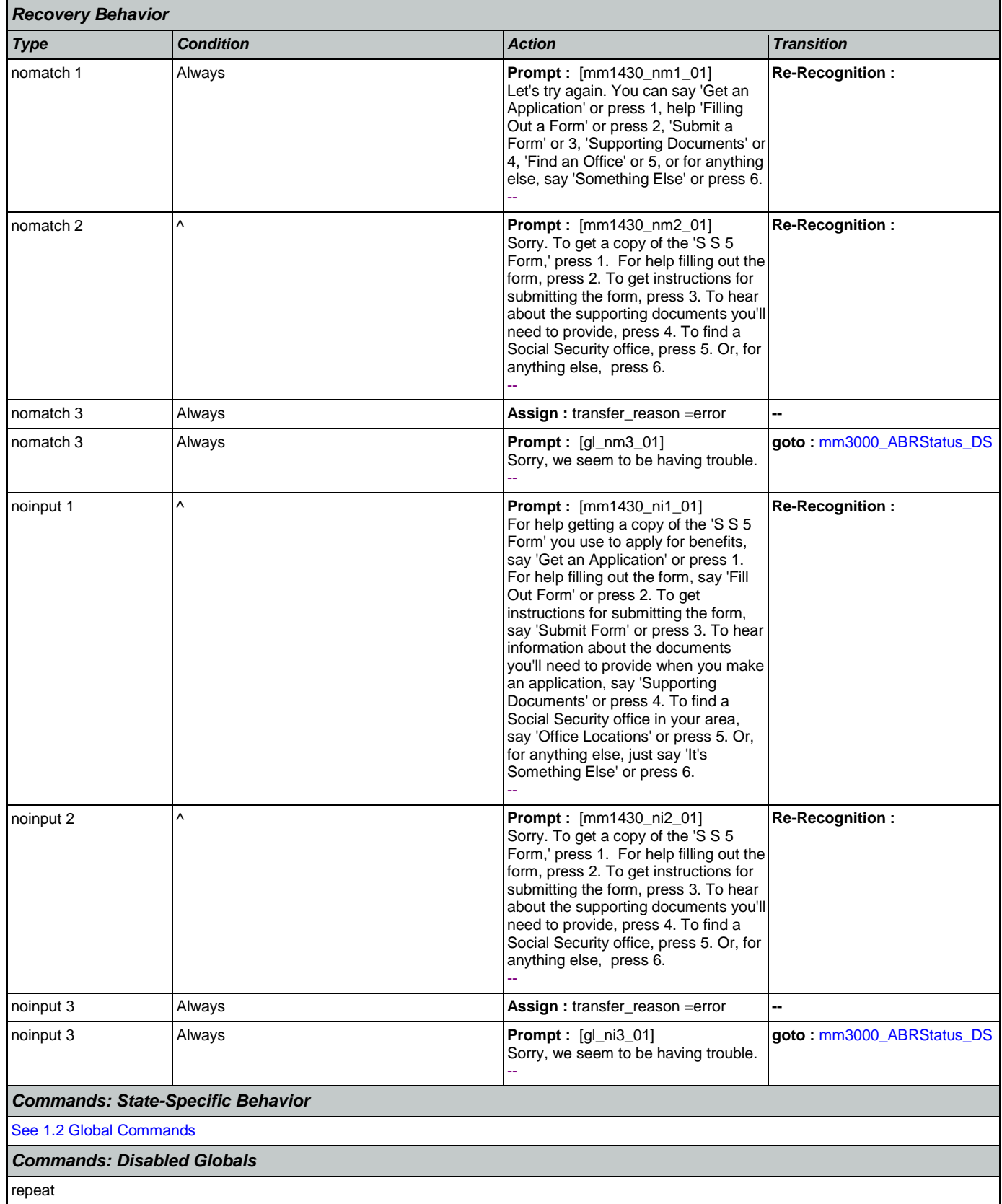

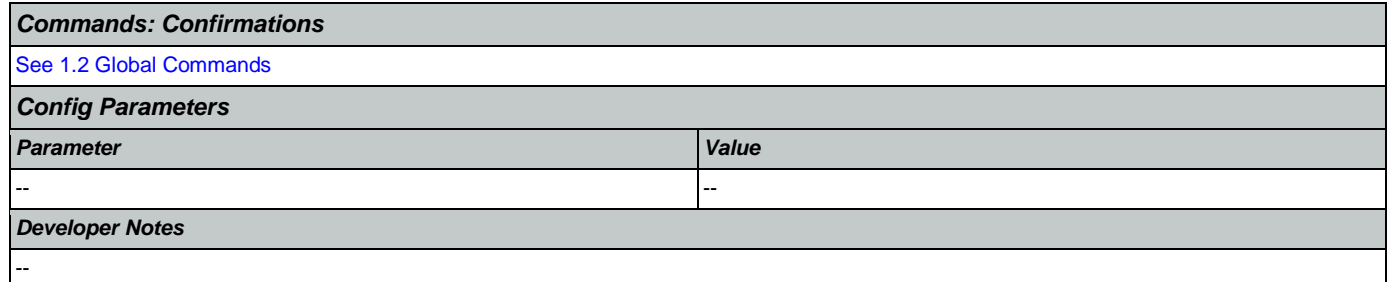

## <span id="page-134-0"></span>**mm1500\_CitizenshipQuestion\_DM**

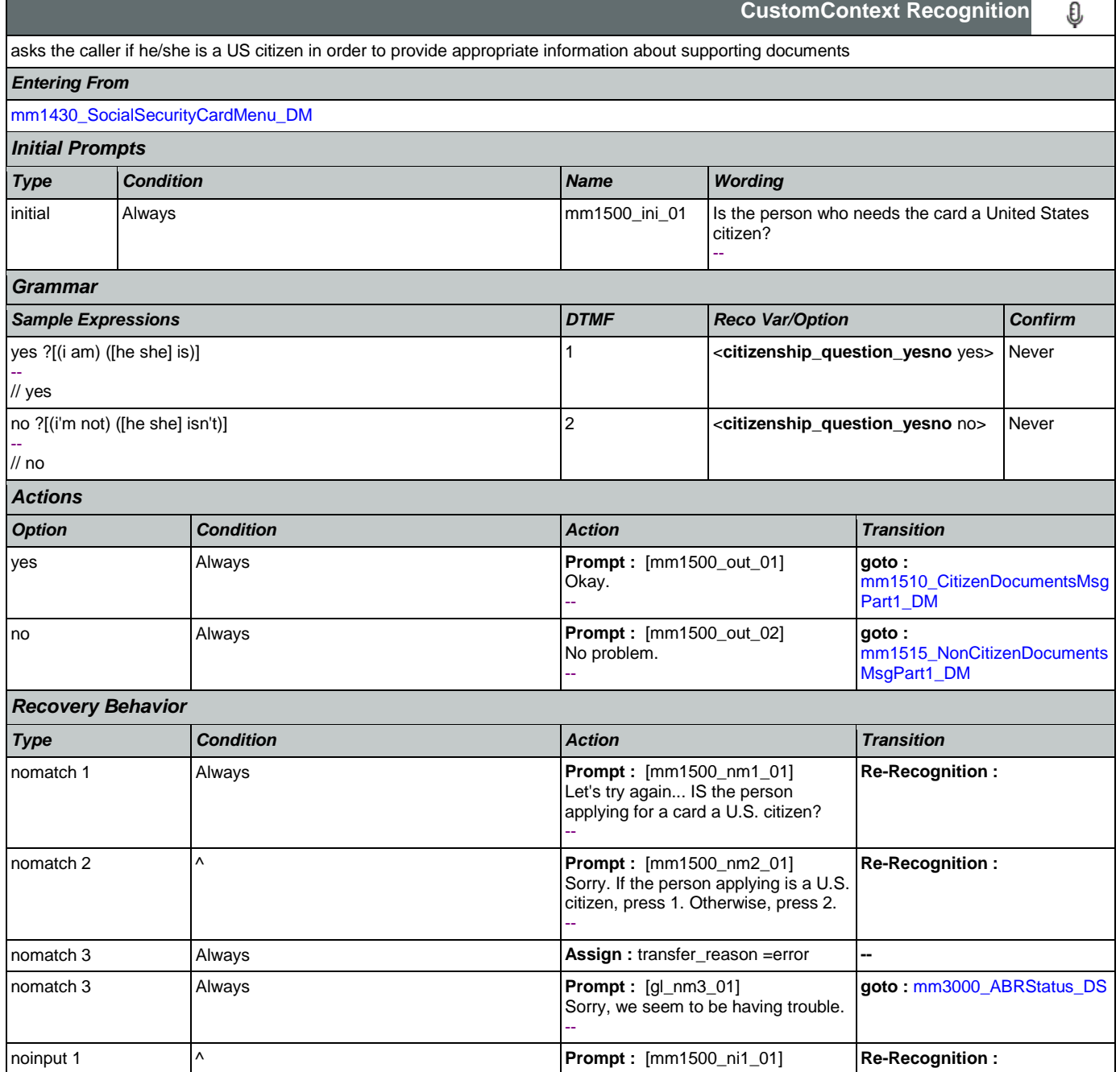

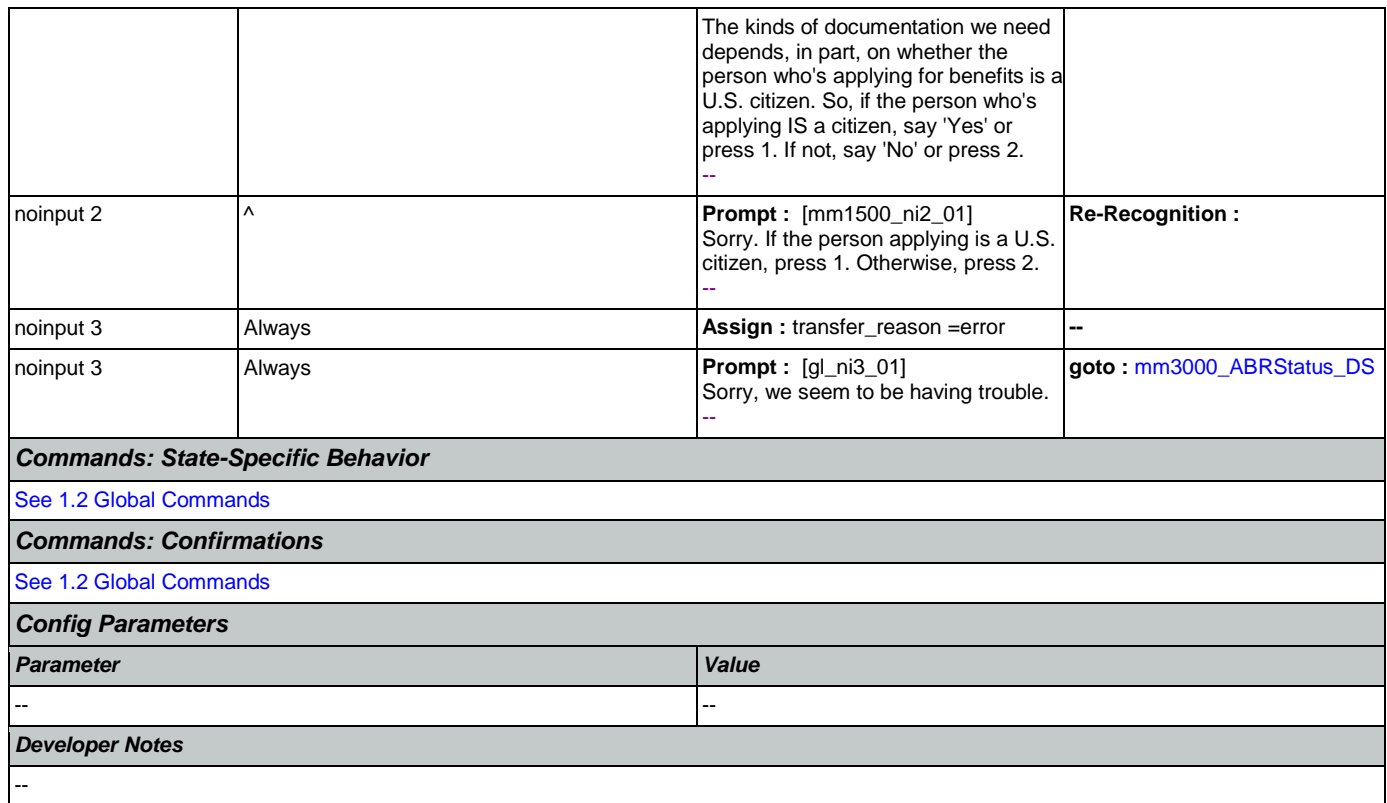

## <span id="page-135-0"></span>**mm1510\_CitizenDocumentsMsgPart1\_DM**

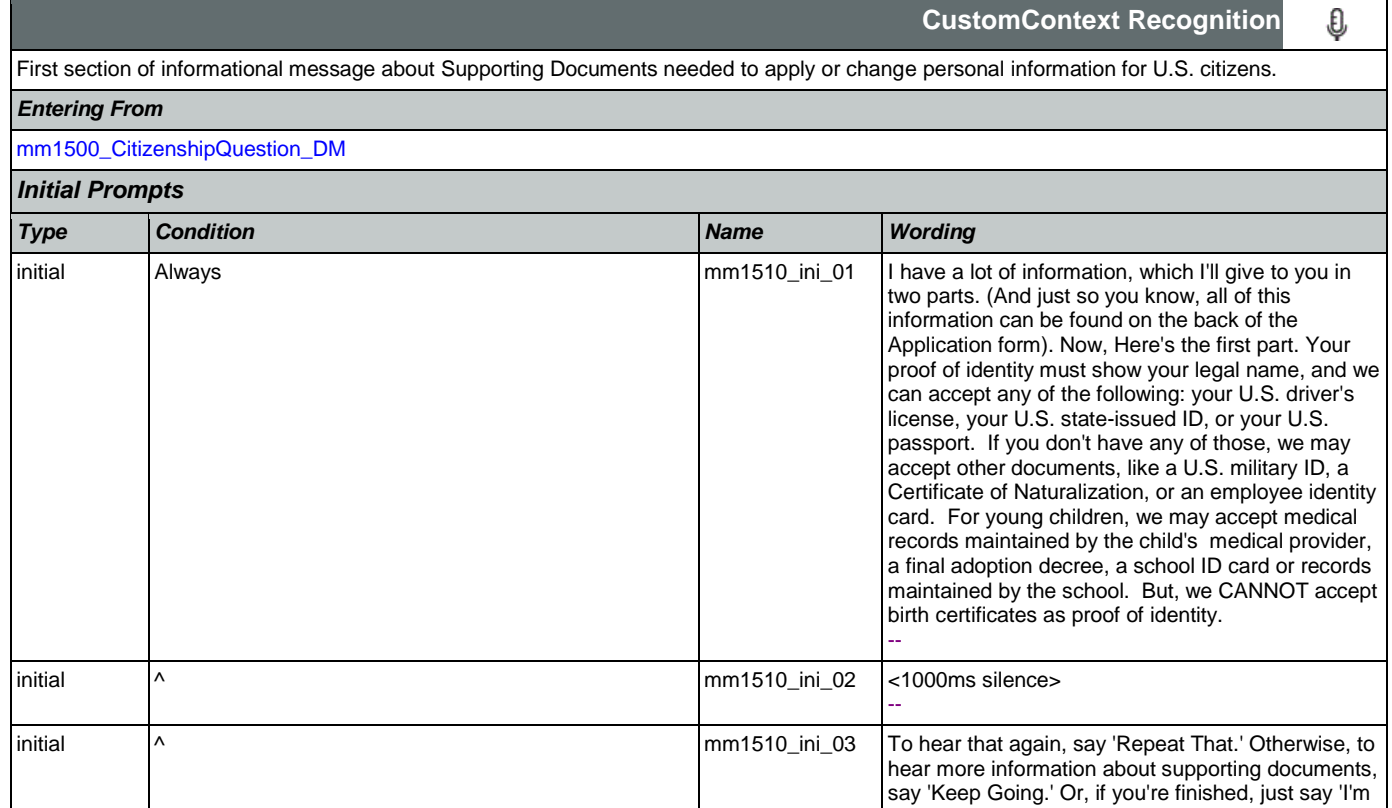

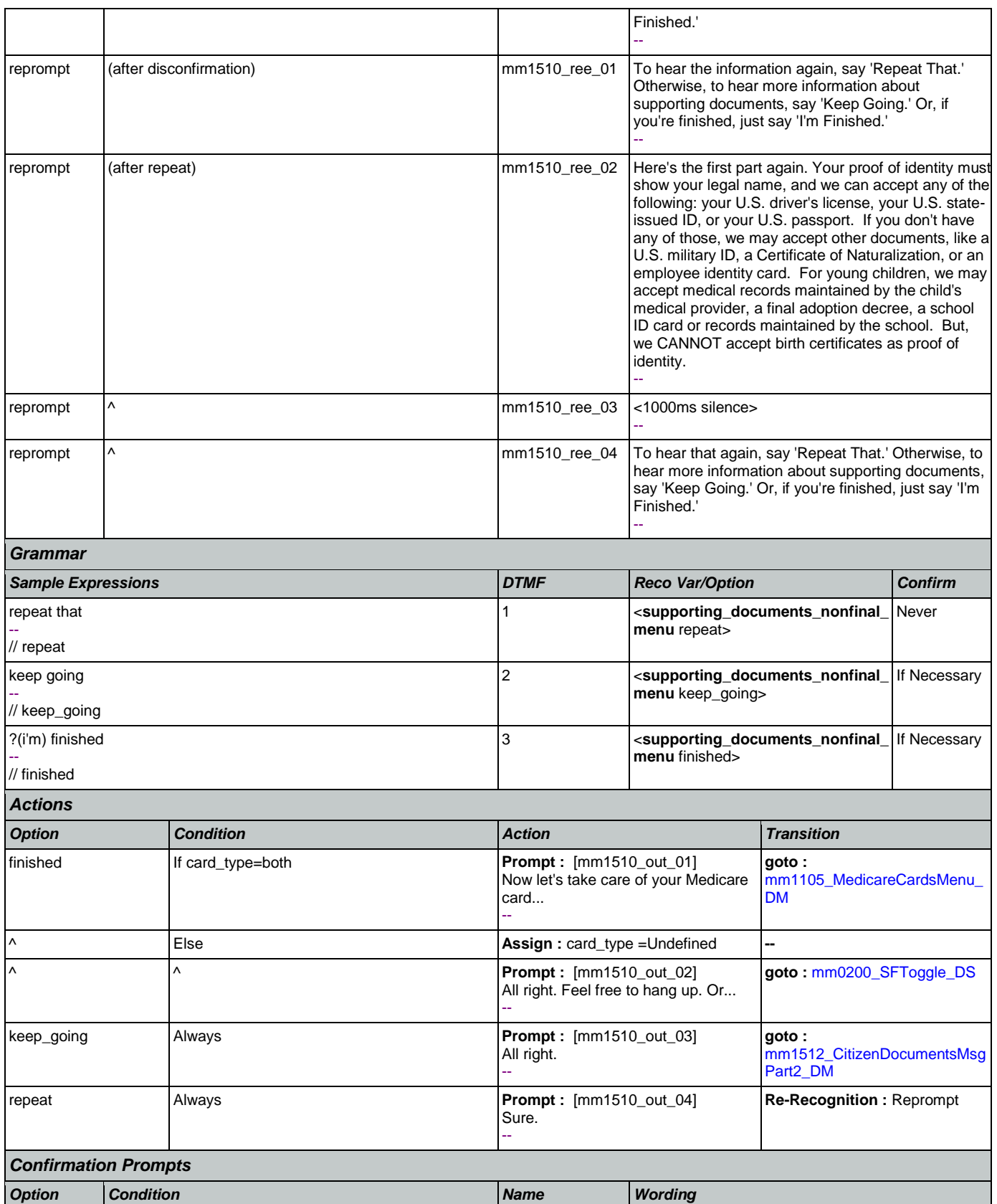

SSA\_ATT\_Care2020\_N8NN May 14, 2015

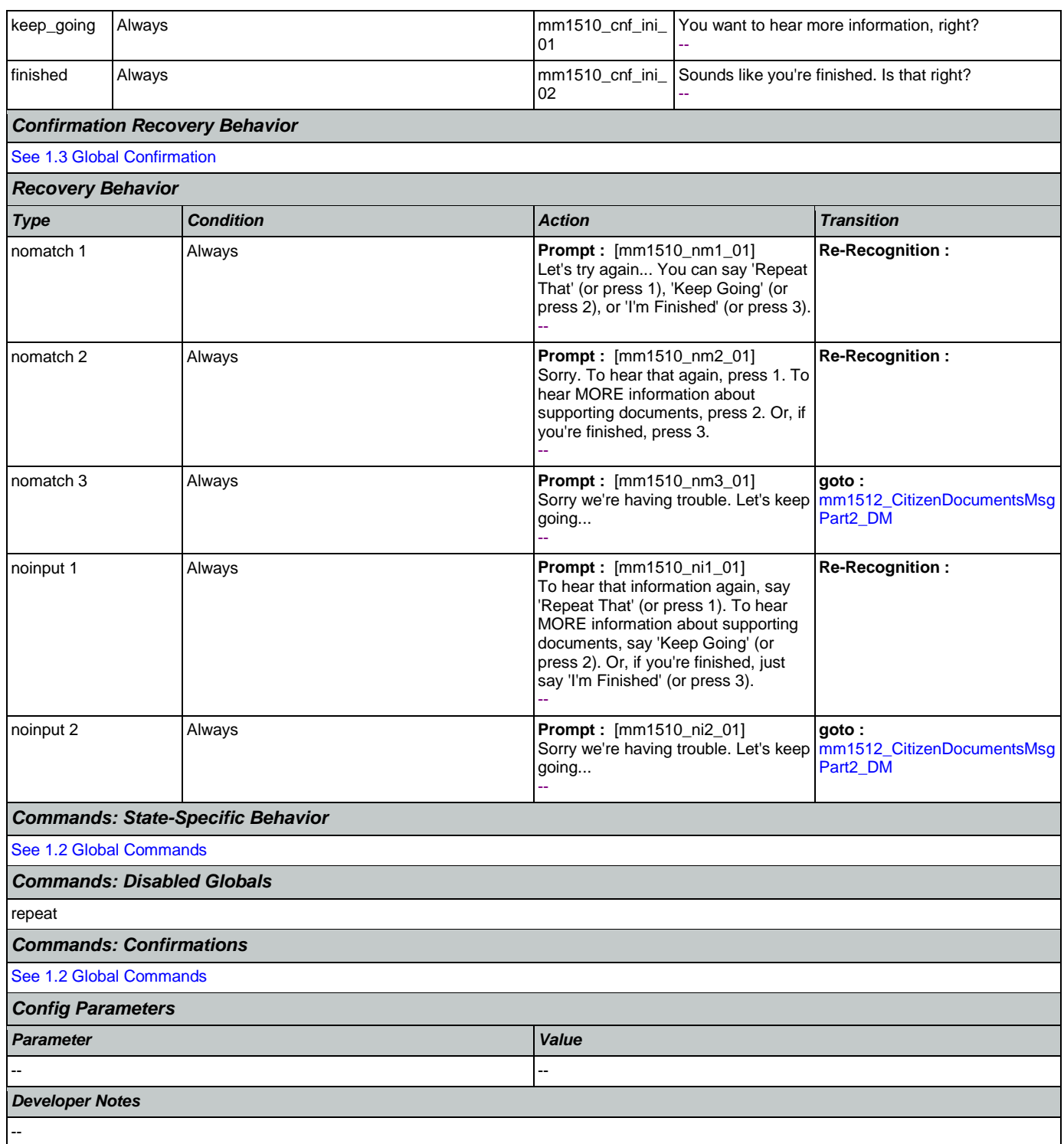

## <span id="page-137-0"></span>**mm1512\_CitizenDocumentsMsgPart2\_DM**

**CustomContext Recognition** € Second section of informational message about Supporting Documents needed to apply or change personal information for U.S. citizens. *Entering From*

## [mm1510\\_CitizenDocumentsMsgPart1\\_DM](#page-135-0)

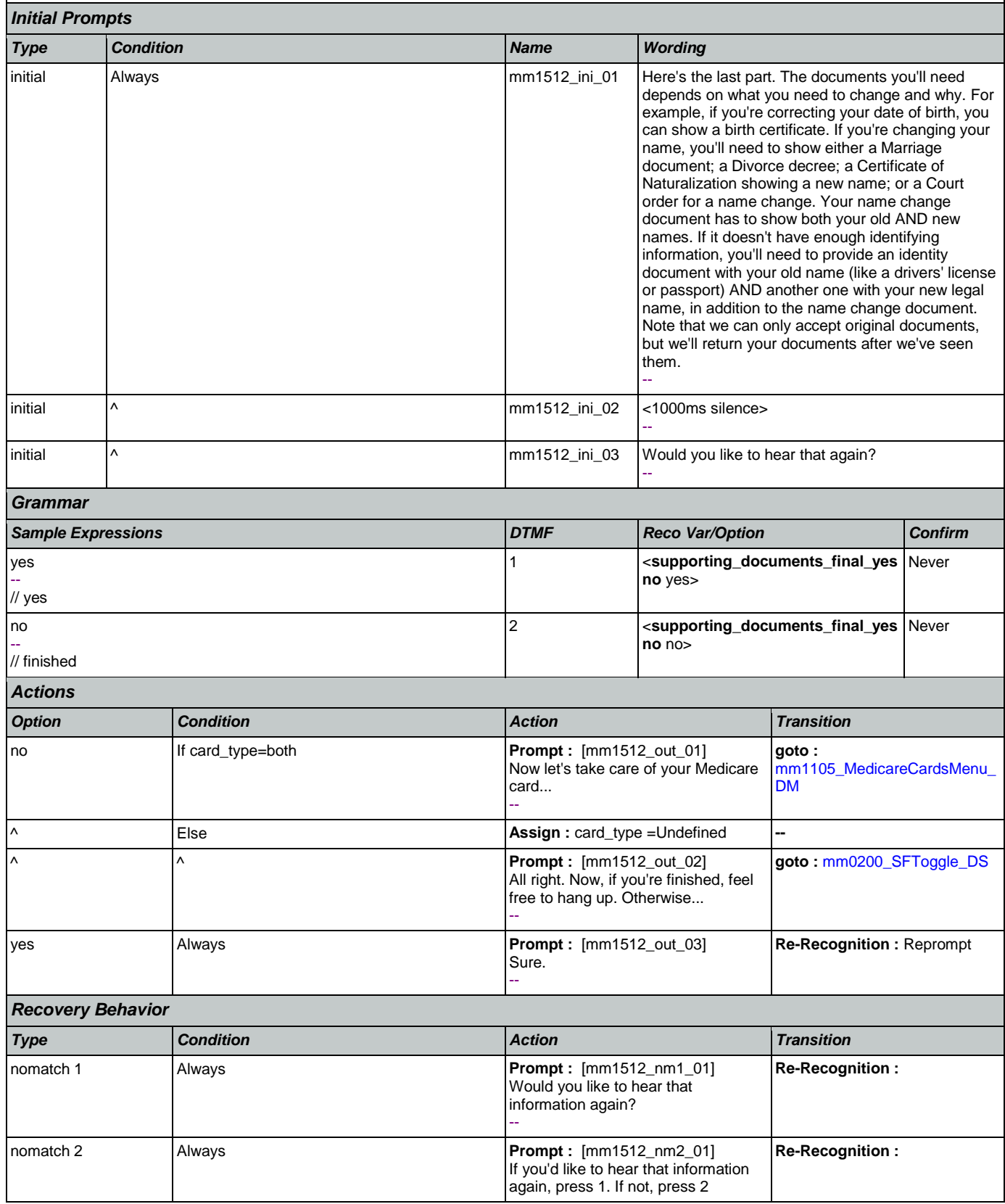

Nuance Communications **Social Security Administration** Page 139 of 457

SSA\_ATT\_Care2020\_N8NN May 14, 2015

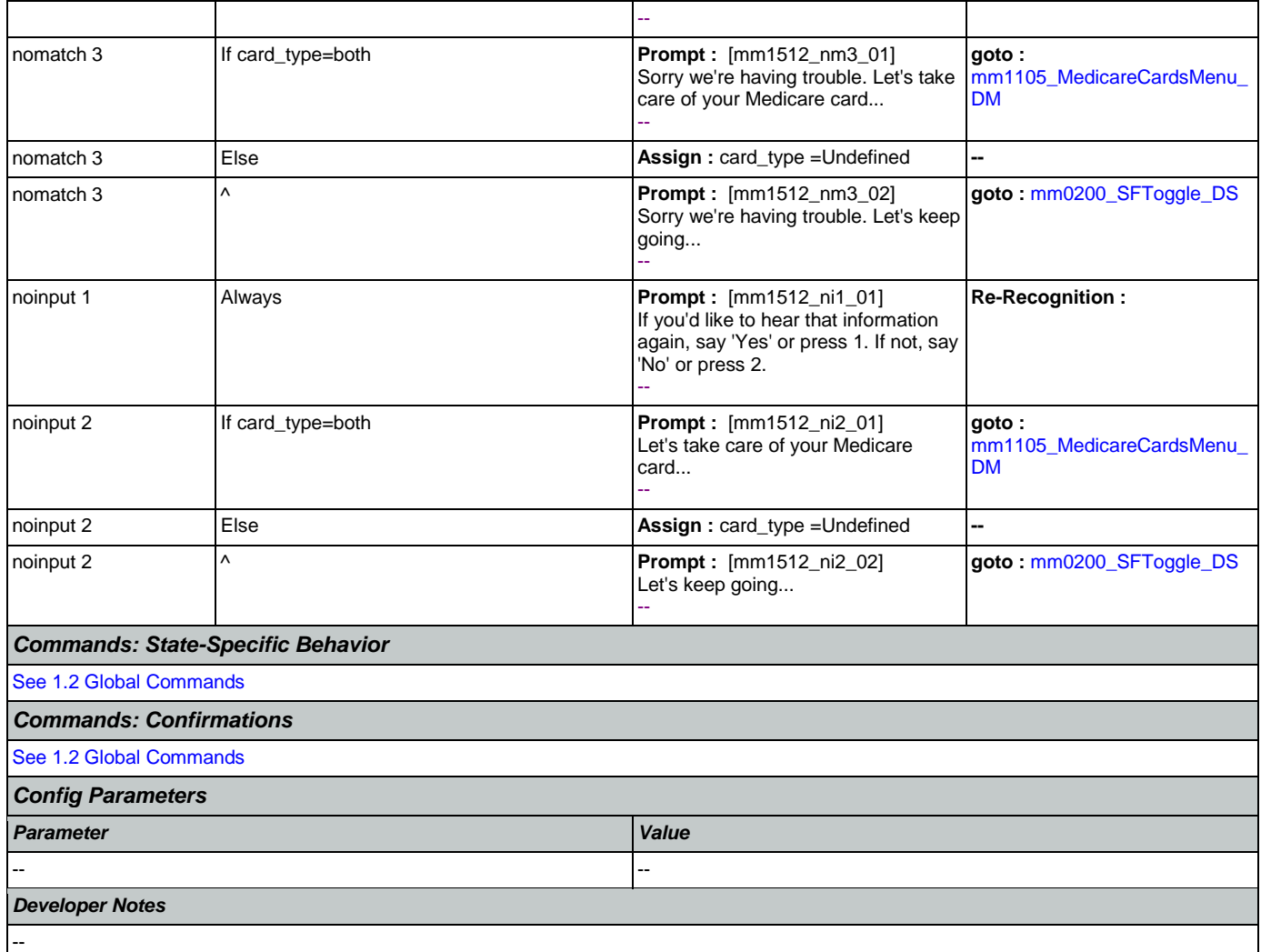

## <span id="page-139-0"></span>**mm1515\_NonCitizenDocumentsMsgPart1\_DM**

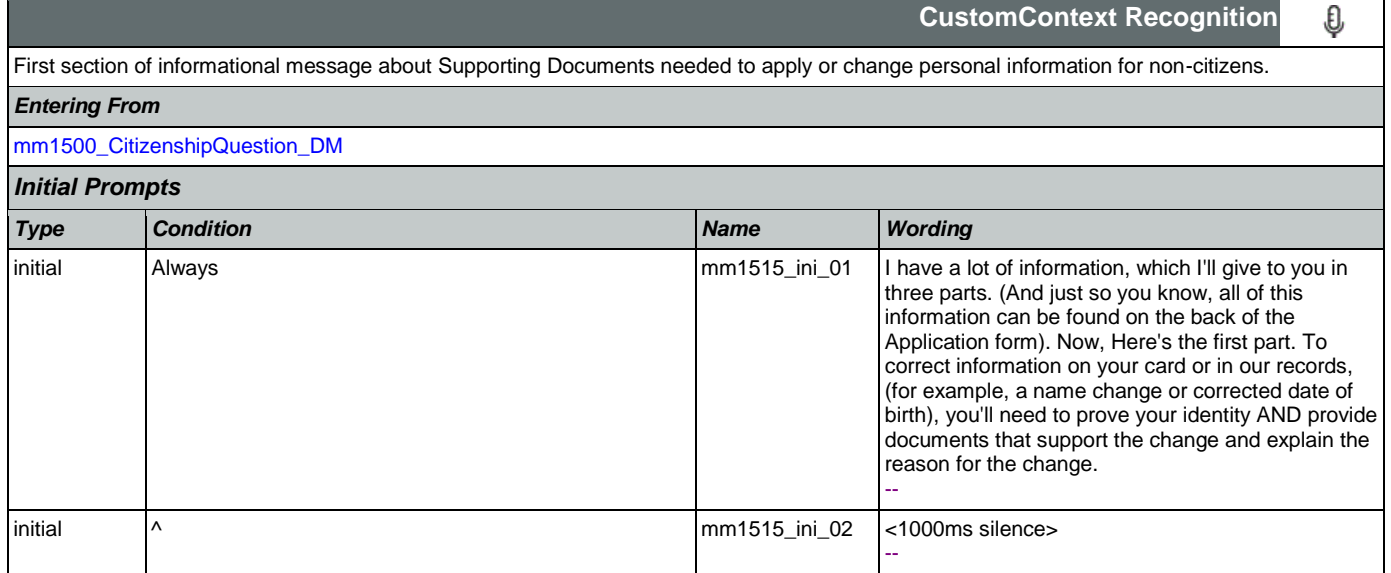

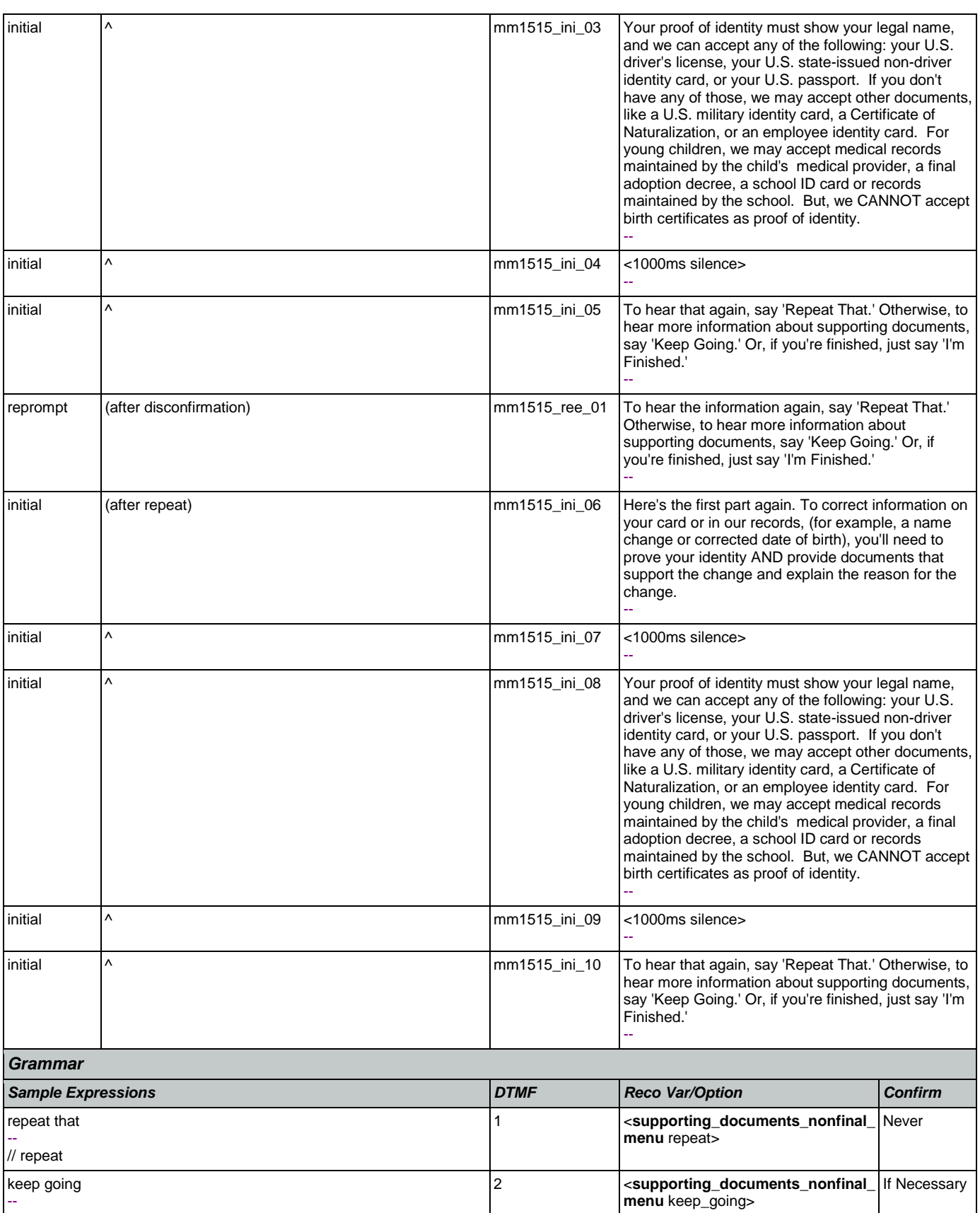

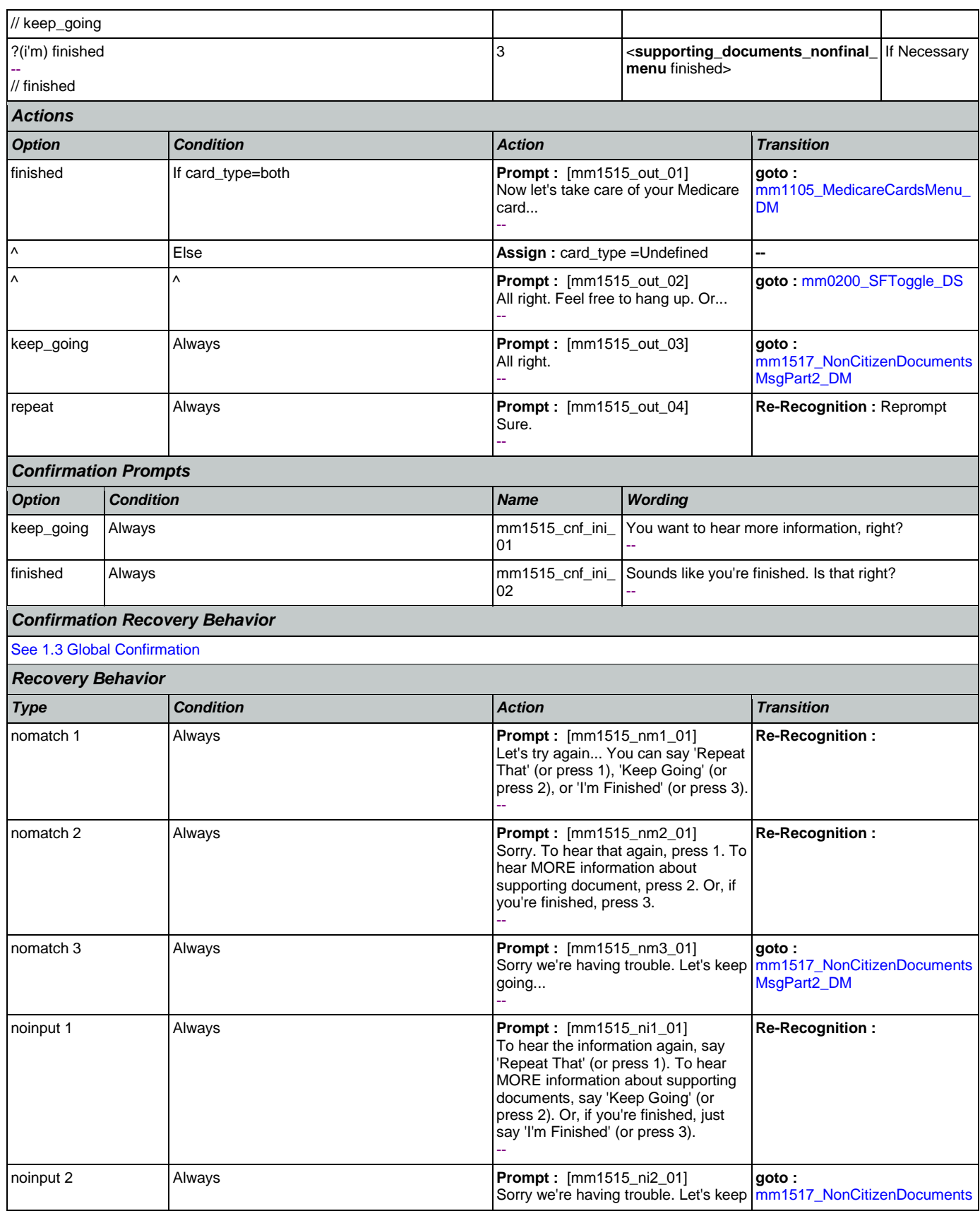

Nuance Communications **Social Security Administration** Page 142 of 457

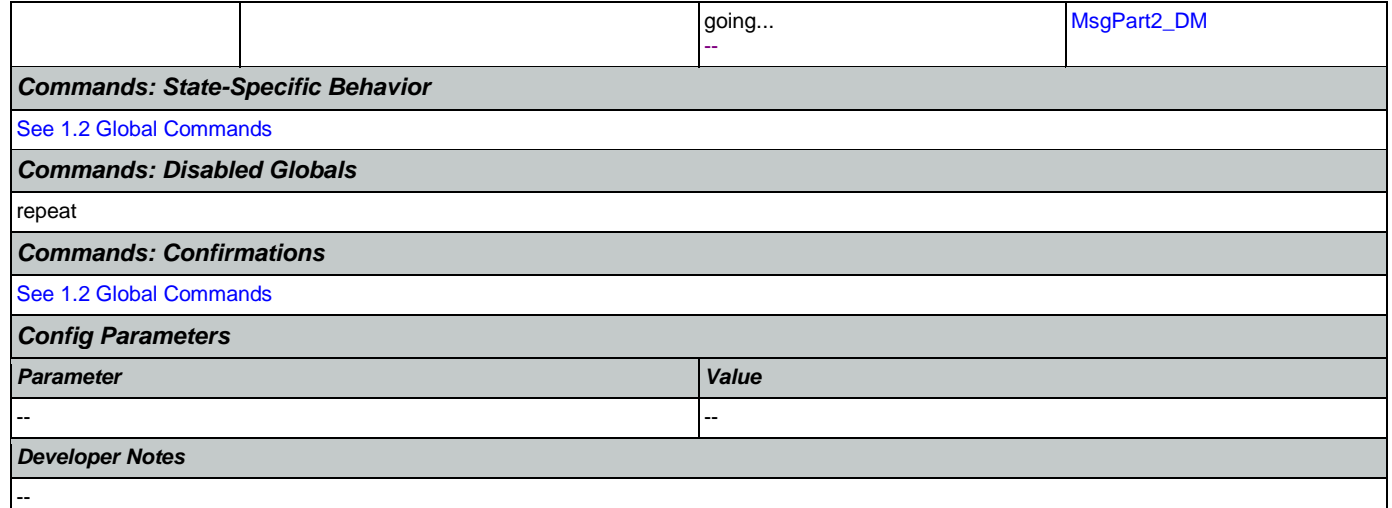

# <span id="page-142-0"></span>**mm1517\_NonCitizenDocumentsMsgPart2\_DM**

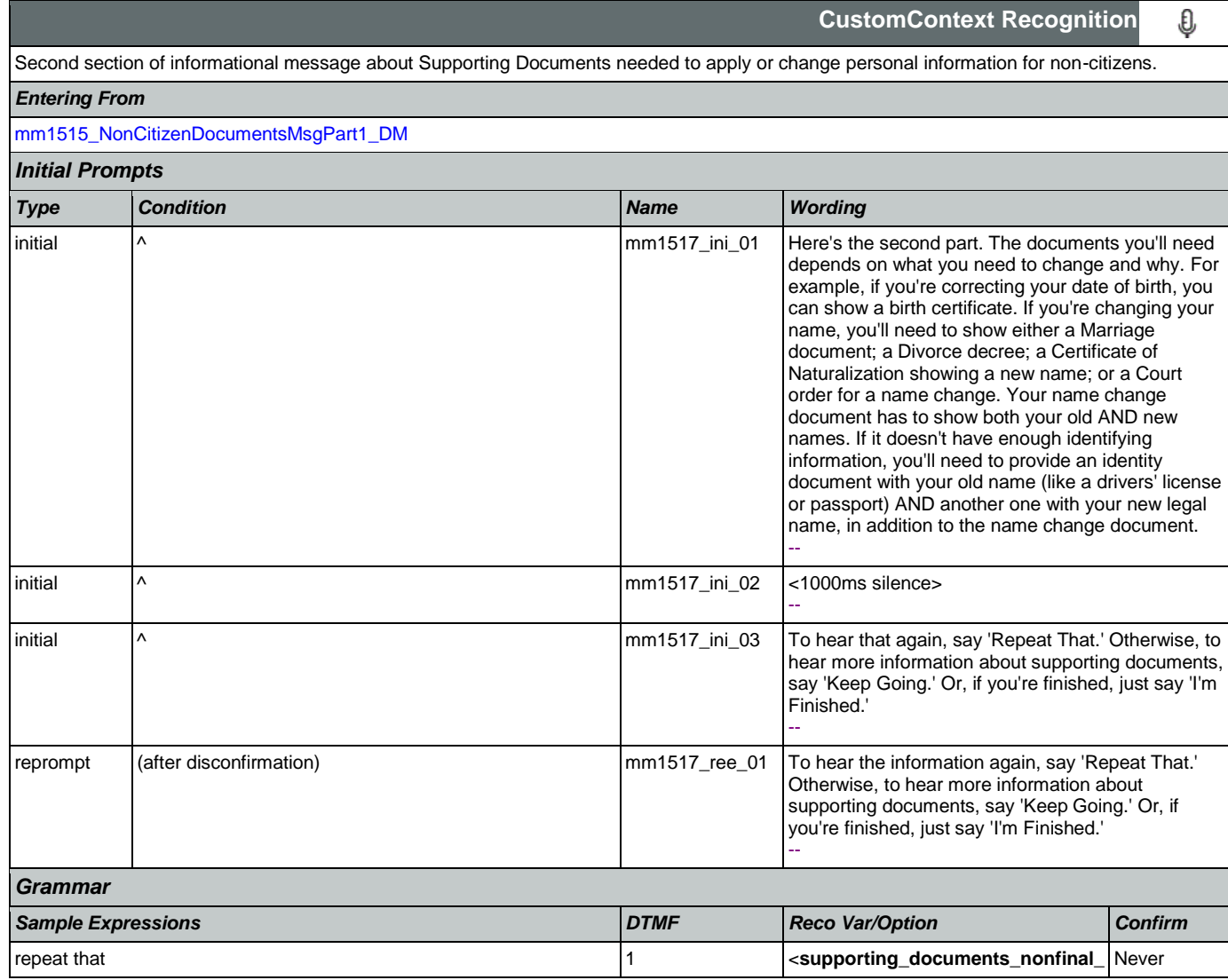

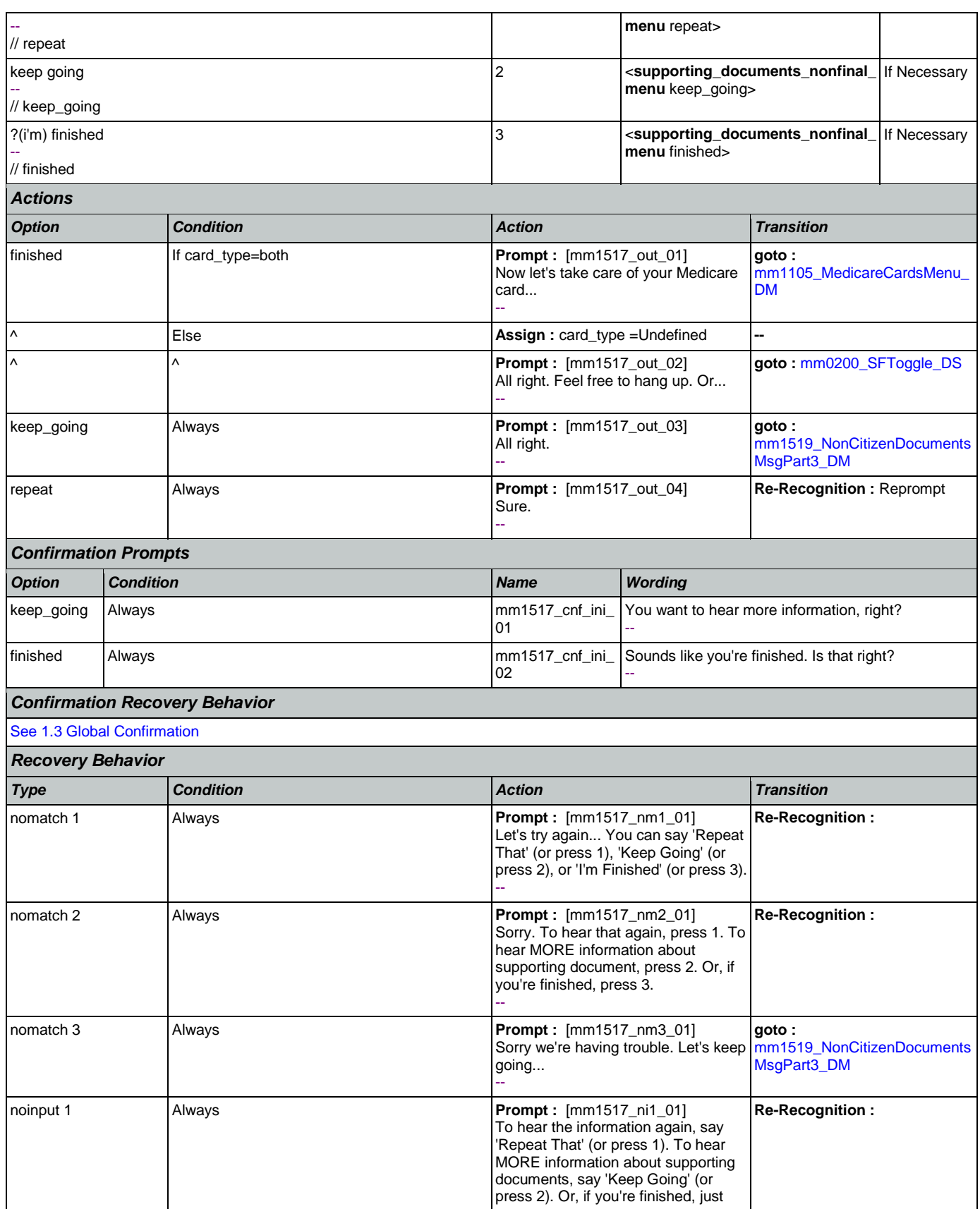

Nuance Communications **Nuance Communications** Social Security Administration **Page 144 of 457**
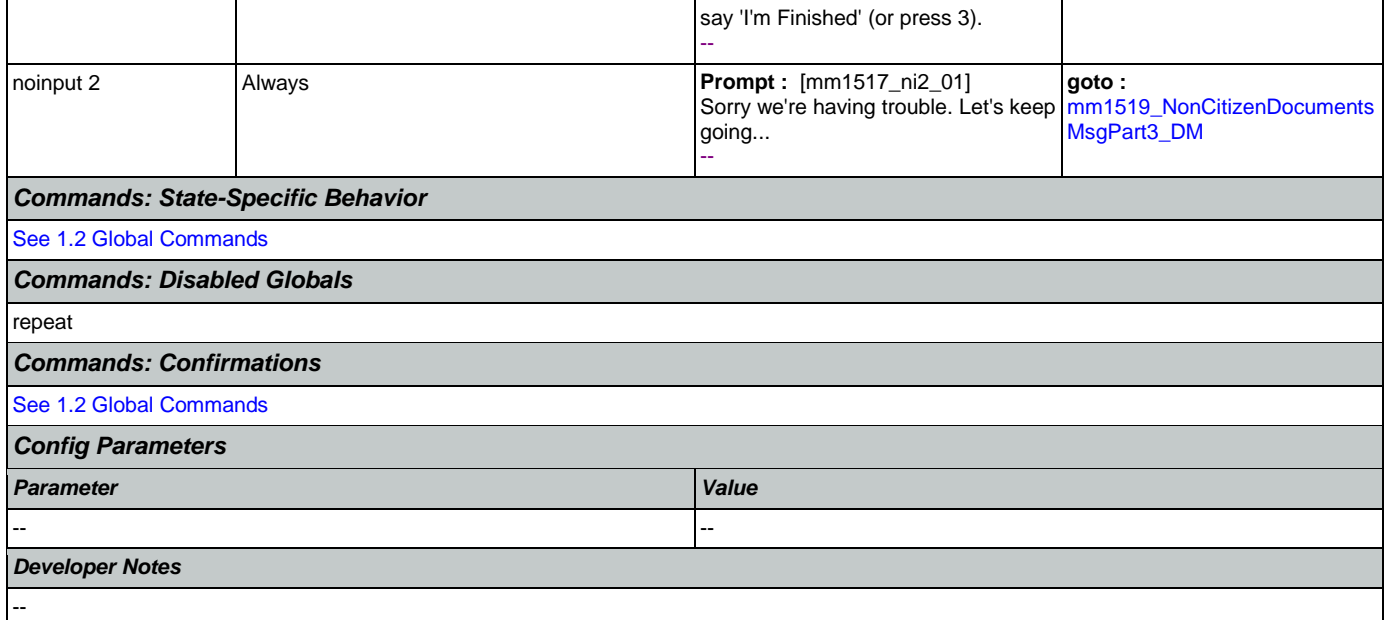

# <span id="page-144-0"></span>**mm1519\_NonCitizenDocumentsMsgPart3\_DM**

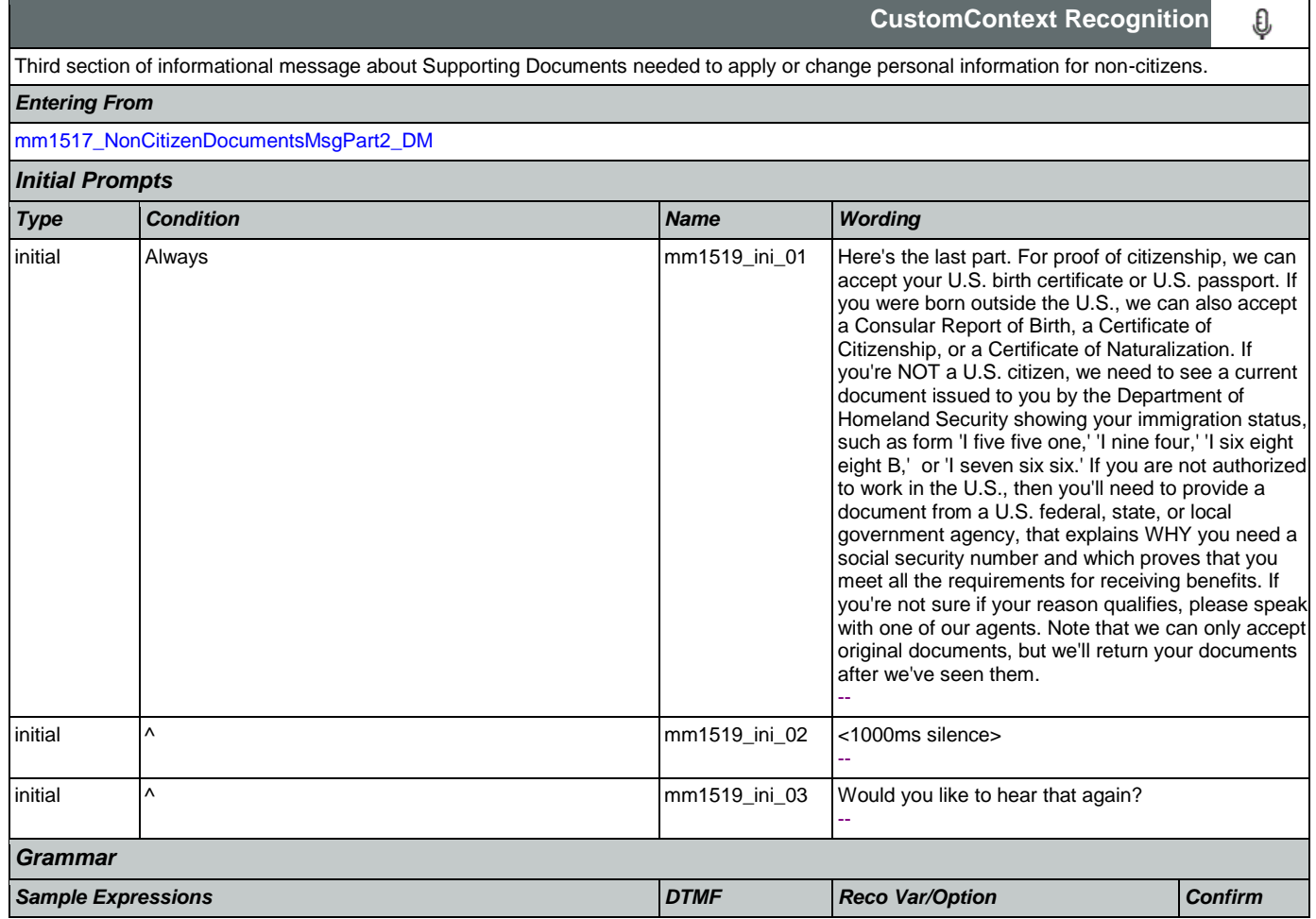

SSA\_ATT\_Care2020\_N8NN May 14, 2015

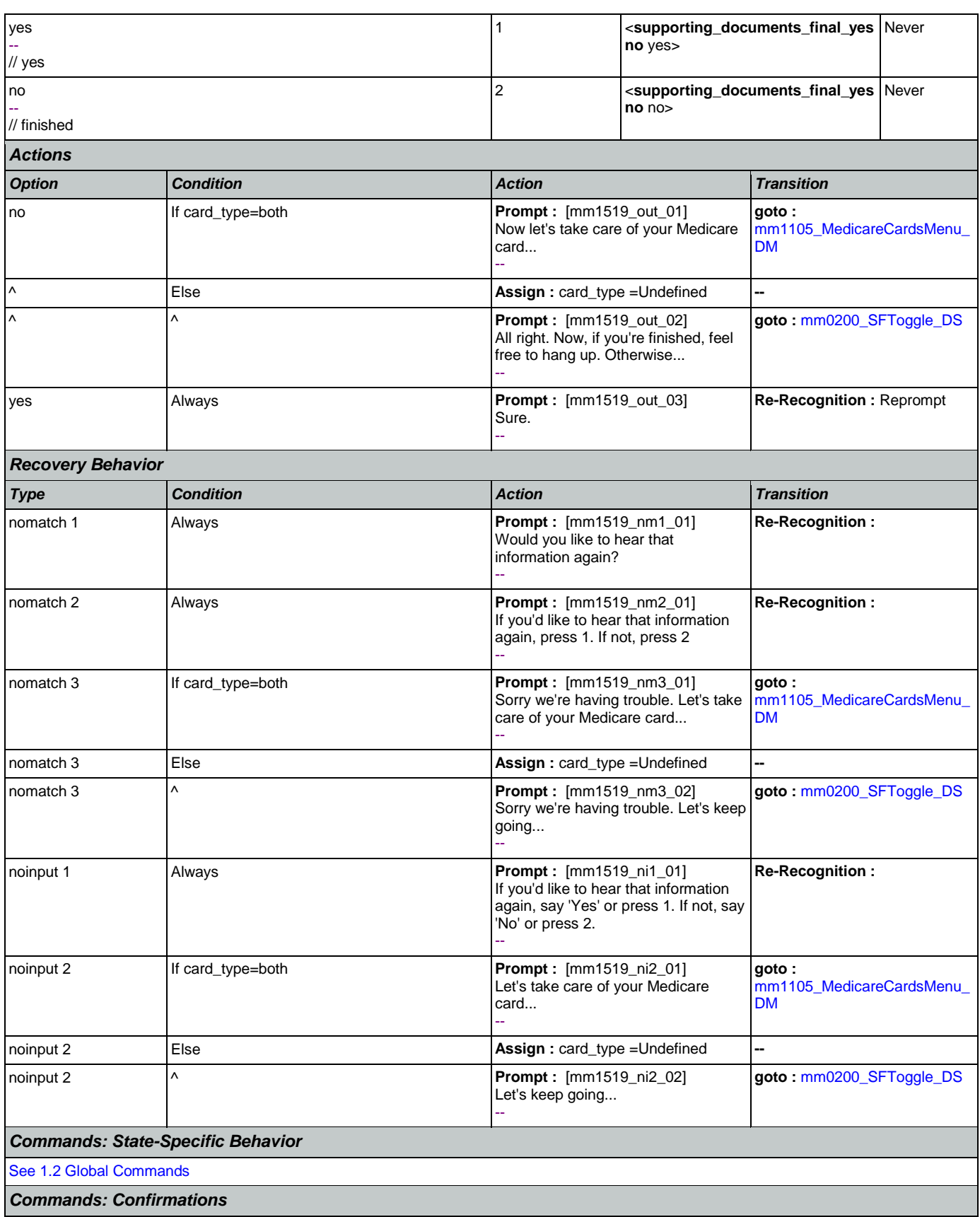

Nuance Communications **Nuance Communications** Social Security Administration **Page 146 of 457** 

┑

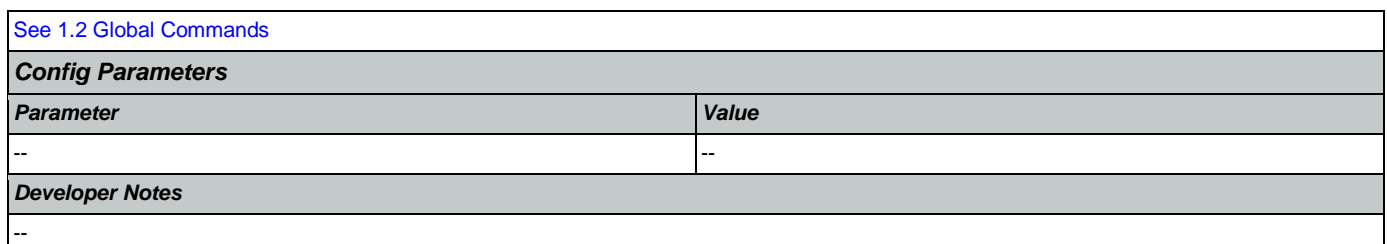

## <span id="page-146-0"></span>**mm1520\_GetForm\_DM**

г

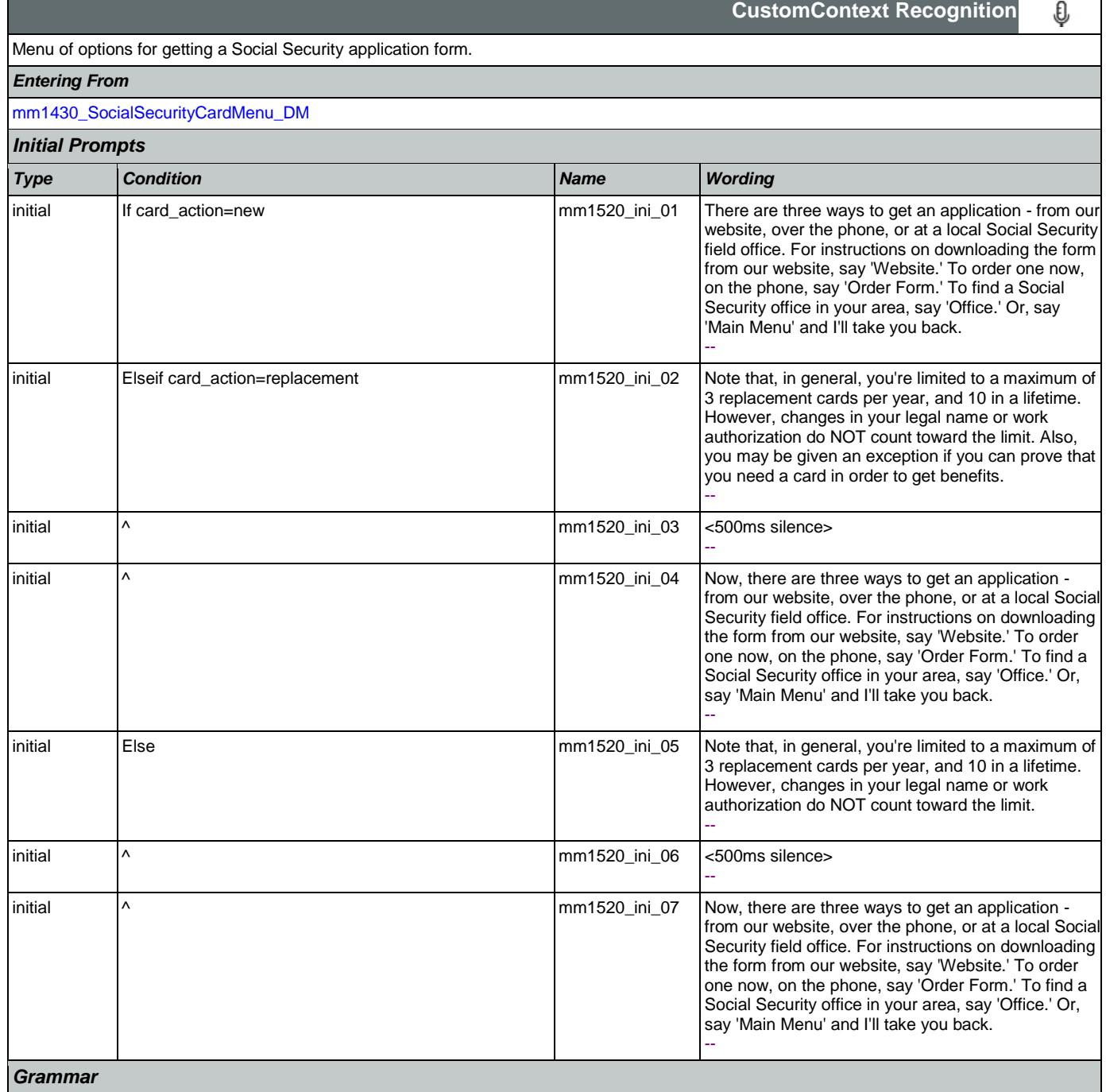

SSA\_ATT\_Care2020\_N8NN May 14, 2015

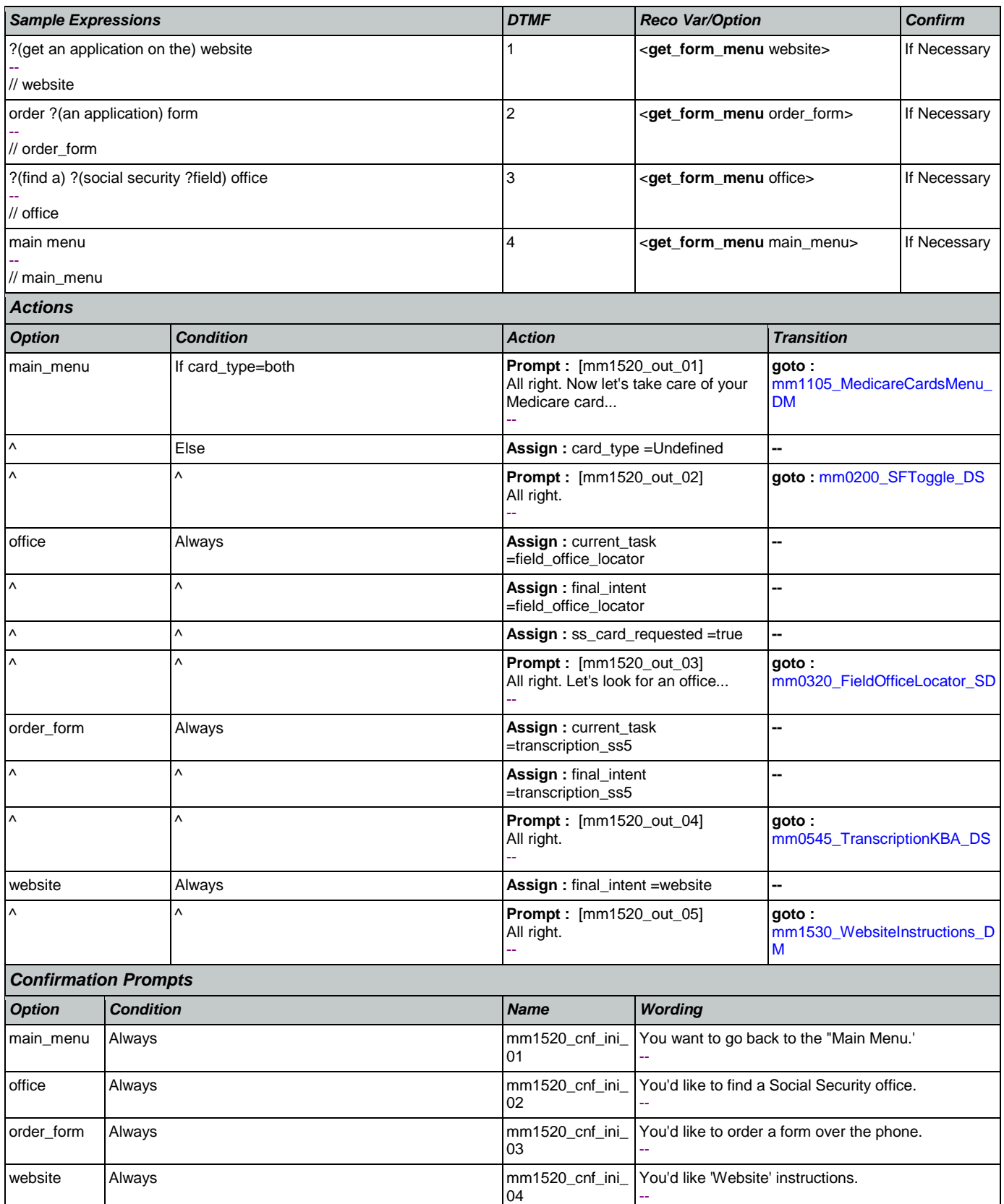

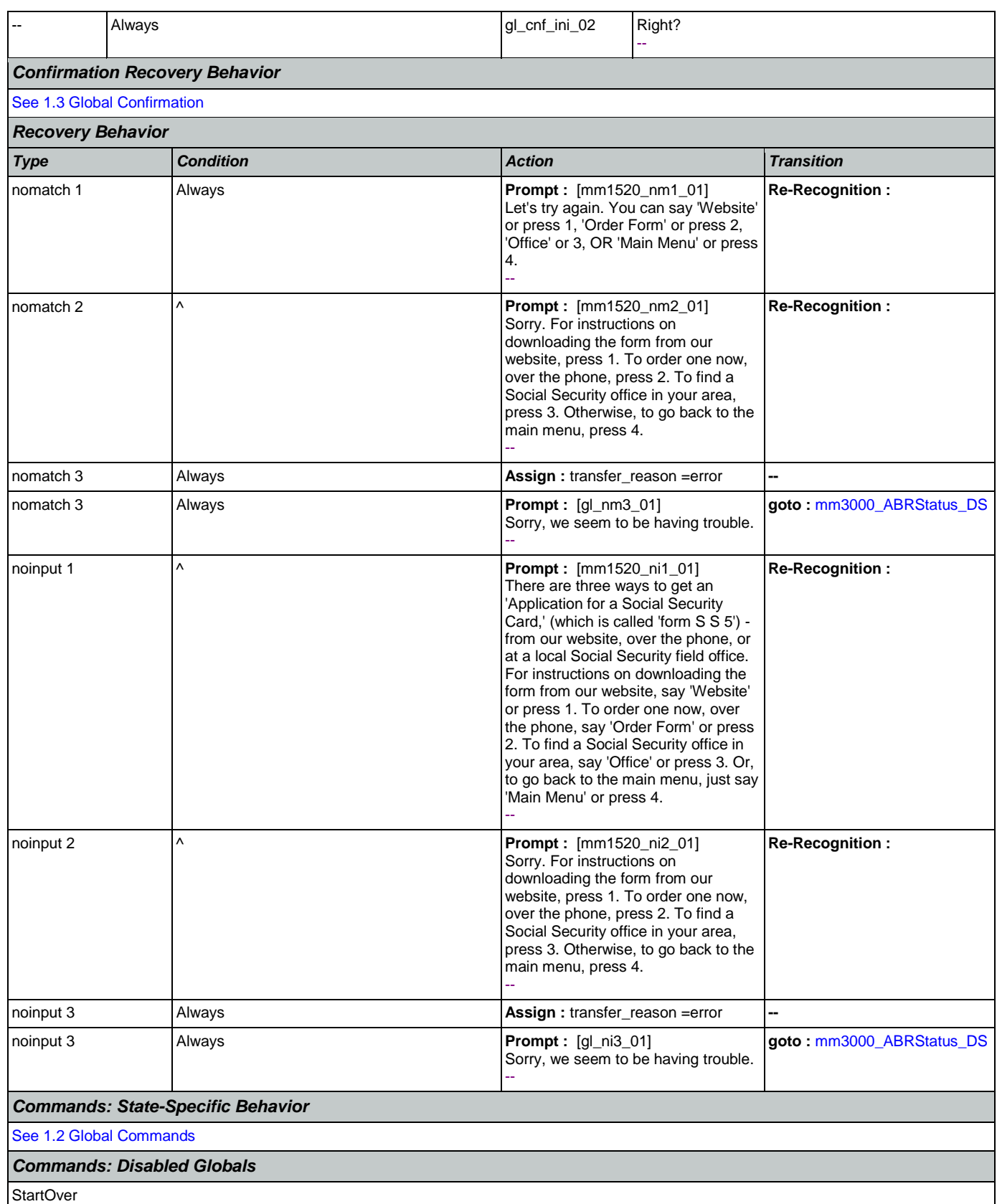

Nuance Communications **Nuance Communications** Social Security Administration **Page 149 of 457** 

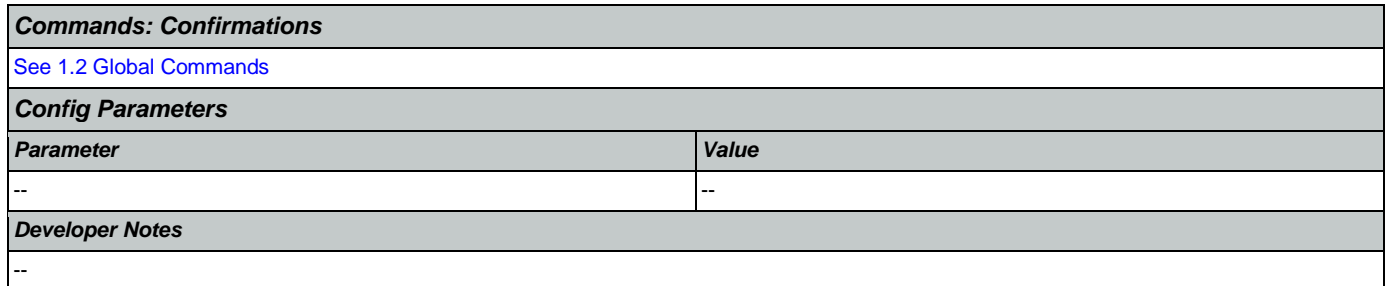

## <span id="page-149-0"></span>**mm1530\_WebsiteInstructions\_DM**

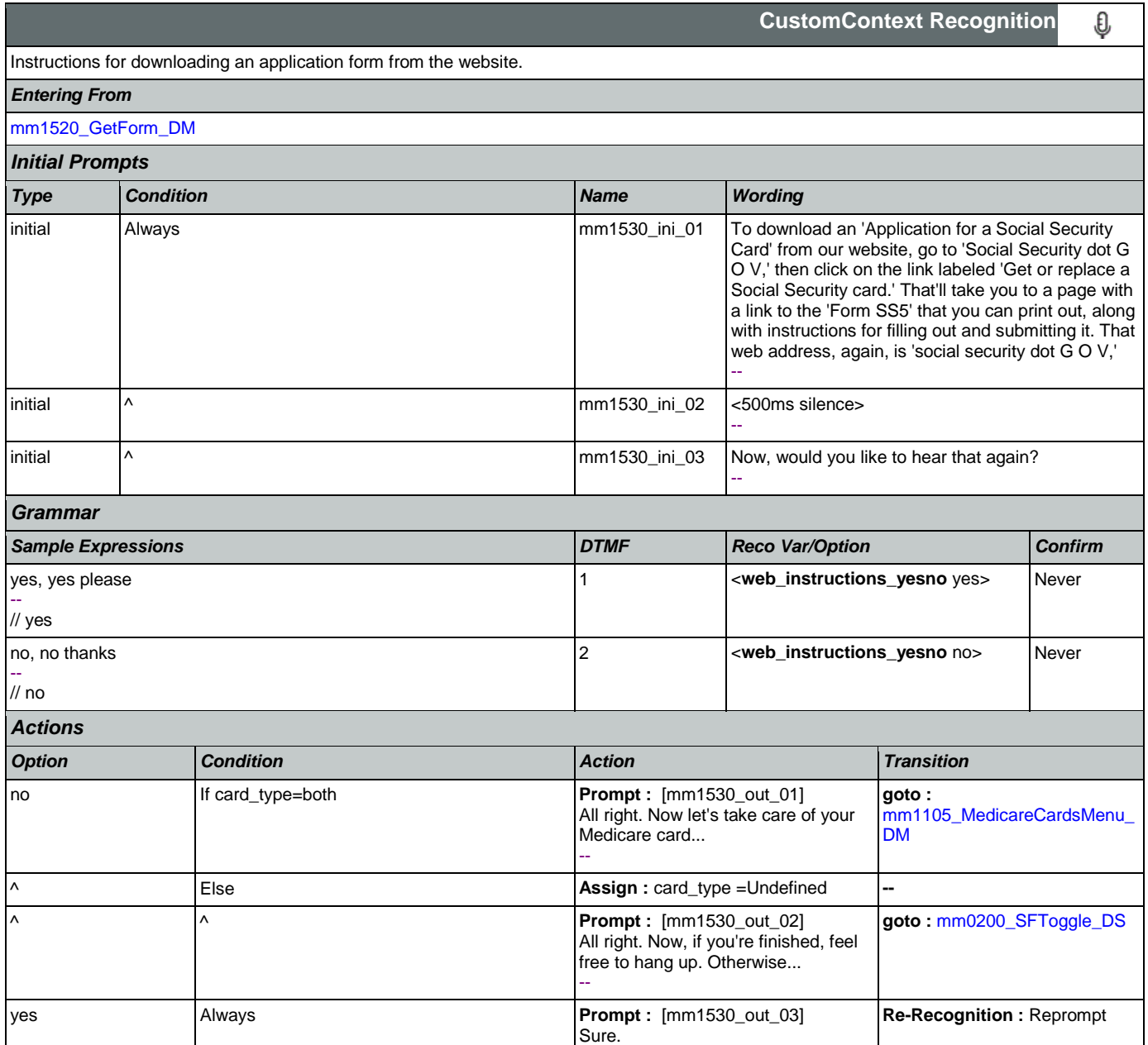

*Recovery Behavior*

Nuance Communications **Nuance Communications** Social Security Administration **Page 150 of 457** 

--

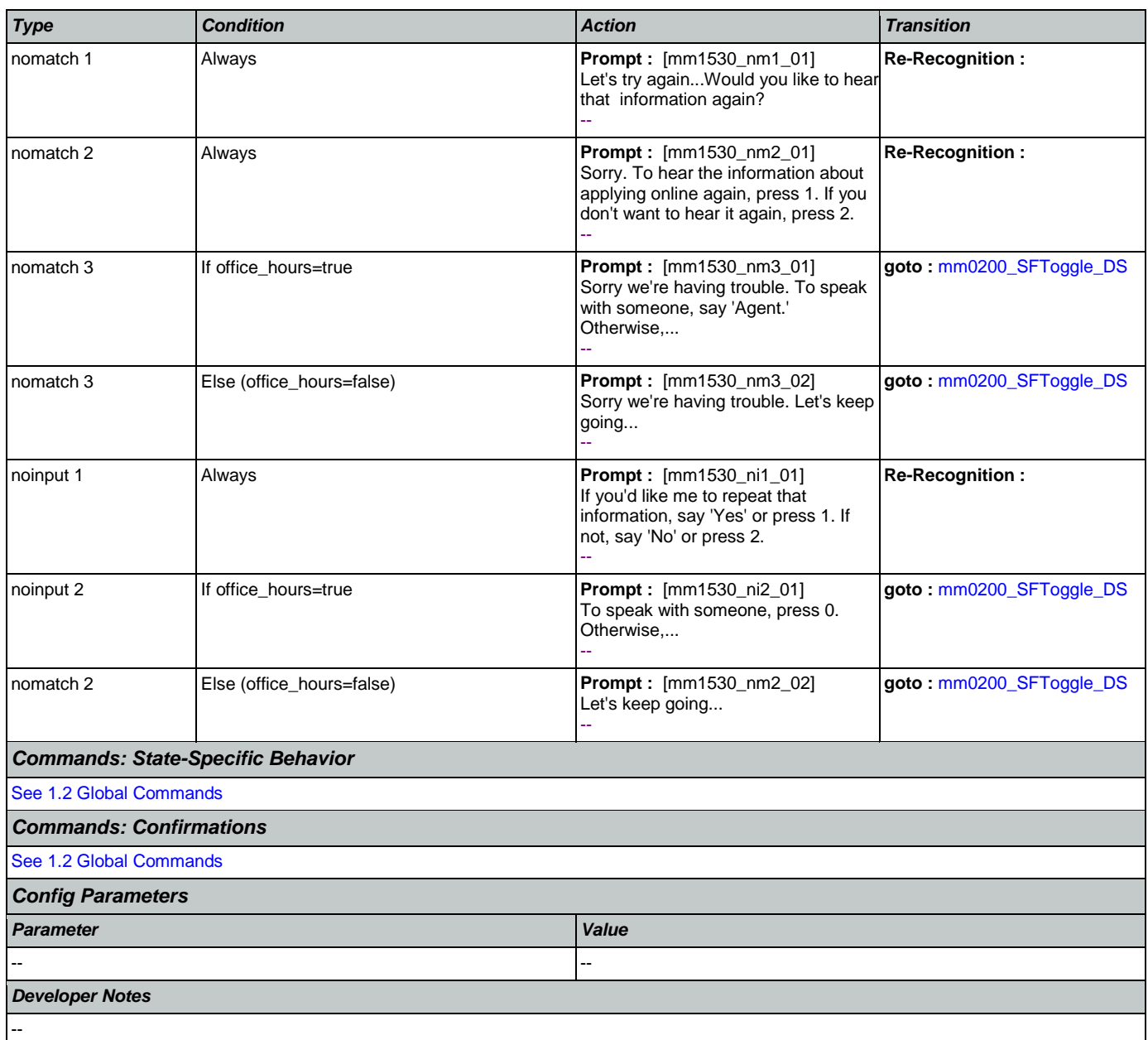

## **mm1600\_SubmitForm\_DM**

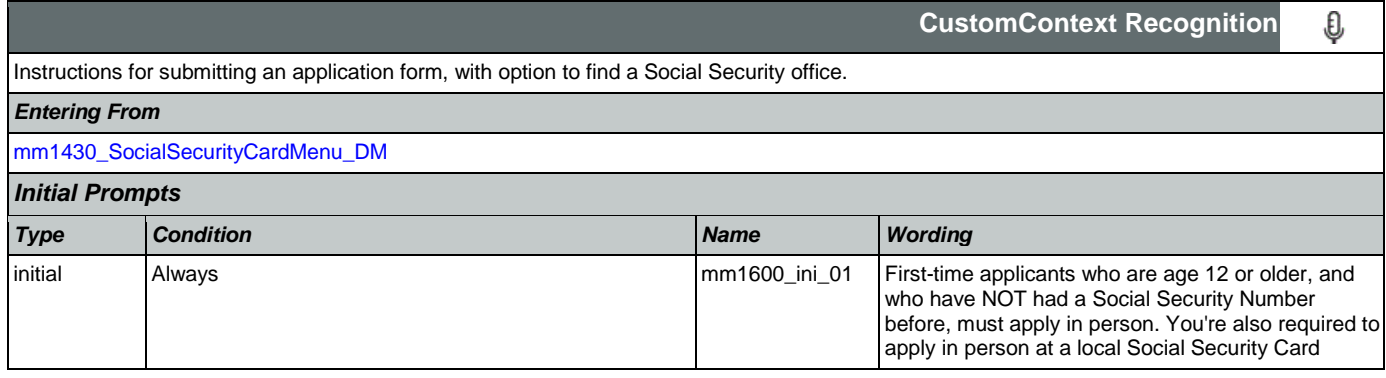

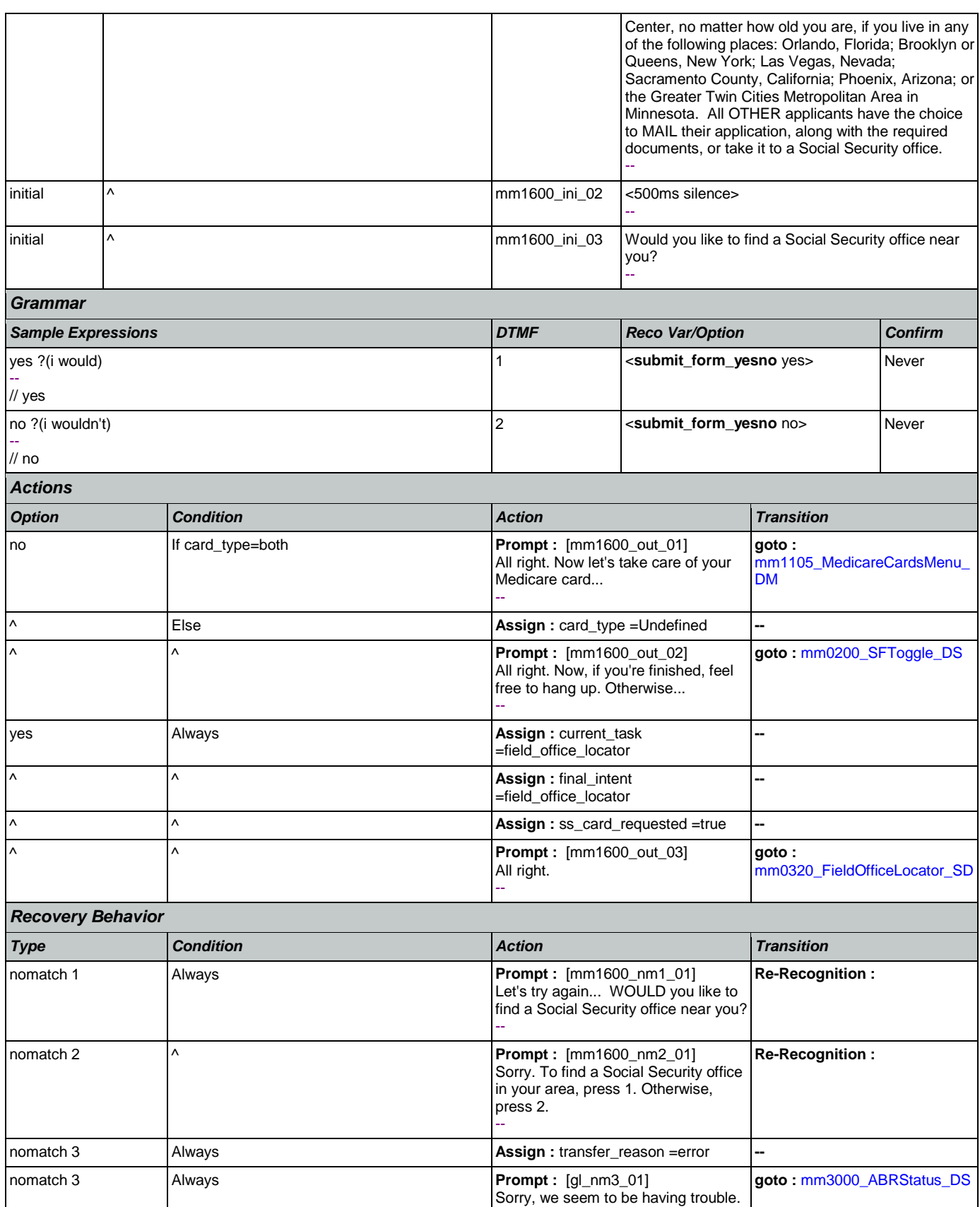

Nuance Communications **Nuance Communications** Social Security Administration **Page 152 of 457** 

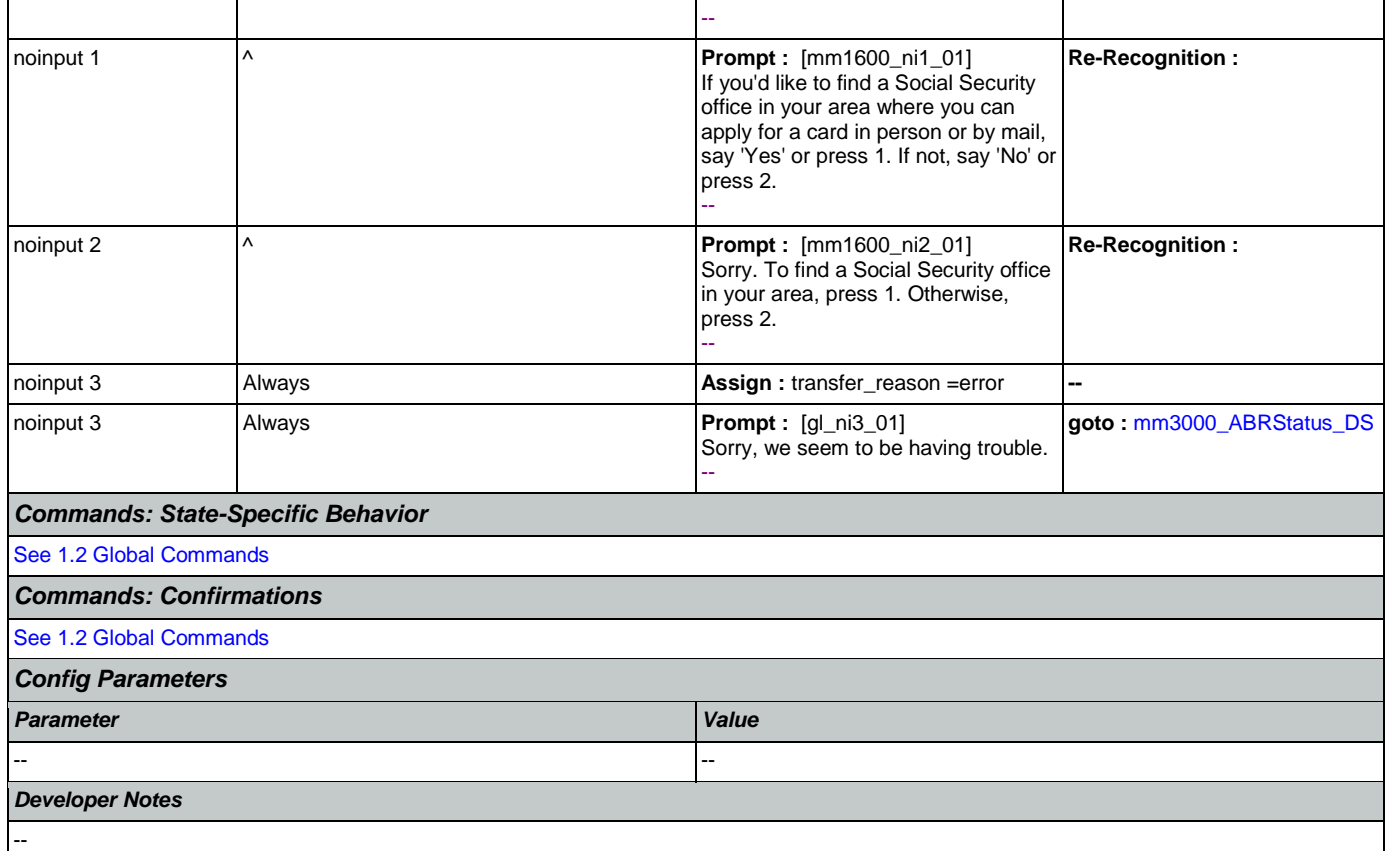

# <span id="page-152-0"></span>**mm1700\_MedicareApplyMenu\_DM**

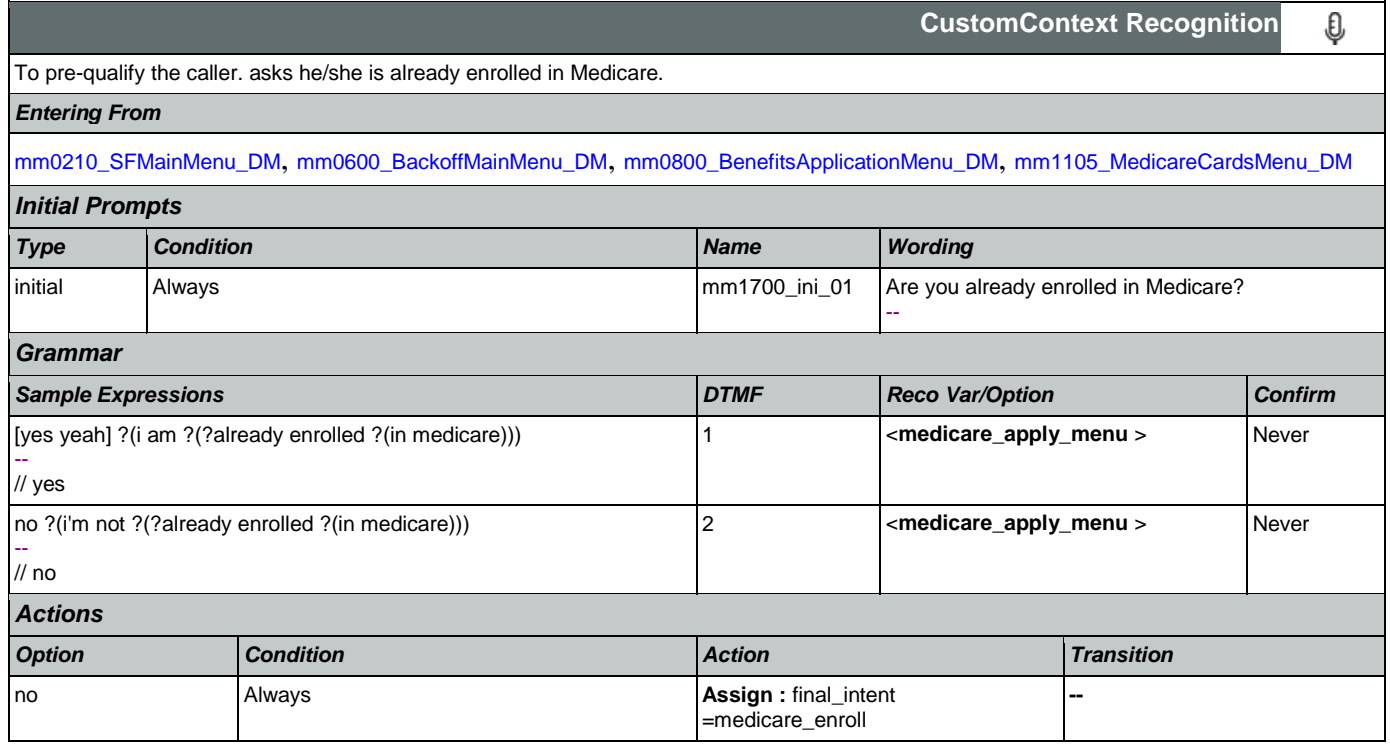

SSA\_ATT\_Care2020\_N8NN May 14, 2015

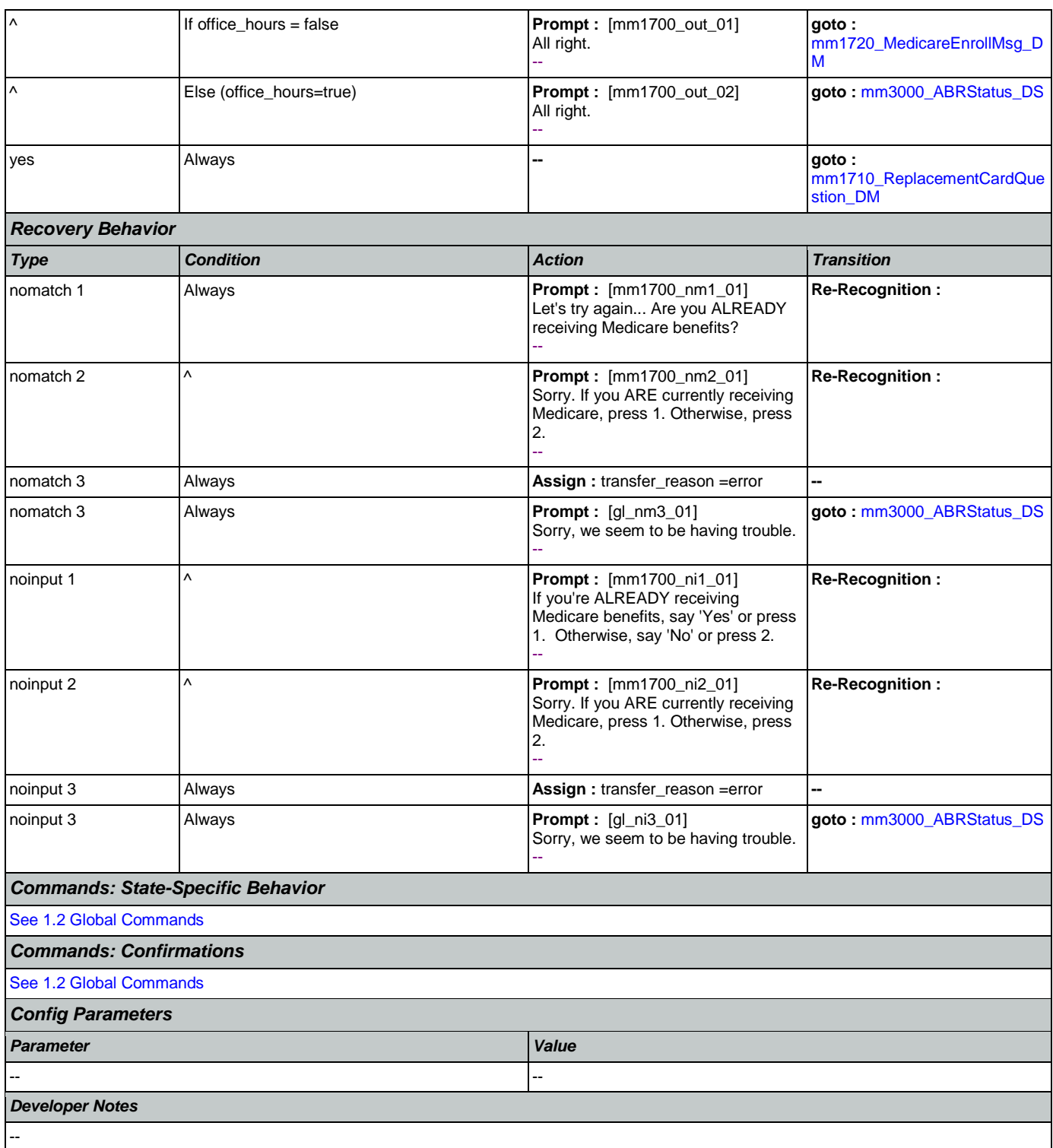

## <span id="page-153-0"></span>**mm1710\_ReplacementCardQuestion\_DM**

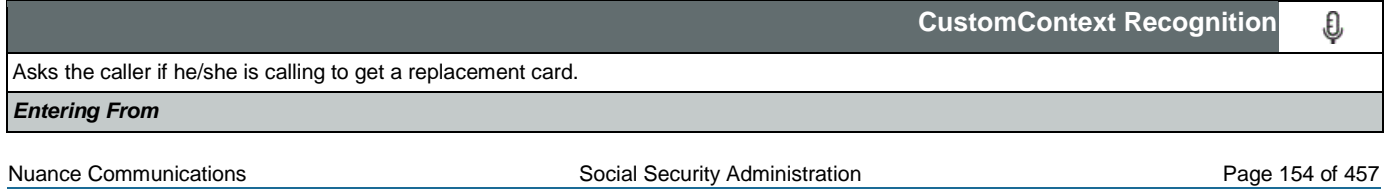

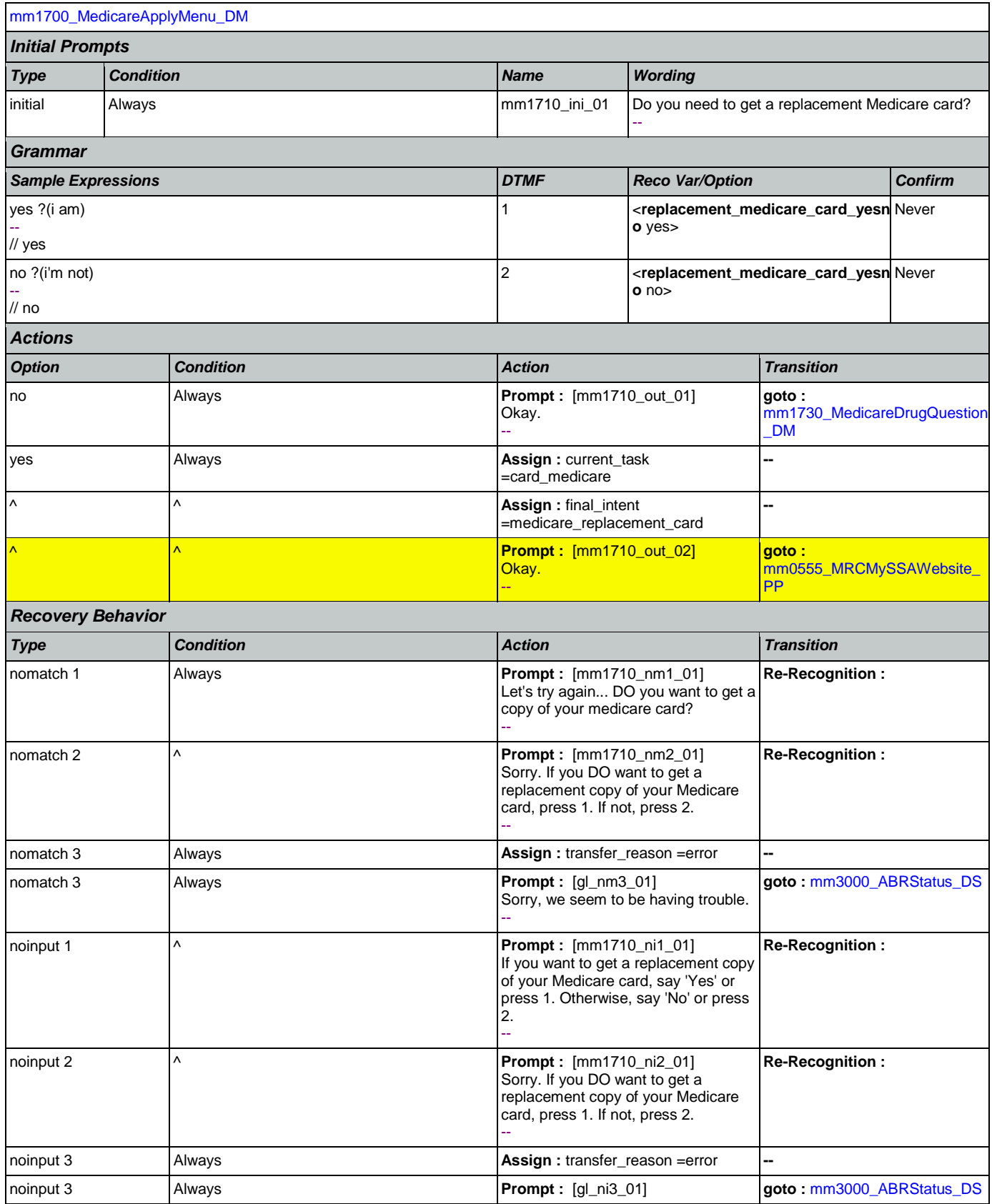

Nuance Communications **Nuance Communications** Social Security Administration **Page 155 of 457** 

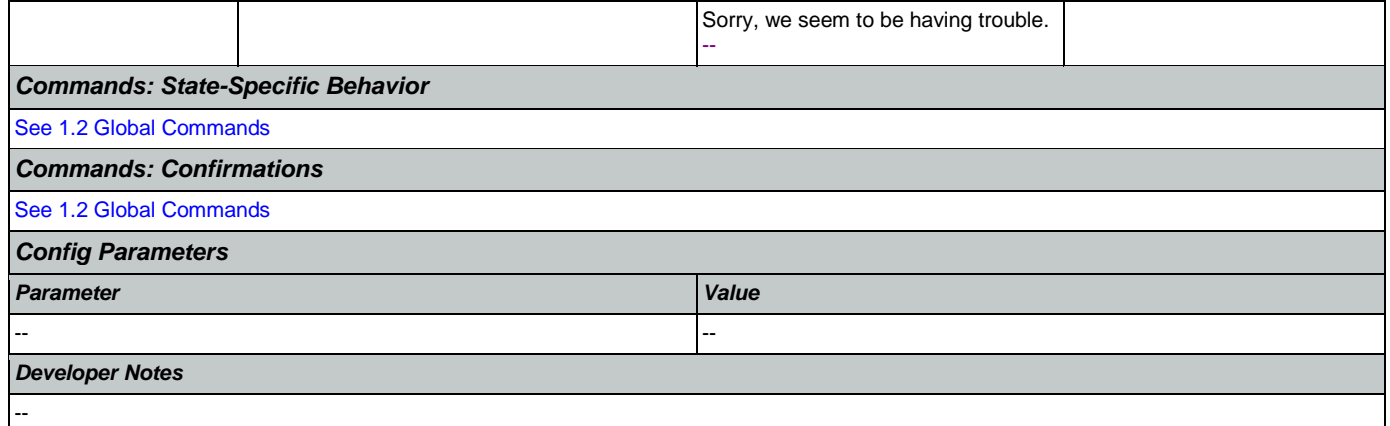

## <span id="page-155-0"></span>**mm1720\_MedicareEnrollMsg\_DM**

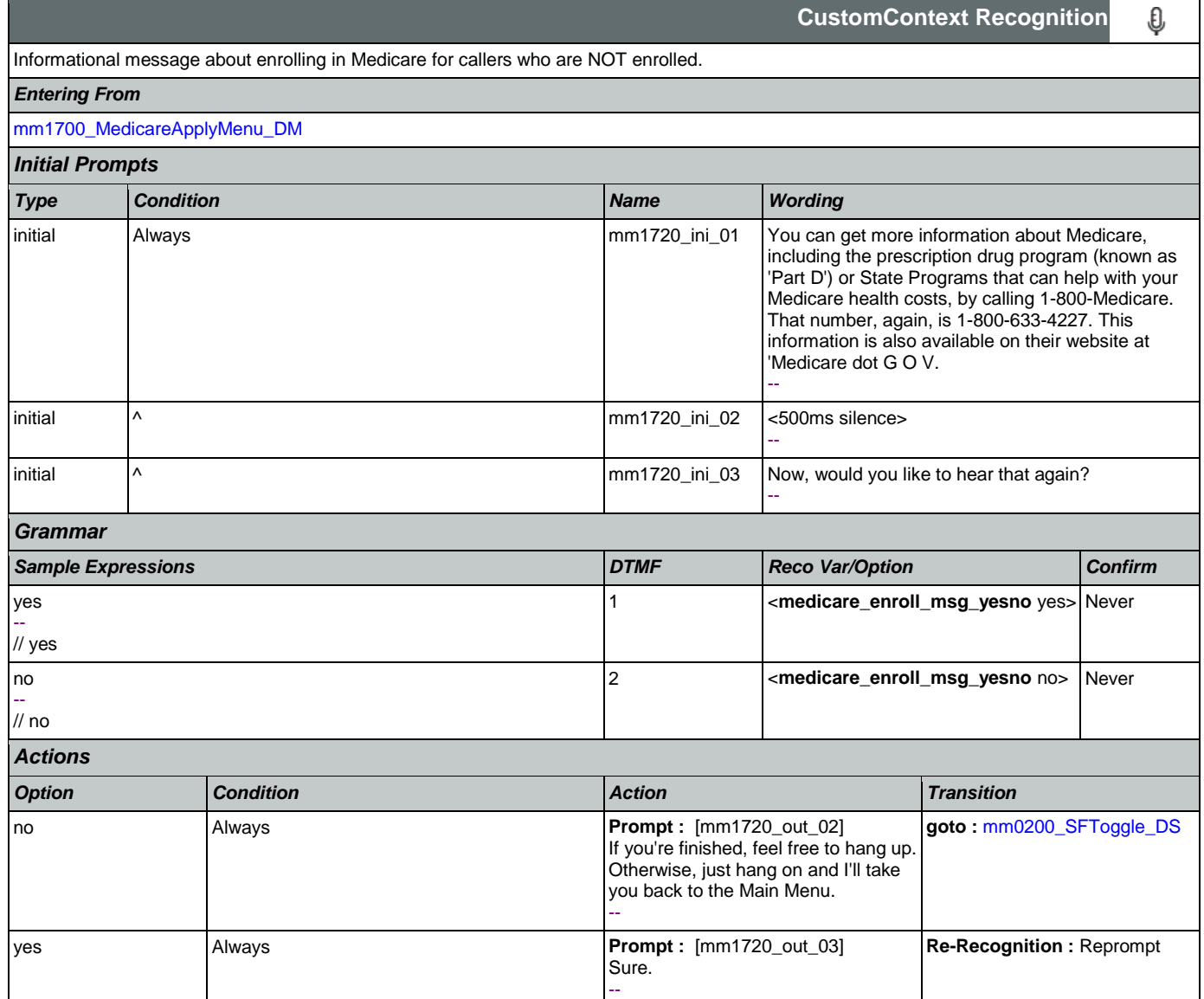

SSA\_ATT\_Care2020\_N8NN May 14, 2015

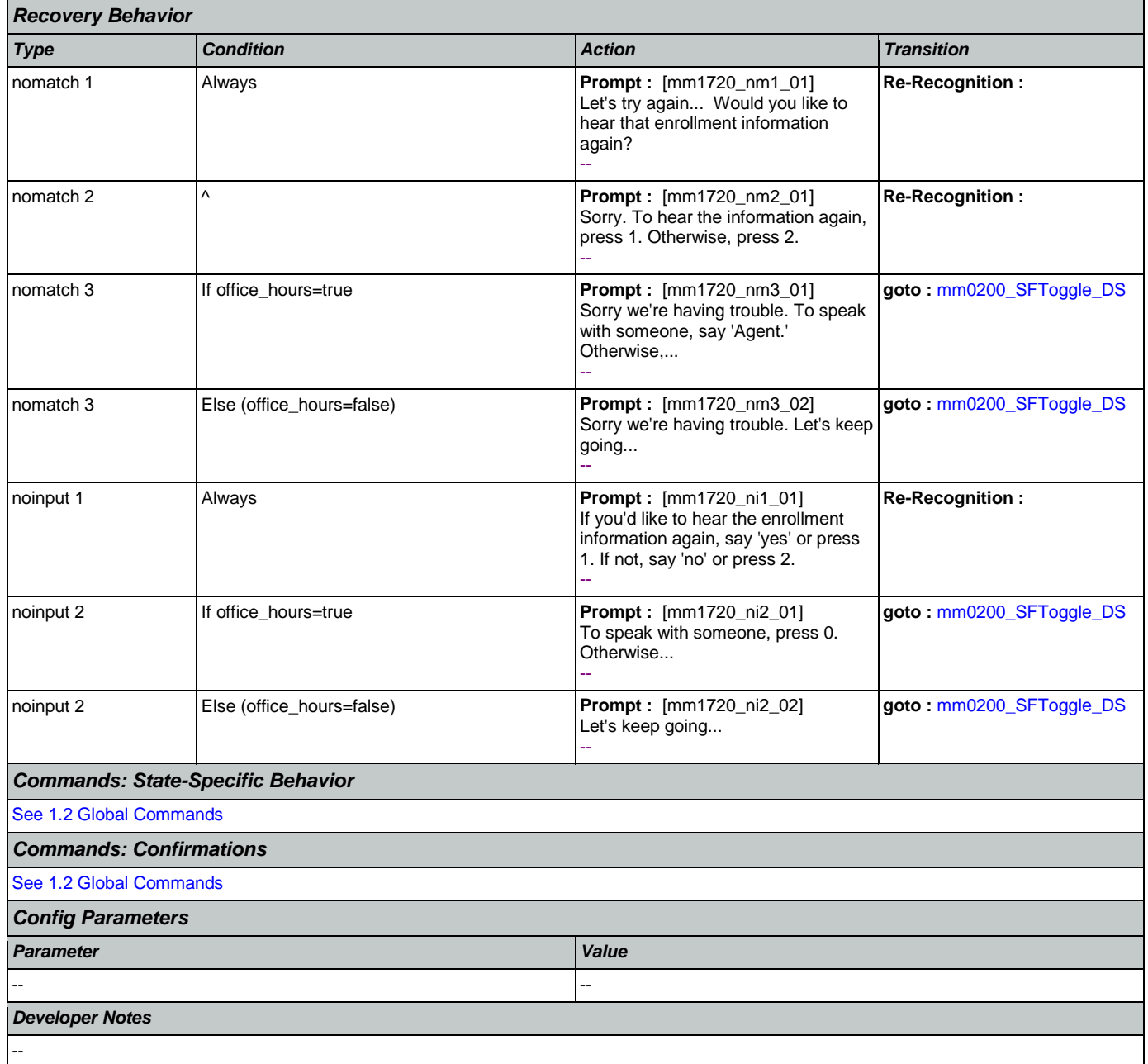

## <span id="page-156-0"></span>**mm1730\_MedicareDrugQuestion\_DM**

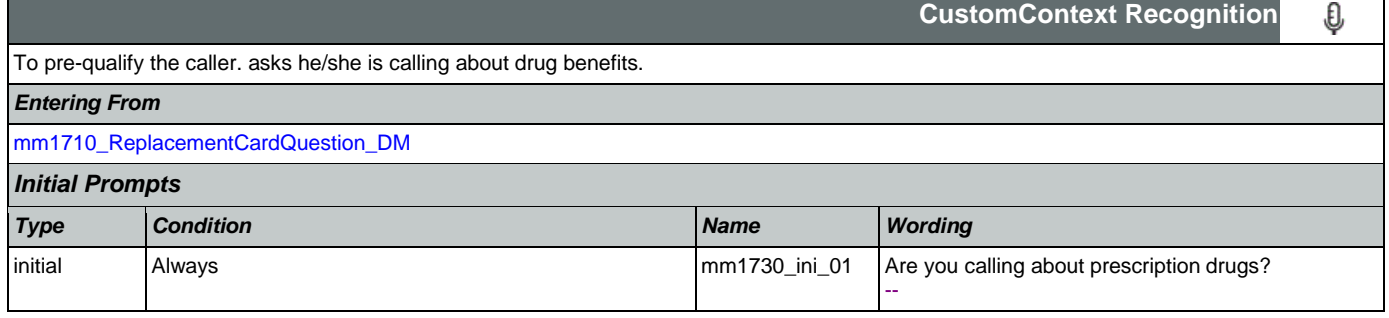

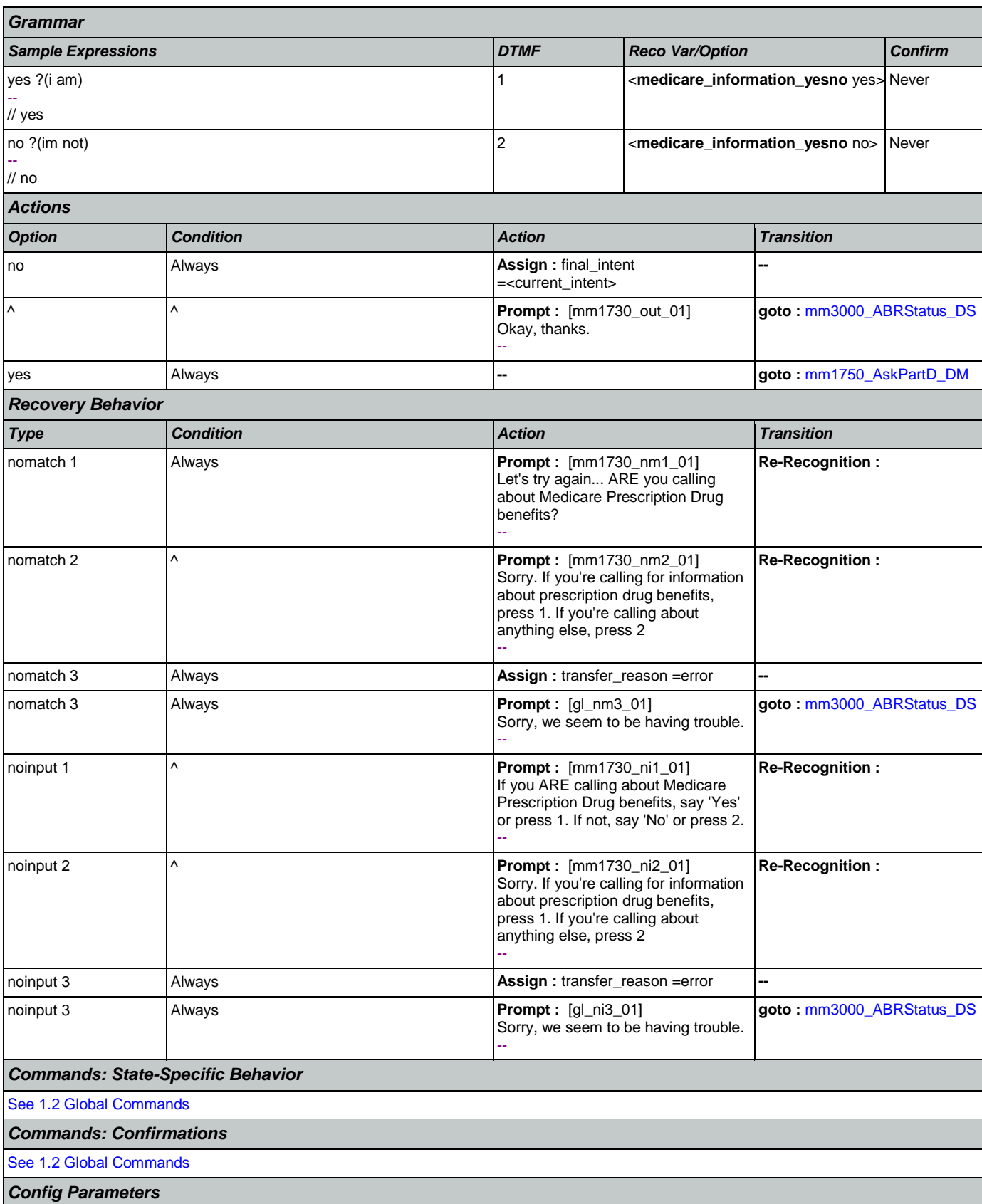

## SSA\_ATT\_Care2020\_N8NN May 14, 2015

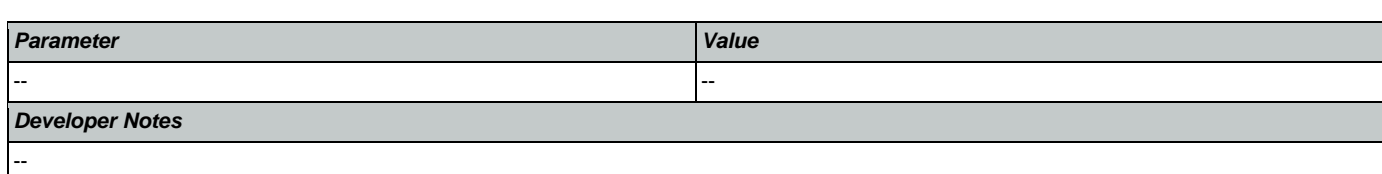

# <span id="page-158-0"></span>**mm1740\_MedicareSusidyMsg\_DM**

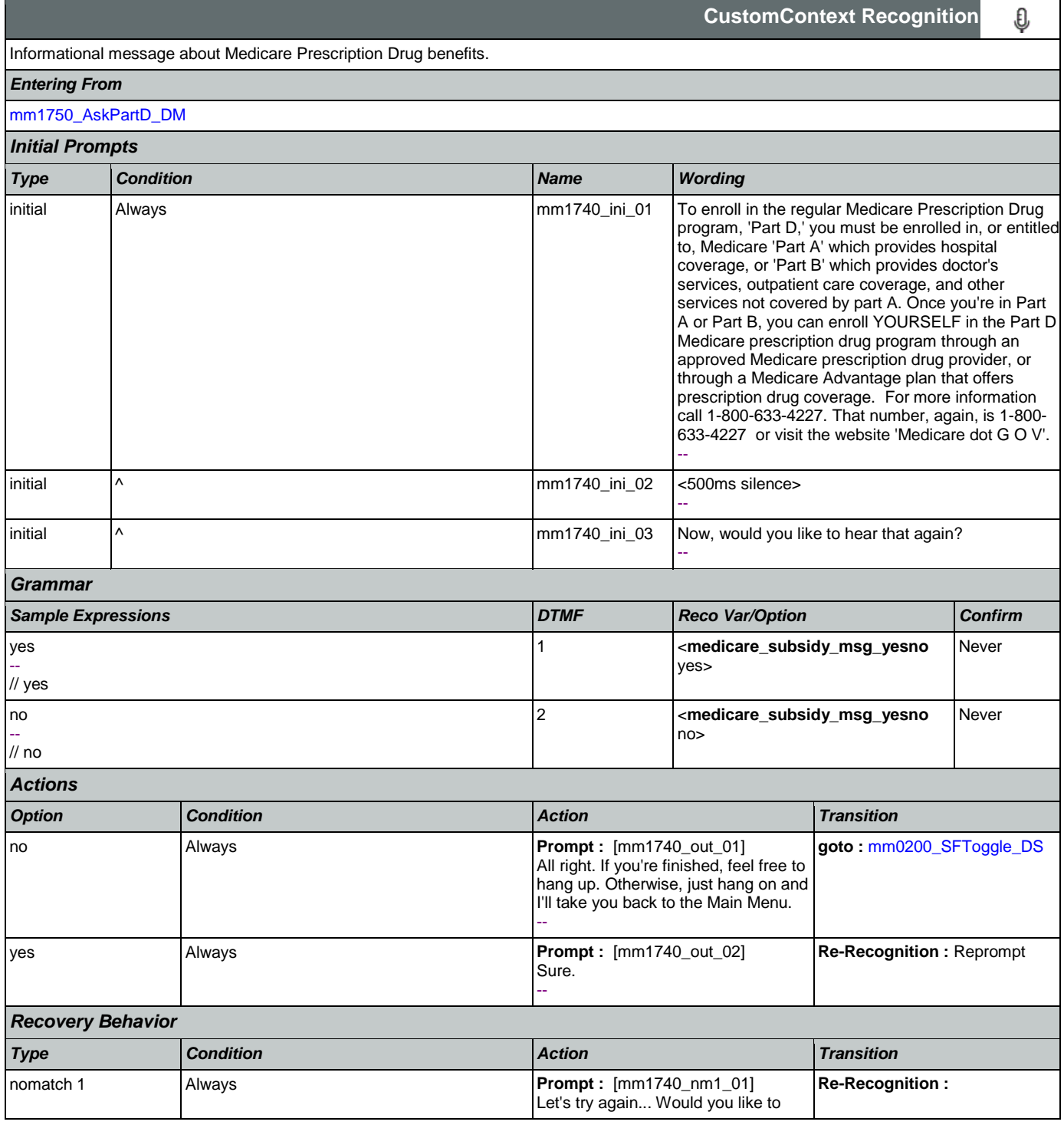

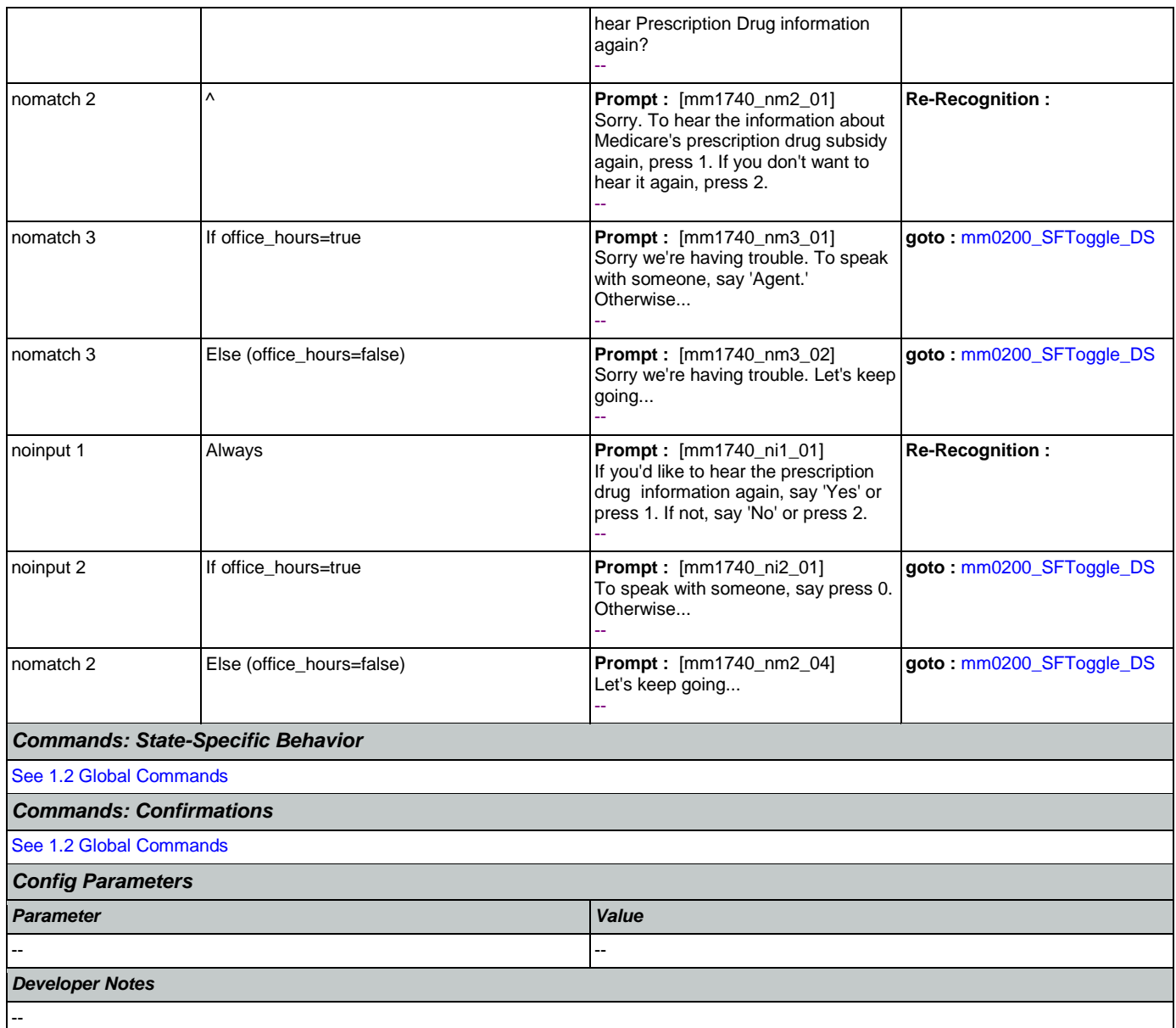

## <span id="page-159-0"></span>**mm1750\_AskPartD\_DM**

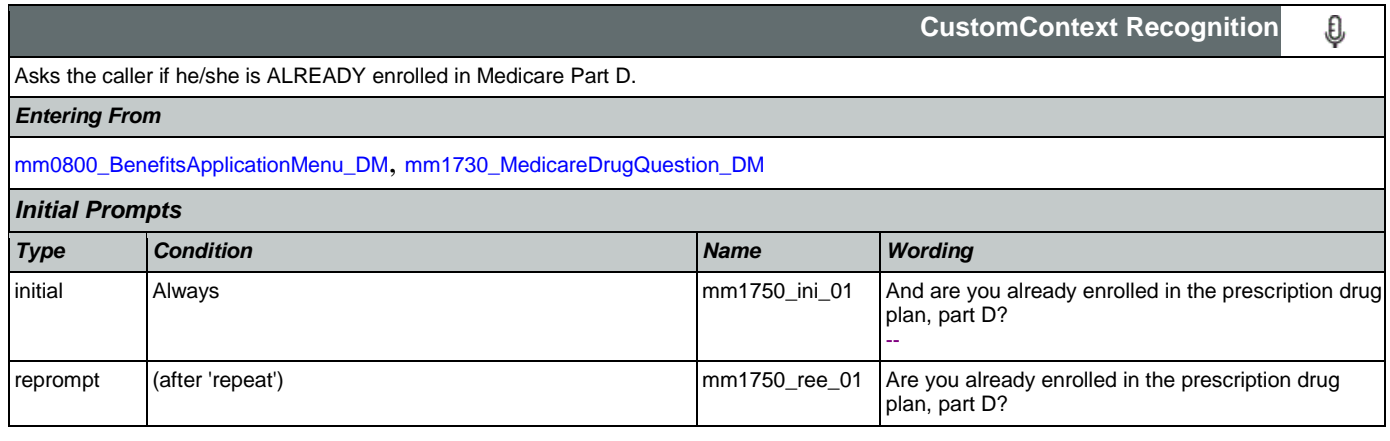

SSA\_ATT\_Care2020\_N8NN May 14, 2015

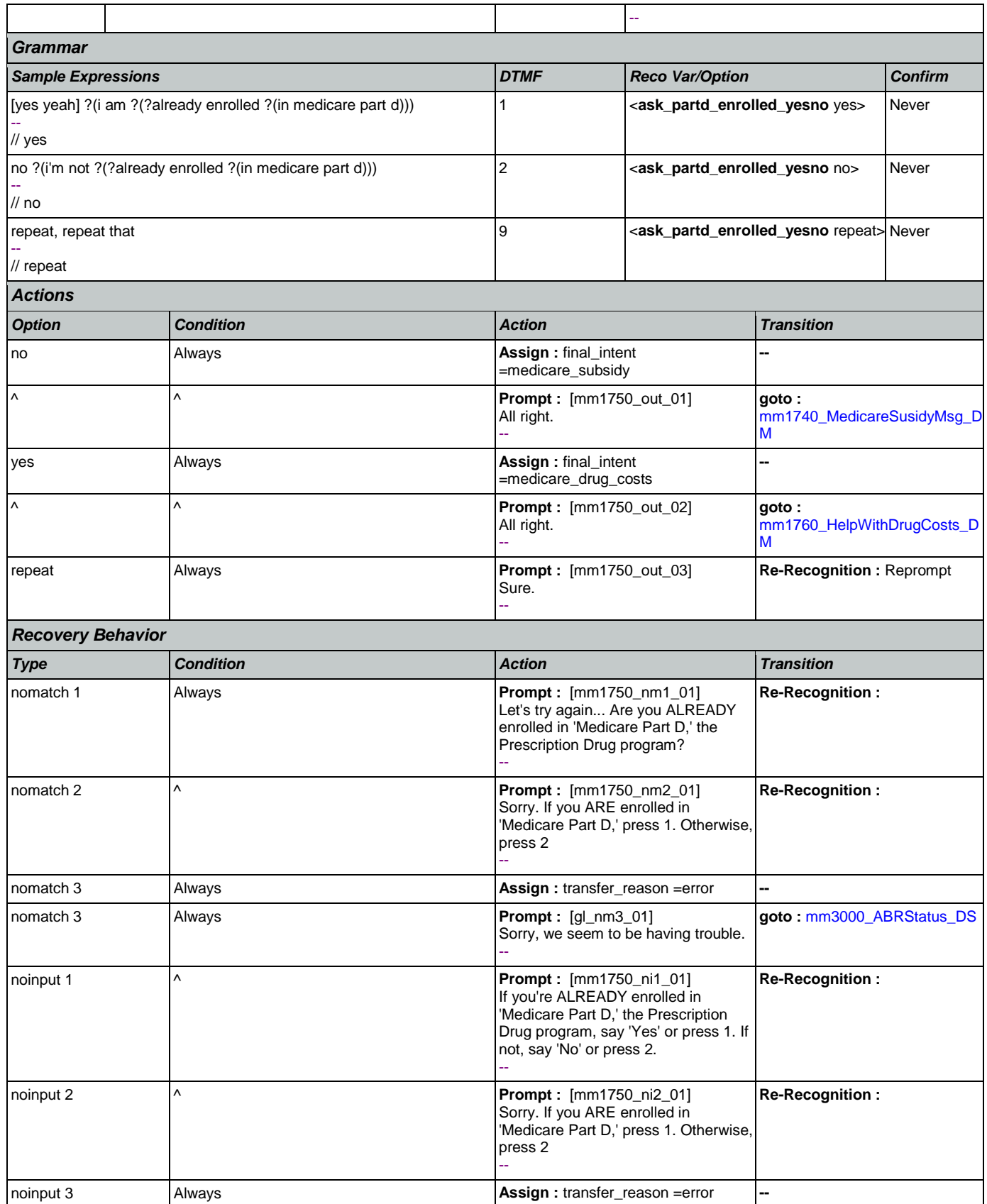

Nuance Communications **Nuance Communications** Social Security Administration **Page 161 of 457** 

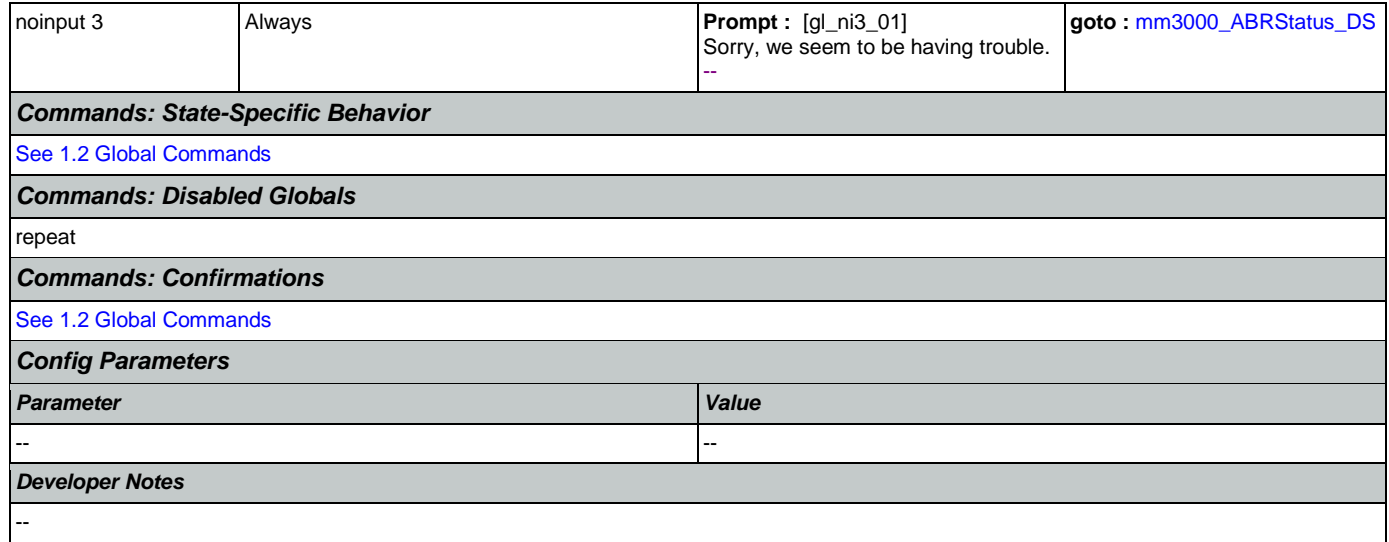

# <span id="page-161-0"></span>**mm1760\_HelpWithDrugCosts\_DM**

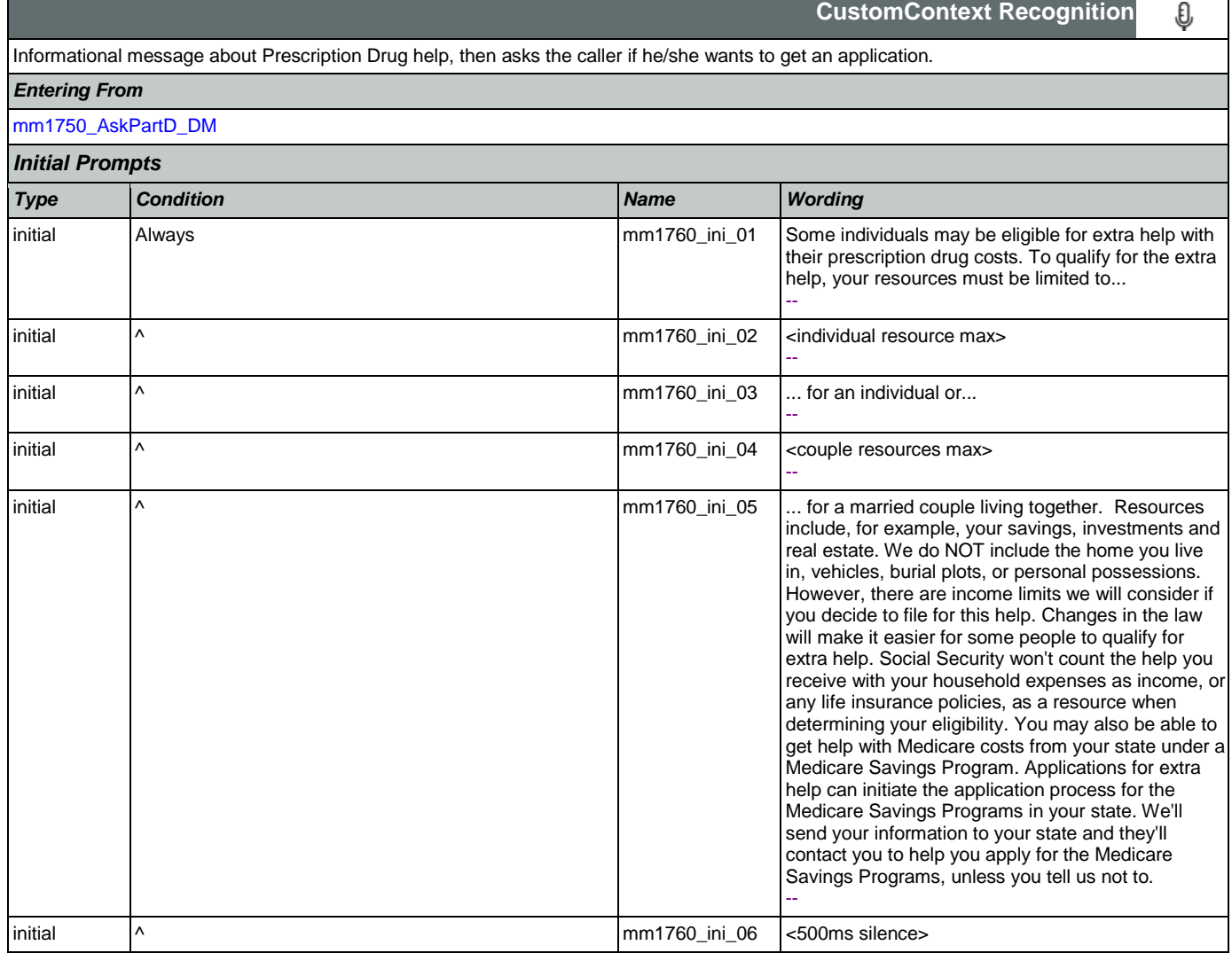

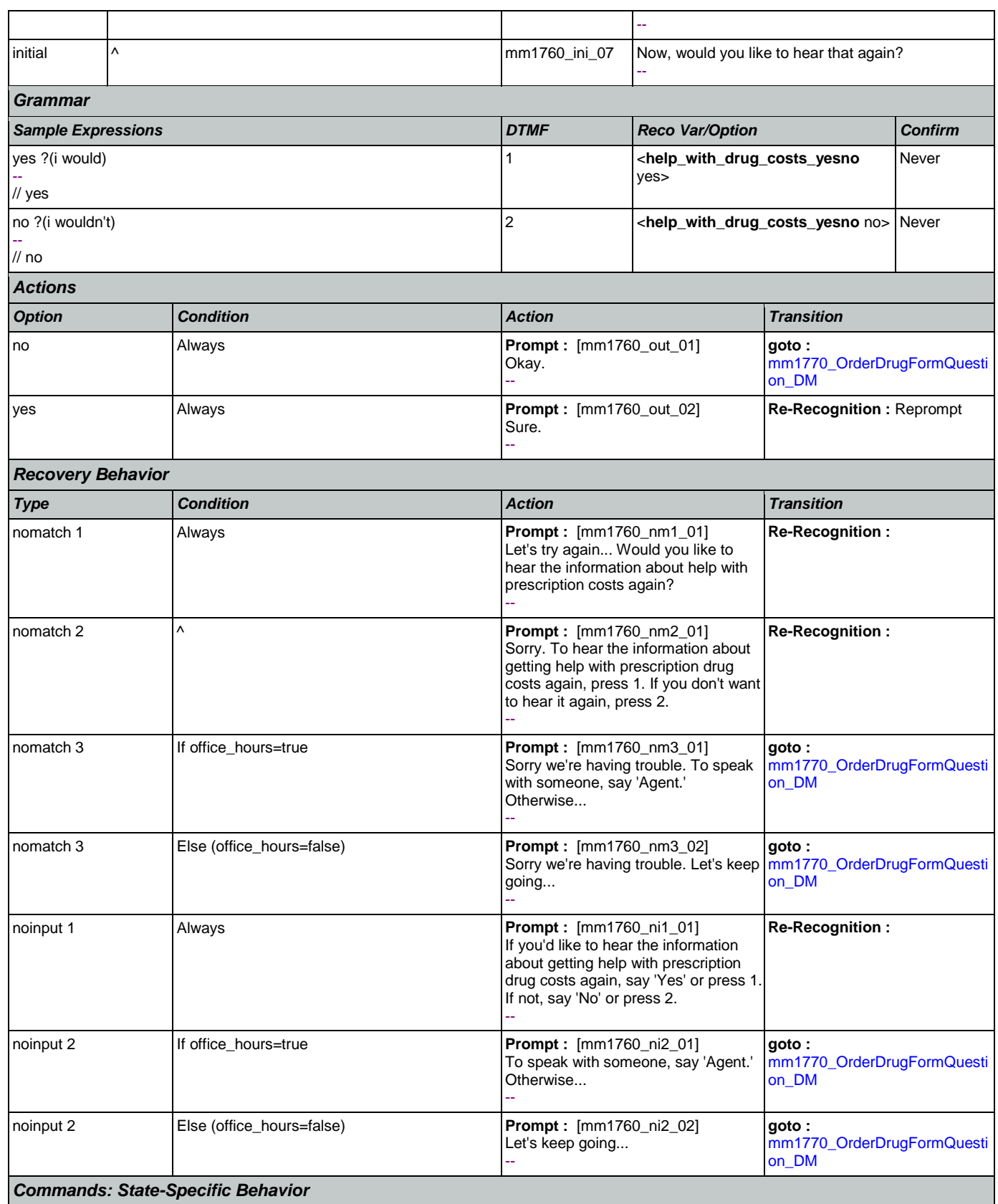

Nuance Communications **Nuance Communications** Social Security Administration Page 163 of 457

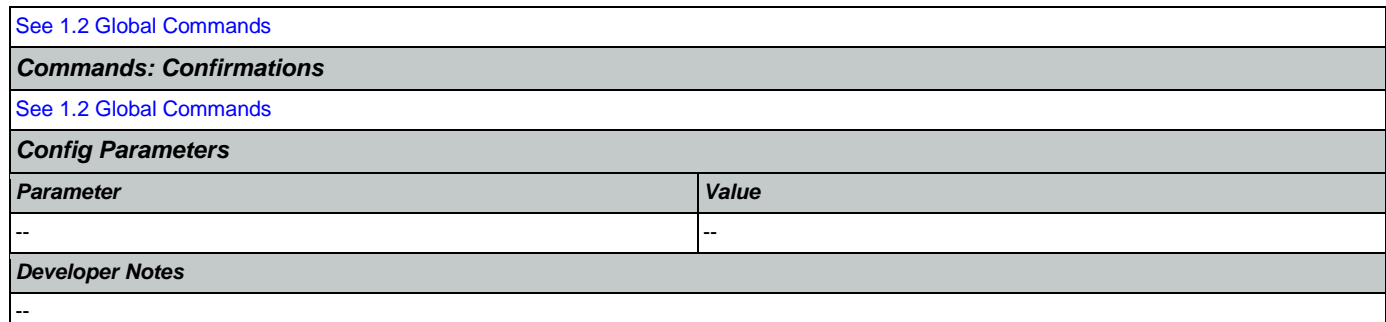

# <span id="page-163-0"></span>**mm1770\_OrderDrugFormQuestion\_DM**

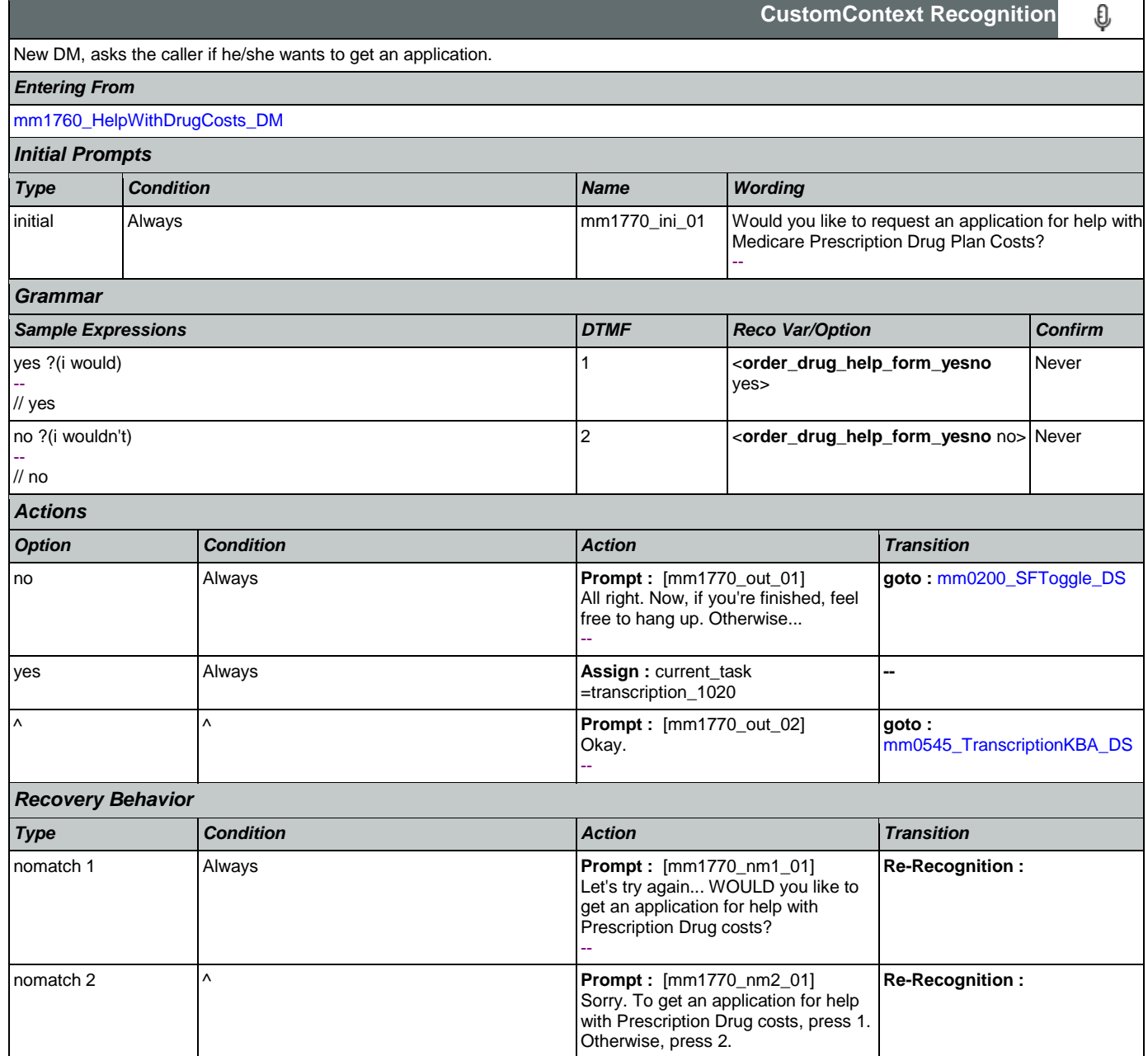

SSA\_ATT\_Care2020\_N8NN May 14, 2015

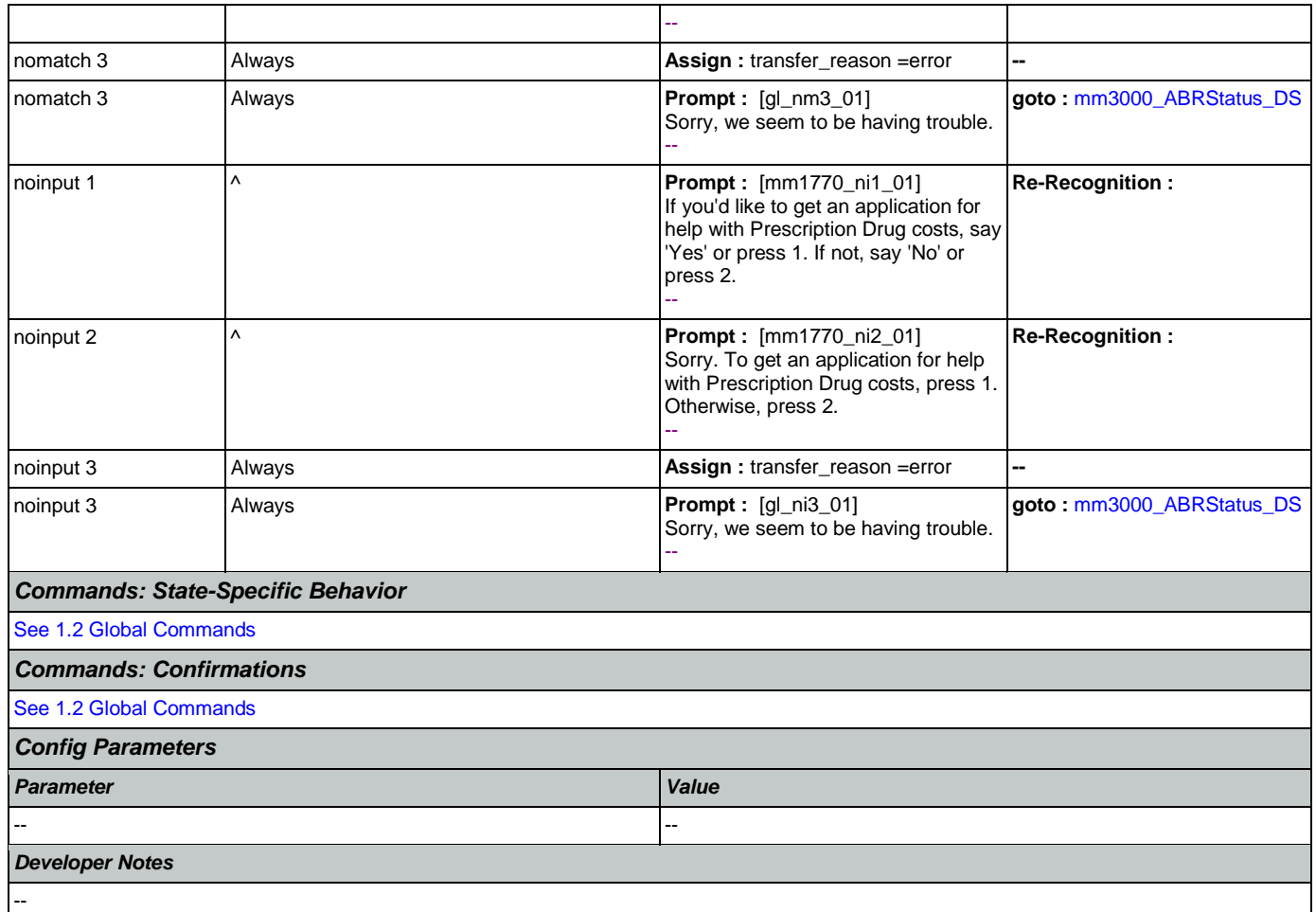

# <span id="page-164-0"></span>**mm1800\_SSIMenu\_DM**

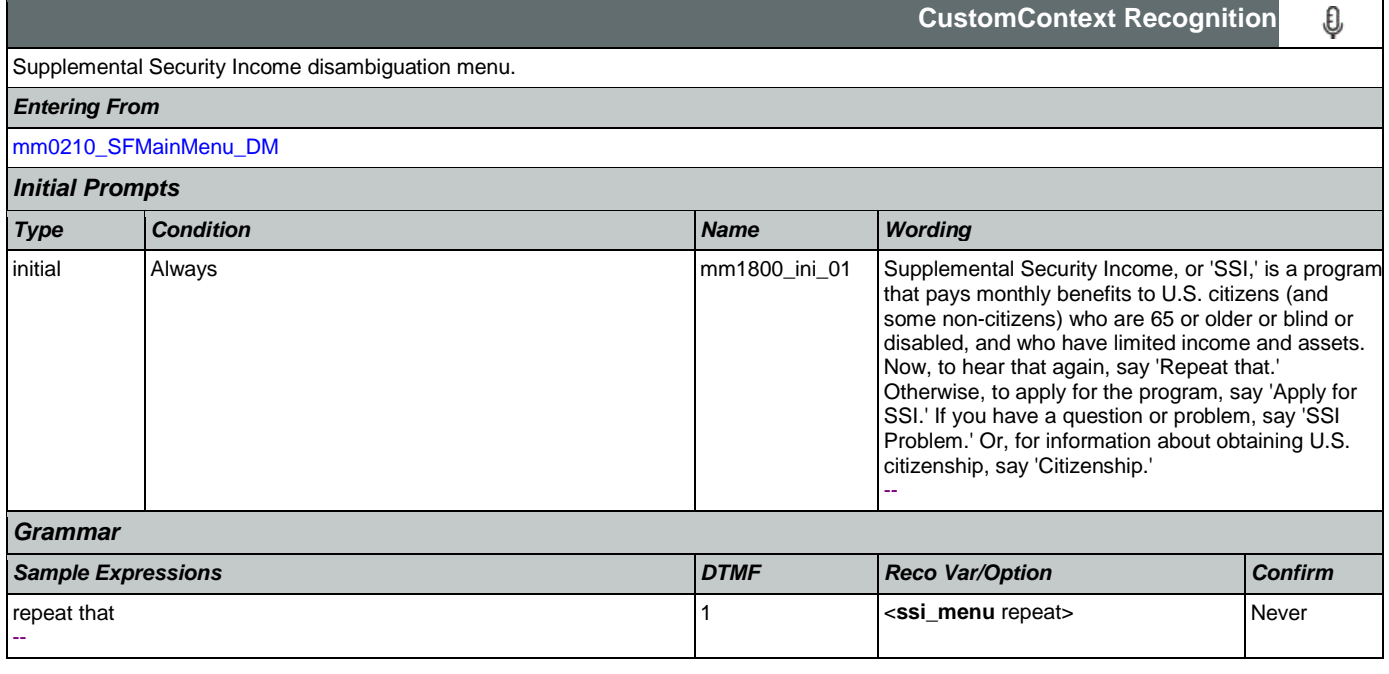

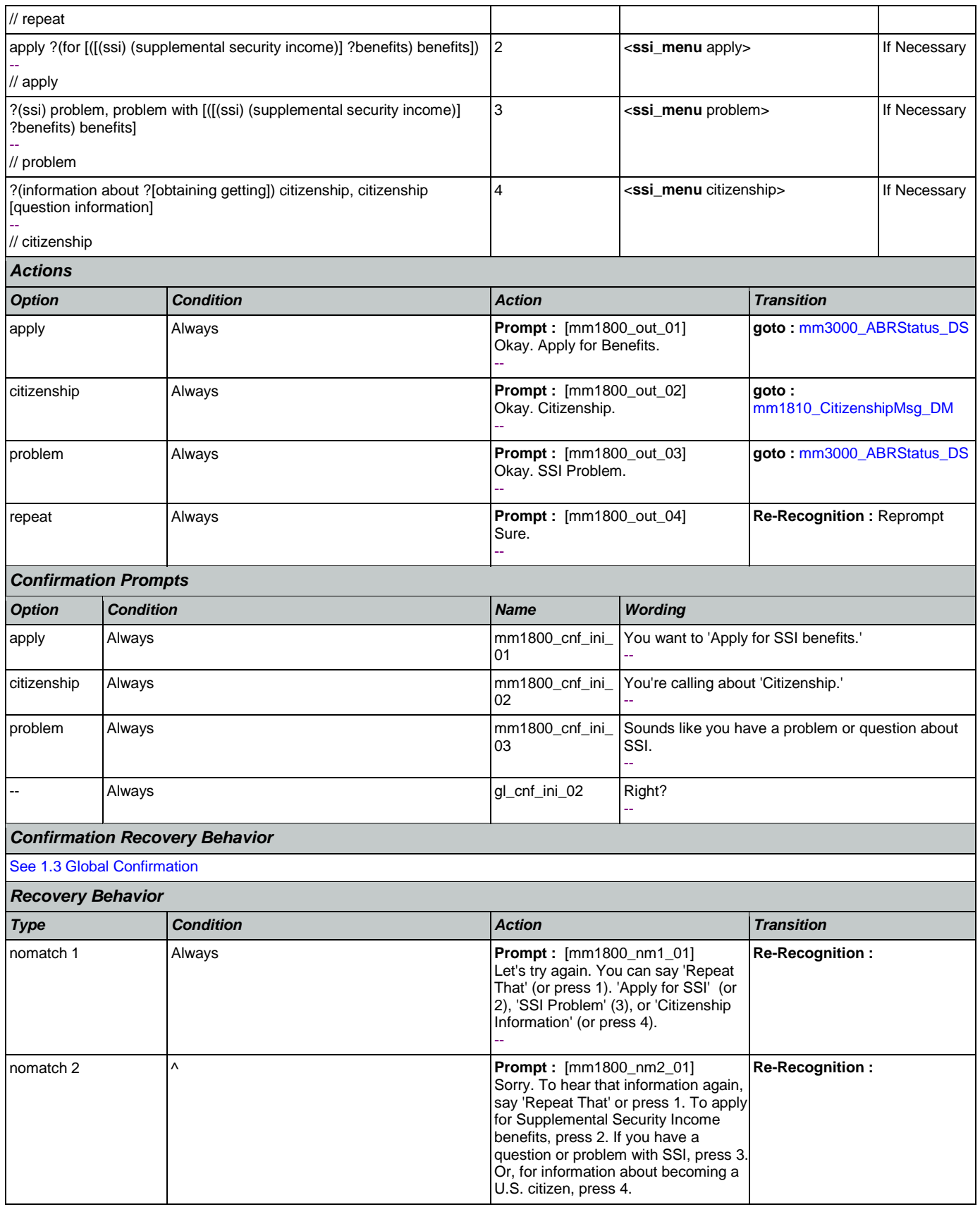

Nuance Communications **Nuance Communications** Social Security Administration **Page 166 of 457** 

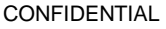

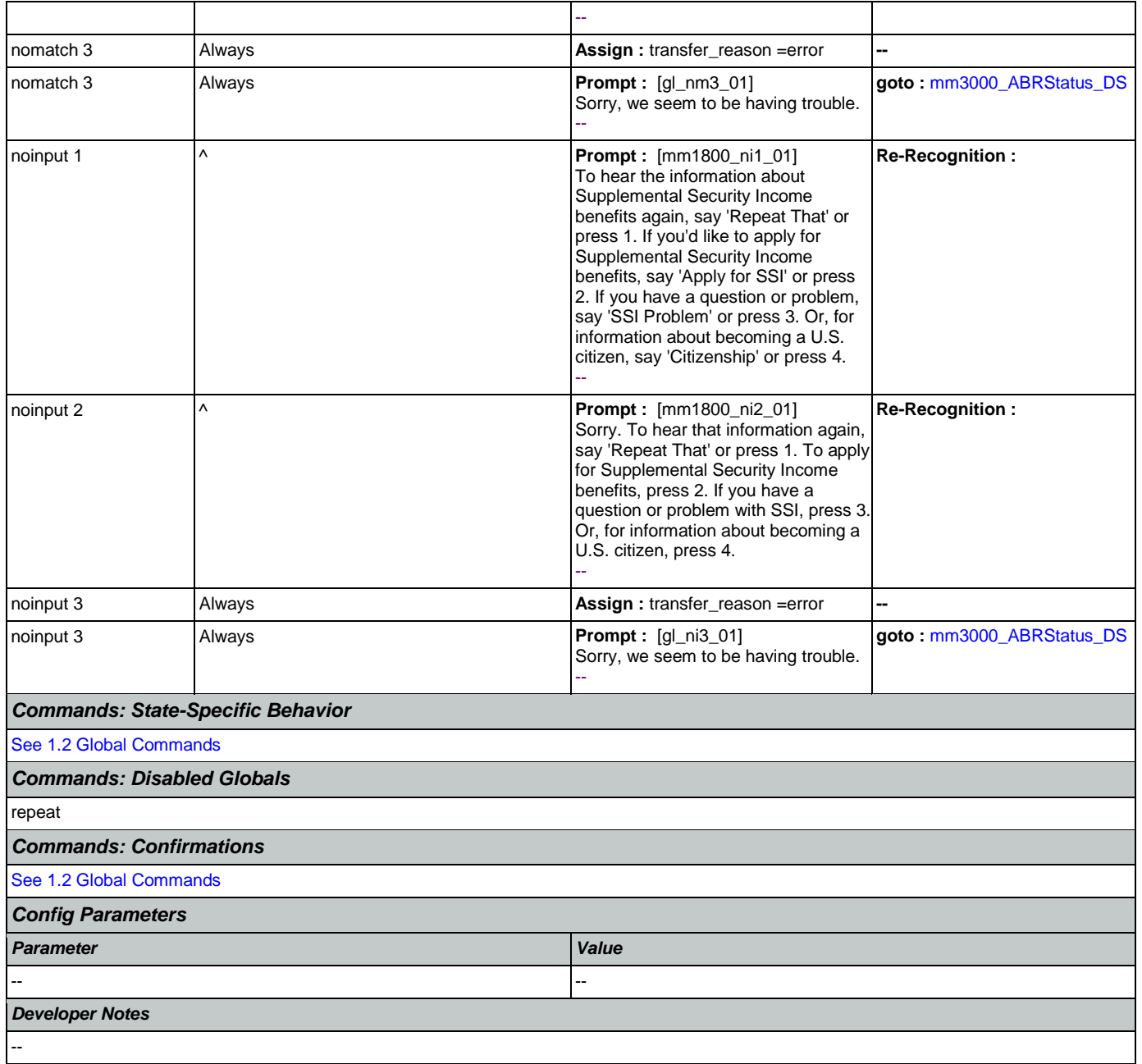

#### <span id="page-166-0"></span>**mm1810\_CitizenshipMsg\_DM** п

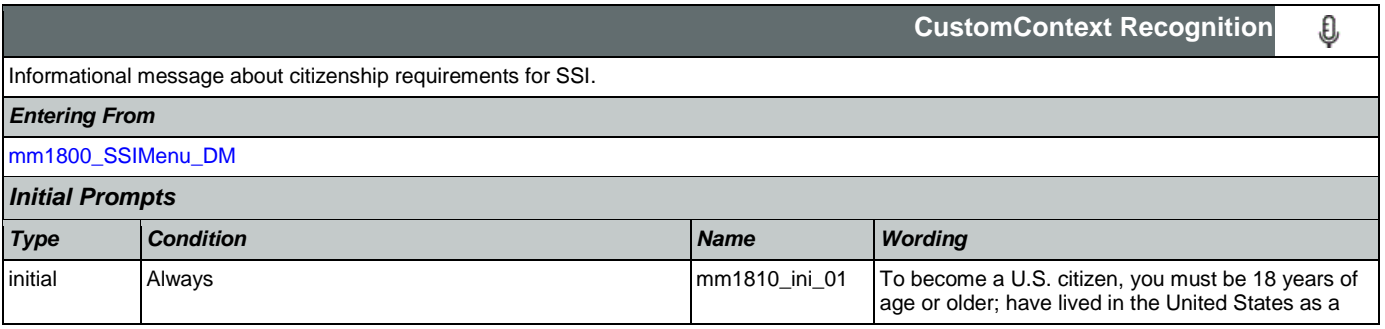

SSA\_ATT\_Care2020\_N8NN May 14, 2015

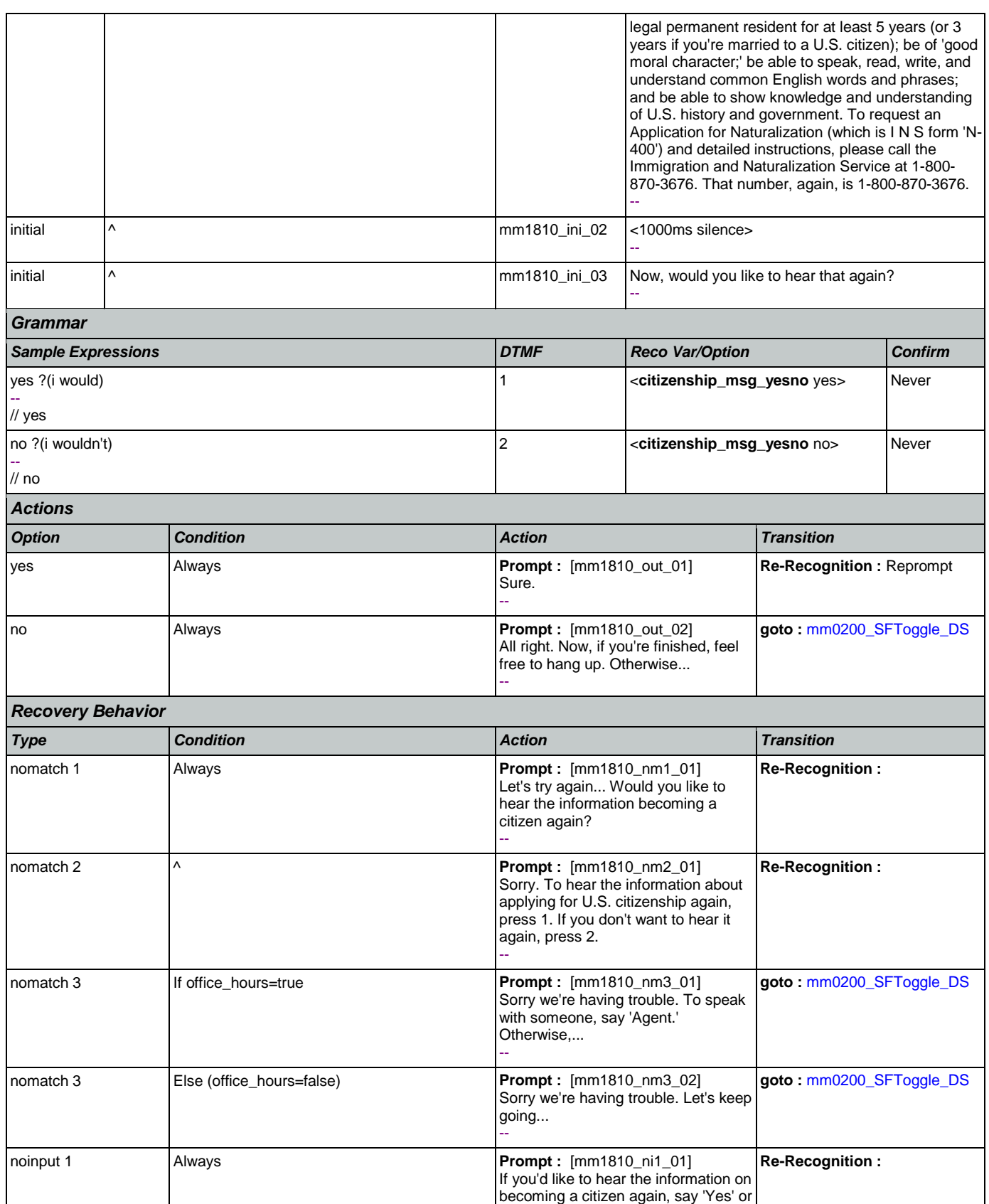

Nuance Communications **Nuance Communications** Social Security Administration **Page 168 of 457** 

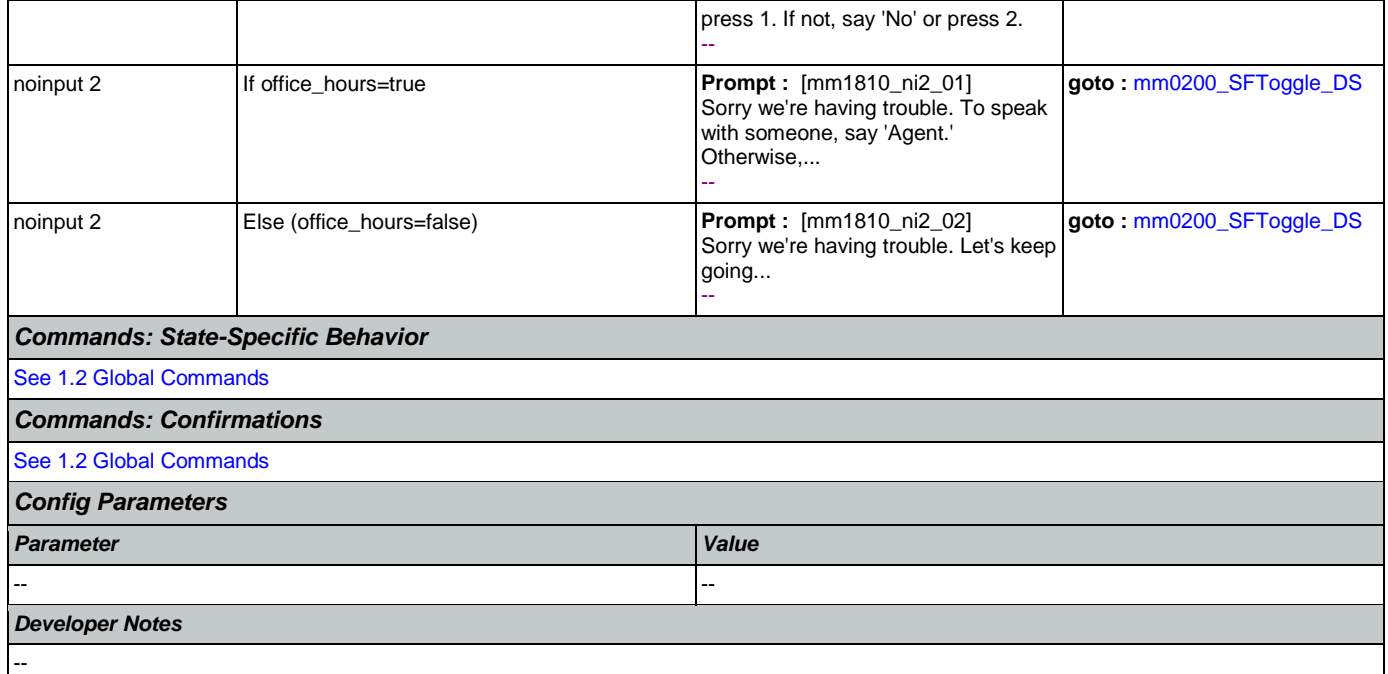

# <span id="page-168-0"></span>**mm1900\_ReceivingBenefits\_DM**

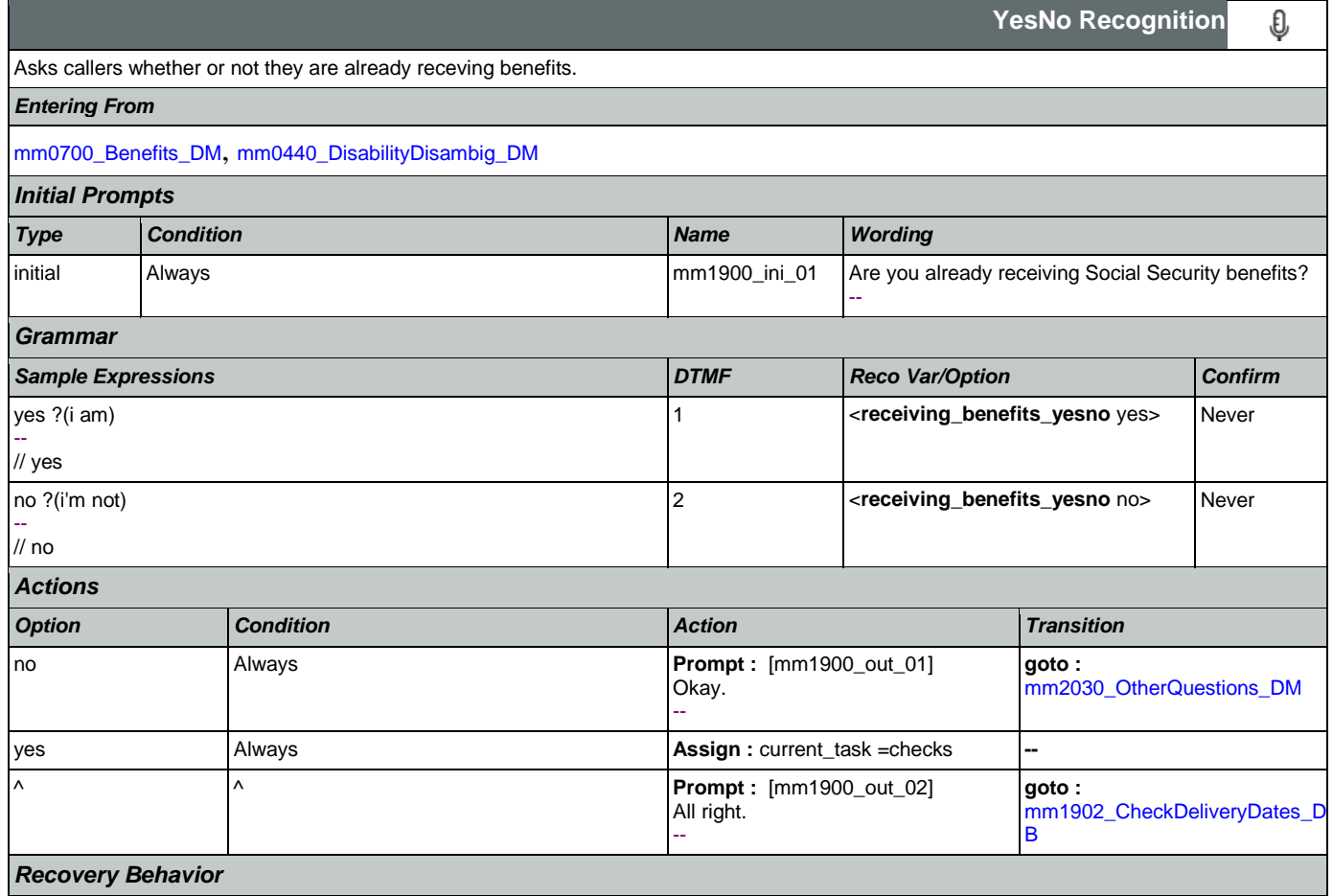

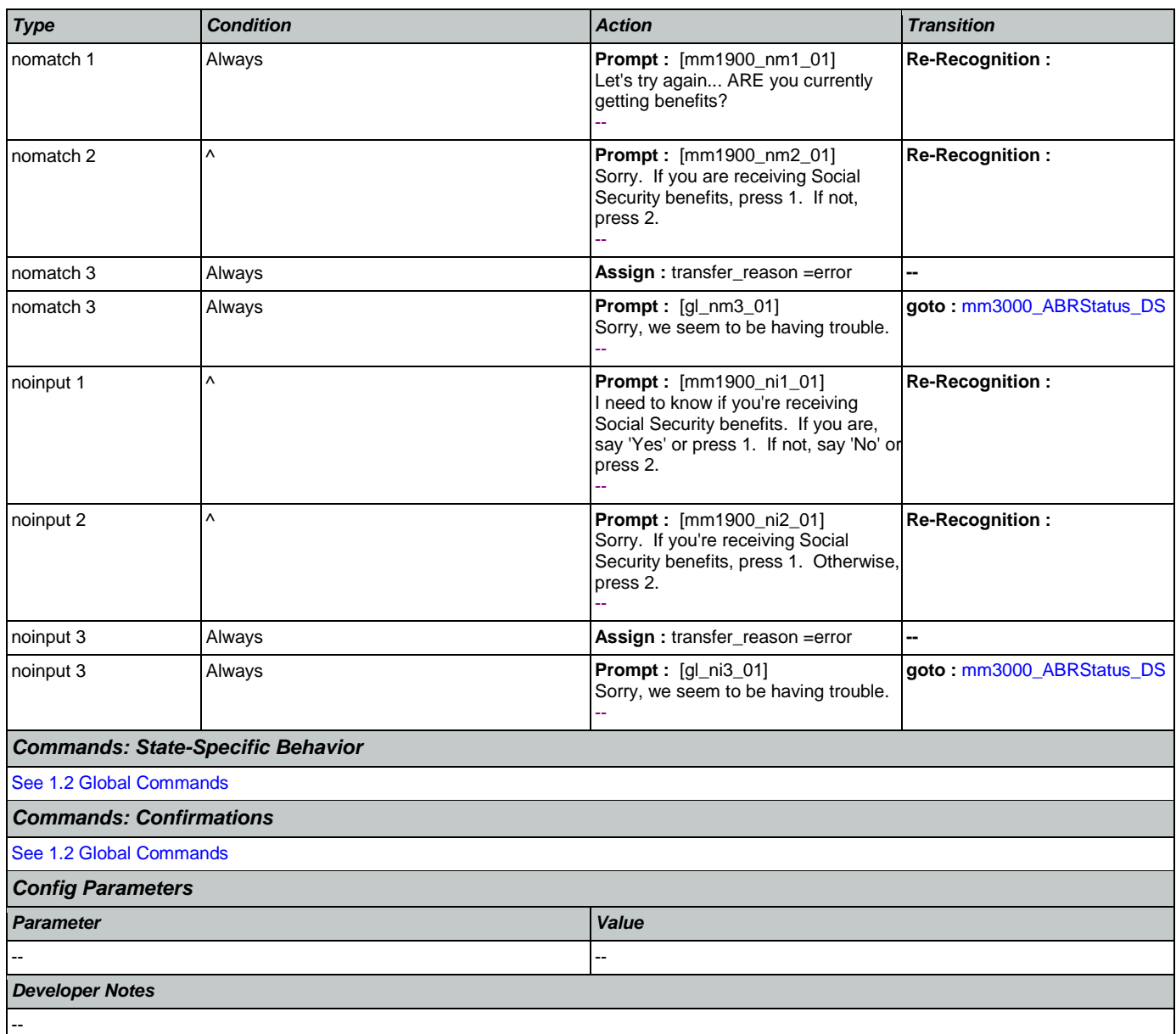

# <span id="page-169-0"></span>**mm1902\_CheckDeliveryDates\_DB**

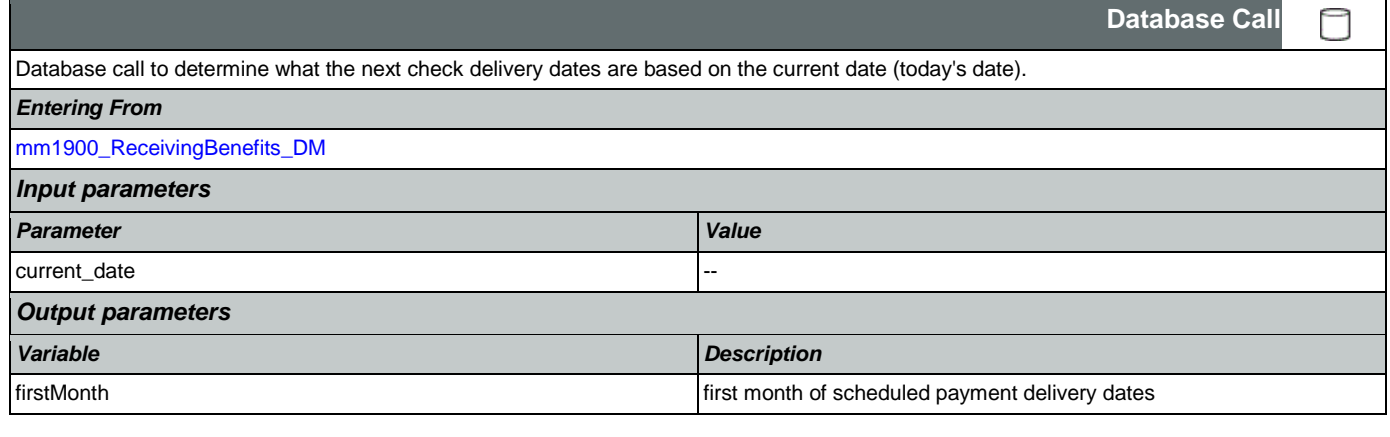

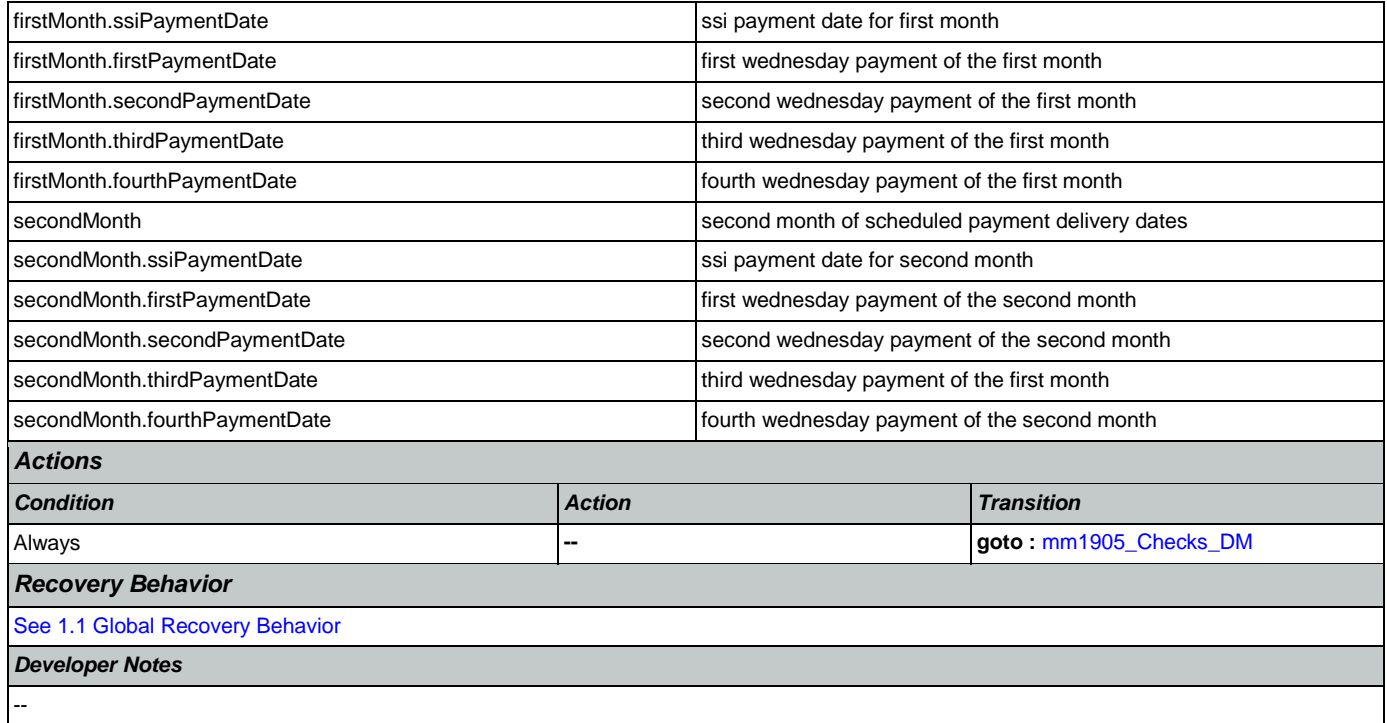

## <span id="page-170-0"></span>**mm1905\_Checks\_DM**

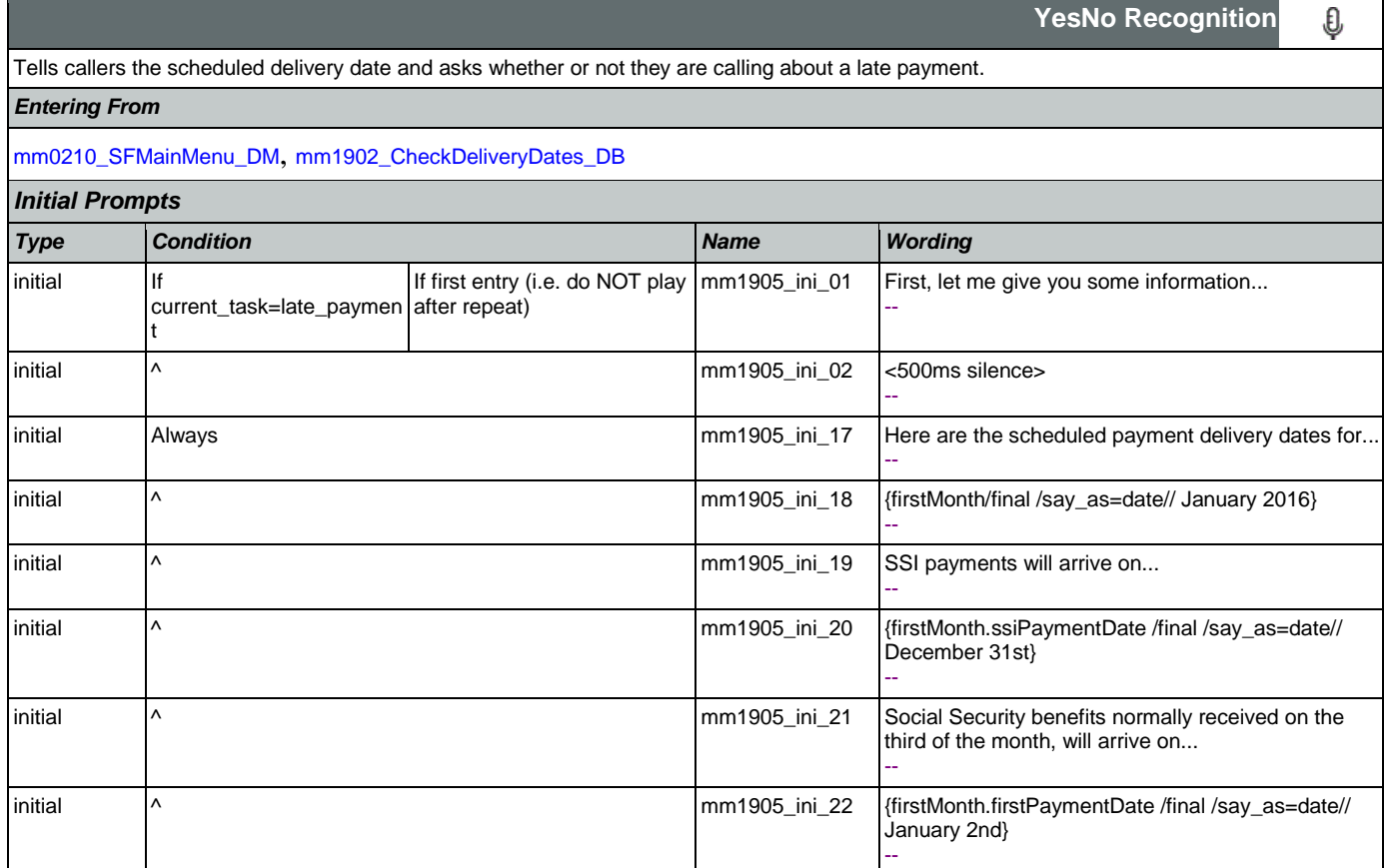

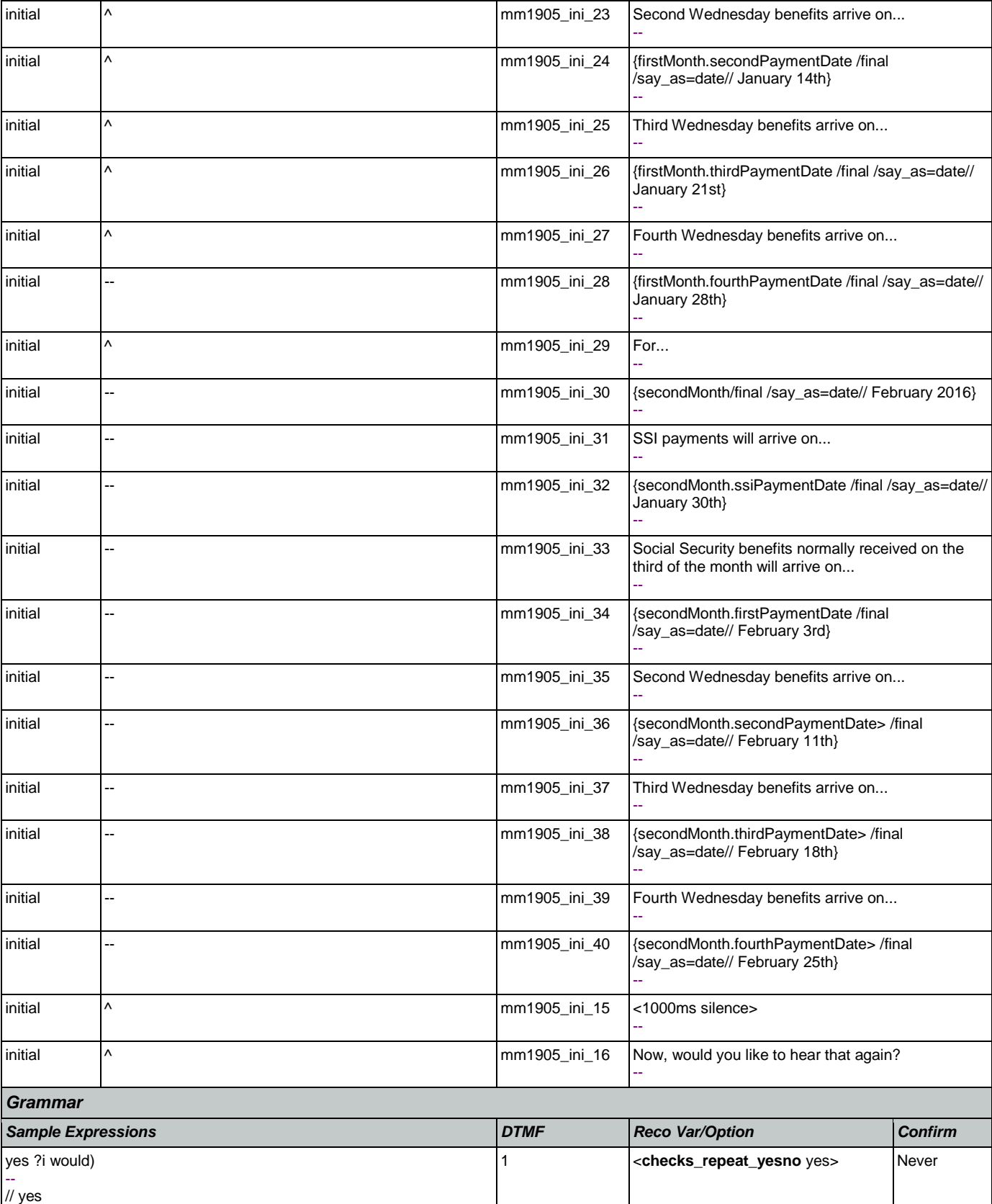

SSA\_ATT\_Care2020\_N8NN May 14, 2015

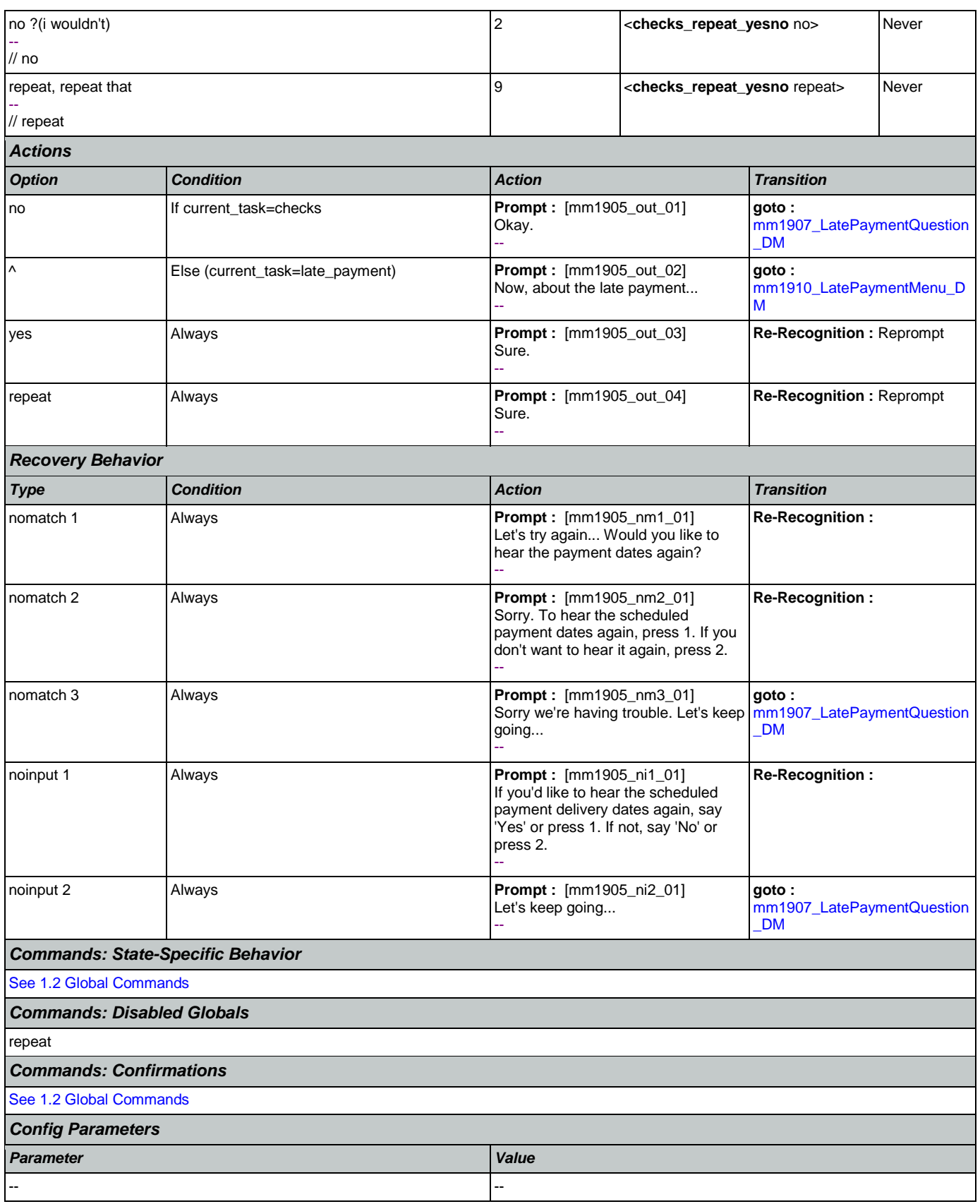

### *Developer Notes*

SSA will need to provide the new check delivery dates and operation dates as they become available each year. The new table will support all future months, so there will no longer be a 12 month restriction on existing prompting.

### <span id="page-173-0"></span>**mm1907\_LatePaymentQuestion\_DM**

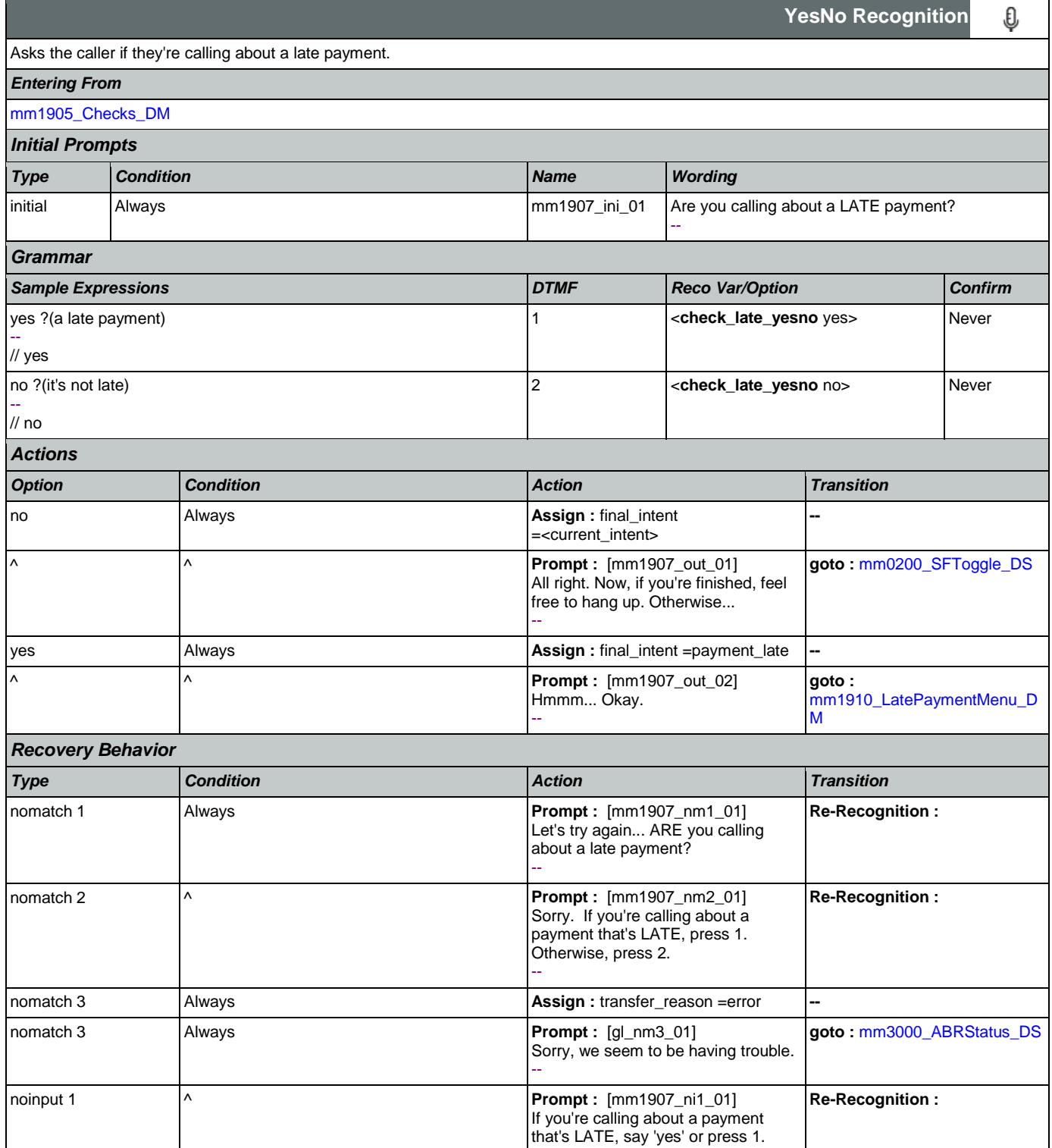

Nuance Communications and Social Security Administration and Social Security Administration Page 174 of 457

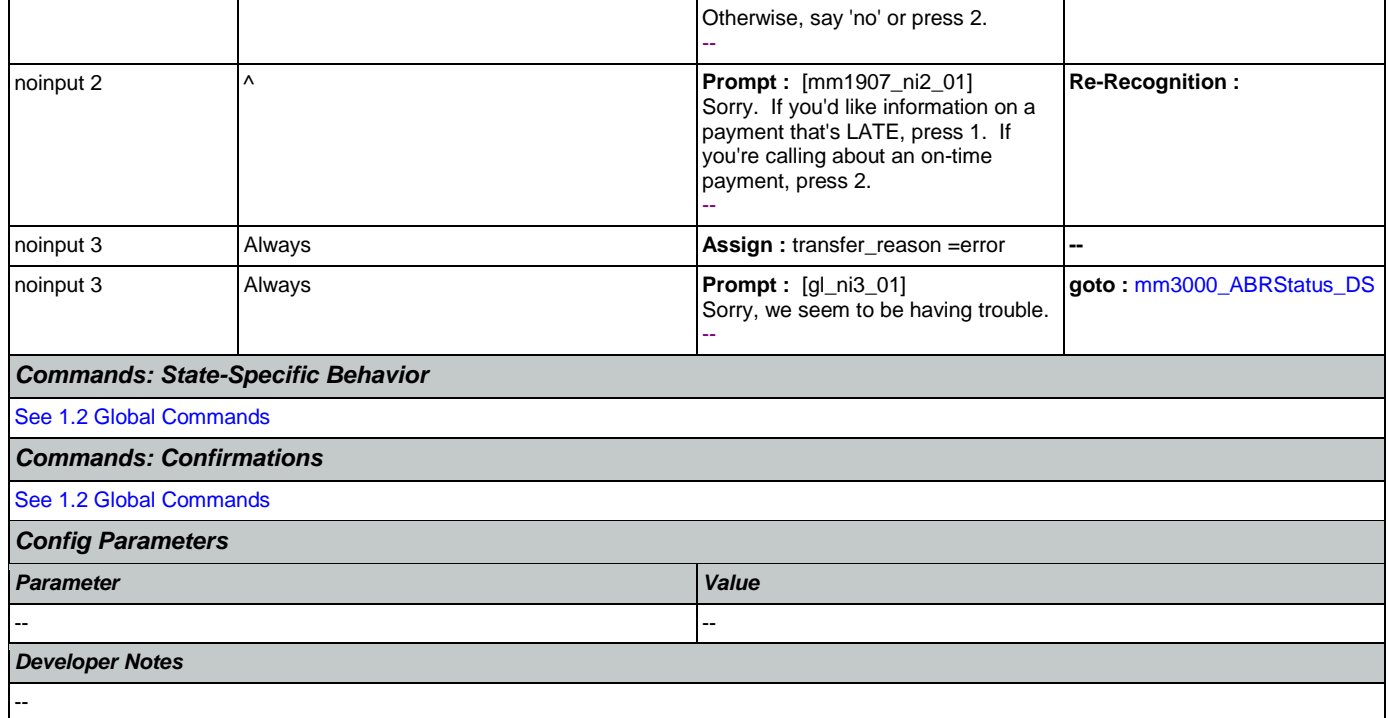

# <span id="page-174-0"></span>**mm1910\_LatePaymentMenu\_DM**

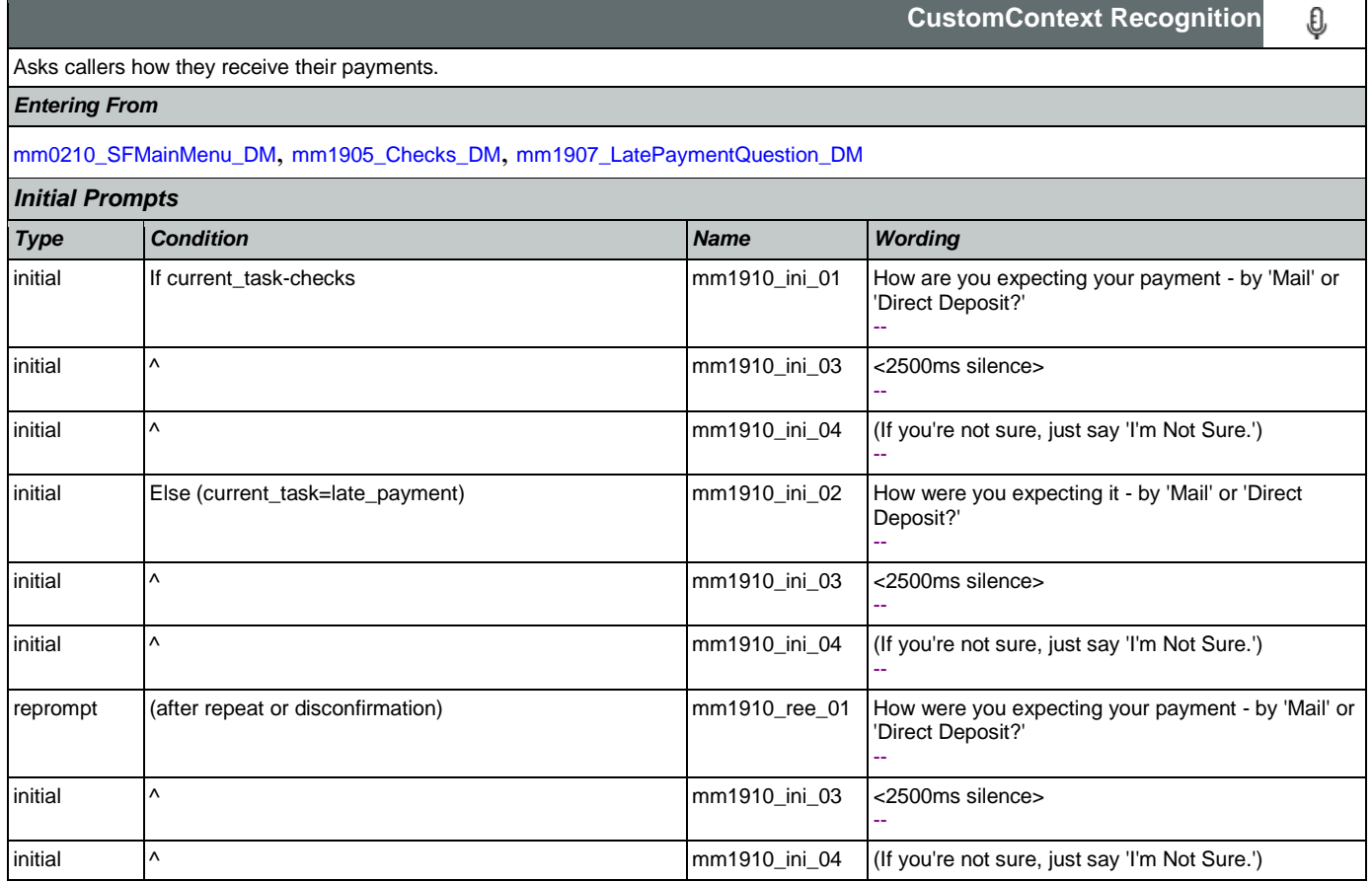

SSA\_ATT\_Care2020\_N8NN May 14, 2015

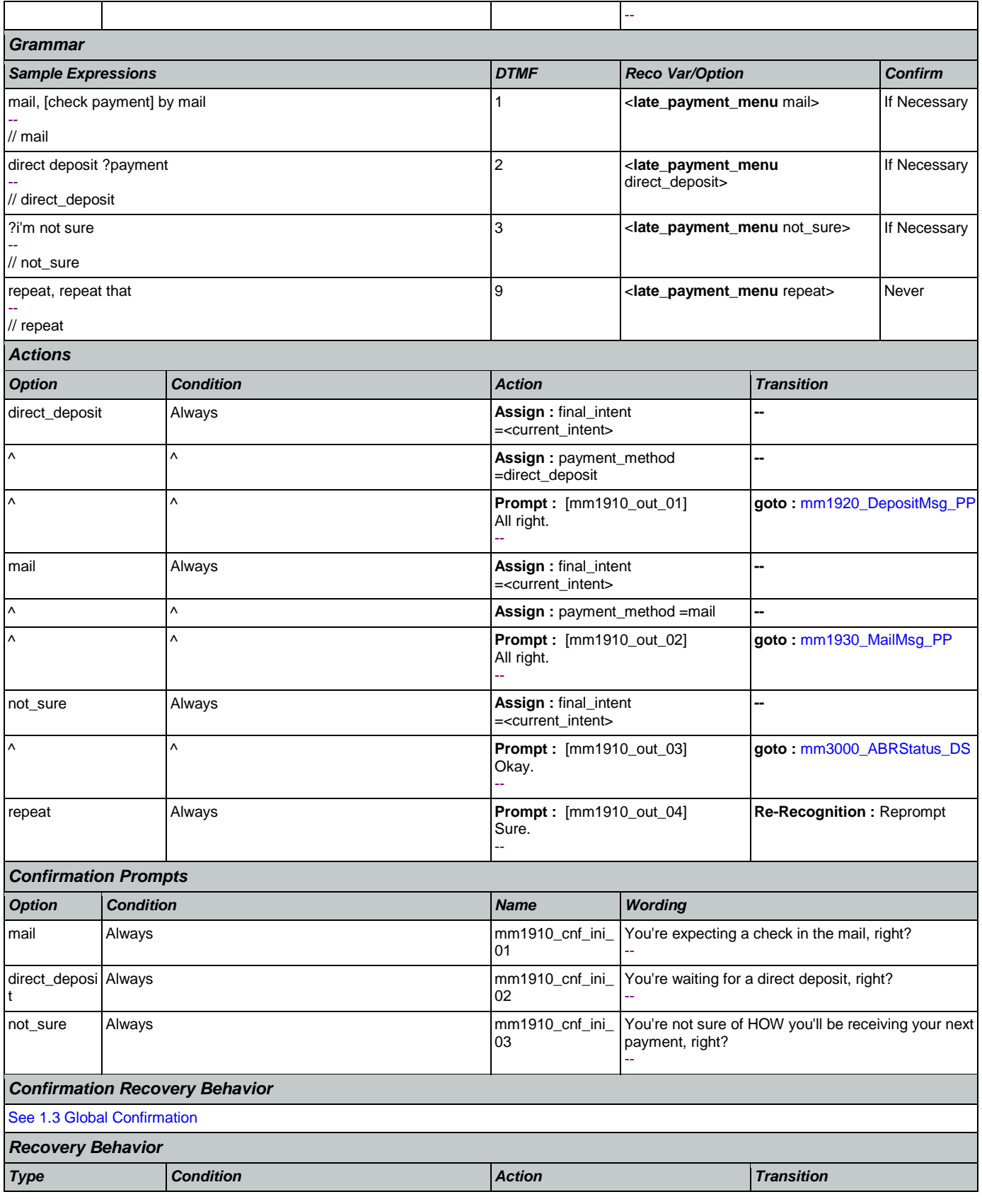

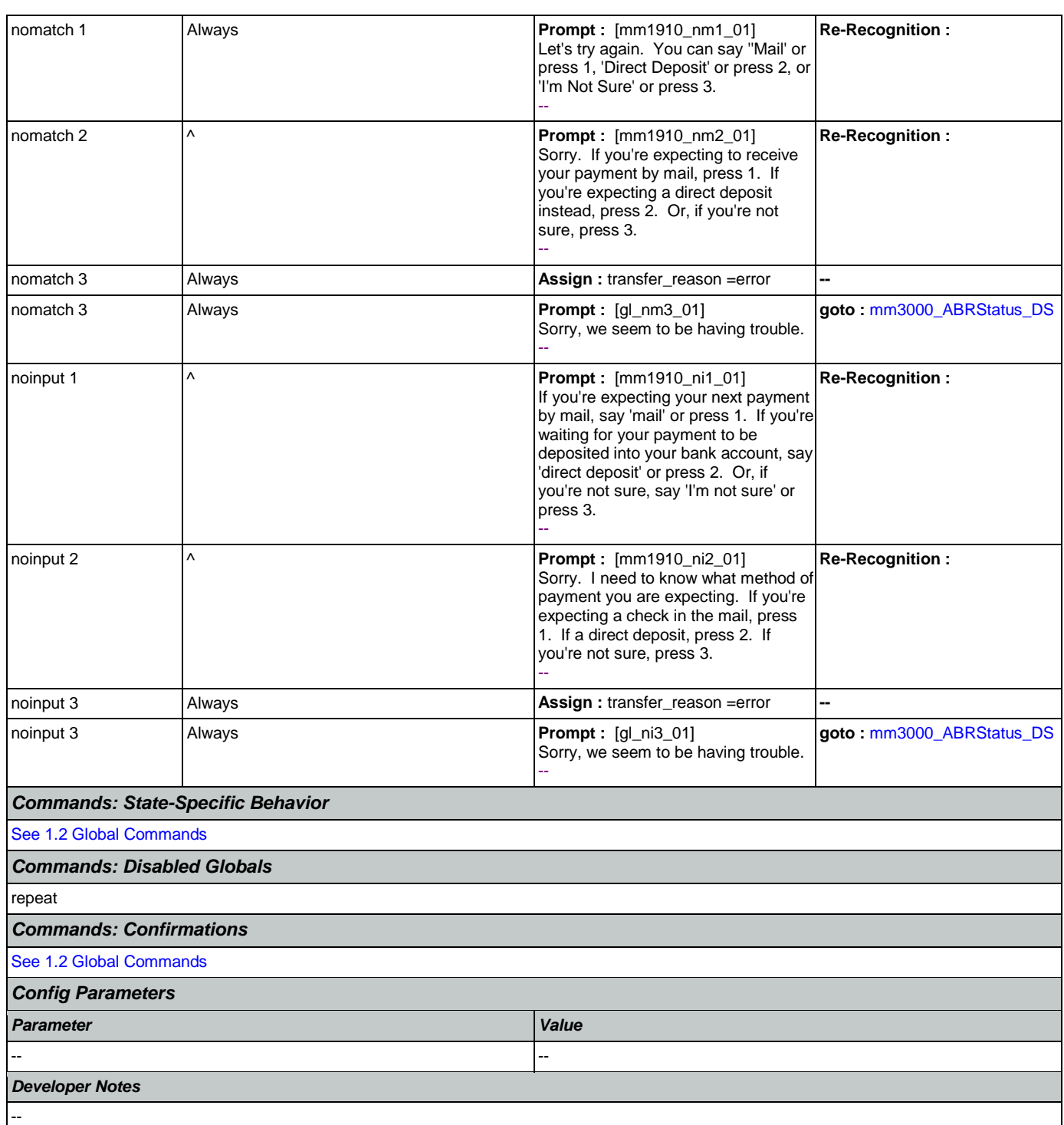

## <span id="page-176-0"></span>**mm1920\_DepositMsg\_PP**

**Simple Play Prompt** ·)) Plays information and suggestions on how callers can troubleshoot a direct deposit. *Entering From*

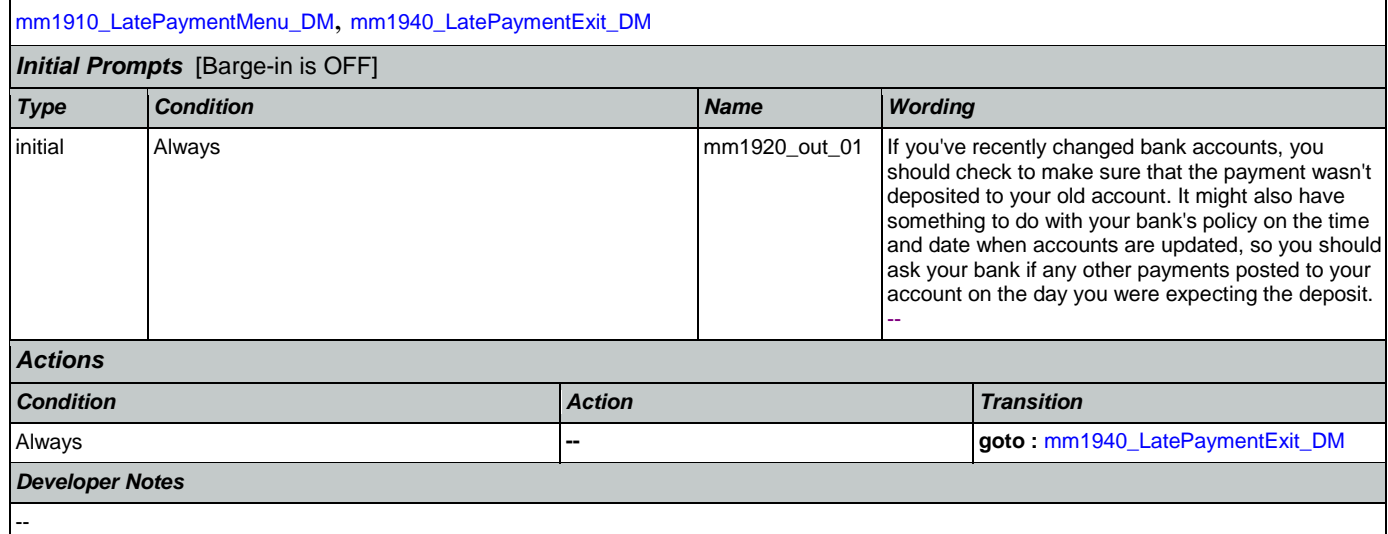

# <span id="page-177-0"></span>**mm1930\_MailMsg\_PP**

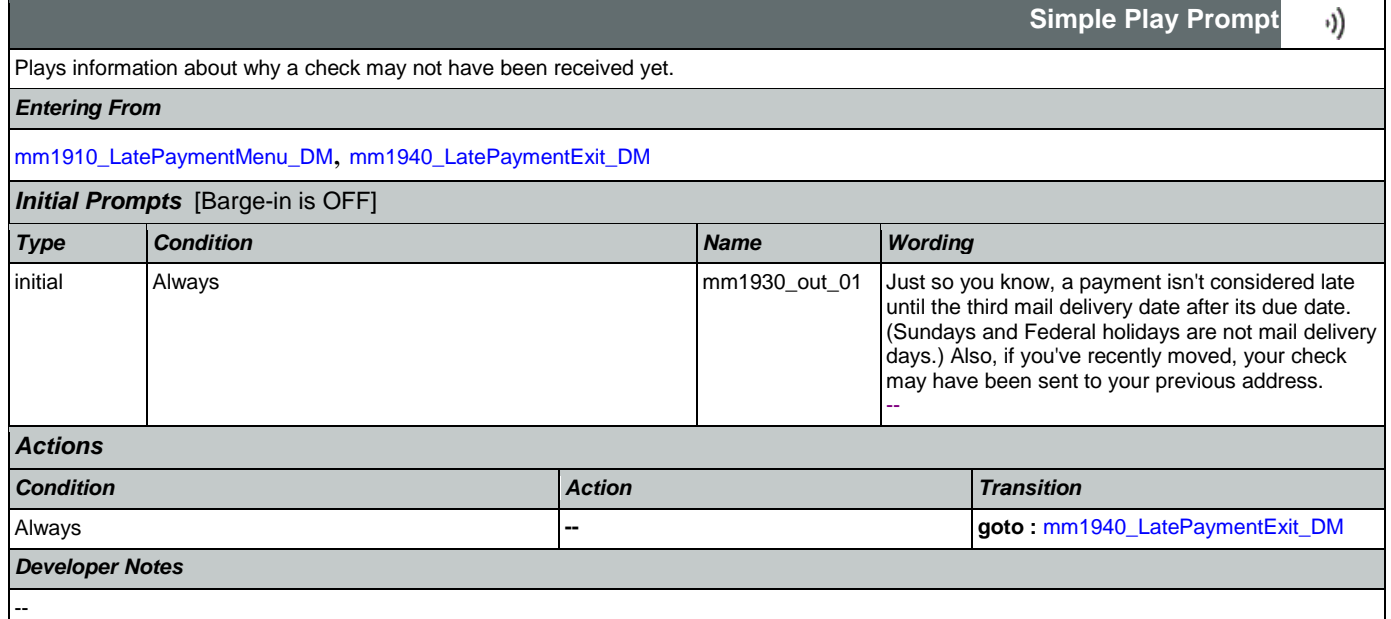

## <span id="page-177-1"></span>**mm1940\_LatePaymentExit\_DM**

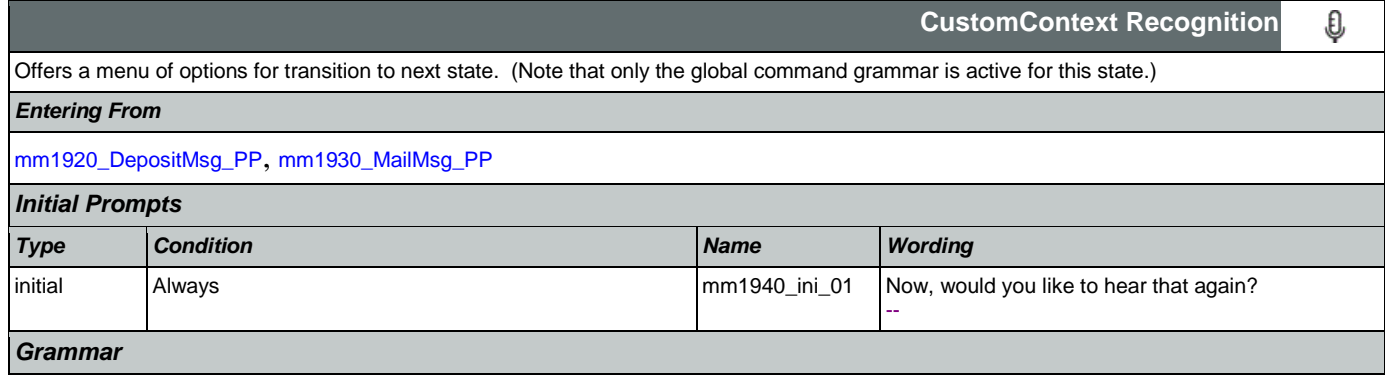

SSA\_ATT\_Care2020\_N8NN May 14, 2015

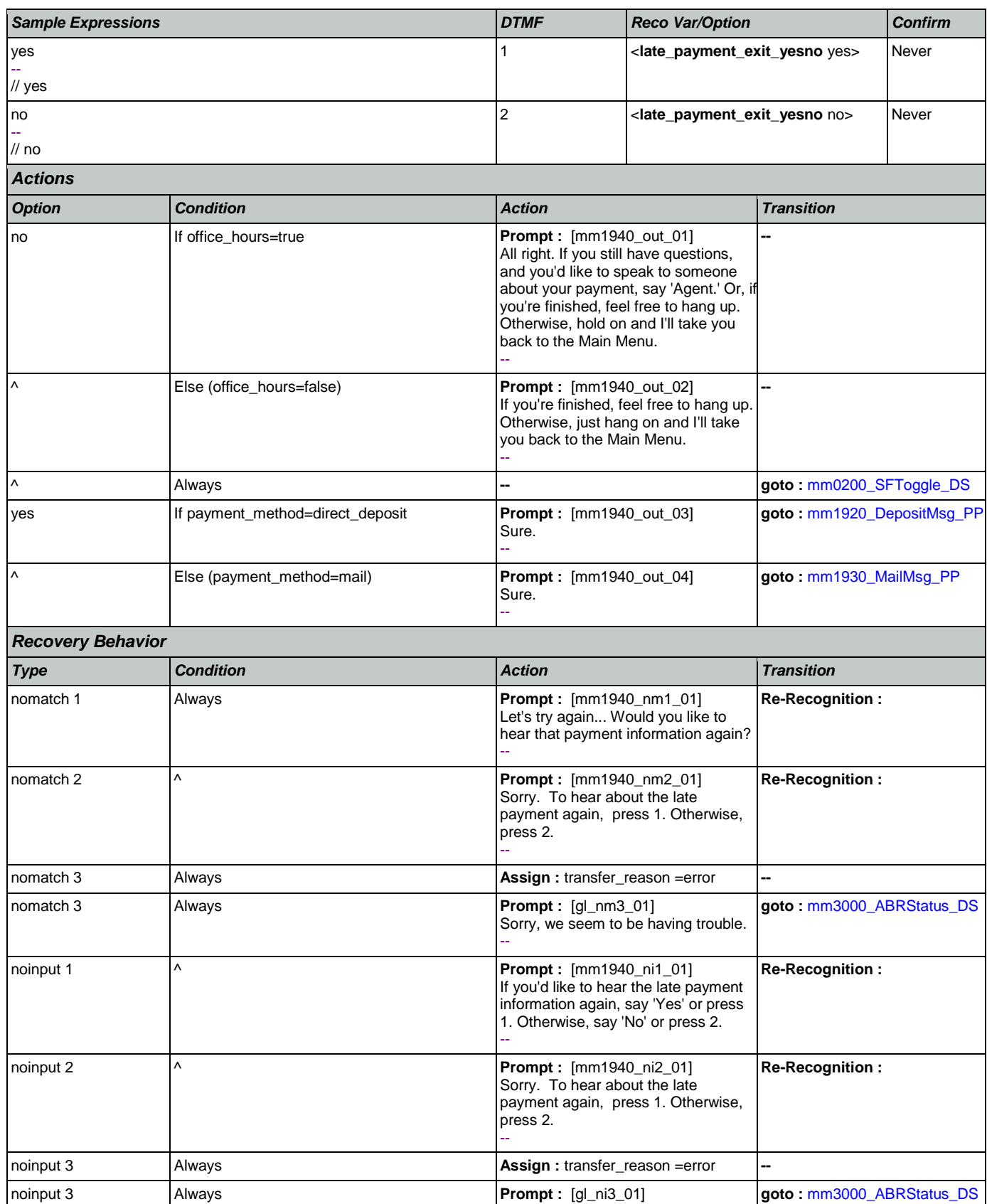

Nuance Communications **Nuance Communications** Social Security Administration **Page 179 of 457** 

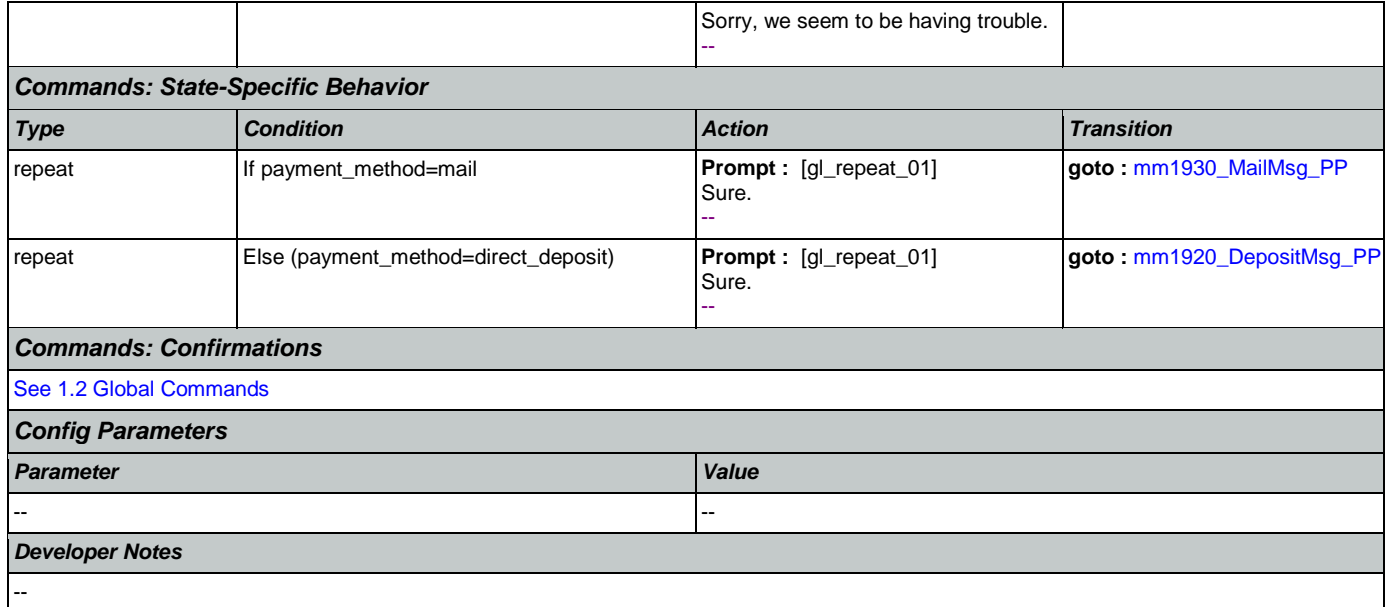

# **mm2000\_ReceivingBenefits\_DM**

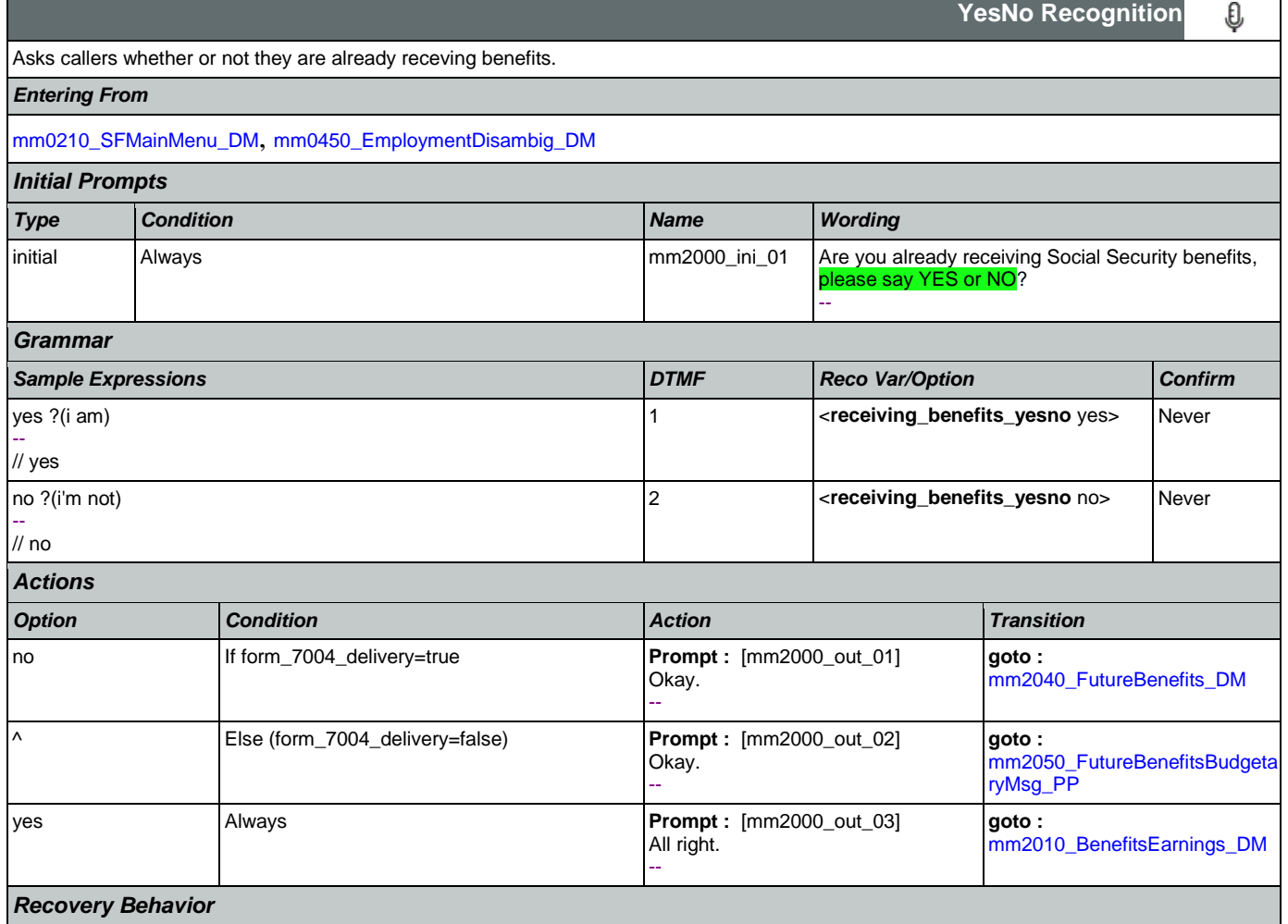
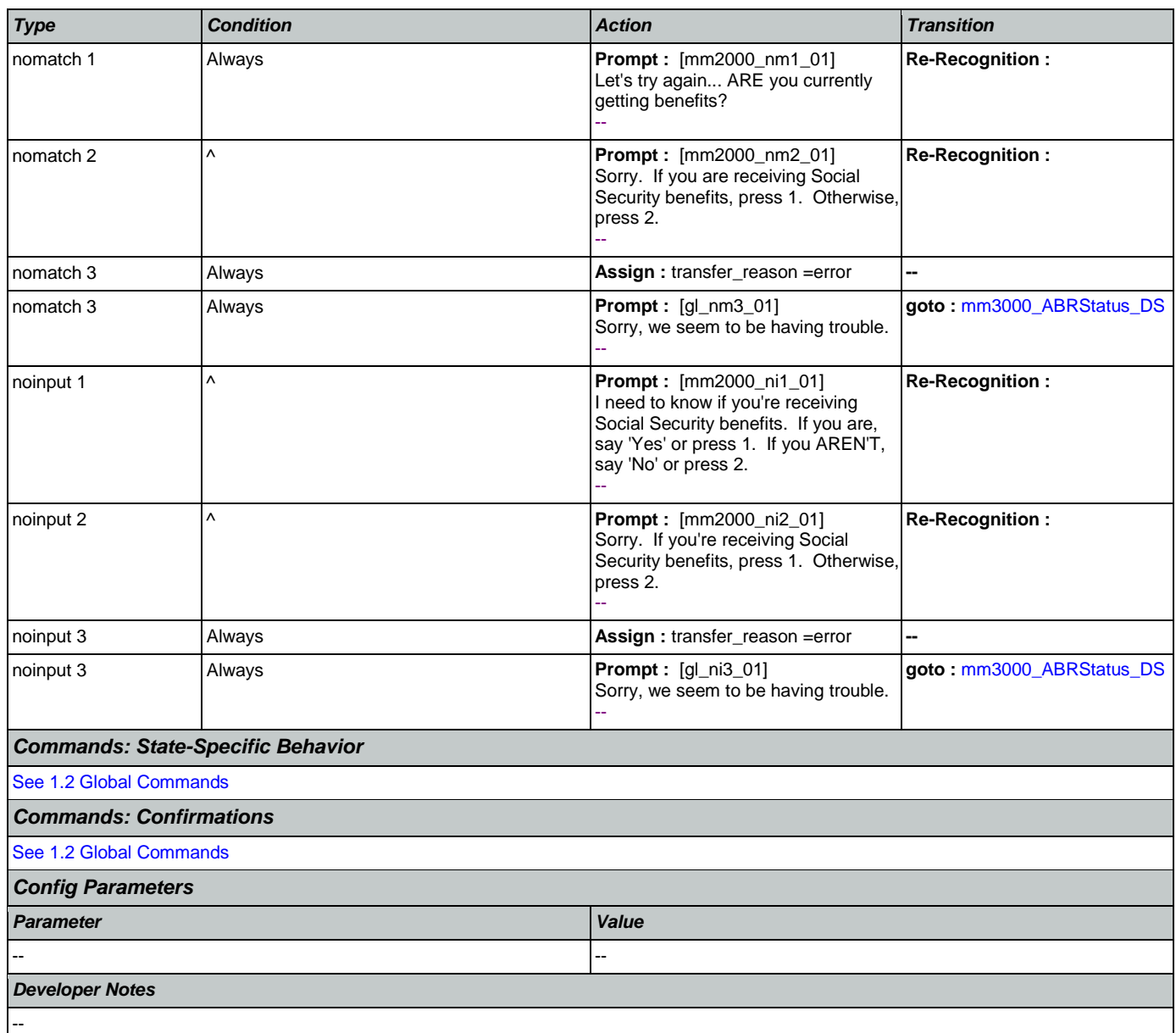

# <span id="page-180-0"></span>**mm2010\_BenefitsEarnings\_DM**

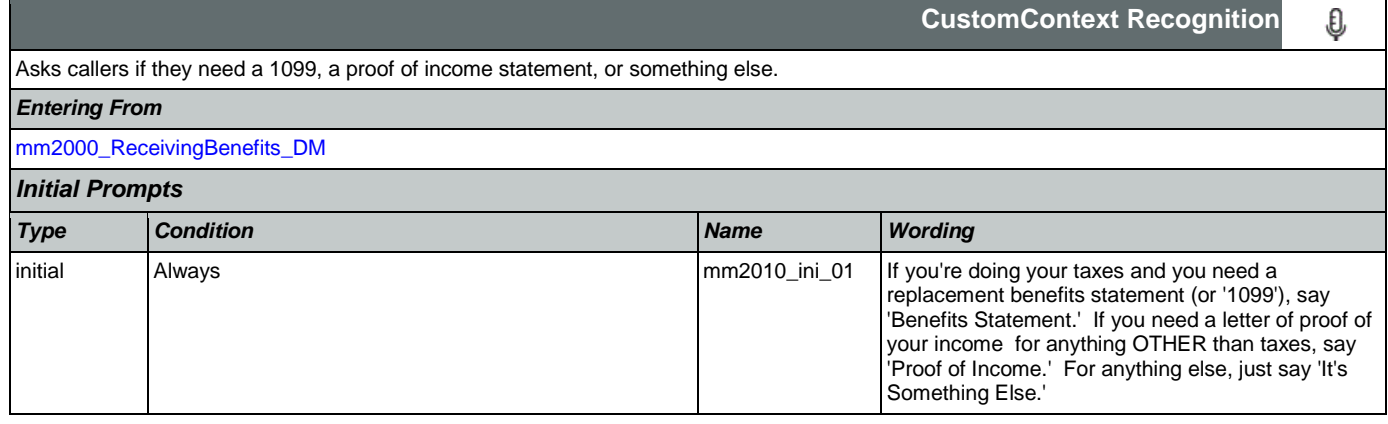

SSA\_ATT\_Care2020\_N8NN May 14, 2015

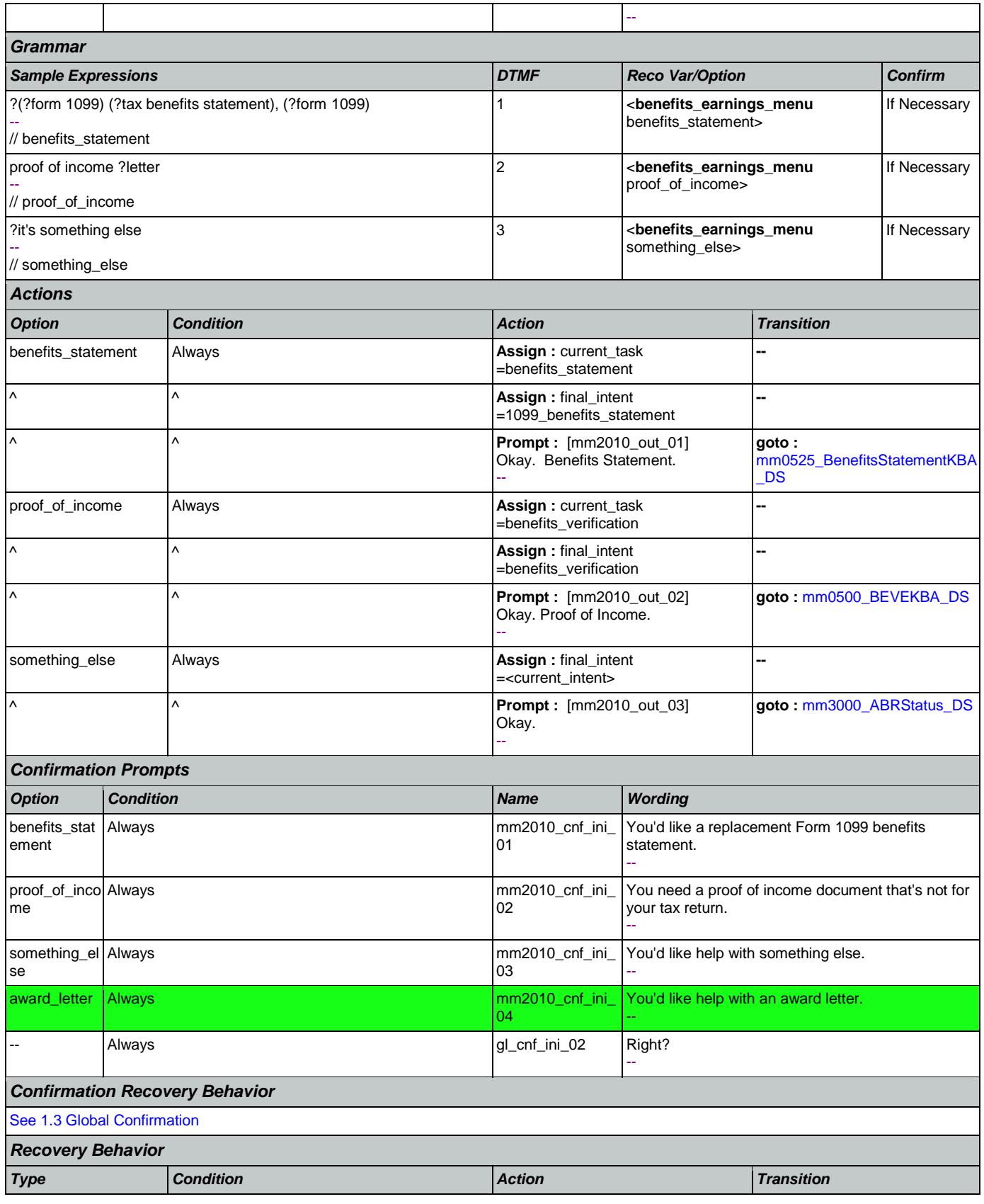

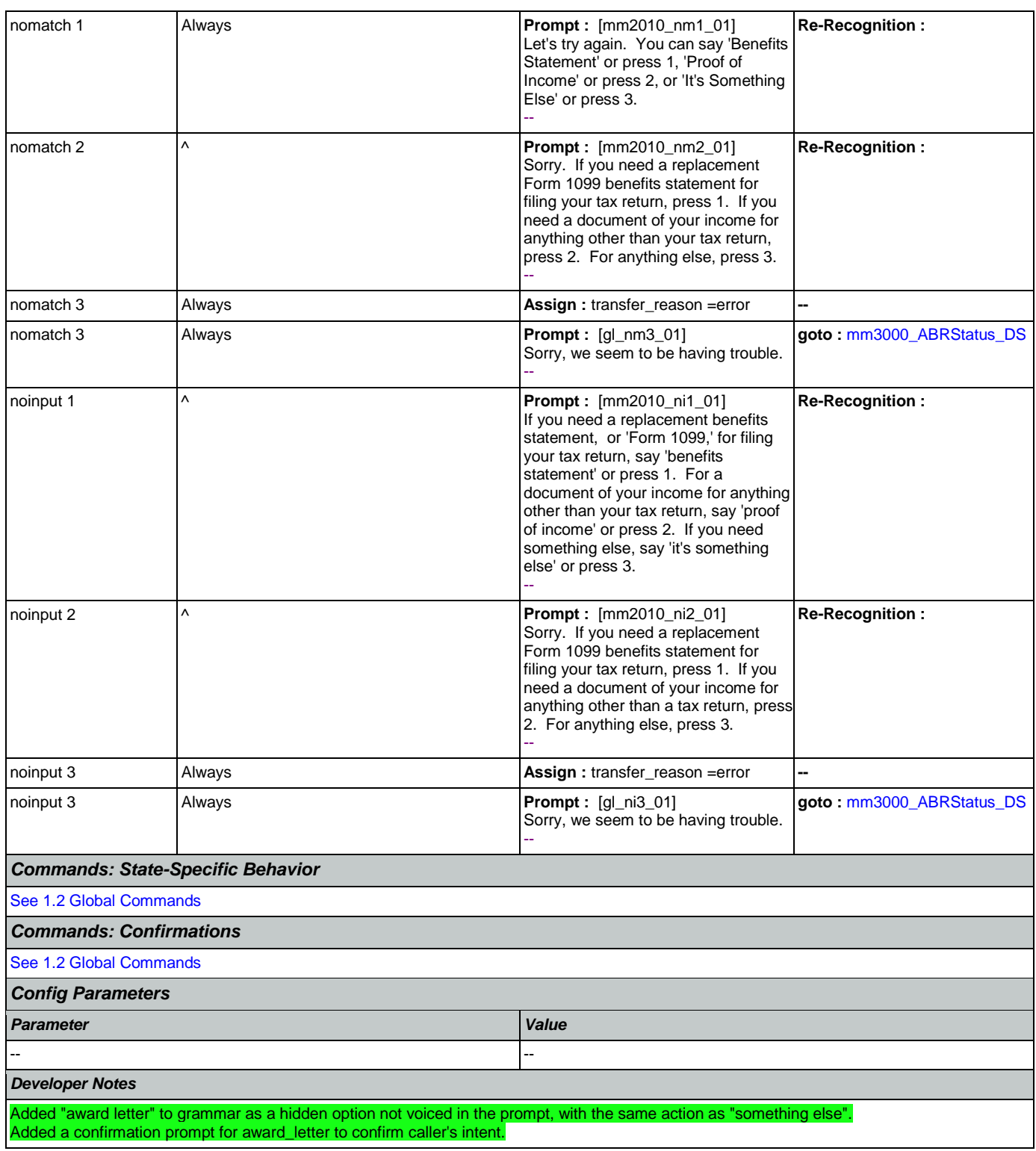

## <span id="page-182-0"></span>**mm2030\_OtherQuestions\_DM**

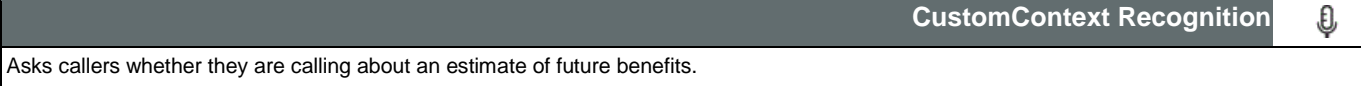

Nuance Communications **Nuance Communications** Social Security Administration **Page 183 of 457** 

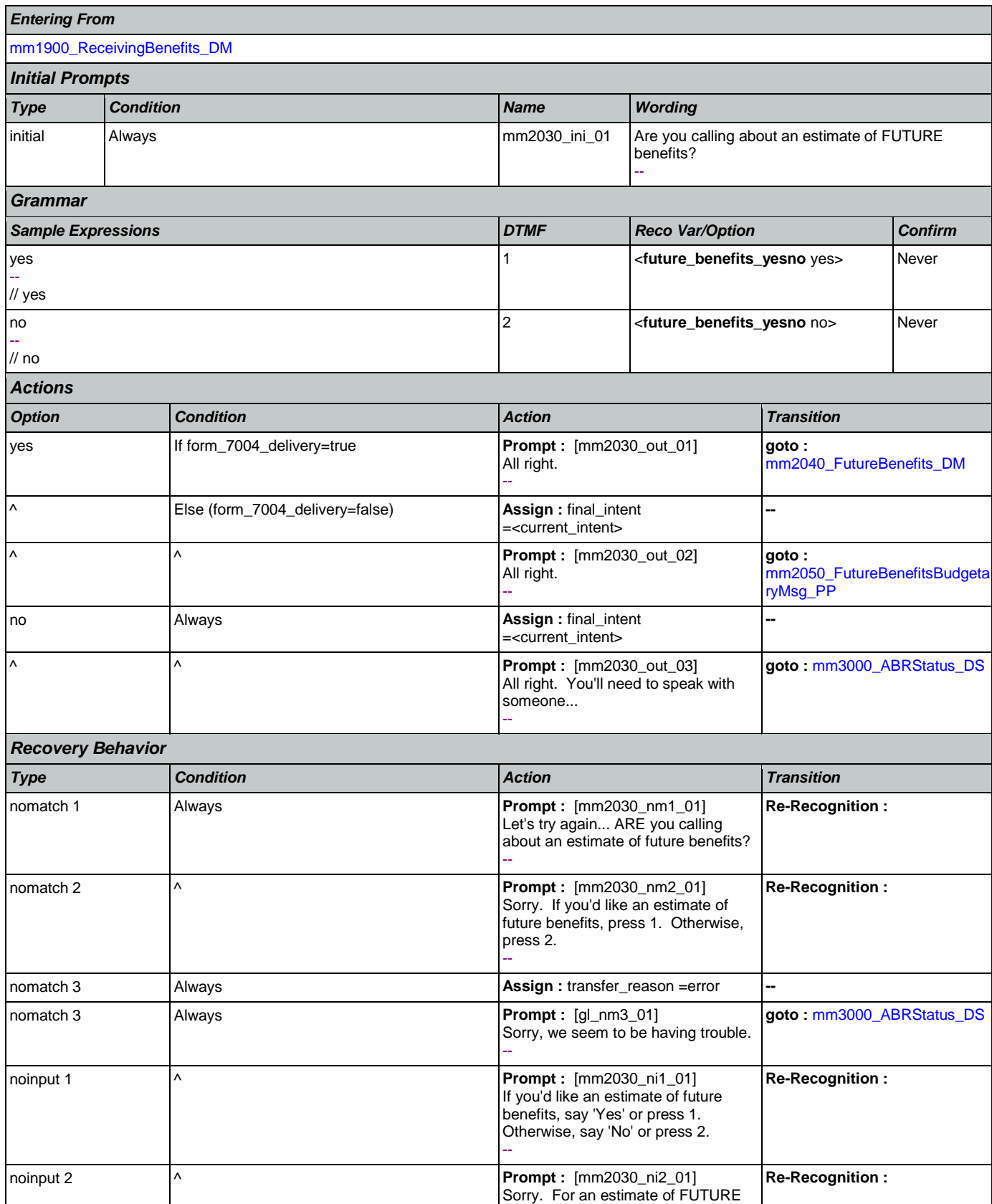

Nuance Communications **Nuance Communications** Social Security Administration **Page 184 of 457** 

### SSA\_ATT\_Care2020\_N8NN

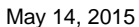

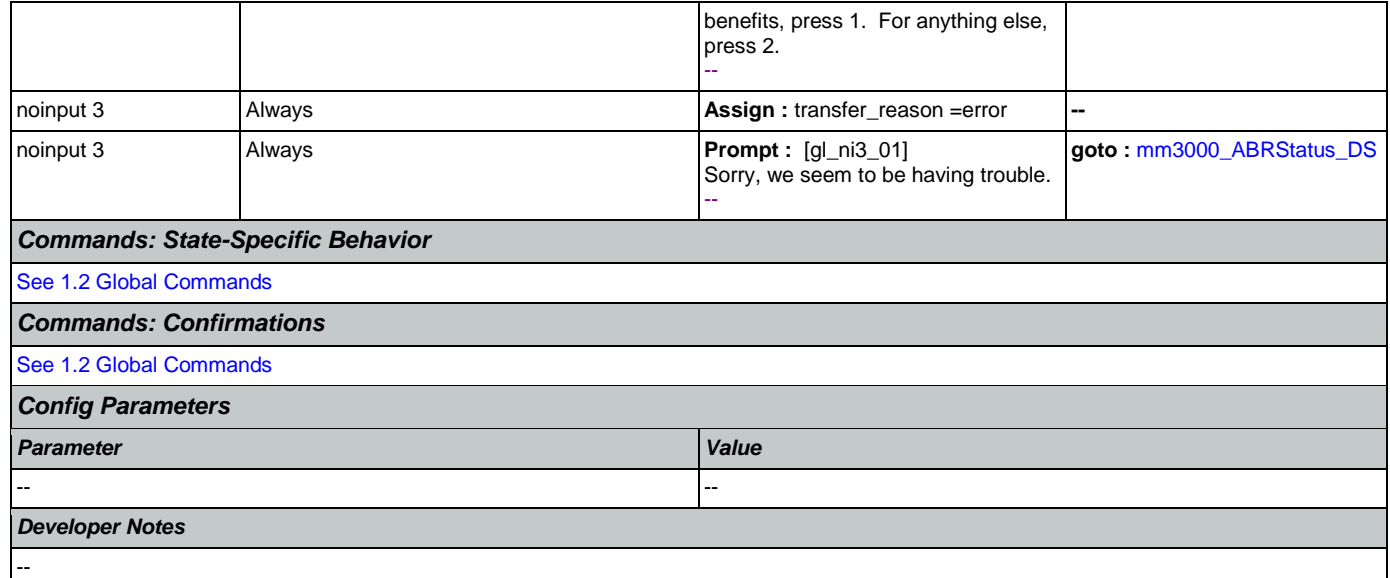

# <span id="page-184-0"></span>**mm2040\_FutureBenefits\_DM**

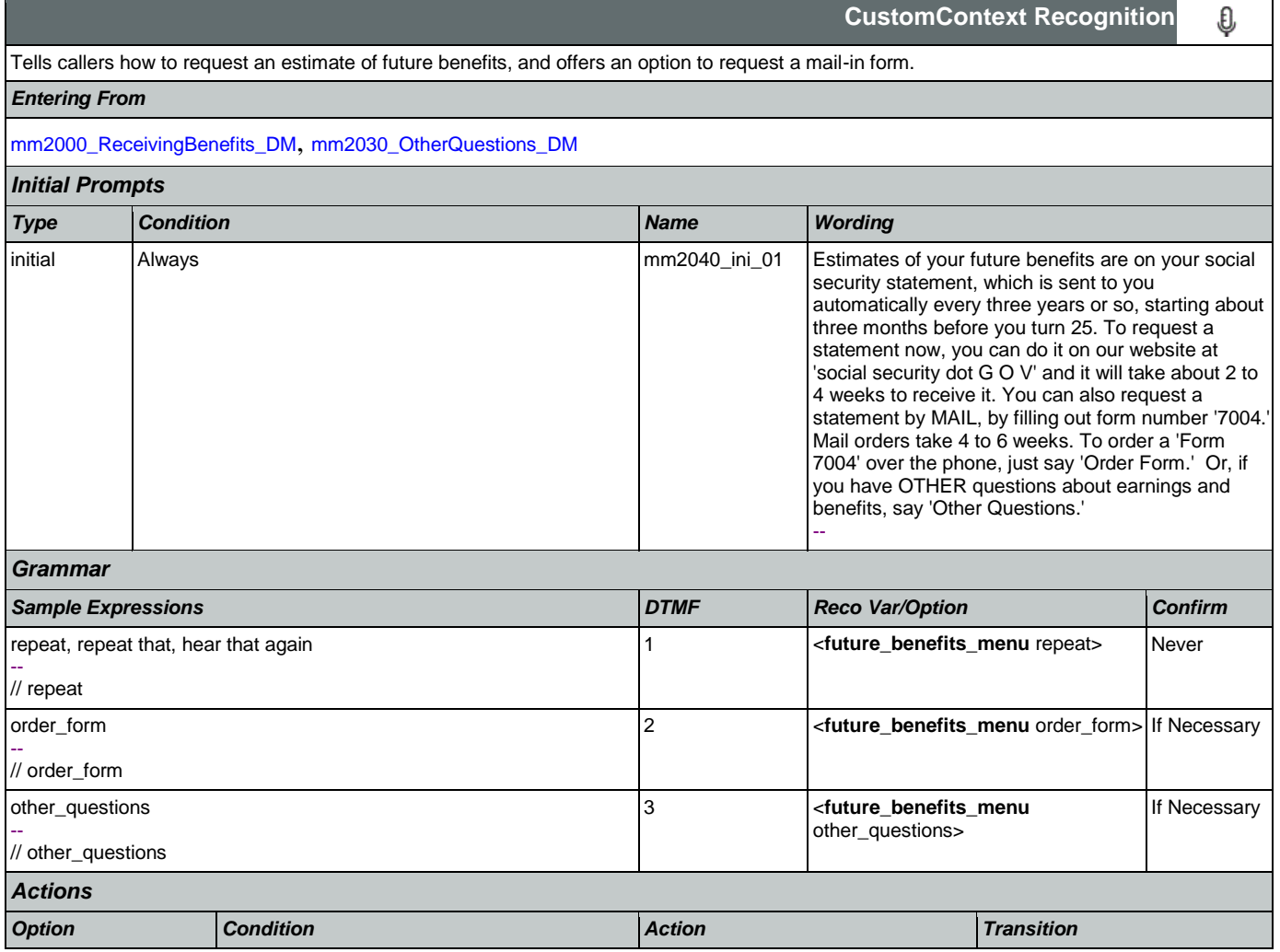

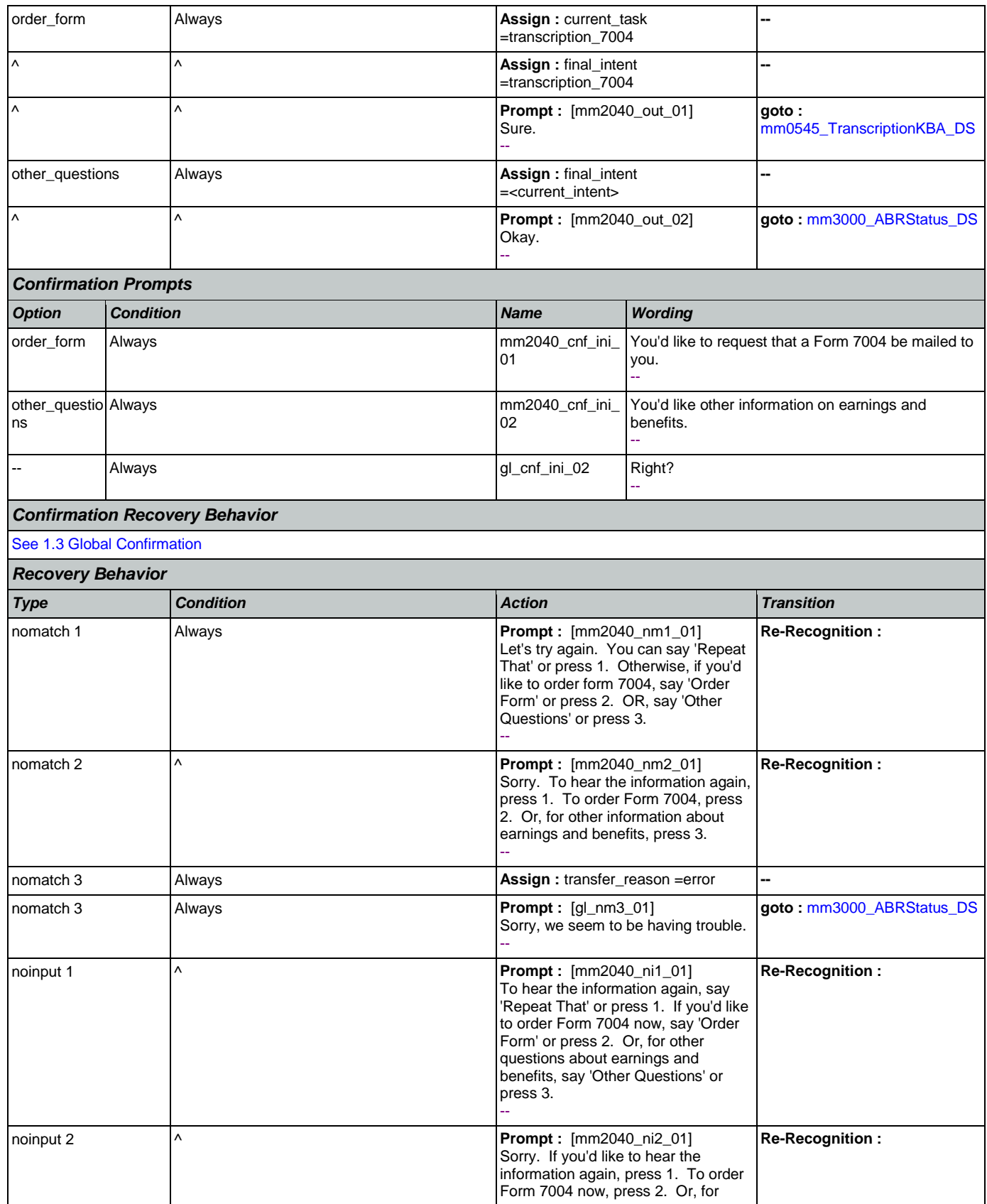

Nuance Communications **Nuance Communications** Social Security Administration **Page 186 of 457** 

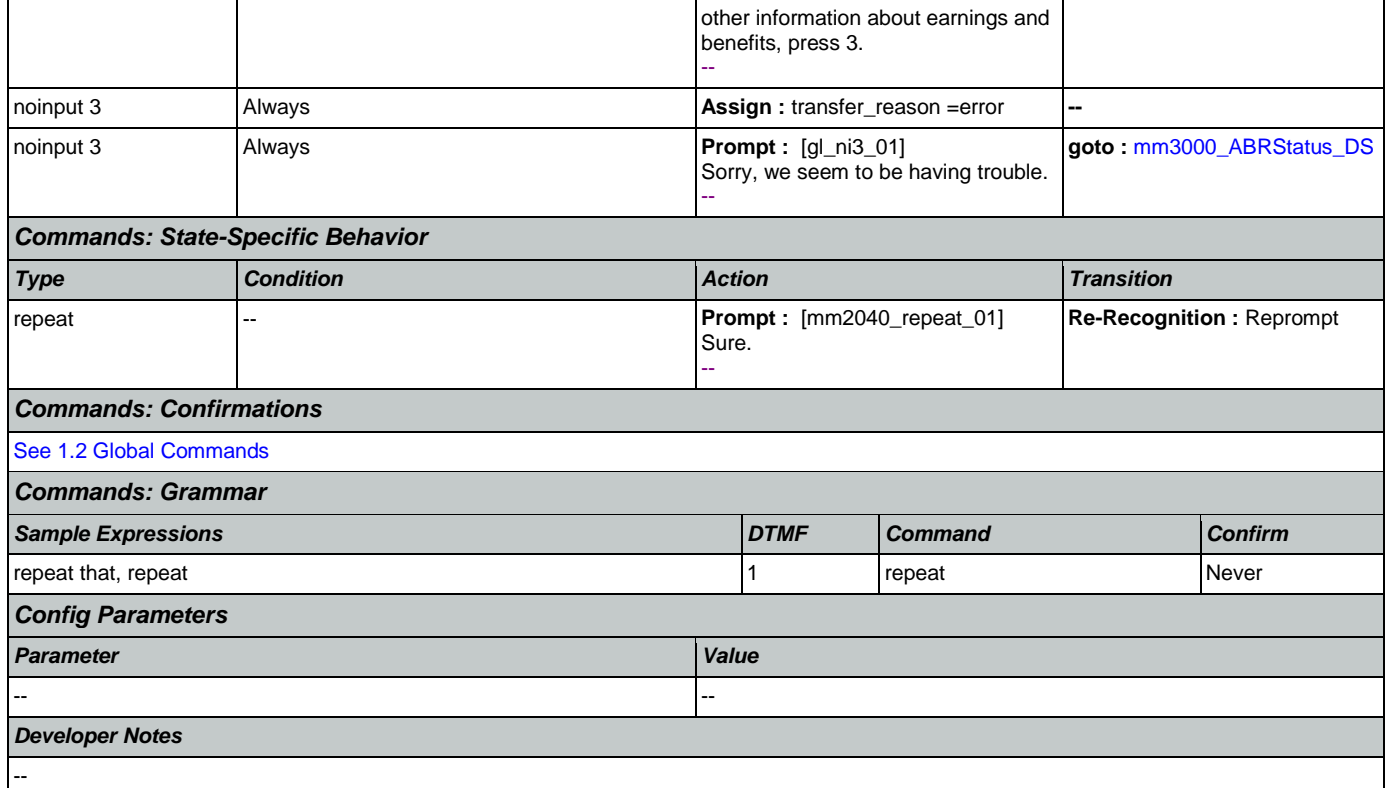

# <span id="page-186-0"></span>**mm2050\_FutureBenefitsBudgetaryMsg\_PP**

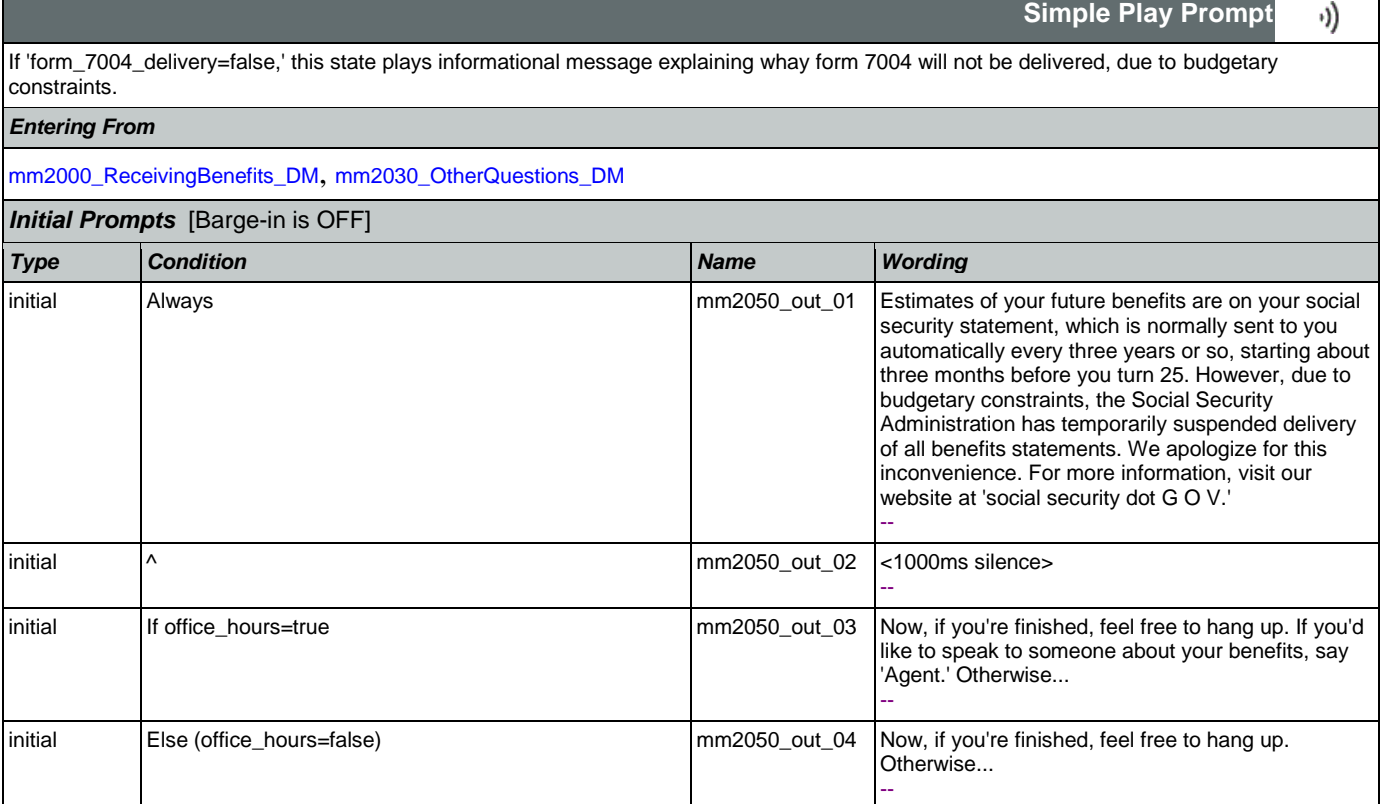

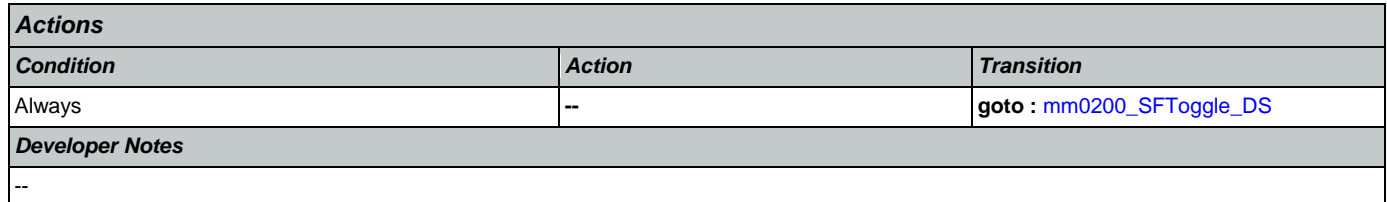

## <span id="page-187-0"></span>**mm2100\_RepPayeeMenu\_DM**

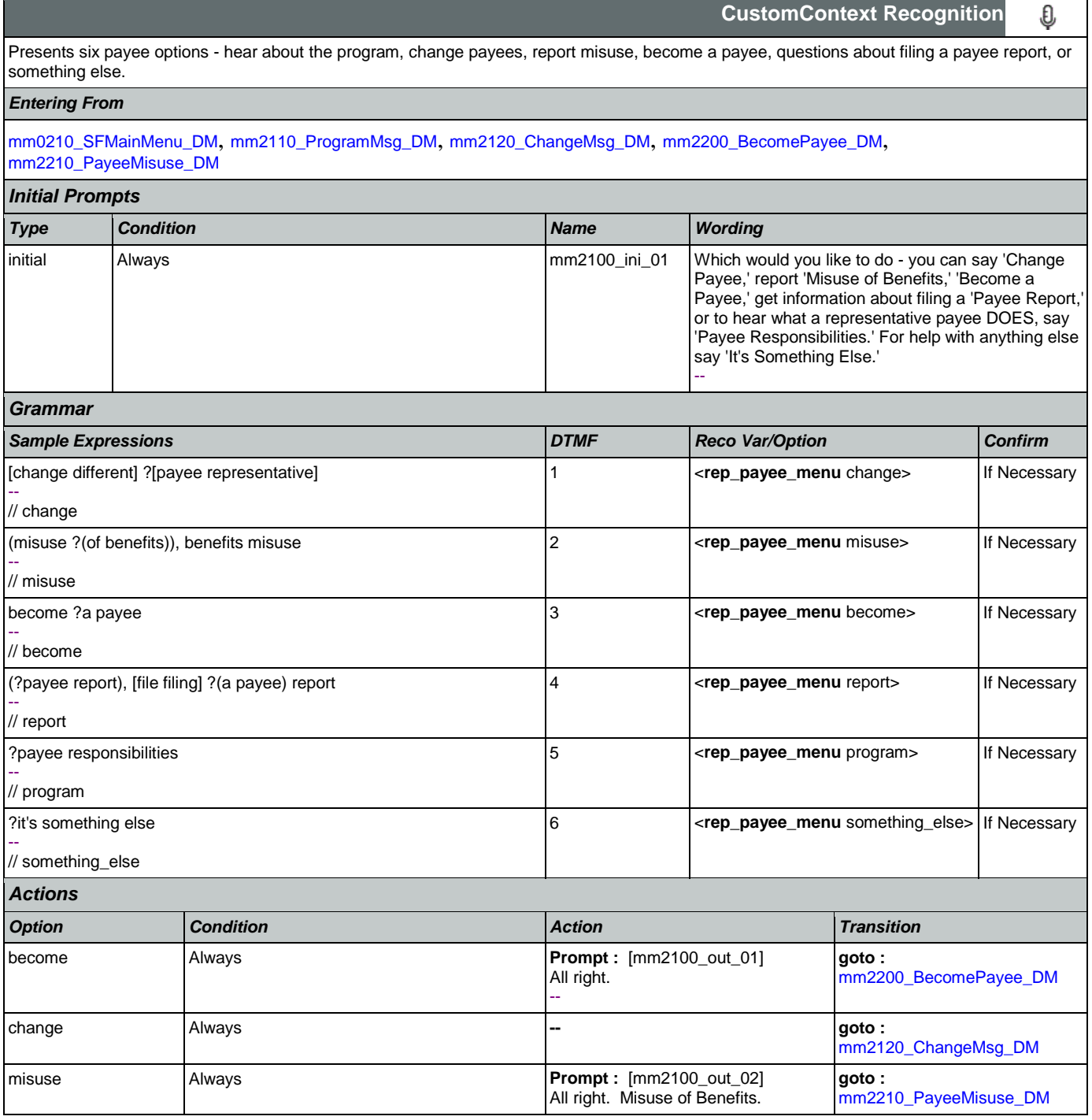

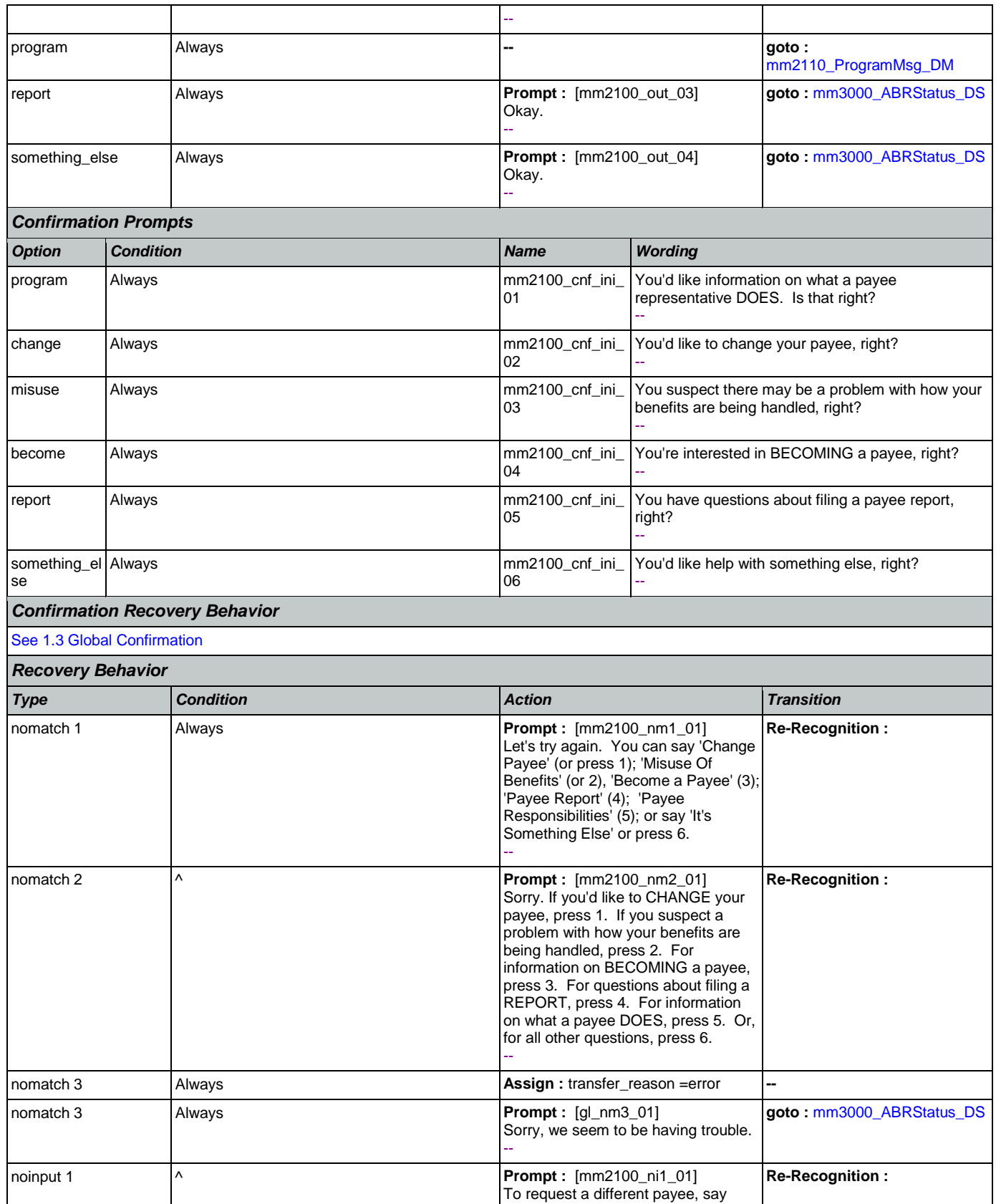

Nuance Communications **Nuance Communications** Social Security Administration **Page 189 of 457** 

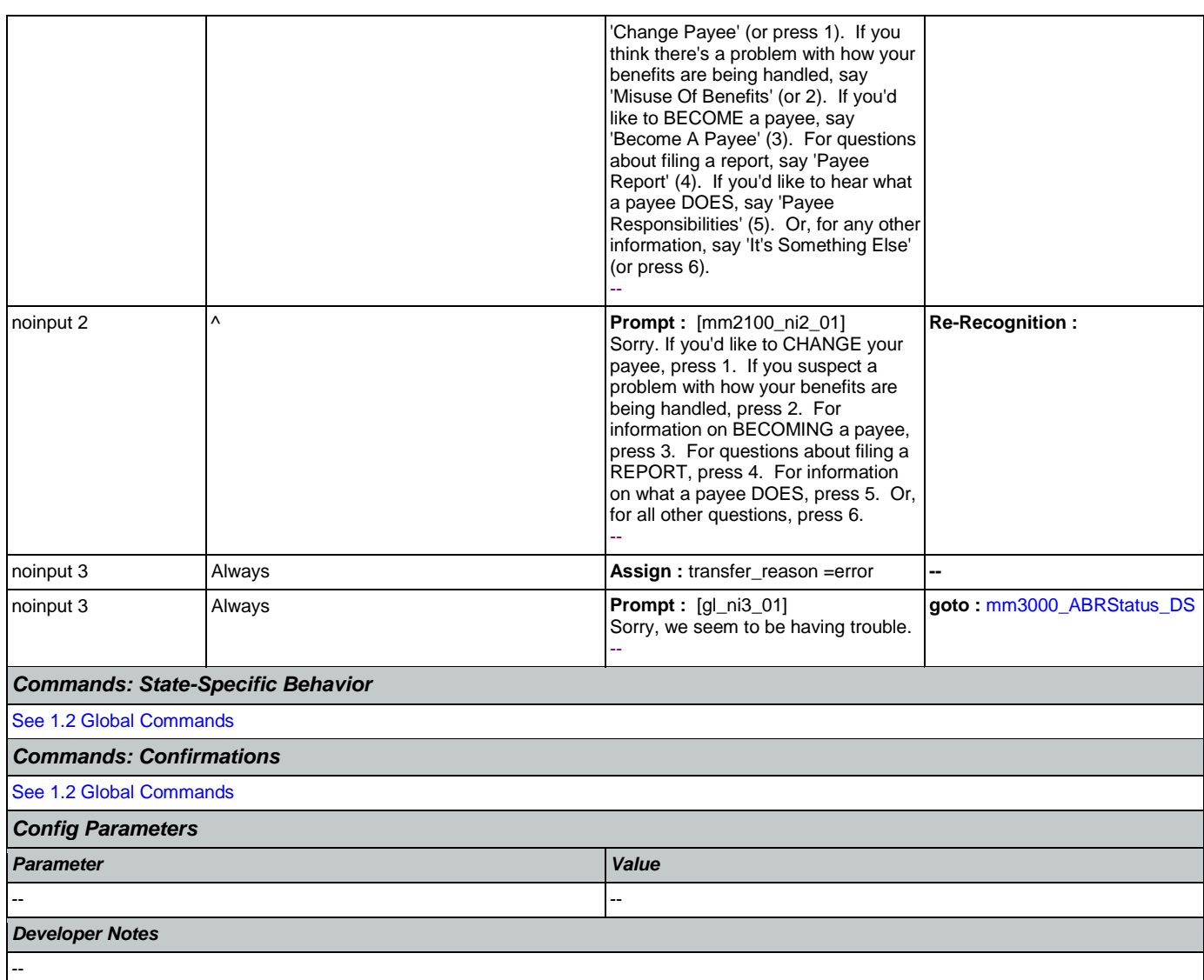

#### <span id="page-189-0"></span>**mm2110\_ProgramMsg\_DM**

Plays information about the Payee Representatitve program and offers options to hear it again, hear the payee options again, speak with an agent, or continue in the IVR.

*Entering From*

[mm2100\\_RepPayeeMenu\\_DM](#page-187-0)

*Initial Prompts Type Condition Name Wording* initial Always and Always and Always and Always and Always meets help managing their a beneficiary needs help managing their Social Security or SSI benefits, we appoint a Representative Payee for them. The payee can be a relative or friend, or a nursing home or hospital. The payee receives the monthly benefits and uses them to pay for the beneficiary's needs. The payee must keep accurate records of how the money is spent, and report this to Social Security using the Representative Payee Report form. The payee must

O

**CustomContext Recognition**

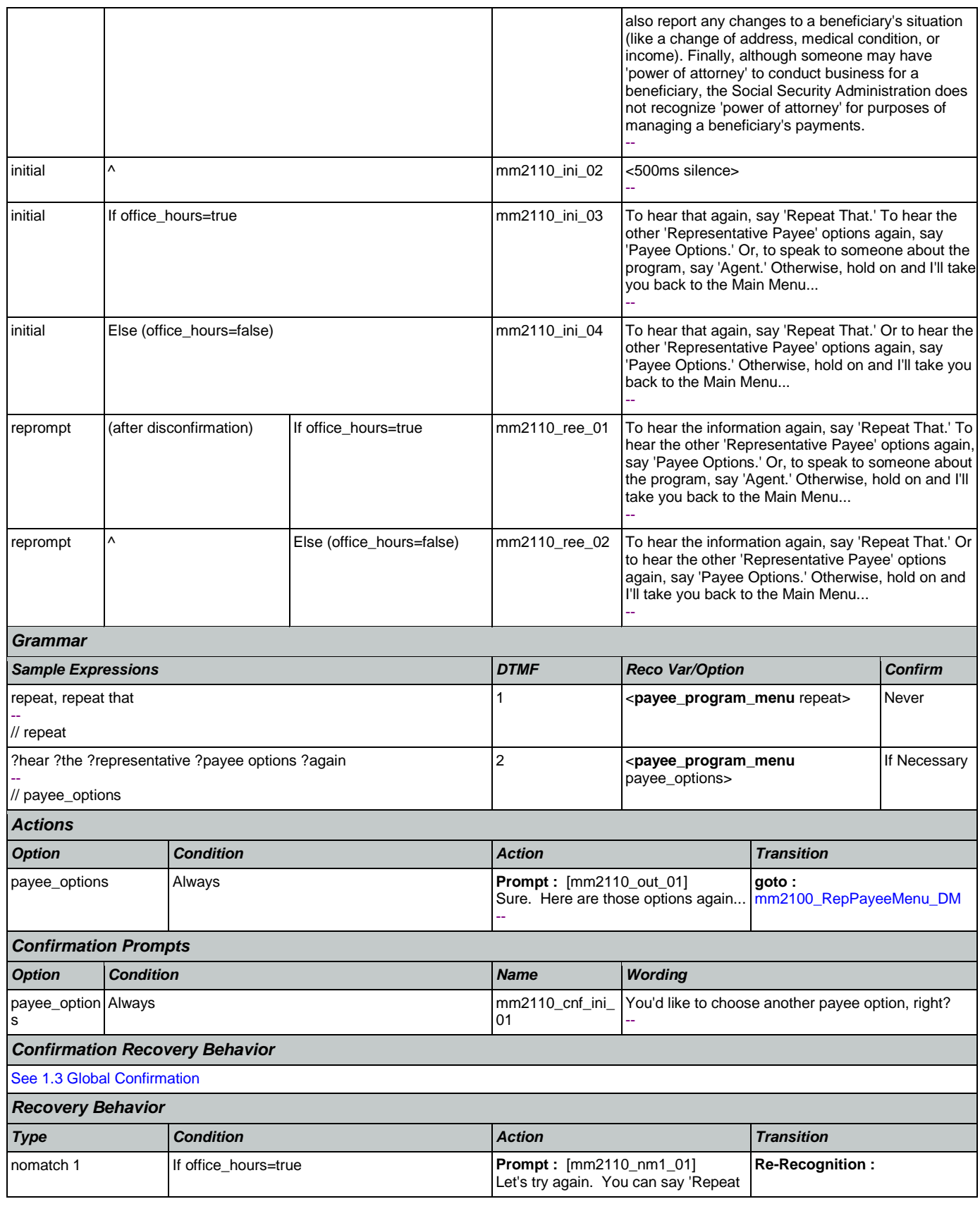

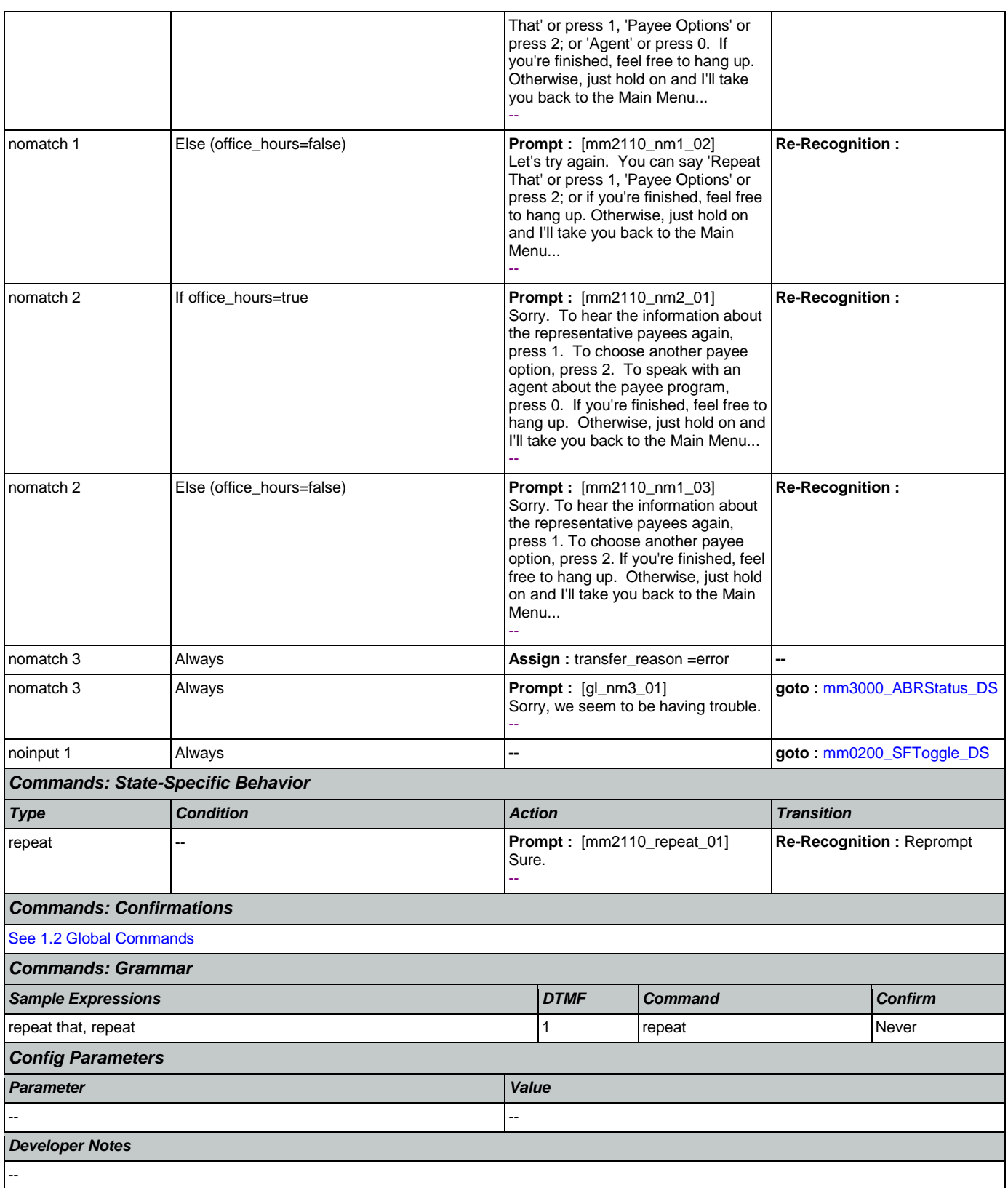

# <span id="page-192-0"></span>**mm2120\_ChangeMsg\_DM**

€

**CustomContext Recognition**

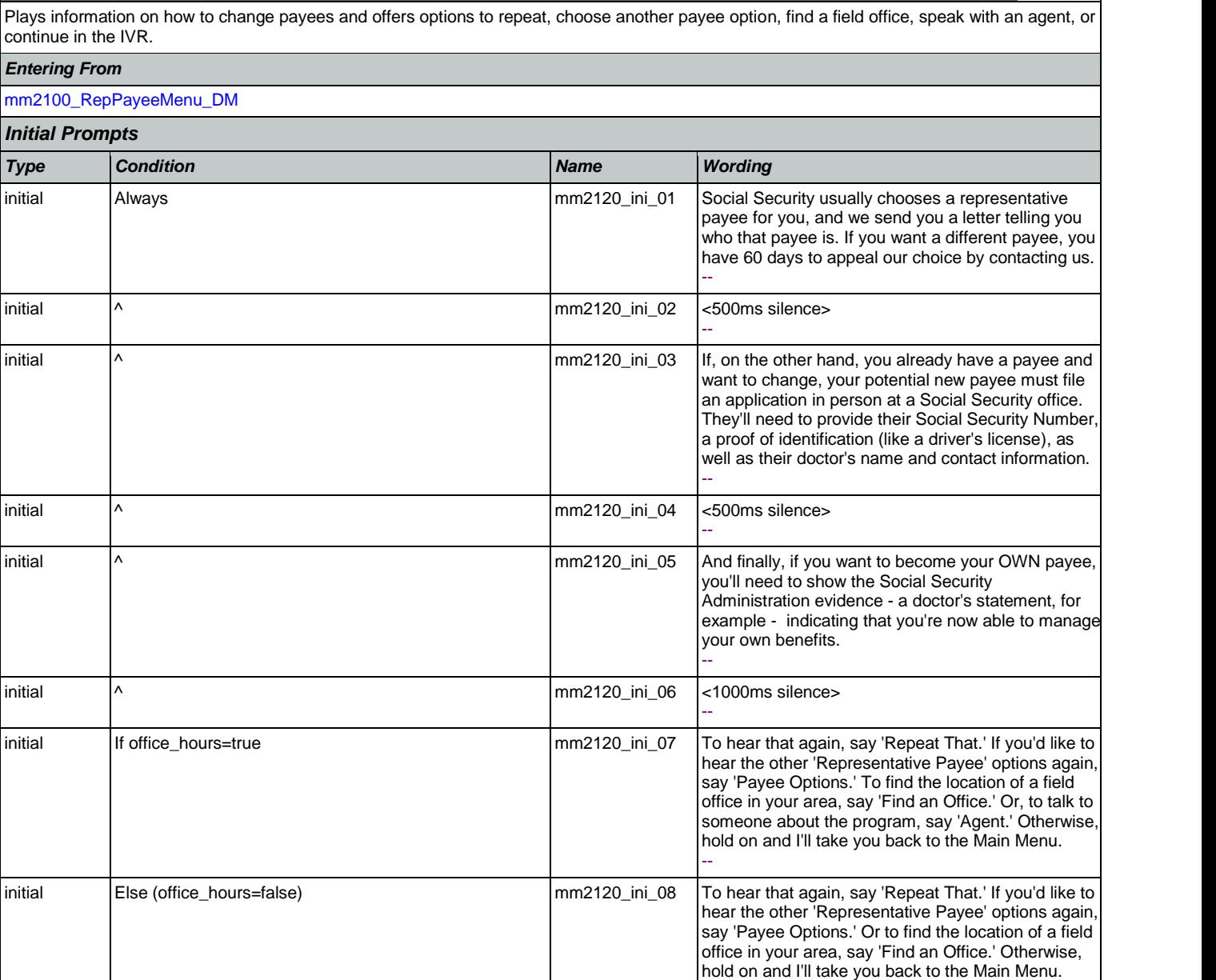

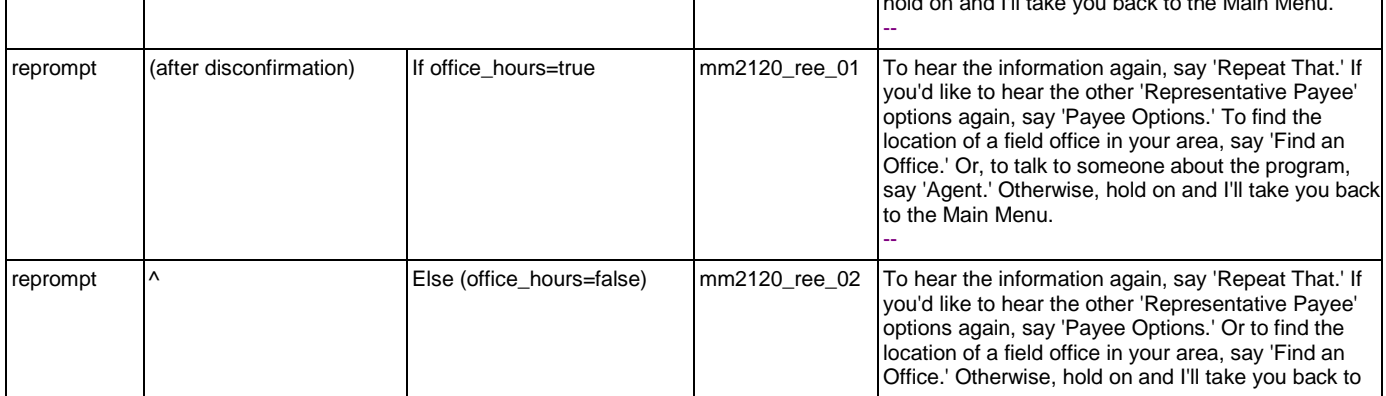

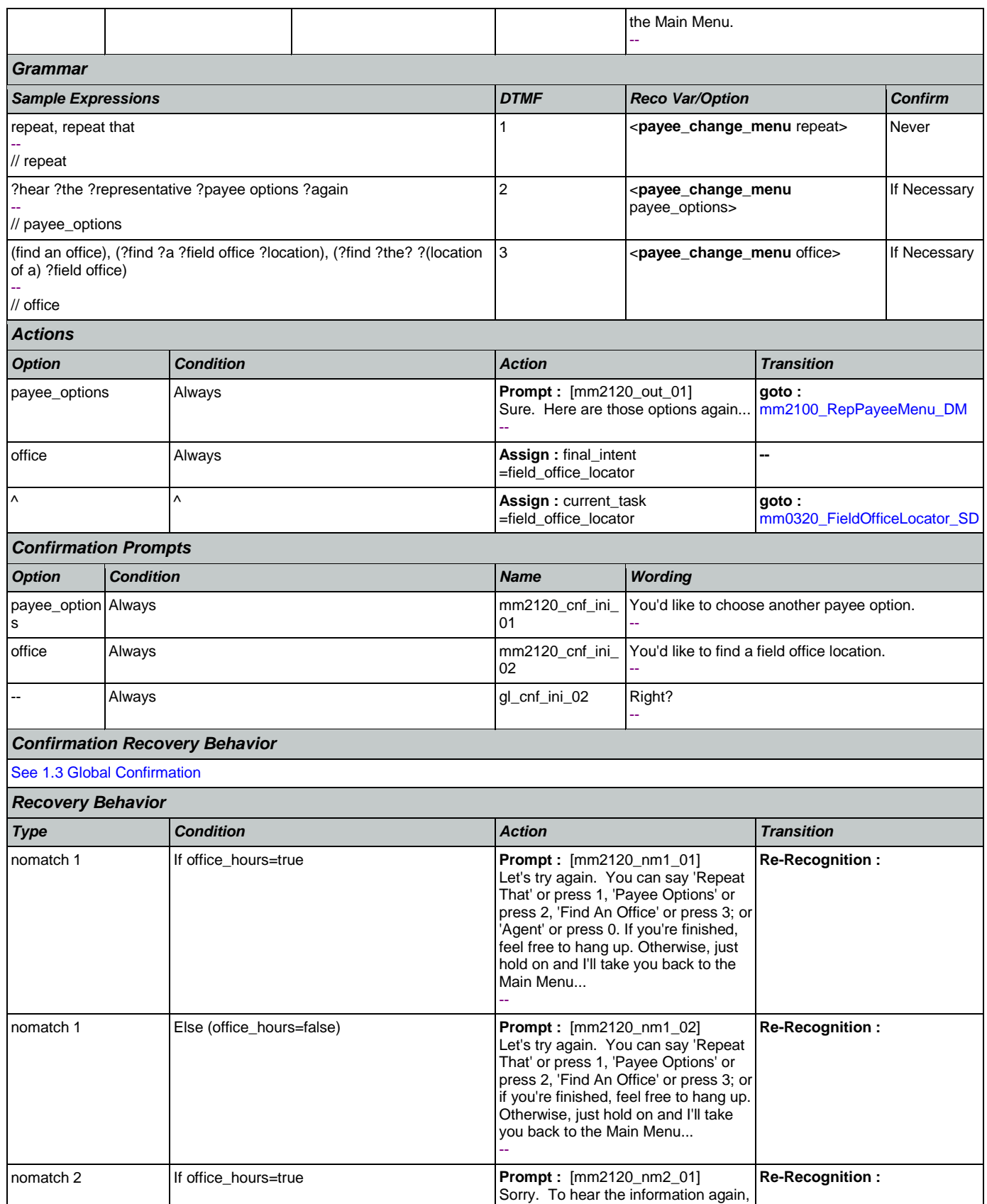

Nuance Communications **Social Security Administration** Page 194 of 457

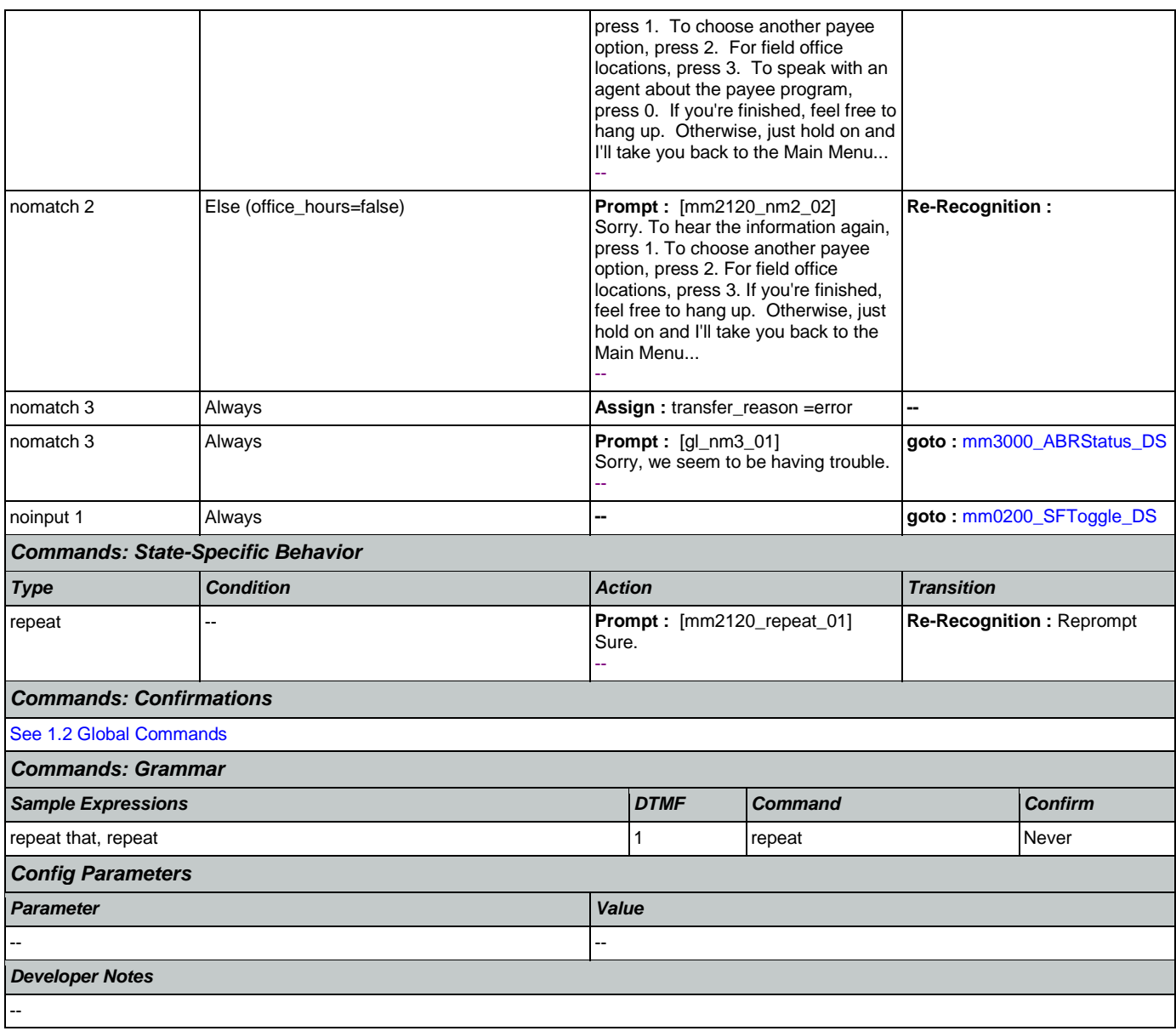

# <span id="page-194-0"></span>**mm2200\_BecomePayee\_DM**

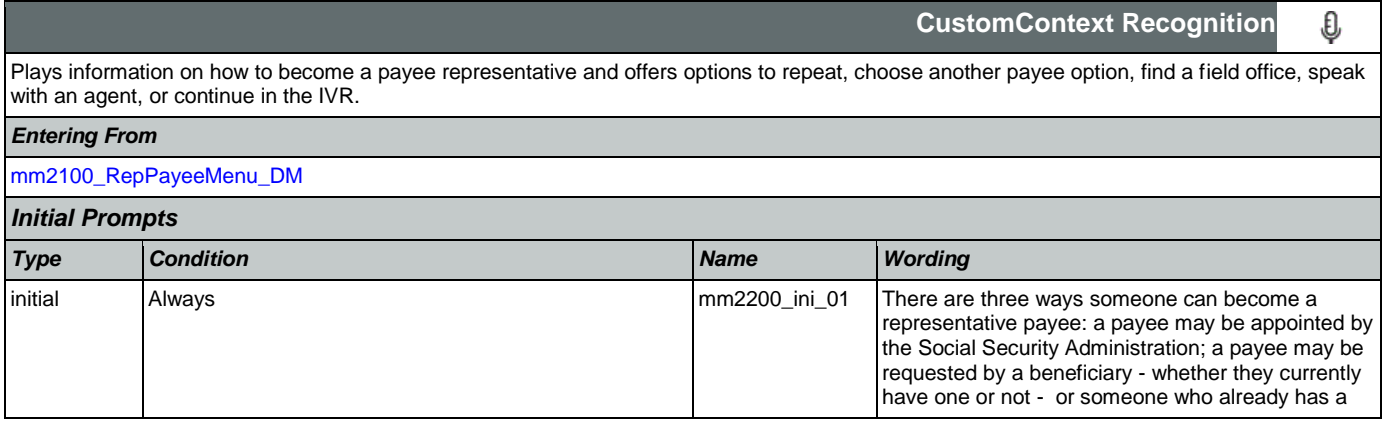

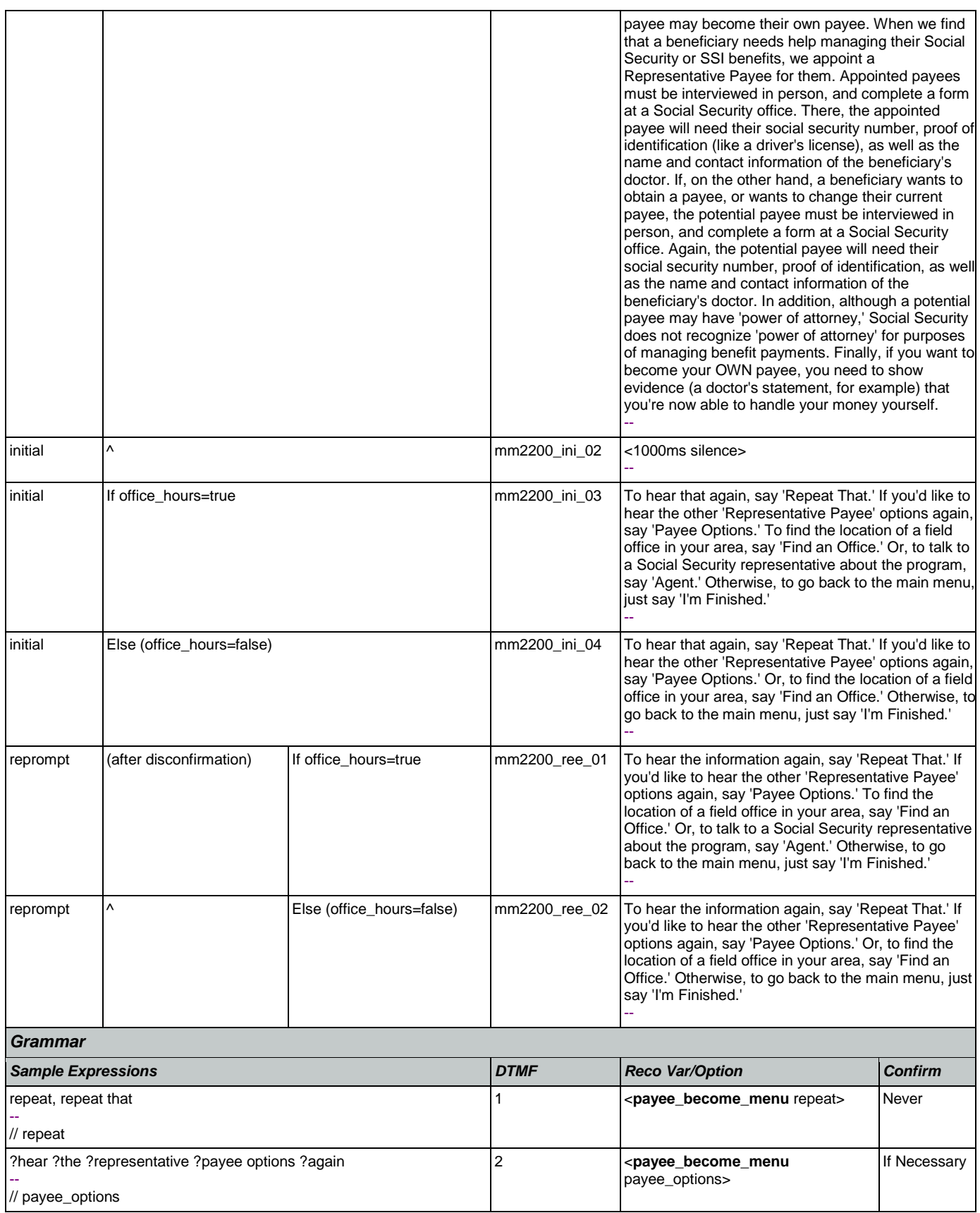

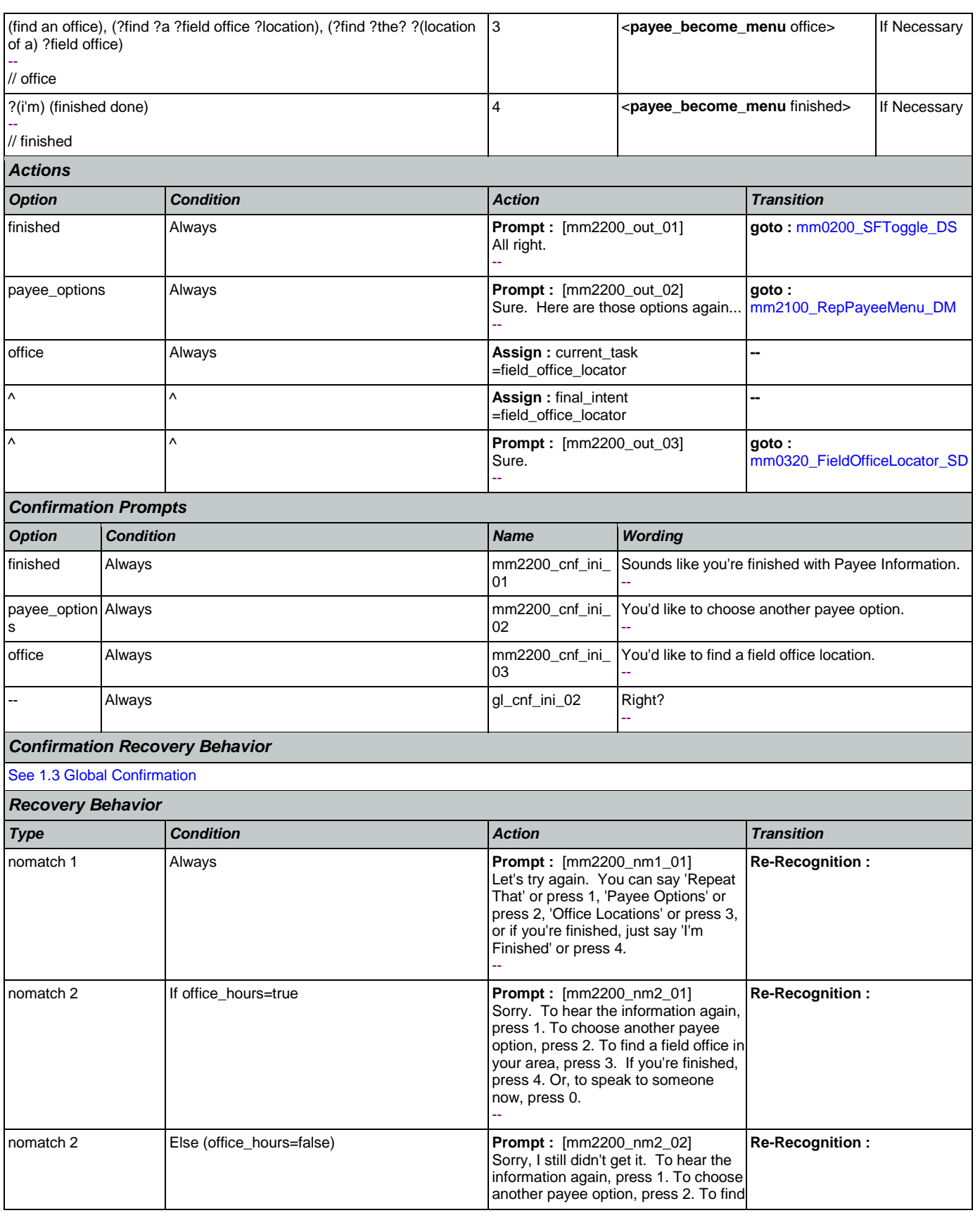

Nuance Communications **Nuance Communications** Social Security Administration **Page 197 of 457** 

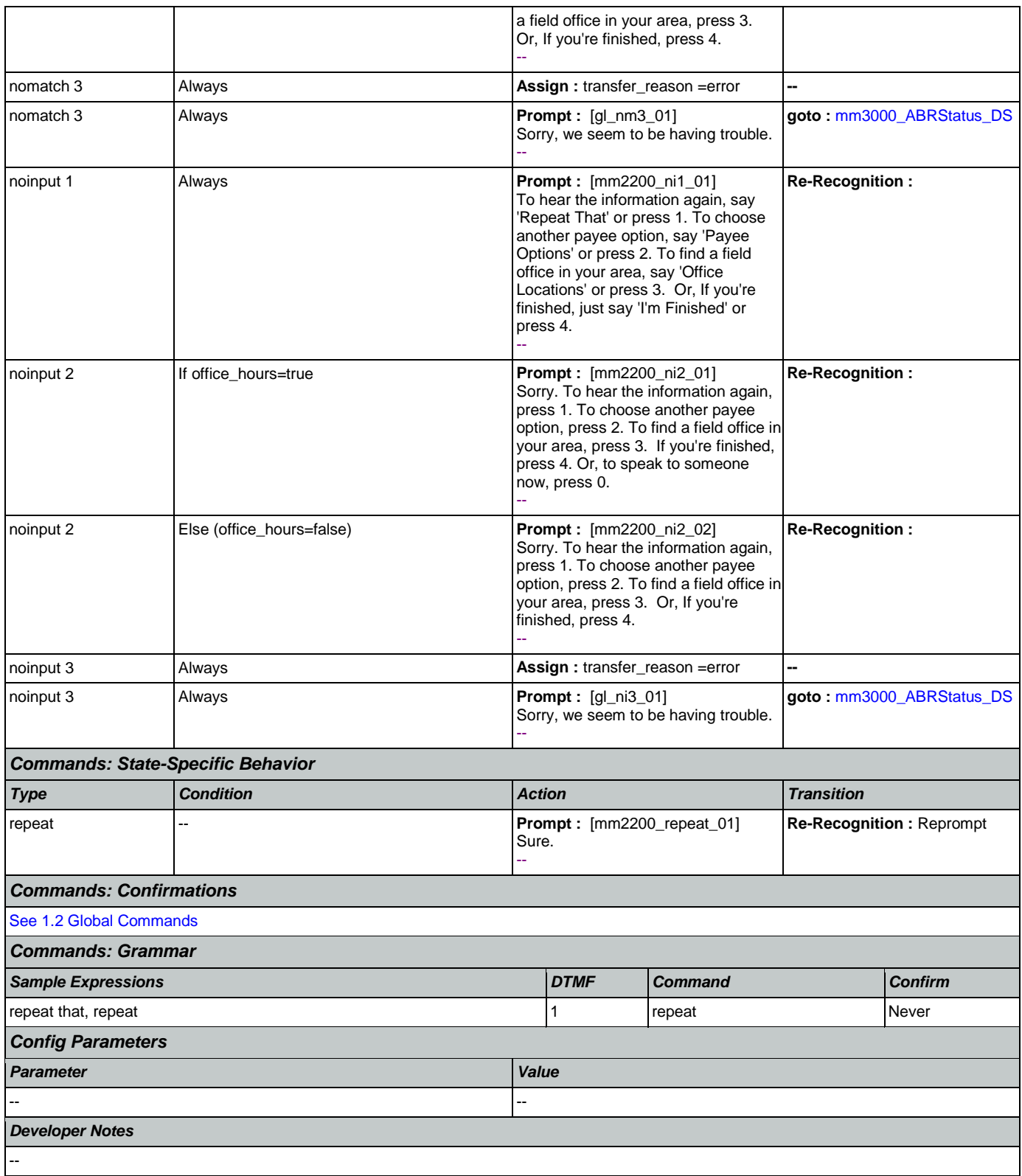

# <span id="page-198-0"></span>**mm2210\_PayeeMisuse\_DM**

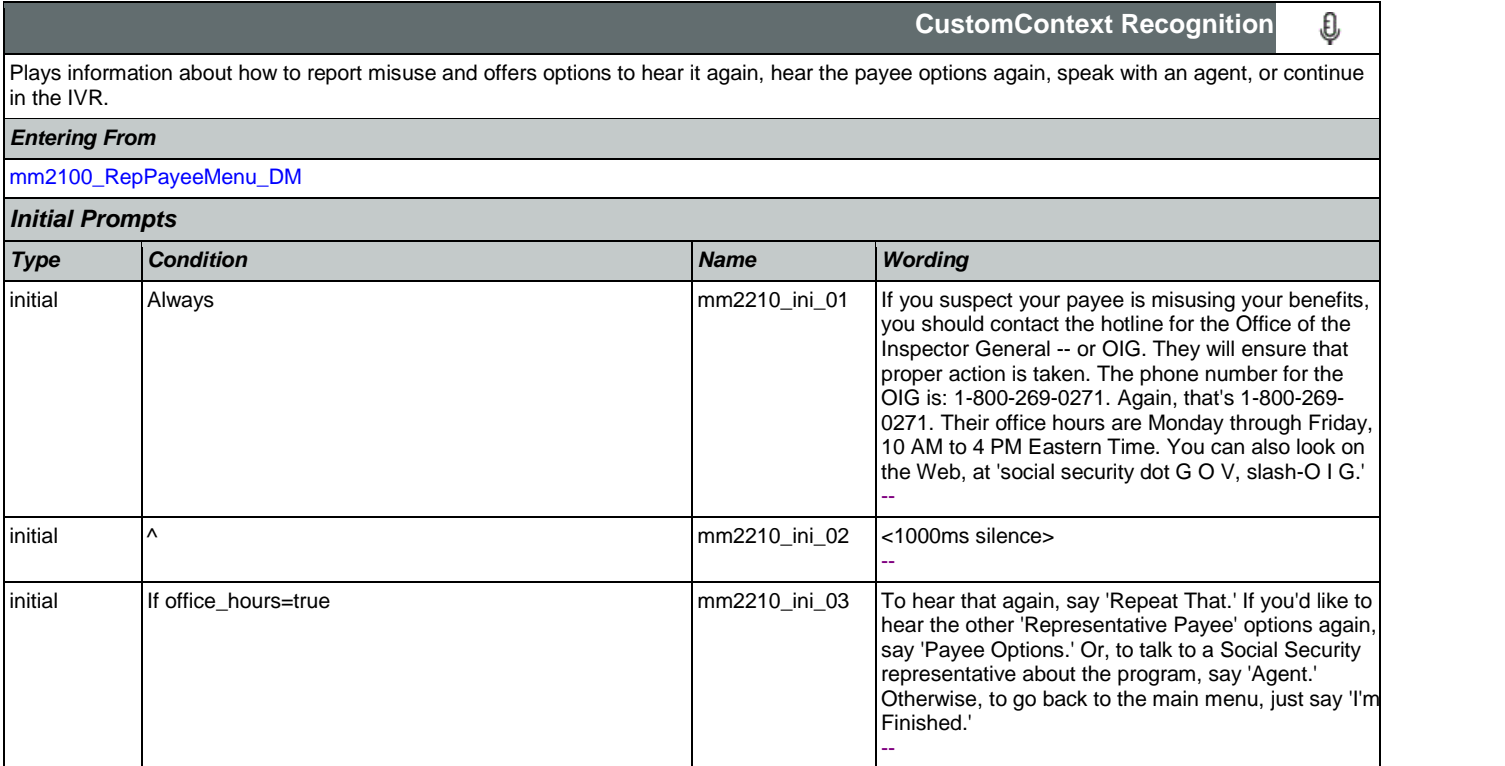

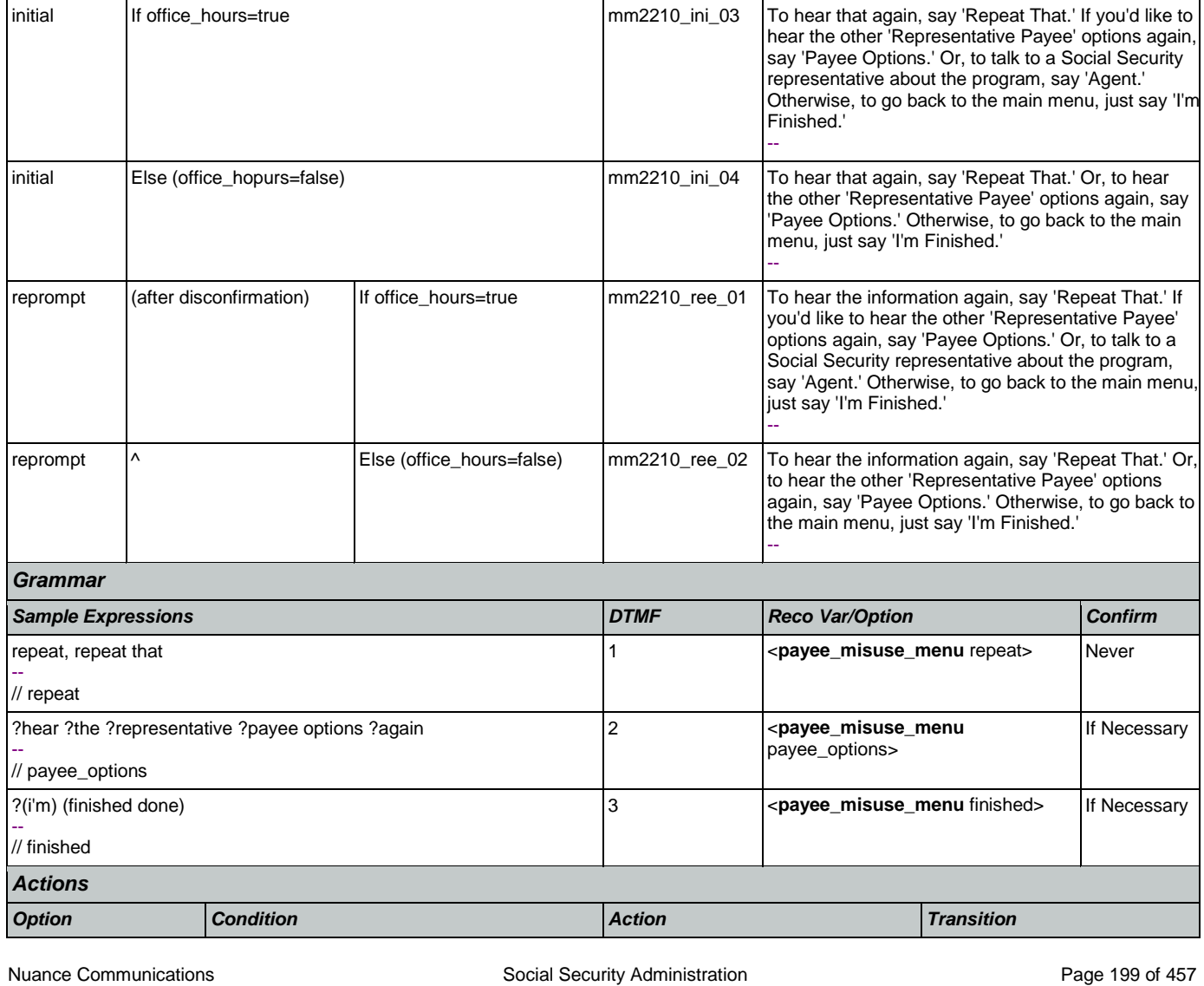

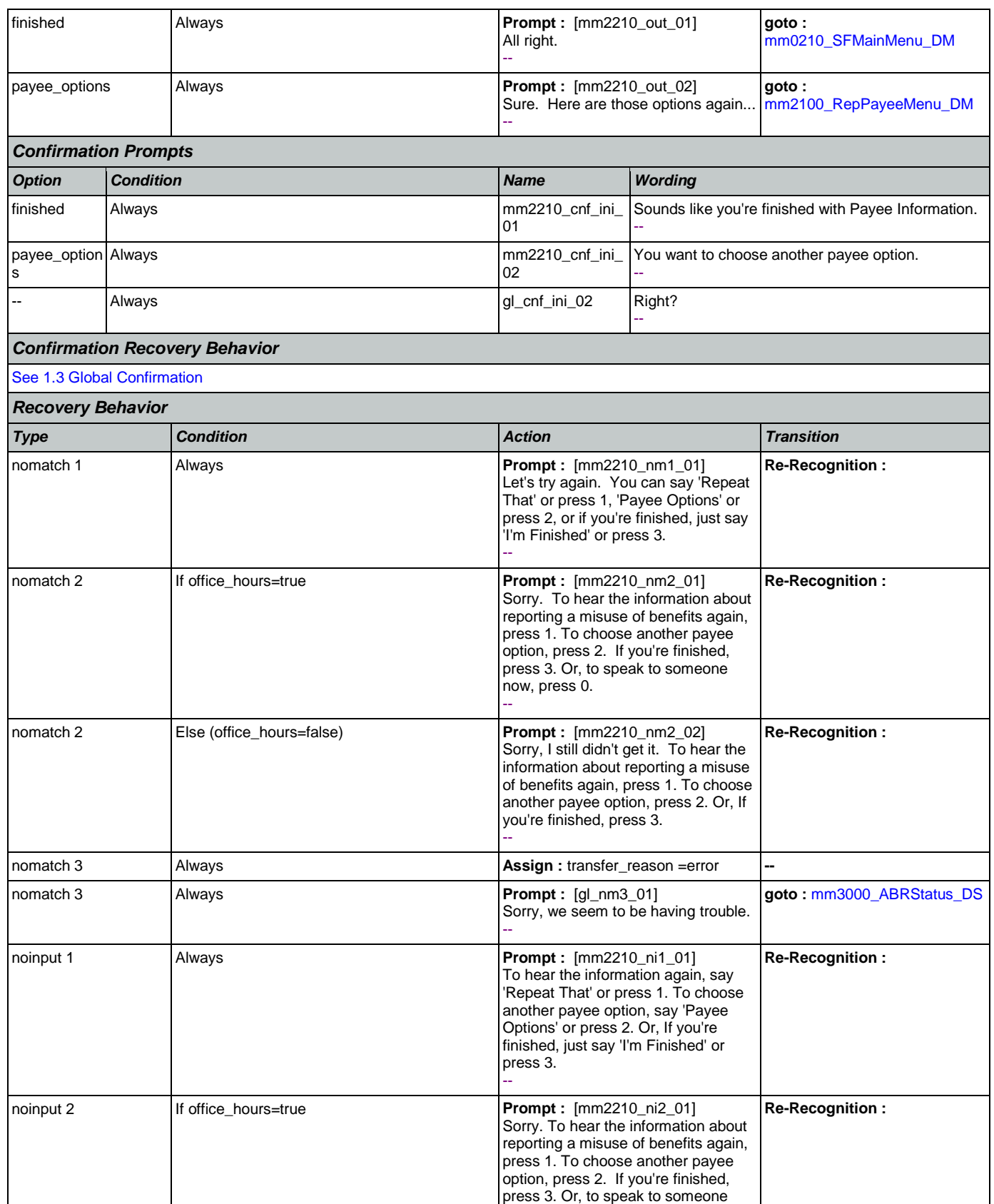

Nuance Communications **Nuance Communications** Social Security Administration **Page 200 of 457** 

### SSA\_ATT\_Care2020\_N8NN May 14, 2015

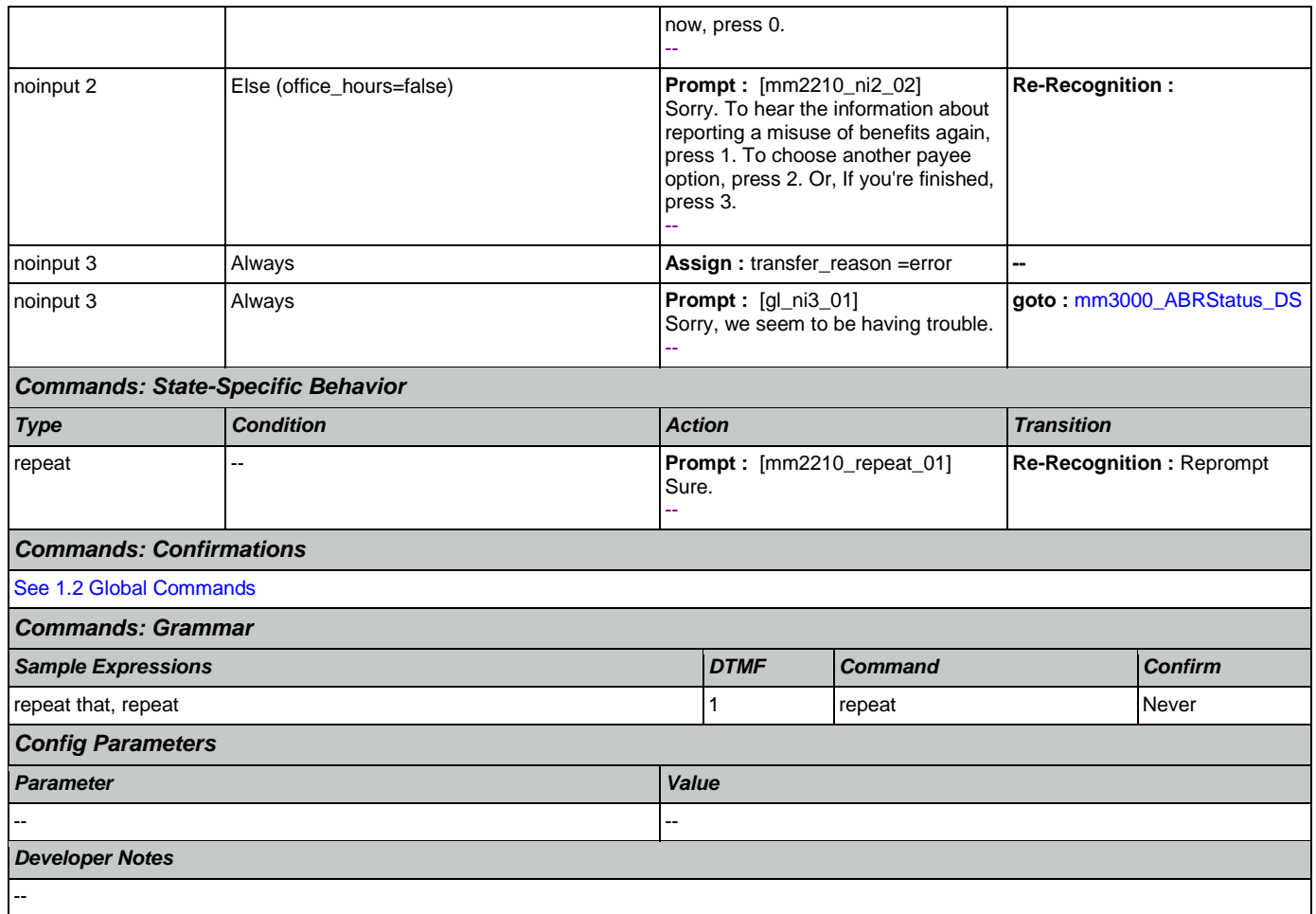

## <span id="page-200-0"></span>**mm2300\_FormsGeneral\_DM**

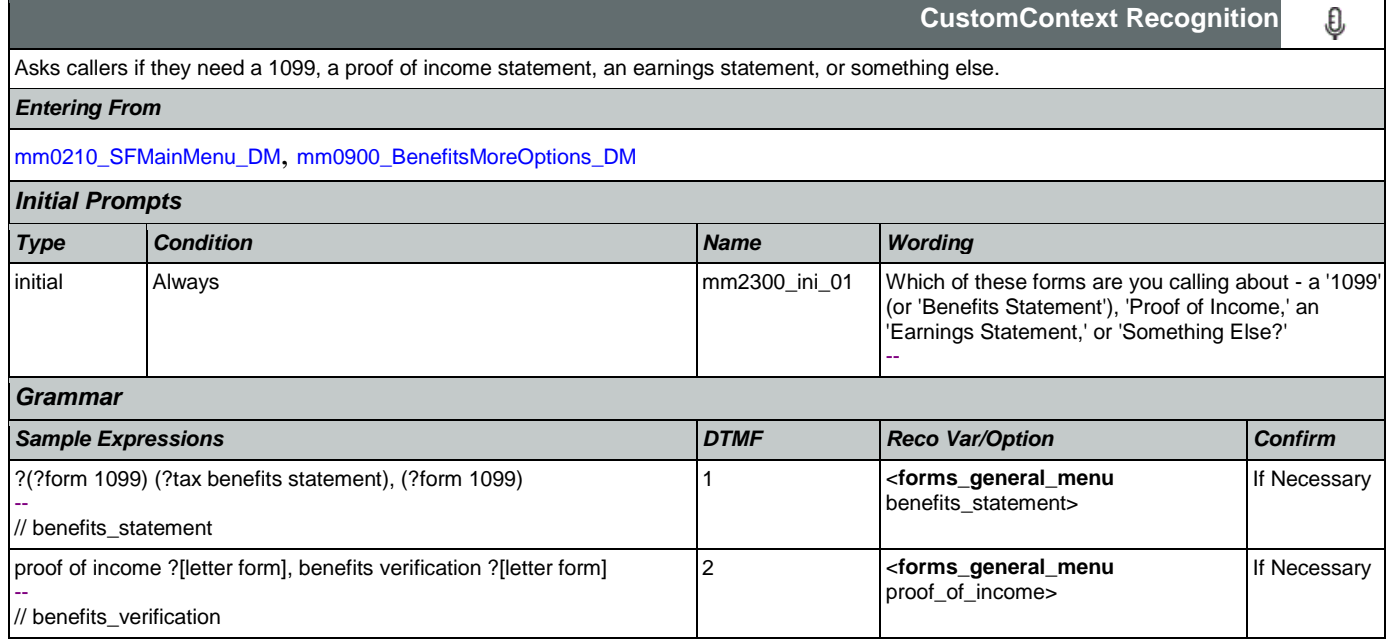

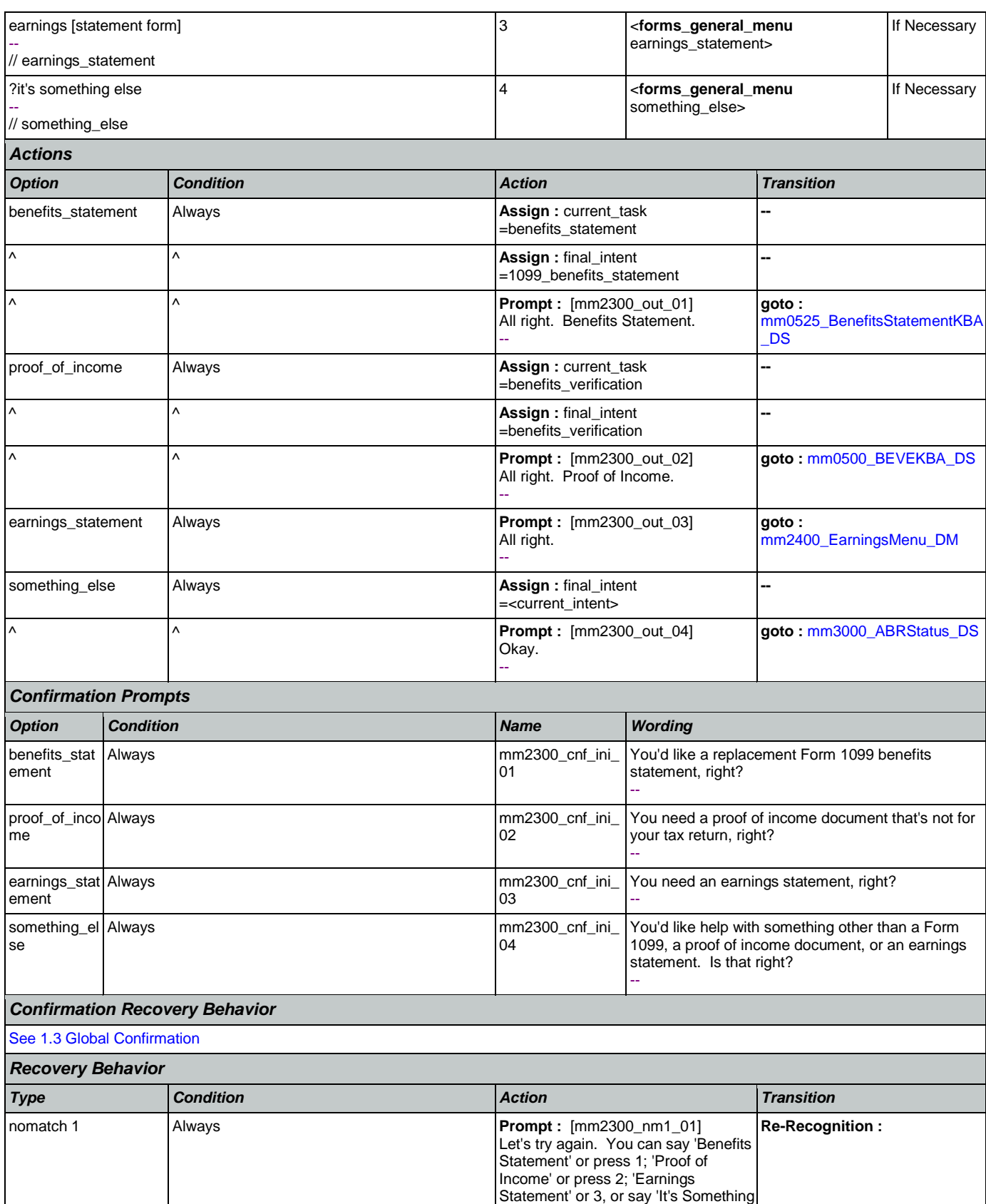

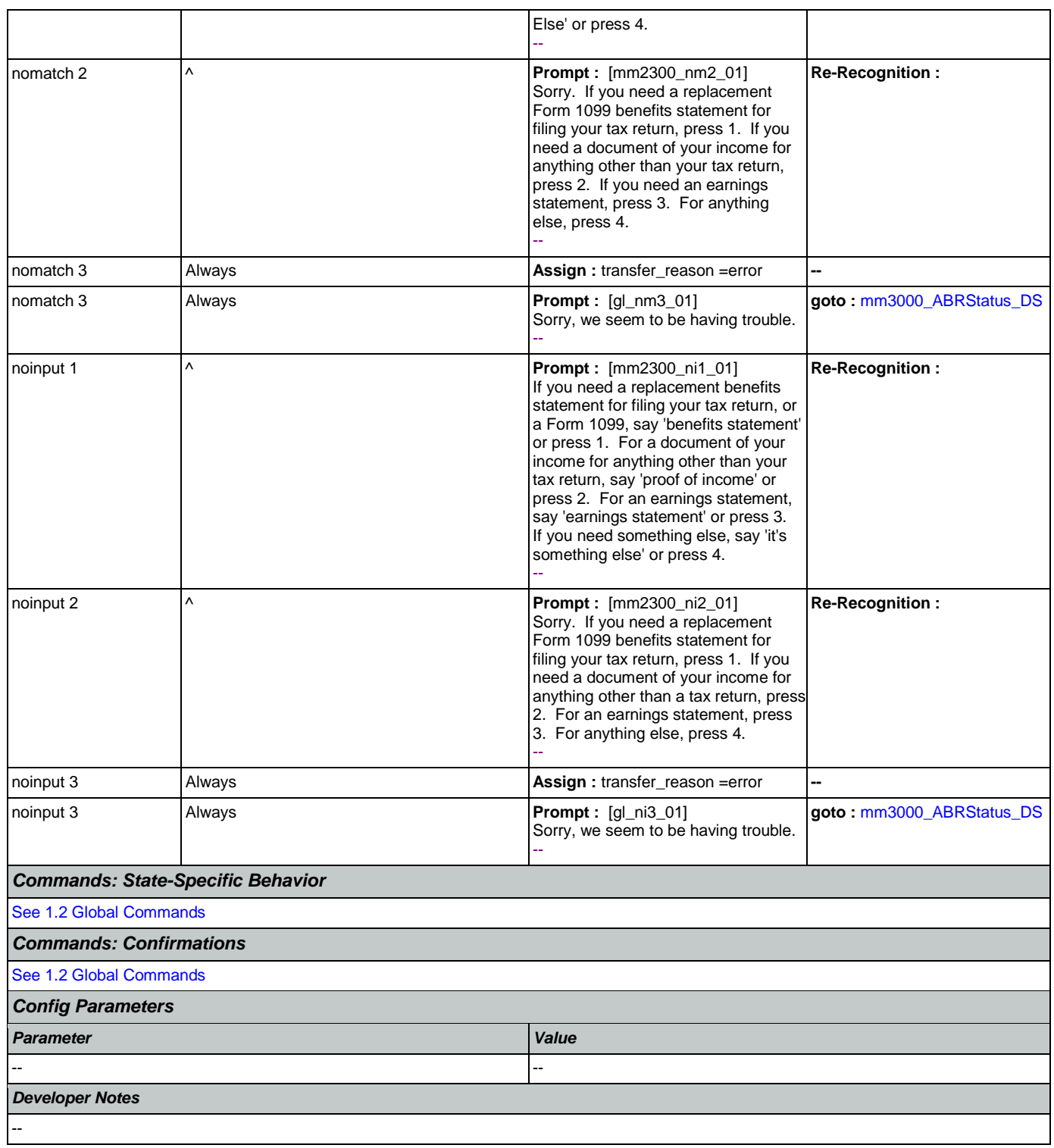

## <span id="page-202-0"></span>**mm2400\_EarningsMenu\_DM**

**CustomContext Recognition**

Presents seven earnings options - new statement, proof of income letter, information on why caller has received an earnings statement, information on how the caller's address has been determined, information on the earnings statement, an option to hear all the information

€

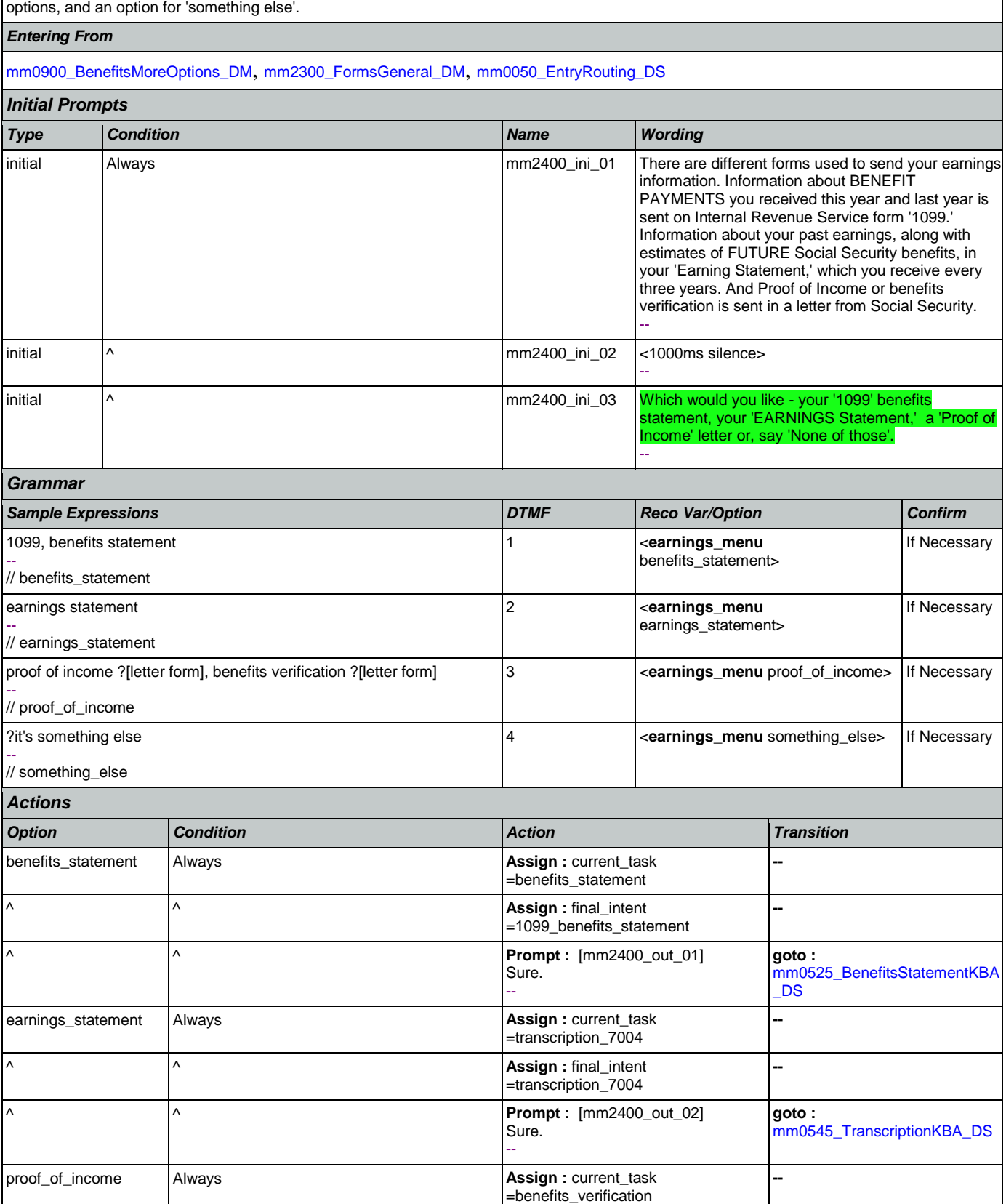

Nuance Communications **Social Security Administration** Page 204 of 457

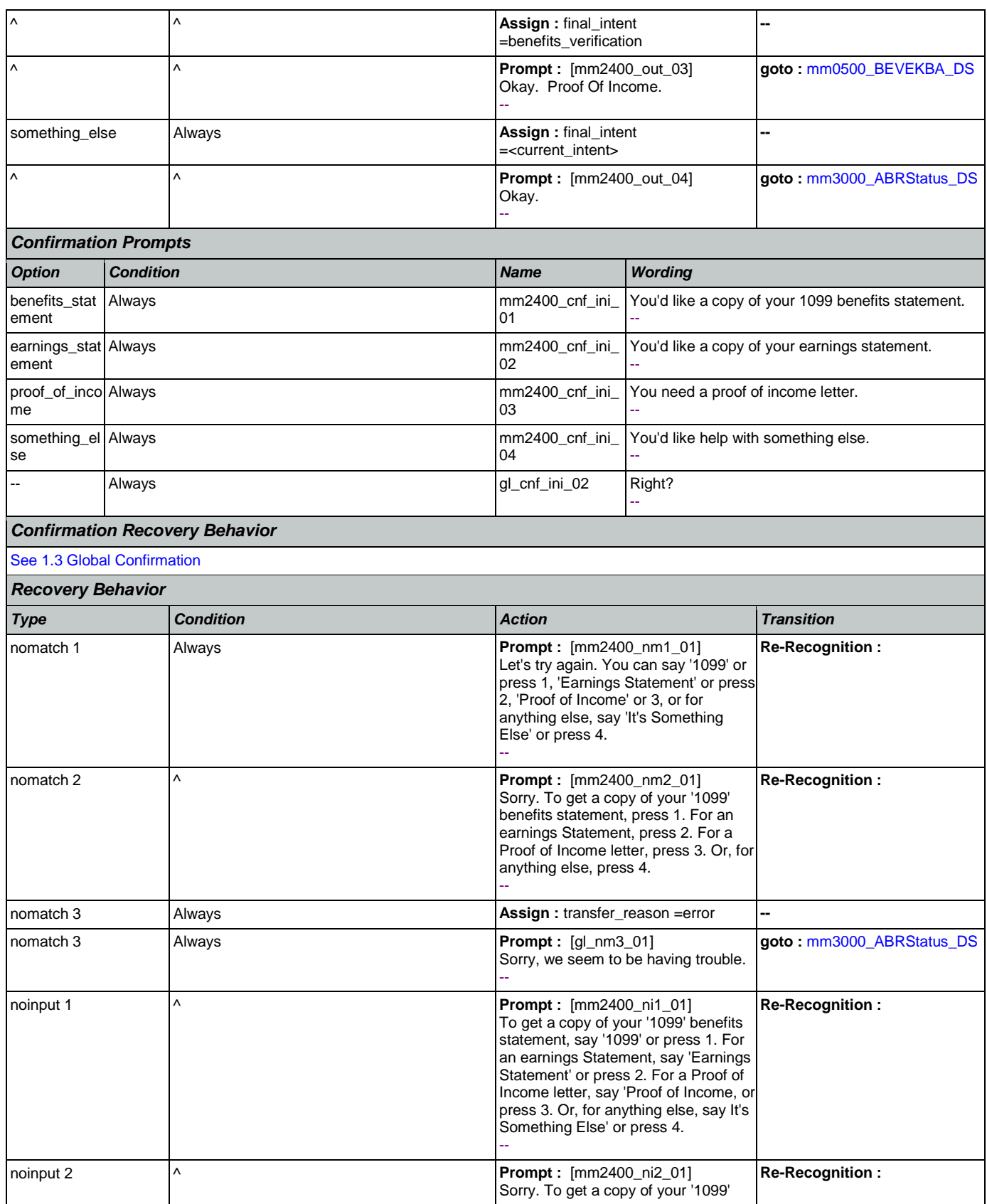

Nuance Communications **Nuance Communications** Social Security Administration **Page 205 of 457** 

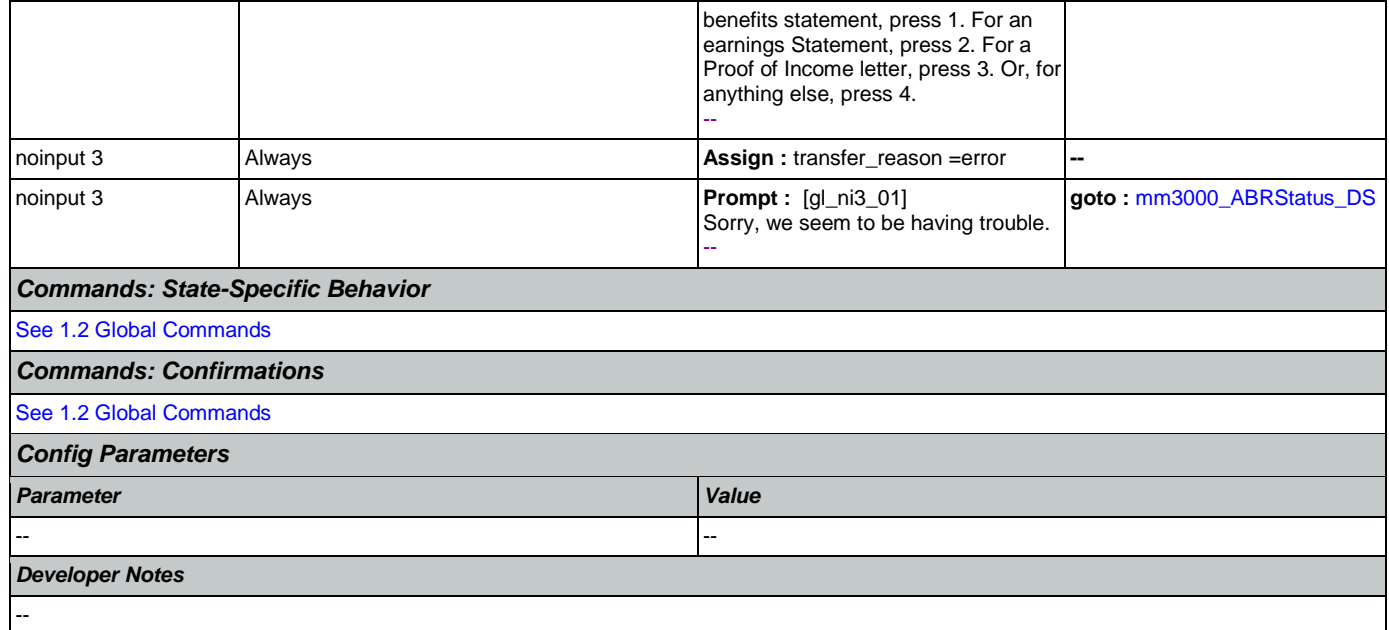

#### <span id="page-205-0"></span>**mm3000\_ABRStatus\_DS**

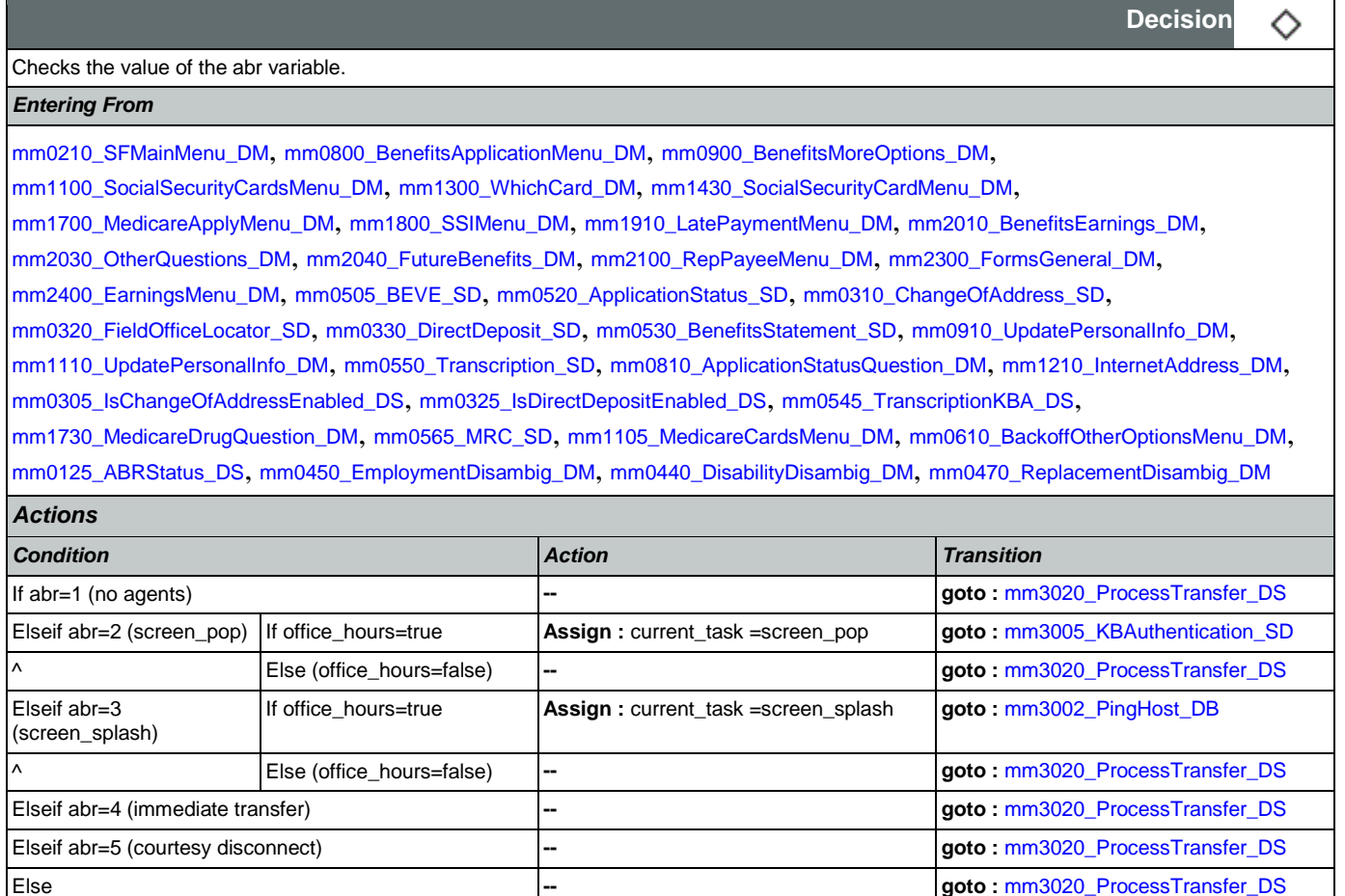

*Developer Notes*

Nuance Communications **Nuance Communications** Social Security Administration **Page 206 of 457** 

--

## <span id="page-206-1"></span>**mm3002\_PingHost\_DB**

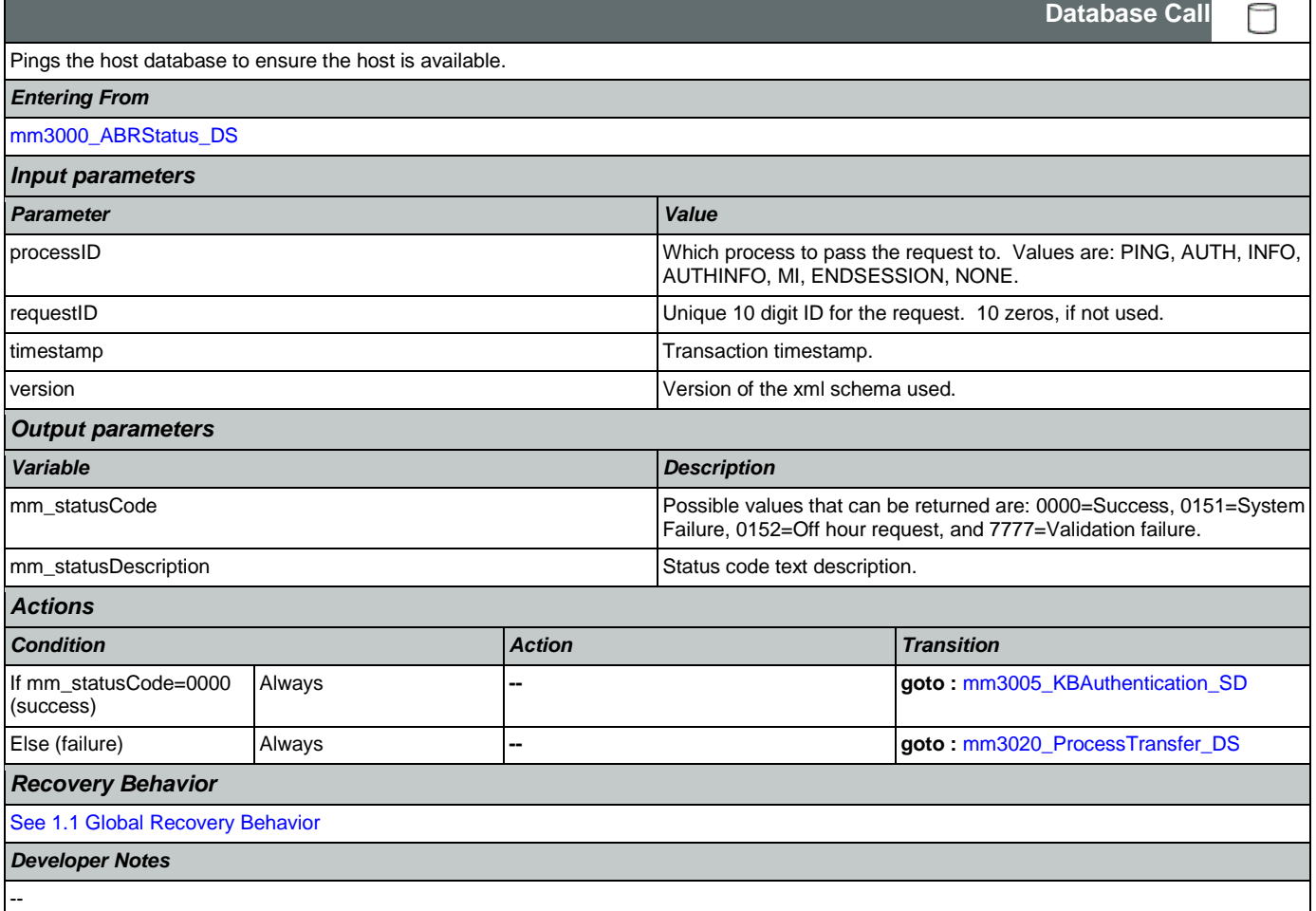

## <span id="page-206-0"></span>**mm3005\_KBAuthentication\_SD**

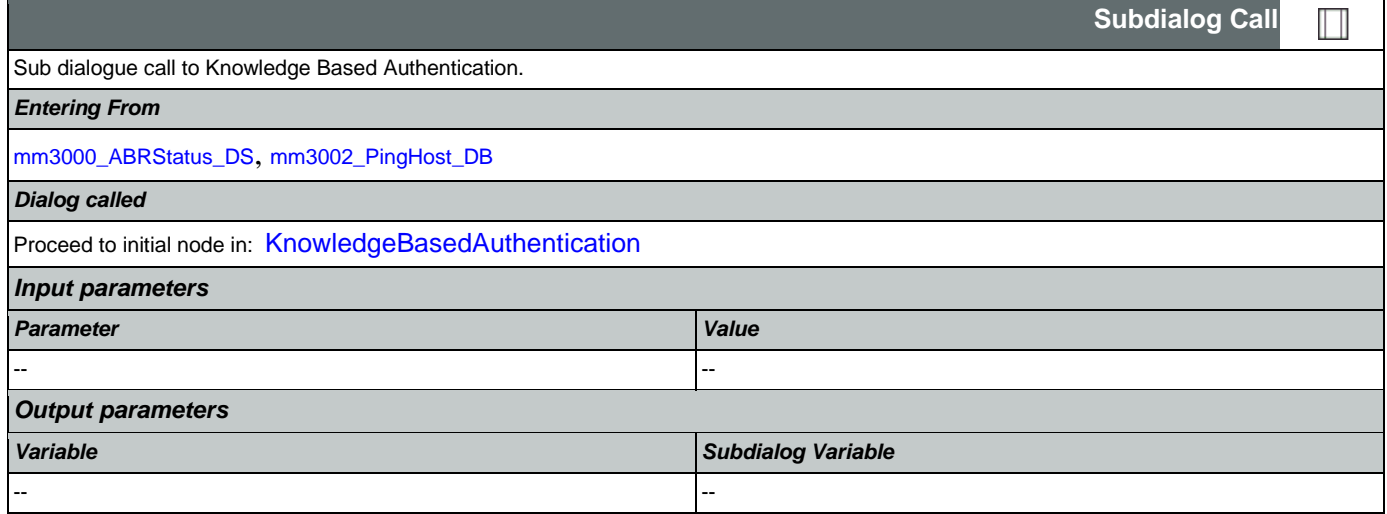

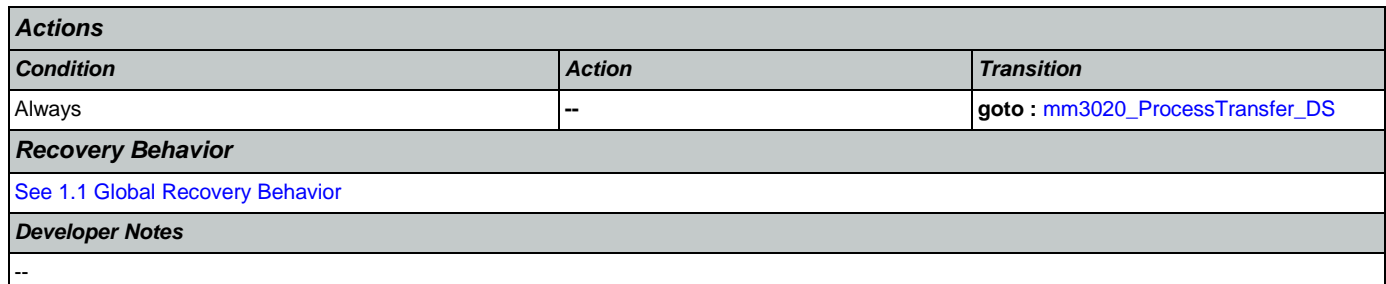

## <span id="page-207-0"></span>**mm3020\_ProcessTransfer\_DS**

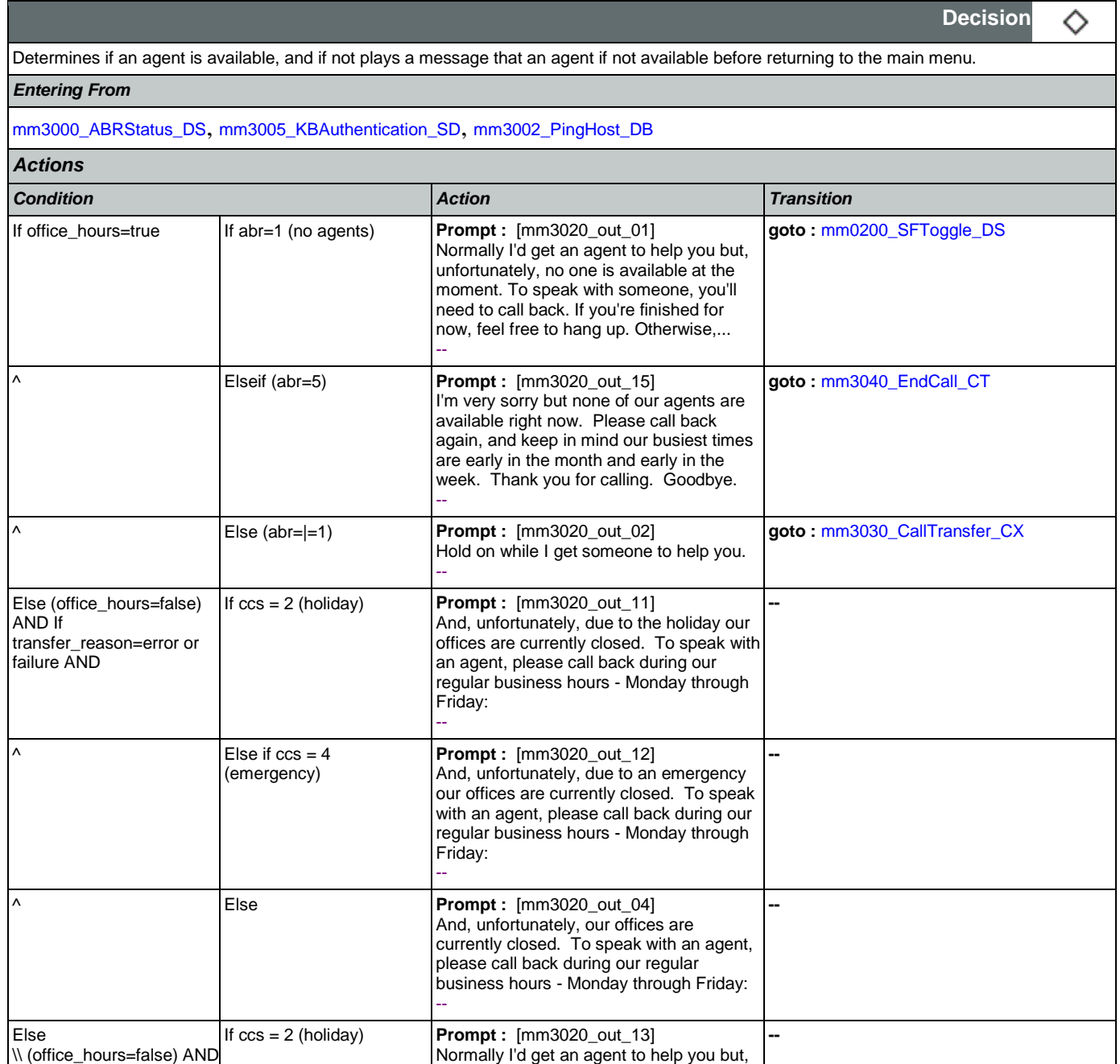

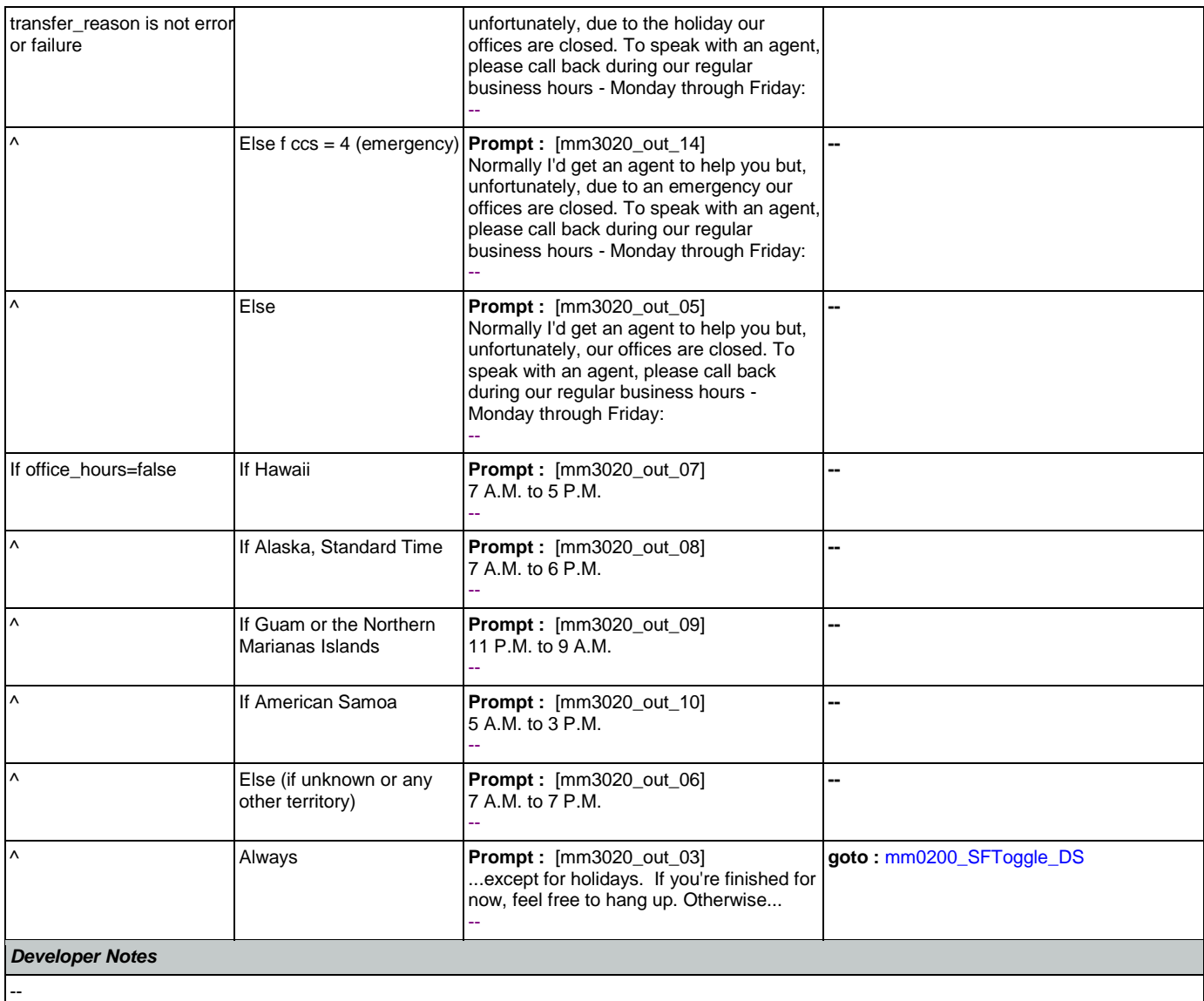

## <span id="page-208-0"></span>**mm3030\_CallTransfer\_CX**

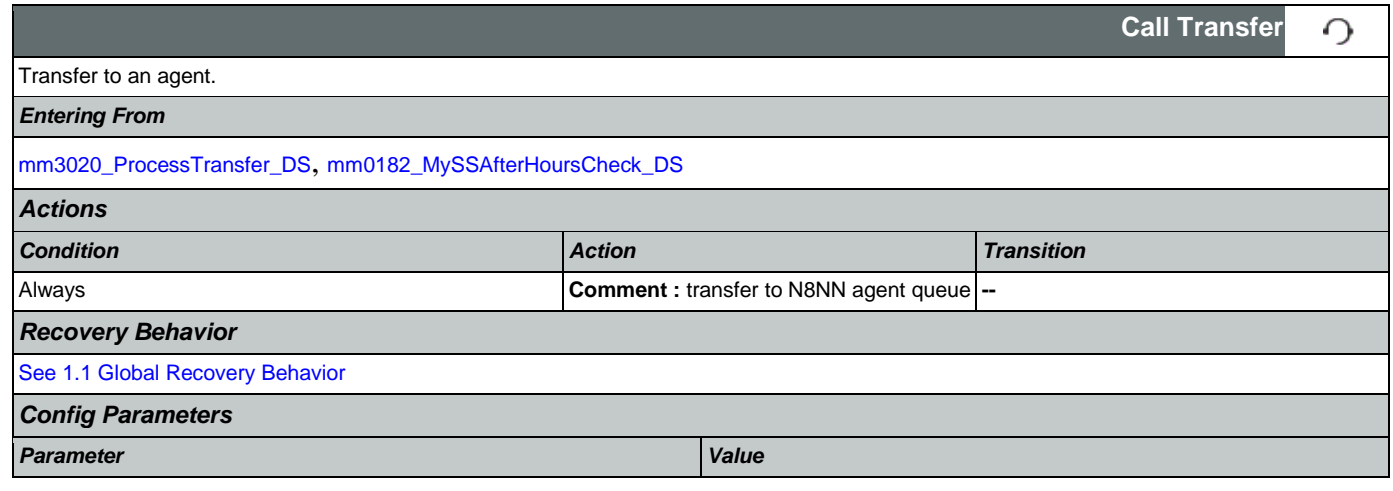

### SSA\_ATT\_Care2020\_N8NN May 14, 2015

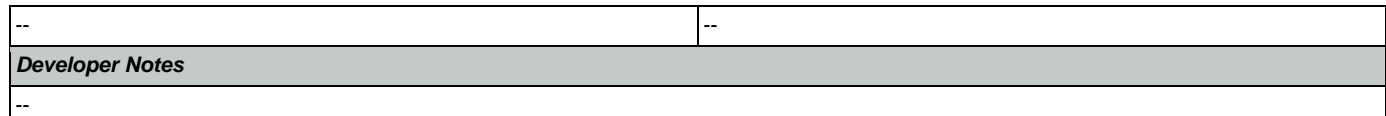

## <span id="page-209-0"></span>**mm3040\_EndCall\_CT**

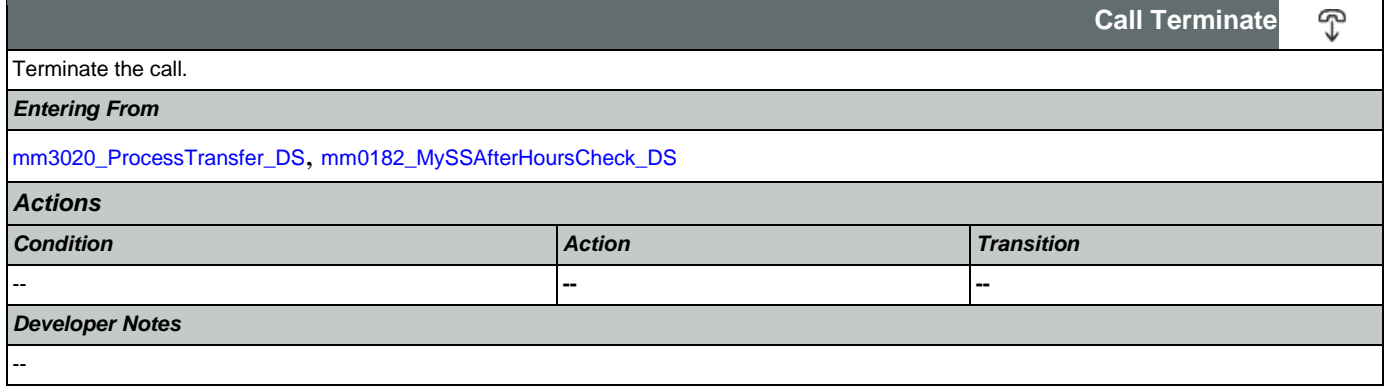

#### 2.2 AddressOSDM Dialog

This module collects an address from a caller. This module is likely to be incorporated into a larger application. NOTE TO CUSTOMER: This is a packaged application, and both the flow and code can not be altered as it is sold and delivered as a packaged piece of code. We will have some flexibility in terms of prompt wording (within boundaries, as we don't want to change grammars) and there are some configurable parameters that we can change from their defaults. Please keep this in mind as you review the document.

#### <span id="page-210-1"></span>**ad0100\_BranchCollectedZipSet\_DS**

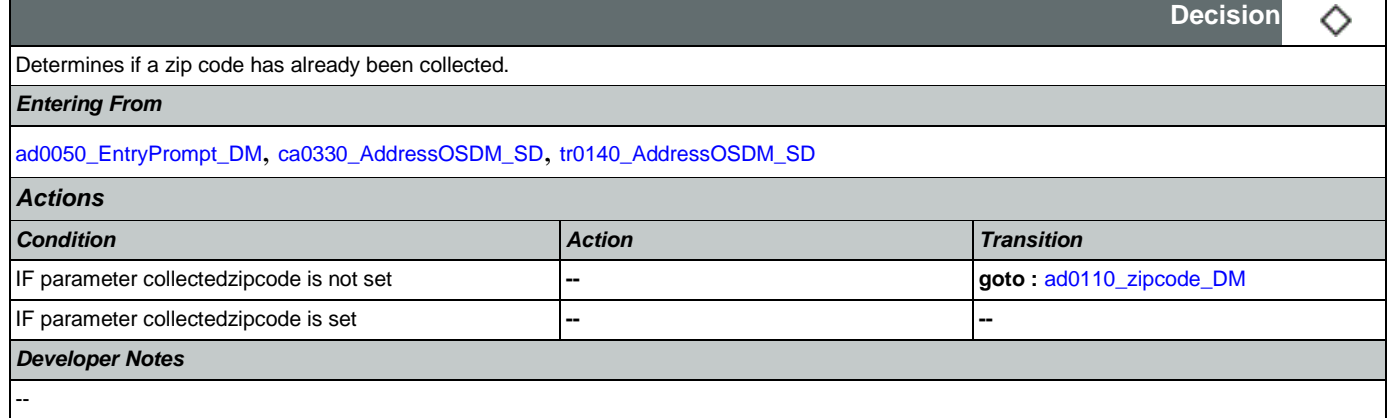

#### <span id="page-210-0"></span>**ad0050\_EntryPrompt\_DM**

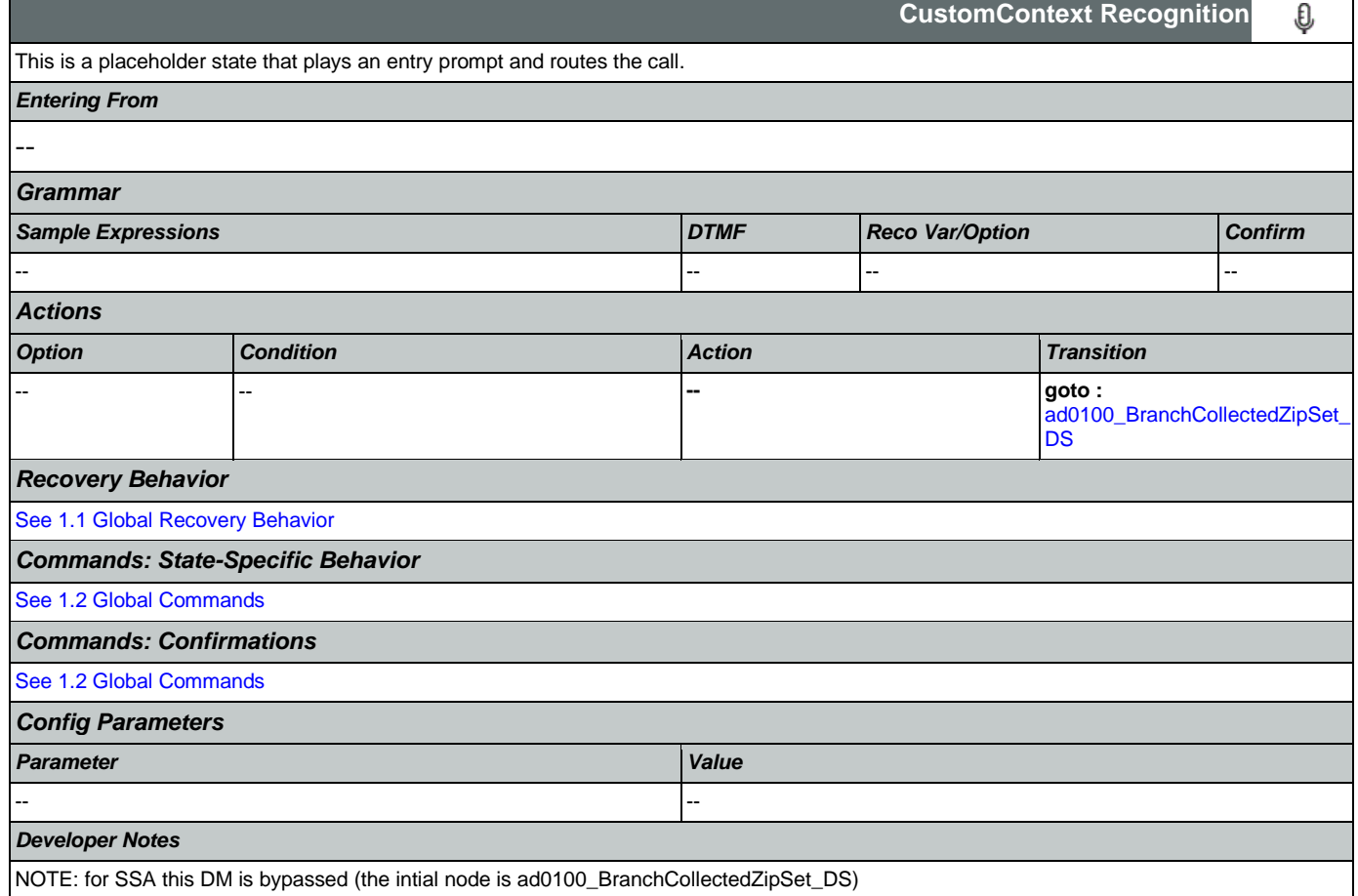

# <span id="page-211-0"></span>**ad0110\_zipcode\_DM**

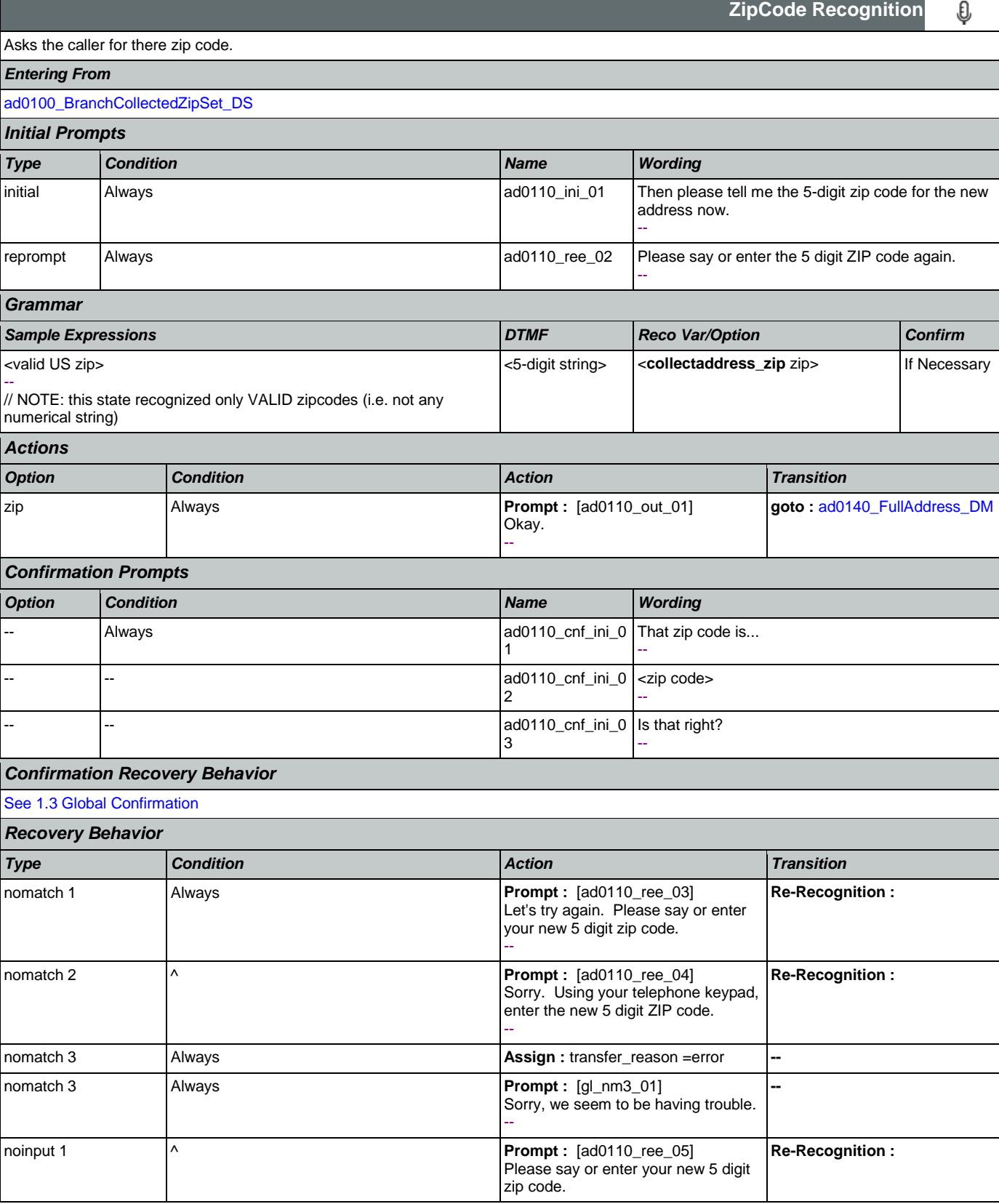

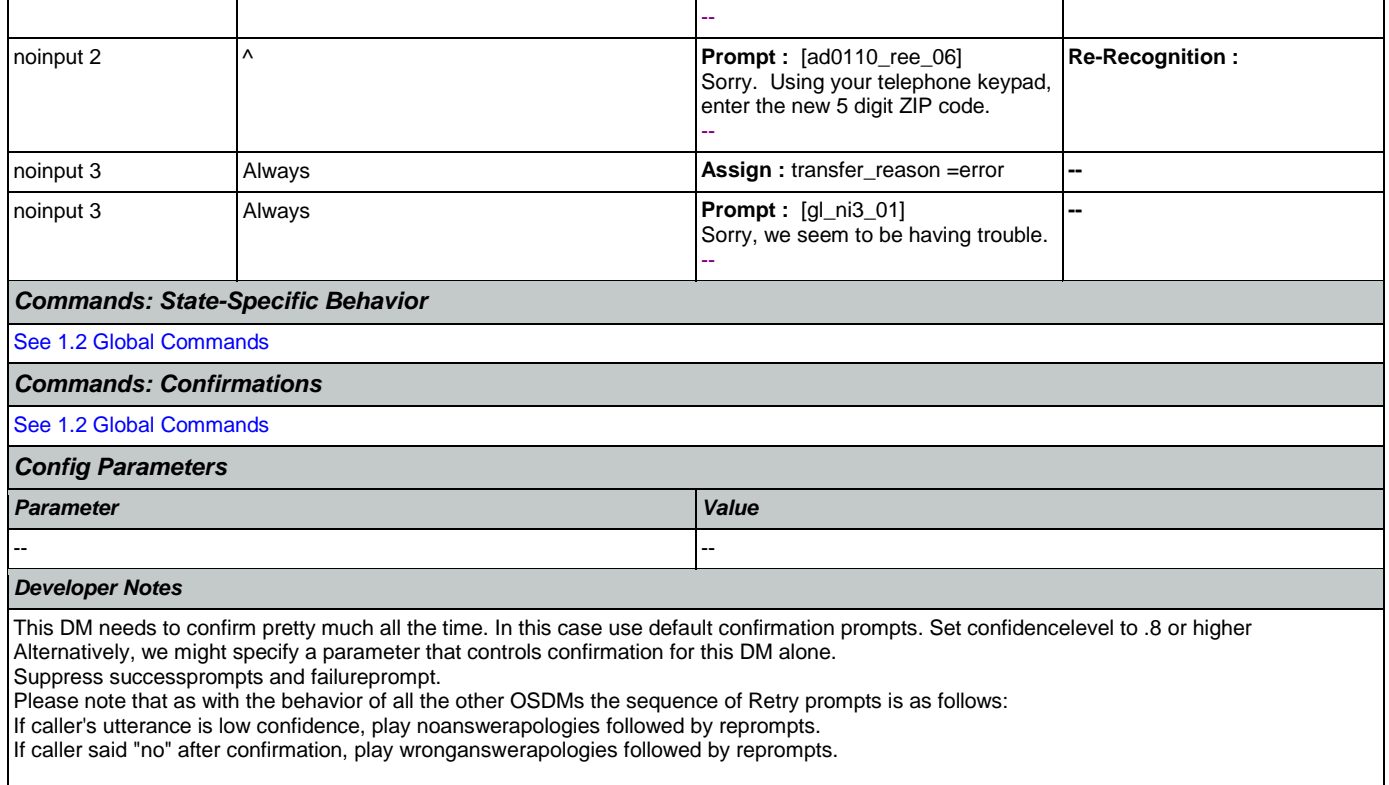

NOTE: this state recognized only VALID zipcodes (i.e. not any numerical string)

## <span id="page-212-0"></span>**ad0140\_FullAddress\_DM**

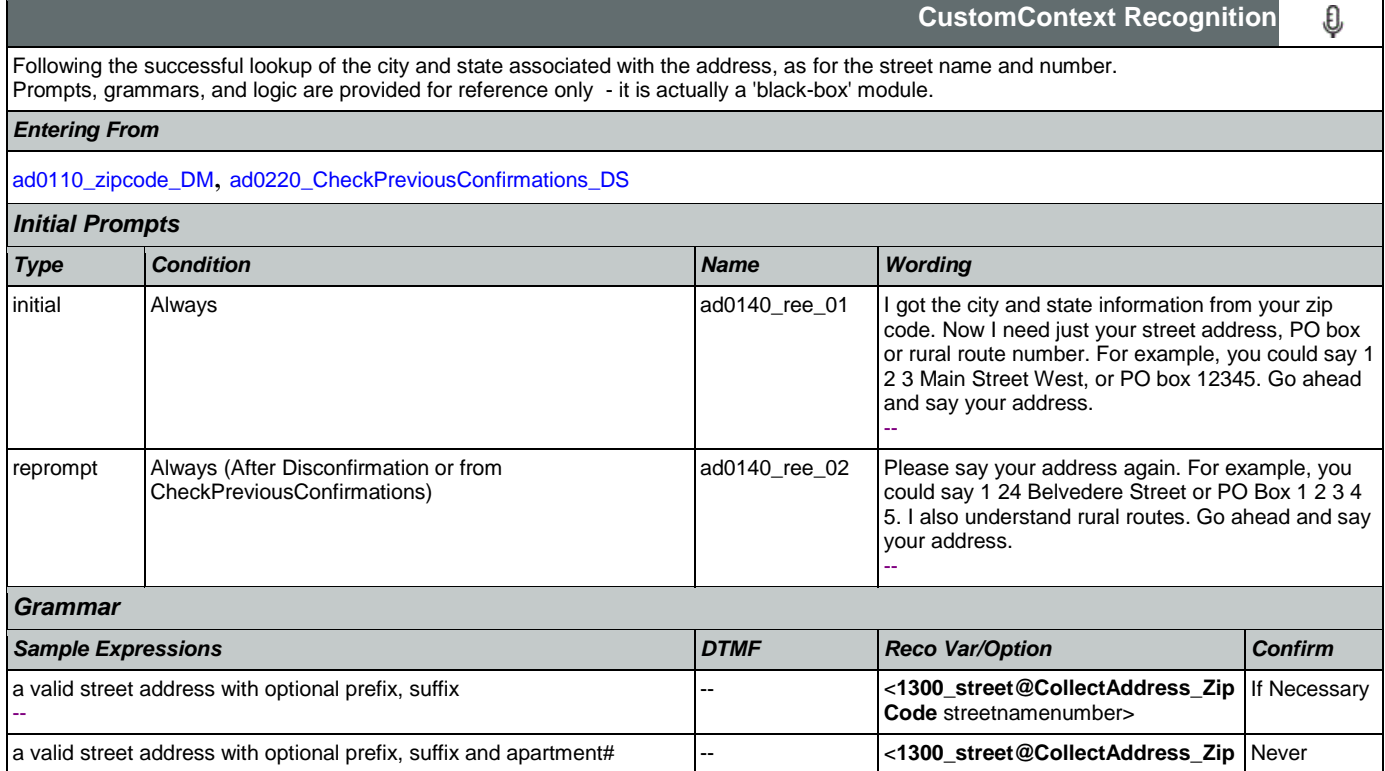

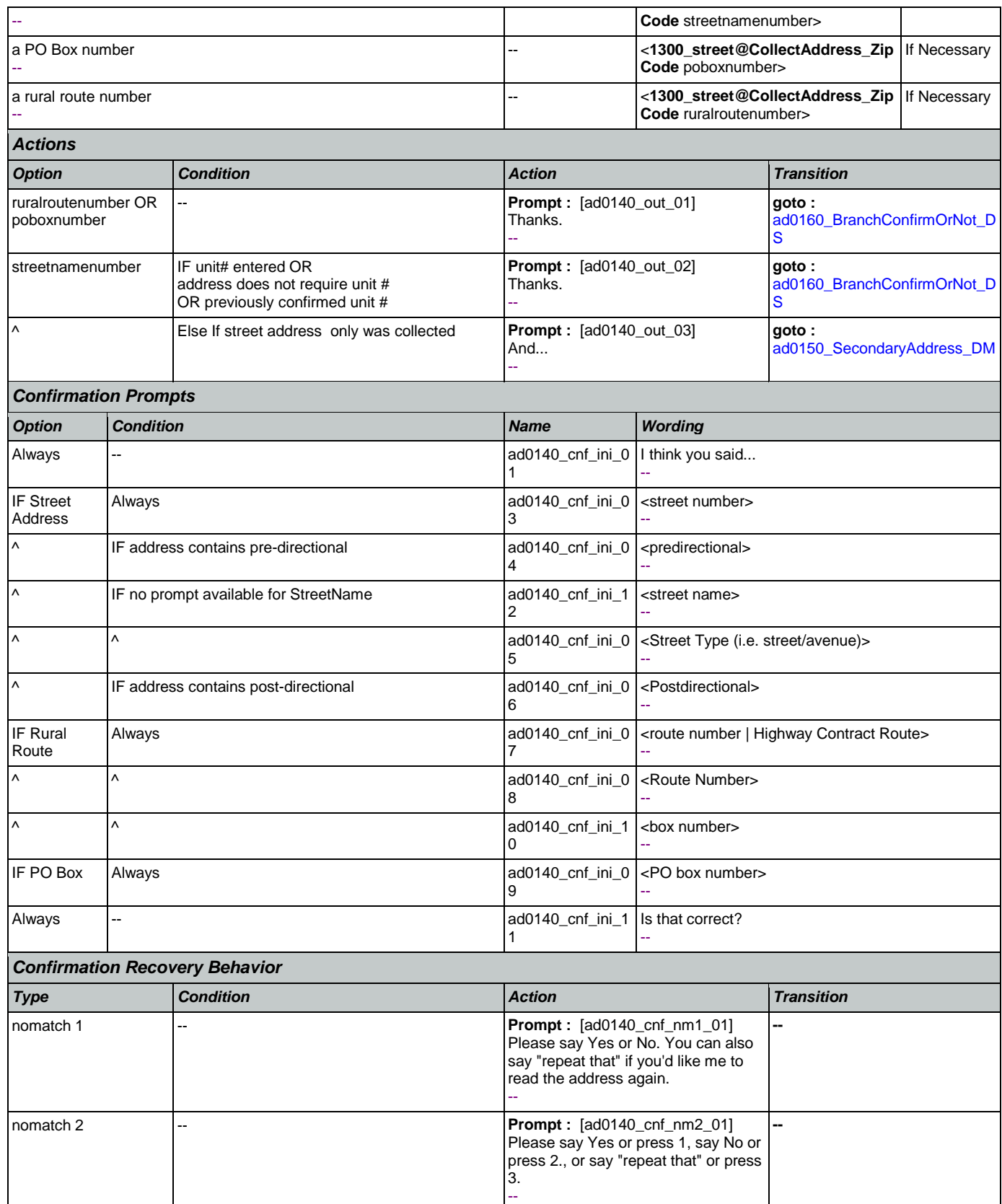

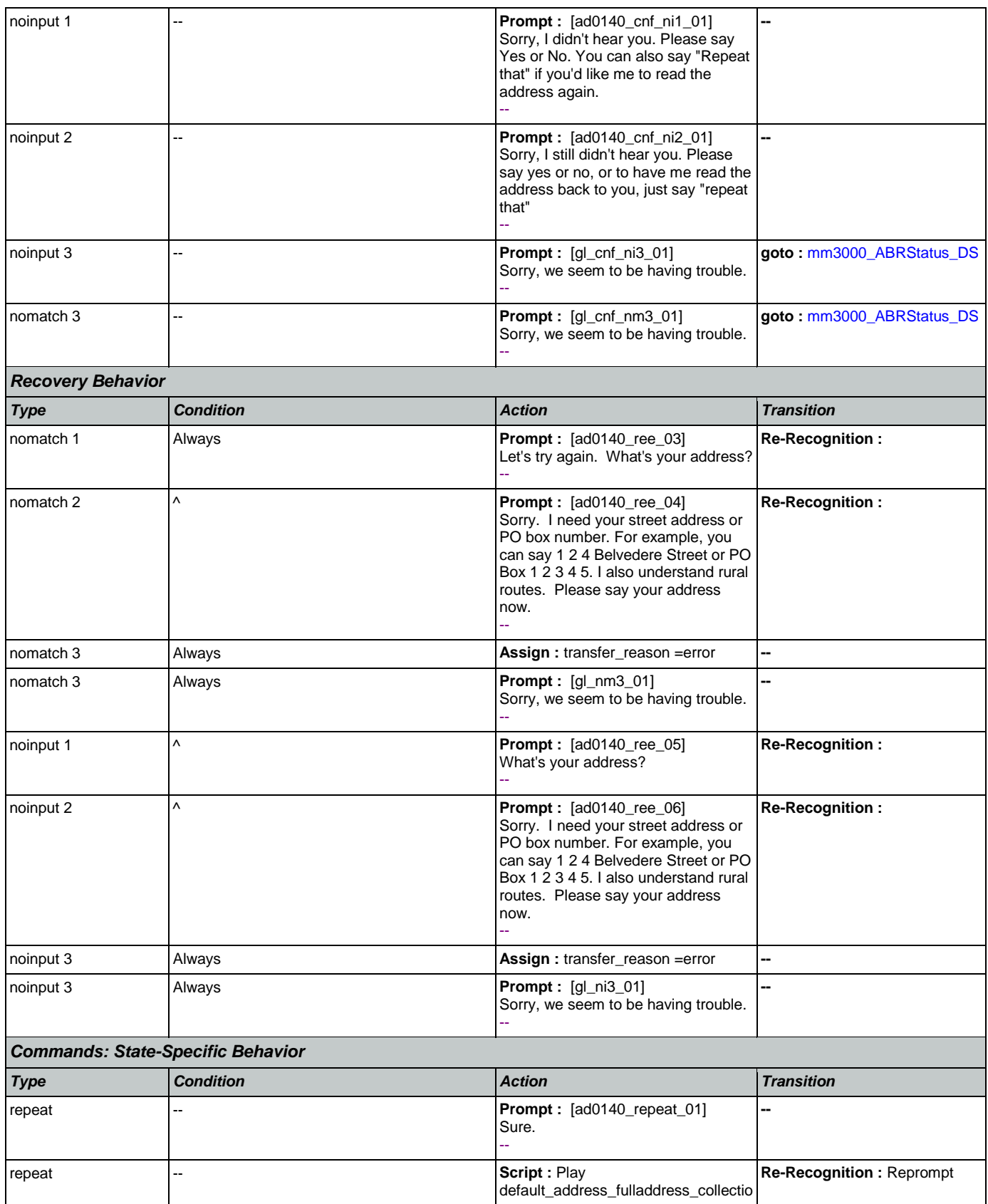

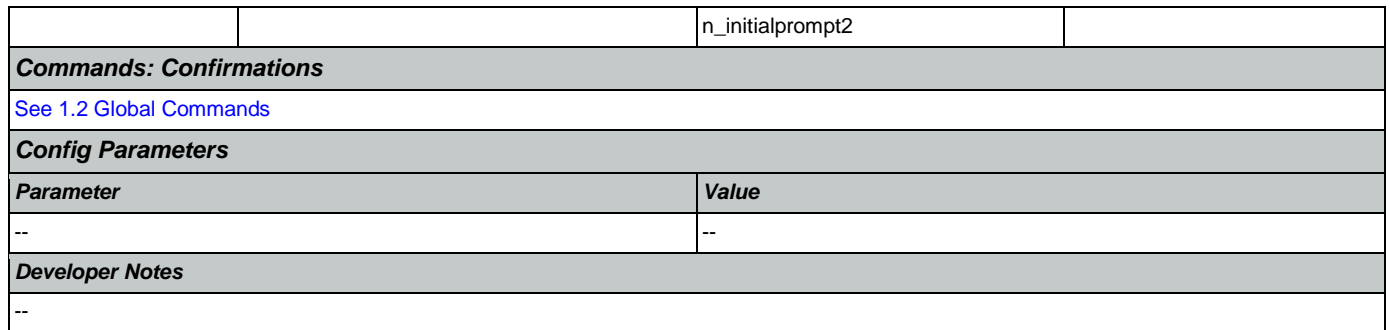

# <span id="page-215-0"></span>**ad0150\_SecondaryAddress\_DM**

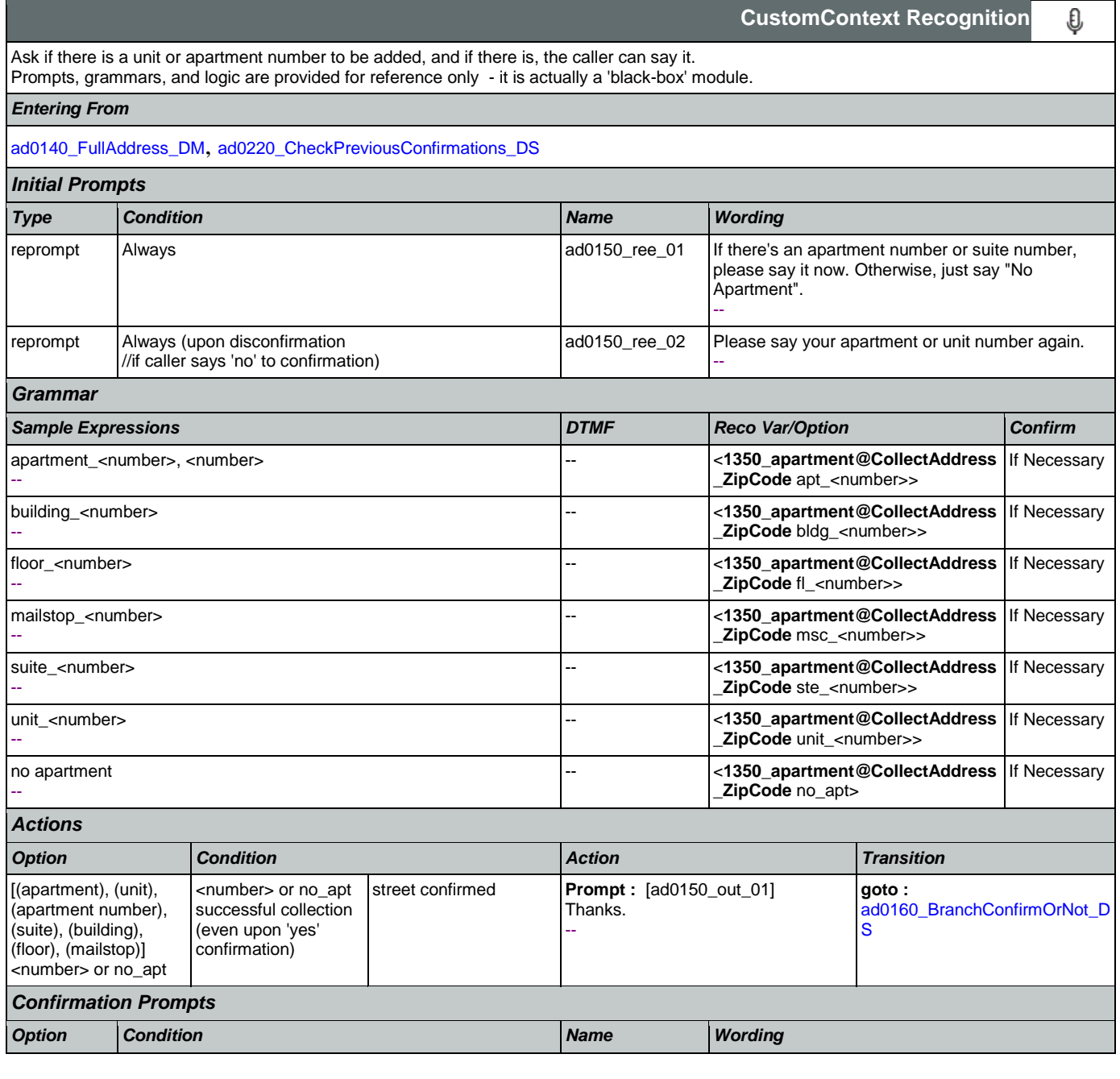
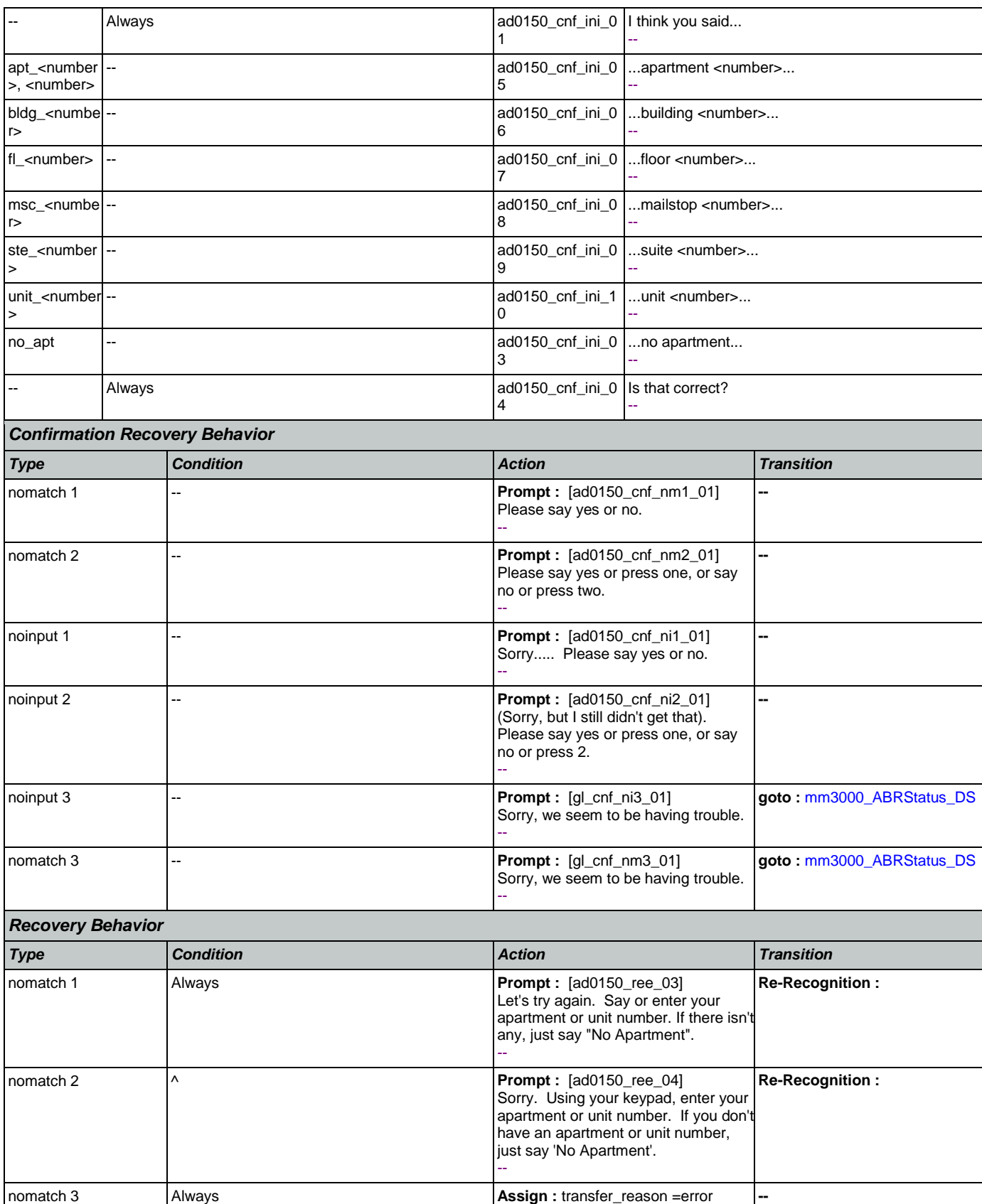

Nuance Communications **Social Security Administration** Page 217 of 457

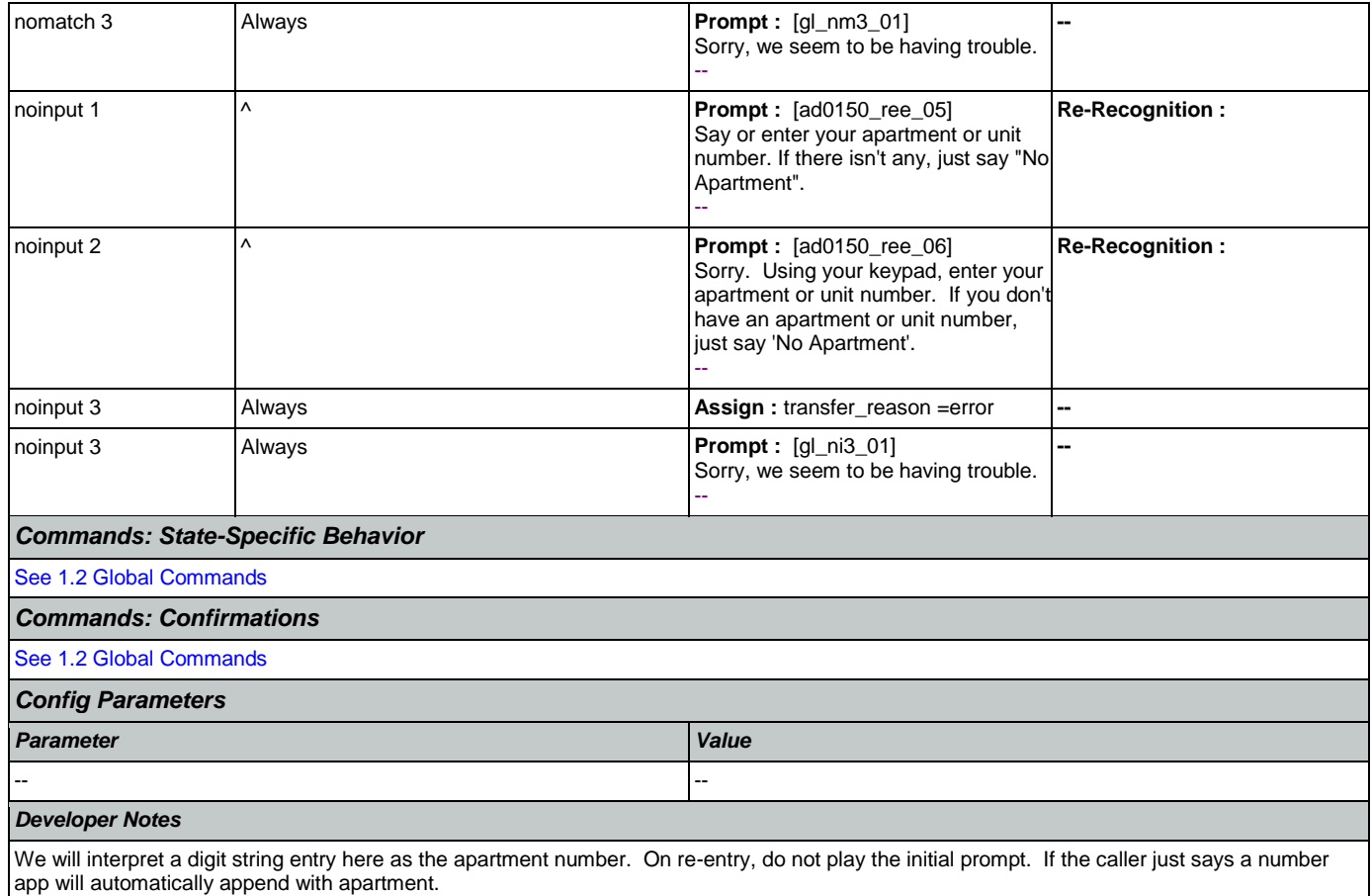

<span id="page-217-1"></span>**ad0160\_BranchConfirmOrNot\_DS**

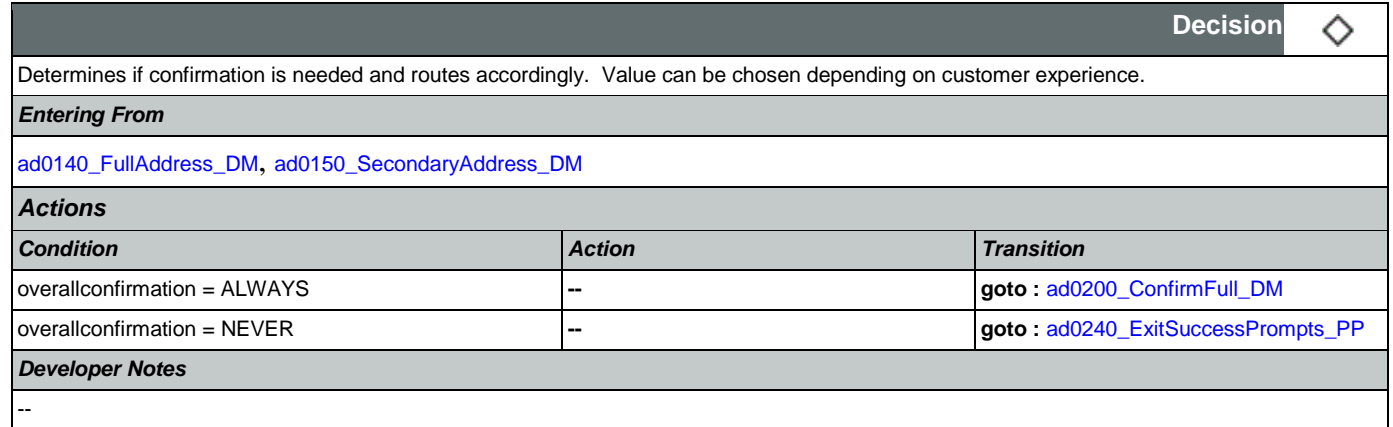

## <span id="page-217-0"></span>**ad0200\_ConfirmFull\_DM**

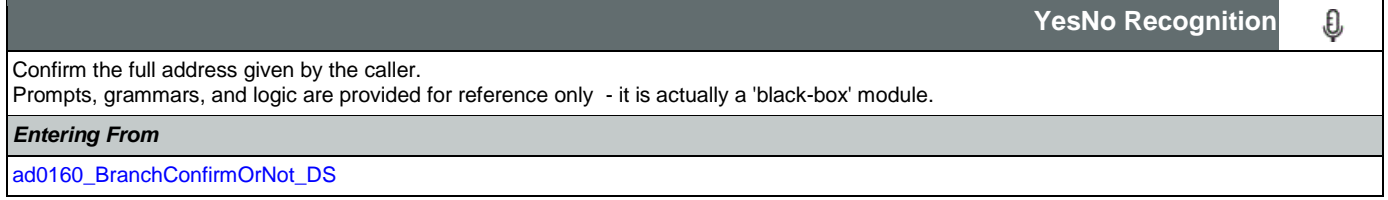

SSA\_ATT\_Care2020\_N8NN May 14, 2015

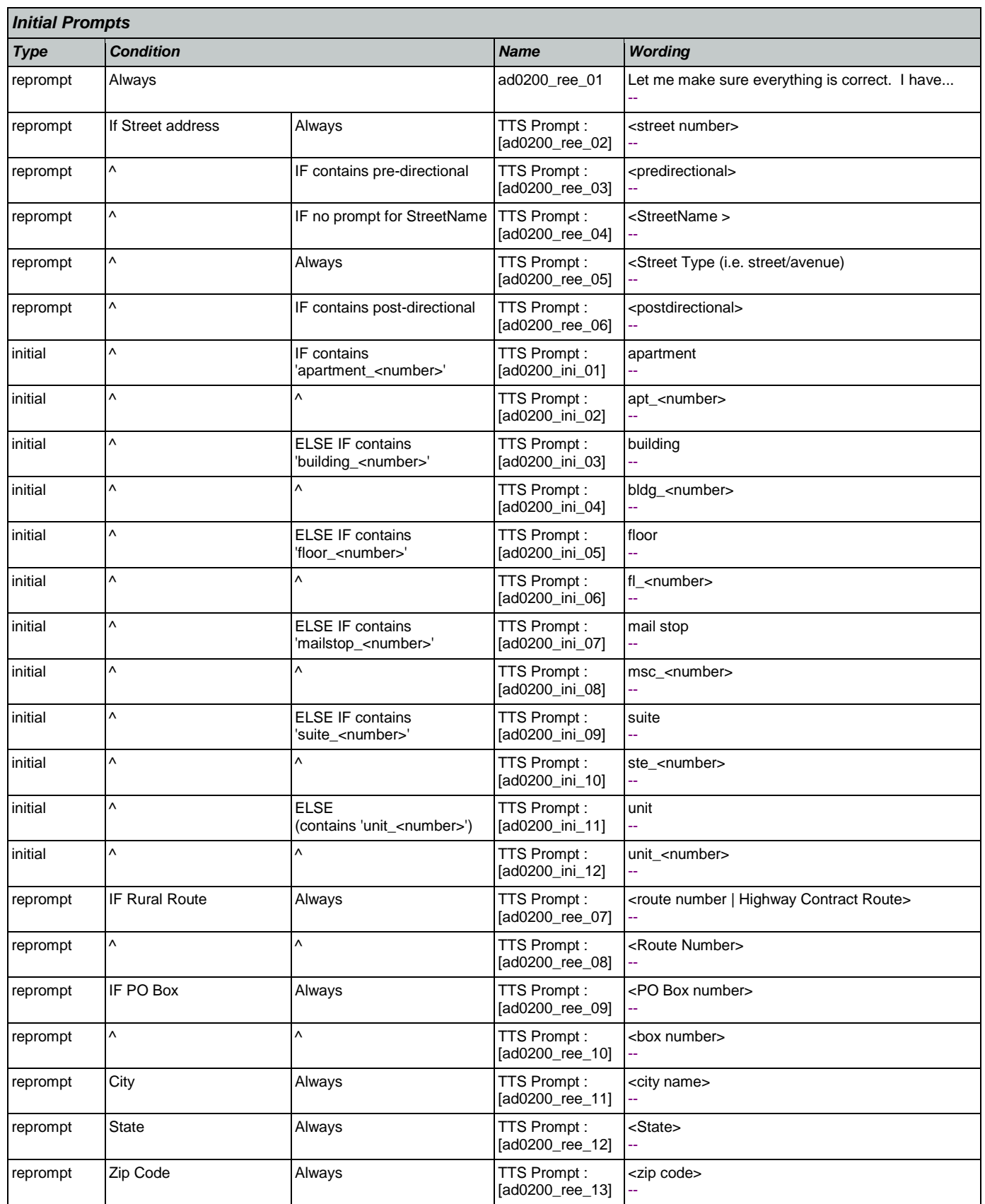

Nuance Communications **Nuance Communications** Social Security Administration **Page 219 of 457** 

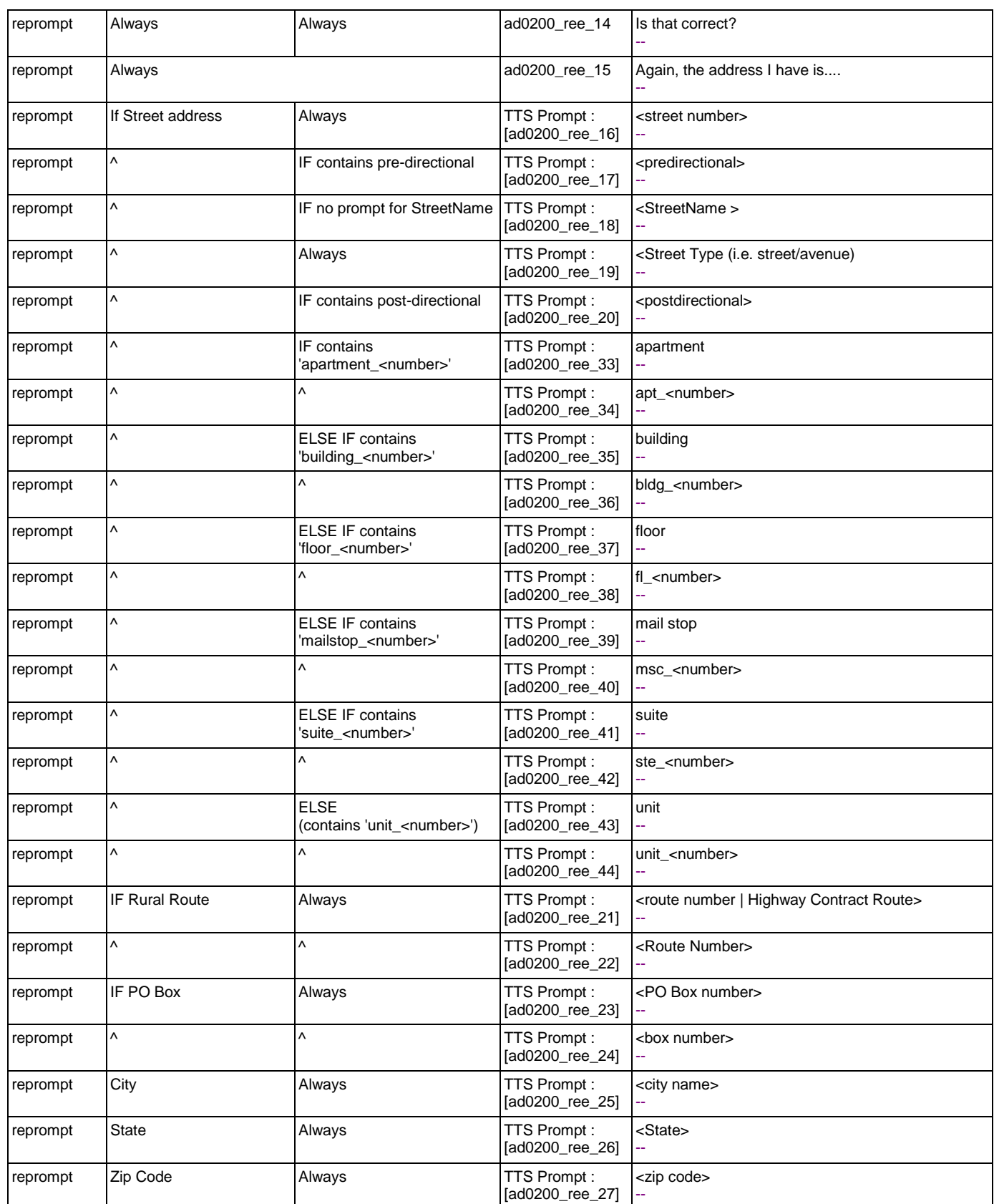

SSA\_ATT\_Care2020\_N8NN May 14, 2015

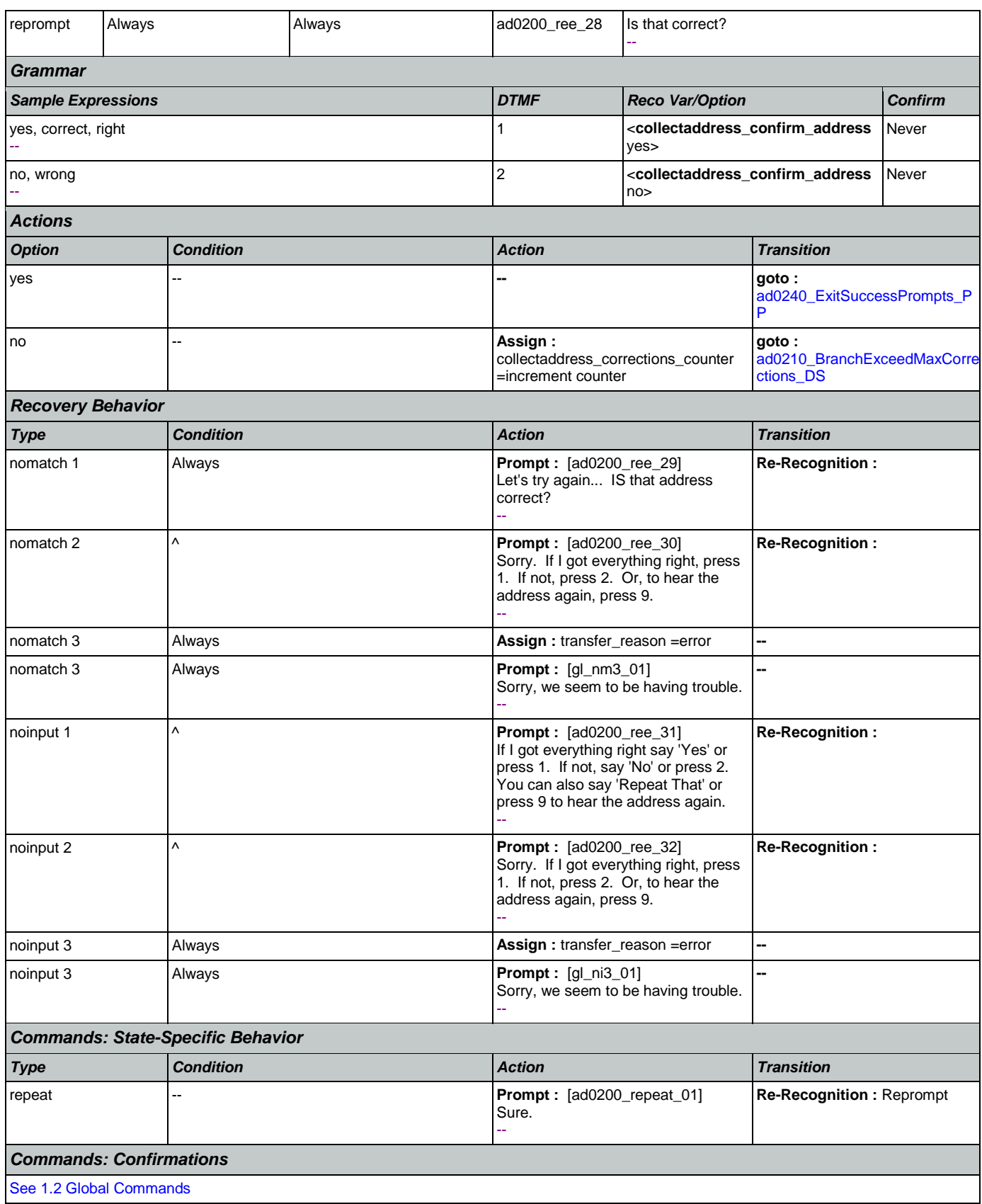

Nuance Communications **Nuance Communications** Social Security Administration **Page 221 of 457** 

# *Config Parameters Parameter Value* -- -- *Developer Notes*

The reprompt in this state is only played after someone says 'repeat'

## <span id="page-221-0"></span>**ad0210\_BranchExceedMaxCorrections\_DS**

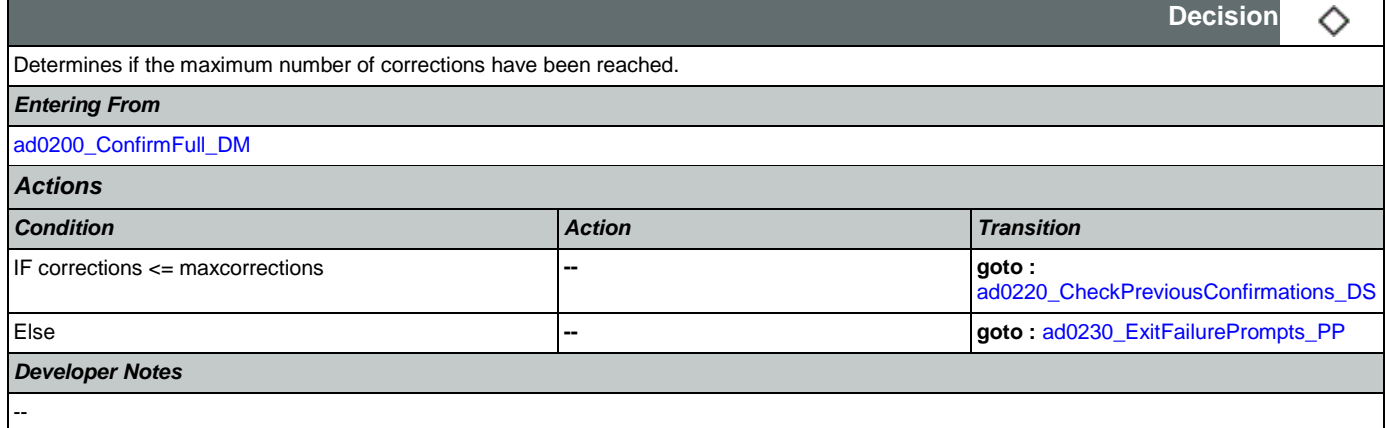

## <span id="page-221-1"></span>**ad0220\_CheckPreviousConfirmations\_DS**

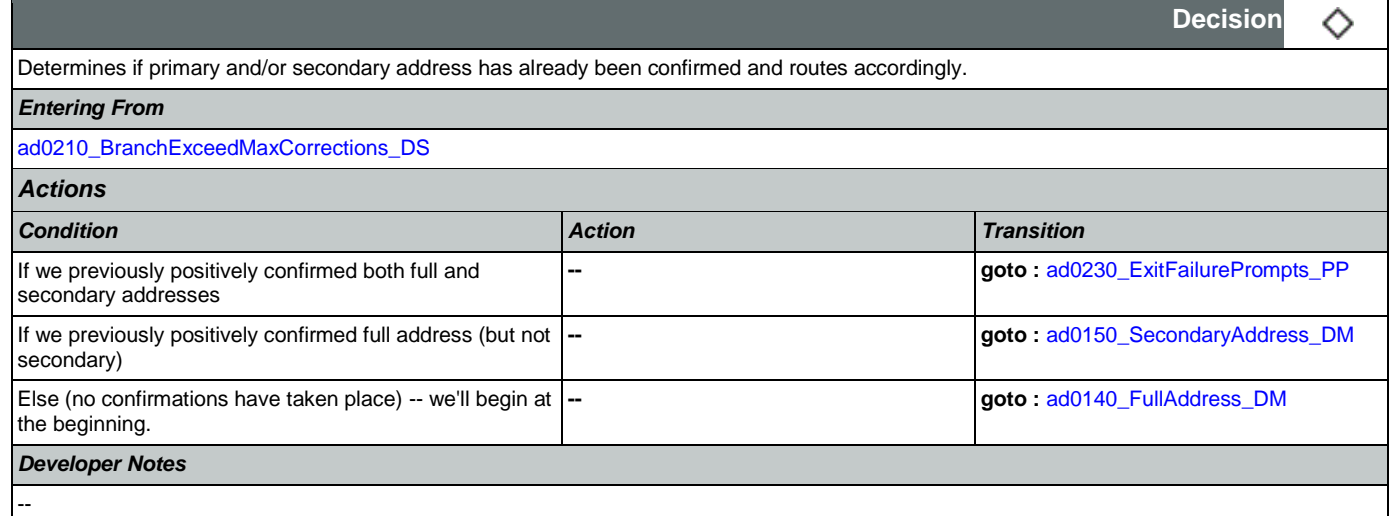

## <span id="page-221-2"></span>**ad0230\_ExitFailurePrompts\_PP**

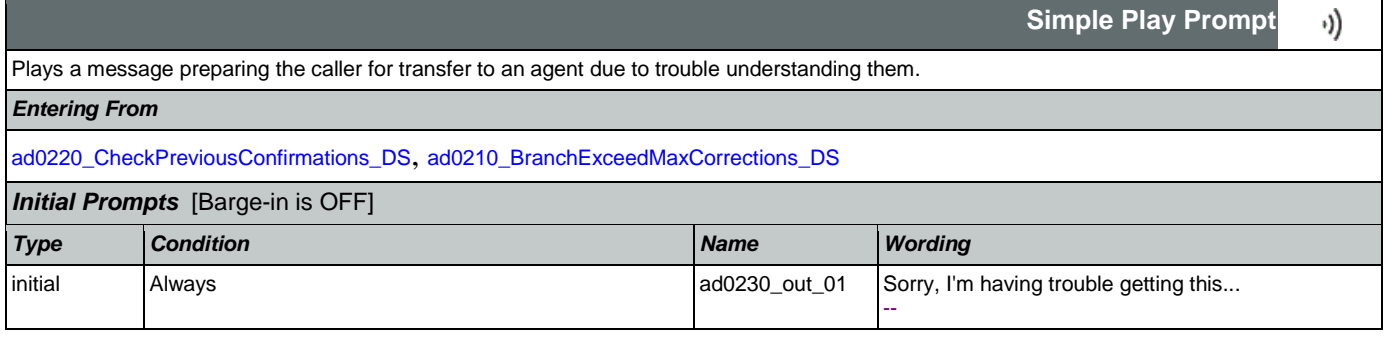

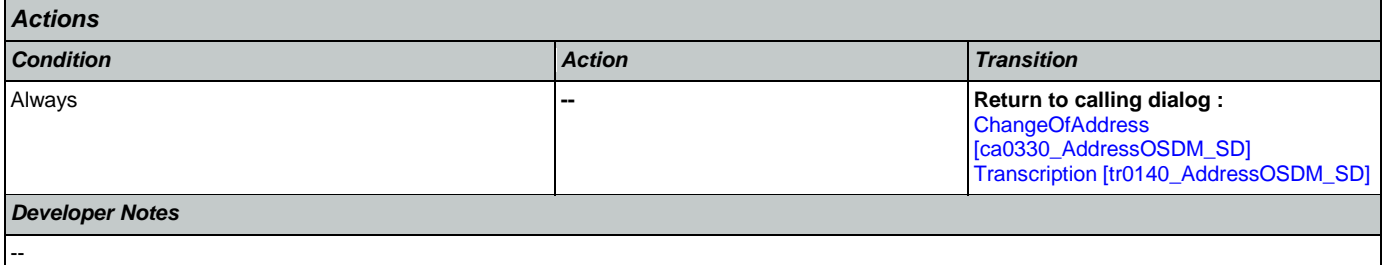

## <span id="page-222-0"></span>**ad0240\_ExitSuccessPrompts\_PP**

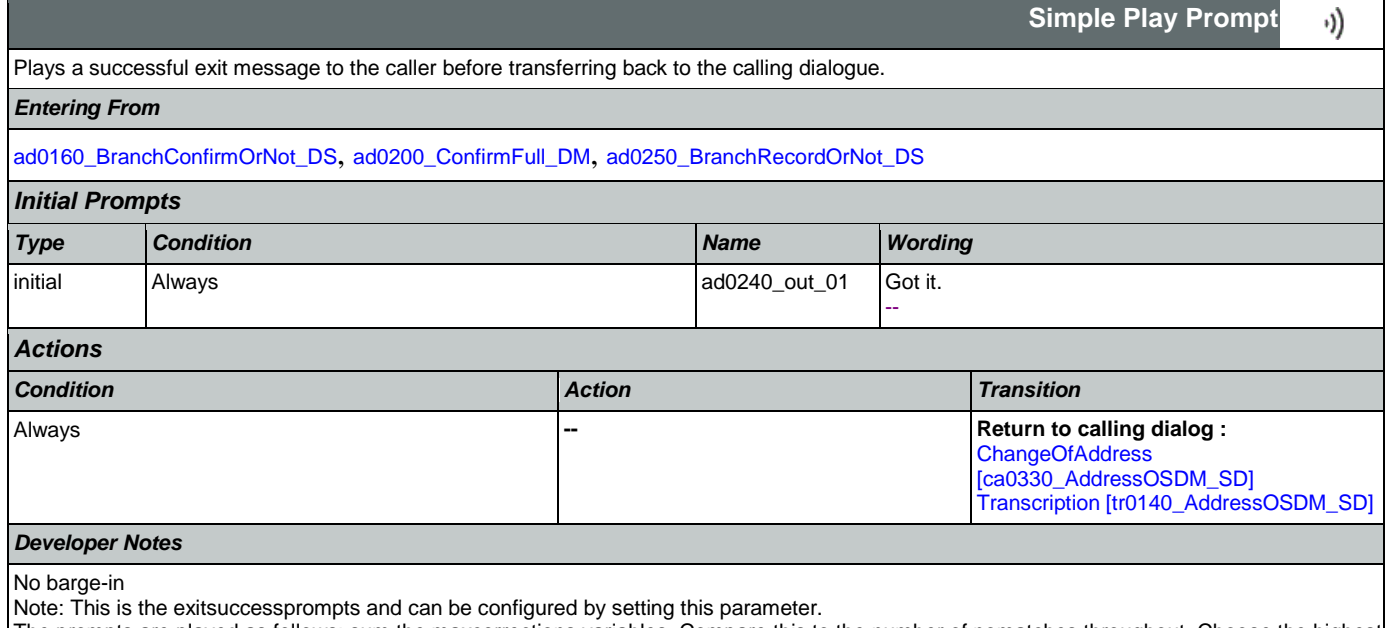

The prompts are played as follows: sum the maxcorrections variables. Compare this to the number of nomatches throughout. Choose the highest of these two values to arrive at N. Play successprompts(N+1). If N>3, play successprompts3

#### <span id="page-222-1"></span>**ad0250\_BranchRecordOrNot\_DS**

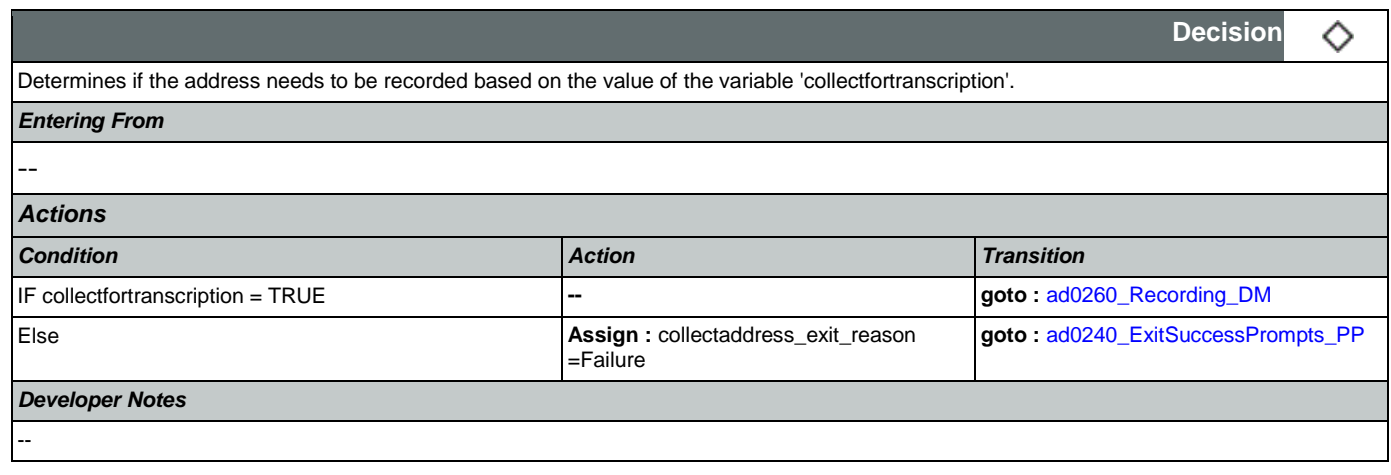

## <span id="page-222-2"></span>**ad0260\_Recording\_DM**

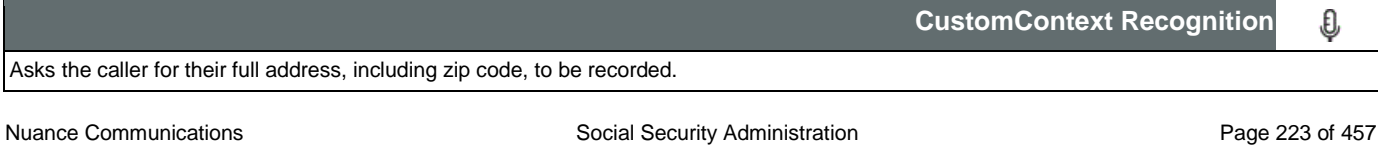

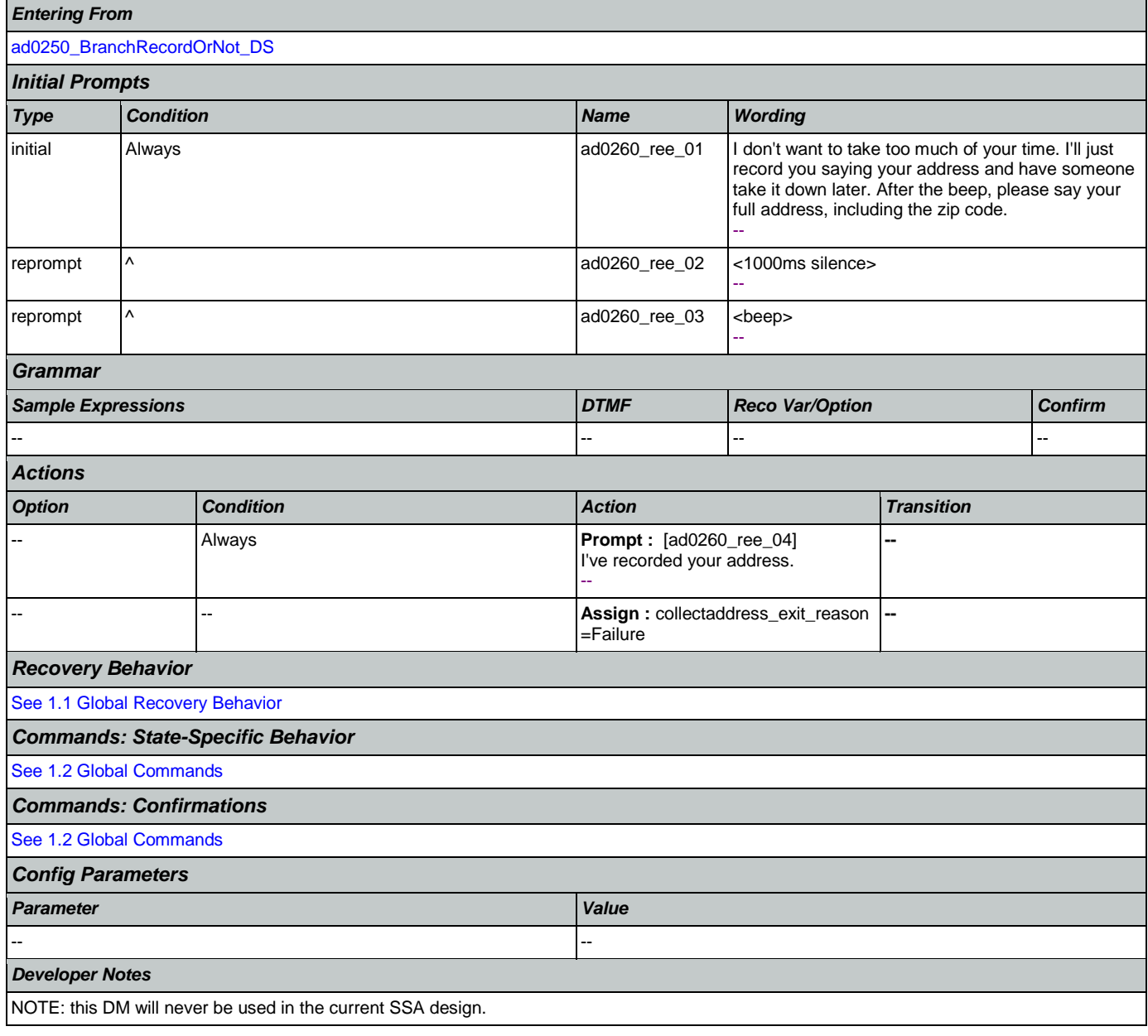

#### 2.3 BenefitsVerification Dialog

This application allows callers who are currently receiving Social Security benefits to have a benefits verification or proof of income letter mailed to them. Callers need this letter for various purposes such as applying for a loan or mortgage, assisted housing benefits, and Medicare health insurance coverage.

## <span id="page-224-1"></span>**bv0100\_PingHost\_DB**

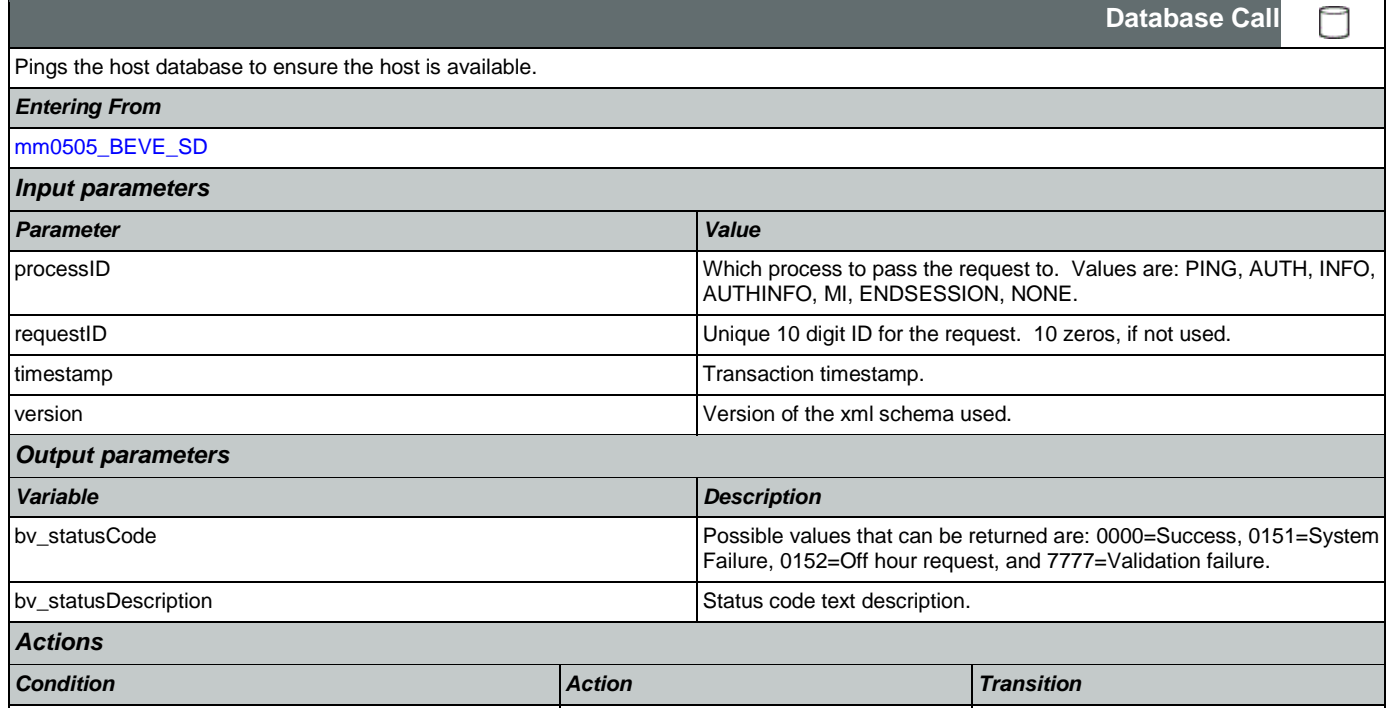

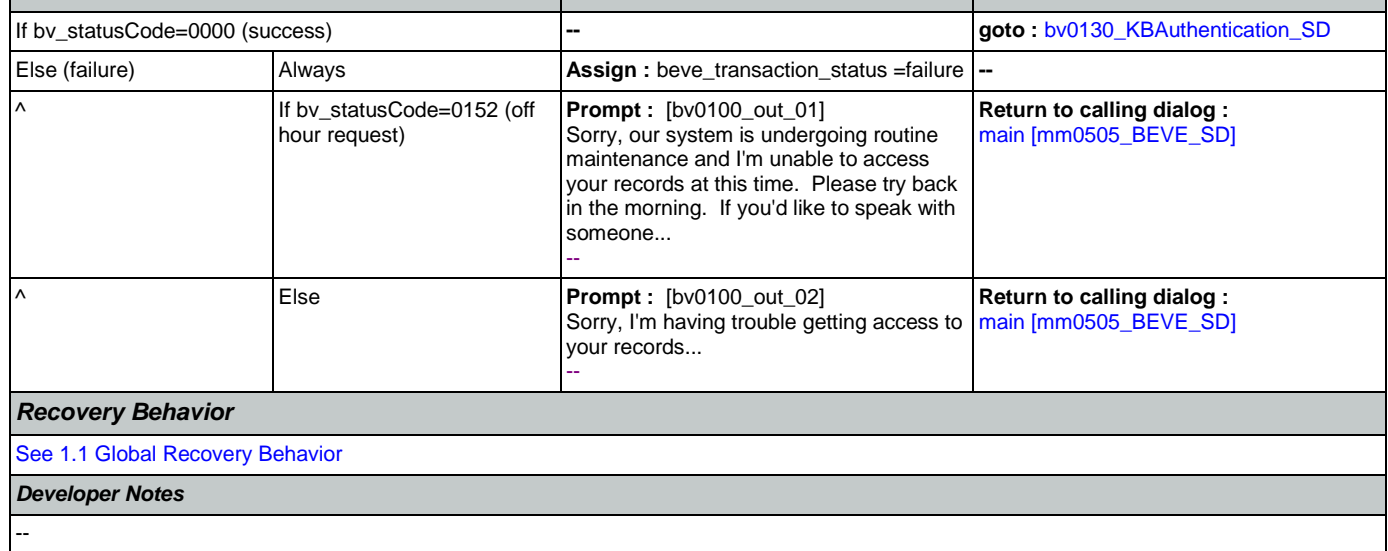

## <span id="page-224-0"></span>**bv0130\_KBAuthentication\_SD**

Sub dialogue call to 'Knowledge Based Authentication'.

*Entering From*

Nuance Communications and Social Security Administration and Page 225 of 457

Ш

**Subdialog Call**

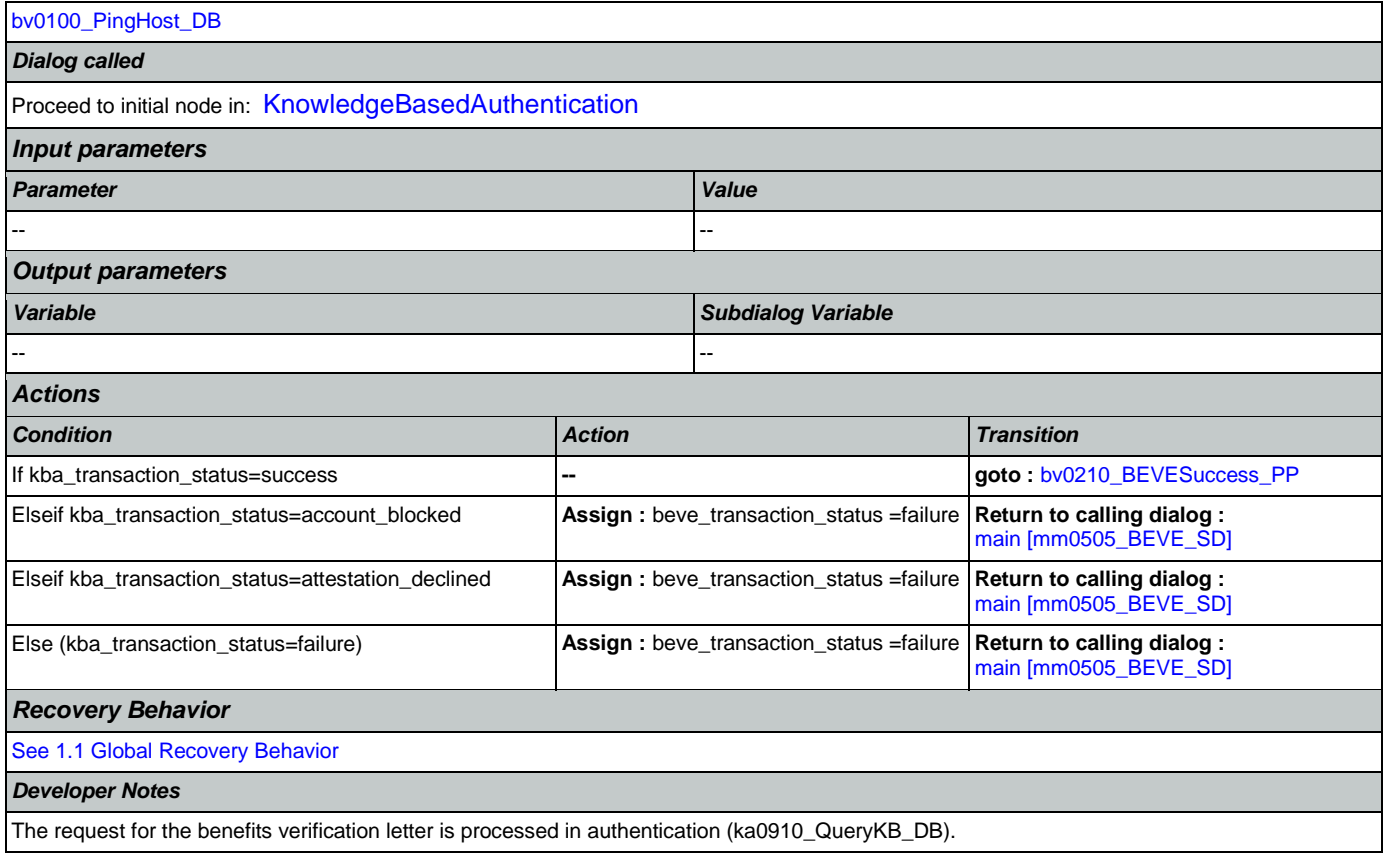

## <span id="page-225-0"></span>**bv0210\_BEVESuccess\_PP**

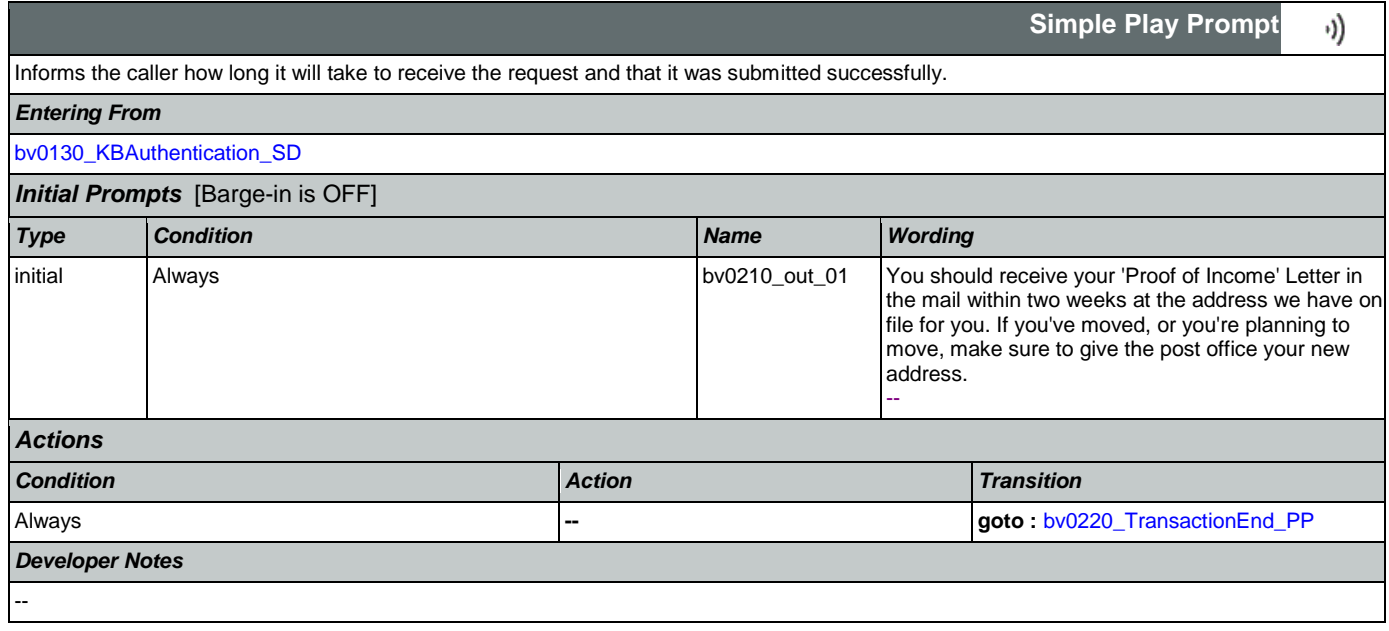

## <span id="page-225-1"></span>**bv0220\_TransactionEnd\_PP**

**Simple Play Prompt**

Gives the caller the option to hang up if they're finished.

Nuance Communications **Nuance Communications** Social Security Administration **Page 226 of 457** 

۰))

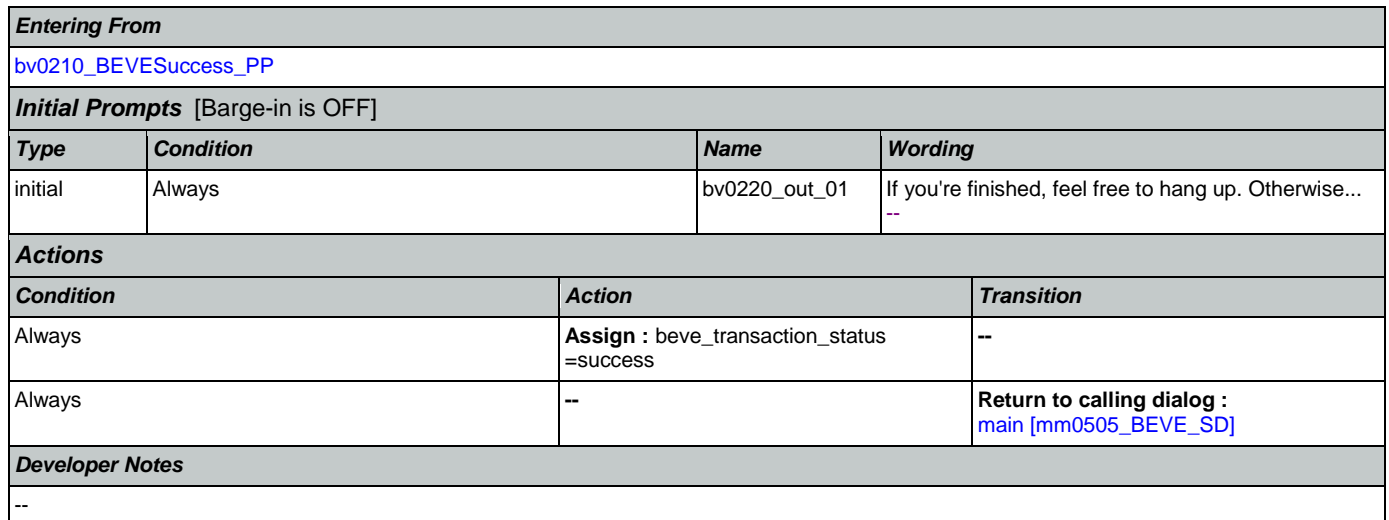

## 2.4 ChangeOfAddress Dialog

The Change of Address application allows callers to update their phone number and/or address on file.

## <span id="page-227-1"></span>**ca0100\_PingHost\_DB**

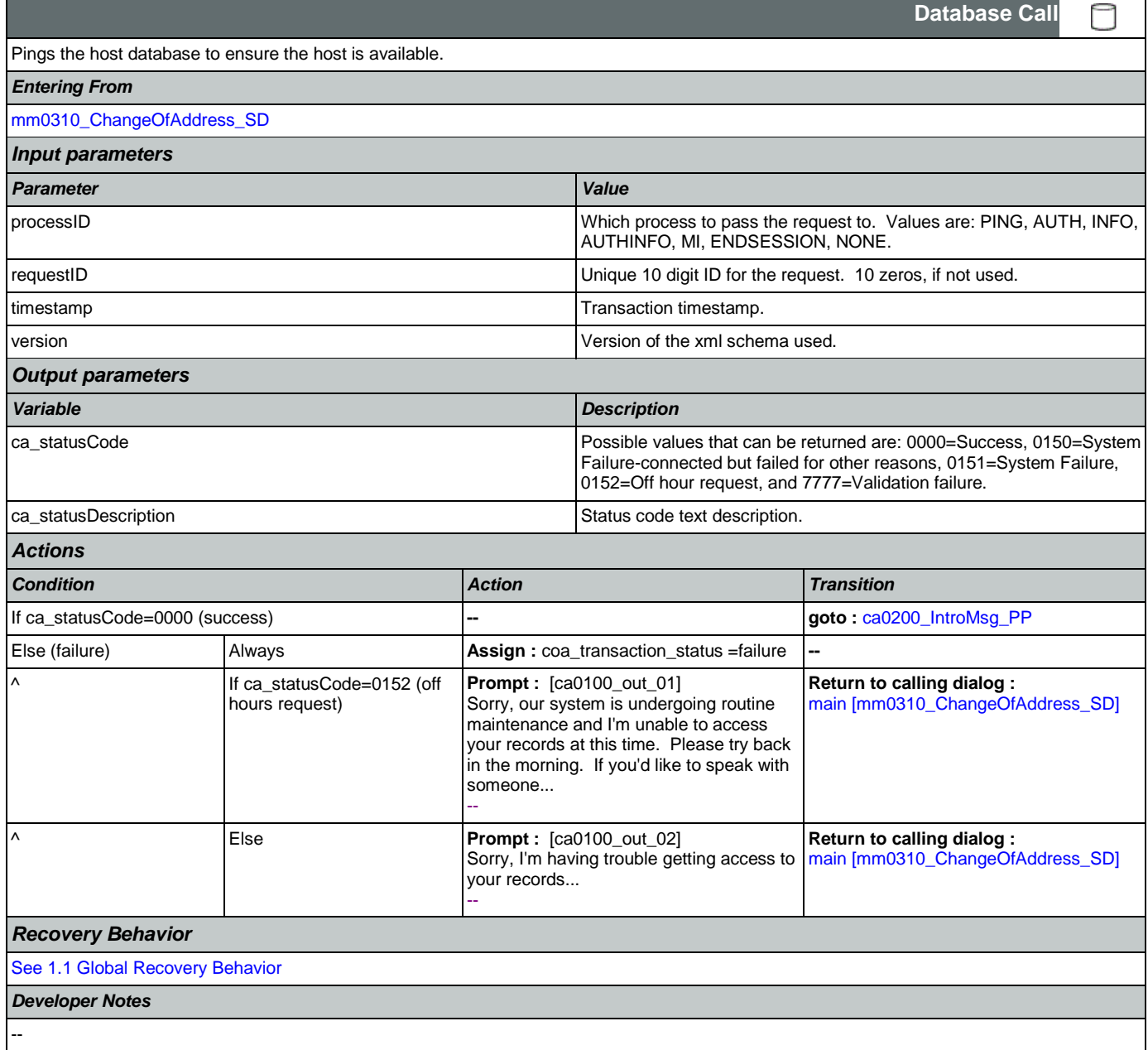

#### <span id="page-227-0"></span>**ca0200\_IntroMsg\_PP**

**Simple Play Prompt**

Introduction prompt for the Change of Address application.

*Entering From*

Nuance Communications and Social Security Administration and Page 228 of 457

۰))

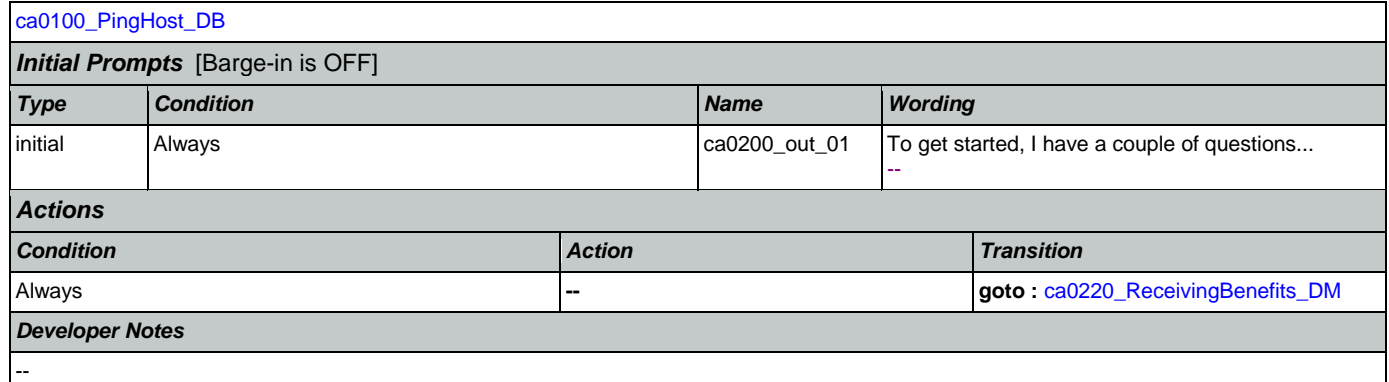

## <span id="page-228-0"></span>**ca0220\_ReceivingBenefits\_DM**

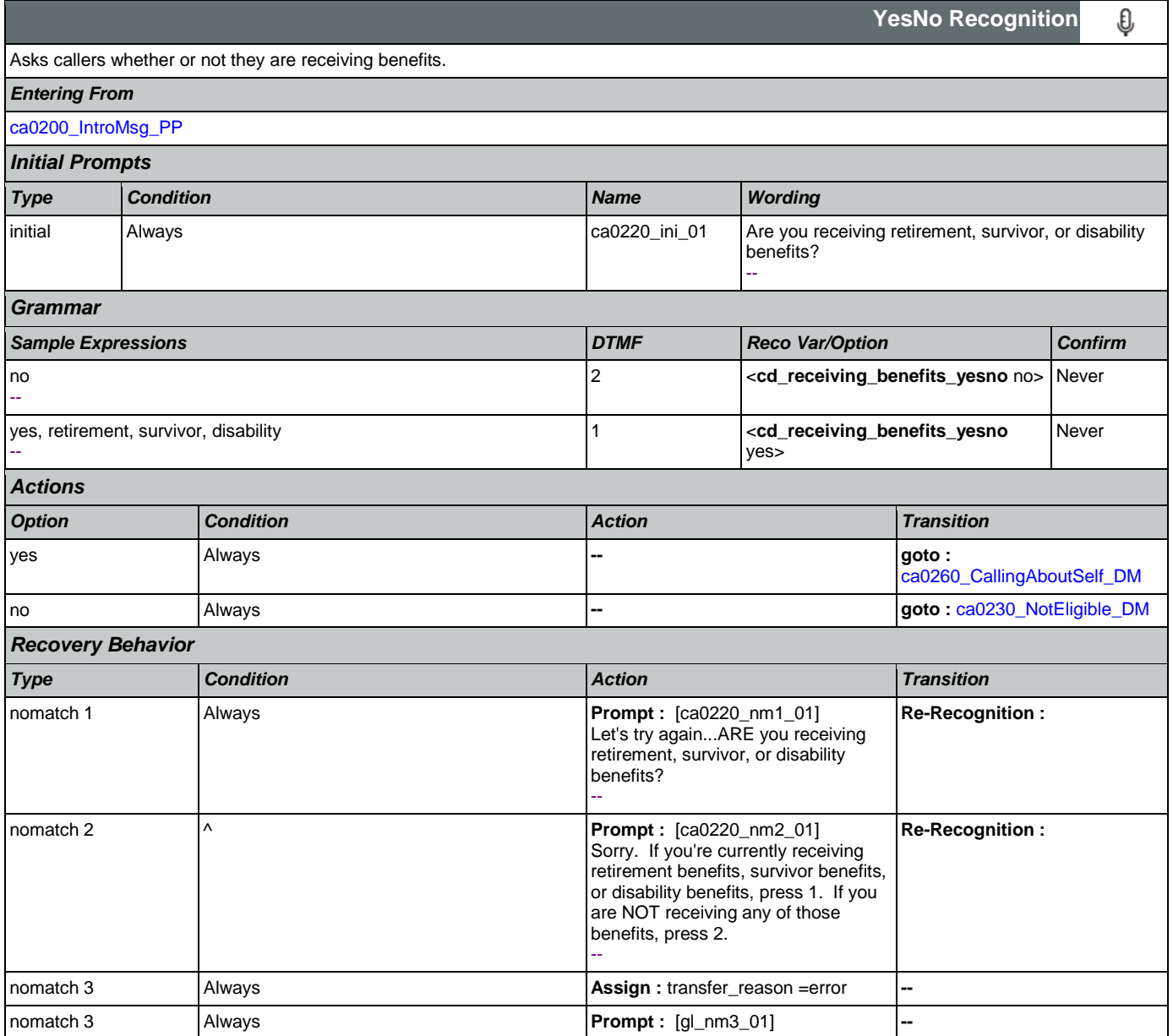

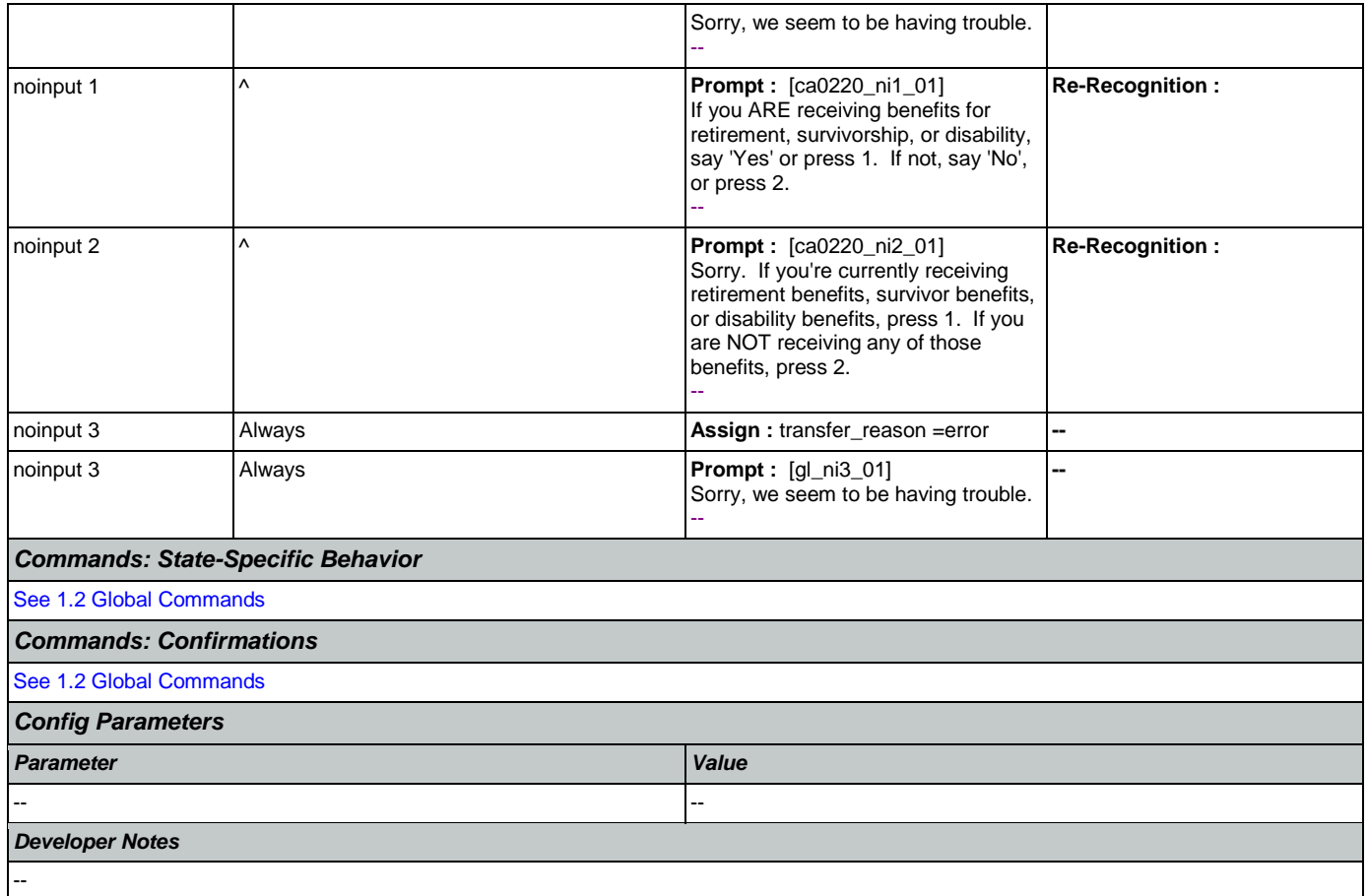

## <span id="page-229-0"></span>**ca0230\_NotEligible\_DM**

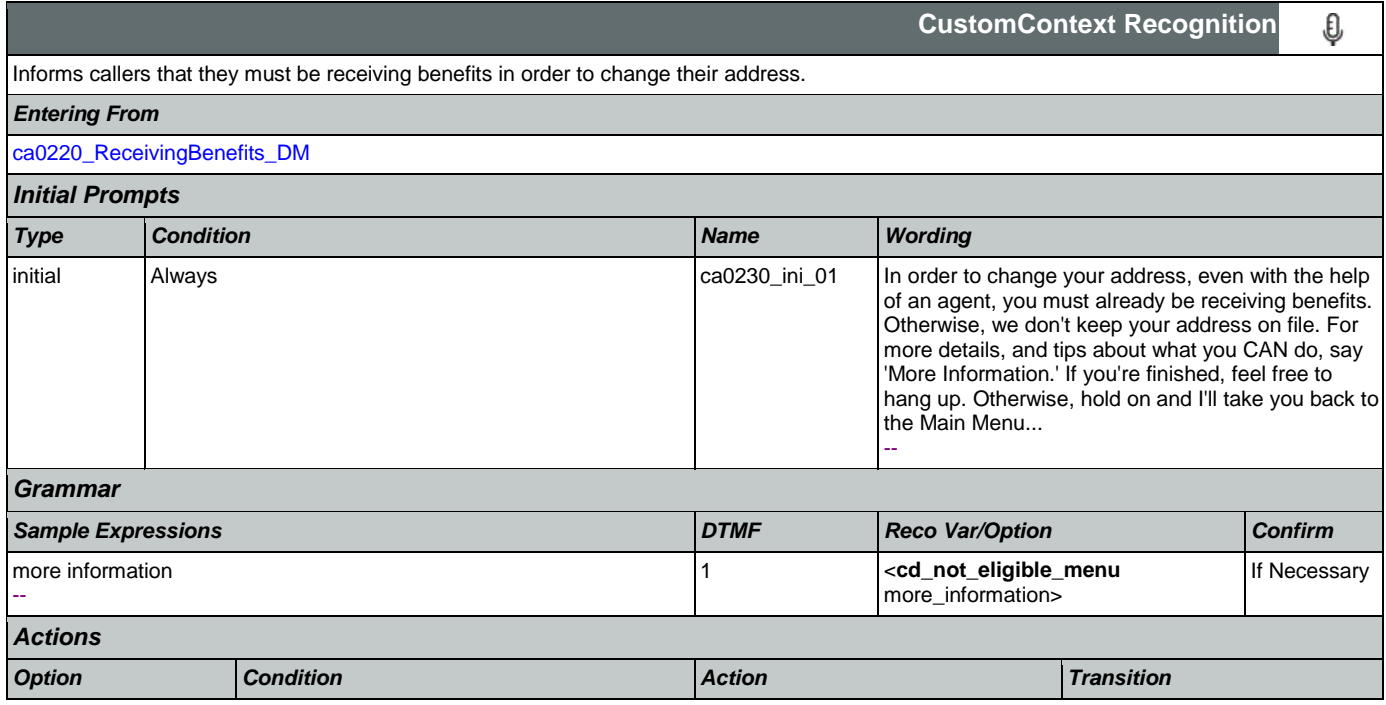

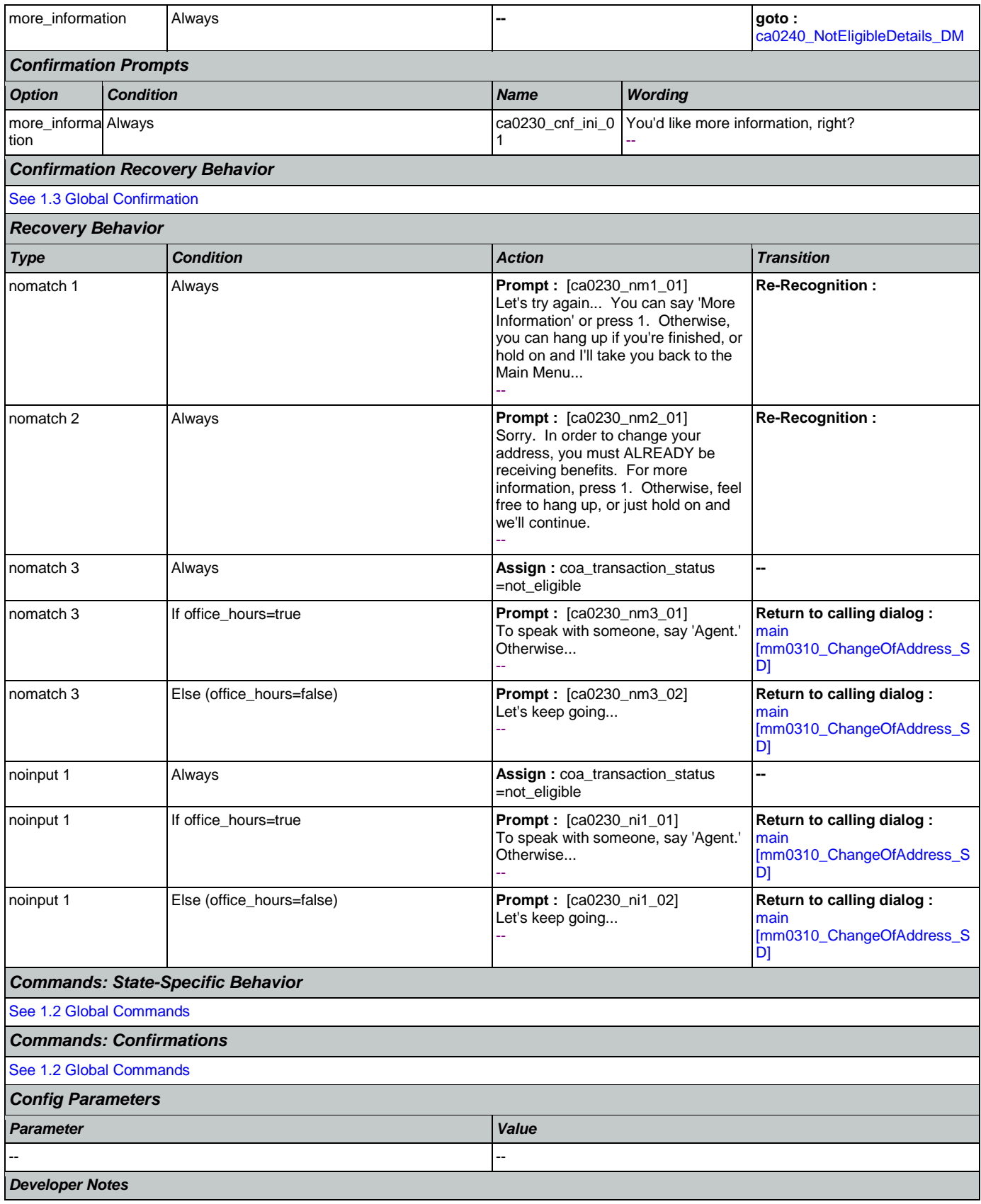

--

## <span id="page-231-0"></span>**ca0240\_NotEligibleDetails\_DM**

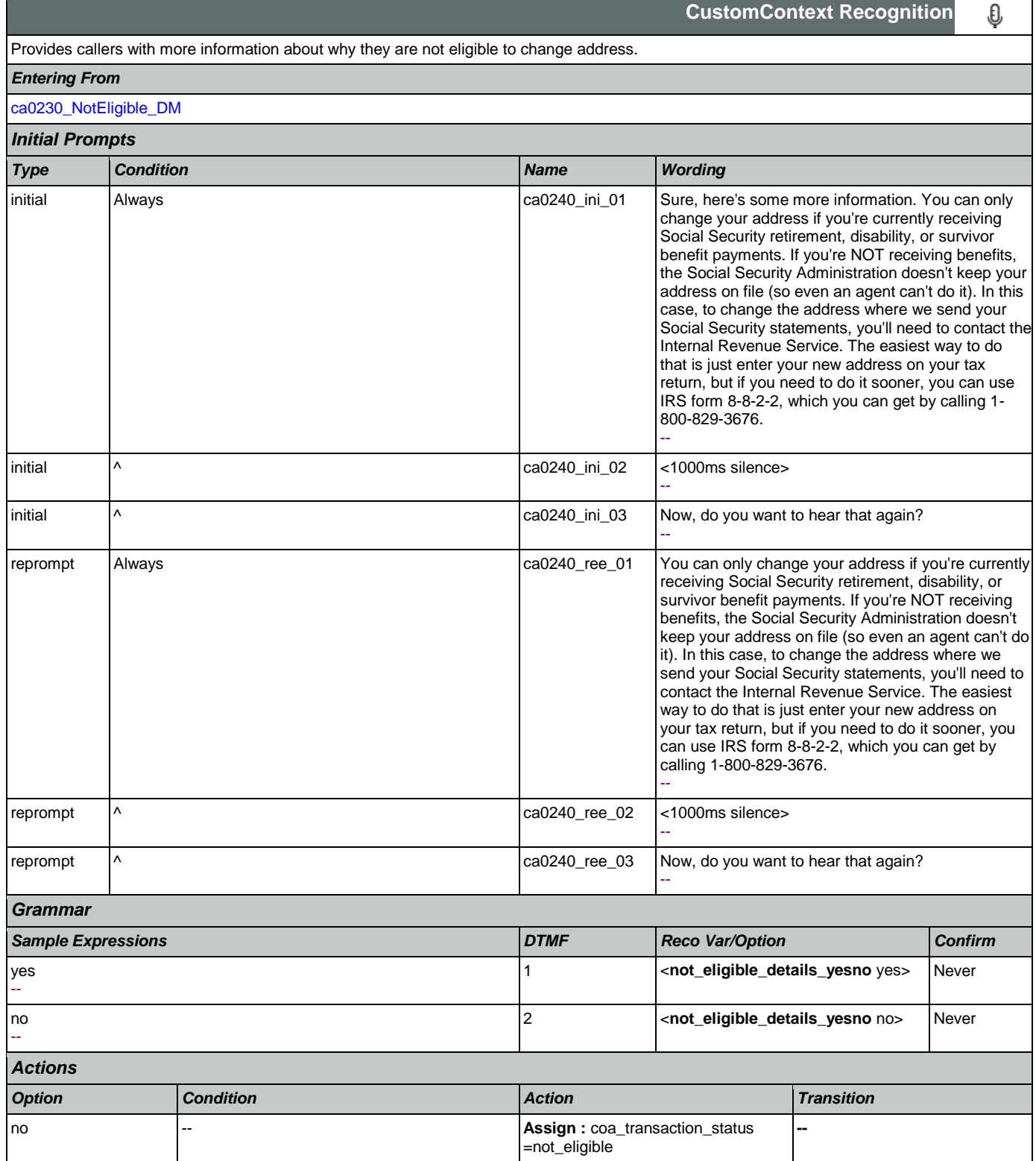

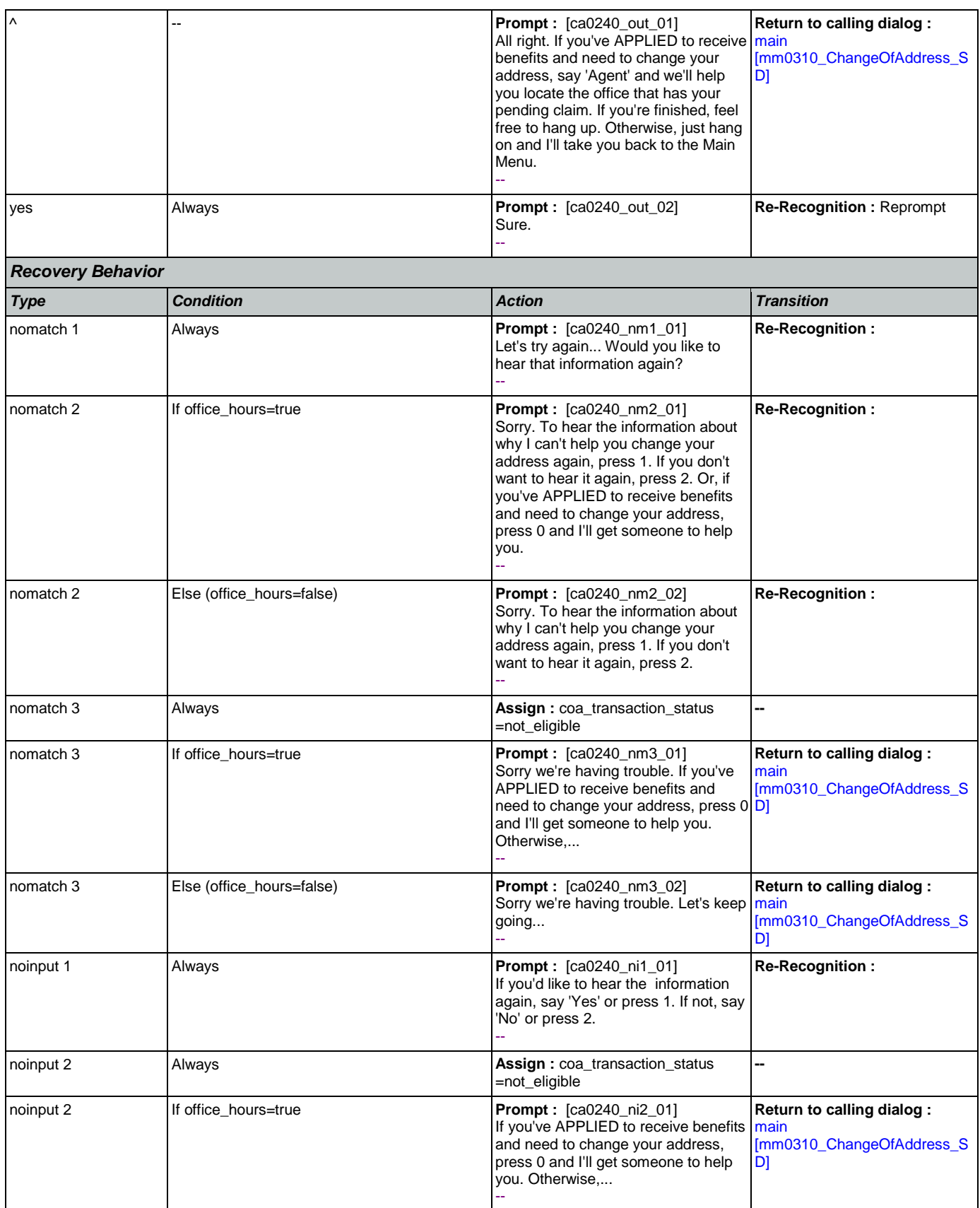

Nuance Communications **Nuance Communications** Social Security Administration **Page 233 of 457** 

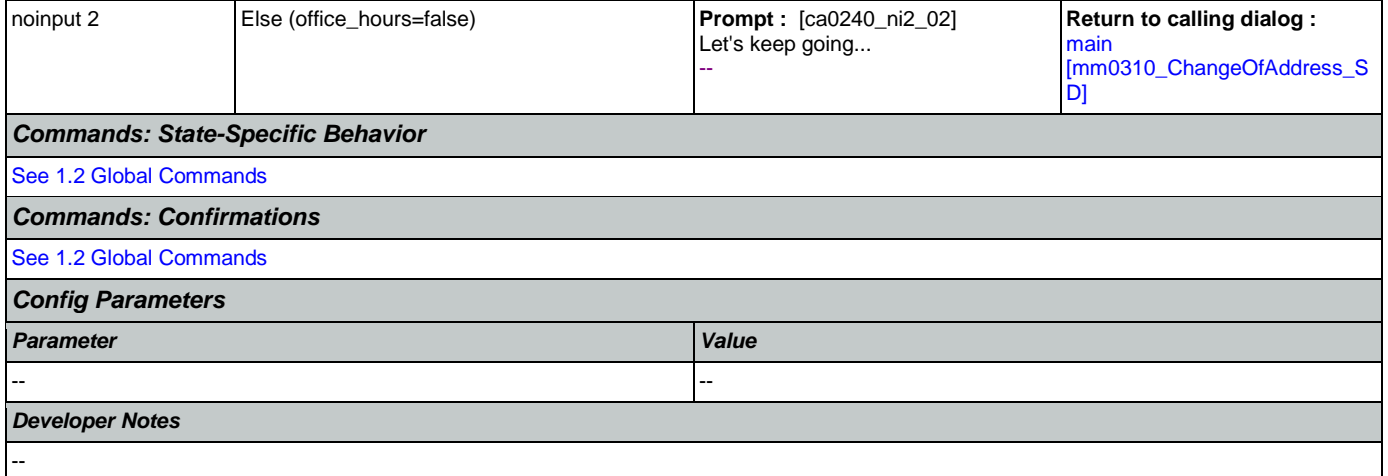

## <span id="page-233-0"></span>**ca0260\_CallingAboutSelf\_DM**

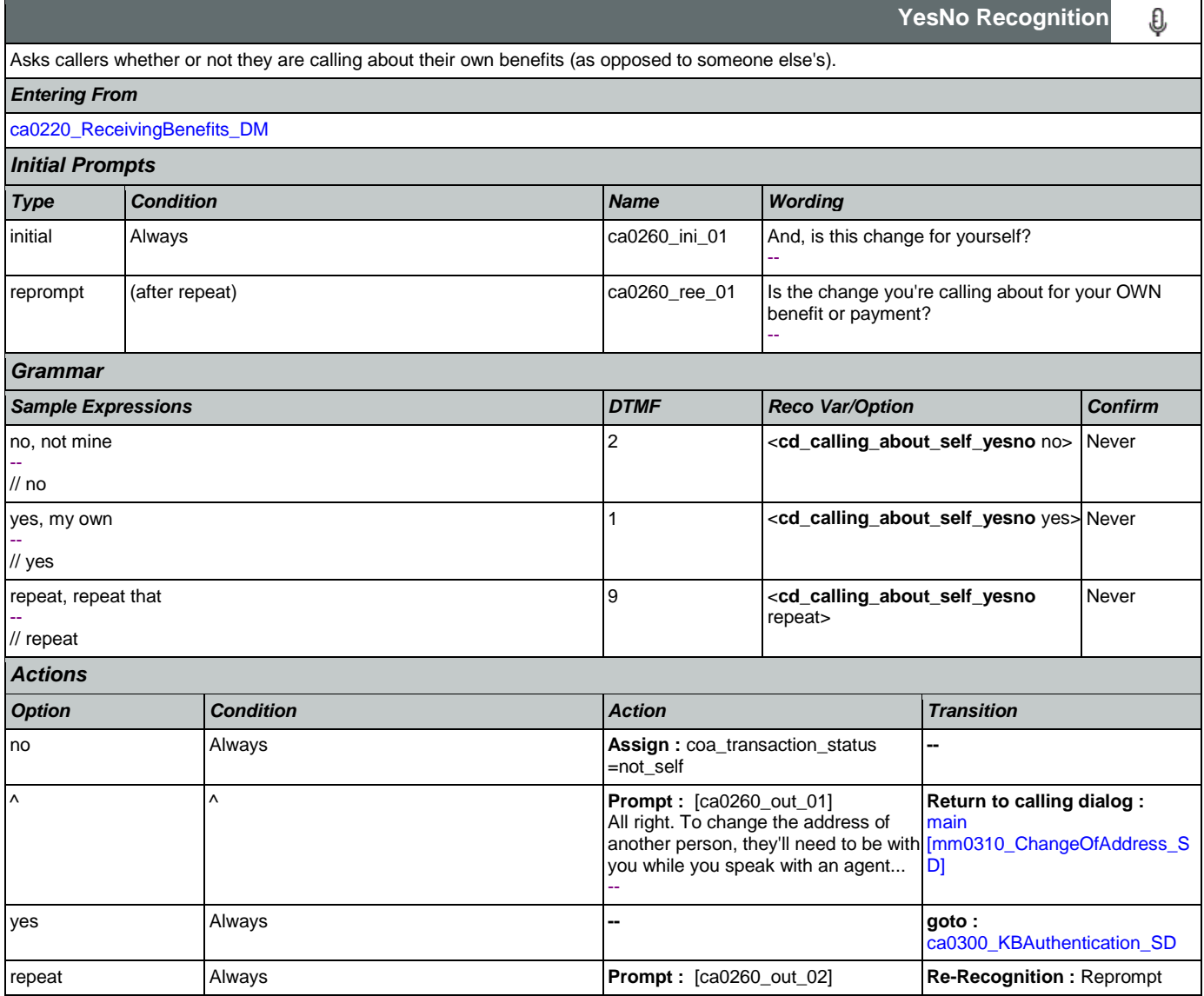

Nuance Communications and Social Security Administration and Page 235 of 457

CONFIDENTIAL

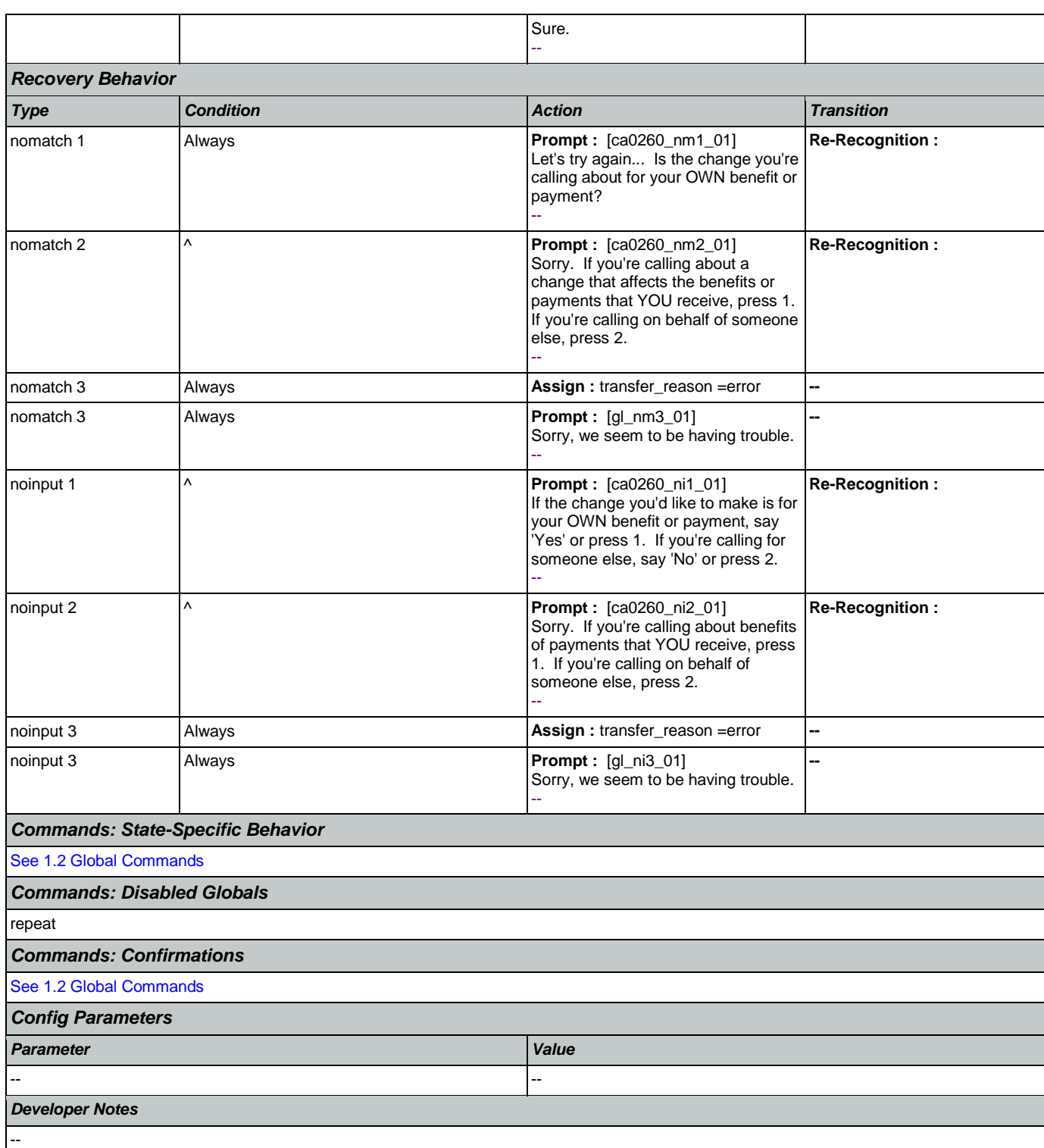

## <span id="page-234-0"></span>**ca0300\_KBAuthentication\_SD**

Sub dialogue call to the Knowledge Based Authentication module to collect: SSN, name, DOB, POB, and last payment.

#### User Interface Specification Version: 9.6

SSA\_ATT\_Care2020\_N8NN May 14, 2015

 $\Box$ 

**Subdialog Call**

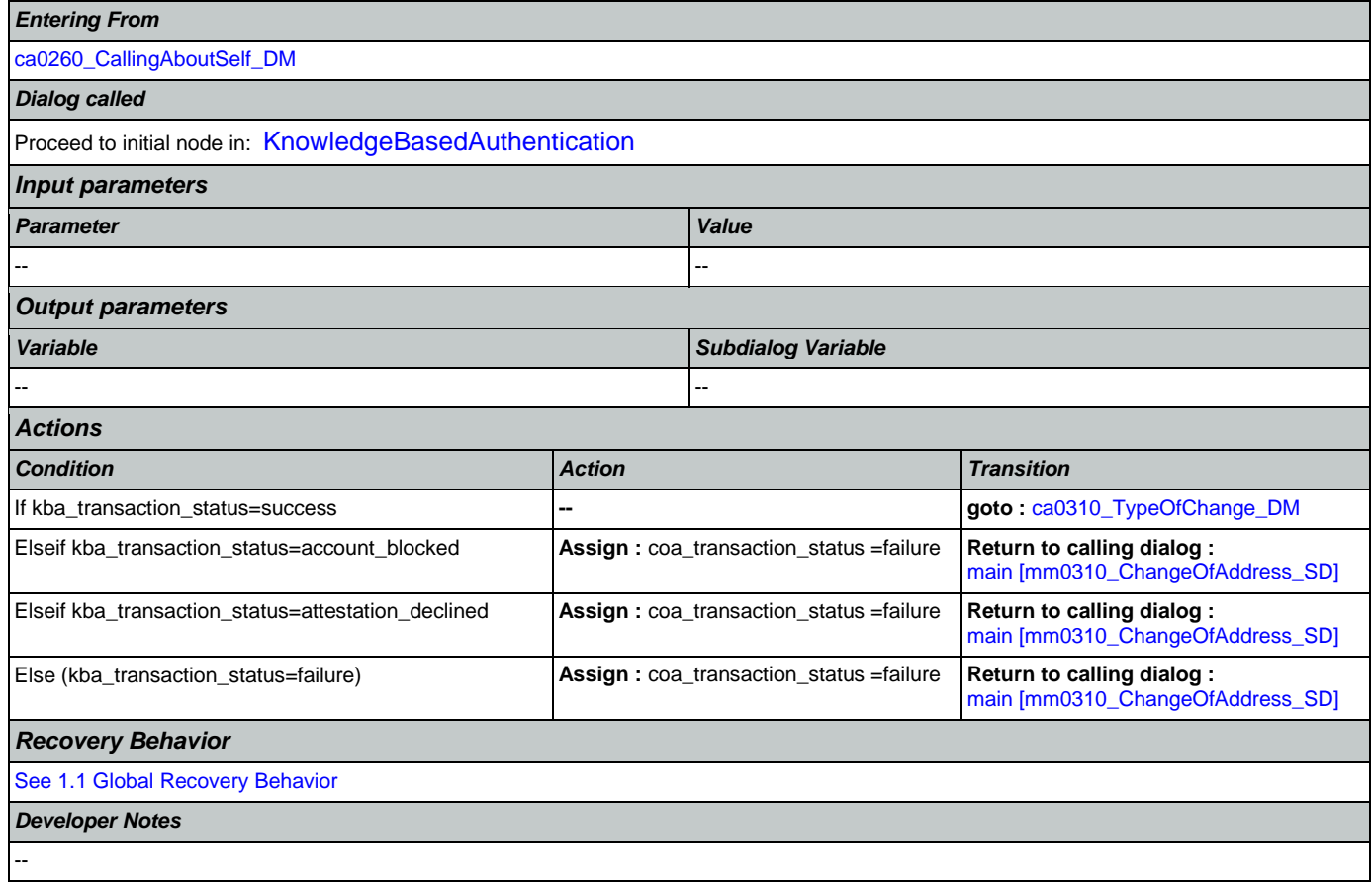

## <span id="page-235-0"></span>**ca0310\_TypeOfChange\_DM**

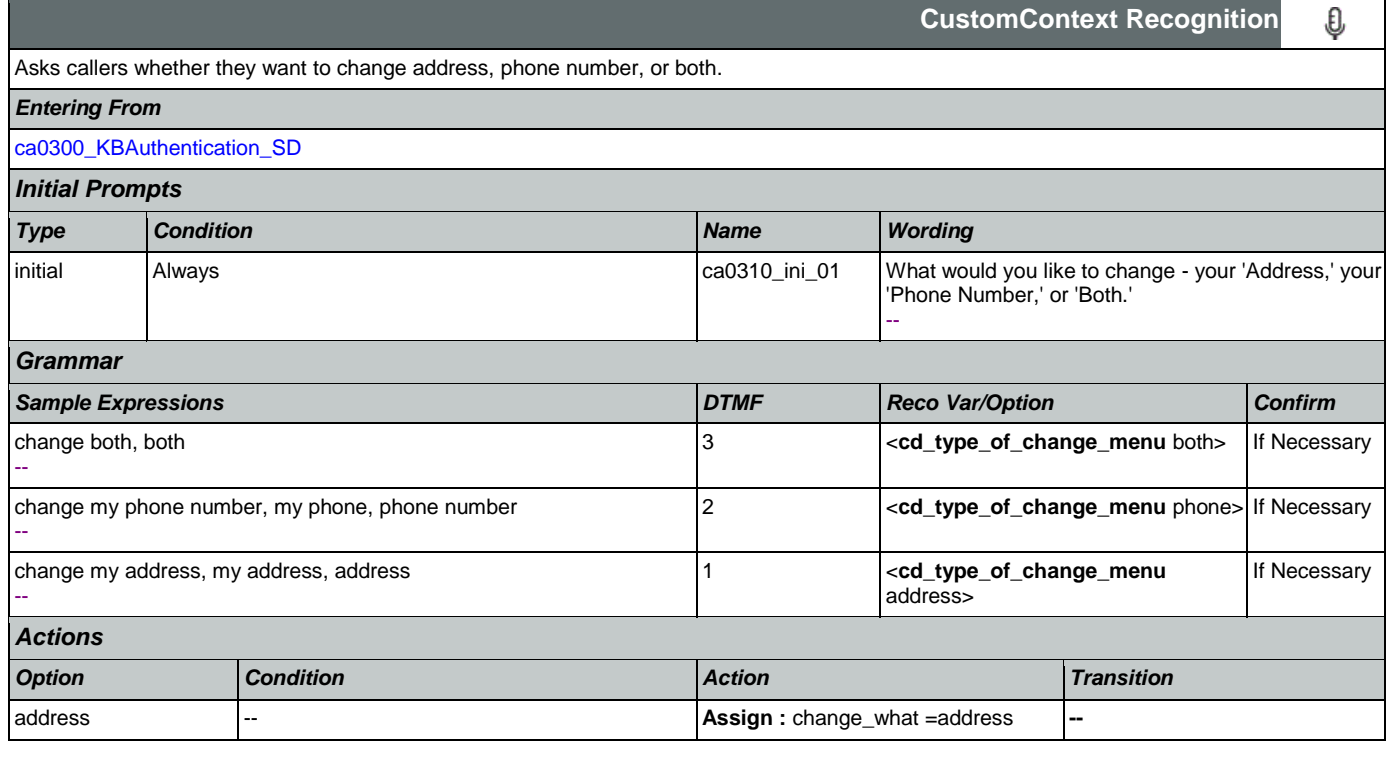

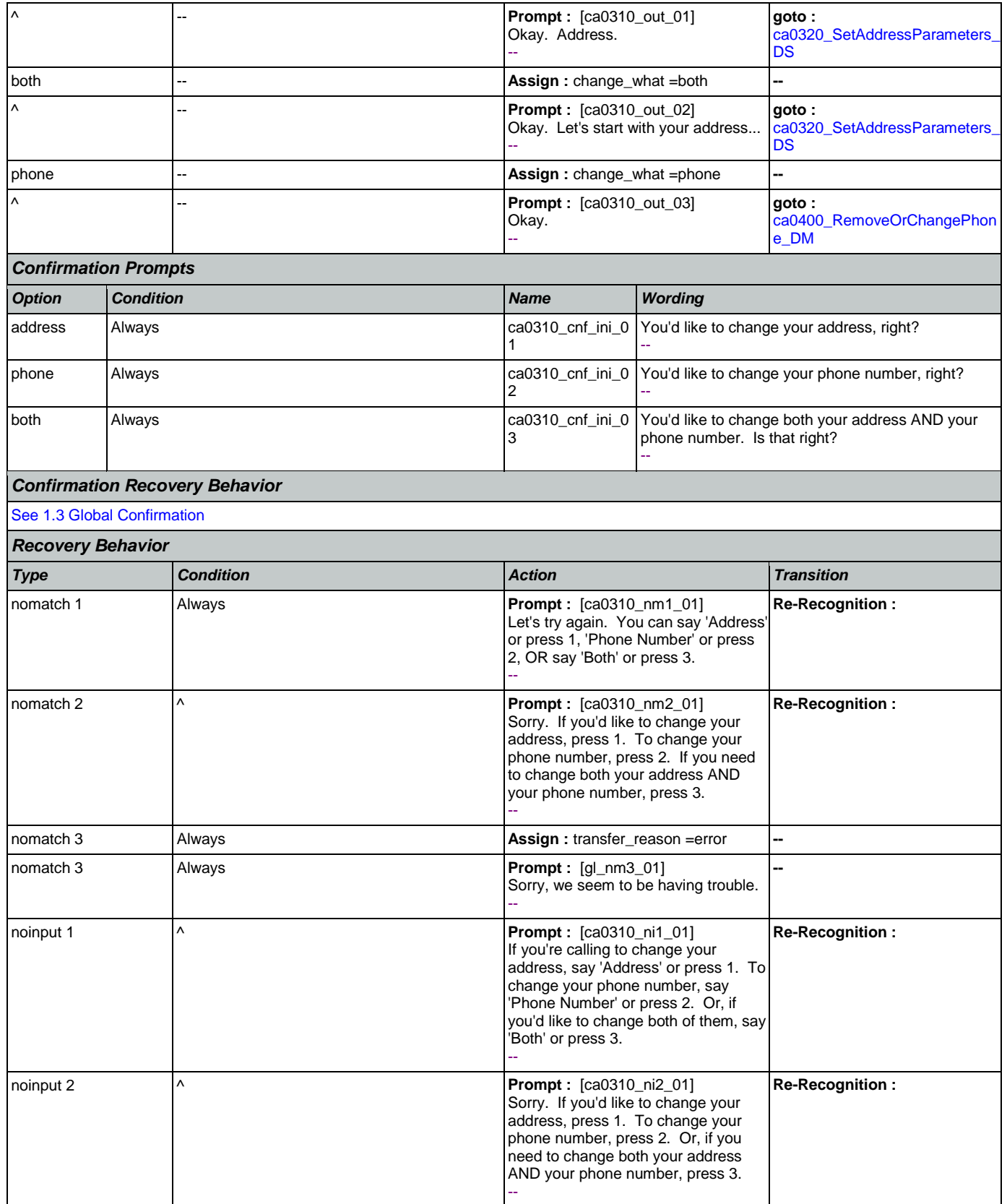

Nuance Communications **Nuance Communications** Social Security Administration **Page 237 of 457** 

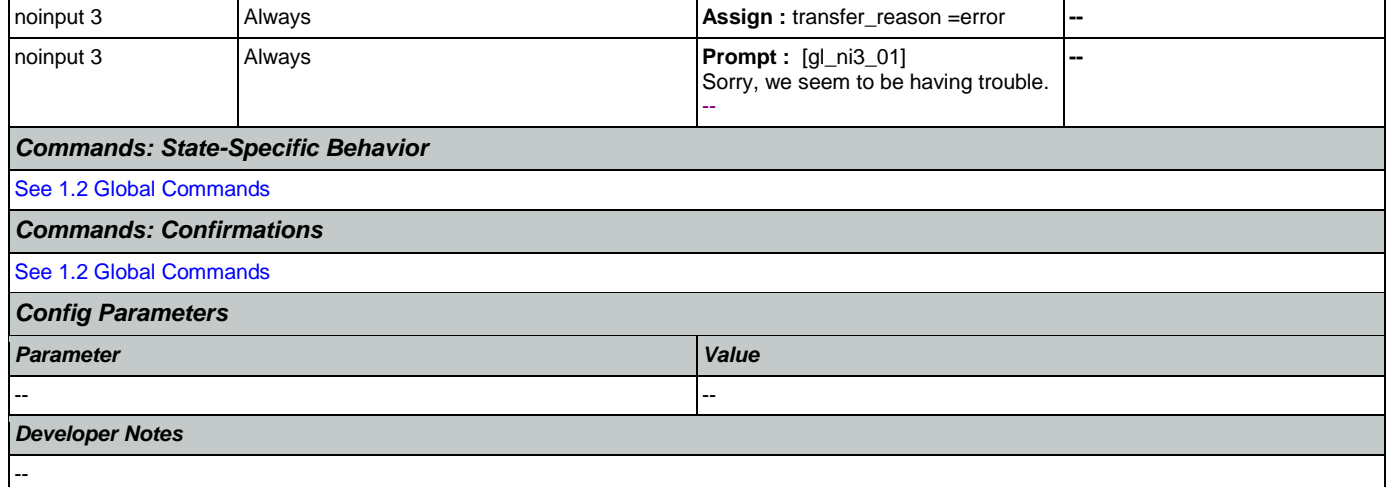

## <span id="page-237-0"></span>**ca0320\_SetAddressParameters\_DS**

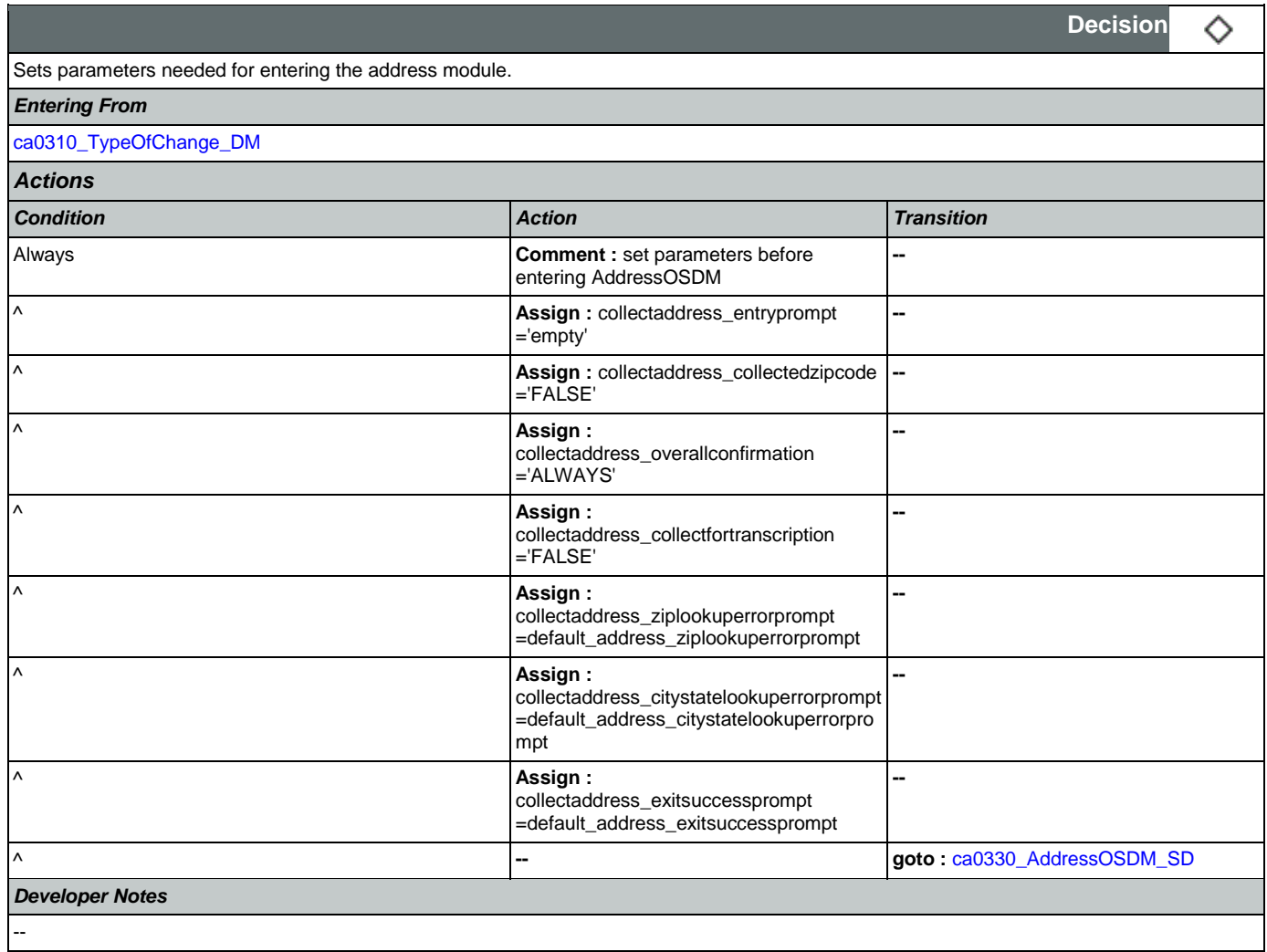

## <span id="page-238-0"></span>**ca0330\_AddressOSDM\_SD**

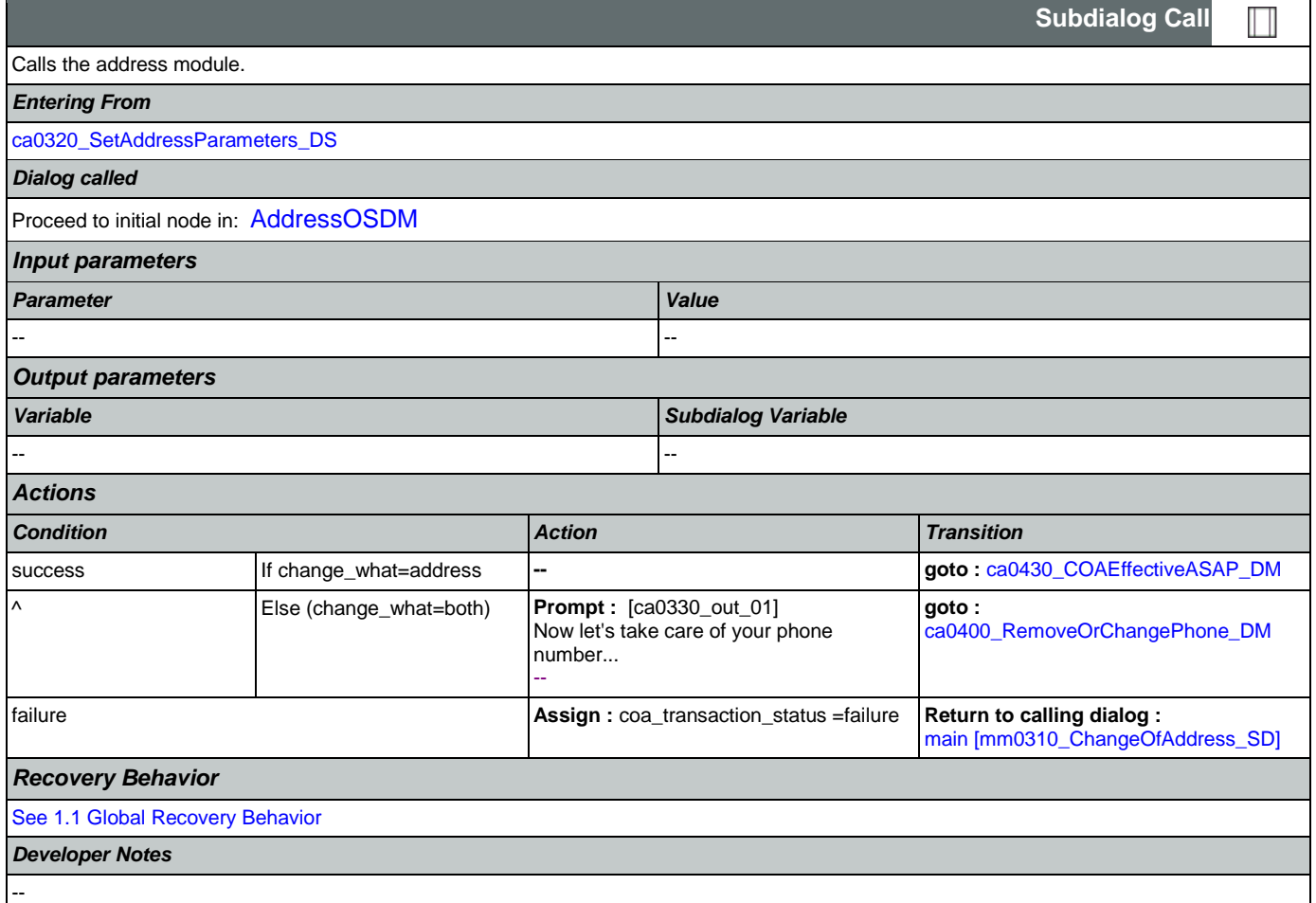

## <span id="page-238-1"></span>**ca0400\_RemoveOrChangePhone\_DM**

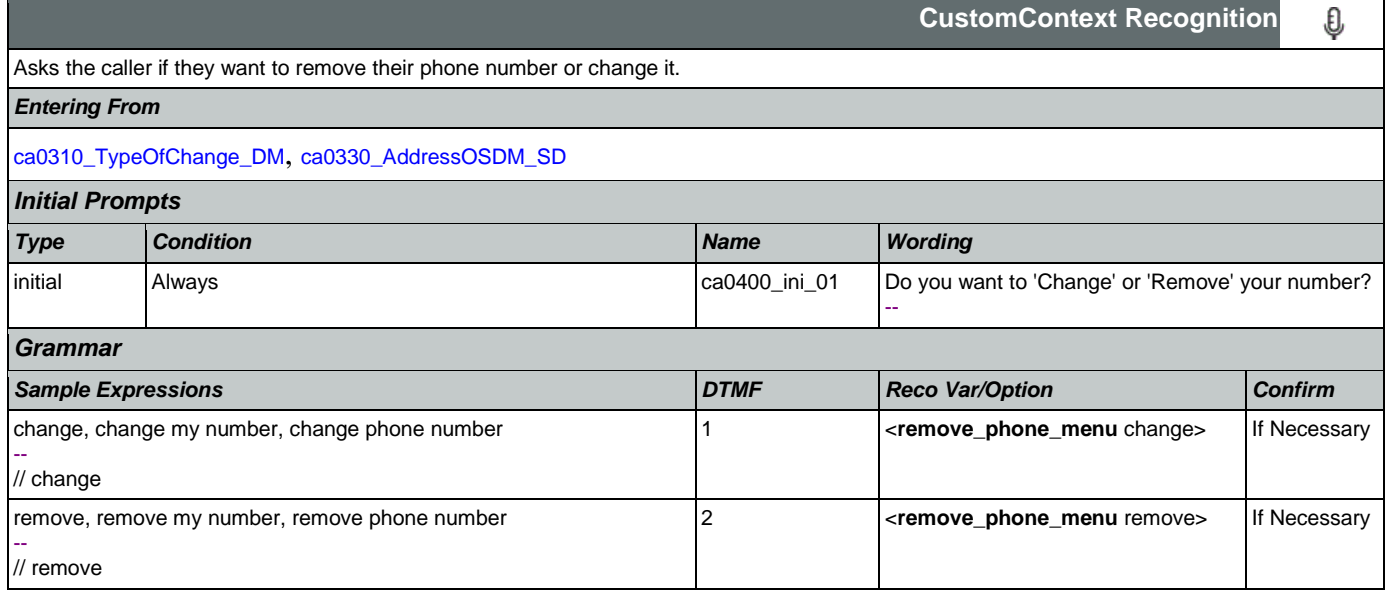

## SSA\_ATT\_Care2020\_N8NN May 14, 2015

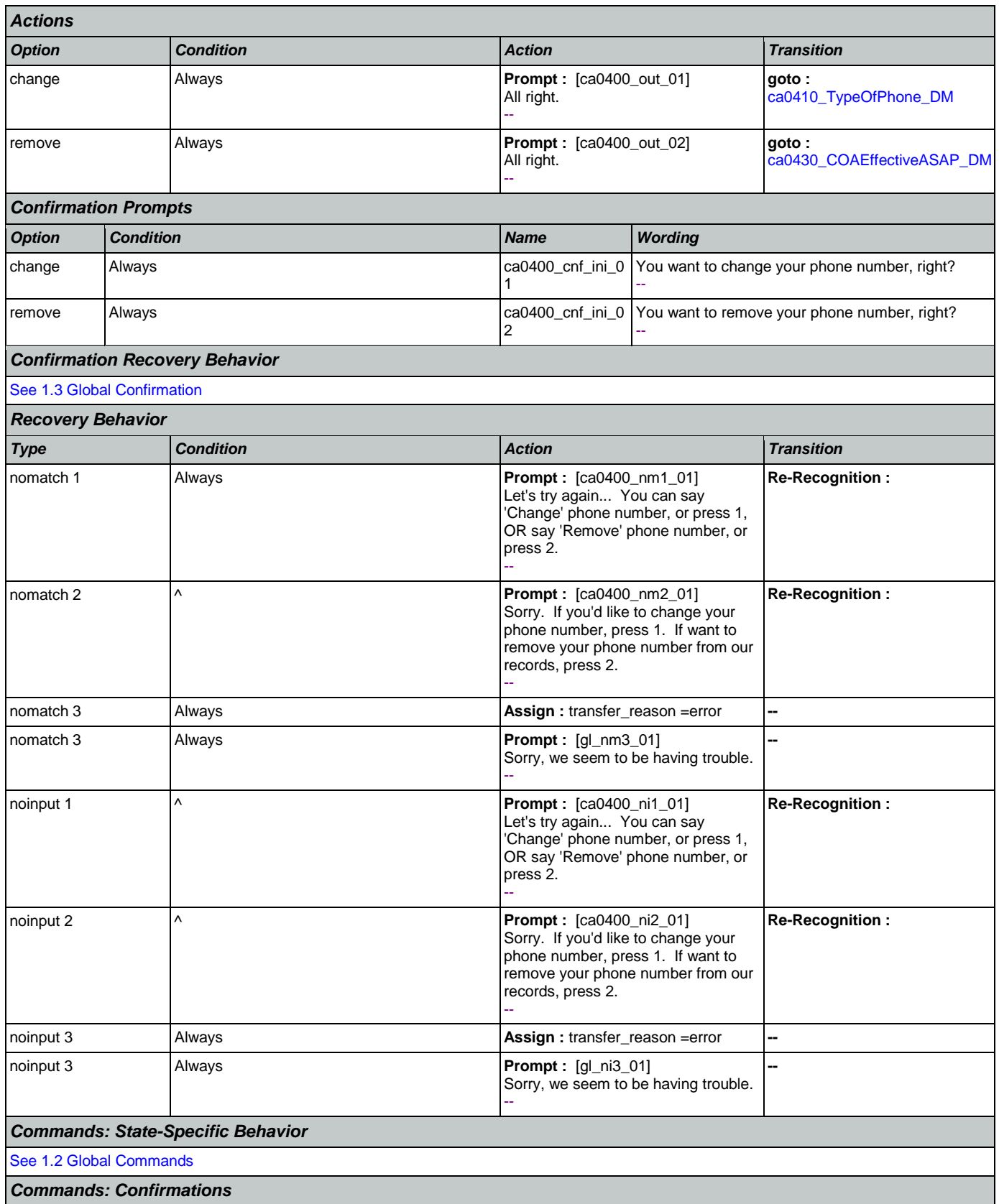

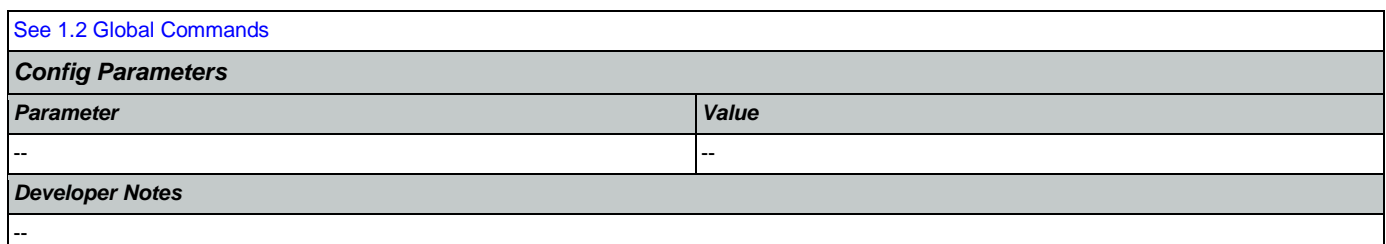

## <span id="page-240-0"></span>**ca0410\_TypeOfPhone\_DM**

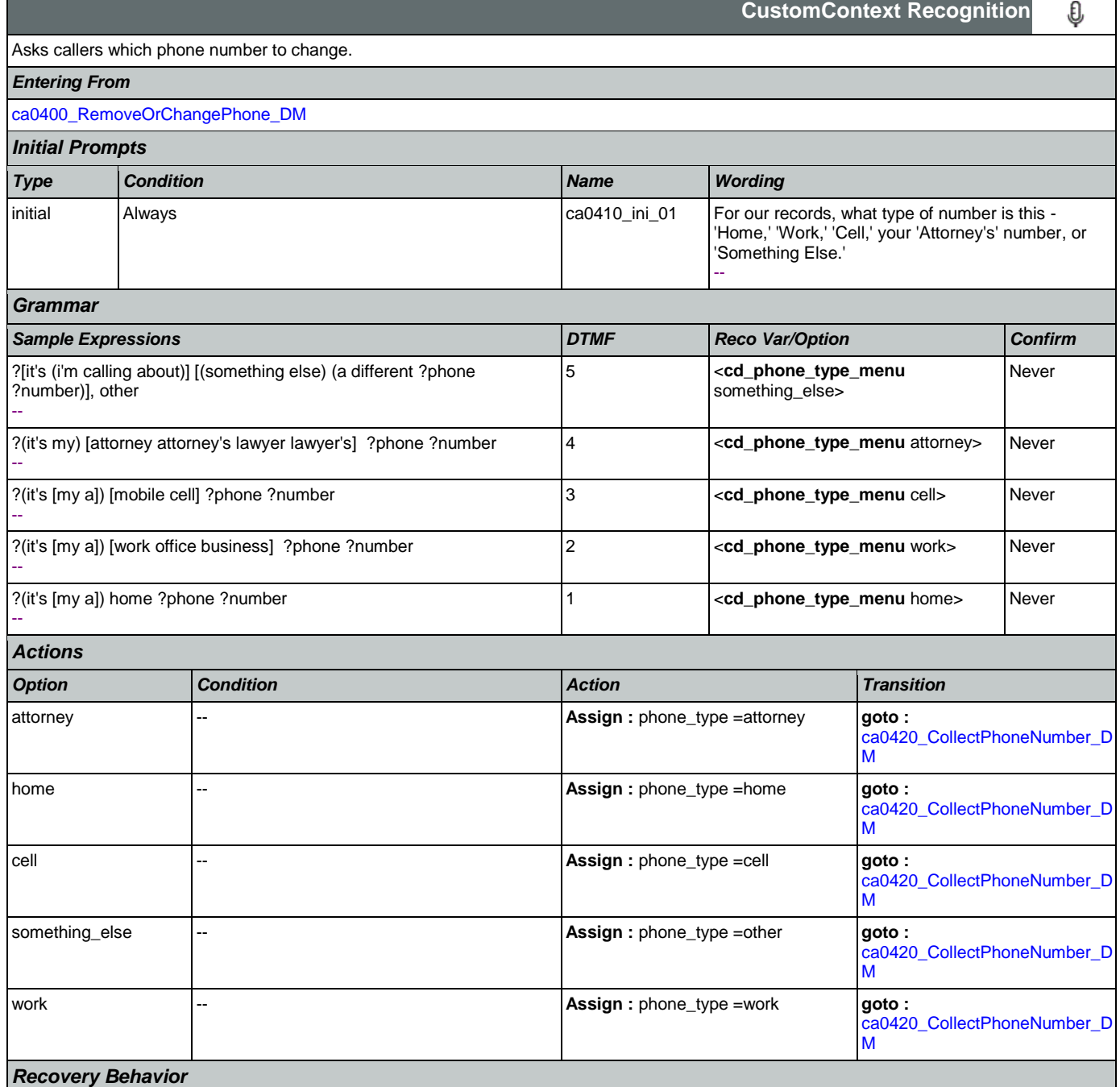

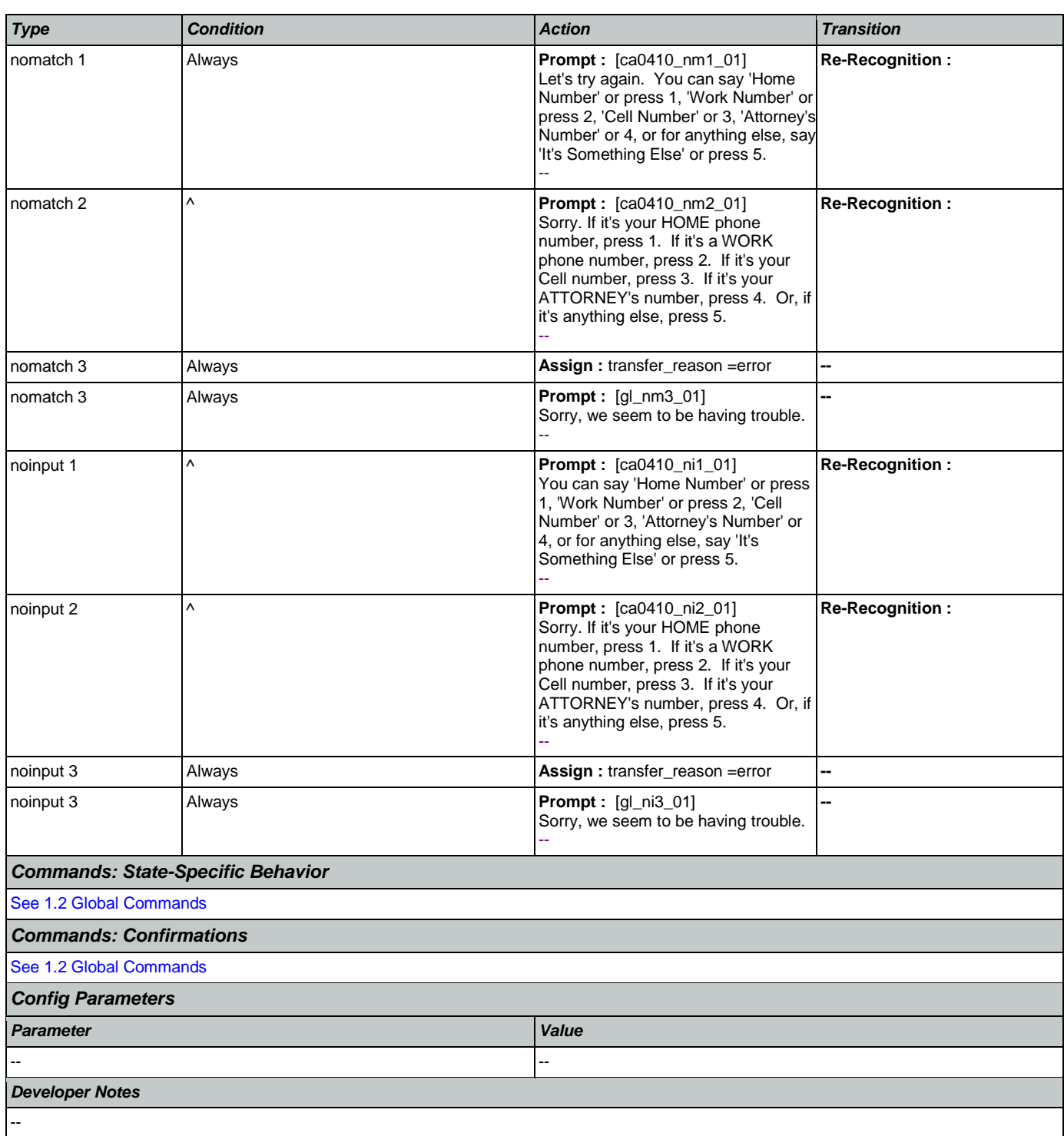

## <span id="page-241-0"></span>**ca0420\_CollectPhoneNumber\_DM**

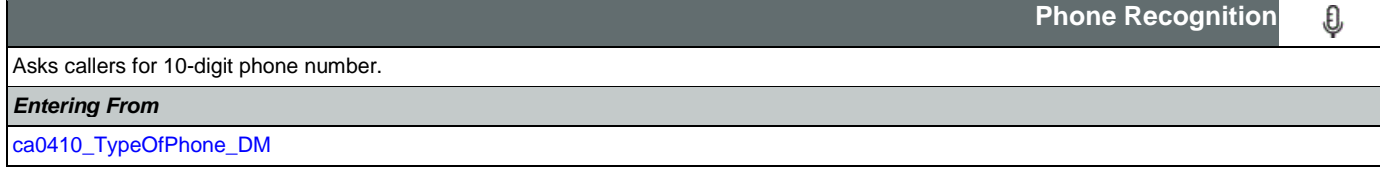

Nuance Communications **Nuance Communications** Social Security Administration **Page 242 of 457** 

SSA\_ATT\_Care2020\_N8NN May 14, 2015

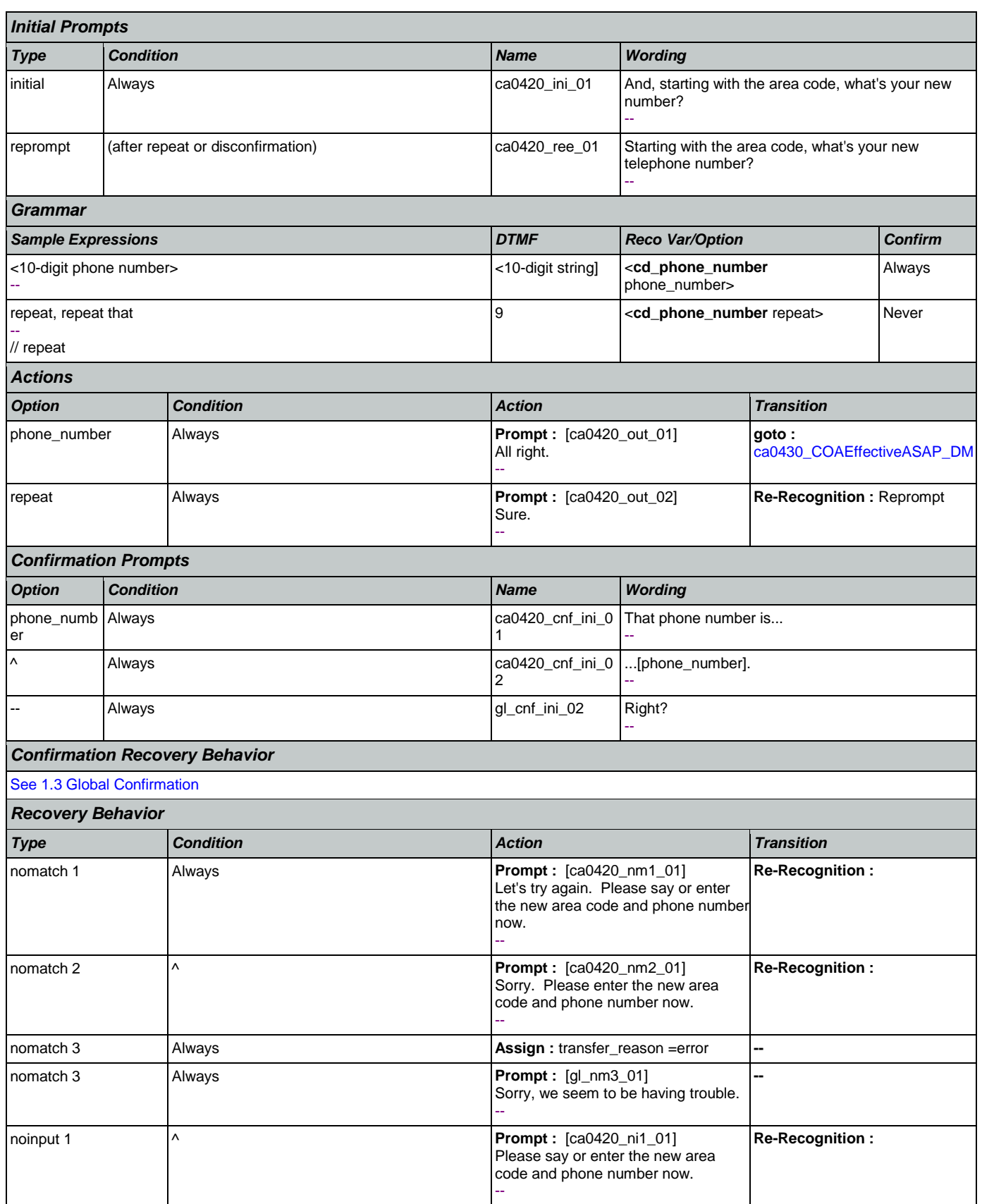

Nuance Communications **Nuance Communications** Social Security Administration **Page 243 of 457** 

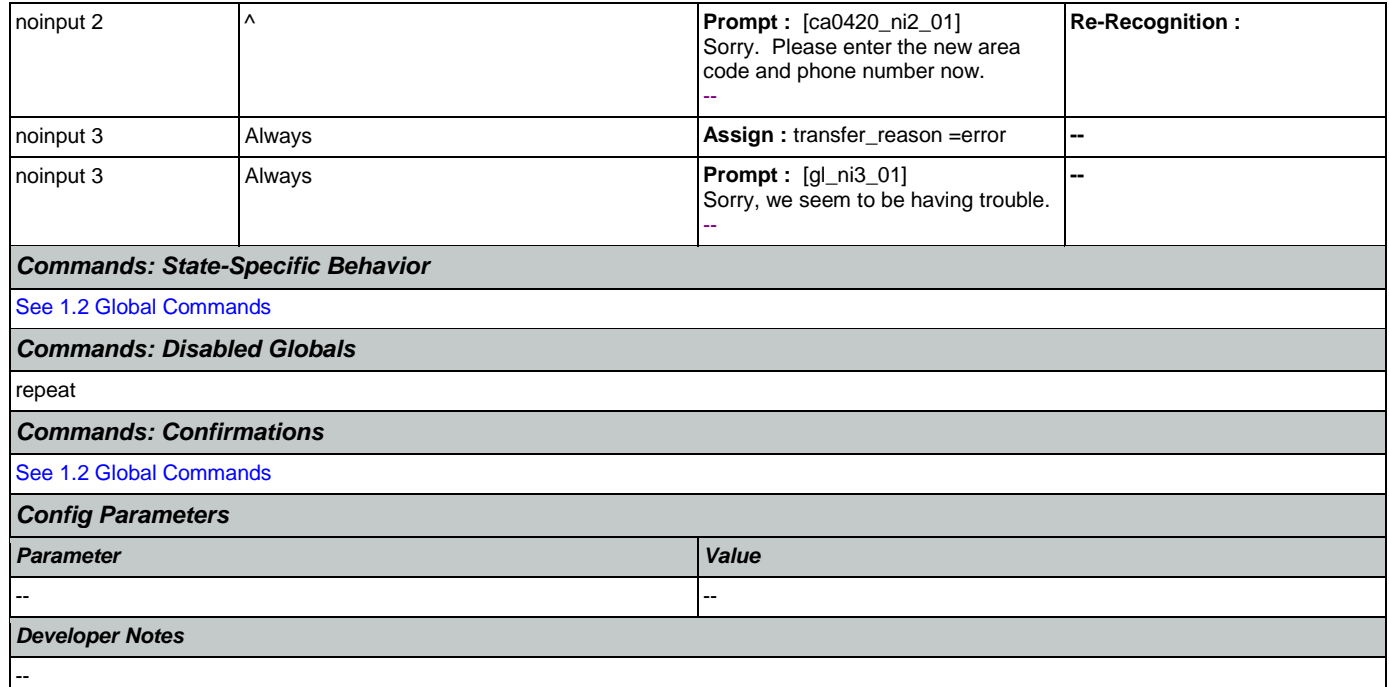

## <span id="page-243-0"></span>**ca0430\_COAEffectiveASAP\_DM**

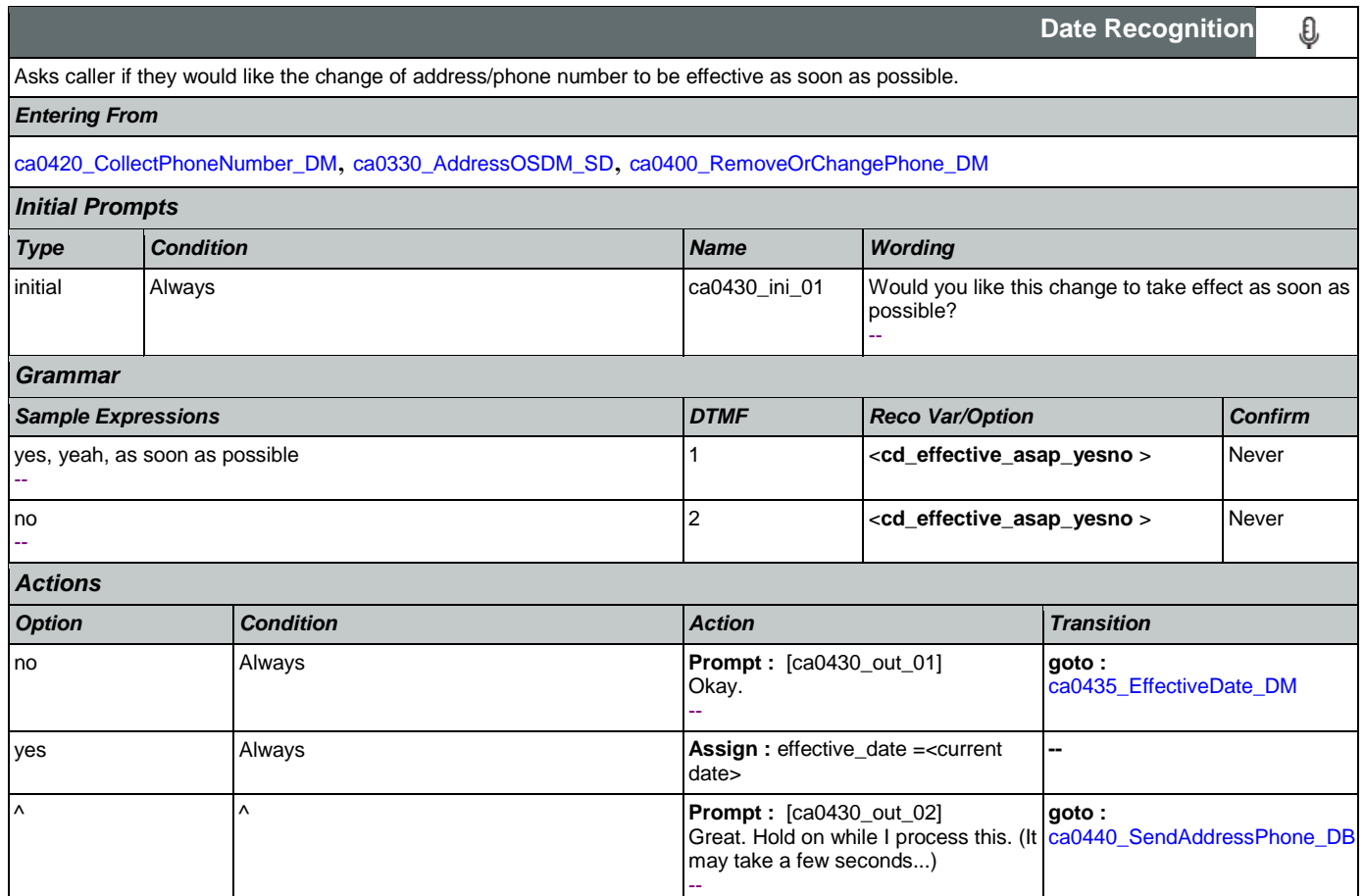

SSA\_ATT\_Care2020\_N8NN May 14, 2015

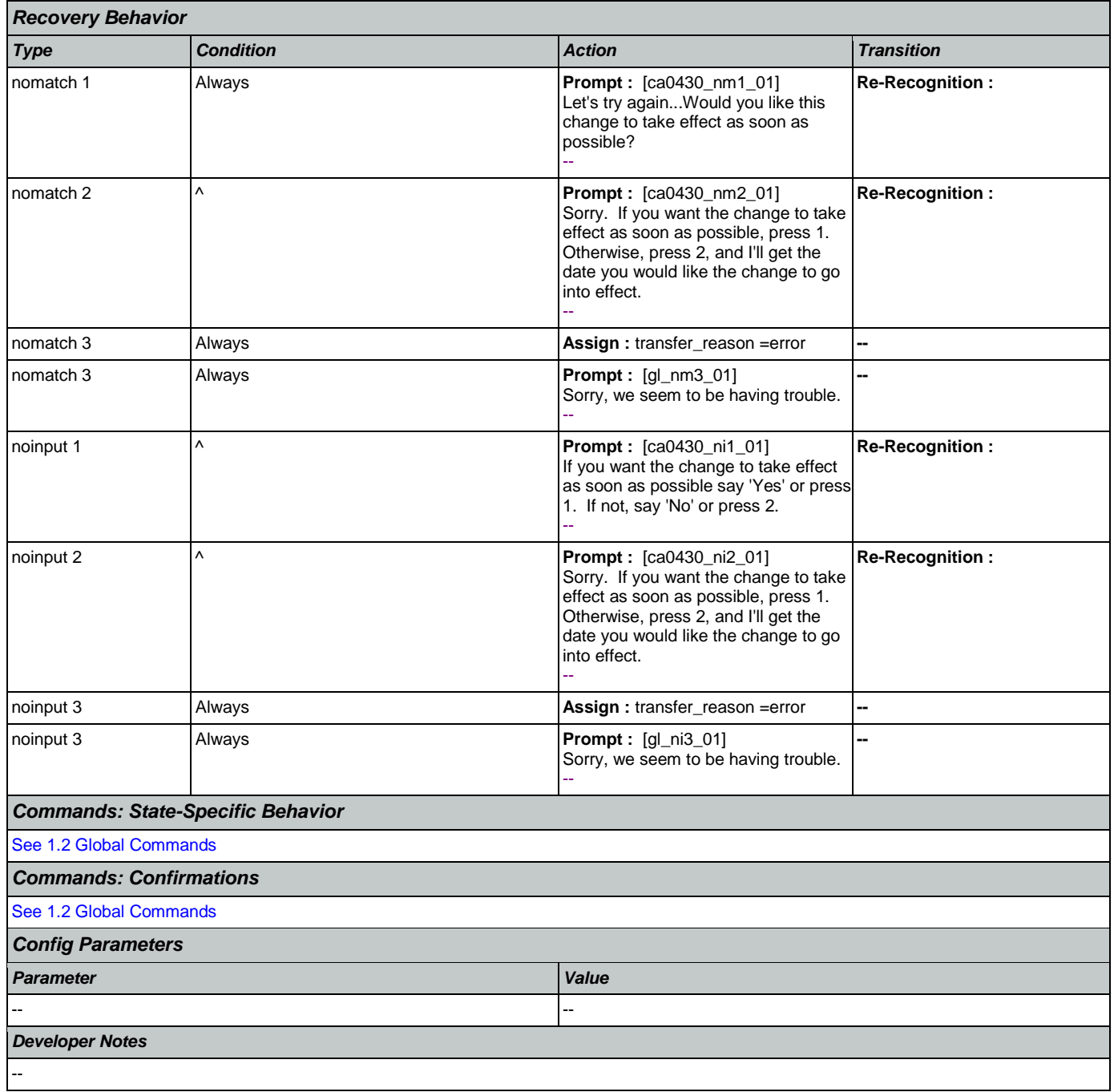

## <span id="page-244-0"></span>**ca0435\_EffectiveDate\_DM**

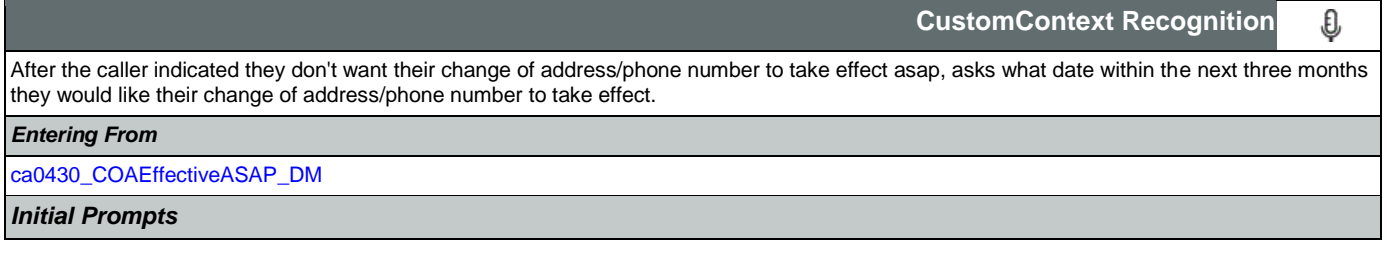

Nuance Communications **Nuance Communications** Social Security Administration **Page 245 of 457** 

SSA\_ATT\_Care2020\_N8NN May 14, 2015

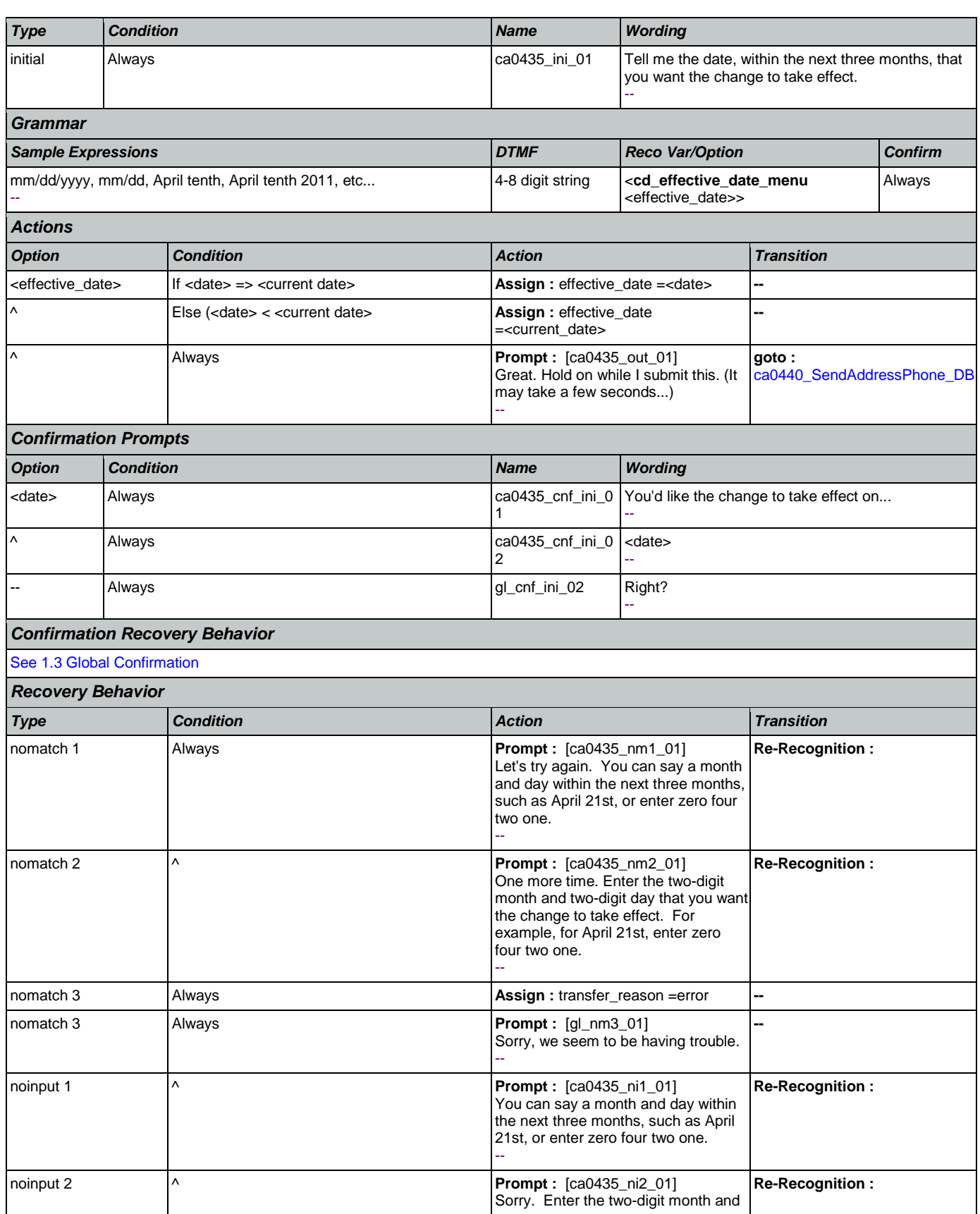

Nuance Communications **Nuance Communications** Social Security Administration **Page 246 of 457** 

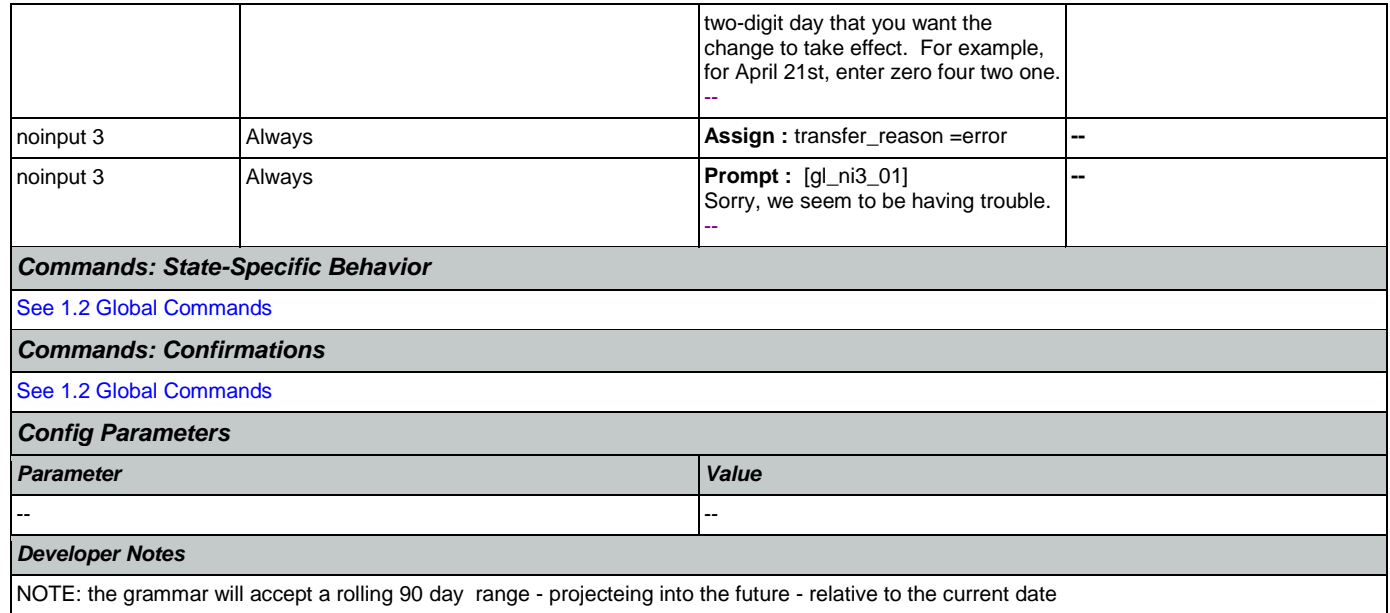

## <span id="page-246-0"></span>**ca0440\_SendAddressPhone\_DB**

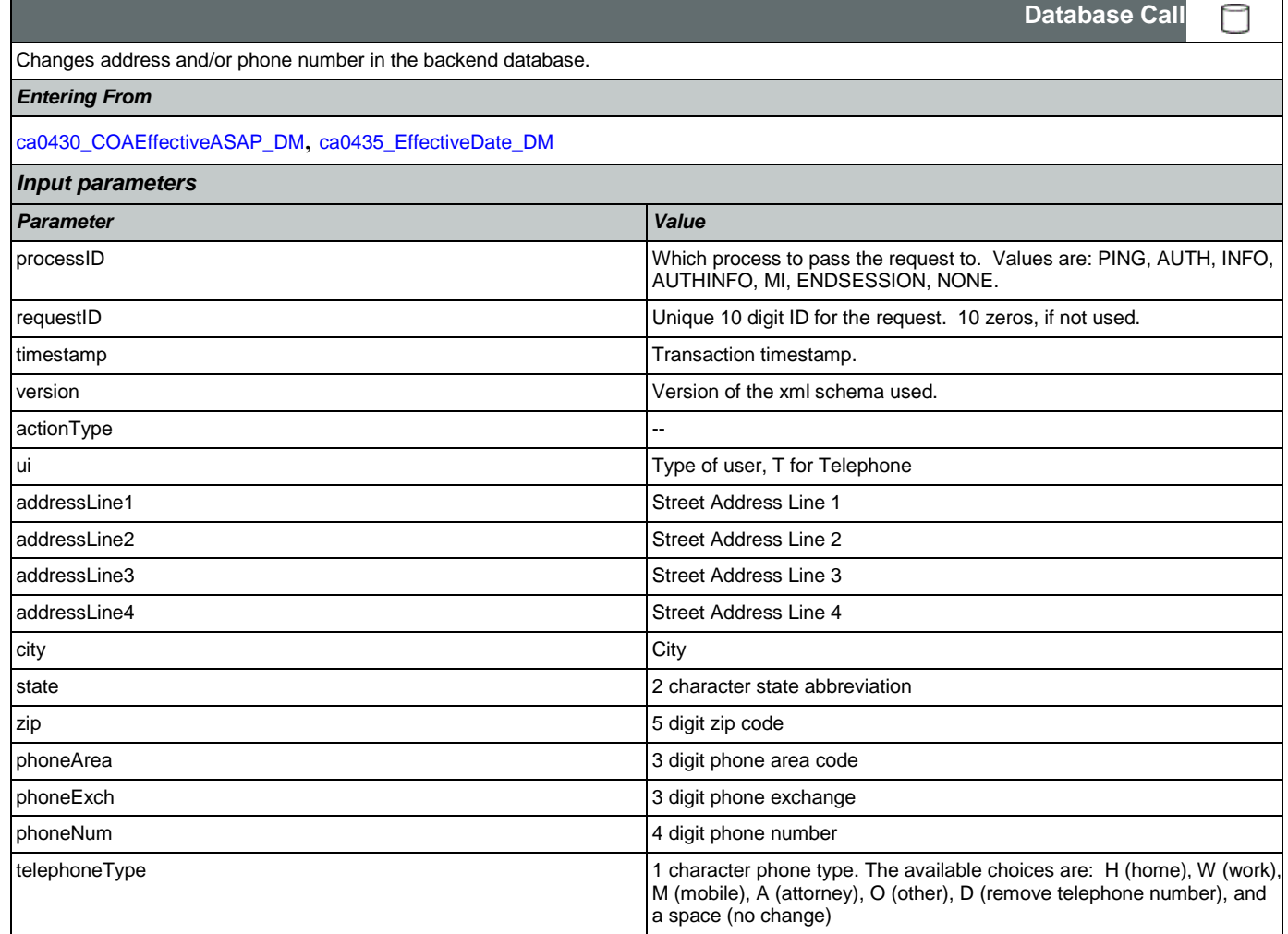

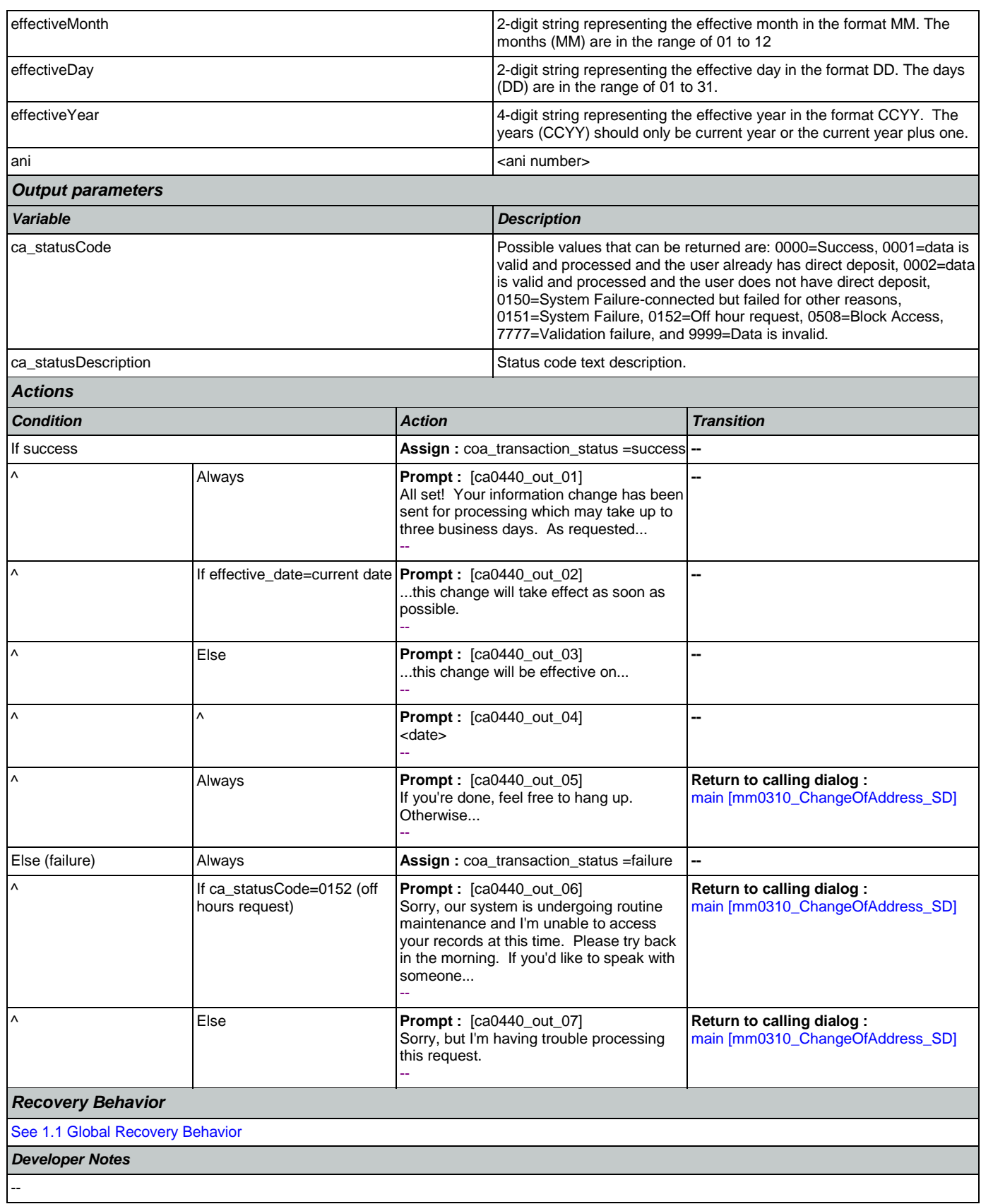

## 2.5 ClaimStatusRequests Dialog

This module enables callers to be able to check on the status of a claim they have already filed.

## <span id="page-248-1"></span>**cs0100\_PingHost\_DB**

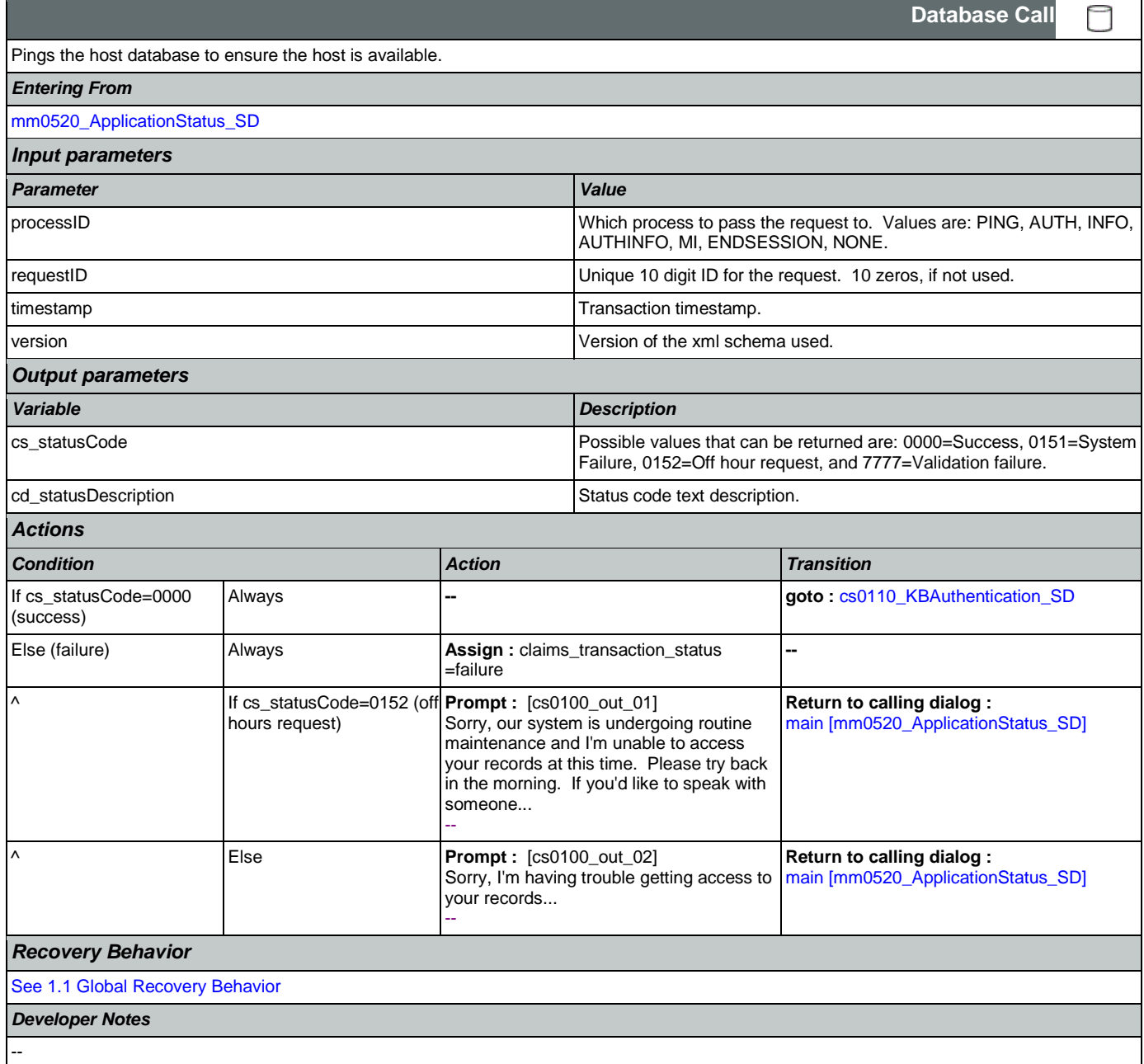

## <span id="page-248-0"></span>**cs0110\_KBAuthentication\_SD**

Sub dialogue call to 'Knowledge Based Authentication' to get caller's SSN and DOB.

*Entering From*

Nuance Communications **Social Security Administration Social Security Administration** Page 249 of 457

 $\Box$ 

**Subdialog Call**

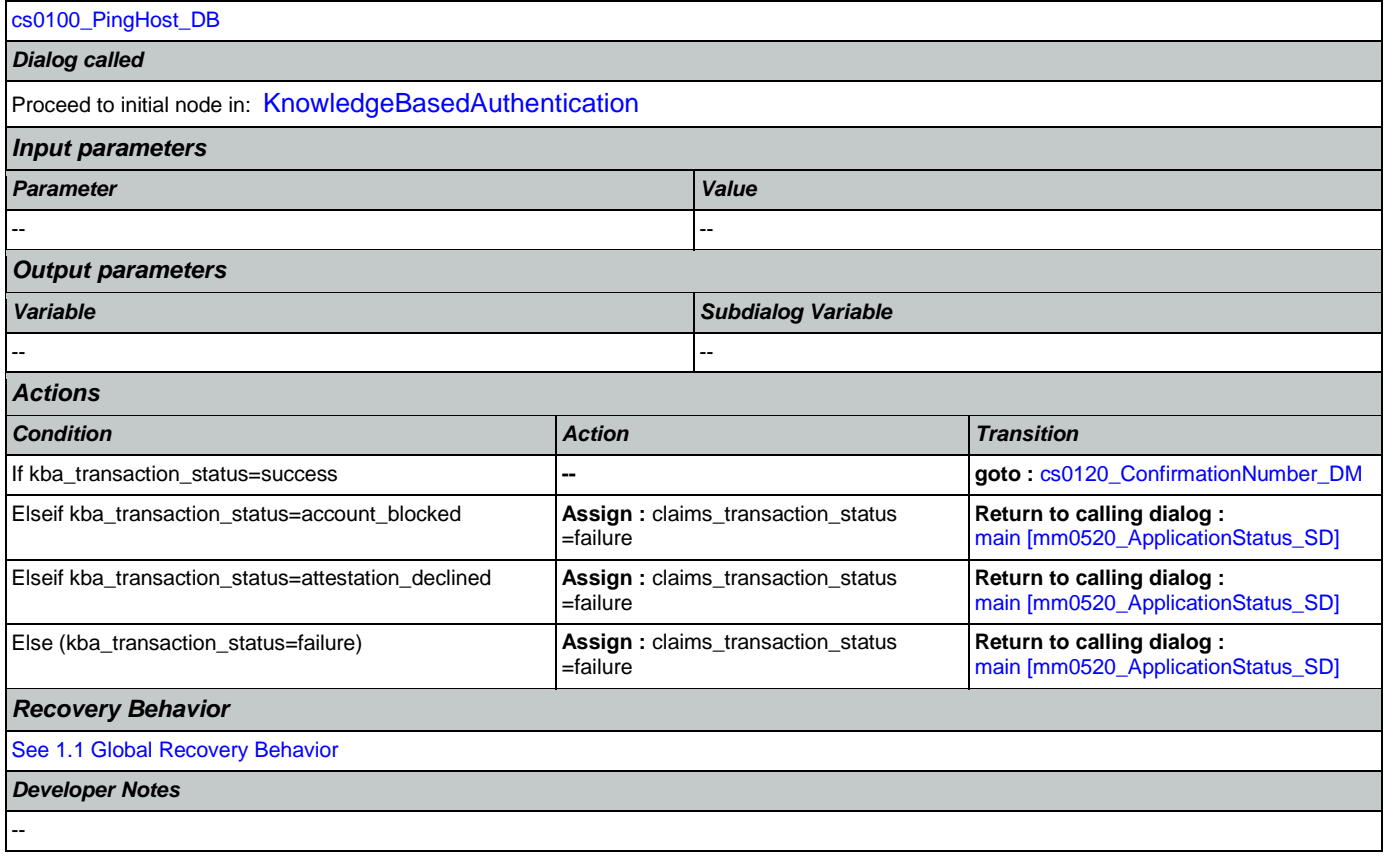

## <span id="page-249-0"></span>**cs0120\_ConfirmationNumber\_DM**

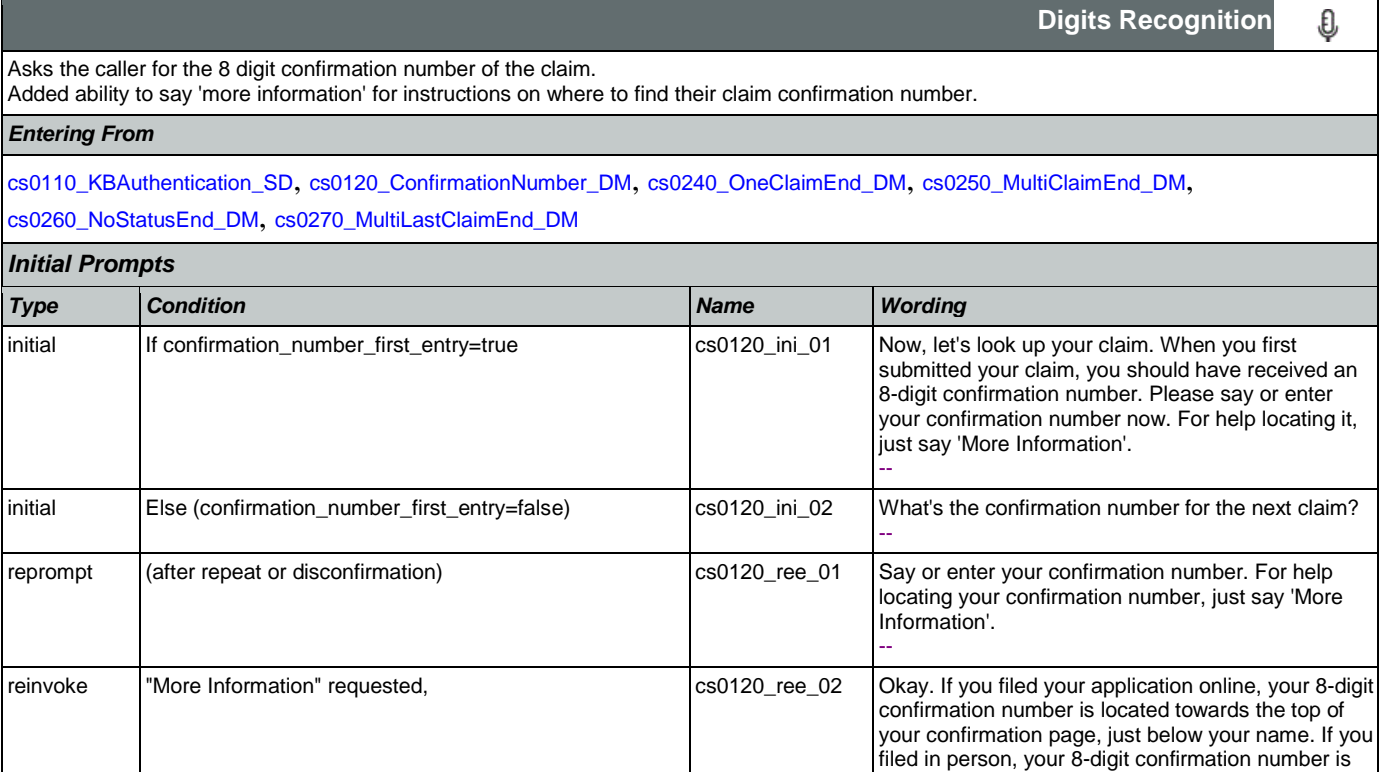

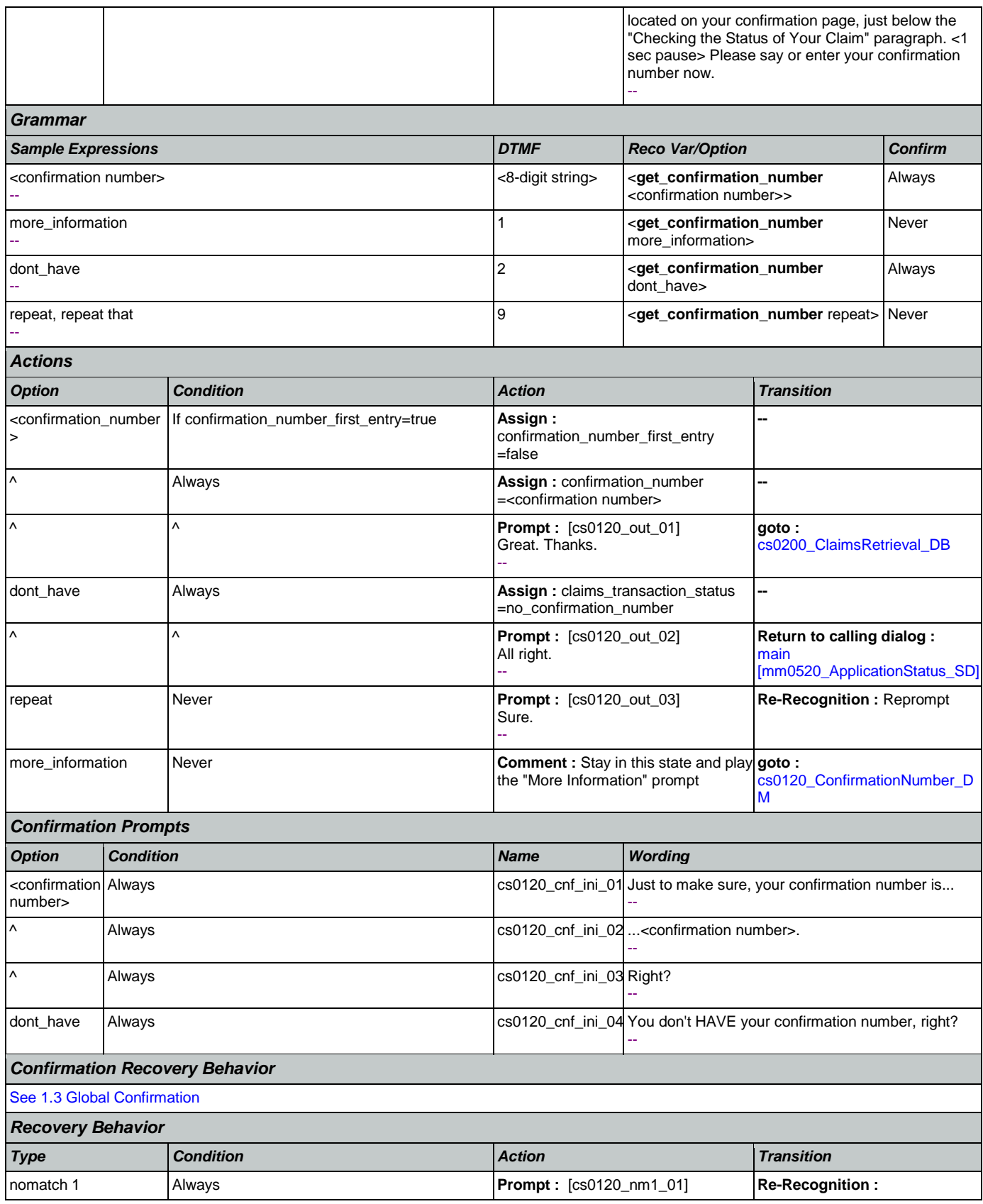

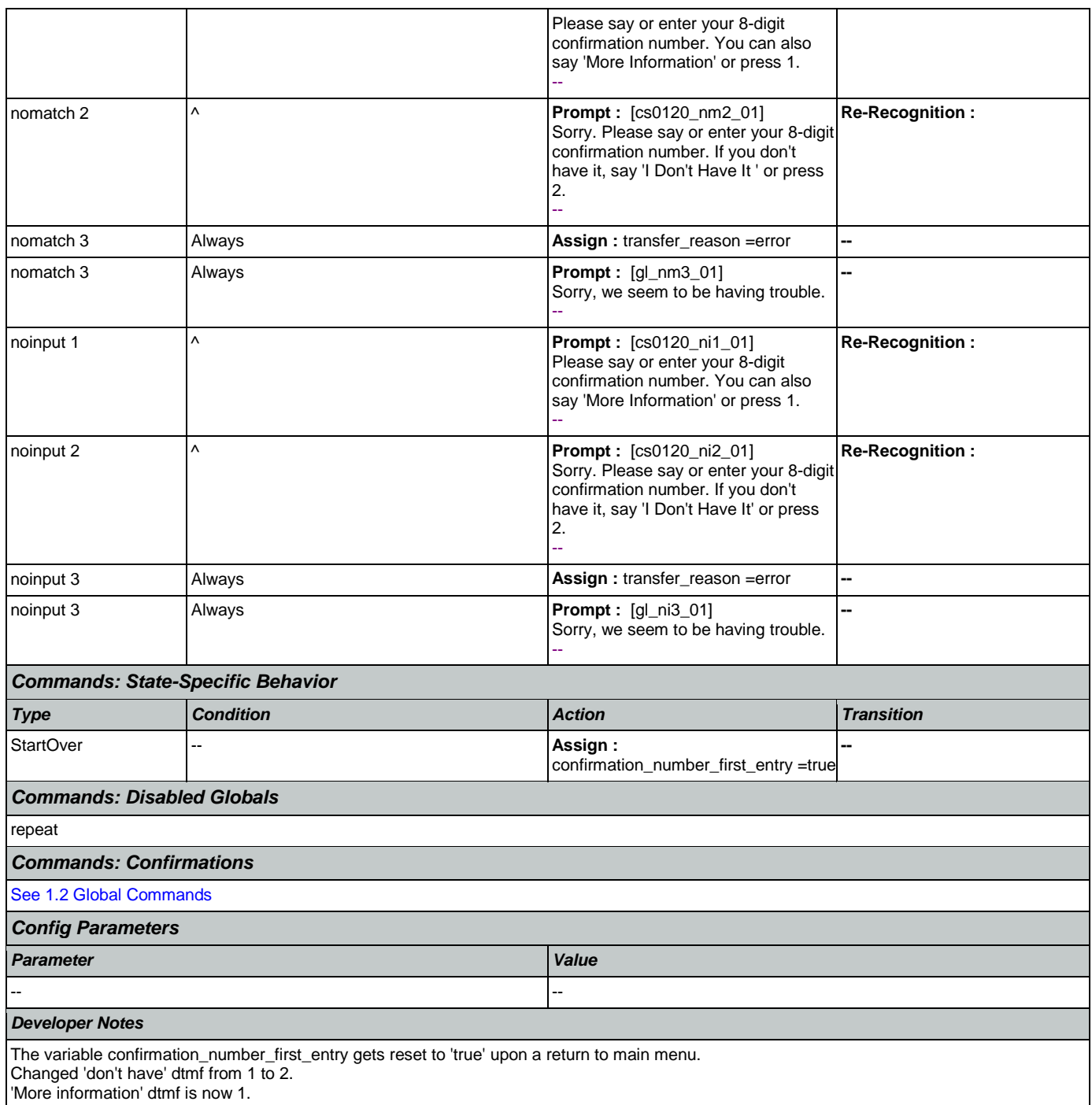

## <span id="page-251-0"></span>**cs0200\_ClaimsRetrieval\_DB**

**Database Call**  This is a database query to retrieve the claim(s) associated with the caller's confirmation number. There can be up to 3 associated claims found, but it is most common to have just one. *Entering From*

#### [cs0120\\_ConfirmationNumber\\_DM](#page-249-0)
#### User Interface Specification Version: 9.6

SSA\_ATT\_Care2020\_N8NN May 14, 2015

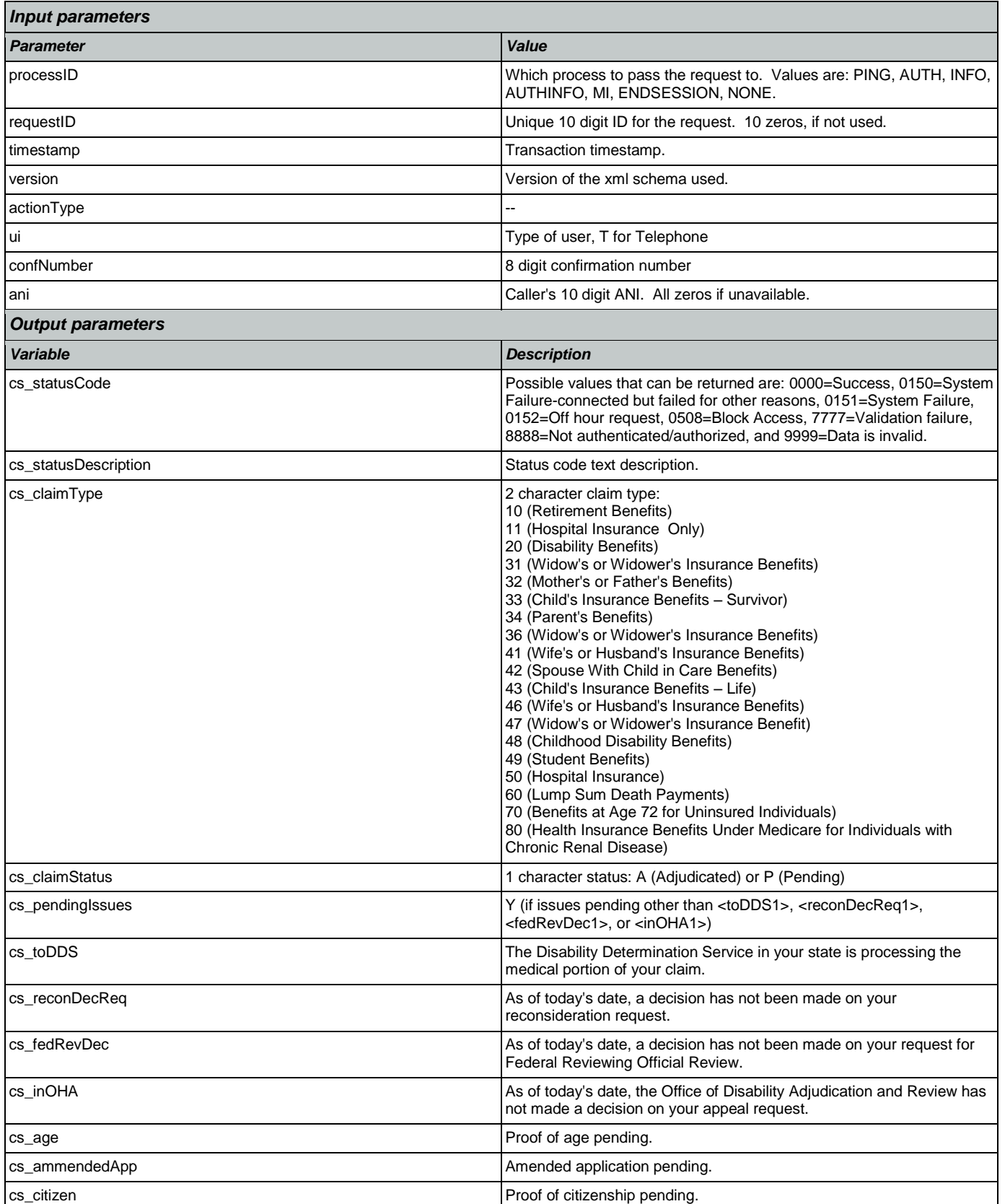

Nuance Communications **Nuance Communications** Social Security Administration **Page 253 of 457** 

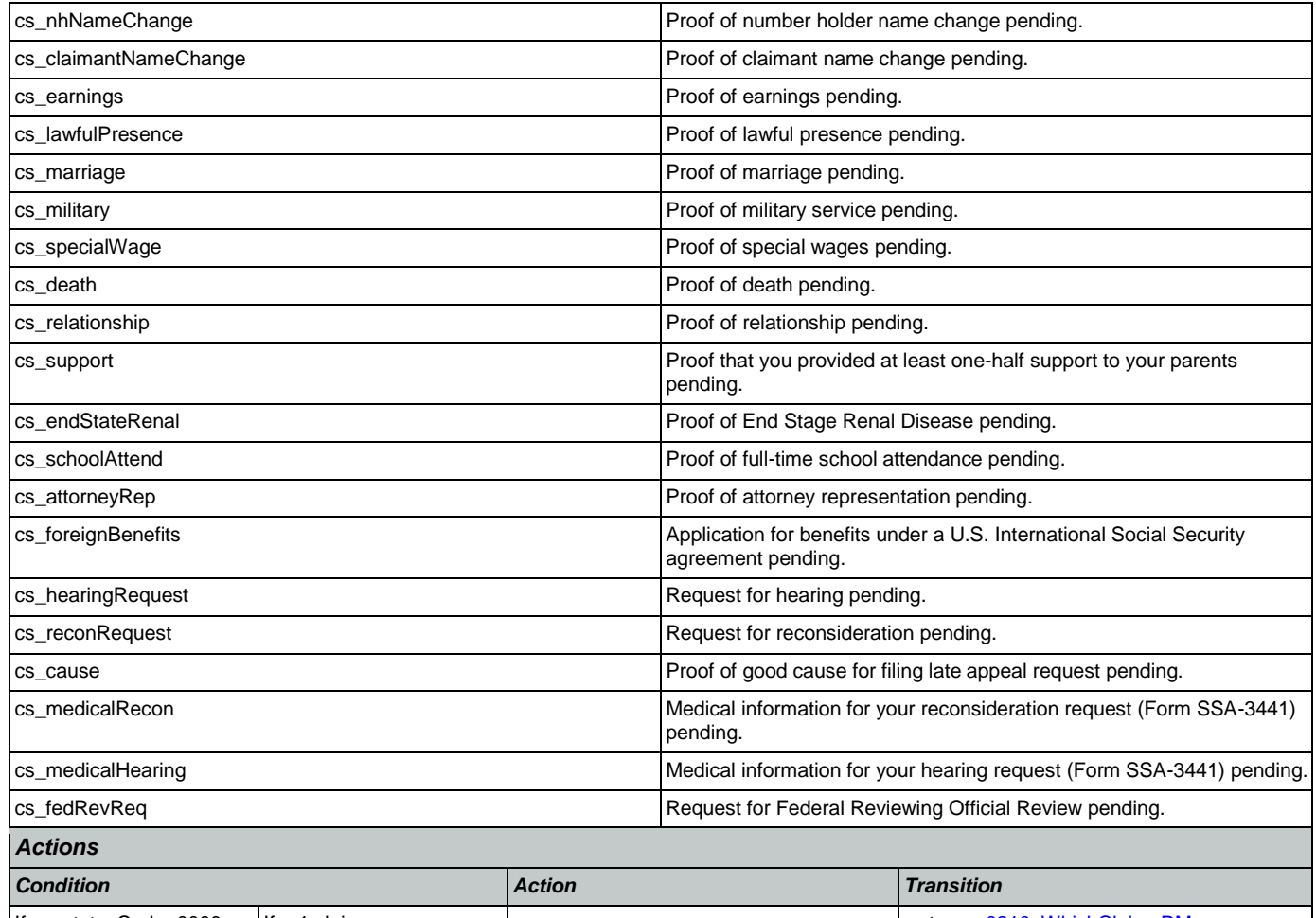

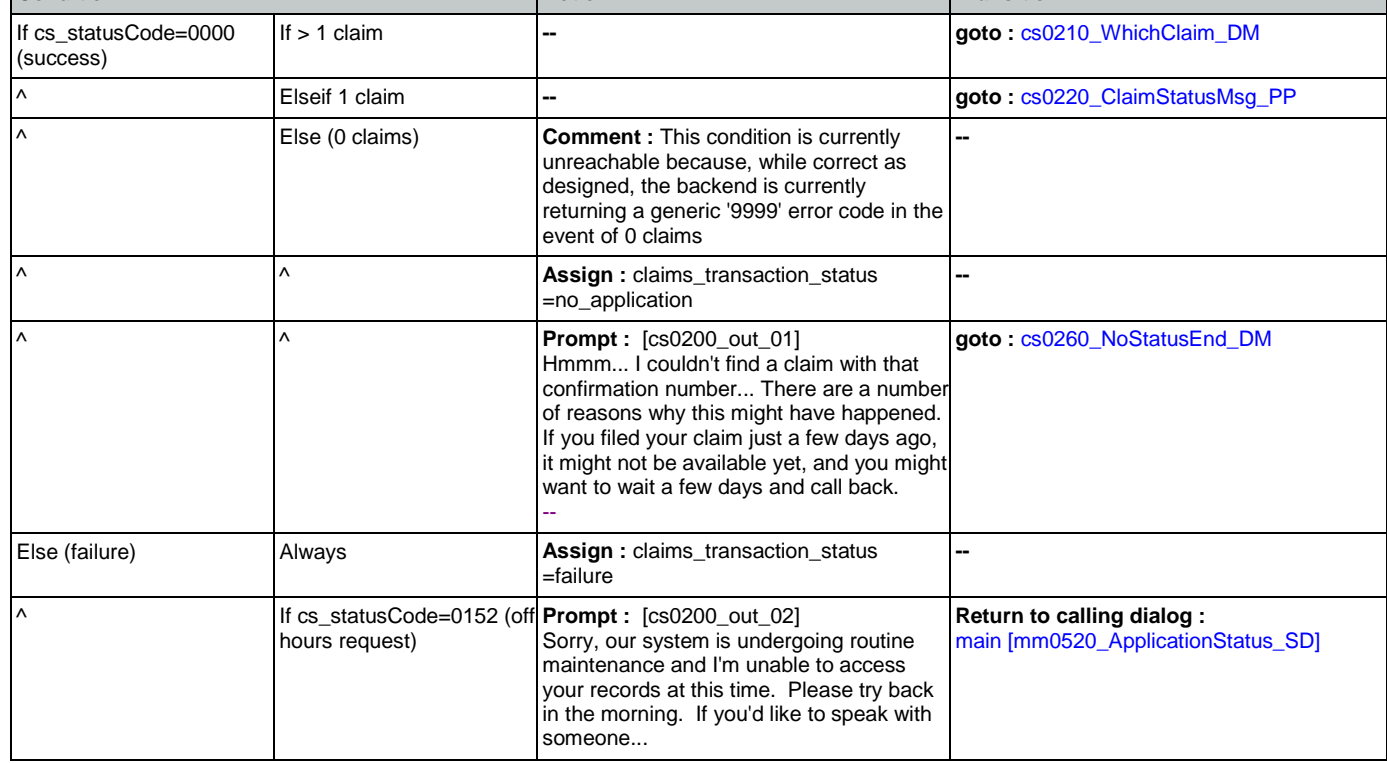

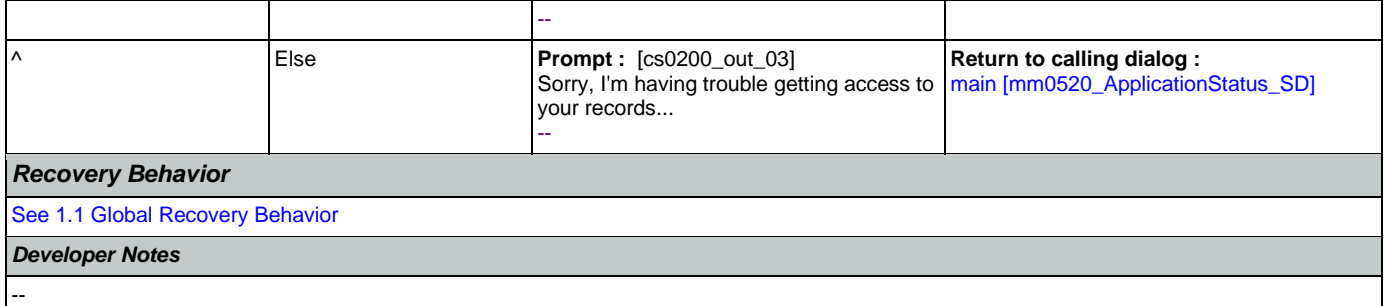

# <span id="page-254-0"></span>**cs0210\_WhichClaim\_DM**

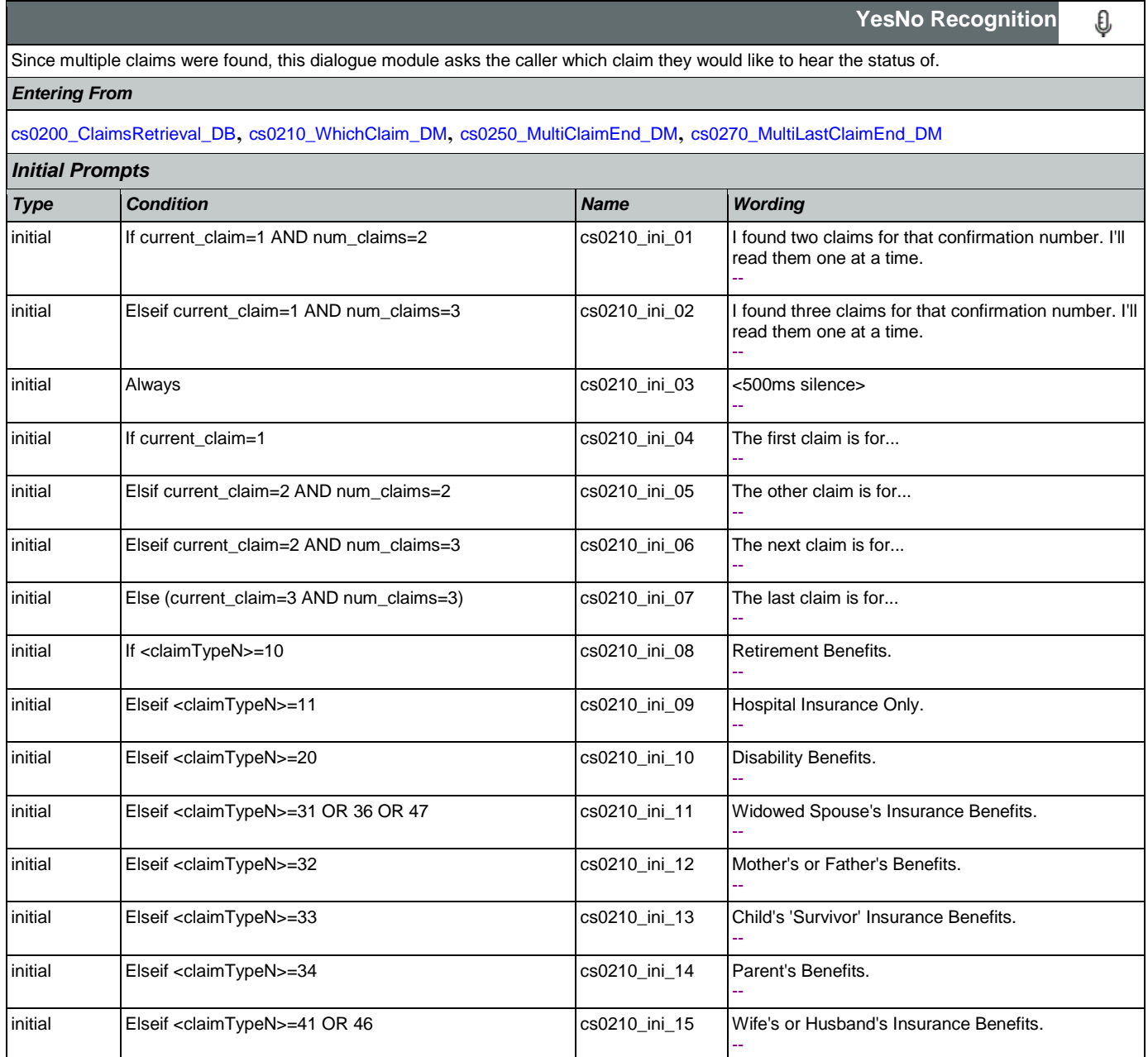

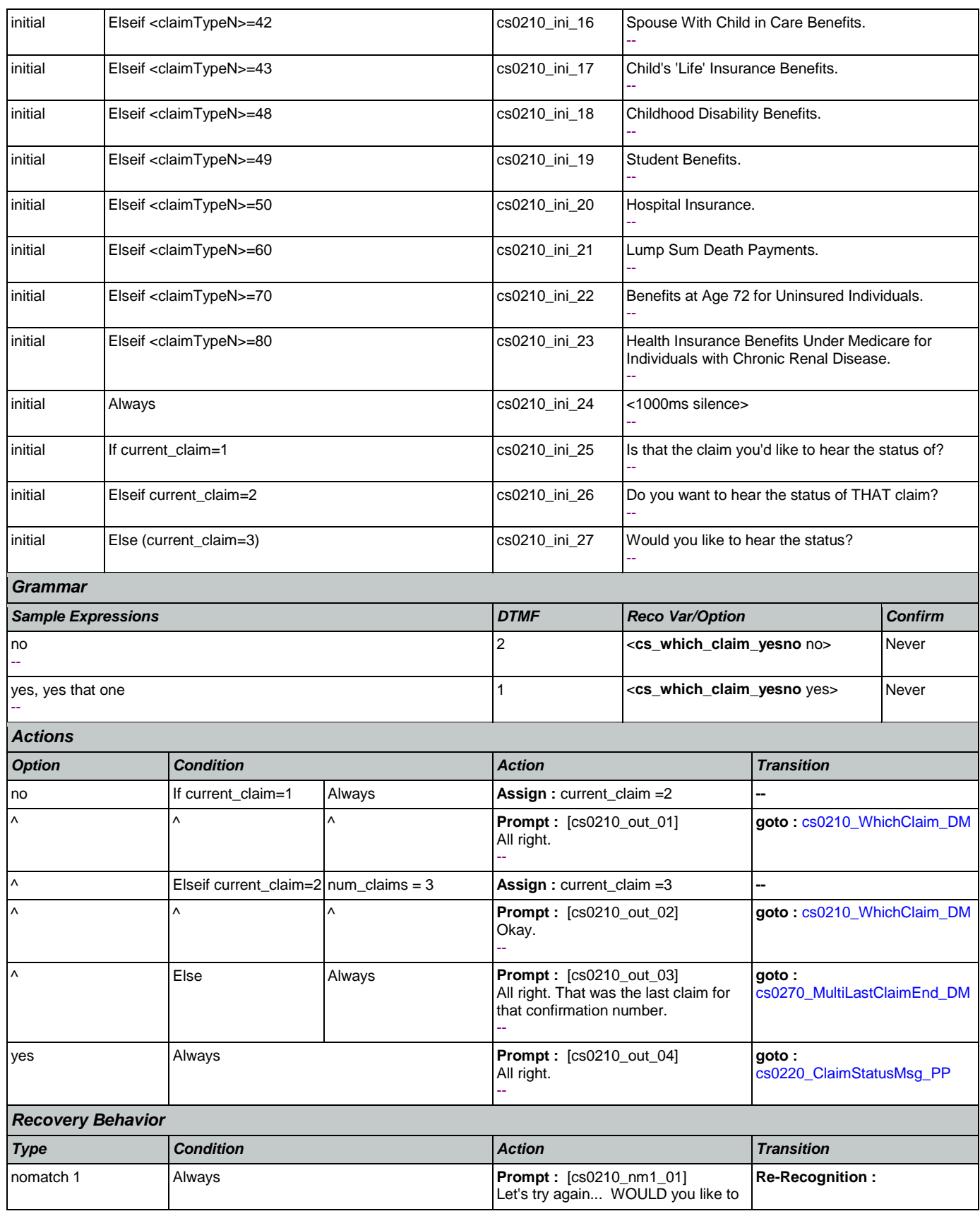

Nuance Communications **Nuance Communications** Social Security Administration **Page 256 of 457** 

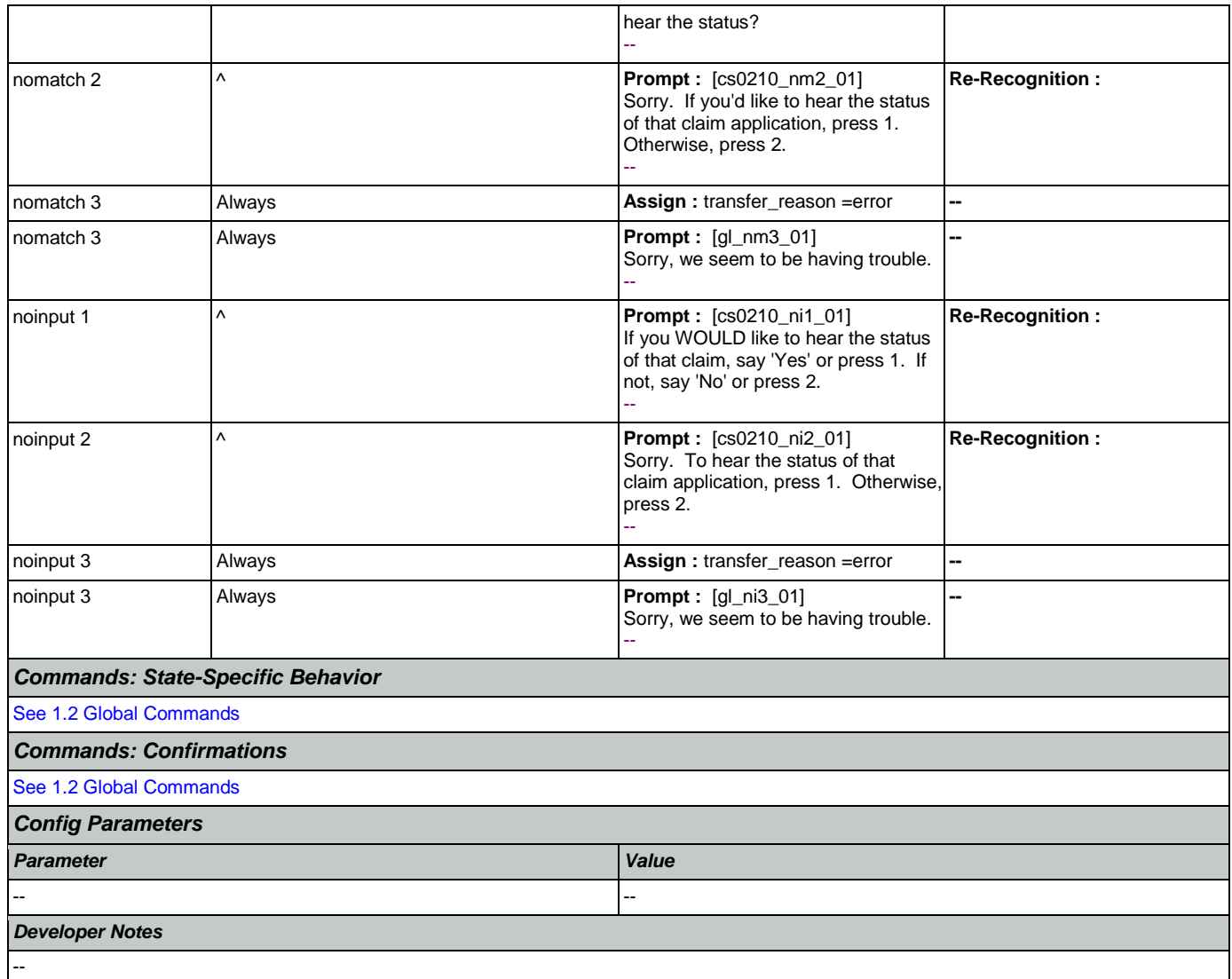

### <span id="page-256-0"></span>**cs0220\_ClaimStatusMsg\_PP**

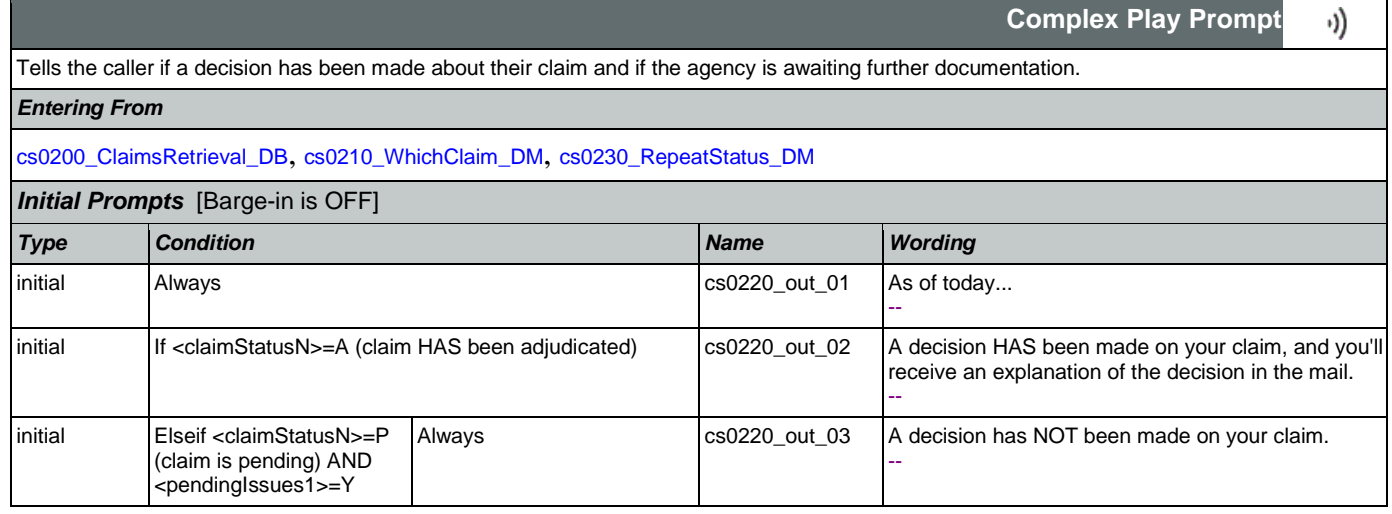

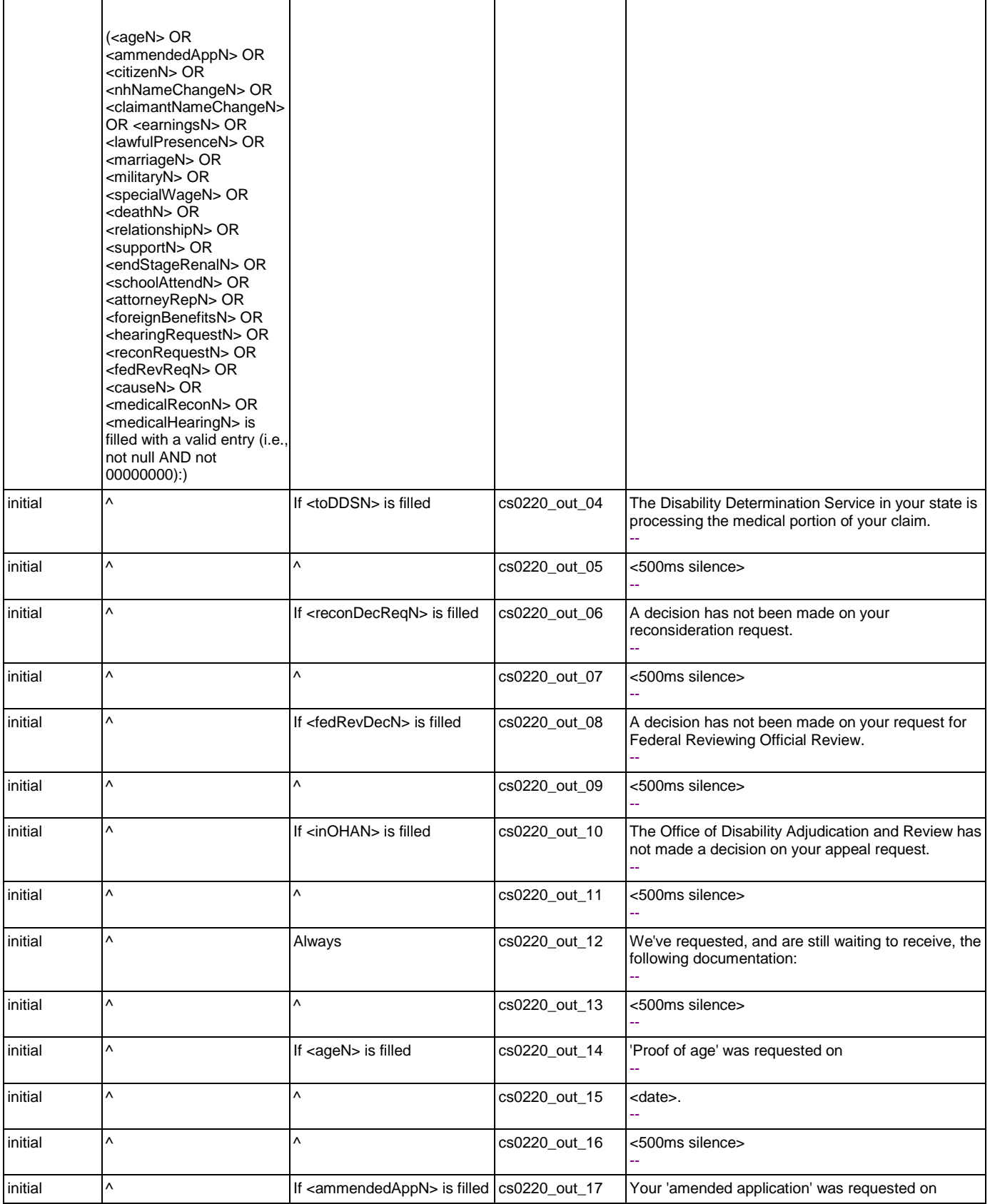

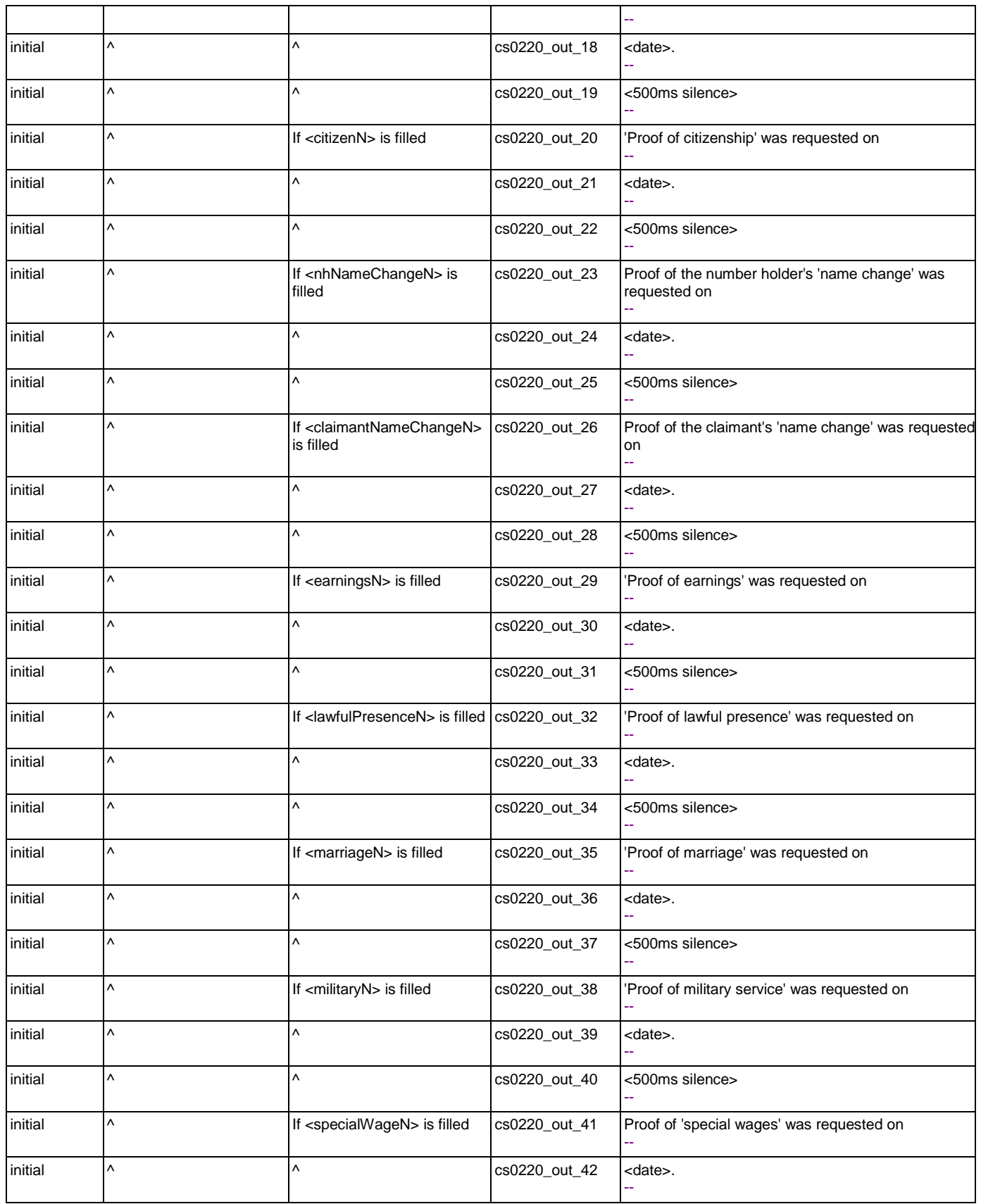

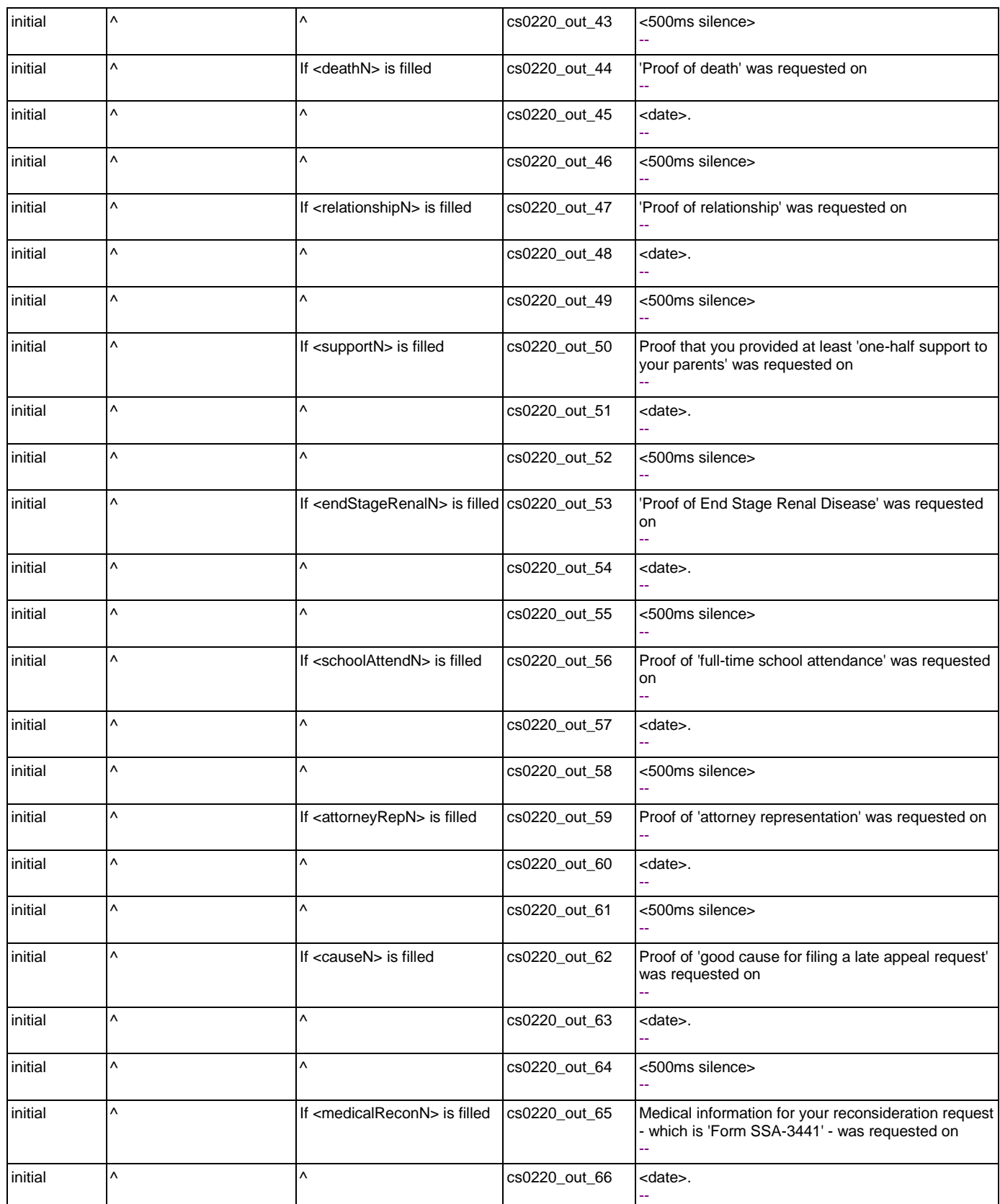

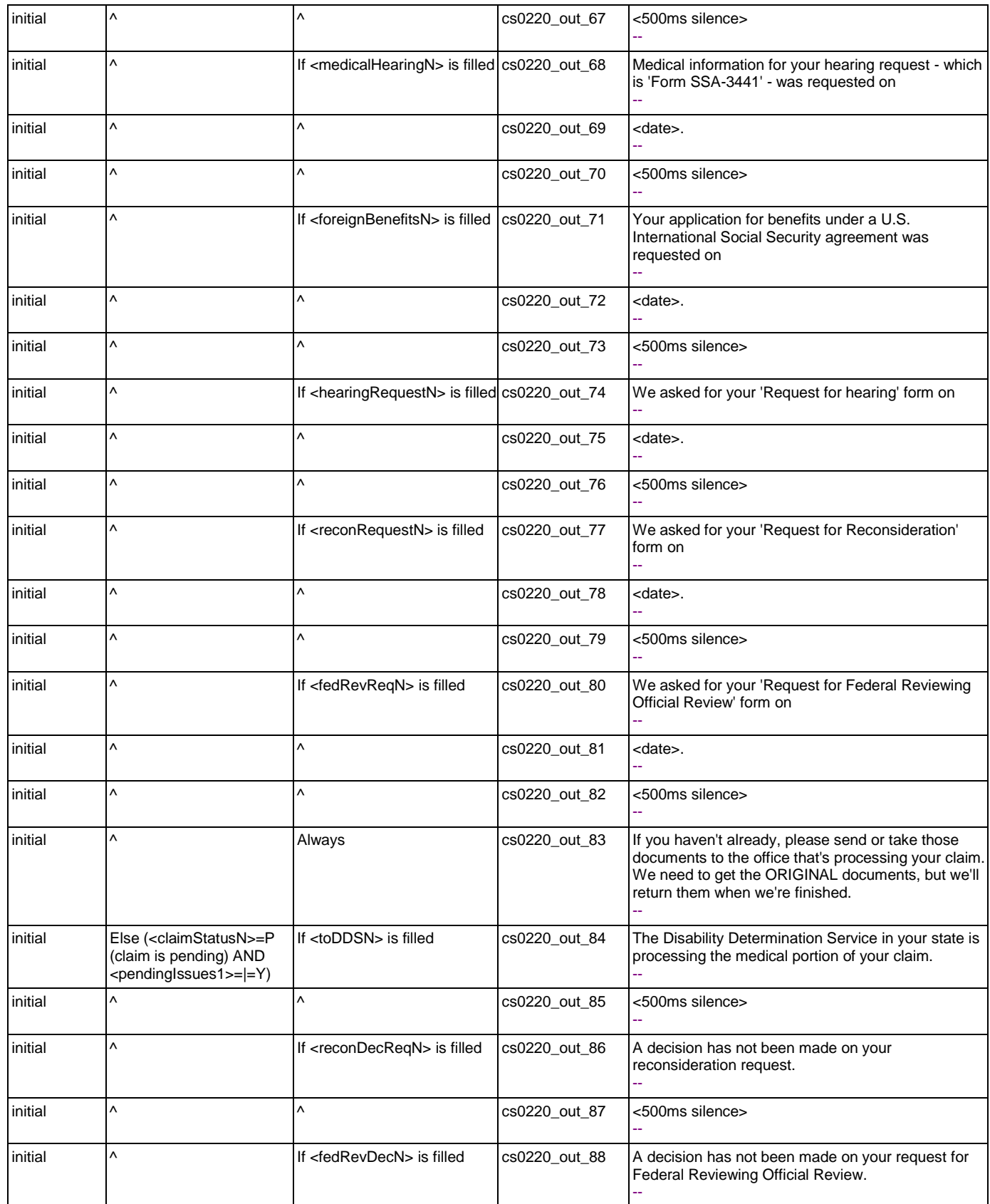

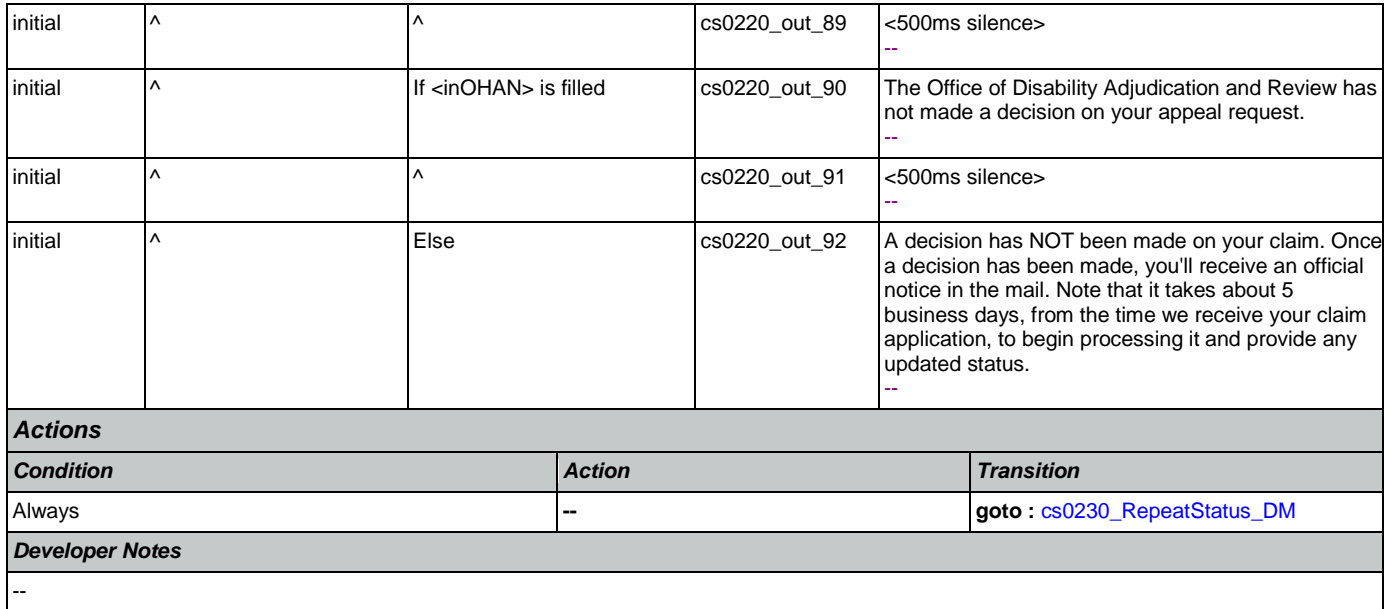

### <span id="page-261-0"></span>**cs0230\_RepeatStatus\_DM**

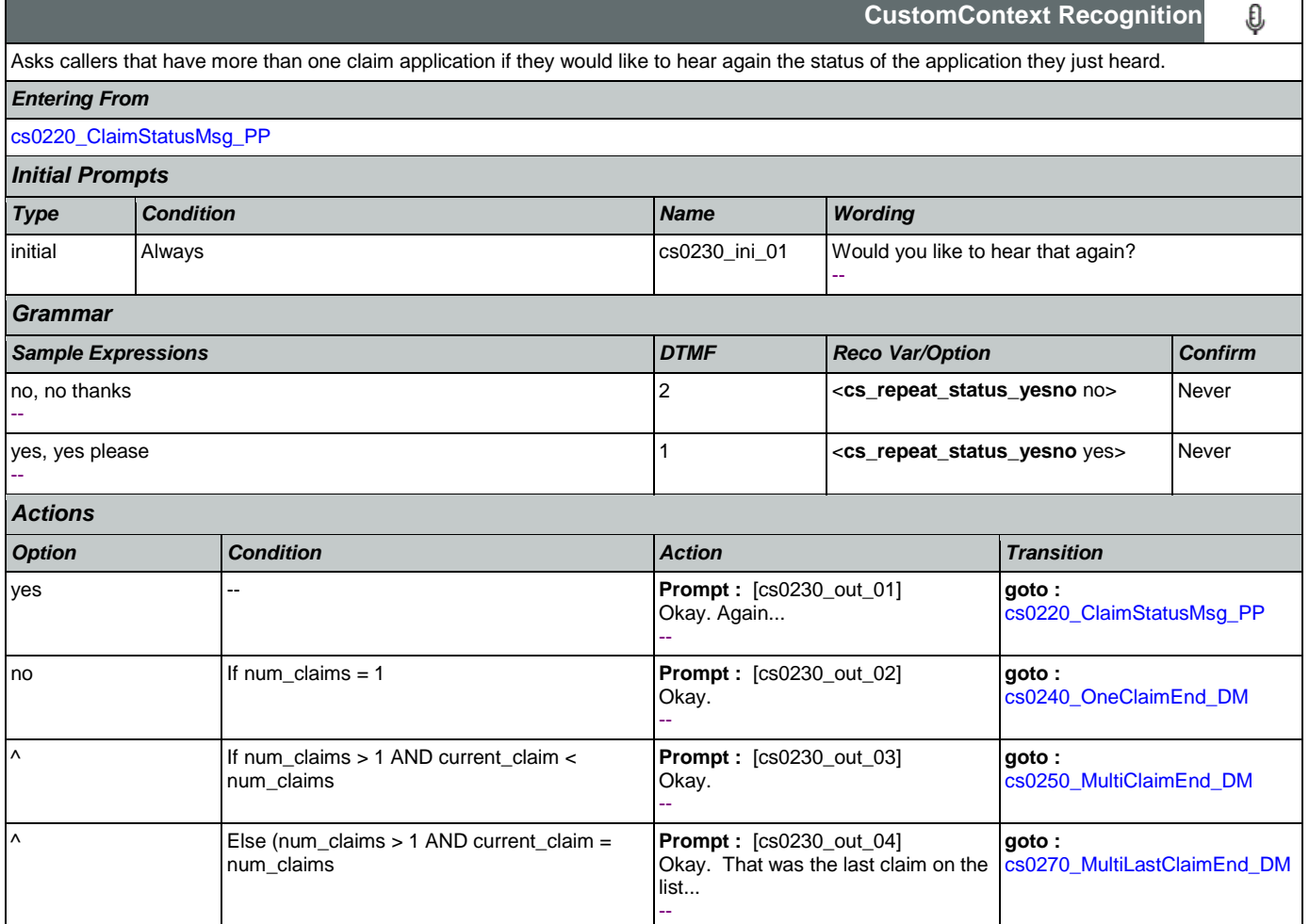

#### User Interface Specification Version: 9.6

SSA\_ATT\_Care2020\_N8NN May 14, 2015

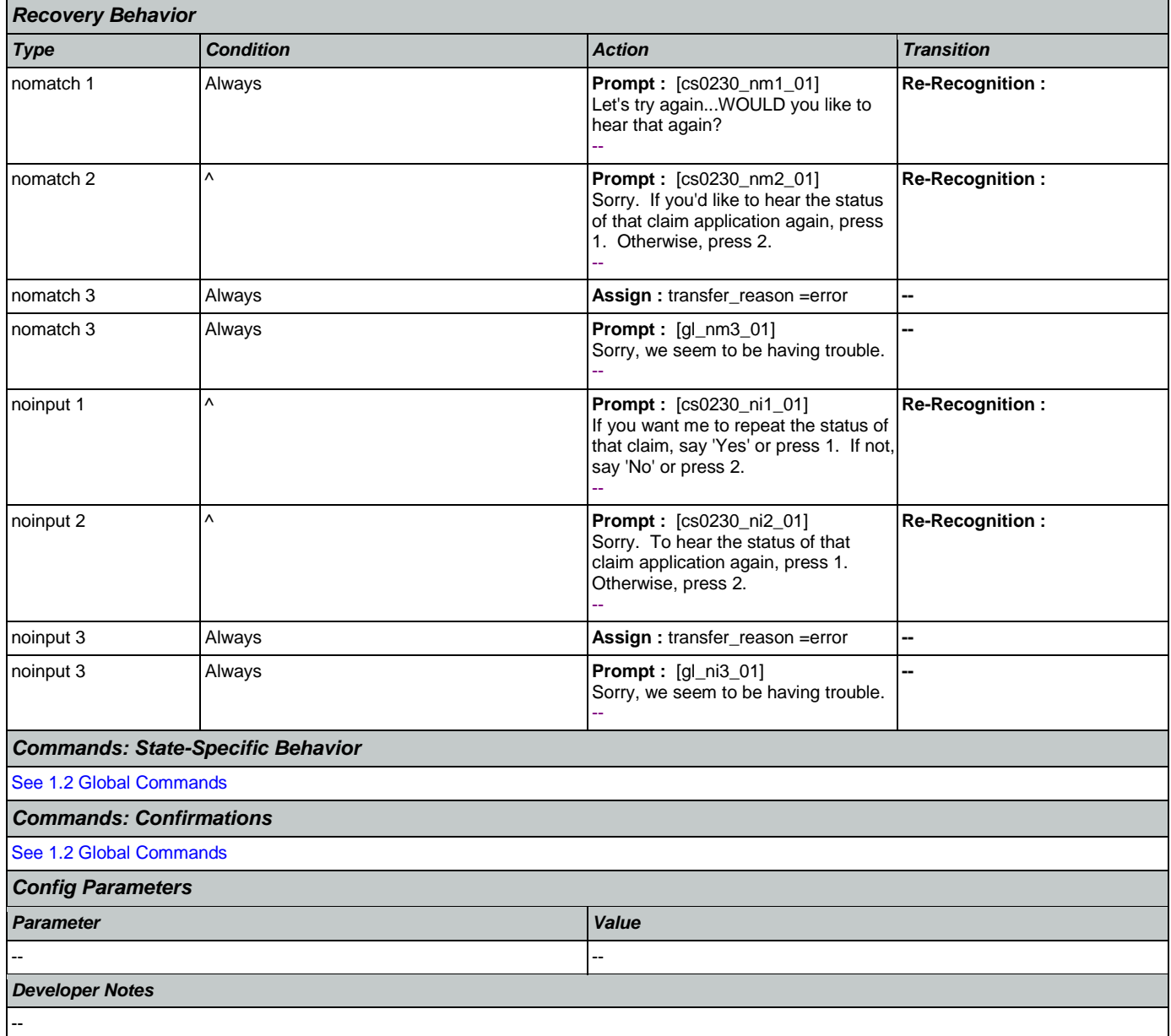

# <span id="page-262-0"></span>**cs0240\_OneClaimEnd\_DM**

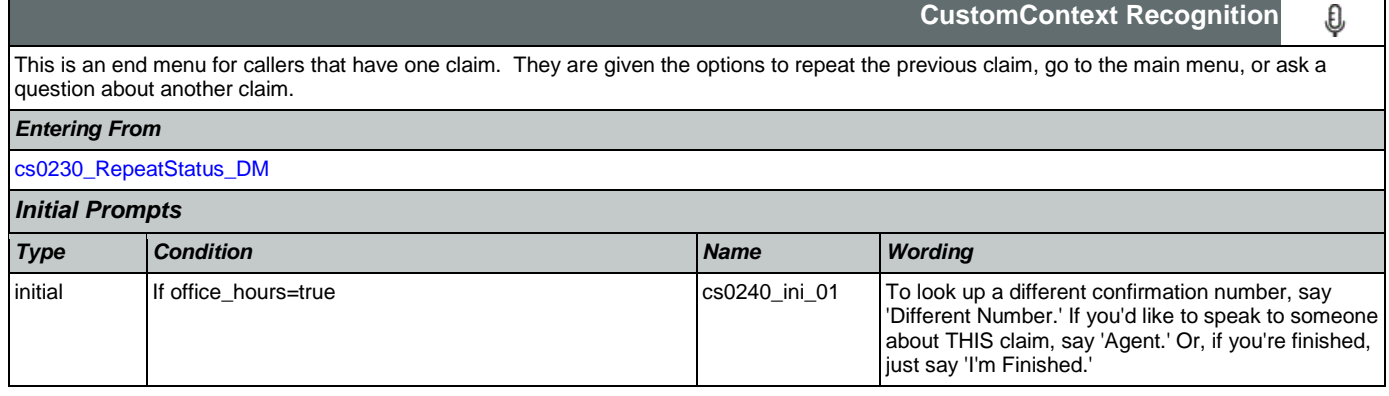

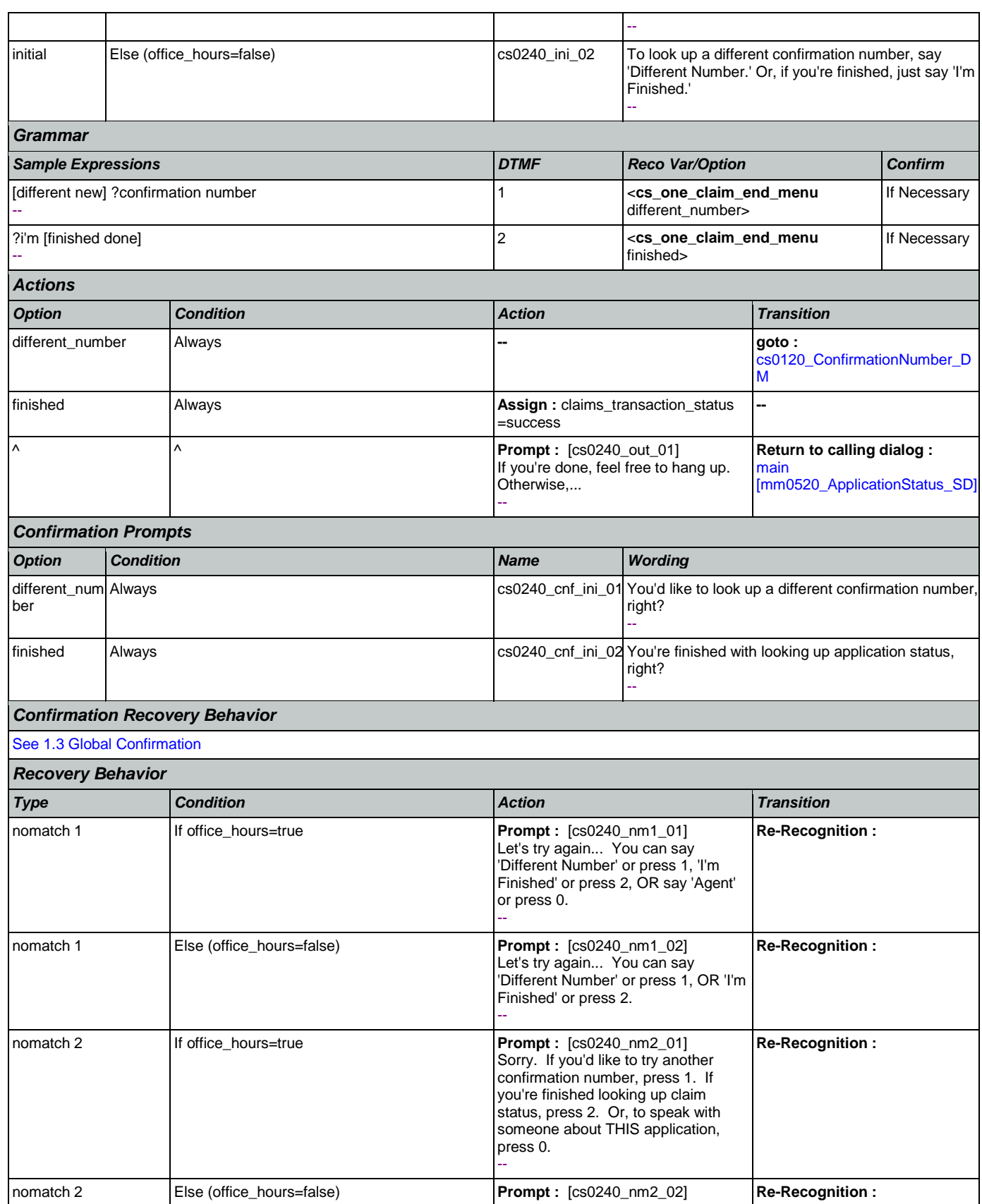

Nuance Communications **Nuance Communications** Social Security Administration **Page 264 of 457** 

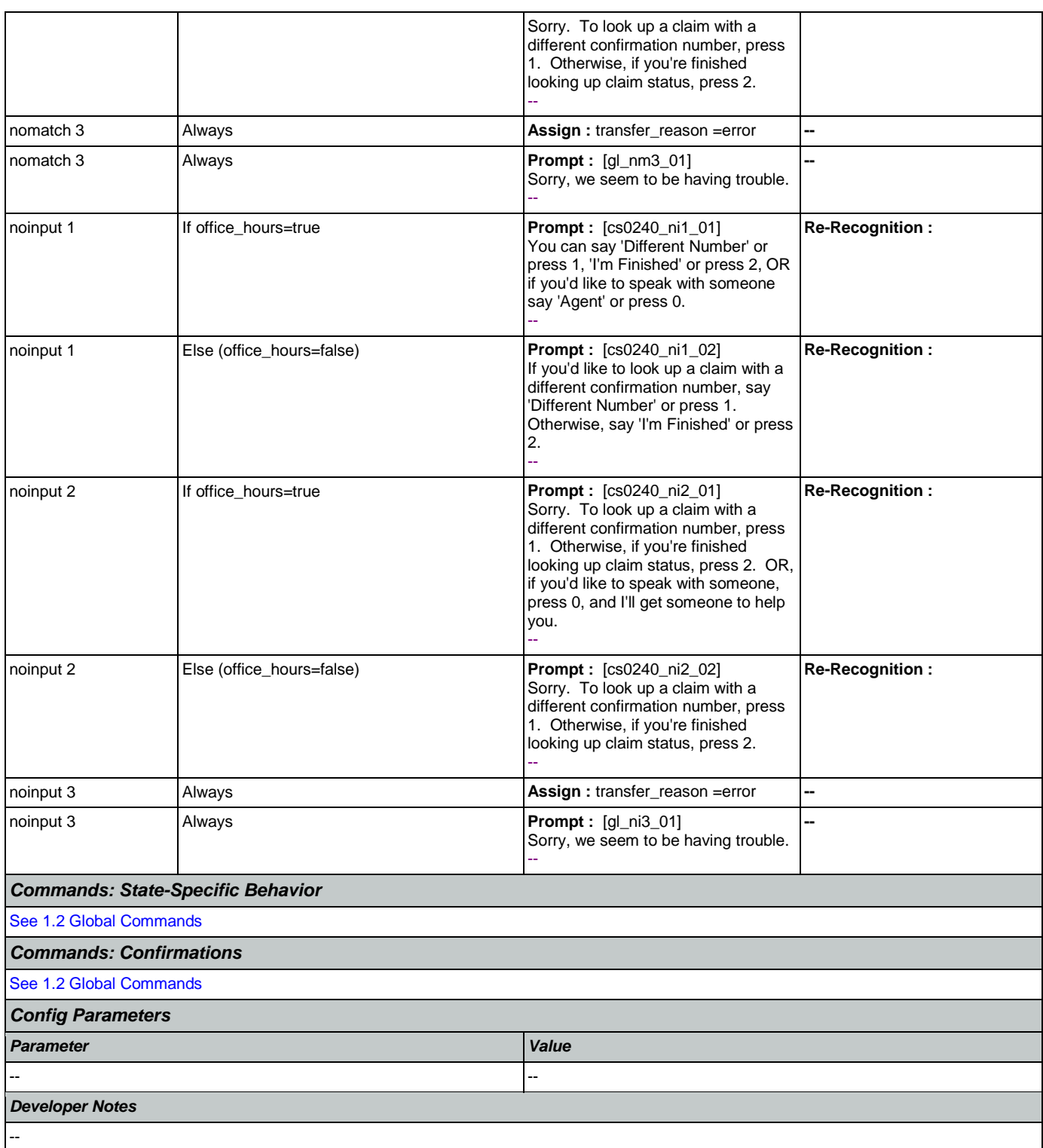

## <span id="page-264-0"></span>**cs0250\_MultiClaimEnd\_DM**

**CustomContext Recognition**

This is an end menu for callers that have more than one claim. They are given the options to hear the next claim, go to the main menu, or to look up another claim with a different confirmation number.

O

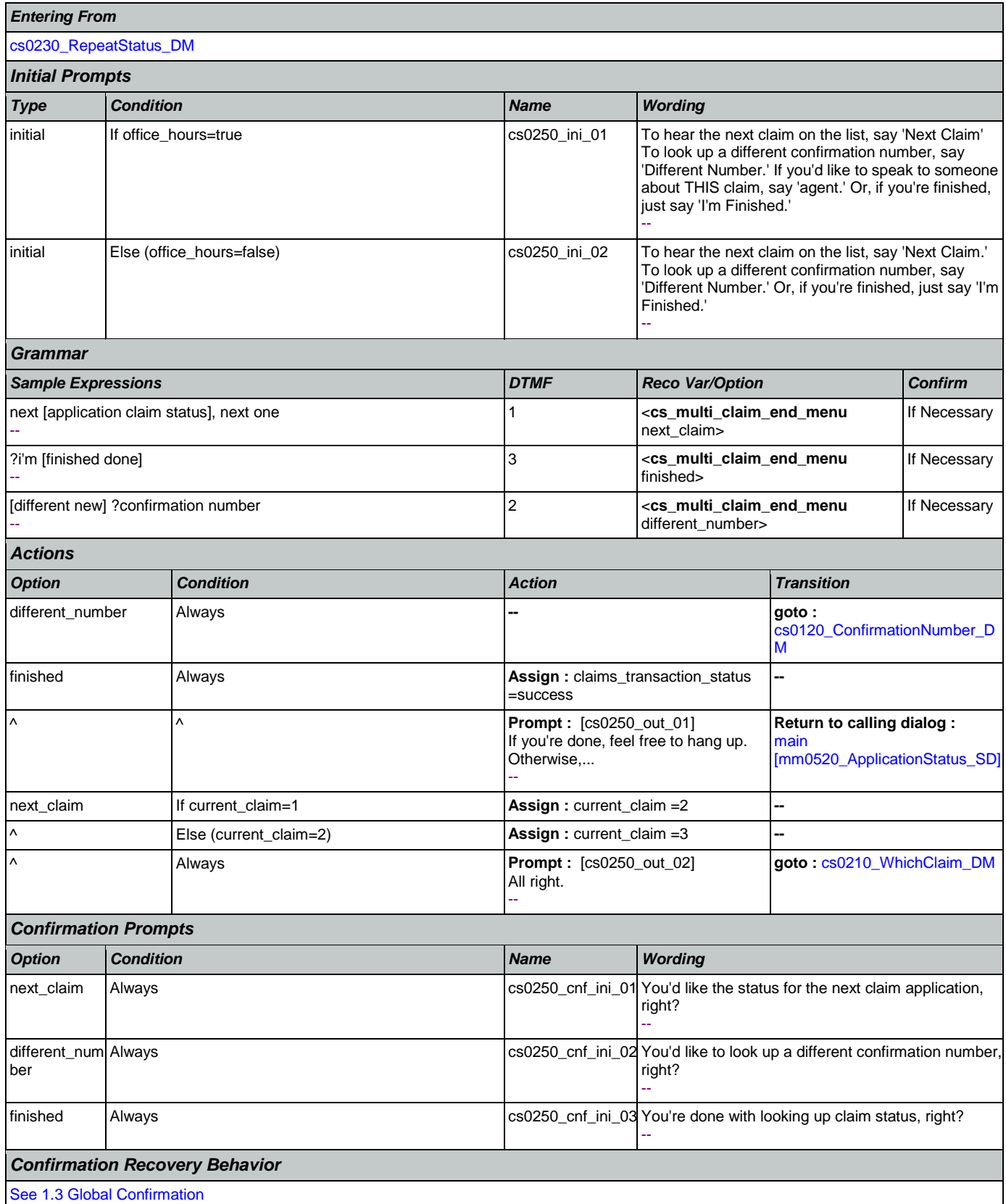

#### User Interface Specification Version: 9.6

SSA\_ATT\_Care2020\_N8NN May 14, 2015

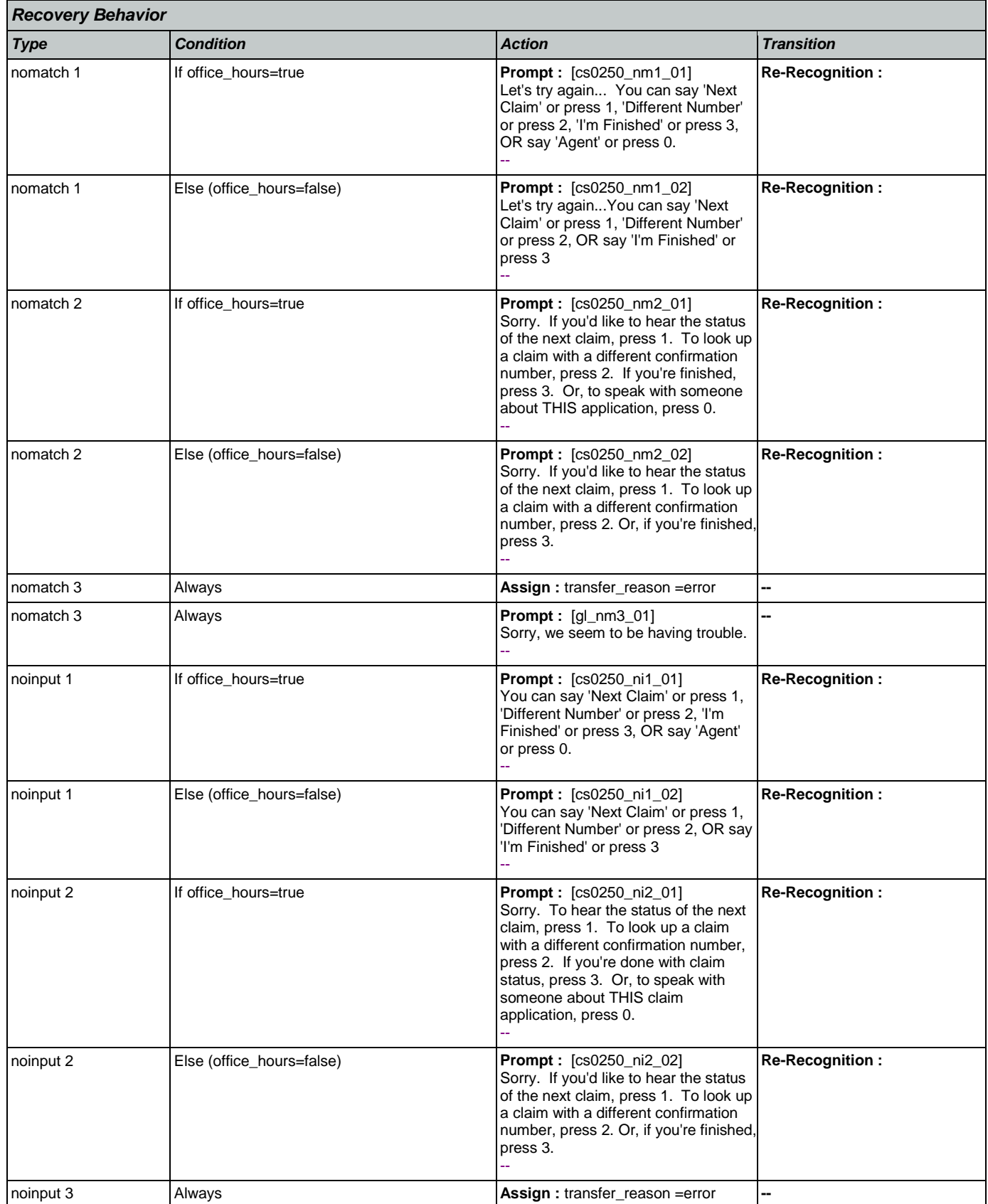

Nuance Communications **Nuance Communications** Social Security Administration **Page 267** of 457

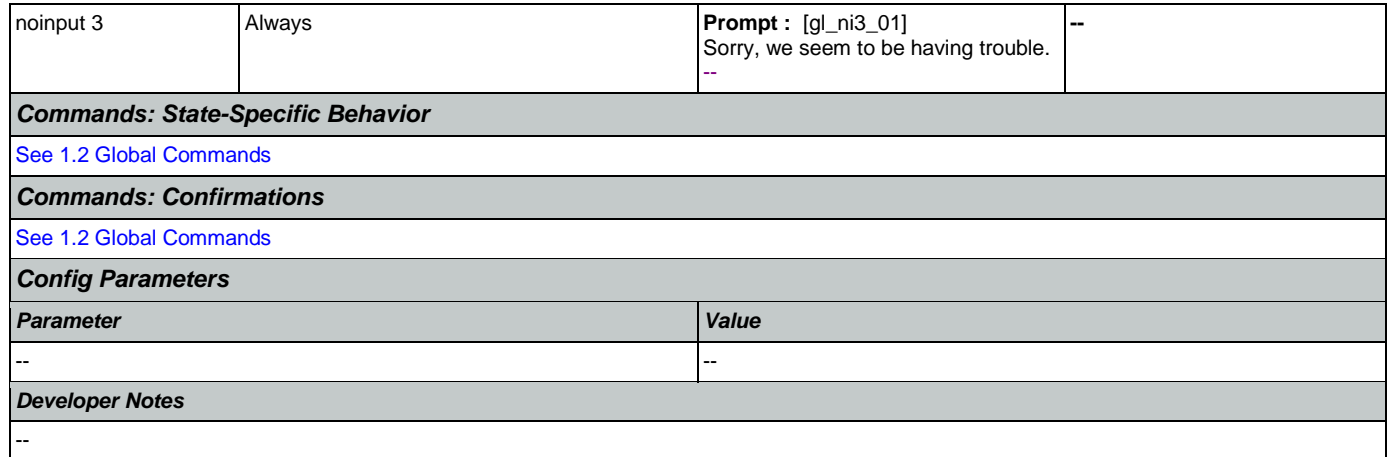

#### <span id="page-267-0"></span>**cs0260\_NoStatusEnd\_DM**

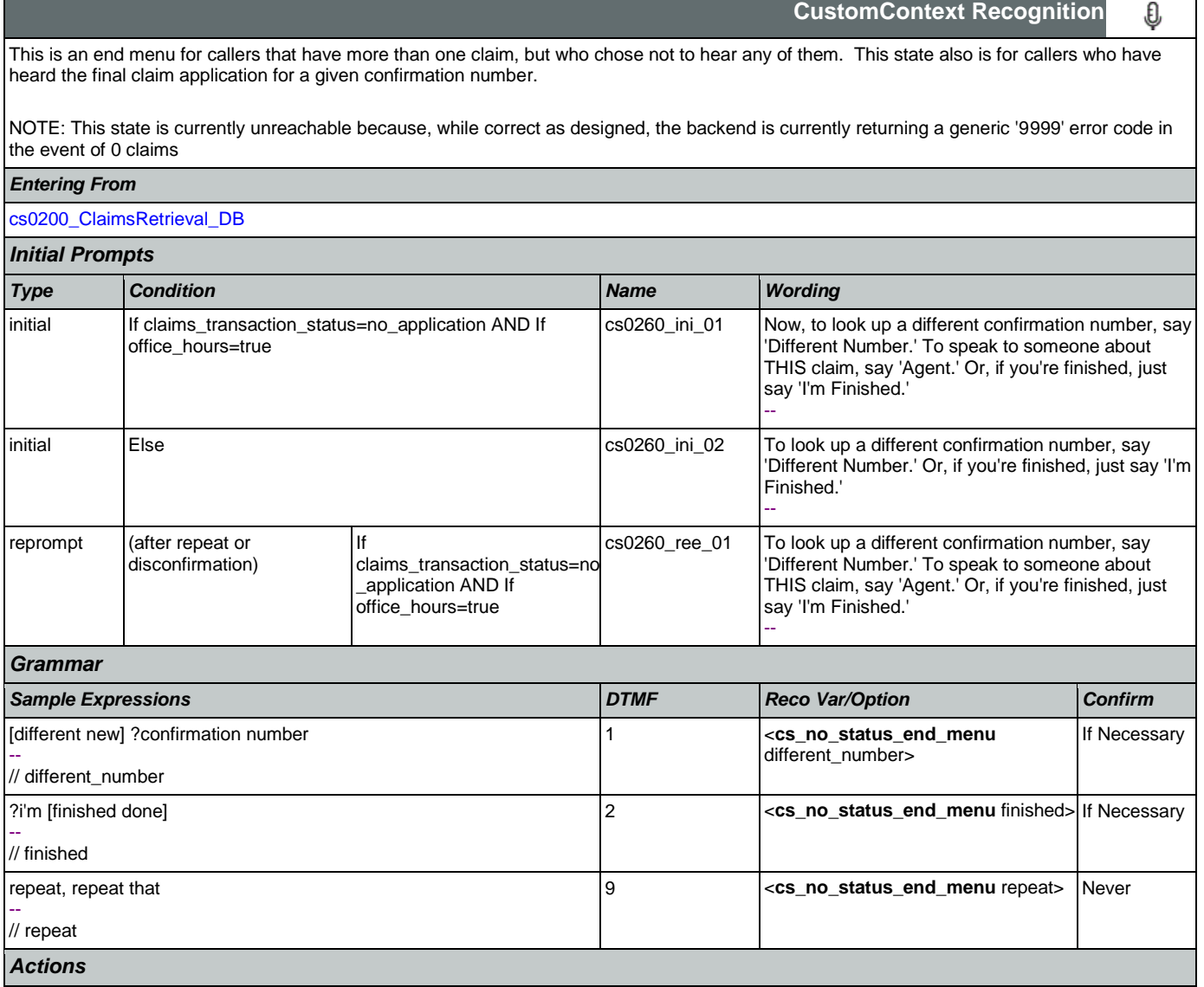

#### User Interface Specification Version: 9.6

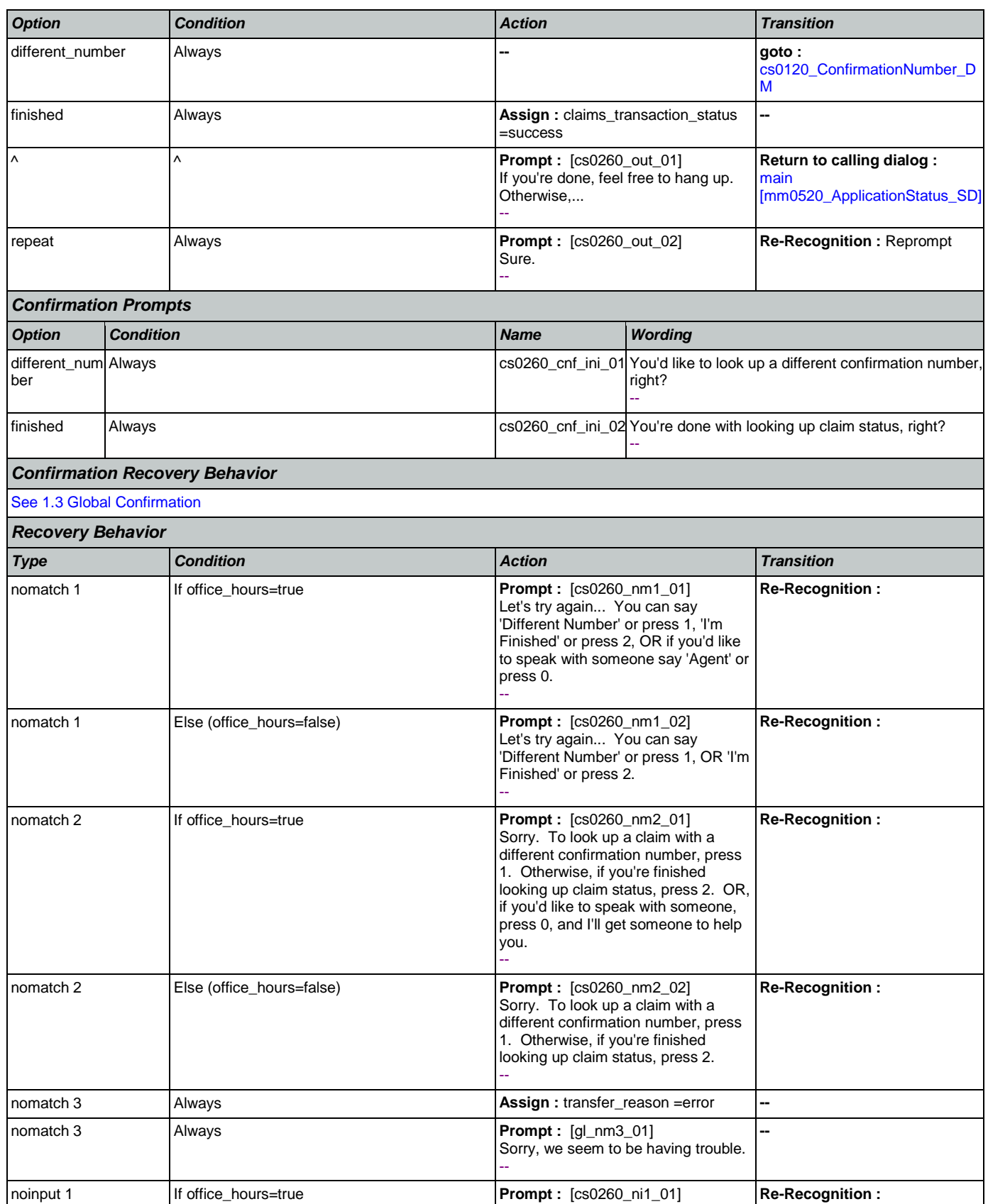

Nuance Communications **Nuance Communications** Social Security Administration **Page 269 of 457** 

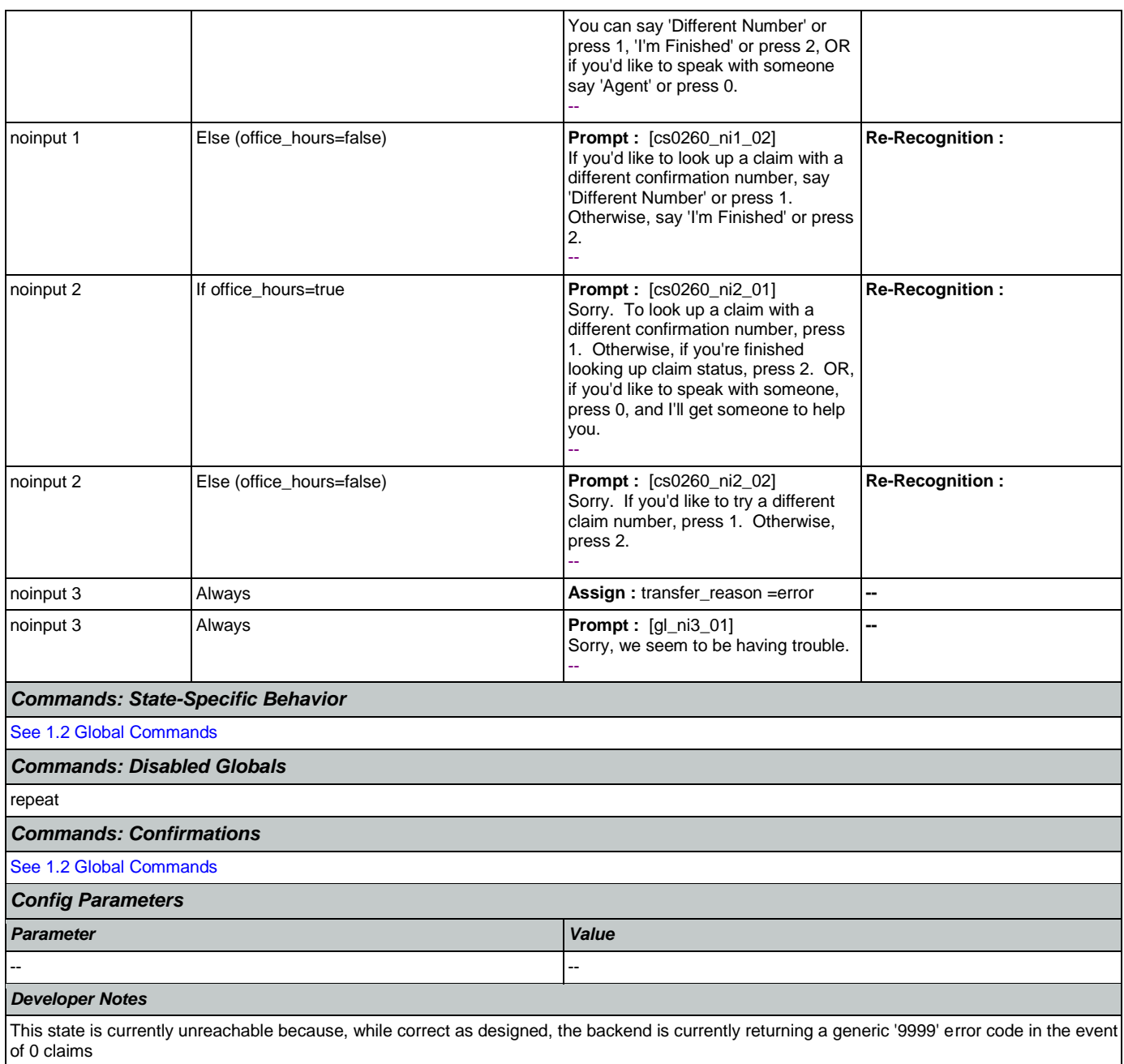

## <span id="page-269-0"></span>**cs0270\_MultiLastClaimEnd\_DM**

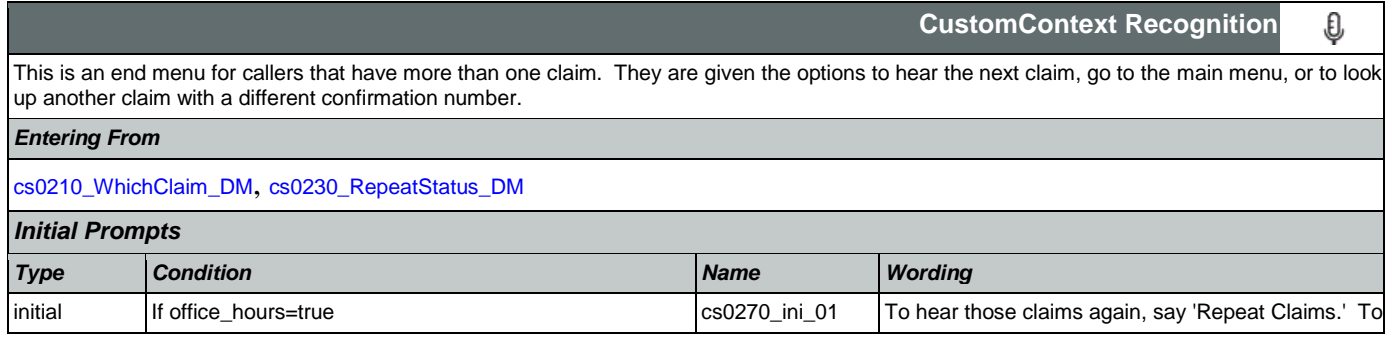

П

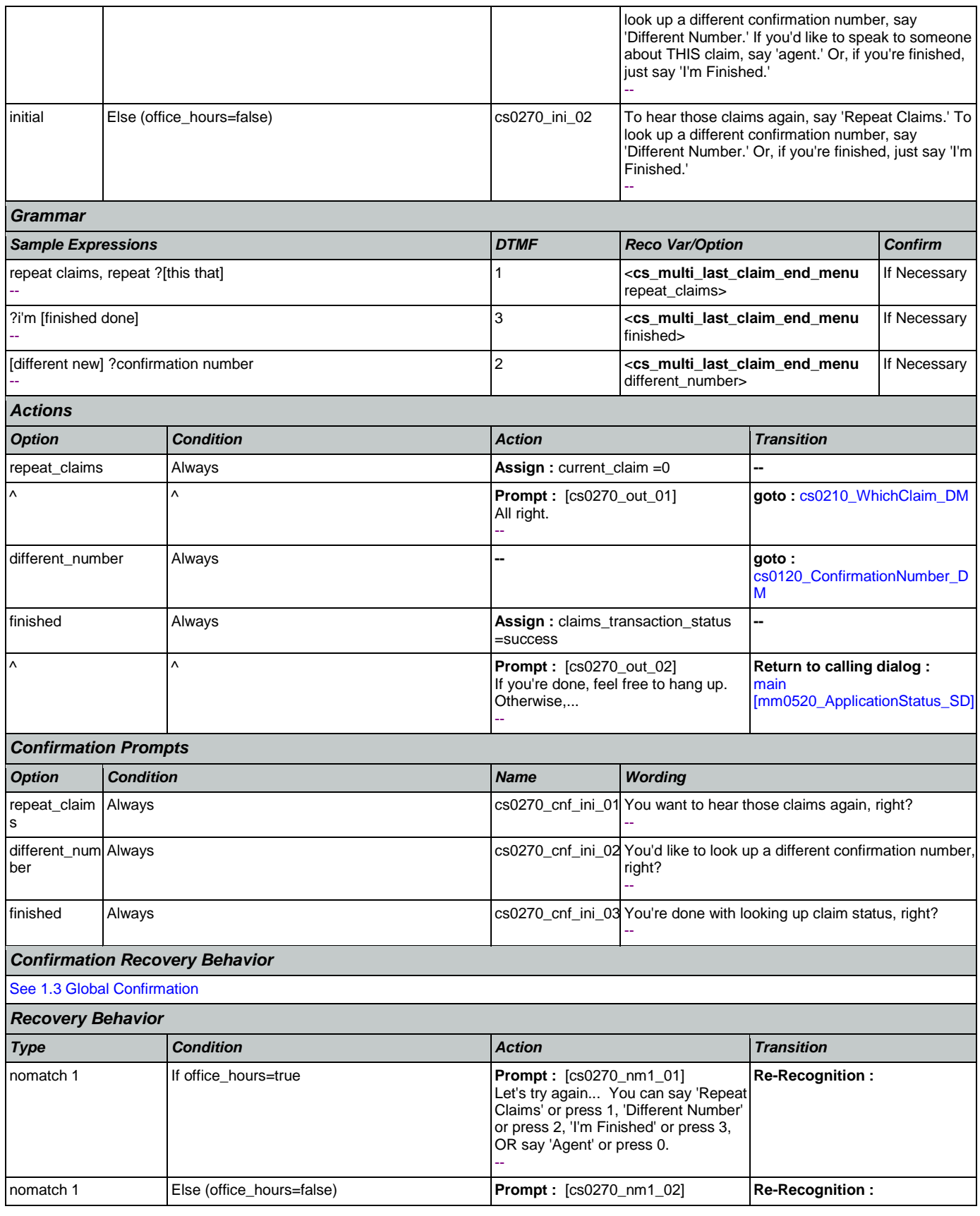

Nuance Communications **Nuance Communications** Social Security Administration **Page 271 of 457** 

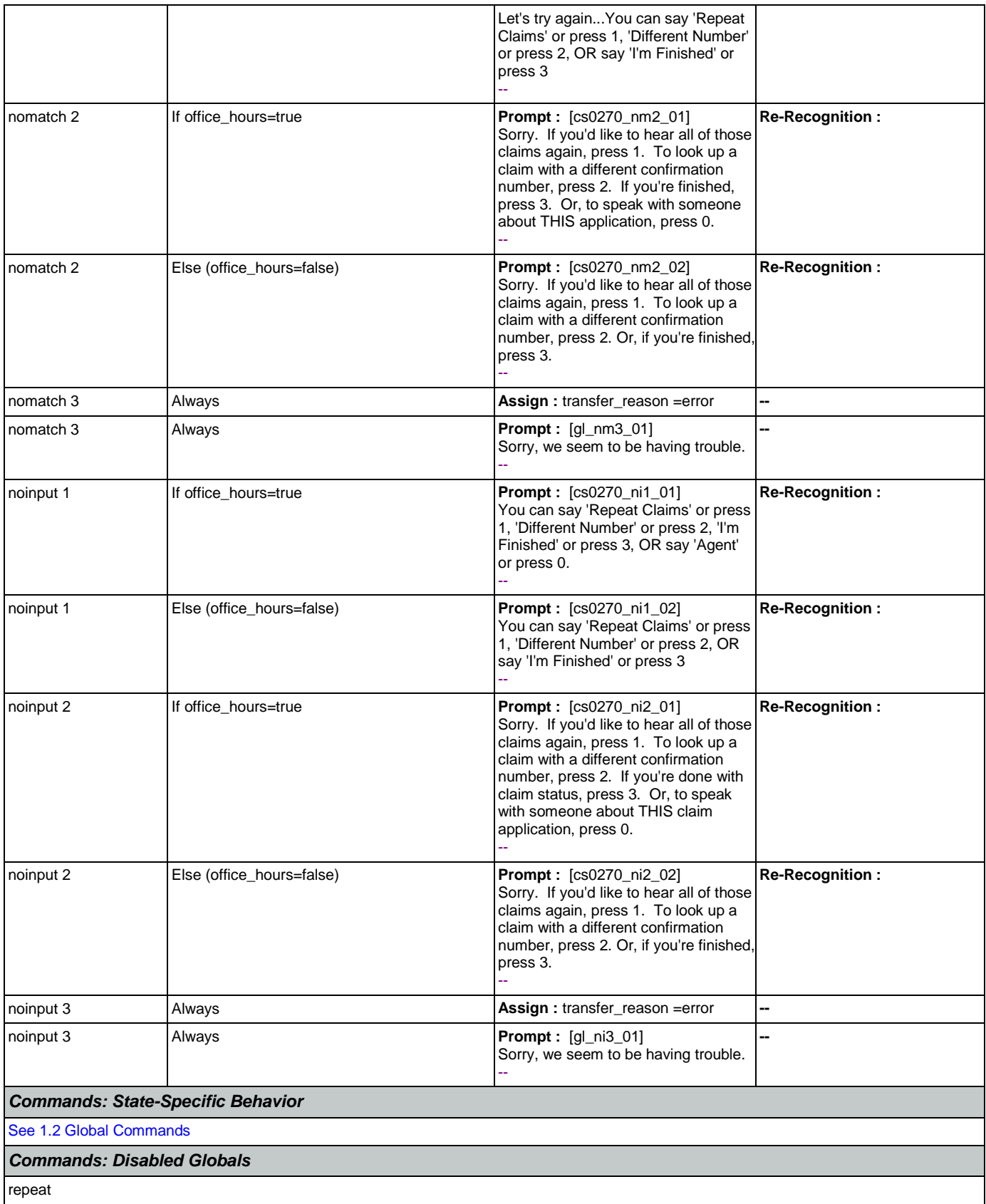

H.

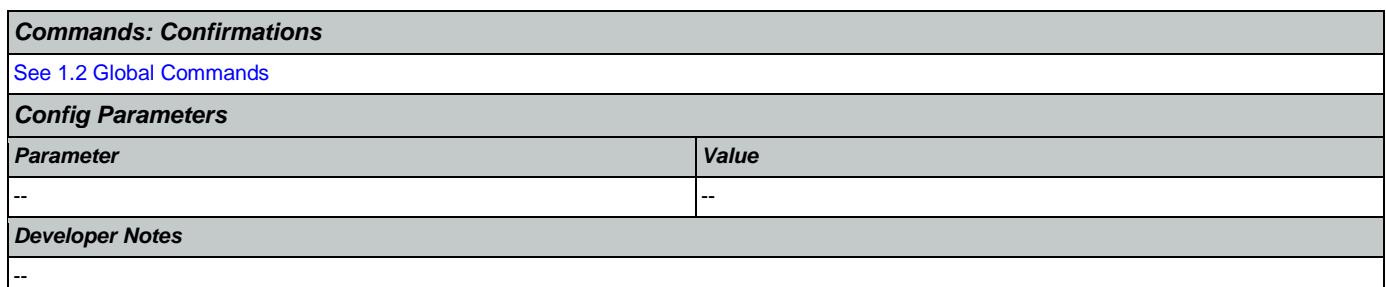

#### 2.6 DirectDeposit Dialog

The Direct Deposit application allows callers to update their direct deposit information.

### <span id="page-273-1"></span>**dd0100\_PingHost\_DB**

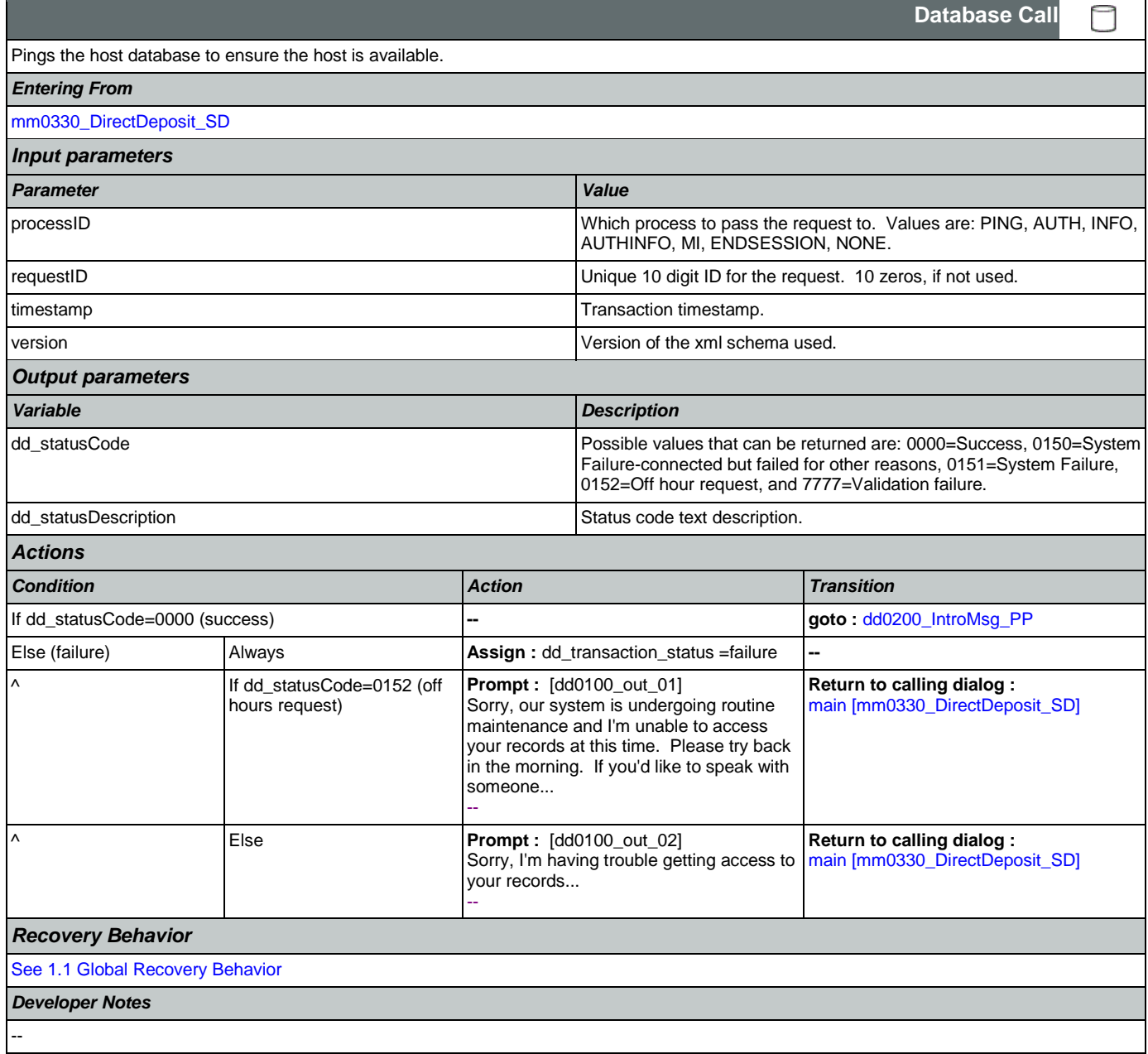

## <span id="page-273-0"></span>**dd0200\_IntroMsg\_PP**

**Simple Play Prompt** ۰)) Plays an intro prompt. *Entering From*

Nuance Communications and Social Security Administration and Page 274 of 457

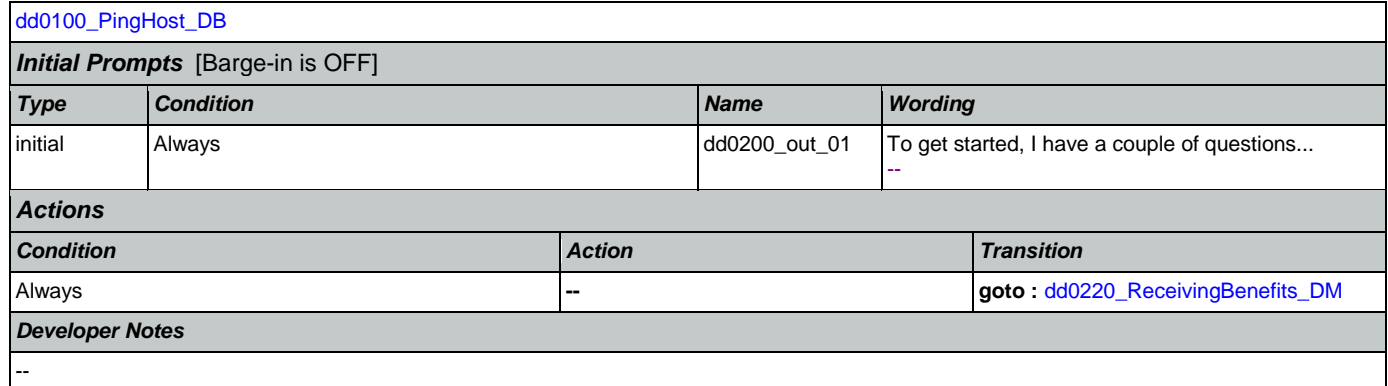

### <span id="page-274-0"></span>**dd0220\_ReceivingBenefits\_DM**

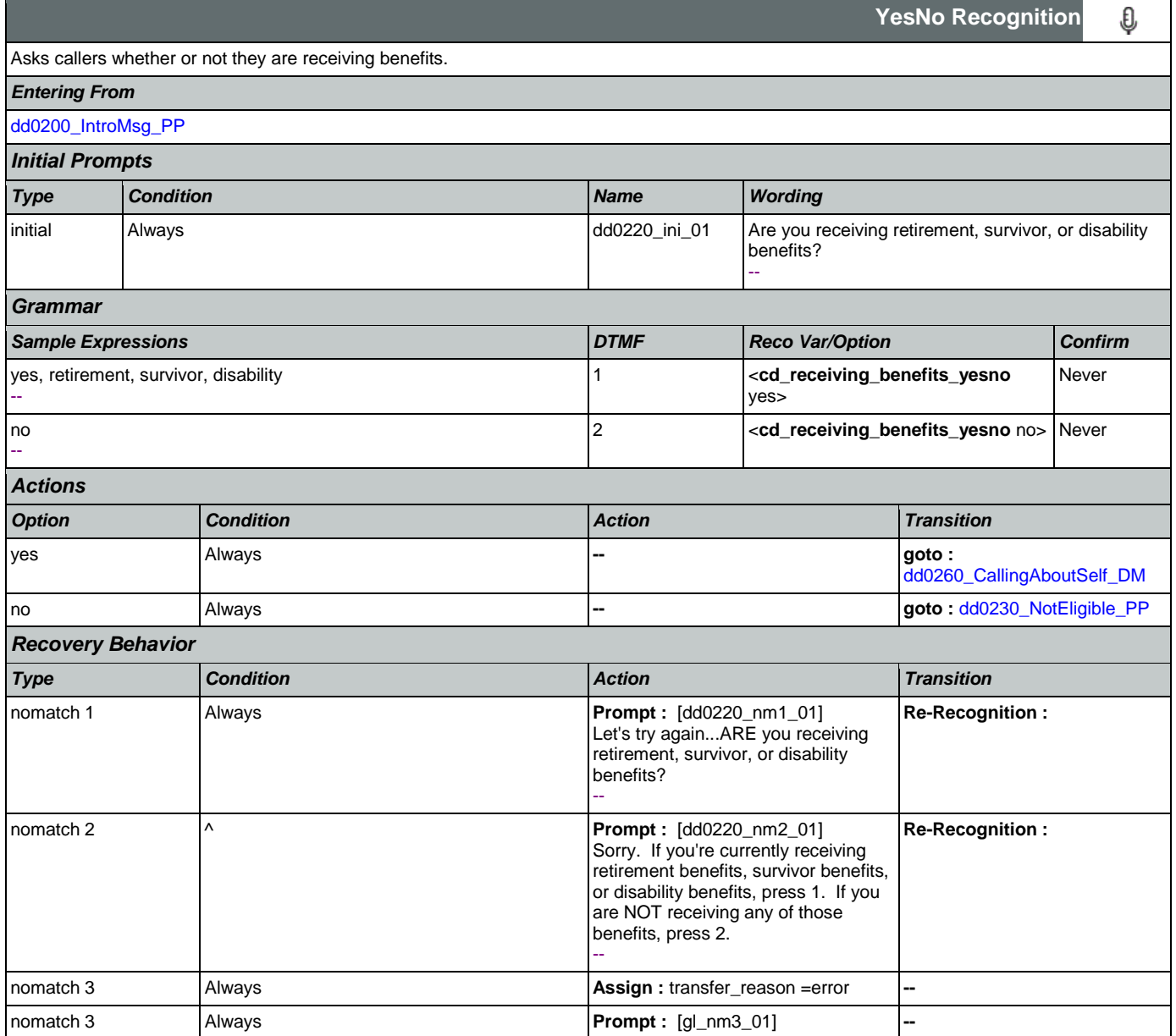

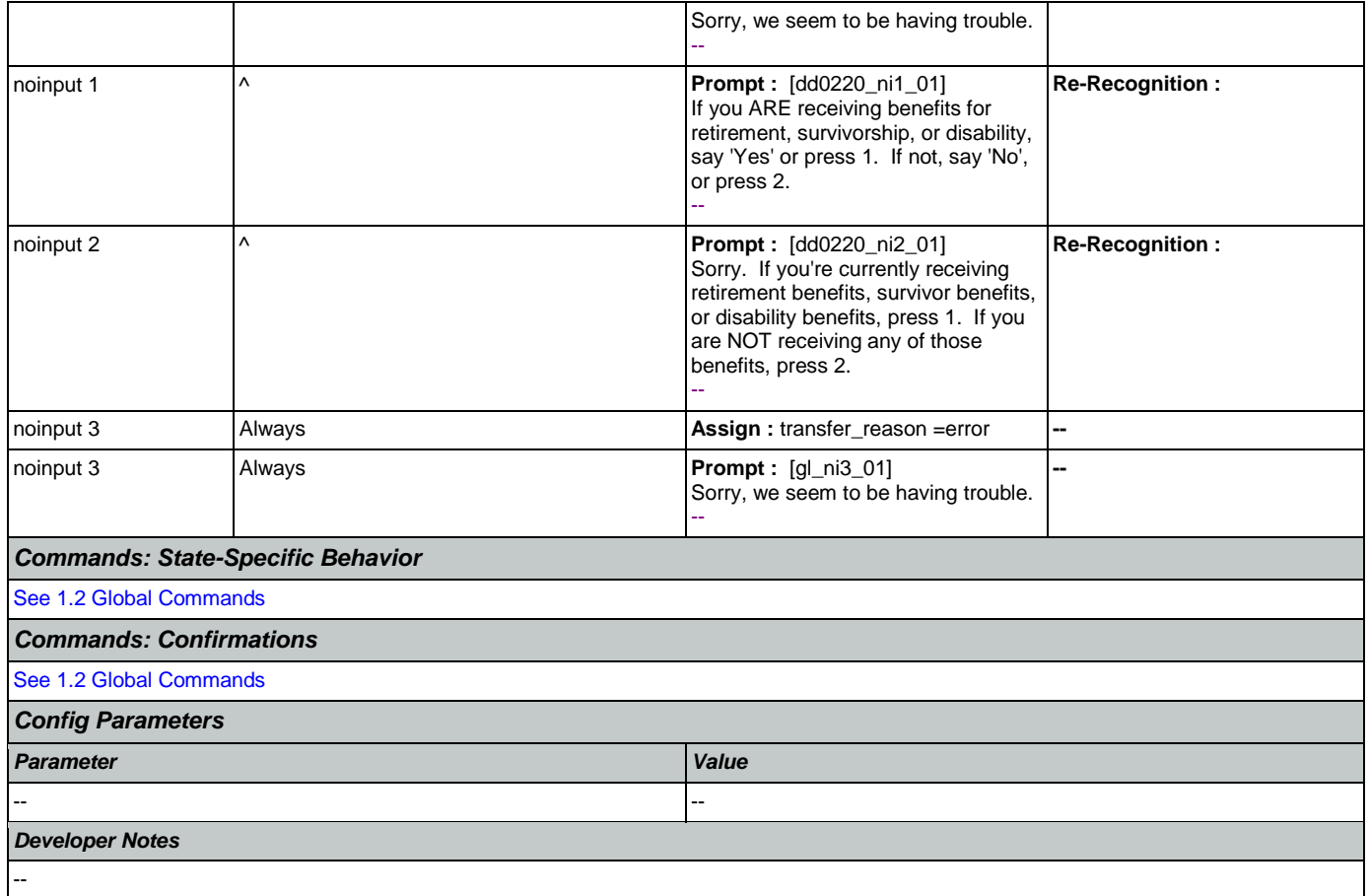

# <span id="page-275-0"></span>**dd0230\_NotEligible\_PP**

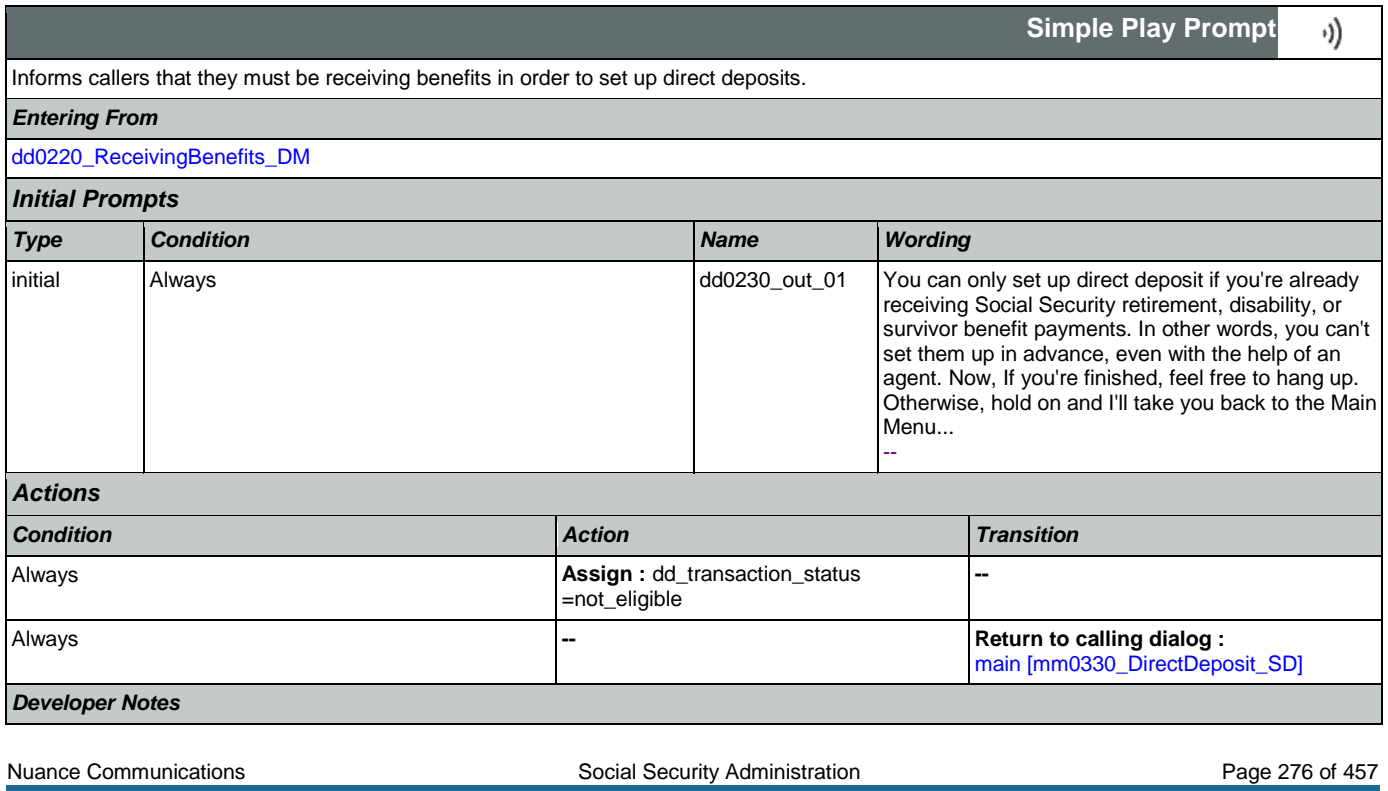

--

## <span id="page-276-0"></span>**dd0260\_CallingAboutSelf\_DM**

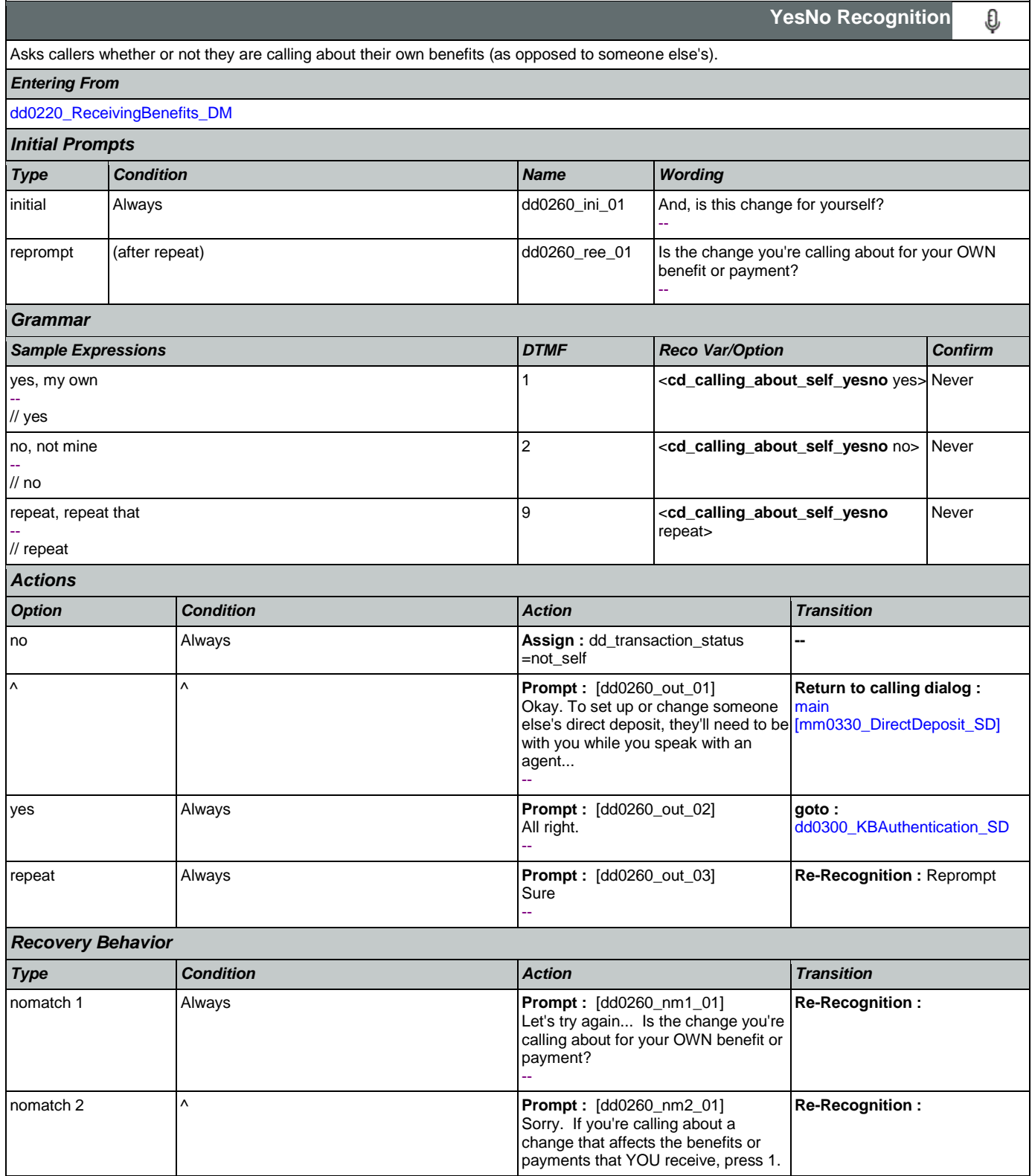

 $\mathbf{L}$ 

Nuance Communications **Nuance Communications** Social Security Administration Page 277 of 457

#### User Interface Specification Version: 9.6

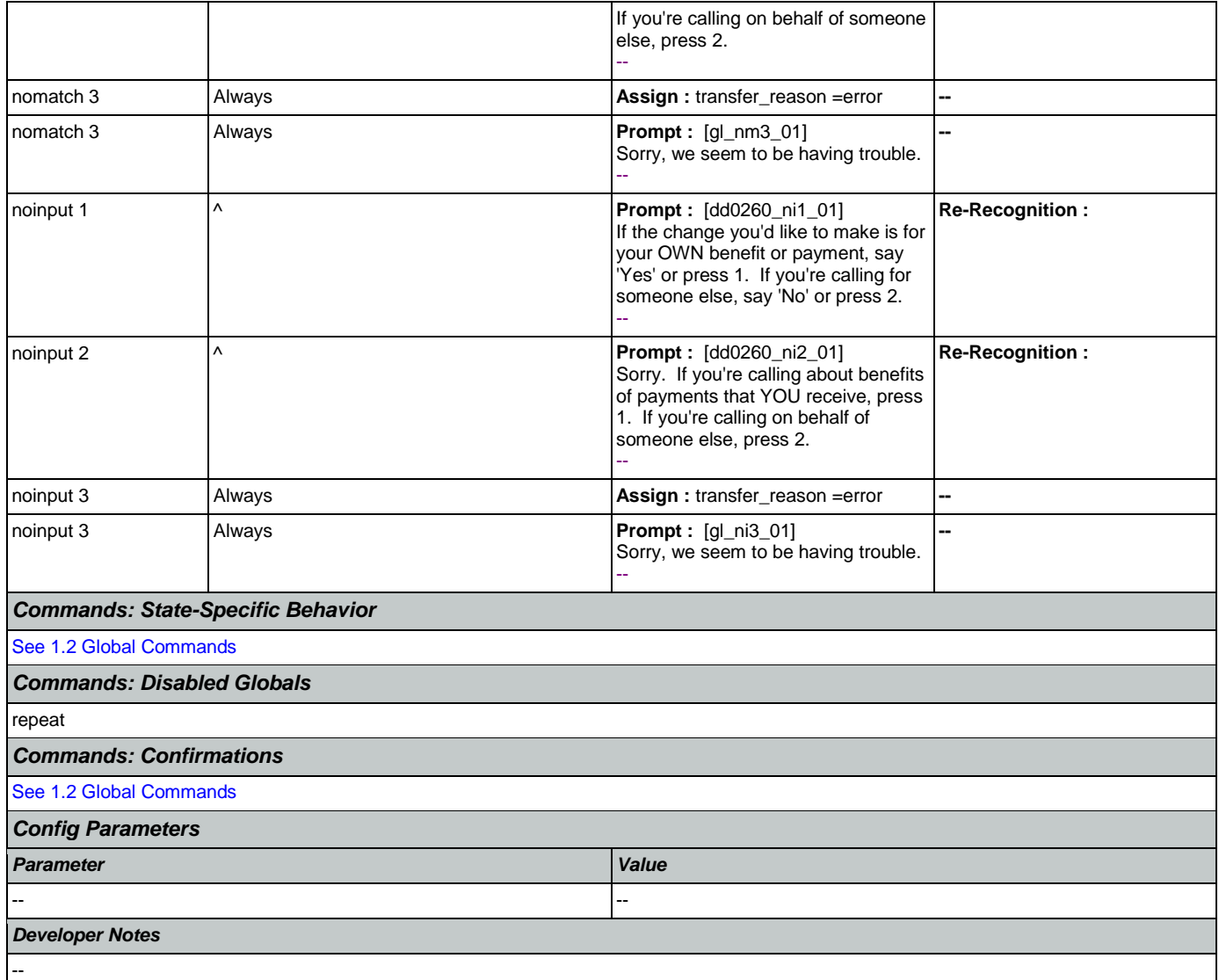

#### <span id="page-277-0"></span>**dd0300\_KBAuthentication\_SD**

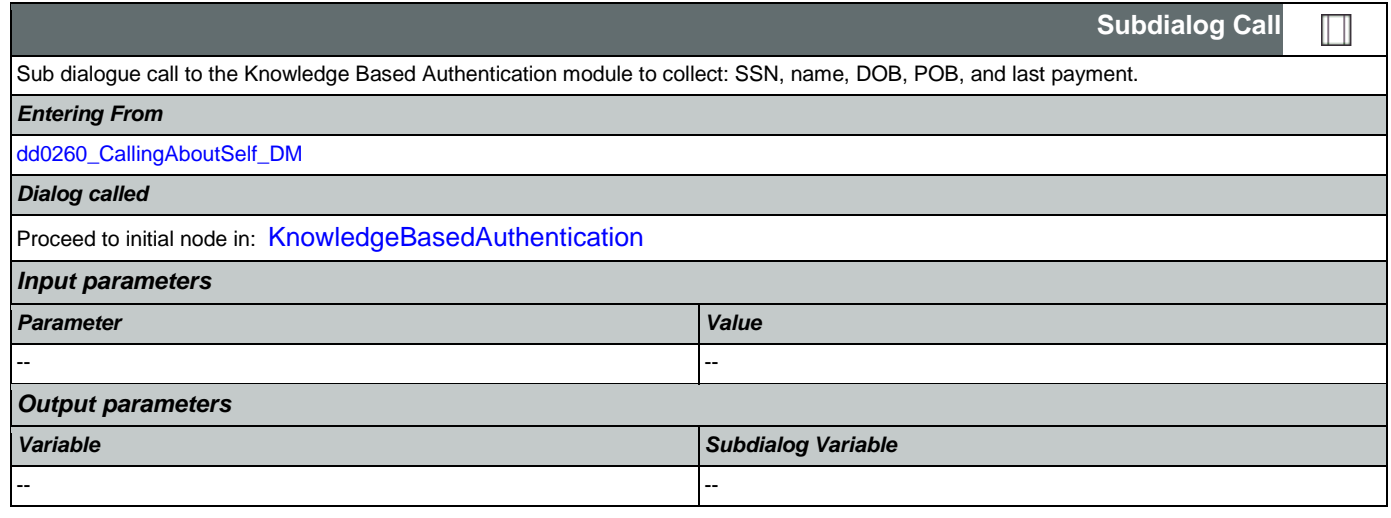

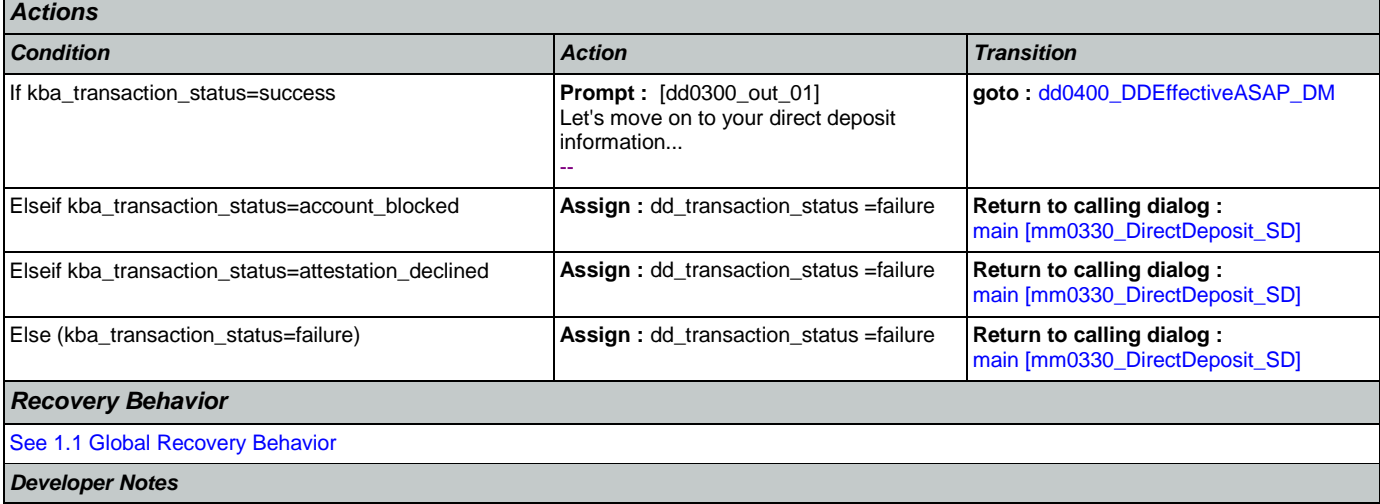

### <span id="page-278-0"></span>**dd0400\_DDEffectiveASAP\_DM**

--

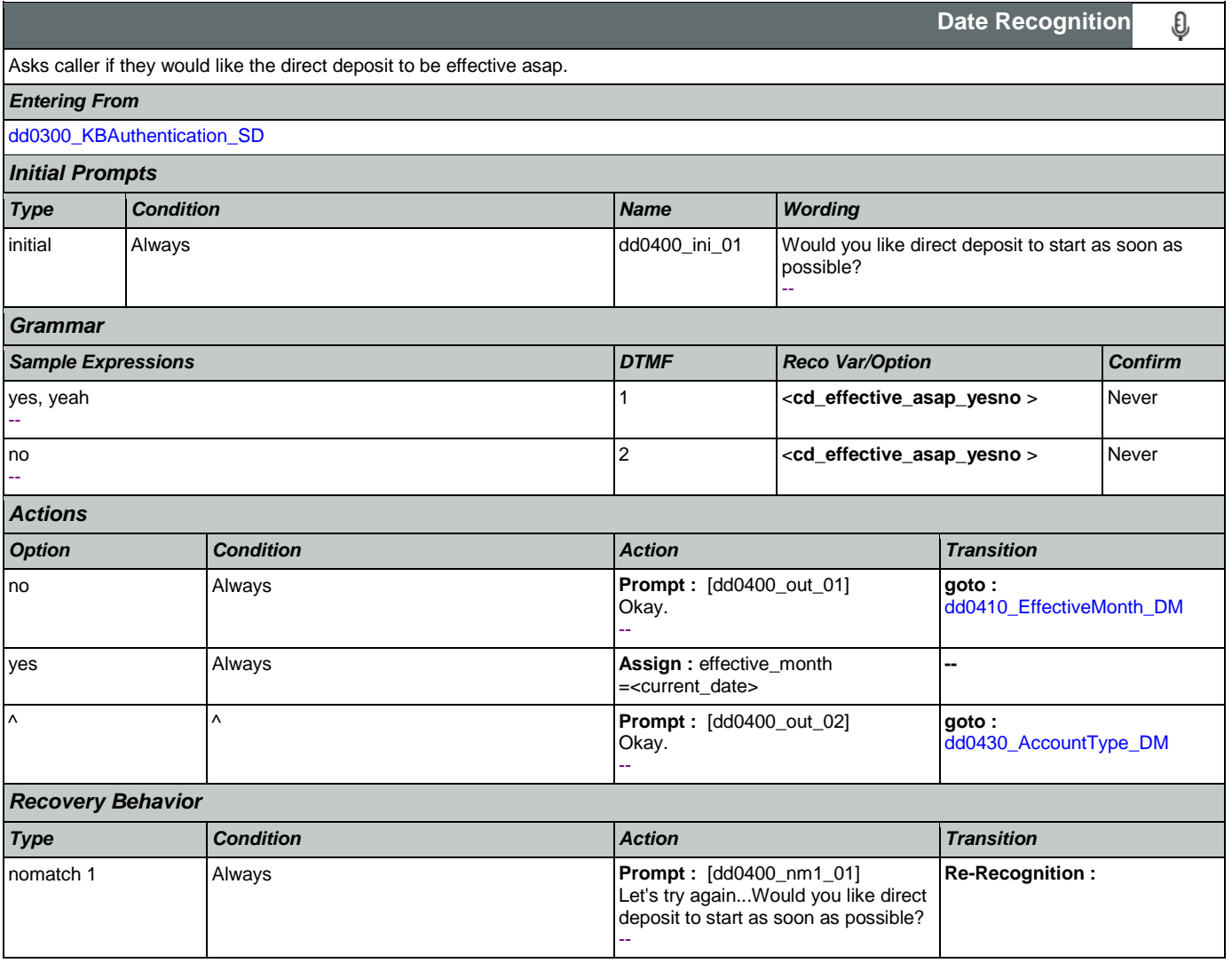

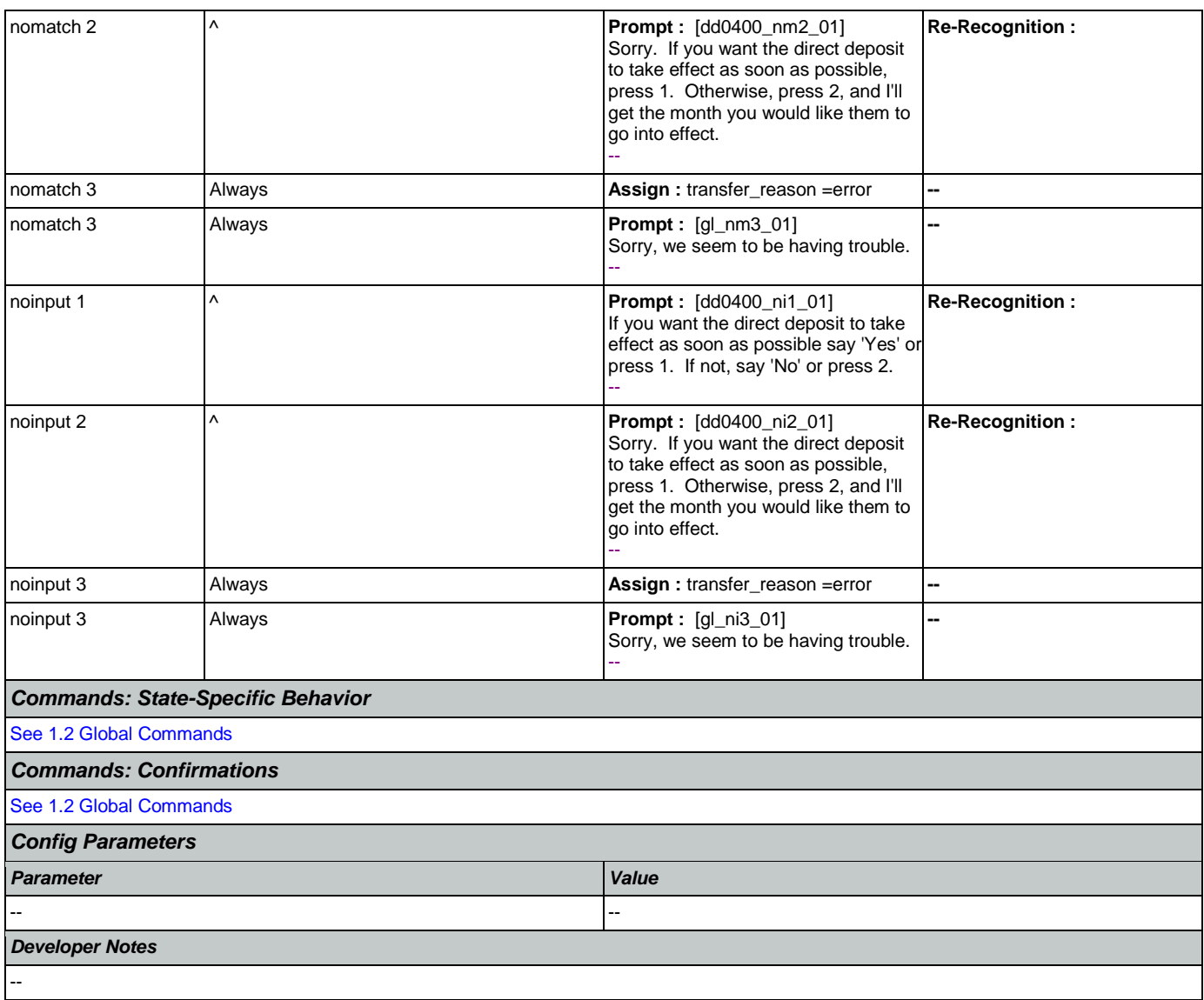

## <span id="page-279-0"></span>**dd0410\_EffectiveMonth\_DM**

After the caller indicates that they don't want their direct deposit to start as soon as possible, asks what month they want their direct deposit to take effect.

*Entering From*

[dd0400\\_DDEffectiveASAP\\_DM](#page-278-0)

*Initial Prompts Type Condition Name Wording* initial Always and Always and the Muslim of the dd0410\_ini\_01 What month would you like your direct deposit to start? You can choose... - initial If current date = (january) dd0410\_ini\_02 | 'February', 'March' or 'April.' - initial Elseif current date = (february) dd0410\_ini\_03 |'March', 'April' or 'May.' --

O

**CustomContext Recognition**

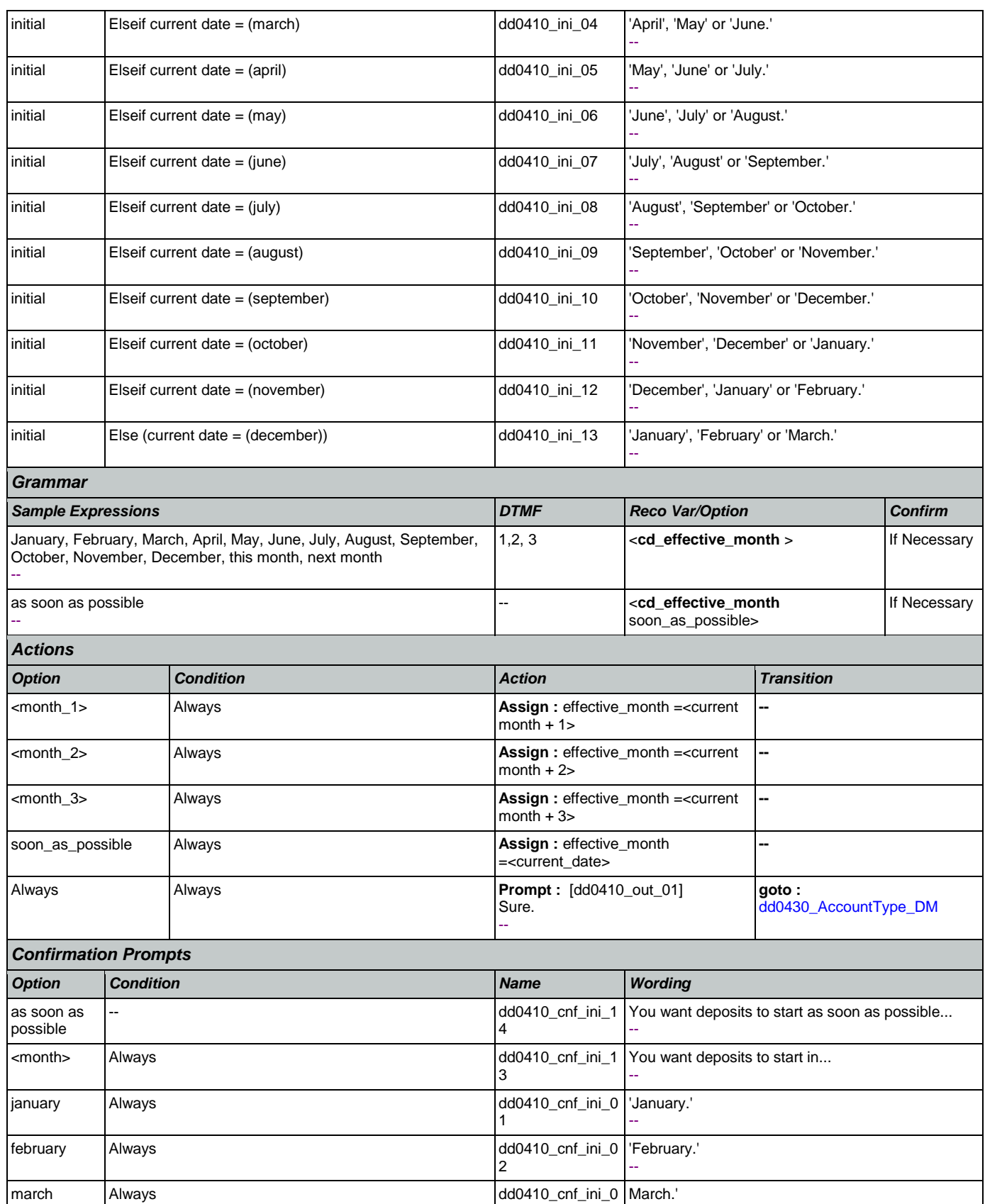

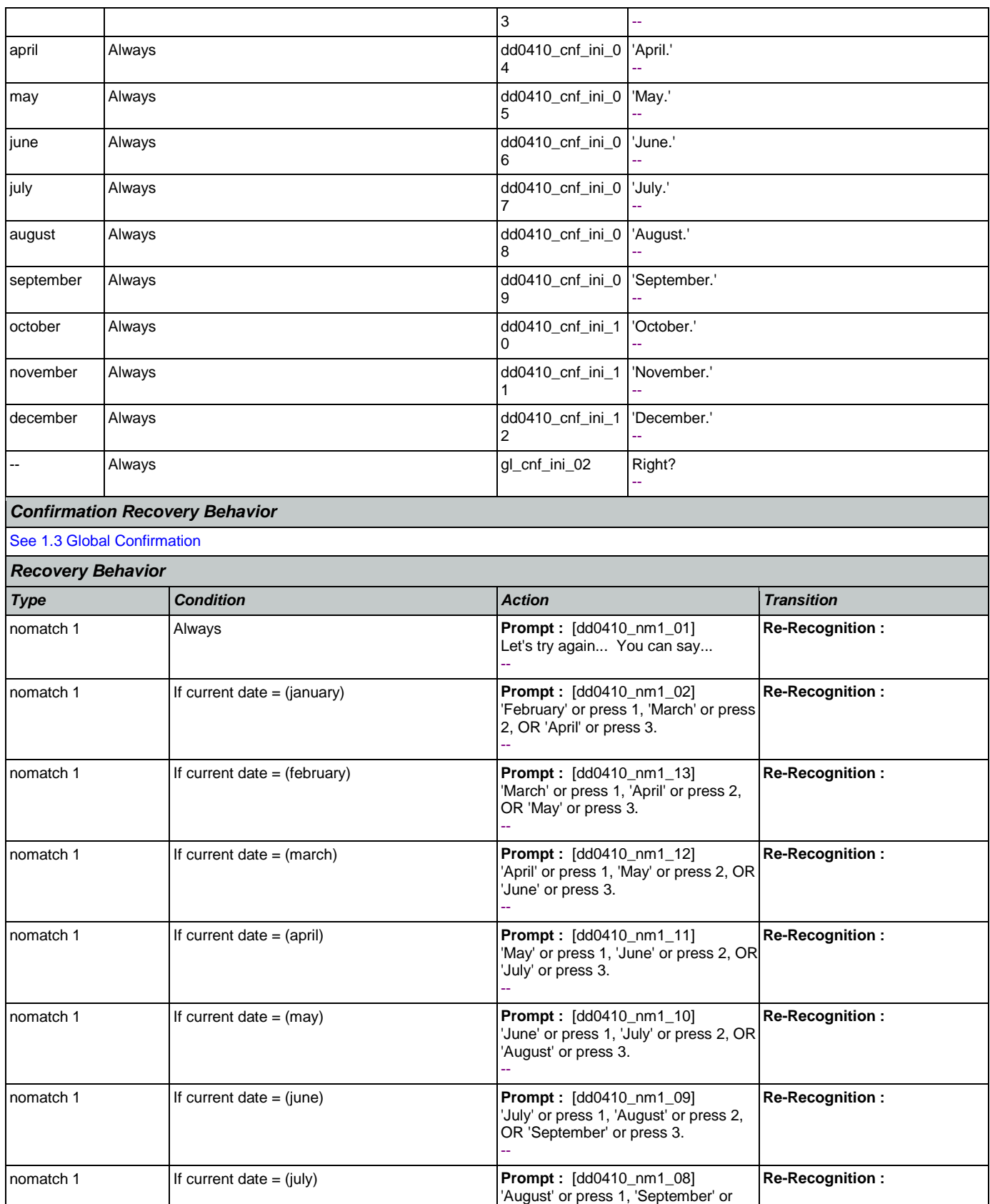

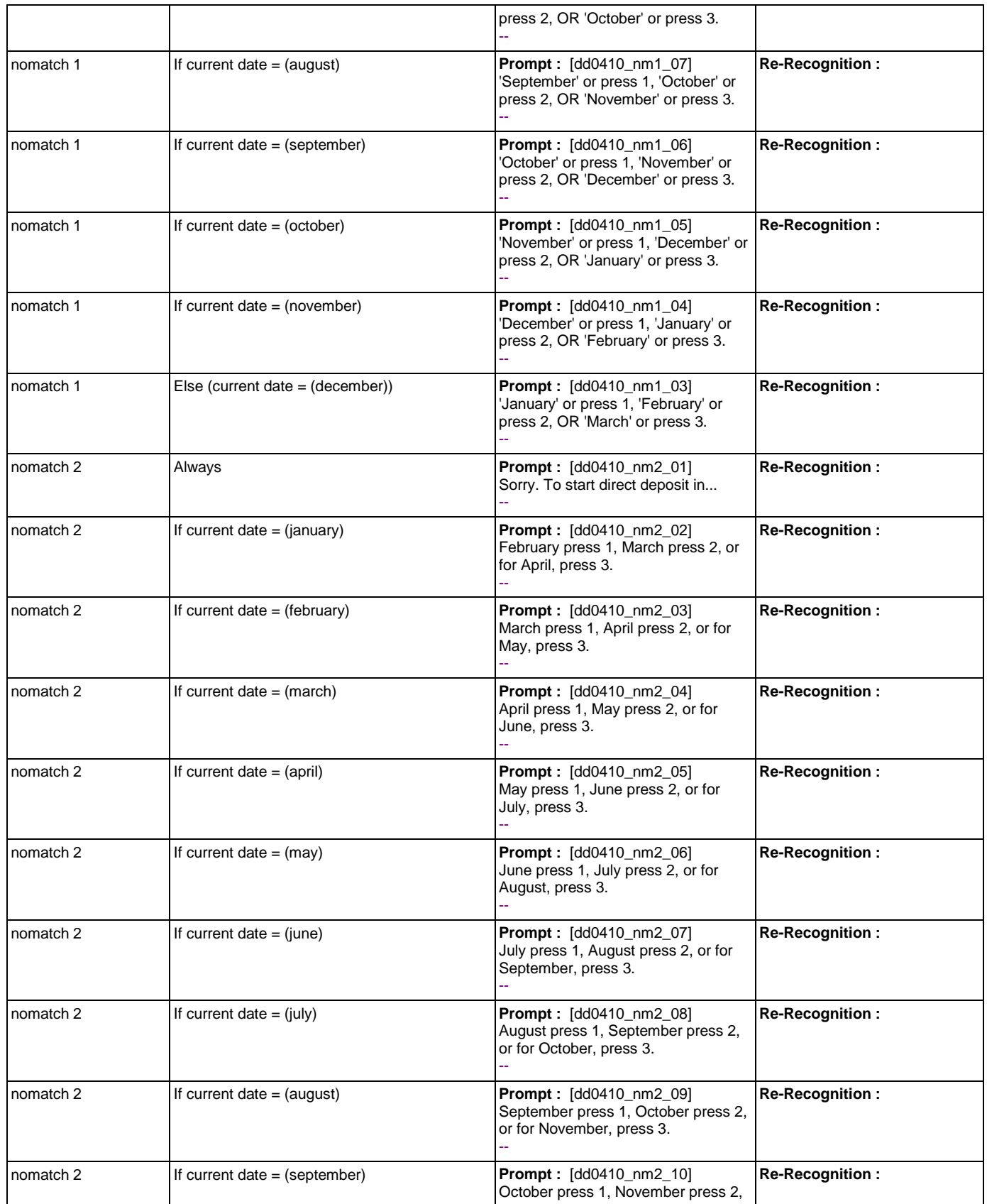

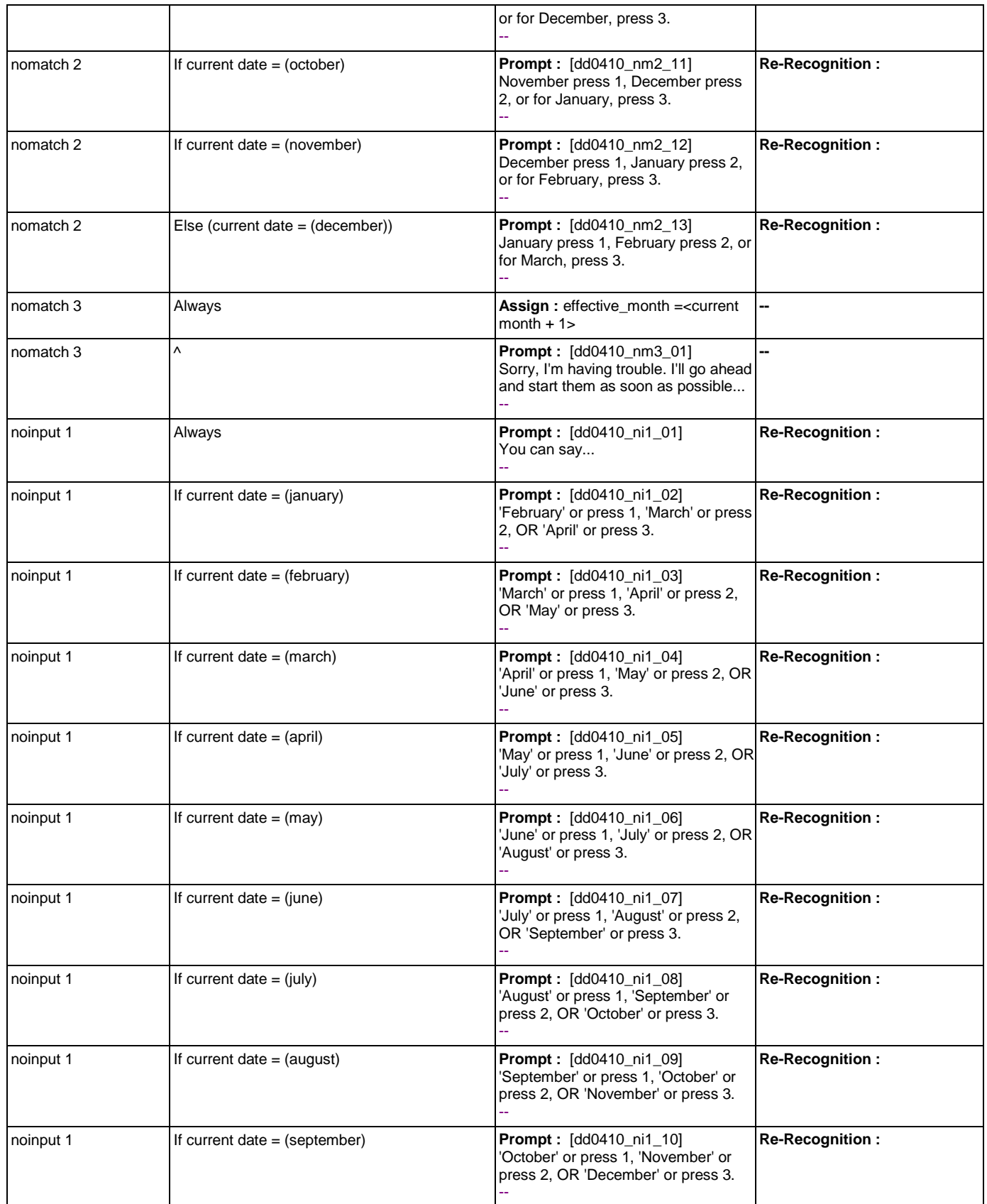

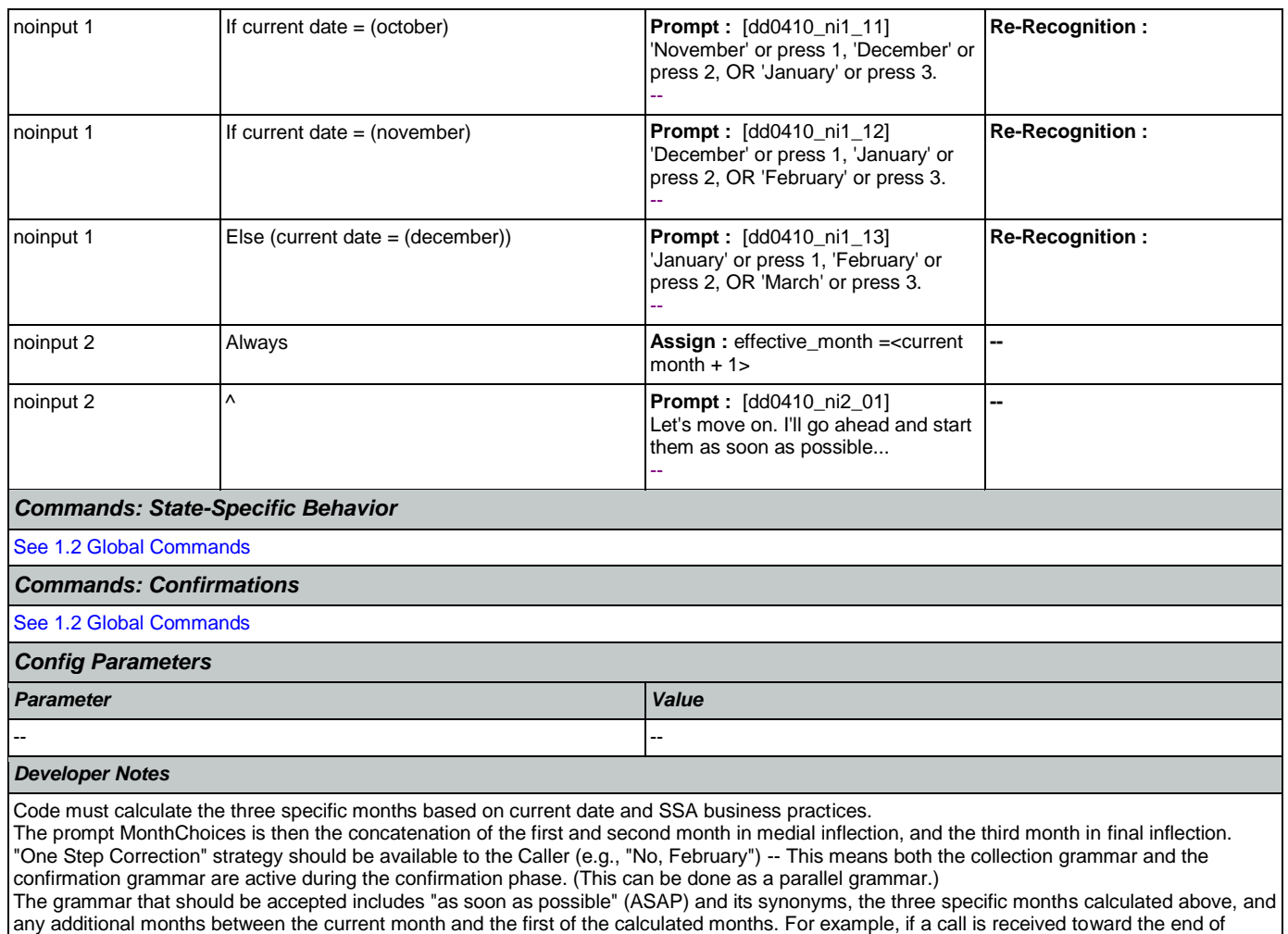

September, the valid months are October, November and December, but the grammar should include September, October, November, December, and the ASAP synonyms, and September and October should be mapped the same as ASAP. The current month is not prompted, but it should be recognized and handled the same as ASAP.

#### <span id="page-284-0"></span>**dd0430\_AccountType\_DM**

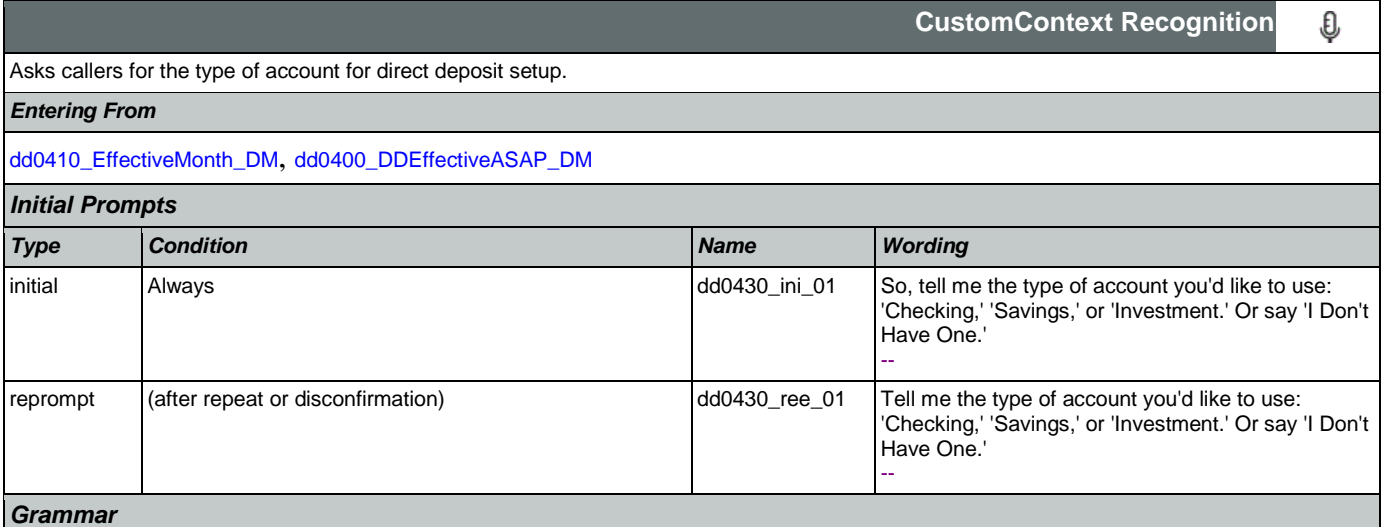

#### User Interface Specification Version: 9.6

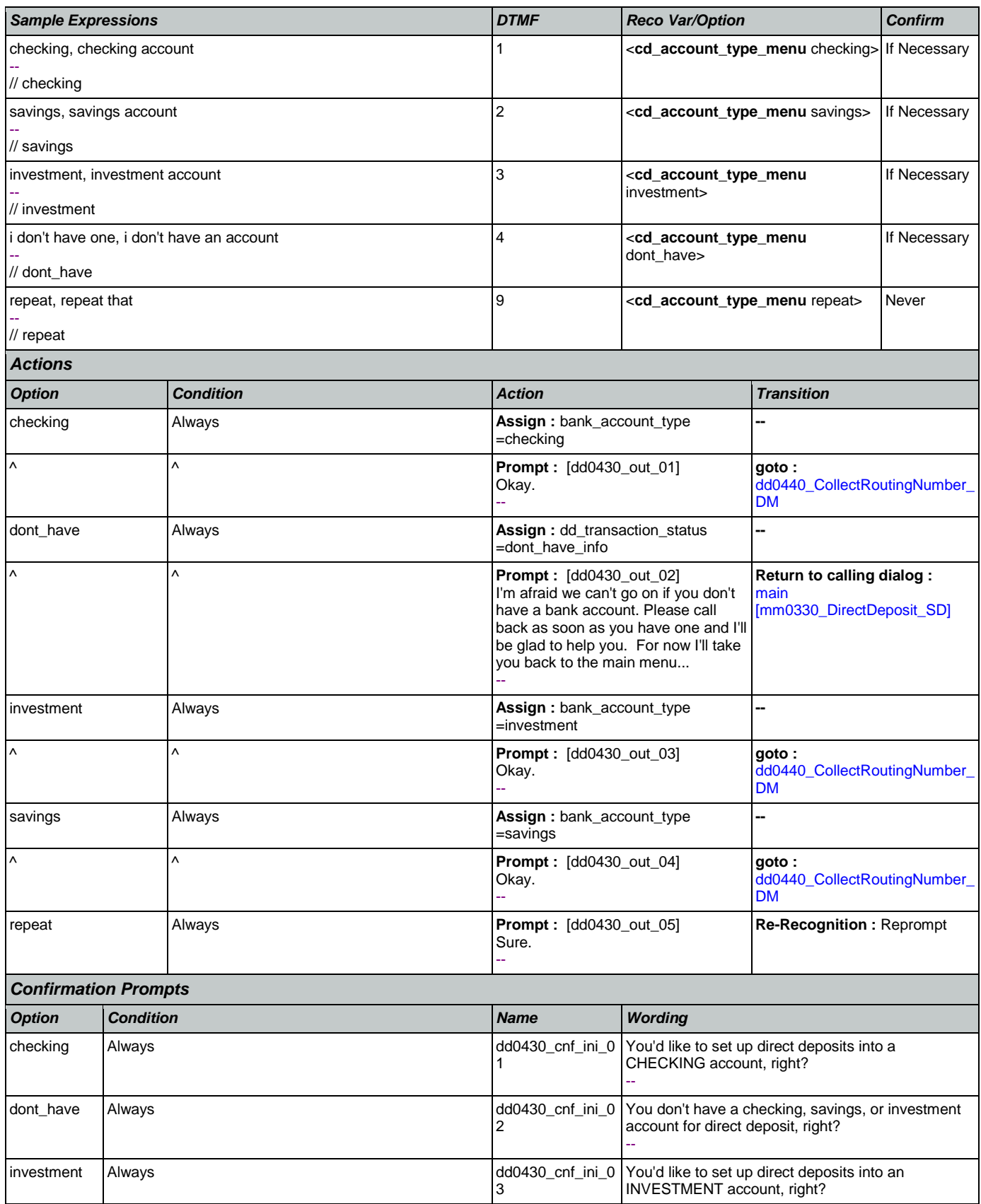

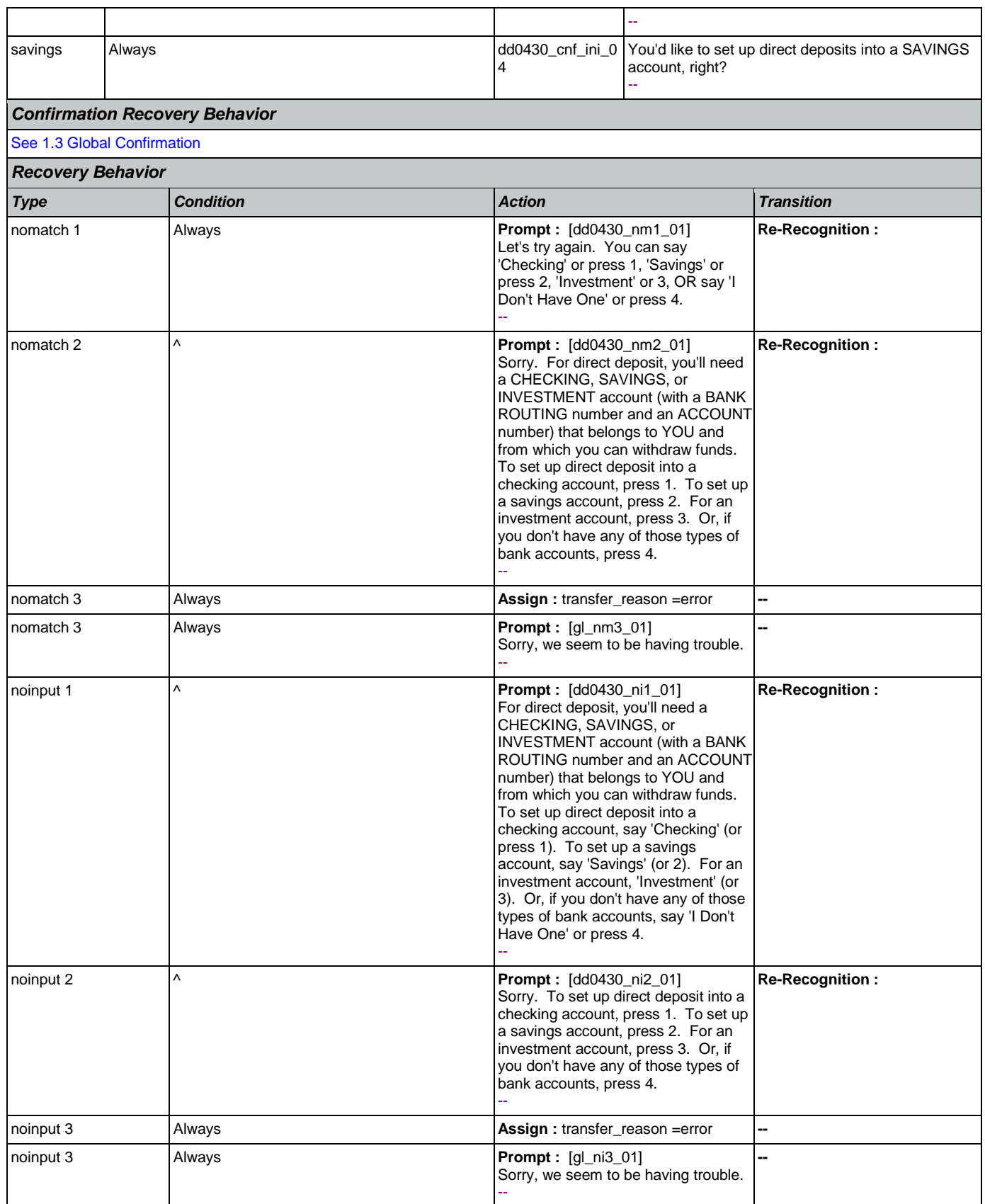

Nuance Communications **Nuance Communications** Social Security Administration **Page 287** of 457

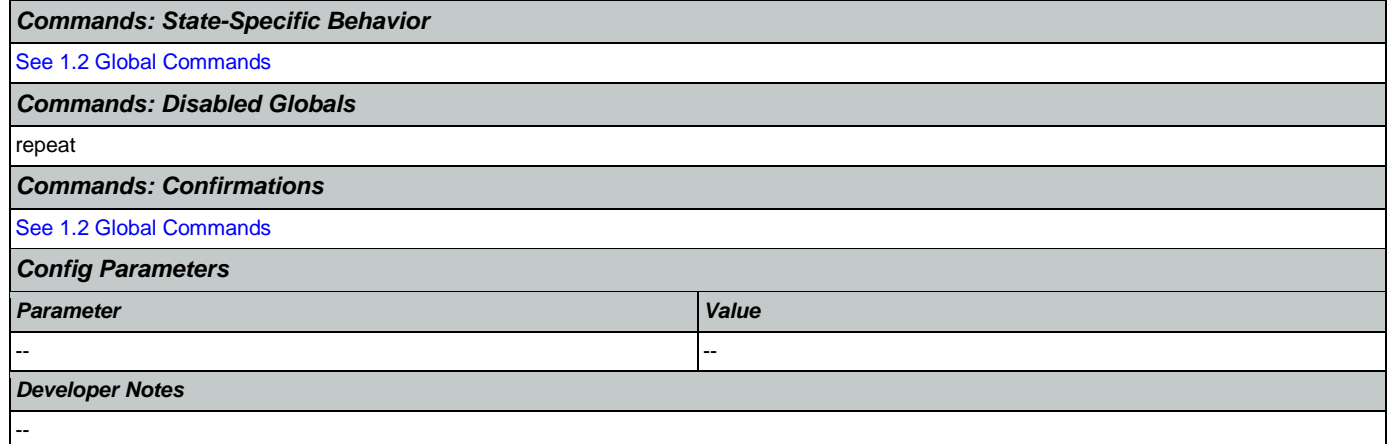

# <span id="page-287-0"></span>**dd0440\_CollectRoutingNumber\_DM**

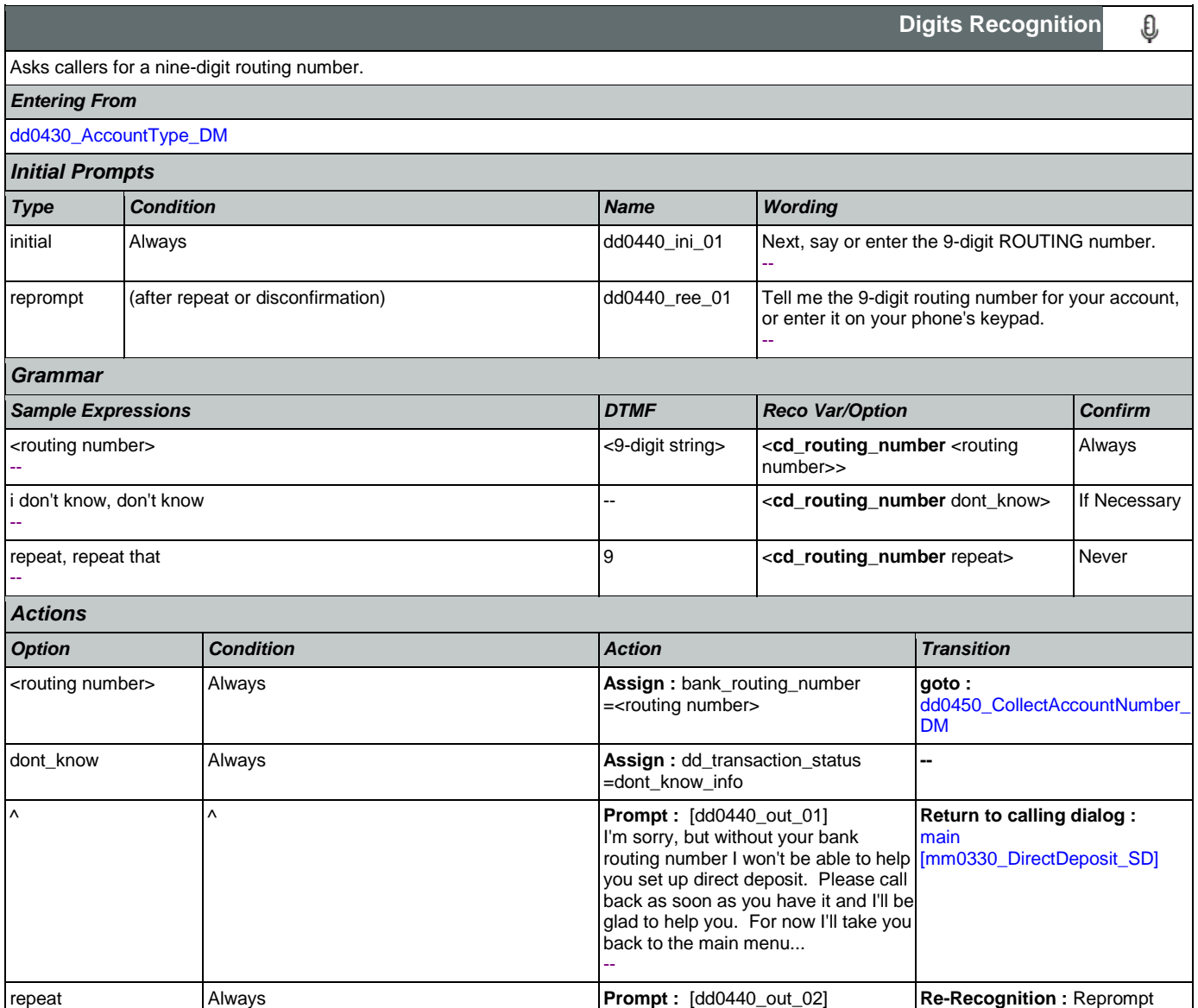
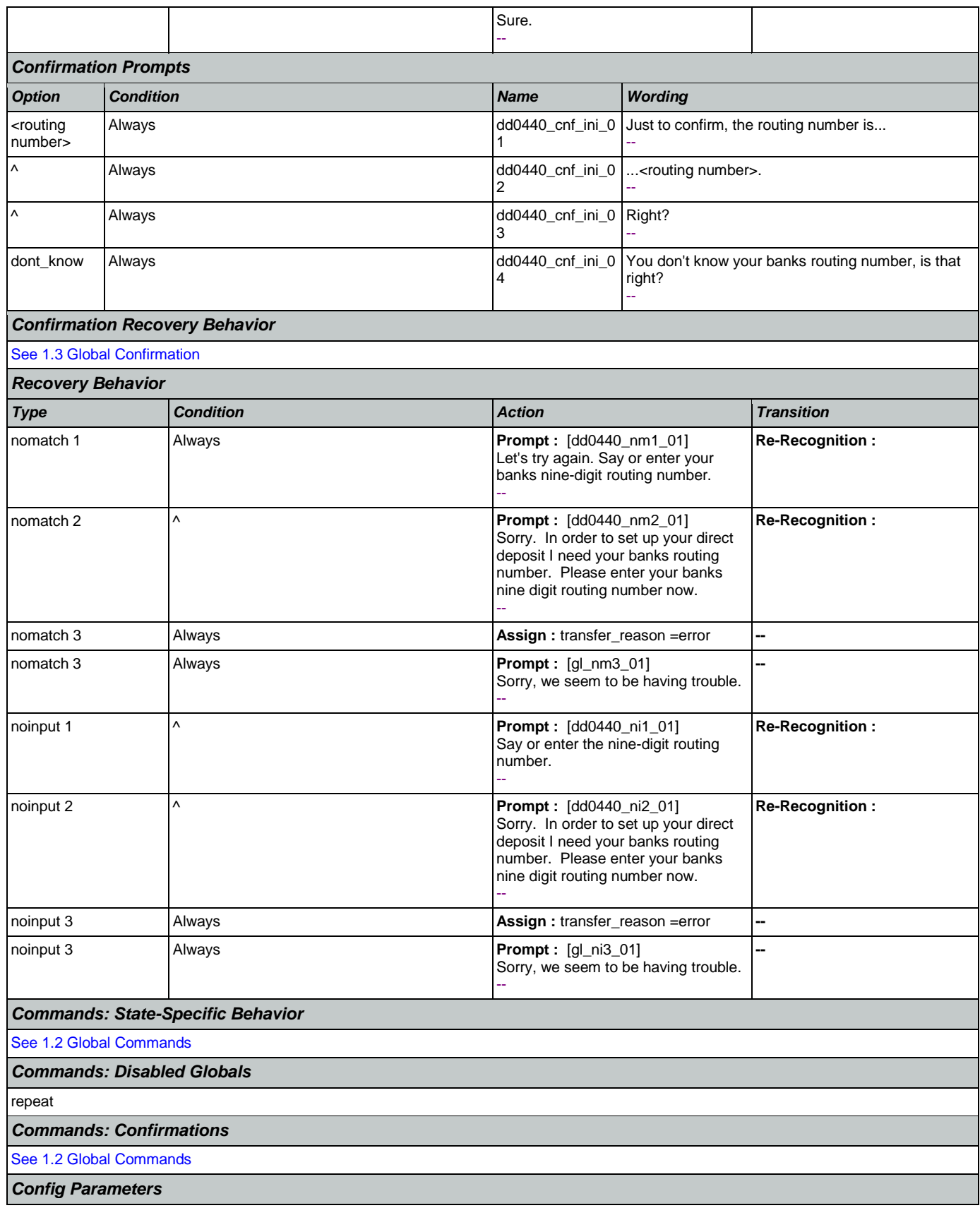

Nuance Communications **Nuance Communications** Social Security Administration **Page 289 of 457** 

## SSA\_ATT\_Care2020\_N8NN May 14, 2015

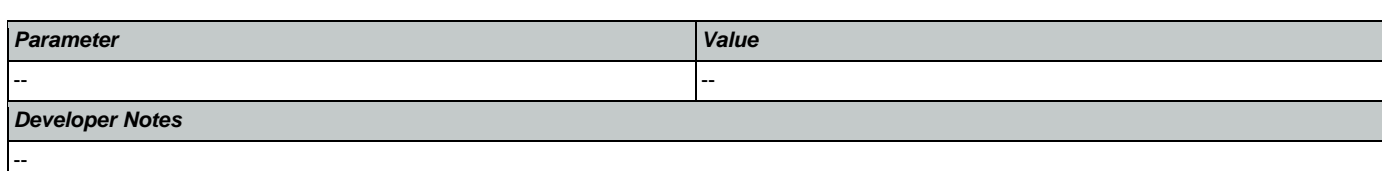

# <span id="page-289-0"></span>**dd0450\_CollectAccountNumber\_DM**

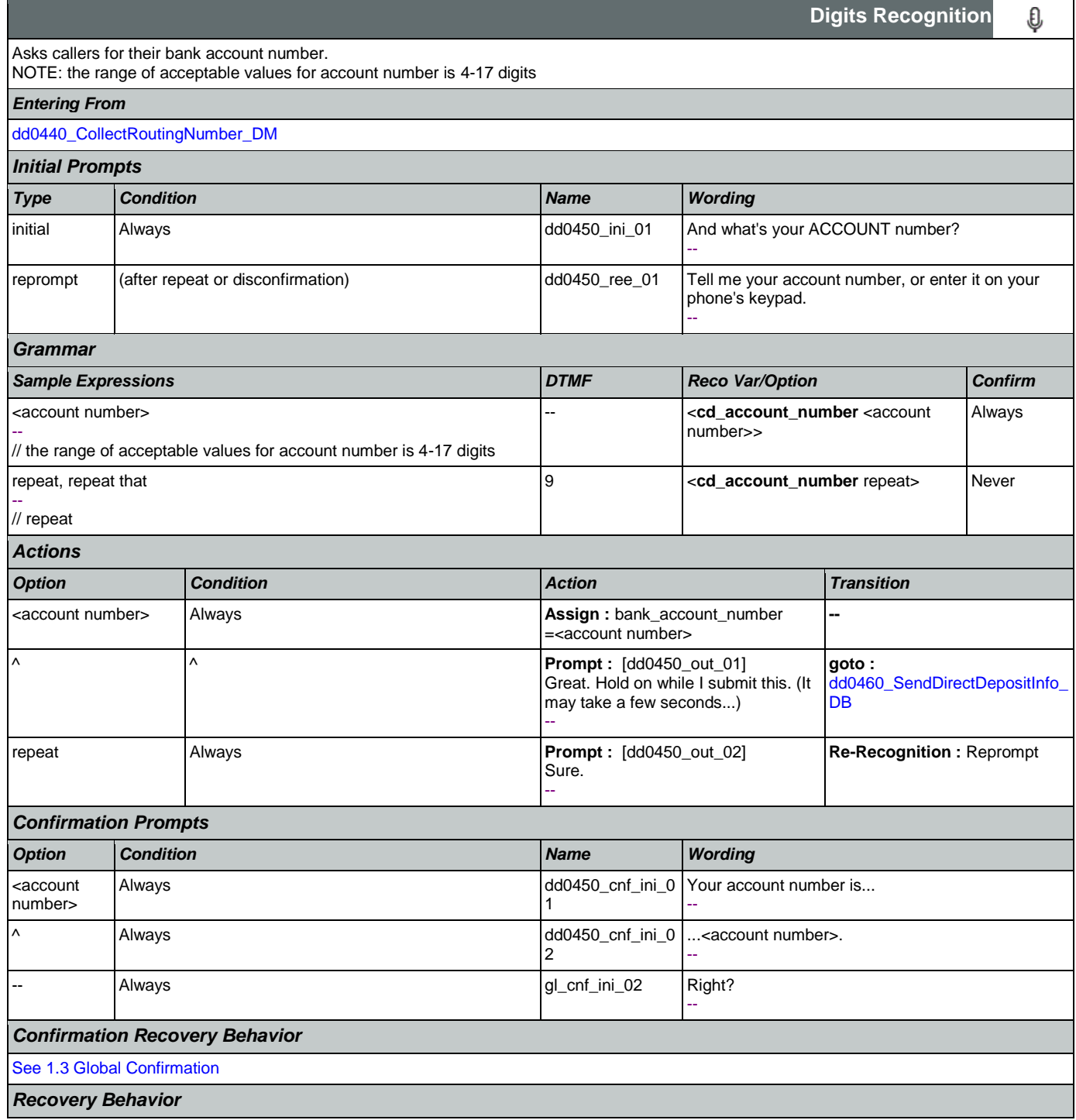

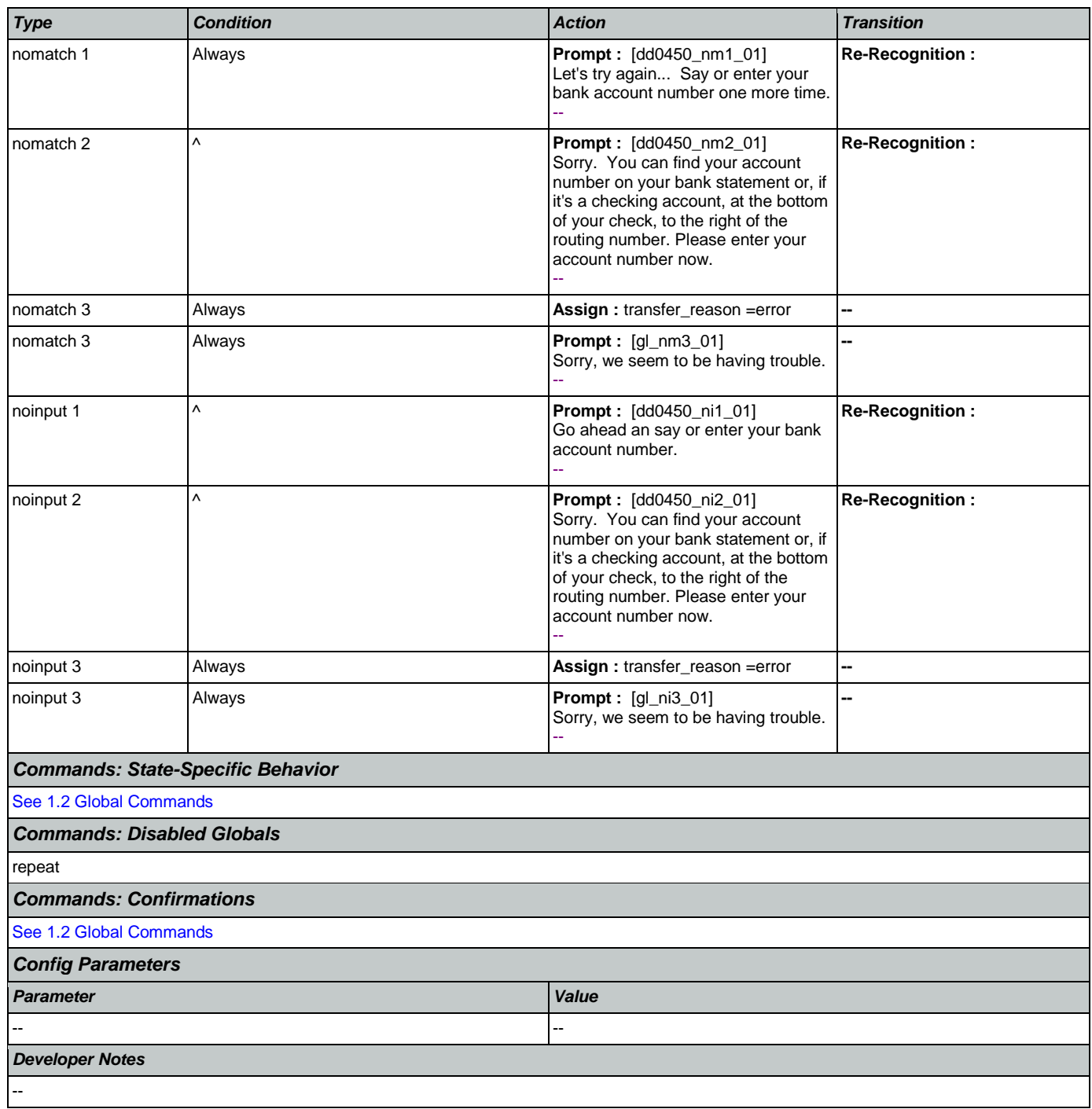

# <span id="page-290-0"></span>**dd0460\_SendDirectDepositInfo\_DB**

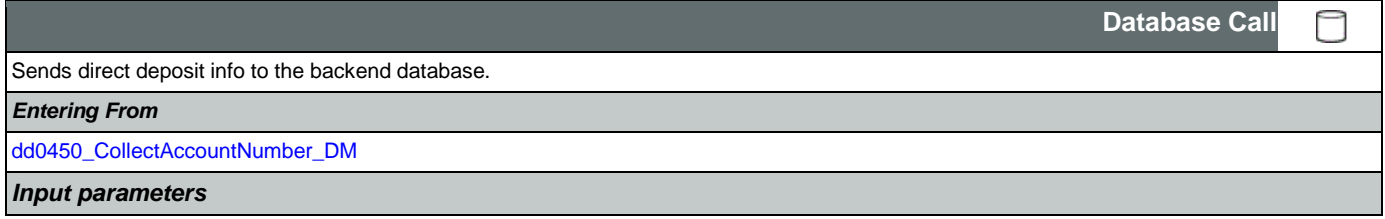

## SSA\_ATT\_Care2020\_N8NN May 14, 2015

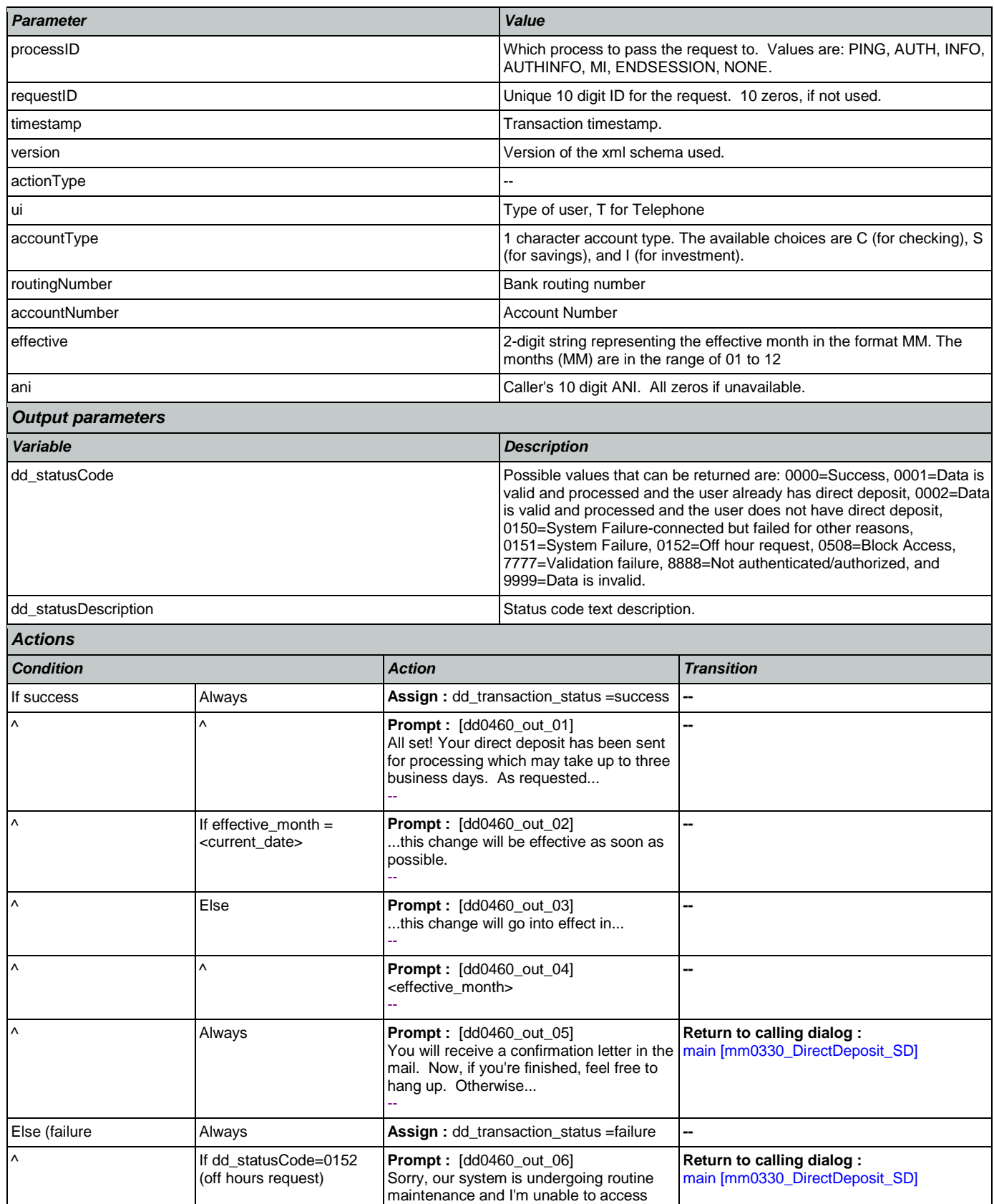

Nuance Communications **Nuance Communications** Social Security Administration **Page 292 of 457** 

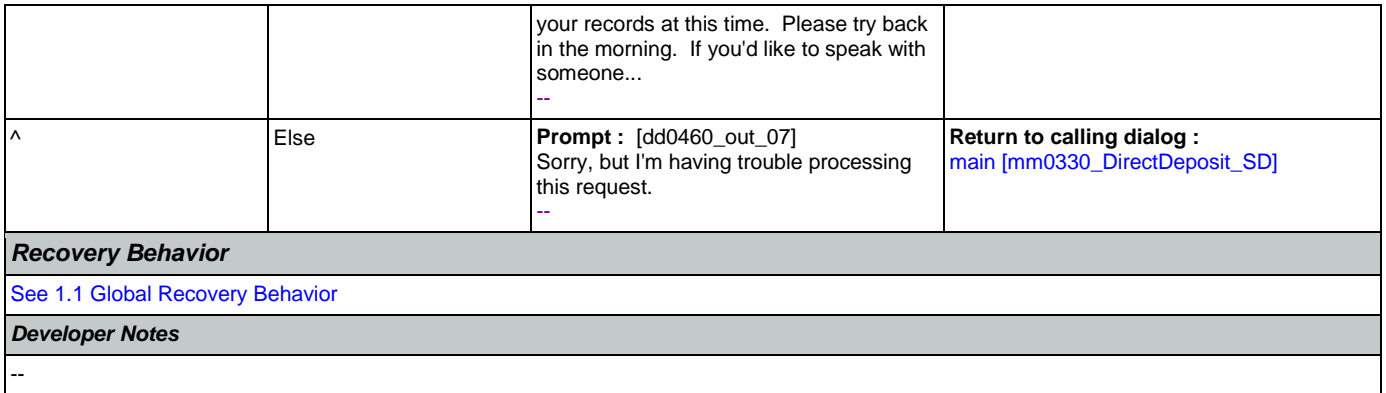

#### 2.7 FieldOfficeLocator Dialog

This application provides Social Security field office and card center locations based on a zip code entered by the caller.

#### Spanish Notes:

-Spanish functionality is DTMF-only

-Please see the main Spanish application for global behavior

-If the Spanish application is transferring (e.g., due to max nomatch), the application will go to mm0400\_ProcessTransfer\_DS in the main Spanish application.

#### <span id="page-293-0"></span>**fl0100\_GetZipCode\_DM**

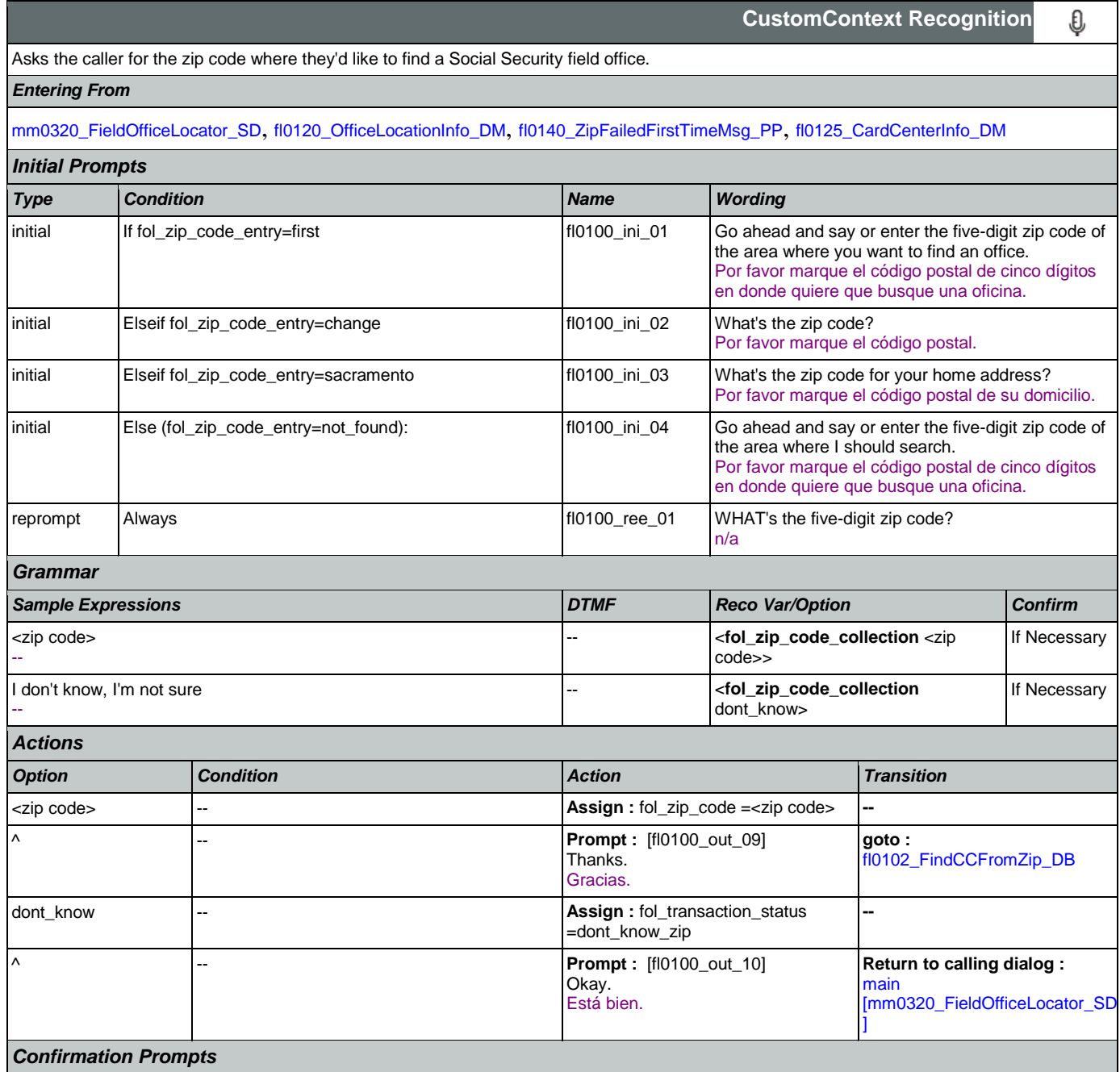

SSA\_ATT\_Care2020\_N8NN May 14, 2015

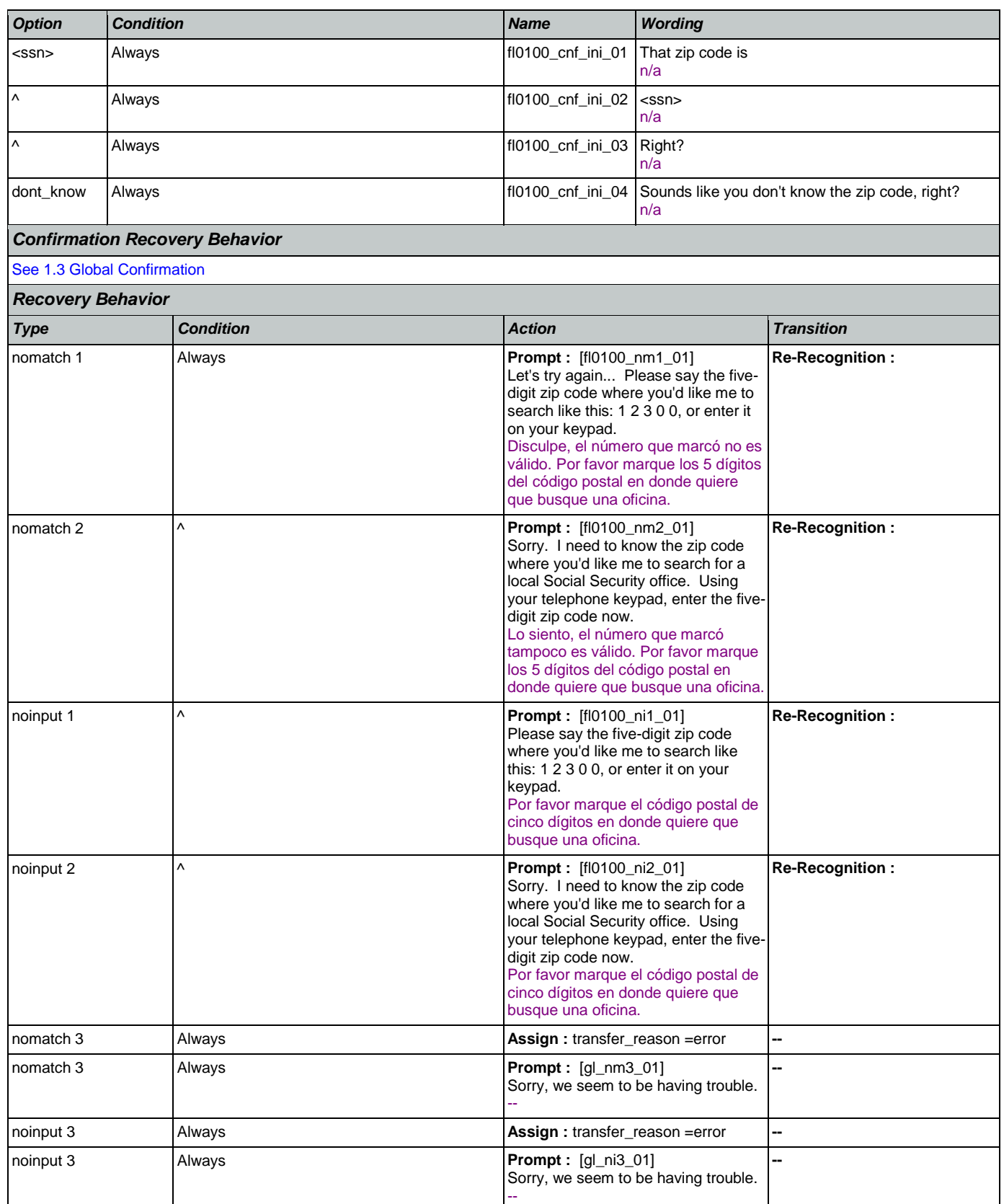

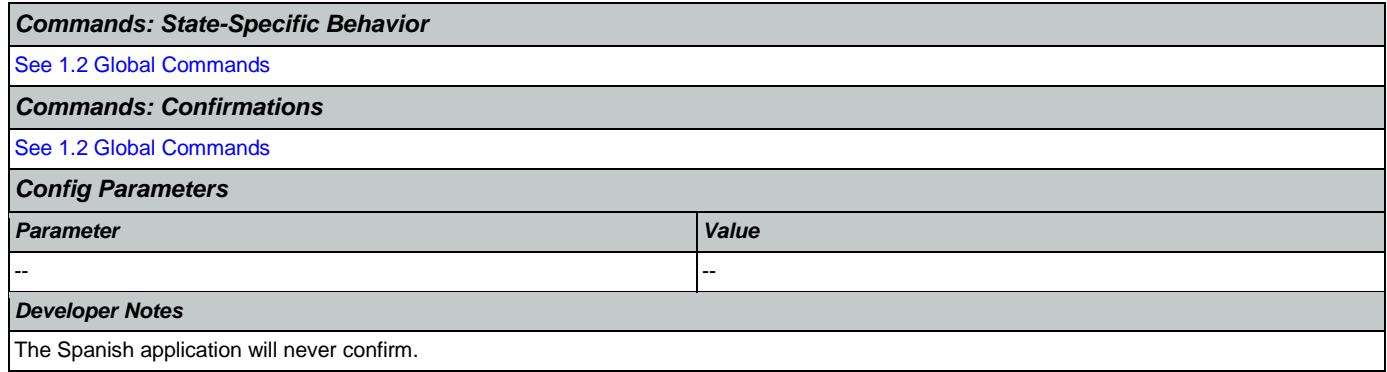

# <span id="page-295-0"></span>**fl0102\_FindCCFromZip\_DB**

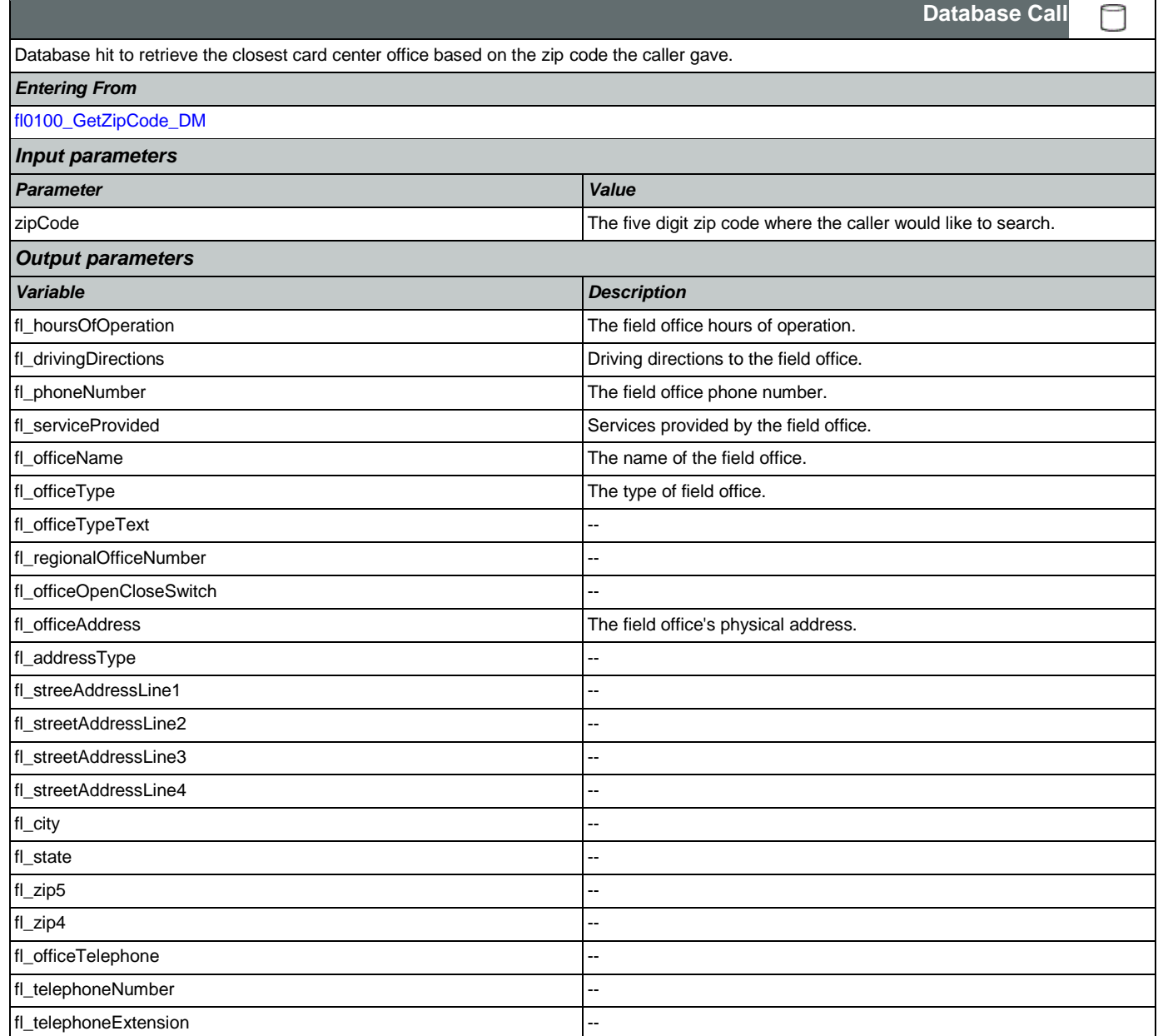

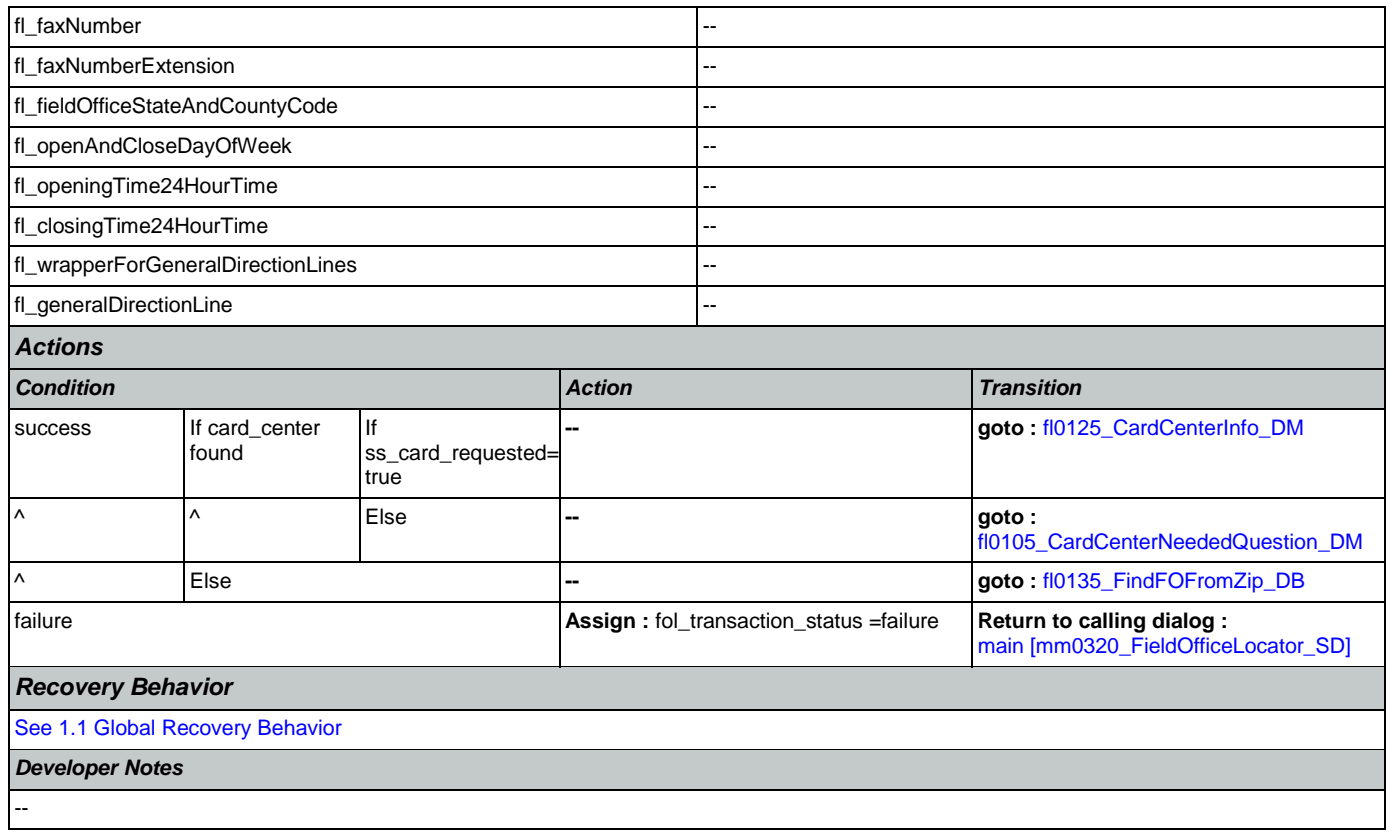

# <span id="page-296-0"></span>**fl0105\_CardCenterNeededQuestion\_DM**

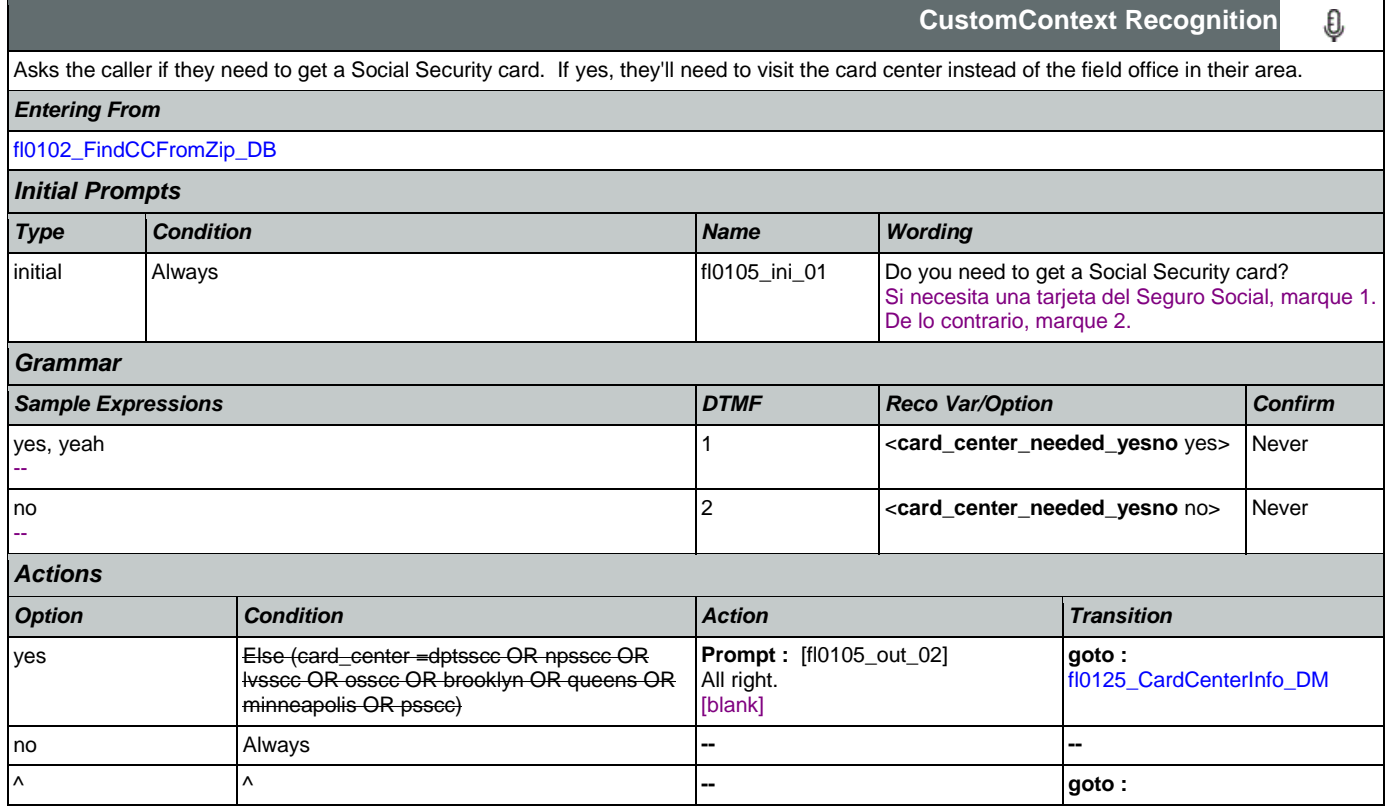

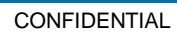

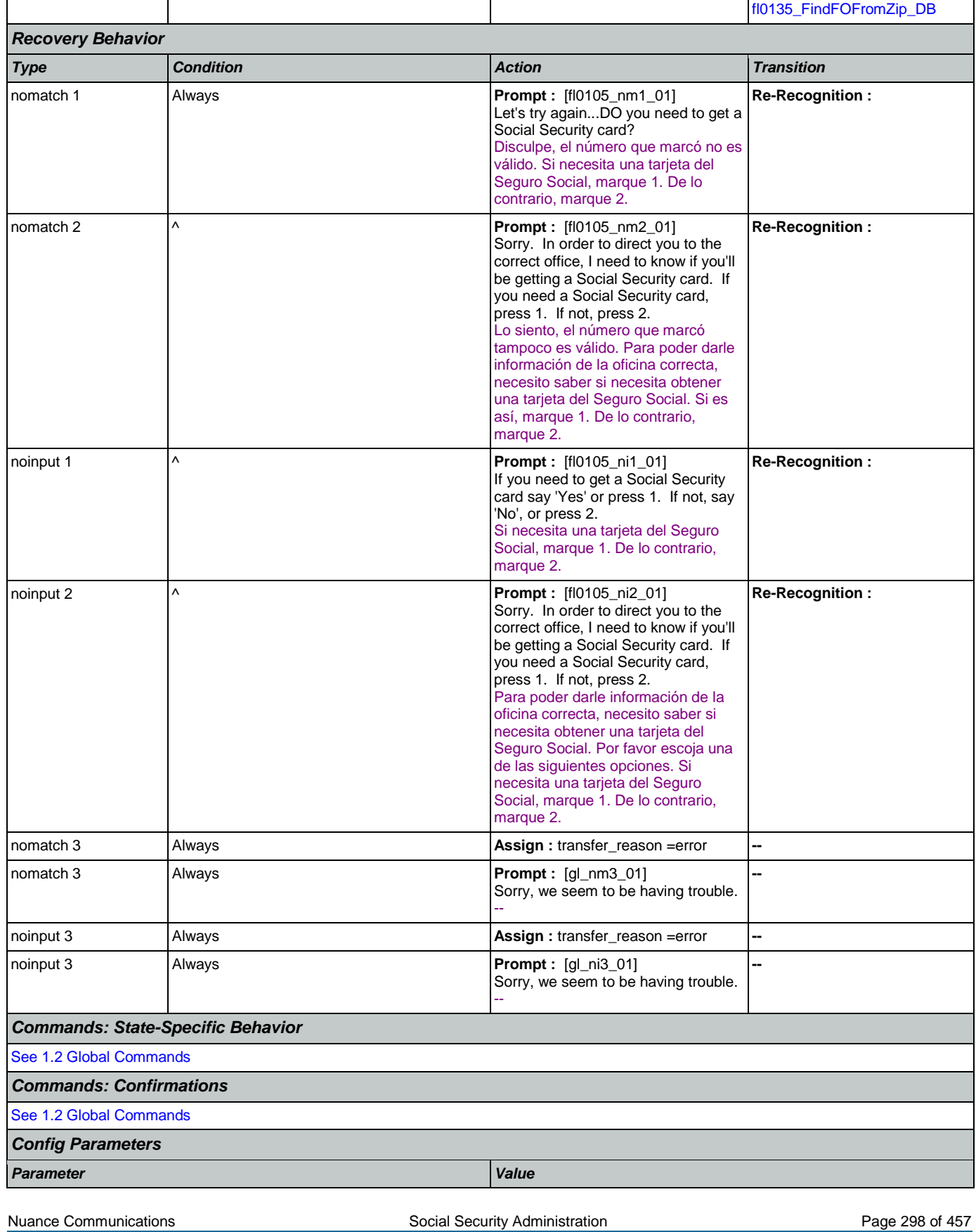

#### SSA\_ATT\_Care2020\_N8NN May 14, 2015

€

**CustomContext Recognition**

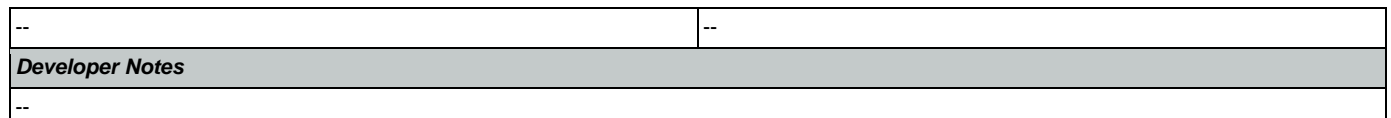

## <span id="page-298-0"></span>**fl0120\_OfficeLocationInfo\_DM**

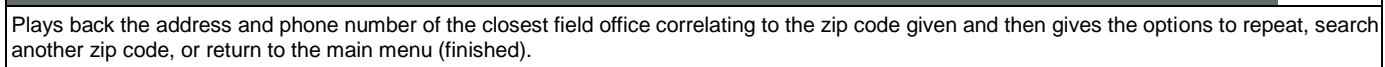

*Entering From*

#### [fl0125\\_CardCenterInfo\\_DM](#page-303-0), [fl0137\\_RetrieveOfficeDetails\\_DB](#page-309-0)

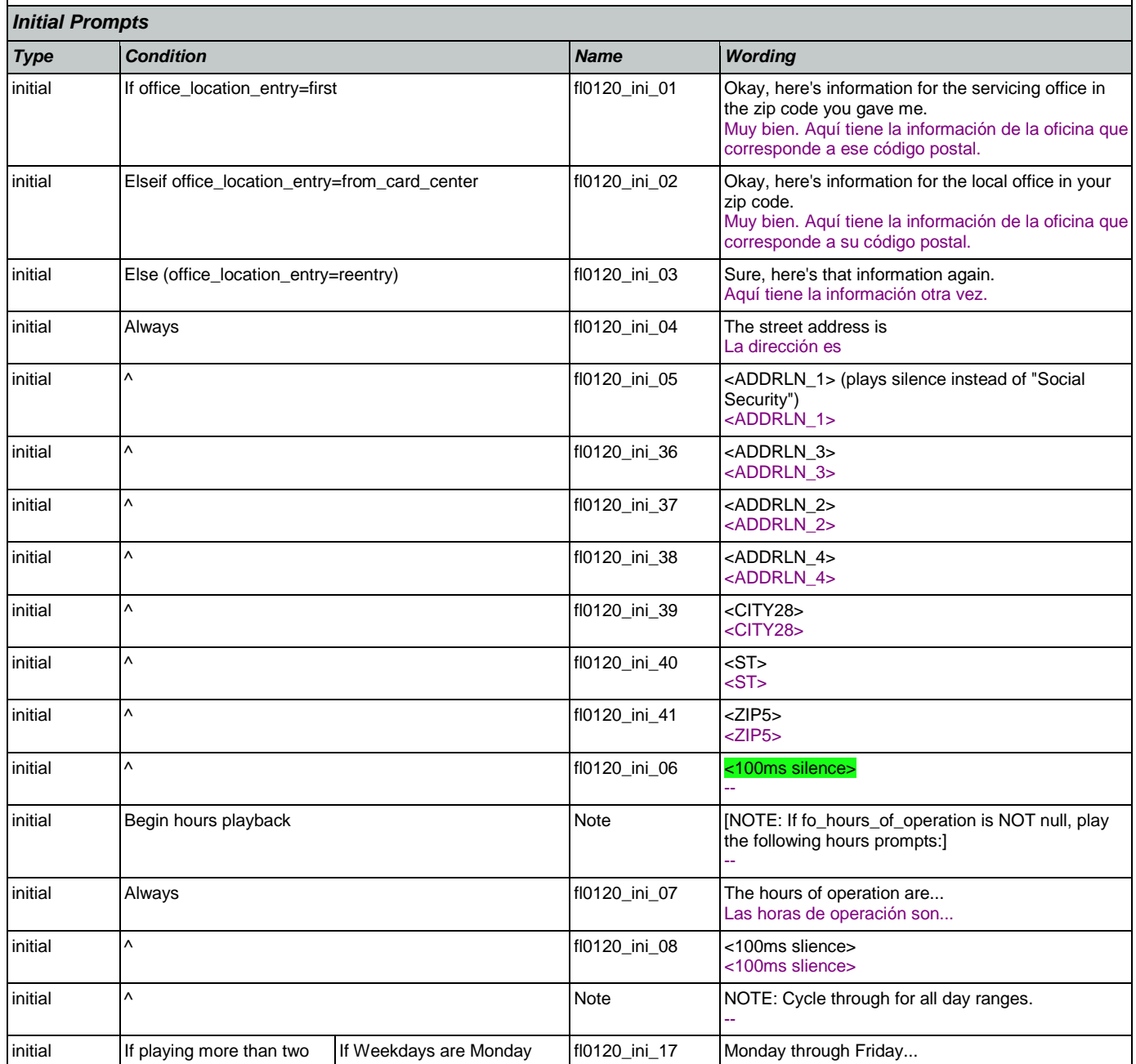

consecutive weekdays with the same operational

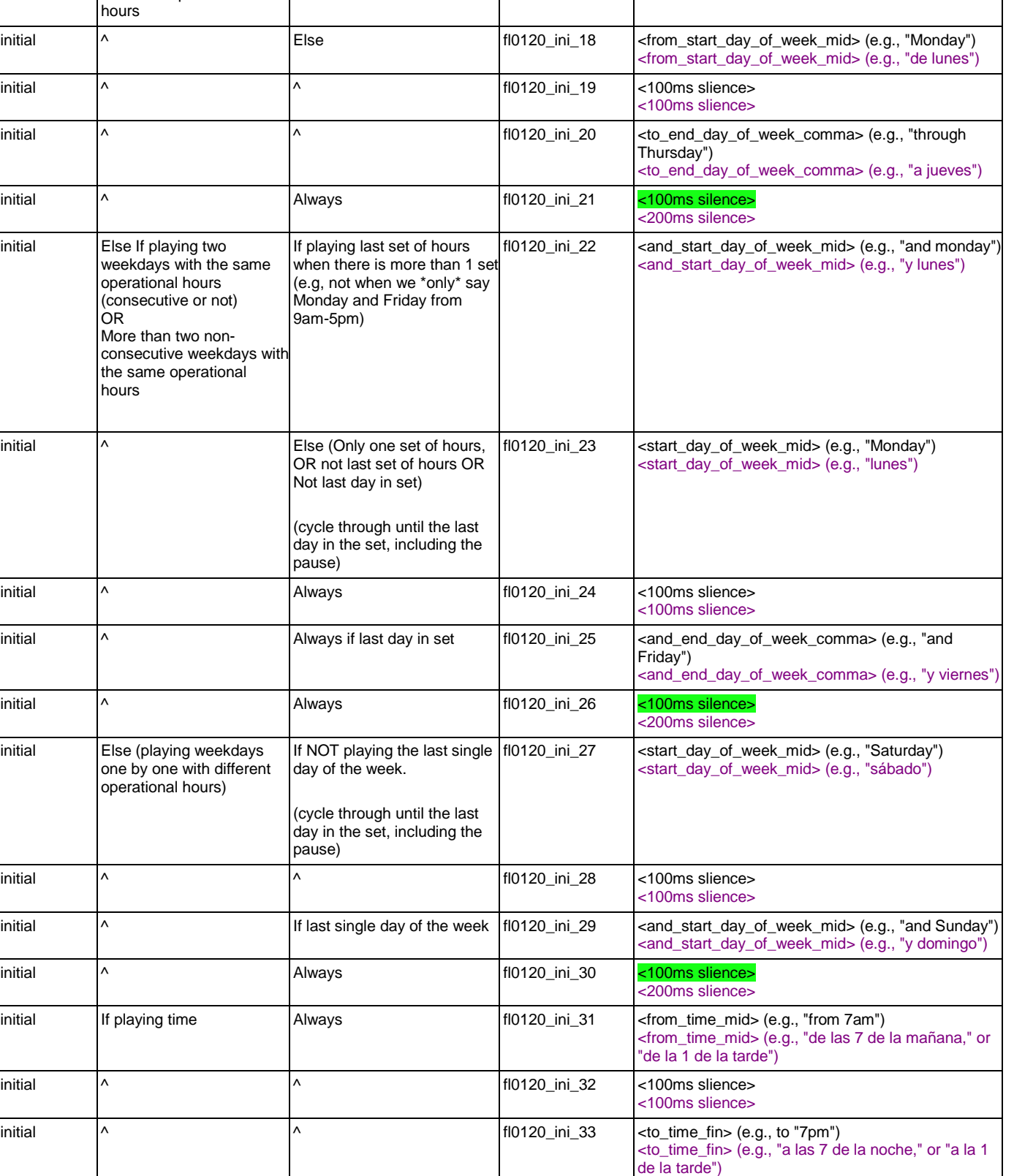

SSA\_ATT\_Care2020\_N8NN May 14, 2015

de lunes a viernes...

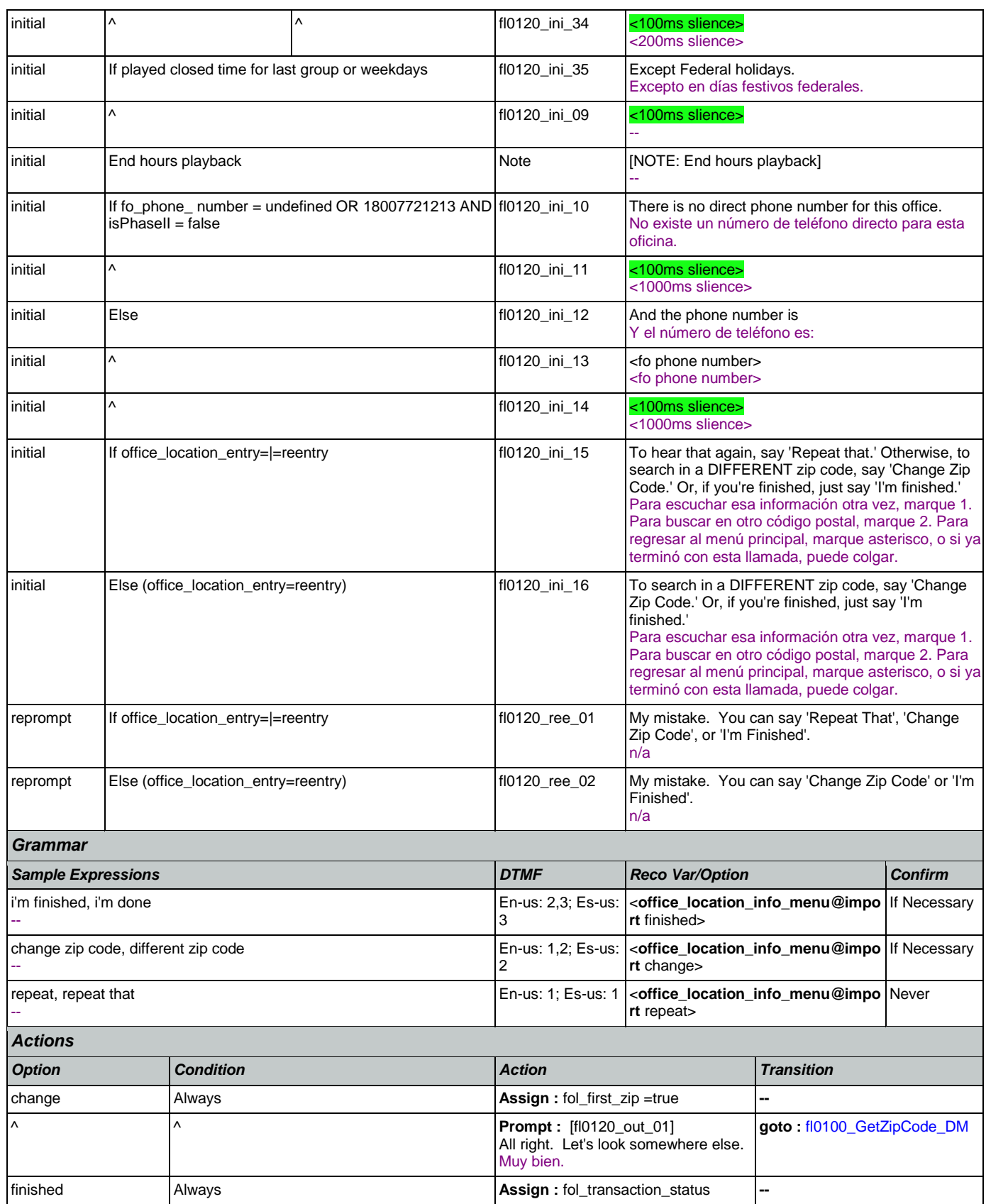

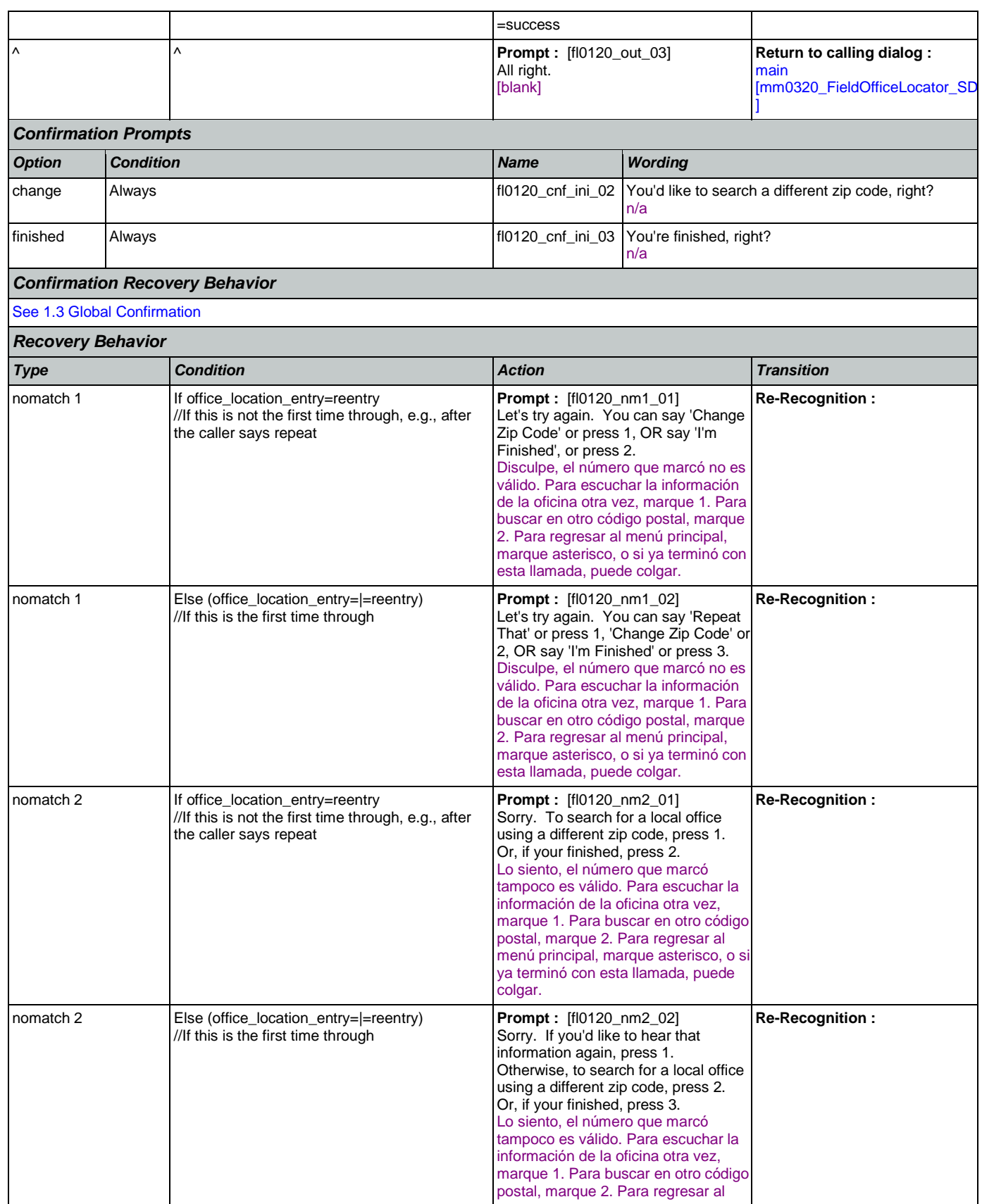

Nuance Communications **Nuance Communications** Social Security Administration **Page 302 of 457** 

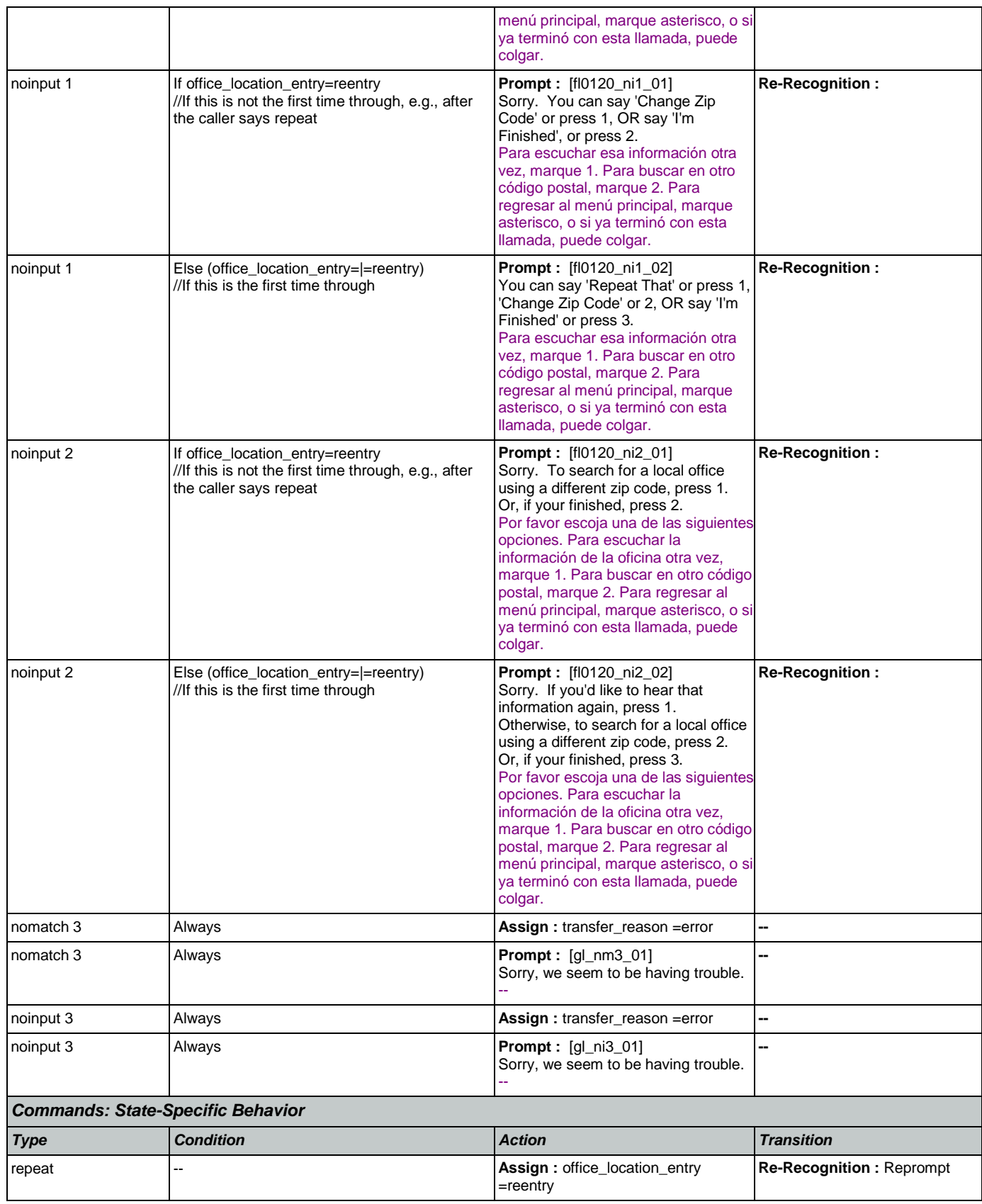

€

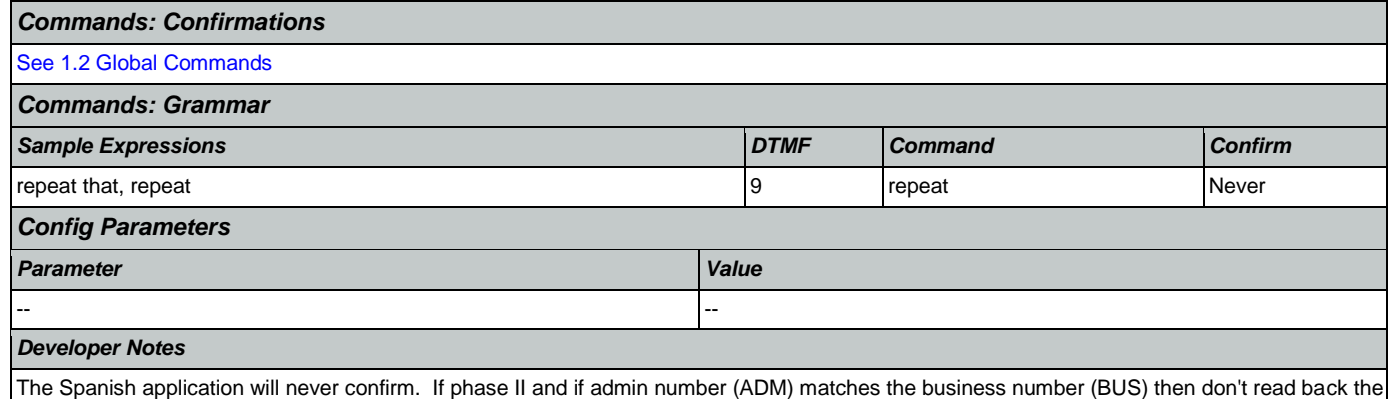

phone number.

## <span id="page-303-0"></span>**fl0125\_CardCenterInfo\_DM**

**CustomContext Recognition**

Callers that indicated they needed a new Social Security card are given the address and phone number of the nearest card center correlating to the zip code they entered. They are then given the options to repeat, find a field office, search another zip code, or return to the main menu (finished).

*Entering From*

#### [fl0105\\_CardCenterNeededQuestion\\_DM](#page-296-0), [fl0102\\_FindCCFromZip\\_DB](#page-295-0)

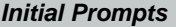

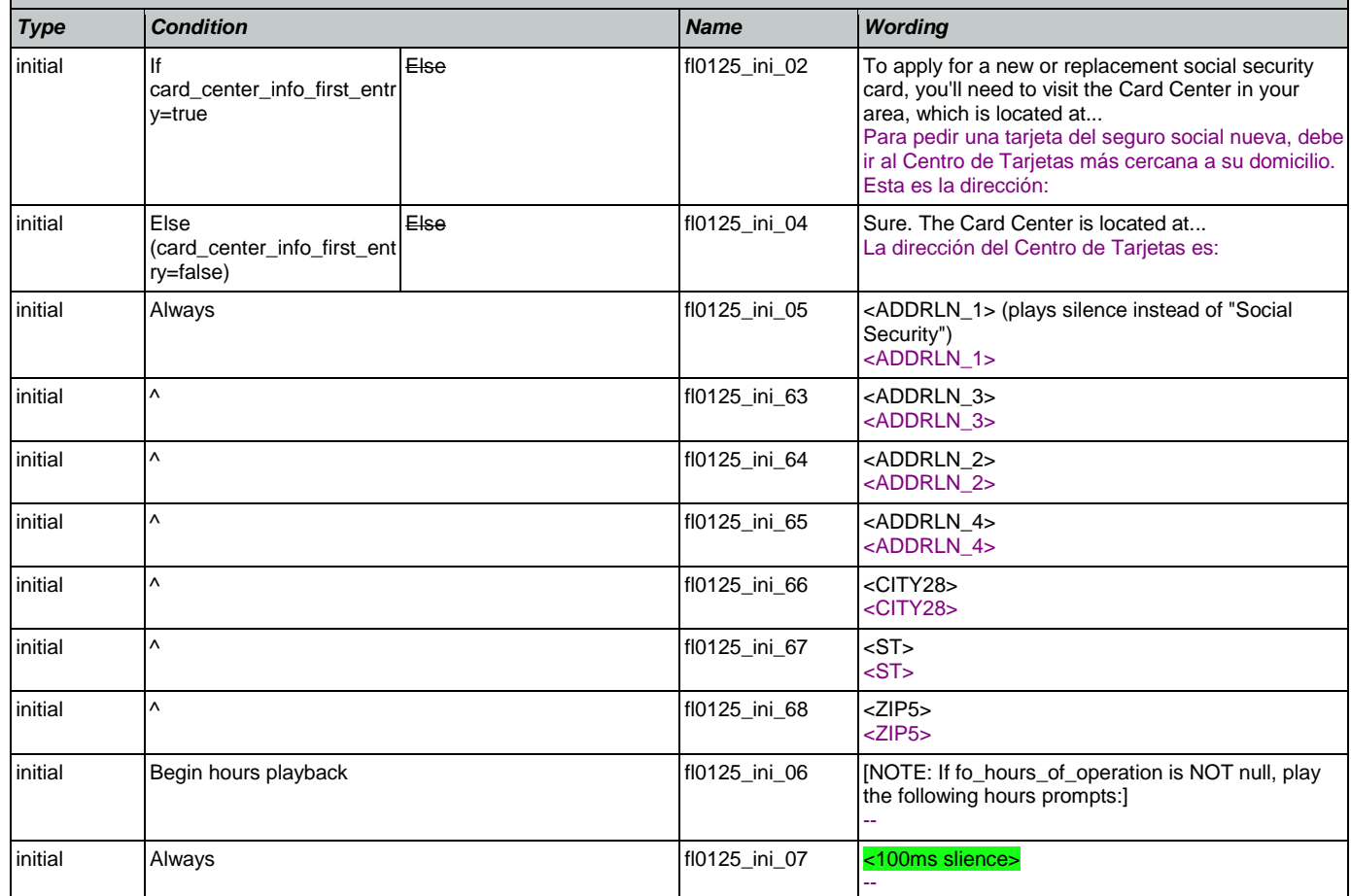

SSA\_ATT\_Care2020\_N8NN May 14, 2015

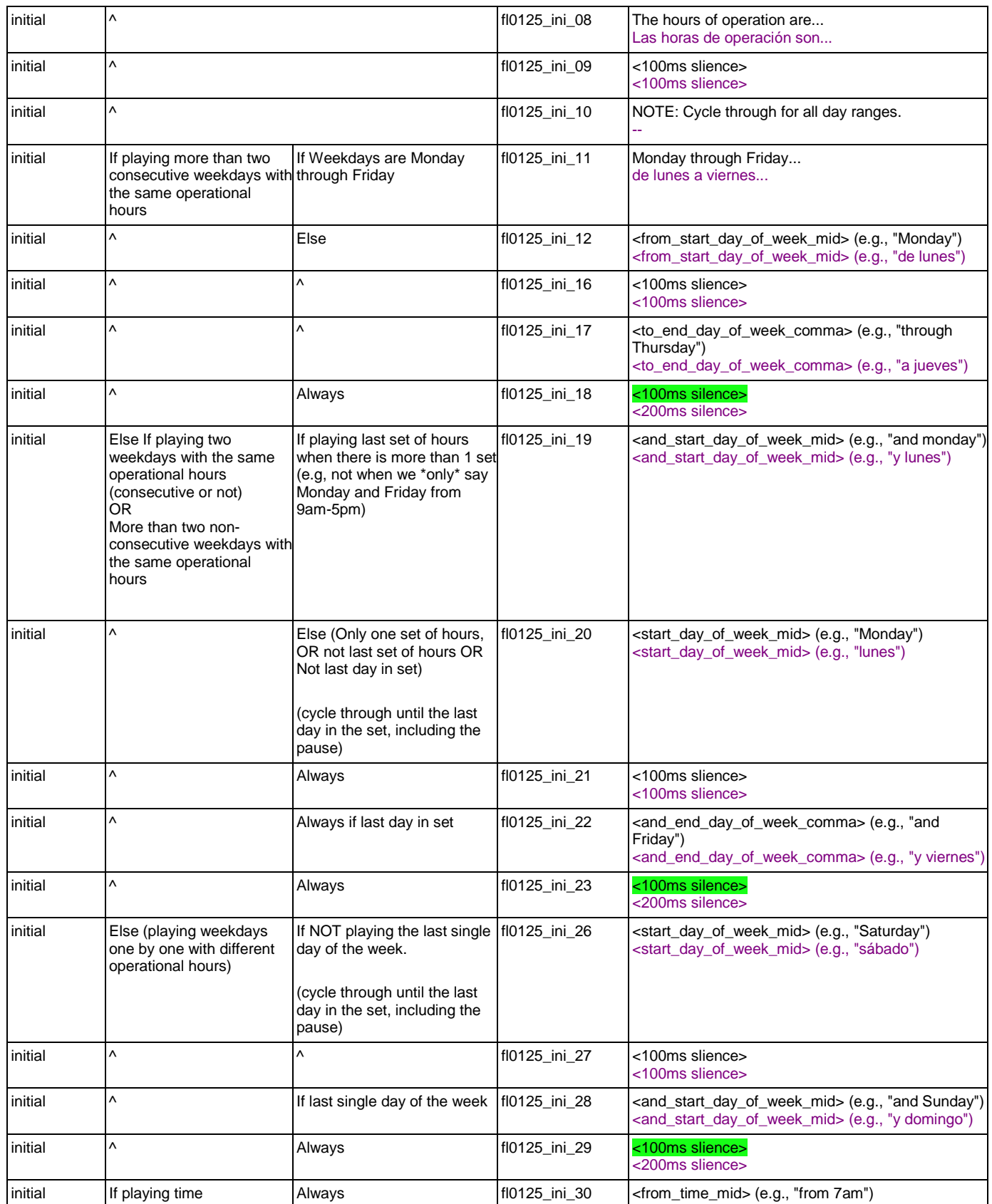

Nuance Communications **Nuance Communications** Social Security Administration **Page 305 of 457** 

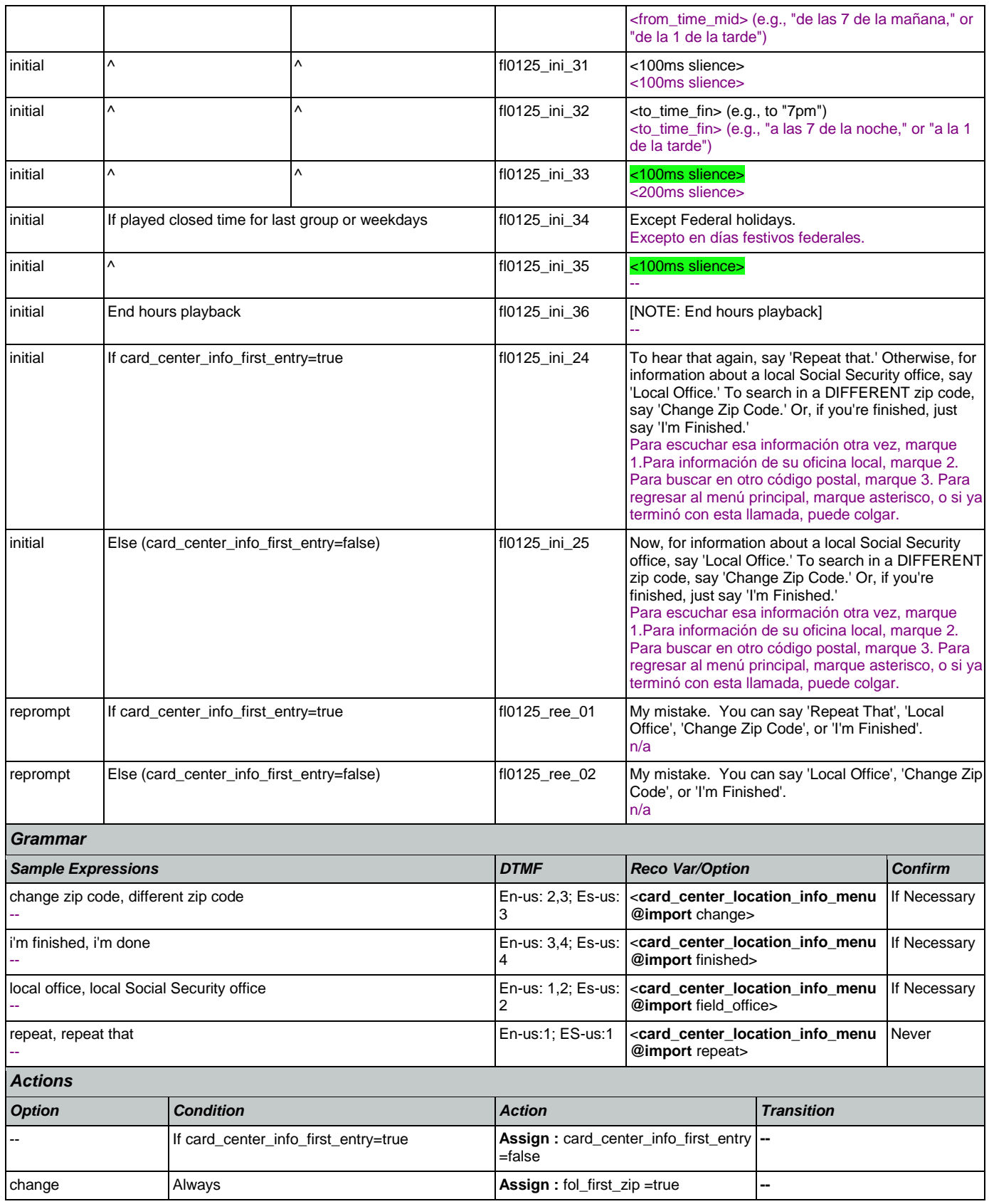

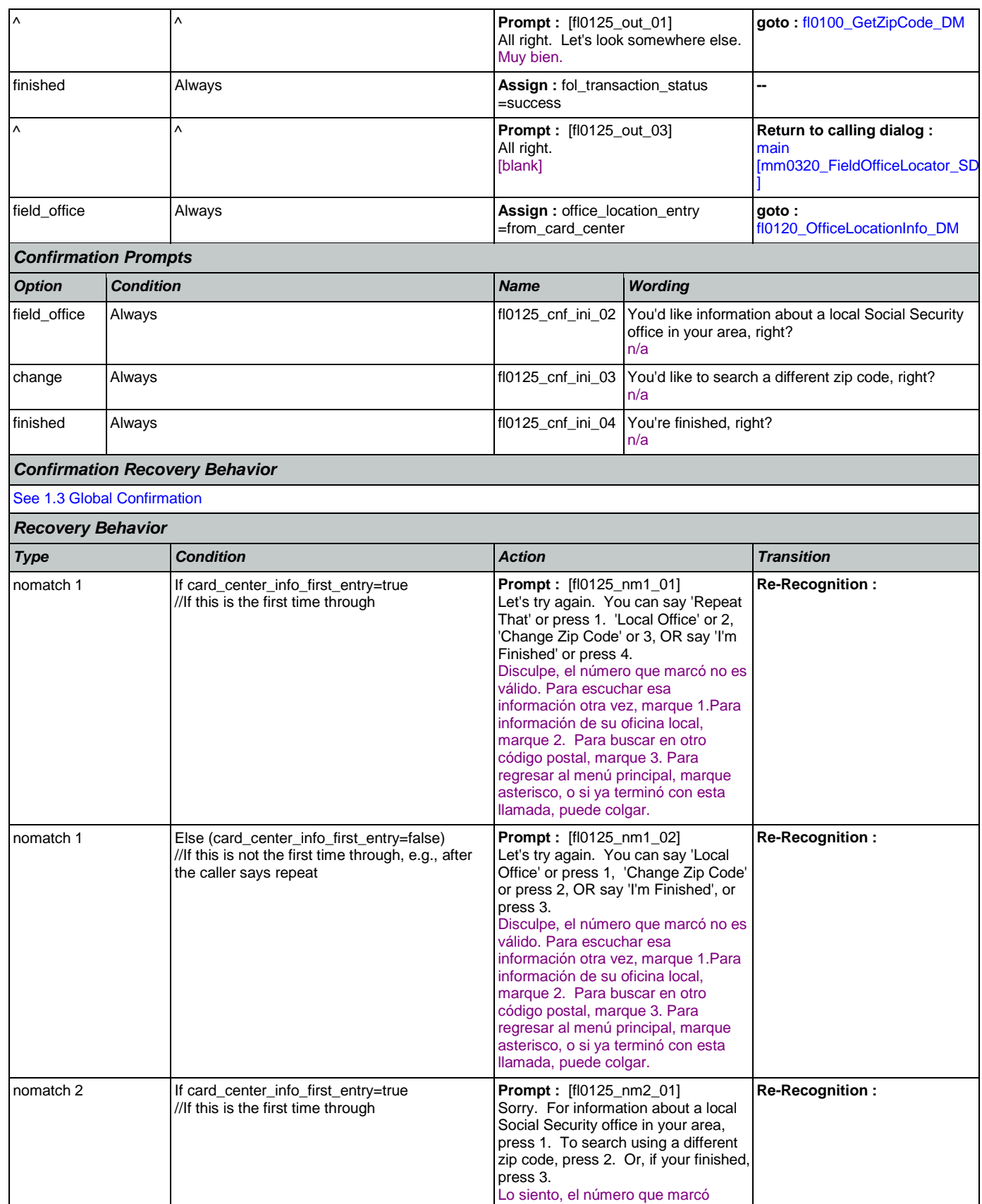

Nuance Communications **Nuance Communications** Social Security Administration **Page 307** of 457

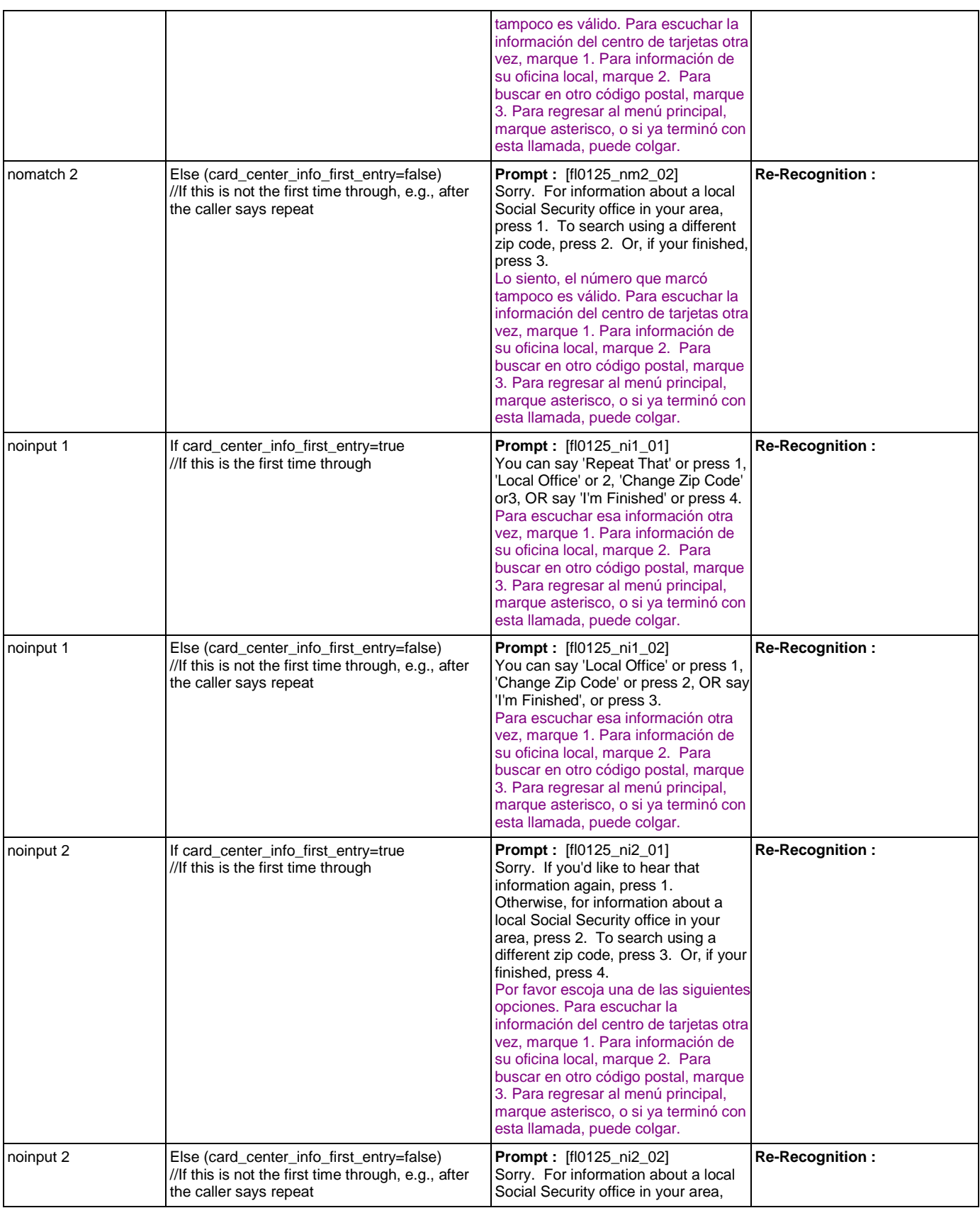

Nuance Communications **Nuance Communications** Social Security Administration **Page 308 of 457** 

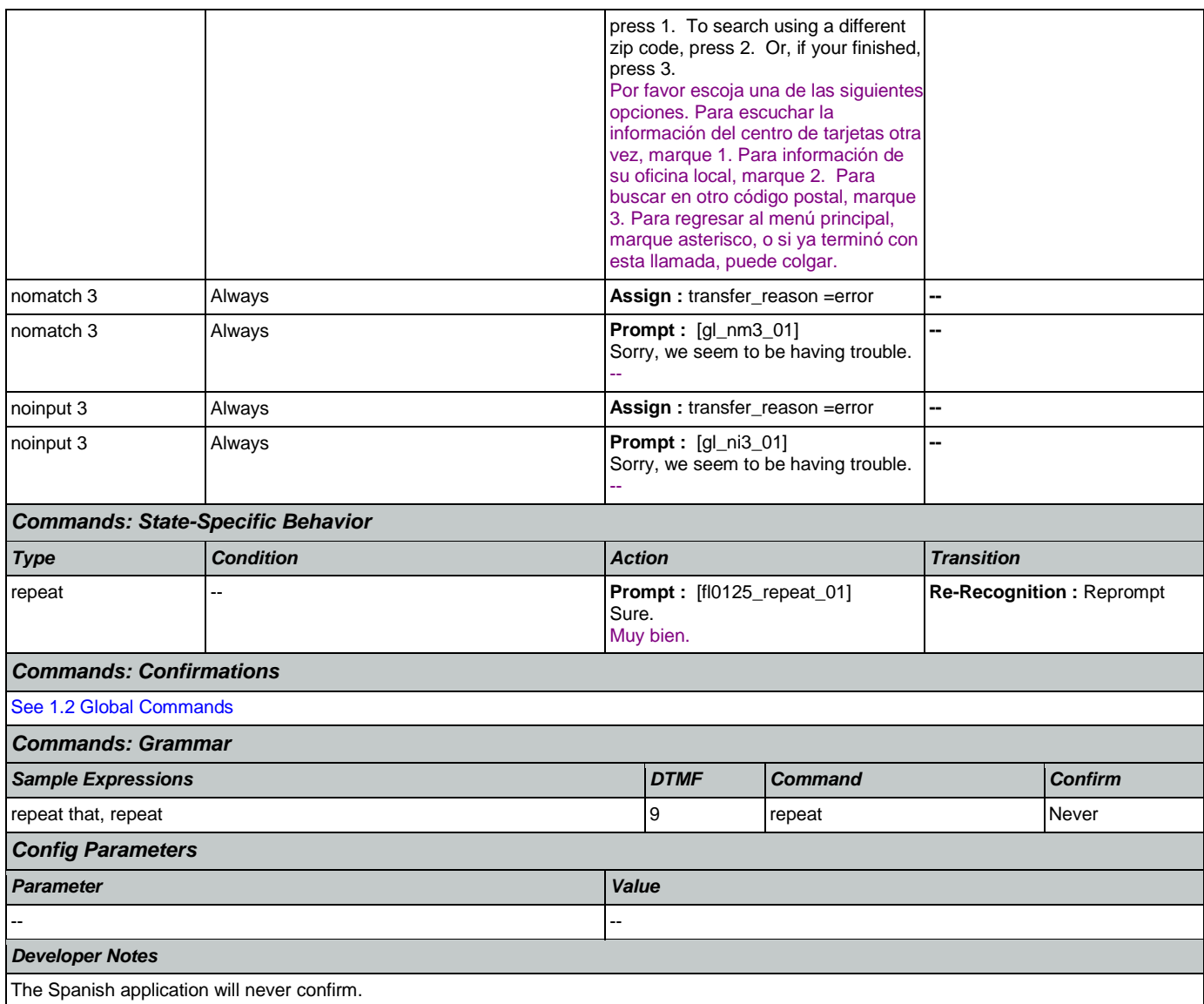

# <span id="page-308-0"></span>**fl0135\_FindFOFromZip\_DB**

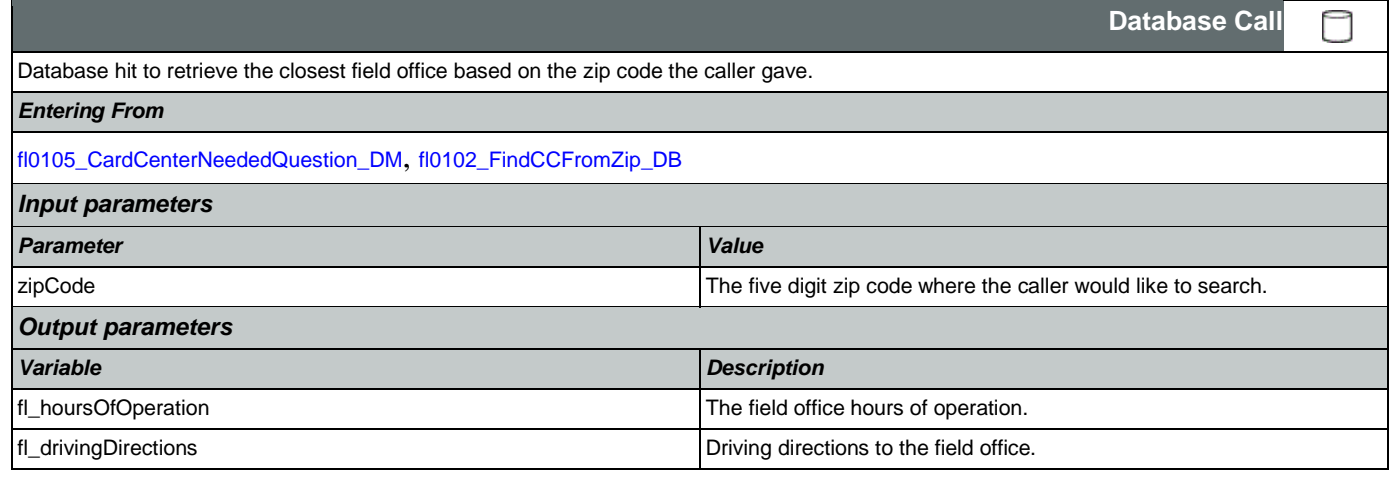

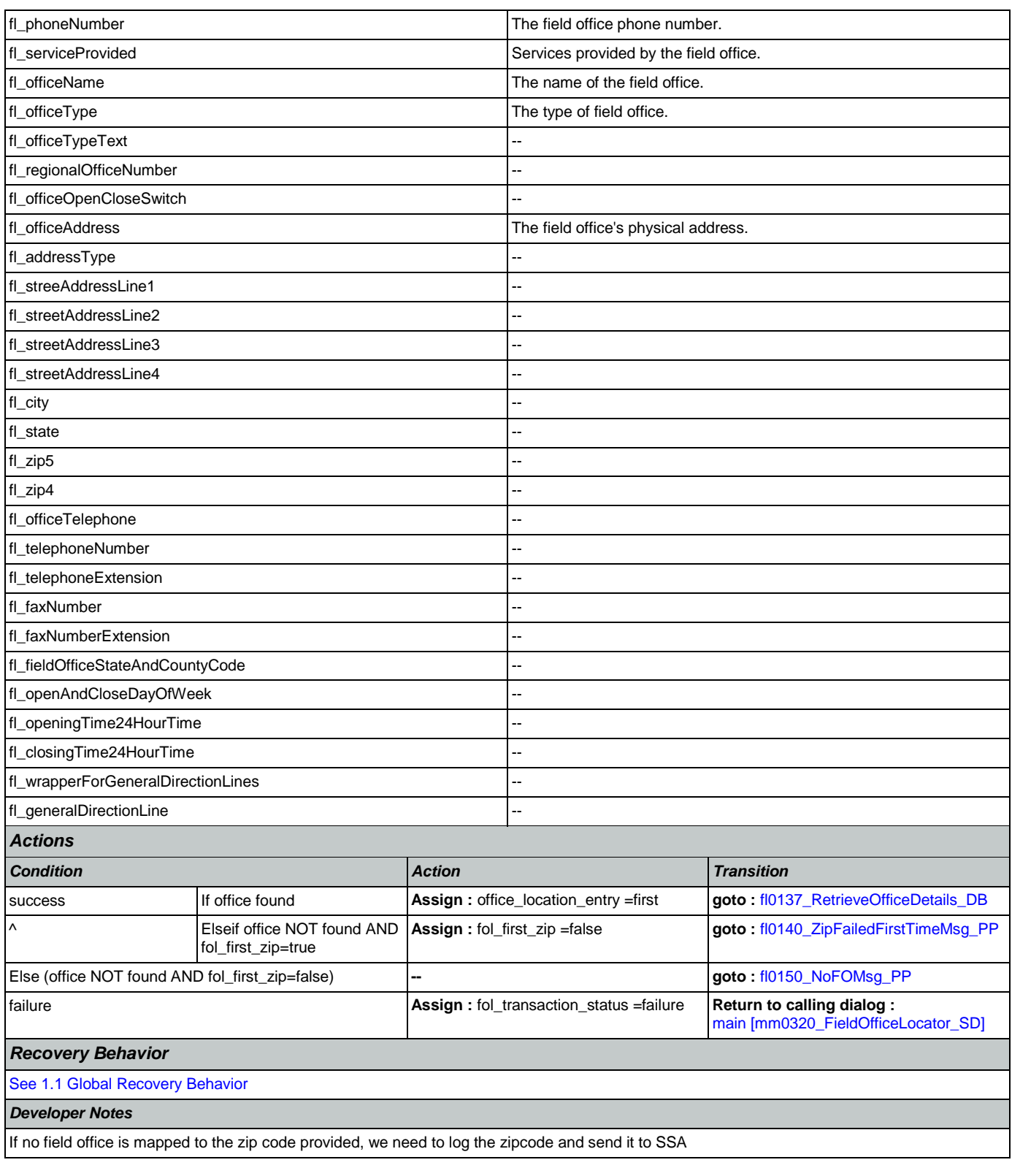

# <span id="page-309-0"></span>**fl0137\_RetrieveOfficeDetails\_DB**

**Database Call** 

Nuance Communications **Nuance Communications** Social Security Administration **Page 310 of 457** 

උ

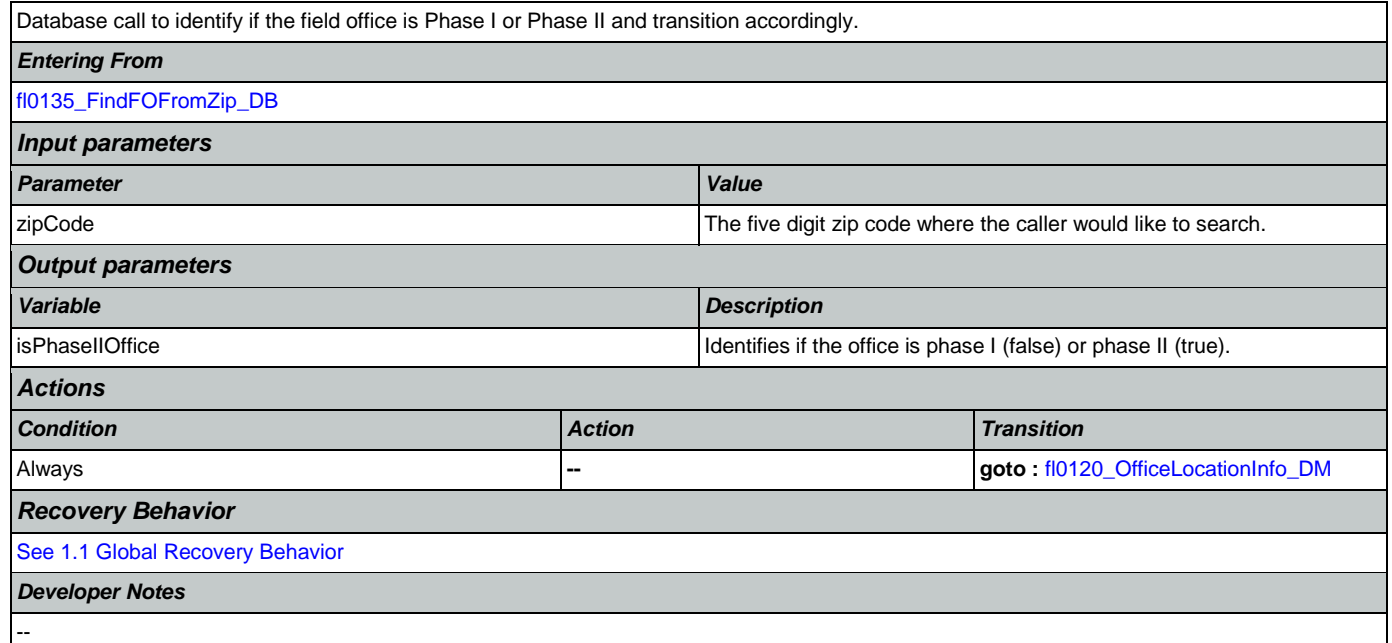

## <span id="page-310-0"></span>**fl0140\_ZipFailedFirstTimeMsg\_PP**

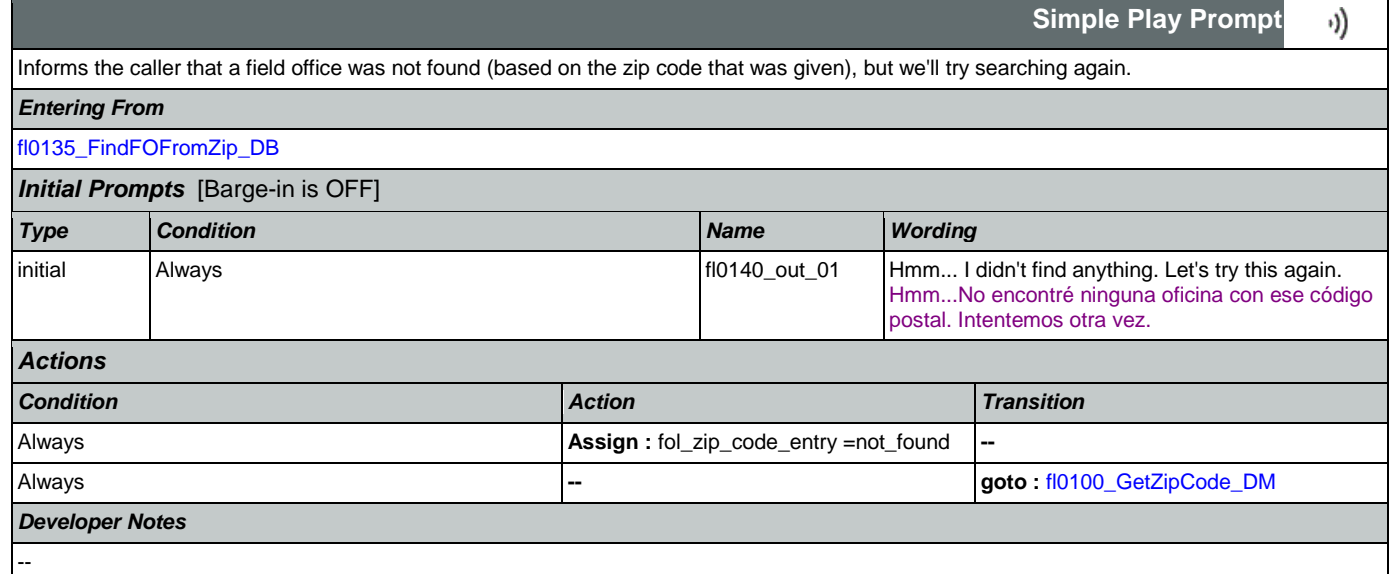

# <span id="page-310-1"></span>**fl0150\_NoFOMsg\_PP**

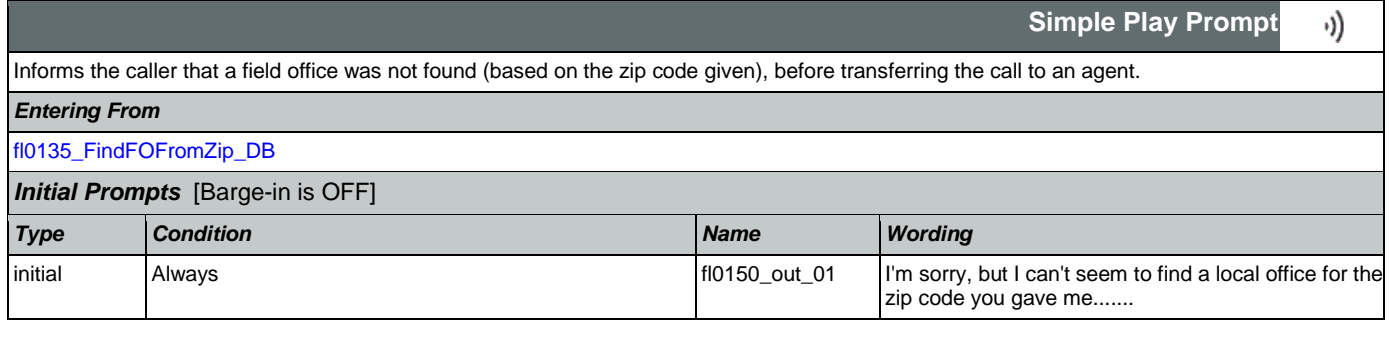

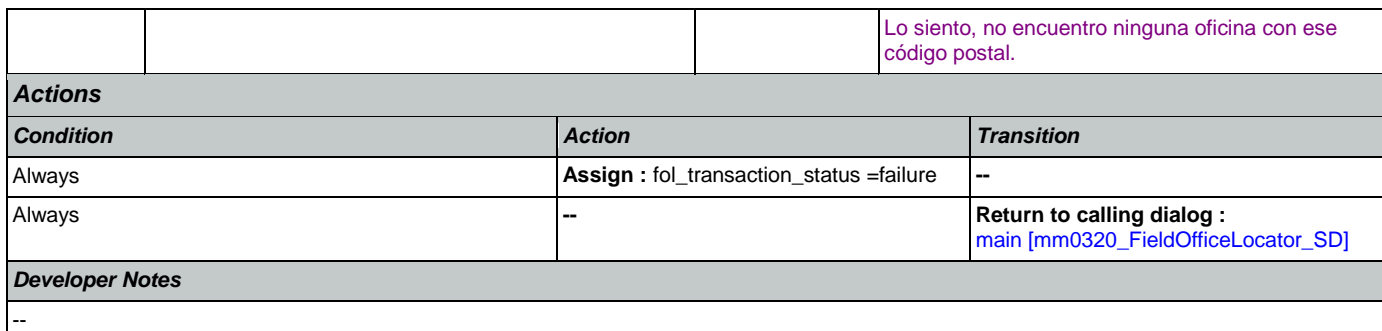

# 2.8 KnowledgeBasedAuthentication Dialog

Knowledge Based Authentication will authenticate the caller by asking them a series of questions regarding their identity.

<span id="page-312-0"></span>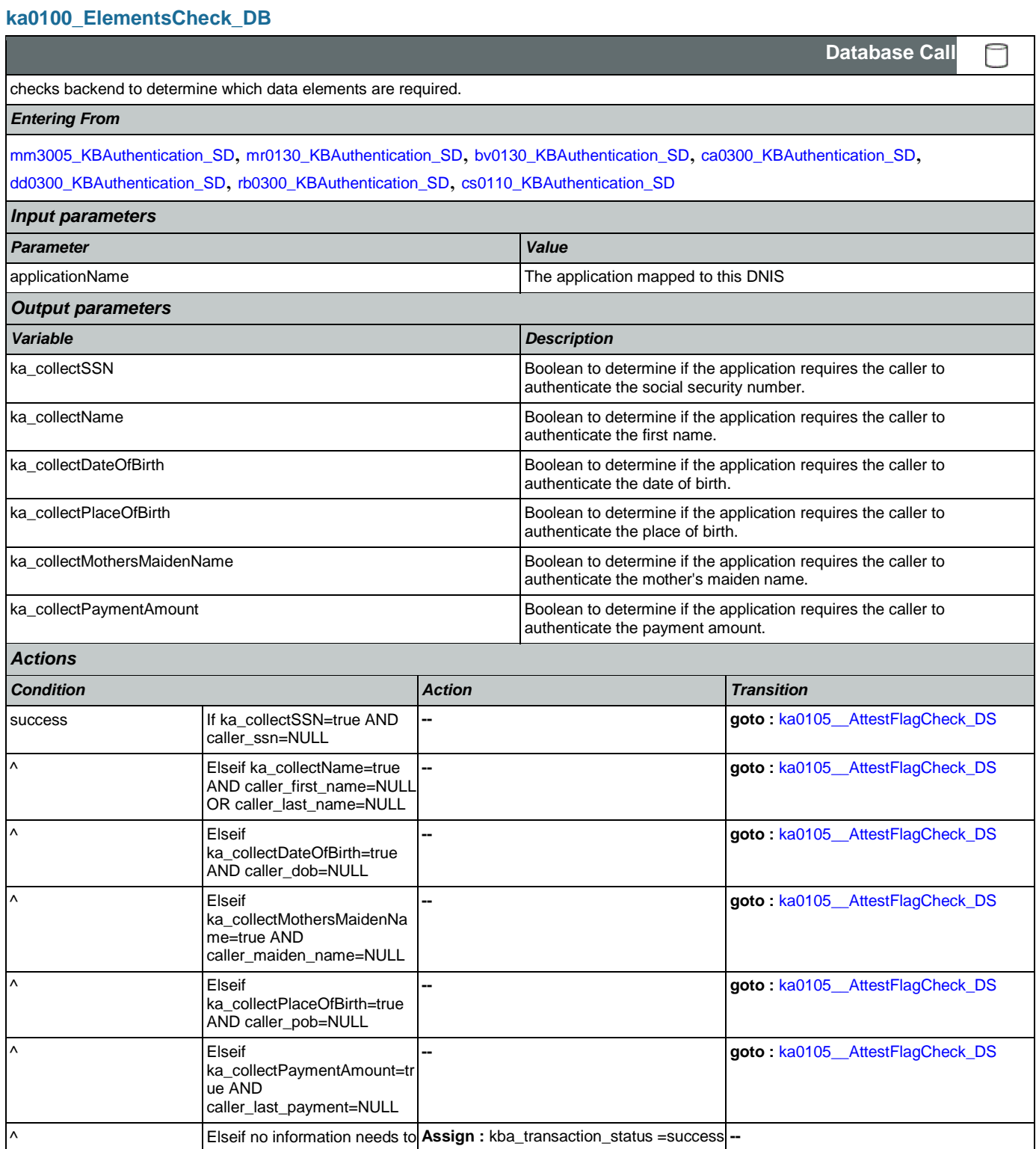

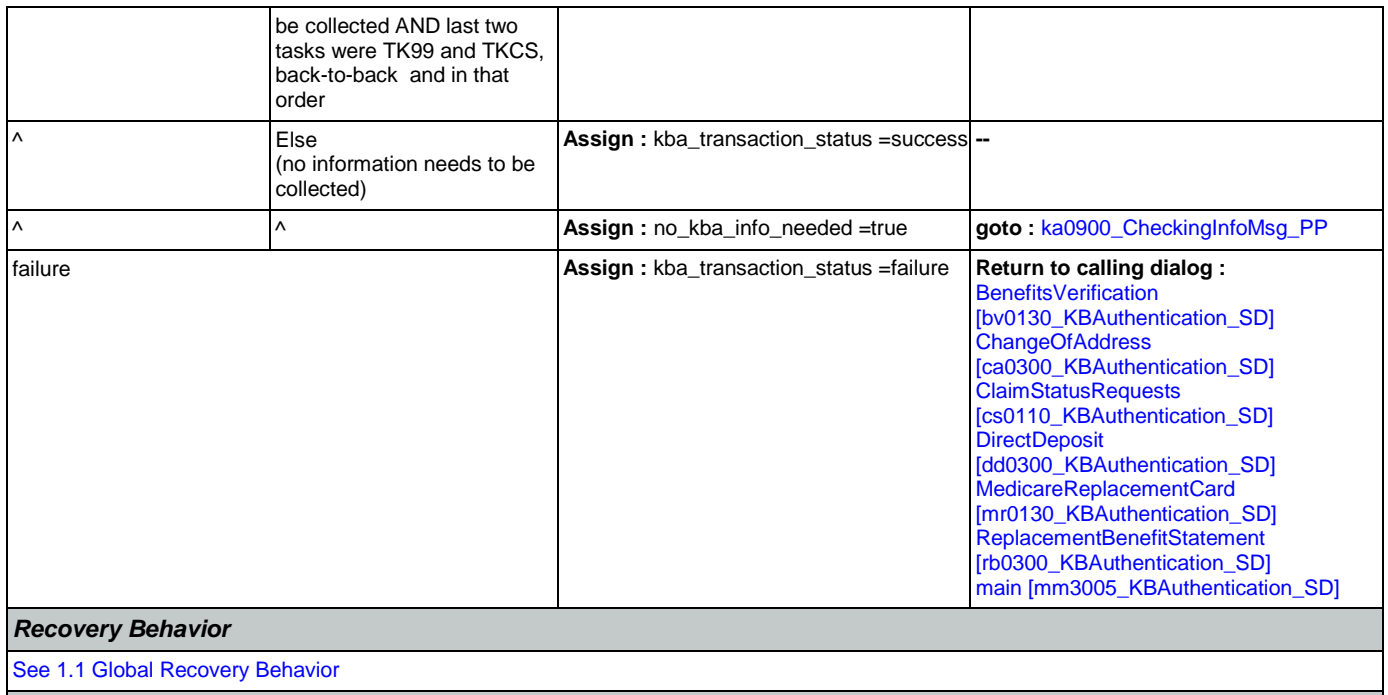

*Developer Notes*

The data elements that need to be collected for each app is as follows: Screen Pop (abr = 2): SSN Claim Status: SSN, DOB BEVE, MRC, or ReplacementBenefitStatement: SSN, Name, DOB

COA, DD, or Screen Splash (abr = 3) need all data elements: SSN, Name, DOB, POB, Mother's Maiden, PaymentAmount

NOTE: if last two tasks were TK99 and TKCS, back-to-back and in that order, and if no further information needs to be collected, the call returns to the calling dialog. If, however, the last two tasks were NOT TK99 and TKCS (back-to-back and in that order) and no information is needed, the call will be transferred instead to ka0900\_CheckingInfoMsg\_PP

#### <span id="page-313-0"></span>**ka0105\_\_AttestFlagCheck\_DS**

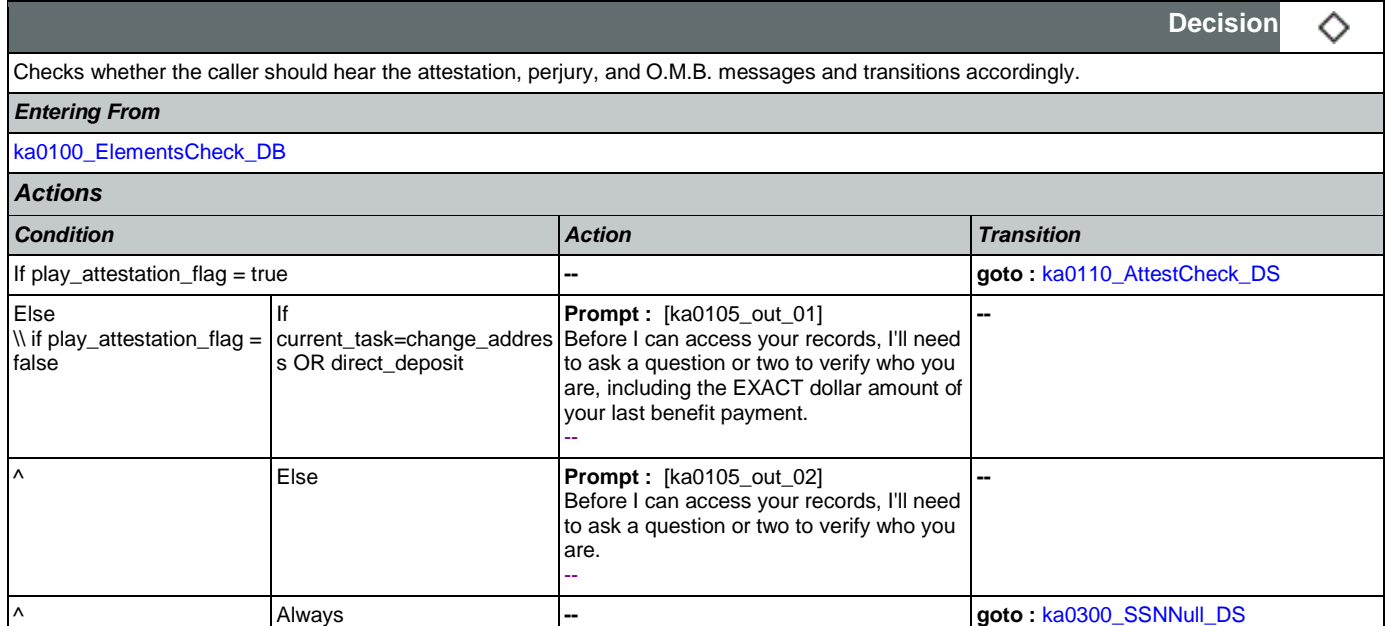

Nuance Communications and Social Security Administration and Page 314 of 457

*Developer Notes*

## <span id="page-314-0"></span>**ka0110\_AttestCheck\_DS**

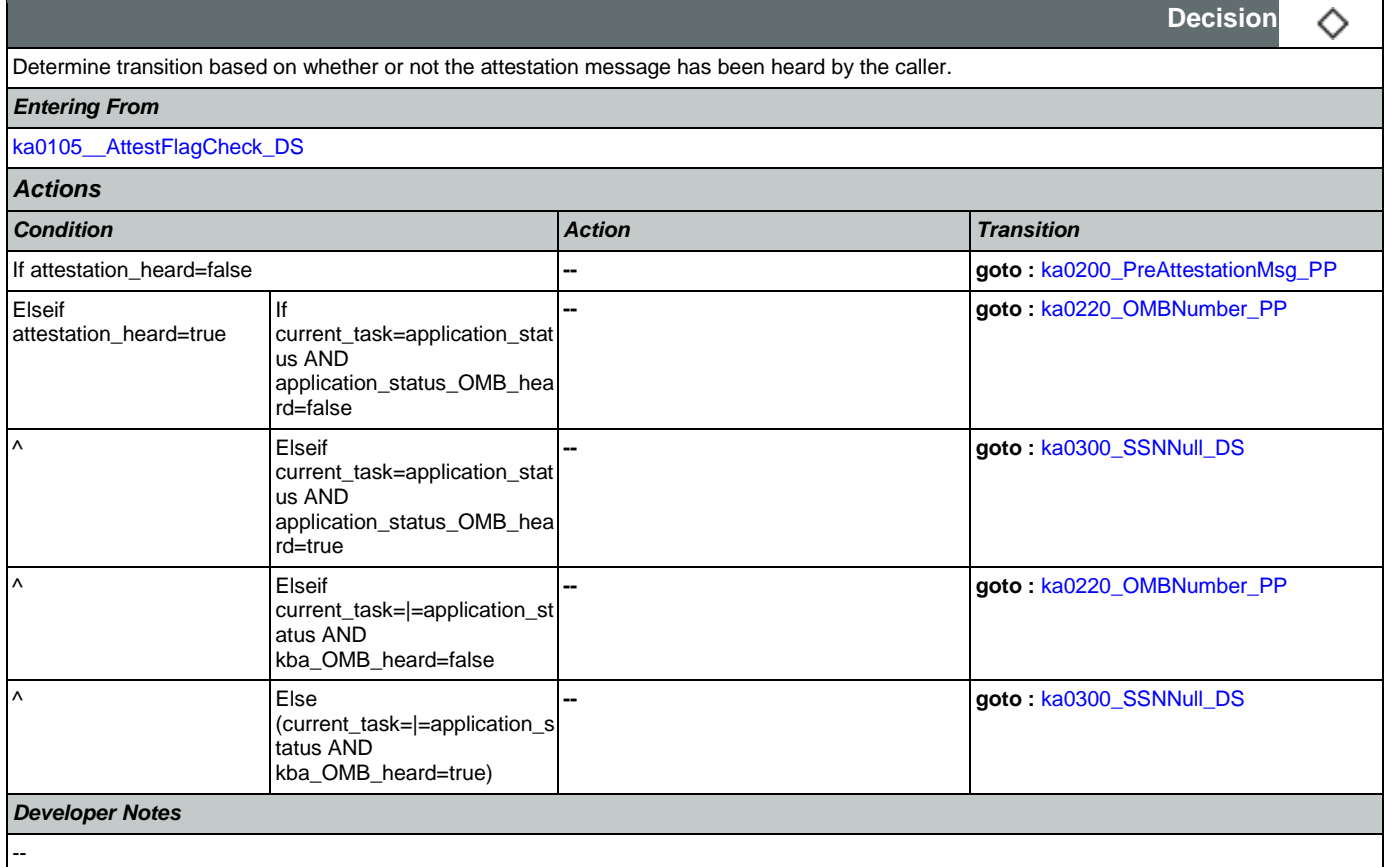

## <span id="page-314-1"></span>**ka0200\_PreAttestationMsg\_PP**

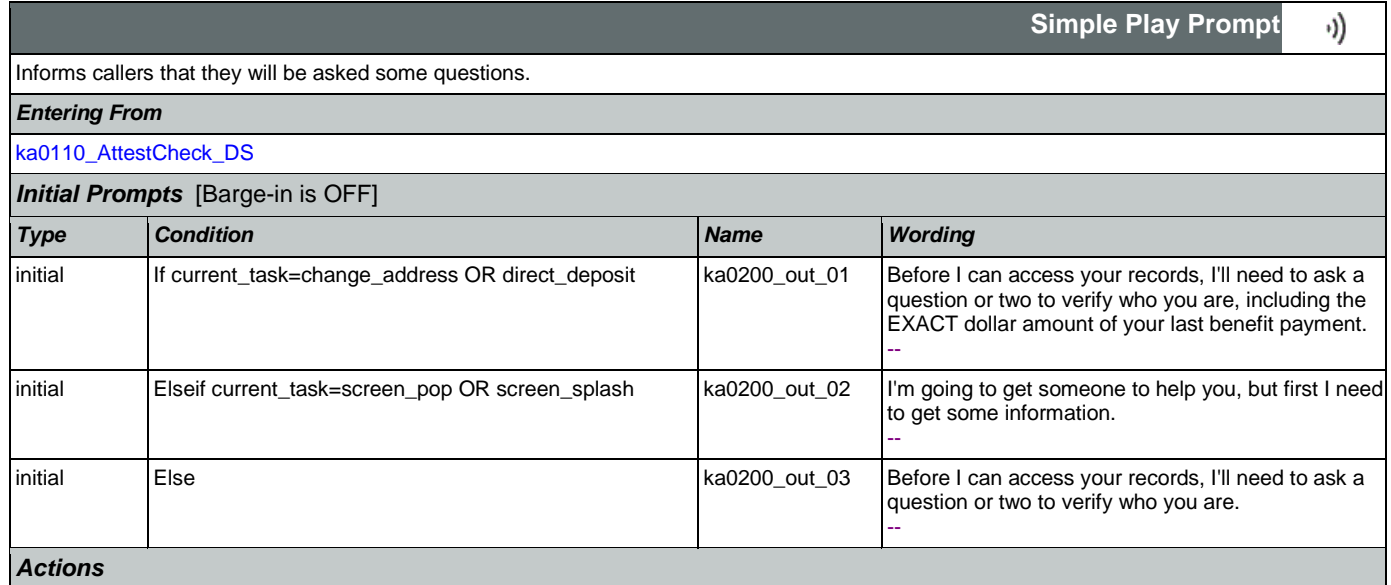

## SSA\_ATT\_Care2020\_N8NN May 14, 2015

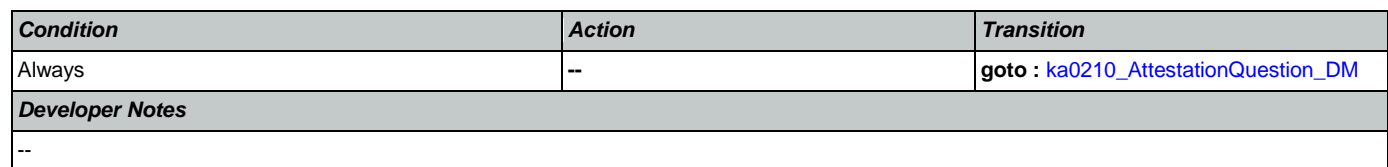

## <span id="page-315-0"></span>**ka0210\_AttestationQuestion\_DM**

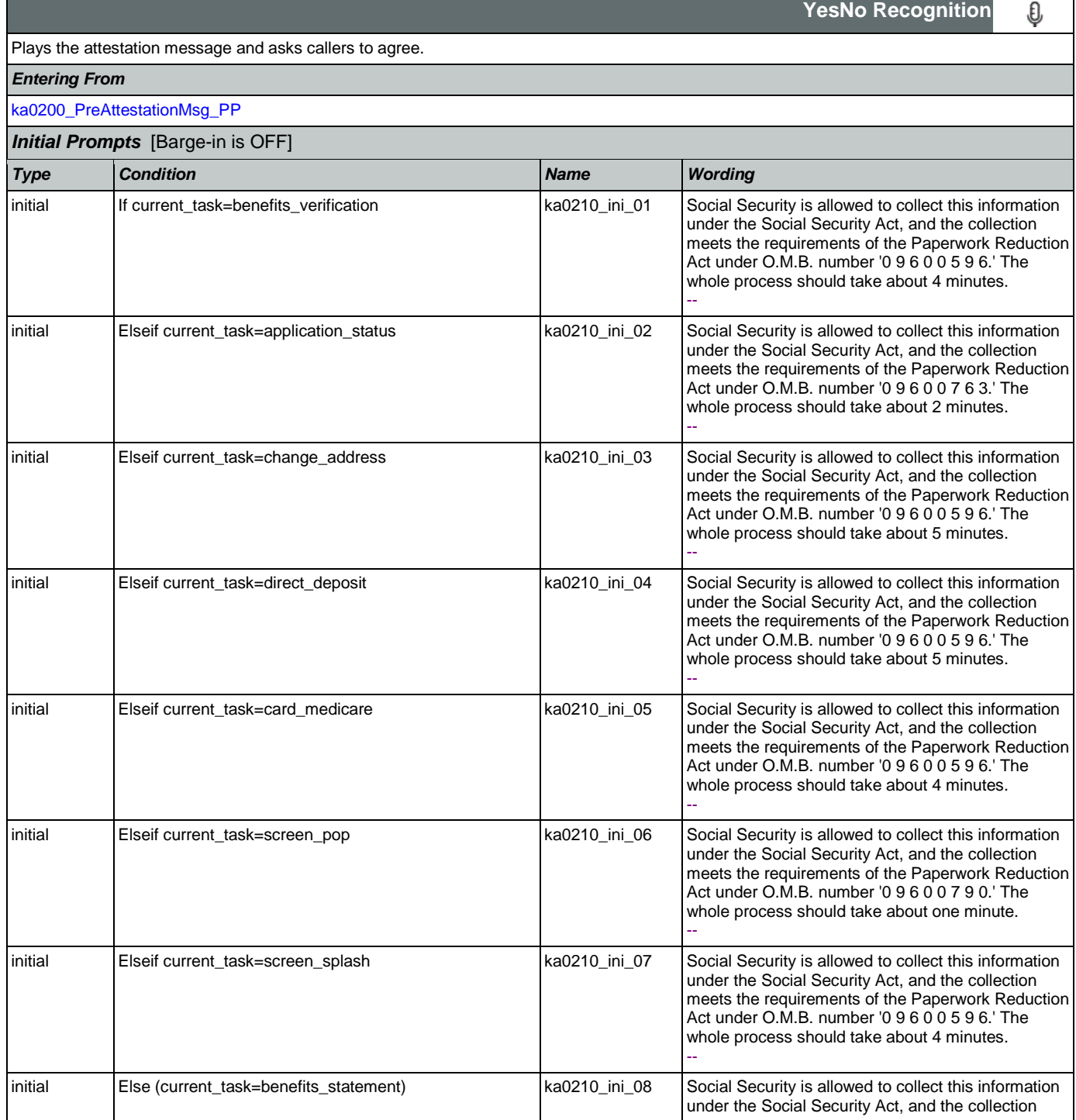

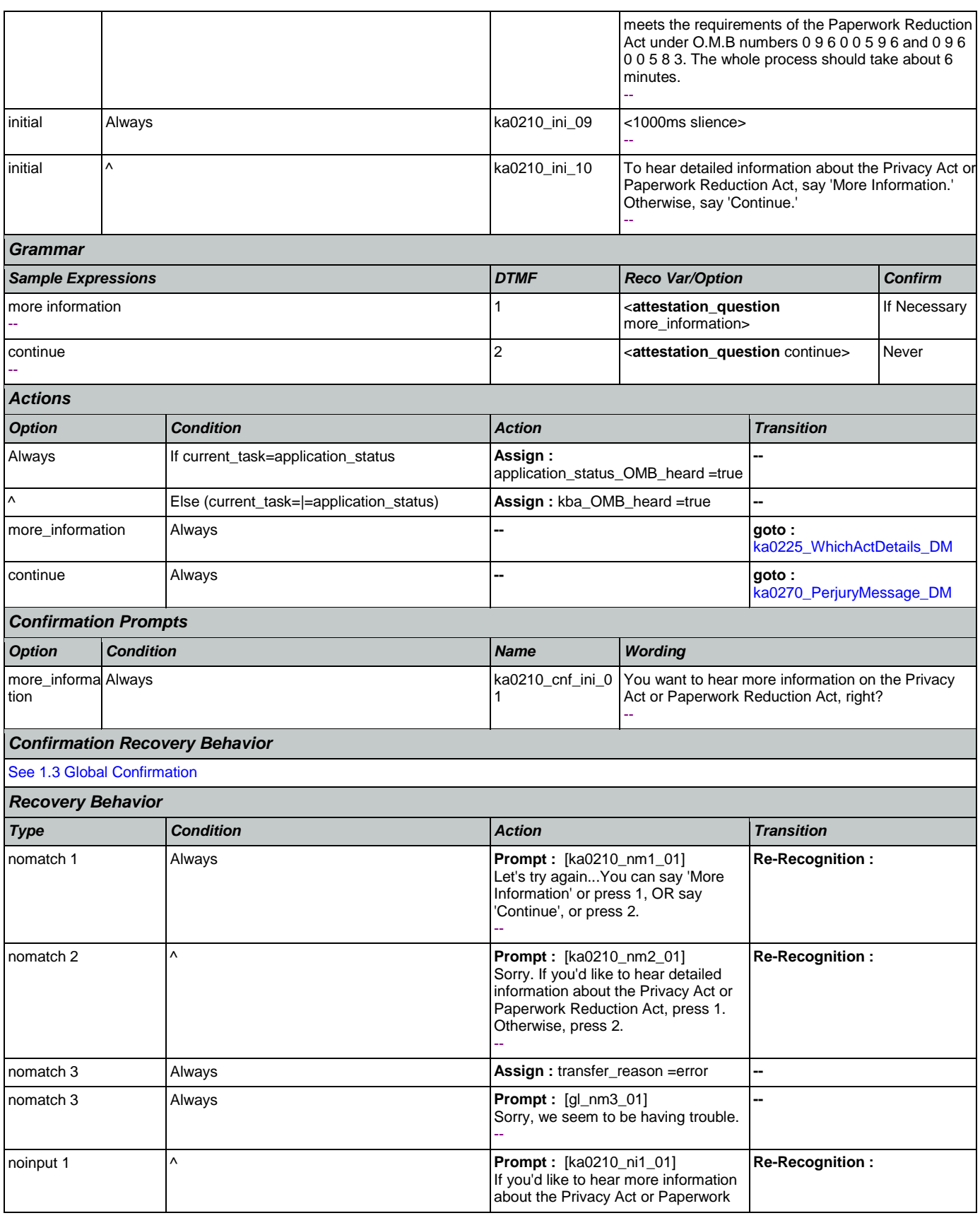

Nuance Communications **Nuance Communications** Social Security Administration **Page 317 of 457** 

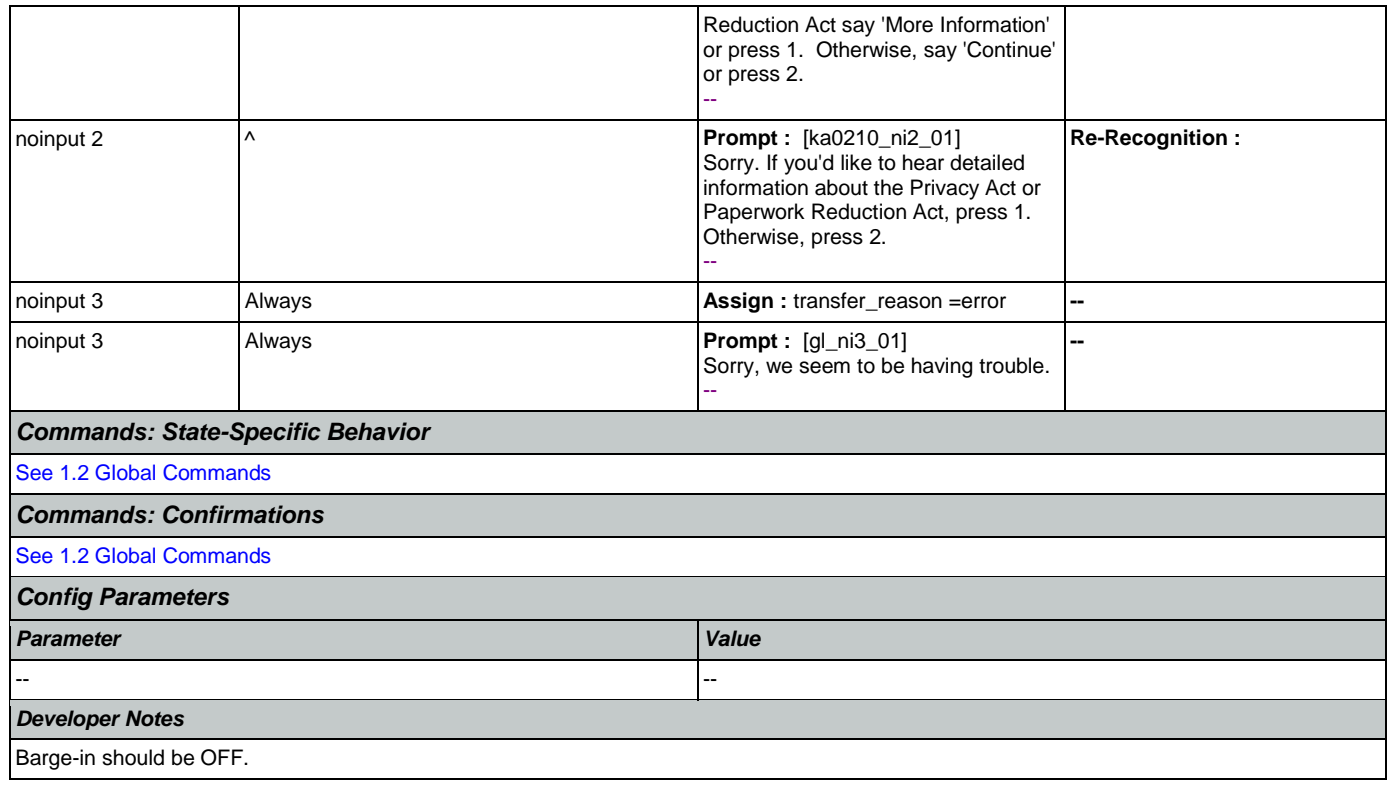

## <span id="page-317-0"></span>**ka0220\_OMBNumber\_PP**

Reads back the Office of Management and Budget (O.M.B.) clearance numbers and the process time for the requested application.

*Entering From*

[ka0110\\_AttestCheck\\_DS](#page-314-0)

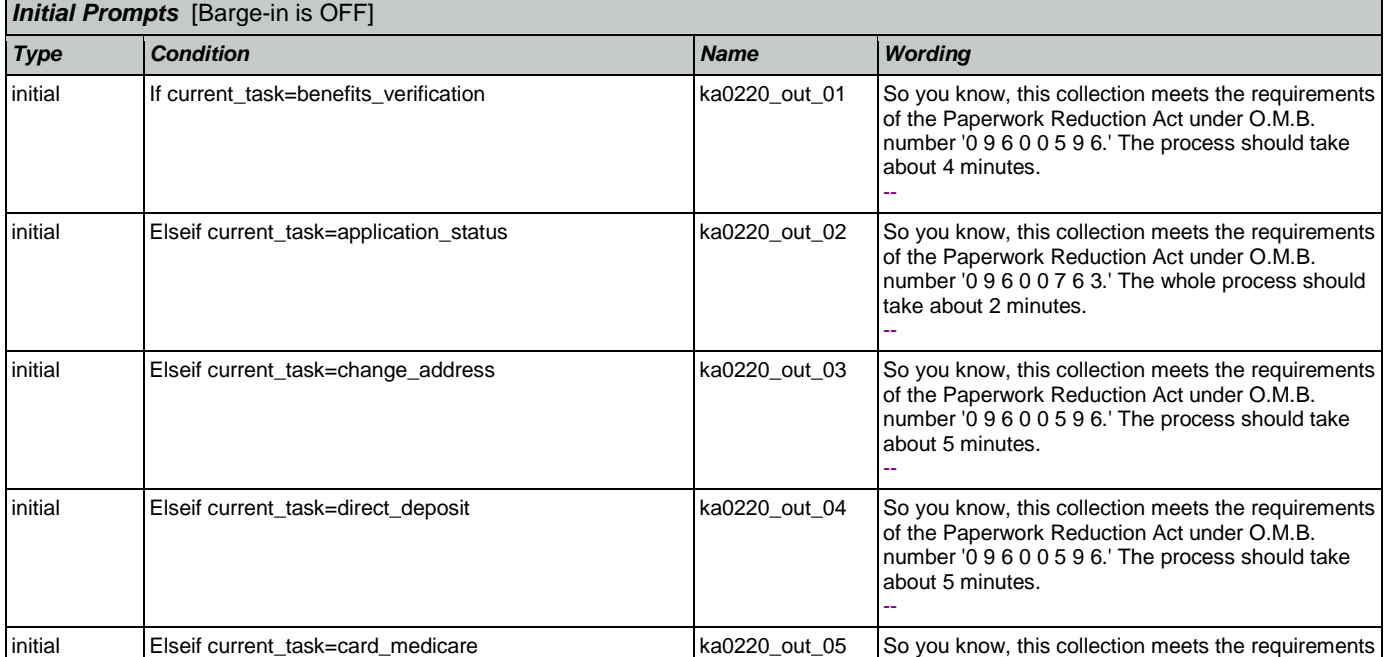

**Simple Play Prompt**

·))

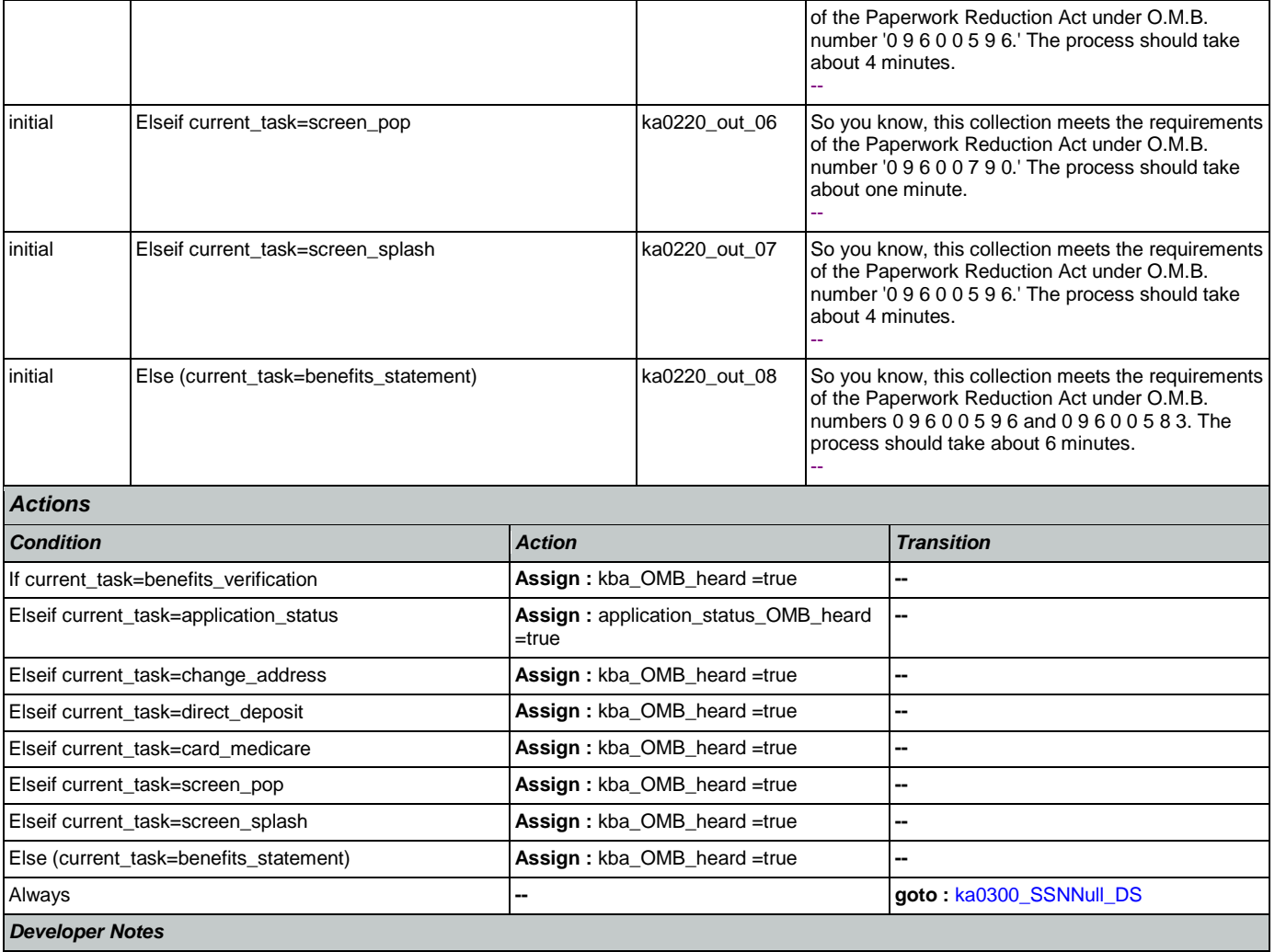

Prompt ka0220\_out\_06 should never actually be reached in this state because if they've already gone through kba once then the SSN should have already been collected and a caller with task = screen pop would not reach this state. Same with prompt ka0220\_out\_06 and second time through main menu because all other elements already collect SSN and DOB.

## <span id="page-318-0"></span>**ka0225\_WhichActDetails\_DM**

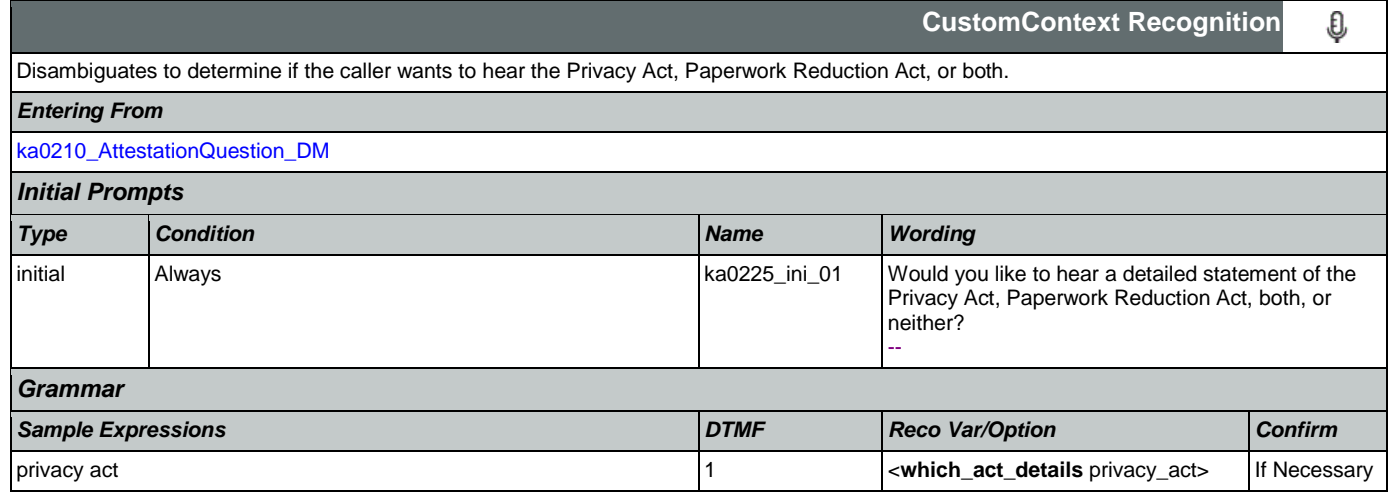

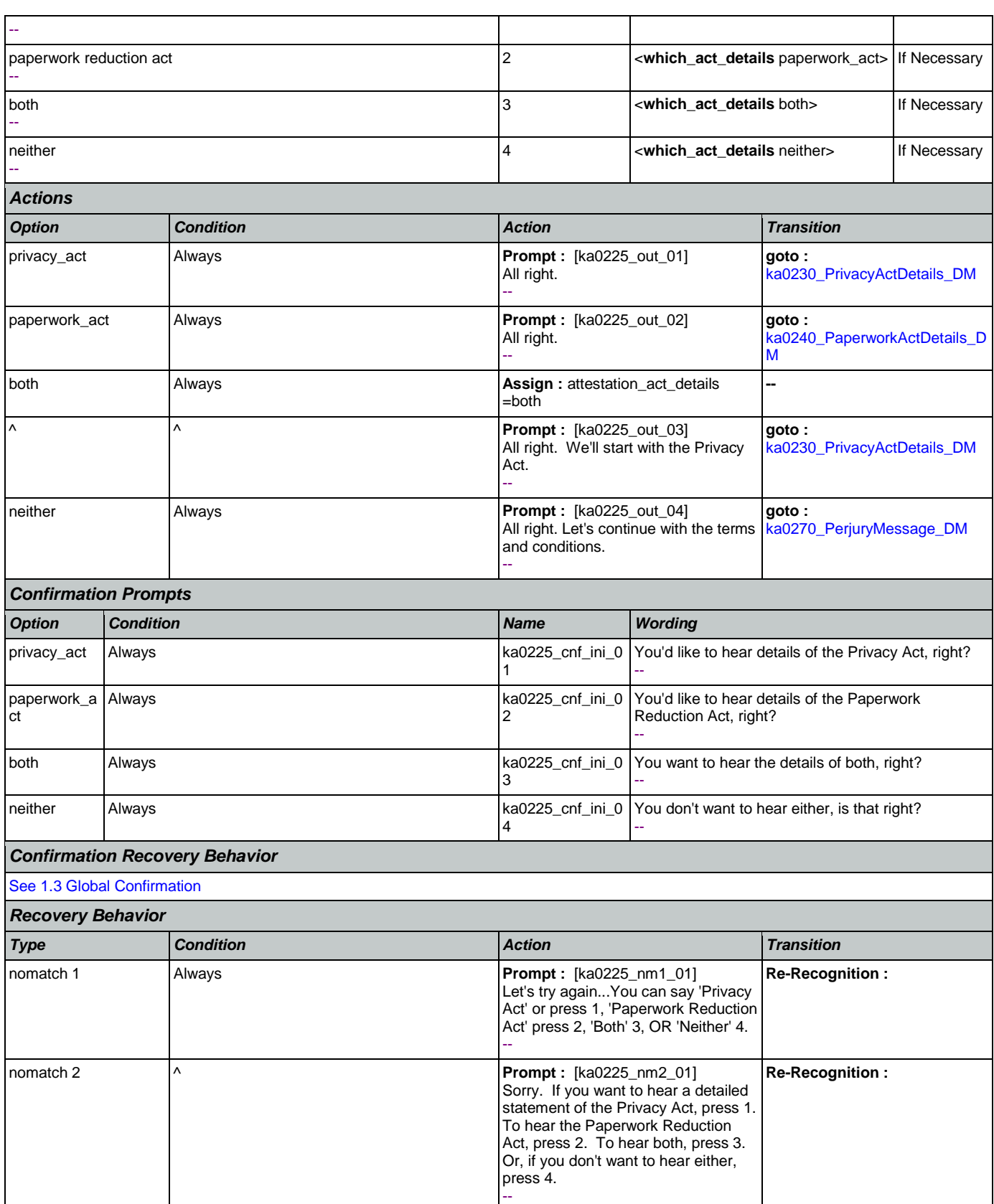

Nuance Communications **Nuance Communications** Social Security Administration **Page 320 of 457** 

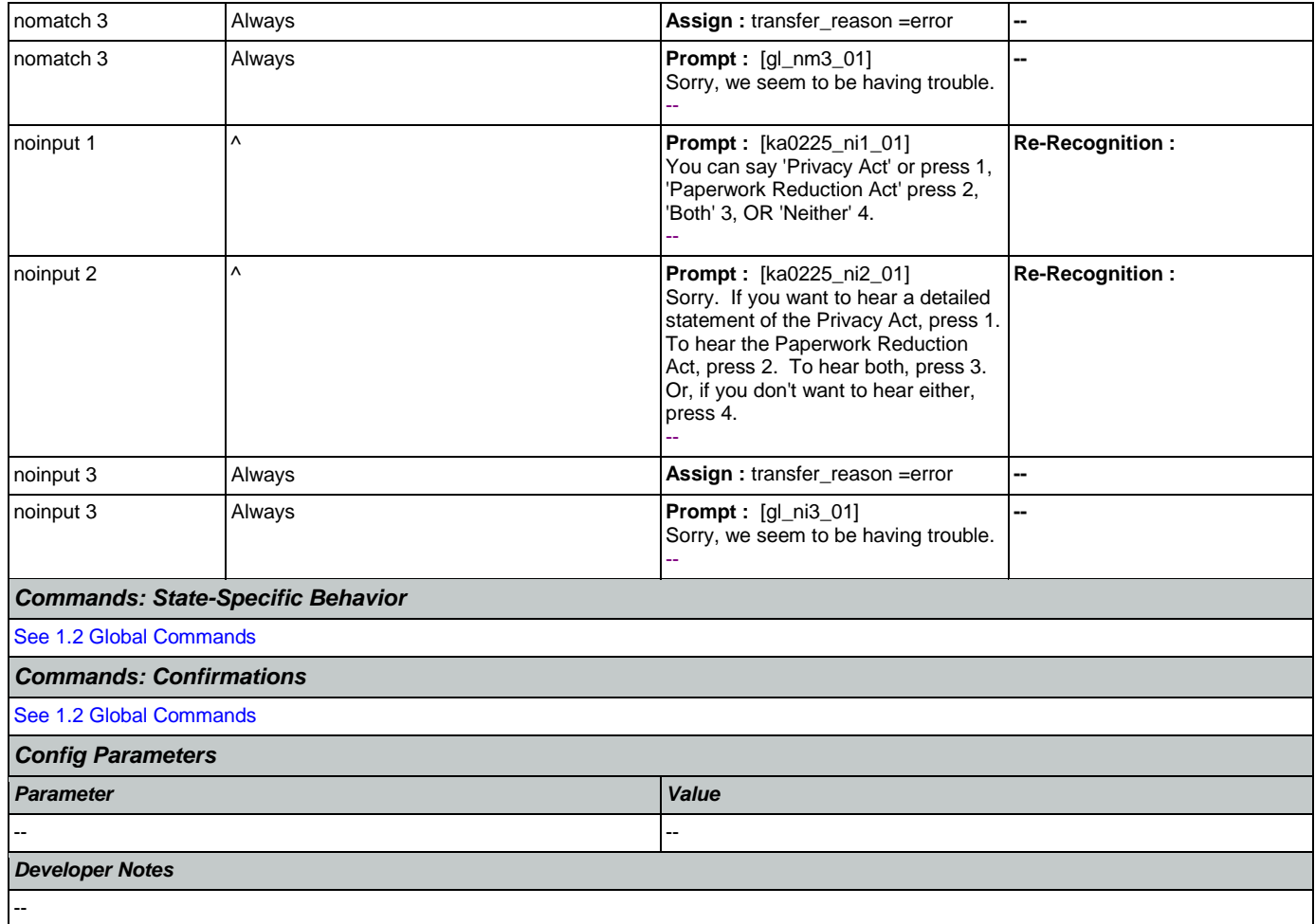

## <span id="page-320-0"></span>**ka0230\_PrivacyActDetails\_DM**

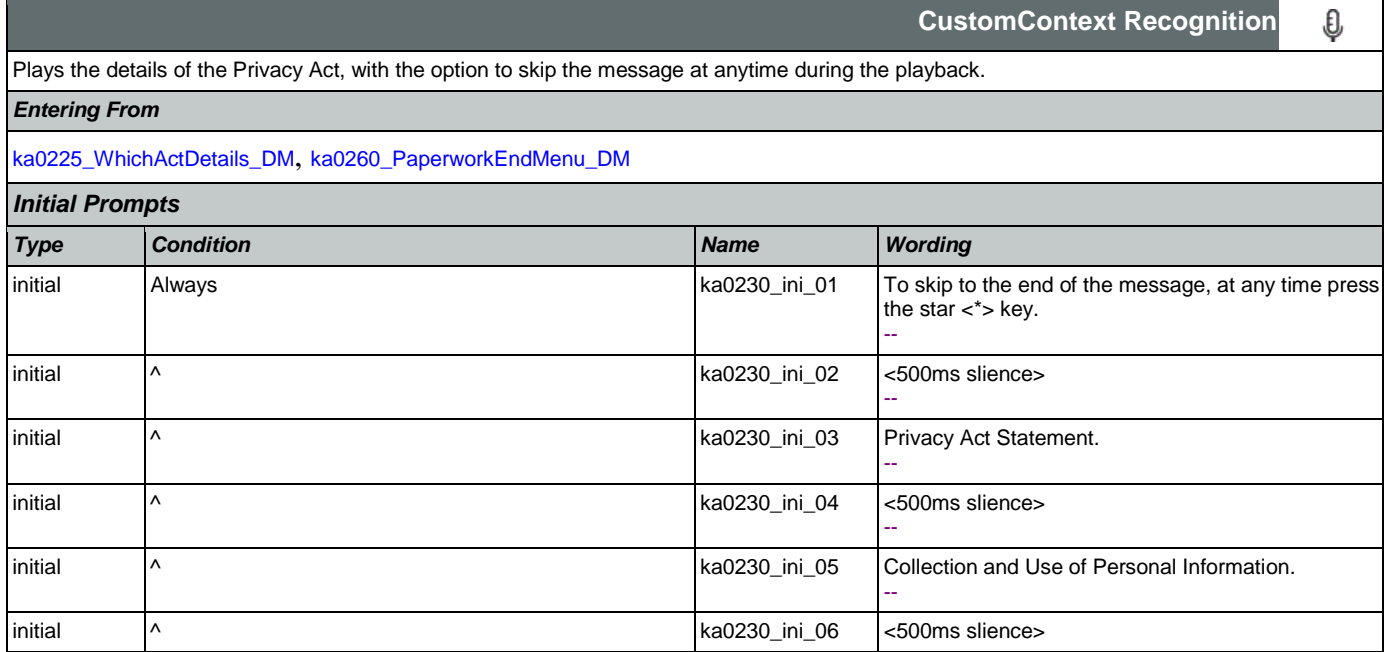

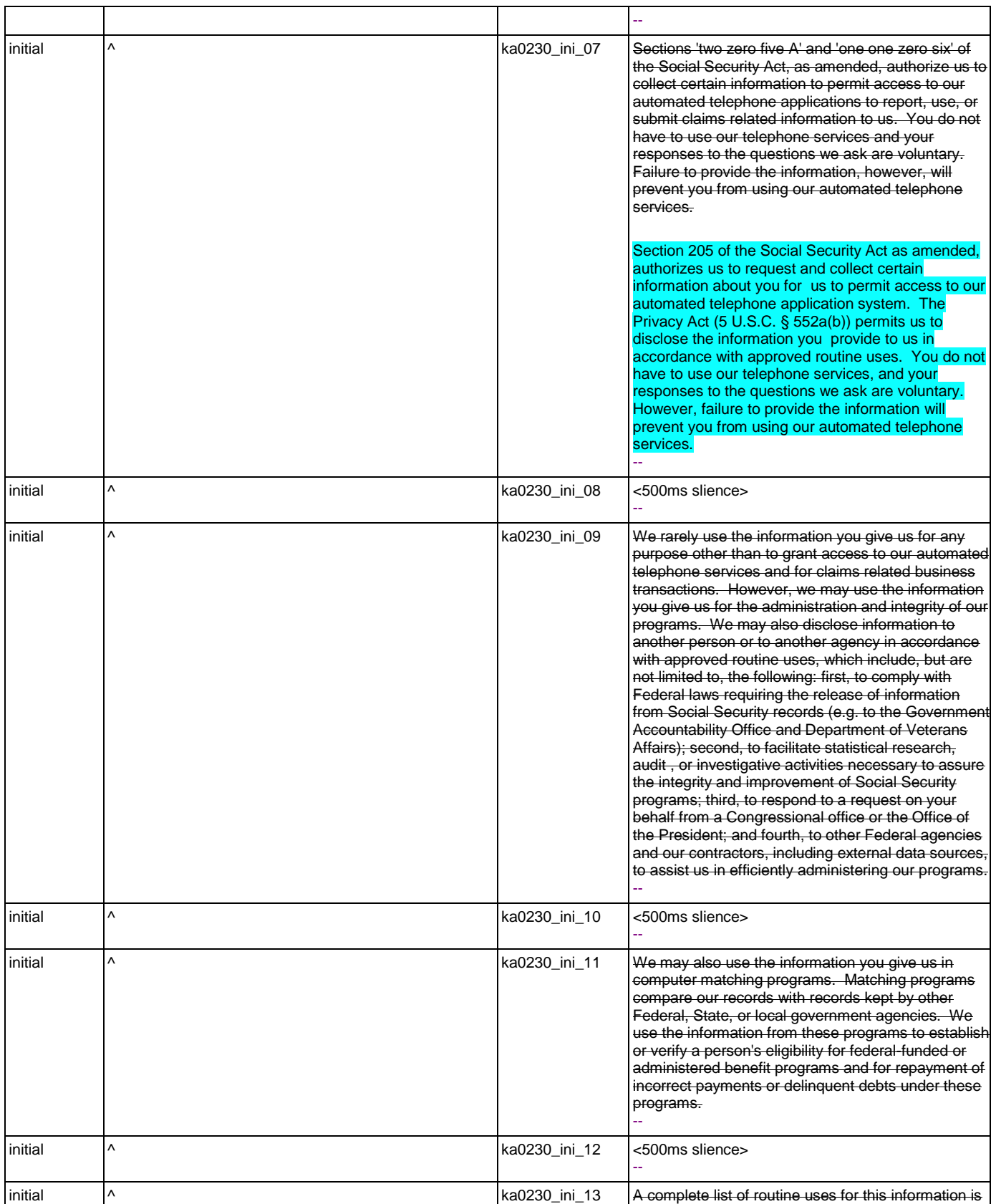

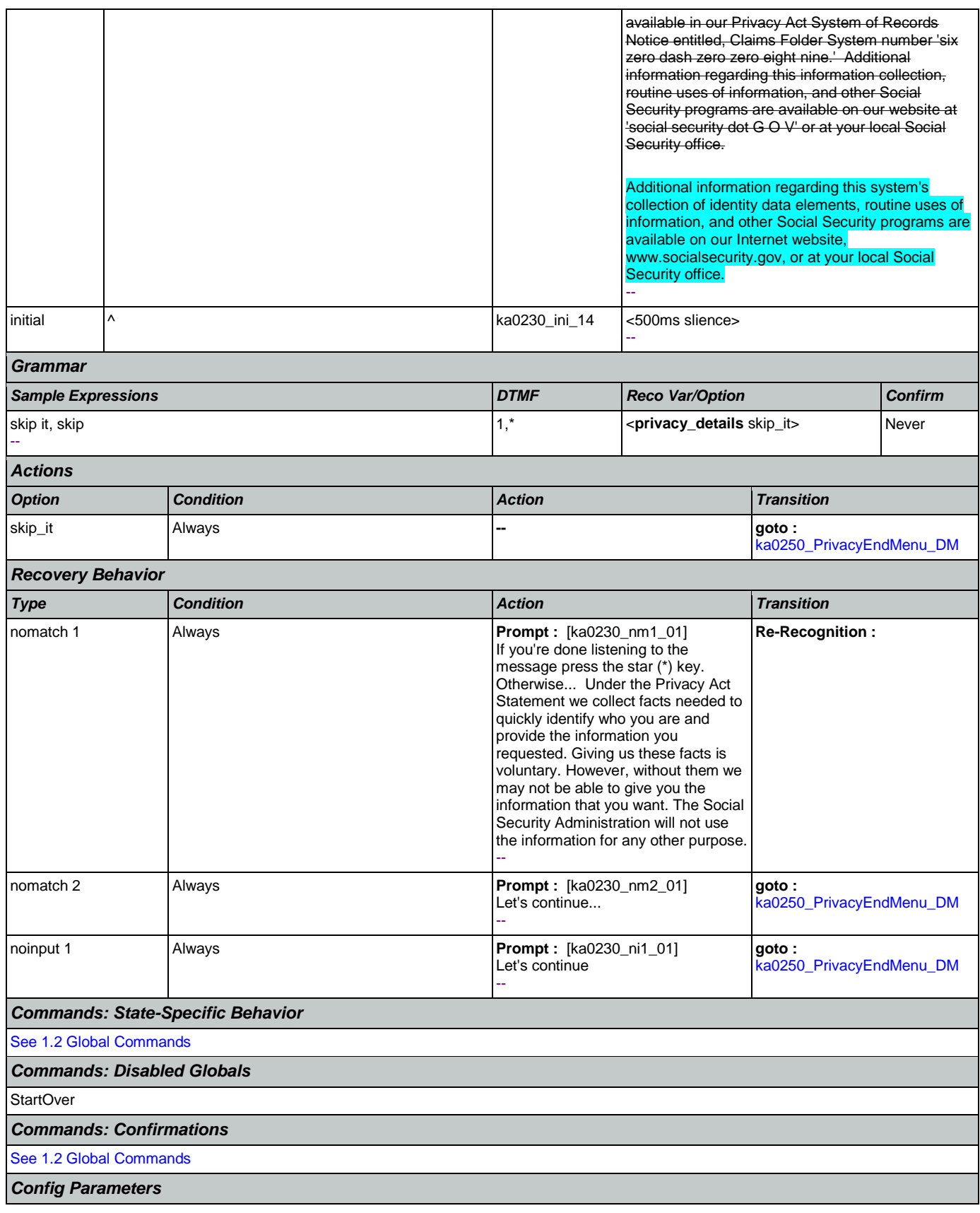

Nuance Communications **Nuance Communications** Social Security Administration **Page 323 of 457** 

#### SSA\_ATT\_Care2020\_N8NN May 14, 2015

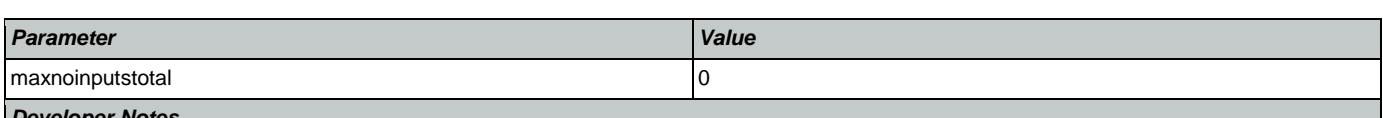

*Developer Notes*

10/30/2014 - This is now a DTMF only state.

Override command grammars for start over and main menu. The star key no longer applies to either, but will allow caller to skip ahead to ka0250\_PrivacyEndMenu\_DM.

## <span id="page-323-0"></span>**ka0240\_PaperworkActDetails\_DM**

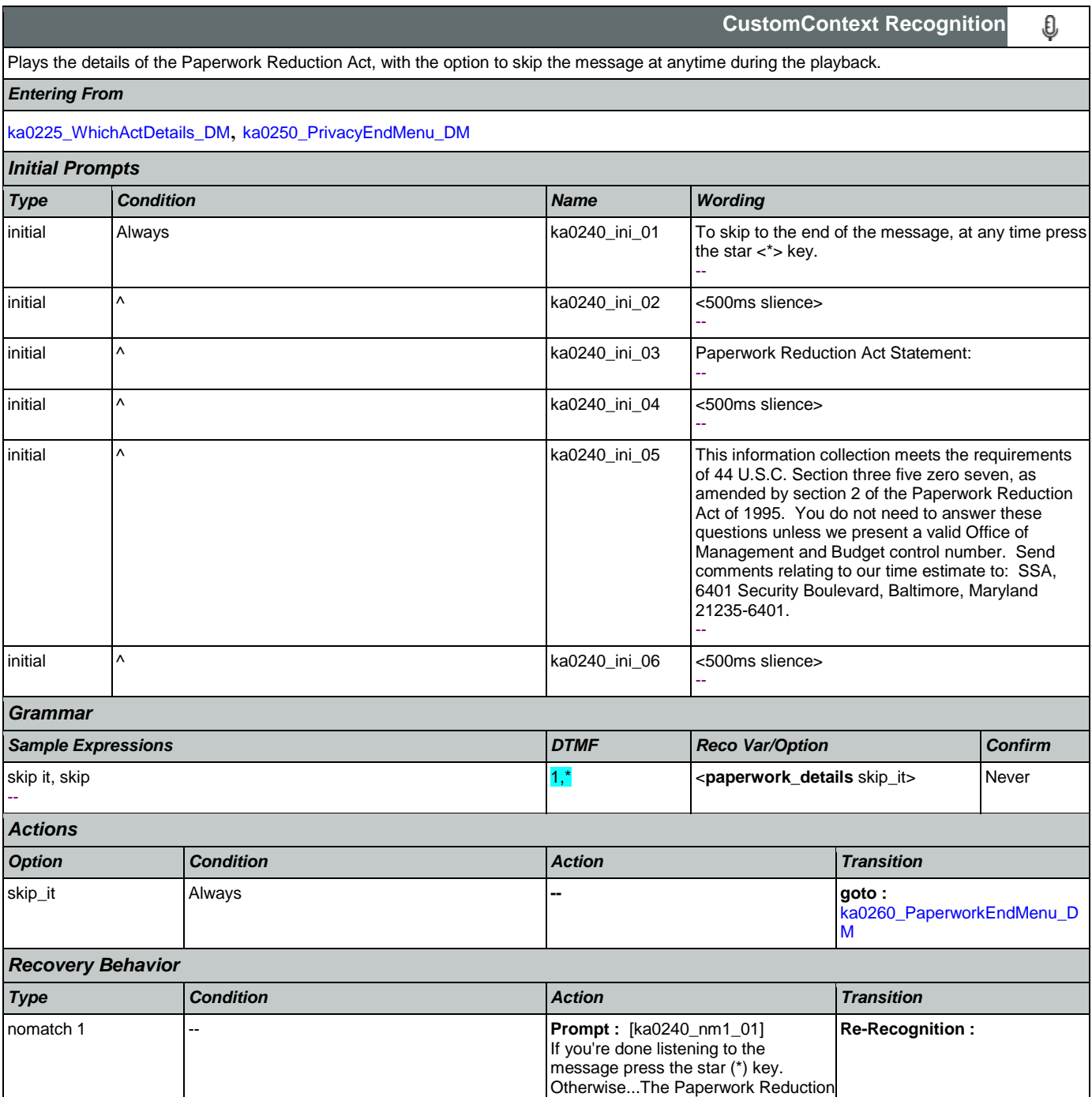

Act Statement information collection
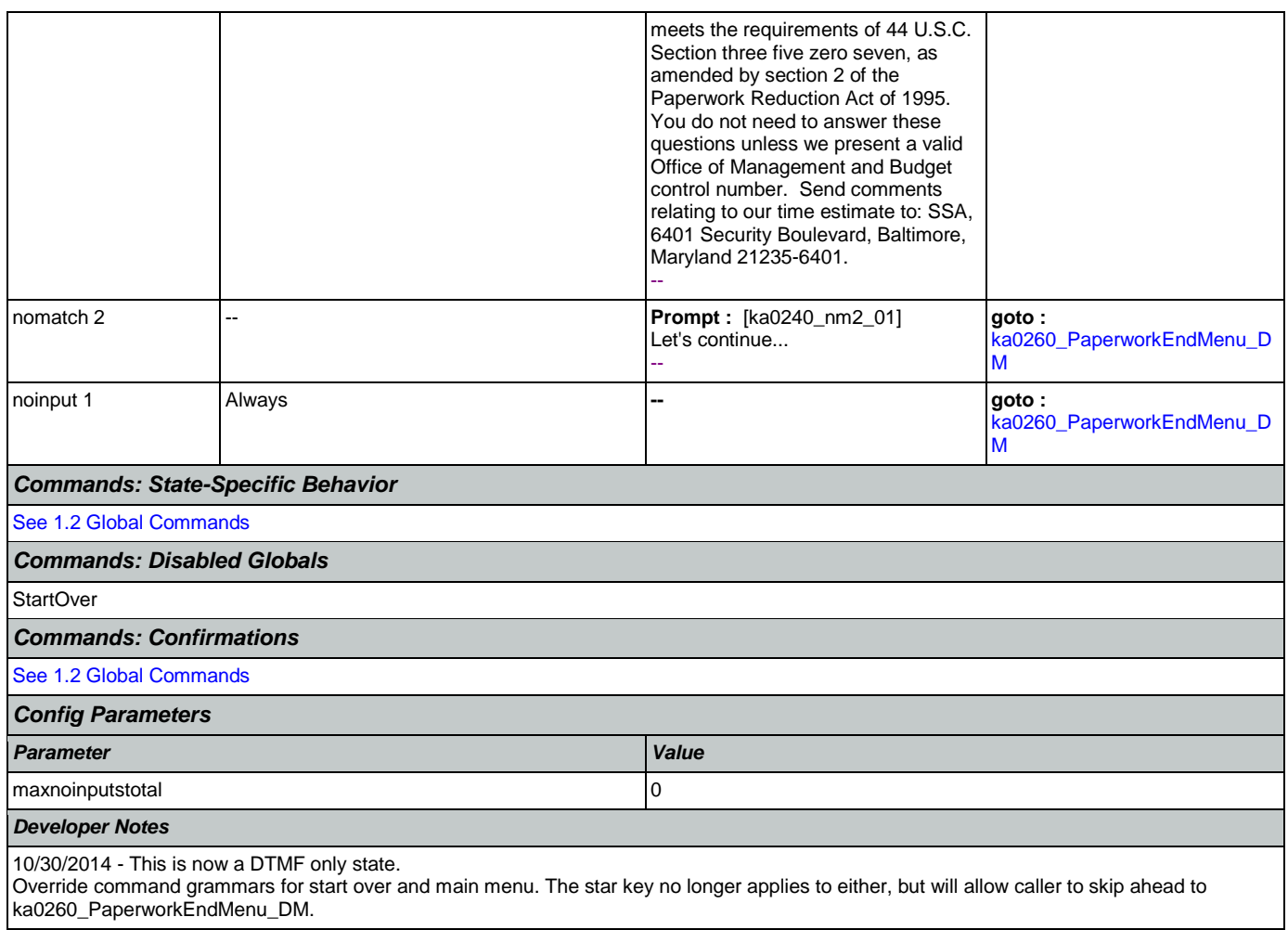

# <span id="page-324-0"></span>**ka0250\_PrivacyEndMenu\_DM**

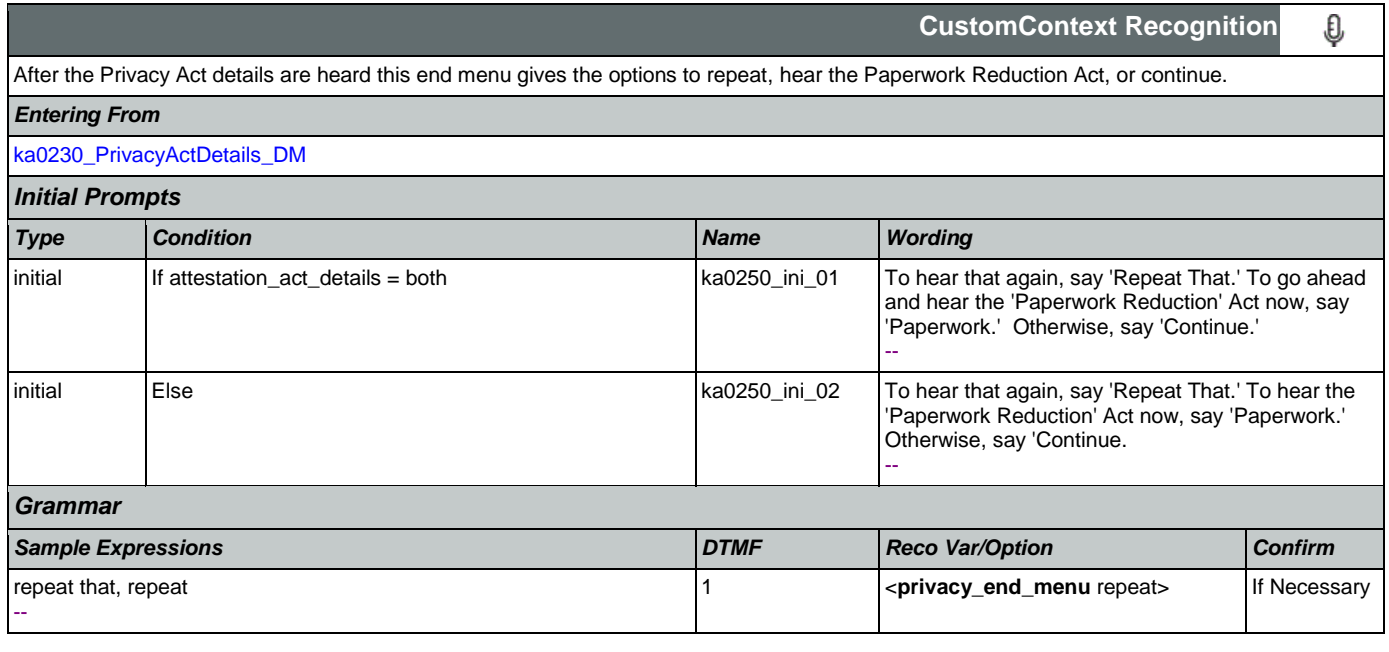

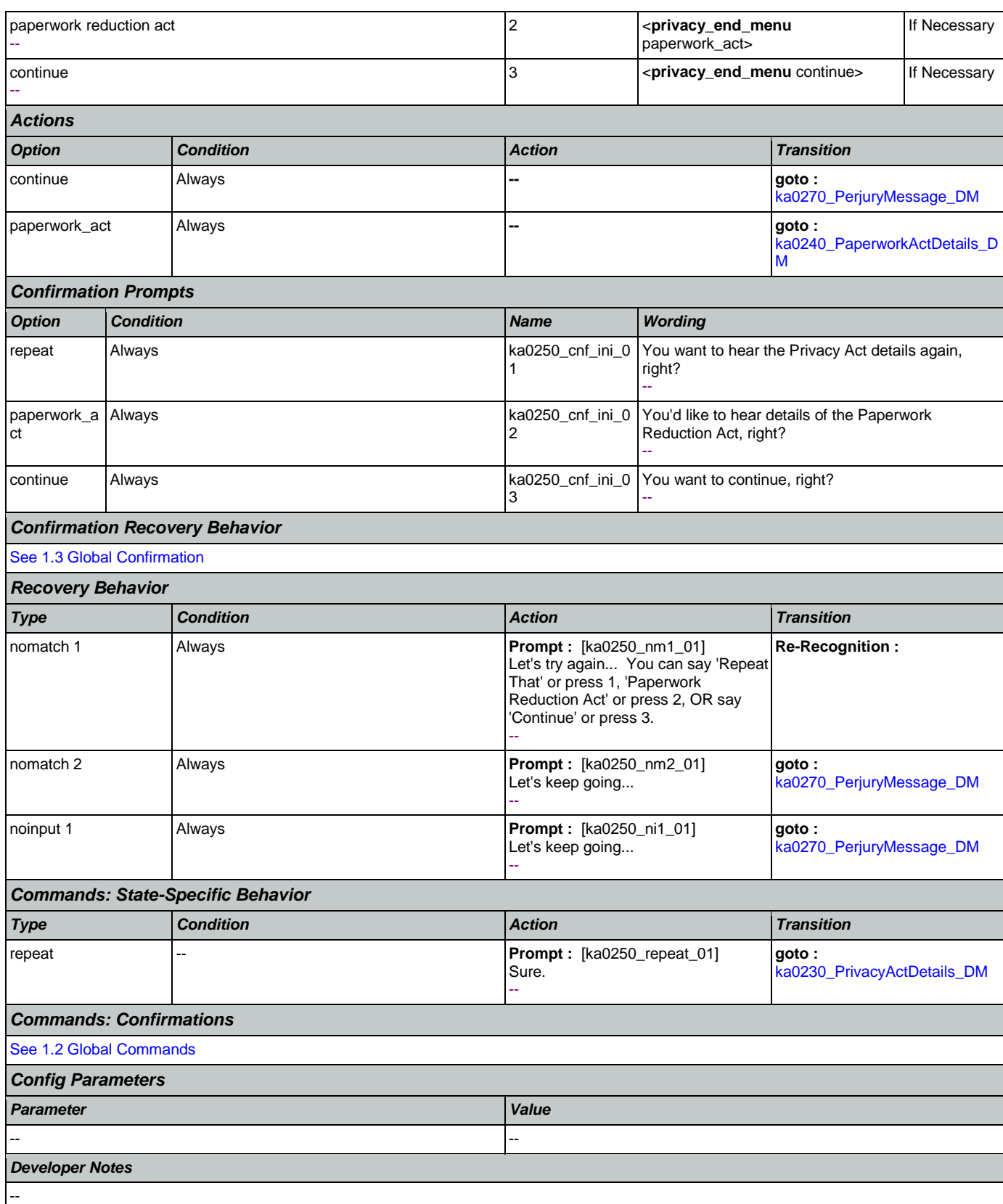

# <span id="page-326-0"></span>**ka0260\_PaperworkEndMenu\_DM**

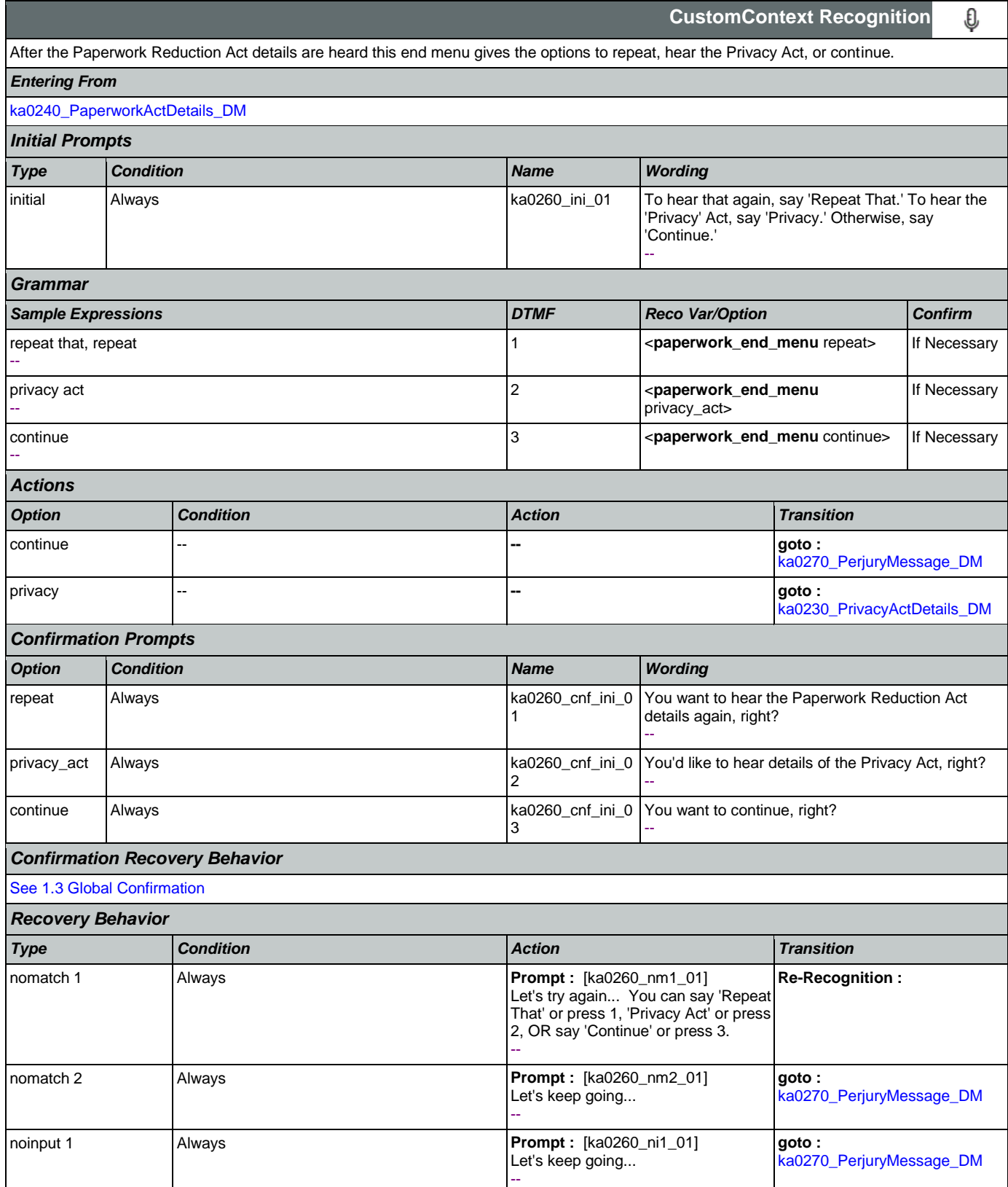

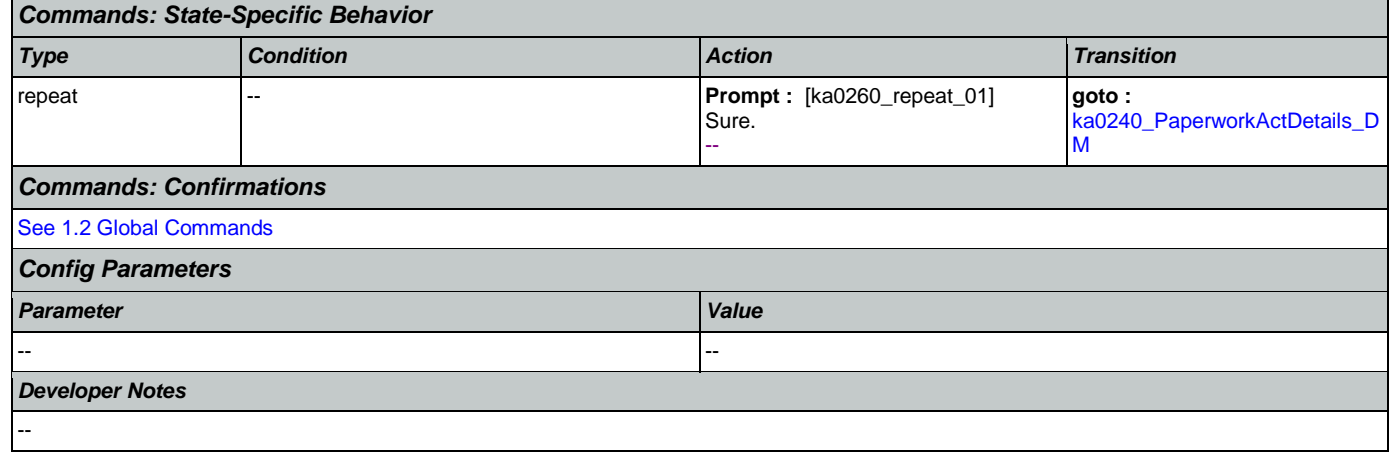

# <span id="page-327-0"></span>**ka0270\_PerjuryMessage\_DM**

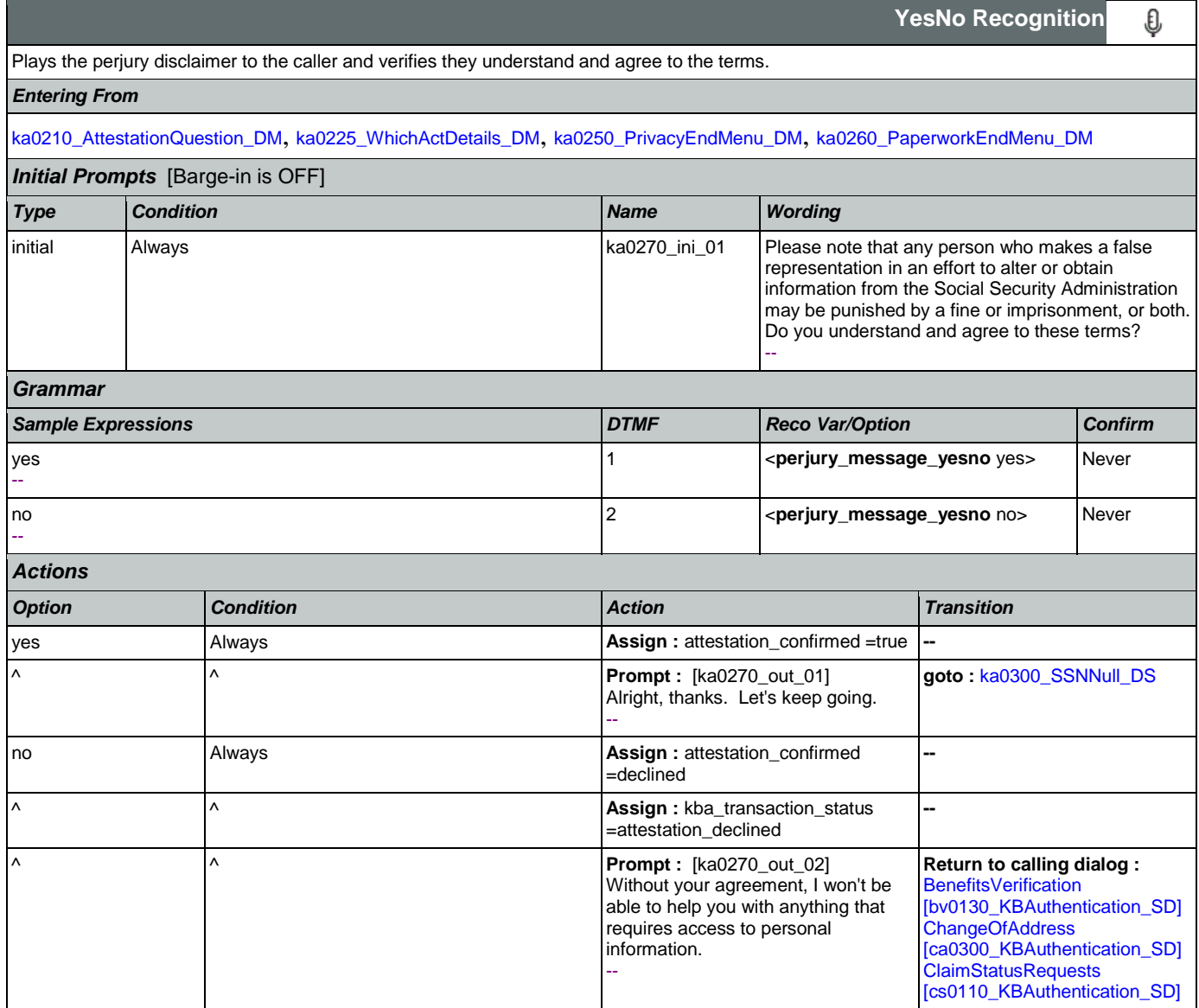

Nuance Communications **Nuance Communications** Social Security Administration **Page 328 of 457** 

Determines transition, based on the value of the caller\_ssn variable.

<span id="page-328-0"></span>**ka0300\_SSNNull\_DS**

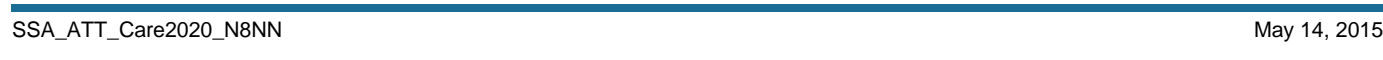

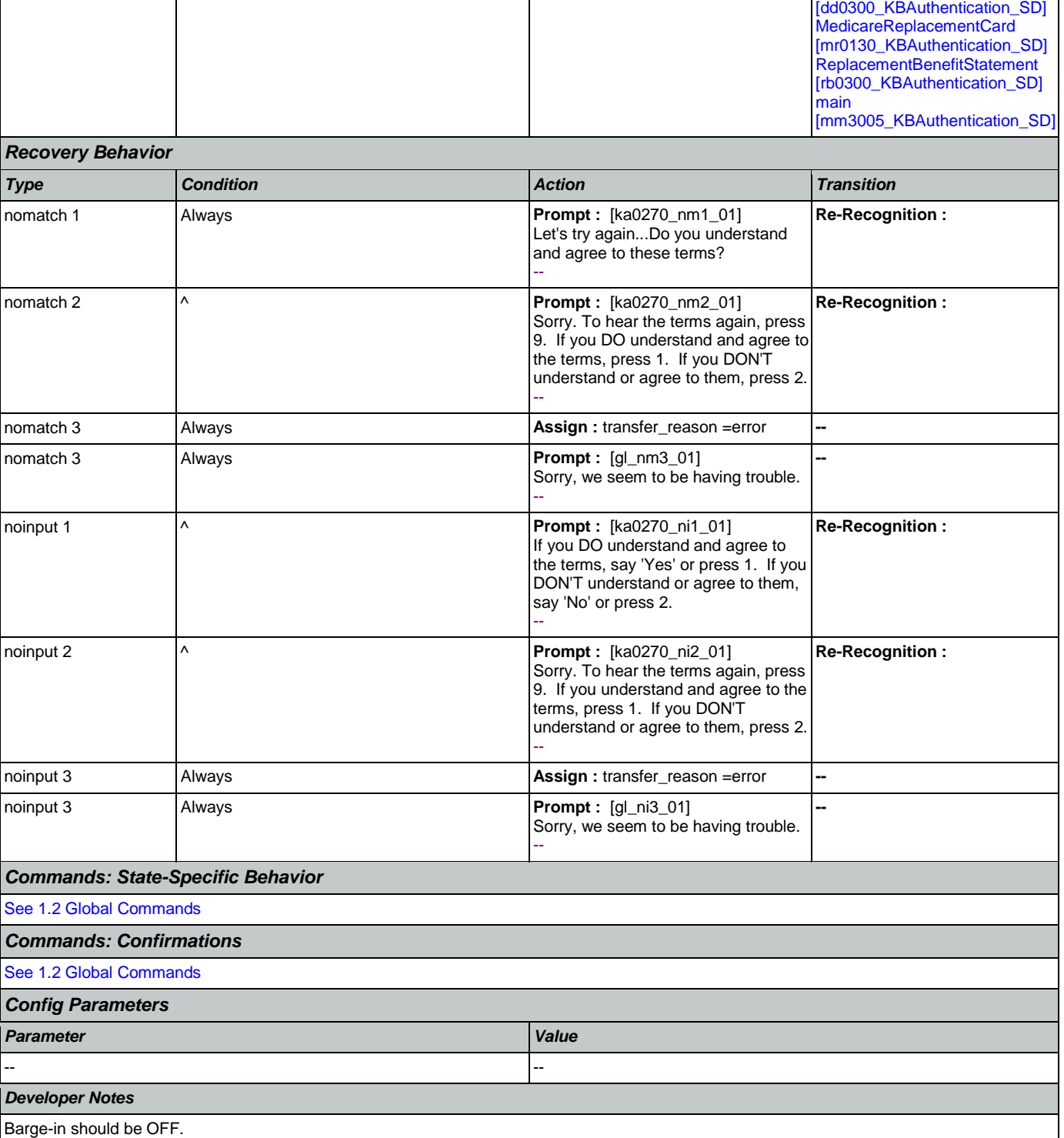

**Decision**

◇

**DirectDeposit** 

#### User Interface Specification Version: 9.6

### *Entering From*

[ka0110\\_AttestCheck\\_DS](#page-314-0), [ka0220\\_OMBNumber\\_PP](#page-317-0), [ka0270\\_PerjuryMessage\\_DM](#page-327-0), [ka0105\\_\\_AttestFlagCheck\\_DS](#page-313-0)

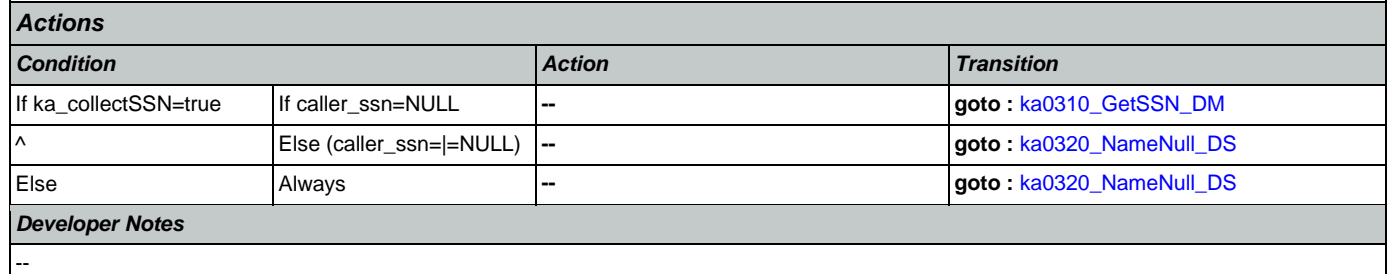

### <span id="page-329-0"></span>**ka0310\_GetSSN\_DM**

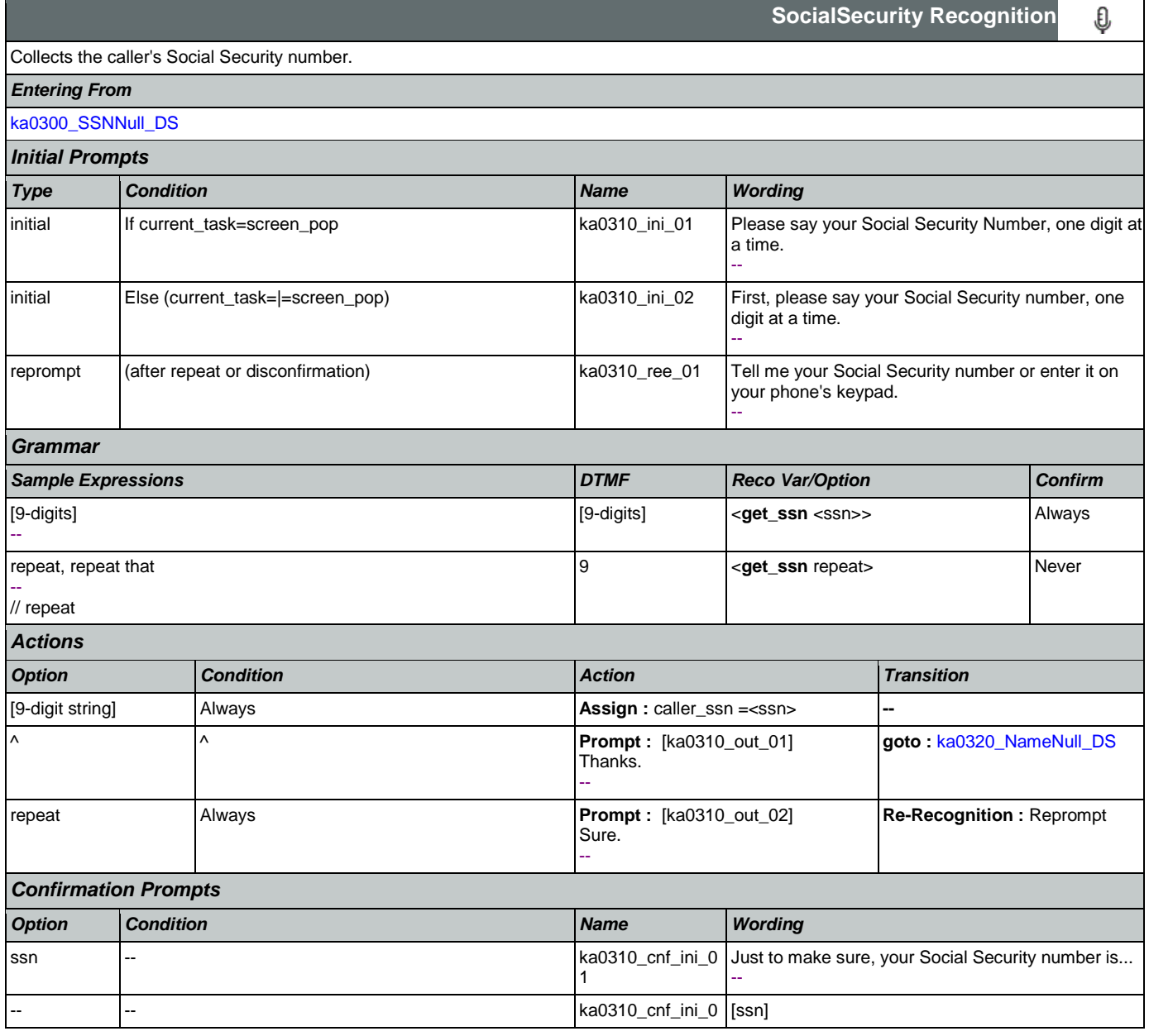

SSA\_ATT\_Care2020\_N8NN May 14, 2015

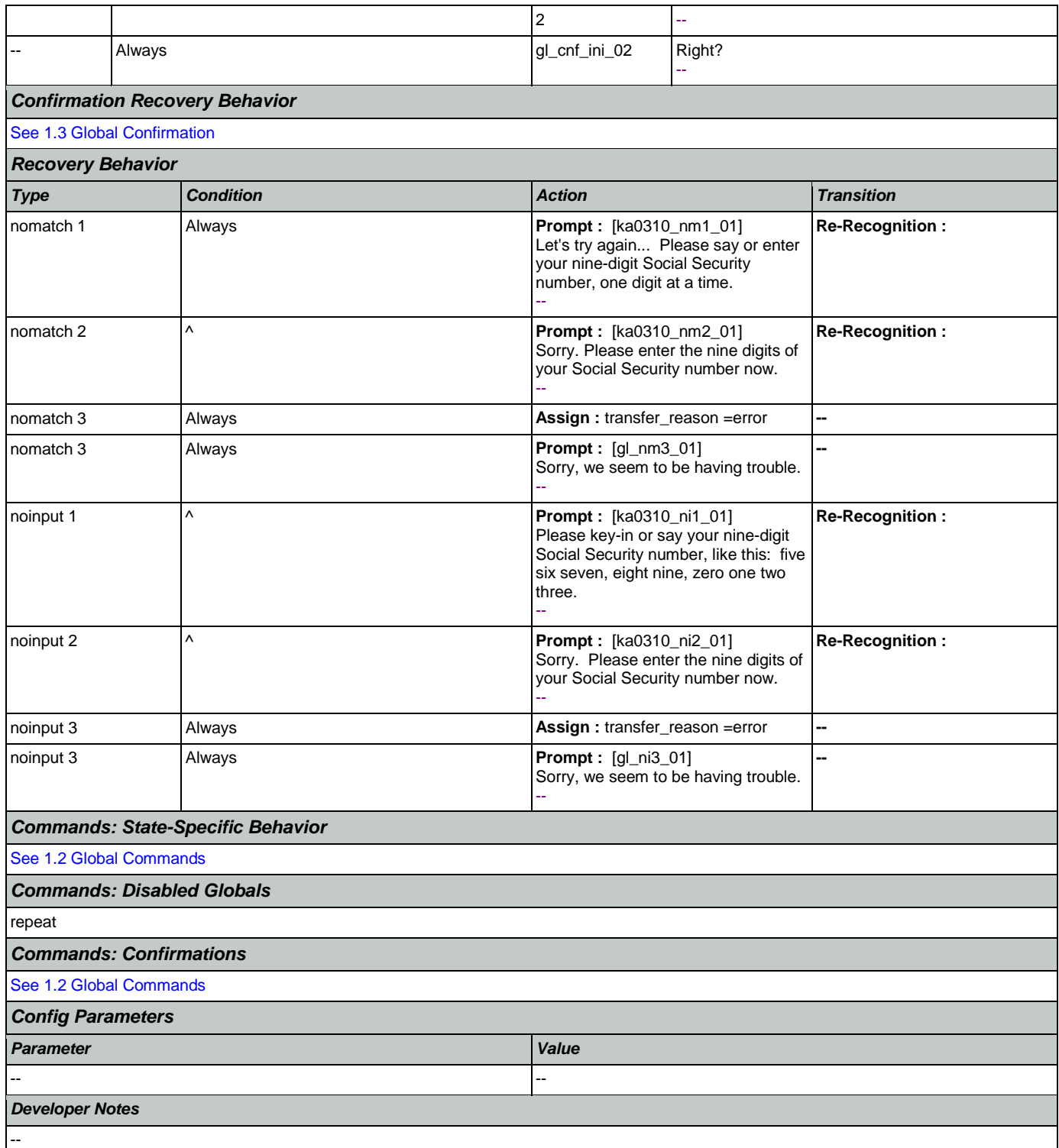

#### <span id="page-330-0"></span>**ka0320\_NameNull\_DS**

п

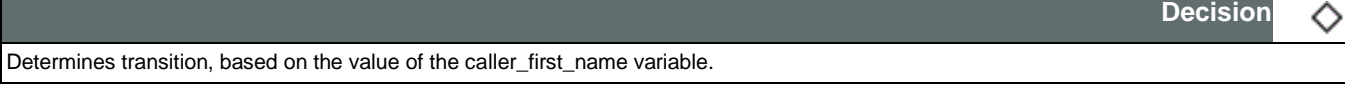

## *Entering From*

# [ka0300\\_SSNNull\\_DS](#page-328-0), [ka0310\\_GetSSN\\_DM](#page-329-0)

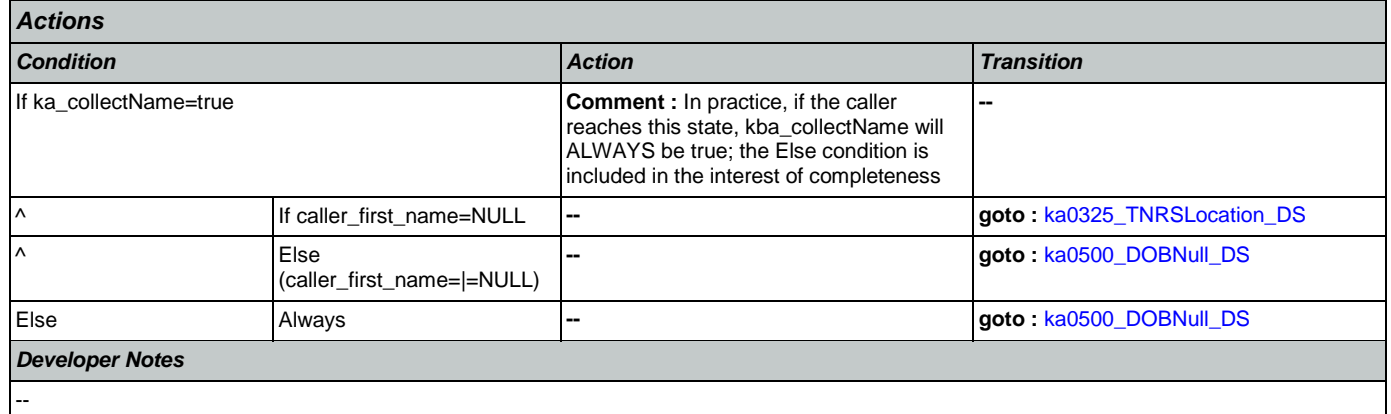

# <span id="page-331-0"></span>**ka0325\_TNRSLocation\_DS**

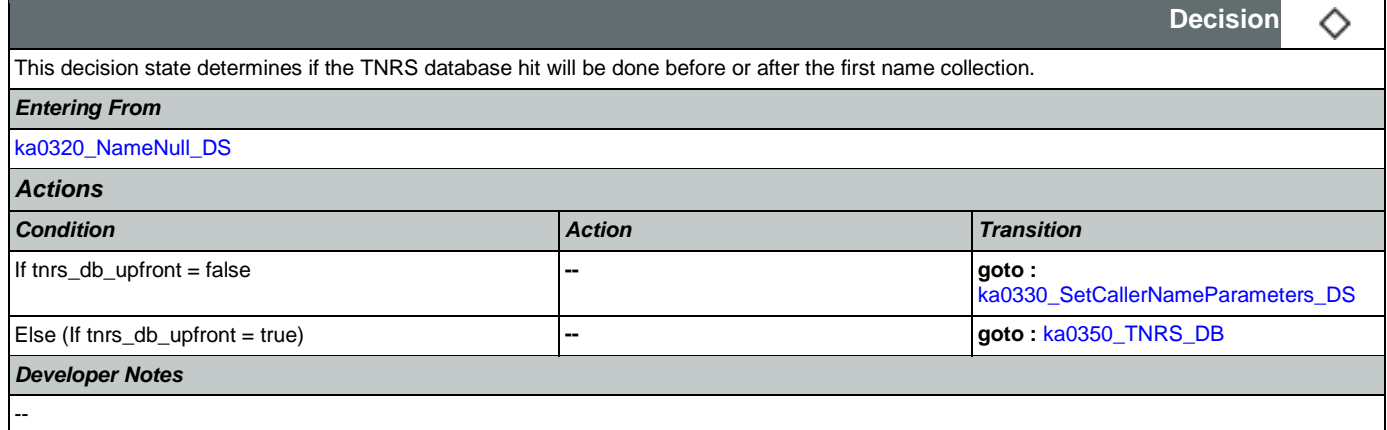

# <span id="page-331-1"></span>**ka0330\_SetCallerNameParameters\_DS**

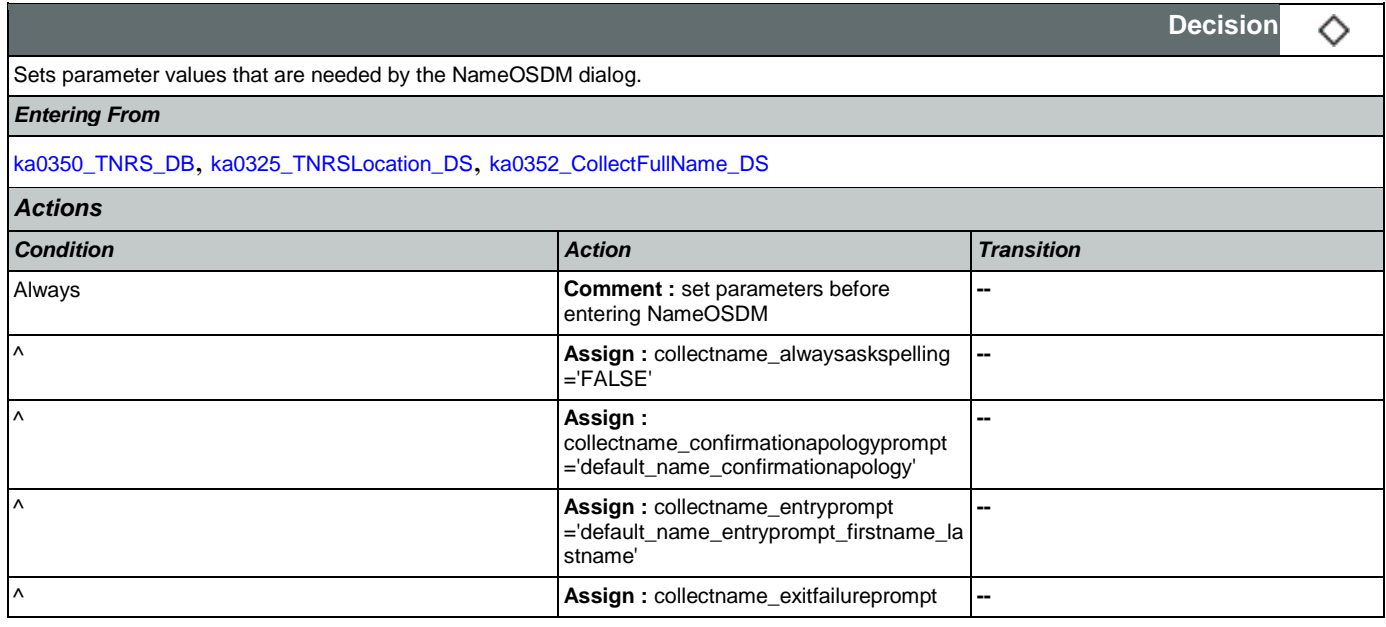

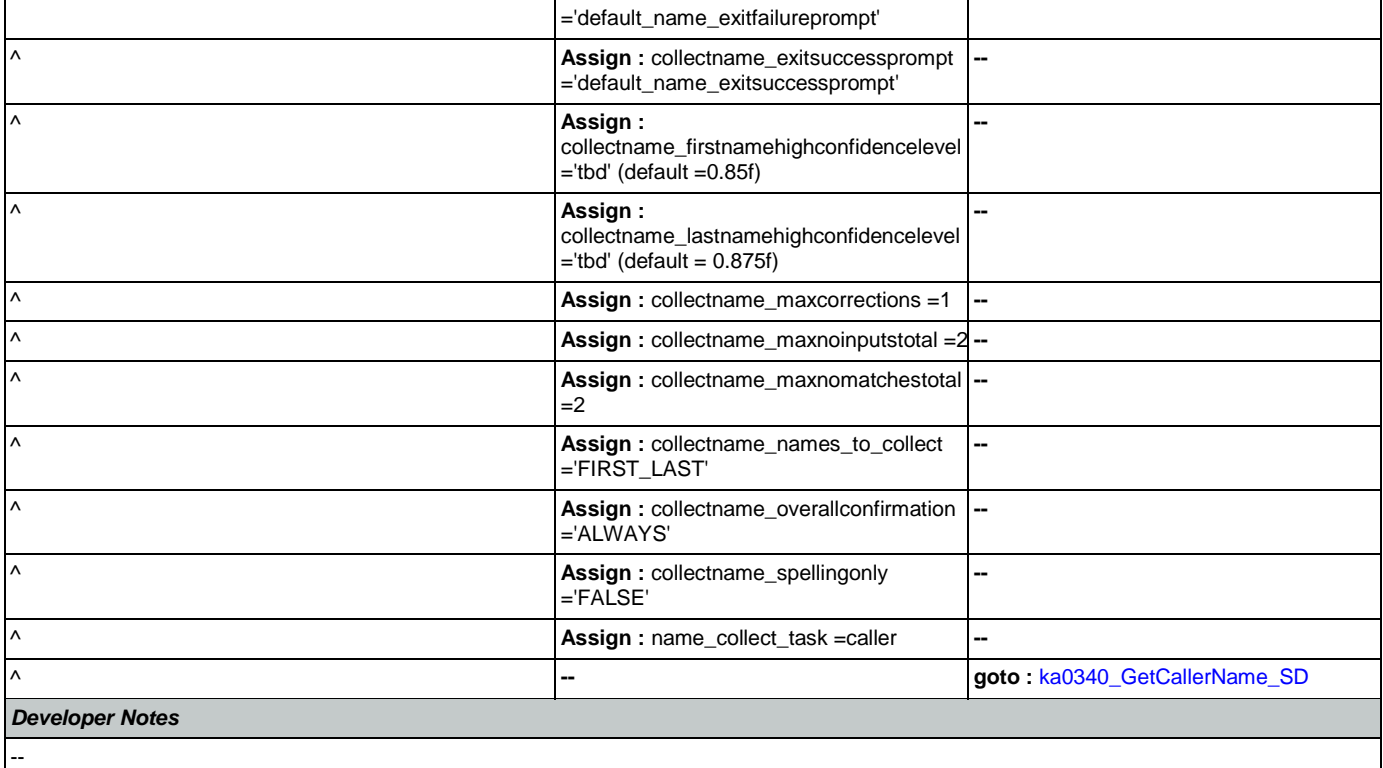

# <span id="page-332-0"></span>**ka0340\_GetCallerName\_SD**

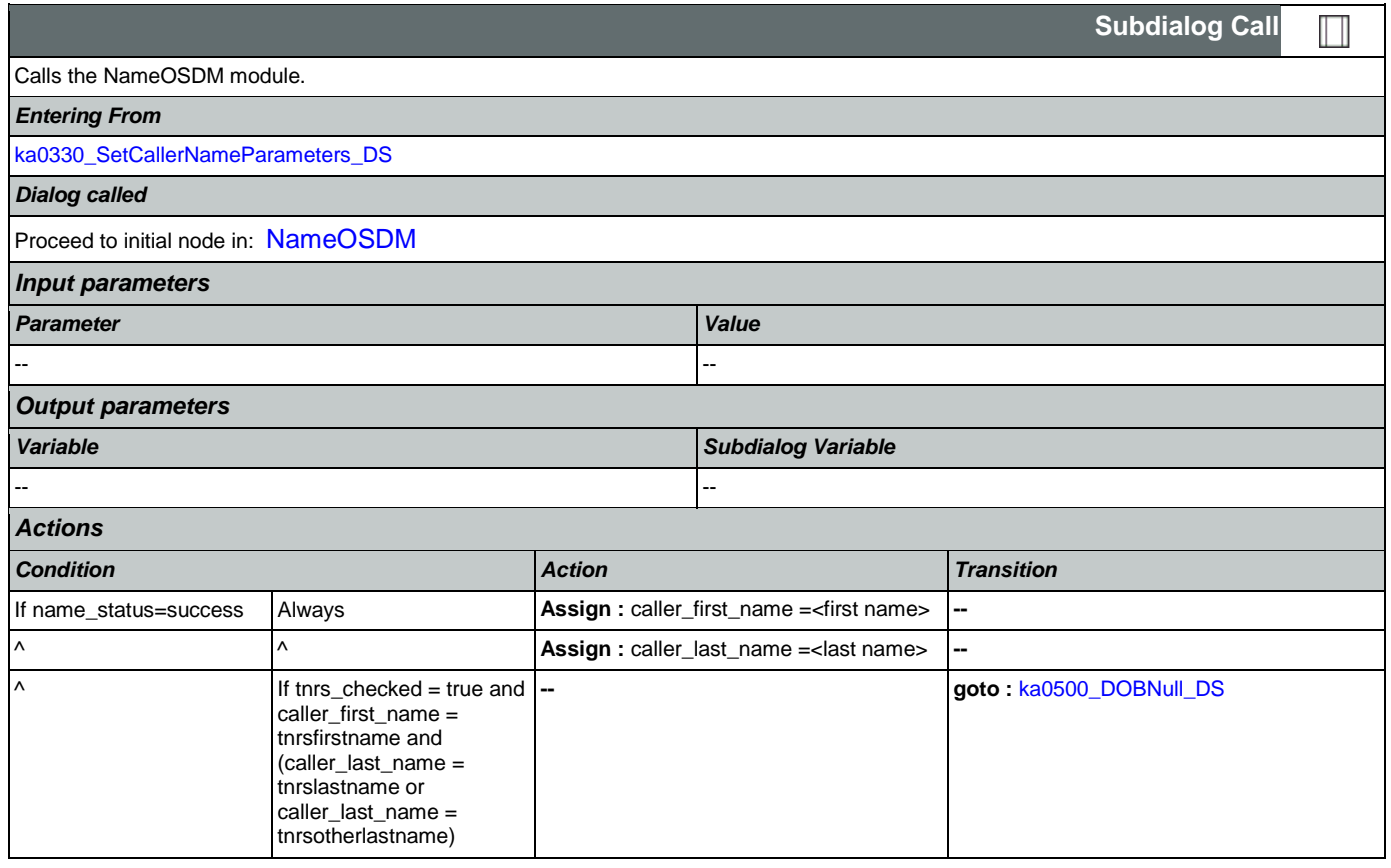

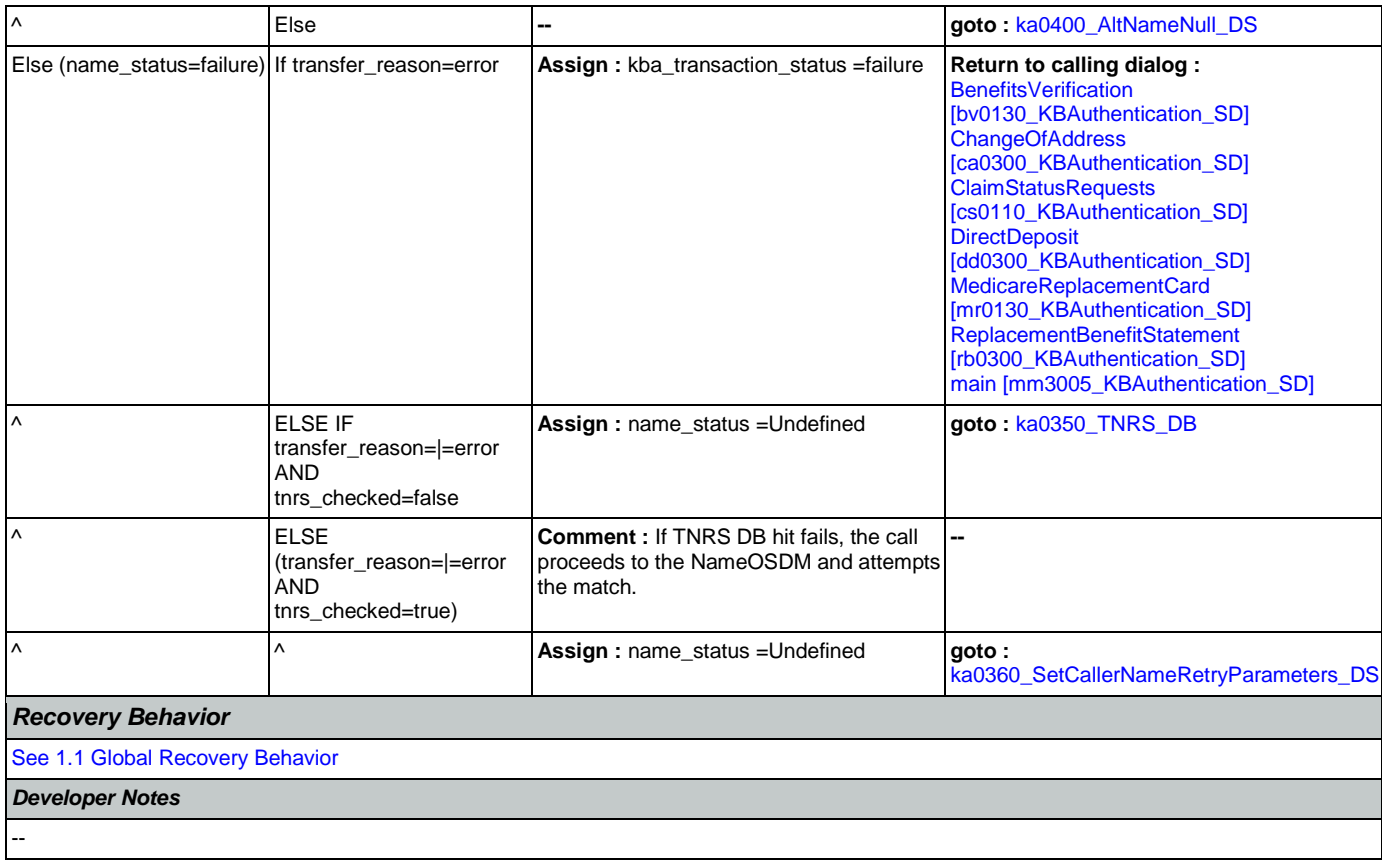

# <span id="page-333-0"></span>**ka0350\_TNRS\_DB**

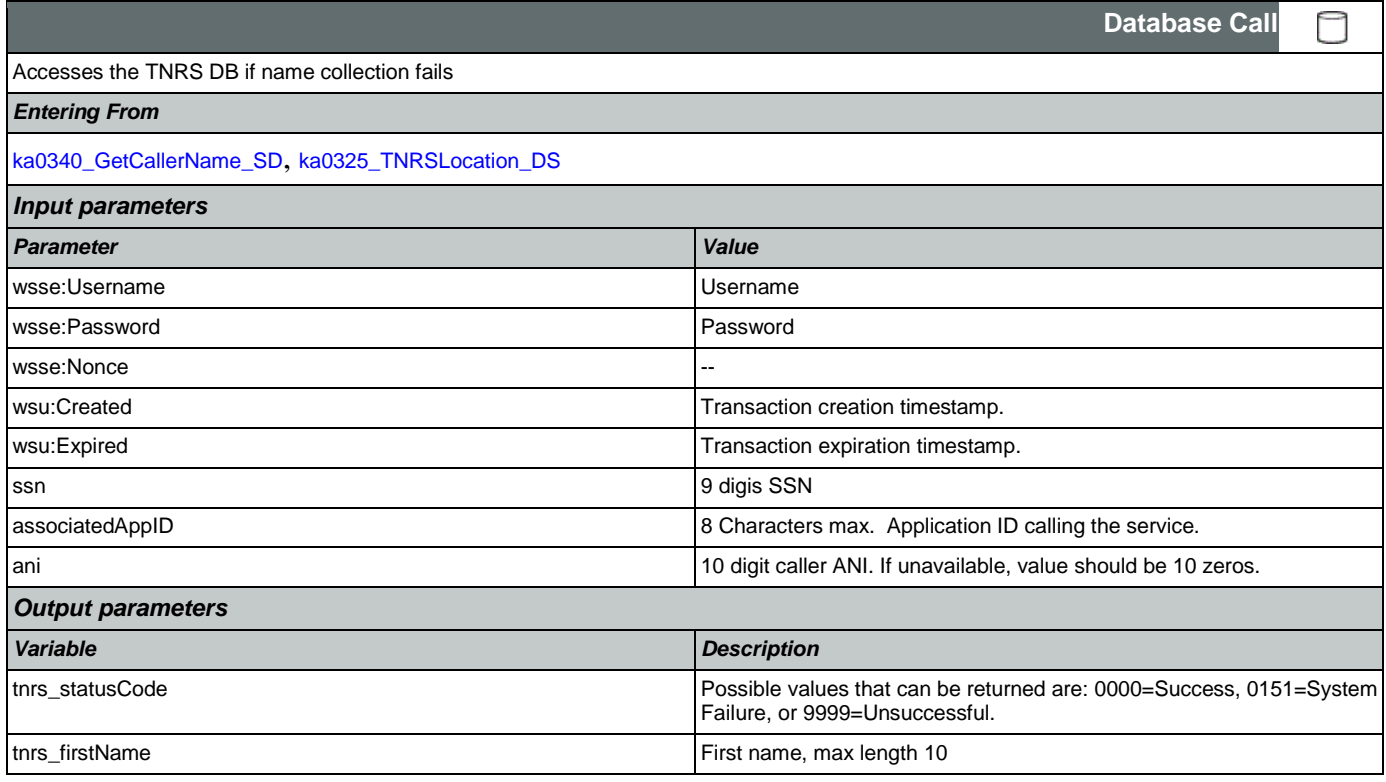

Nuance Communications **Nuance Communications** Social Security Administration **Page 334 of 457** 

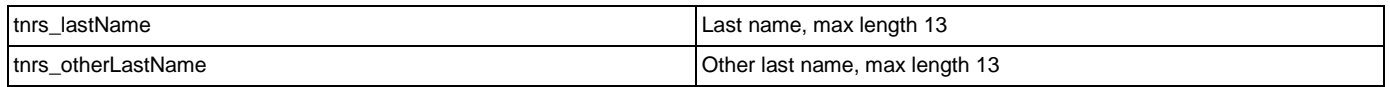

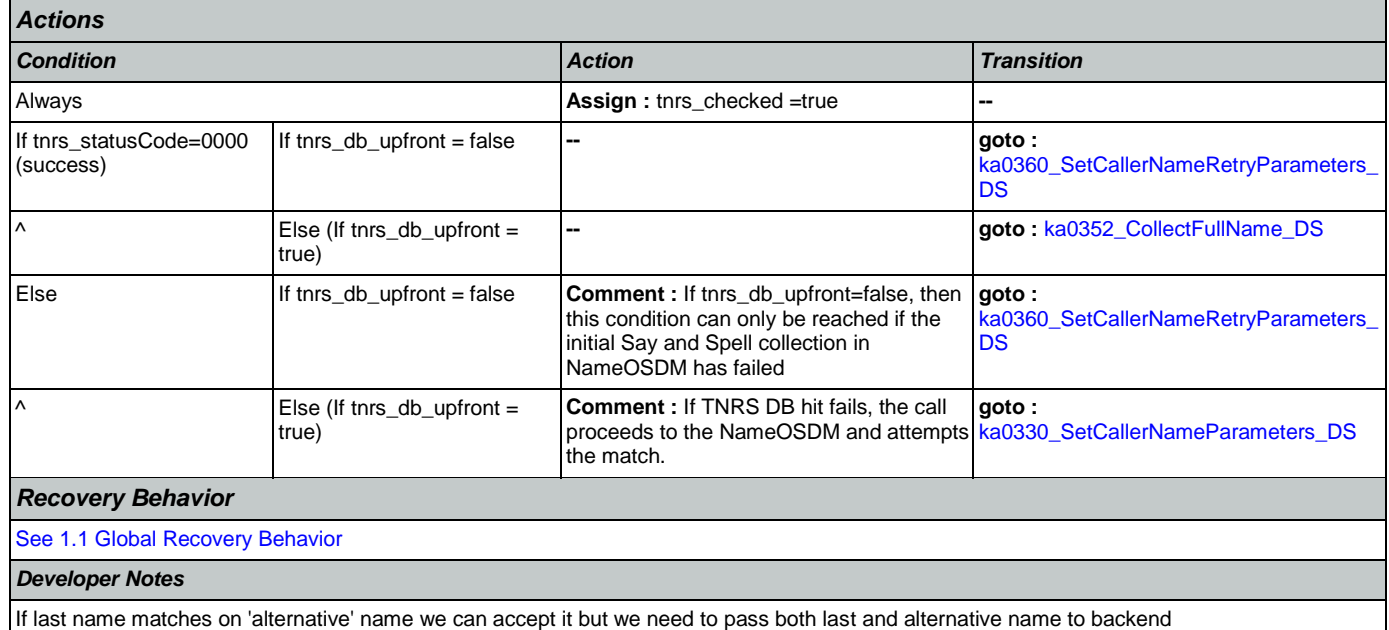

## <span id="page-334-0"></span>**ka0352\_CollectFullName\_DS**

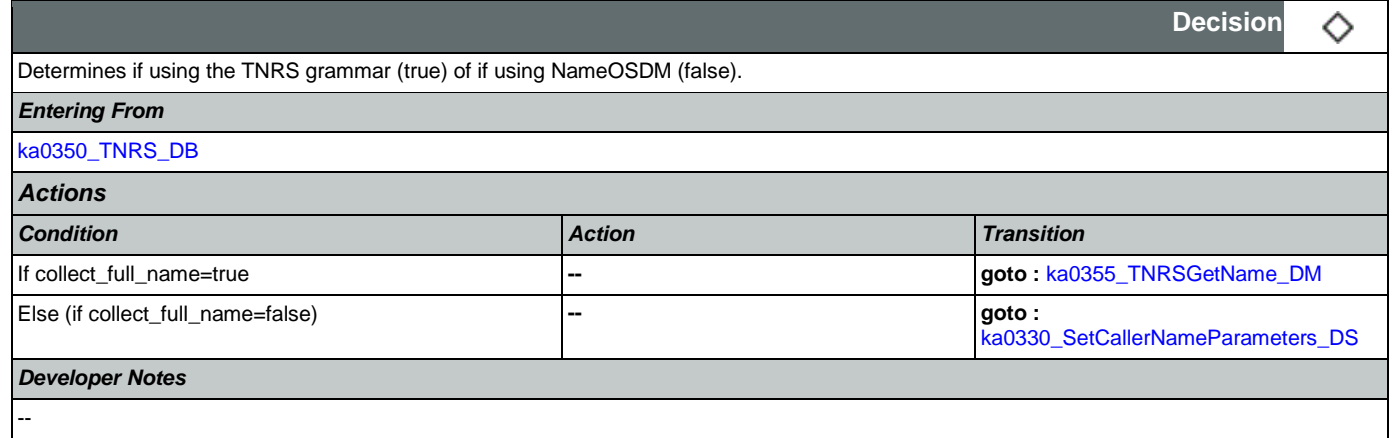

# <span id="page-334-1"></span>**ka0355\_TNRSGetName\_DM**

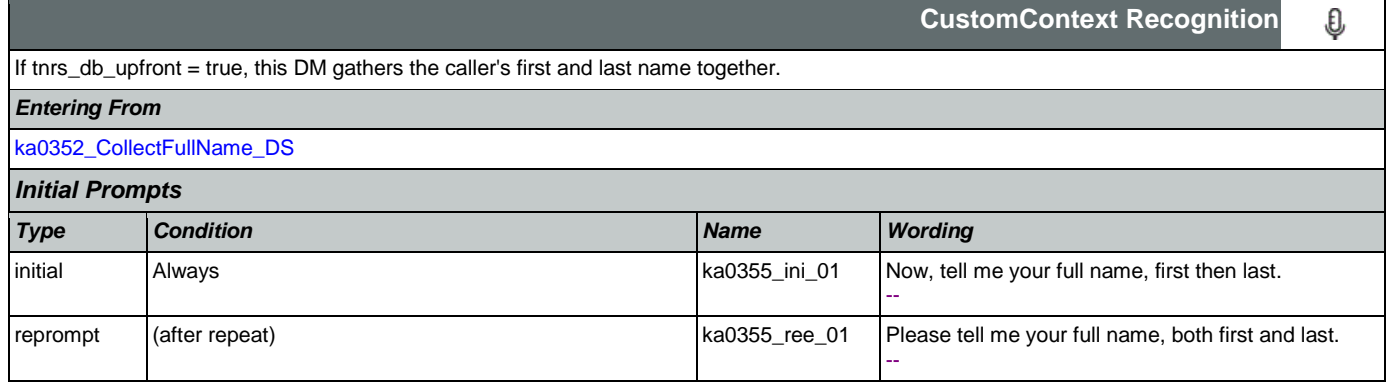

SSA\_ATT\_Care2020\_N8NN May 14, 2015

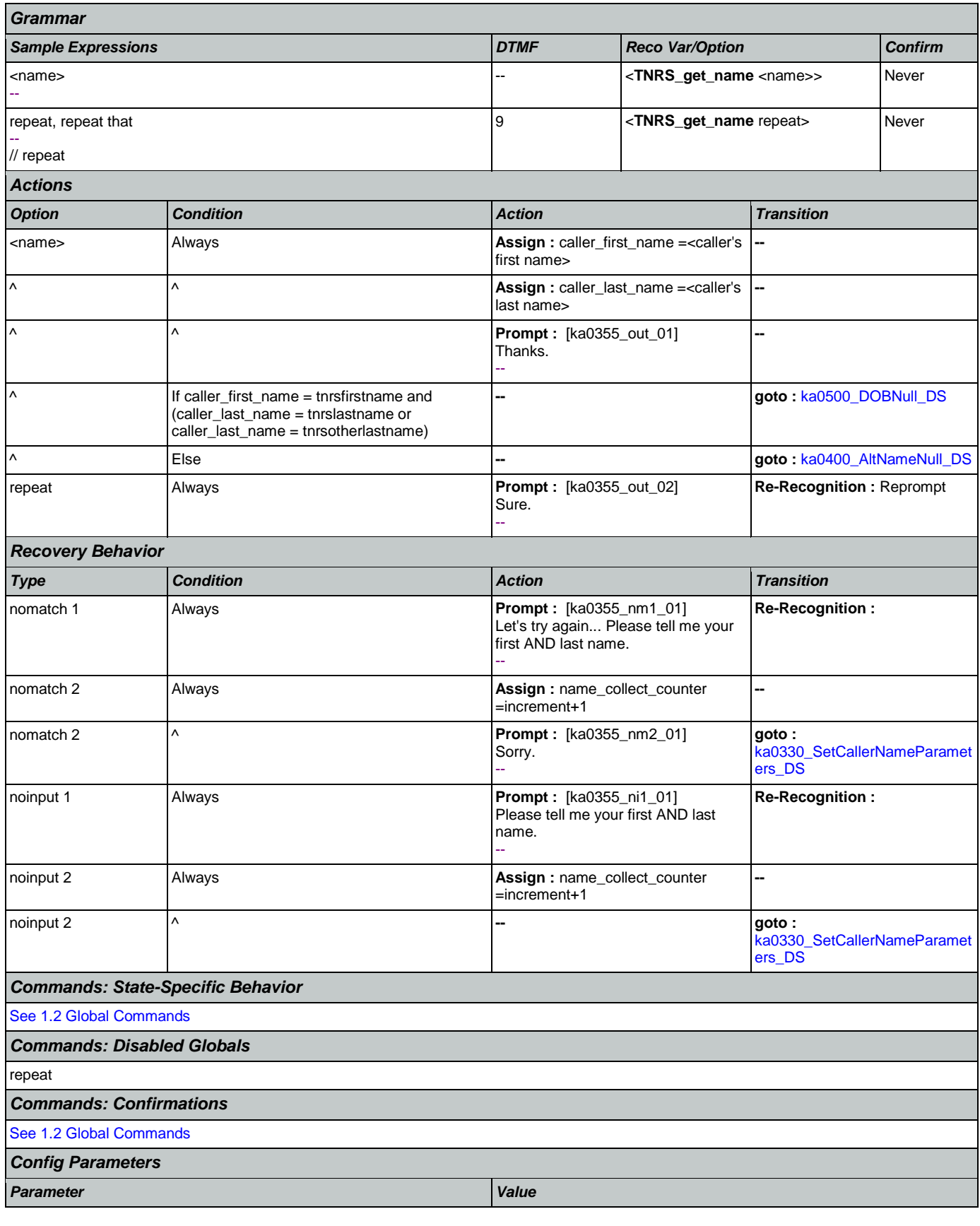

Nuance Communications **Nuance Communications** Social Security Administration **Page 336 of 457** 

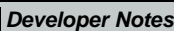

NOTE that, TNRS returns the caller's name on the basis of SSN, then a grammar is constructed that allows the caller to match against the name from the DB

# <span id="page-336-0"></span>**ka0360\_SetCallerNameRetryParameters\_DS**

-- --

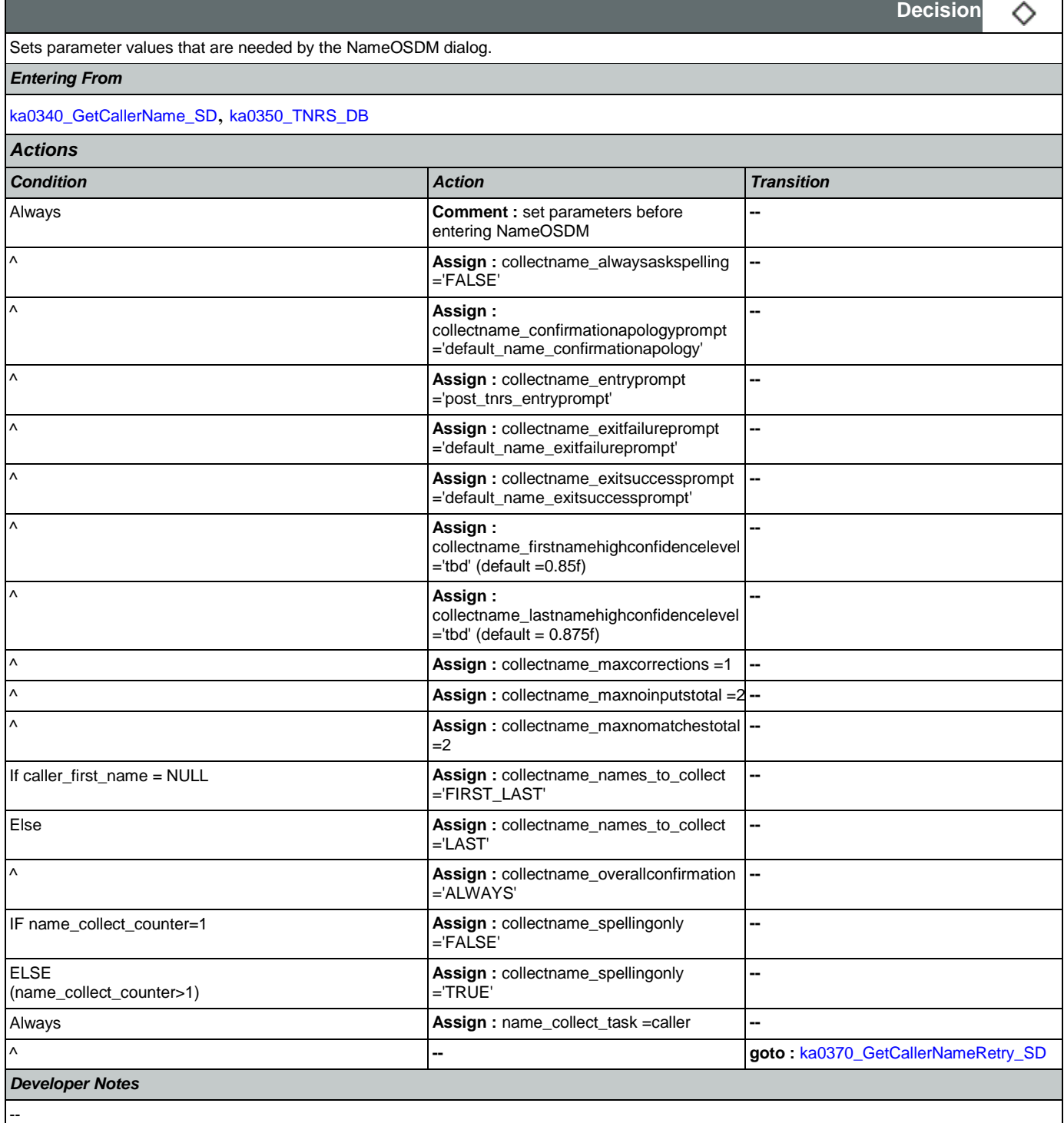

Nuance Communications and Social Security Administration and Social Security Administration Page 337 of 457

# <span id="page-337-1"></span>**ka0370\_GetCallerNameRetry\_SD**

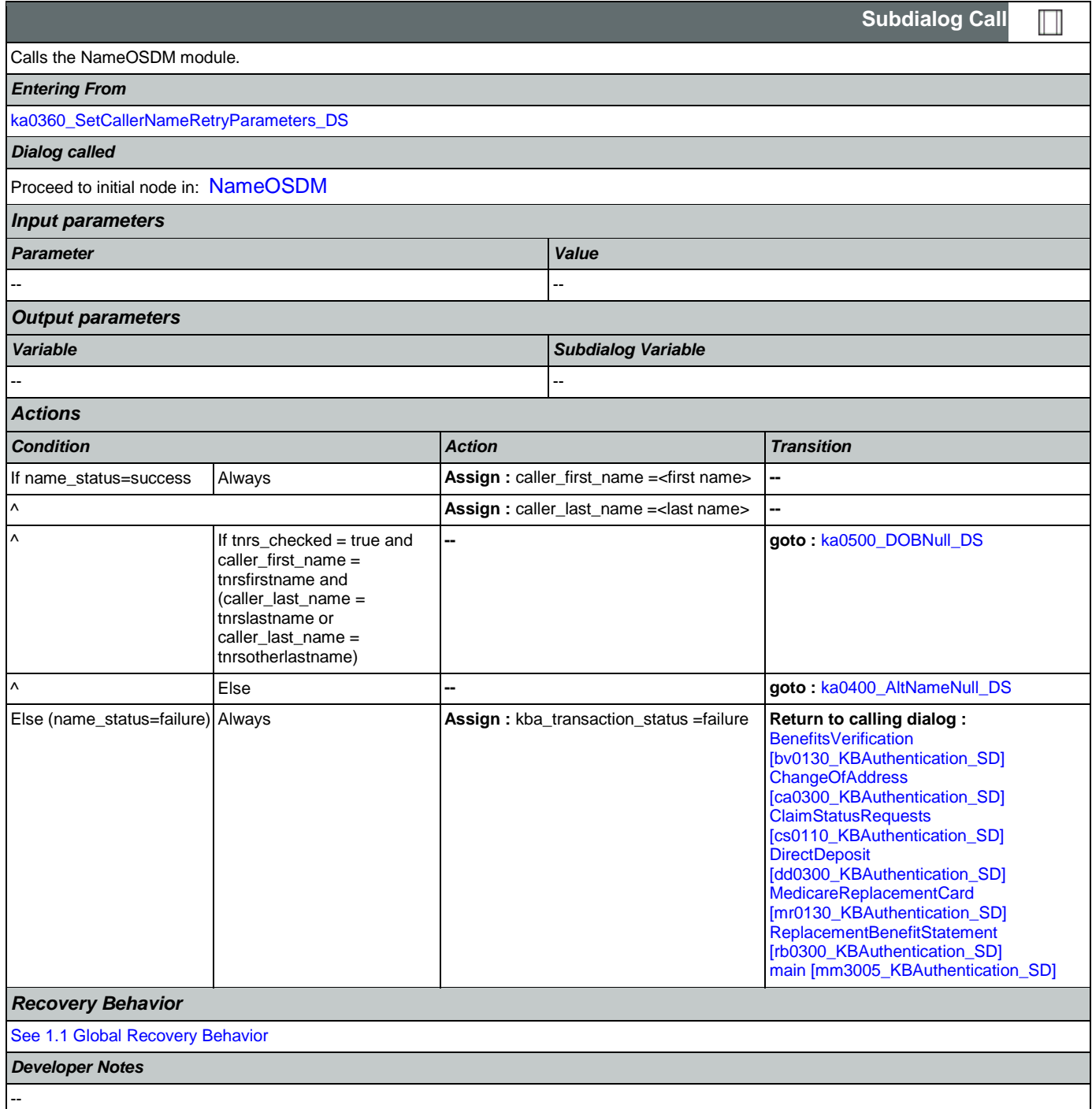

### <span id="page-337-0"></span>**ka0400\_AltNameNull\_DS**

Determines transition, based on the value of the caller\_alternative\_name variable.

#### *Entering From*

Nuance Communications and Social Security Administration and Social Security Administration Page 338 of 457

♦

**Decision**

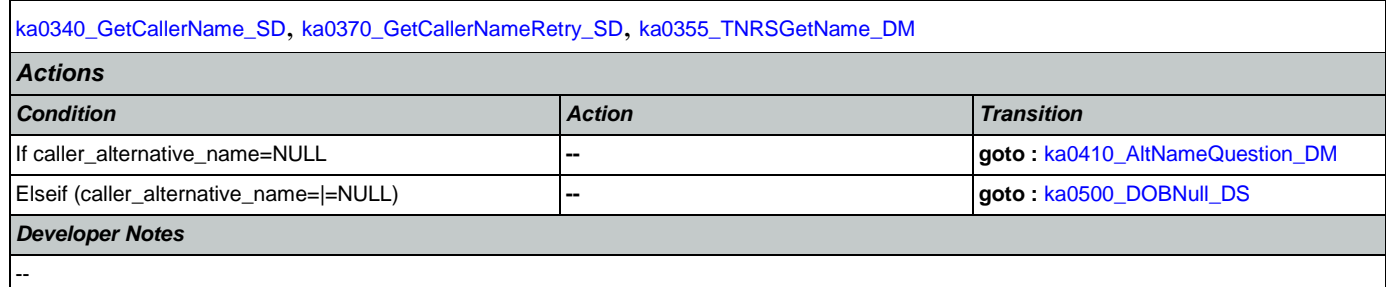

# <span id="page-338-0"></span>**ka0410\_AltNameQuestion\_DM**

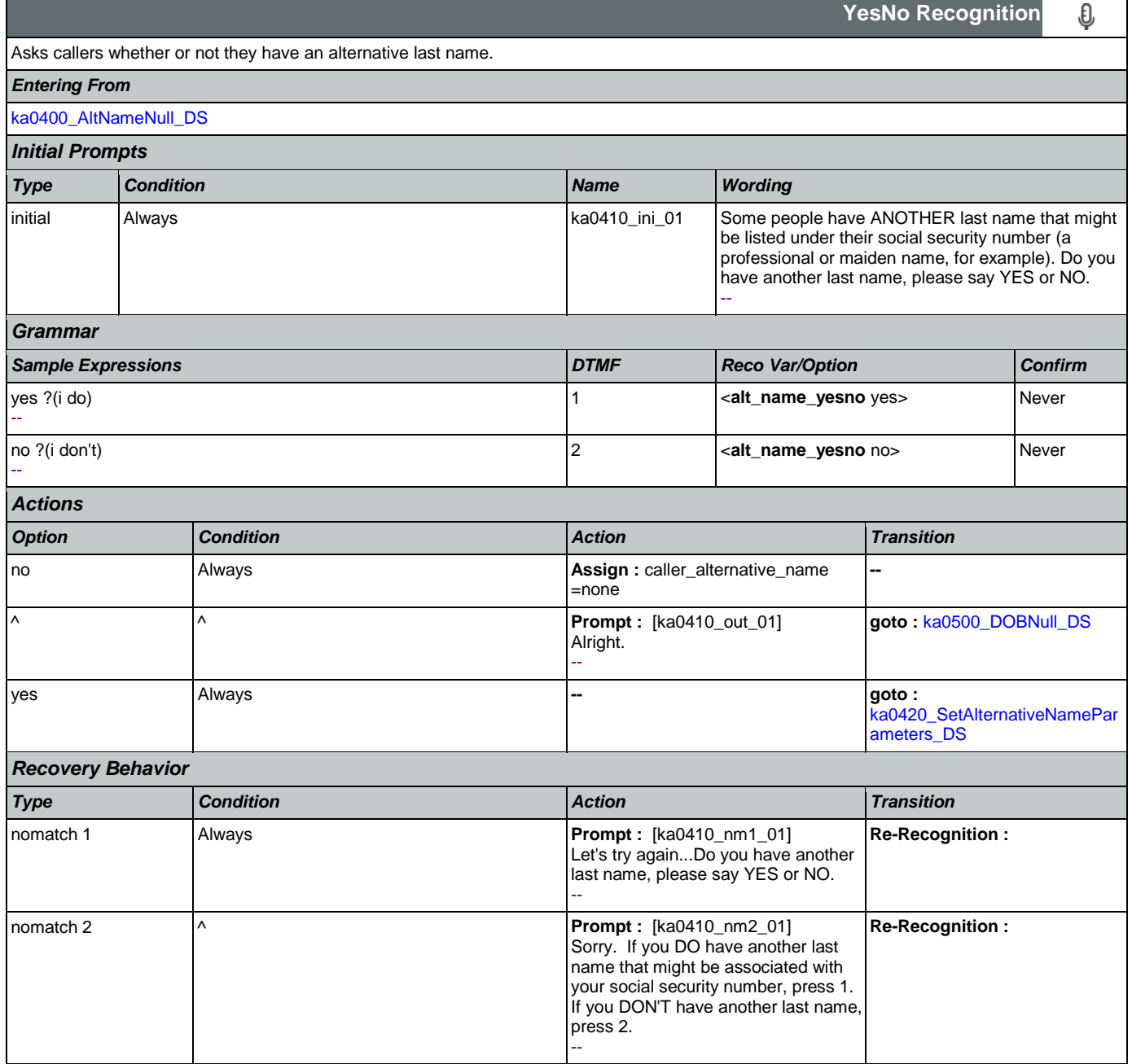

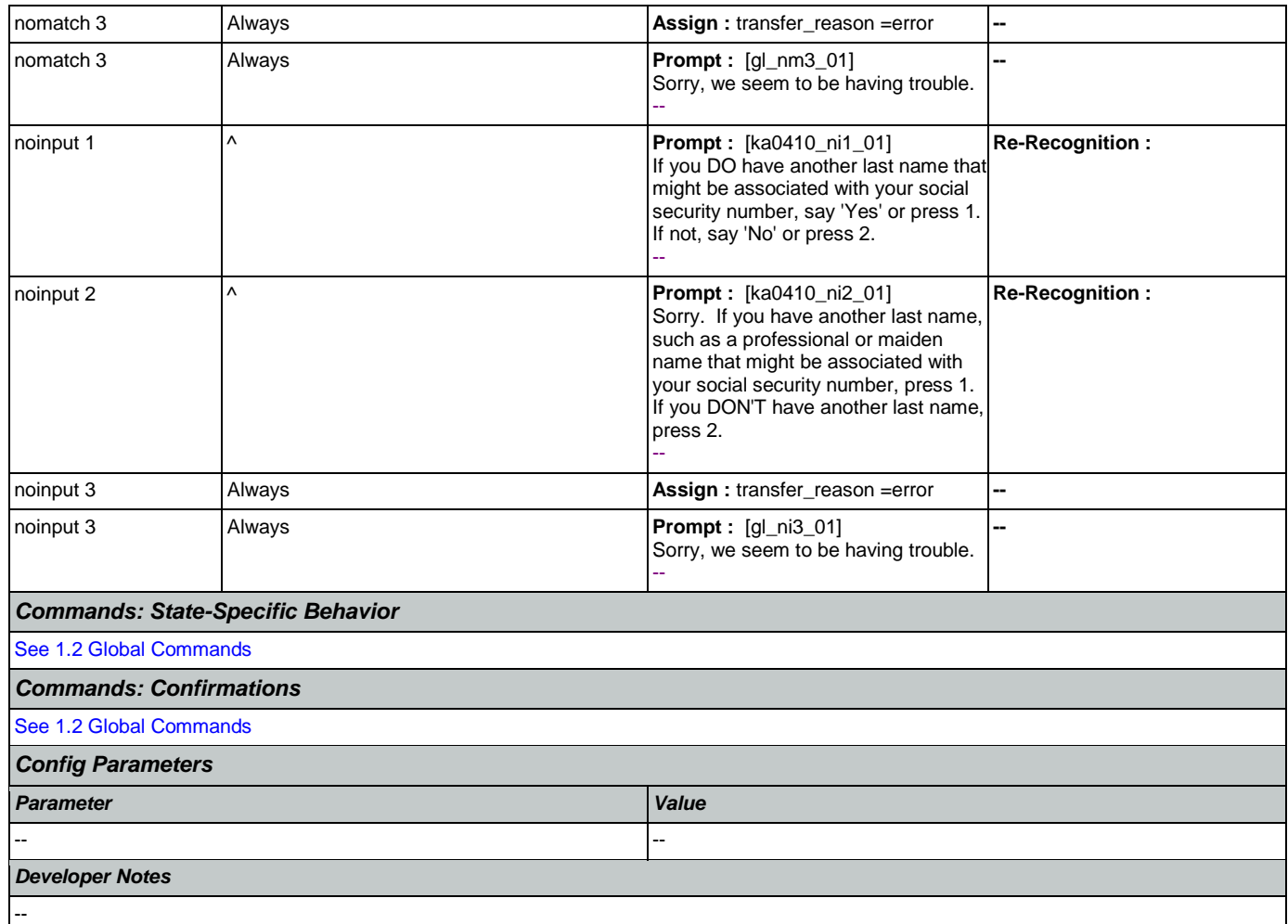

# <span id="page-339-0"></span>**ka0420\_SetAlternativeNameParameters\_DS**

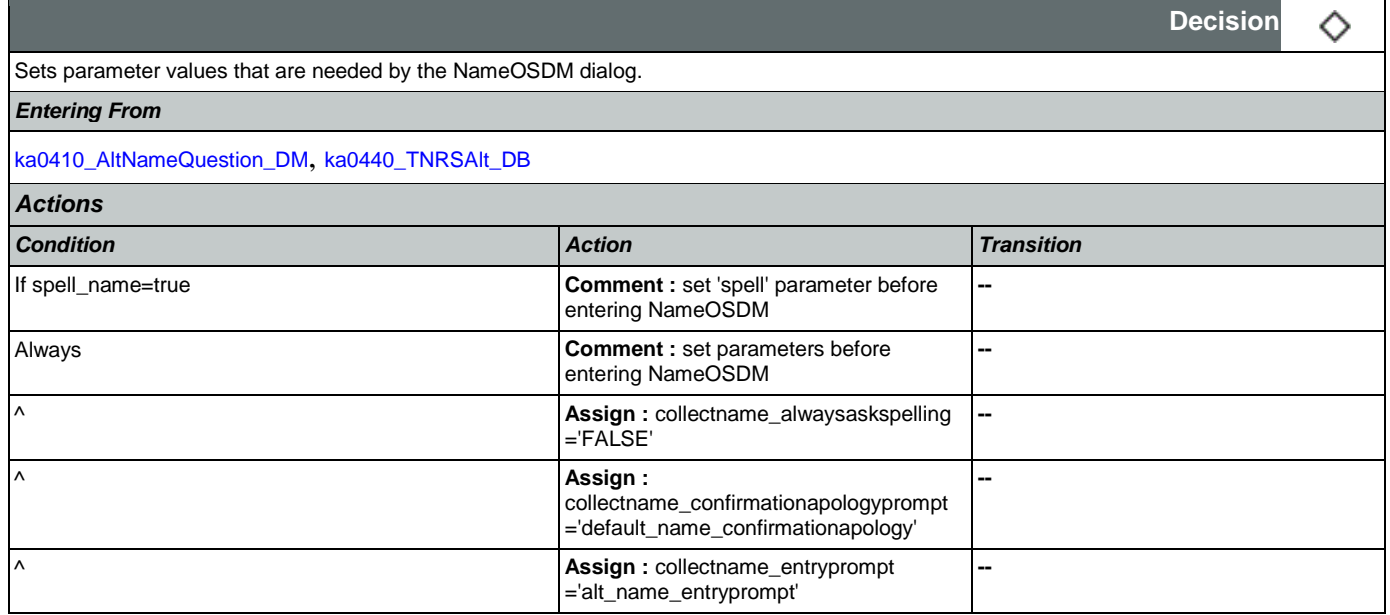

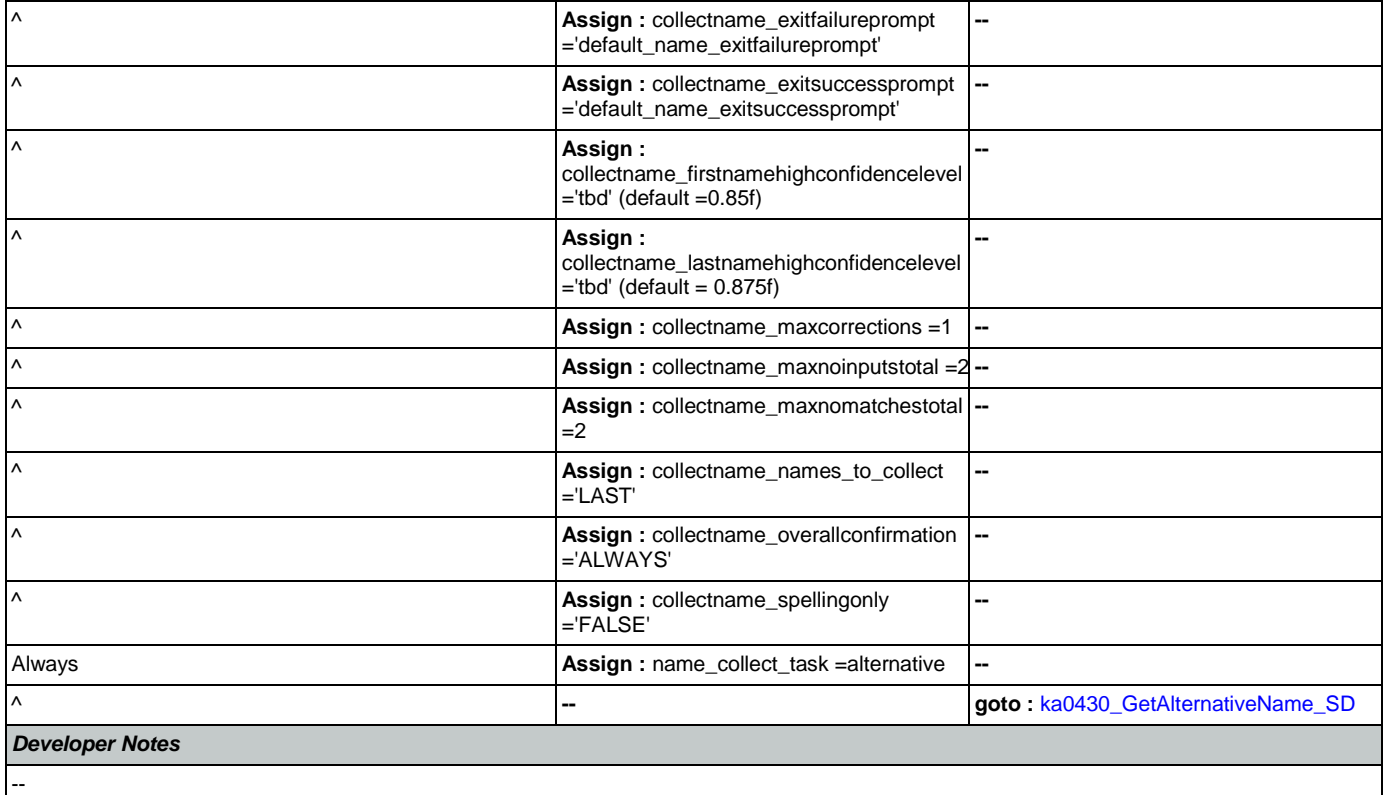

# <span id="page-340-0"></span>**ka0430\_GetAlternativeName\_SD**

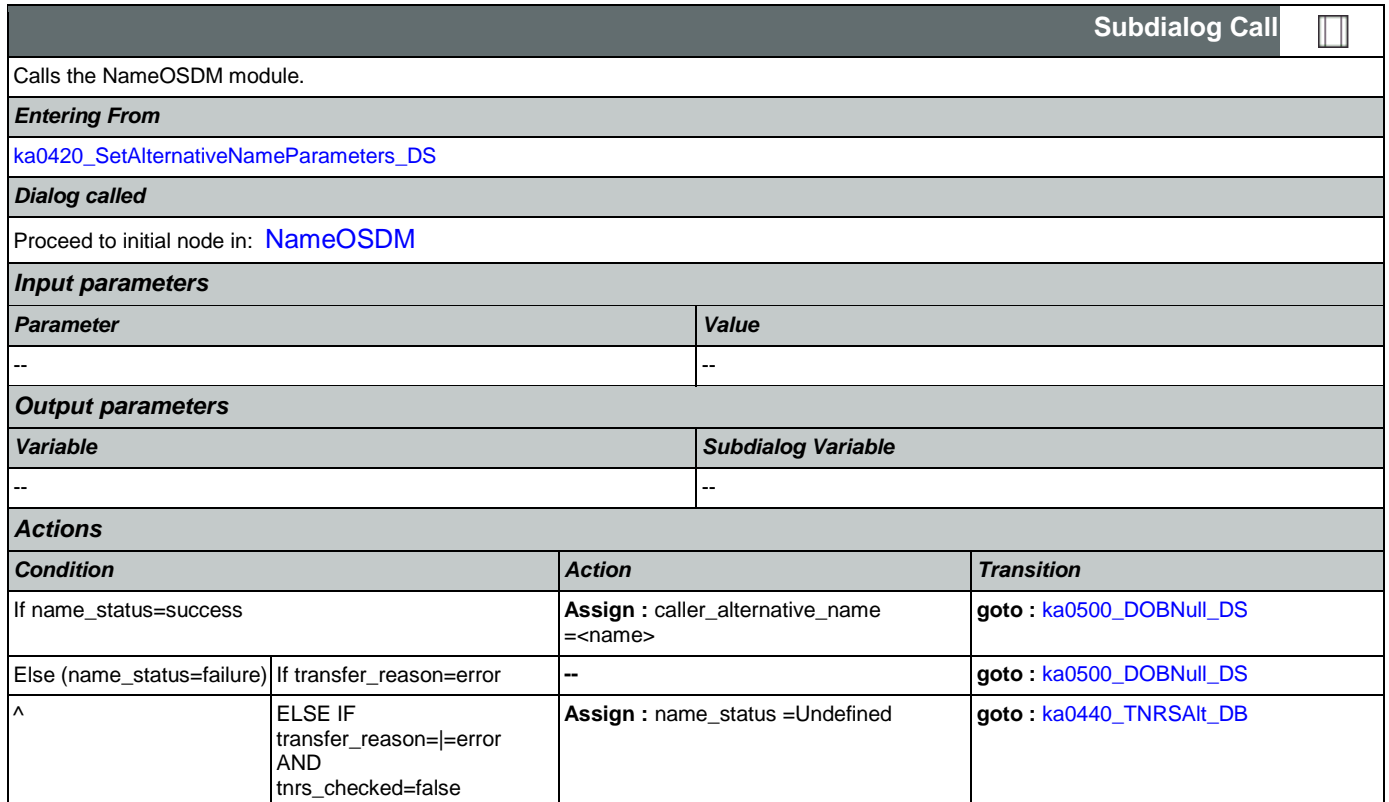

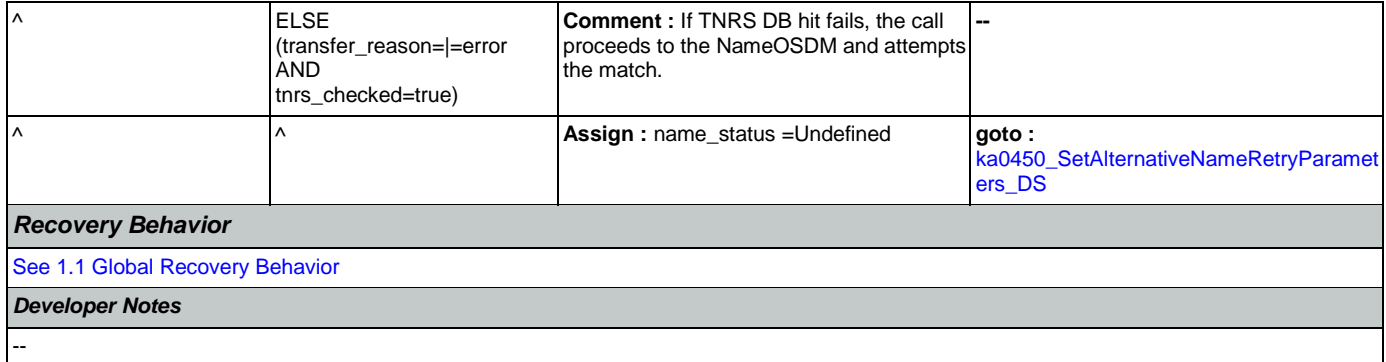

## <span id="page-341-0"></span>**ka0440\_TNRSAlt\_DB**

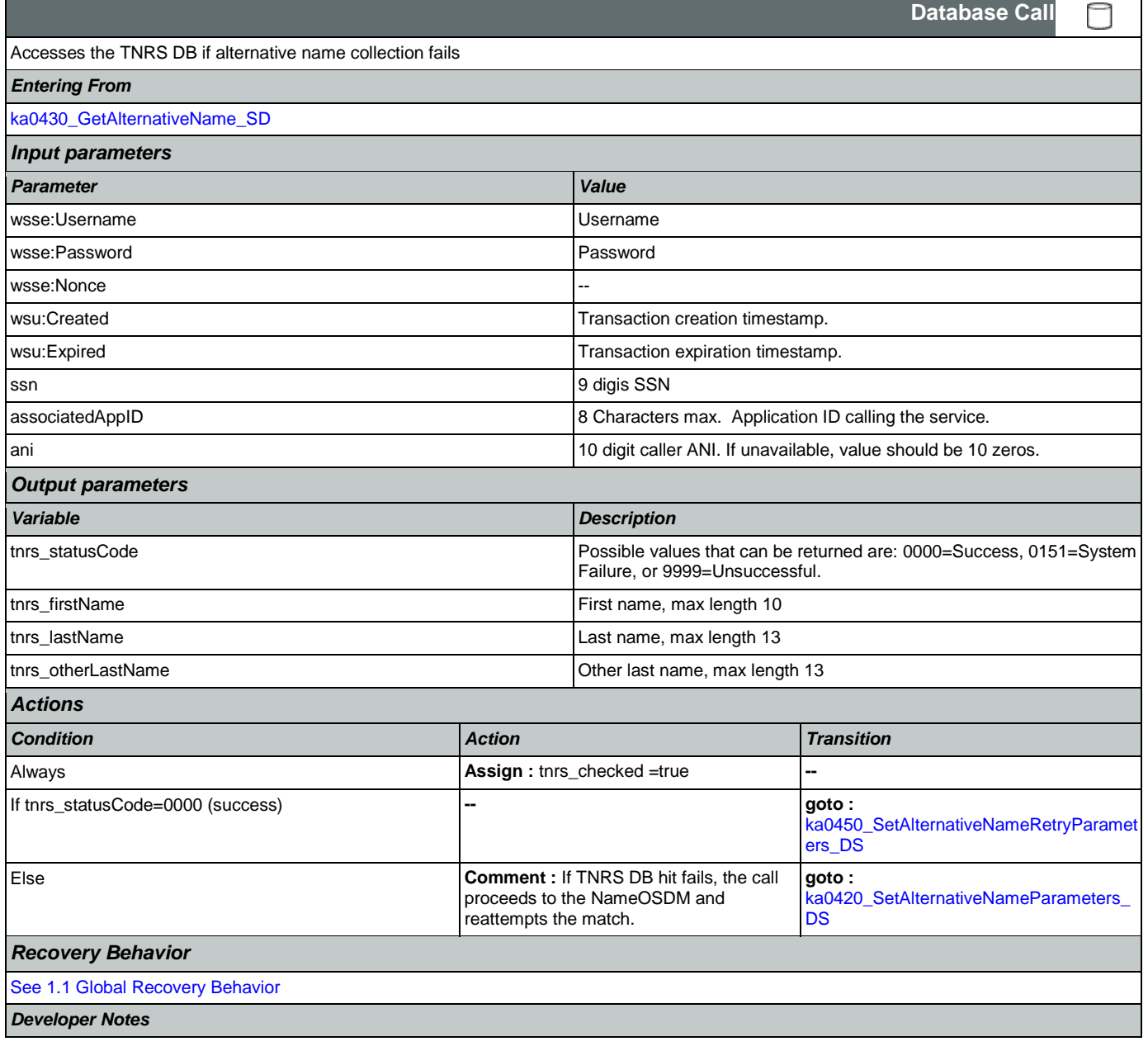

NOTE: added 050312

## <span id="page-342-0"></span>**ka0450\_SetAlternativeNameRetryParameters\_DS**

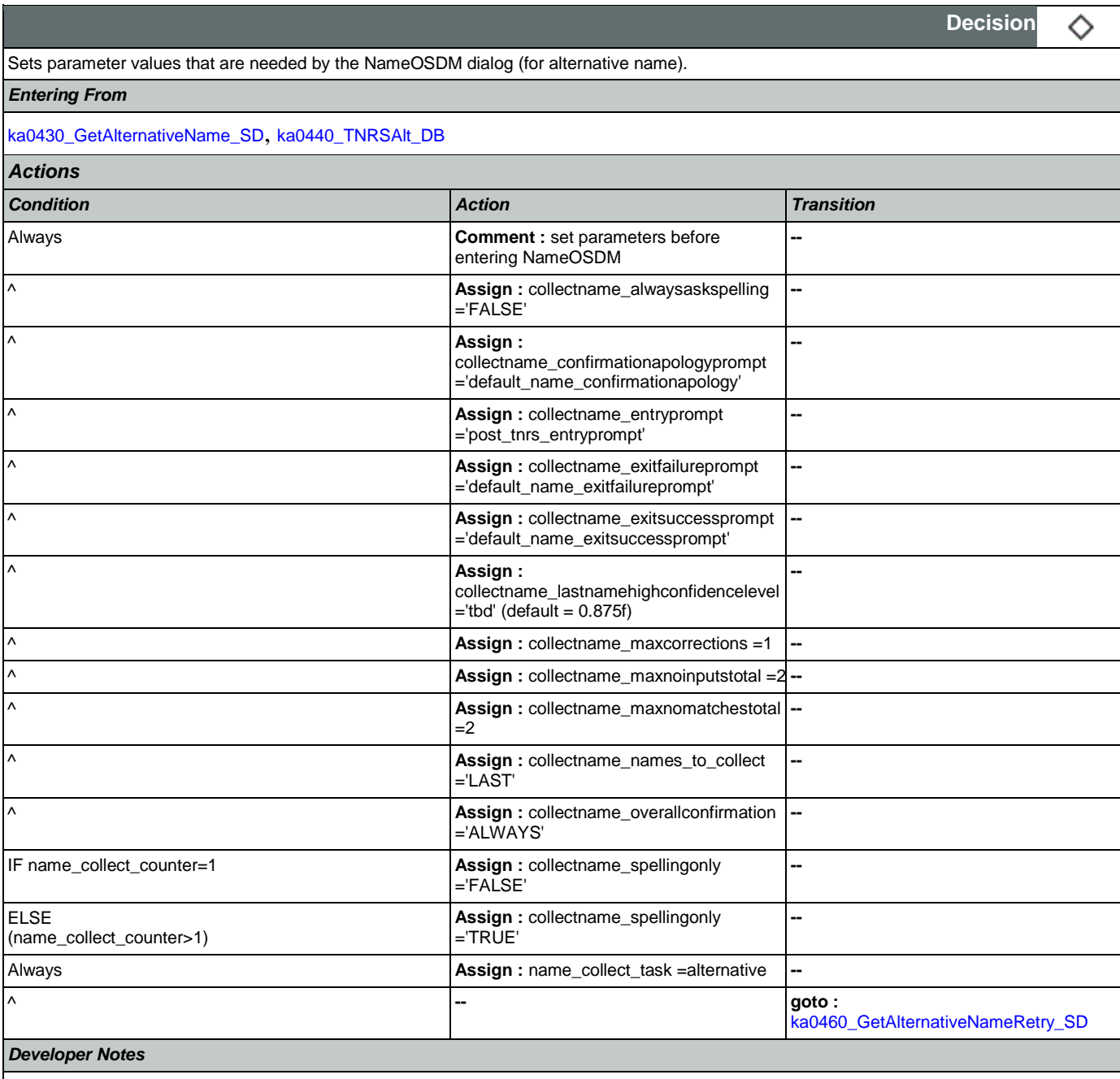

NOTE: added 050312

# <span id="page-342-1"></span>**ka0460\_GetAlternativeNameRetry\_SD**

# Calls the NameOSDM module.

### *Entering From*

[ka0450\\_SetAlternativeNameRetryParameters\\_DS](#page-342-0)

Nuance Communications and Social Security Administration and Social Security Administration Page 343 of 457

П

**Subdialog Call**

CONFIDENTIAL

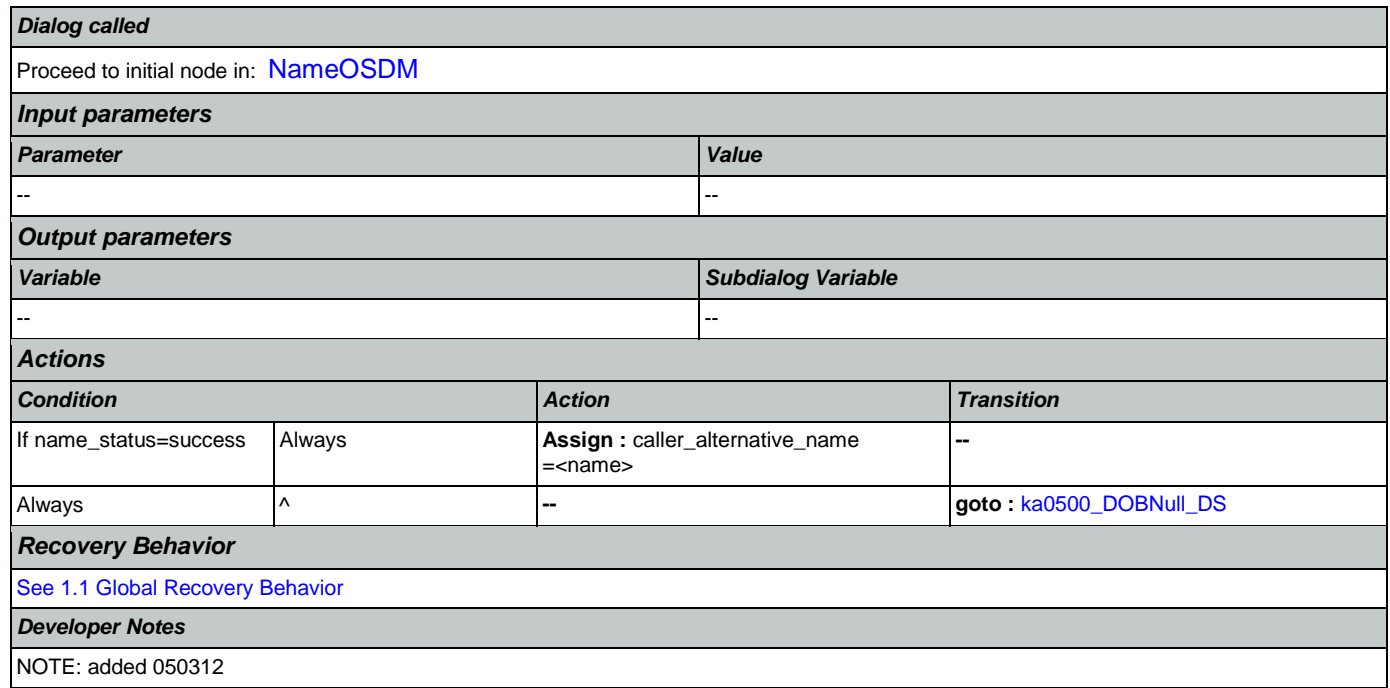

# <span id="page-343-0"></span>**ka0500\_DOBNull\_DS**

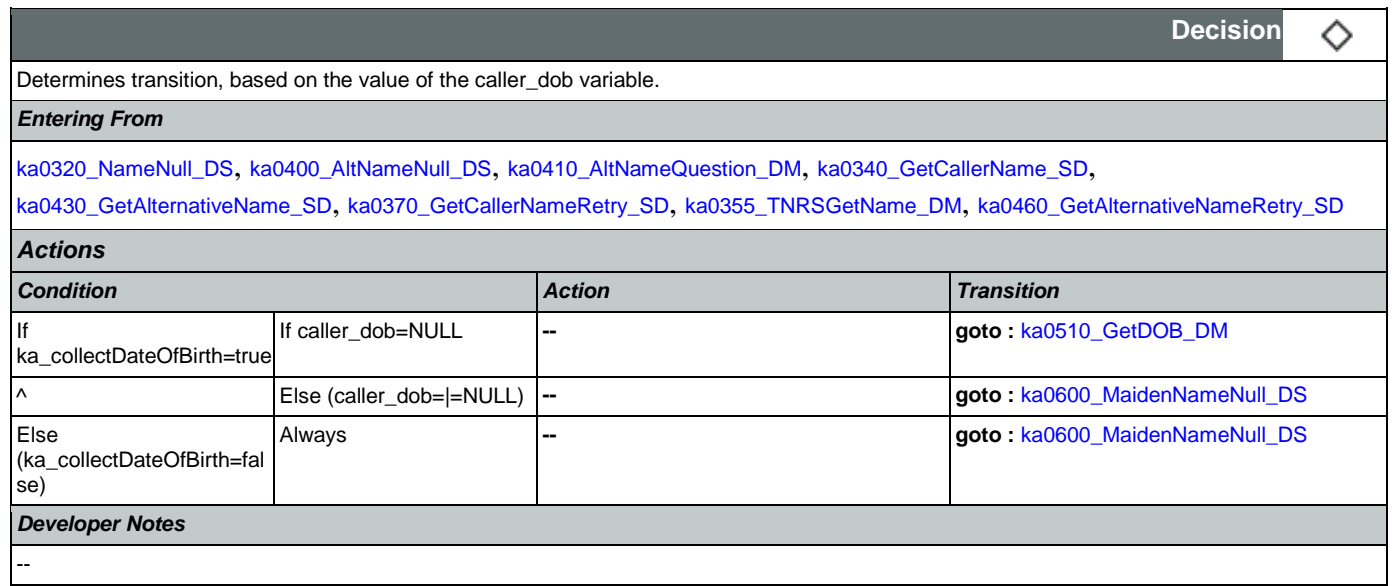

# <span id="page-343-1"></span>**ka0510\_GetDOB\_DM**

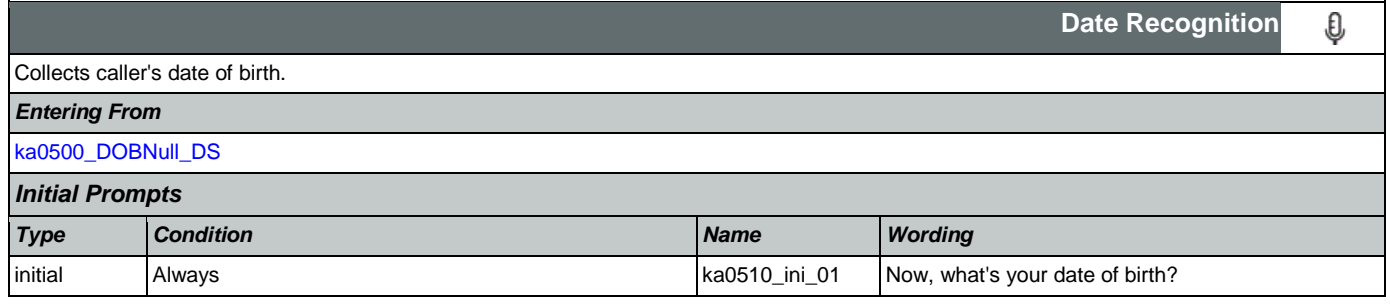

SSA\_ATT\_Care2020\_N8NN May 14, 2015

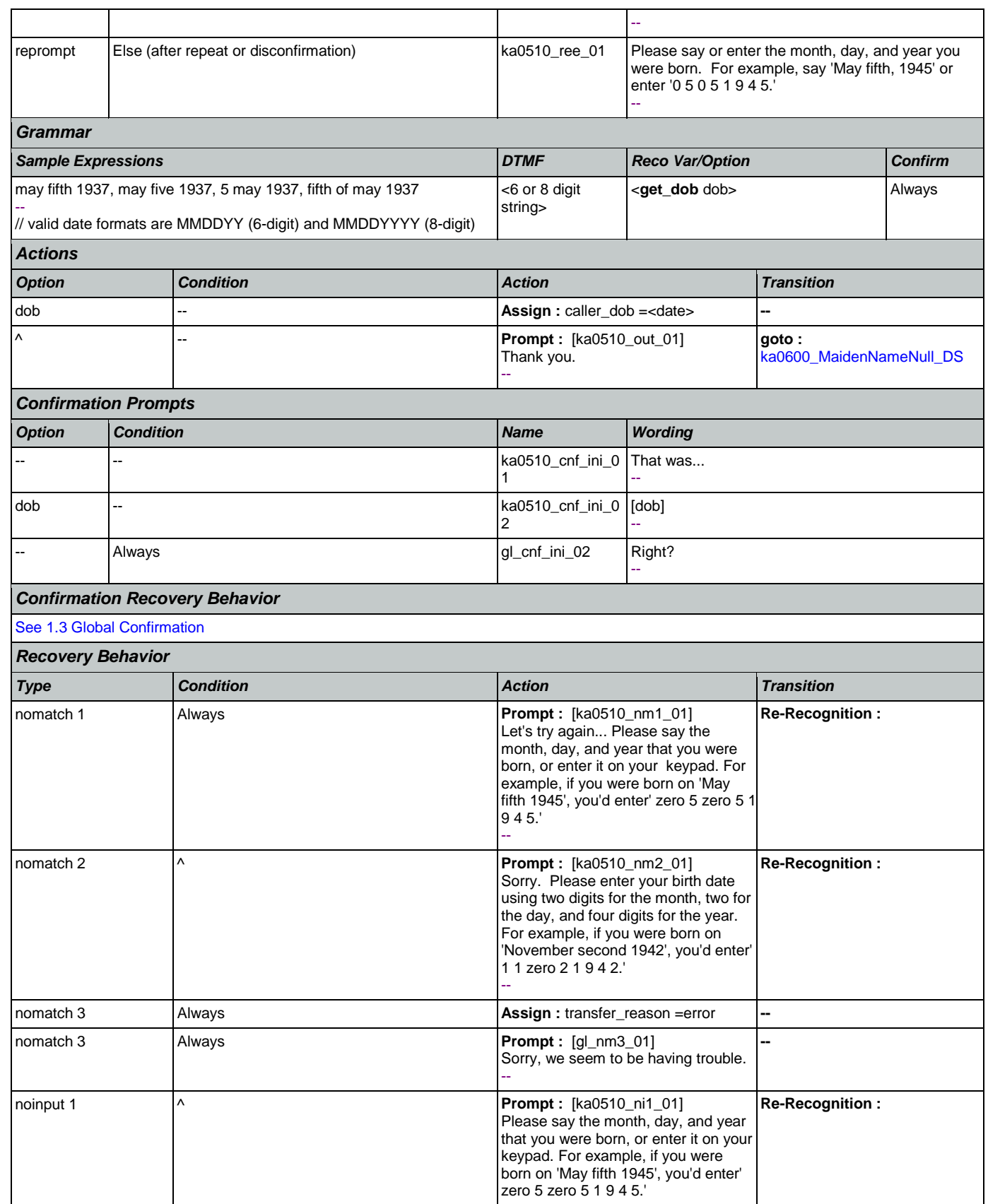

Nuance Communications **Nuance Communications** Social Security Administration **Page 345 of 457** 

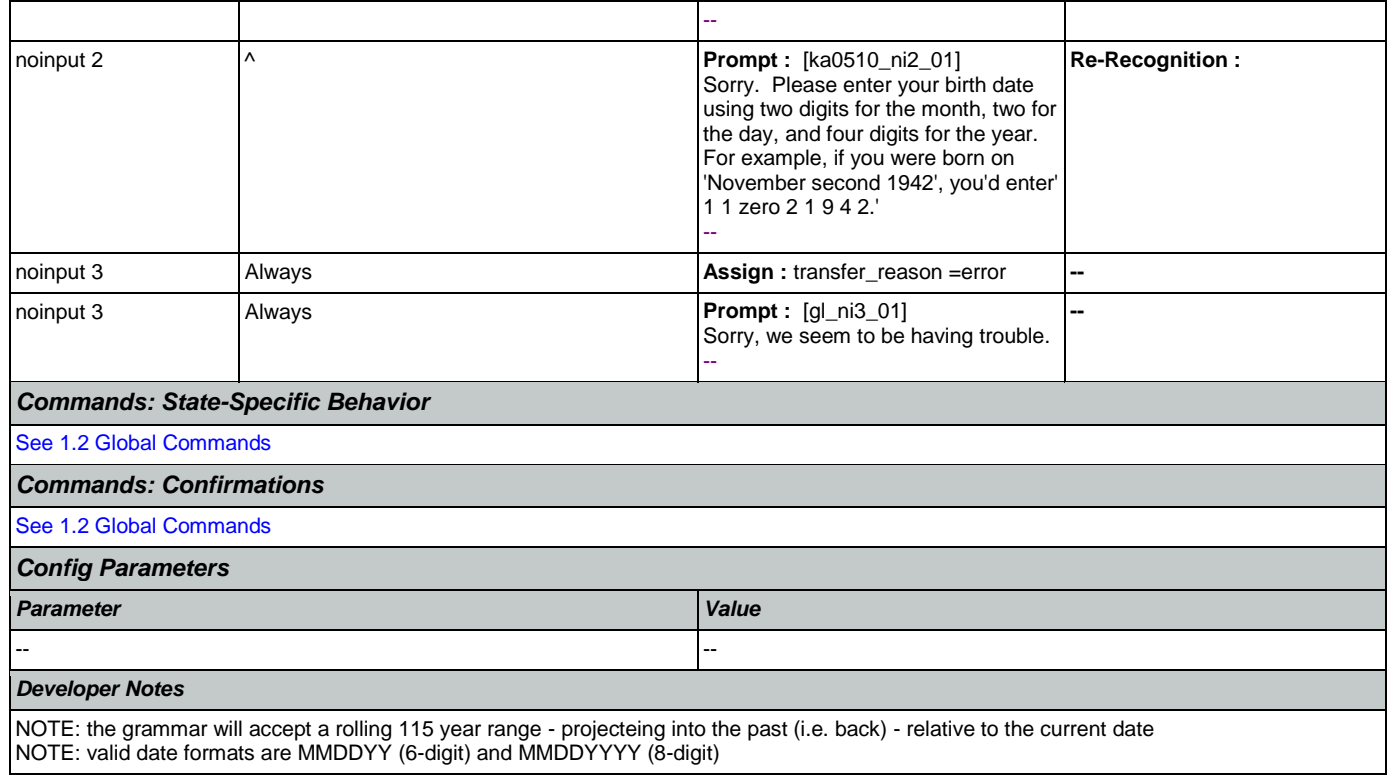

# <span id="page-345-0"></span>**ka0600\_MaidenNameNull\_DS**

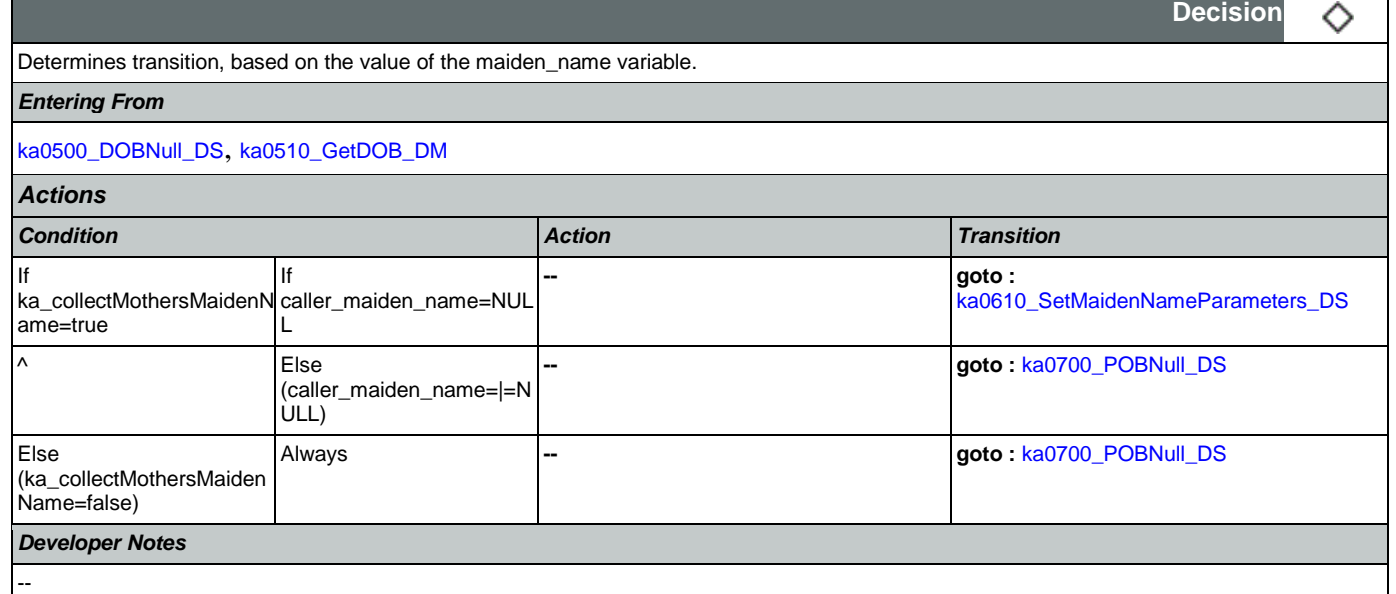

# <span id="page-345-1"></span>**ka0610\_SetMaidenNameParameters\_DS**

**Decision** ◇ Sets parameter values that are needed by the NameOSDM dialog. *Entering From* [ka0600\\_MaidenNameNull\\_DS](#page-345-0)

CONFIDENTIAL

SSA\_ATT\_Care2020\_N8NN May 14, 2015

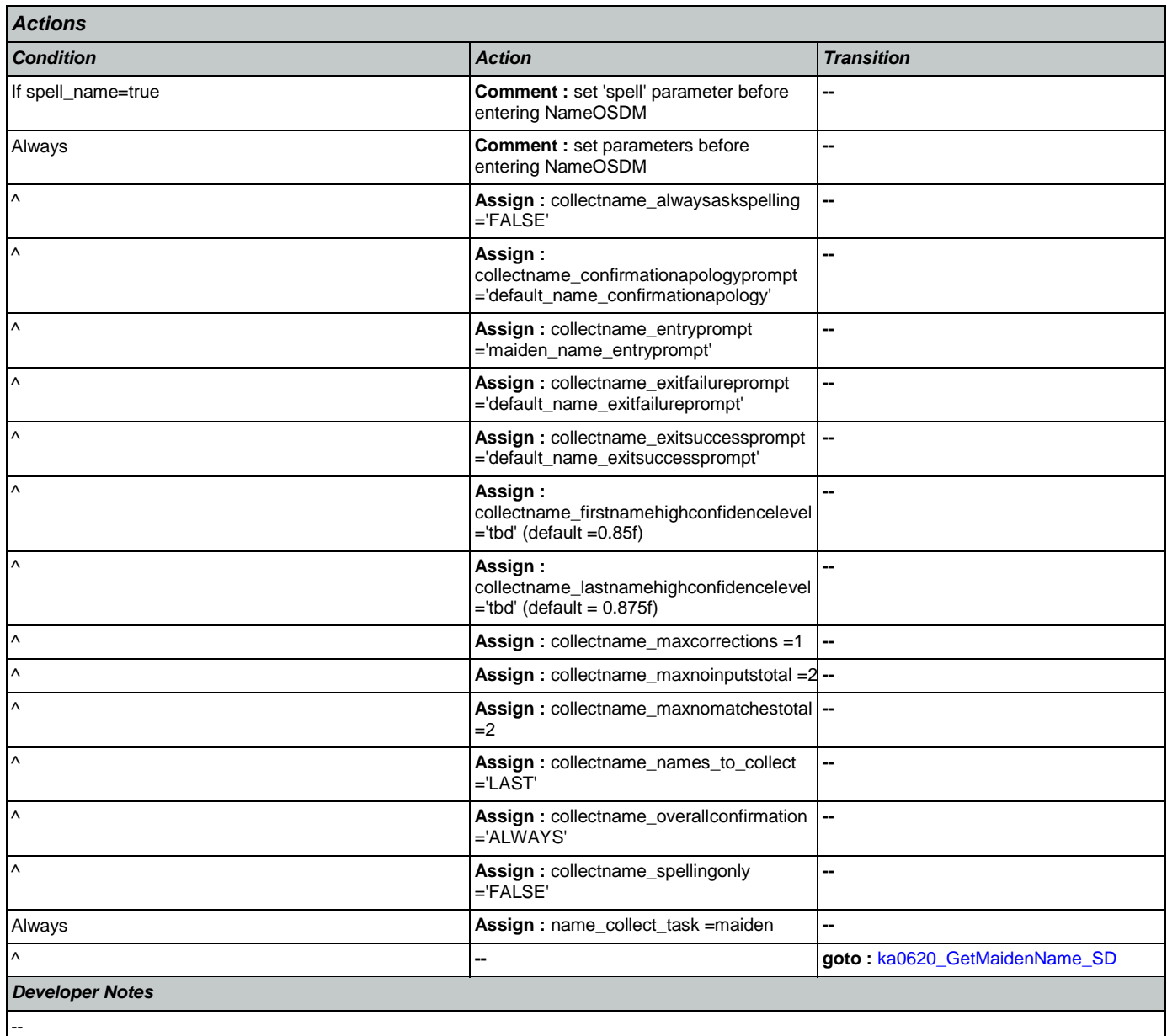

# <span id="page-346-0"></span>**ka0620\_GetMaidenName\_SD**

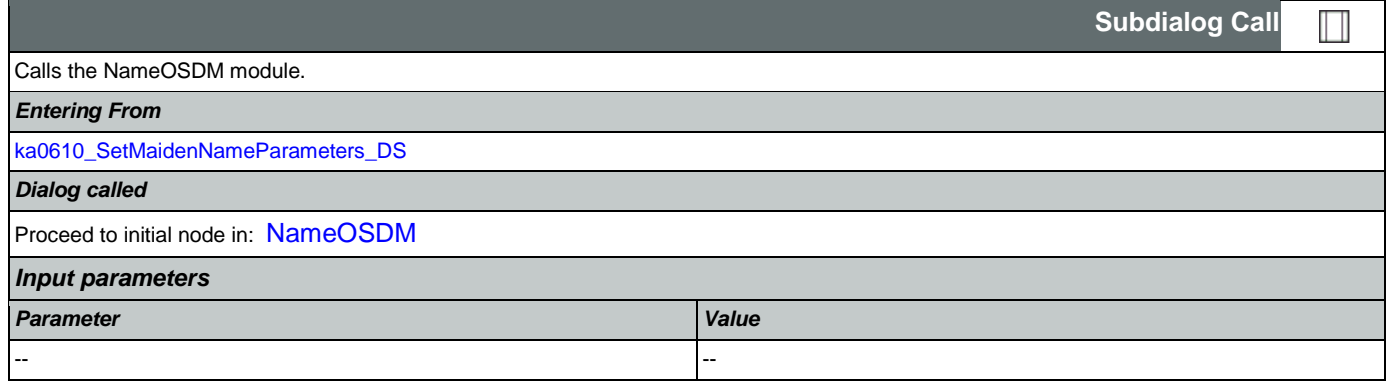

SSA\_ATT\_Care2020\_N8NN May 14, 2015

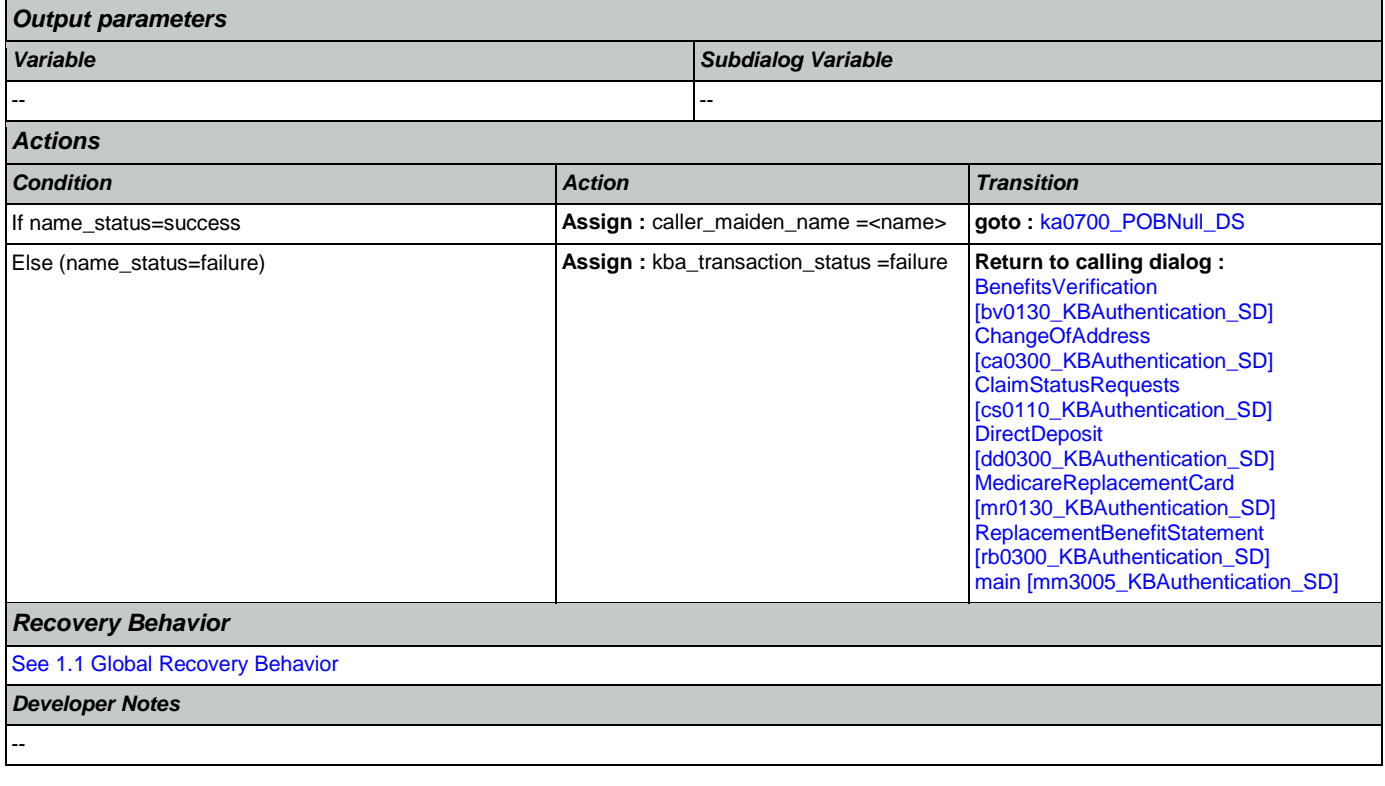

# <span id="page-347-0"></span>**ka0700\_POBNull\_DS**

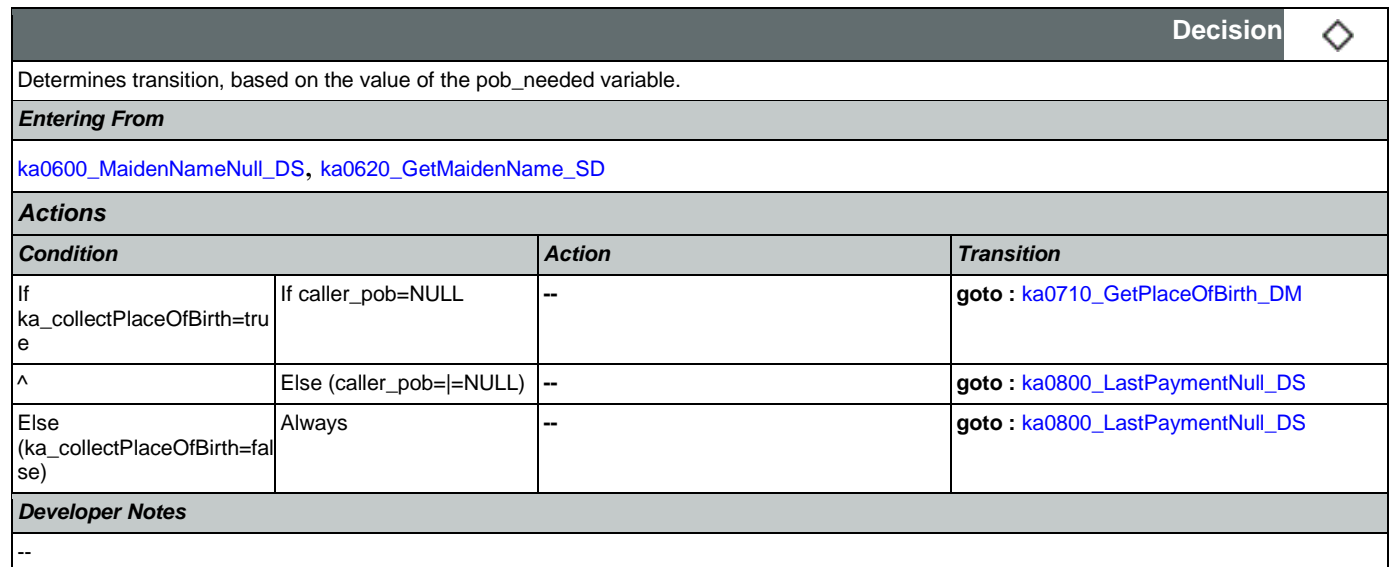

# <span id="page-347-1"></span>**ka0710\_GetPlaceOfBirth\_DM**

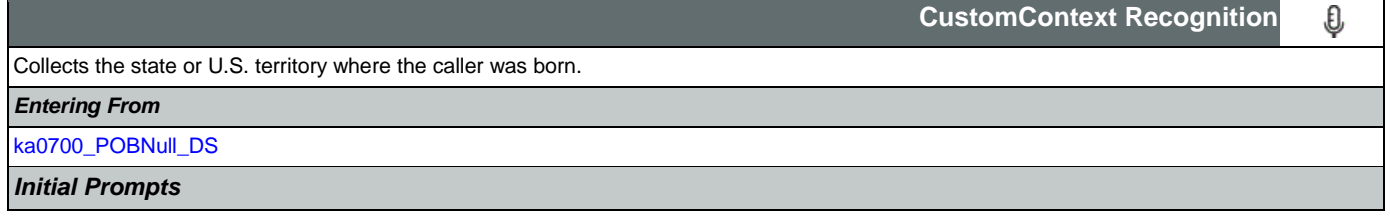

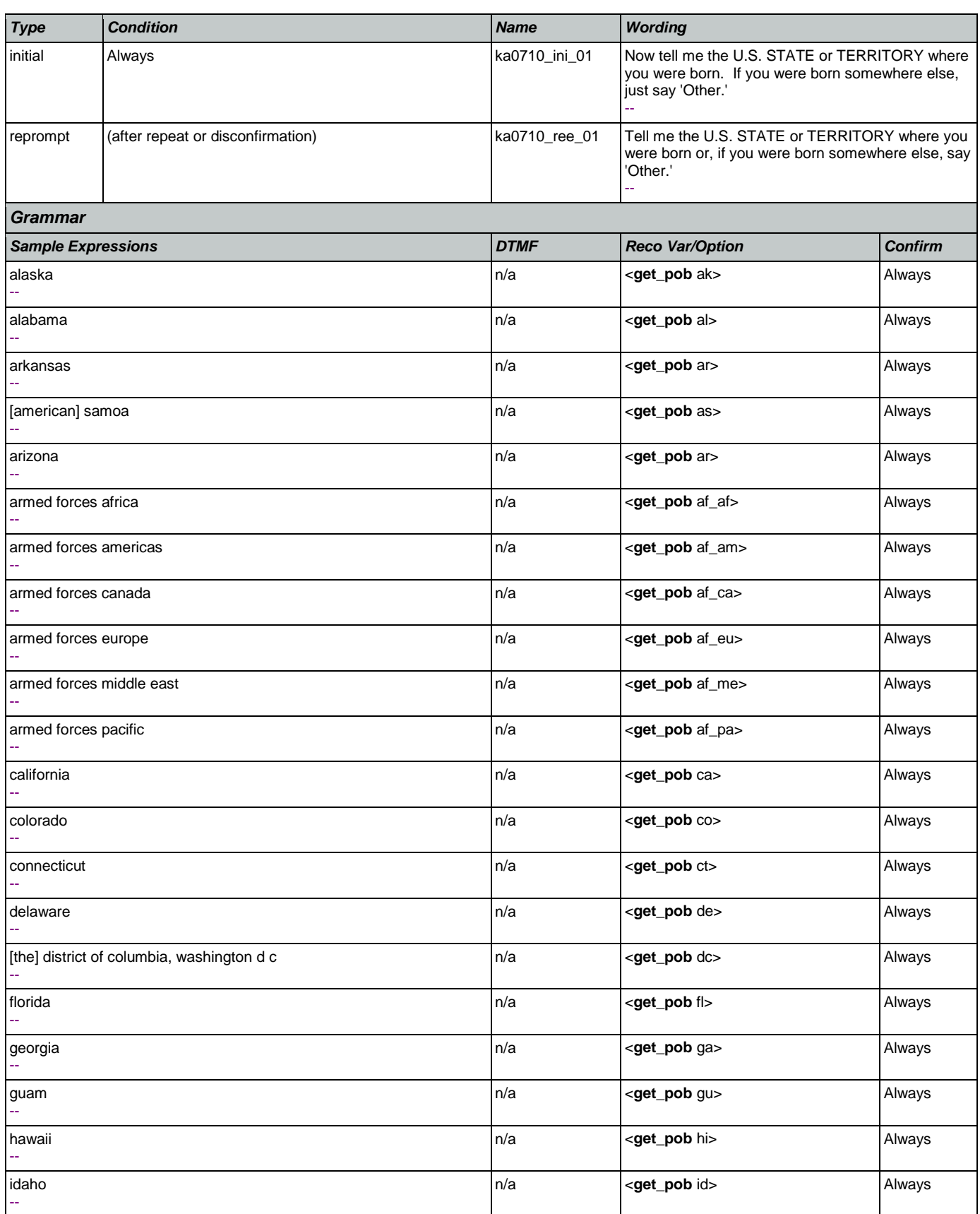

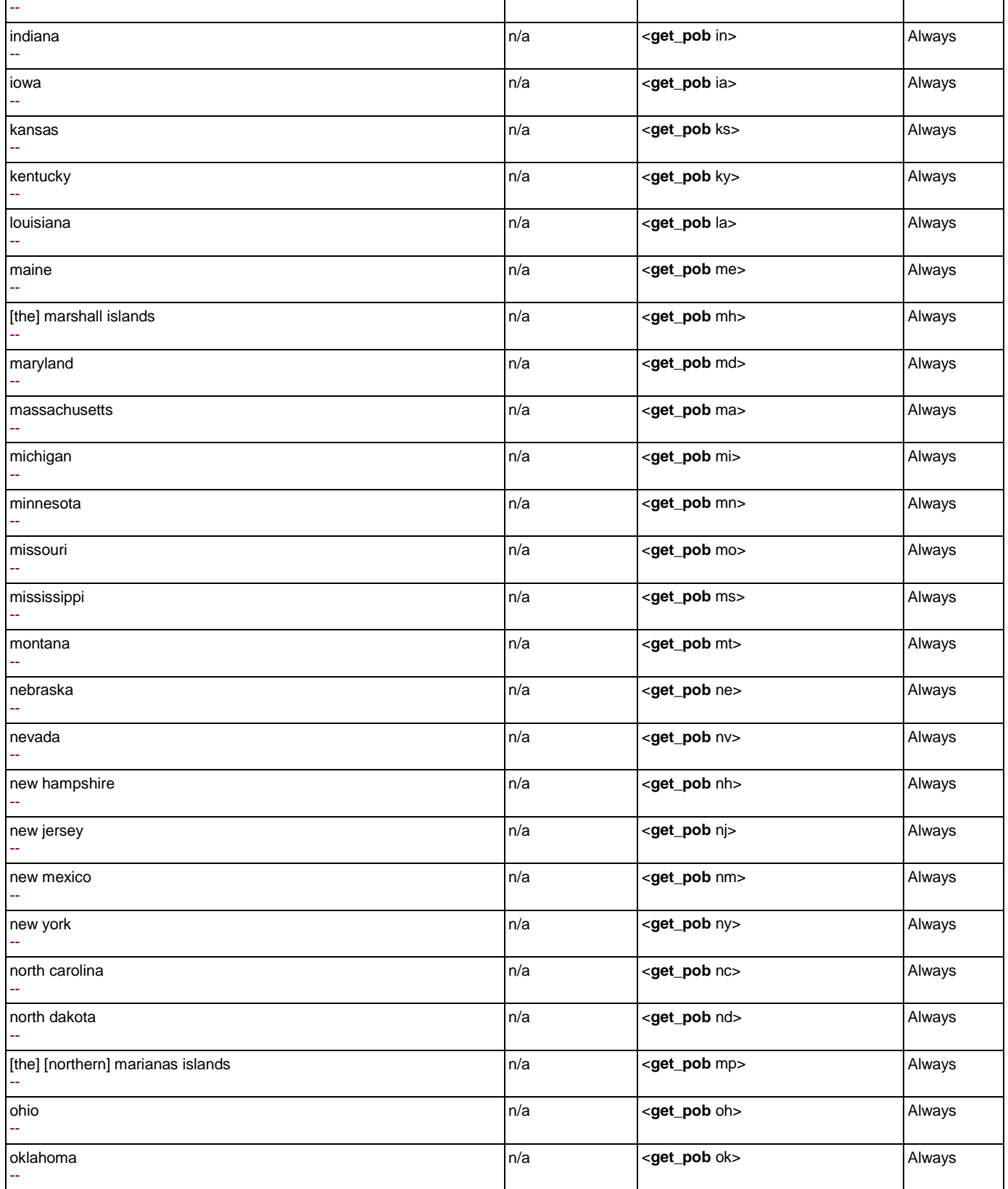

illinois

n/a **compact of**  $\left| \text{c}\right|$  **<get\_pob** il> Always

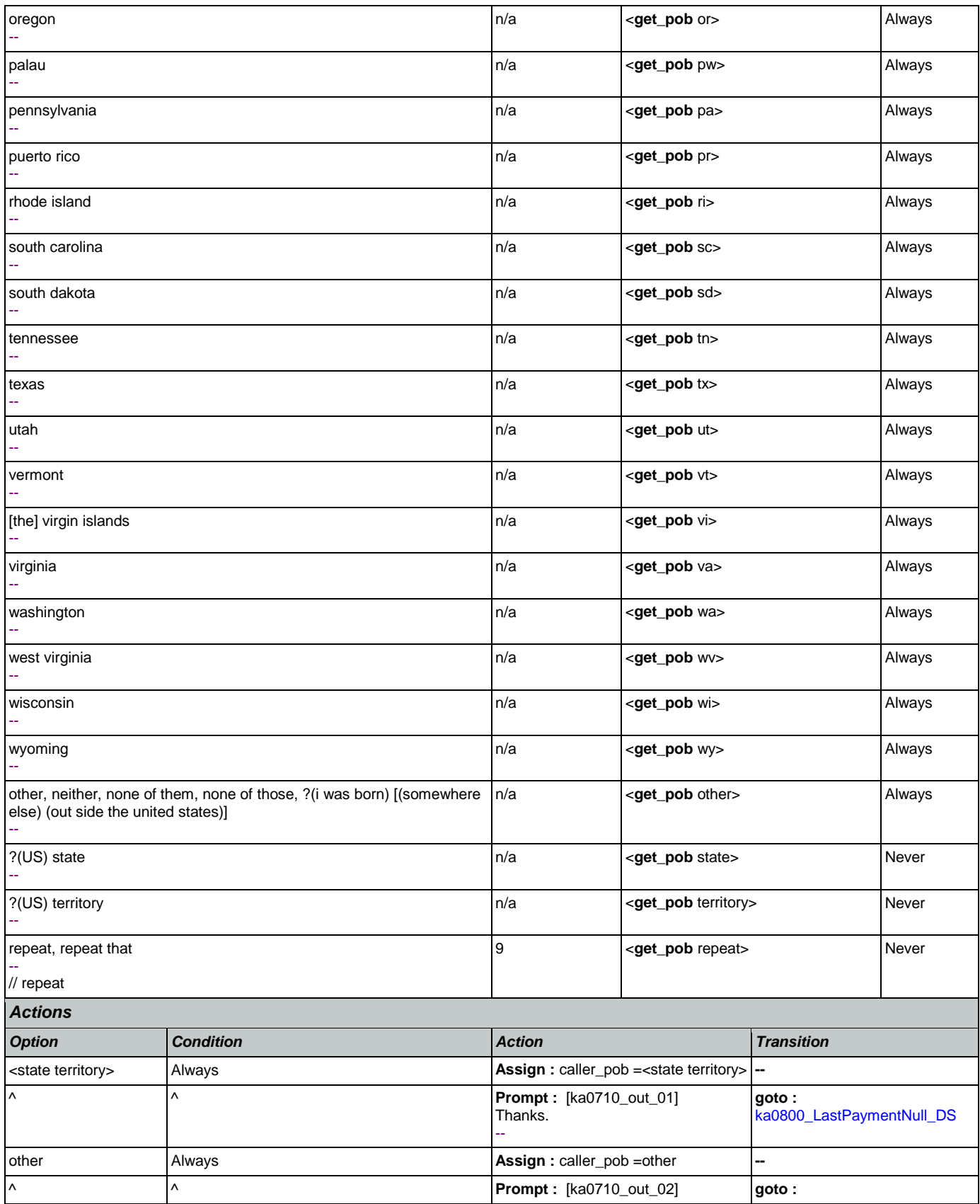

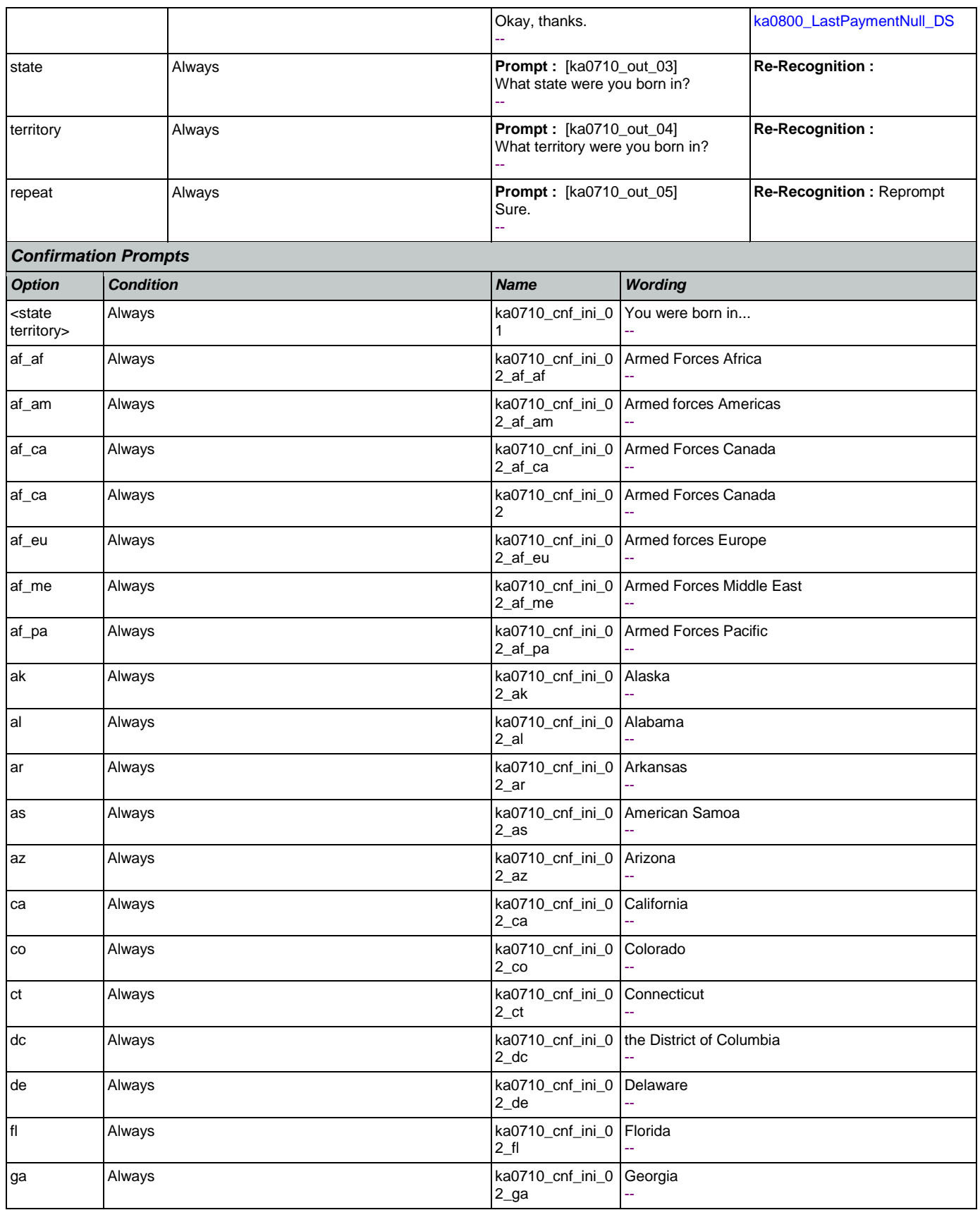

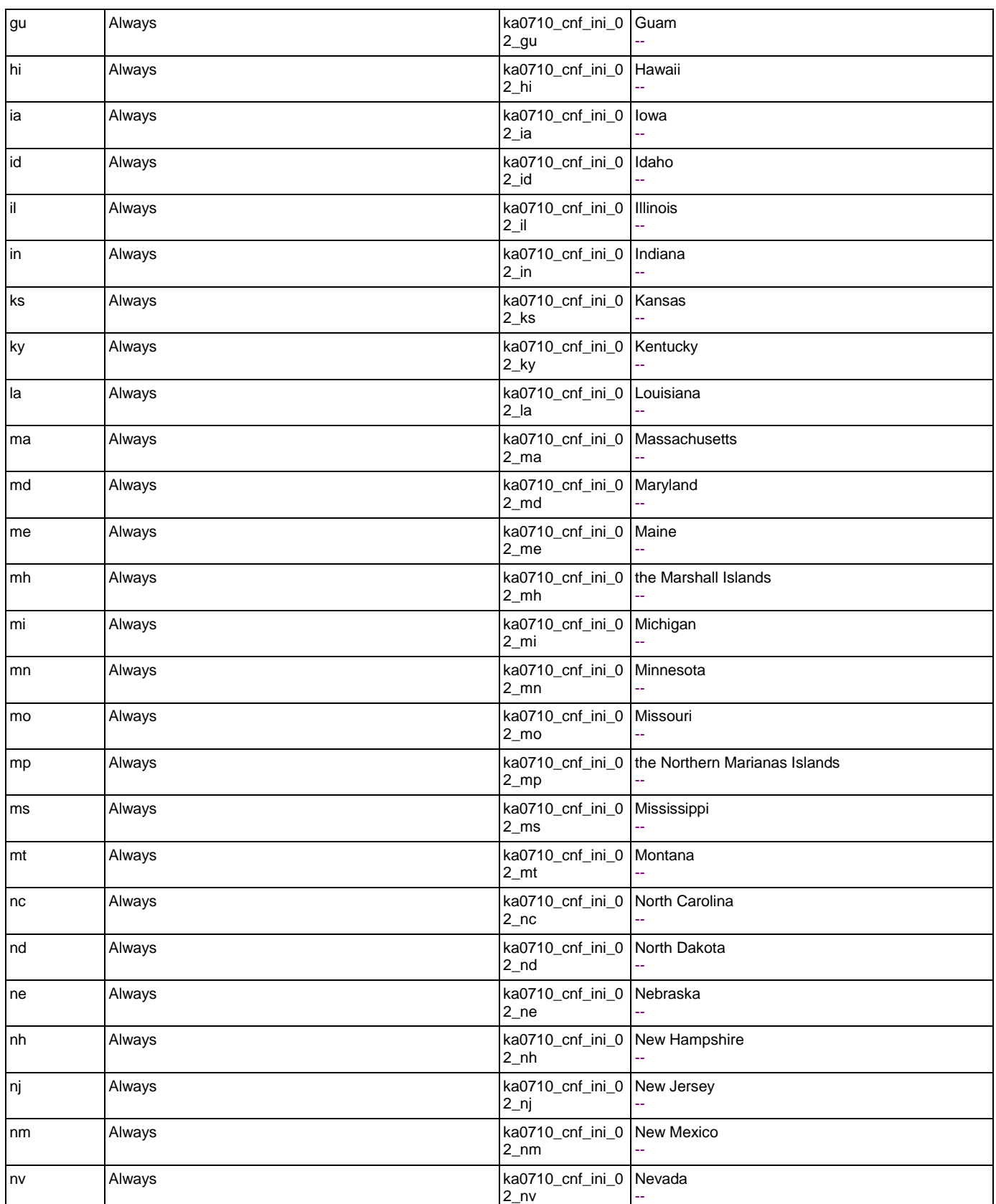

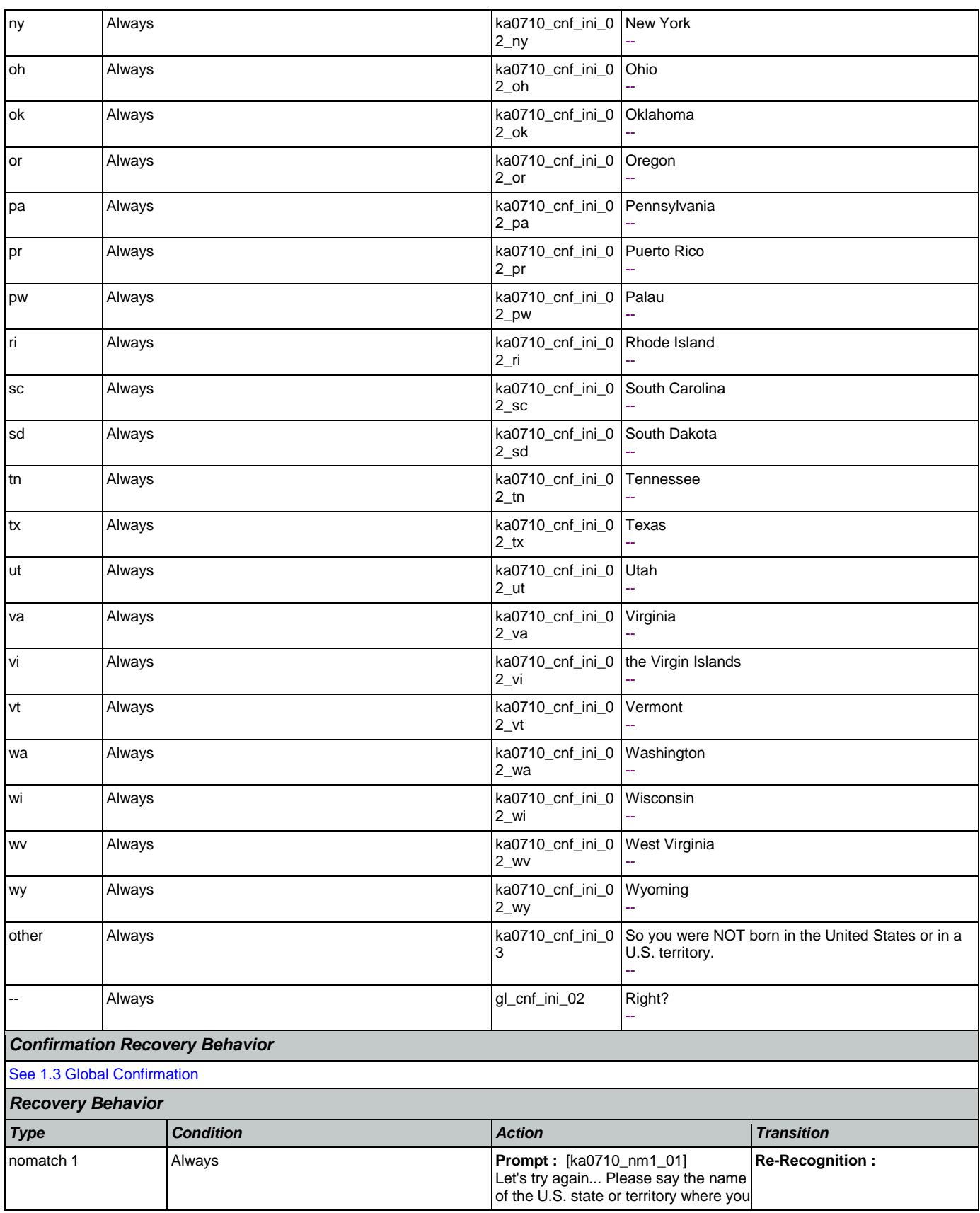

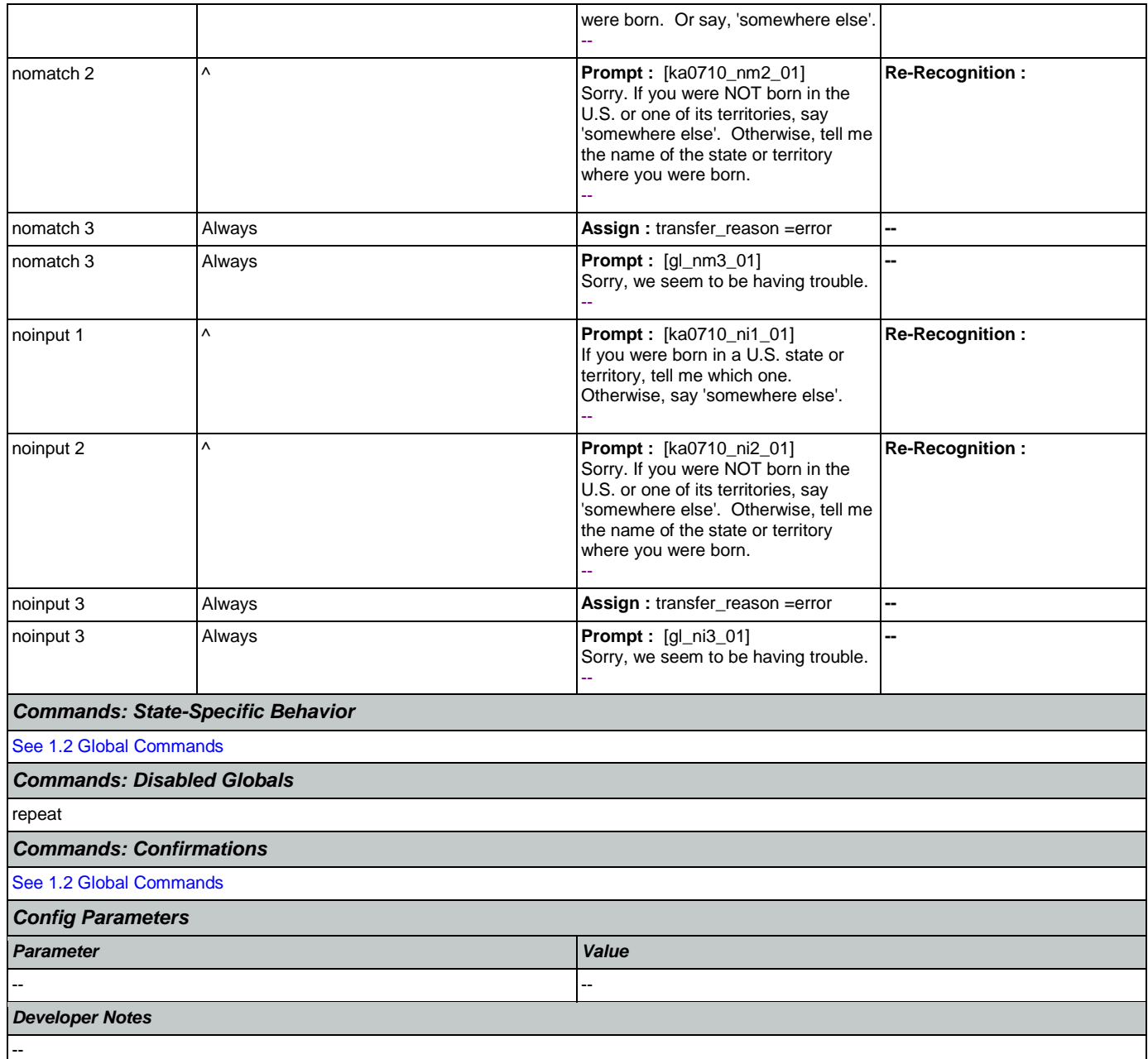

## <span id="page-354-0"></span>**ka0800\_LastPaymentNull\_DS**

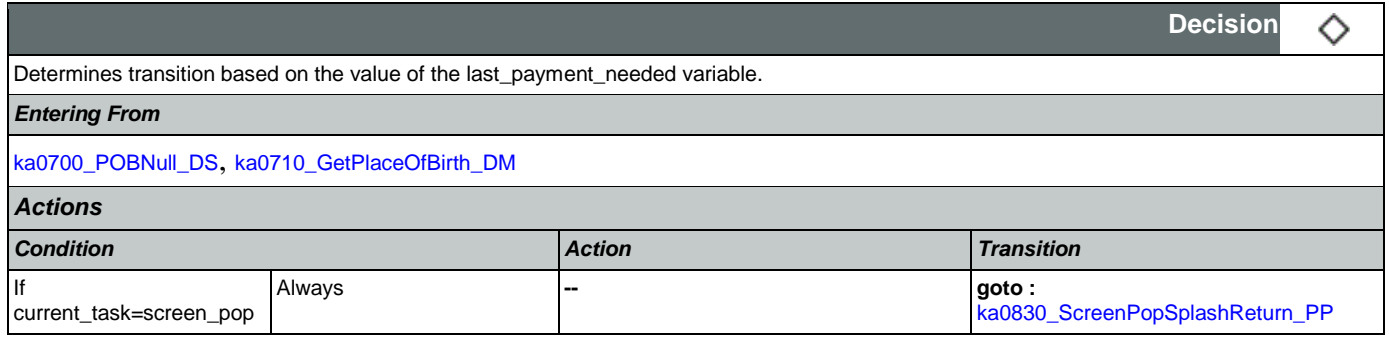

## SSA\_ATT\_Care2020\_N8NN May 14, 2015

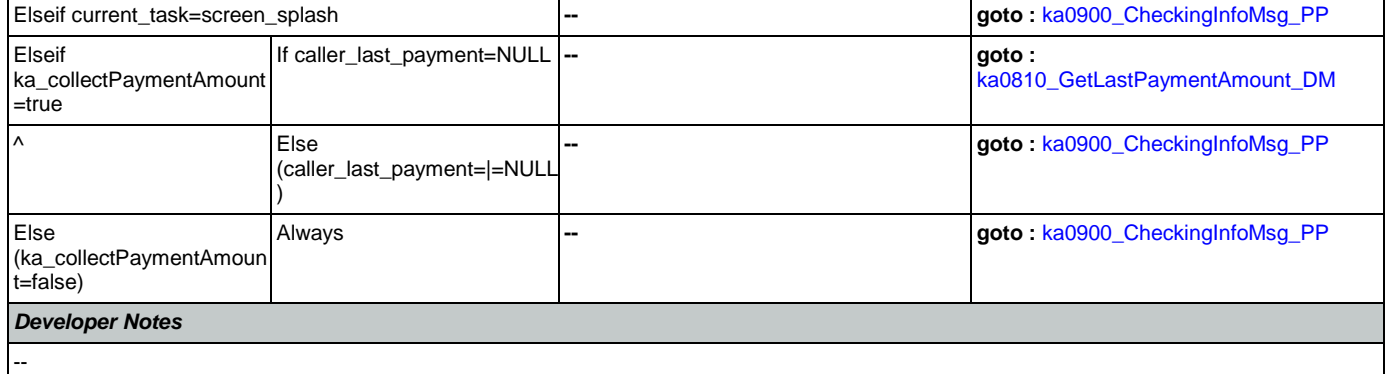

# <span id="page-355-0"></span>**ka0810\_GetLastPaymentAmount\_DM**

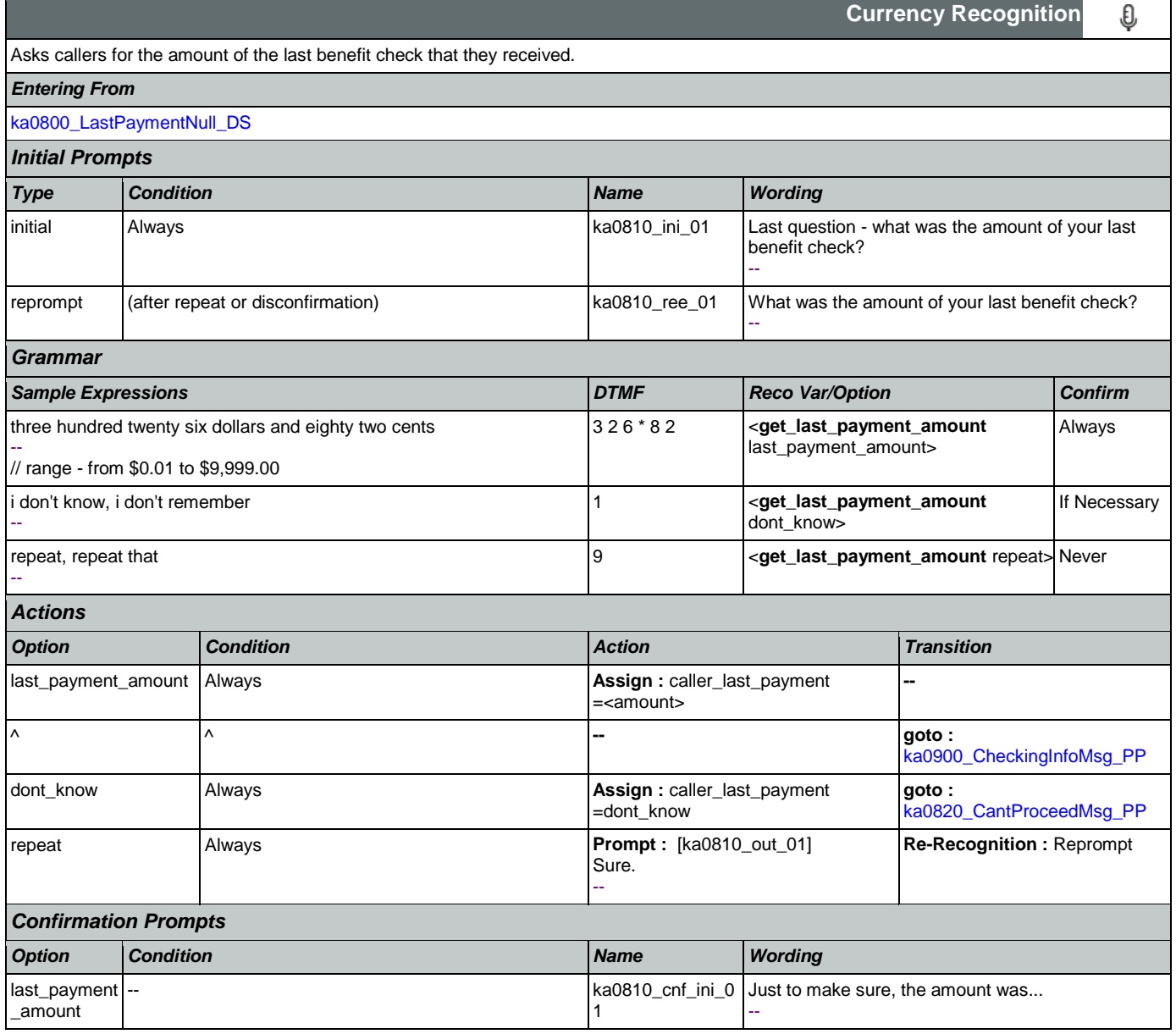

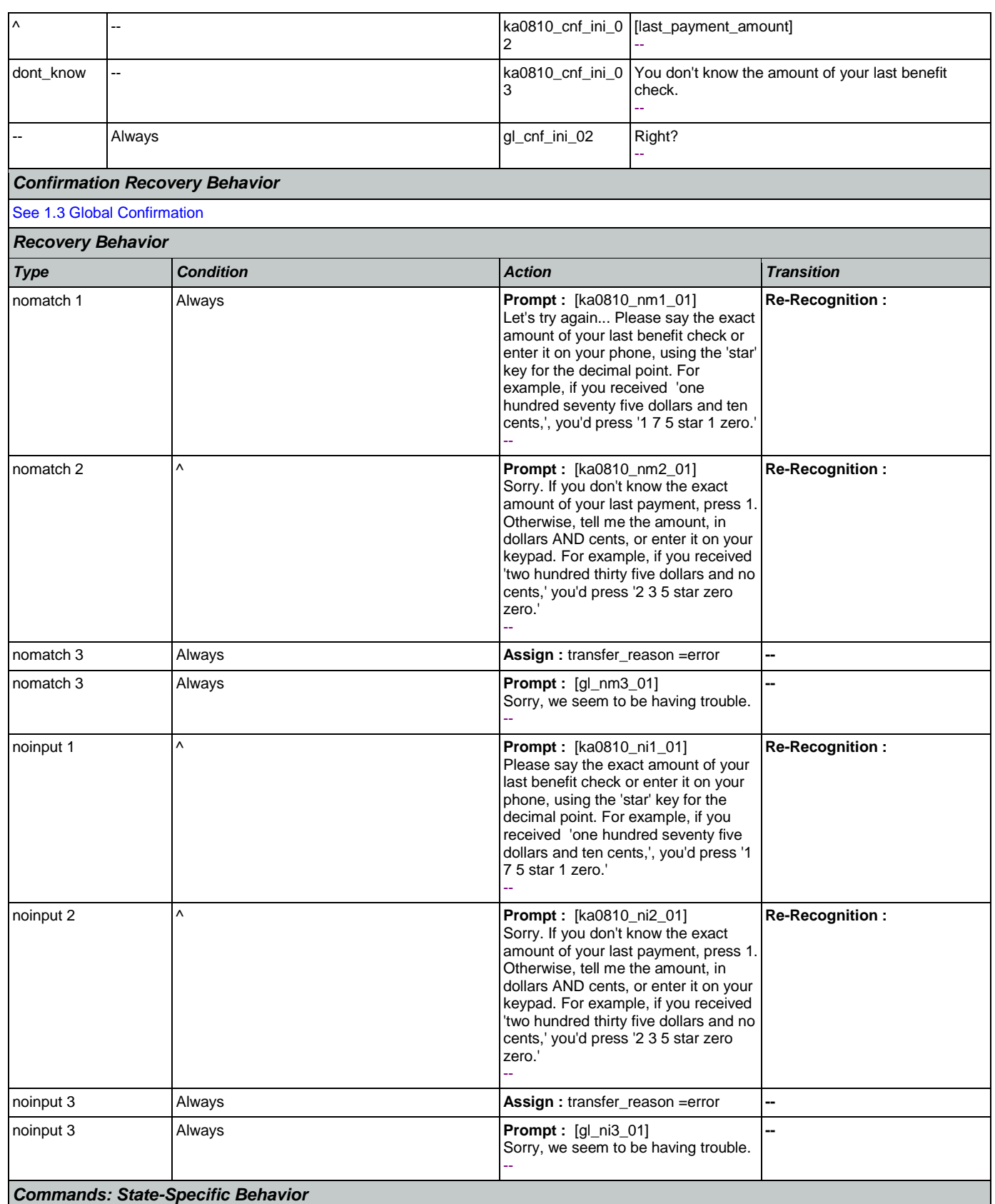

Nuance Communications **Nuance Communications** Social Security Administration Page 357 of 457

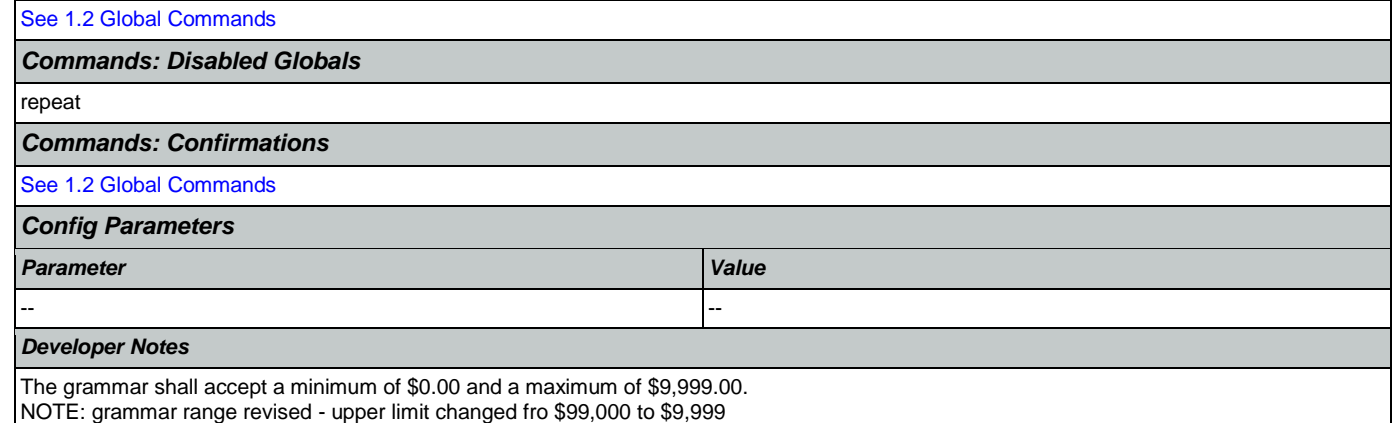

## <span id="page-357-1"></span>**ka0820\_CantProceedMsg\_PP**

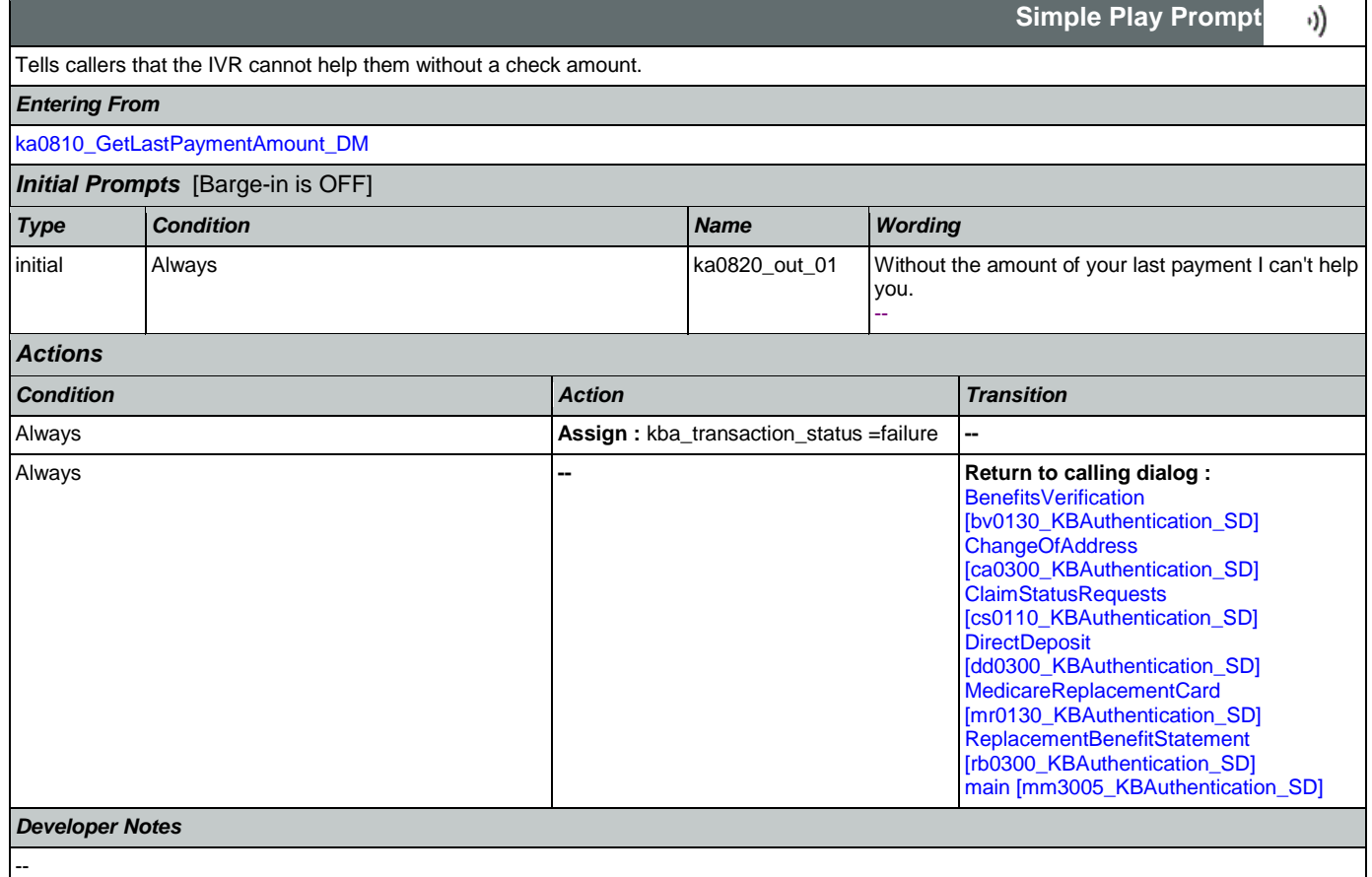

# <span id="page-357-0"></span>**ka0830\_ScreenPopSplashReturn\_PP**

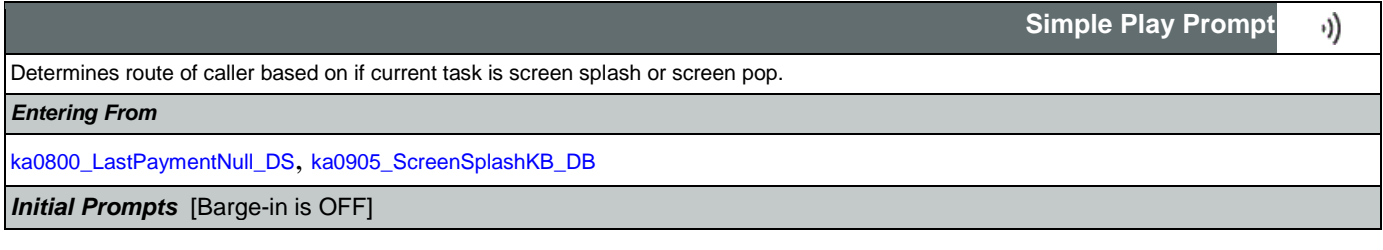

SSA\_ATT\_Care2020\_N8NN May 14, 2015

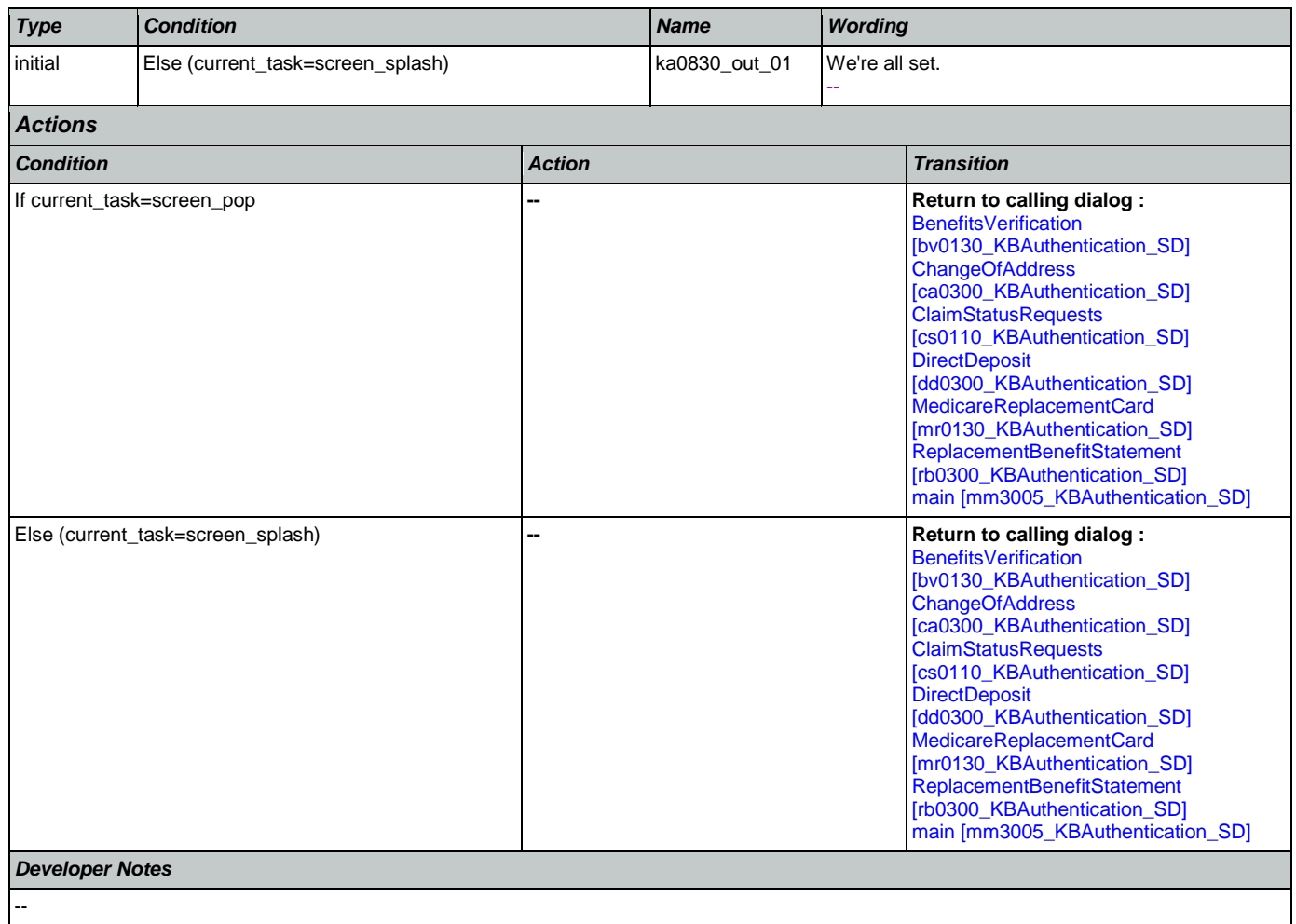

# <span id="page-358-0"></span>**ka0900\_CheckingInfoMsg\_PP**

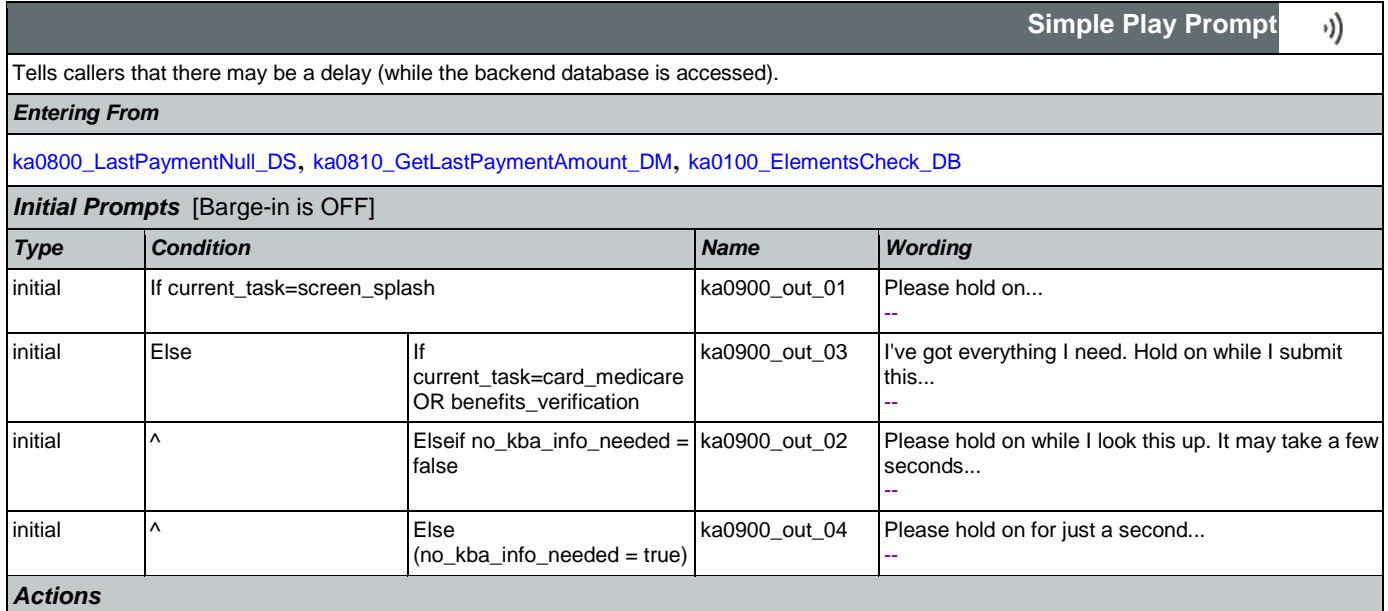

## SSA\_ATT\_Care2020\_N8NN May 14, 2015

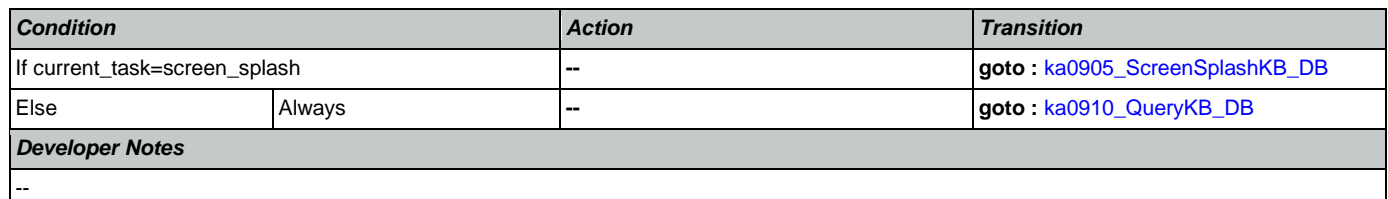

# <span id="page-359-0"></span>**ka0905\_ScreenSplashKB\_DB**

F

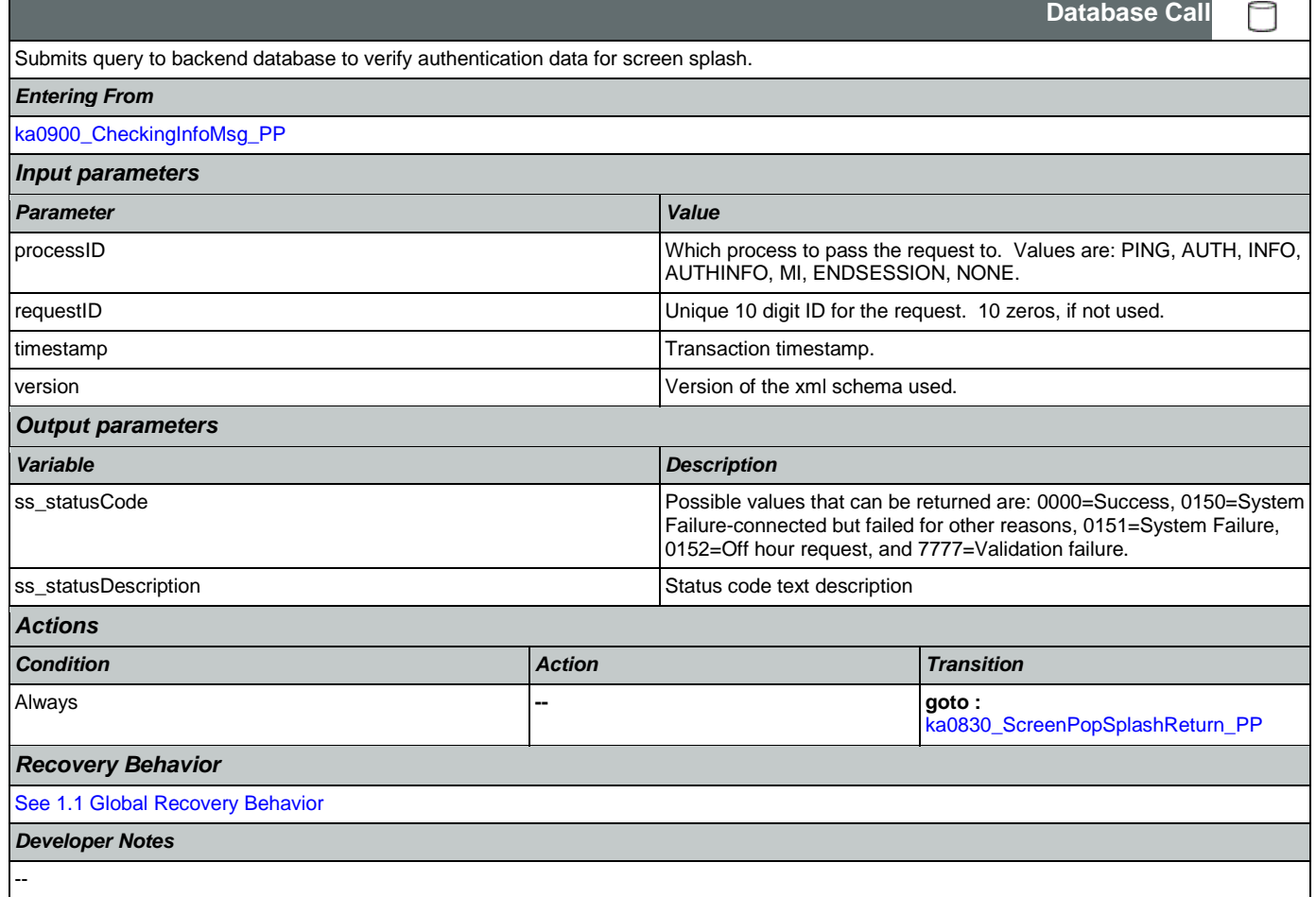

# <span id="page-359-1"></span>**ka0910\_QueryKB\_DB**

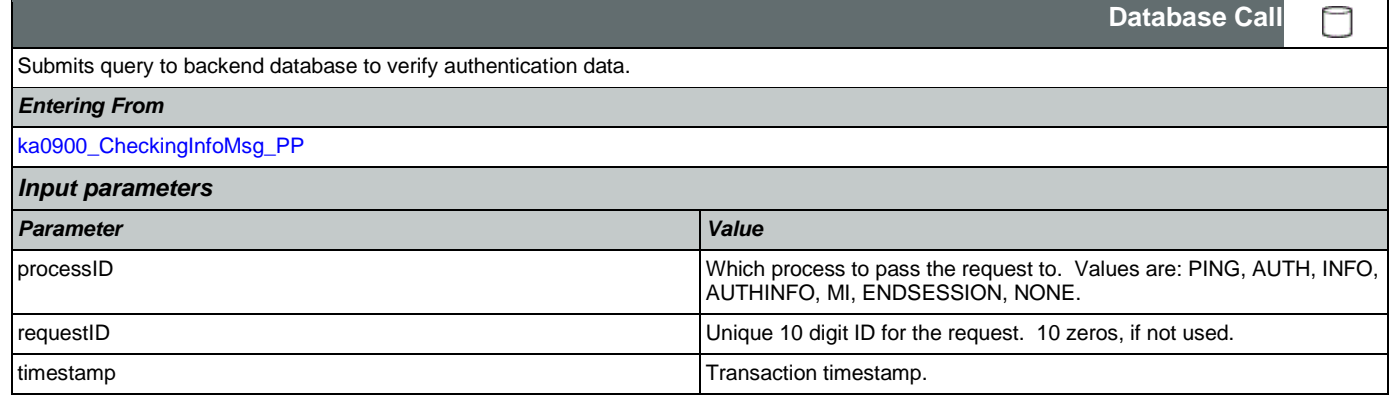
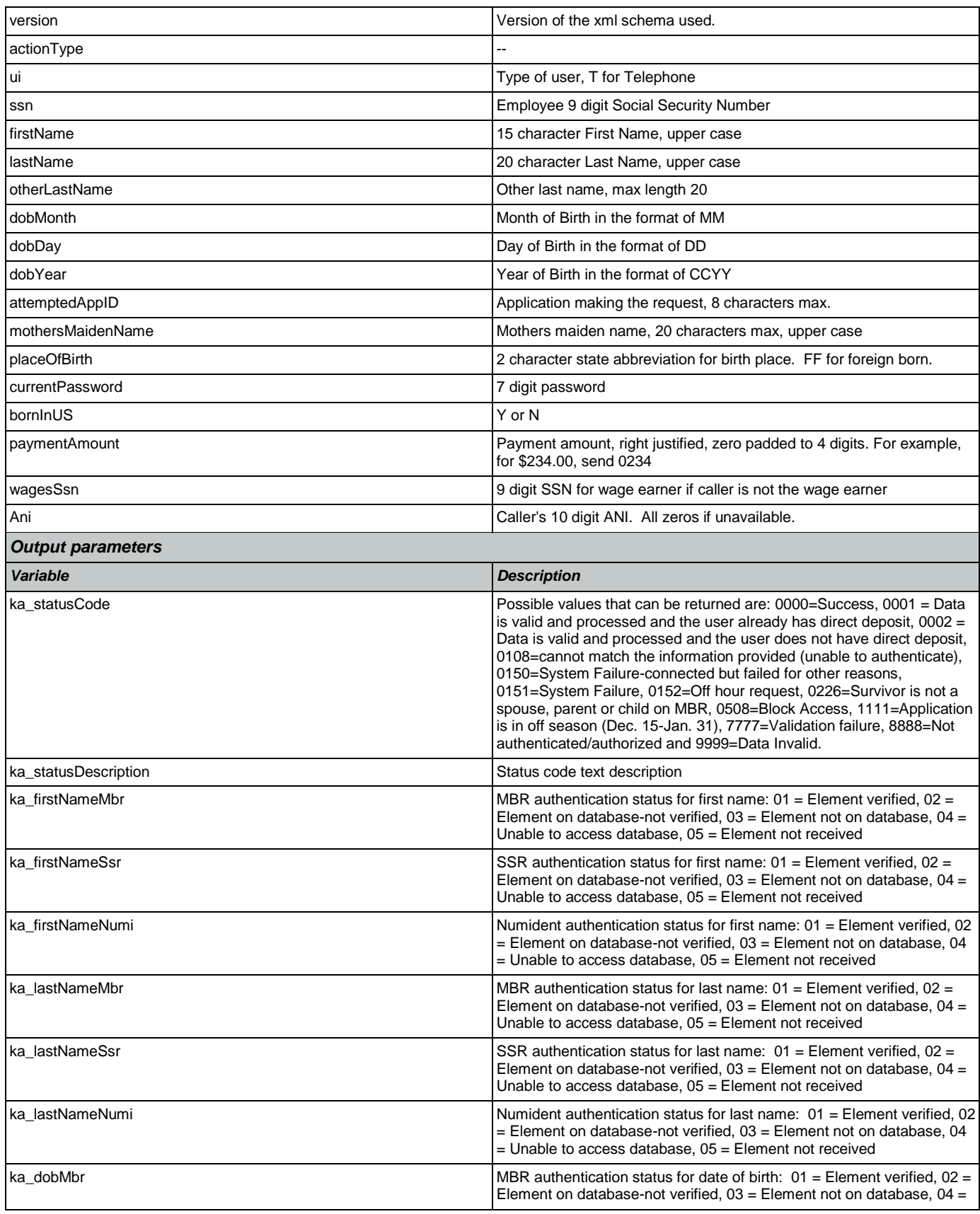

Nuance Communications **Nuance Communications** Social Security Administration **Page 361 of 457** 

SSA\_ATT\_Care2020\_N8NN May 14, 2015

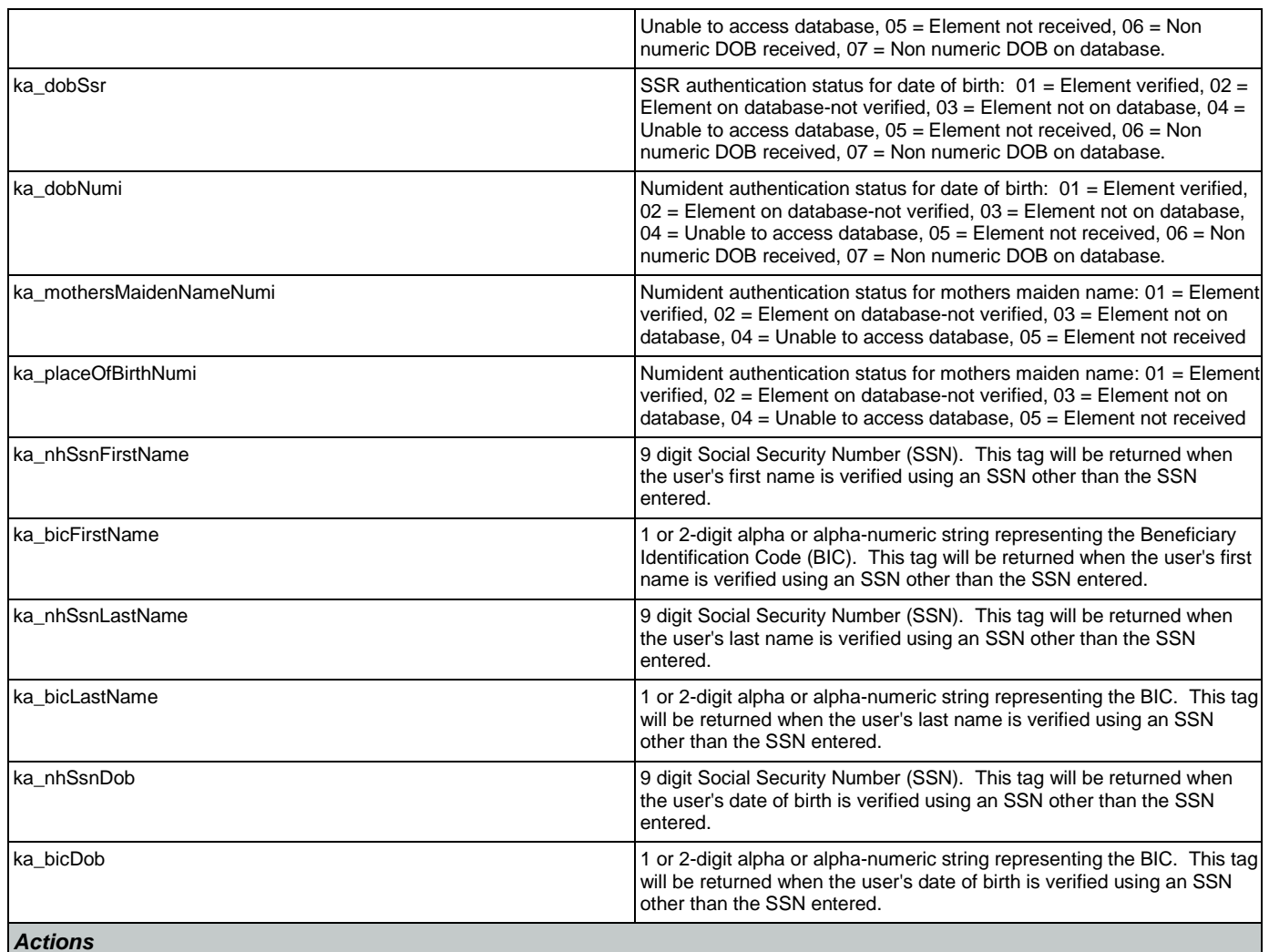

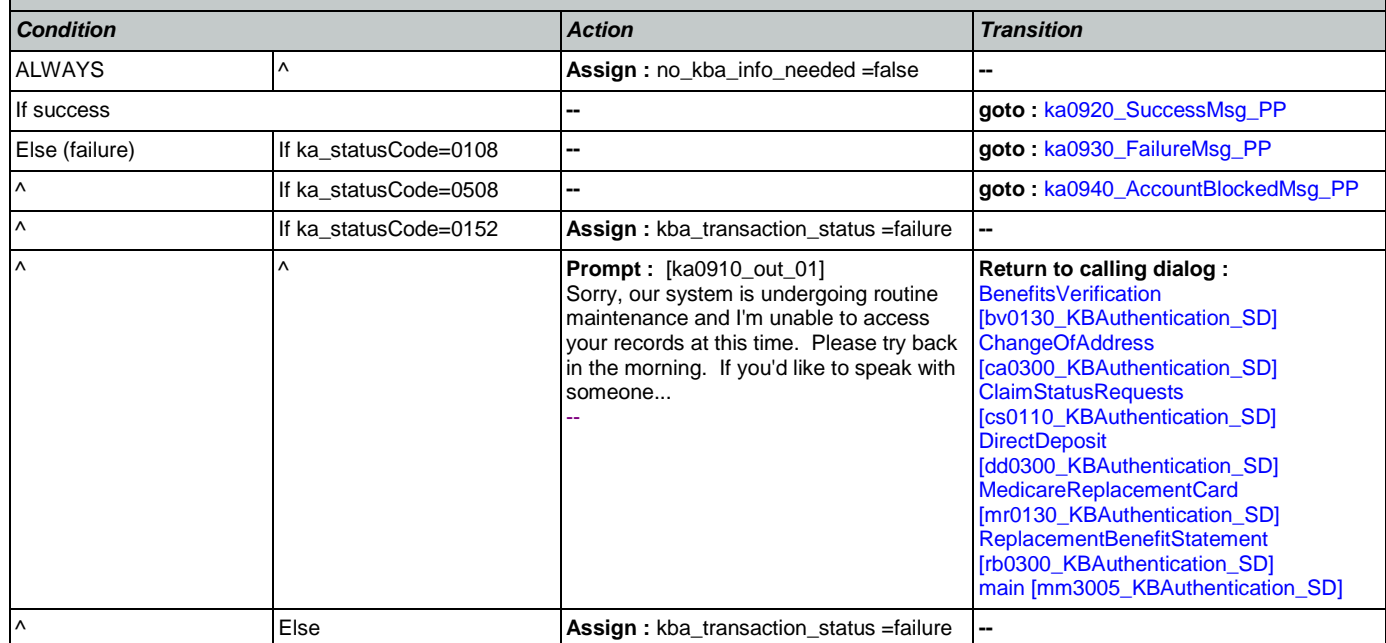

Nuance Communications **Nuance Communications** Social Security Administration **Page 362 of 457** 

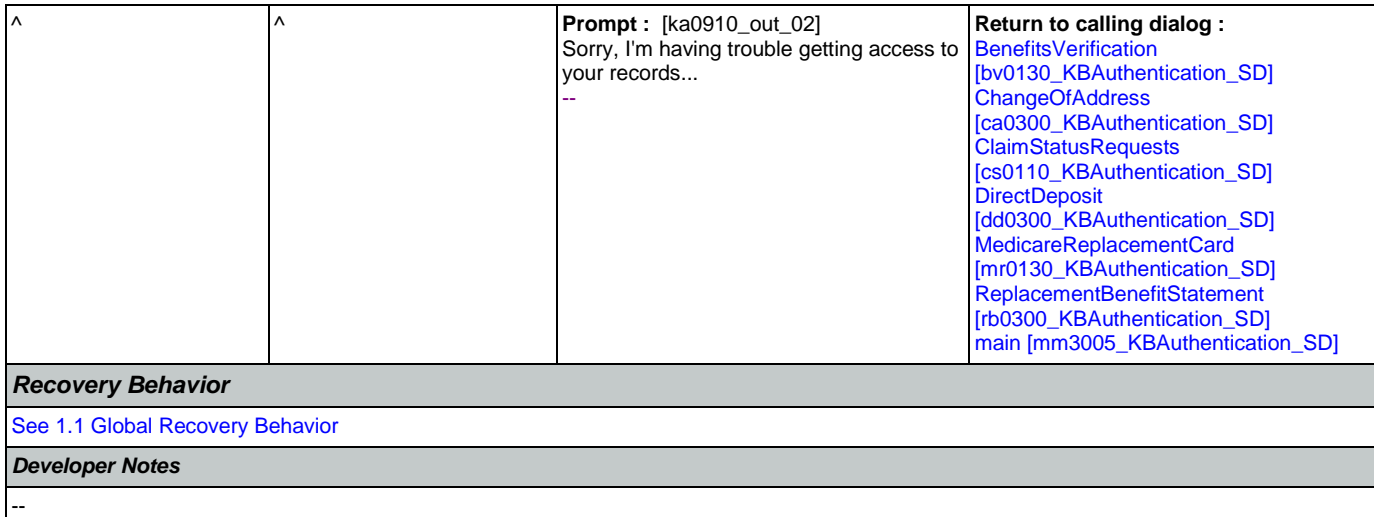

# <span id="page-362-0"></span>**ka0920\_SuccessMsg\_PP**

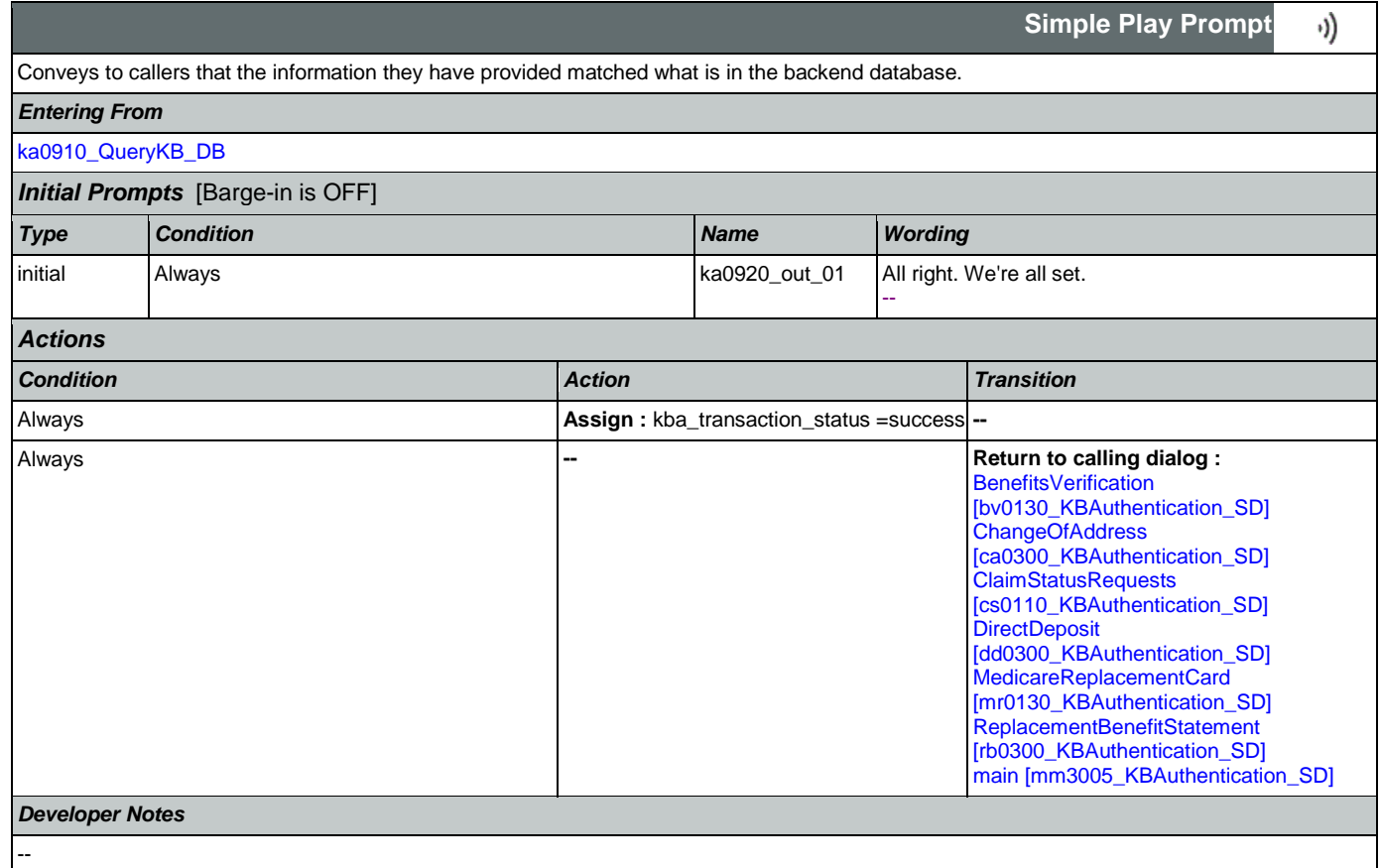

# <span id="page-362-1"></span>**ka0930\_FailureMsg\_PP**

Tells callers some of the information they have provided did not match what is in the backend database.

## *Entering From*

v)

**Simple Play Prompt**

# CONFIDENTIAL

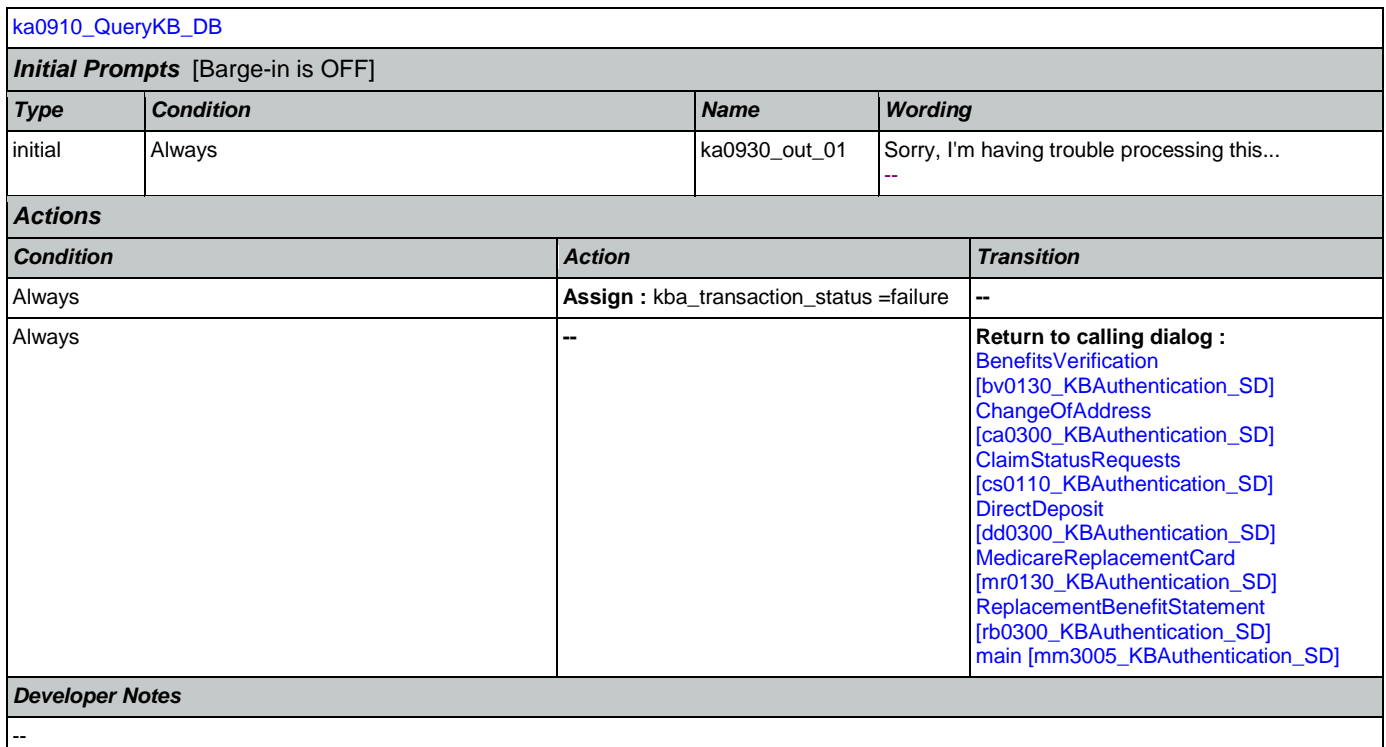

# <span id="page-363-0"></span>**ka0940\_AccountBlockedMsg\_PP**

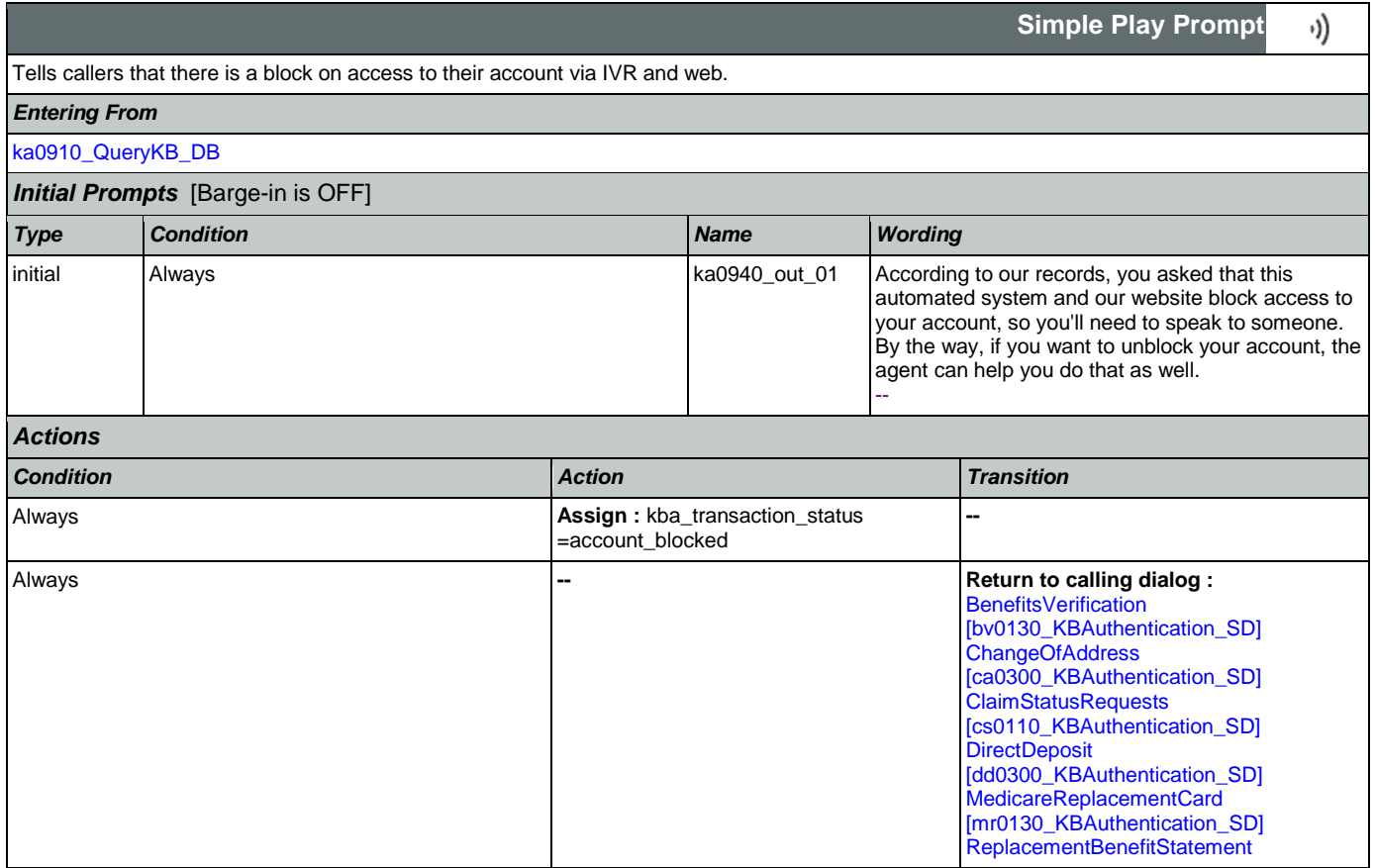

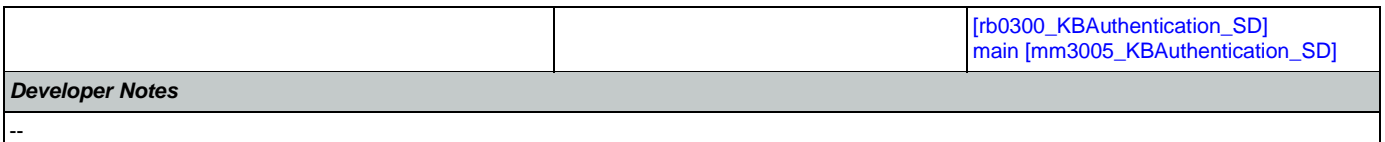

# 2.9 MedicareReplacementCard Dialog

This application allows callers who are currently enrolled in Medicare to order a replacement Medicare Card.

# <span id="page-365-1"></span>**mr0100\_PingHost\_DB**

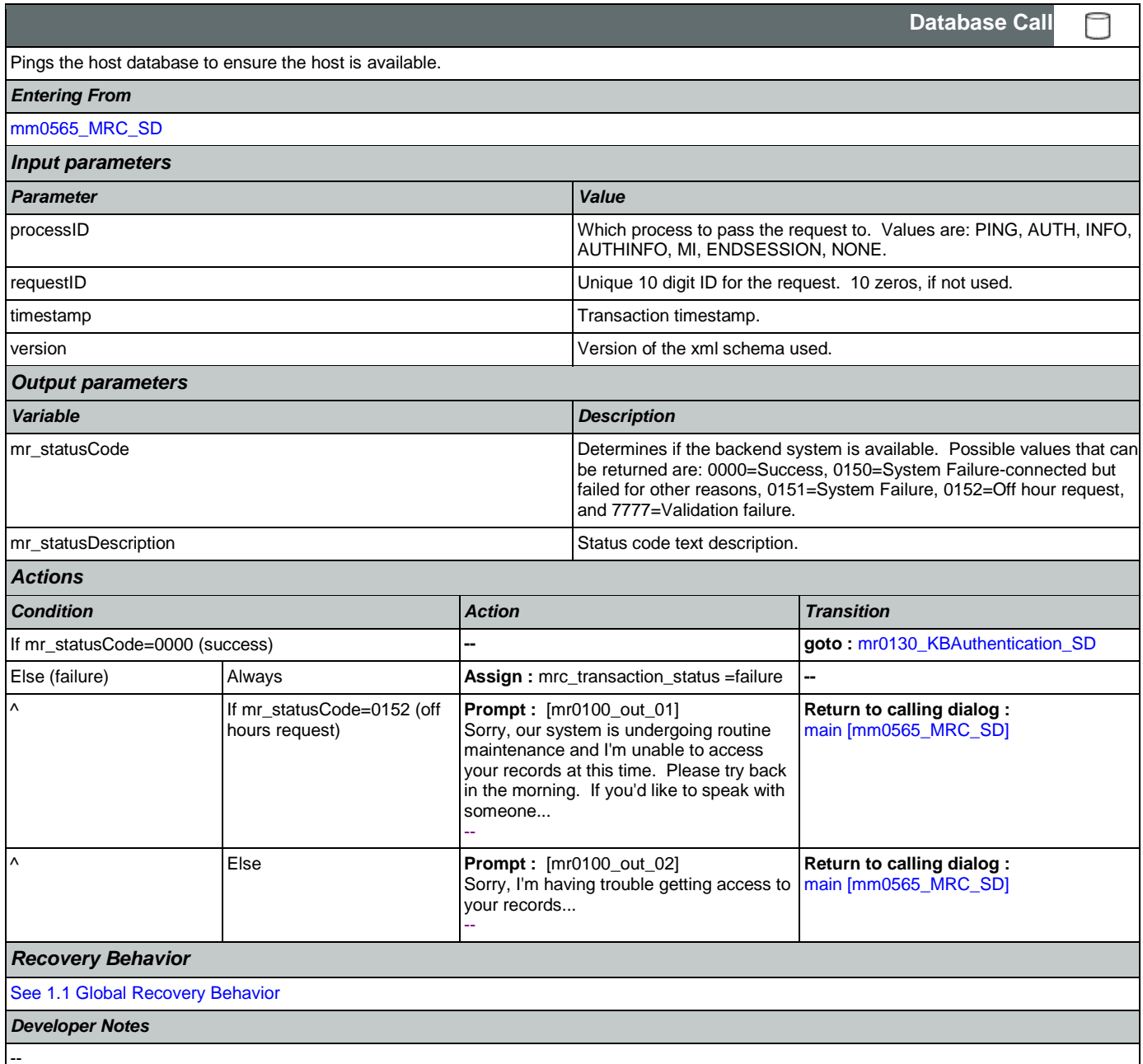

# <span id="page-365-0"></span>**mr0130\_KBAuthentication\_SD**

Sub dialogue call to 'Knowledge Based Authentication'.

*Entering From*

Nuance Communications and Social Security Administration and Social Security Administration Page 366 of 457

 $\Box$ 

**Subdialog Call**

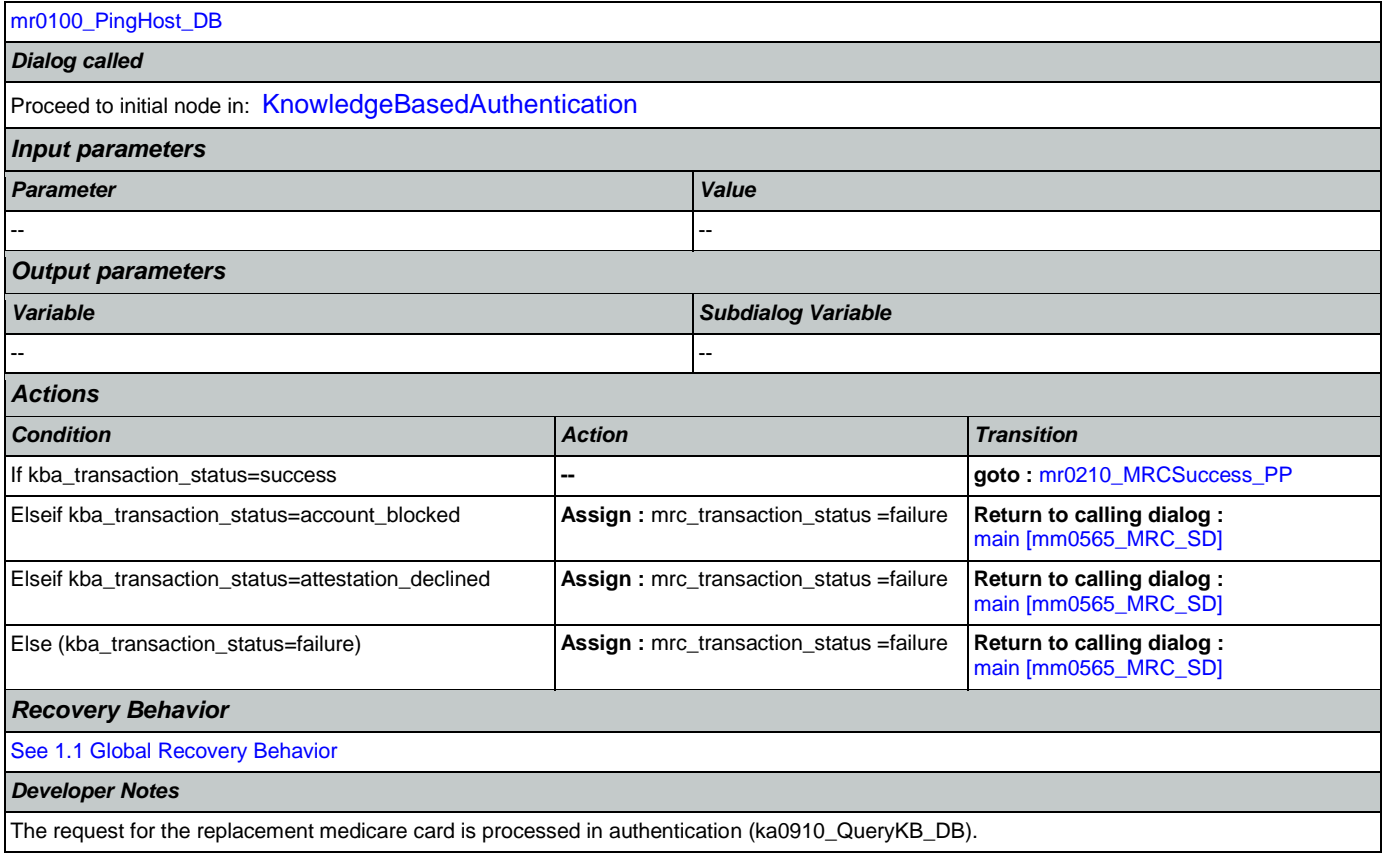

# <span id="page-366-0"></span>**mr0210\_MRCSuccess\_PP**

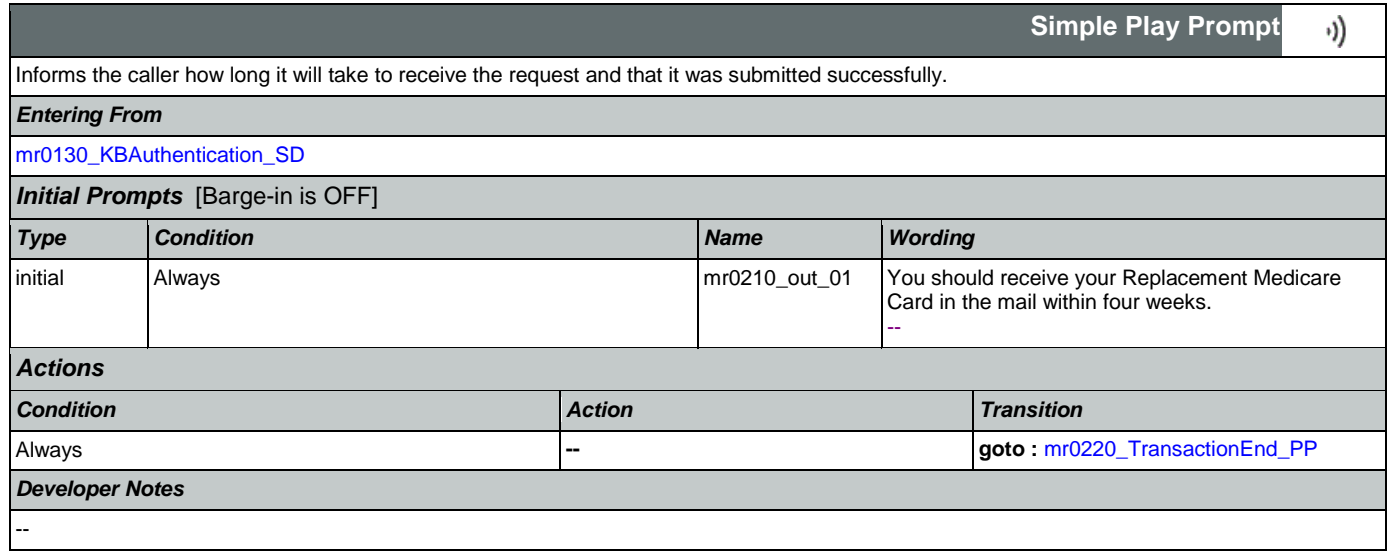

# <span id="page-366-1"></span>**mr0220\_TransactionEnd\_PP**

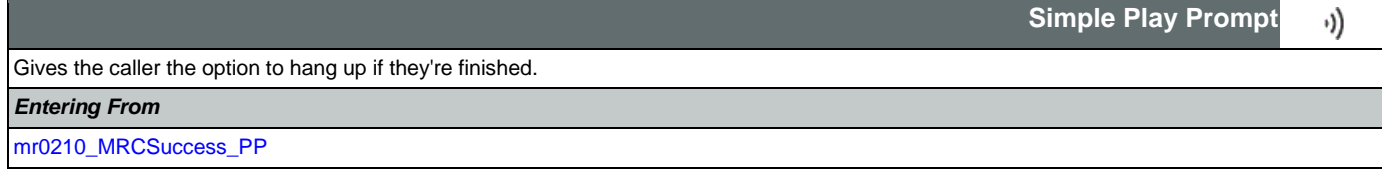

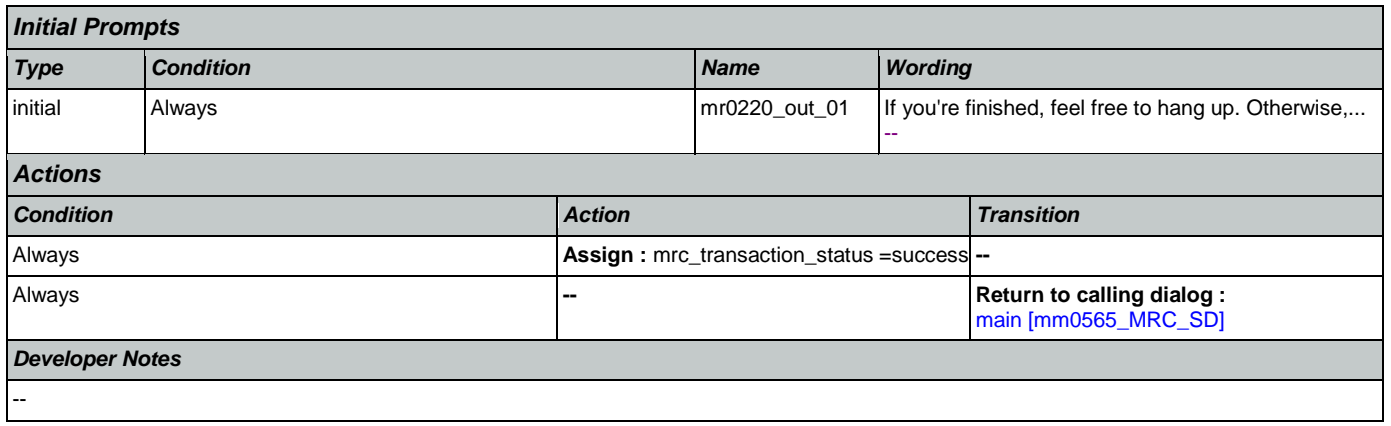

## 2.10 NameOSDM Dialog

This module collects a name from the caller (first, last, alternate, and/or mother's maiden name).

# <span id="page-368-1"></span>**na0110\_PlayEntryPrompt\_PP**

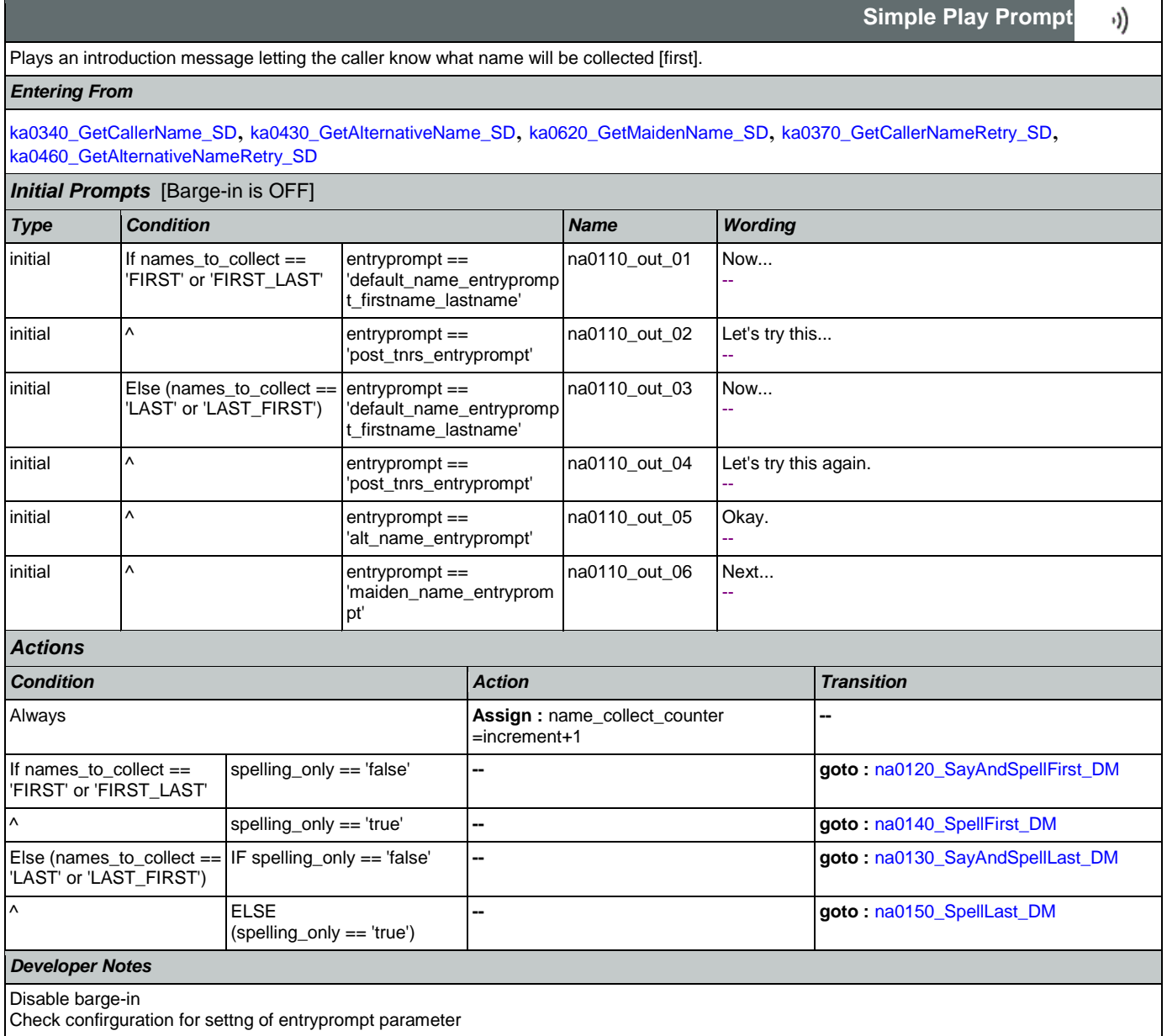

<span id="page-368-0"></span>**na0120\_SayAndSpellFirst\_DM**

**CustomContext Recognition** € Asks the caller to say and spell their first name. *Entering From* [na0110\\_PlayEntryPrompt\\_PP](#page-368-1), [na0200\\_ConfirmName\\_DM](#page-378-0)

Nuance Communications and Social Security Administration and Social Security Administration Page 369 of 457

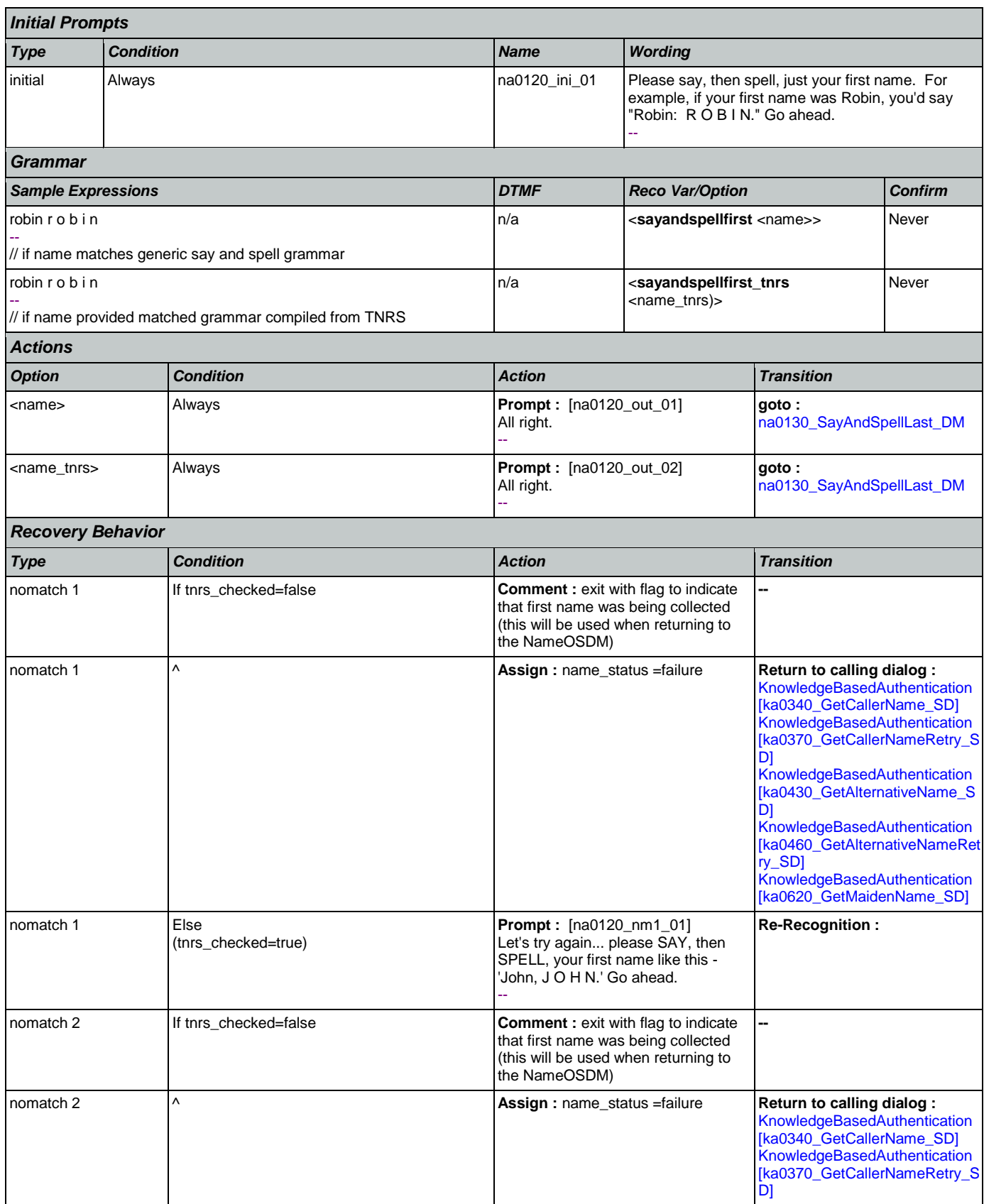

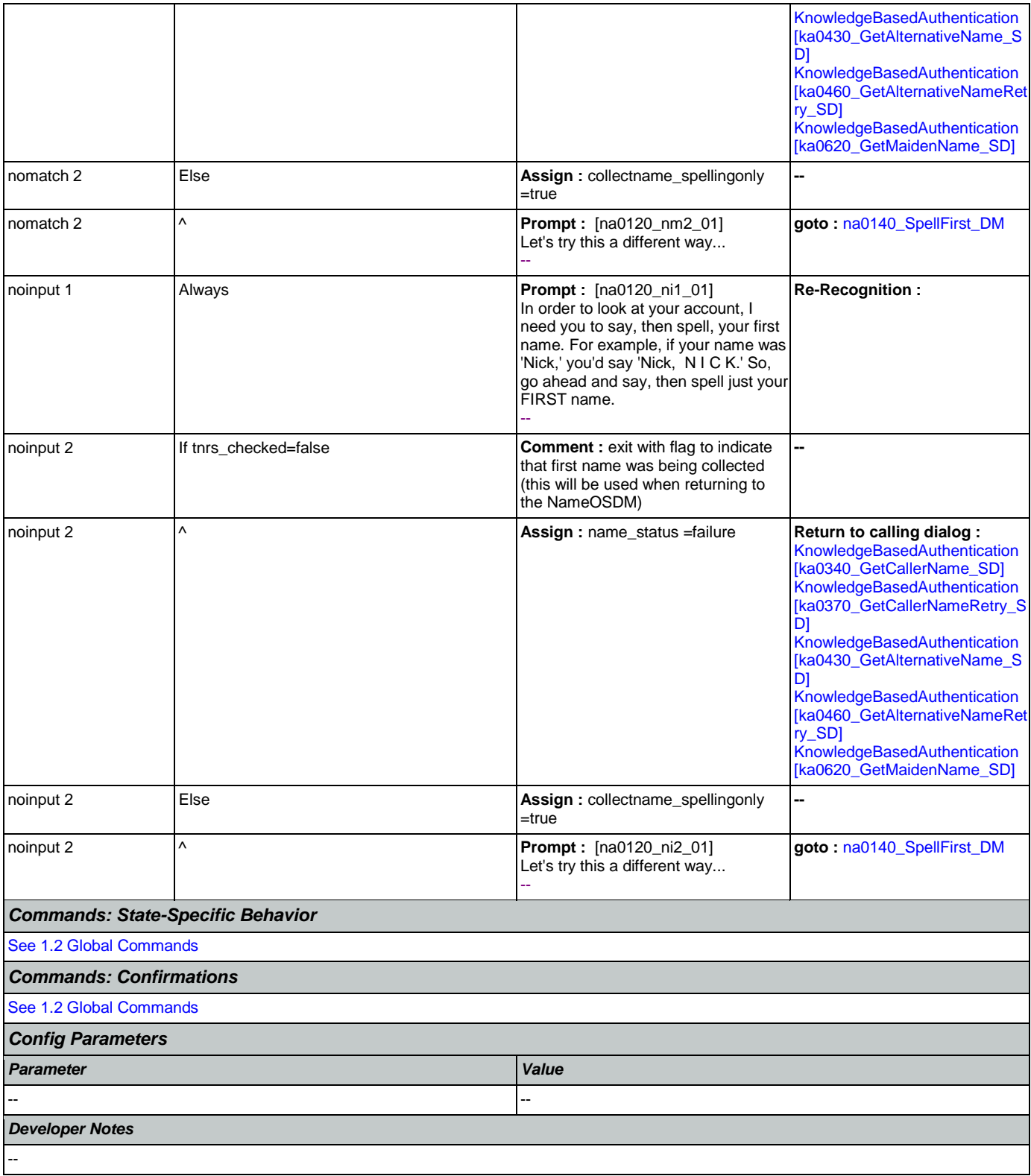

# <span id="page-370-0"></span>**na0130\_SayAndSpellLast\_DM**

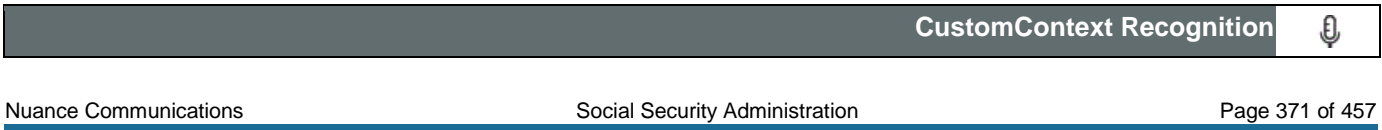

€

If name\_collect\_task=calle, asks the caller to say and spell their last name. If name\_collect\_task=alternative, collects caller's other name. If name\_collect\_task=maiden, collects caller's mother's maiden name.

# *Entering From*

### [na0110\\_PlayEntryPrompt\\_PP](#page-368-1), [na0120\\_SayAndSpellFirst\\_DM](#page-368-0), [na0200\\_ConfirmName\\_DM](#page-378-0)

// this option is available ONLY when name\_collect\_task=alternative

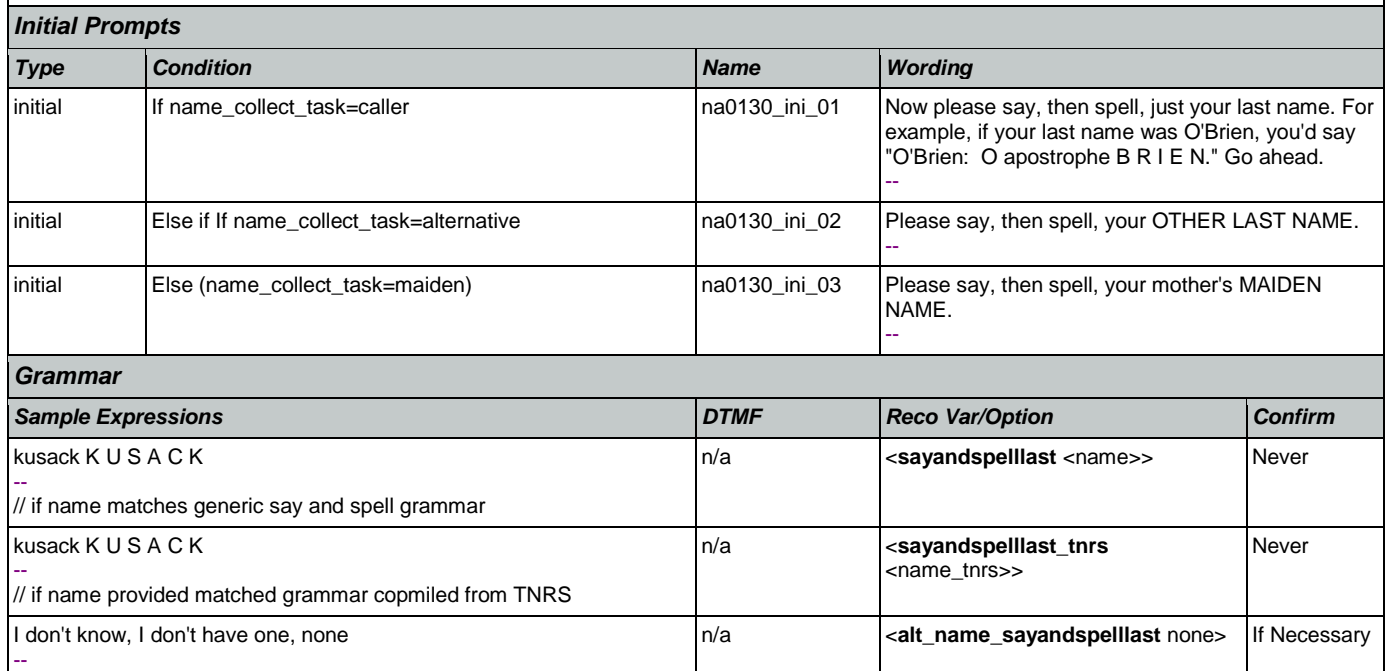

# *Actions*

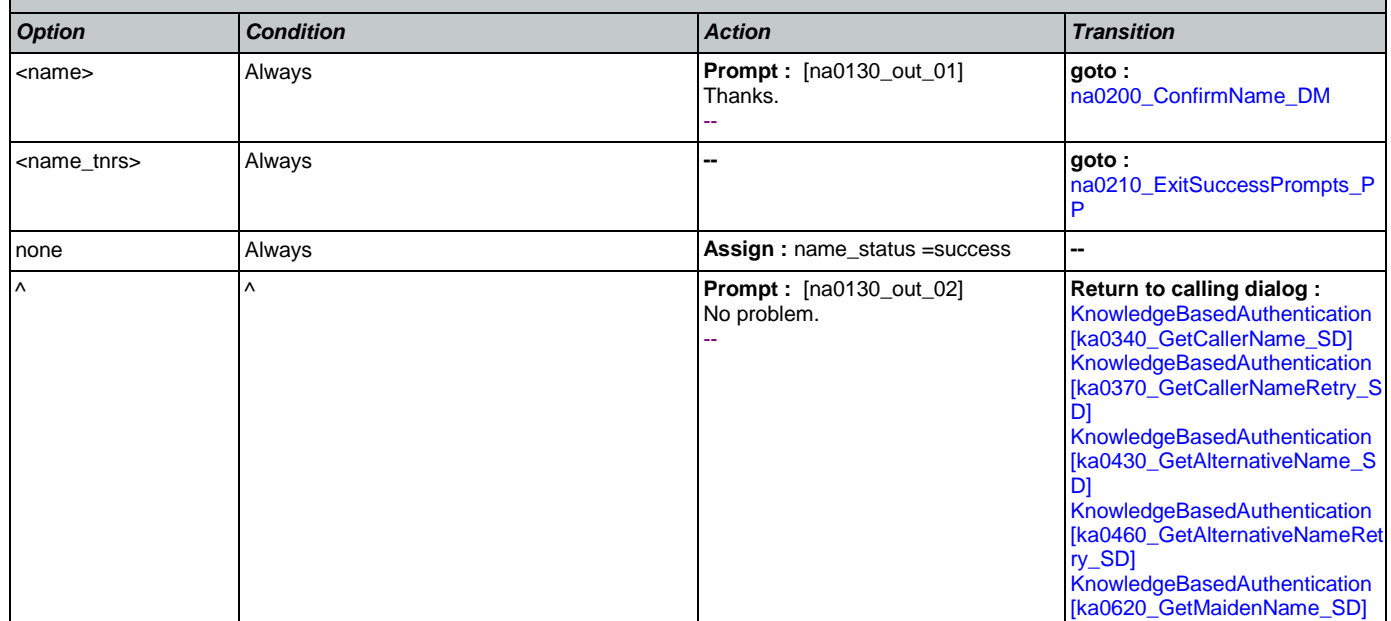

### *Confirmation Prompts* **Option Condition** *Condition Name Wording* none -- na0130\_cnf\_ini\_0 1 You don't have another last name. -- Always and a strategies of the strategies of the strategies of the strategies of the strategies of the strategies of the strategies of the strategies of the strategies of the strategies of the strategies of the strategies

Nuance Communications **Nuance Communications** Social Security Administration **Page 373 of 457** 

# CONFIDENTIAL

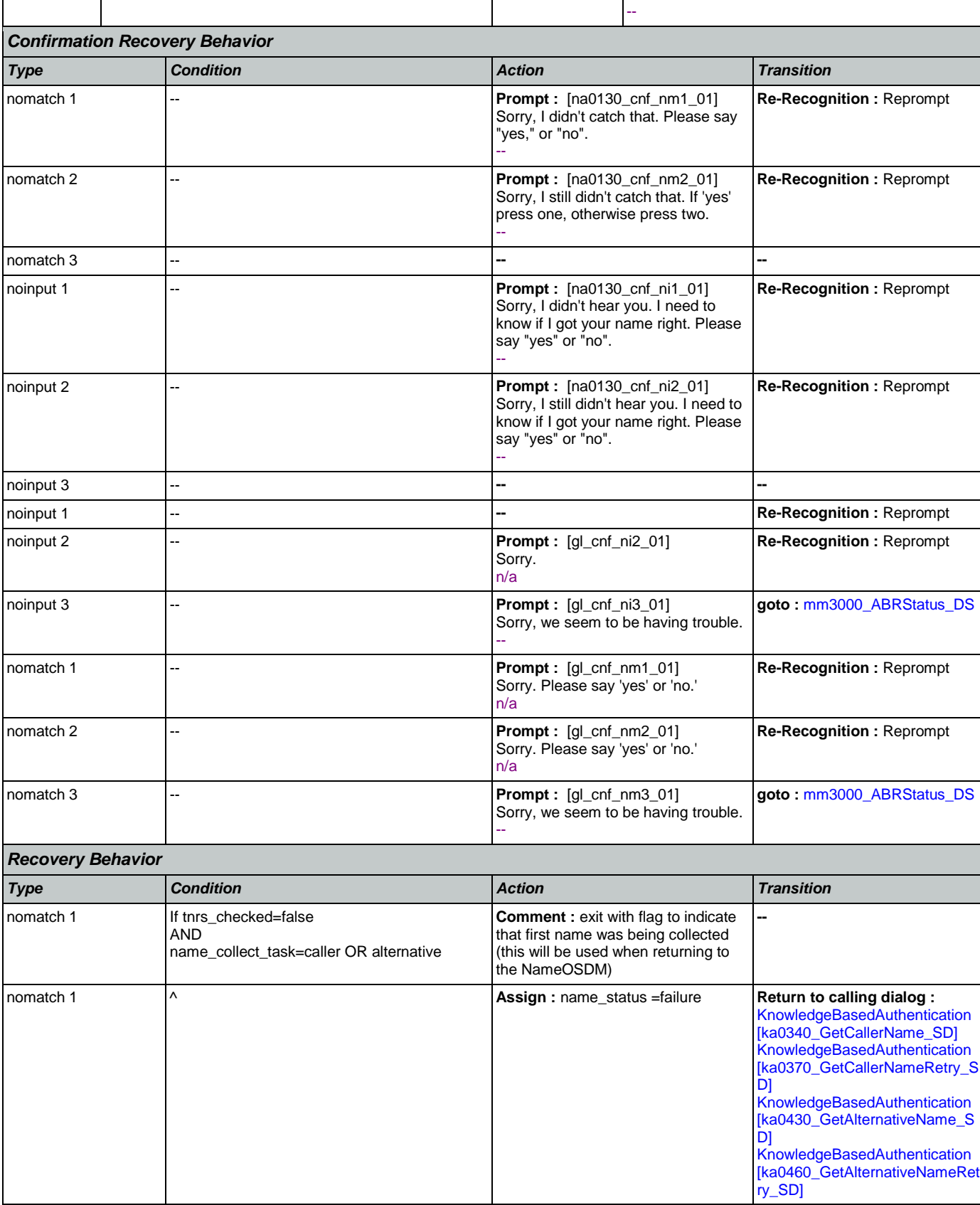

 $\mathbf{I}$ 

SSA\_ATT\_Care2020\_N8NN May 14, 2015

 $\mathcal{L}$ 

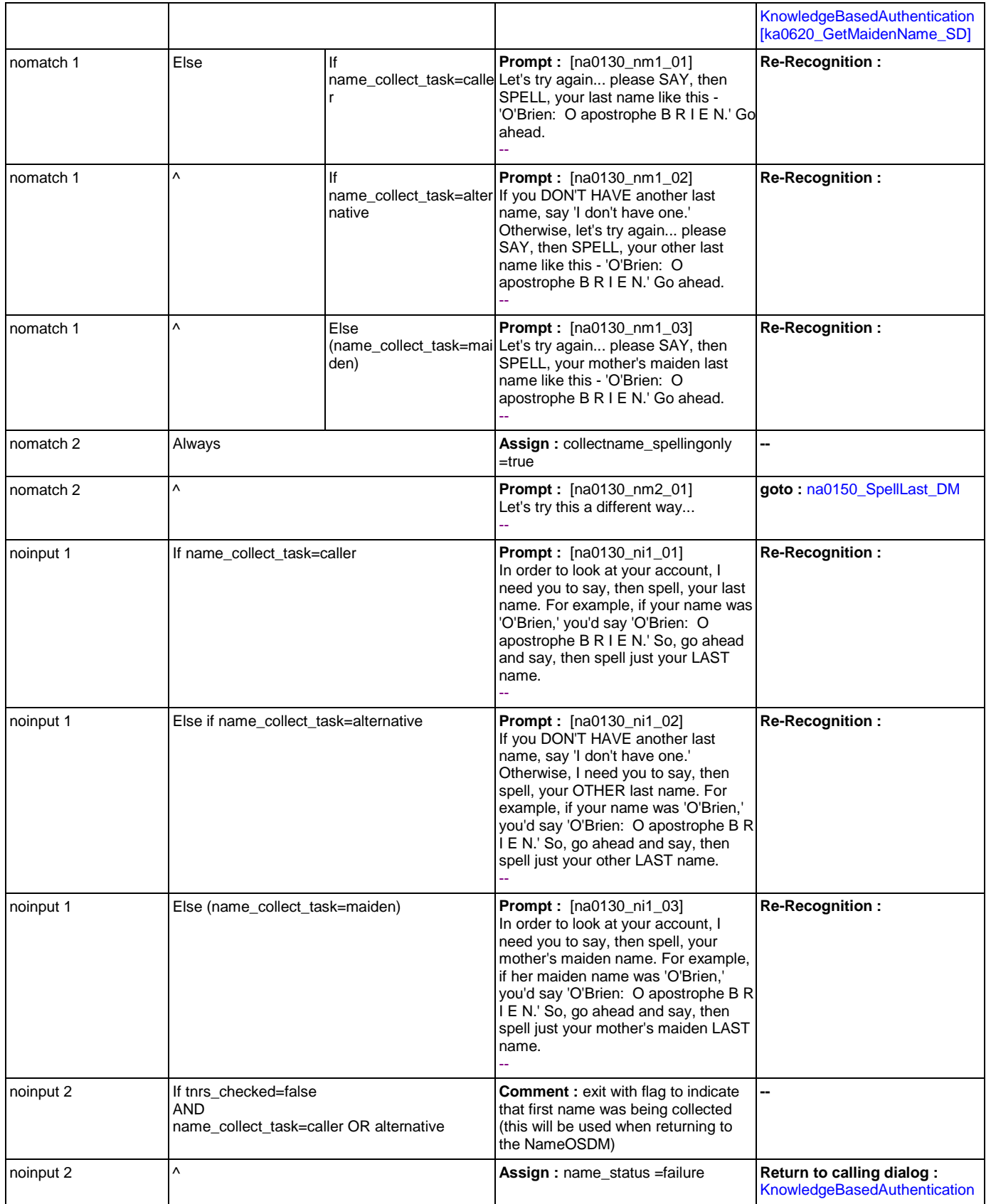

Nuance Communications **Nuance Communications** Social Security Administration **Page 374 of 457** 

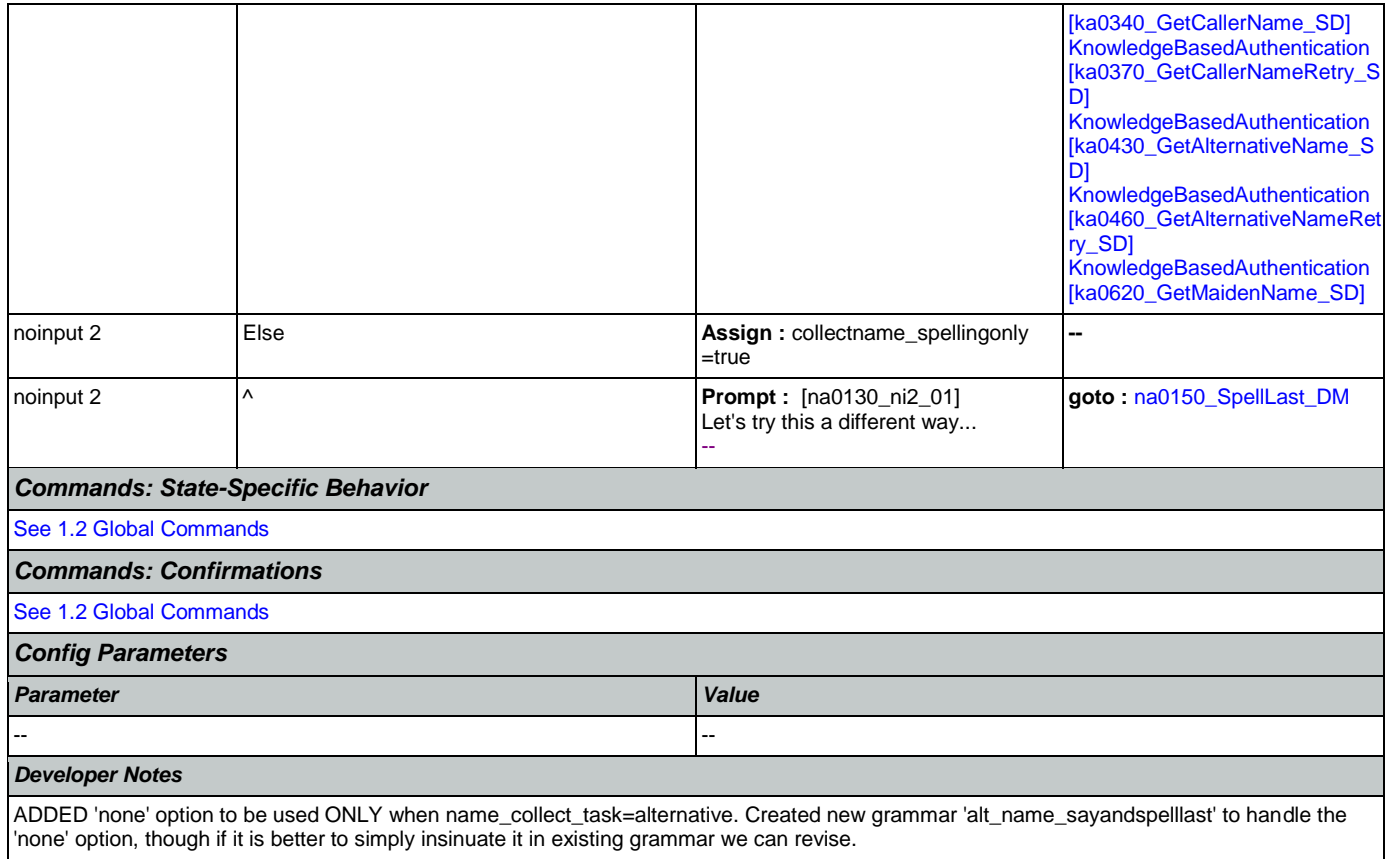

# <span id="page-374-0"></span>**na0140\_SpellFirst\_DM**

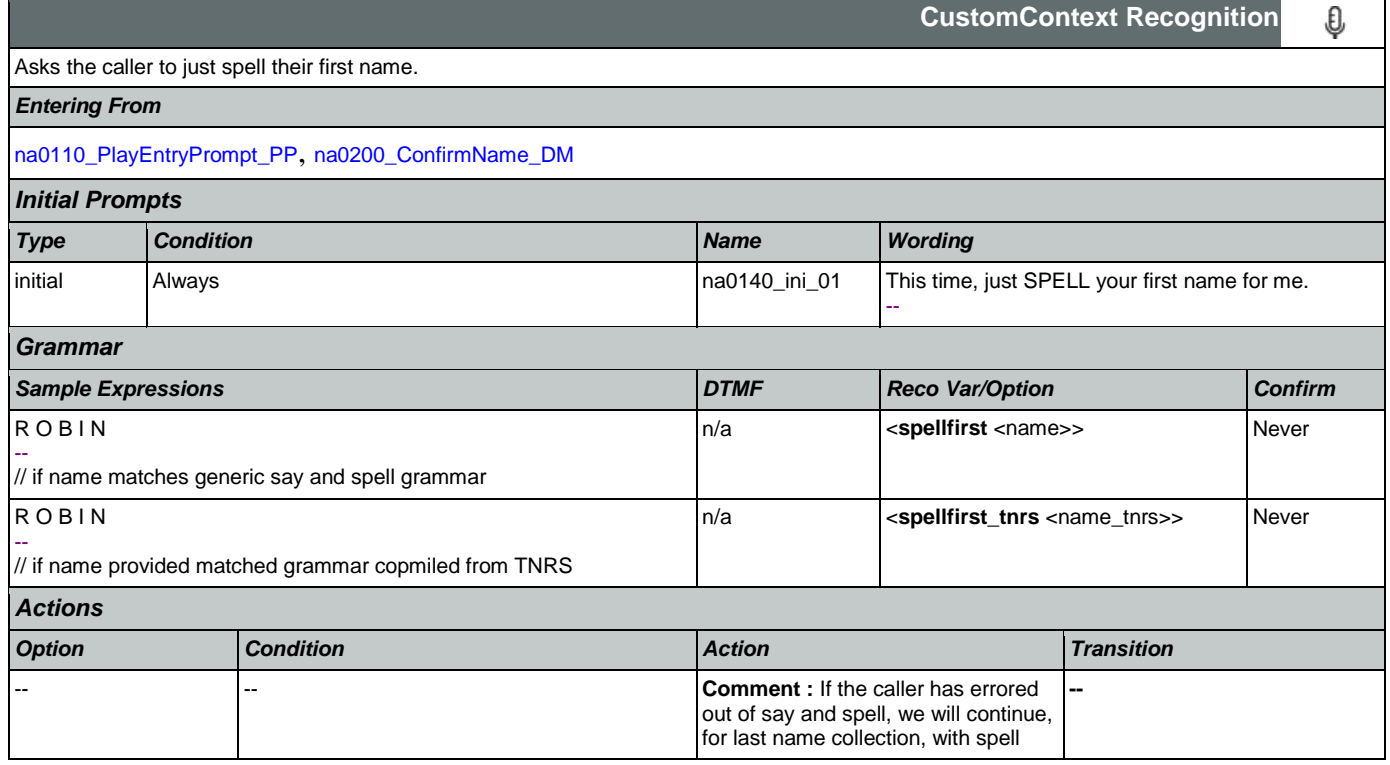

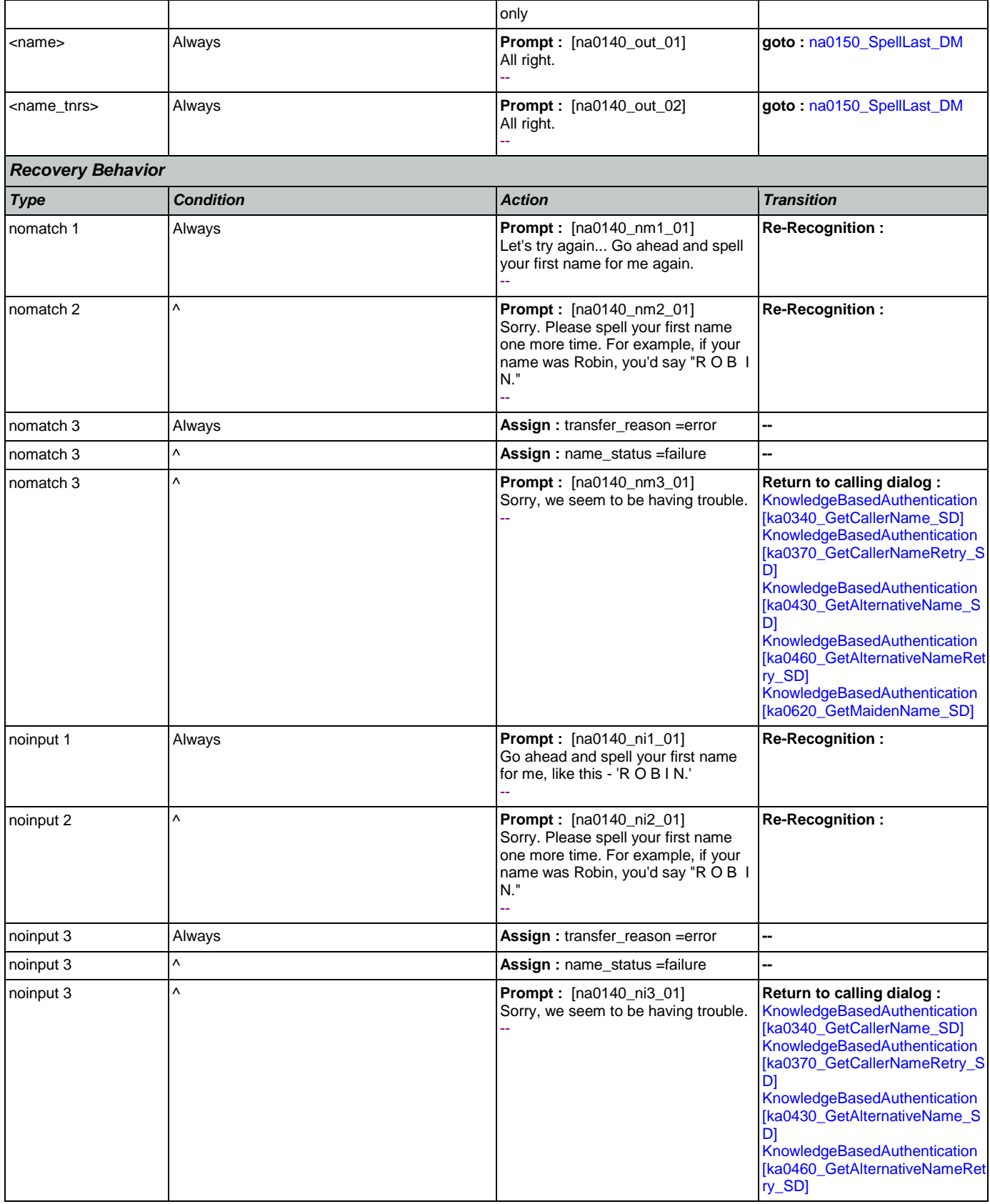

**U** 

**CustomContext Recognition**

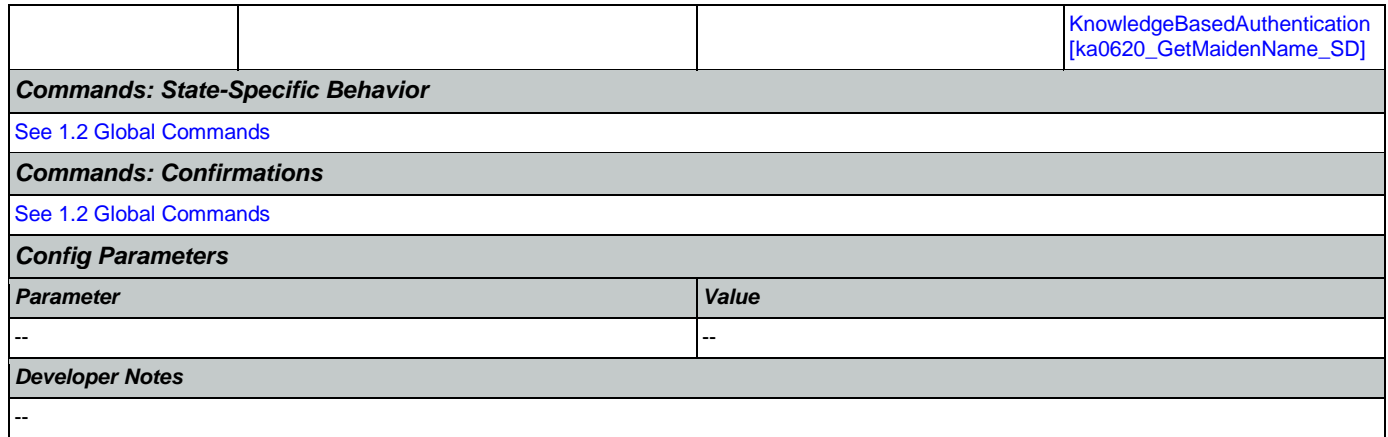

## <span id="page-376-0"></span>**na0150\_SpellLast\_DM**

If name\_collect\_task=caller, asks the caller to spell their last name. If name\_collect\_task=alternative, collects caller's alternative last name or, if name\_collect\_task=maiden, collects caller's mother's maiden name.

### *Entering From*

[na0110\\_PlayEntryPrompt\\_PP](#page-368-1), [na0140\\_SpellFirst\\_DM](#page-374-0), [na0200\\_ConfirmName\\_DM](#page-378-0)

# *Initial Prompts*

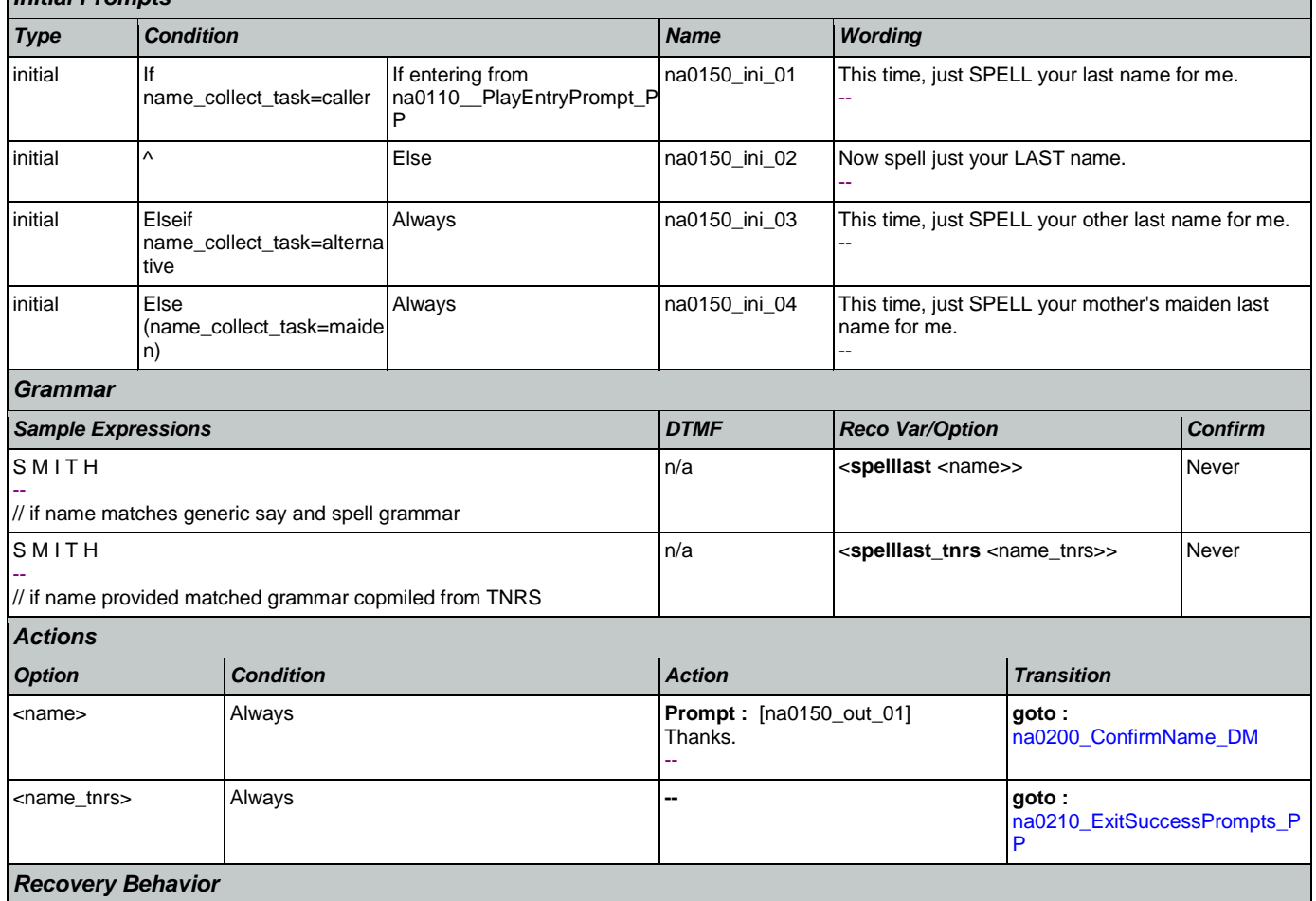

SSA\_ATT\_Care2020\_N8NN May 14, 2015

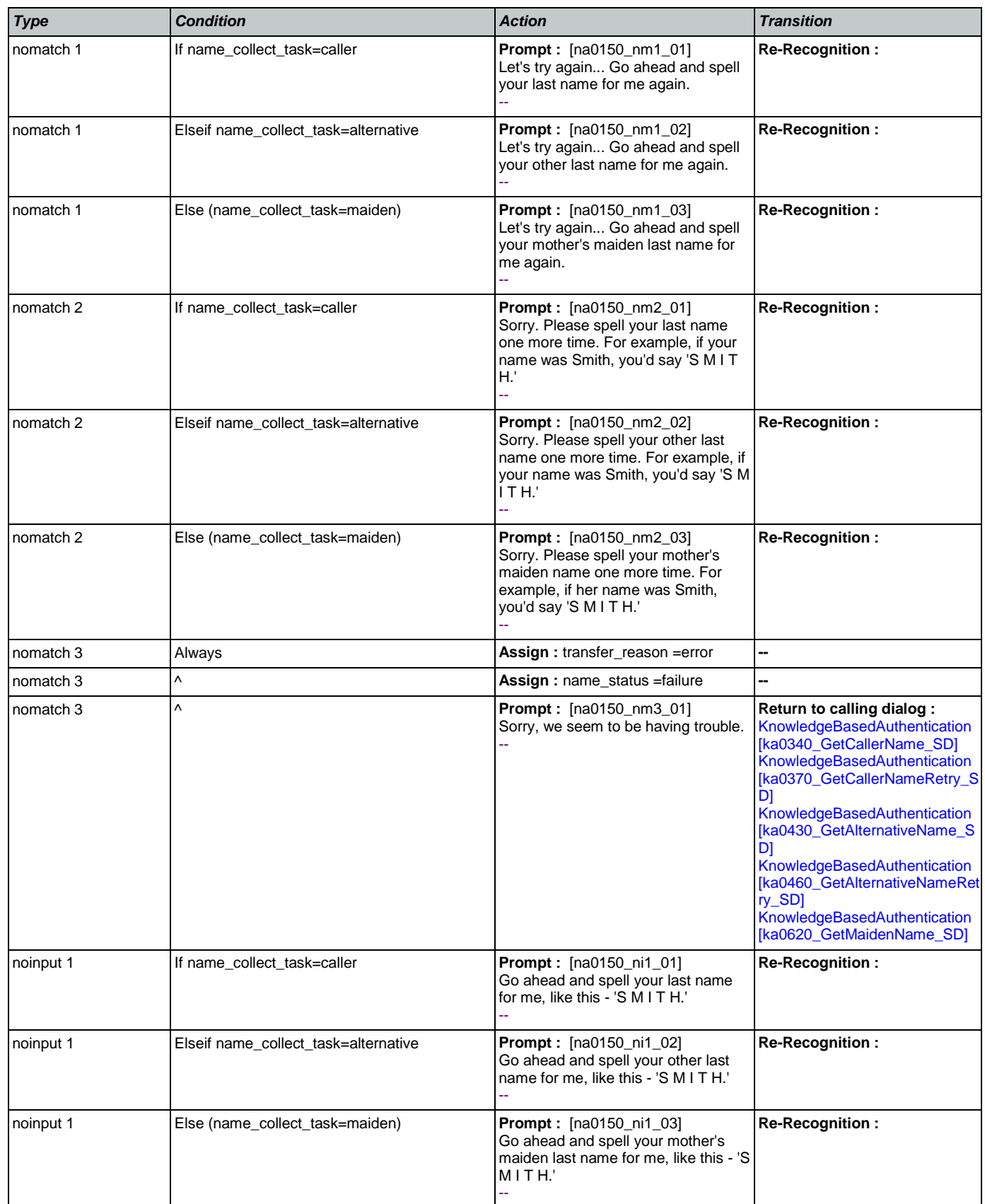

Nuance Communications **Nuance Communications** Social Security Administration **Page 378 of 457** 

SSA\_ATT\_Care2020\_N8NN May 14, 2015

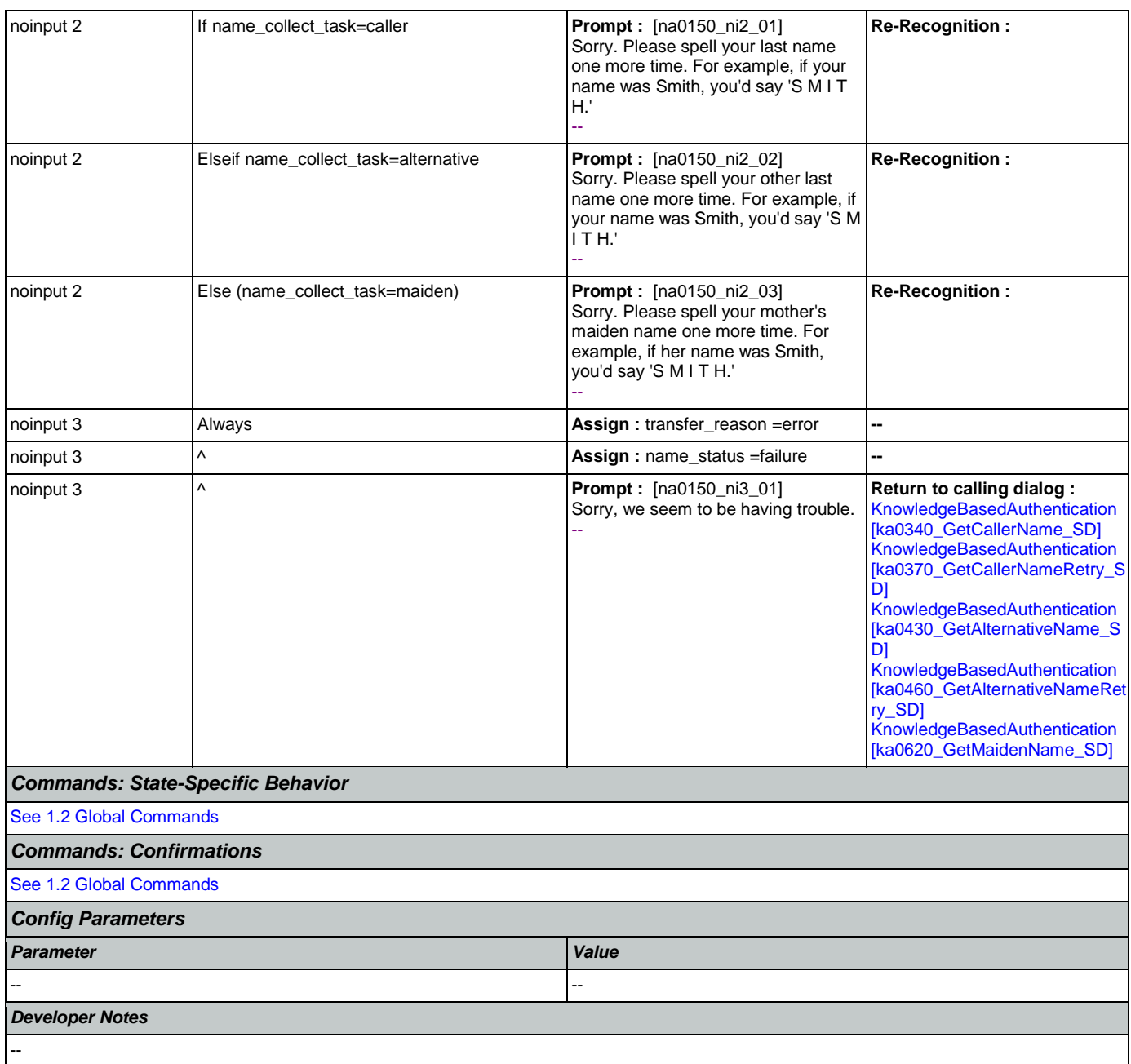

# <span id="page-378-0"></span>**na0200\_ConfirmName\_DM**

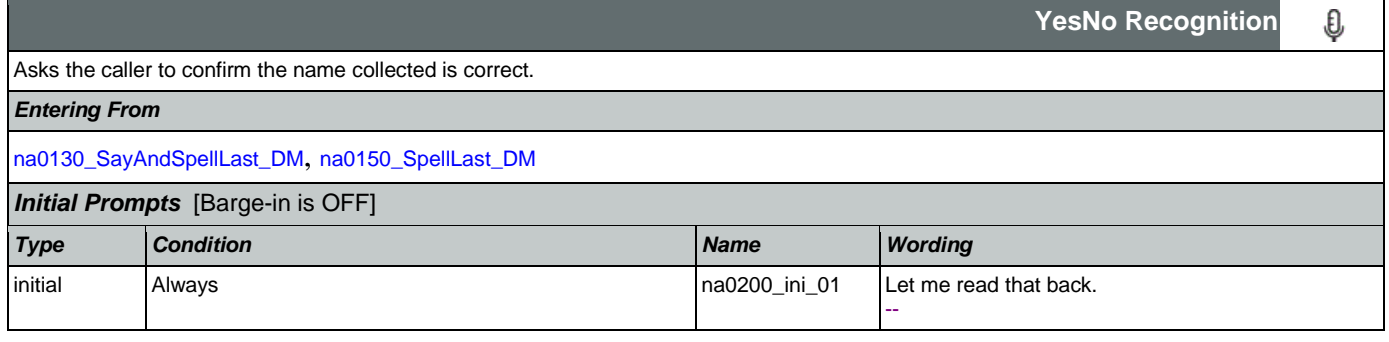

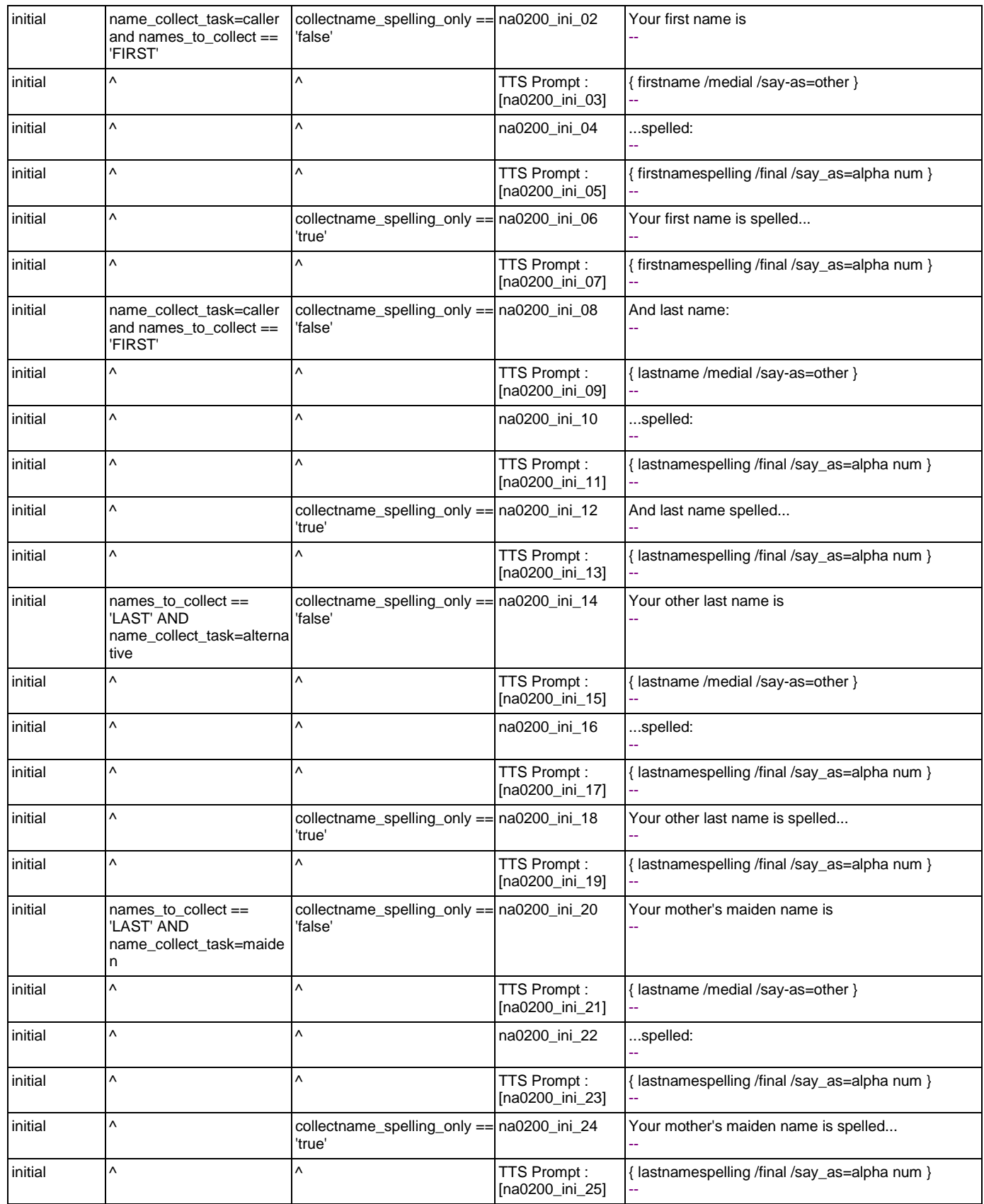

Nuance Communications **Nuance Communications** Social Security Administration **Page 380 of 457** 

SSA\_ATT\_Care2020\_N8NN May 14, 2015

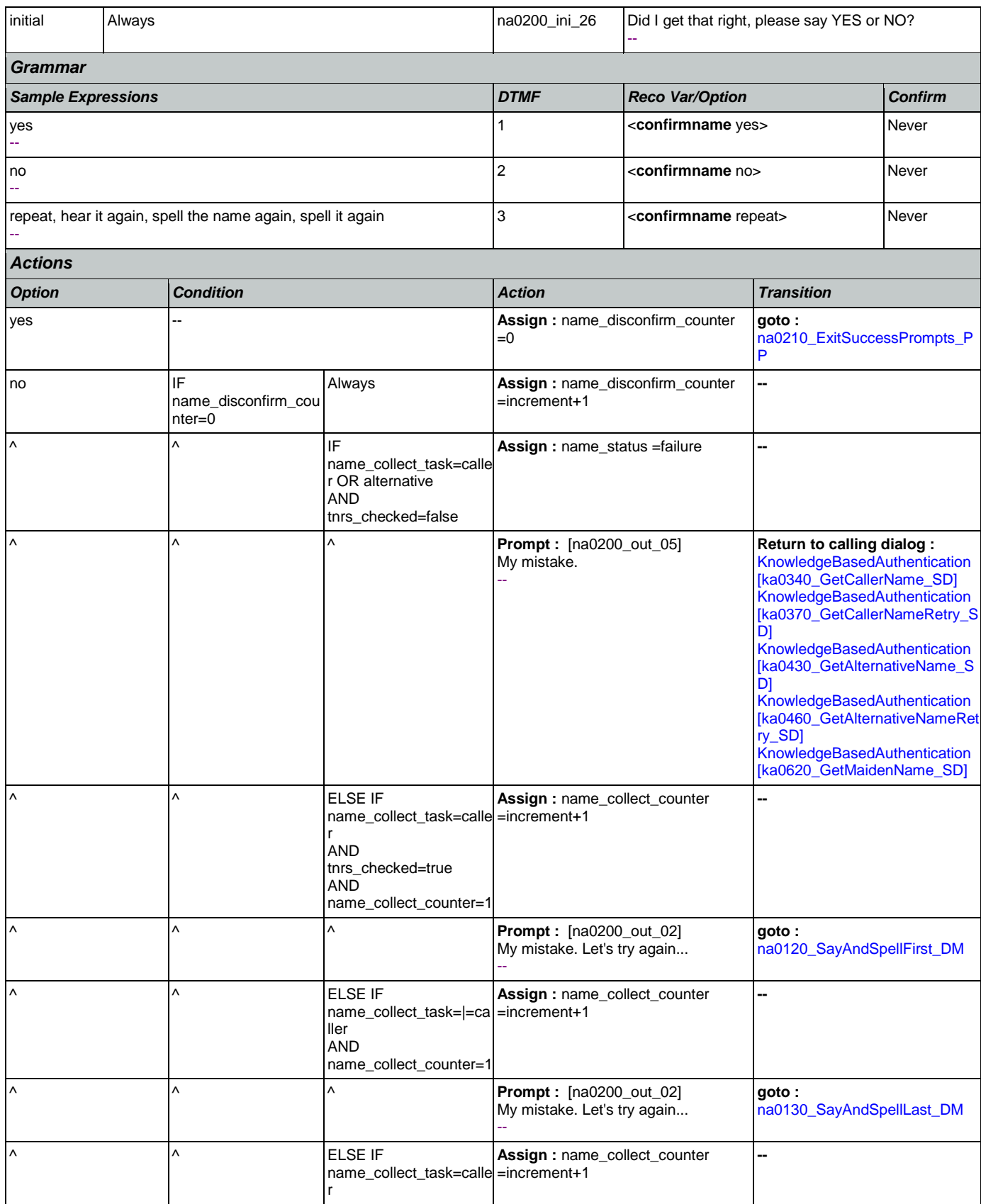

Nuance Communications **Nuance Communications** Social Security Administration **Page 381 of 457** 

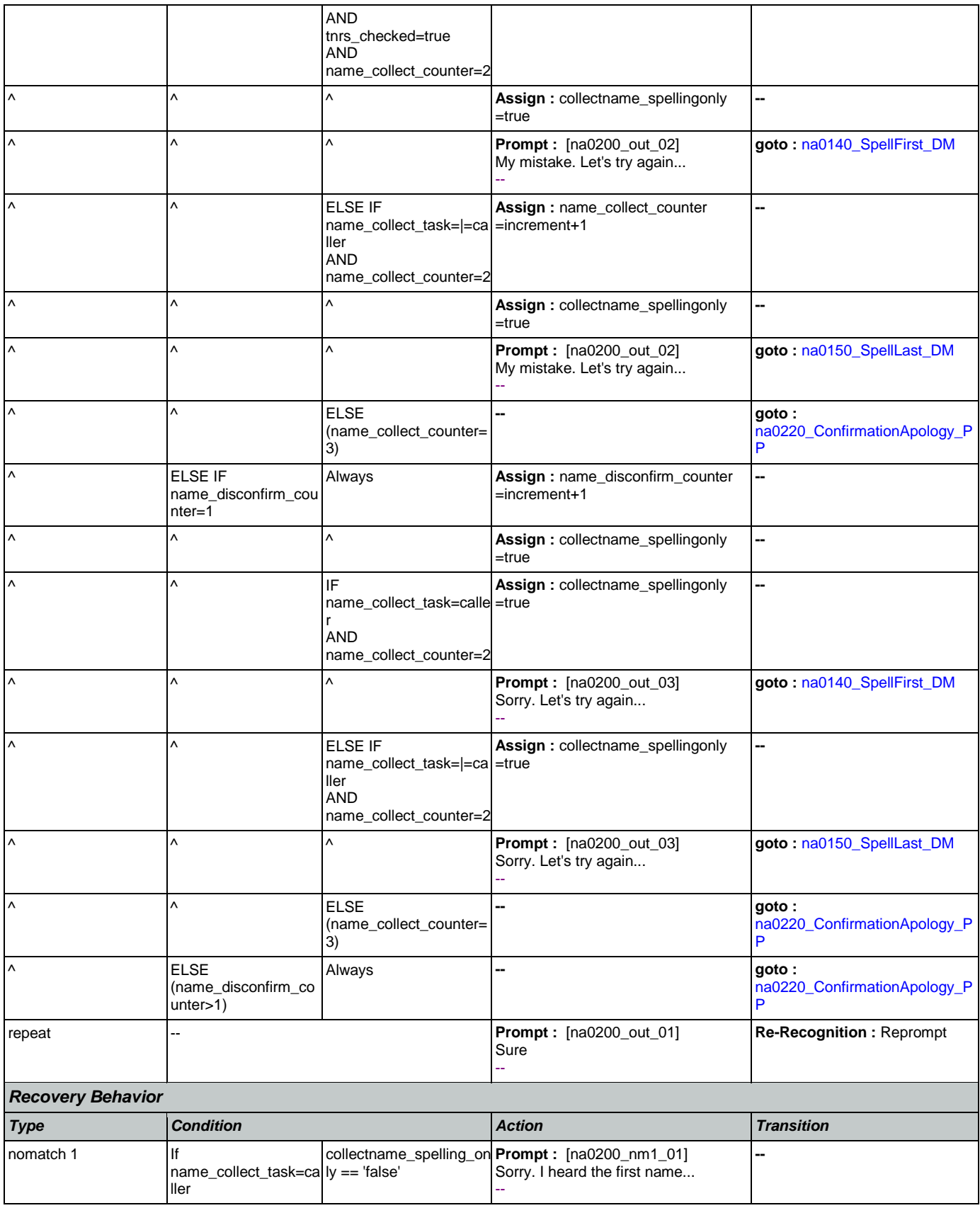

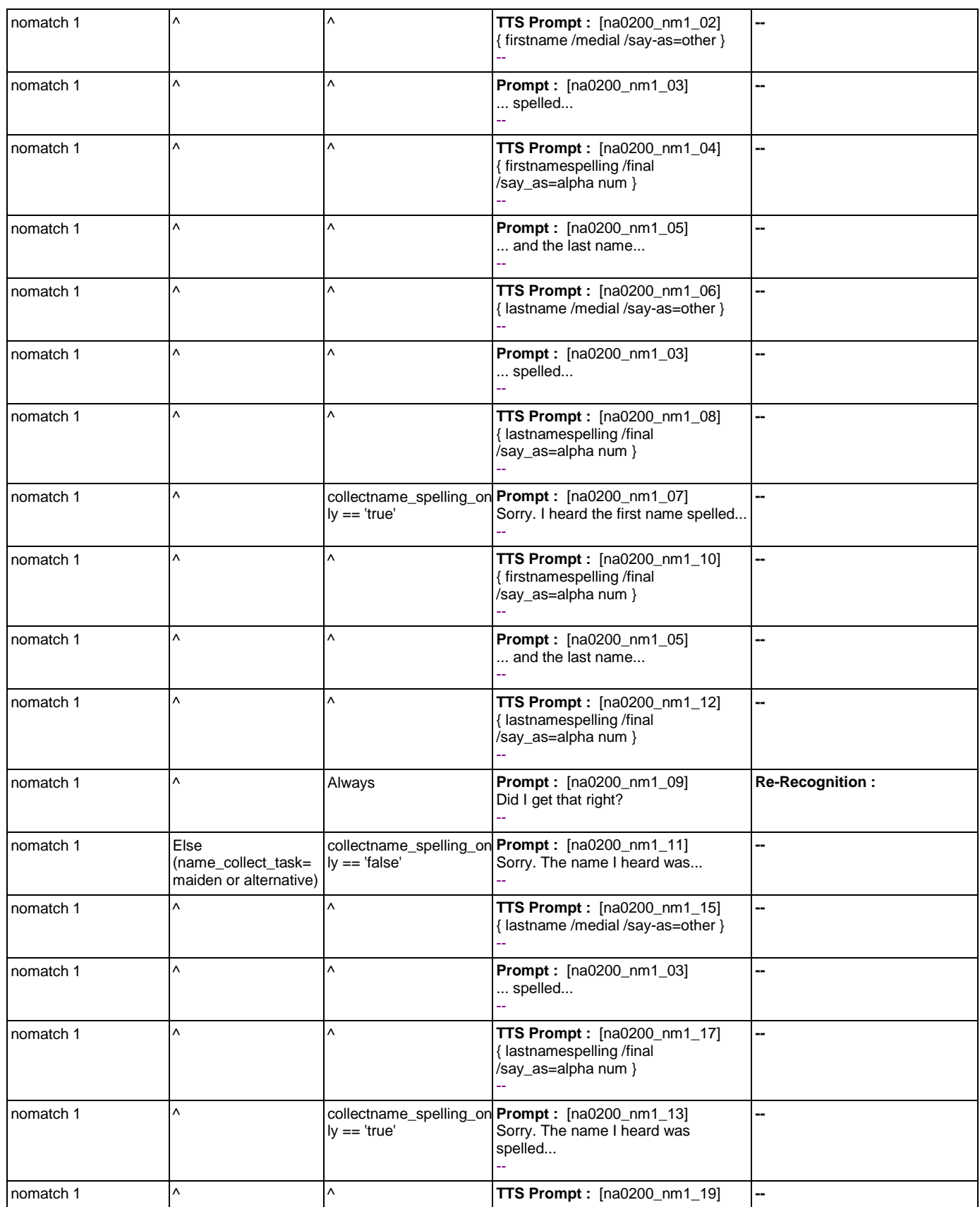

Nuance Communications **Nuance Communications** Social Security Administration **Page 383 of 457** 

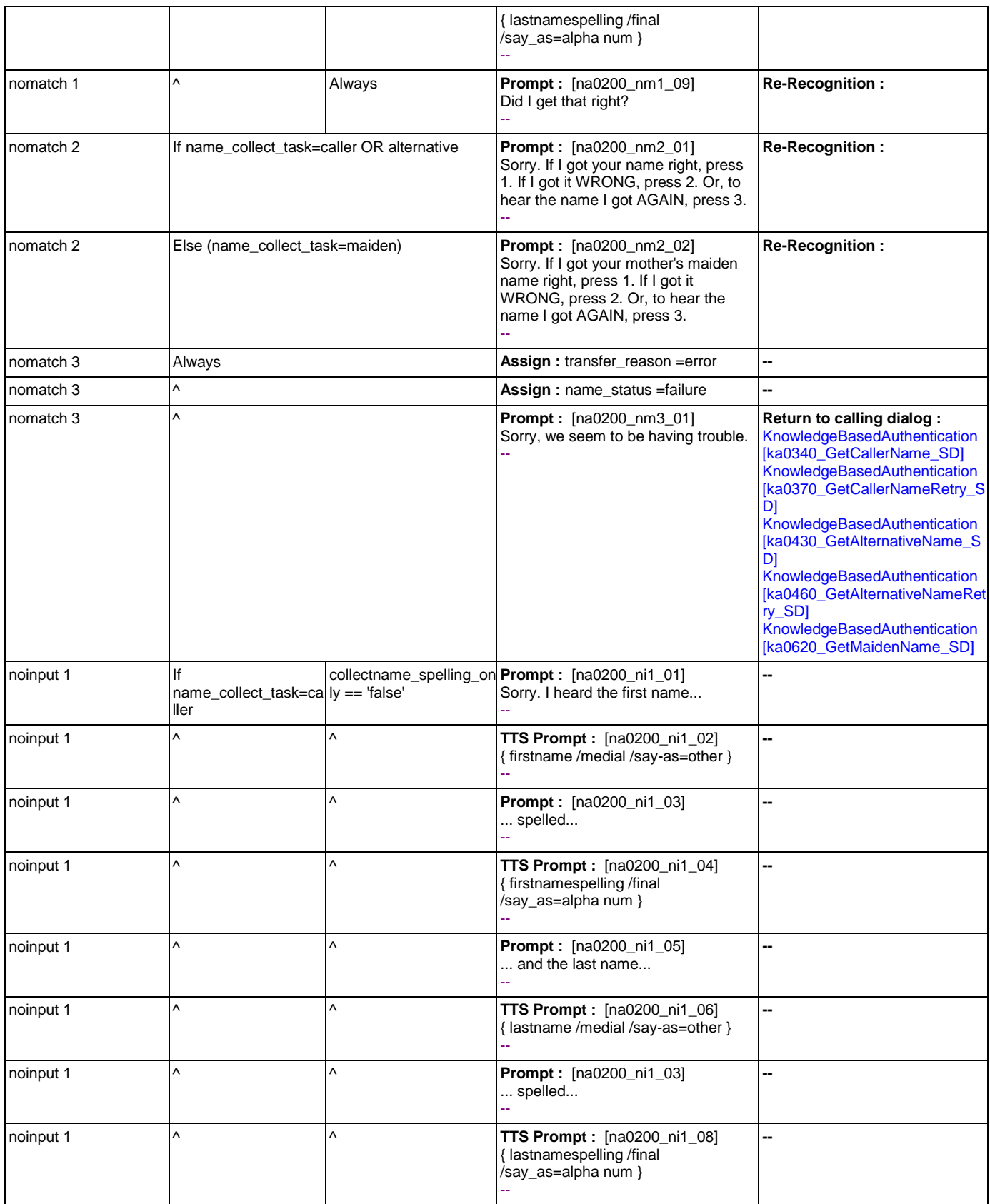

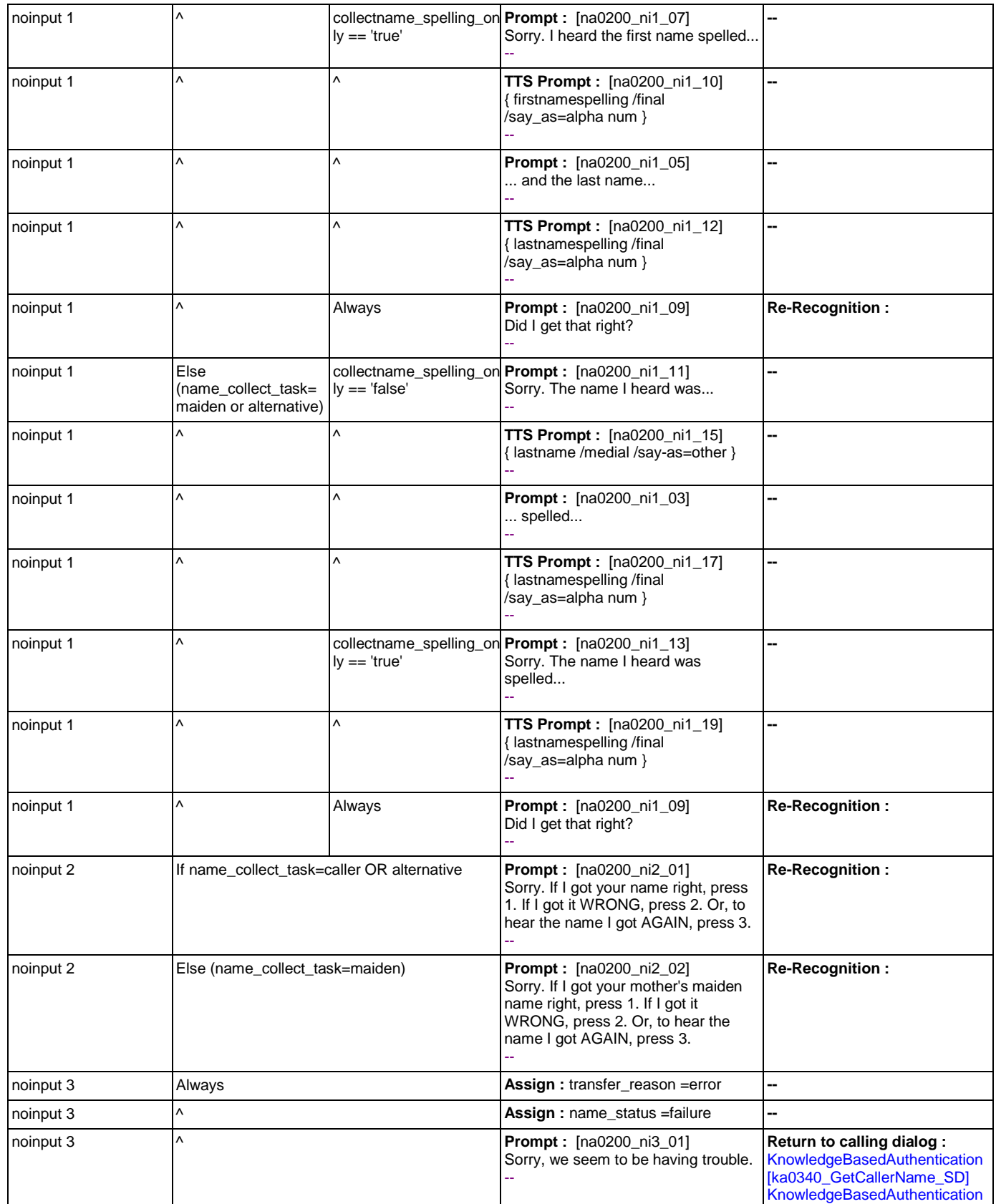

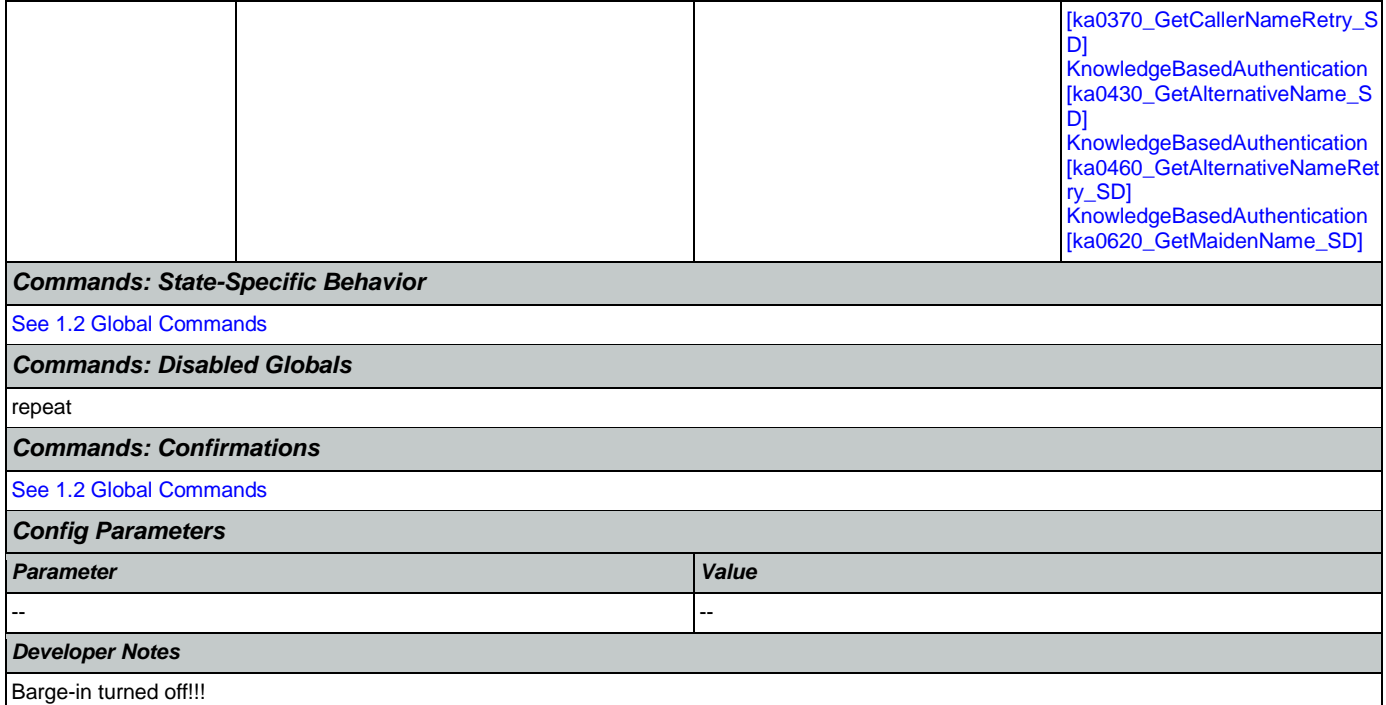

# <span id="page-385-0"></span>**na0210\_ExitSuccessPrompts\_PP**

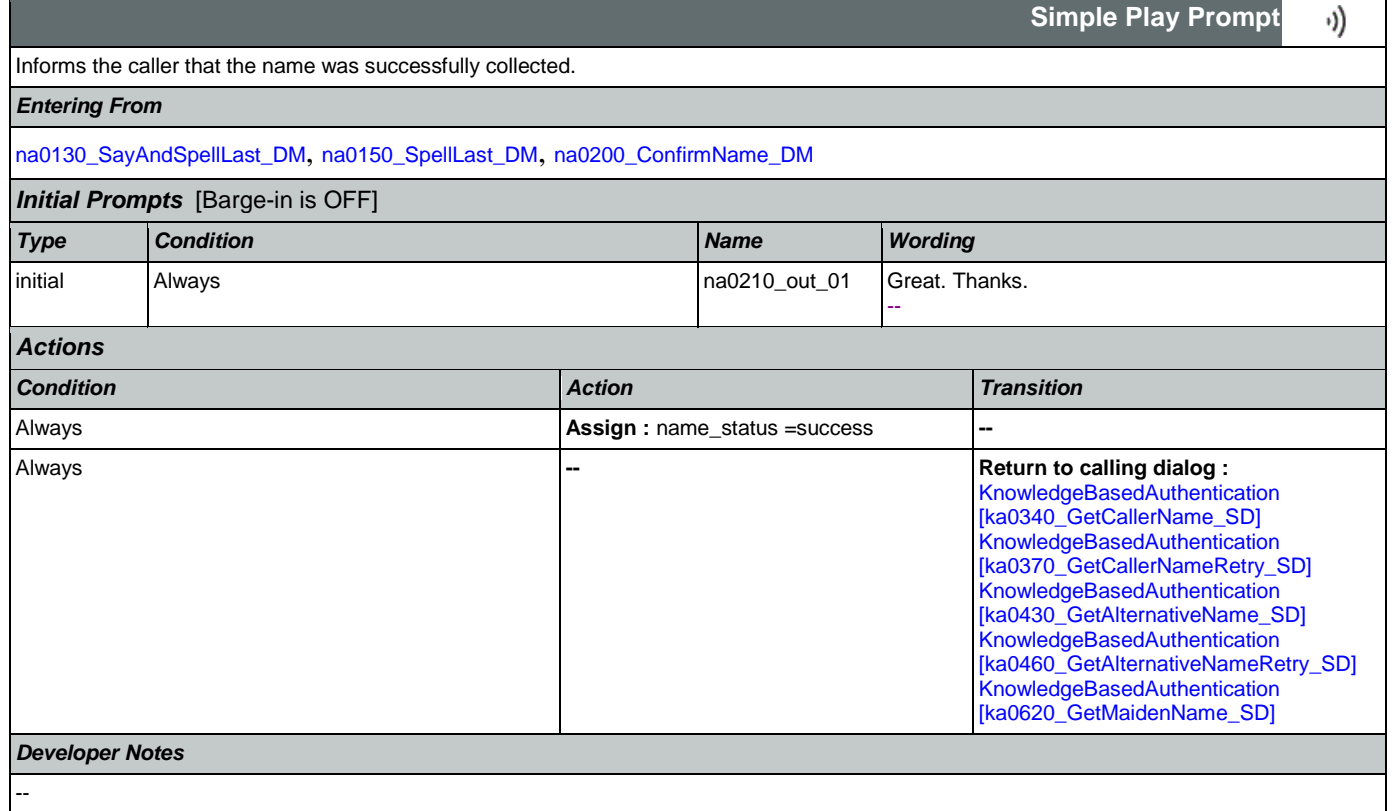

г

# <span id="page-386-0"></span>**na0220\_ConfirmationApology\_PP**

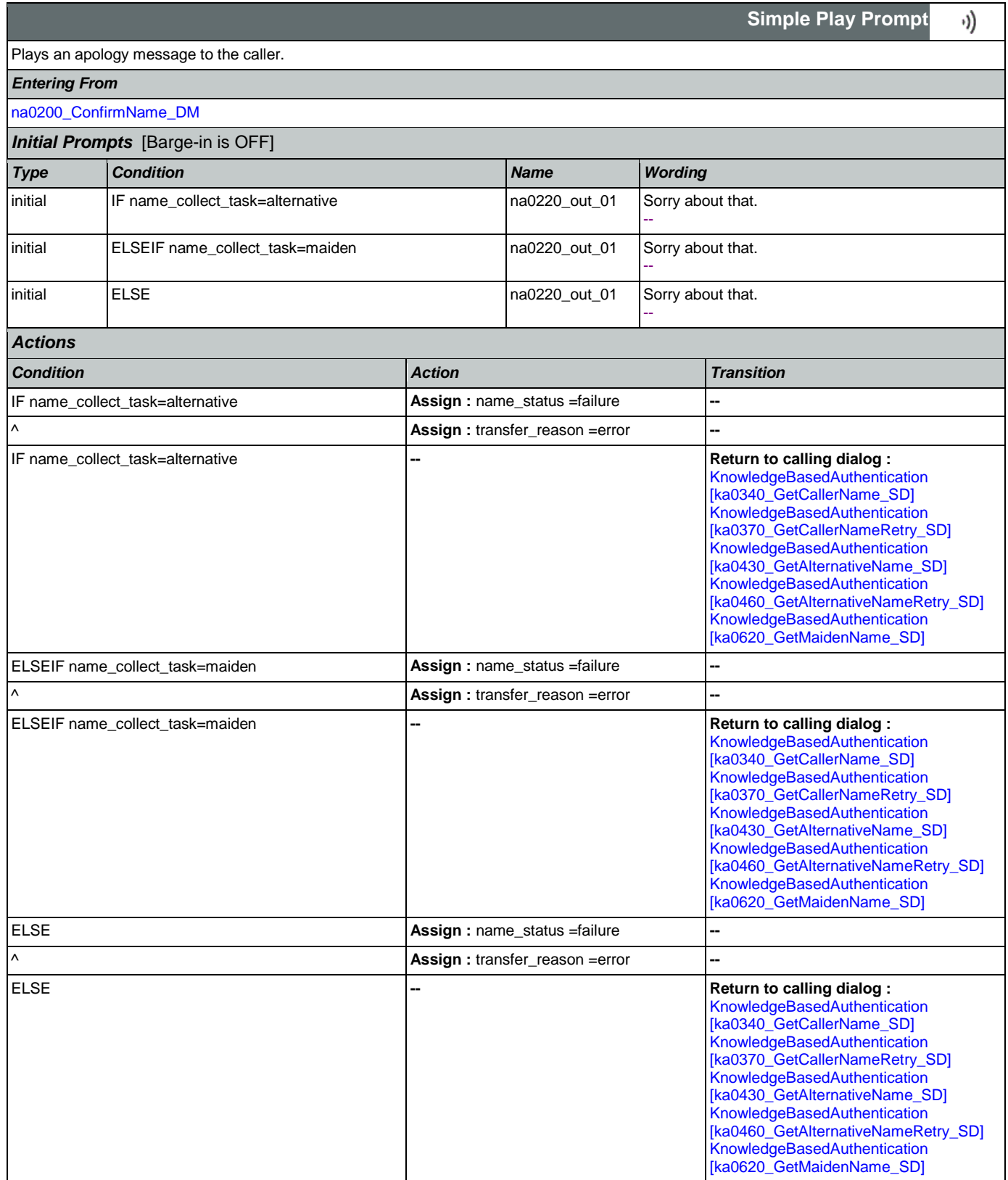

# *Developer Notes*

--

# 2.11 ReplacementBenefitStatement Dialog

This application allows callers to request a replacement 1099 from the previous year.

# <span id="page-388-1"></span>**rb0100\_MySSAWebsite\_PP**

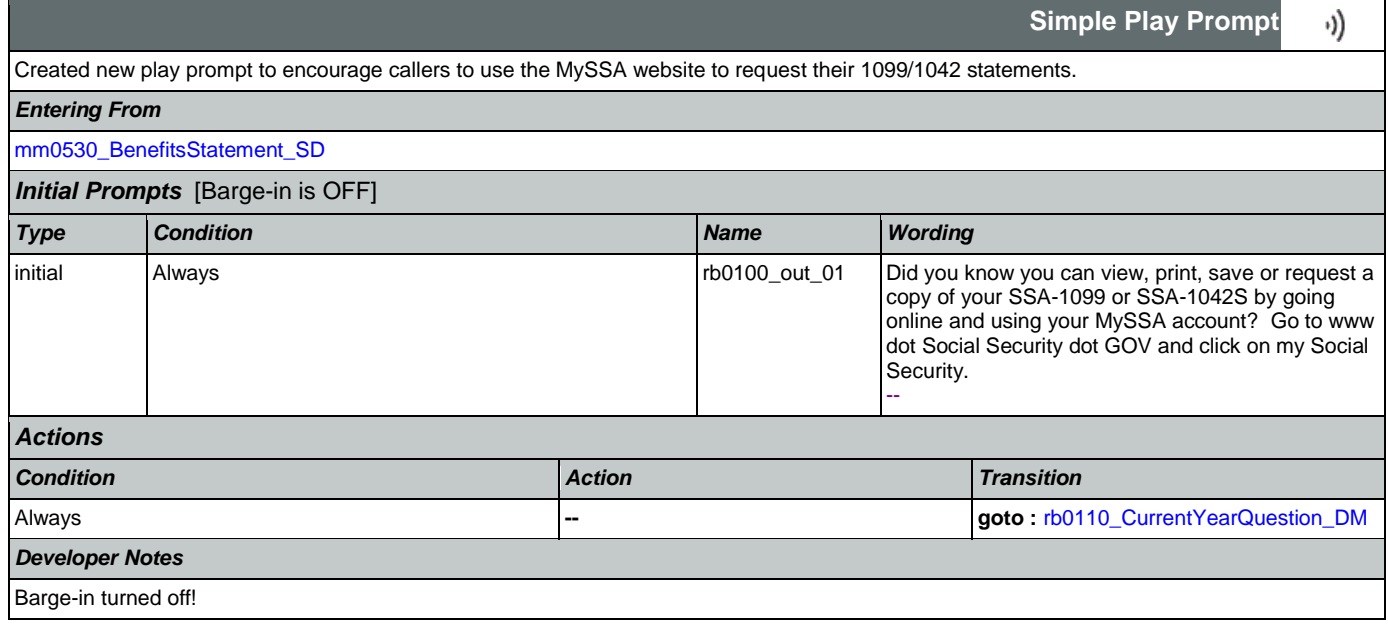

# <span id="page-388-0"></span>**rb0110\_CurrentYearQuestion\_DM**

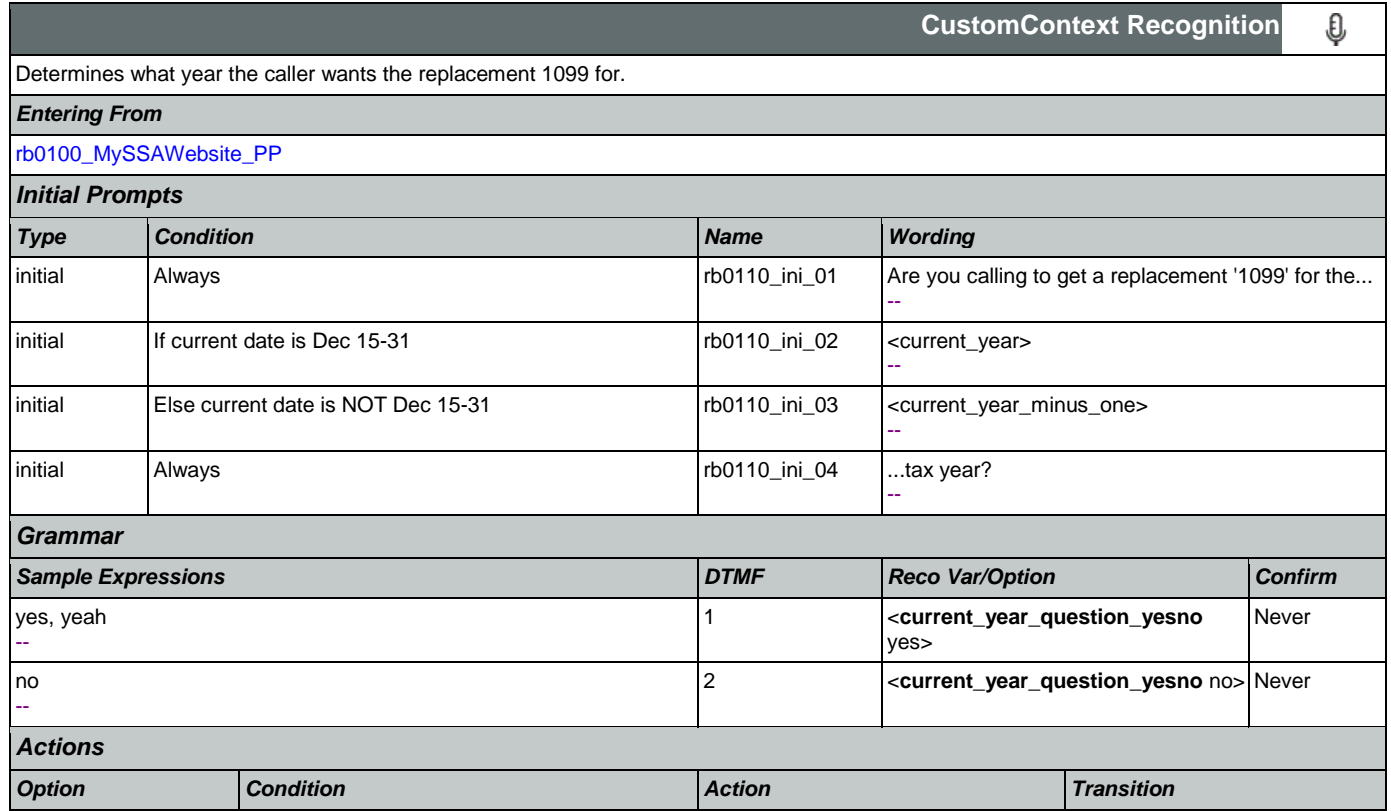

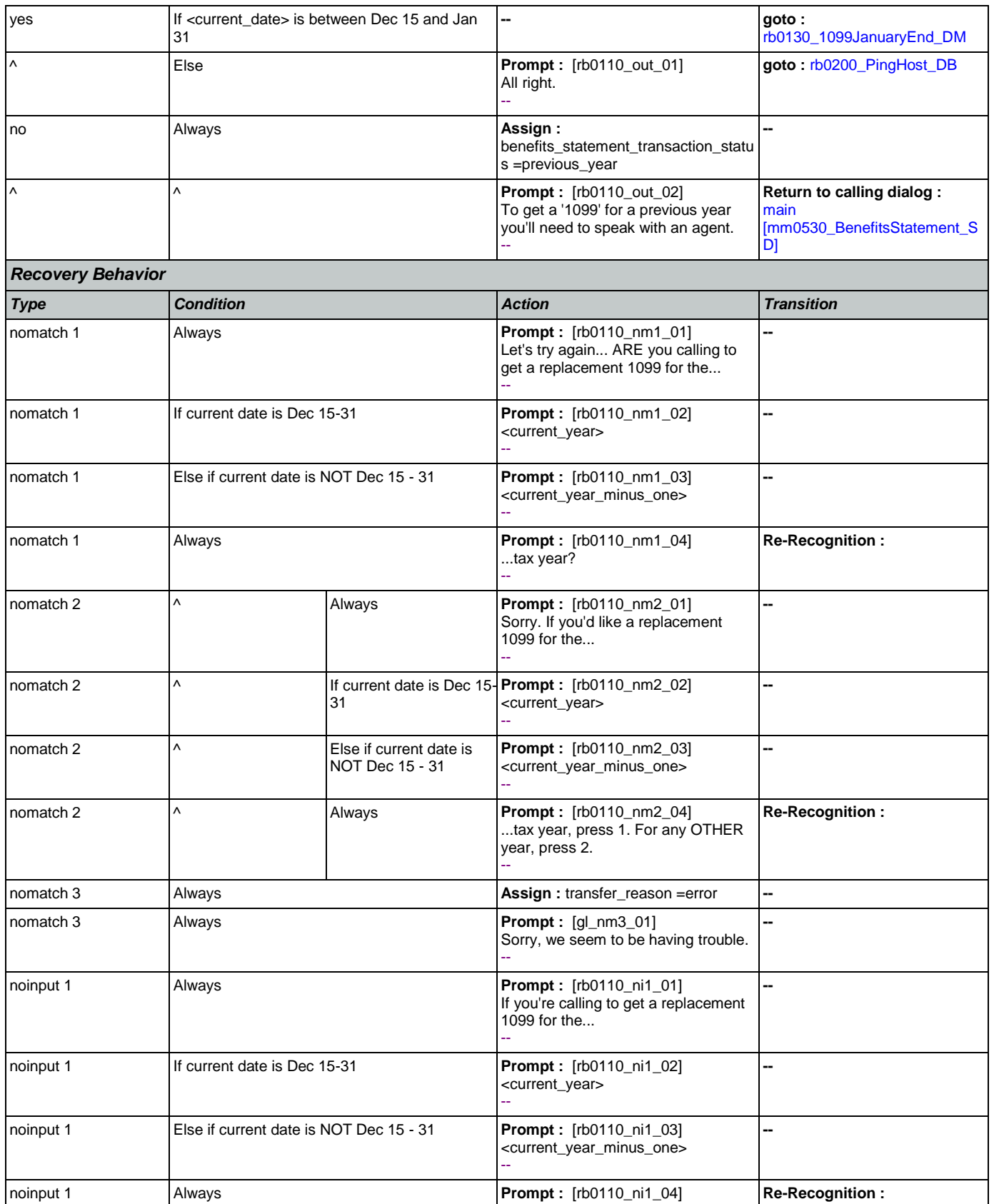

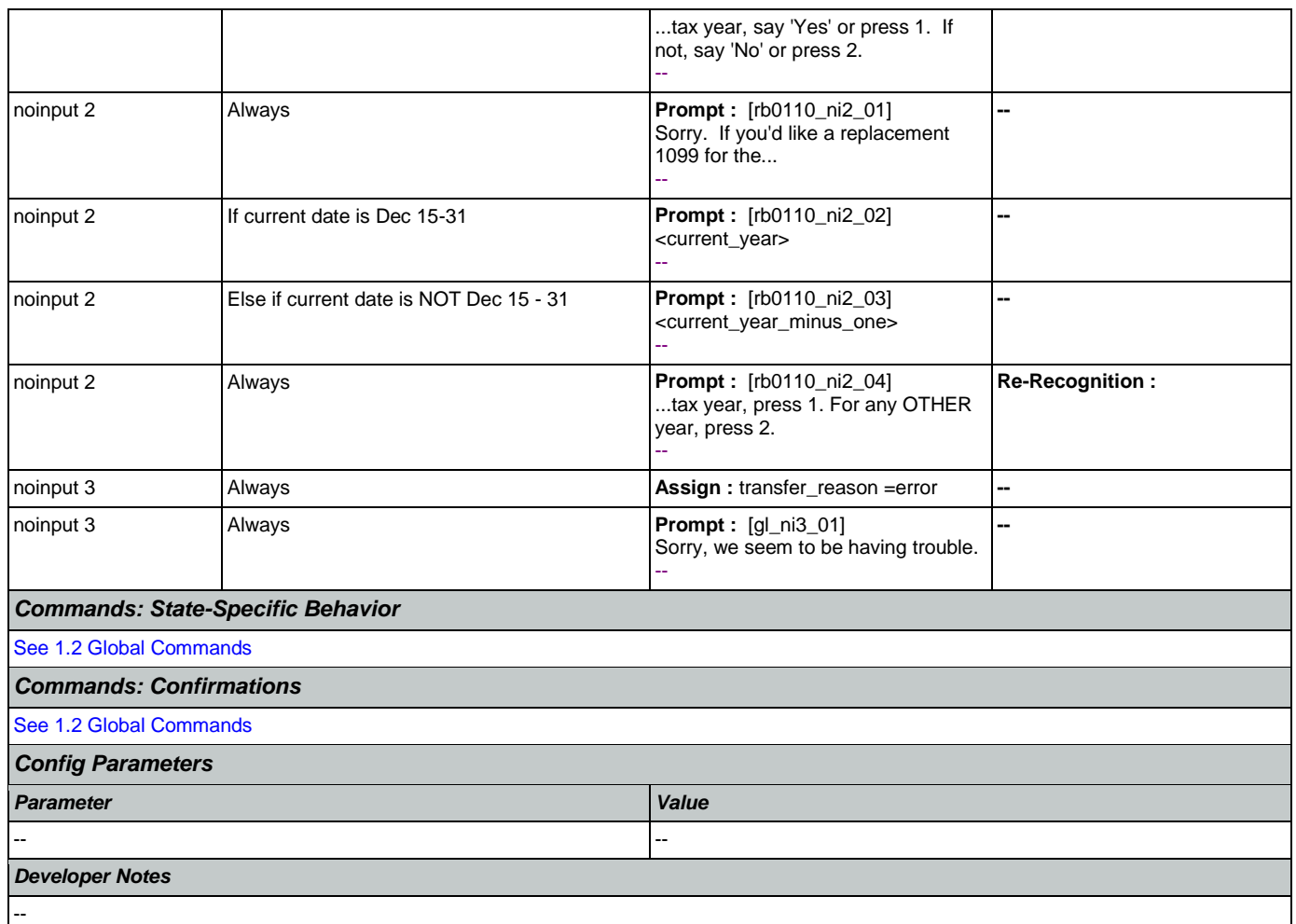

# <span id="page-390-0"></span>**rb0130\_1099JanuaryEnd\_DM**

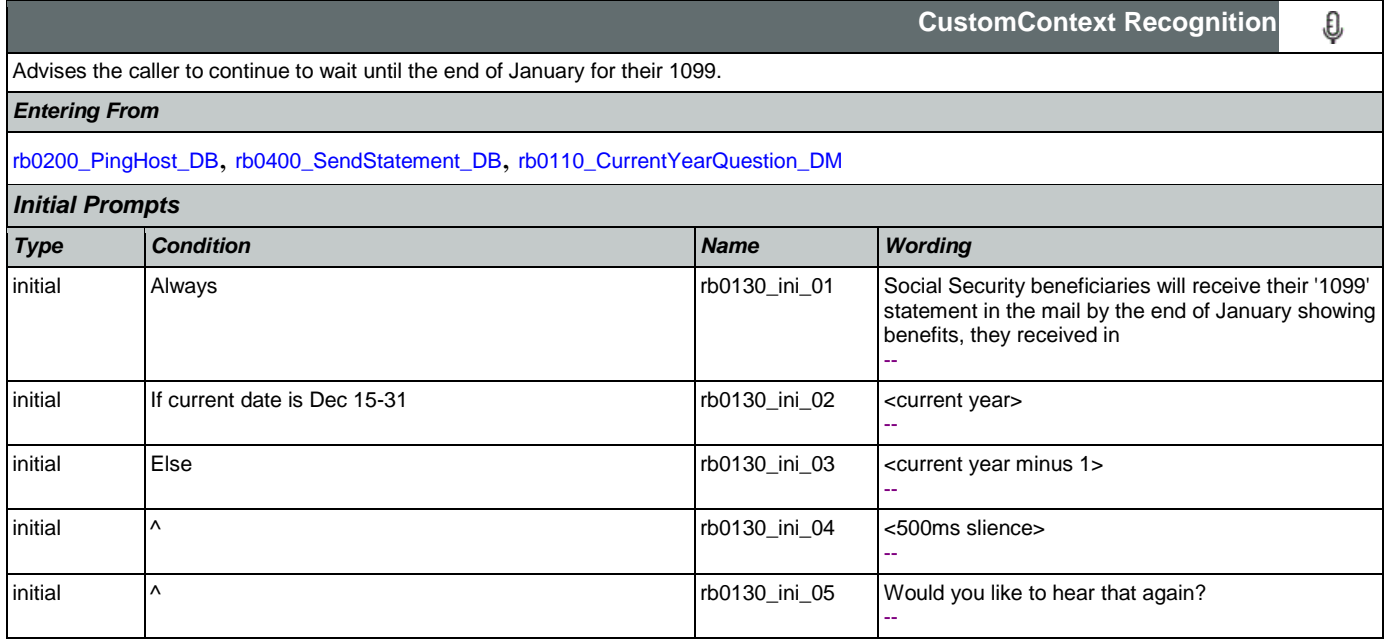

SSA\_ATT\_Care2020\_N8NN May 14, 2015

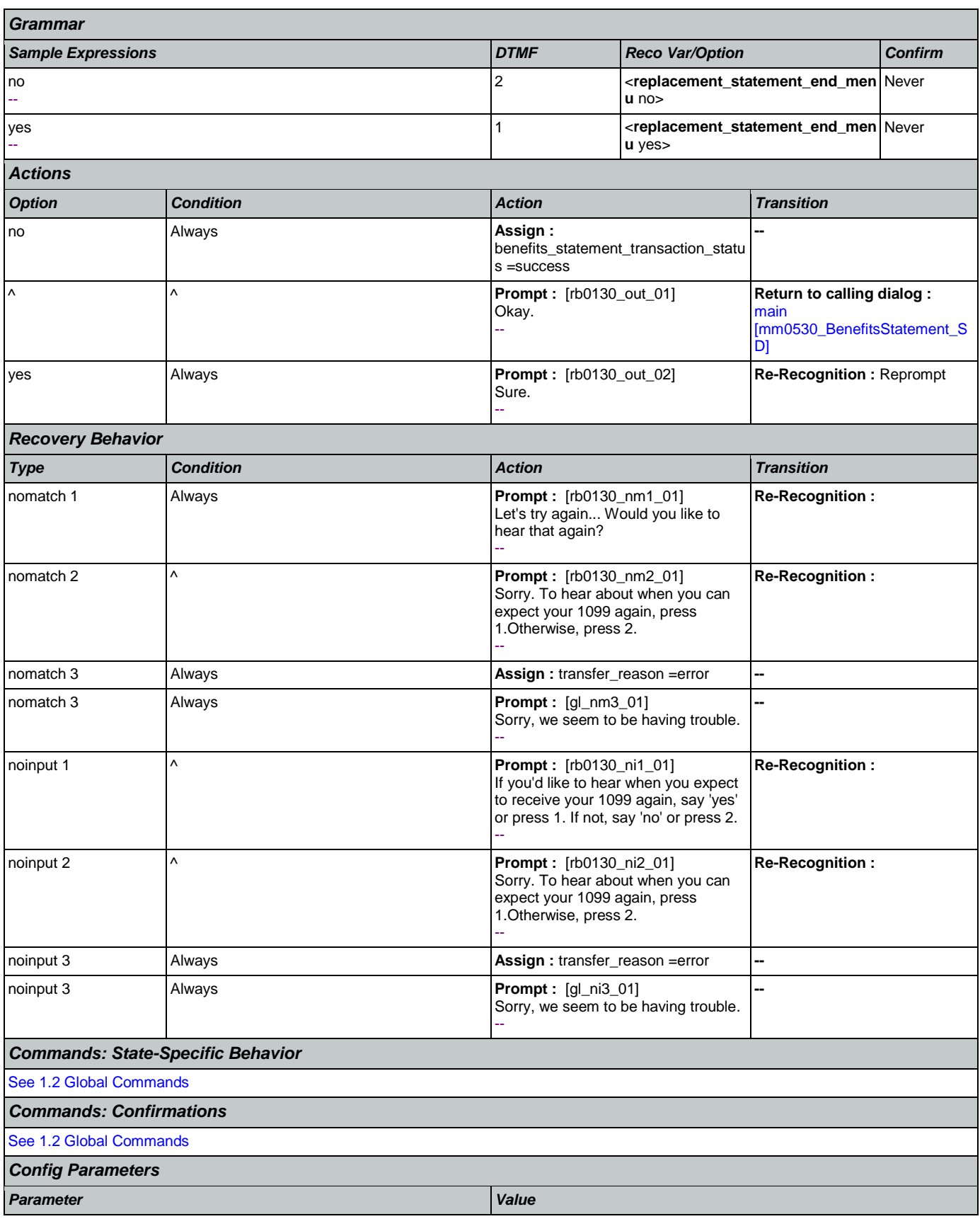

Nuance Communications **Nuance Communications** Social Security Administration **Page 392 of 457** 

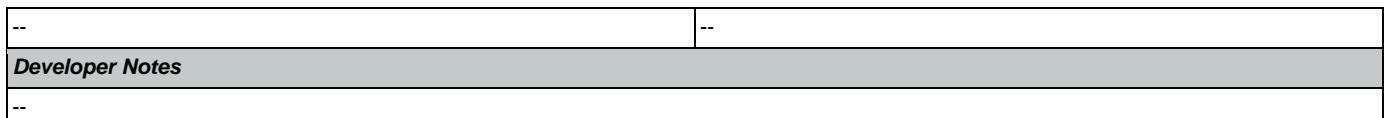

# <span id="page-392-1"></span>**rb0200\_PingHost\_DB**

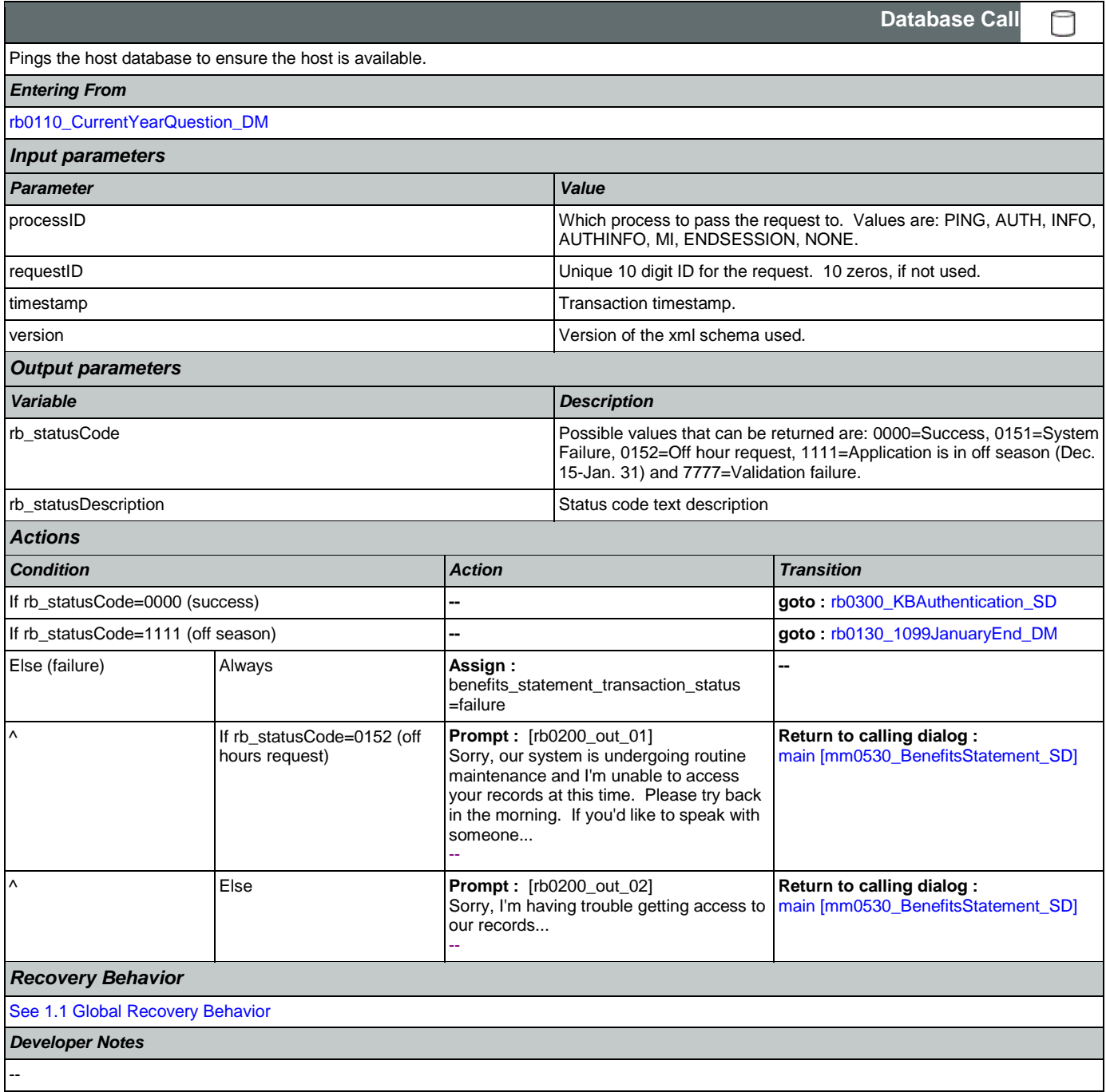

# <span id="page-392-0"></span>**rb0300\_KBAuthentication\_SD**

**Subdialog Call**

Nuance Communications **Social Security Administration** Page 393 of 457

 $\Box$ 

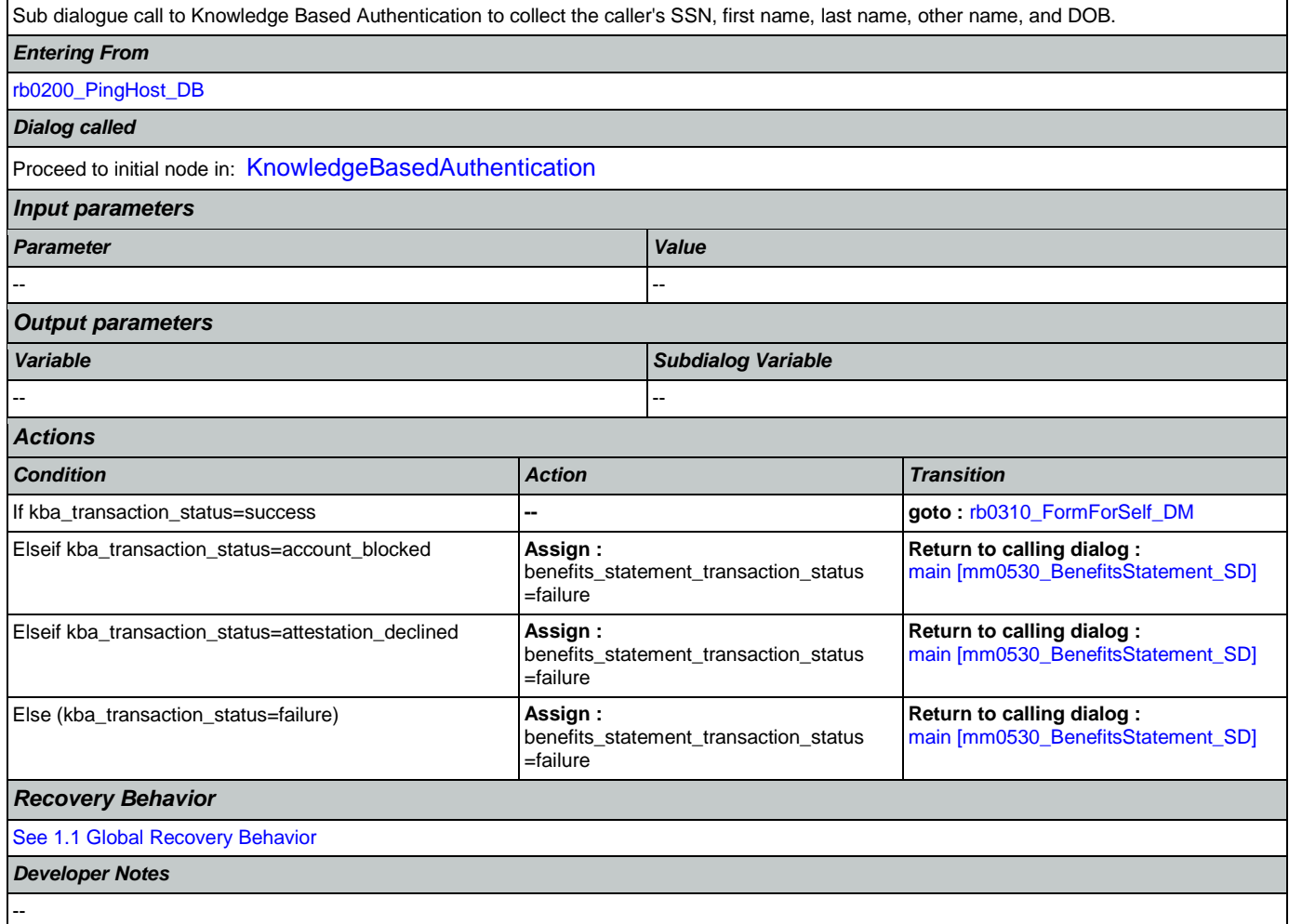

# <span id="page-393-0"></span>**rb0310\_FormForSelf\_DM**

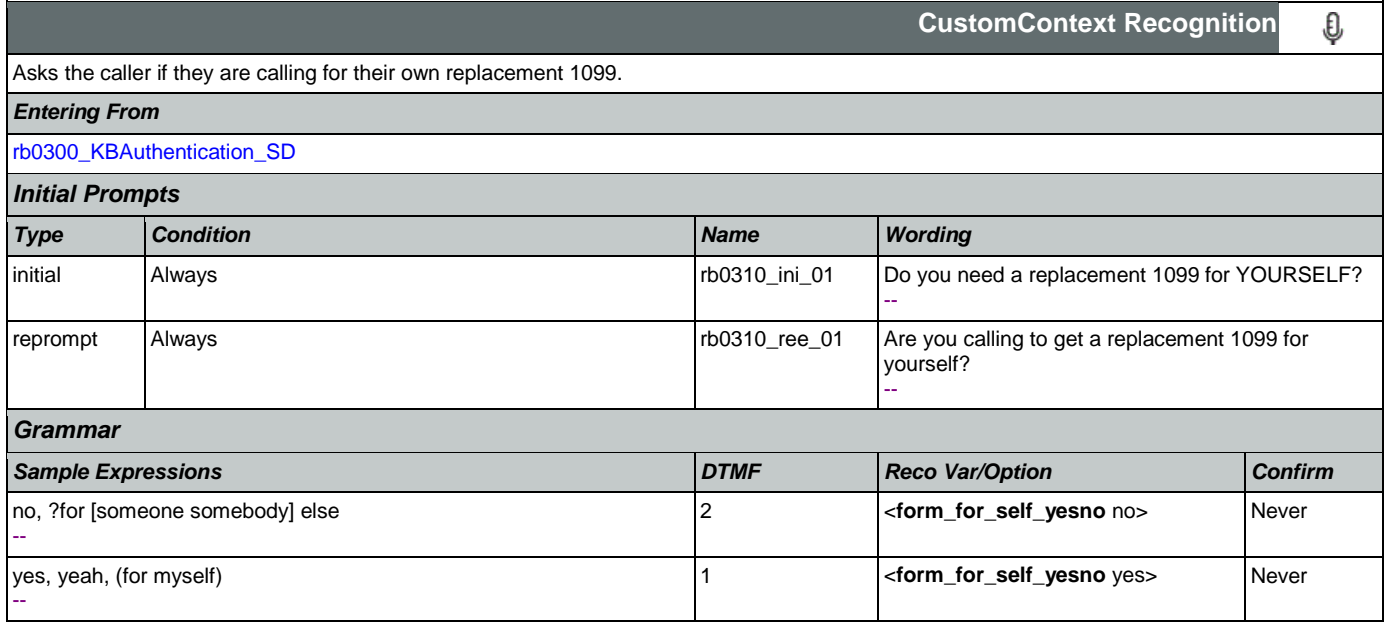

SSA\_ATT\_Care2020\_N8NN May 14, 2015

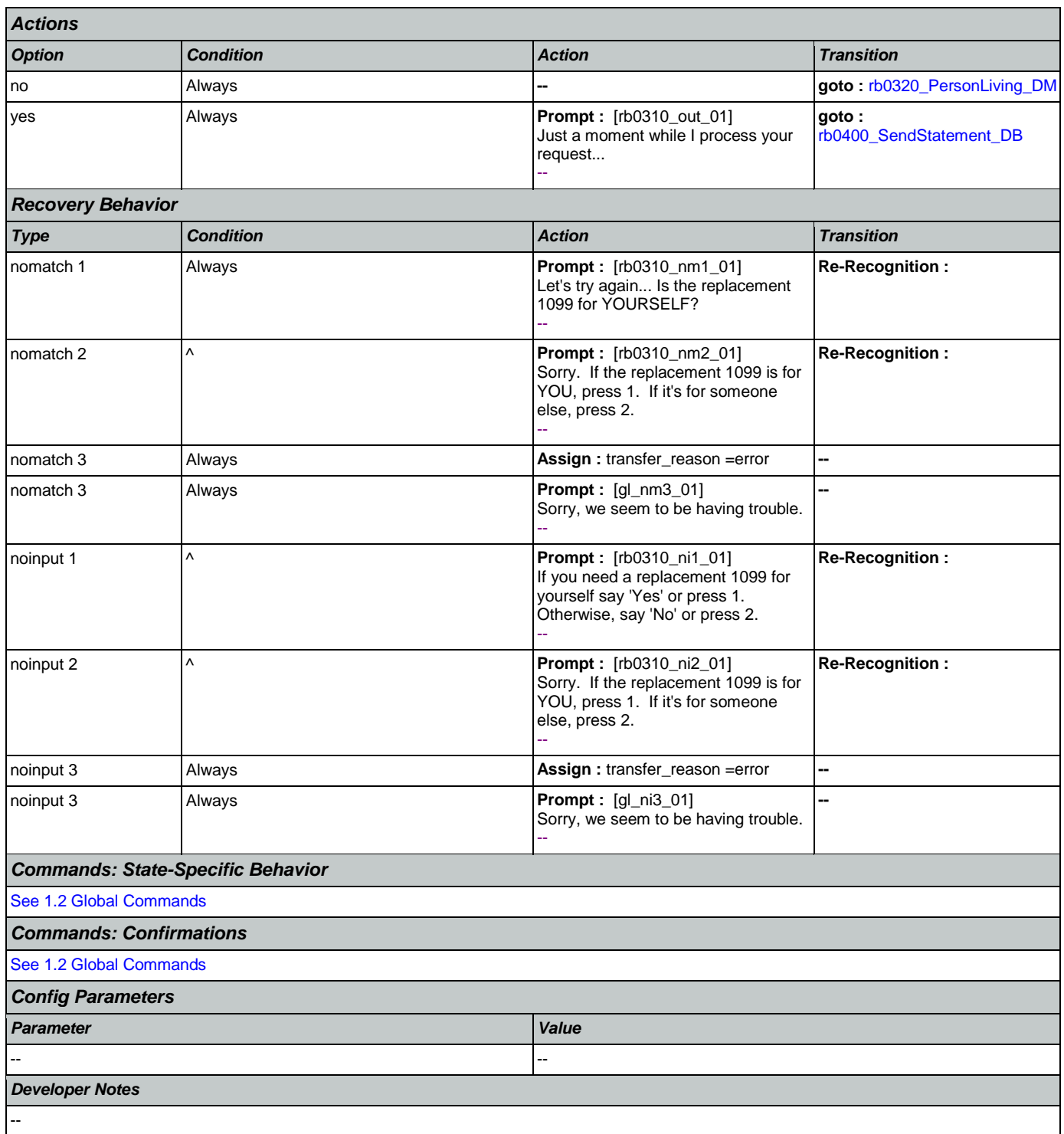

# <span id="page-394-0"></span>**rb0320\_PersonLiving\_DM**

**CustomContext Recognition** € Asks the caller if the replacement 1099 is for a person that is alive, after the caller said that the replacement 1099 was for someone else. *Entering From*

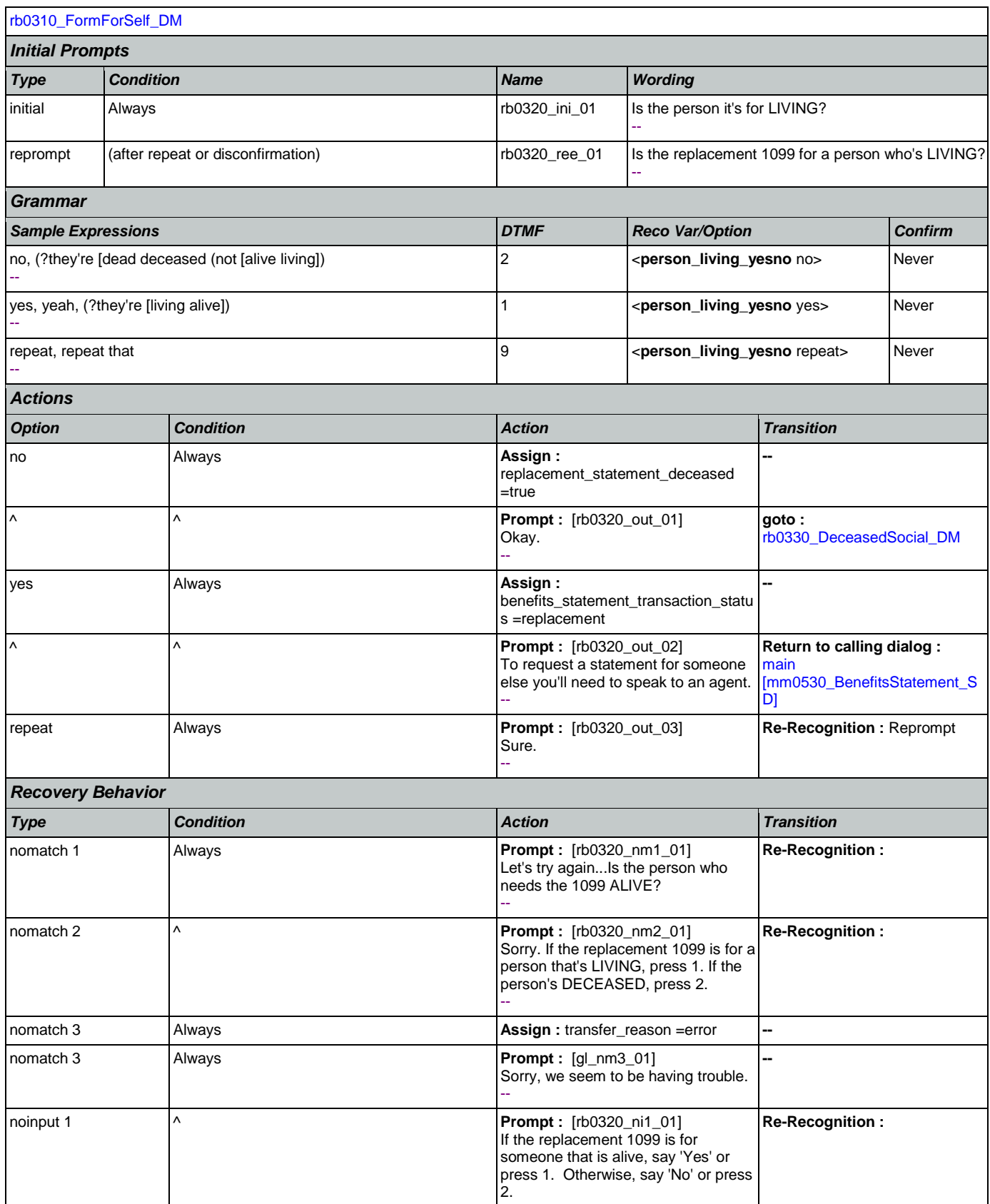

Nuance Communications **Nuance Communications** Social Security Administration **Page 396 of 457**
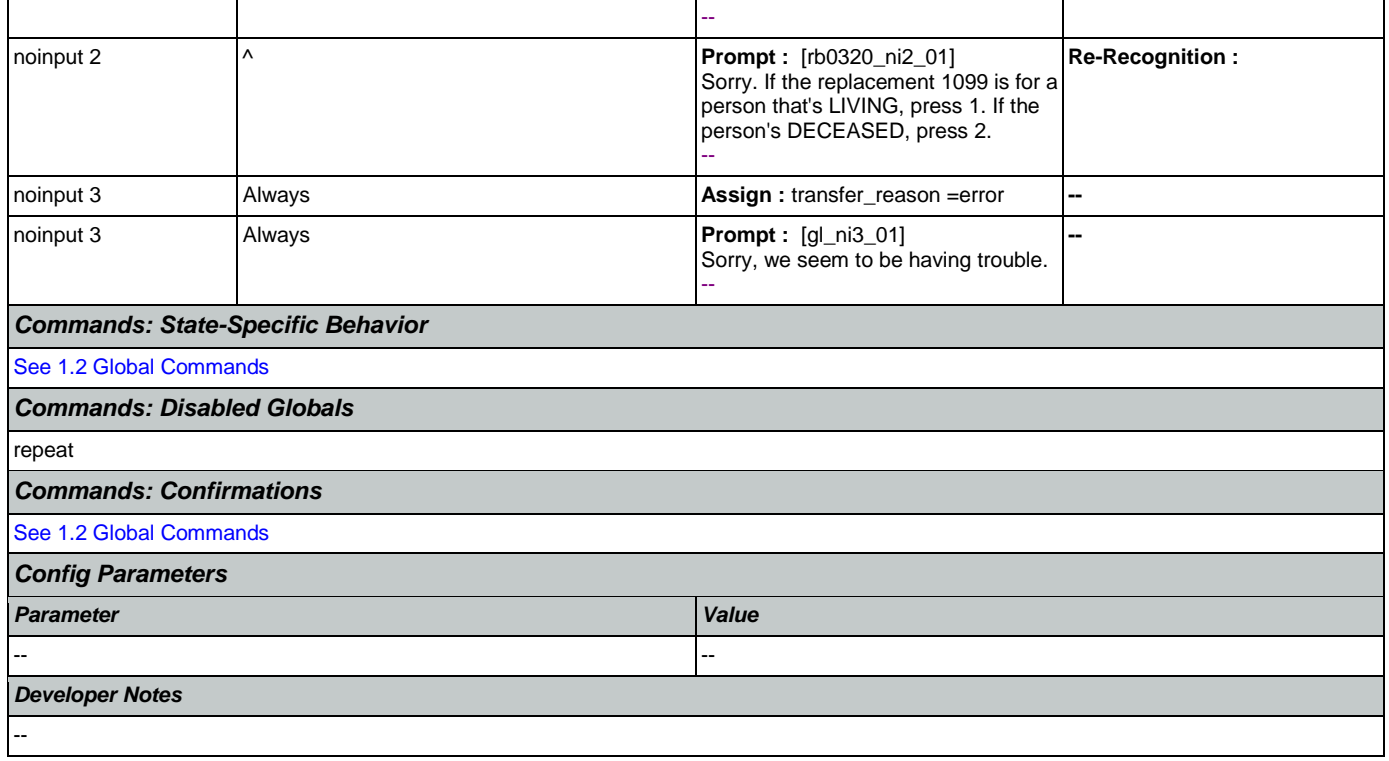

## <span id="page-396-0"></span>**rb0330\_DeceasedSocial\_DM**

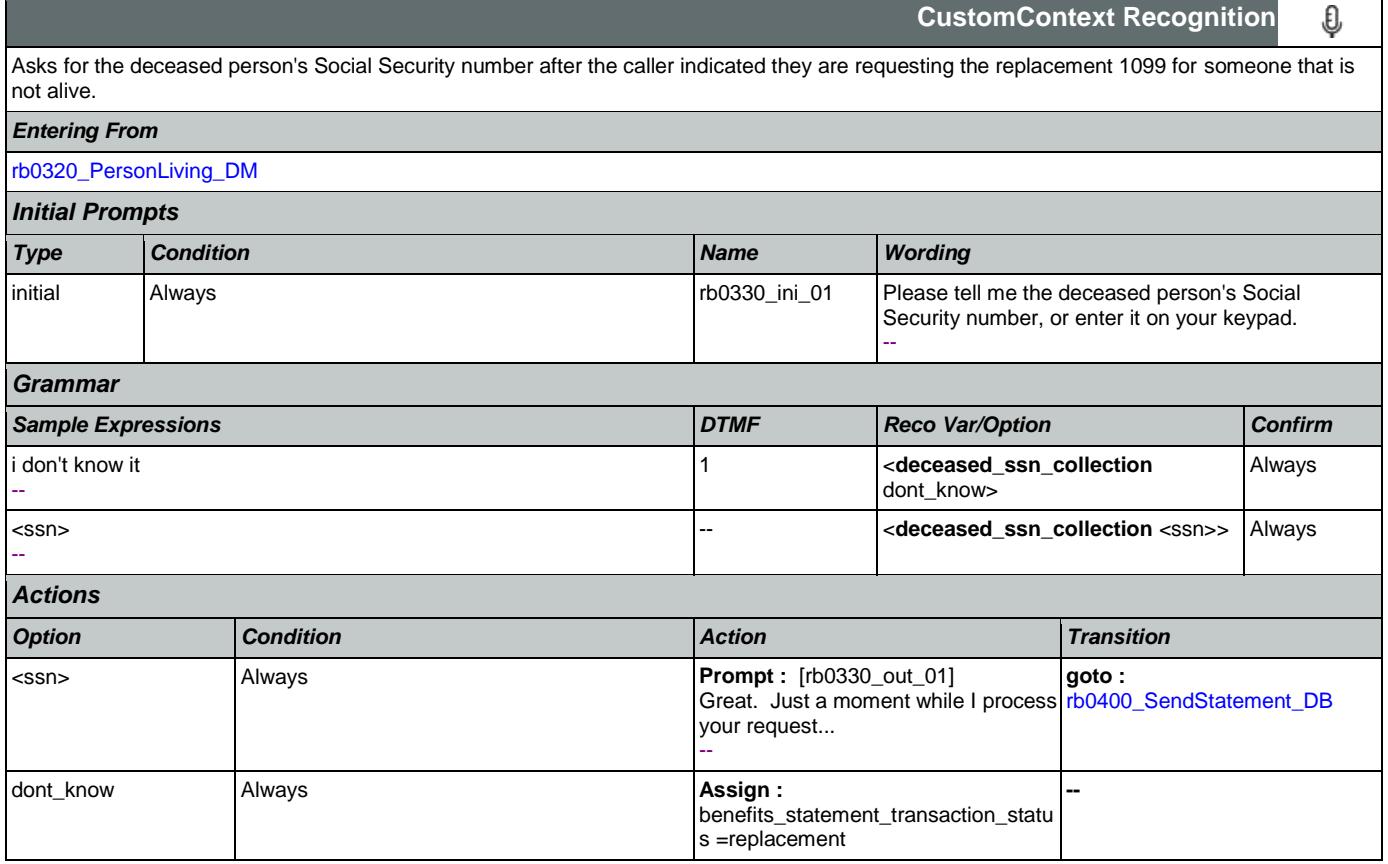

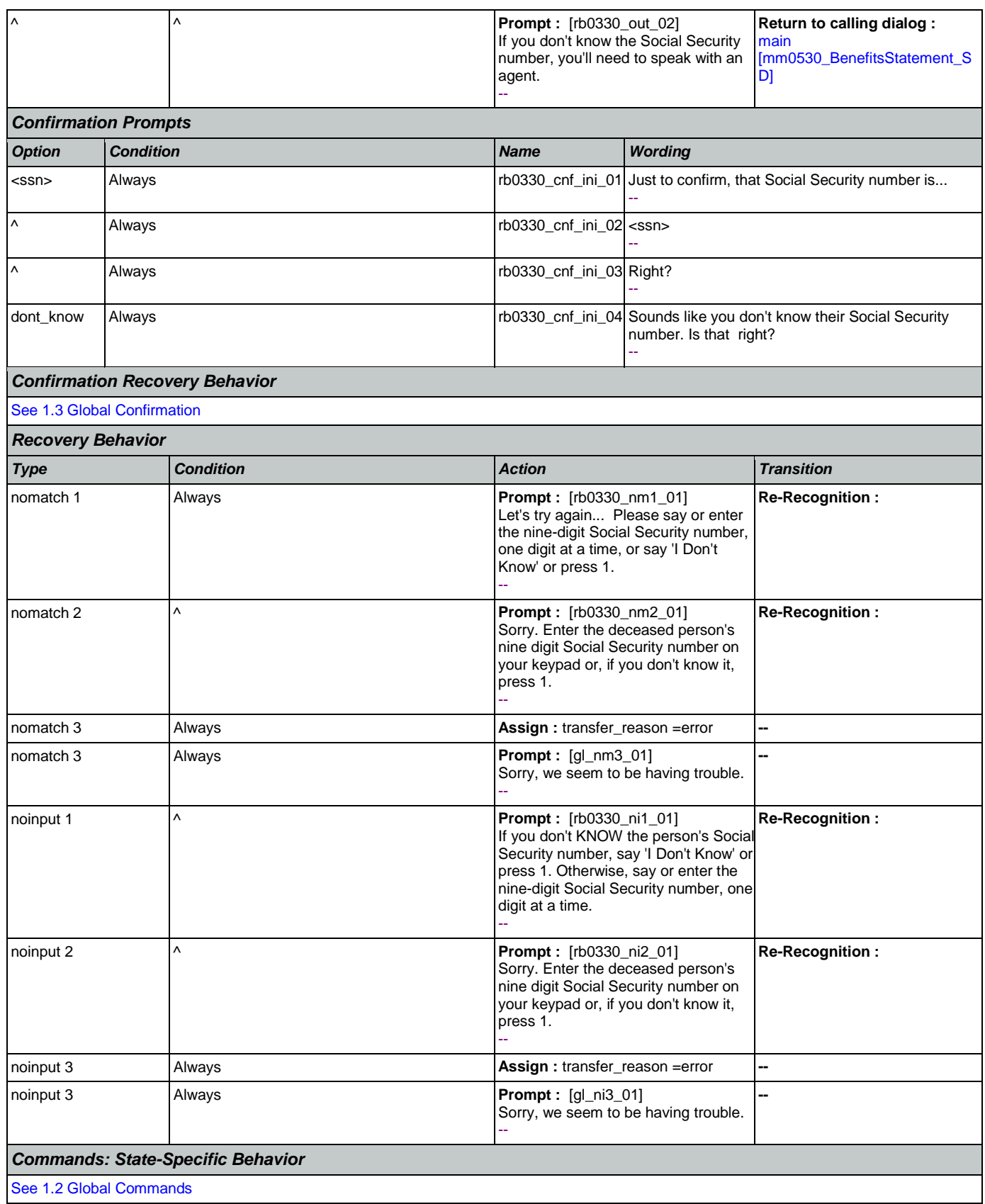

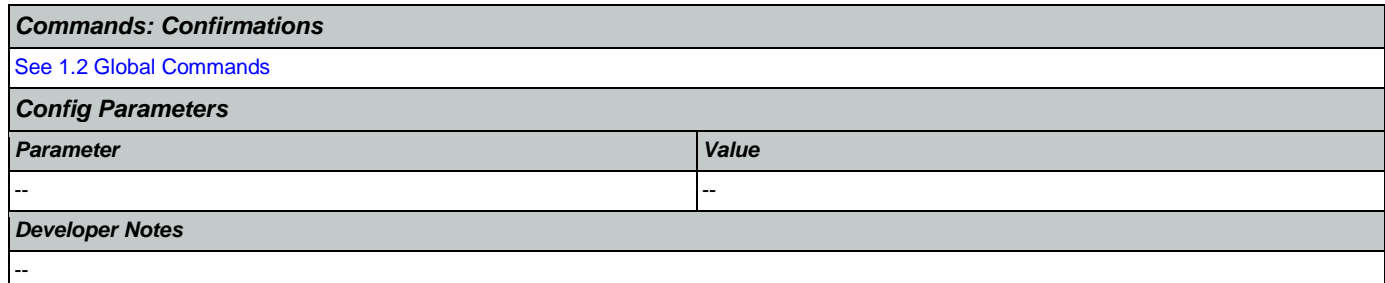

#### <span id="page-398-0"></span>**rb0400\_SendStatement\_DB**

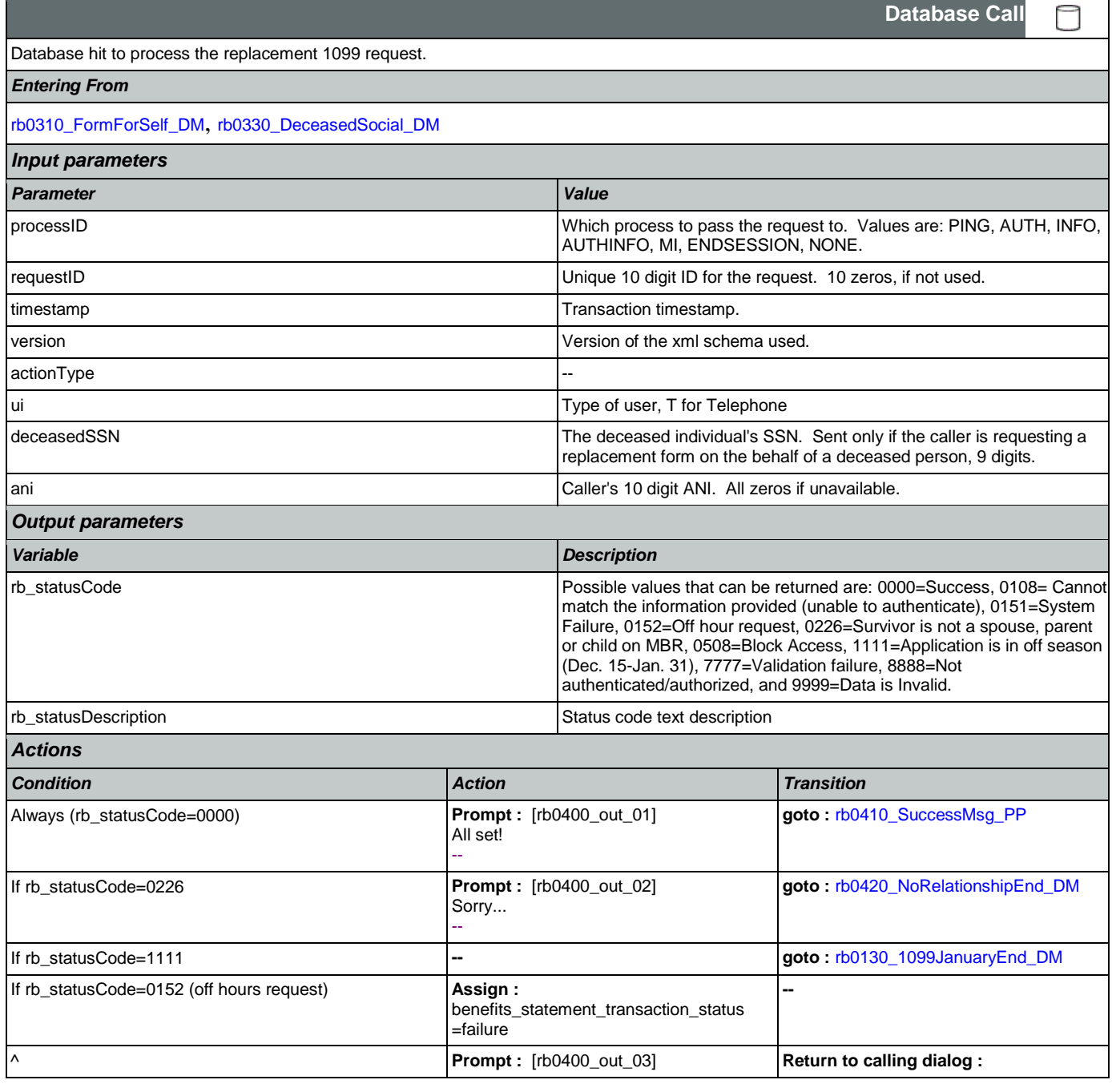

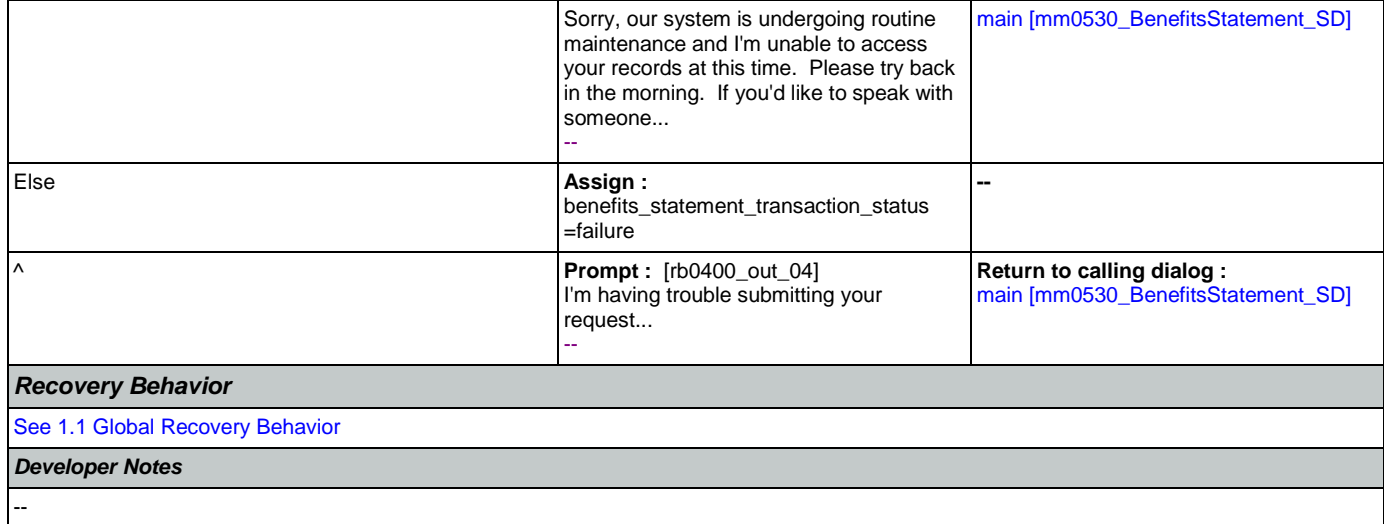

# <span id="page-399-0"></span>**rb0410\_SuccessMsg\_PP**

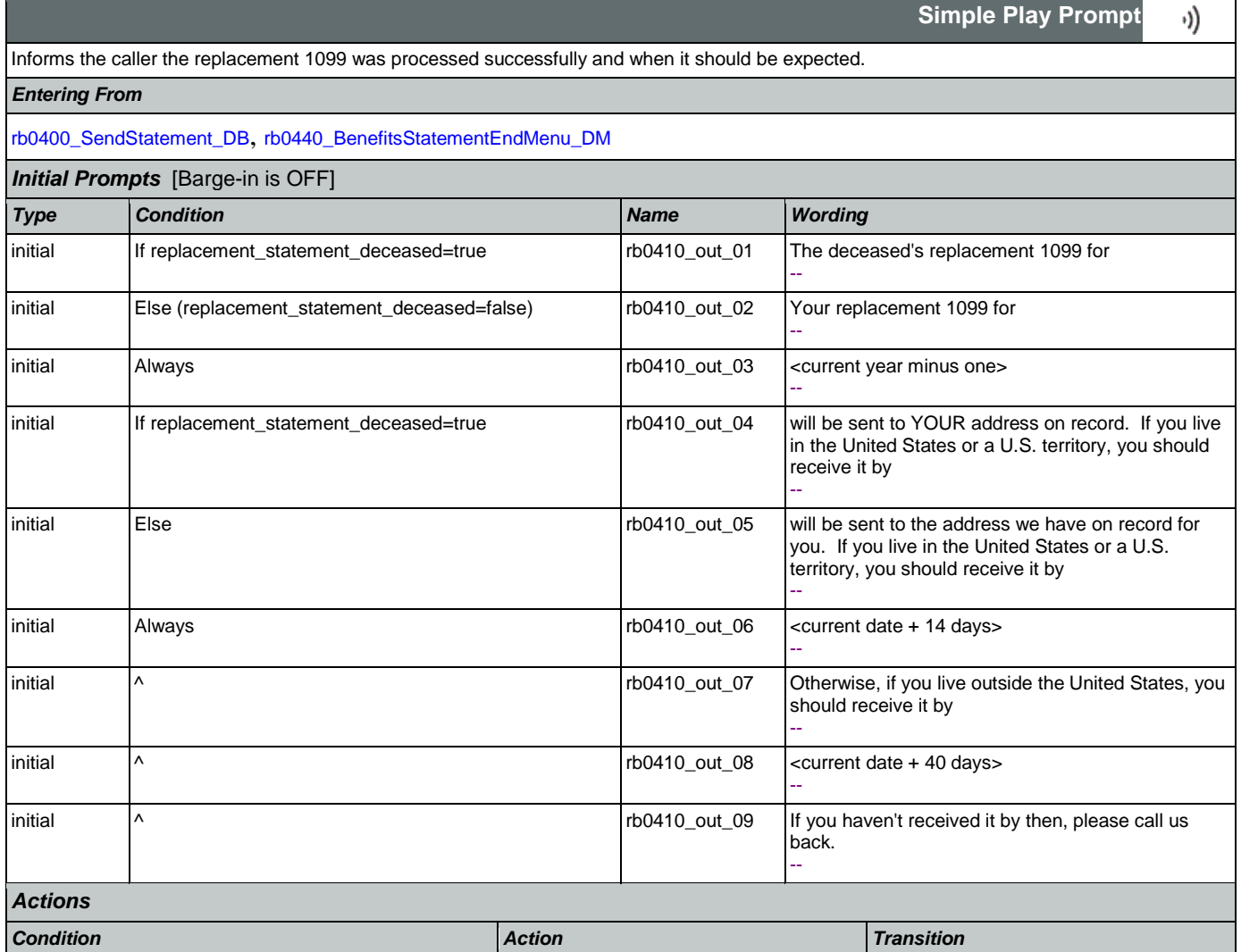

#### SSA\_ATT\_Care2020\_N8NN May 14, 2015

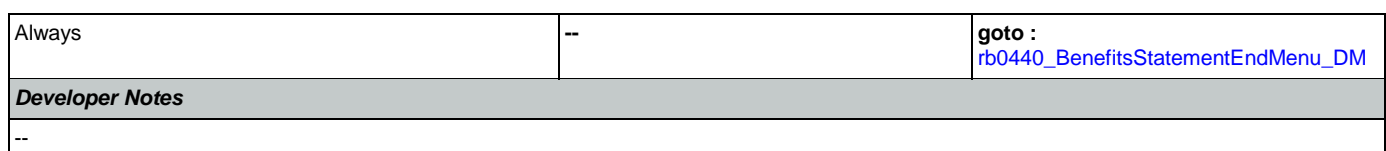

## <span id="page-400-0"></span>**rb0420\_NoRelationshipEnd\_DM**

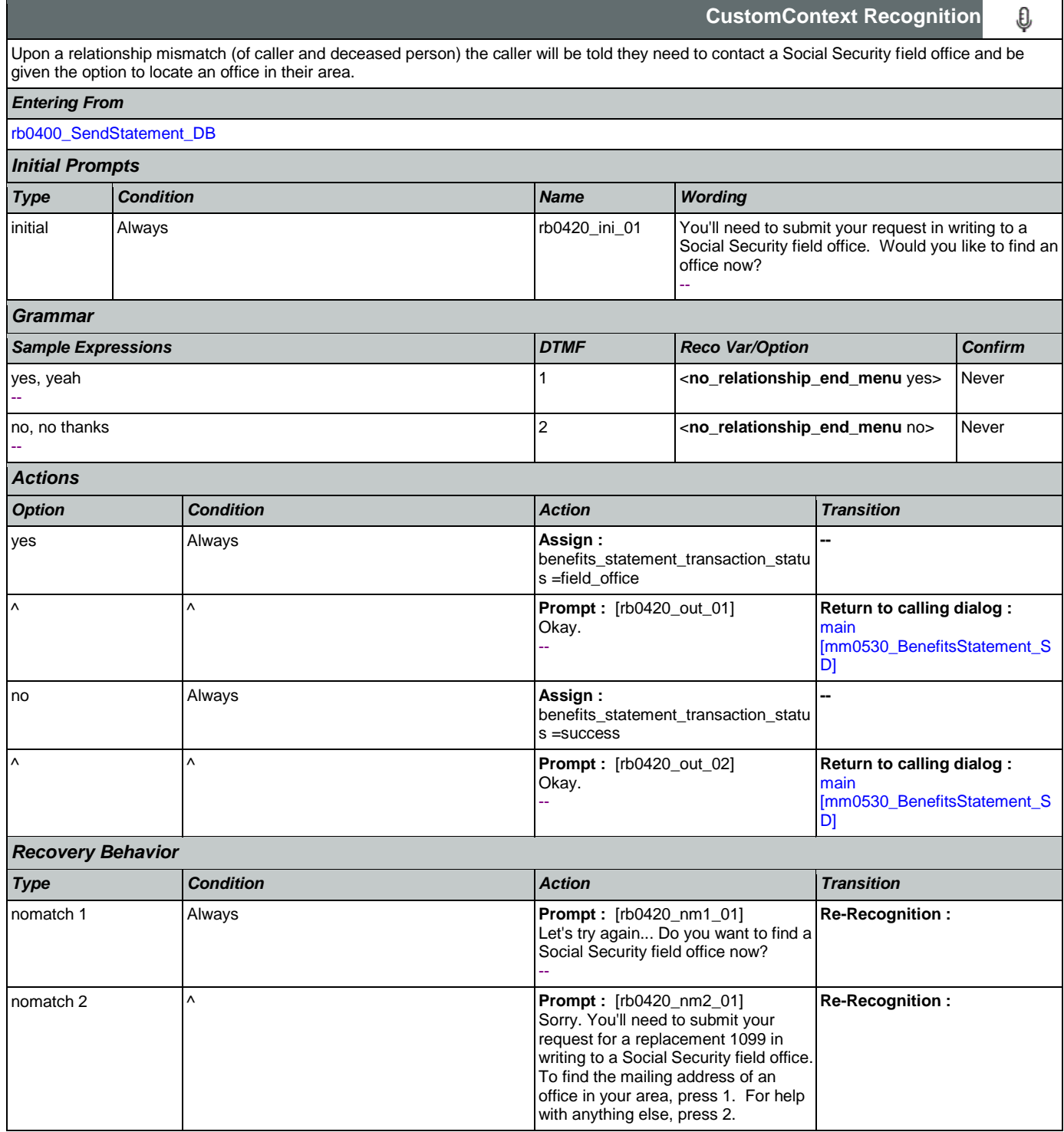

SSA\_ATT\_Care2020\_N8NN May 14, 2015

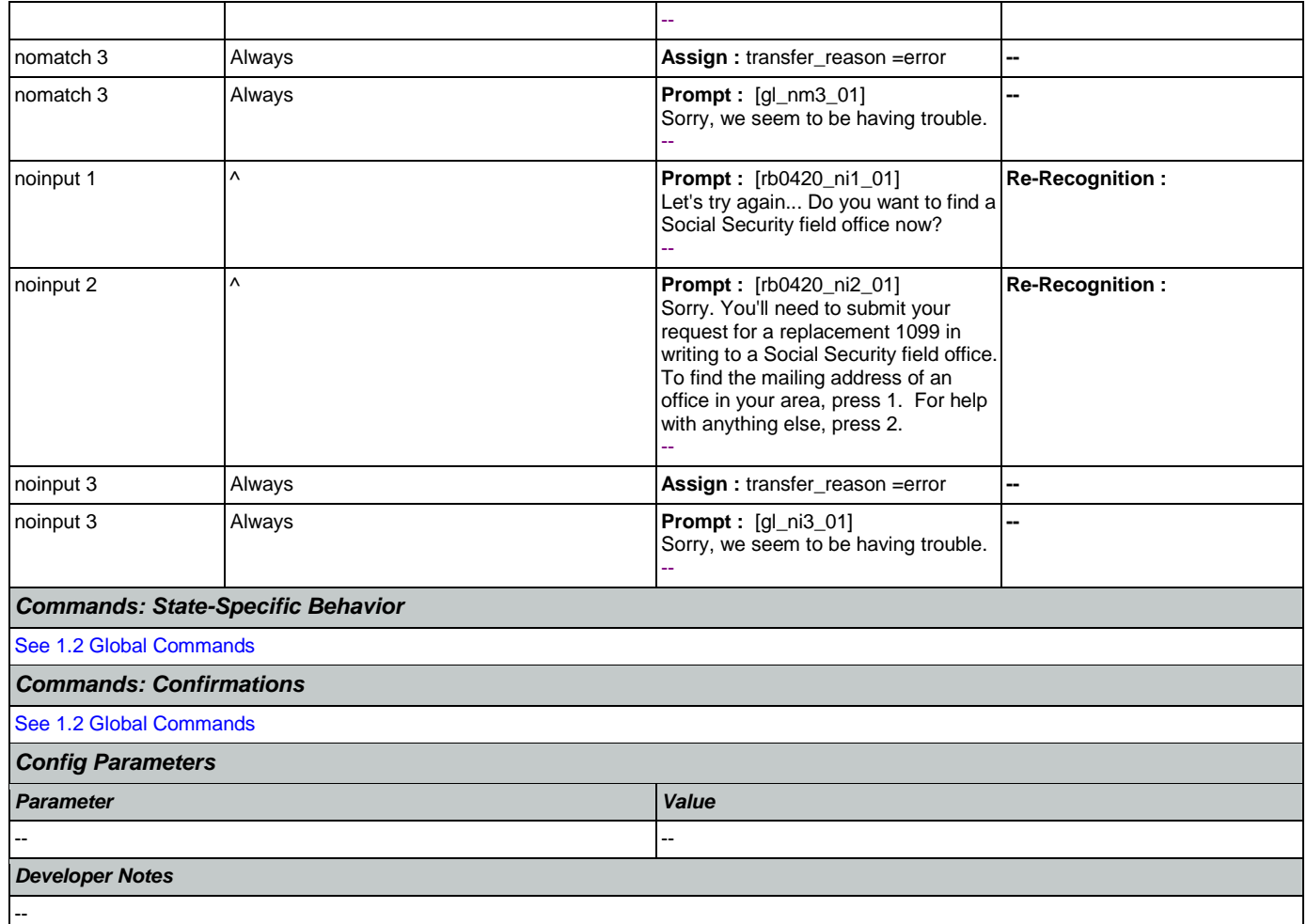

# <span id="page-401-0"></span>**rb0440\_BenefitsStatementEndMenu\_DM**

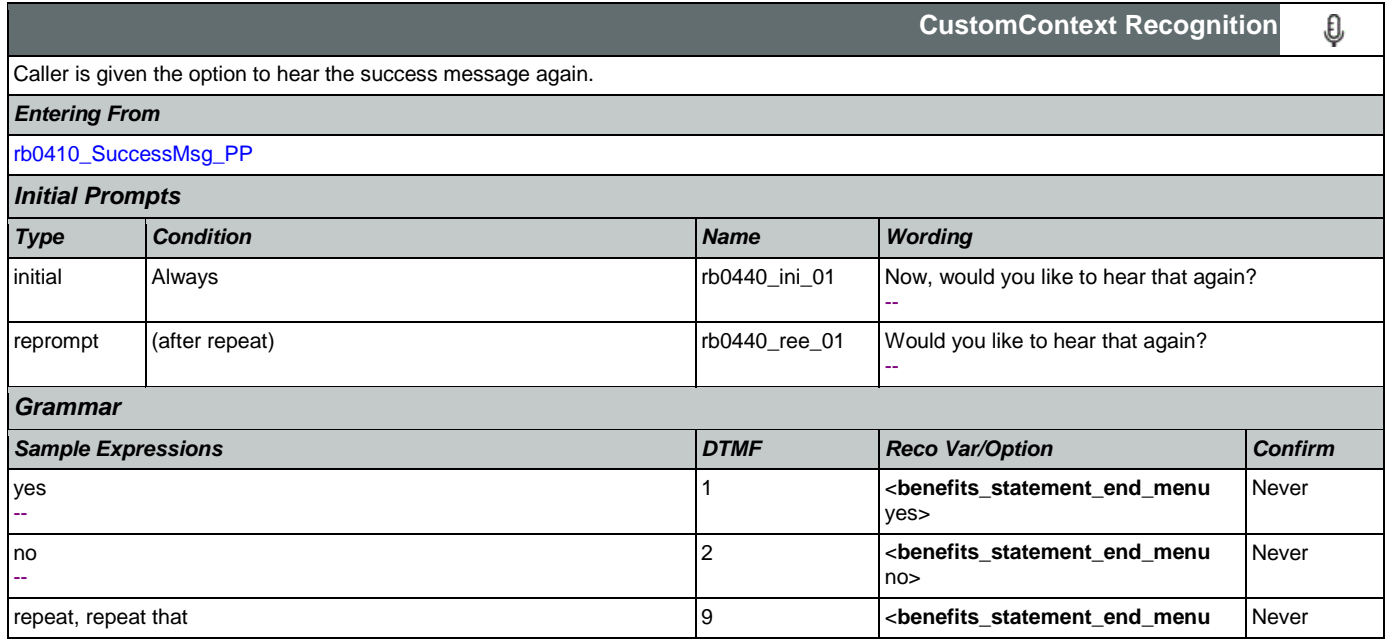

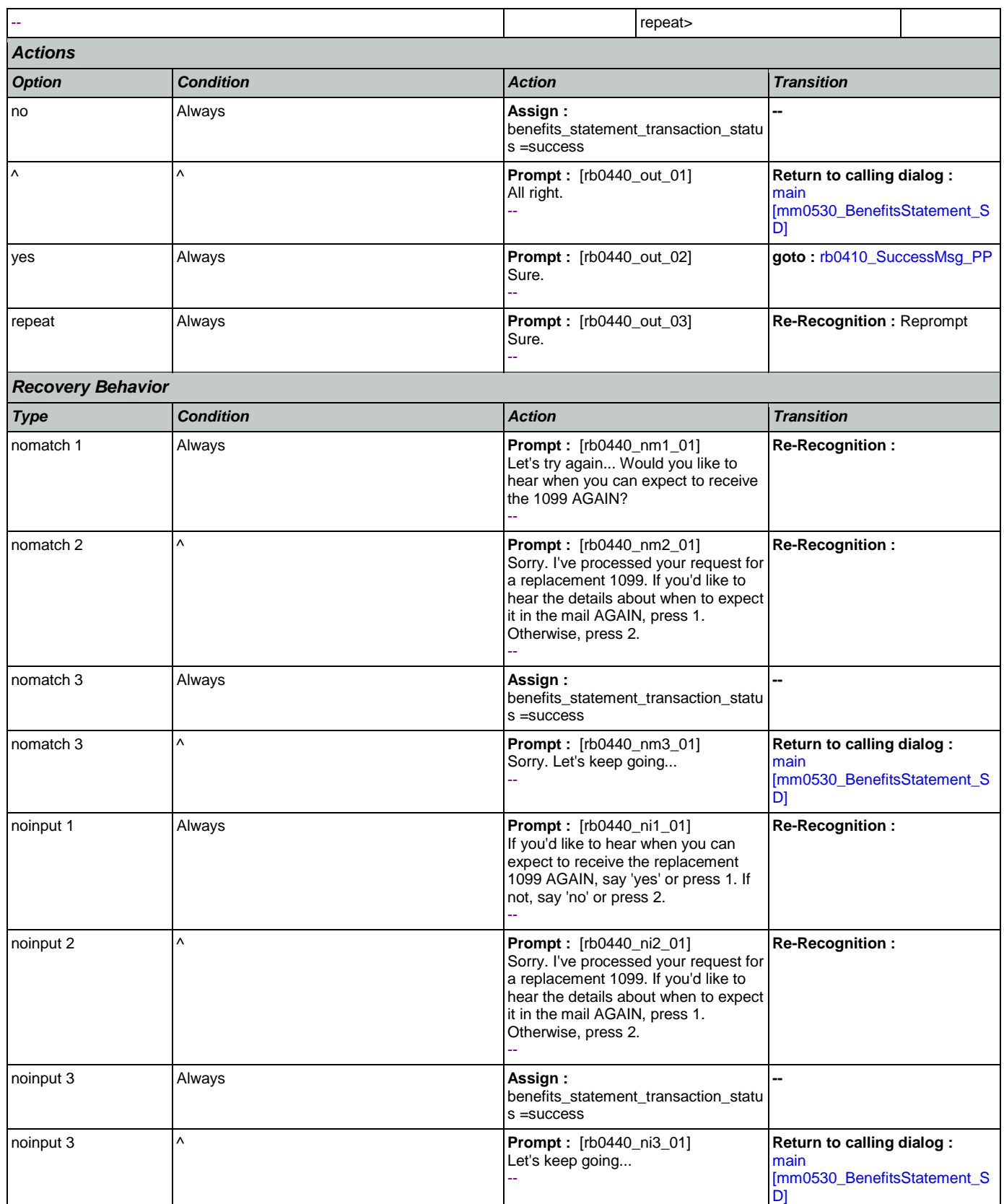

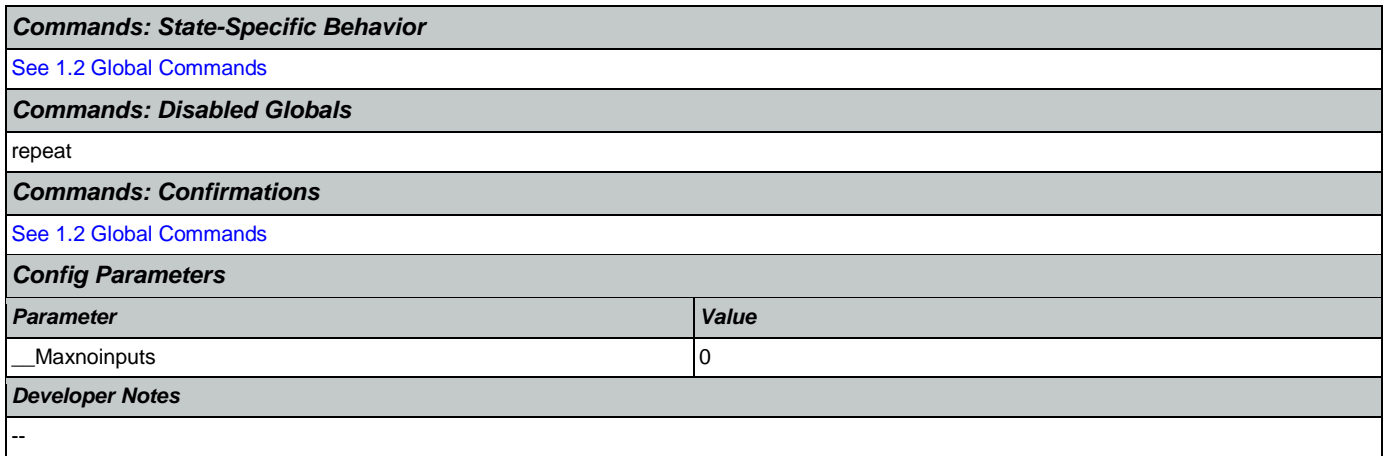

#### 2.12 Transcription Dialog

This application allows callers to order Social Security forms (SS-5, SSA-1020, and SSA-7004) and pamphlets.

#### <span id="page-404-1"></span>**tr0105\_PlayTransIntro\_PP**

**Simple Play Prompt** ·)) Plays an introduction and prepares the caller for the information that will need to be collected in subsequent states (message is specific to caller's task, specified before entering this module). NOTE: Barge-In is DISABLED in this state. *Entering From* [mm0550\\_Transcription\\_SD](#page-96-0) *Initial Prompts* [Barge-in is OFF] *Type Condition Name Wording* initial If current\_task=transcription\_pamphlet trees the trontos\_out\_01 There are several pamphlet topics to choose from. I'll take you through the list and you can select the ones you want. To skip ahead to the next topic, just say 'Skip Topic'. To hear it again, say 'Repeat That.' And, at any time, you can say 'I'm Done' and I'll take you back to the Main Menu. - initial Elseif current\_task=transcription\_ss5 transcription to the form that the form initial electron content will be mailed to. - initial Elseif current\_task=transcription\_7004 tro105\_out\_03 To request a Social Security Statement, or to calculate your benefits using a different estimate of future earnings, you'll need to fill out form 'S S A 7004.' We can send you the form in the mail. To do that, I need to get some information from you first. - initial Else (current\_task=transcription\_1020) tr0105\_out\_04 To do that, I need to get some information from you first. -- *Actions Condition Action Transition* If current\_task=transcription\_pamphlet **-- goto :** [tr0310\\_UnderstandingSS\\_DM](#page-413-0) Elseif current\_task=transcription\_ss5 **-- goto :** [tr0110\\_ReverseANILookup\\_DB](#page-404-0) Elseif current\_task=transcription\_7004 **-- goto :** [tr0110\\_ReverseANILookup\\_DB](#page-404-0) Else (current\_task=transcription\_1020) **-- goto :** [tr0110\\_ReverseANILookup\\_DB](#page-404-0) *Developer Notes*

--

## <span id="page-404-0"></span>**tr0110\_ReverseANILookup\_DB**

**Database Call**  Database hit to determine if address can be found using the ANI. *Entering From* [tr0105\\_PlayTransIntro\\_PP](#page-404-1), [tr0550\\_ConcludeChoices\\_PP](#page-430-0) *Input parameters*

Nuance Communications and Social Security Administration and Social Security Administration Page 405 of 457

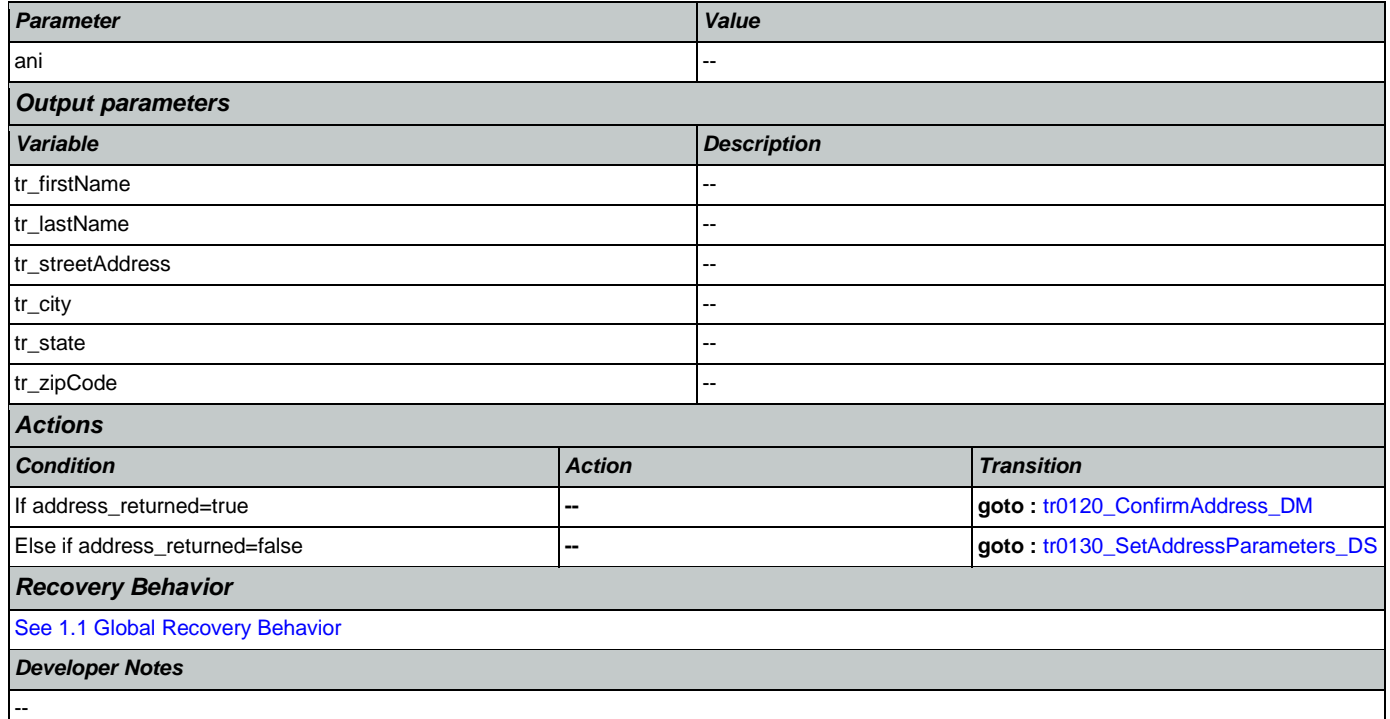

## <span id="page-405-0"></span>**tr0120\_ConfirmAddress\_DM**

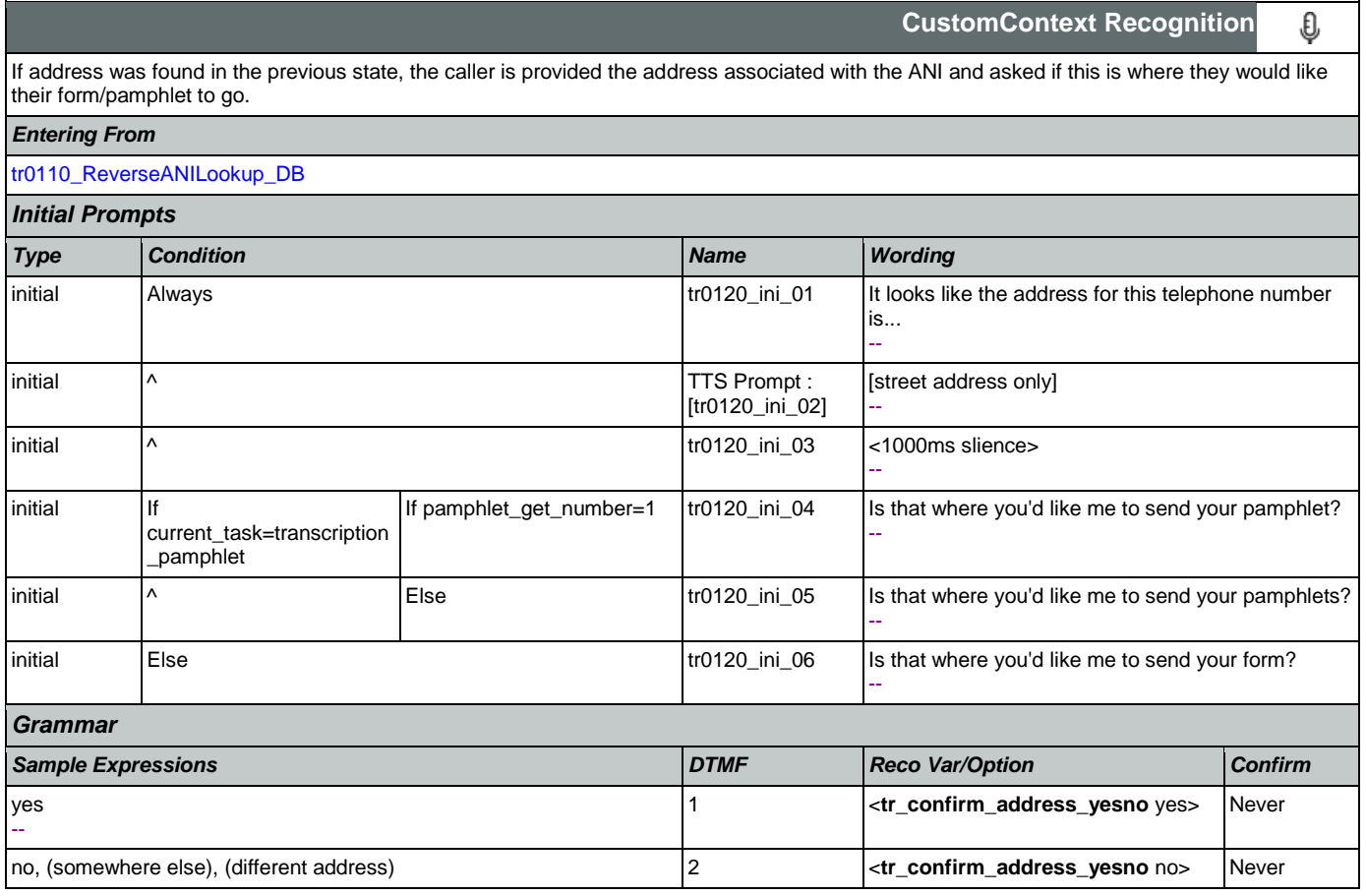

SSA\_ATT\_Care2020\_N8NN May 14, 2015

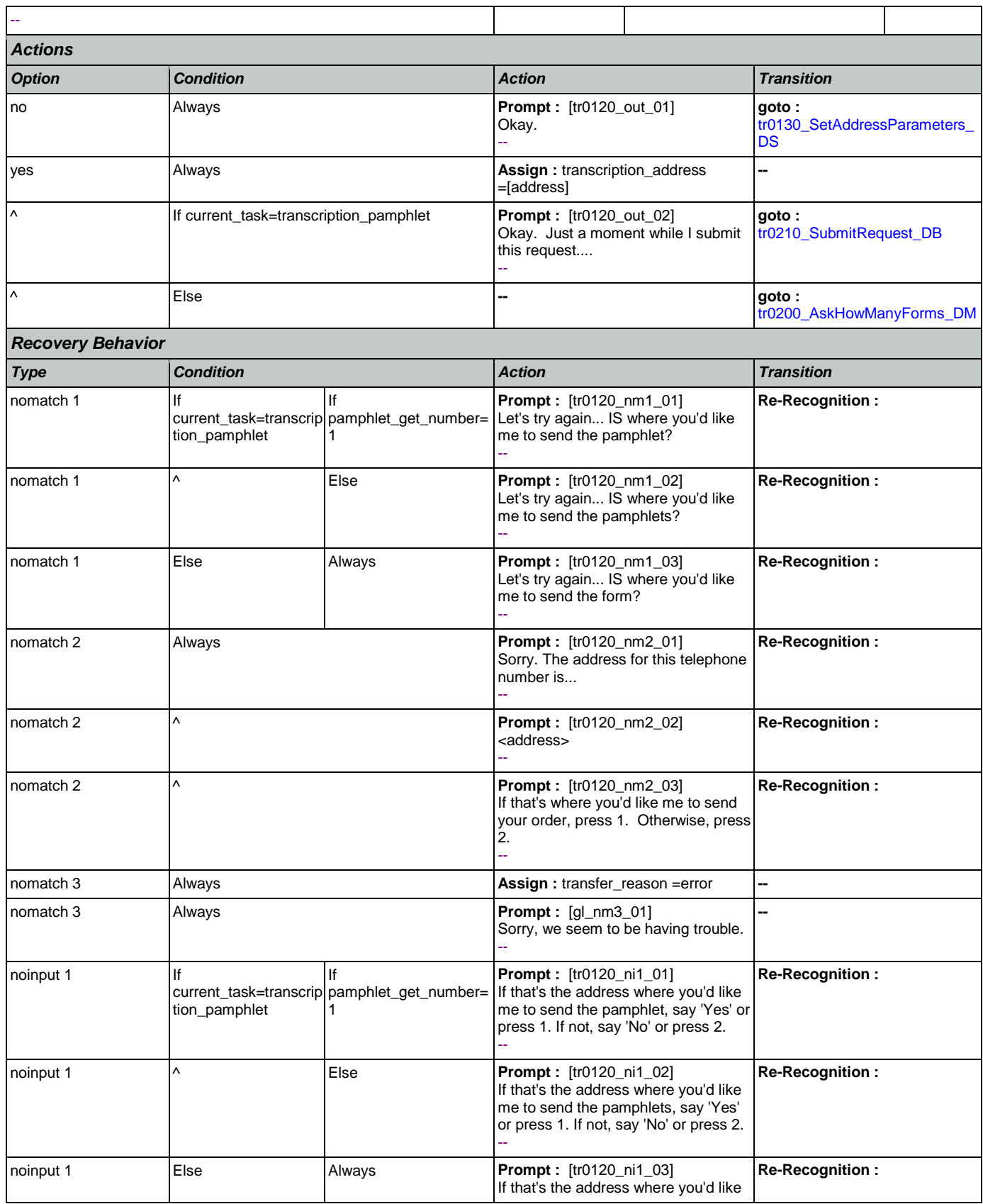

Nuance Communications **Nuance Communications** Social Security Administration Page 407 of 457

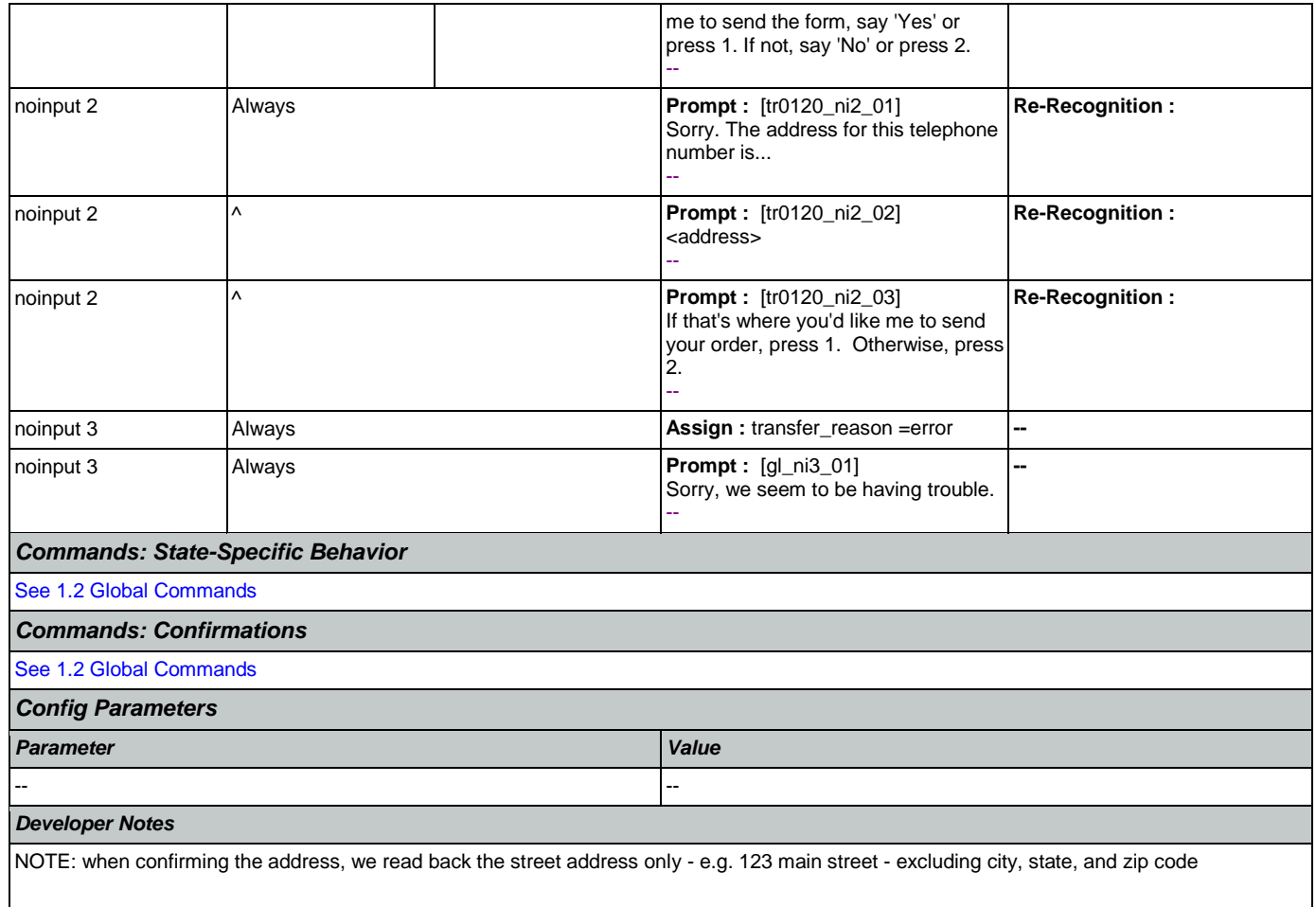

NOTE: per usability recommendation ID#14, TTS address read-back should be slowed down slightly for clarity

### <span id="page-407-0"></span>**tr0130\_SetAddressParameters\_DS**

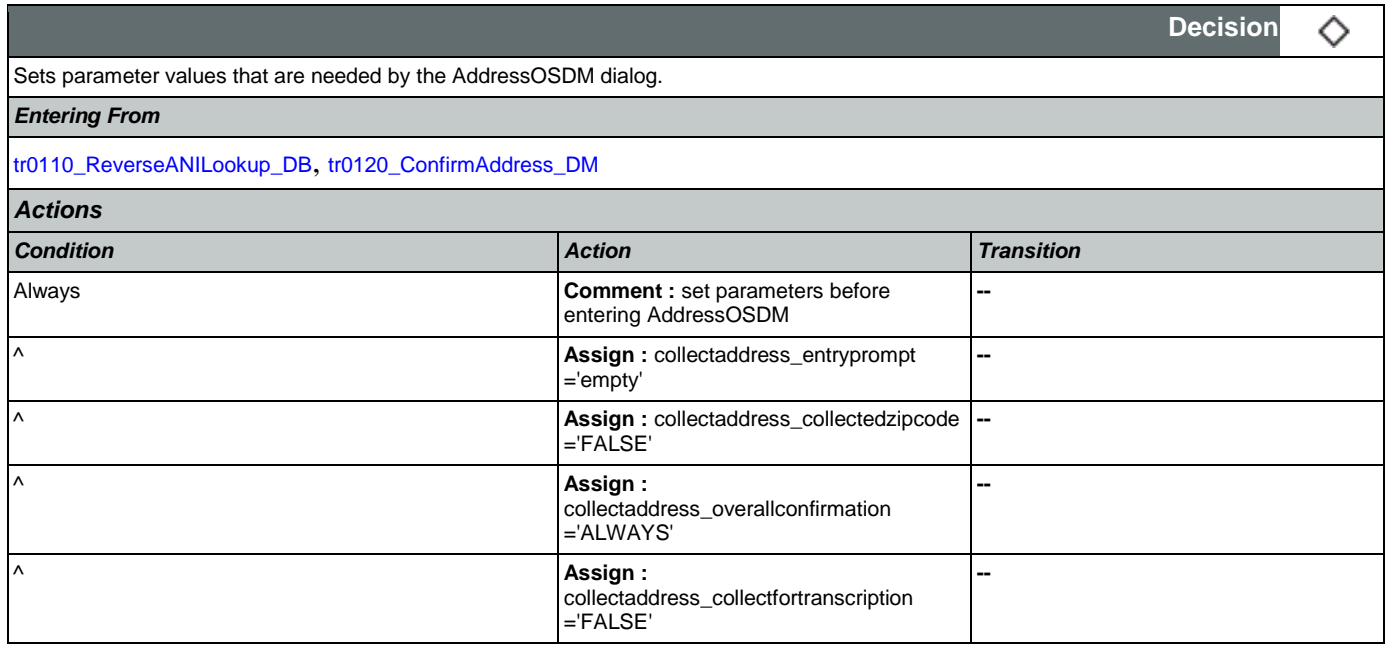

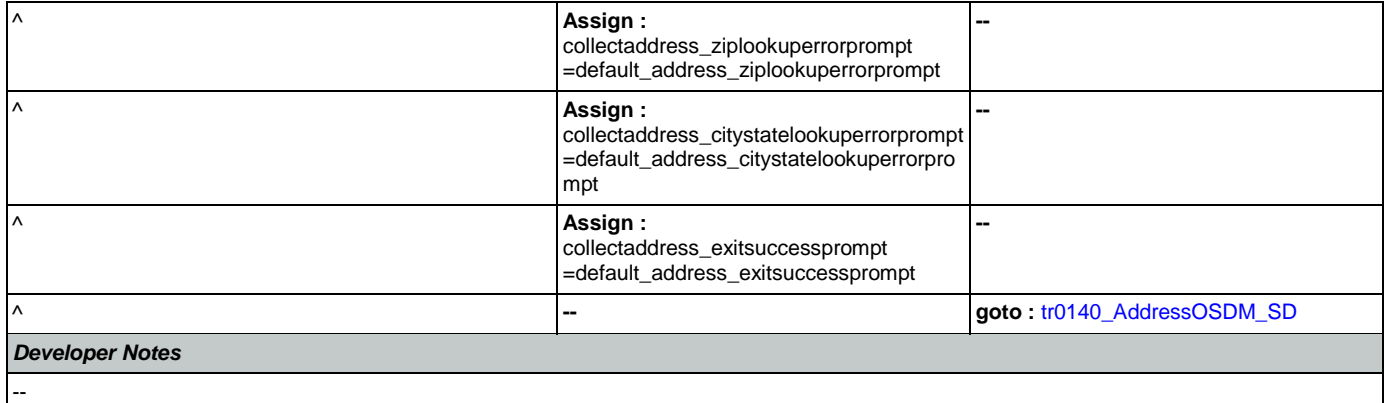

# <span id="page-408-1"></span>**tr0140\_AddressOSDM\_SD**

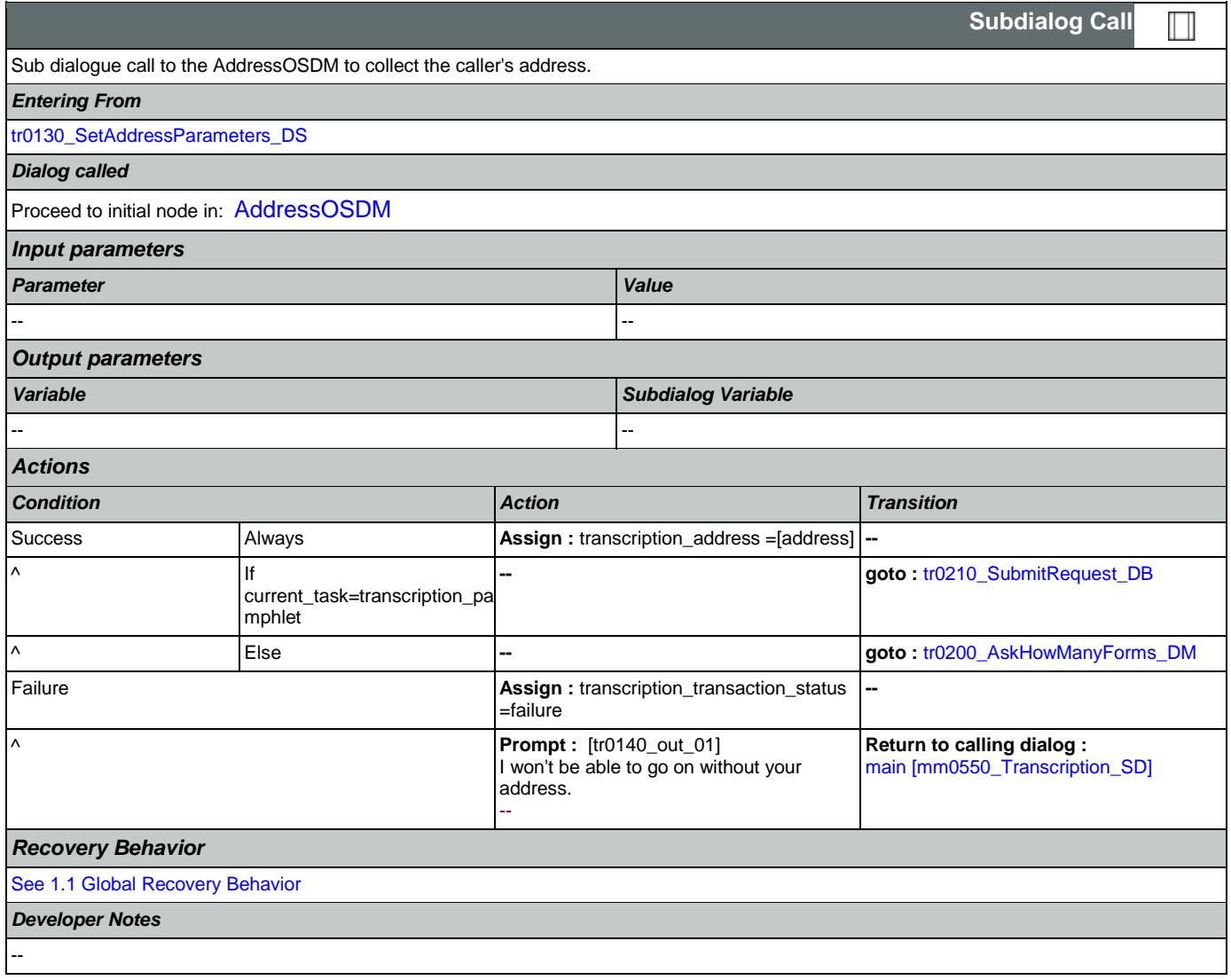

#### <span id="page-408-0"></span>**tr0200\_AskHowManyForms\_DM**

**CustomContext Recognition**

€

Nuance Communications **Nuance Communications** Social Security Administration **Page 409 of 457** 

SSA\_ATT\_Care2020\_N8NN May 14, 2015

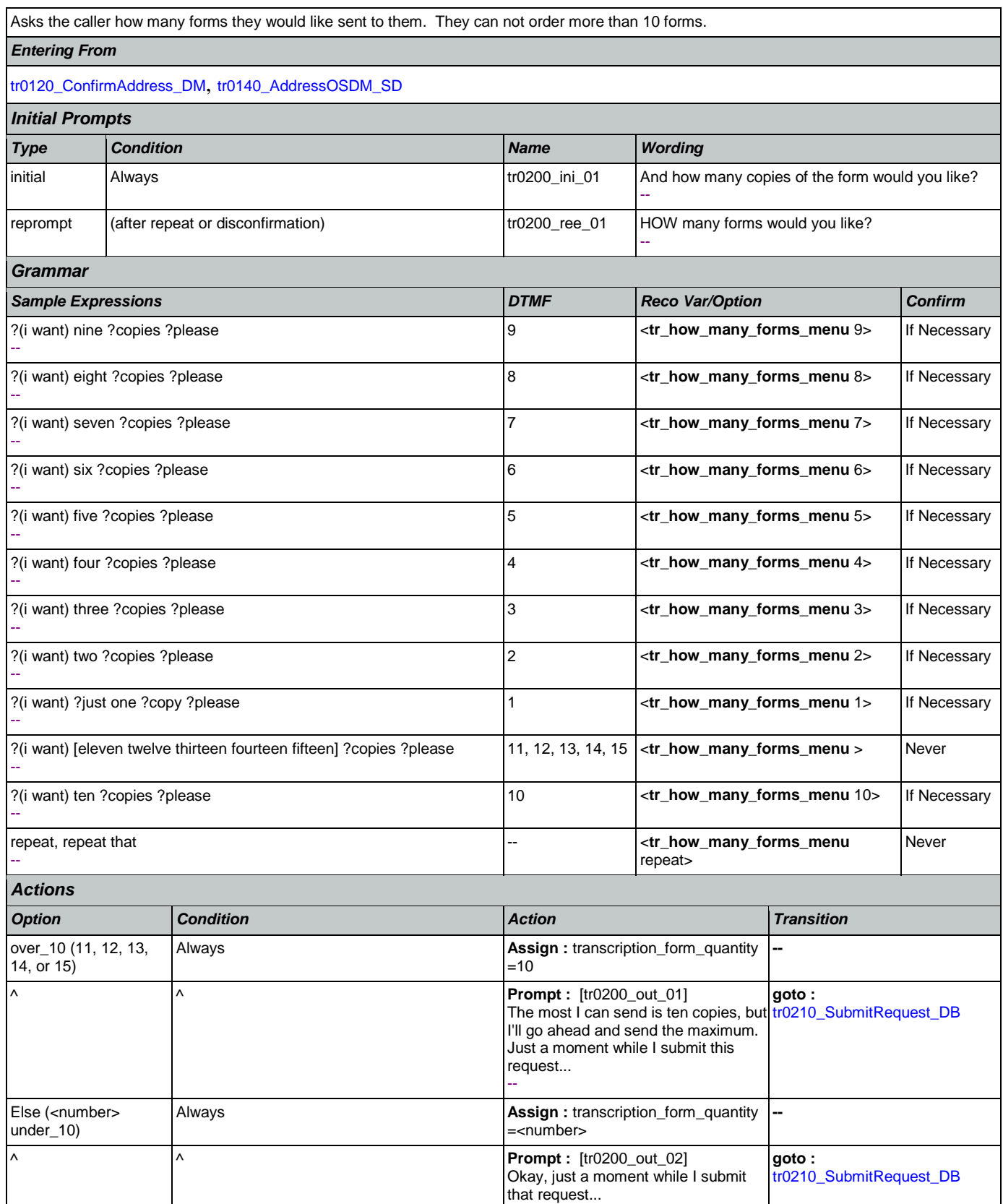

Nuance Communications **Nuance Communications** Social Security Administration **Page 410 of 457** 

--

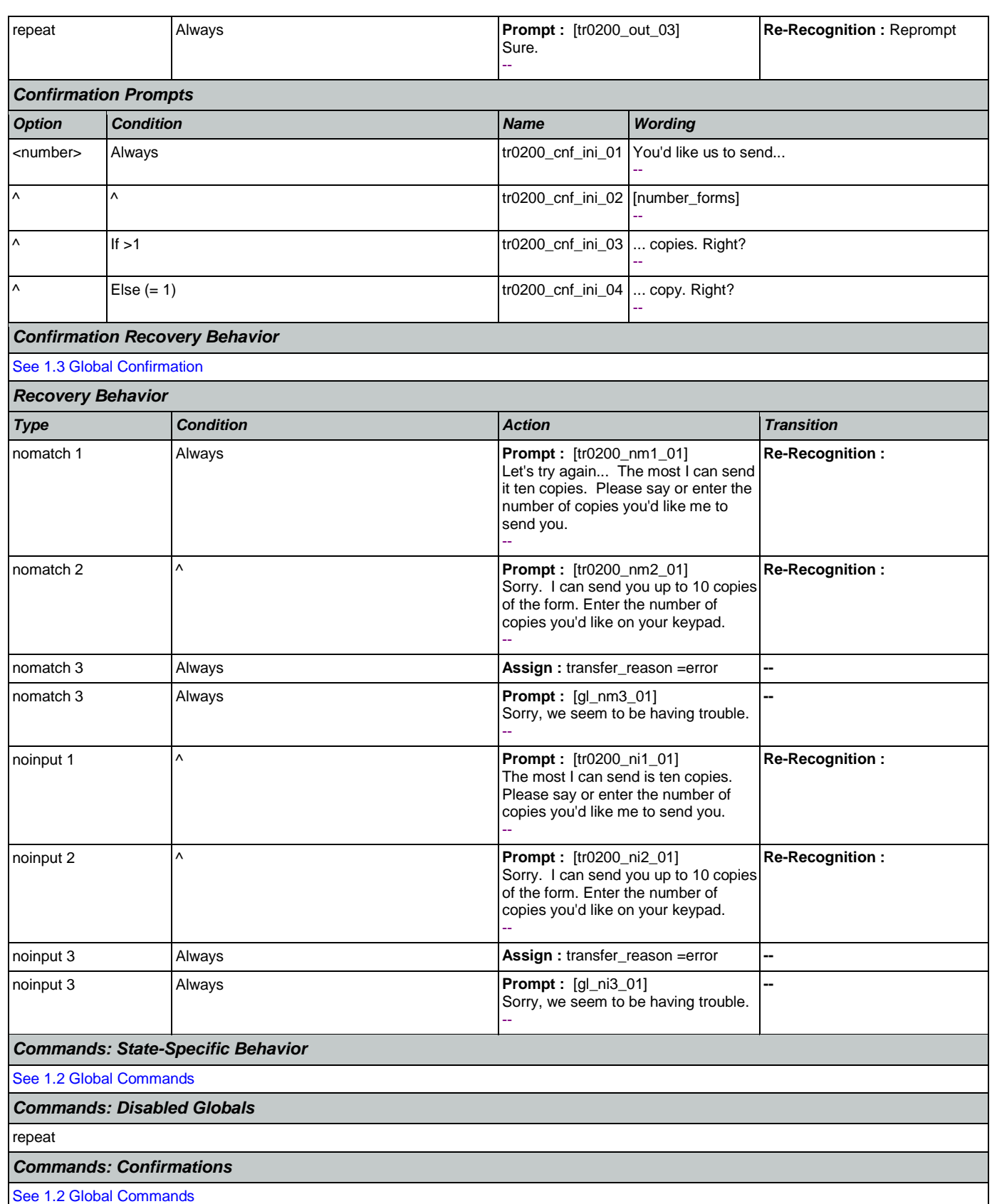

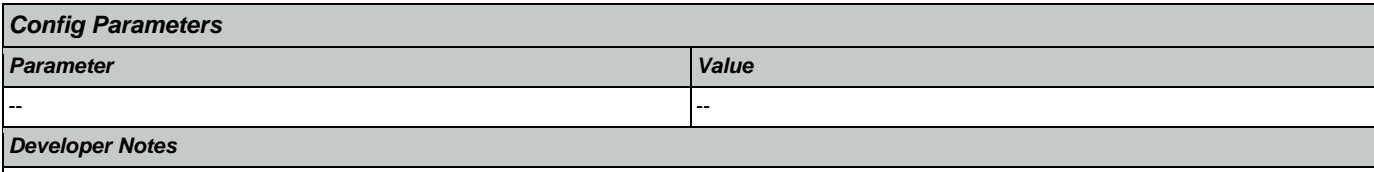

The grammar is constrained to only accept 11 through 15 as 'over\_10'; anything else will get an error and hear no match 1.

## <span id="page-411-0"></span>**tr0210\_SubmitRequest\_DB**

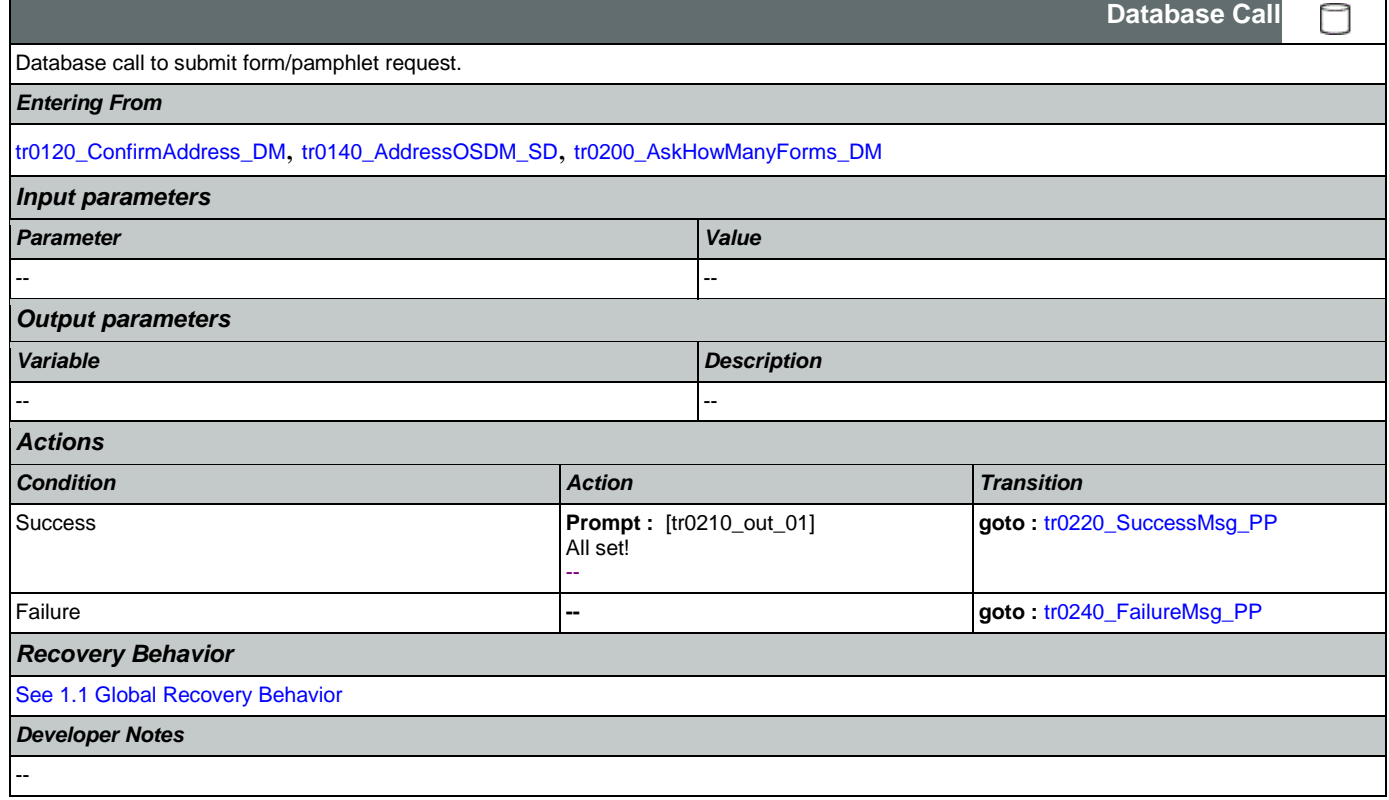

#### <span id="page-411-1"></span>**tr0220\_SuccessMsg\_PP**

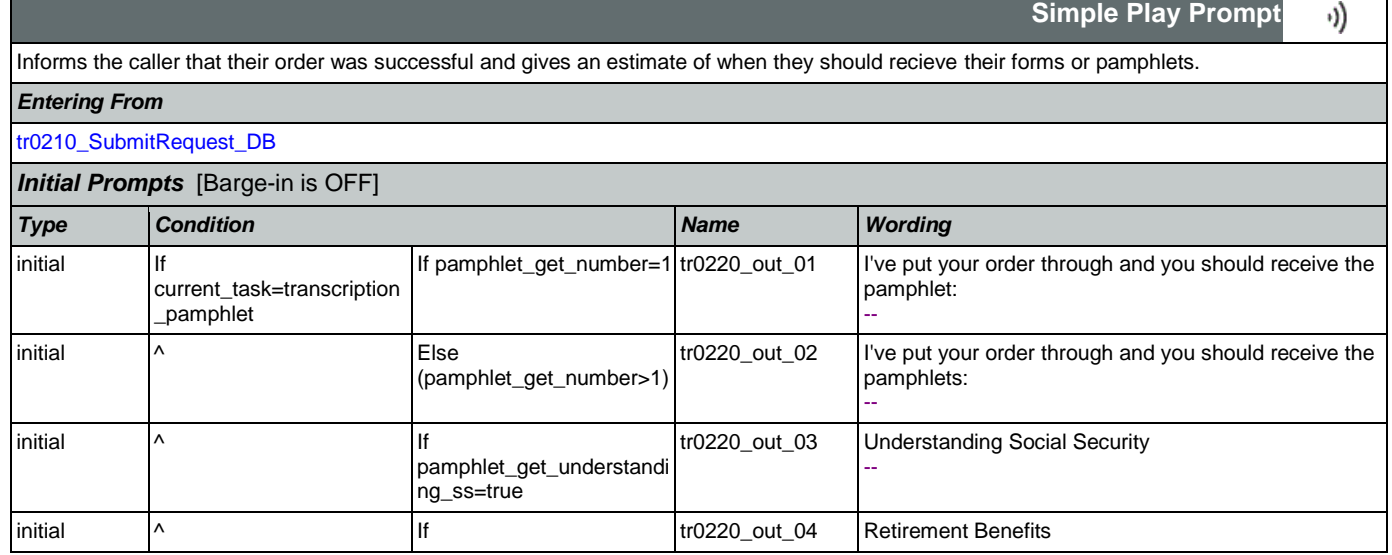

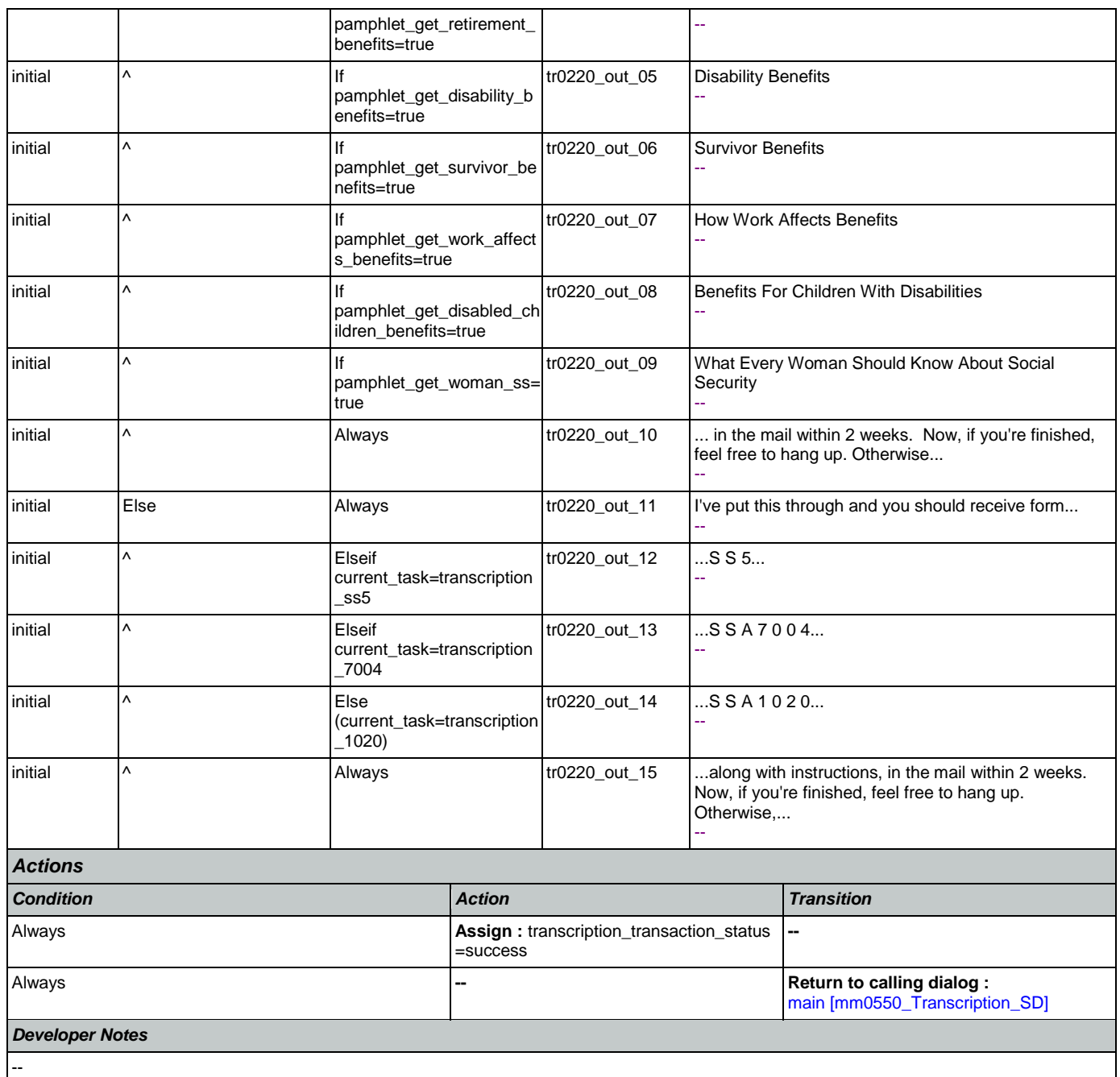

# <span id="page-412-0"></span>**tr0240\_FailureMsg\_PP**

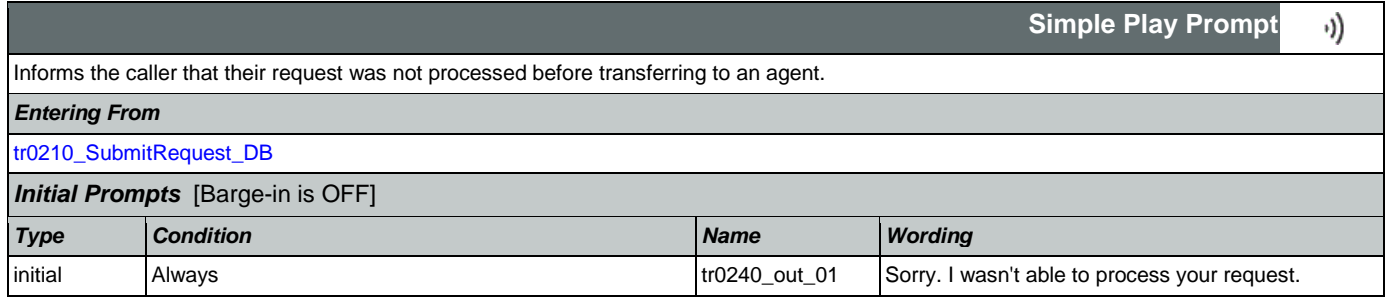

#### SSA\_ATT\_Care2020\_N8NN May 14, 2015

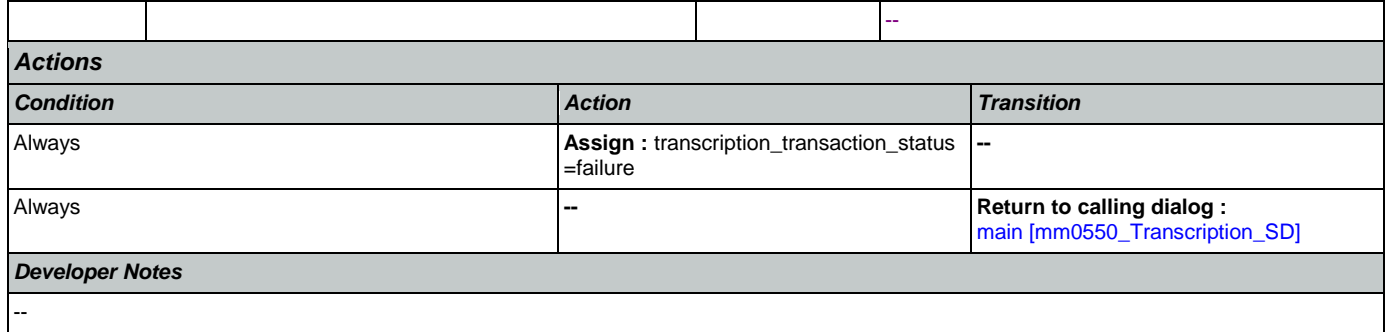

# <span id="page-413-0"></span>**tr0310\_UnderstandingSS\_DM**

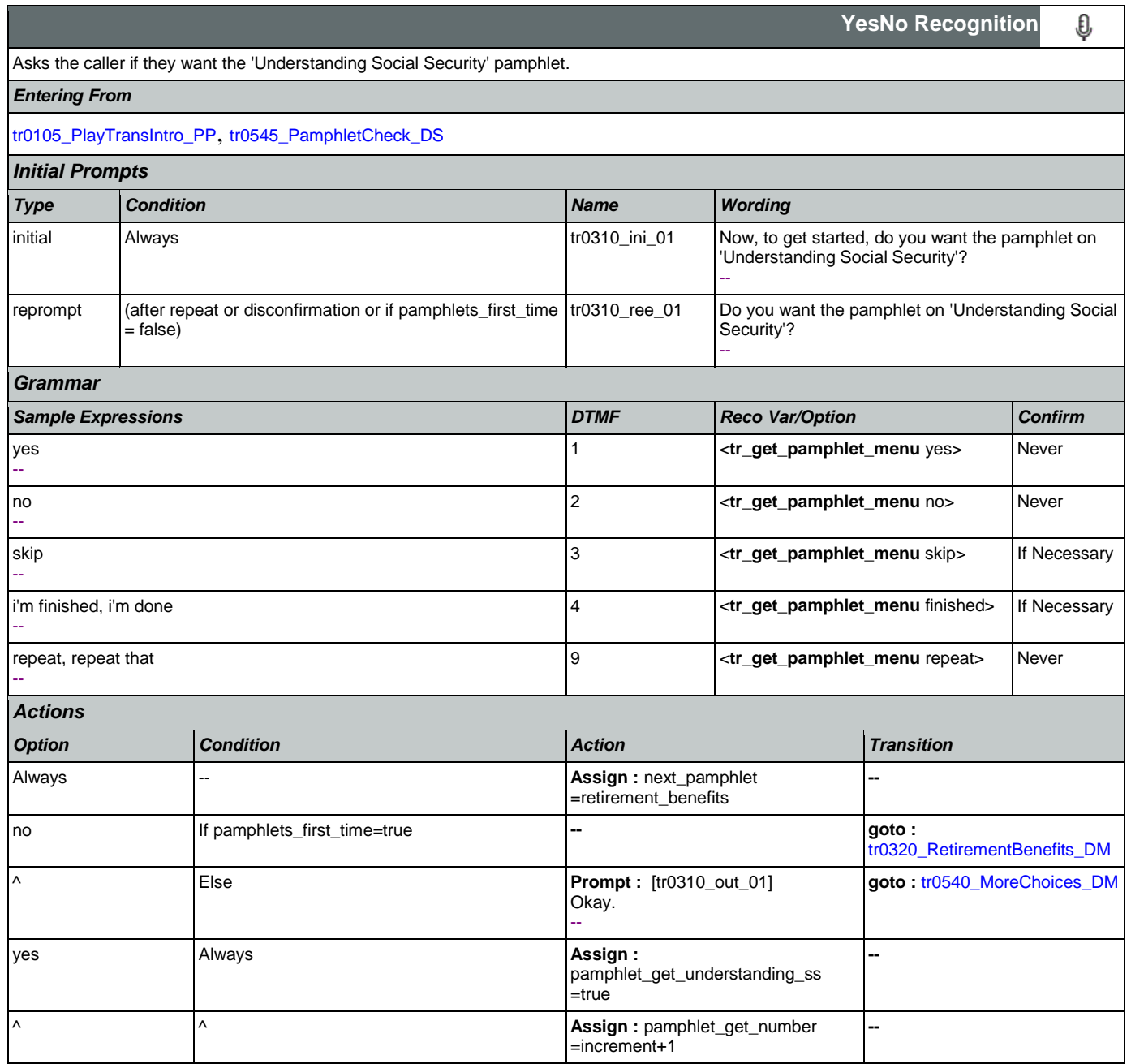

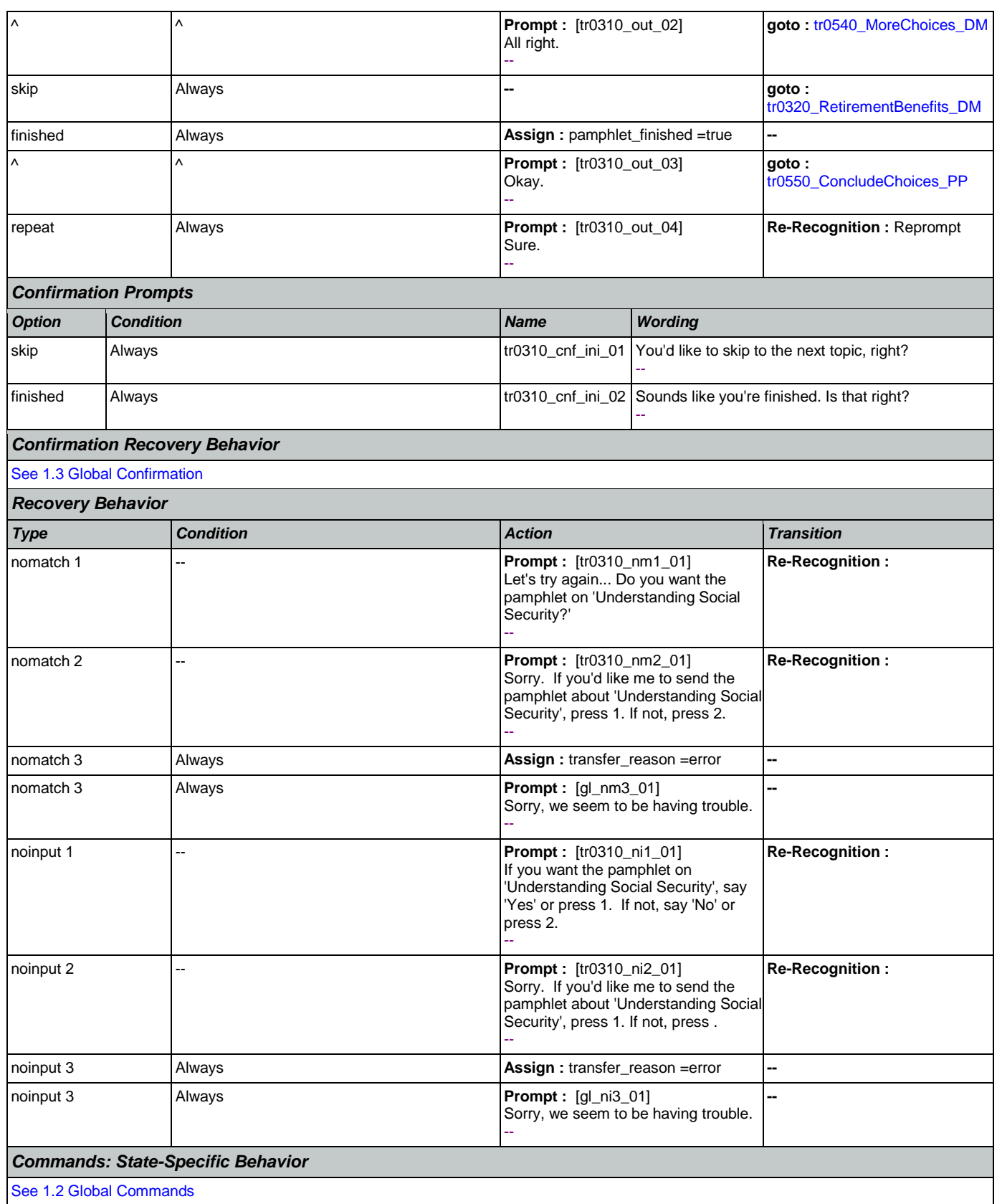

Nuance Communications **Nuance Communications** Social Security Administration **Page 415 of 457** 

٦

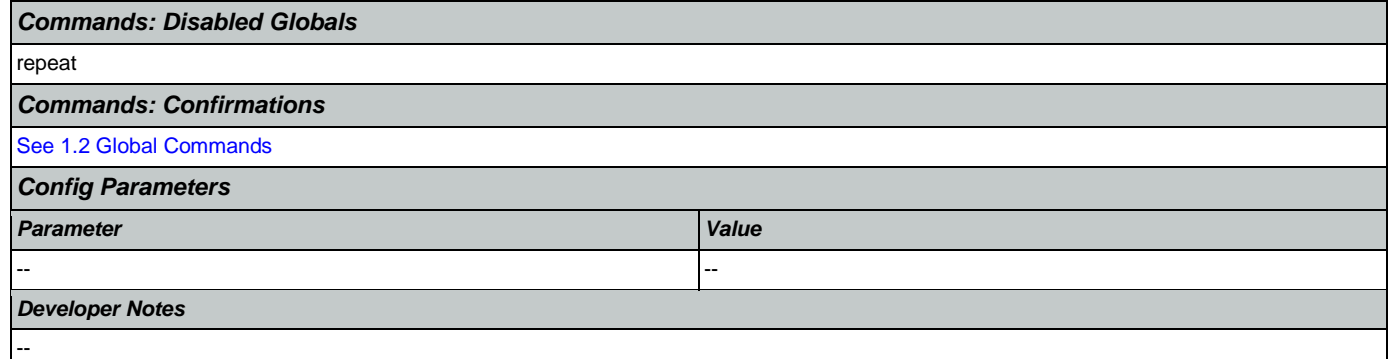

#### <span id="page-415-0"></span>**tr0320\_RetirementBenefits\_DM** F

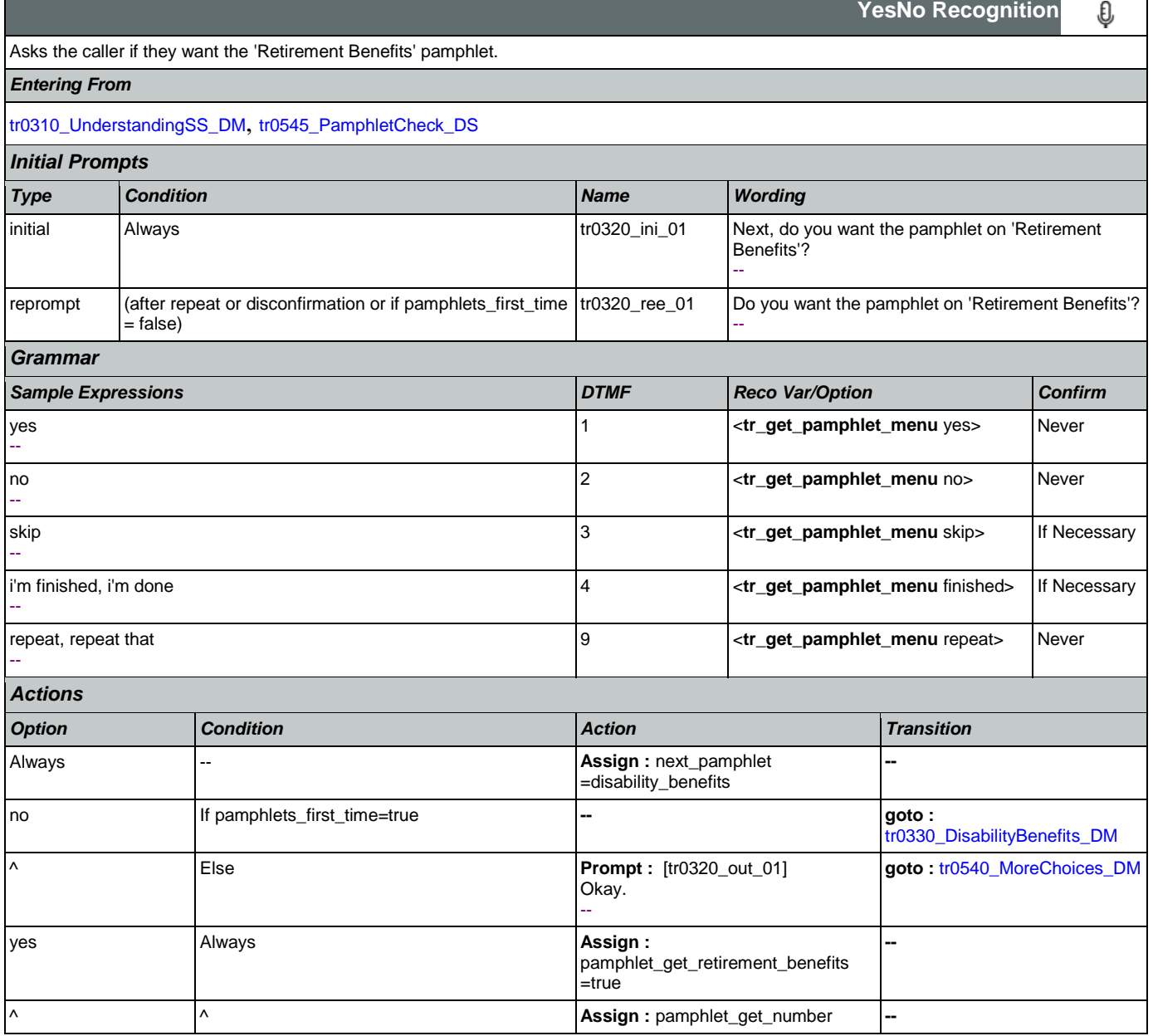

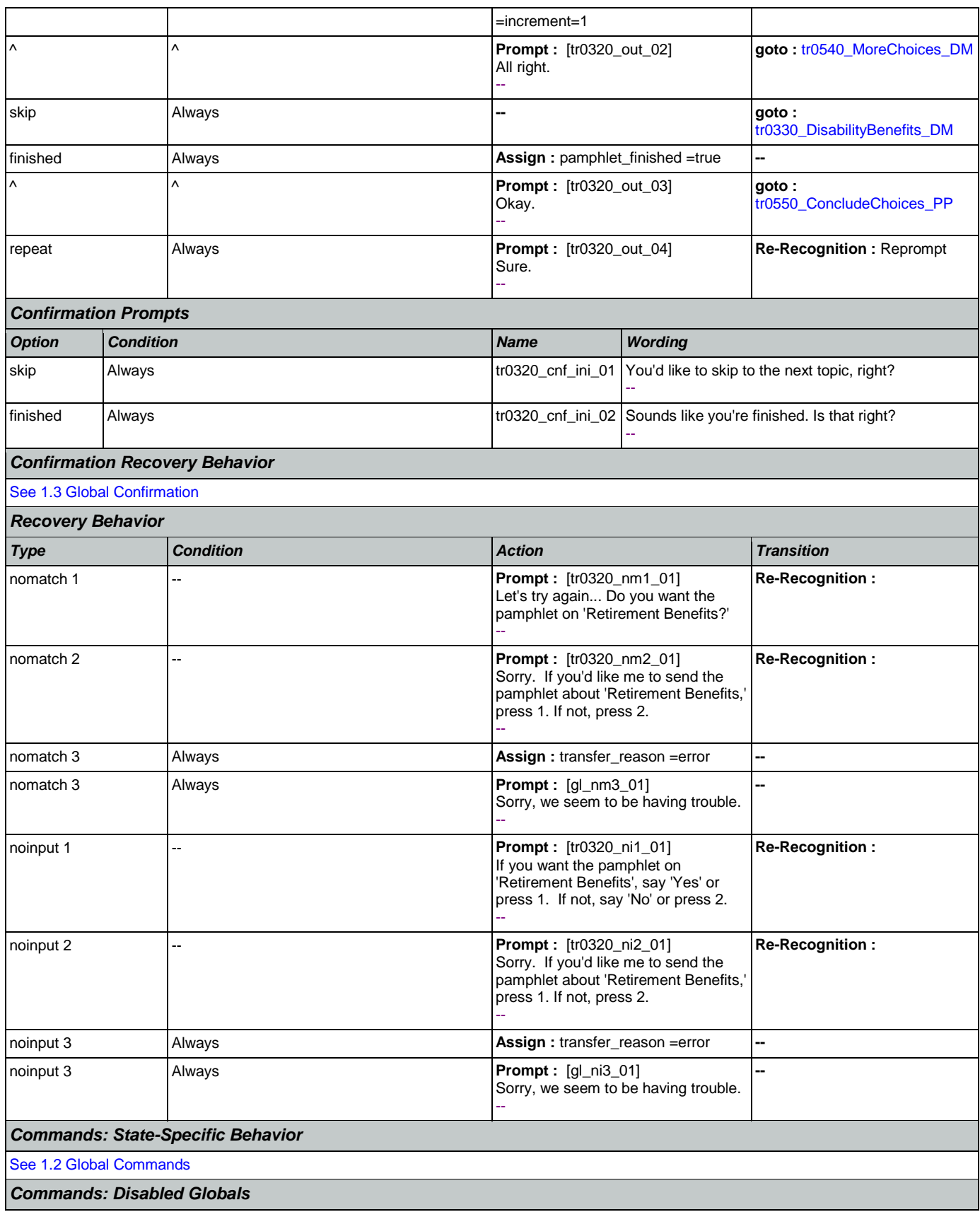

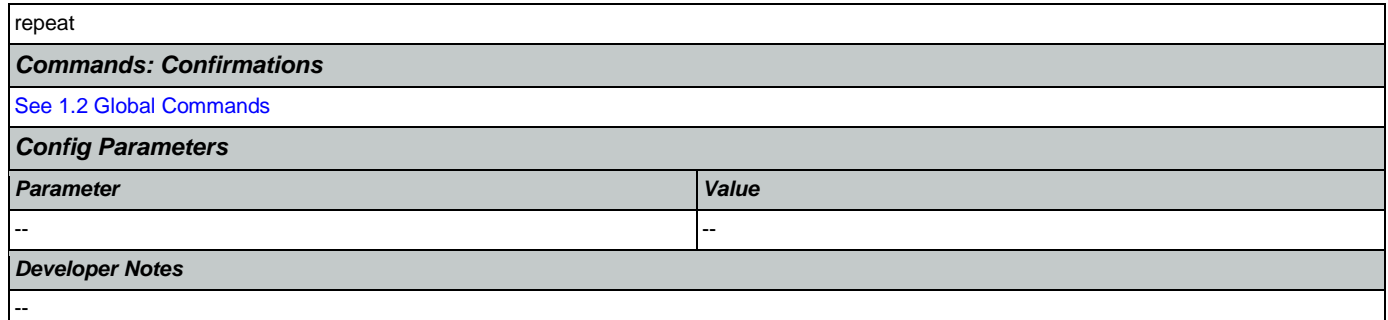

# <span id="page-417-0"></span>**tr0330\_DisabilityBenefits\_DM**

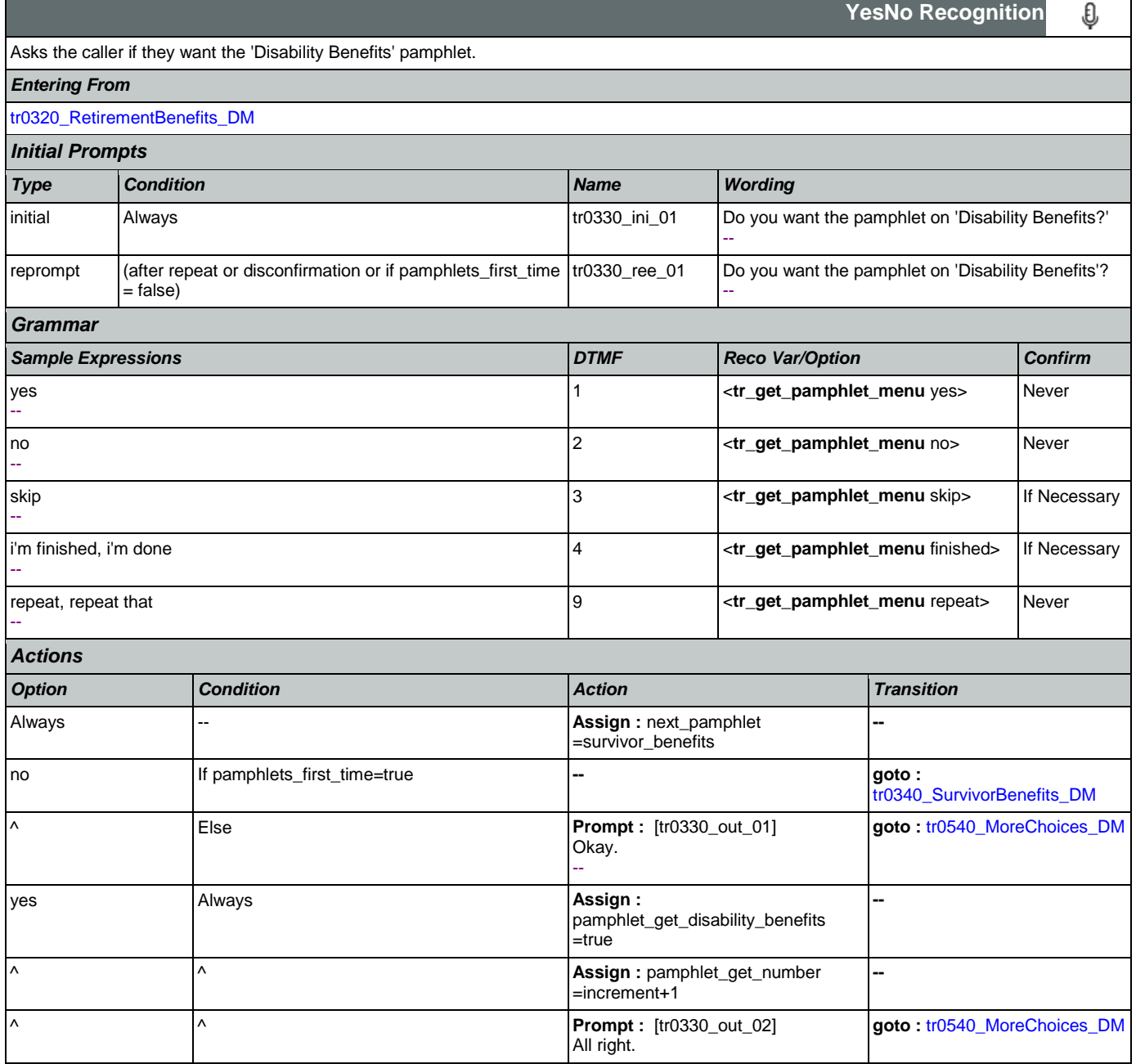

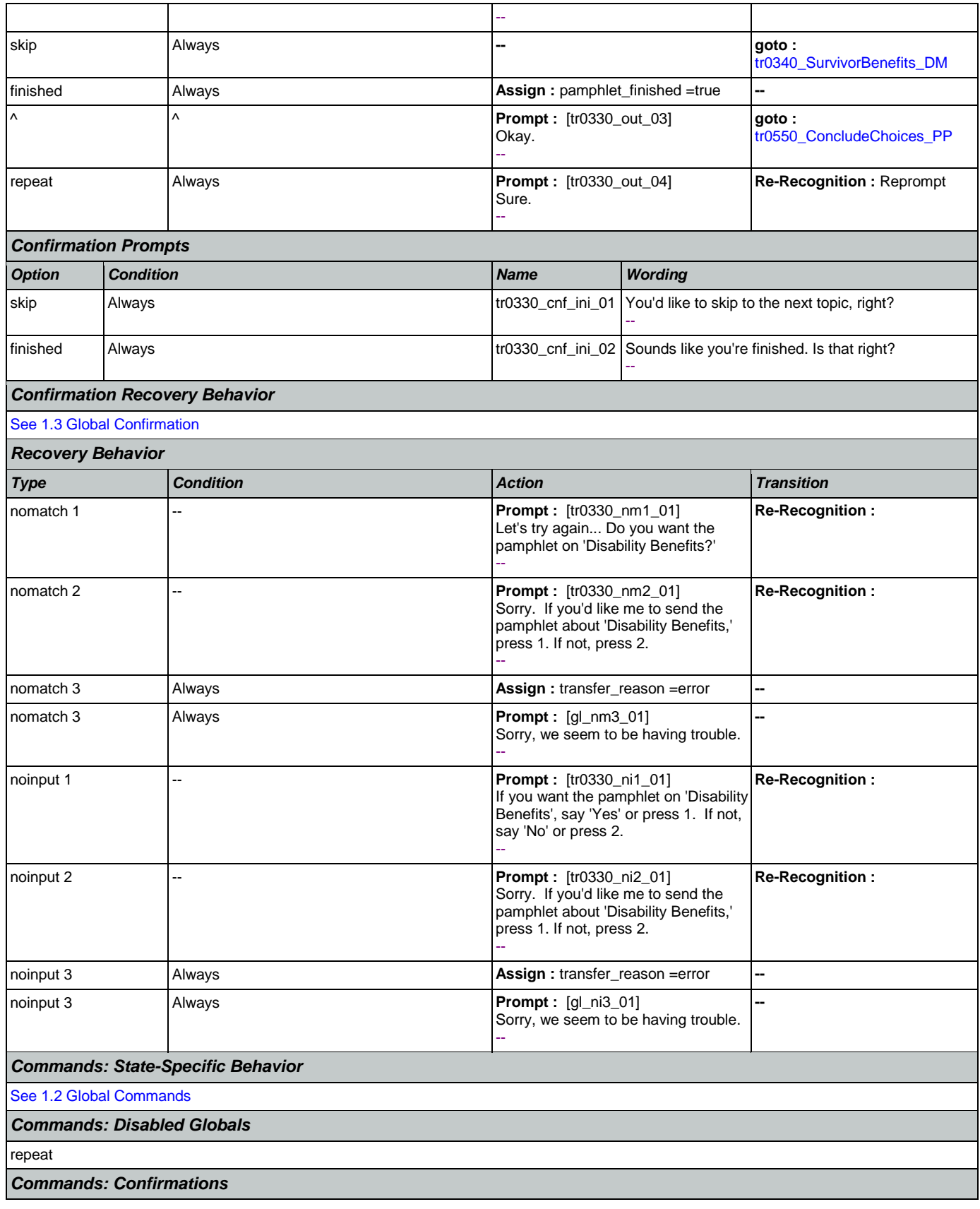

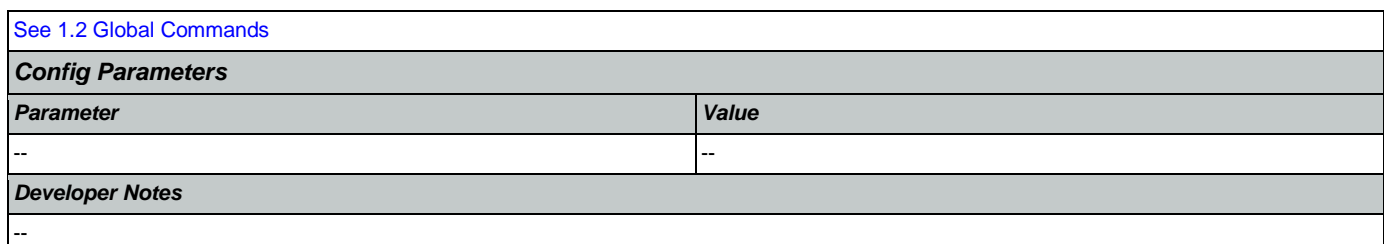

## <span id="page-419-0"></span>**tr0340\_SurvivorBenefits\_DM**

п

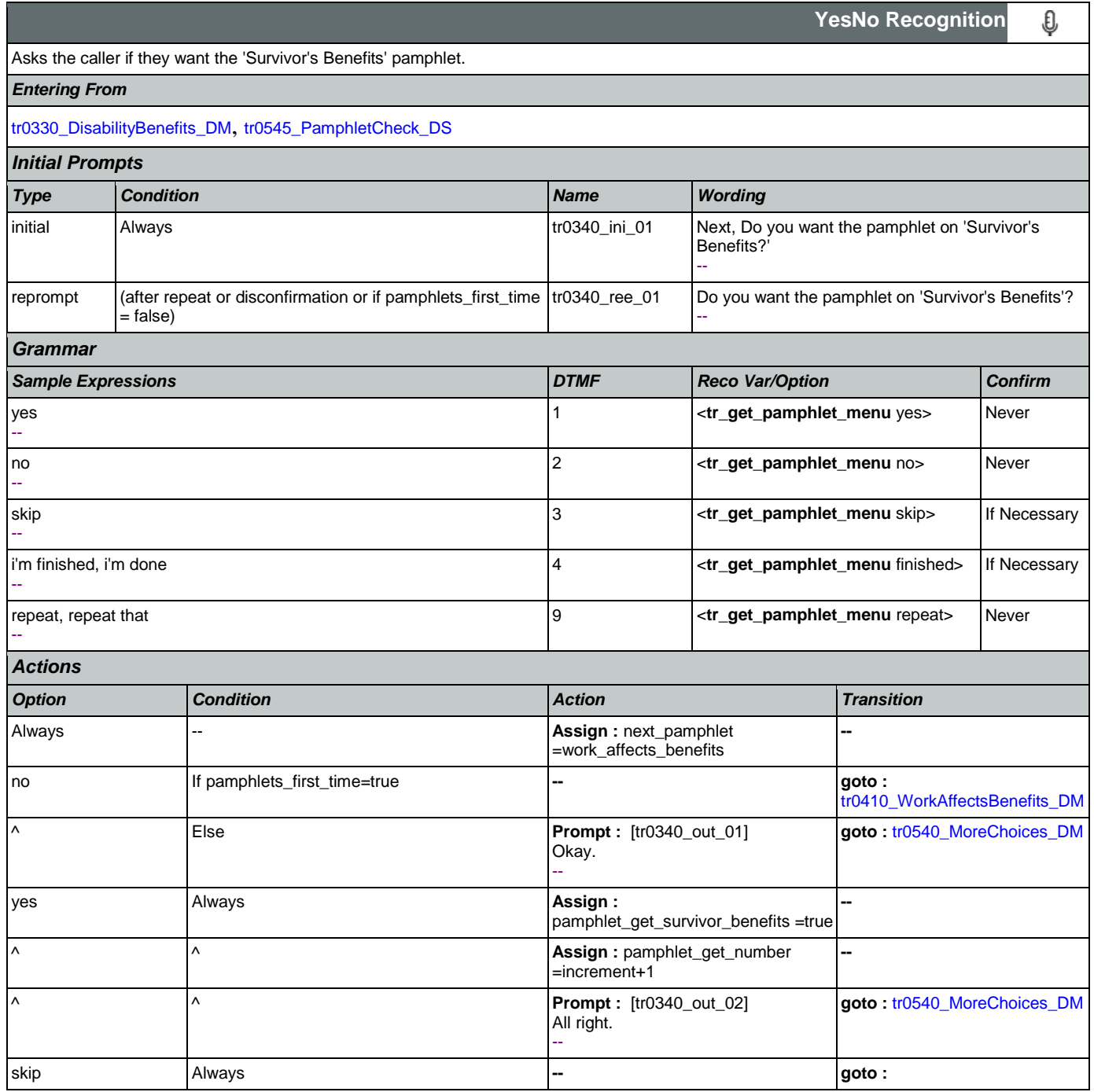

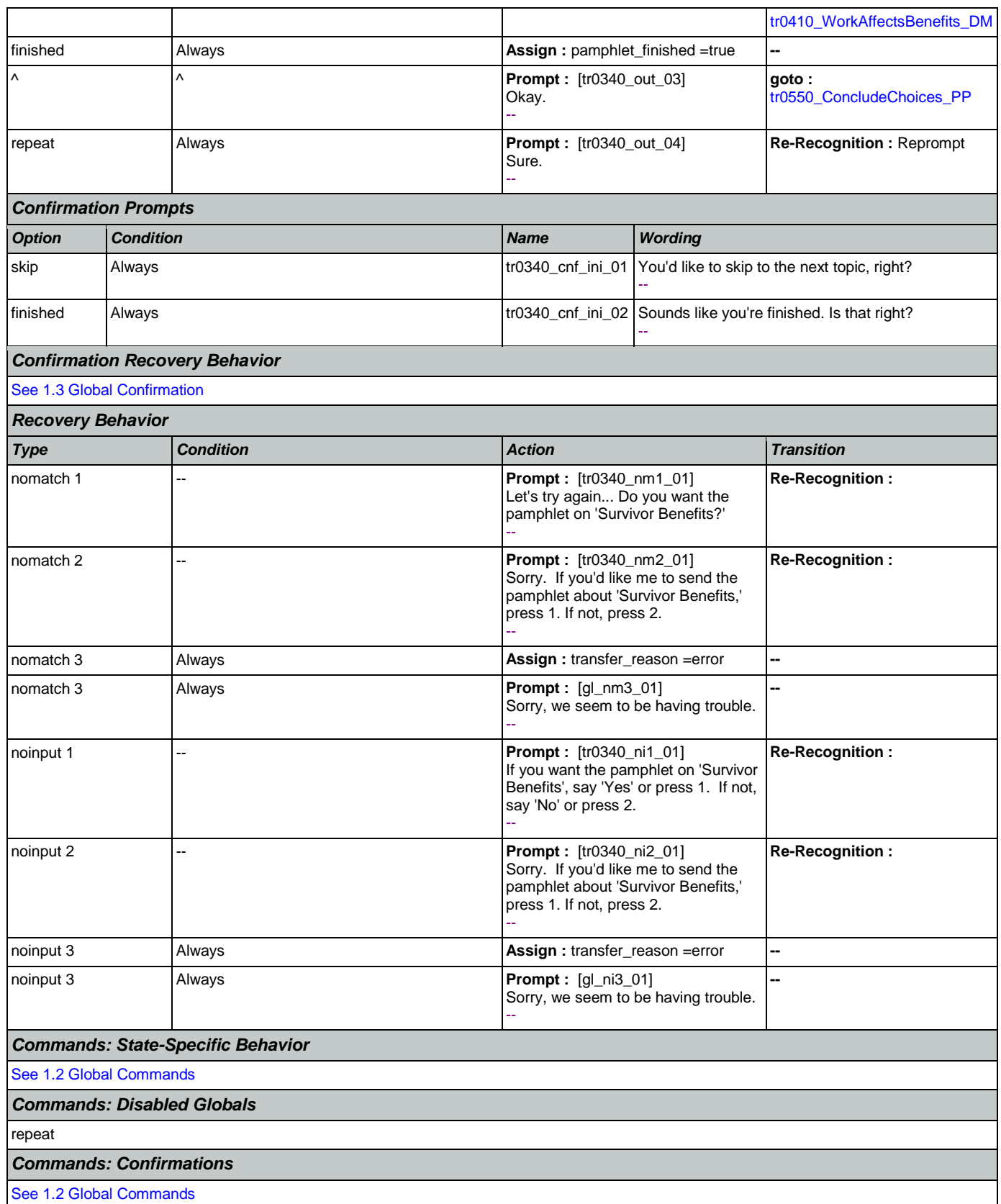

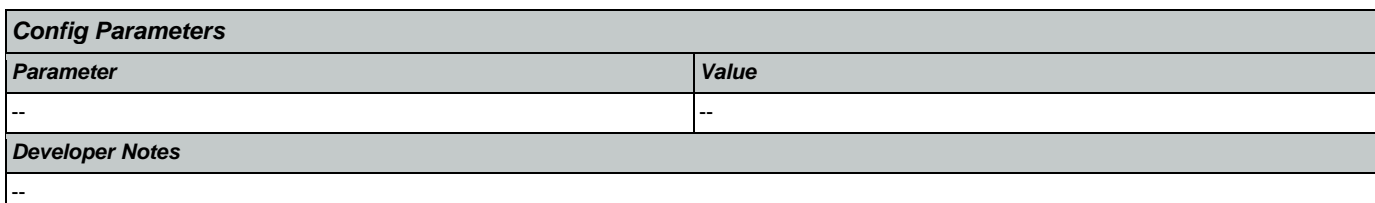

# <span id="page-421-0"></span>**tr0410\_WorkAffectsBenefits\_DM**

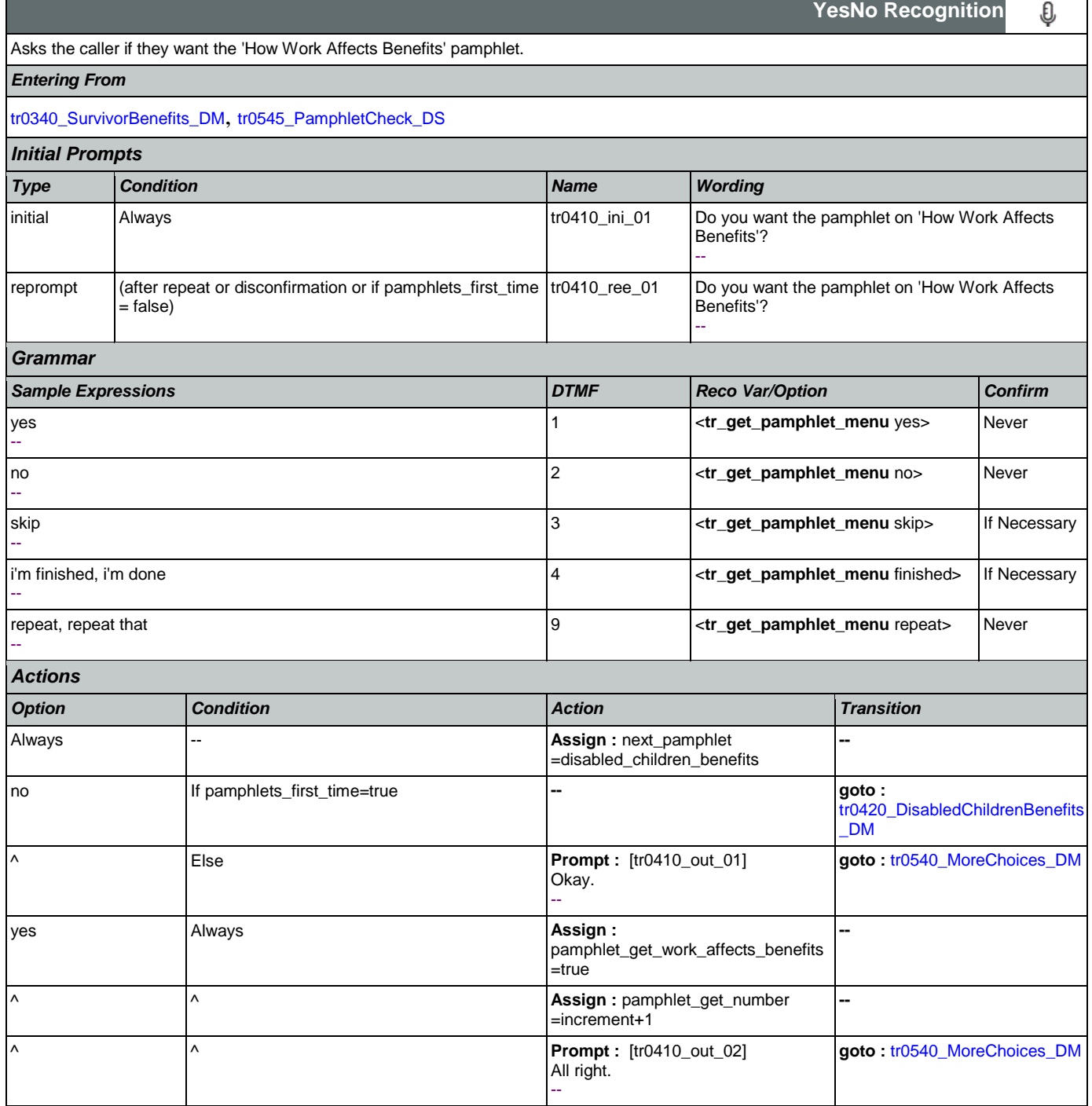

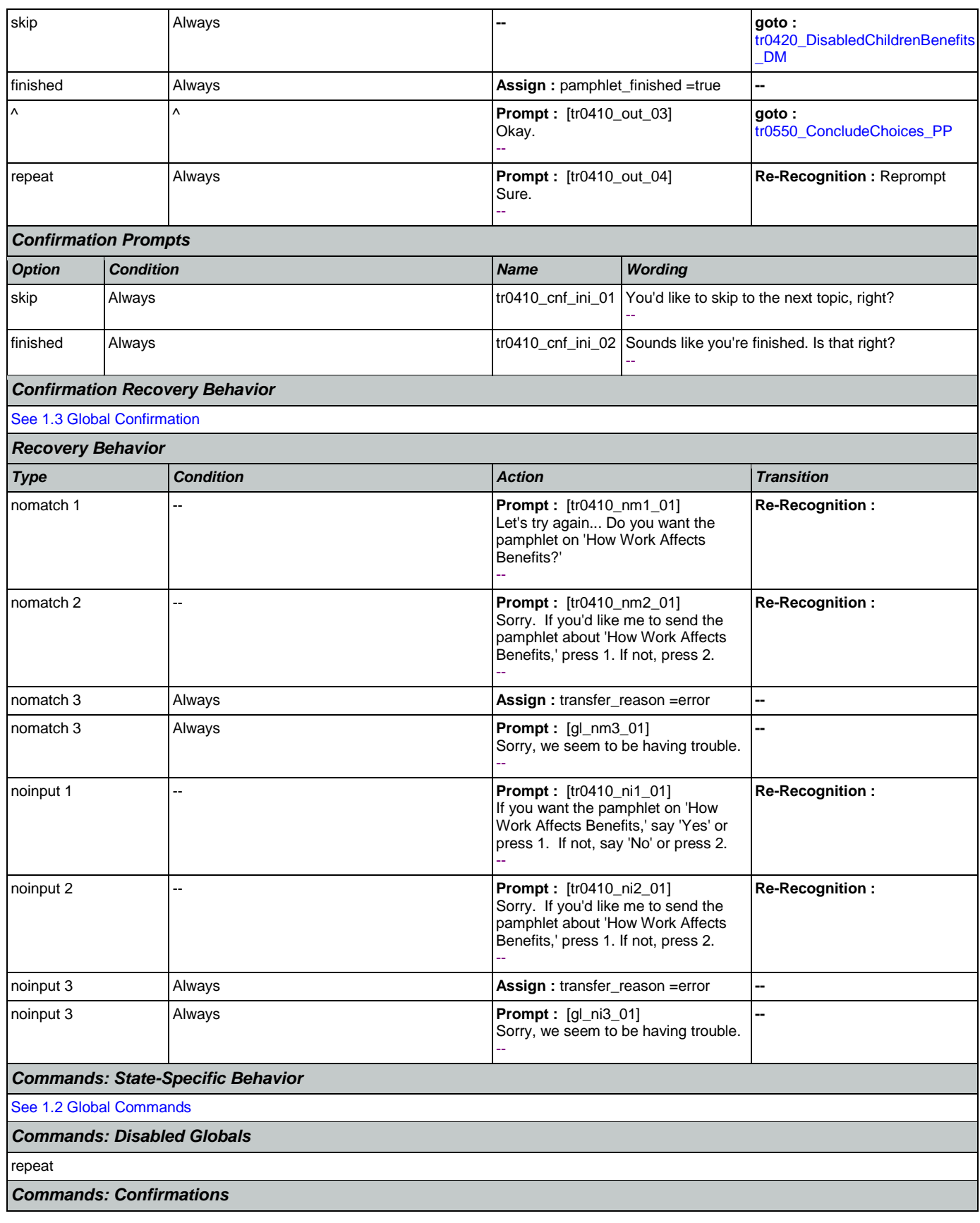

Nuance Communications **Nuance Communications** Social Security Administration **Page 423 of 457** 

п

SSA\_ATT\_Care2020\_N8NN May 14, 2015

┑

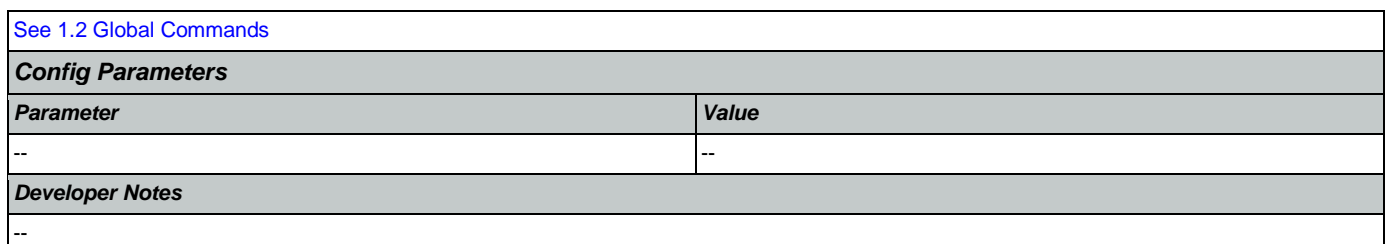

### <span id="page-423-0"></span>**tr0420\_DisabledChildrenBenefits\_DM**

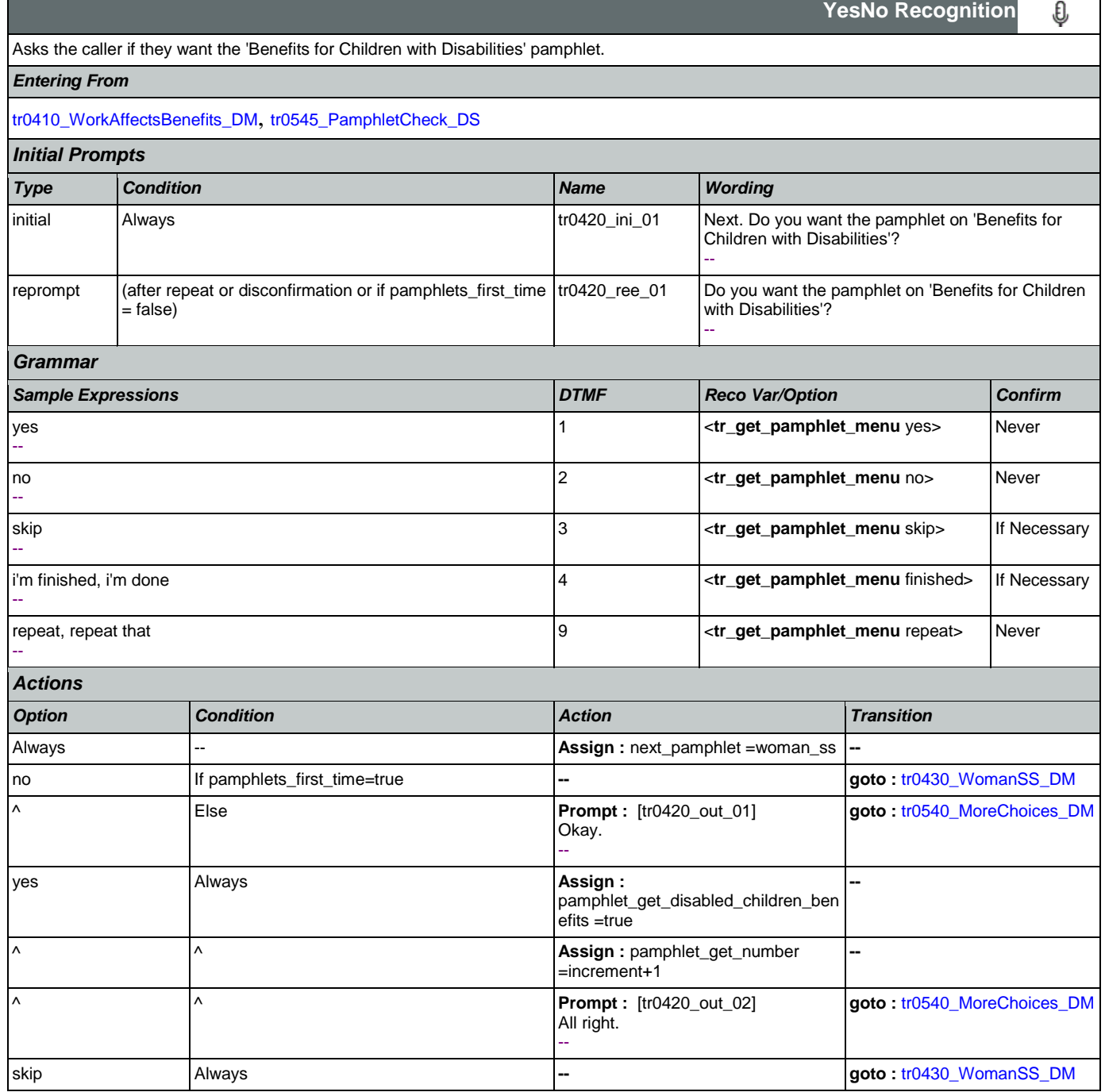

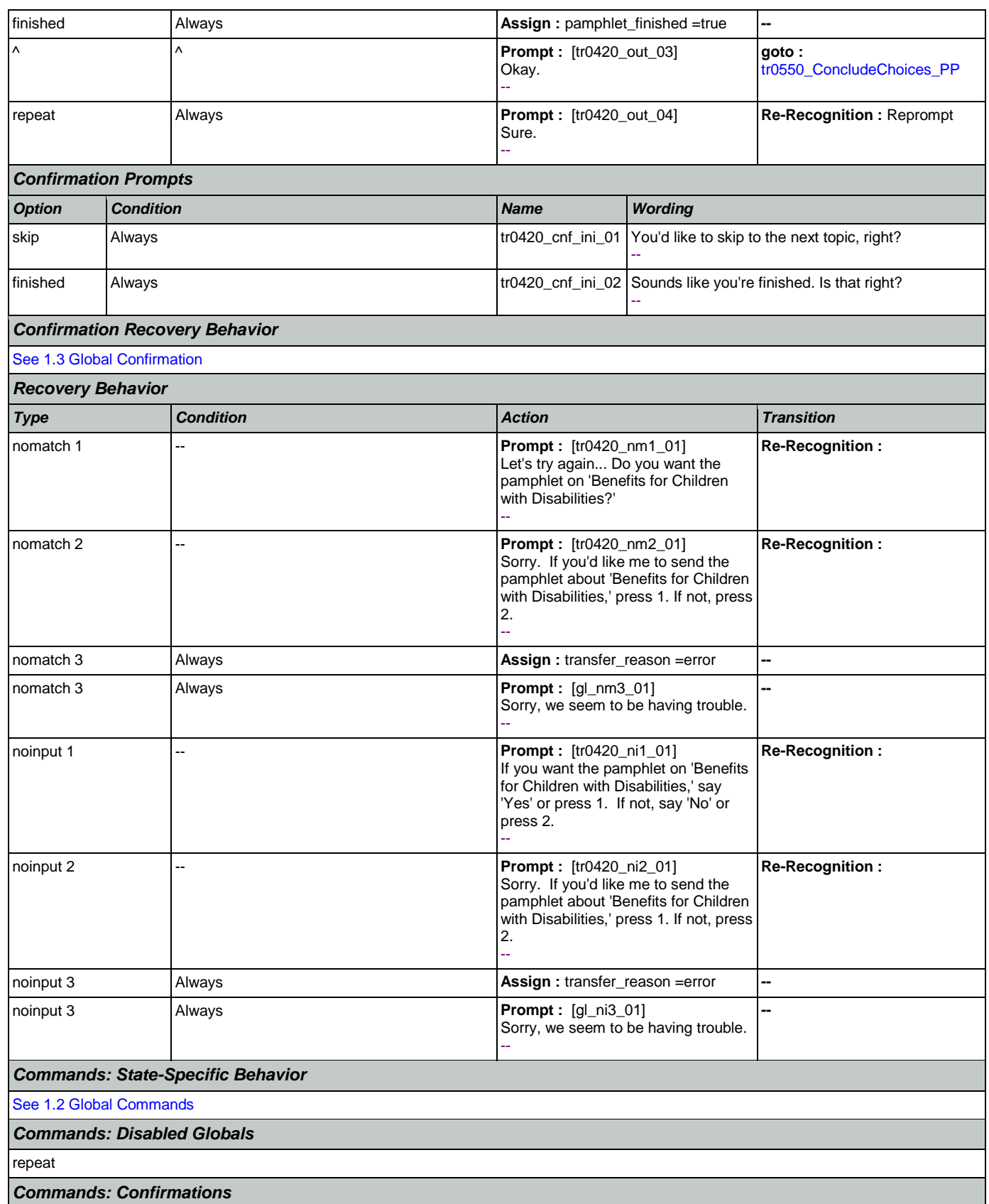

┑

SSA\_ATT\_Care2020\_N8NN May 14, 2015

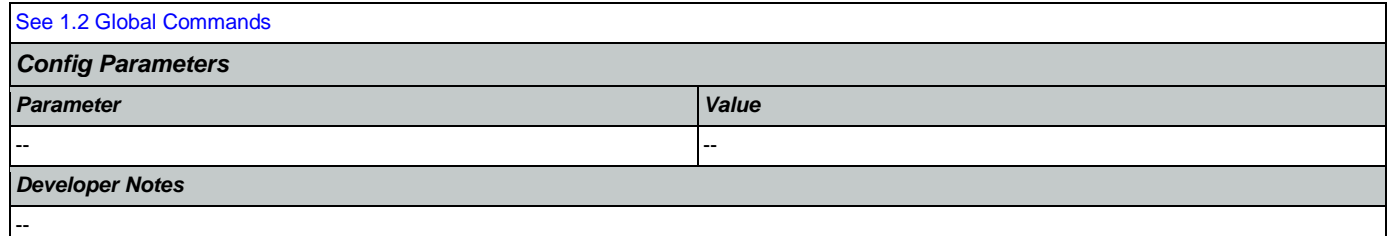

## <span id="page-425-0"></span>**tr0430\_WomanSS\_DM**

п

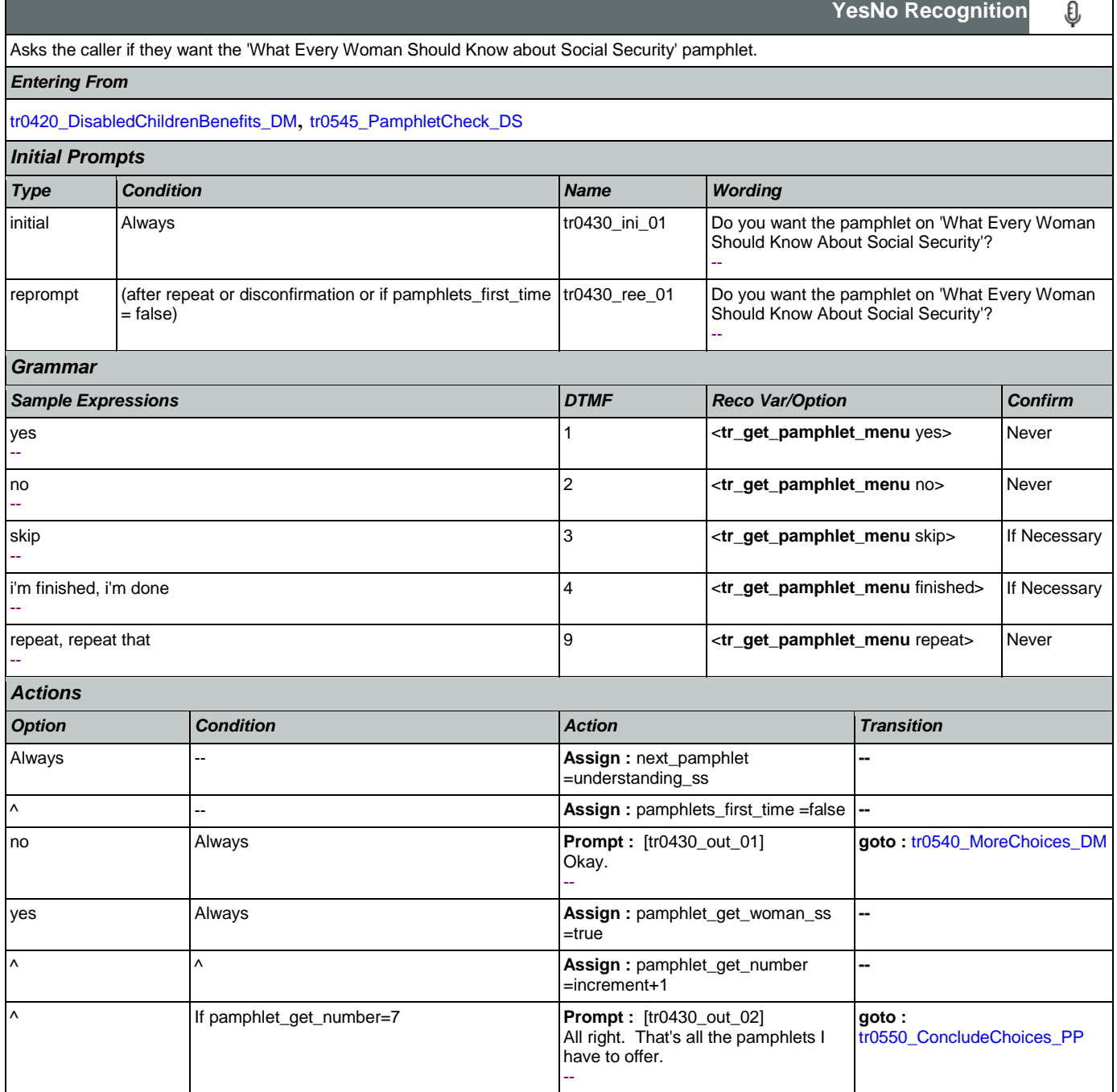

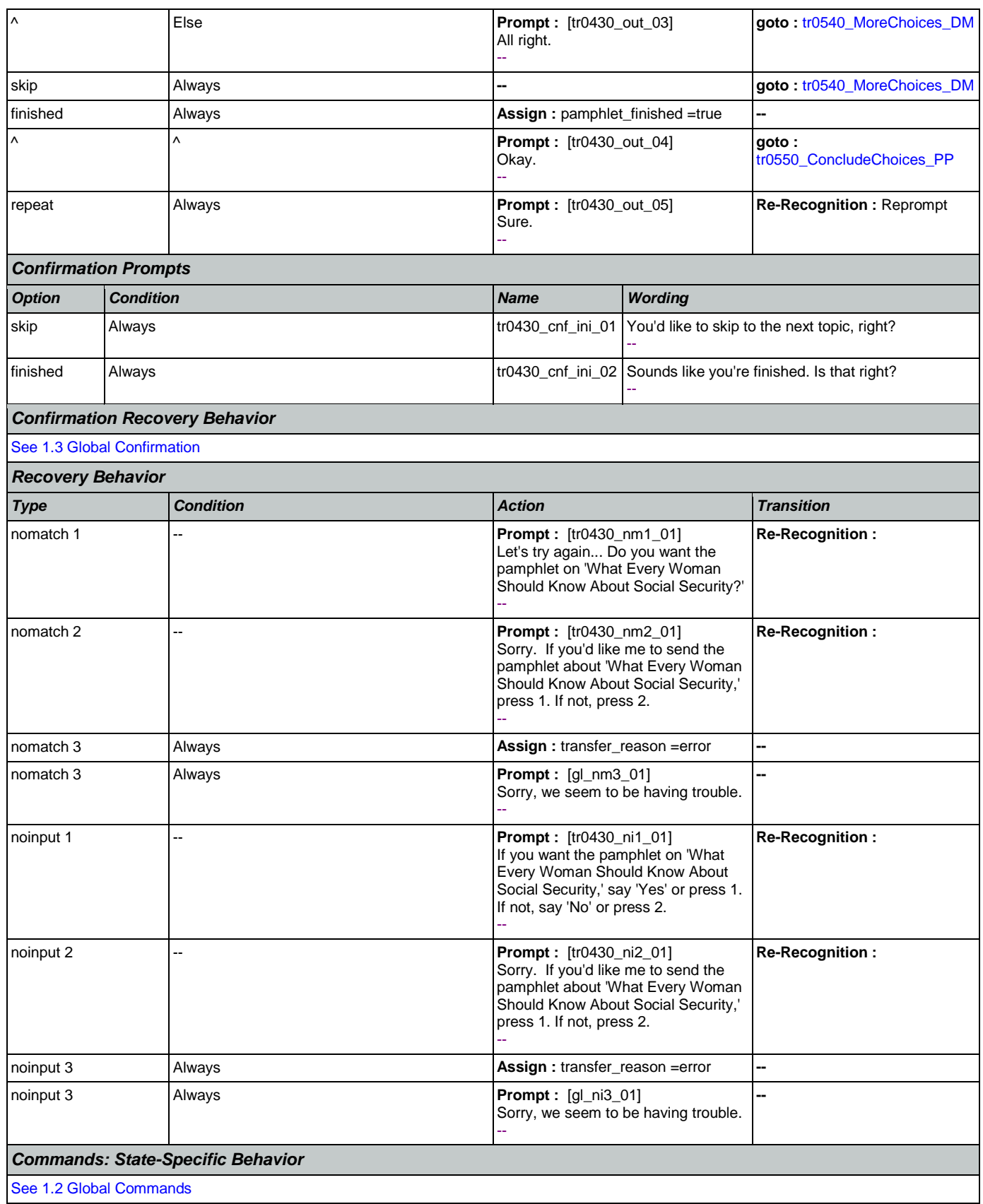

Nuance Communications **Nuance Communications** Social Security Administration **Page 427 of 457** 

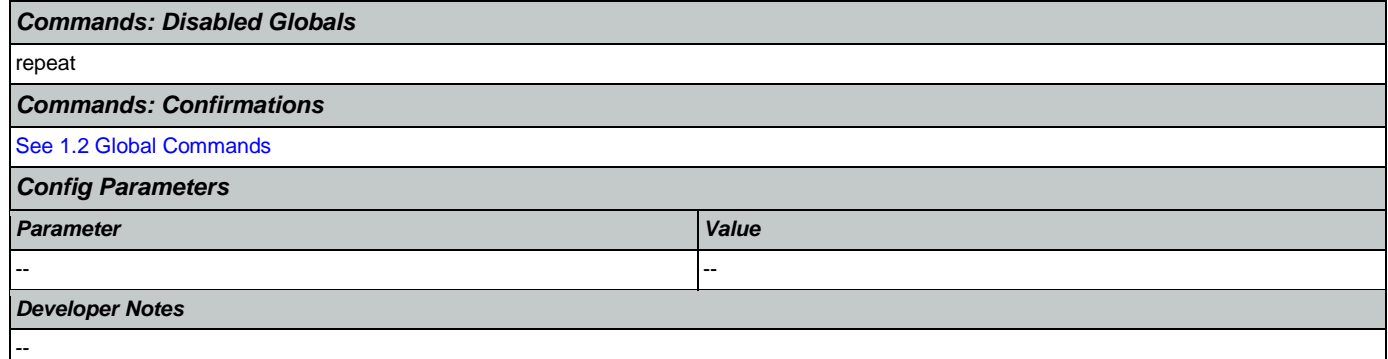

#### <span id="page-427-0"></span>**tr0540\_MoreChoices\_DM**

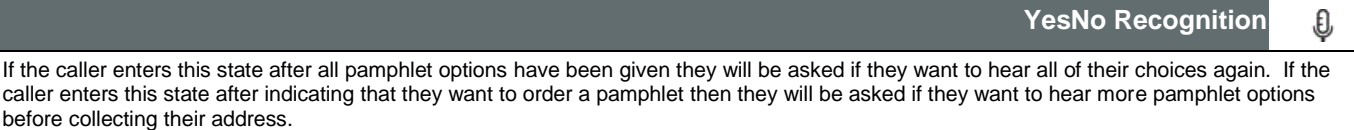

#### *Entering From*

[tr0310\\_UnderstandingSS\\_DM](#page-413-0), [tr0320\\_RetirementBenefits\\_DM](#page-415-0), [tr0330\\_DisabilityBenefits\\_DM](#page-417-0), [tr0420\\_DisabledChildrenBenefits\\_DM](#page-423-0), [tr0430\\_WomanSS\\_DM](#page-425-0), [tr0410\\_WorkAffectsBenefits\\_DM](#page-421-0), [tr0340\\_SurvivorBenefits\\_DM](#page-419-0)

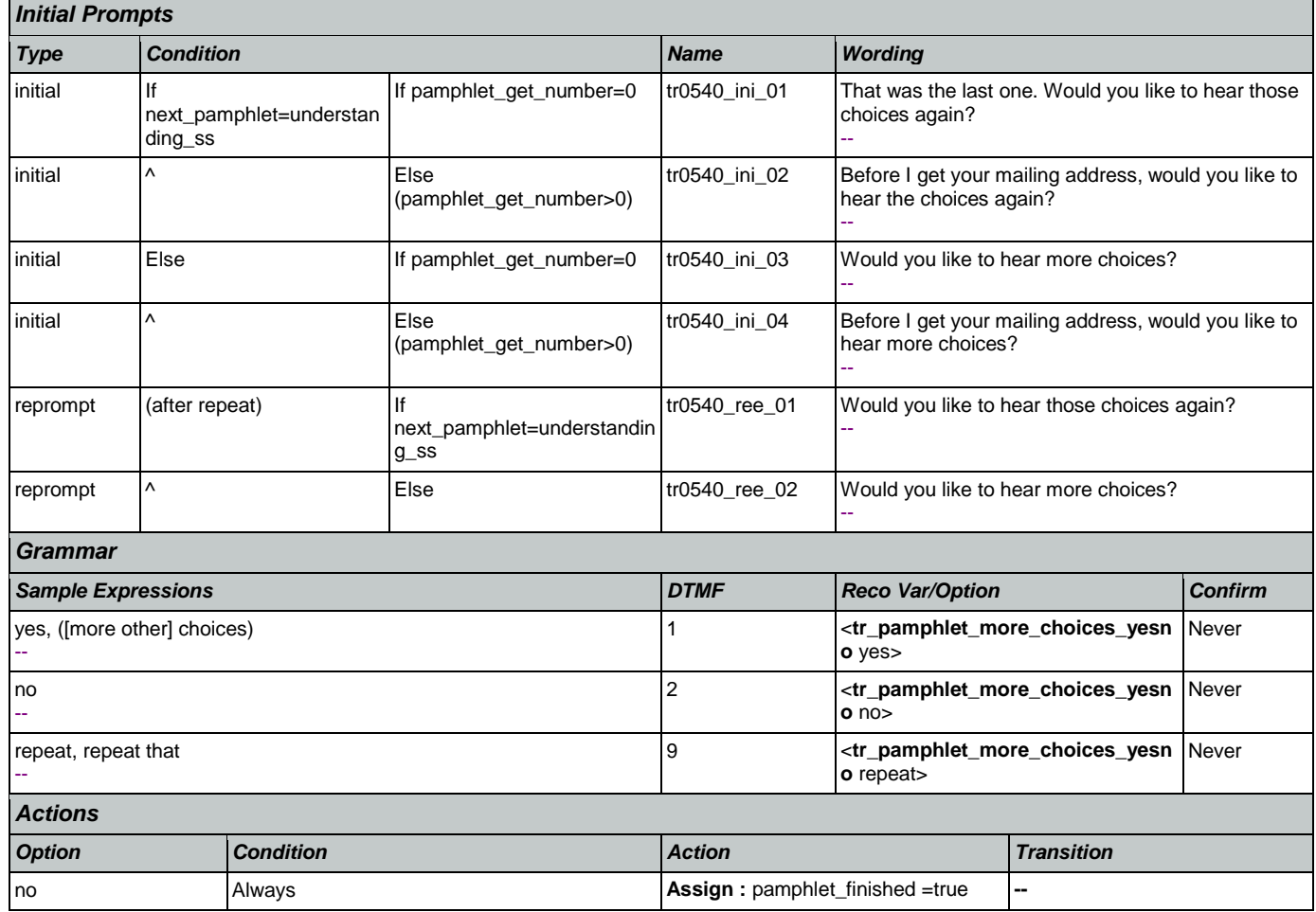

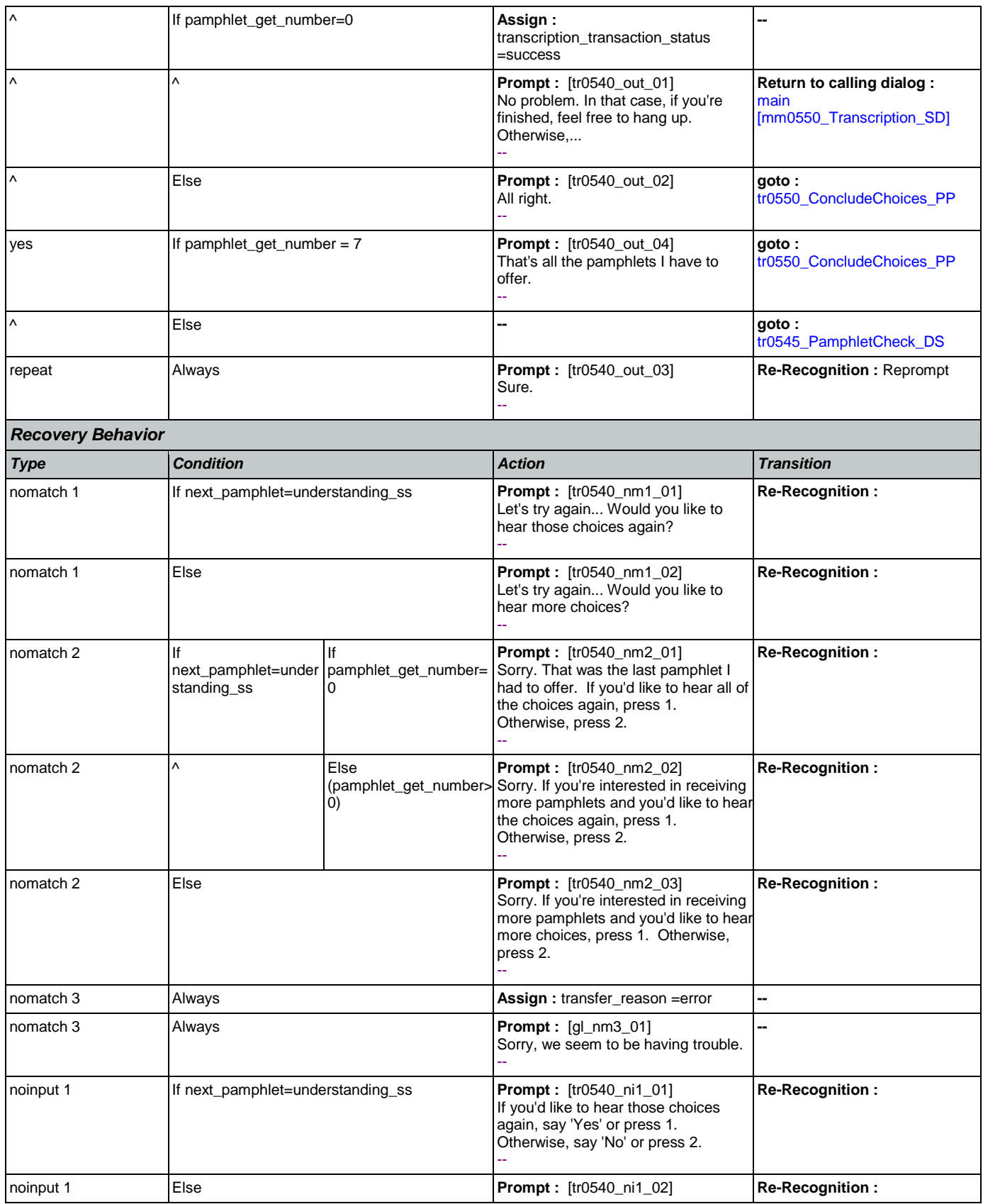

Nuance Communications **Nuance Communications** Social Security Administration Page 429 of 457

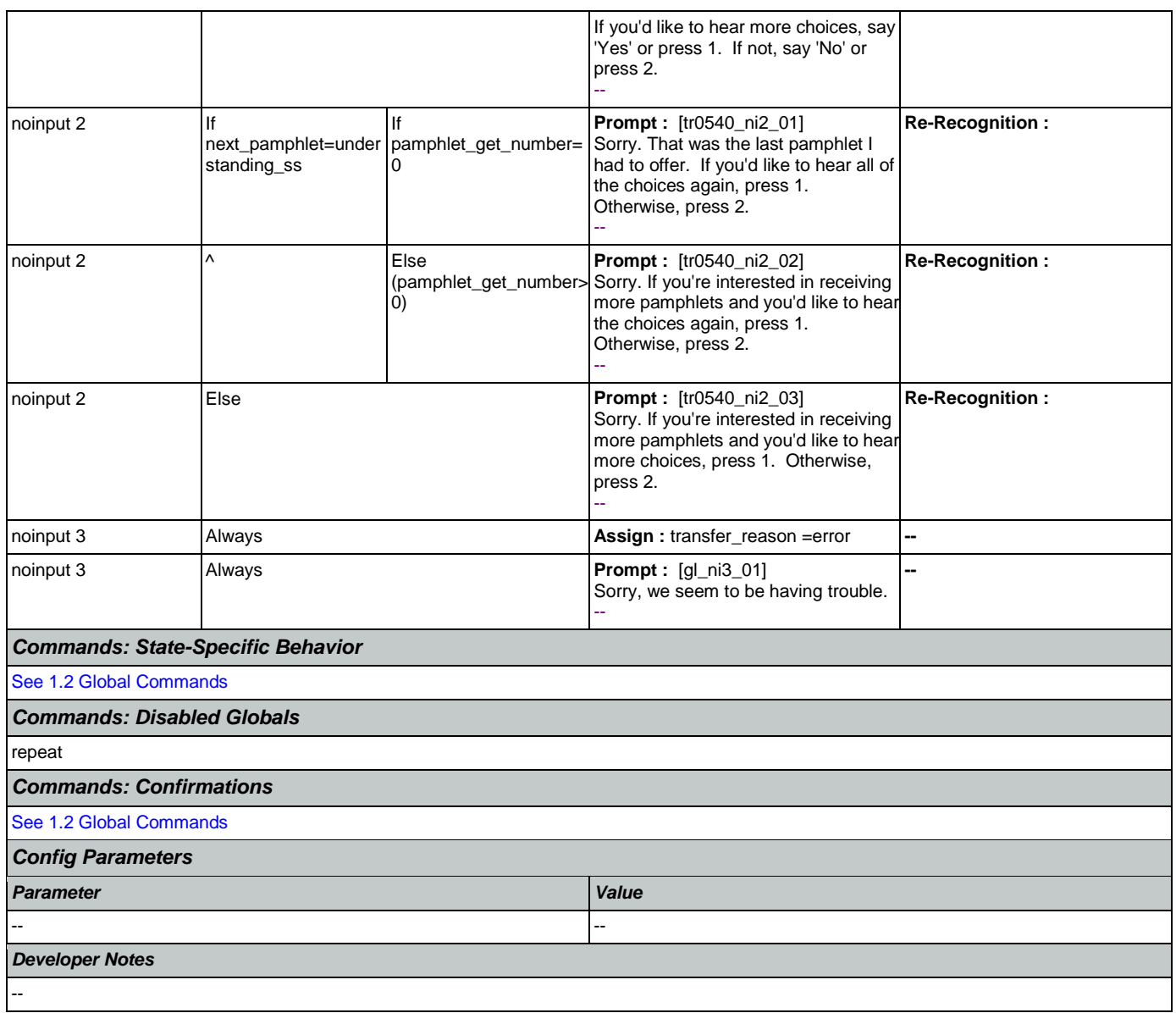

# <span id="page-429-0"></span>**tr0545\_PamphletCheck\_DS**

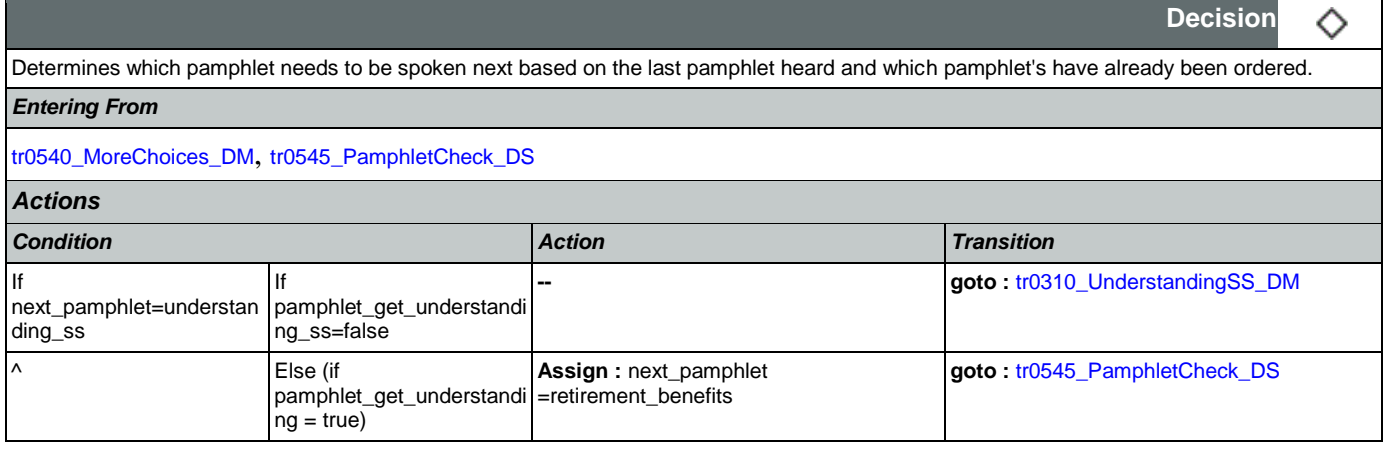

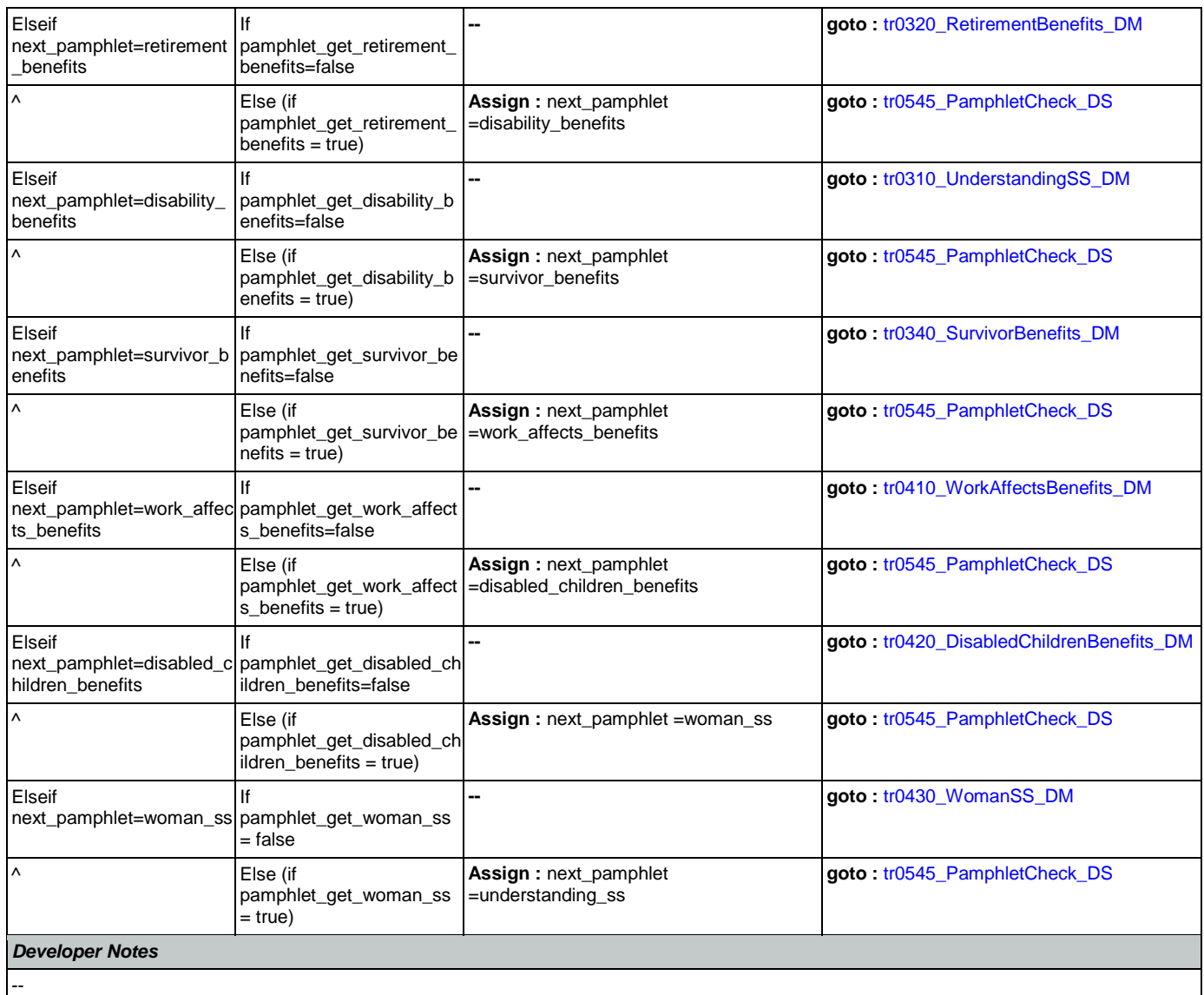

# <span id="page-430-0"></span>**tr0550\_ConcludeChoices\_PP**

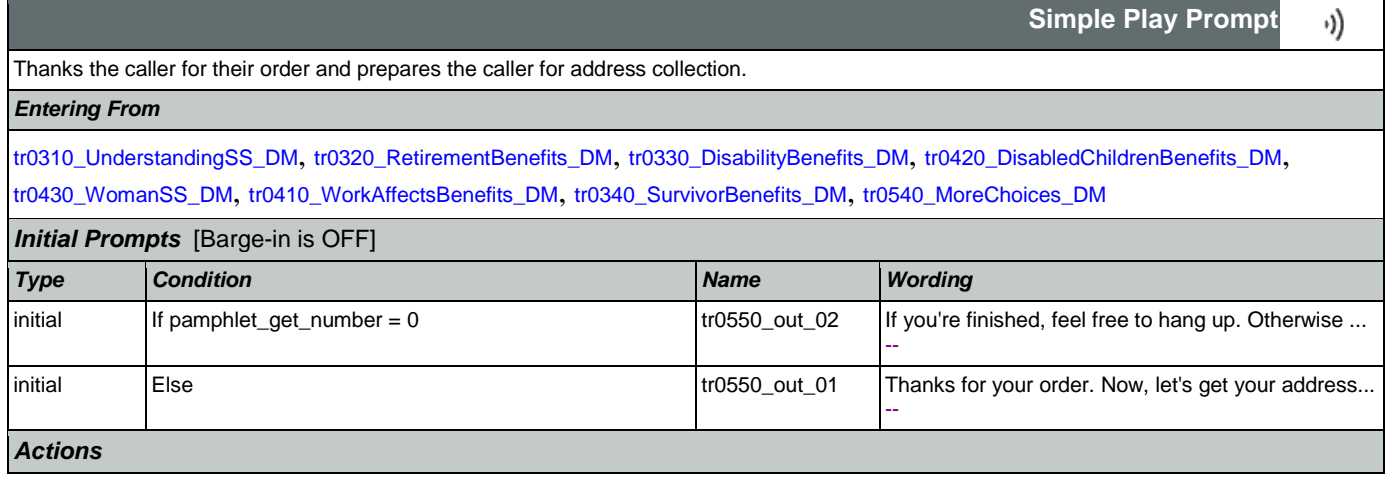

## SSA\_ATT\_Care2020\_N8NN May 14, 2015

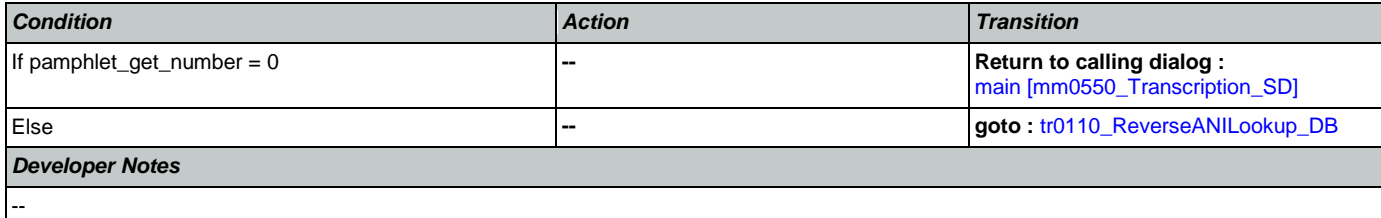
# **Appendix A: Variable Table**

# Variables

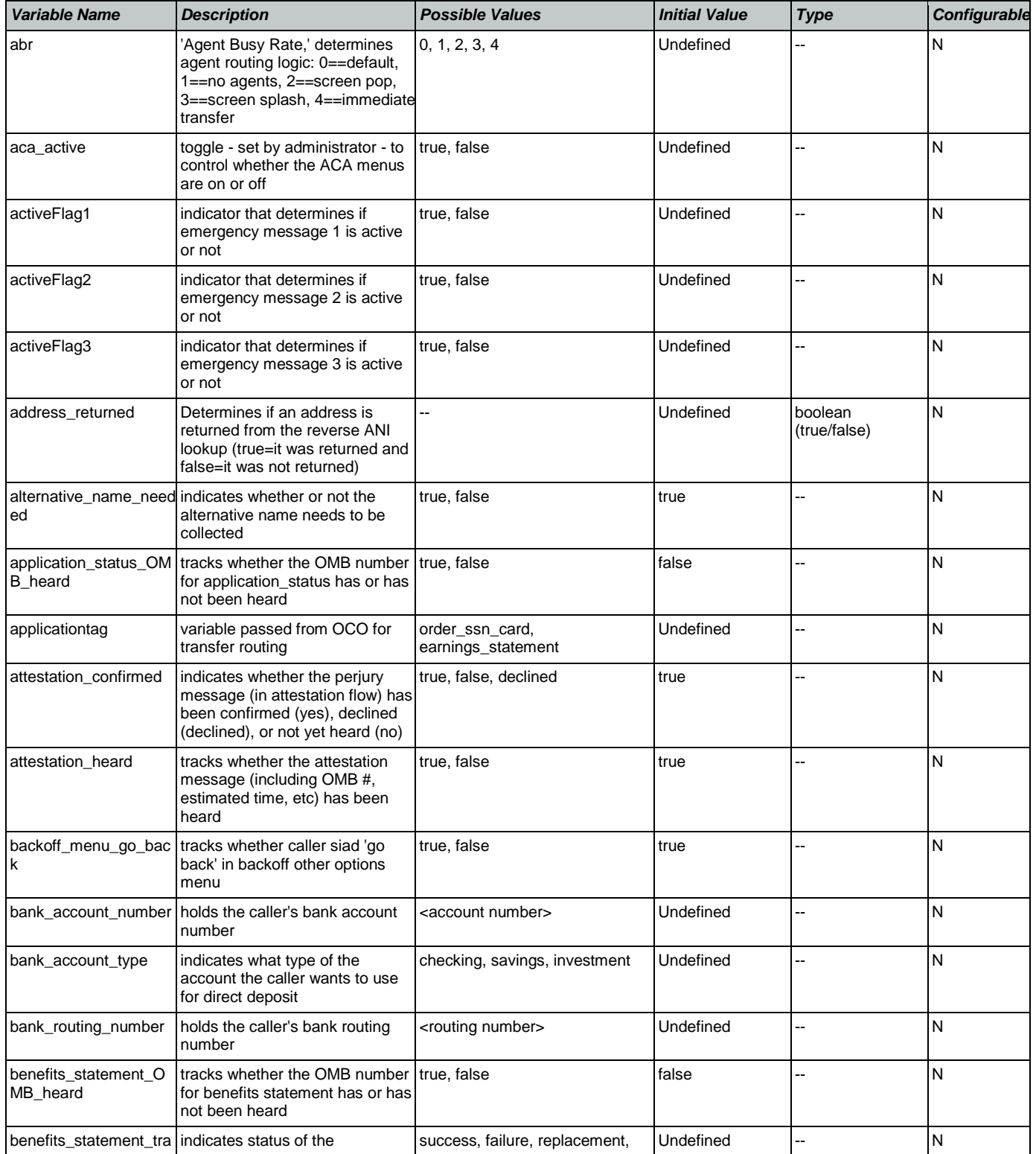

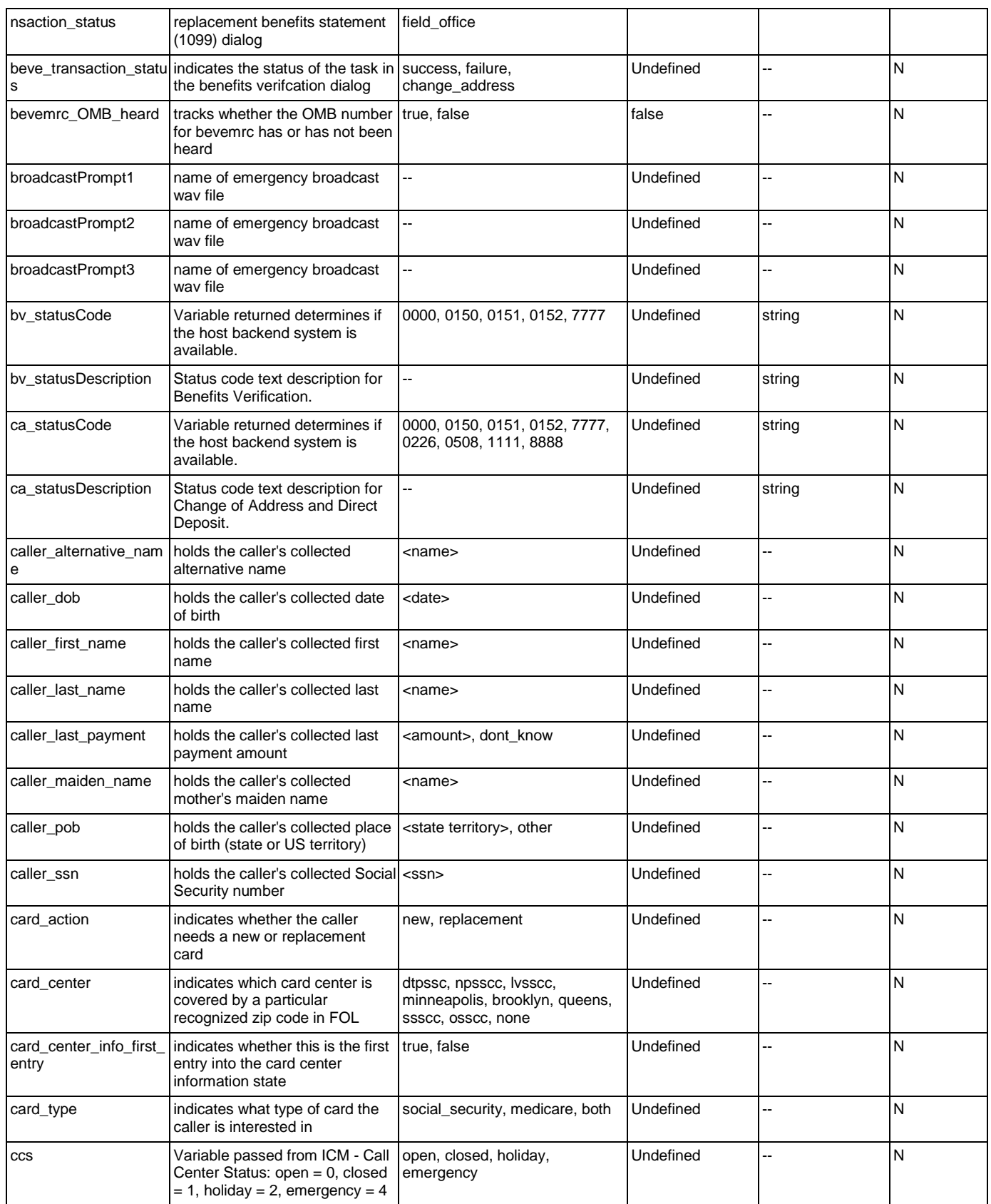

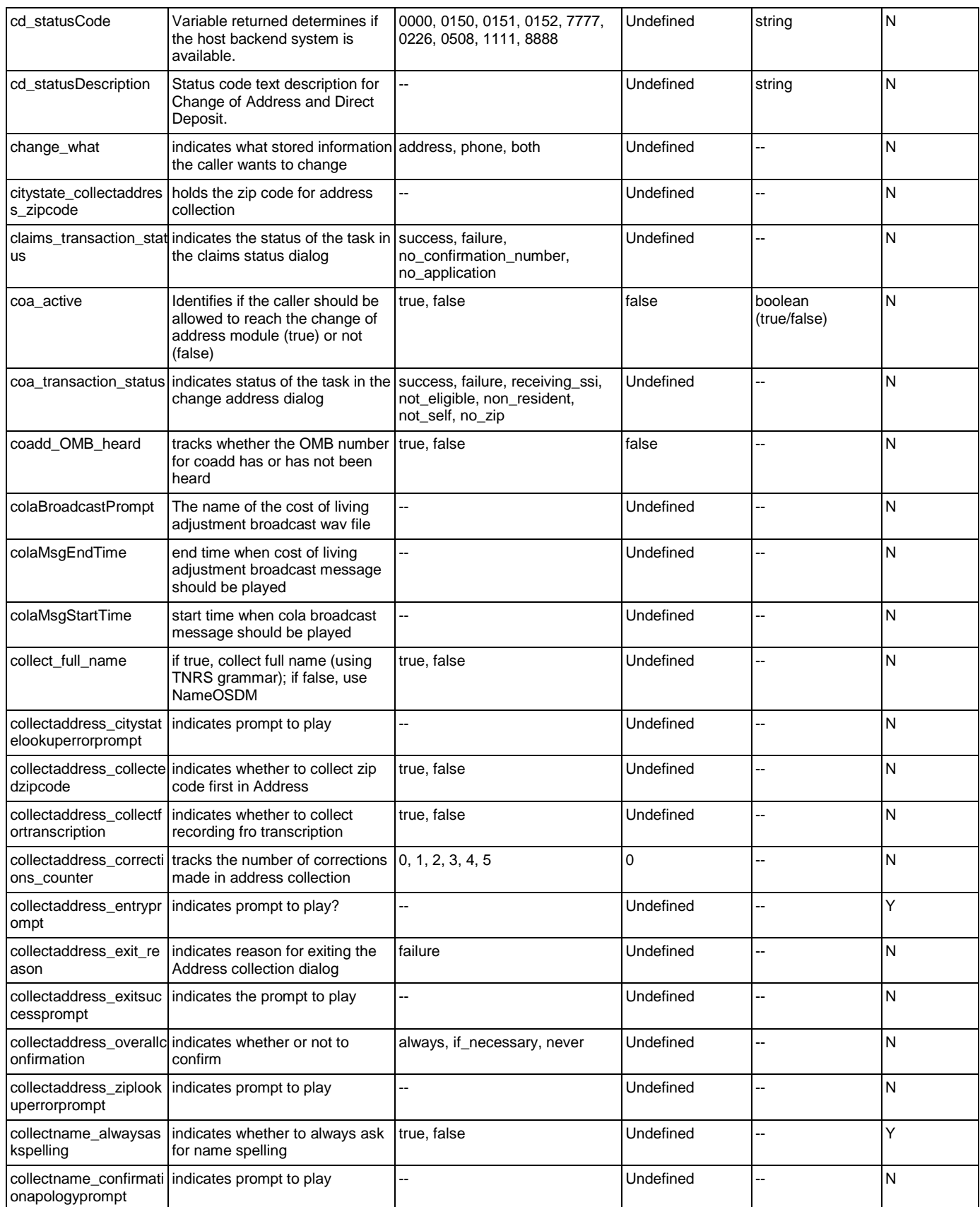

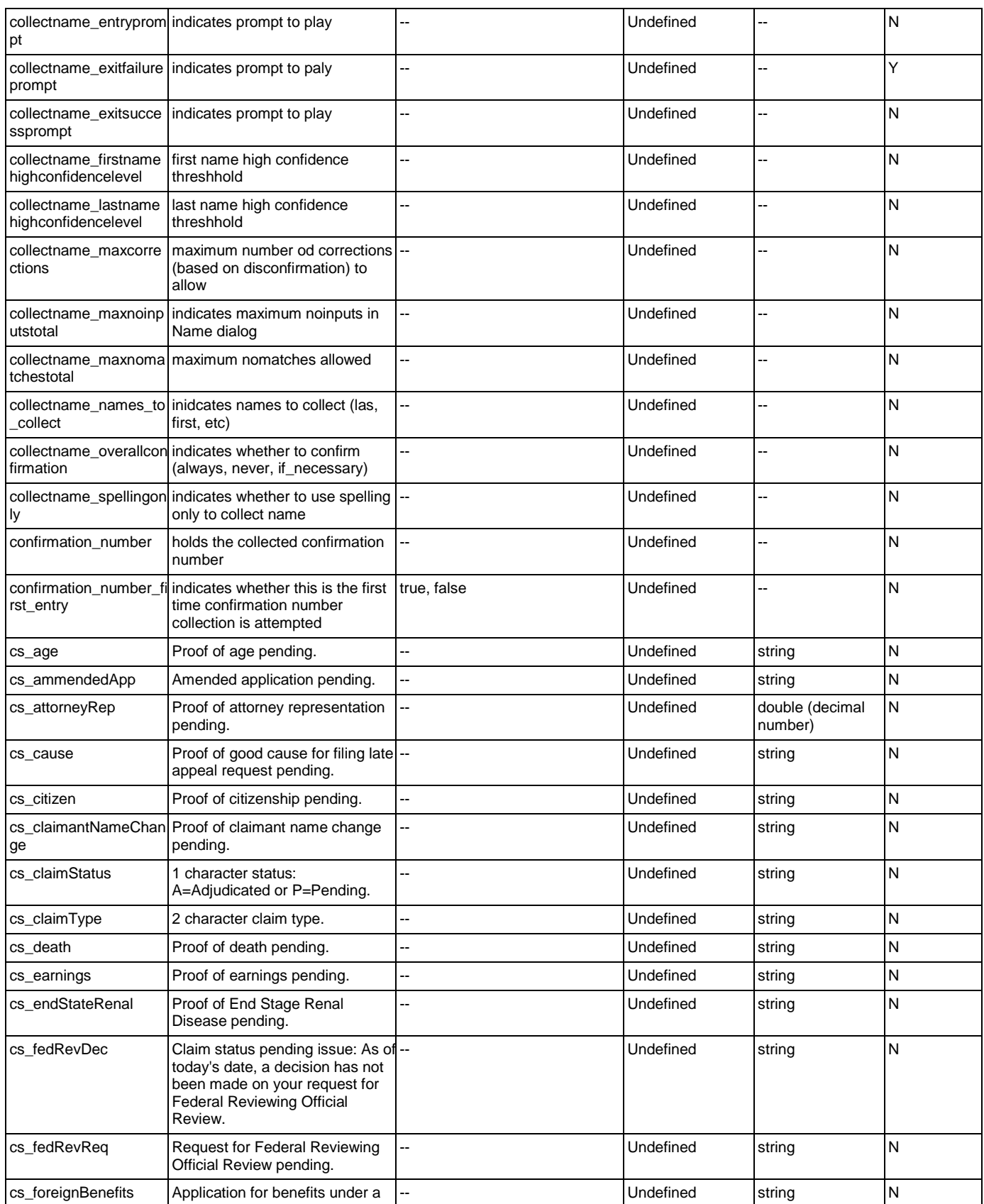

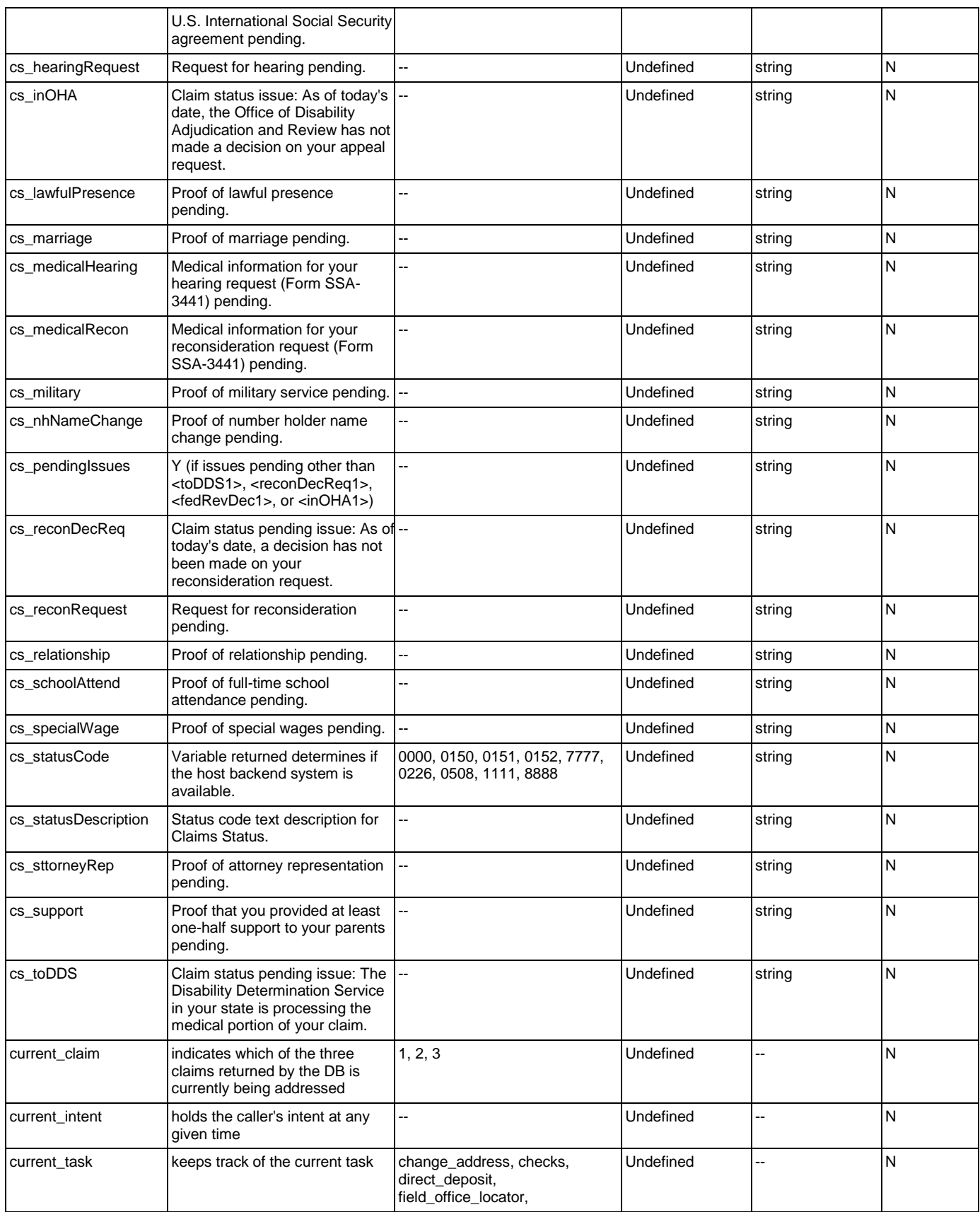

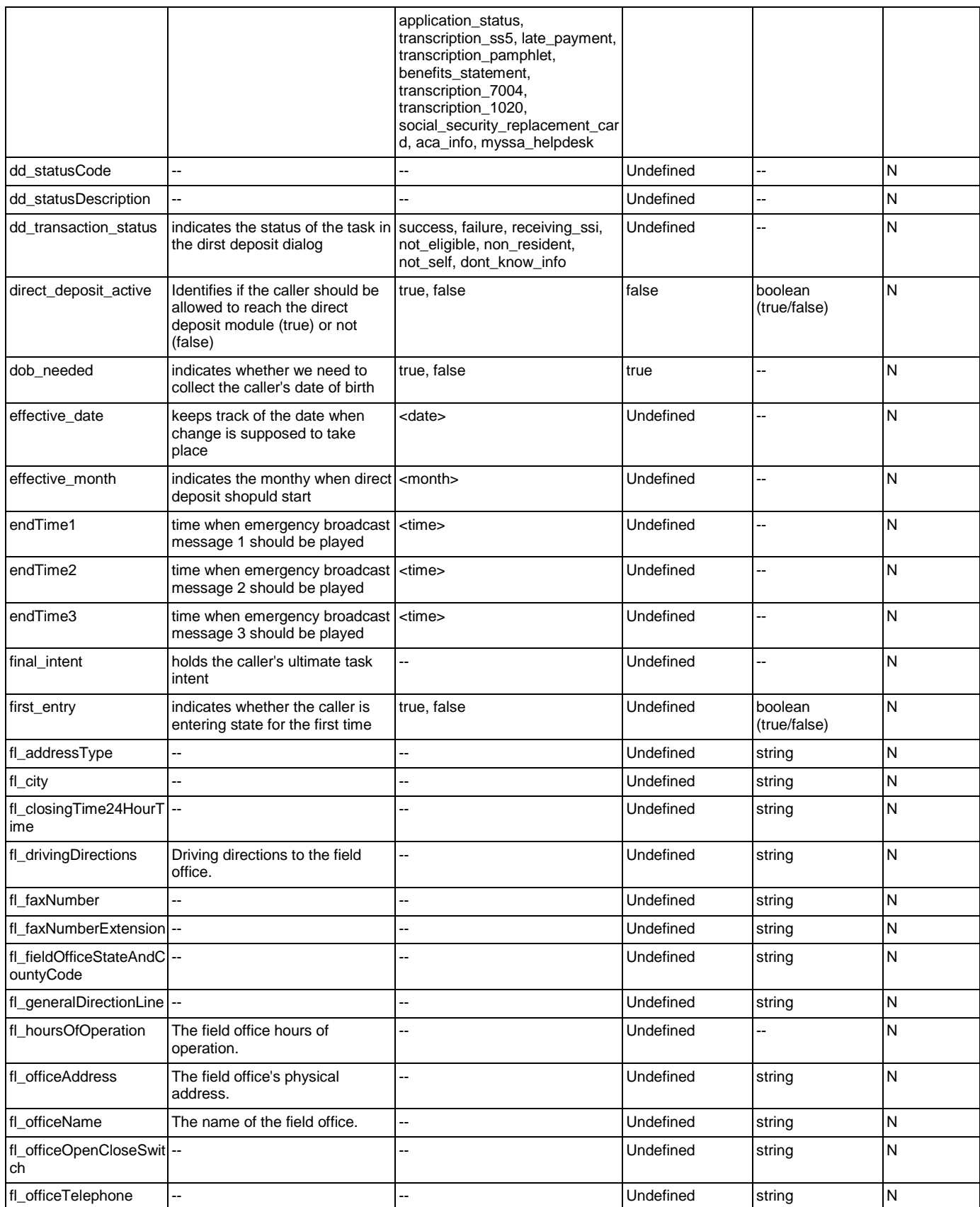

Nuance Communications **Nuance Communications** Social Security Administration **Page 438 of 457** 

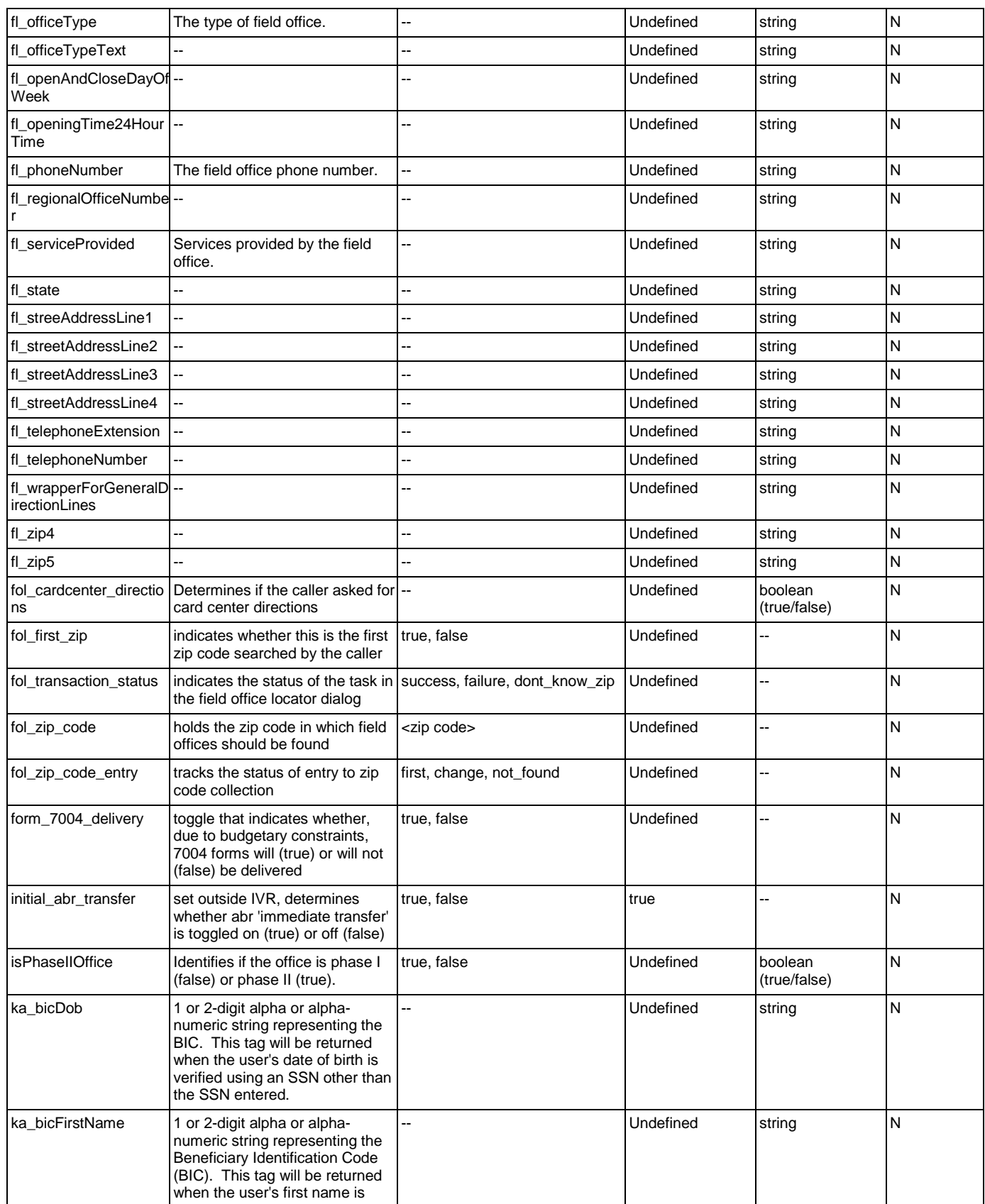

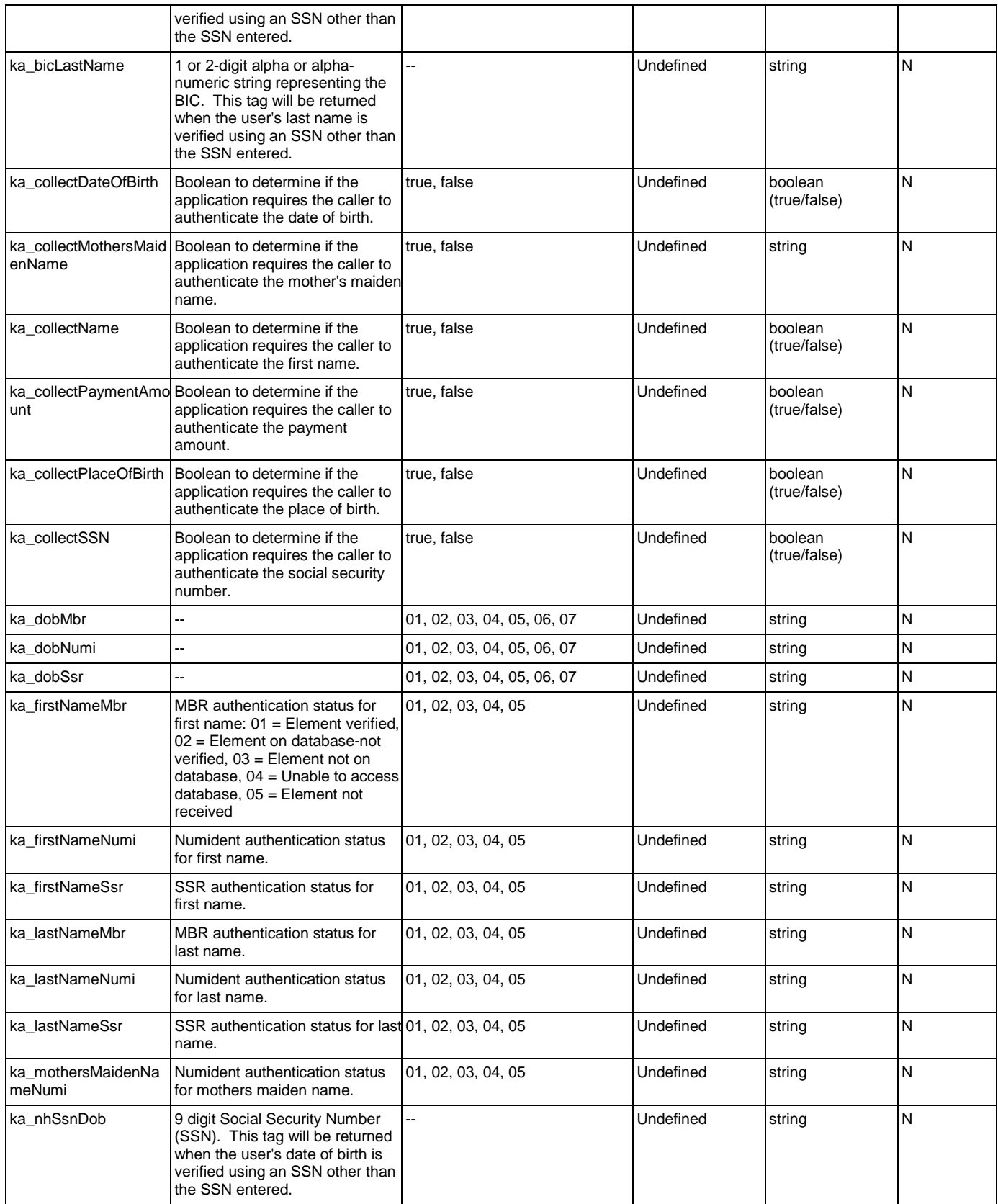

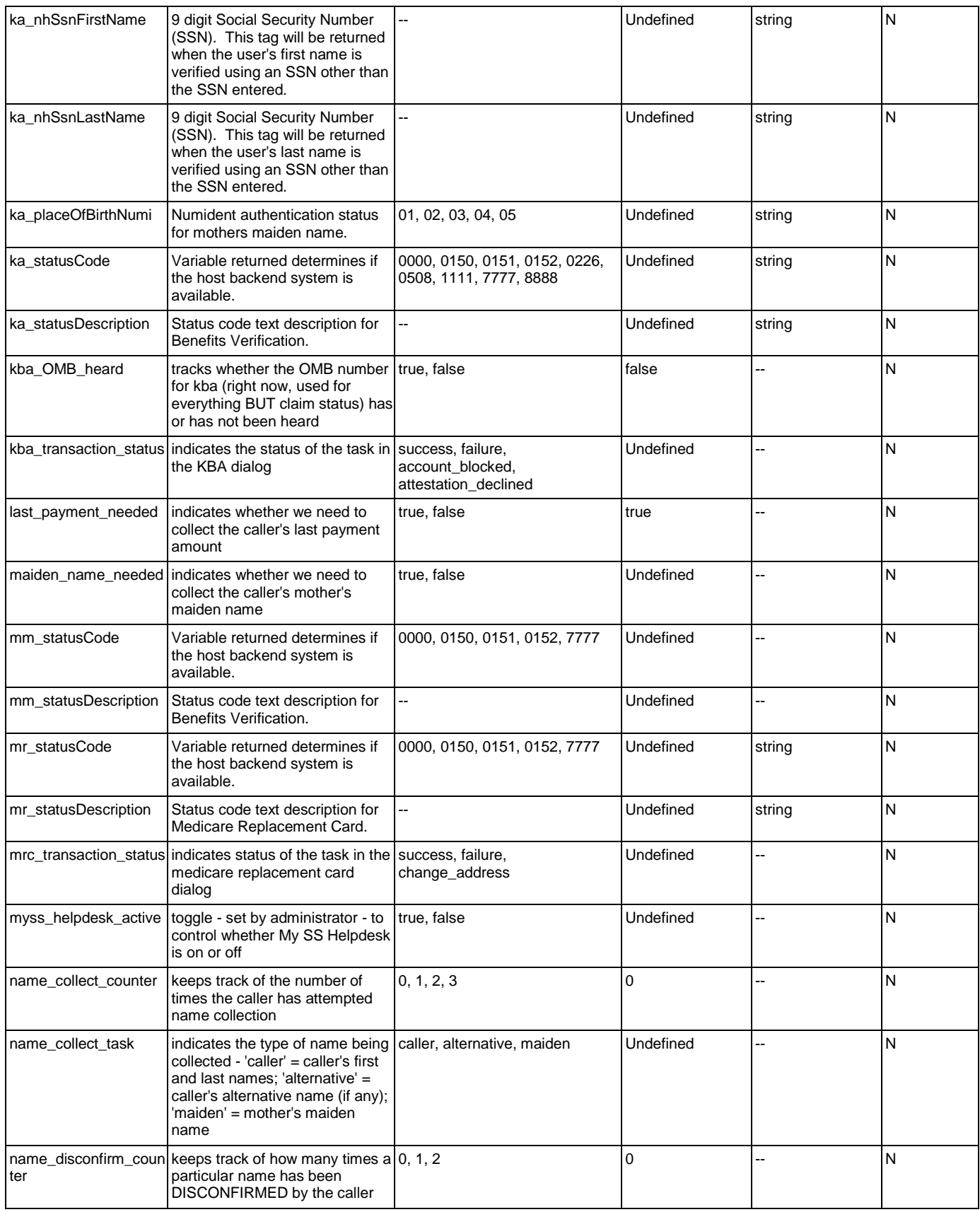

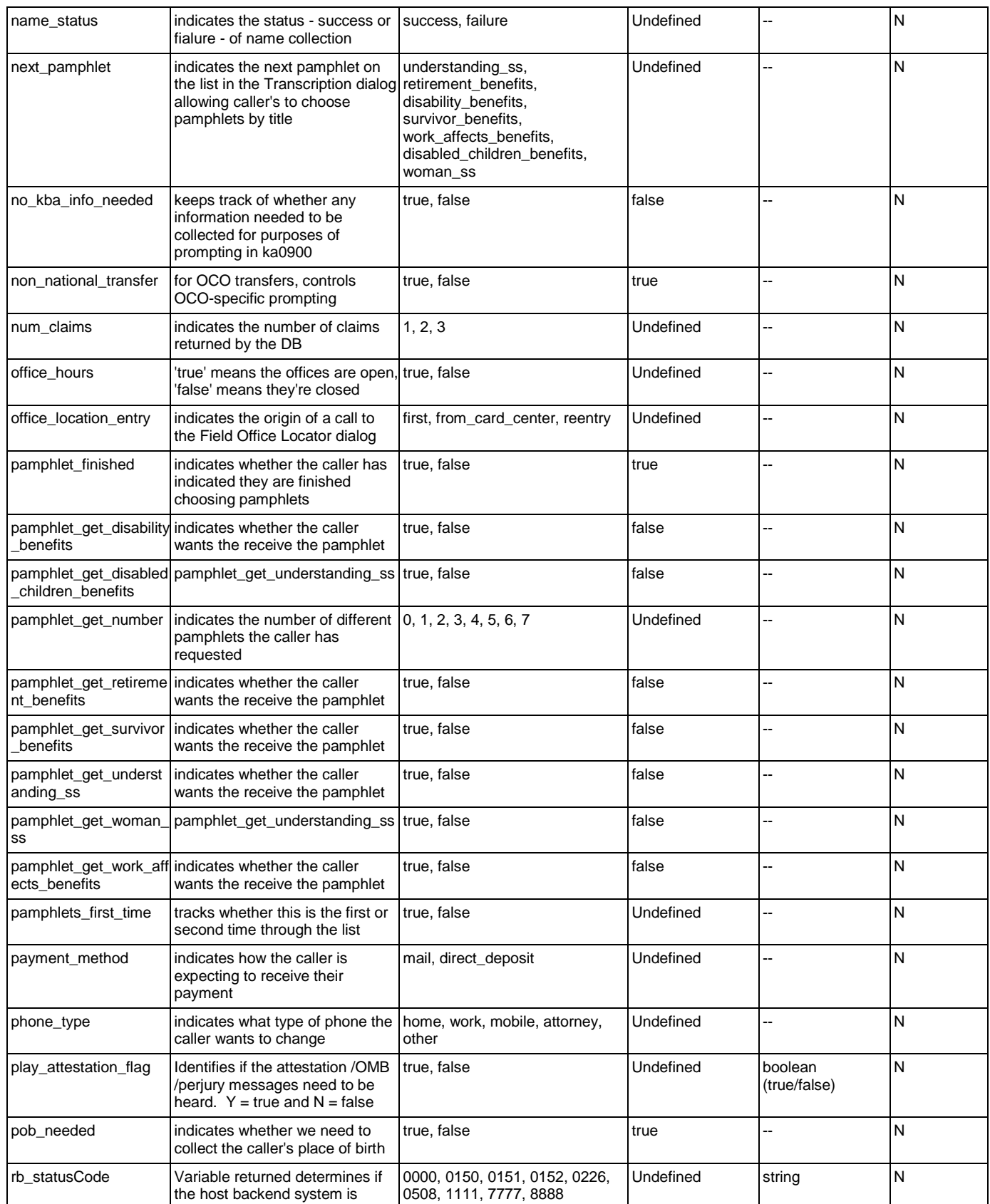

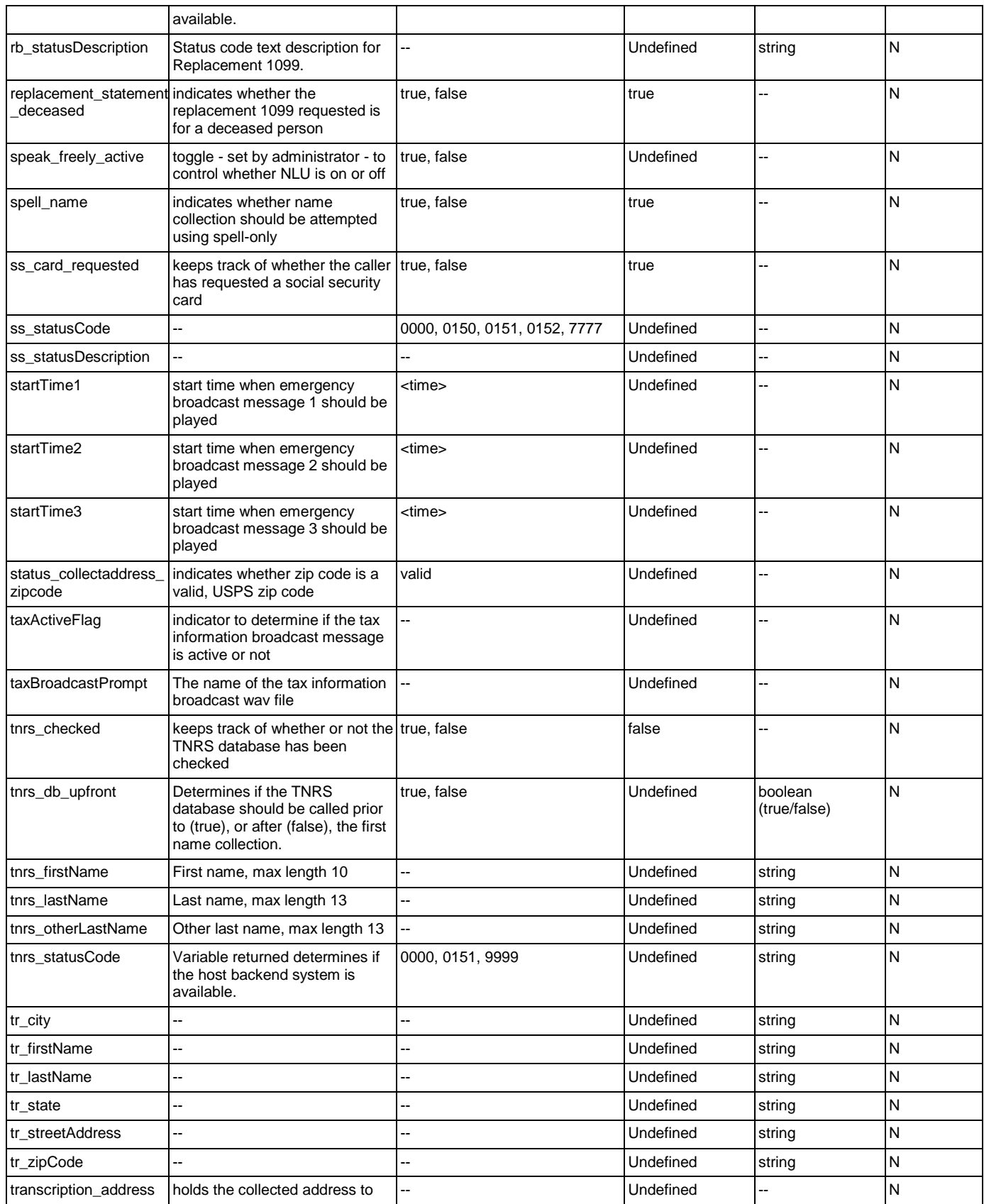

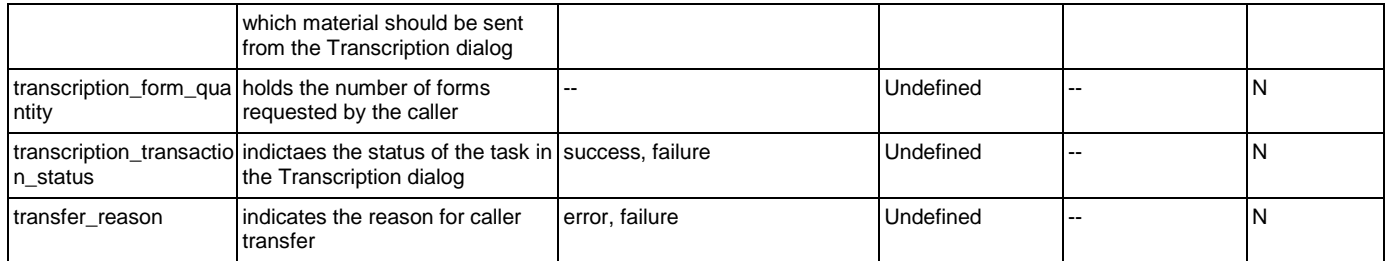

# Recognition Variables

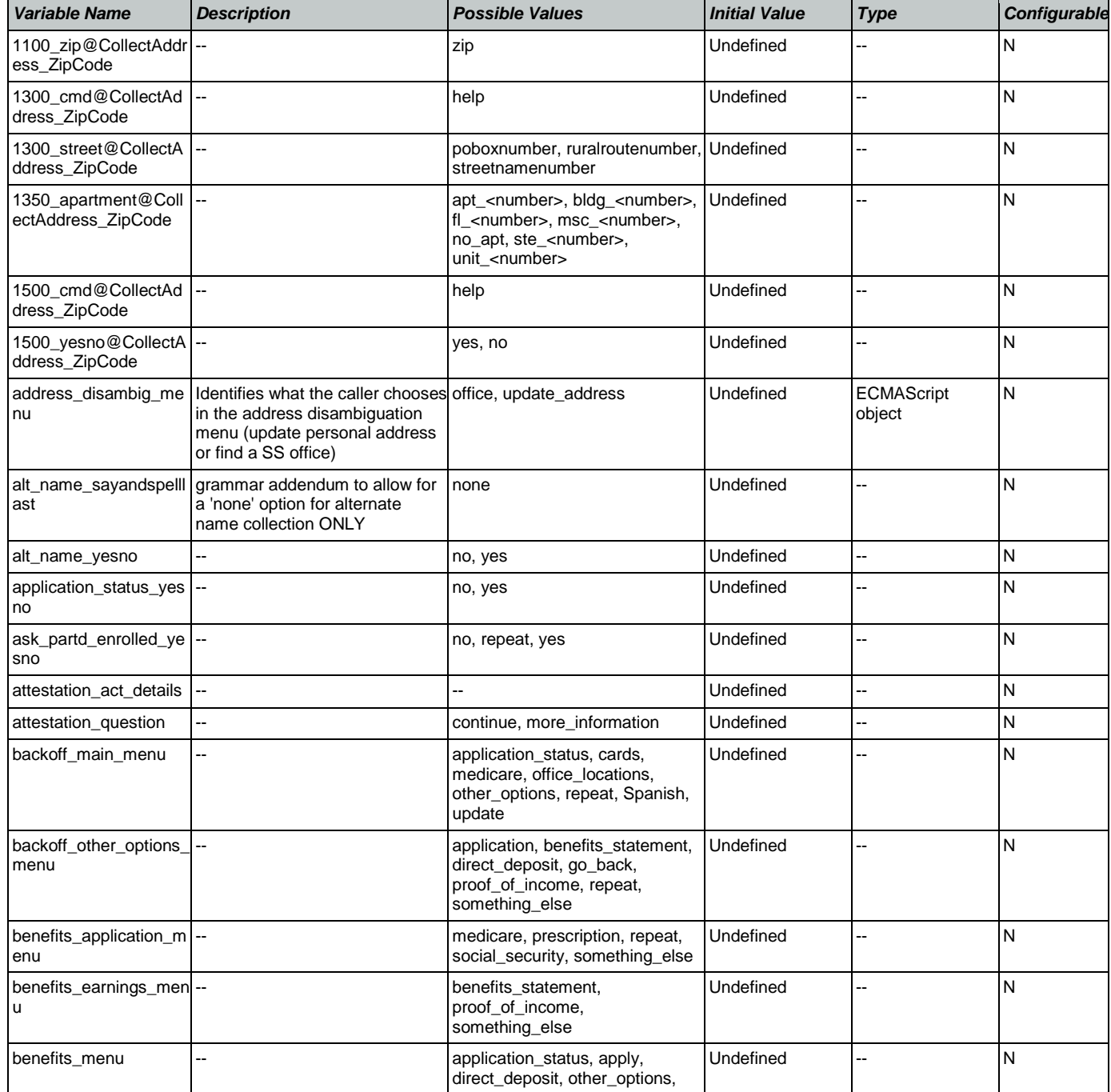

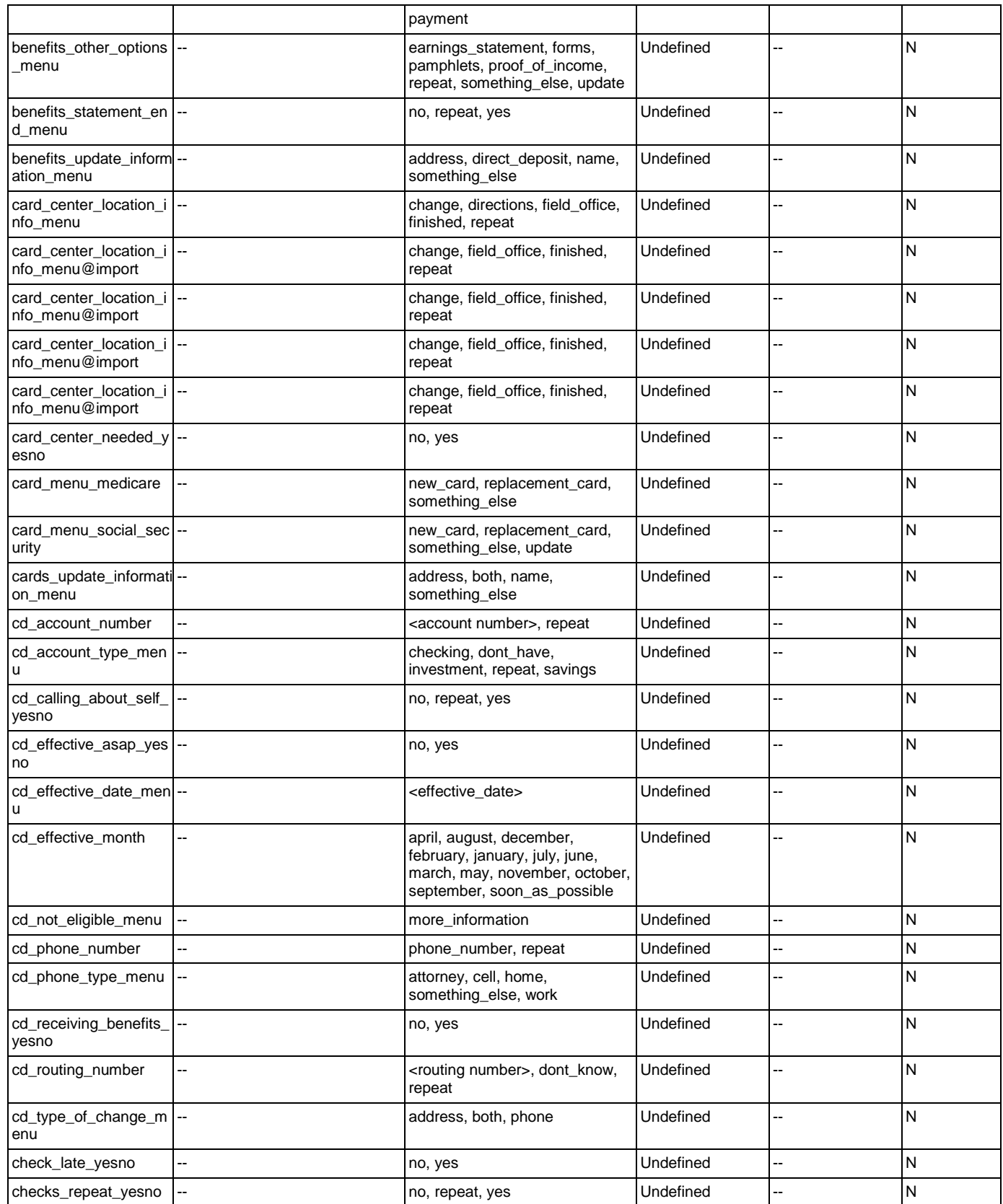

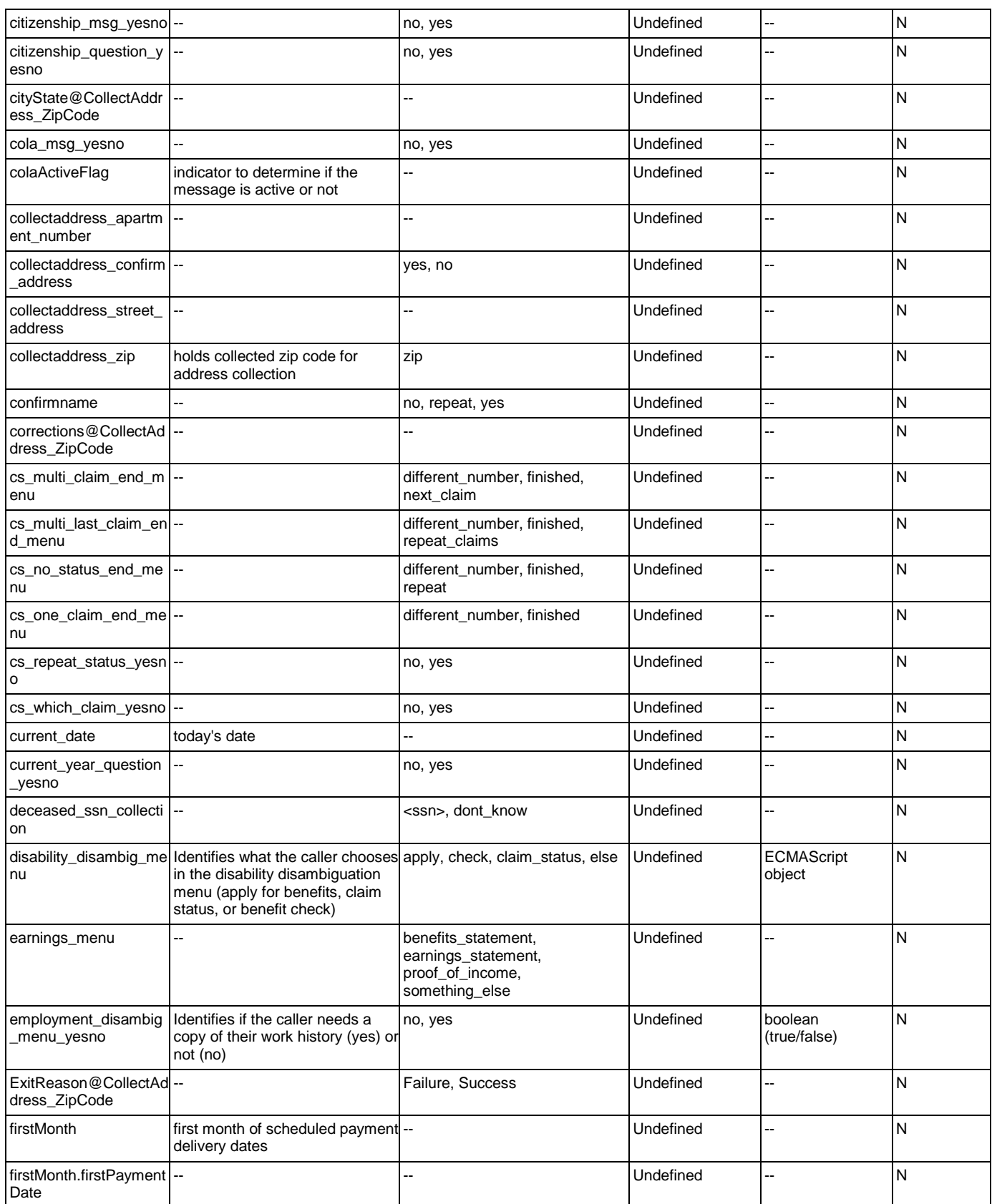

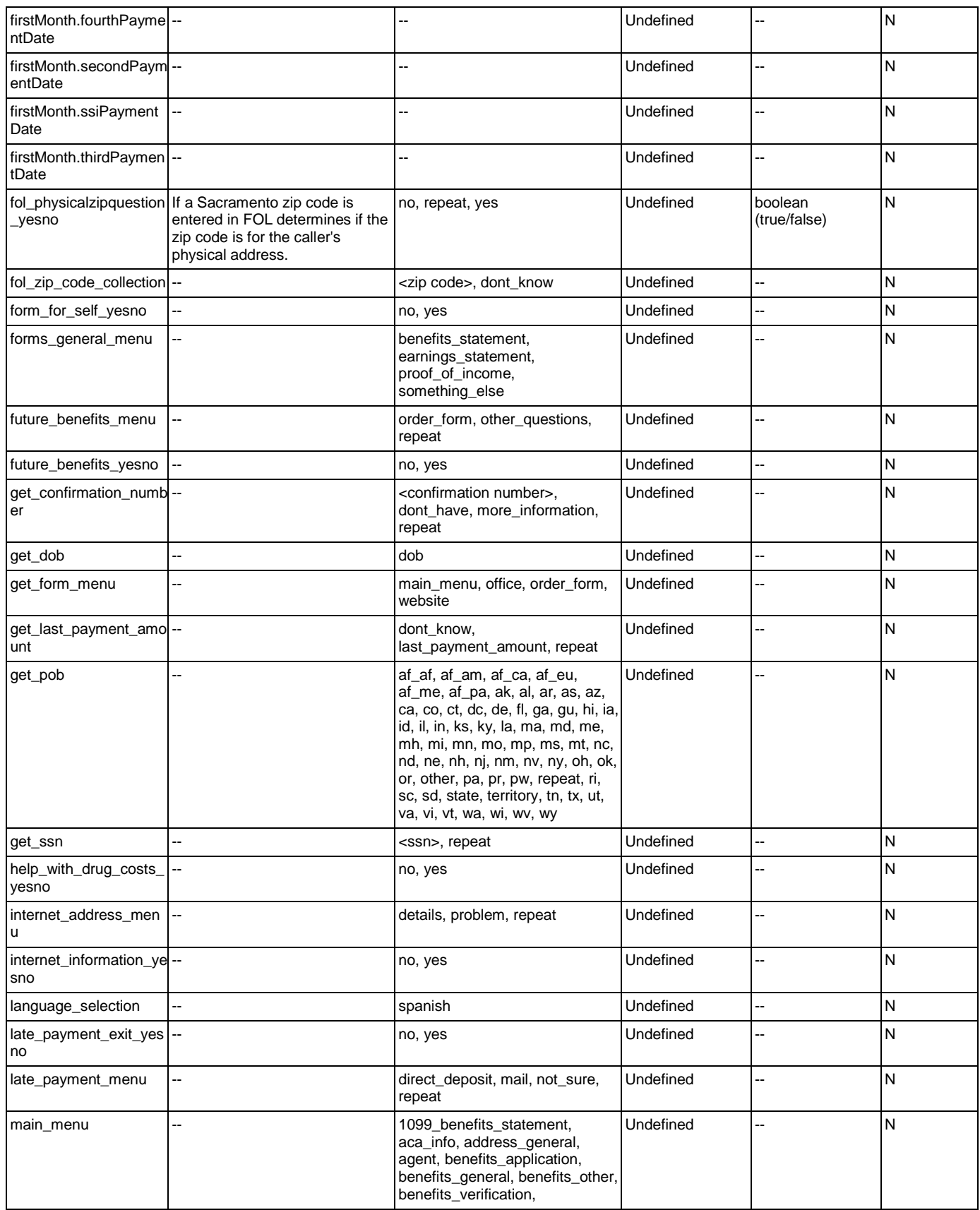

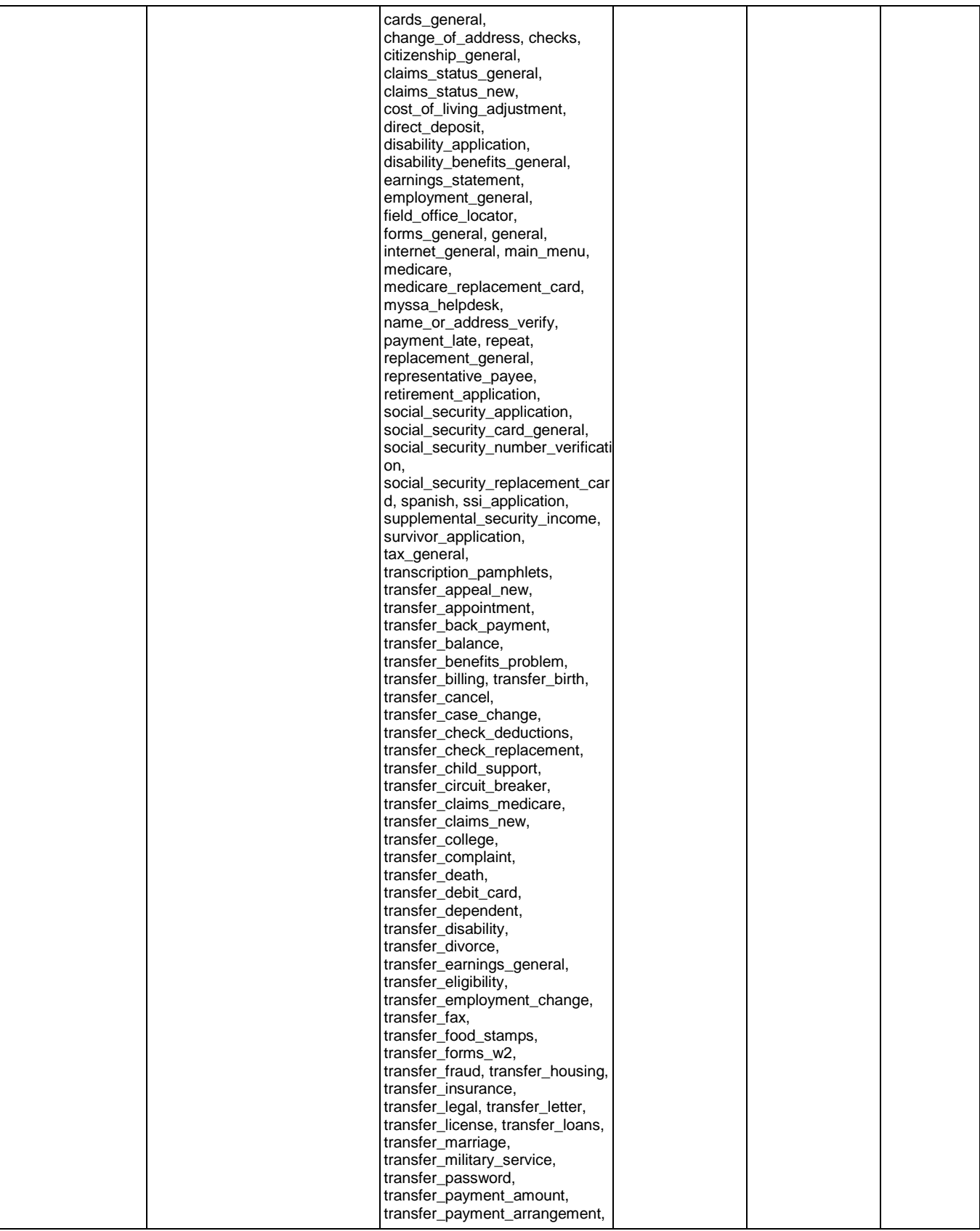

Nuance Communications **Nuance Communications** Social Security Administration **Page 448 of 457** 

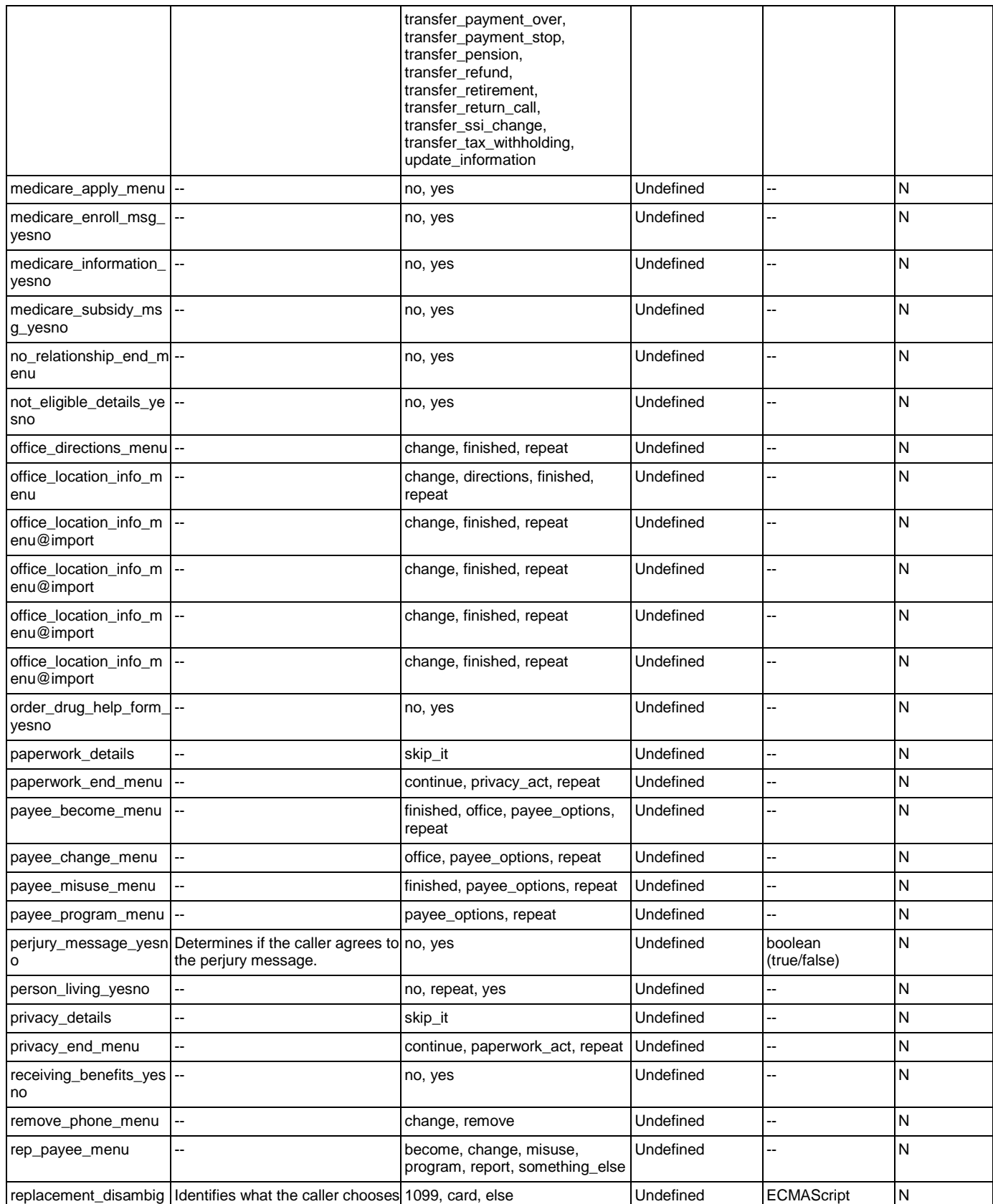

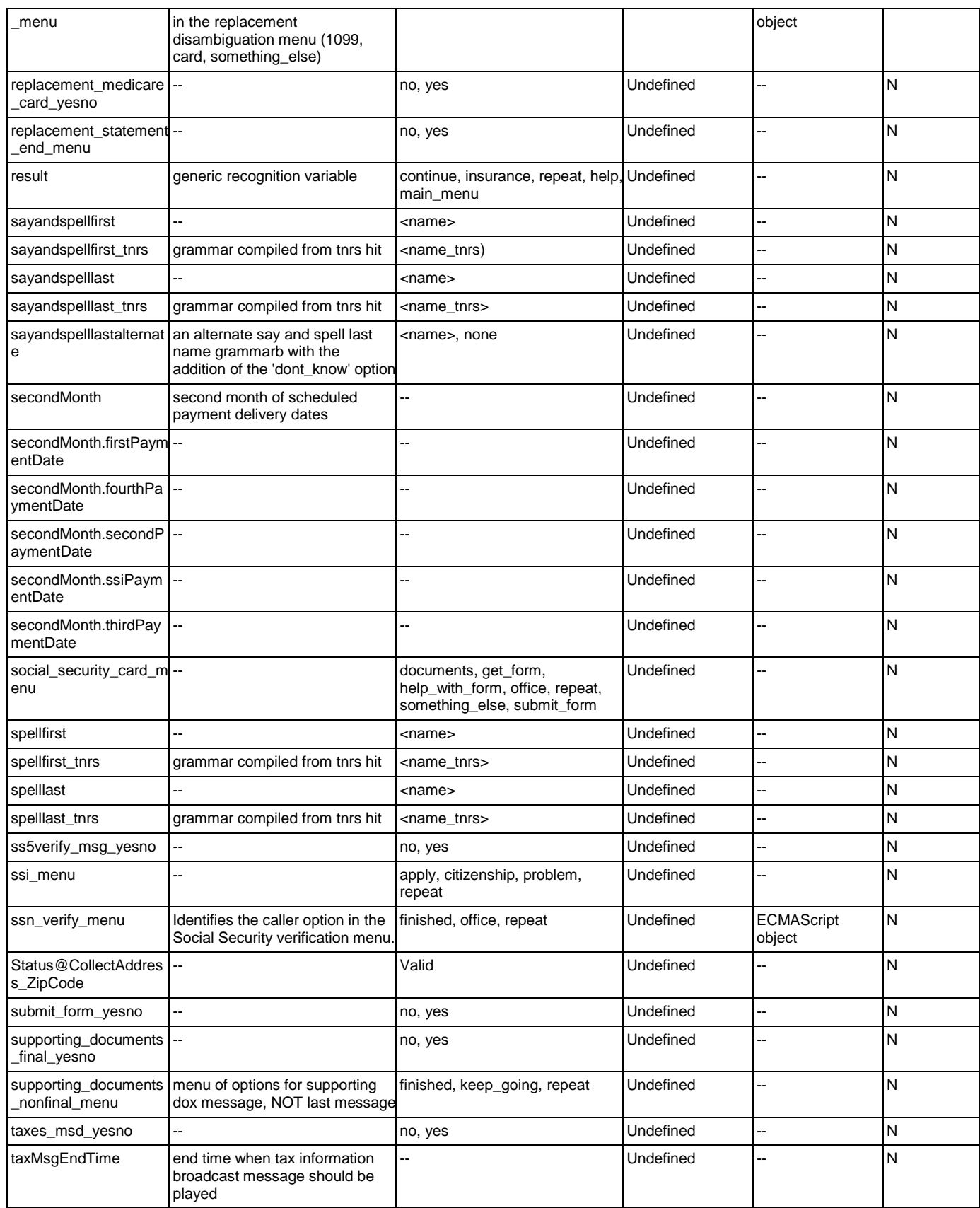

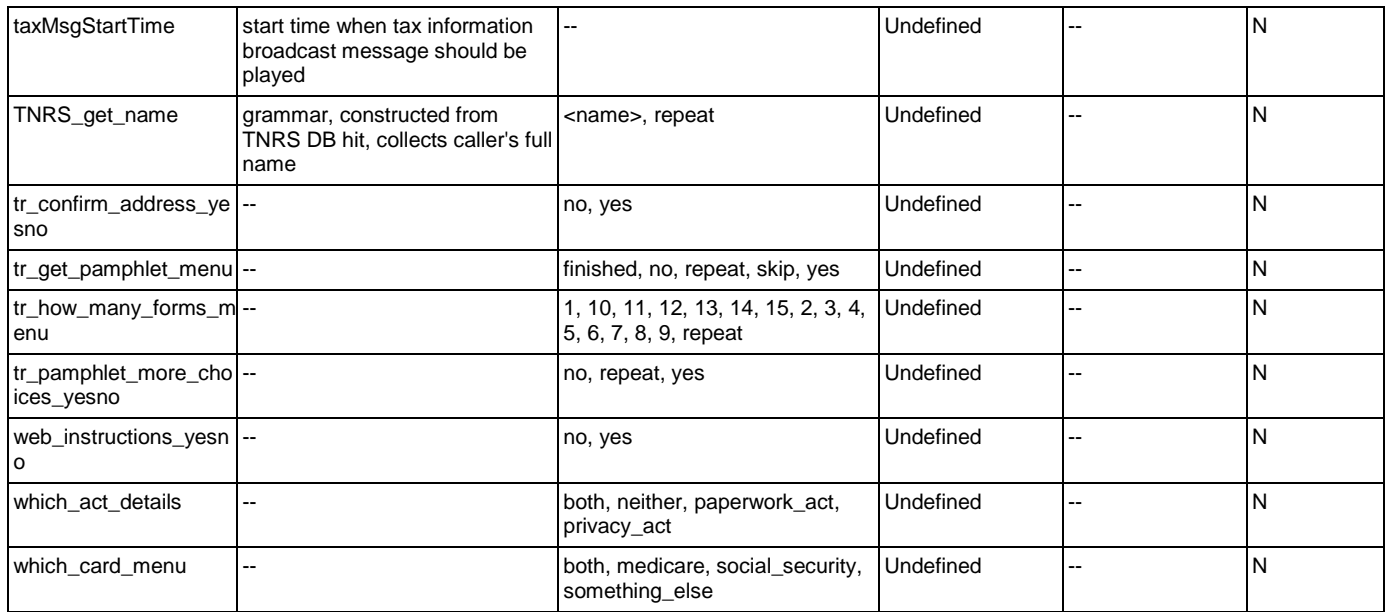

# **Appendix B: Grammar Mapping Table**

#### main

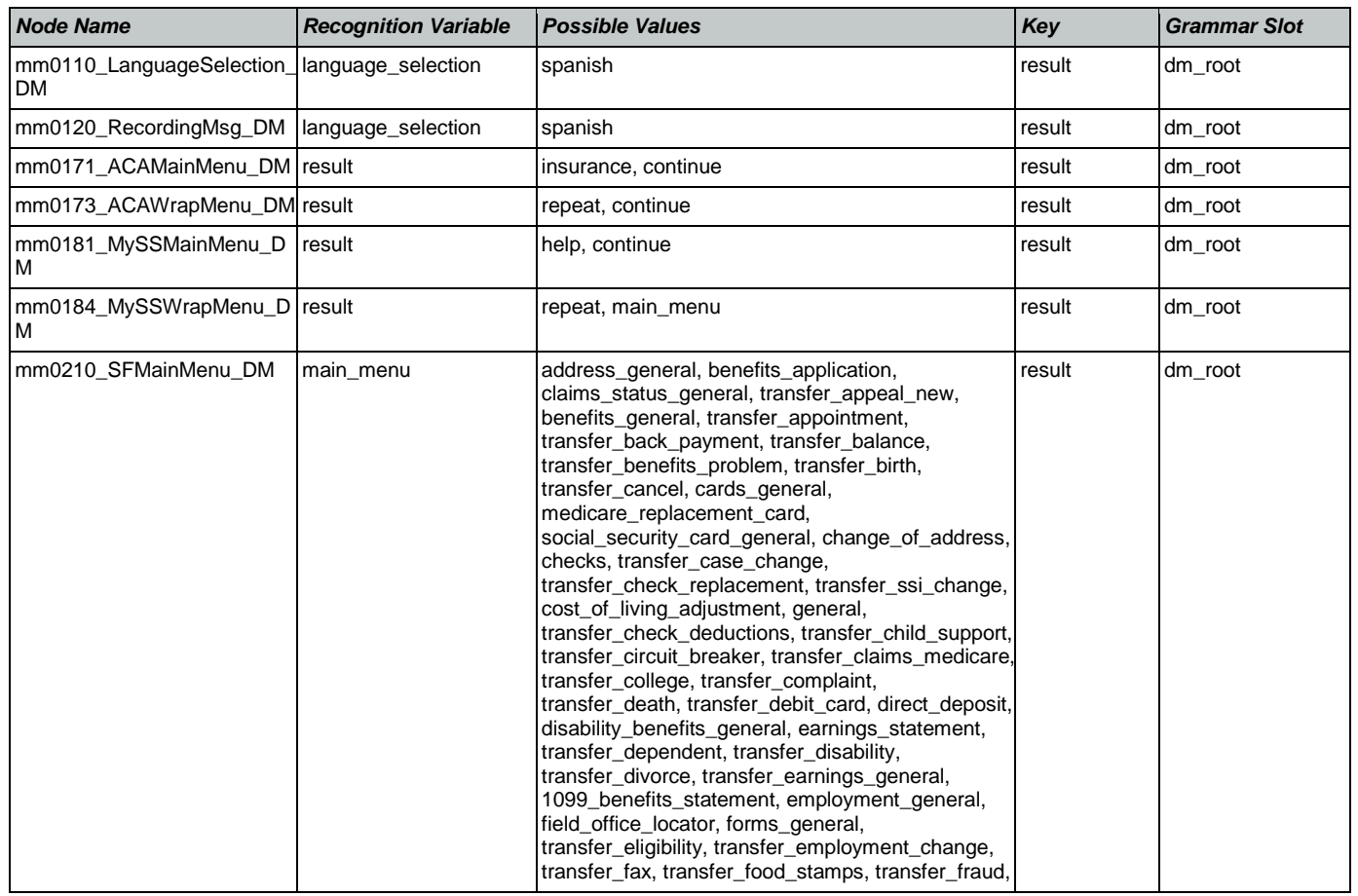

Nuance Communications **Social Security Administration** Page 451 of 457

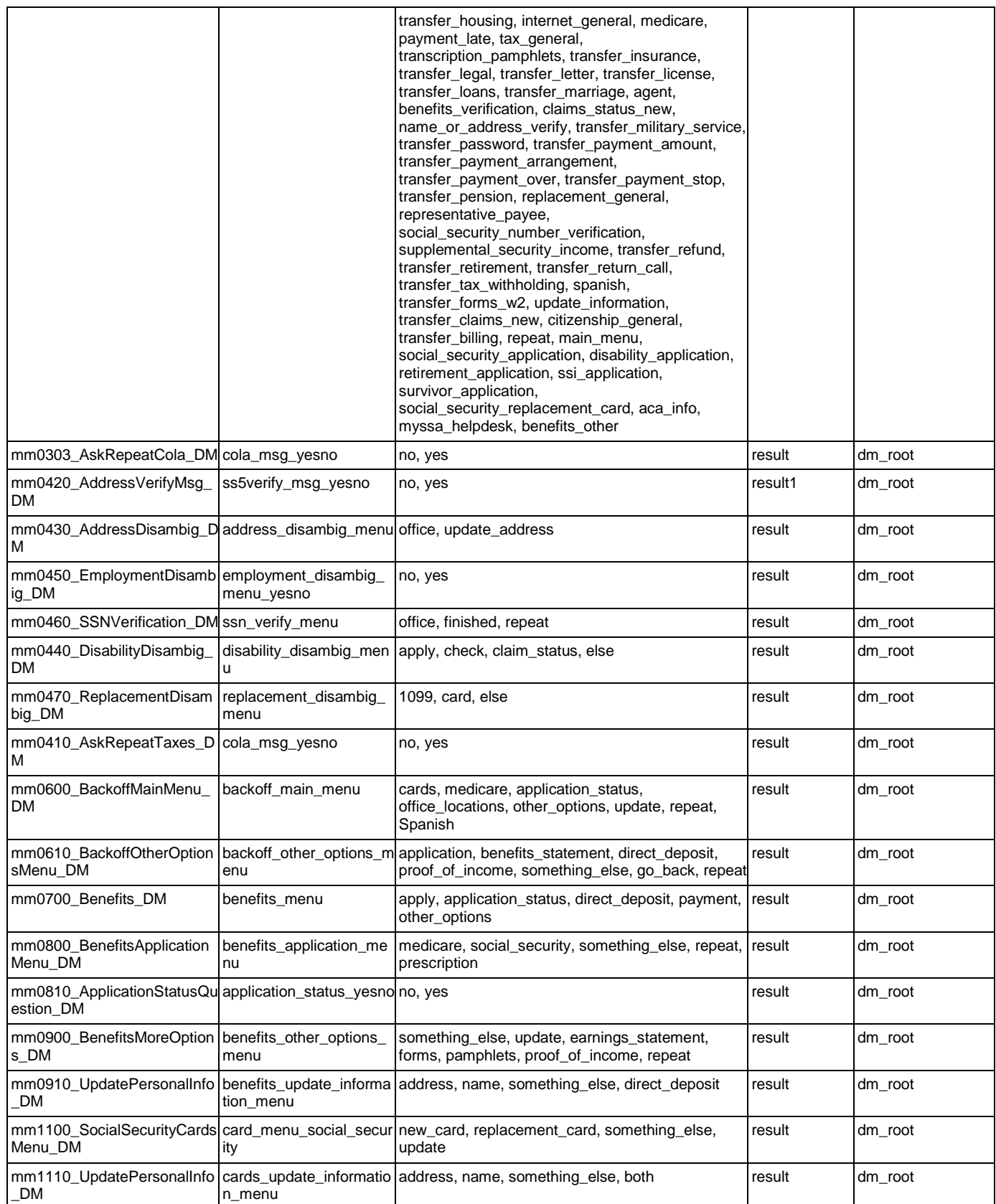

### User Interface Specification Version: 9.6

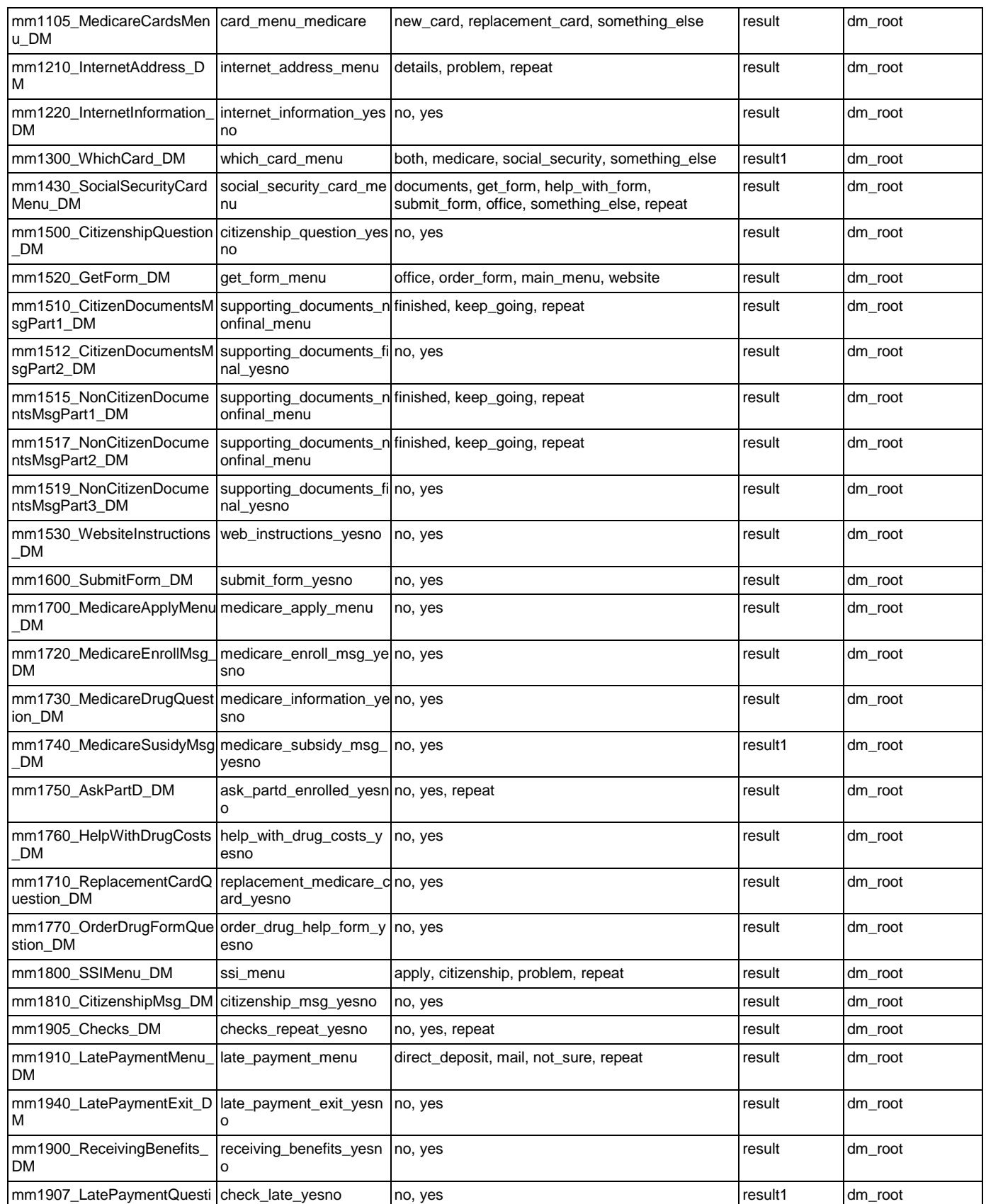

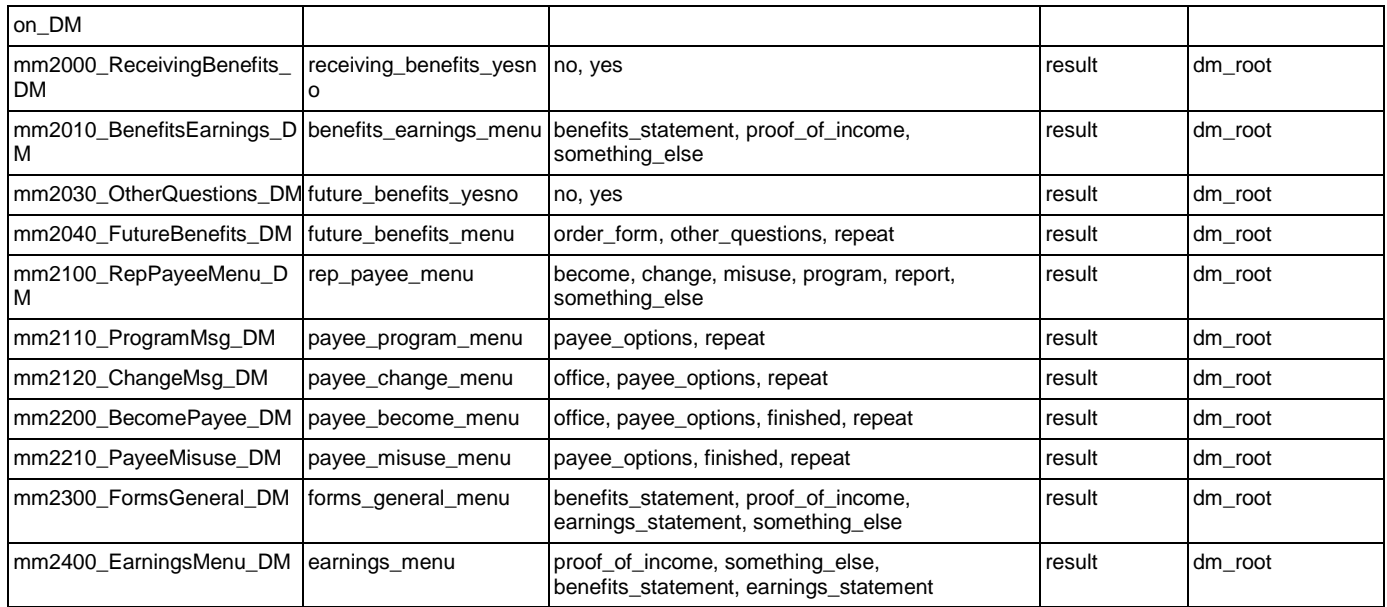

# AddressOSDM

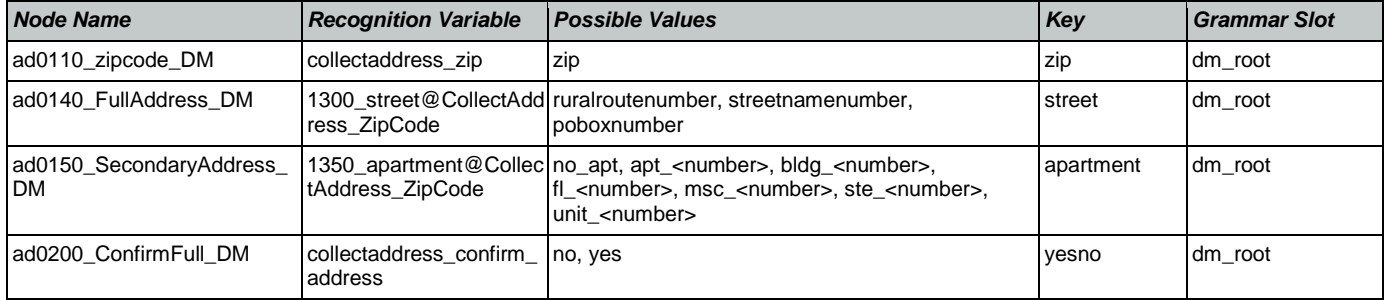

# **BenefitsVerification**

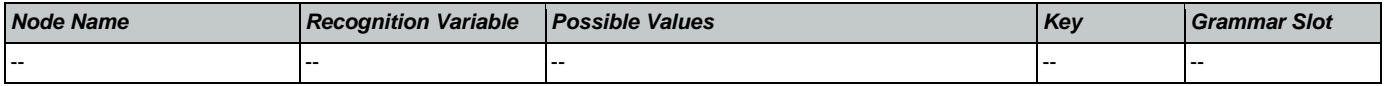

# ChangeOfAddress

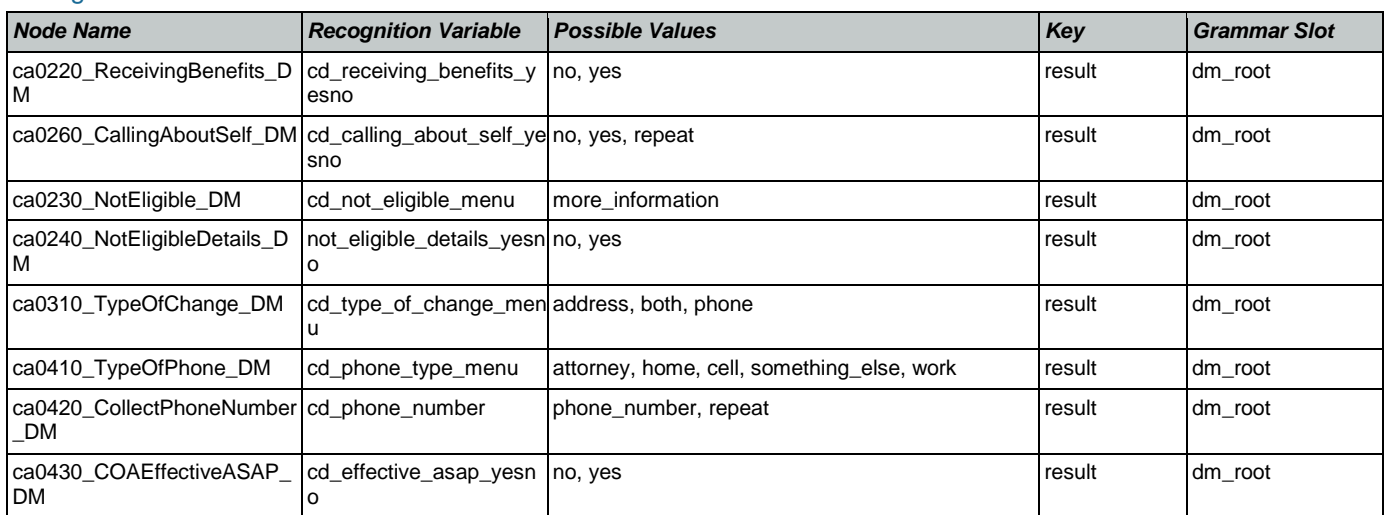

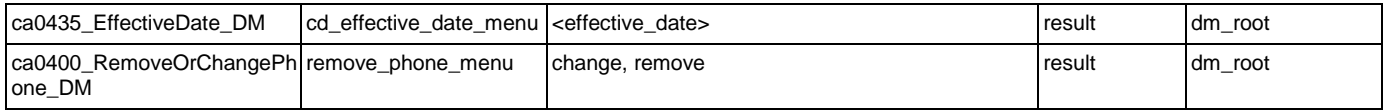

# **ClaimStatusRequests**

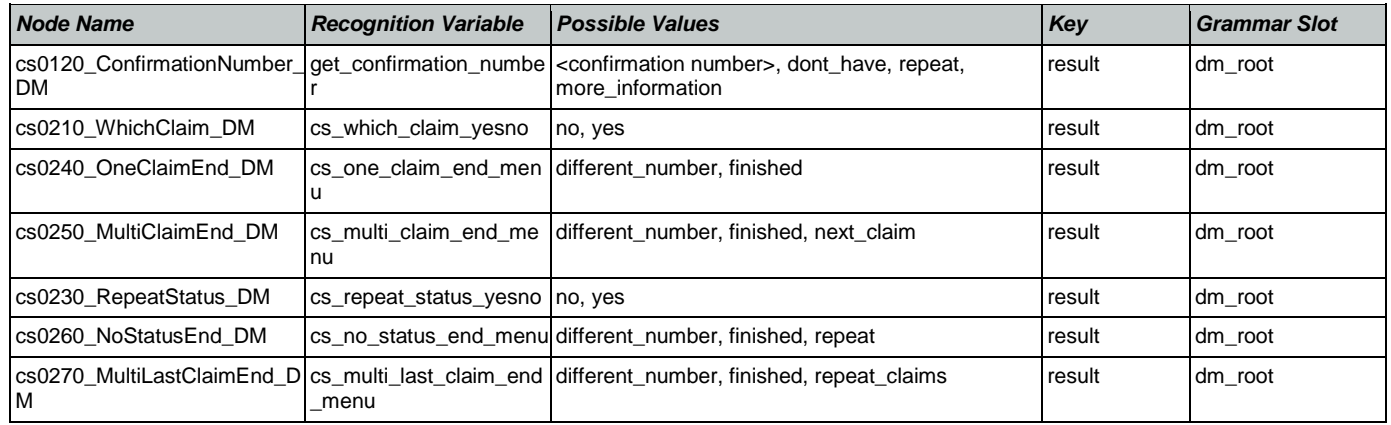

### **DirectDeposit**

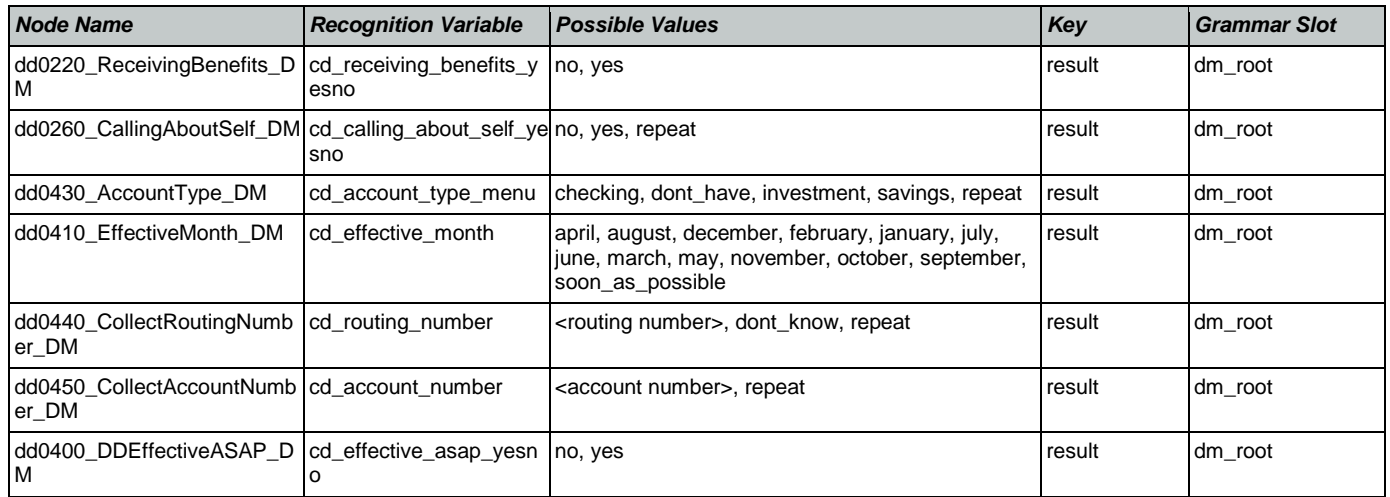

#### FieldOfficeLocator

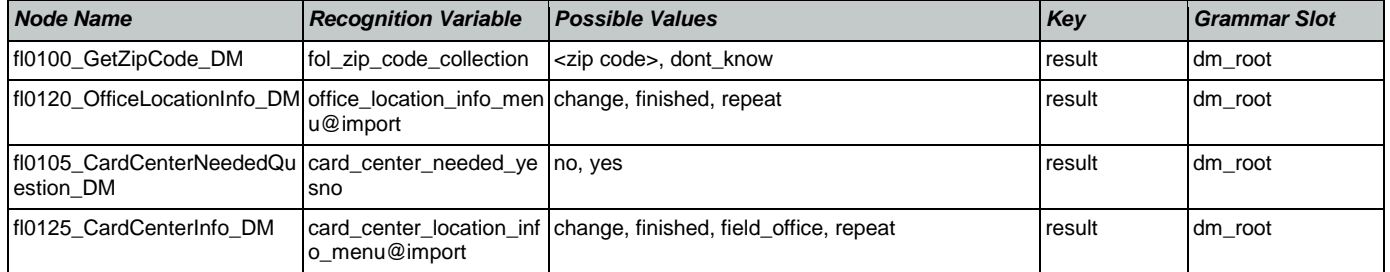

# KnowledgeBasedAuthentication

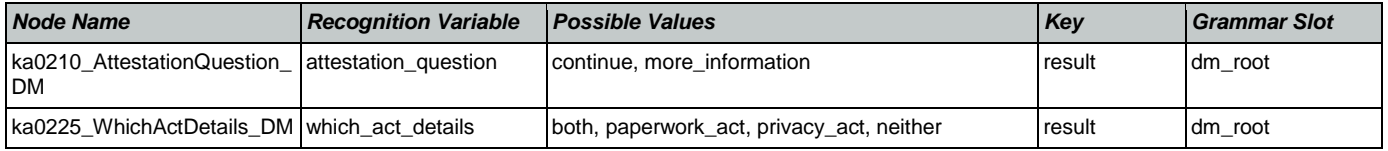

Nuance Communications **Social Security Administration** Page 455 of 457

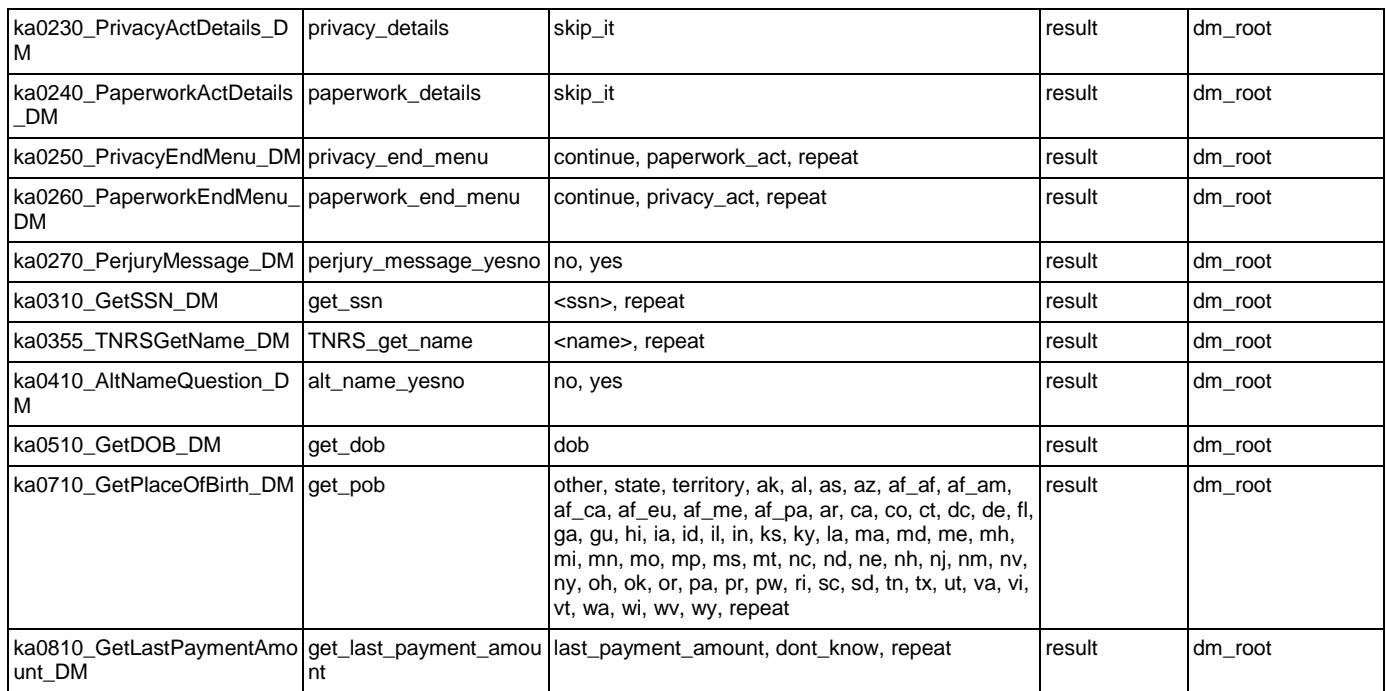

# MedicareReplacementCard

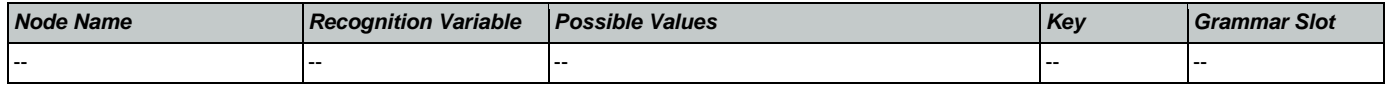

# NameOSDM

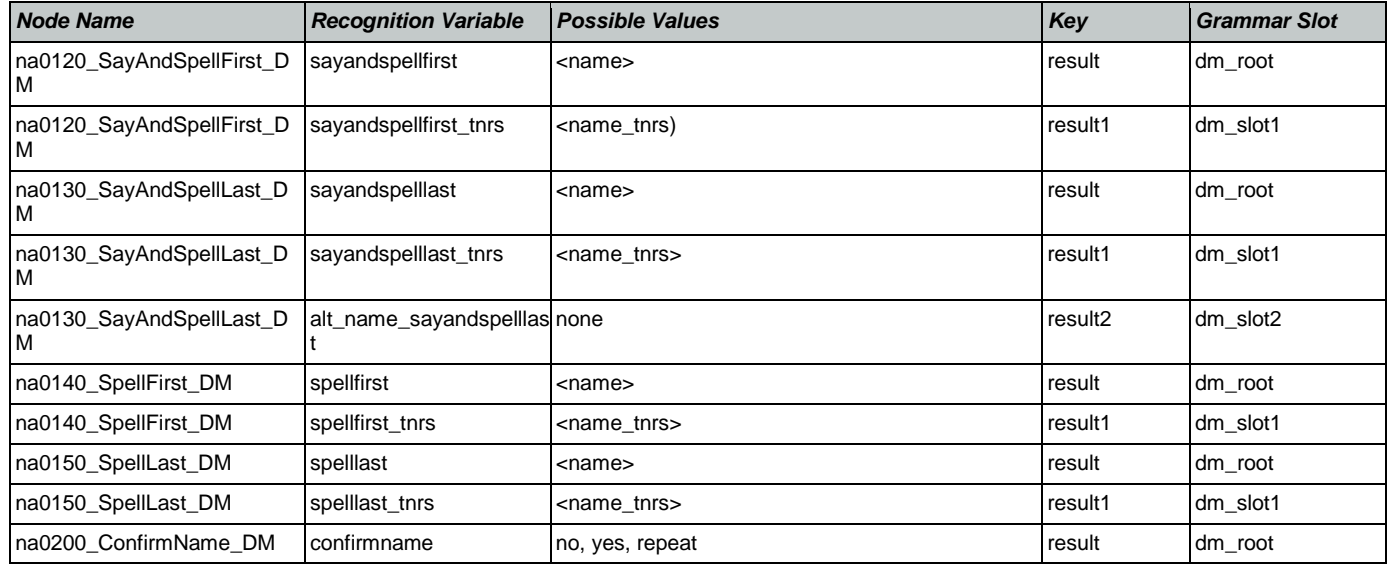

# ReplacementBenefitStatement

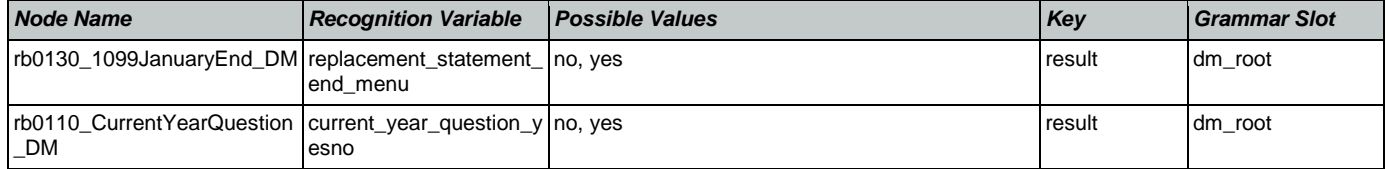

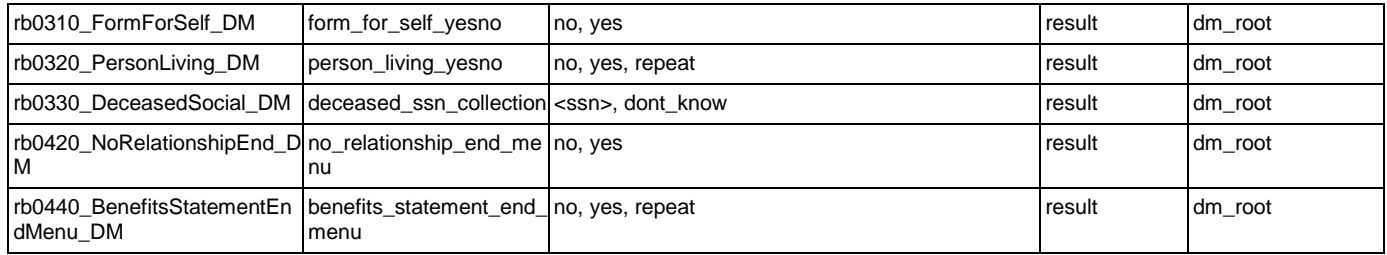

# **Transcription**

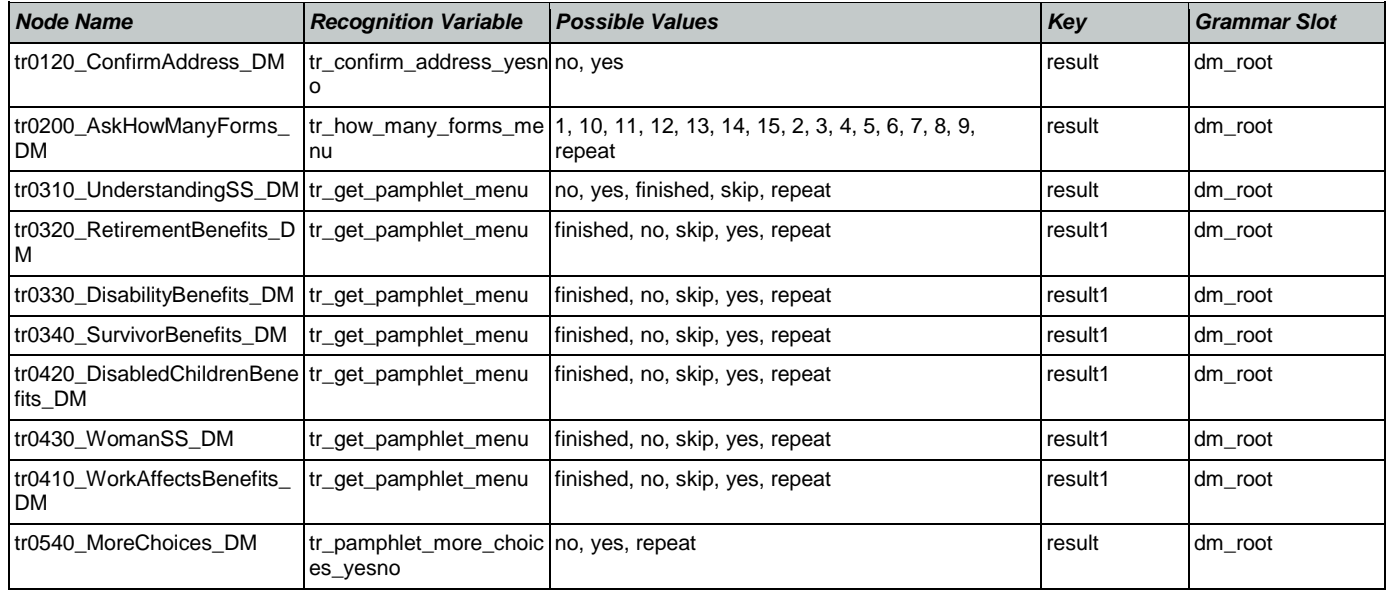